FORWARD, ALWAYS PROGRESSING 进取·永不止步

# **INOVANCE** 汇川技术

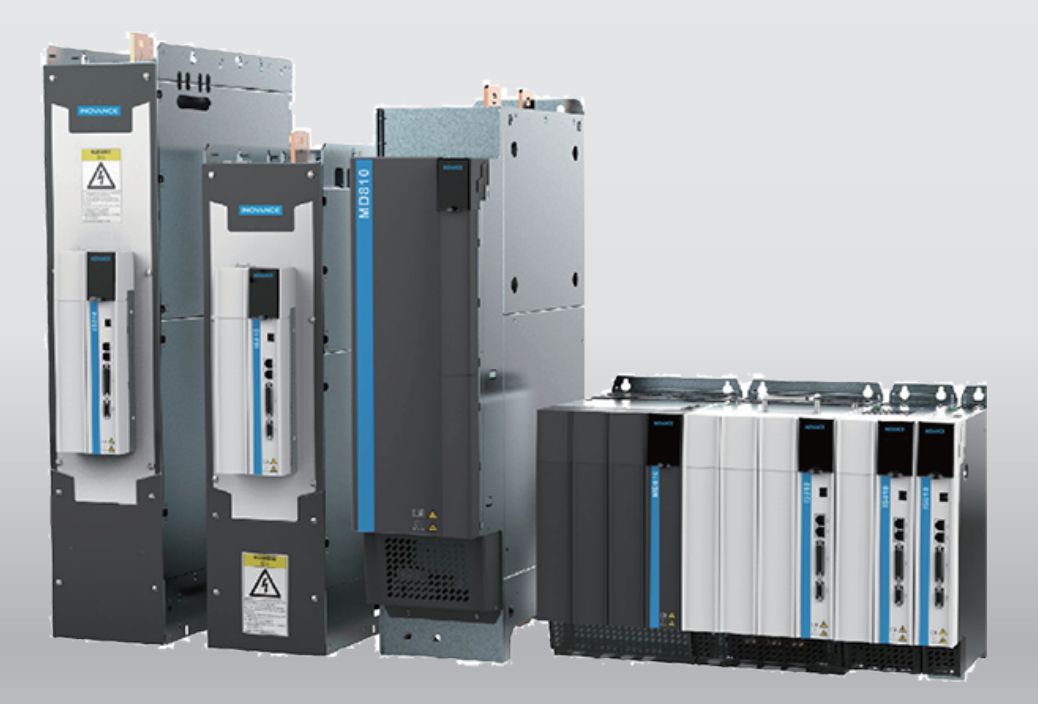

# IS810P 系列标准多机传动伺服 设计维护使用手册

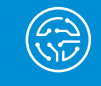

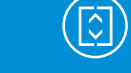

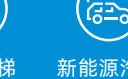

loè

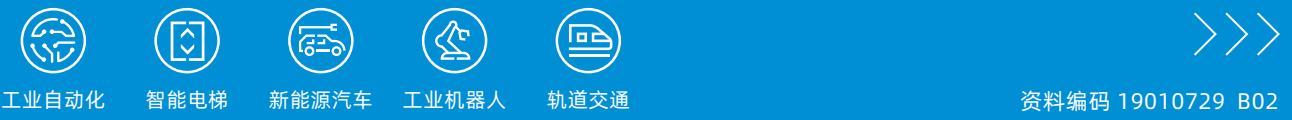

# **前 言**

首先感谢您购买 IS810P 系列伺服驱动器!

IS810P 系列伺服驱动器产品是汇川技术研制的高性能全功率的交流伺服驱动器。该系列产品功率范围为 2.2kW~75kW,支持 Modbus、CANopen 和 CANlink 通信协议,采用对应的通信接口,配合上位机可实现多 台伺服驱动器联网运行。提供了刚性表设置、惯量辨识及振动抑制功能,使伺服驱动器简单易用。配合包括小 惯量、中惯量的 MS1 系列高响应伺服电机以及 ISMG 系列大功率伺服电机(电机搭配 20 位 /23 位增量式编码 器或 23 位多圈绝对值编码器),运行安静平稳,定位控制更加精准。适用于半导体制造设备、贴片机、印刷 电路板打孔机、搬运机械、食品加工机械、机床、传送机械等自动化设备,实现快速精确的位置控制、速度控 制、转矩控制。

本手册为 IS810P 伺服驱动器的综合用户手册,提供了产品安全信息、机械与电气安装说明、调试应用及维护 指导。对于初次使用的用户,请认真阅读本手册。若对一些功能及性能方面有所疑惑,请咨询我公司的技术支 持人员以获得帮助。

由于致力于伺服驱动器的不断改善,因此本公司提供的资料如有变更,恕不另行通知。

注意事项

◆ 为了说明产品的细节部分,手册中的图例有时为卸下外罩或安全遮盖物的状态。使用本产品时,请务必按规定装好外壳 或遮盖物,并按照说明书的内容进行操作。

◆ 本手册中的图例仅为了说明,可能会与您订购的产品有所不同。

◆ 由于产品升级或规格变更,以及为了手册的便利性和准确性,本手册的内容会及时进行变更。

产品符合国际标准要求:

IS810P 系列伺服及 MS1/ISMG 电机符合下列国际标准,部分产品已通 CE 认证,包括:

IEC/EN 61800-5-1: 2007 可调速电气传动系统安规要求;

IEC/EN 61800-3: 2004+A1:2012 可调速电气传动系统;

第三部分:产品的电磁兼容性标准及其特定的试验方法(在正确安装和正确使用的条件下,满足 IEC/EN 61800-3 标准要求);

IEC/EN 60034-1:2010 旋转电机 定额和性能。

# **手册版本变更记录**

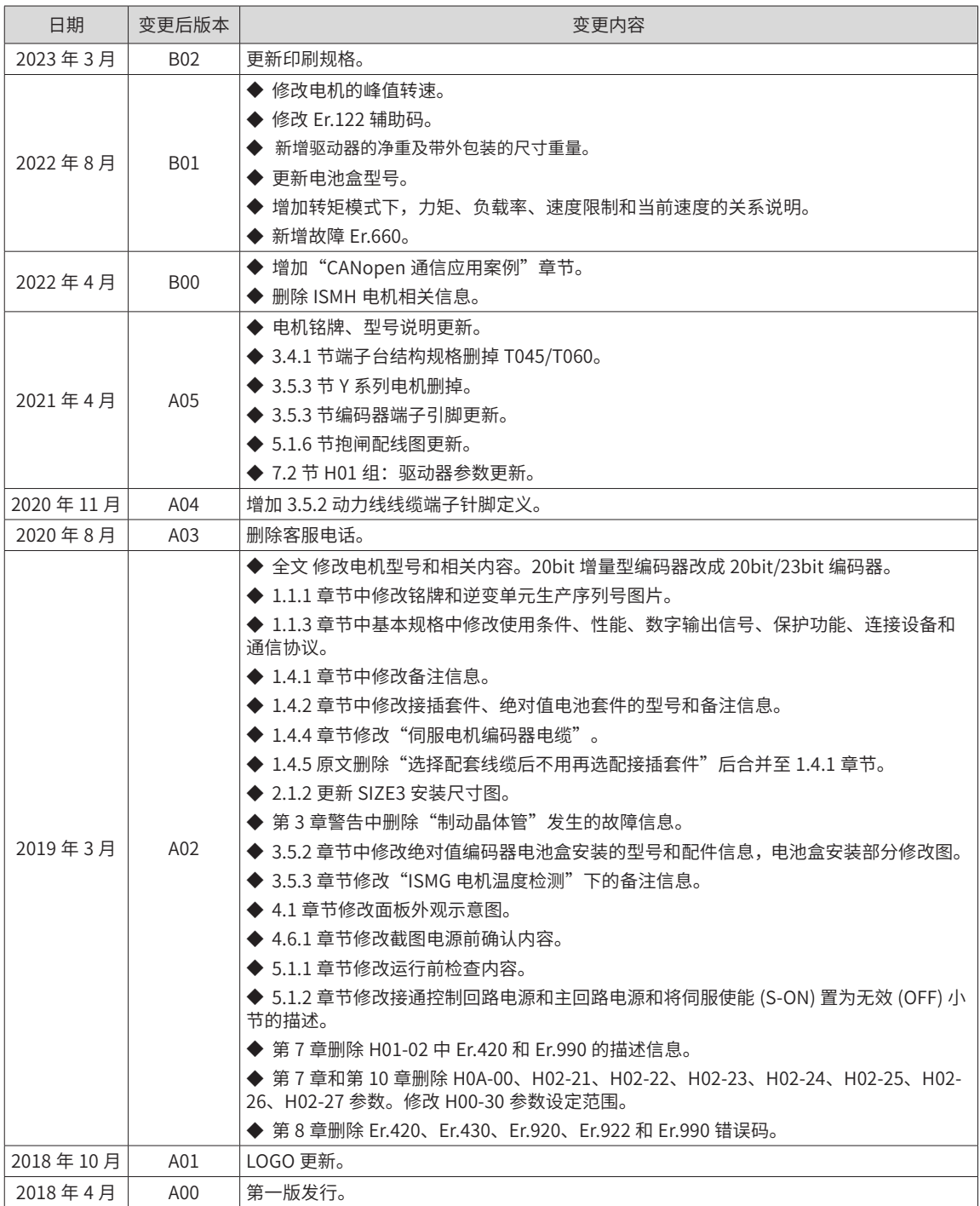

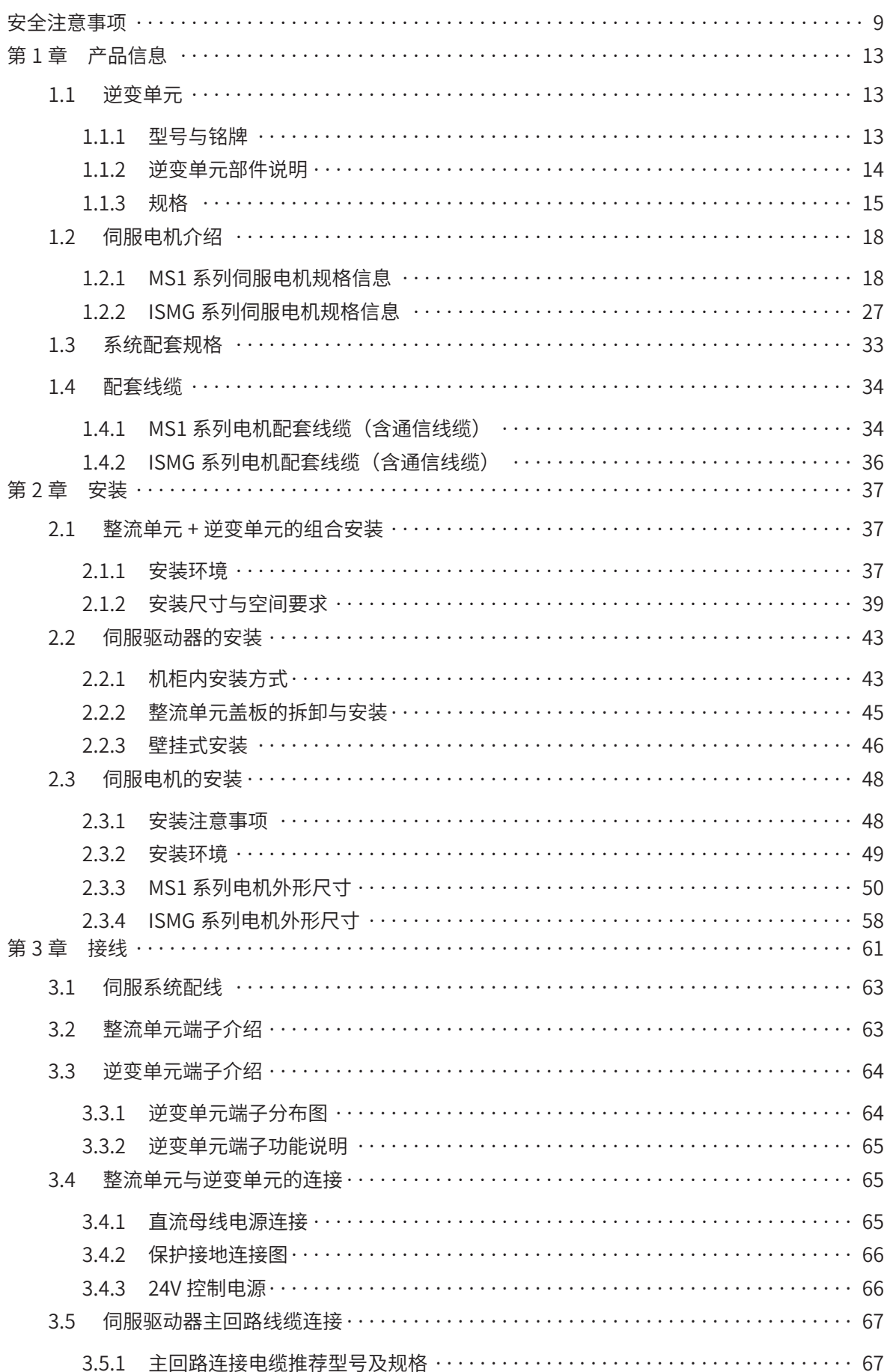

# 目录

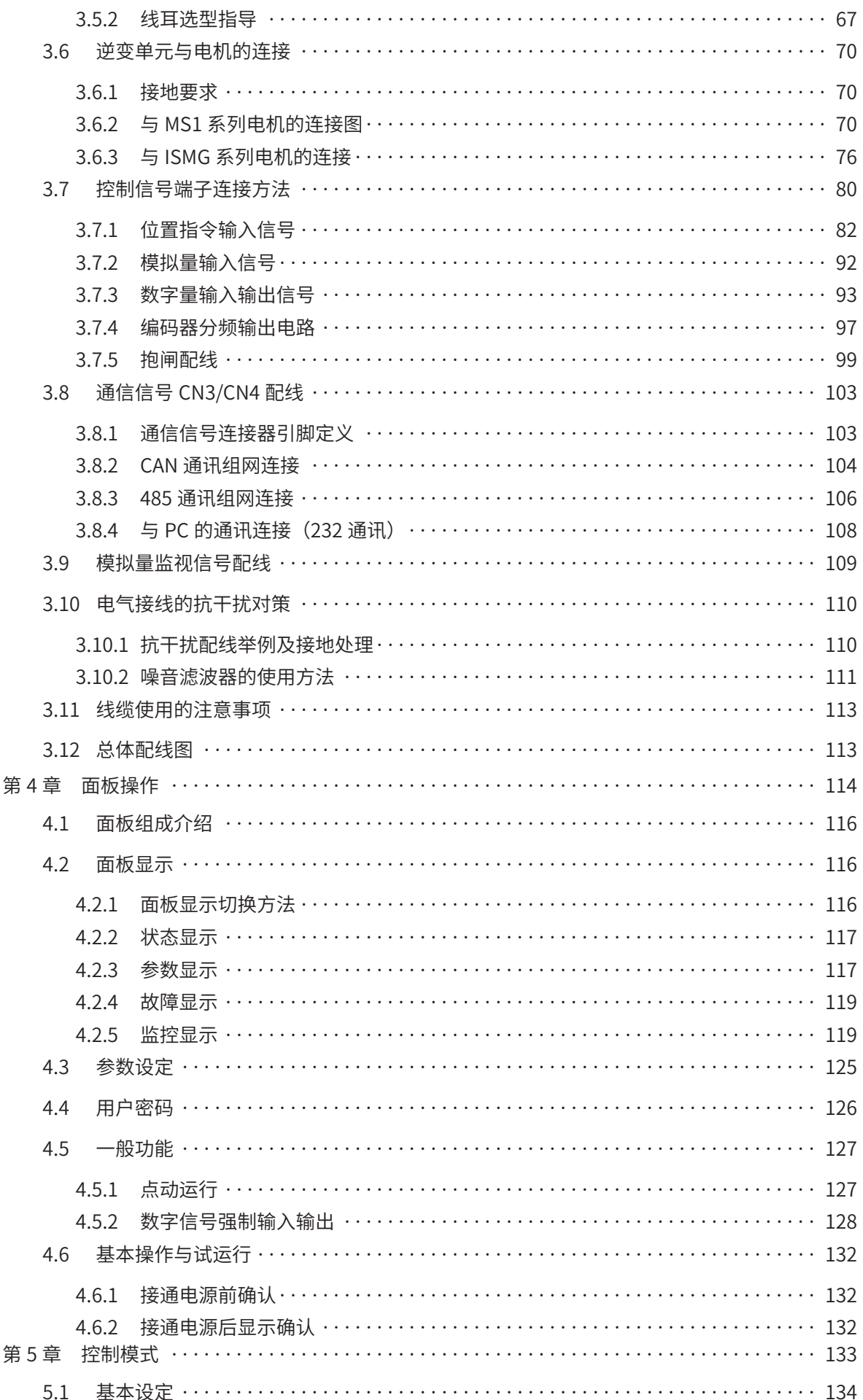

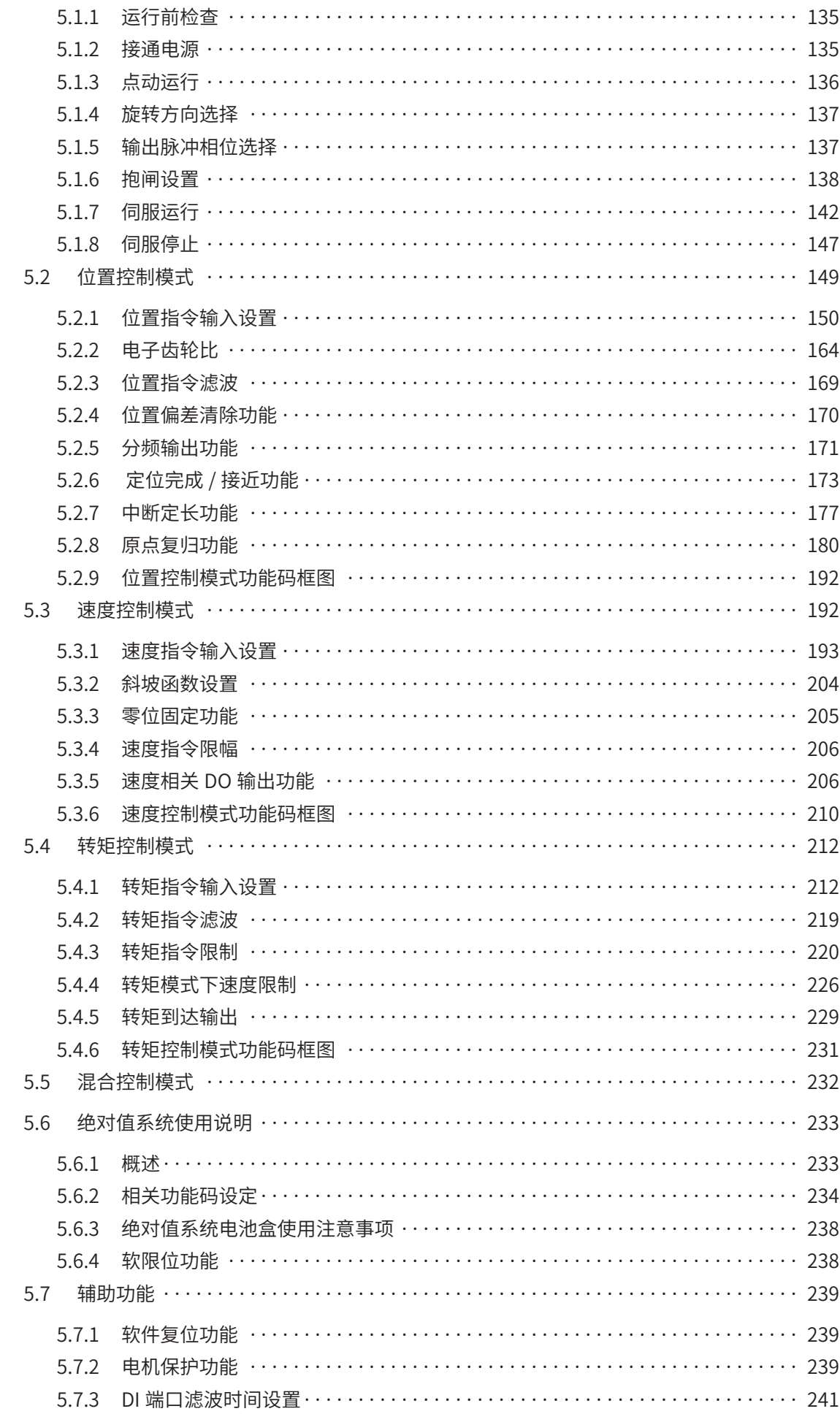

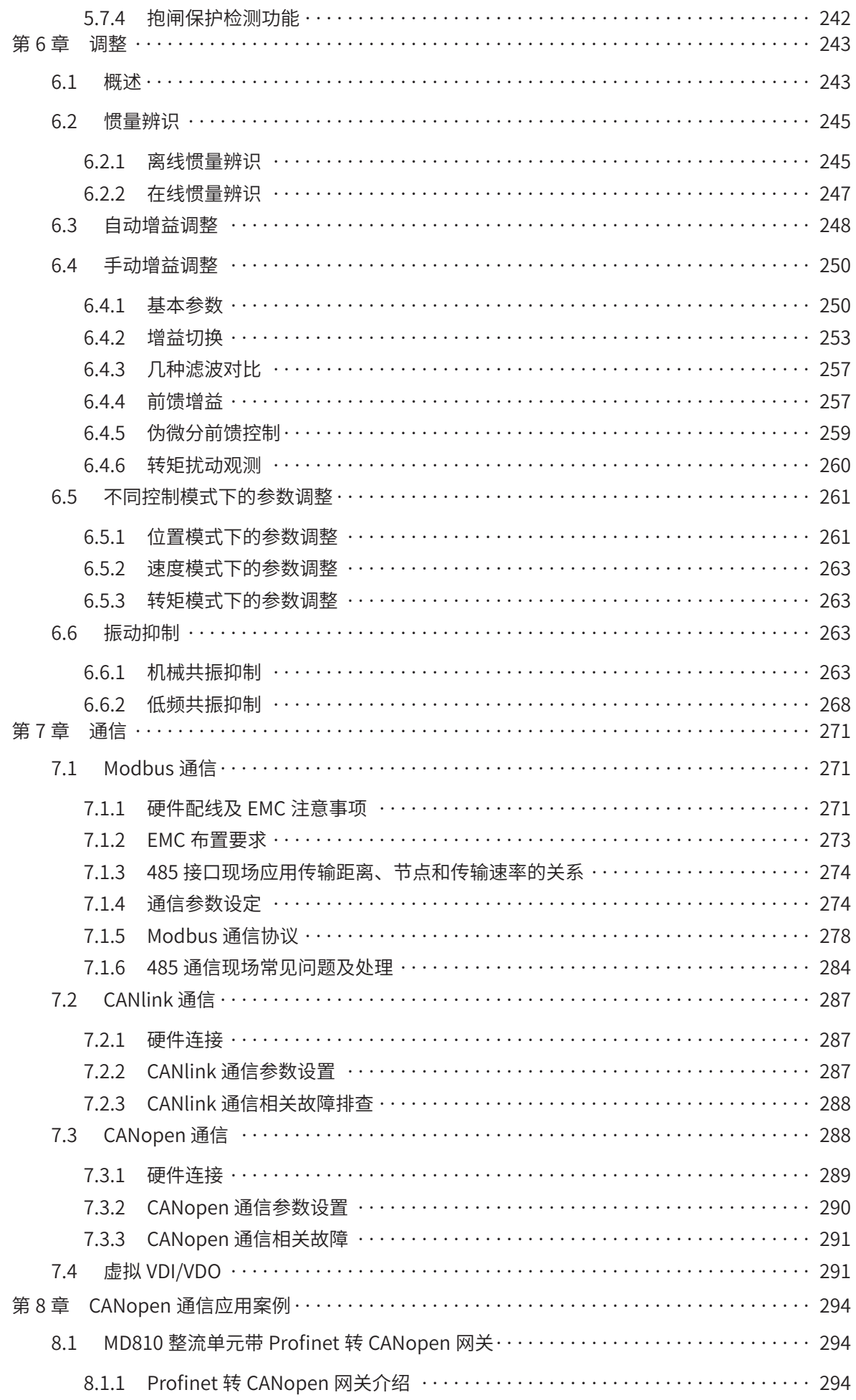

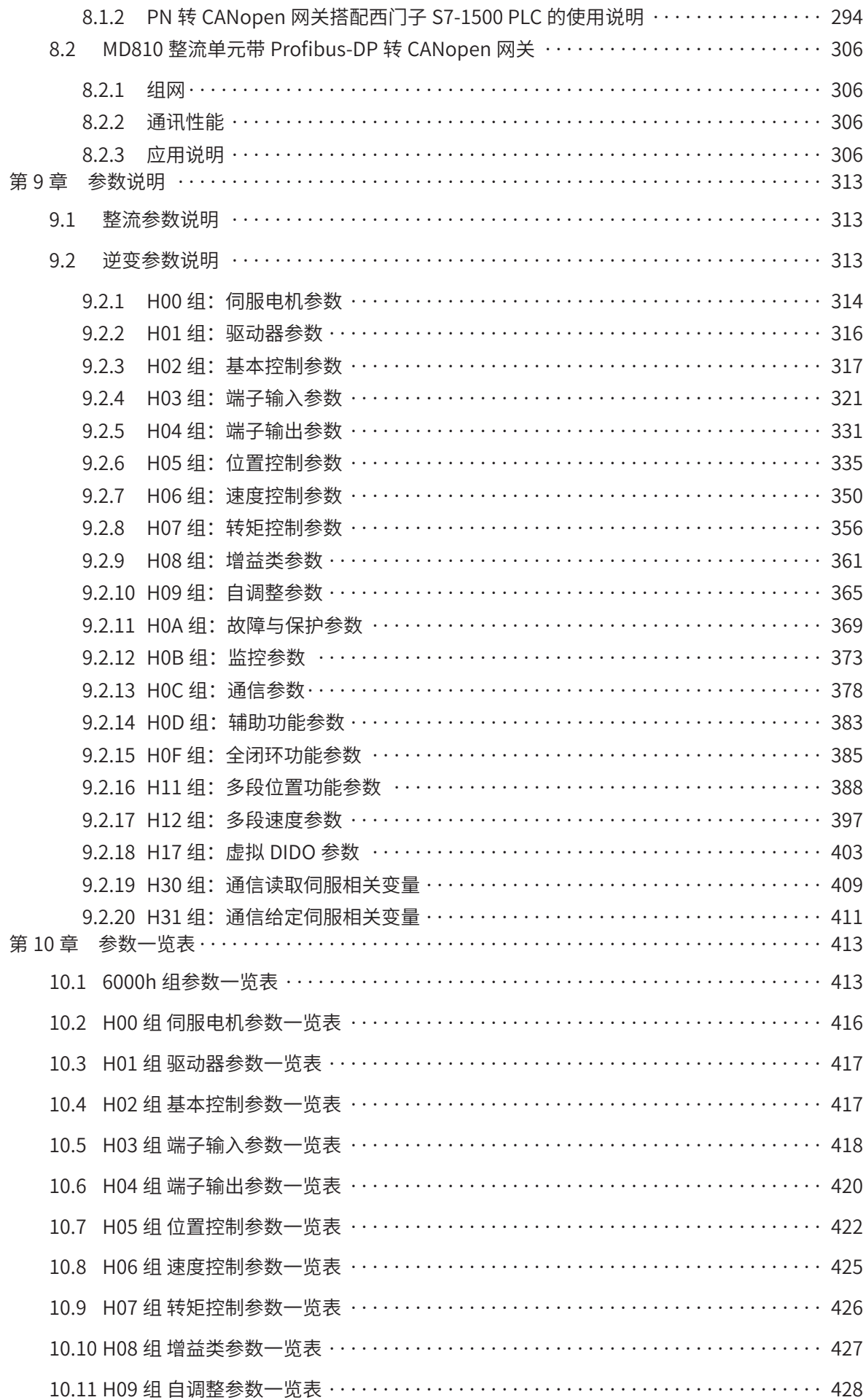

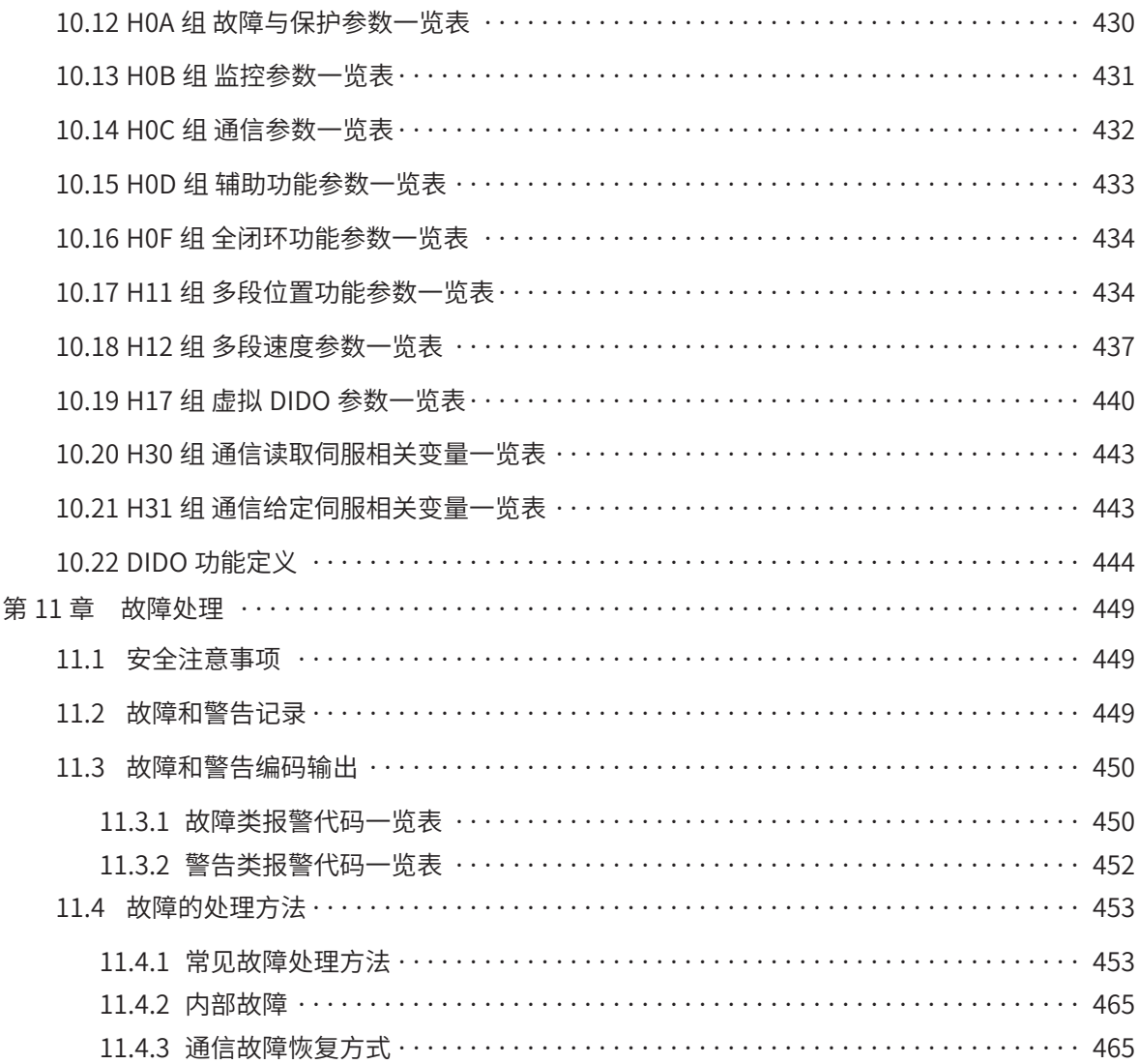

# **安全注意事项**

### <span id="page-9-0"></span>**安全声明**

- ◆ 在安装、操作、维护产品时,请先阅读并遵守本安全注意事项。
- ◆ 为保障人身和设备安全, 在安装、操作和维护产品时, 请遵循产品上标识及手册中说明的所有安全注意事项。
- ◆ 手册中的"注意"、"警告"和"危险"事项,并不代表所应遵守的所有安全事项,只作为所有安全注意事项的补充。
- ◆ 本产品应在符合设计规格要求的环境下使用,否则可能造成故障,因未遵守相关规定引发的功能异常或部件损坏等不在产品 质量保证范围之内、
- ◆ 因违规操作产品引发的人身安全事故、财产损失等,我司将不承担任何法律责任。

# **安全等级定义**

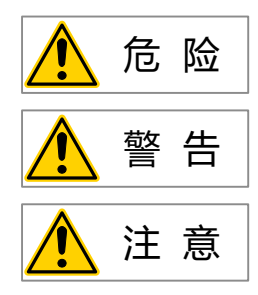

**危 险** | "危险"表示如果不按规定操作,则导致死亡或严重身体伤害。

**警 告** "警告"表示如果不按规定操作,则可能导致死亡或严重身体伤害。

**注 意 "**在意"表示如果不按规定操作,则可能导致轻微身体伤害或设备损坏。

## **安全图标说明**

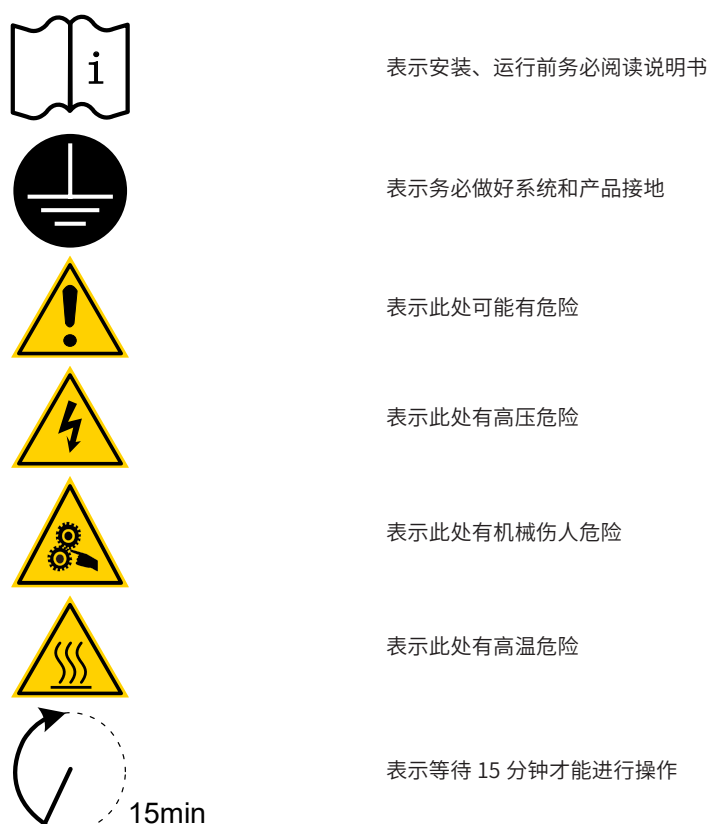

## **安全注意事项**

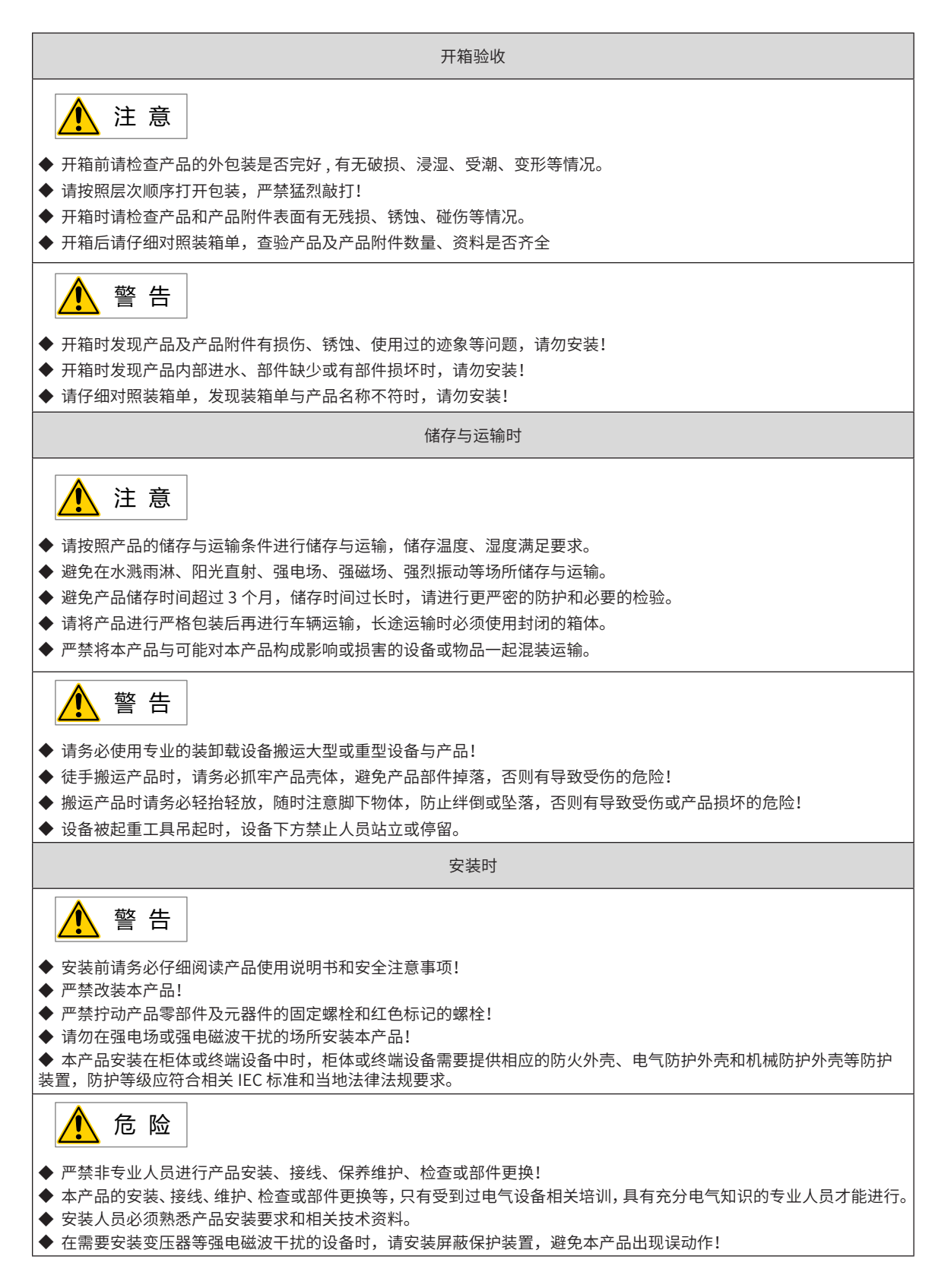

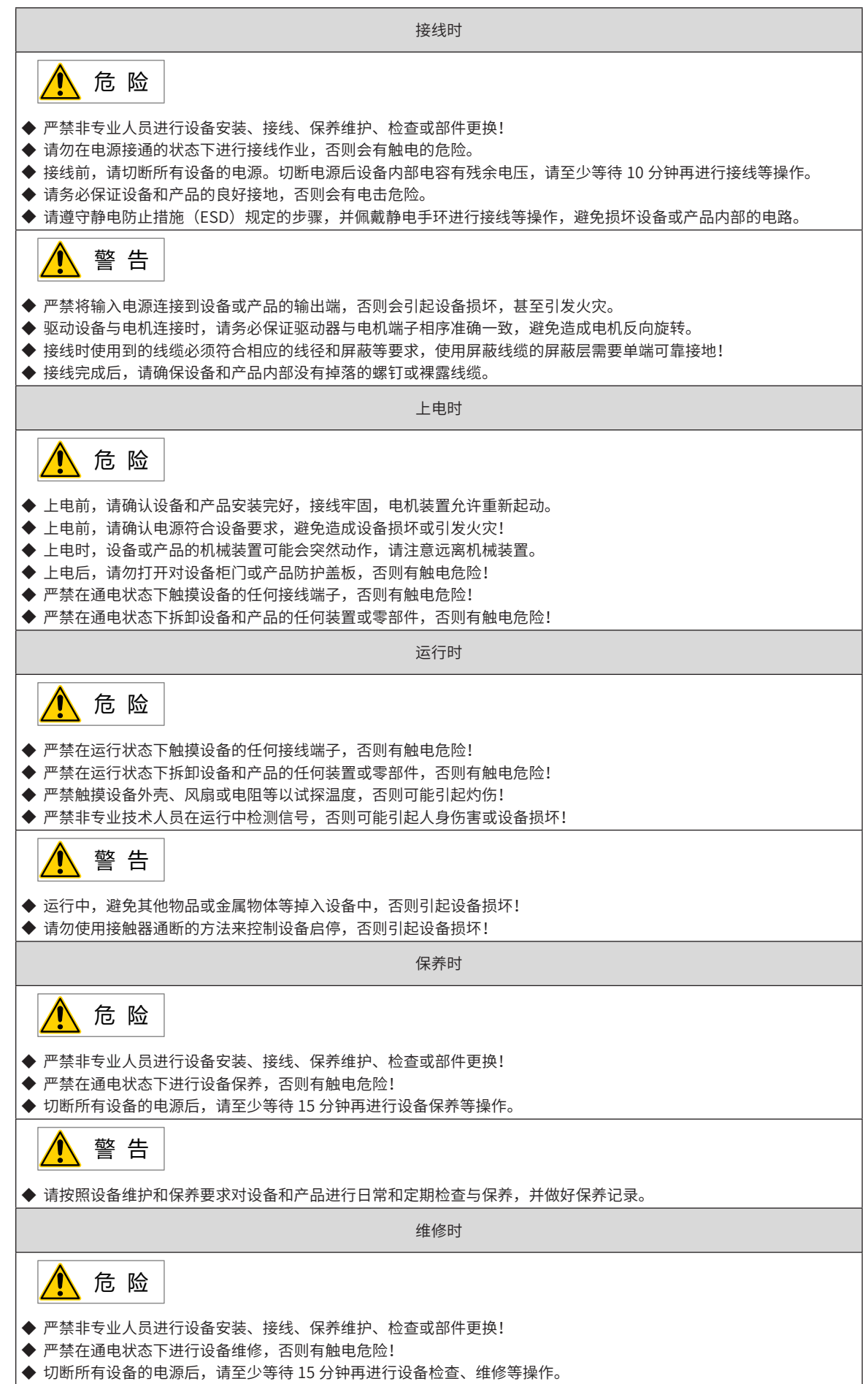

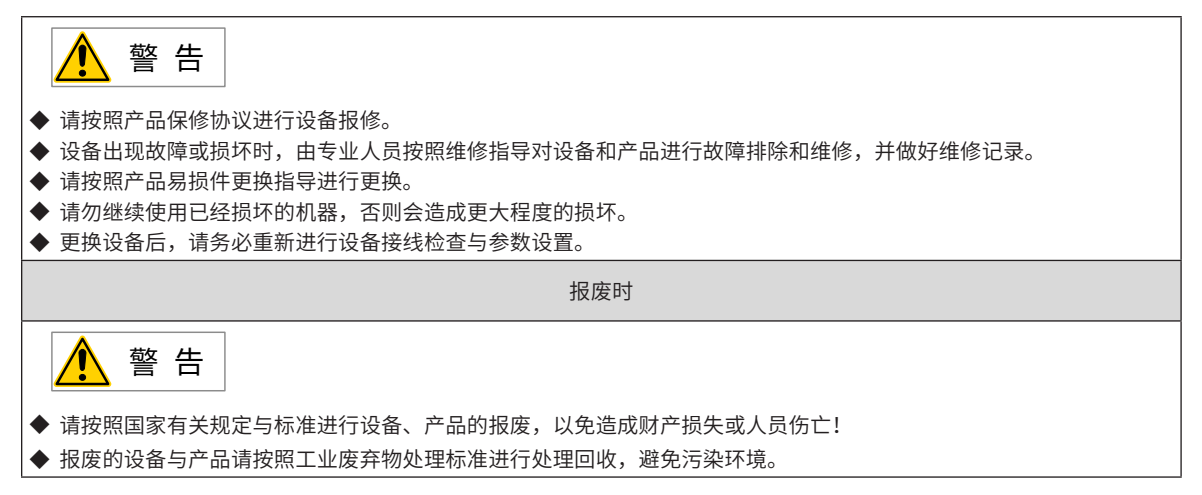

# **安全标识**

为了保证设备安全操作和维护,请务必遵守粘贴在设备和产品上的安全标识,请勿损坏、损伤或剥下安全标识。 安全标识说明如下:

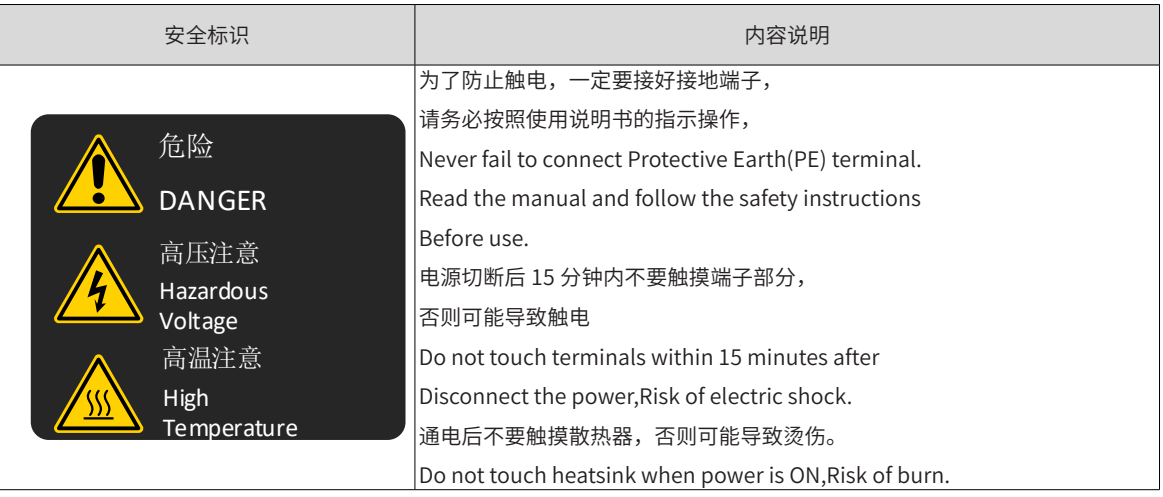

# **第 1 章 产品信息**

<span id="page-13-0"></span>使用本产品前,必须选购 MD810 整流单元。相关整流单元的规格信息请参考《MD810 系列多机传动变频器综 合手册》。

# **1.1 逆变单元**

#### **1.1.1 型号与铭牌**

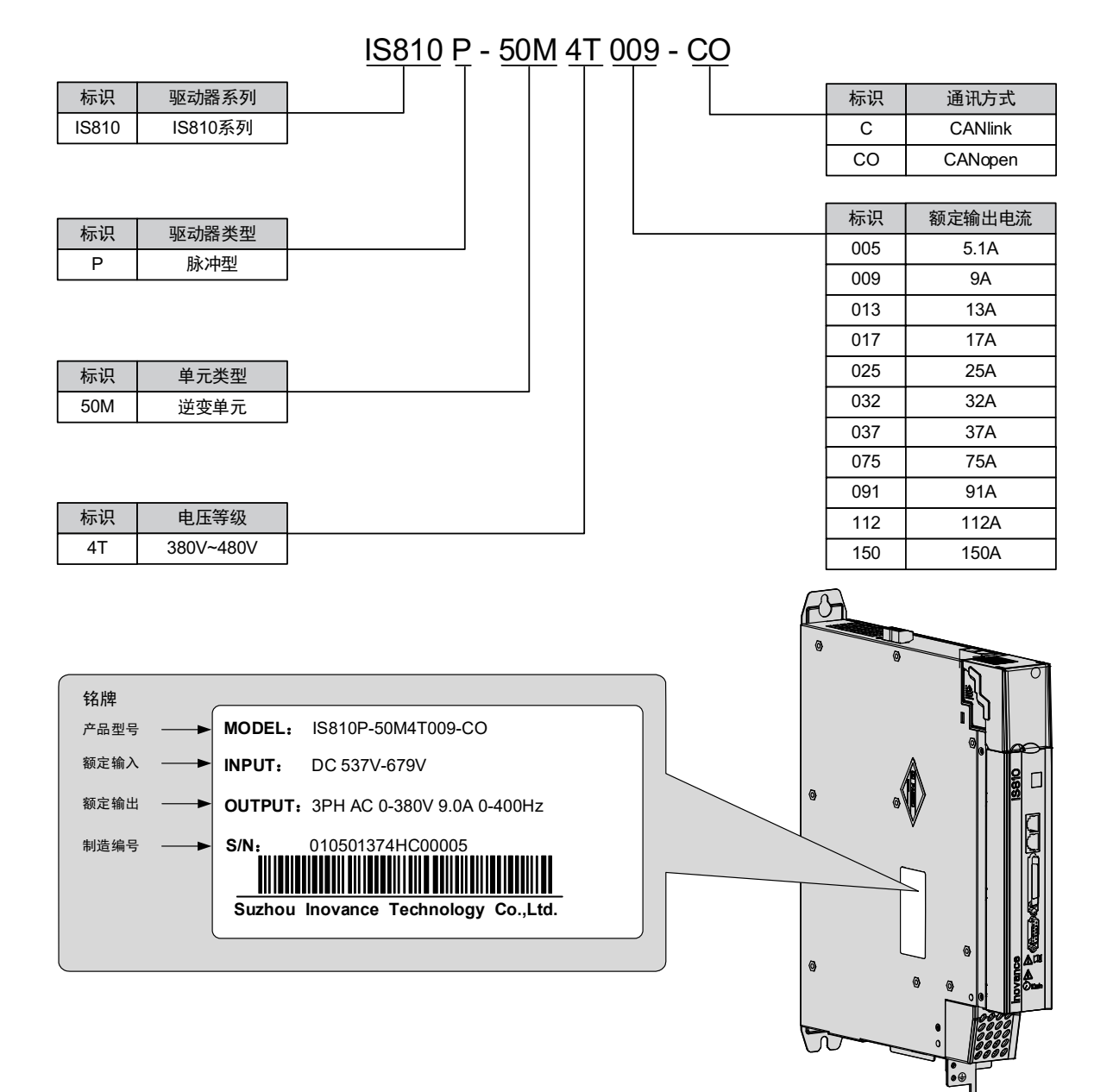

图 1-1 逆变单元型号与铭牌说明

<span id="page-14-0"></span>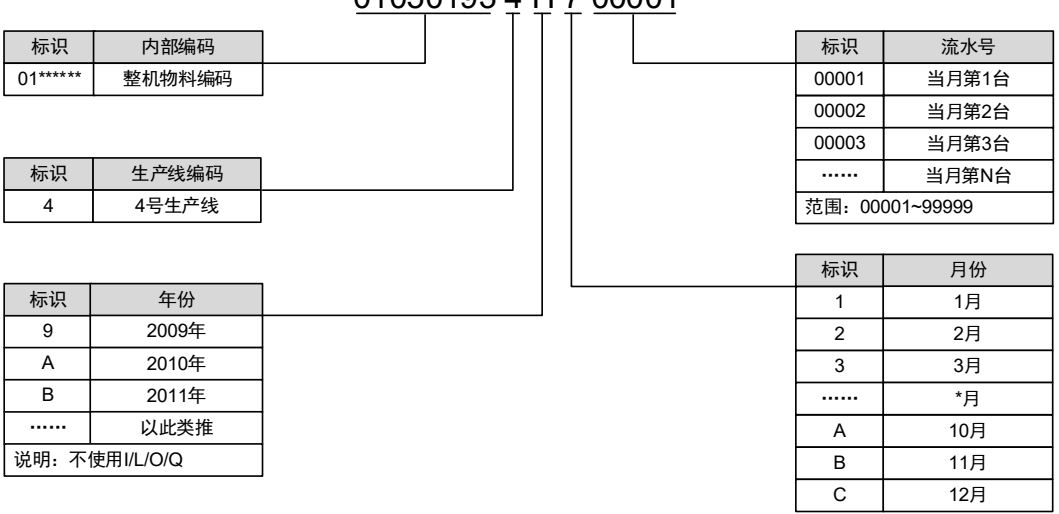

01050193 4 H 7 00001

例: (S/N:010501934H700001)机器生产日期为2017年7月

图 1-2 逆变单元生产序列号说明

#### **1.1.2 逆变单元部件说明**

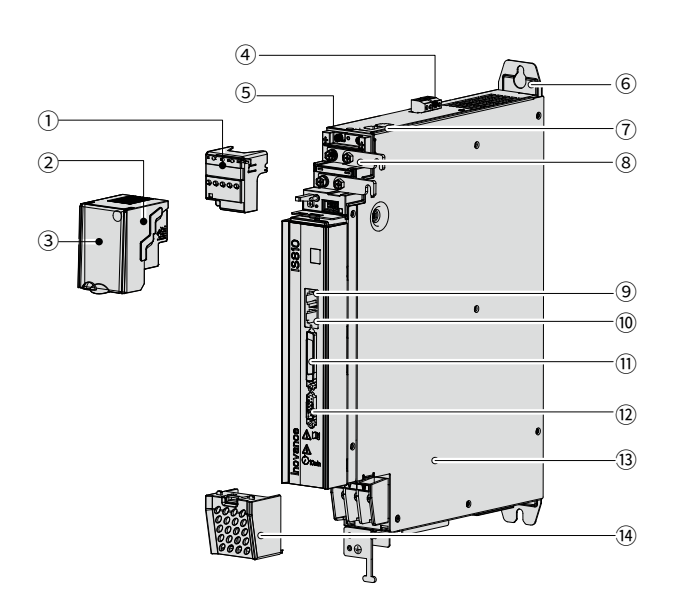

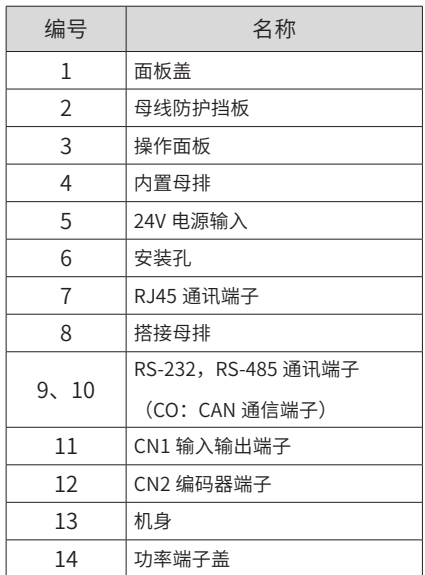

图 1-3 逆变单元组成说明

#### <span id="page-15-0"></span>**1.1.3 规格**

#### **1 电气规格**

三相 380V 等级逆变单元见表格, 从 005 开始:

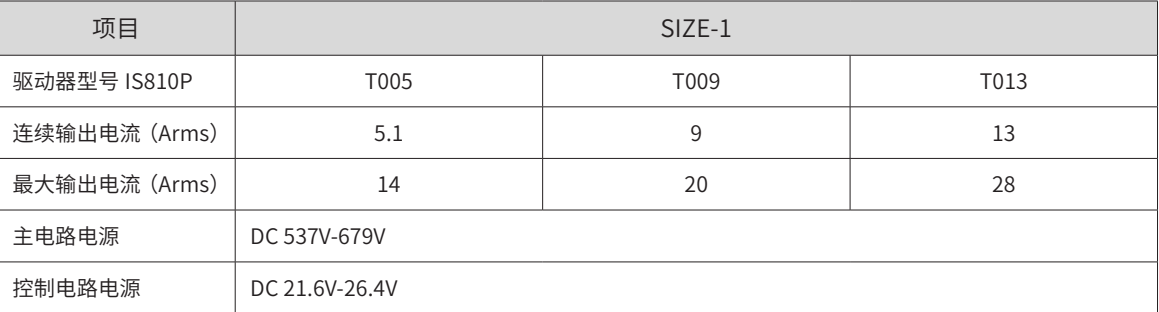

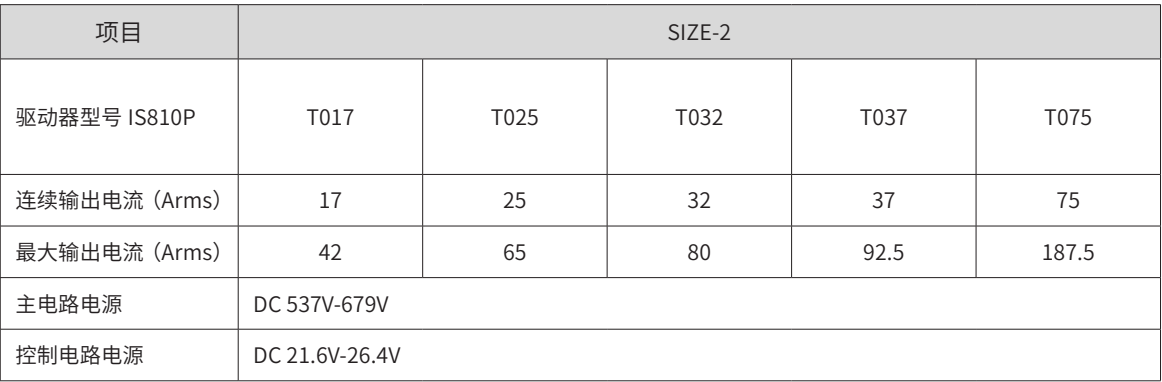

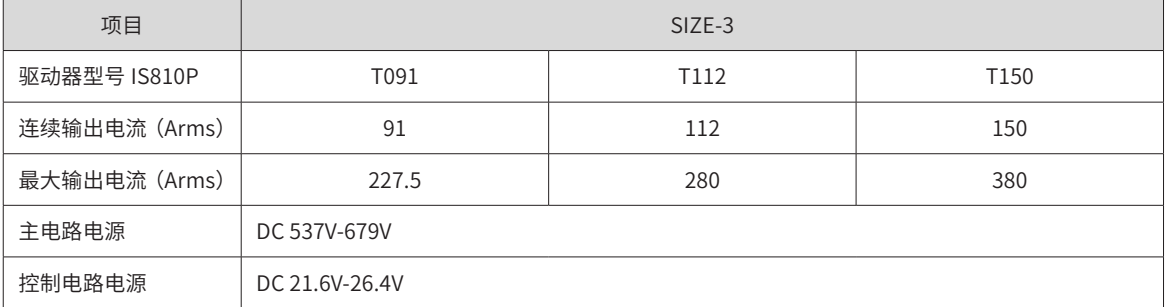

#### **2 基本规格**

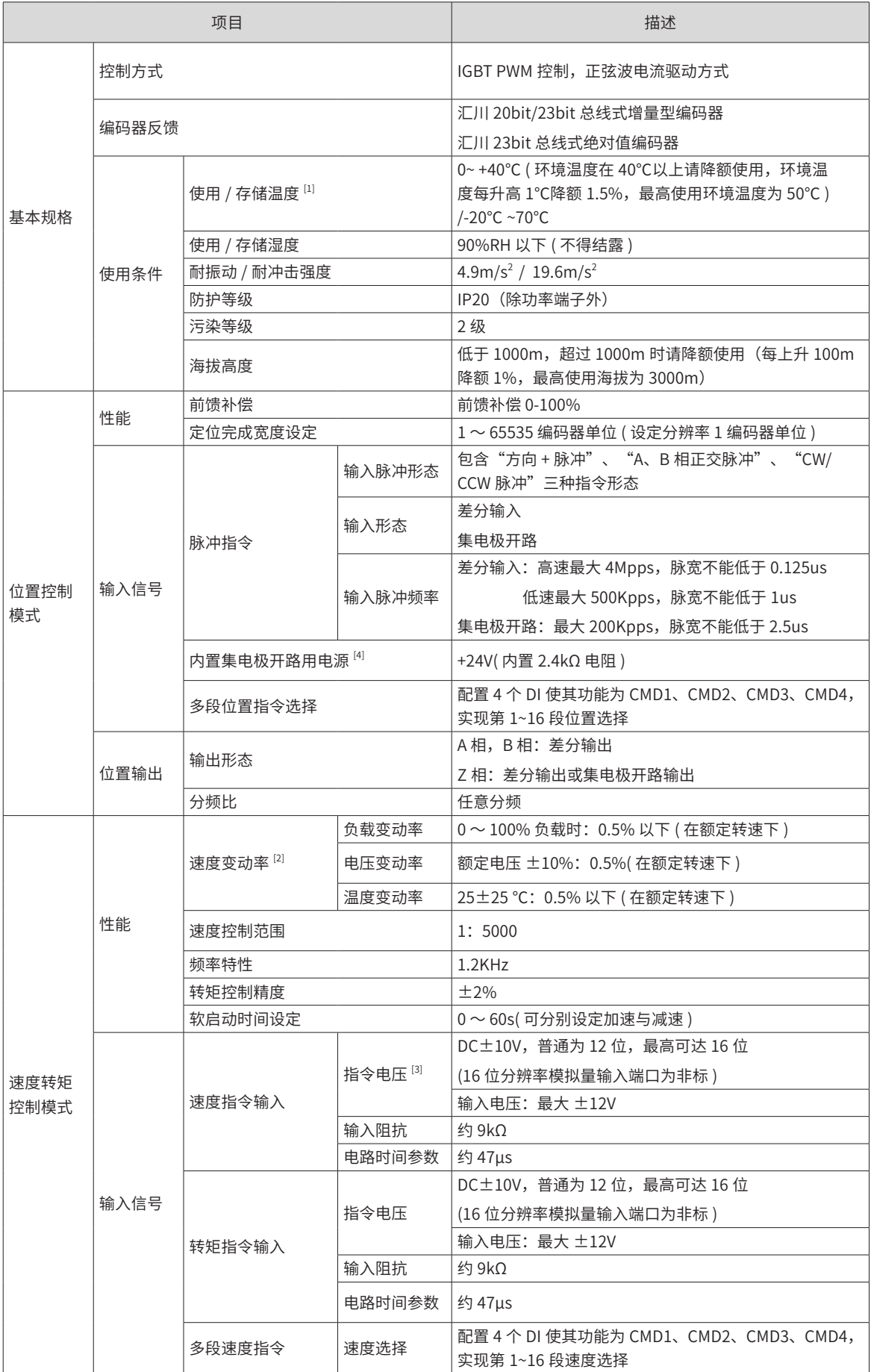

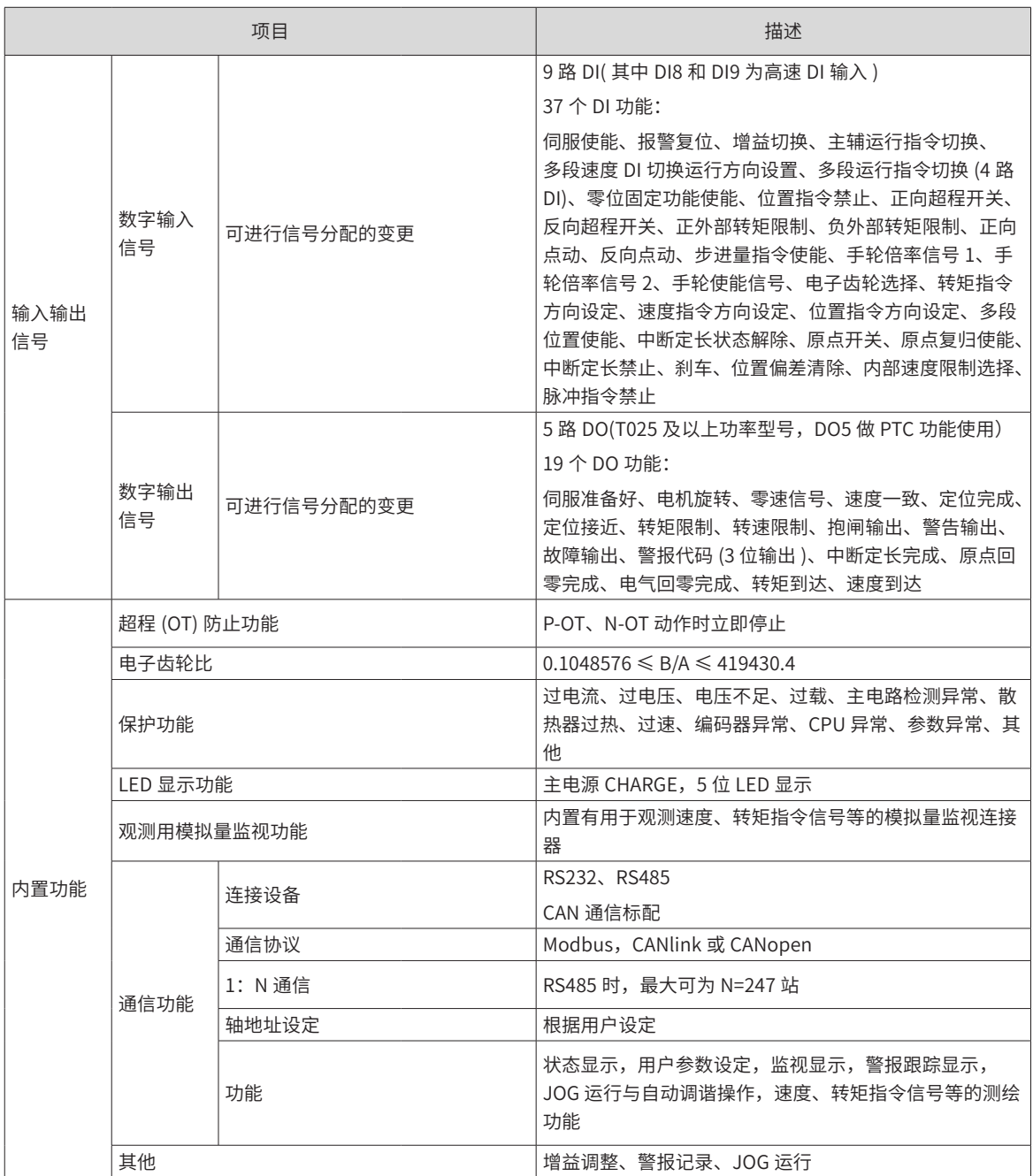

◆ [1] 请在这一范围的环境温度下安装伺服驱动器。放在电柜内保存时,电柜内的温度也不要超过这一温 度值。

◆ [2] 度变动率由下式定义:

$$
\overrightarrow{\mathscr{A}}
$$

**NOTE** 

速度变动率 <sup>=</sup> 空载转速-满载转速 额定转速 × 100%

◆ 实际上,由于电压变化、温度变化会引起放大器偏差,导致演算电阻值发生变化。因此,该影响会通 过转速的变化表现出来。该转速的变化,根据额定转速的比率来表示,分别为由电压变化与温度变化引起 的速度变动率。

- ◆ [3] 正转是指从负载侧观看电机时,呈顺时针旋转。
- ◆ [4] 内置集电极开路用电源并未与伺服驱动器内的控制电路进行电绝缘。

### <span id="page-18-0"></span>**1.2 伺服电机介绍**

#### **1.2.1 MS1 系列伺服电机规格信息**

#### **1 铭牌与型号说明**

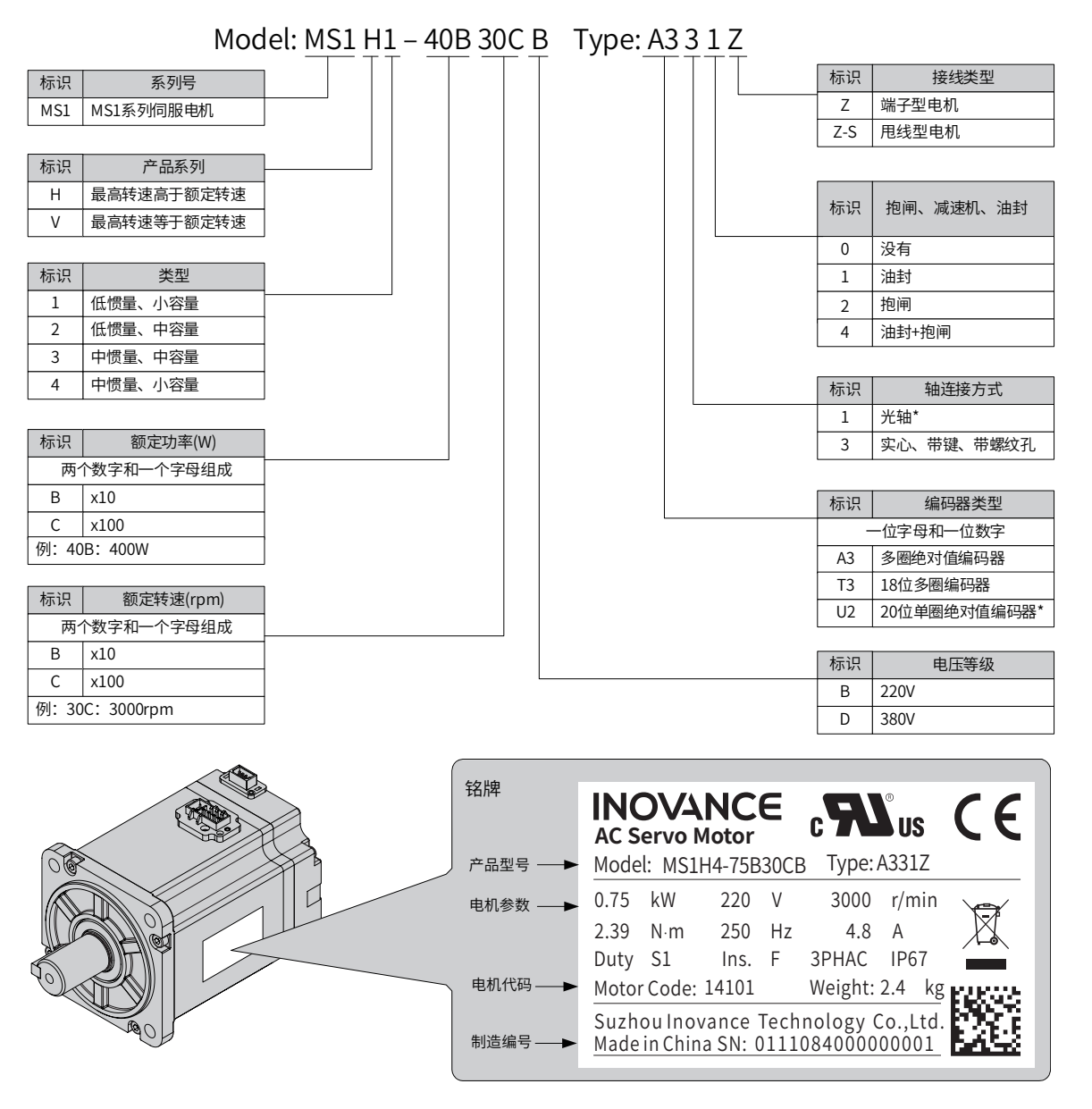

图 1-4 伺服电机型号与铭牌说明

#### **2 伺服电机规格**

#### 1) 电机的机械特性参数规格

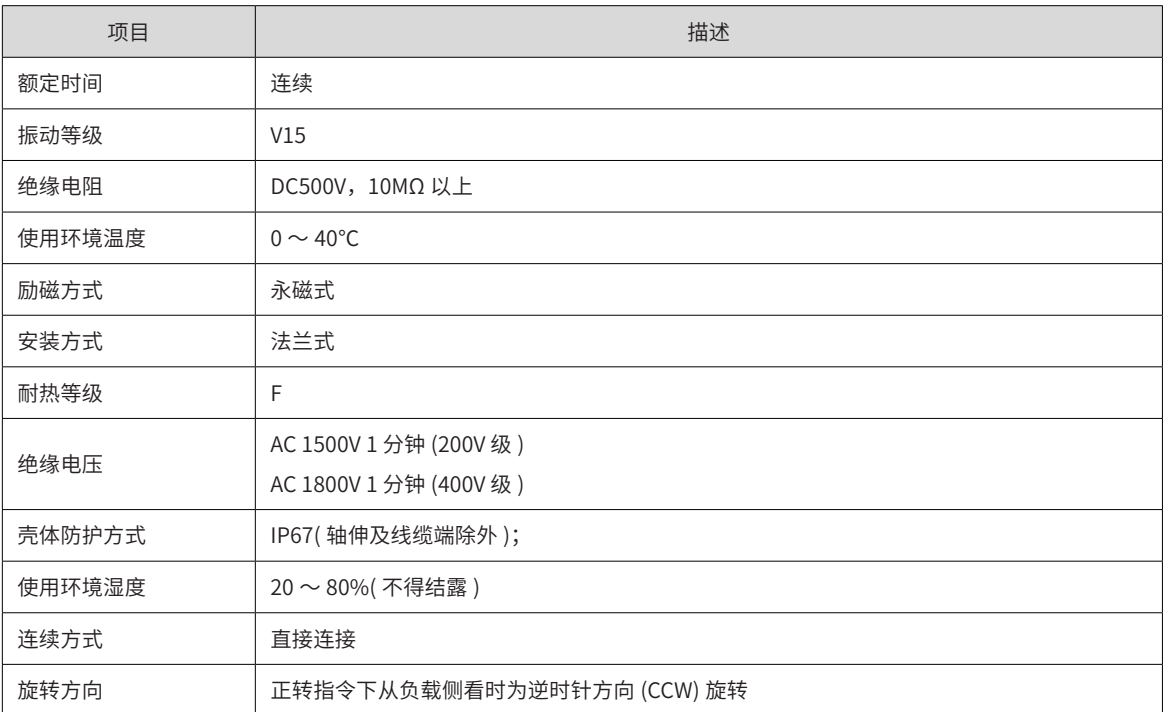

## 2) 电机的额定值规格

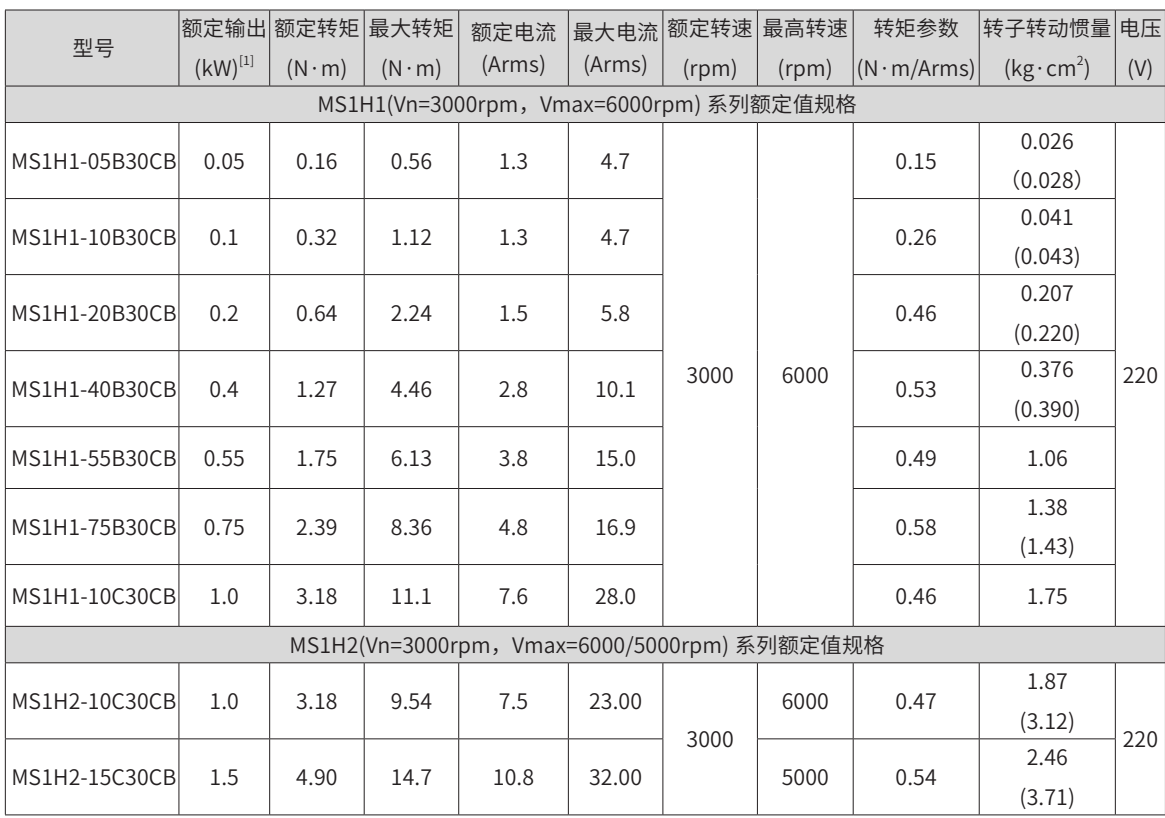

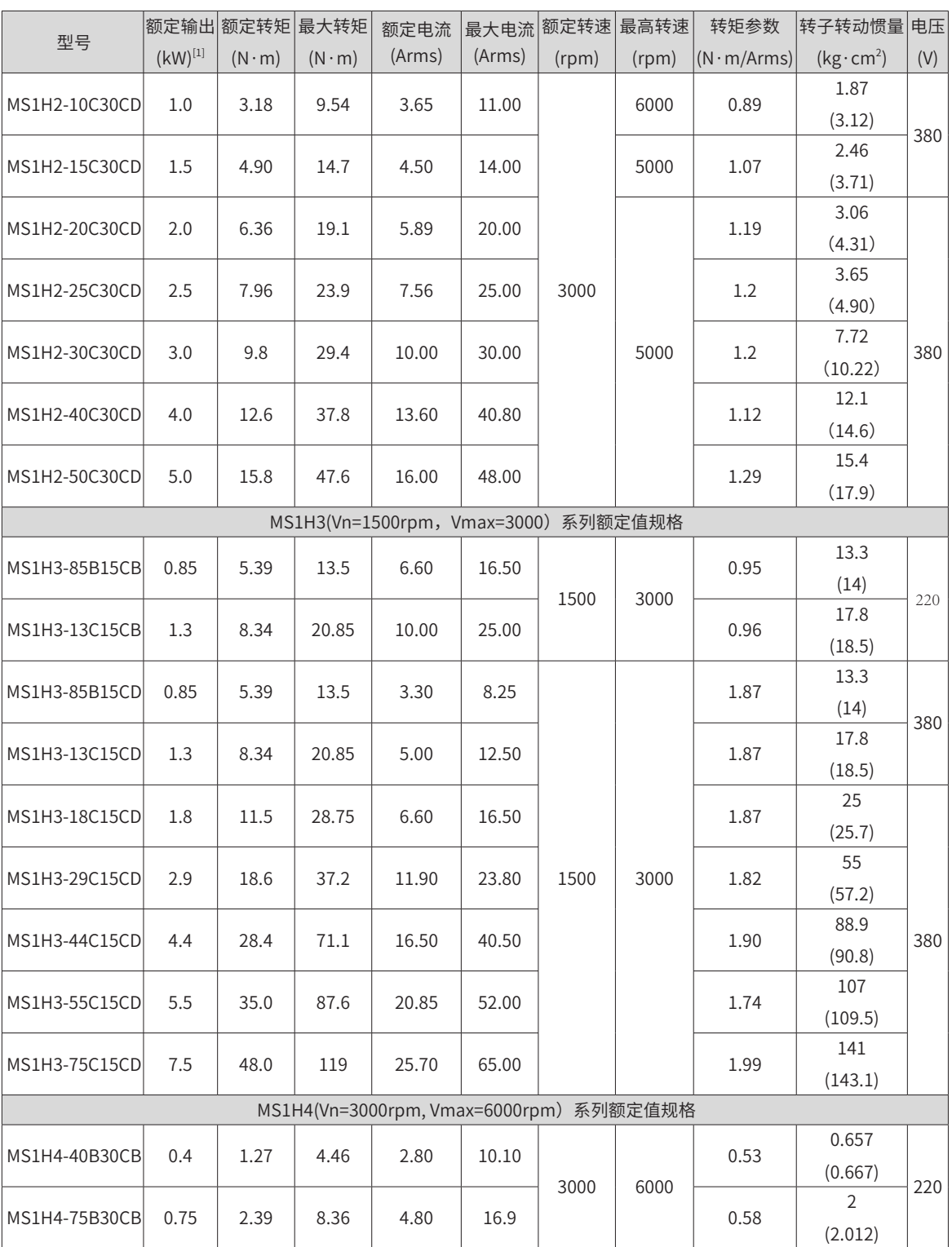

◆ [1] 带油封电机需降额 10% 使用。

◆ [2]() 内为抱闸电机的参数。

◆ [3](-S4) 为抱闸机型时是 S4 工作制。

◆ 这些项目及转矩 - 转速特性值是与本公司伺服驱动器组合运行后,电枢线圈温度为 20℃时的值。

◆ 以上表格中的特性参数是电机安装了下列散热片后对应的数值:

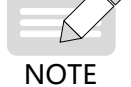

MS1H1/MS1H4: 250×250×6mm( 铝制)

MS1H2-10C ~ 25C: 300×300×12mm( 铝制)

 $MS1H2-30C \sim 50C: 400 \times 400 \times 20$ mm(铝制)

MS1H3-85B ~ 18C: 400×400×20mm(铁制)

MS1H3-29C ~ 75C:360×360×25mm( 双层铝板 )

#### **3 电机的过载特性**

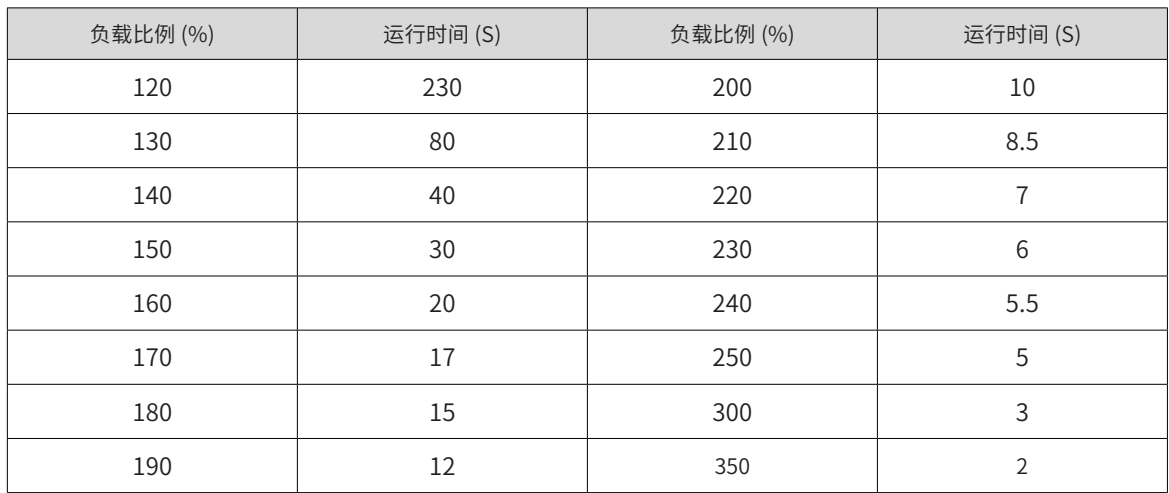

运行时间(S)

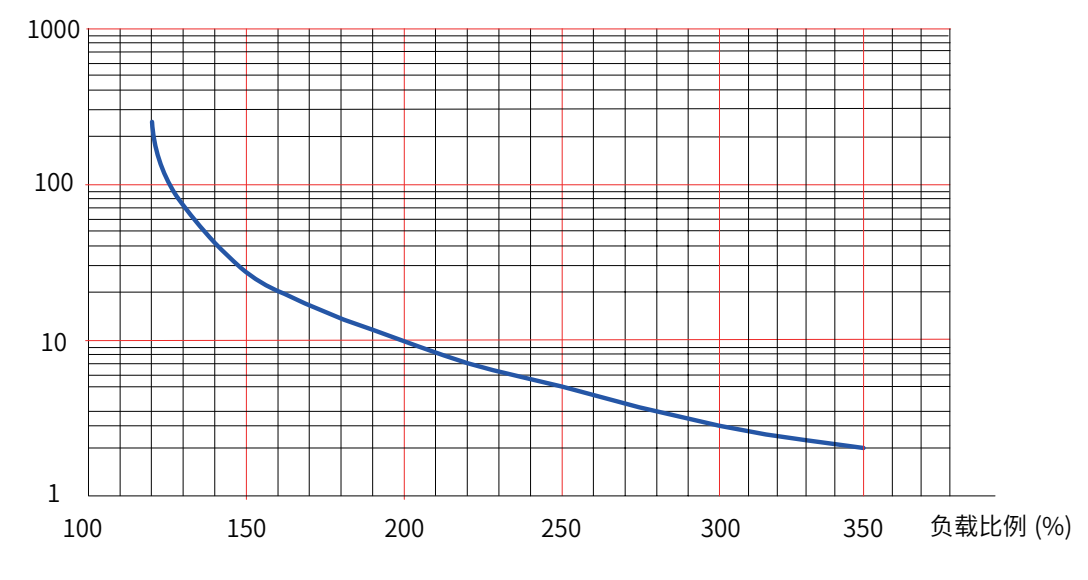

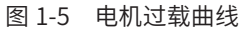

◆ H1、H4 机型最大转矩为额定转矩的 3.5 倍。

- ◆ H2 机型最大转矩为额定转矩的 3 倍。
	- H3 机型除 2.9kW 以外最大转矩为额定转矩的 2.5 倍。
	- ◆ 2.9kW 最大转矩为额定转矩的 2 倍。

#### **4 径向、轴向允许负载**

 $\overrightarrow{N}$ 

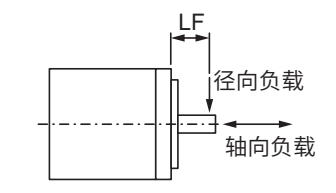

图 1-6 电机径向及轴向负载示意

表 1-1 电机径向及轴向负载参数

| 电机型号          | 基座 (mm) | LF(mm) | 径向容许载荷 (N) | 轴向容许载荷 (N) |
|---------------|---------|--------|------------|------------|
| MS1H1-05B30CB | 40      |        | 78         | 54         |
| MS1H1-10B30CB | 40      |        | 78         | 54         |

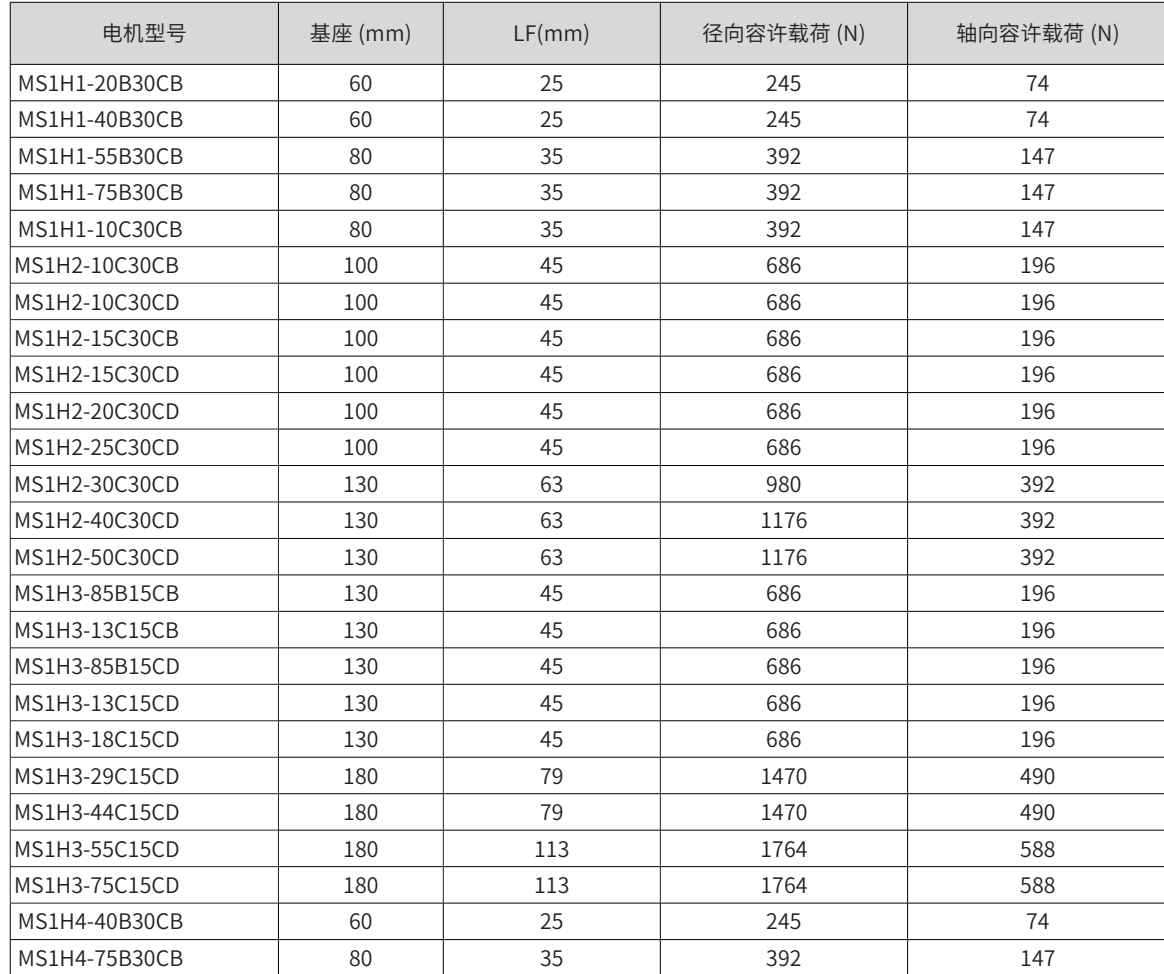

#### 产品信息

#### **5 抱闸规格**

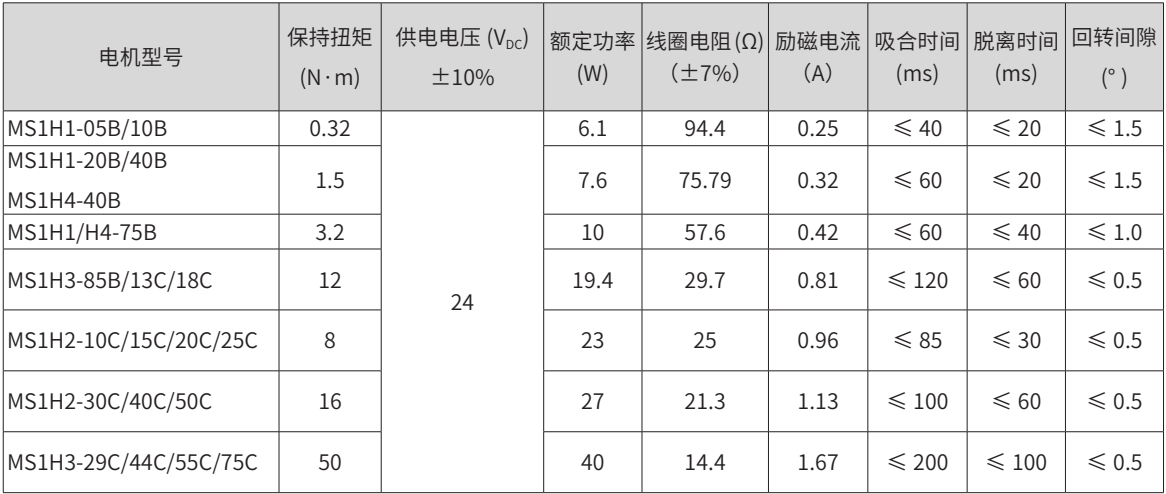

抱闸禁止与其他用电器共用电源,防止因其他用电器工作,导致电压或电流降低,最终引起抱闸误动作。 推荐用 0.5mm $^2$  以上线缆。

#### **6 转矩 - 转速特性**

■ MS1H1(低惯量、小容量)

■ 连续工作区域 A

■ 短时间工作区域 B

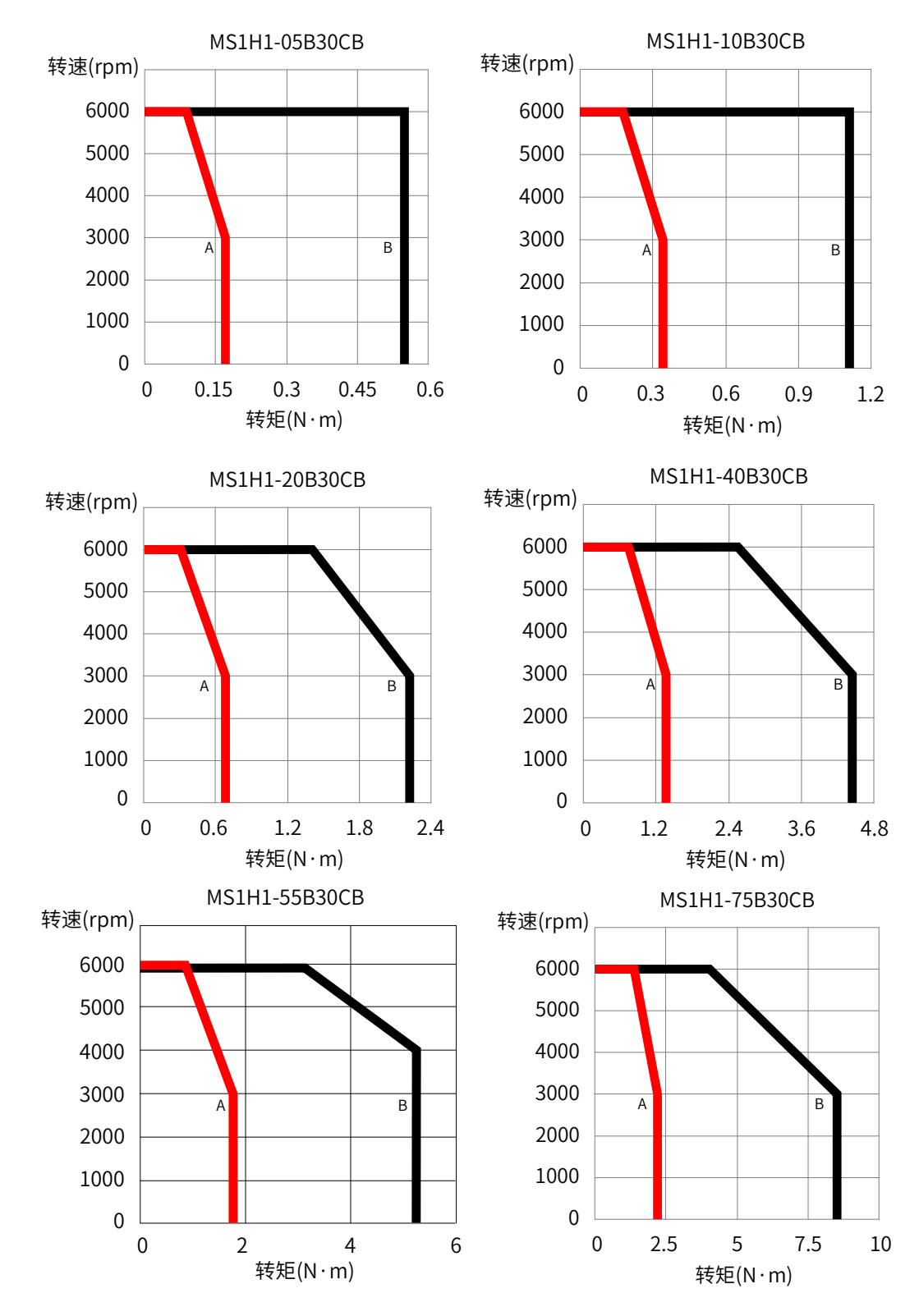

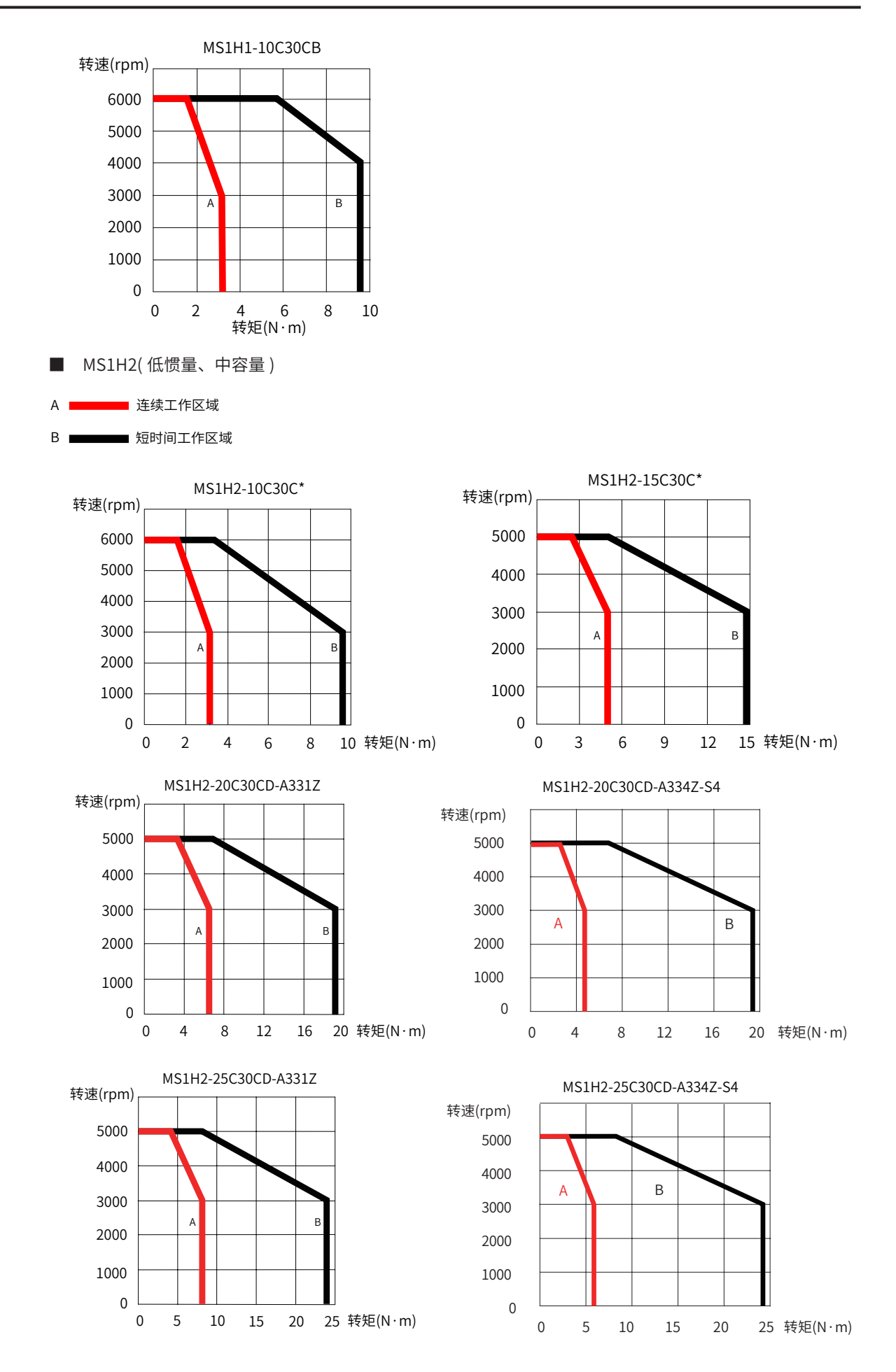

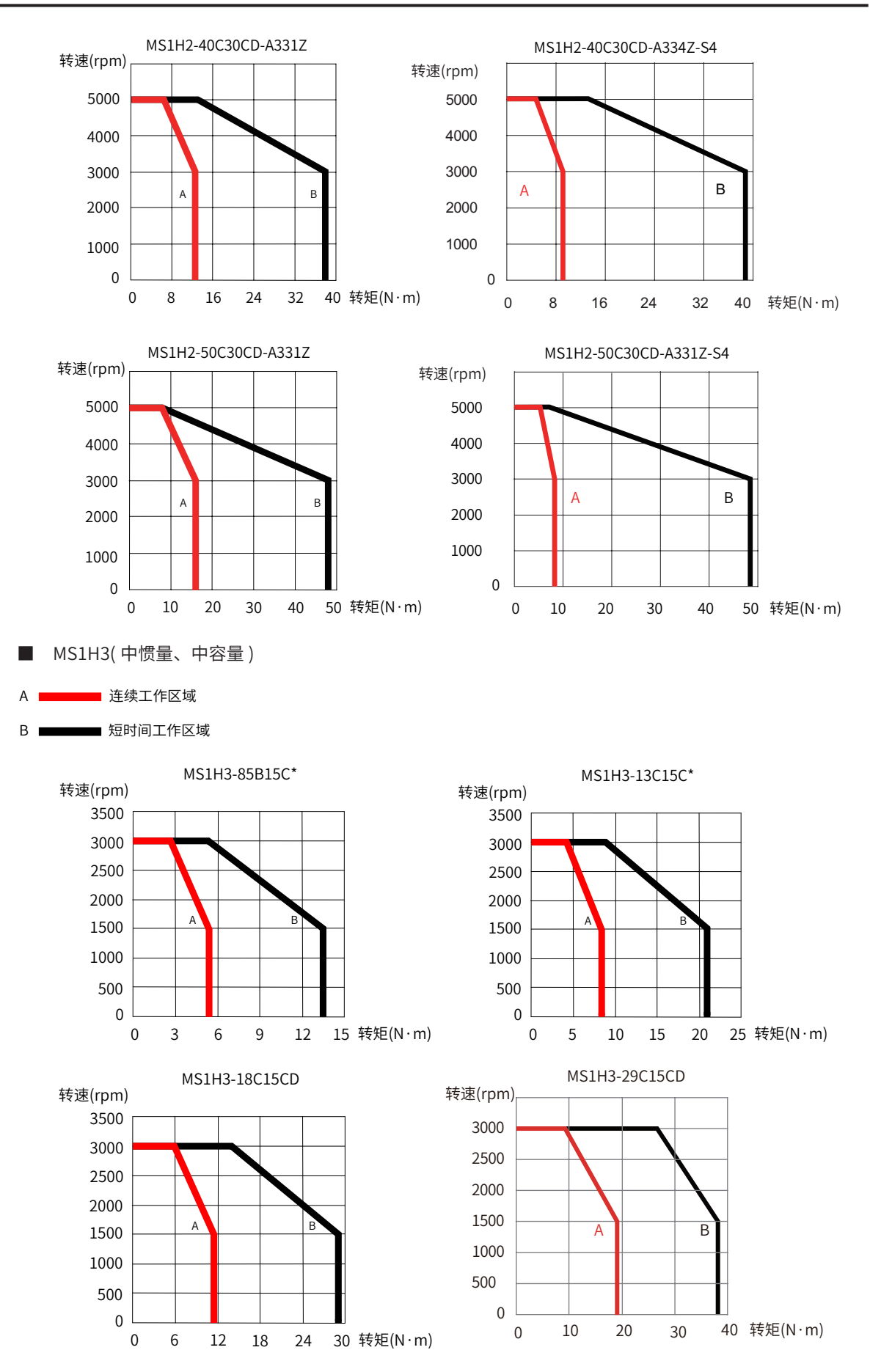

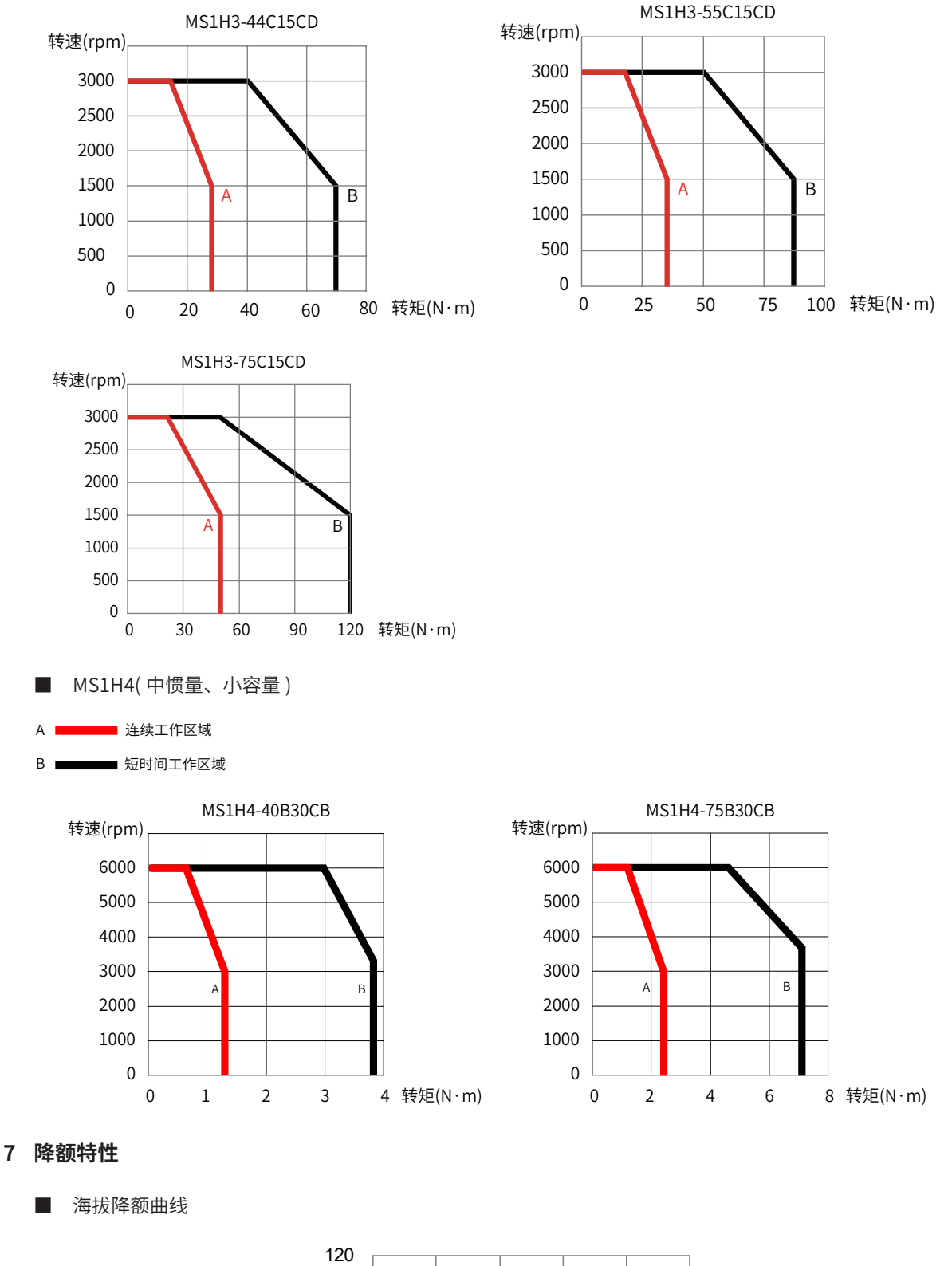

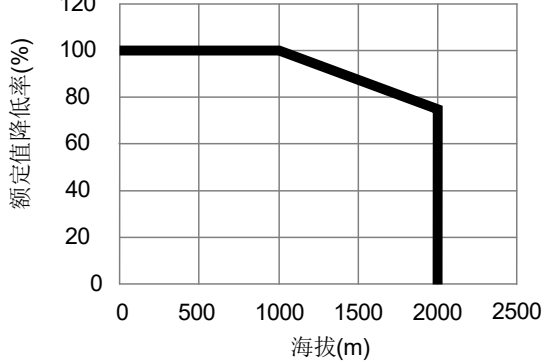

<span id="page-27-0"></span>■ 高温降额曲线

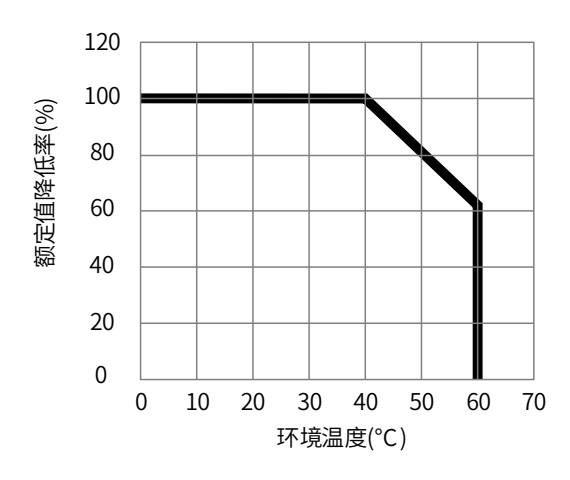

#### **1.2.2 ISMG 系列伺服电机规格信息**

**1 铭牌与型号说明**

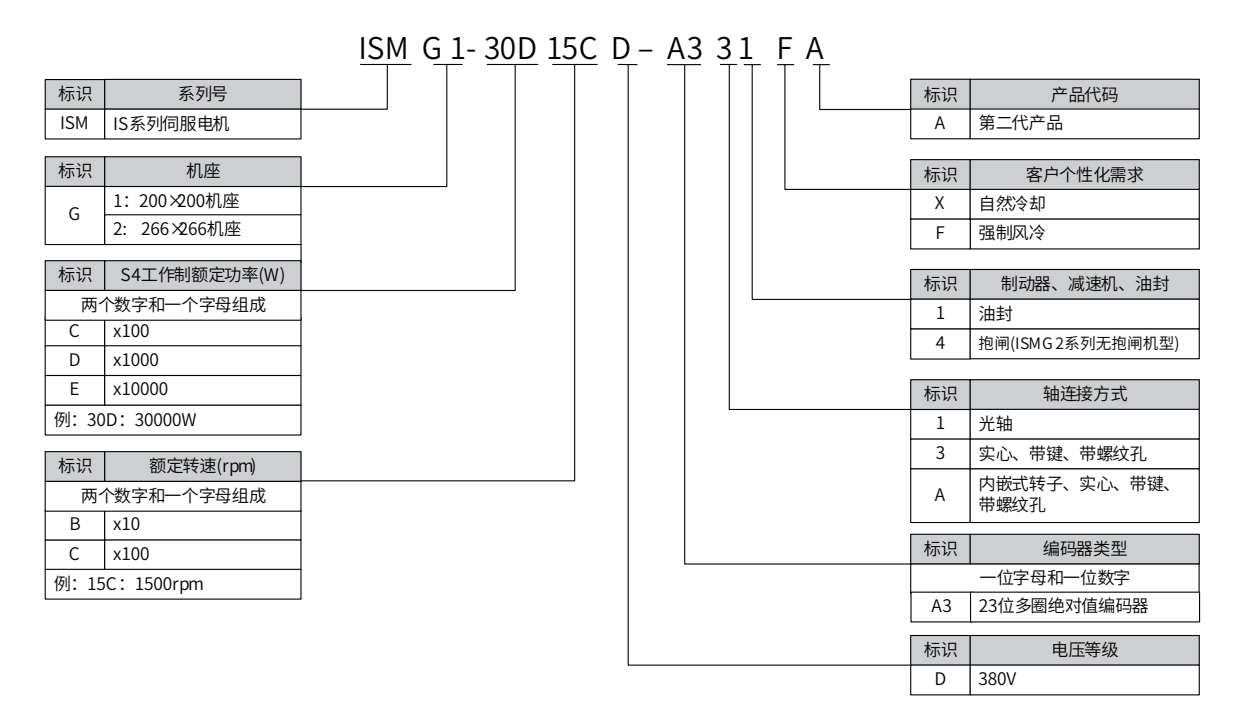

注: 标准电机是 -A331\*, 其余型号电机需要提前预定。

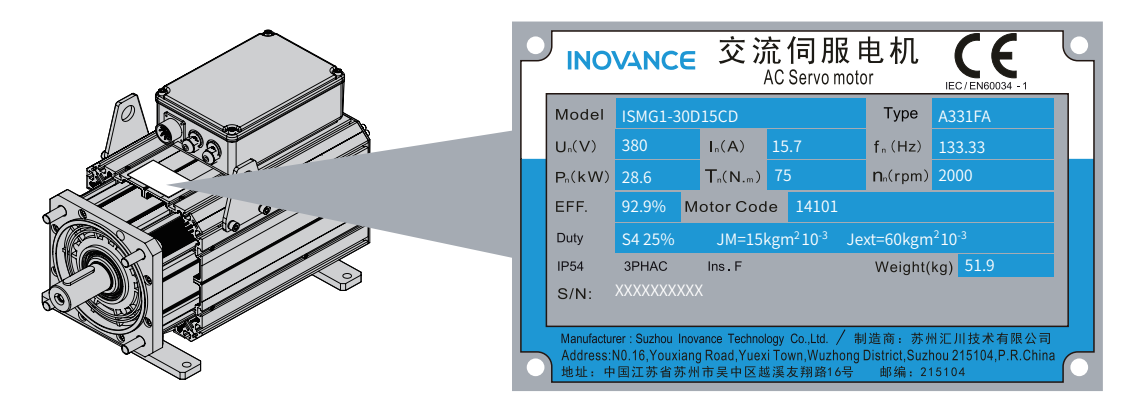

图 1-7 伺服电机型号与铭牌说明

#### **2 伺服电机规格**

表 1-2 伺服电机规格说明

| 电机型号                 | 功率          | 电压              | 电流          | 转速    | 频率            | 转矩            | D 轴相电感                | Q 轴相电感 |
|----------------------|-------------|-----------------|-------------|-------|---------------|---------------|-----------------------|--------|
|                      | (kW)        | (V)             | (A)         | (rpm) | (Hz)          | $(N \cdot m)$ | (mH)                  | (mH)   |
| ISMG1-95C15CD-A331FA | 7.9         | 380             | 14.5        | 1500  | 100           | 50            | 5.34                  | 5.34   |
| ISMG1-12D20CD-A331FA | 10.5        | 380             | 20.3        | 2000  | 133.33        | 50            | 2.73                  | 2.73   |
| ISMG1-14D15CD-A331FA | 11.8        | 380             | 22.9        | 1500  | 100           | 75            | 3.49                  | 3.49   |
| ISMG1-18D20CD-A331FA | 15.7        | 380             | 28.6        | 2000  | 133.33        | 75            | 2.24                  | 2.24   |
| ISMG1-17D15CD-A331FA | 14.5        | 380             | 28.1        | 1500  | 100           | 92            | 2.73                  | 2.73   |
| ISMG1-23D20CD-A331FA | 19.3        | 380             | 37.4        | 2000  | 133.33        | 92            | 1.53                  | 1.53   |
| ISMG1-22D15CD-A331FA | 18.1        | 380             | 33.4        | 1500  | 100           | 115           | 2.46                  | 2.46   |
| ISMG1-28D20CD-A331FA | 24.1        | 380             | 46.7        | 2000  | 133.33        | 115           | 1.26                  | 1.26   |
| ISMG1-30D15CD-A331FA | 23.6        | 380             | 45.9        | 1500  | 100           | 150           | 1.64                  | 1.64   |
| ISMG1-41D20CD-A331FA | 31.4        | 380             | 57.3        | 2000  | 133.33        | 150           | 1.05                  | 1.05   |
| ISMG2-31D15CD-A331FA | 26.7        | 380             | 49.4        | 1500  | 100           | 170           | 2.22                  | 2.22   |
| ISMG2-42D20CD-A331FA | 35.6        | 380             | 69.1        | 2000  | 133.33        | 170           | 1.13                  | 1.13   |
| ISMG2-42D15CD-A331FA | 36.1        | 380             | 70.3        | 1500  | 100           | 230           | 1.46                  | 1.46   |
| ISMG2-57D20CD-A331FA | 48.2        | 380             | 87.8        | 2000  | 133.33        | 230           | 0.93                  | 0.93   |
| ISMG2-52D15CD-A331FA | 44.8        | 380             | 87.2        | 1500  | 100           | 285           | 1.14                  | 1.14   |
| ISMG2-70D20CD-A331FA | 59.7        | 380             | 115.9       | 2000  | 133.33        | 285           | 0.64                  | 0.64   |
| ISMG2-60D15CD-A331FA | 53.4        | 380             | 98.8        | 1500  | 100           | 340           | 1.03                  | 1.03   |
| ISMG2-80D20CD-A331FA | 71.2        | 380             | 138.2       | 2000  | 133.33        | 340           | 0.53                  | 0.53   |
| ISMG2-80D15CD-A331FA | 69.1        | 380             | 134.6       | 1500  | 100           | 440           | 0.69                  | 0.69   |
|                      | 相电阻         | 转矩系数            | 额定转速        | 最大转速  | 最大转矩          | 最大电流          | 惯量                    | 重量     |
|                      |             |                 |             |       |               |               |                       |        |
| 电机型号                 | $(m\Omega)$ | $(N \cdot m/A)$ | 下反电势<br>(V) | (rpm) | $(N \cdot m)$ | (A)           | (kg.cm <sup>2</sup> ) | (kg)   |
| ISMG1-95C15CD-A331FA | 480         | 3.44            | 311.9       | 1800  | 135           | 43.2          | 75                    | 45.2   |
| ISMG1-12D20CD-A331FA | 240         | 2.46            | 297         | 2400  | 135           | 60.4          | 75                    | 45.2   |
| ISMG1-14D15CD-A331FA | 282.8       | 3.27            | 297         | 1800  | 203           | 68.3          | 90                    | 51.9   |
| ISMG1-18D20CD-A331FA | 174         | 2.62            | 316.8       | 2400  | 203           | 85.2          | 90                    | 51.9   |
| ISMG1-17D15CD-A331FA | 200.4       | 3.27            | 297         | 1800  | 248           | 83.4          | 105                   | 59     |
| ISMG1-23D20CD-A331FA | 114.9       | 2.46            | 297         | 2400  | 248           | 110.9         | 105                   | 59     |
| ISMG1-22D15CD-A331FA | 171.9       | 3.44            | 311.9       | 1800  | 311           | 99.4          | 120                   | 66     |
| ISMG1-28D20CD-A331FA | 87.7        | 2.46            | 297         | 2400  | 311           | 139.1         | 120                   | 66     |
| ISMG1-30D15CD-A331FA | 108.1       | 3.27            | 297         | 1800  | 405           | 136.2         | 150                   | 79.8   |
| ISMG1-41D20CD-A331FA | 69.8        | 2.62            | 316.8       | 2400  | 405           | 170           | 150                   | 79.8   |
| ISMG2-31D15CD-A331FA | 70.7        | 3.44            | 311.9       | 1800  | 366           | 117           | 296                   | 122    |
| ISMG2-42D20CD-A331FA | 36.2        | 2.46            | 297         | 2400  | 366           | 163.7         | 296                   | 122    |
| ISMG2-42D15CD-A331FA | 42.4        | 3.27            | 297         | 1800  | 495           | 166.5         | 368                   | 141.3  |
| ISMG2-57D20CD-A331FA | 26.9        | 2.62            | 316.8       | 2400  | 495           | 207.8         | 368                   | 141.3  |
| ISMG2-52D15CD-A331FA | 30.9        | 3.27            | 297         | 1800  | 613           | 206.2         | 434                   | 158.4  |
| ISMG2-70D20CD-A331FA | 17.4        | 2.46            | 297         | 2400  | 613           | 274.1         | 434                   | 158.4  |
| ISMG2-60D15CD-A331FA | 30.4        | 3.44            | 311.9       | 1800  | 731           | 233.8         | 500                   | 175.4  |
| ISMG2-80D20CD-A331FA | 16.4        | 2.46            | 297         | 2400  | 731           | 326.9         | 500                   | 175.4  |

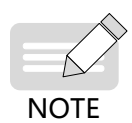

<sup>◆</sup> 上表中电机型号命名是按照 S4 工作制命名的;功率、电流、转矩等参数为 S1 工作制下参数。

◆ 其余电机规格型号请咨询我司销售人员。

#### **3 抱闸电机规格**

电机抱闸线缆长度需要充分考虑线缆电阻导致的压降,抱闸工作需要保证输入电压至少 21.6V。 我司 ISMG 电机的抱闸参数具体见下表:

表 1-3 抱闸参数表

| 电机型号          | 保持转矩<br>(Nm) | 供电电压<br>$(V) \pm 10\%$ | 电阻<br>$20^{\circ}$ C, $(\Omega) \pm 5\%$ | 供电电流区间<br>20°C, (A) $\pm 10\%$ | 脱离时间<br>(ms) | 吸合时间<br>(ms) | 回转间隙<br>(mm) |
|---------------|--------------|------------------------|------------------------------------------|--------------------------------|--------------|--------------|--------------|
| ISMG1-95C15CD |              |                        |                                          |                                |              |              |              |
| ISMG1-14D15CD |              |                        |                                          |                                |              |              |              |
| ISMG1-17D15CD | 150          | DC 24                  | 8.2                                      | 2.9                            | 301          | 225          | $0.3 - 0.5$  |
| ISMG1-22D15CD |              |                        |                                          |                                |              |              |              |
| ISMG1-30D15CD |              |                        |                                          |                                |              |              |              |

#### **4 电机安全工作区域**

- 连续工作区域  $A$
- ■■短时间工作区域  $B$

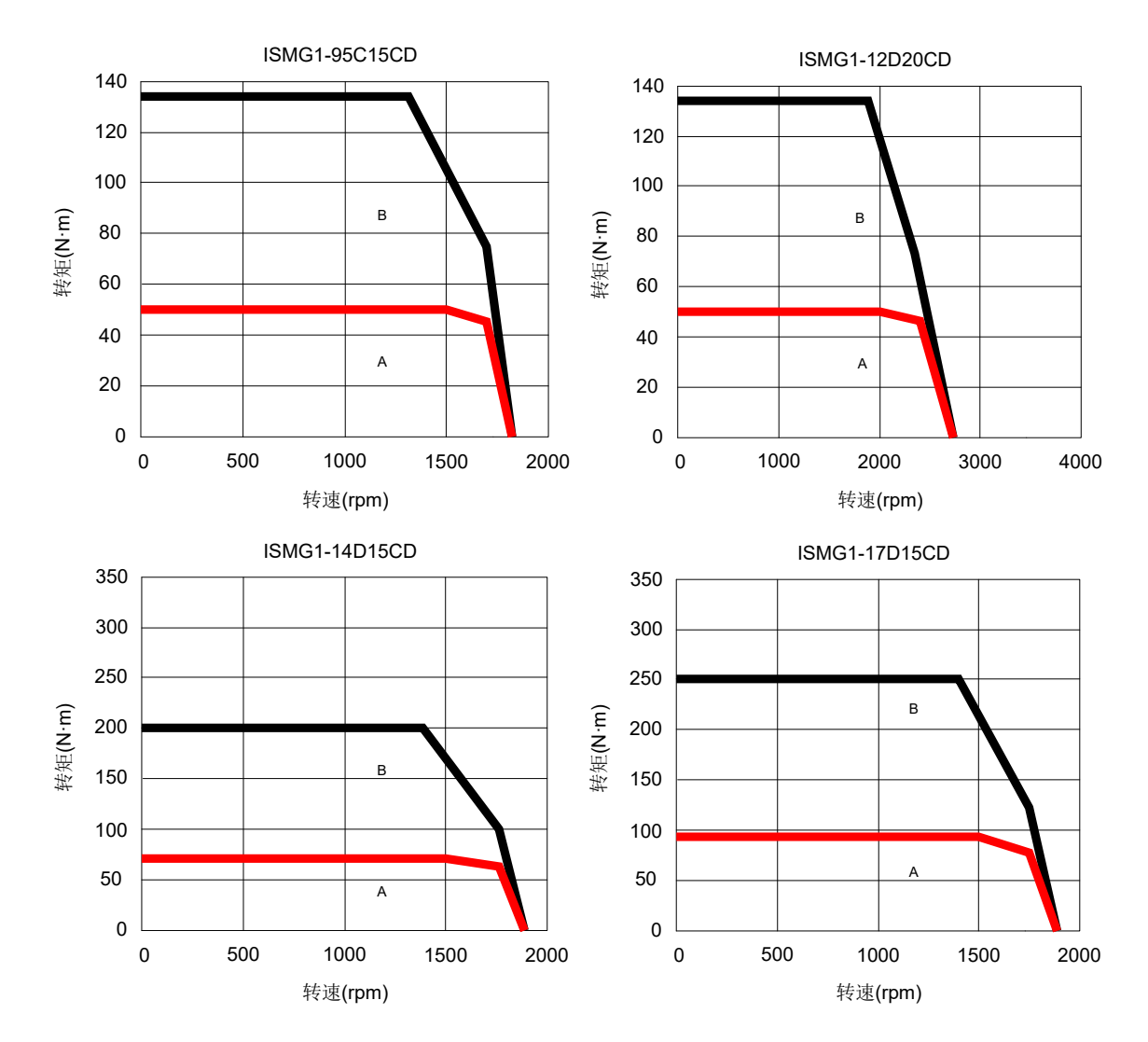

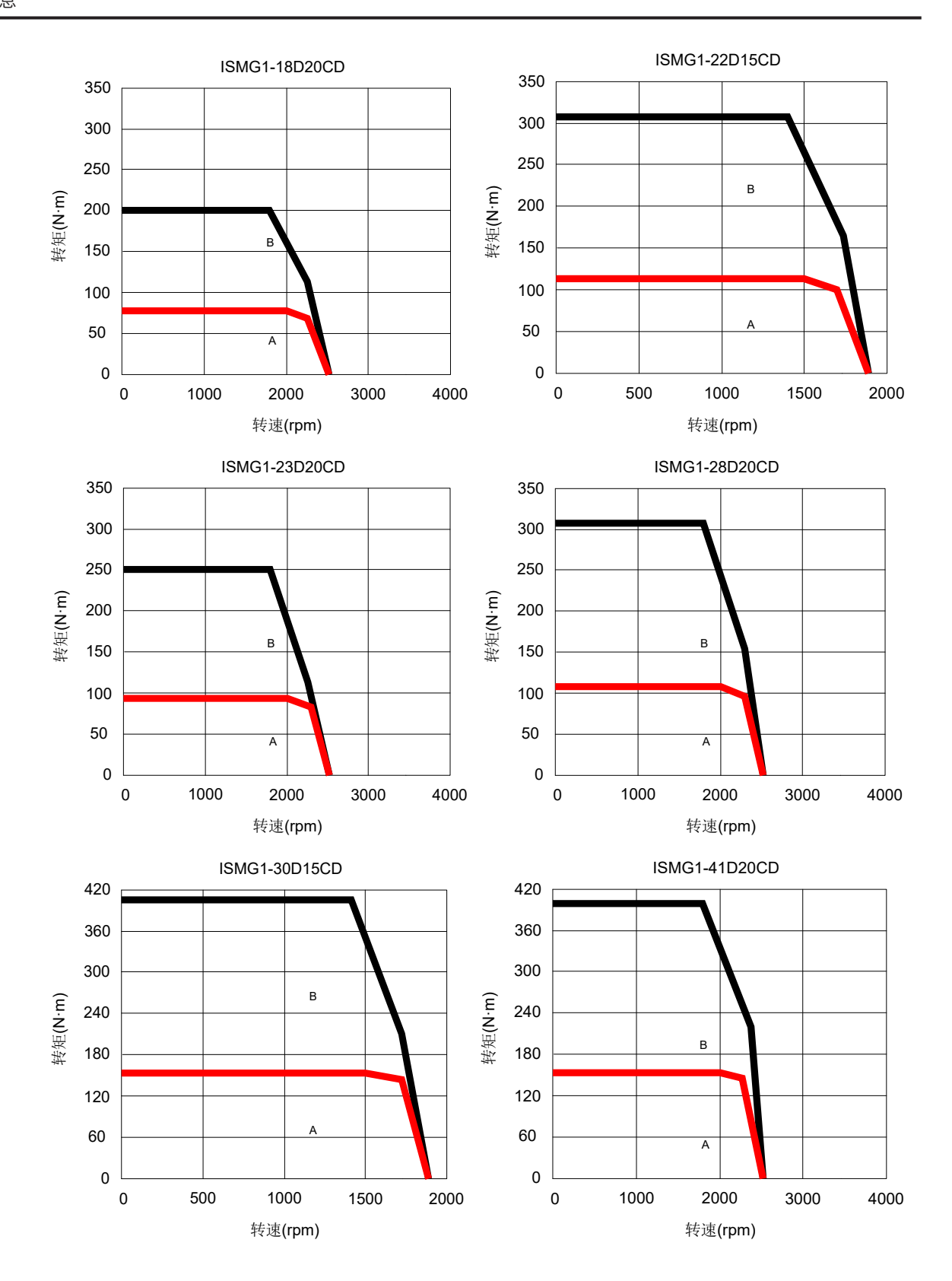

-30-

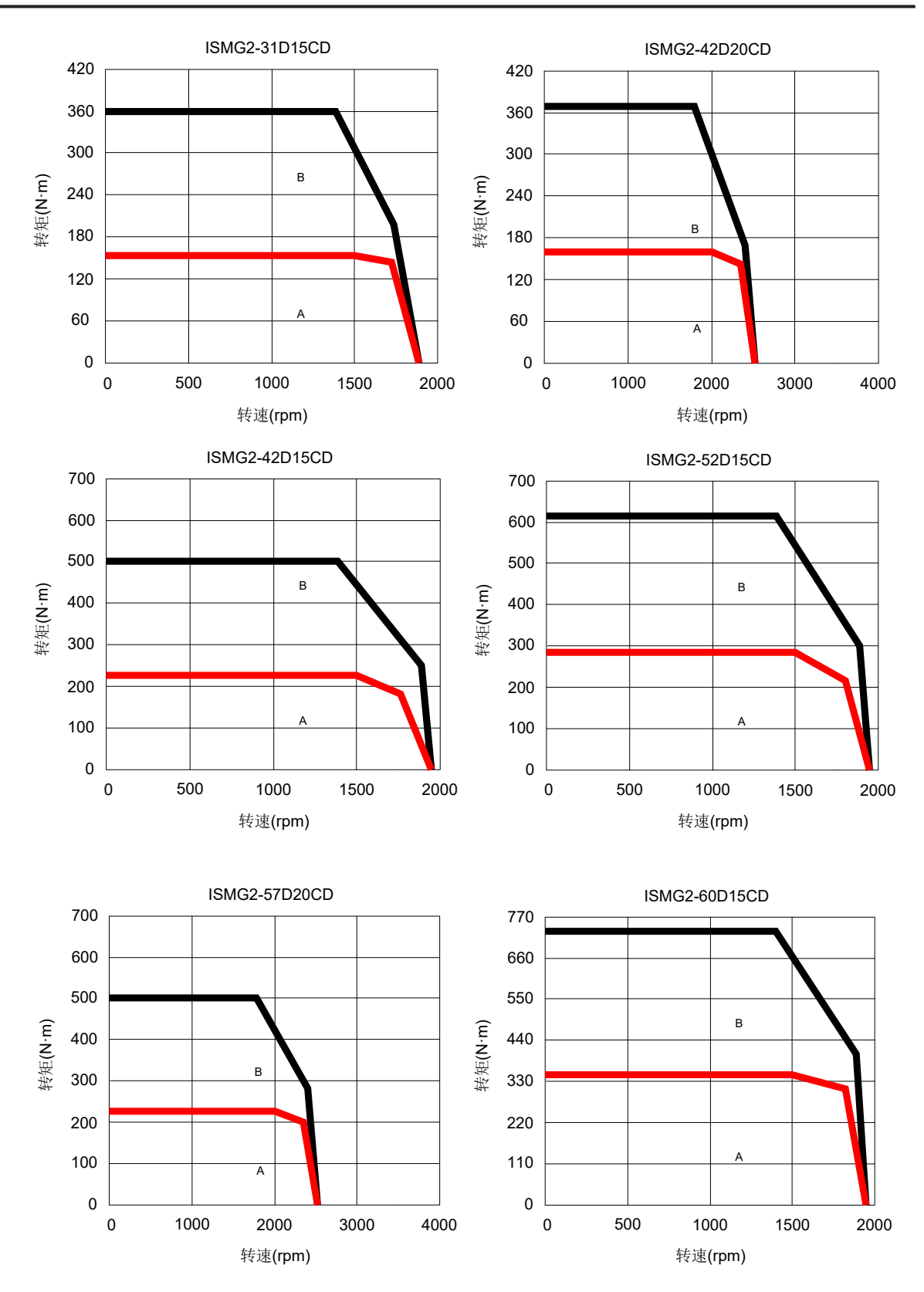

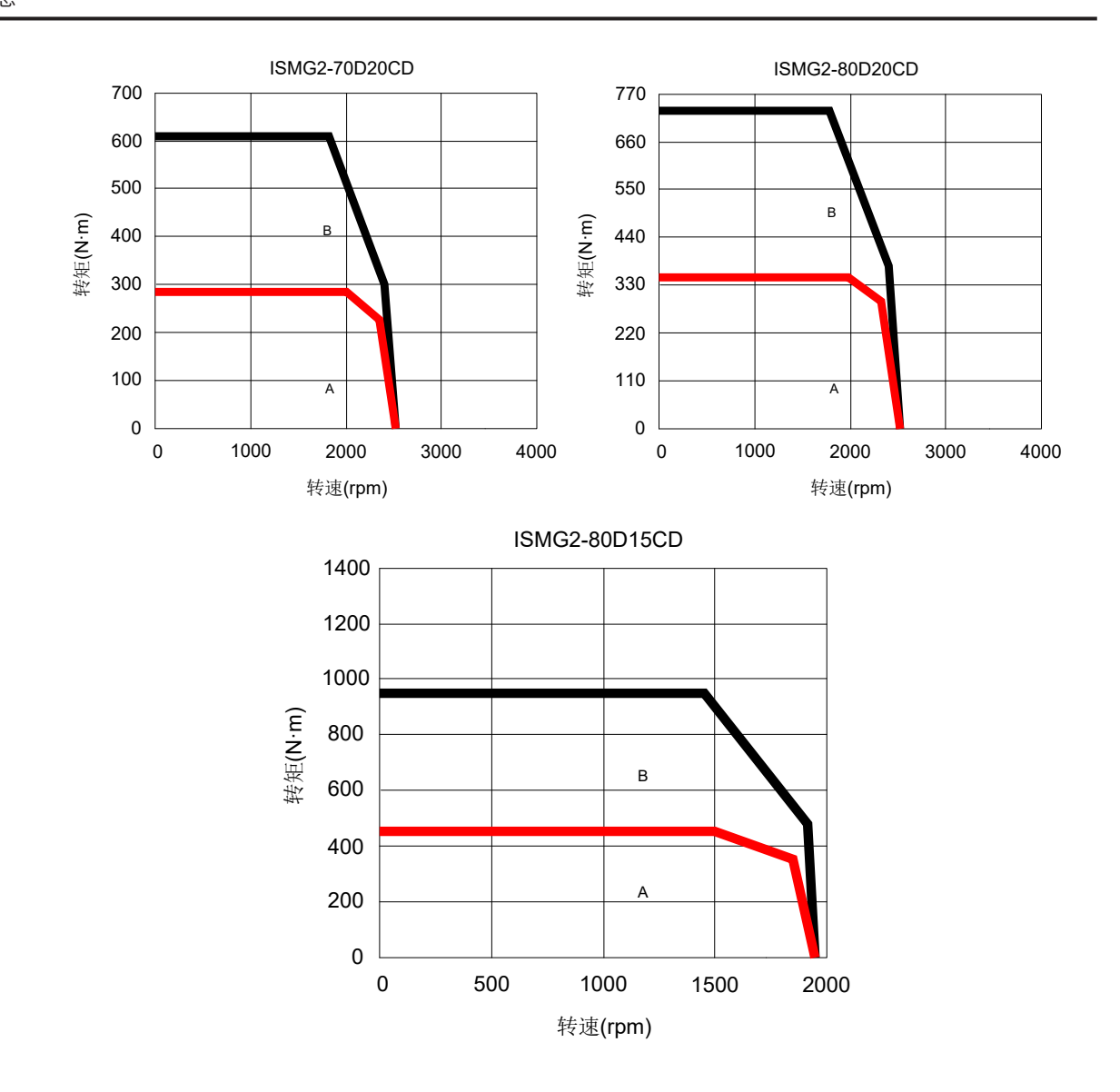

# <span id="page-33-0"></span>**1.3 系统配套规格**

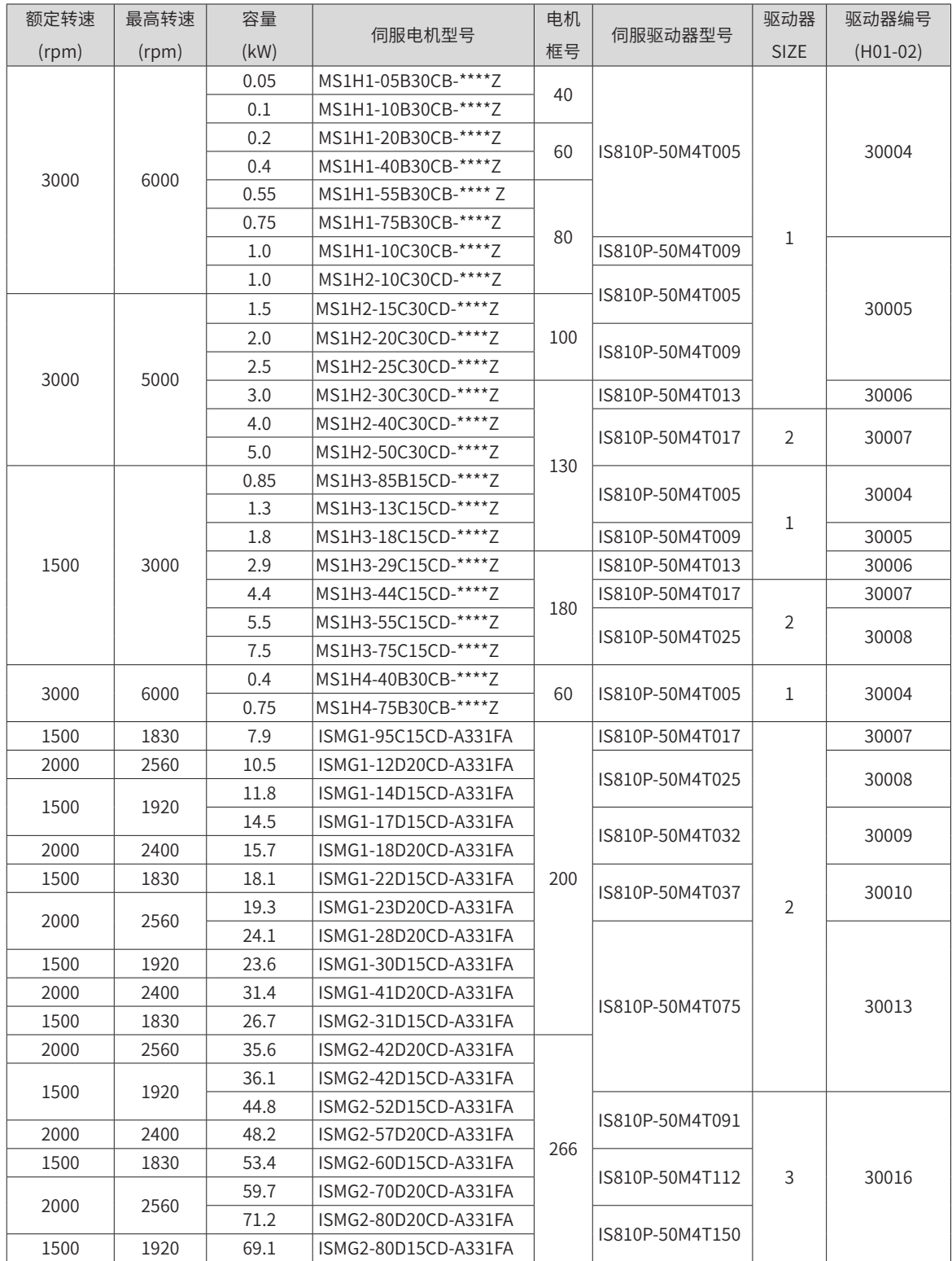

# <span id="page-34-0"></span>**1.4 配套线缆**

# **1.4.1 MS1 系列电机配套线缆(含通信线缆)**

#### 表 1-4 MS1H1/MS1H4 端子型 (Z) 电机前出线配套线缆选型表

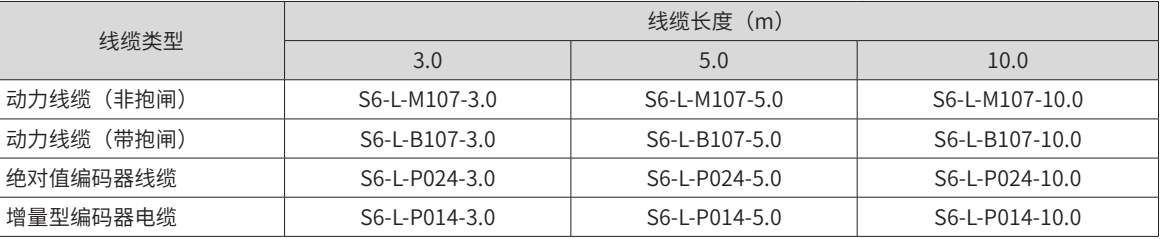

#### 表 1-5 MS1H1/MS1H4 端子型 (Z) 电机后出线配套线缆选型表

| 线缆类型      | 线缆长度(m)       |               |                |  |  |  |
|-----------|---------------|---------------|----------------|--|--|--|
|           | 3.0           | 5.0           | 10.0           |  |  |  |
| 动力线缆(非抱闸) | S6-L-M108-3.0 | S6-L-M108-5.0 | S6-L-M108-10.0 |  |  |  |
| 动力线缆(带抱闸) | S6-L-B108-3.0 | S6-L-B108-5.0 | S6-L-B108-10.0 |  |  |  |
| 绝对值编码器线缆  | S6-L-P025-3.0 | S6-L-P025-5.0 | S6-L-P025-10.0 |  |  |  |
| 增量型编码器电缆  | S6-L-P015-3.0 | S6-L-P015-5.0 | S6-L-P015-10.0 |  |  |  |

表 1-6 甩线型 (Z-S) 电机配套线缆选型表

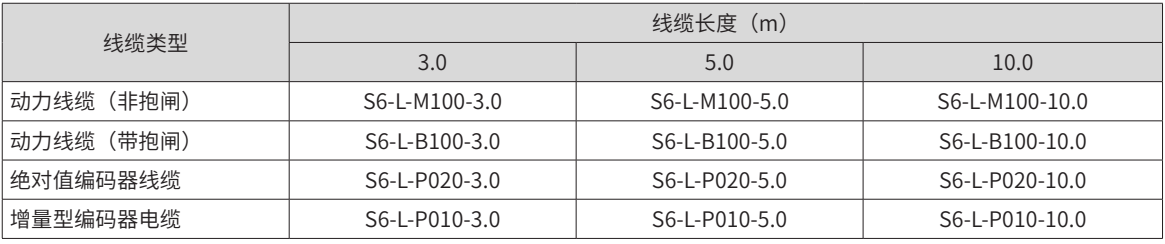

◆ 表中线缆均有拖链线缆规格,将电缆用于机械手等活动部位时,型号后增加 -T,并向供应商下单时备注拖链 规格需求,使用适用于拖链场合的柔性电缆。

◆ 端子式电机编码器线缆 25m 以下不需要转接线,10-25m 线材规格采用 1Px22AWG+2Px26AWG;10m 以下 线材规格采用 3Px26AWG。

◆ 端子式电机编码器线缆 25m 以上需要额外订购 S6-C24 电缆套件,具体线长需求请联系我司销售人员。 ◆ 甩线式电机编码器线缆,10-25m 线材规格采用 1Px22AWG+2Px26AWG;10m 以下线材规格采用 3Px26AWG。

◆ 甩线型电机编码器线缆 25m 以上需求,请联系我司销售人员。

#### 表 1-7 MS1H2/MS1H3 电机配套线缆选型表

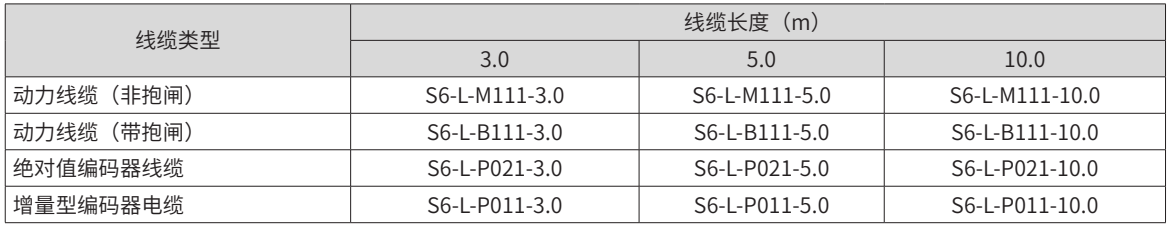

#### 表 1-8 MS1H3 电机配套线缆选型表(2.9kW)

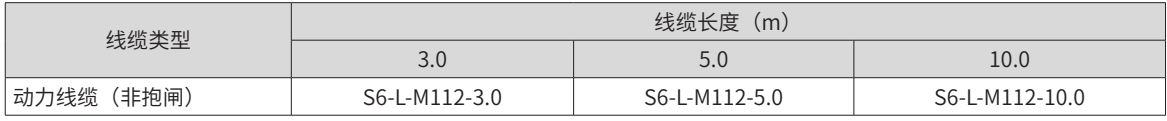

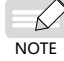

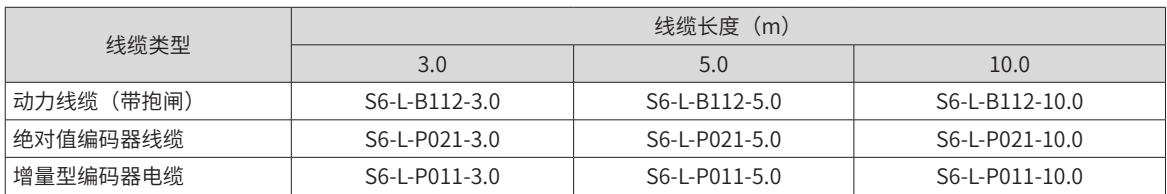

#### 表 1-9 MS1H3 电机配套线缆选型表(4.4kW 及以上)

| 线缆类型      | 线缆长度(m)       |               |                |  |  |  |
|-----------|---------------|---------------|----------------|--|--|--|
|           | 3.0           | 5.0           | 10.0           |  |  |  |
| 动力线缆(非抱闸) | S6-L-M122-3.0 | S6-L-M122-5.0 | S6-L-M122-10.0 |  |  |  |
| 动力线缆(带抱闸) | S6-L-B022-3.0 | S6-L-B022-5.0 | S6-L-B022-10.0 |  |  |  |
| 绝对值编码器线缆  | S6-L-P021-3.0 | S6-L-P021-5.0 | S6-L-P021-10.0 |  |  |  |
| 增量型编码器电缆  | S6-L-P011-3.0 | S6-L-P011-5.0 | S6-L-P011-10.0 |  |  |  |

表 1-10 接插套件

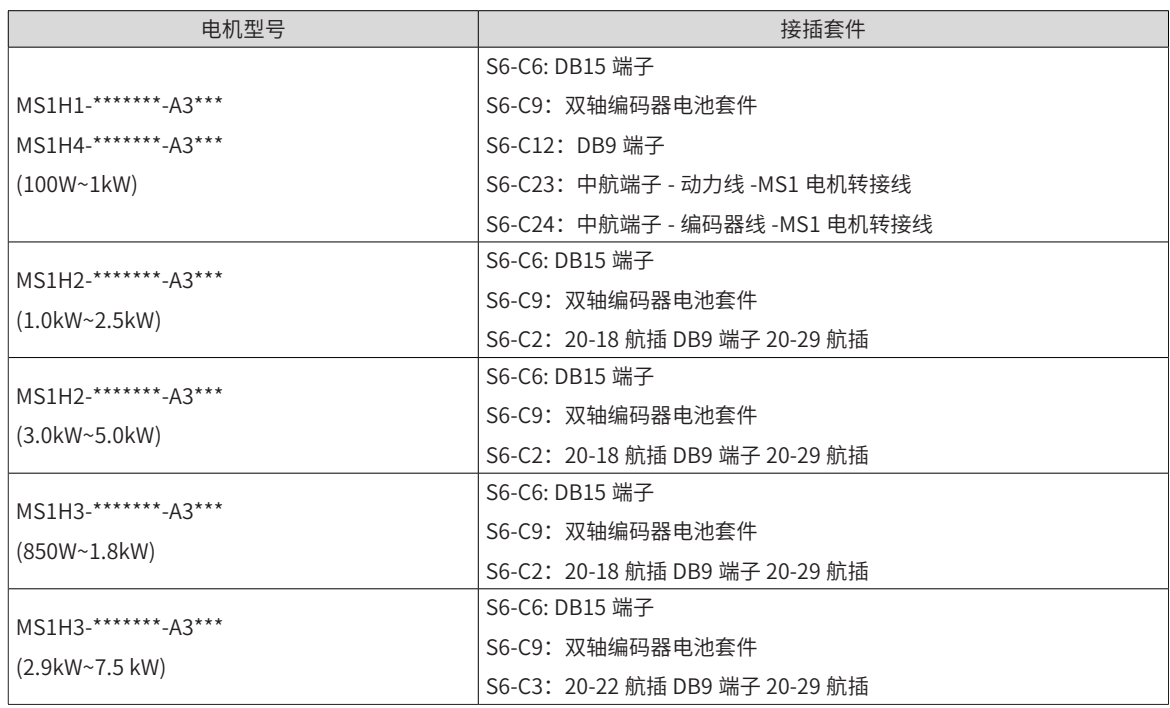

【注】:用户需自制线缆时,才需选配接插套件。已选配我司线缆的,不用再选配接插套件。

如果选用我司绝对值电机,除了选择相应的线缆外,还必须选配电池套件: S6-C4 (单轴电池、电池盒) S6-C9 双轴电池、电池盒)

表 1-11 通信线缆选配件

| 线缆型号         | 说明                           |
|--------------|------------------------------|
| S6-L-T04-0.3 | 伺服驱动器 PC 通信线缆。               |
| S6-L-T04-3.0 | 伺服驱动器多机并联通信线缆、伺服驱动器与上位机通信线缆。 |
# **1.4.2 ISMG 系列电机配套线缆(含通信线缆)**

| 项目                                                                            | 伺服电机编码器电缆                                                                                                    |                                                                      |                    |  |  |  |  |  |  |
|-------------------------------------------------------------------------------|----------------------------------------------------------------------------------------------------|----------------------------------------------------------------------|--------------------|--|--|--|--|--|--|
|                                                                               | $L=3.0m$                                                                                                    | $L=5.0m$                                                             | $L = 10.0m$        |  |  |  |  |  |  |
| ISMG1(G2)-*******-A3***                                                       | S6-L-P021-3.0-PTC                                                                                                    | S6-L-P021-5.0-PTC                                                    | S6-L-P021-10.0-PTC |  |  |  |  |  |  |
|                                                                               | 伺服电机编码器电缆外观图                                                                                                    |                                                                      |                    |  |  |  |  |  |  |
| $55 \pm 5$ mm<br>0<br>້<br>Õ<br><b>Management Control</b><br>$-240 \pm 10$ mm | PTC+黄色<br>PTC-绿色<br><b>PTOCA-</b><br>umamama akan sang masa sa masa sa masa na masa na masa na masa na masa na masa na masa na masa na masa na masa<br>2-黑色<br>1-棕色<br>$L \pm 30$ mm | ſο`π<br>--------<br>'el<br>,,,,,,,,,,,,,<br>$\overline{\phantom{a}}$ |                    |  |  |  |  |  |  |

表 1-12 伺服电机线缆选配件

#### 表 1-13 安装选配件

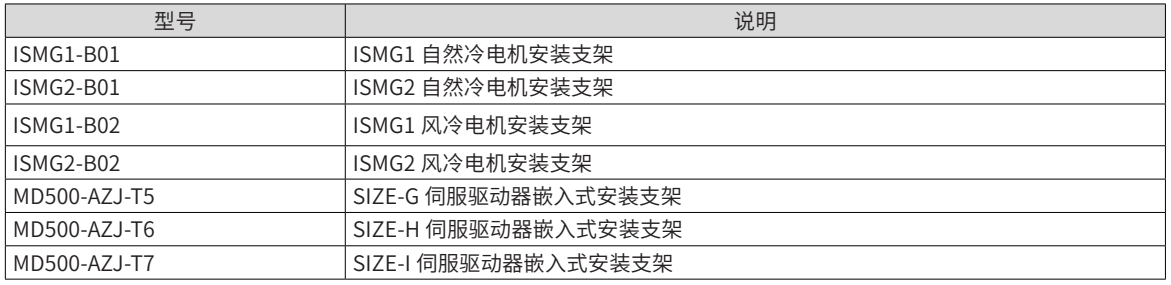

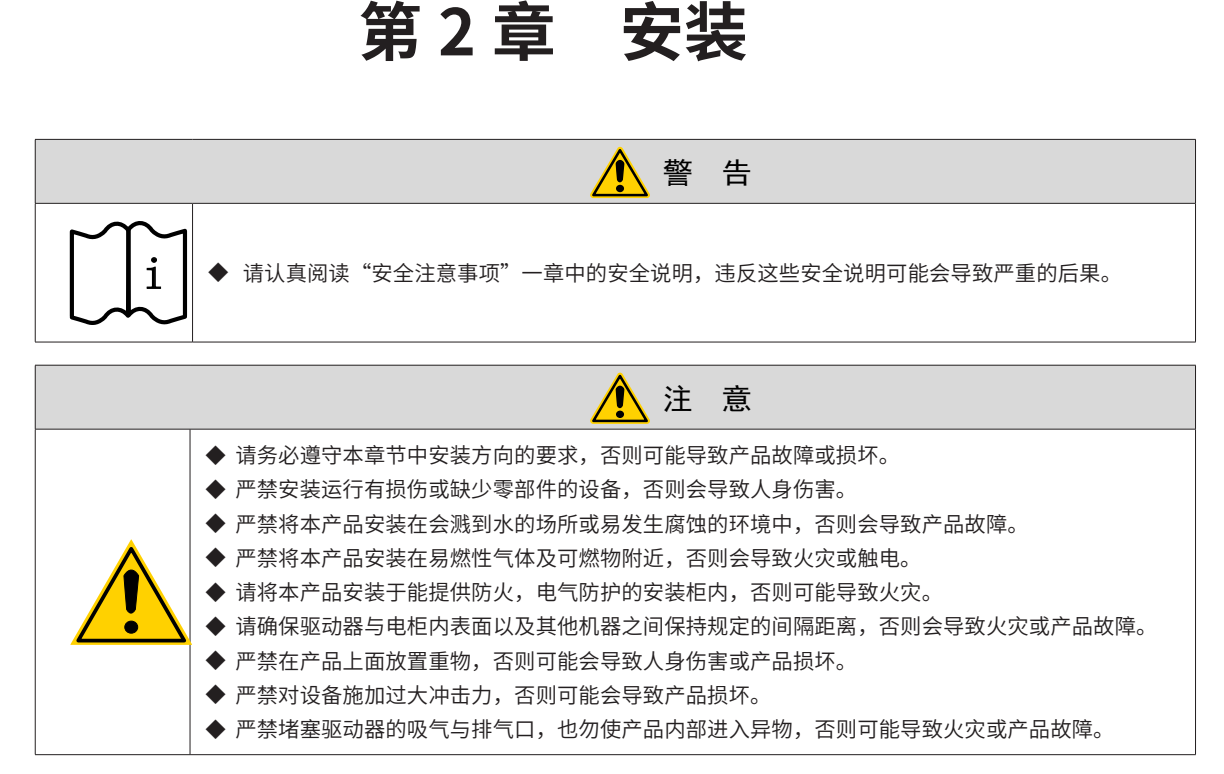

# **2.1 整流单元 + 逆变单元的组合安装**

#### **2.1.1 安装环境**

#### **1 安装场所**

- 环境温度:周围环境温度对驱动器寿命有很大影响,不允许驱动器的运行环境温度超过允许温度范围  $(-10^{\circ}$ C $\sim$  50°C) 。
- 海拔高度: 当安装海拔高度超过 1000m 时,IS810 驱动设备需要根据推荐的容值降额使用。
- 安装面要求:IS810 驱动设备安装表面要求阻燃,其结构强度足以满足设备在常规条件下运输、存储和运 行时的强度要求,避免因安装面震动或变形过大而导致变频设备损坏。安装表面需保持与水平地面垂直, 并牢固可靠地与机柜紧固。安装面必须能够承受不小于 4 倍安装设备的总重量。
- 散热要求:变频柜工作时易产生大量热量,安装区域需有足够的空间散热,并能保证变频机柜的散热孔不 被堵住。
- 震动要求:请安装在不易振动的地方。振动应不大于 0.6g。特别注意远离冲床等设备。
- 其他要求:避免装于阳光直射、潮湿、有水珠的地方;避免装于空气中有腐蚀性、易燃性、易爆性气体的 场所;避免装在有油污、粉尘的场所。

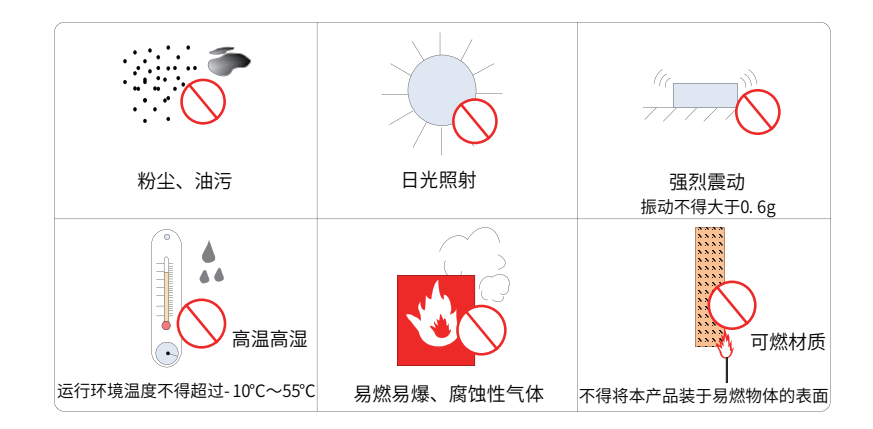

图 2-1 安装环境要求

本系列产品为机柜内安装产品,需要安装在最终系统中使用,最终系统应提供相应的防火外壳、电气防护外壳 和机械防护外壳等,并符合当地法律法规和相关 IEC 标准要求。

#### **2 环境条件**

防护等级 IP20

项目 描述 环境温度 工作温度范围: -10~50℃,空气温度变化小于 0.5℃ / 分; 40℃以上可降额使用,温度每 升高一度额定电流降额 1.5%,最高温度 50℃ 储存环境温度:-25℃~+ 70℃ 运输环境温度:-25℃~+ 70℃ 工作湿度变化范围:5~95%,标准 相对工作湿度 工作湿度变化范围:5~95%,标准机不适用于有腐蚀性气体的环境,有腐蚀性气体的场合 请采购有保护图层的耐蚀性机壳的专机。 储存环境相对湿度:5% ~ 95% 运输环境相对湿度:+40℃时,低于 95%

海拔 インプ 1000 米,1000 米以上降额使用,每升高 100 米降额 1%,最高 3000 米

表 2-1 安装环境

 $\bullet$ 

 $\bullet$ 

 $\ddot{\phantom{1}}$ 

# **2.1.2 安装尺寸与空间要求**

- **1 产品尺寸(单位:mm)**
	- 1) 整流单元

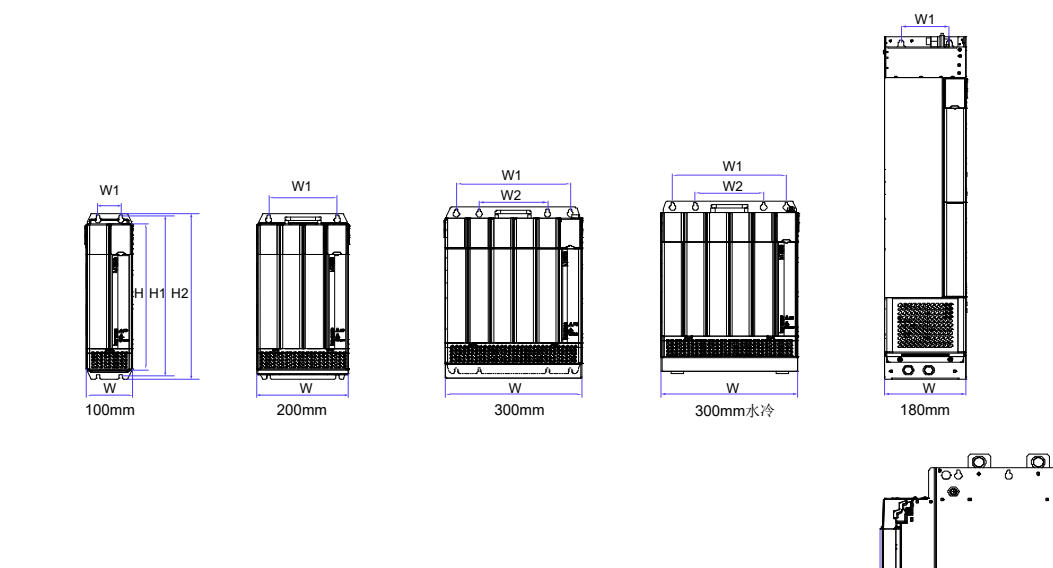

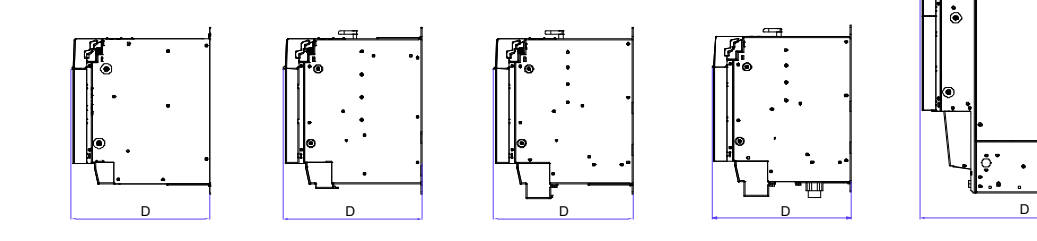

图 2-2 MD810-20M4T\*\*G\*\*\* 外型尺寸示意图

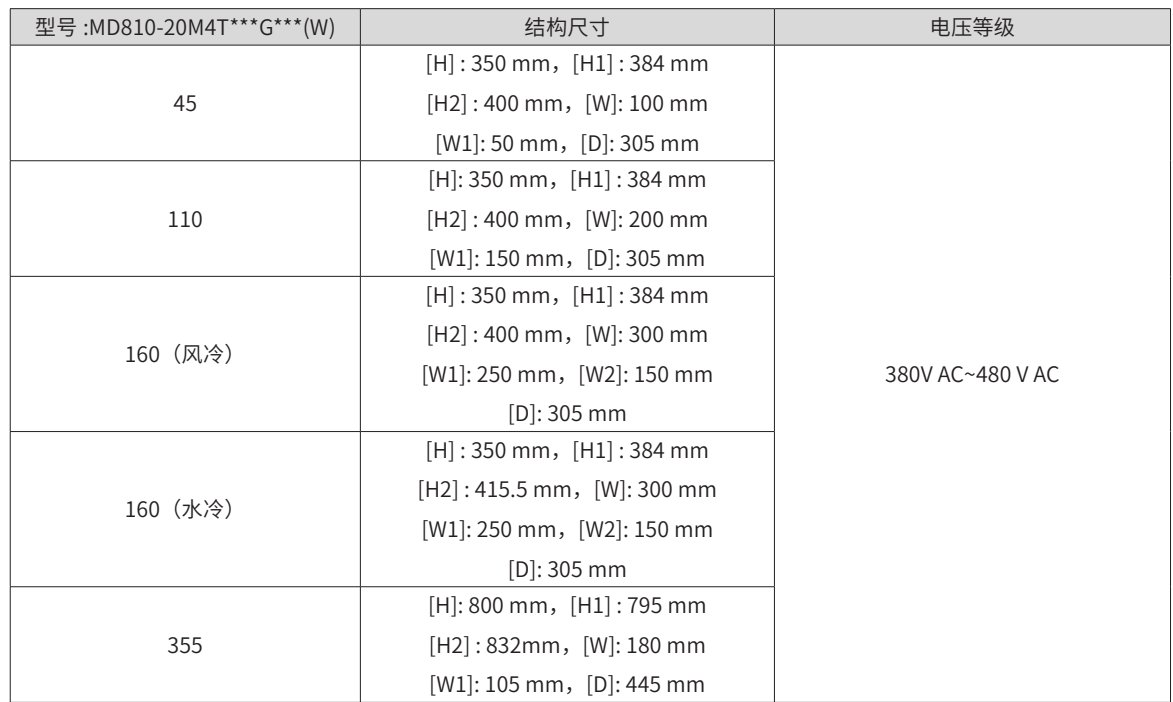

2) 逆变单元

■ IS810P50M4T\*\*\*\*\*\* (SIZE 1) 外形尺寸图

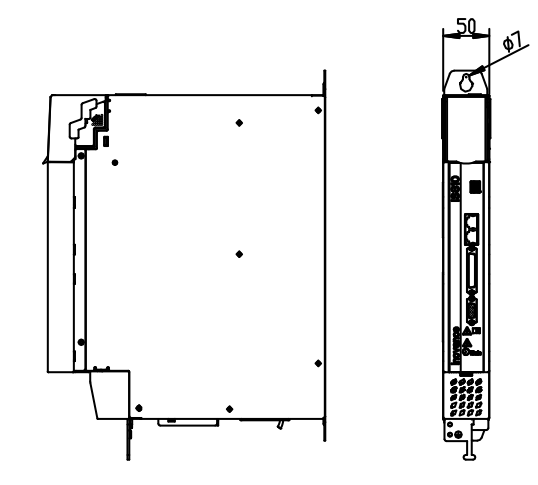

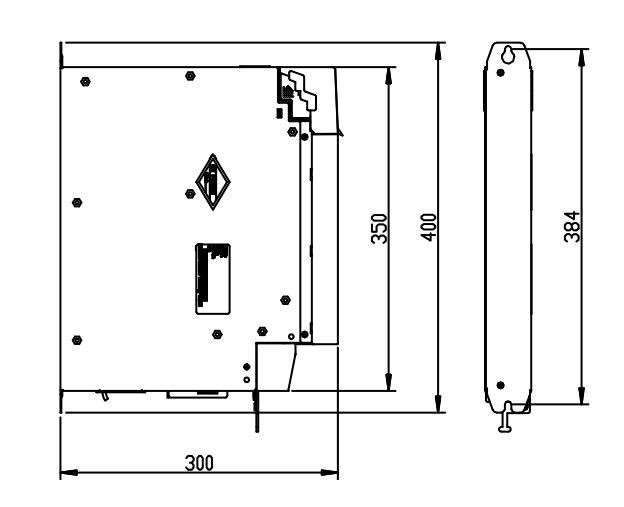

图 2-3 IS810P50M4T\*\*\*\*\*\*(SIZE 1)外形尺寸图

■ IS810P50M4T\*\*\*\*\*\*\* (SIZE 2) 外形尺寸图

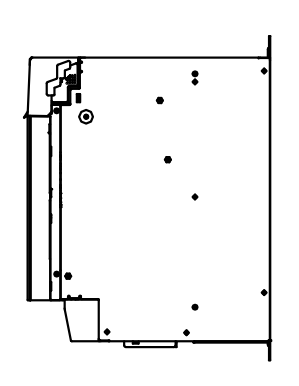

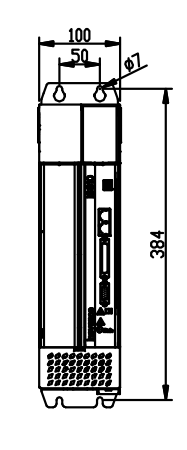

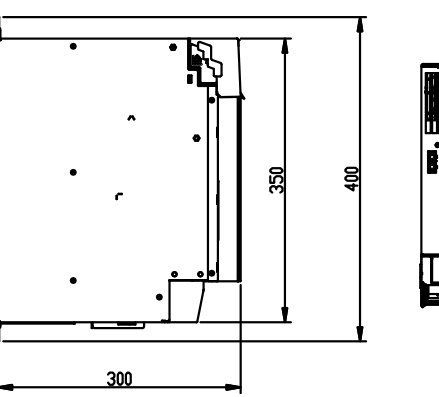

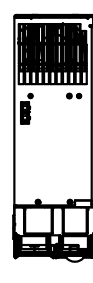

图 2-4 IS810P50M4T\*\*\*\*\*\*(SIZE 2)外形尺寸图

■ IS810P50M4T\*\*\*\*\*\* (SIZE 3) 外形尺寸图

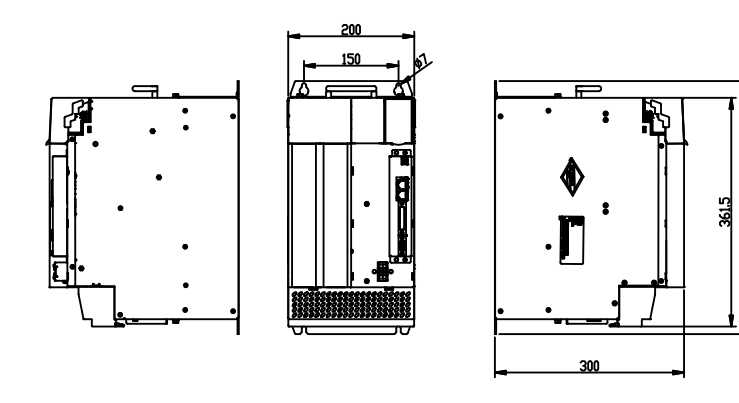

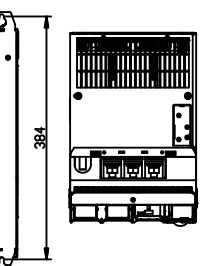

 $\blacksquare$ 

图 2-5 IS810P50M4T\*\*\*\*\*\*(SIZE 3)外形尺寸图

表 2-2 驱动器外包装箱尺寸

| CITE<br><b>SILE</b> | <b>、长度</b><br>Лk.<br>(mm) | 外高度<br>(mm) | 外宽度<br>mm)        | 重量<br>kg)               | kg.<br>净重       |
|---------------------|---------------------------|-------------|-------------------|-------------------------|-----------------|
|                     | F10<br>J⊥∪                | 305<br>JJJ  | $\sim$ $-$<br>⊥◡◡ | $\sim$ 1 $\sim$<br>b.1b | $ -$<br>ں ے ، ب |
|                     | 530                       | ⊤⊥∪         | つのに<br>∠∪         | 10.83                   | 9.56            |

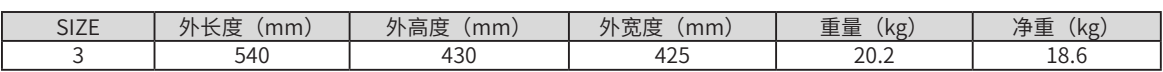

#### **2 空间要求**

整流单元按外型结构可分为书本型单元和立式单元(100mm、200mm、300mm 宽的为书本型单元, 180mm 宽的为立式单元),推荐的安装方式有单层安装和双层安装。双层安装时,两层之间需要保证的最小 间距如下图表所示,并且要求在下层单元安装隔热导流板:

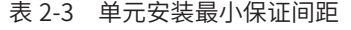

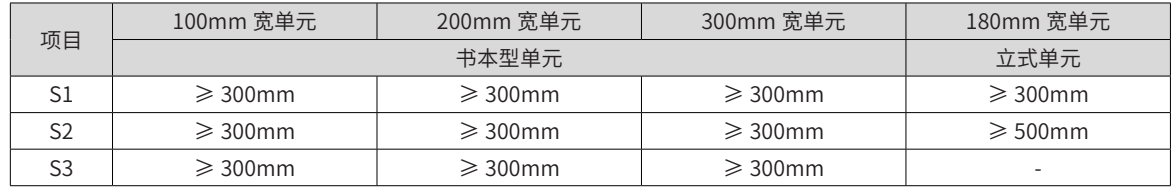

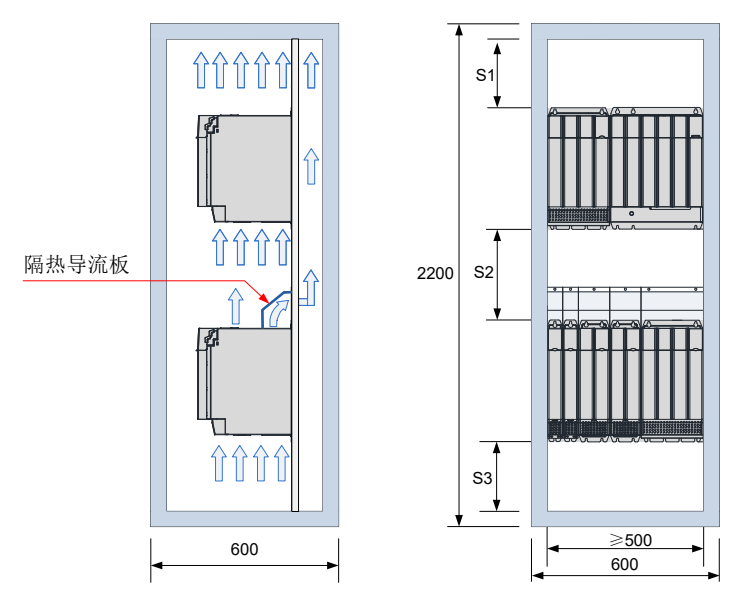

图 2-6 书本型整流单元双层安装空间

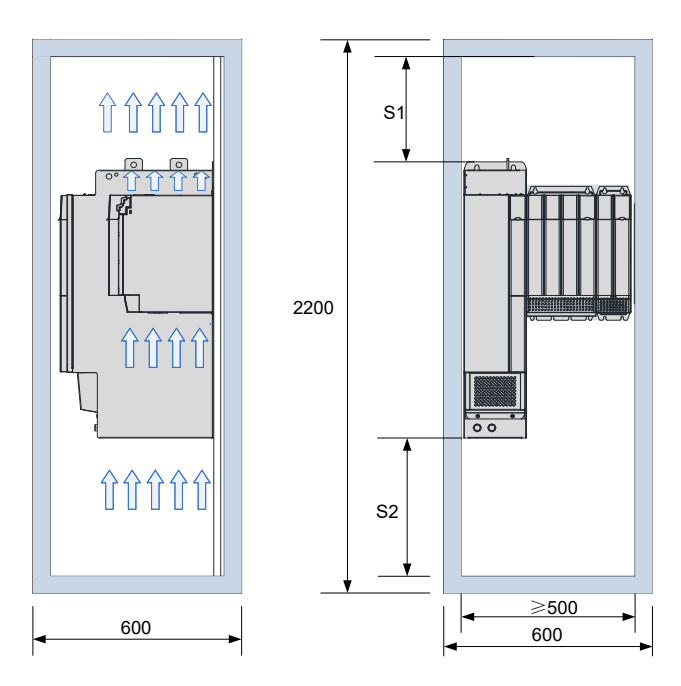

图 2-7 立式整流单元双层安装空间

安装方向:在安装时只允许垂直安装,不允许平躺或者侧卧安装。

# **2.2 伺服驱动器的安装**

### **2.2.1 机柜内安装方式**

本产品的柜内组合安装方式支持单排安装和双排安装。为避免运输过程中造成产品损坏,书本型单元须紧密排 列安装,禁止两台及以下甚至独立安装。双排安装时,上层单元可选择性安装隔热导流板。嵌入式安装方式仅 支持单排安装。

■ 单排安装

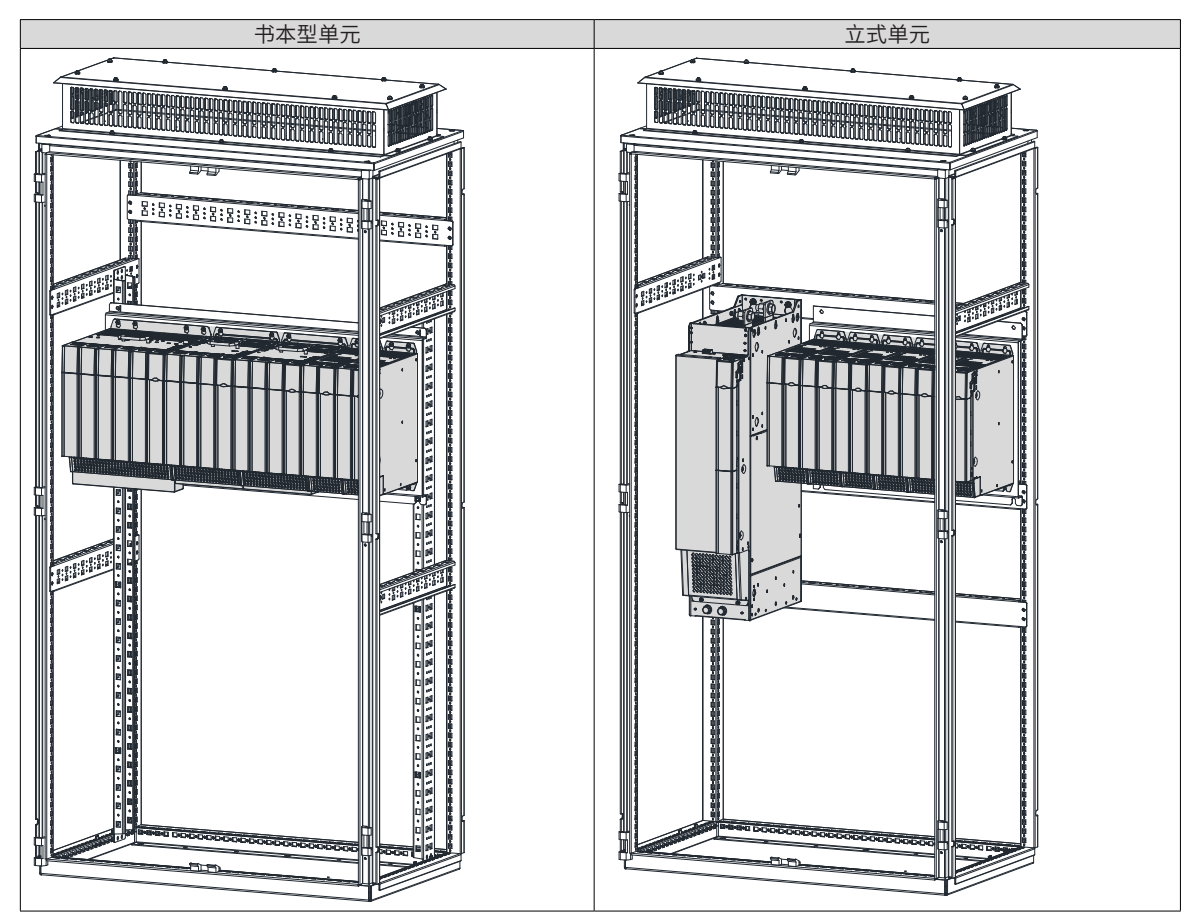

■ 双排安装

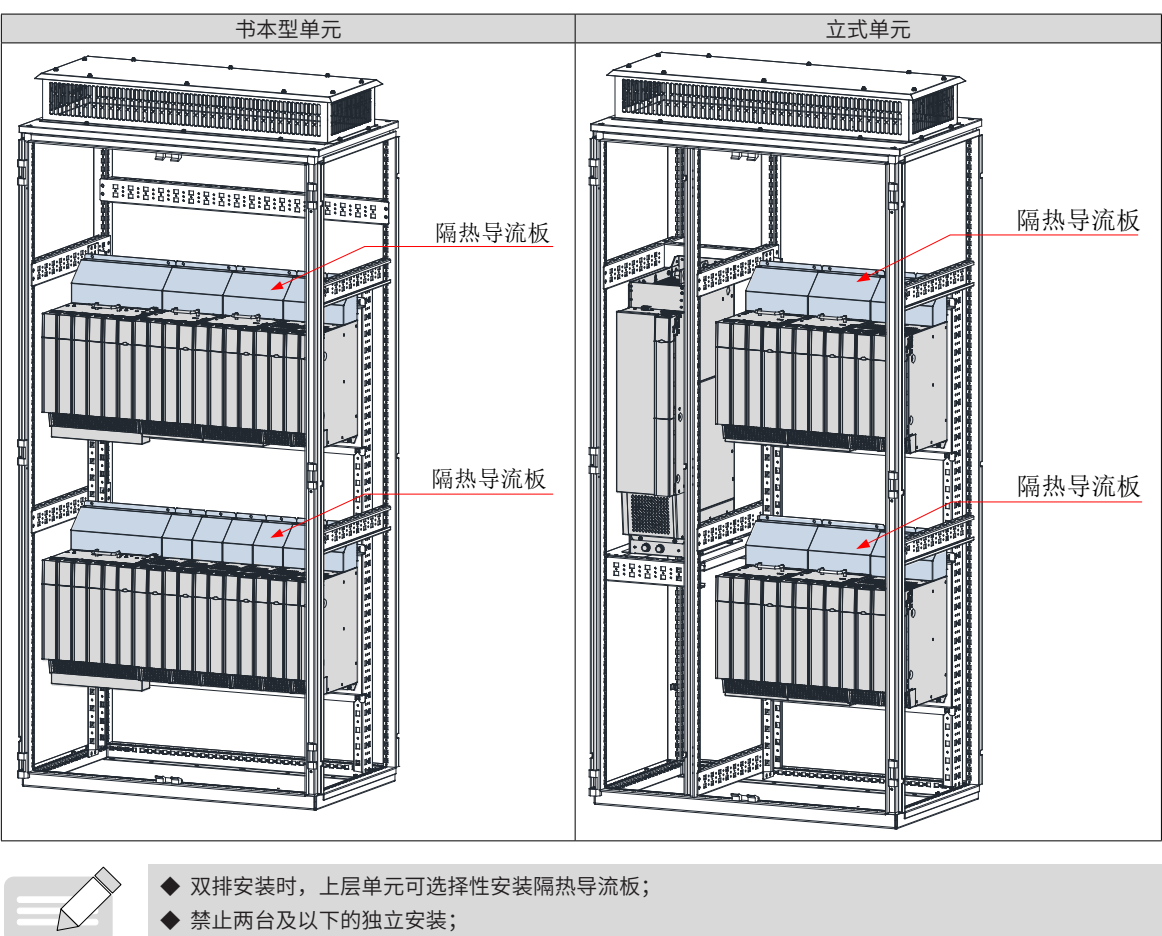

- **NOTE**
- 
- ◆ 嵌入式安装方式仅支持单排安装。

# **2.2.2 整流单元盖板的拆卸与安装**

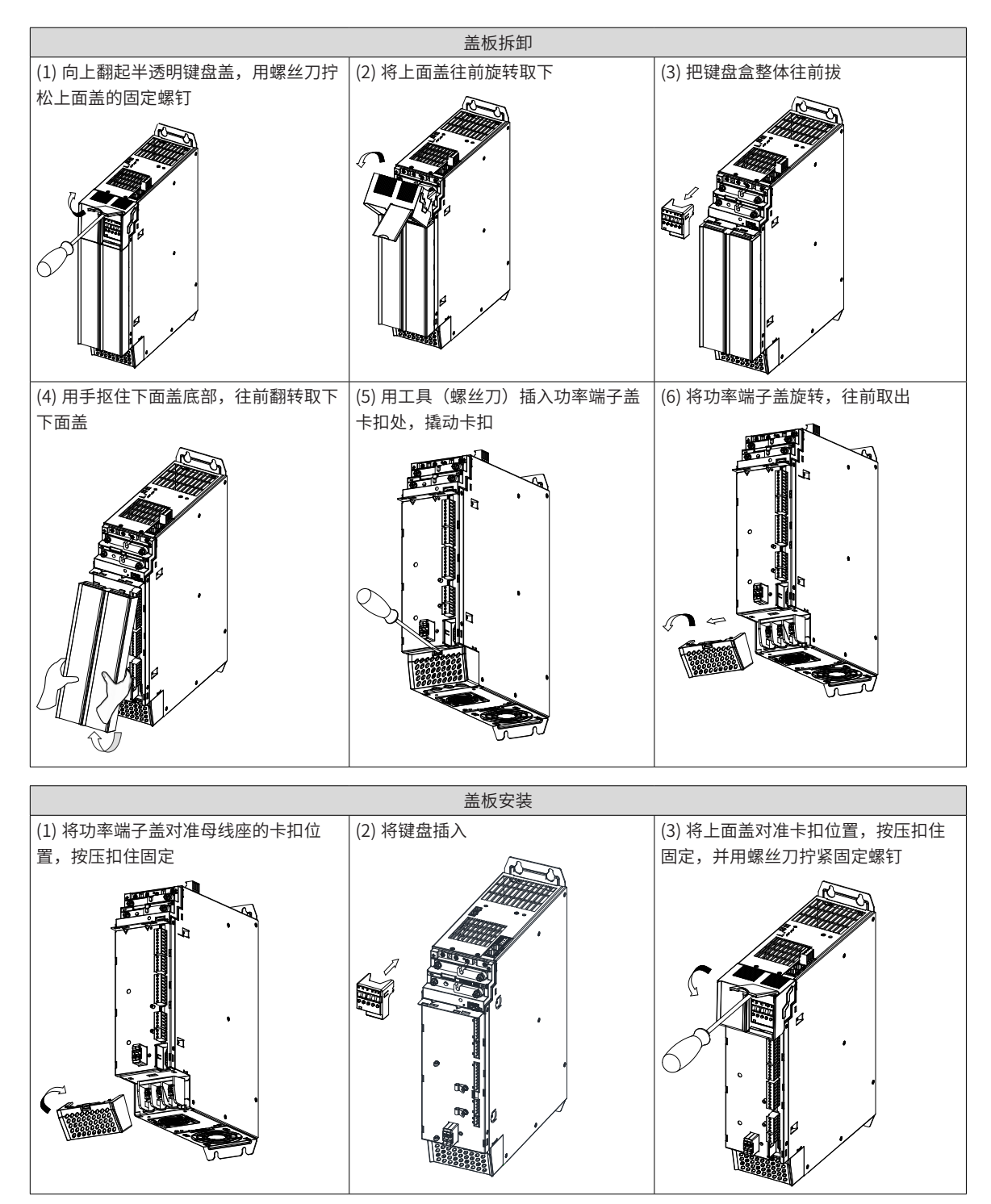

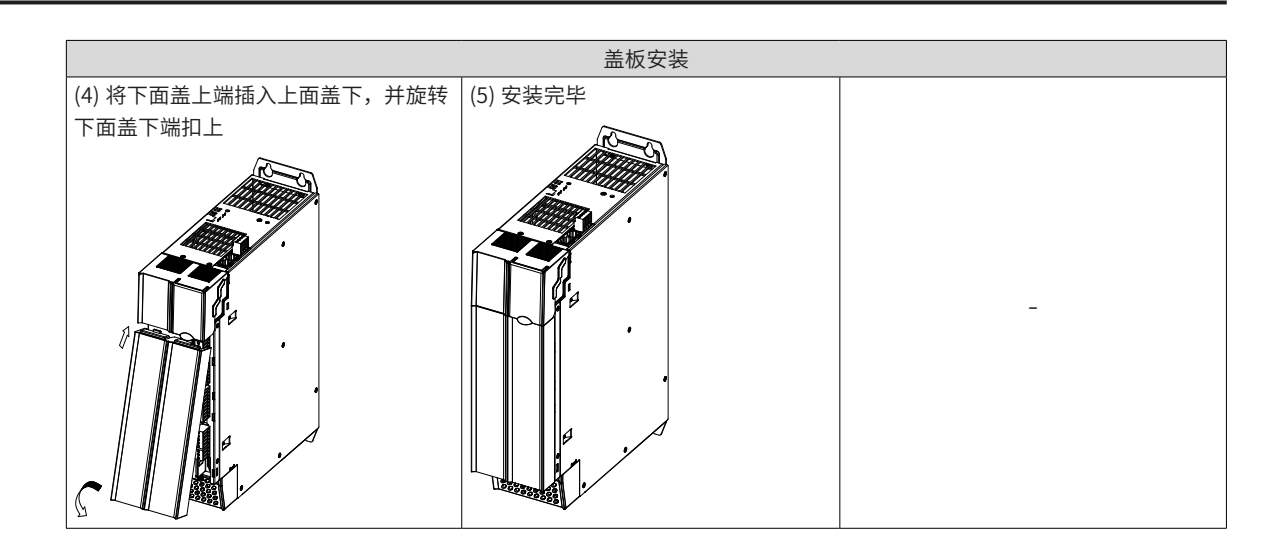

#### **2.2.3 壁挂式安装**

安装时推荐力矩 (N·M):

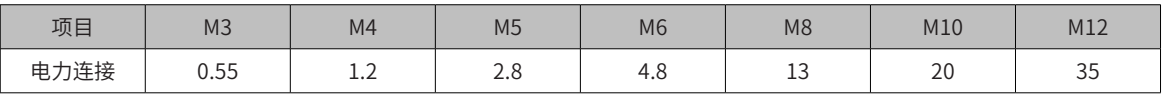

请保证在整流单元的左边有足够的安装空间,以安装本产品。

在多轴系统里,需要将单元沿顶部排成一行。

在基板上标出安装螺纹孔的位置,在基板中为每一个固定螺丝钻出一个固定用的螺孔。

本产品必须垂直安装在基板上。

安装示意图如下:

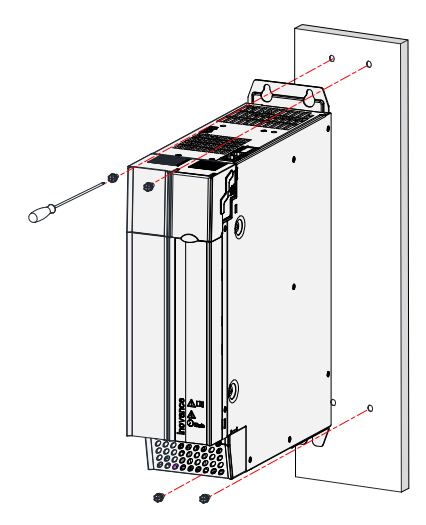

图 2-8 整流单元壁挂式安装示意图

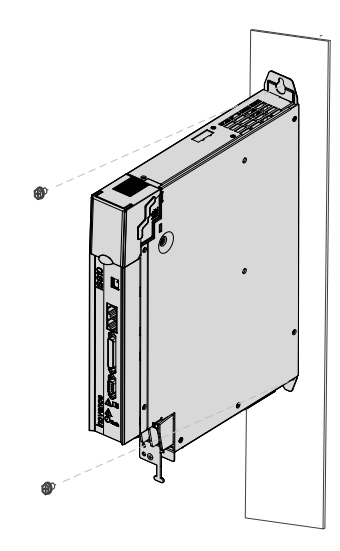

图 2-9 逆变单元壁挂式安装示意图

#### ■ 冷却

请保证安装方向与墙壁垂直。使用自然对流或风扇对本产品进行冷却。

为保证能够通过风扇以及自然对流进行冷却,请参照上图,在逆变单元的周围留有足够的空间。请在本产品的 上部安装冷却用风扇,为了不使本产品的环境温度出现局部过高的现象,需使电柜内的温度保持均匀。

■ 接地

请务必将接地端子接地,否则可能有触电或者干扰而产生误动作的危险。

■ 走线要求

驱动器接线时,请将线缆向下走线(参考下图),避免现场有液体附在线缆上时,液体顺线流到驱动器里。

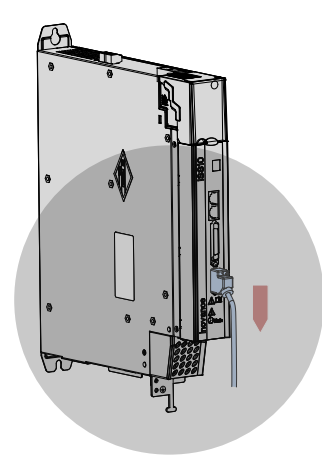

图 2-10 线缆走线要求示意图

### **2.3 伺服电机的安装**

### **2.3.1 安装注意事项**

- 请勿在有硫化氢、氯气、氨、硫磺、氯化性气体、酸、碱、盐等腐蚀性及易燃性气体环境、可燃物等附近 使用本产品;
- 在有磨削液、油雾、铁粉、切削等的场所请选择带油封机型;
- 远离火炉等热源的场所;
- 请勿在封闭环境中使用电机。封闭环境会导致电机高温,缩短使用寿命。

| 项目    | 描述                                                                                                    |
|-------|----------------------------------------------------------------------------------------------------|
| 防锈处理  | 安装前请擦拭干净伺服电机轴伸端的"防锈剂",然后再做相关的防锈处理。                                                                                                    |
|       | 安装过程禁止撞击轴伸端,否则会造成内部编码器碎裂。                                                                                                    |
| 编码器注意 | ◆ 当在有键槽的伺服电机轴上安装滑轮时,在轴端使用螺孔。为了安装滑轮,首先将双头钉插入轴的螺<br>孔内,在耦合端表面使用垫圈,并用螺母逐渐锁入滑轮。<br>◆ 对干带键槽的伺服电机轴,使用轴端的螺丝孔安装。对干没有键槽的轴,则采用摩擦耦合或类似方法。<br>◆ 当拆卸滑轮时,采用滑轮移出器防止轴承受负载的强烈冲击。<br>◆ 为确保安全,在旋转区安装保护盖或类似装置,如安装在轴上的滑轮。<br>螺钉<br>垫片<br>法兰联轴器、<br>带轮等 |
| 定心    | ◆ 在与机械连接时,请使用联轴节,并使伺服电机的轴心与机械的轴心保持在一条直线上。安装伺服电<br>机时,使其符合下图所示的定心精度要求。如果定心不充分,则会产生振动,有时可能损坏轴承与编码器等。<br>在整个圆周的四处位置上<br>进行测量, 最大值与最小<br>值之差保证在0.03mm以下                                                                               |
| 安装方向  | ◆ 伺服电机可安装在水平方向或者垂直方向上。                                                                                                    |

表 2-4 安装注意事项

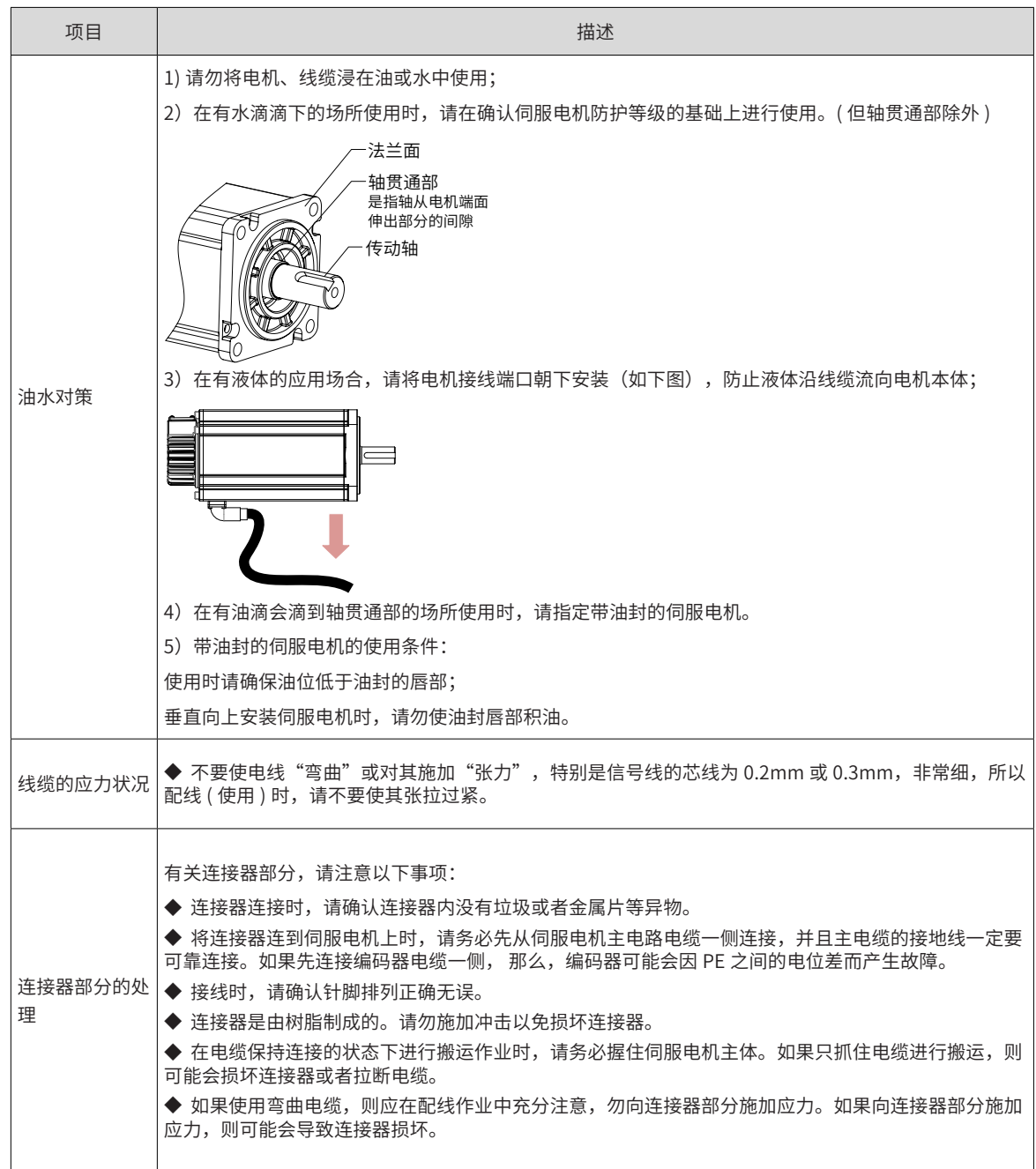

# **2.3.2 安装环境**

表 2-5 安装环境

| 项目     | MS1 系列电机                             |    |       |       |       |       |  |  |  |  |
|--------|--------------------------------------|----|-------|-------|-------|-------|--|--|--|--|
|        | 0~40℃ ( 不冻结 ) ,超过 40℃时请参考下列系数进行降额使用: |    |       |       |       |       |  |  |  |  |
| 使用环境温度 | 环境温度(单位℃)                            | 40 | 45    | 50    | 55    | 60    |  |  |  |  |
|        | 降额系数                                 |    | 0.952 | 0.901 | 0.855 | 0.781 |  |  |  |  |
| 使用环境湿度 | 20%~90%RH(不结露)                       |    |       |       |       |       |  |  |  |  |
| 储存温度   | -20°C ~60°C (最高温度保证: 80°C 72 小时)     |    |       |       |       |       |  |  |  |  |
| 储存湿度   | 20%~90%RH(不结露)                       |    |       |       |       |       |  |  |  |  |
| 振动     | 49m/s <sup>2</sup> 以下                |    |       |       |       |       |  |  |  |  |

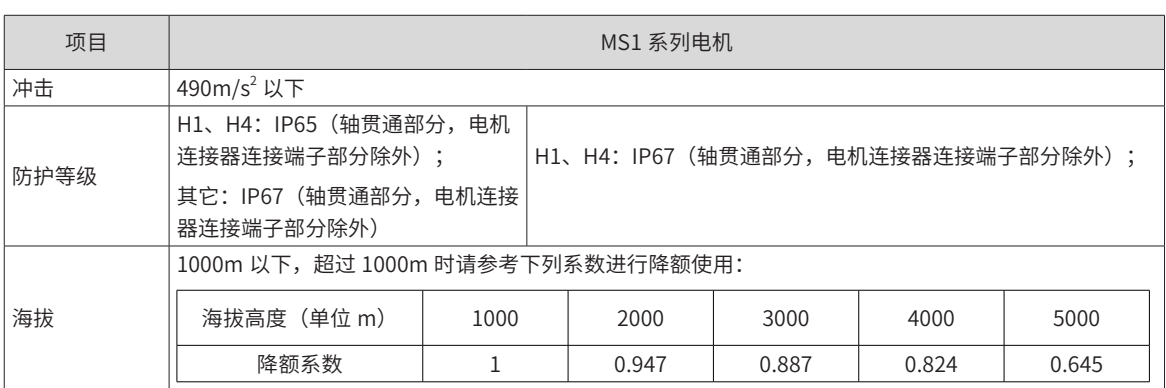

# **2.3.3 MS1 系列电机外形尺寸**

### **1 法兰框号:40**

■ 端子型电机

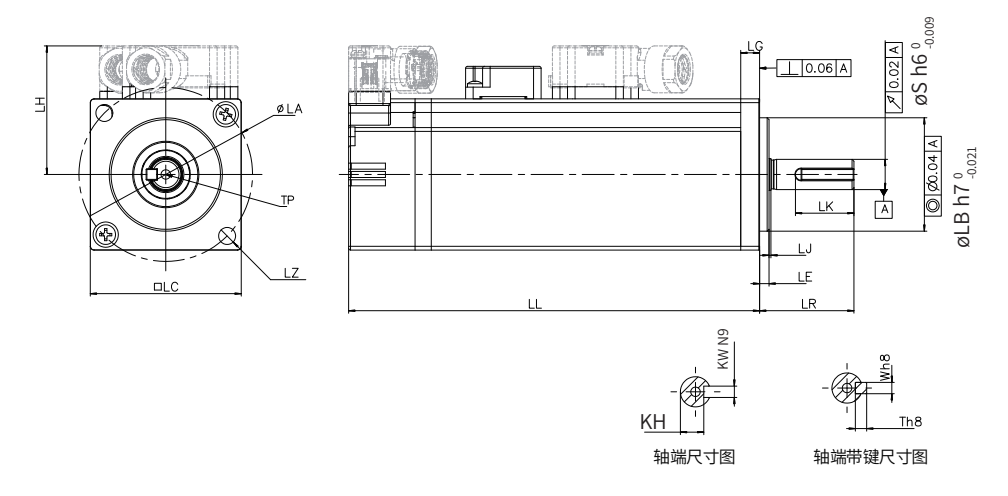

安装

■ 甩线型电机

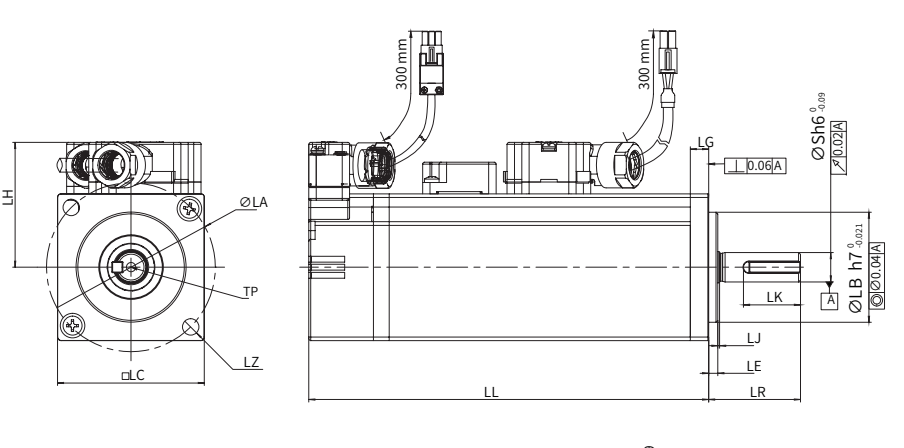

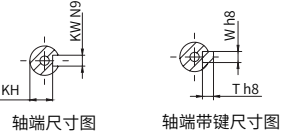

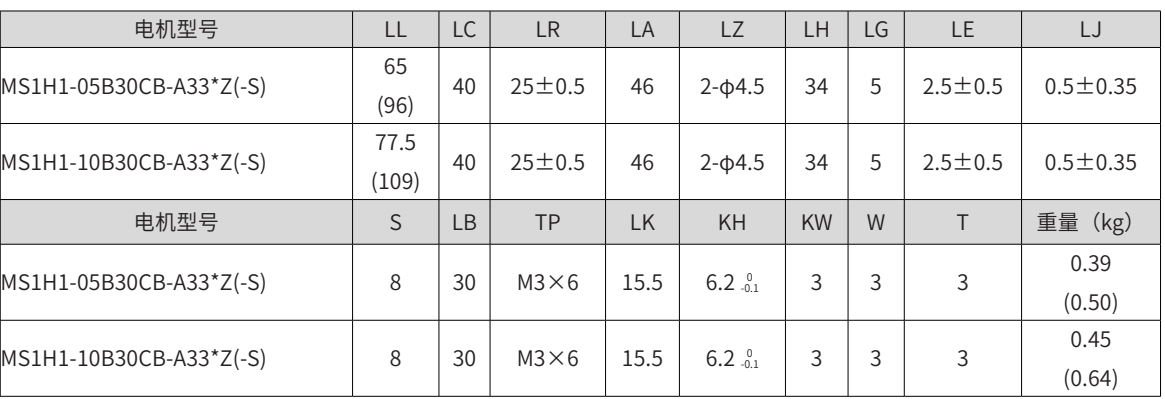

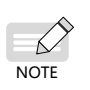

◆ 表格内尺寸数据单位为:毫米(mm)。

 $\blacklozen$  端子上螺钉锁紧力为 0.19~0.21N $\cdot$ m,用力过大,有破损的可能。

◆ () 内数据为带保持制动器的伺服电机的值。

- **2 法兰框号:60**
	- 端子型电机

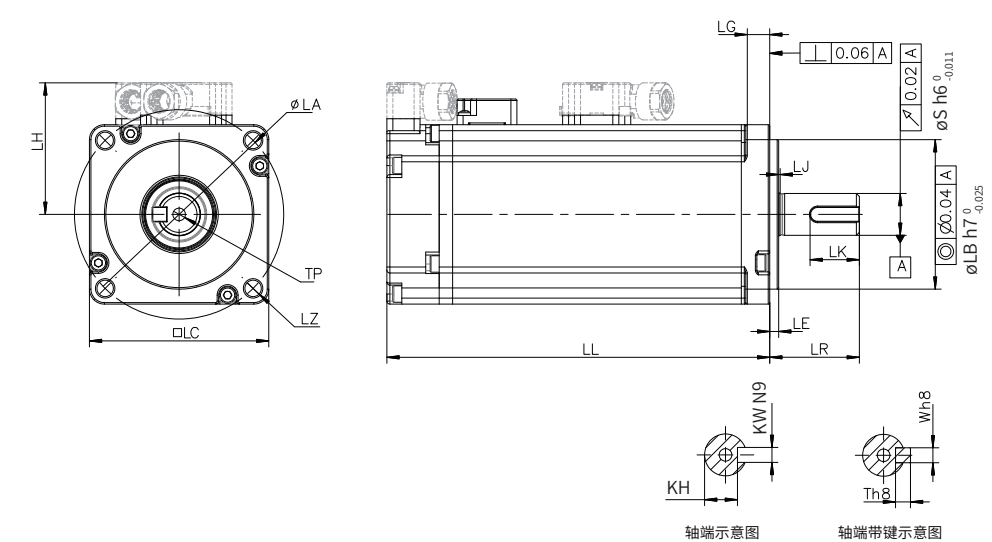

■ 甩线型电机

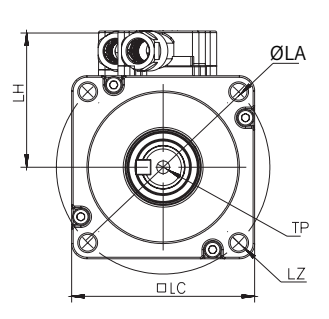

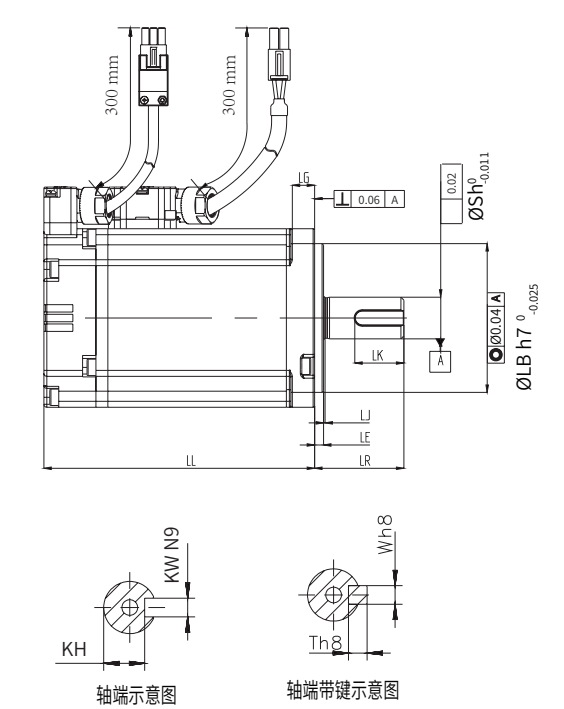

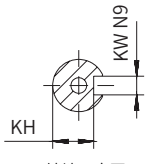

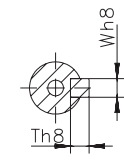

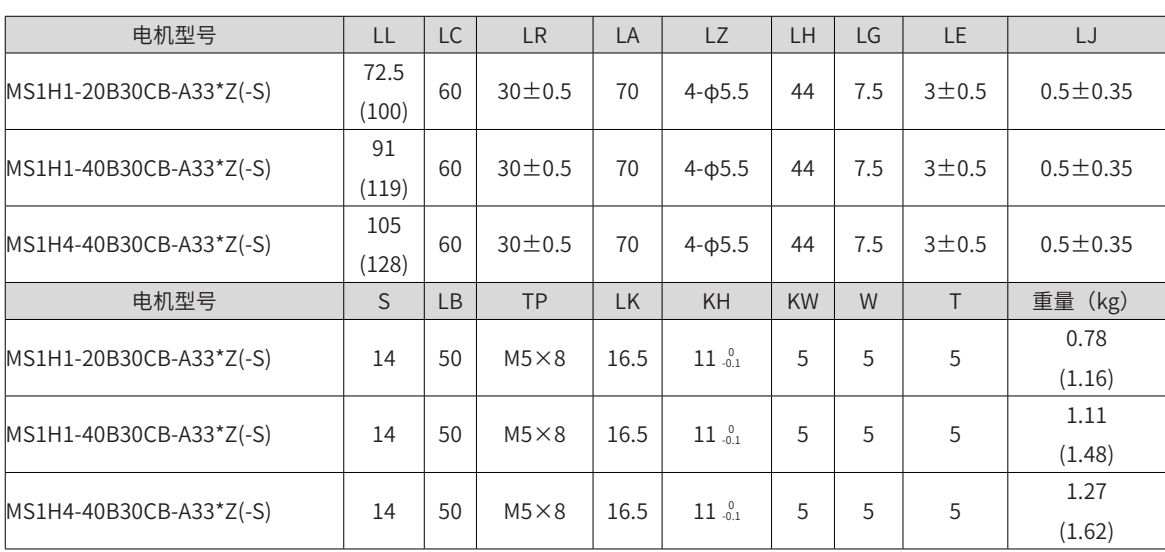

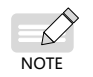

◆ 表格内尺寸数据单位为:毫米(mm)。

◆ 端子上螺钉锁紧力为  $0.19$ ~ $0.21$ N $\cdot$ m,用力过大,有破损的可能。

◆ () 内数据为带保持制动器的伺服电机的值。

#### **3 法兰框号:80**

■ 端子型电机

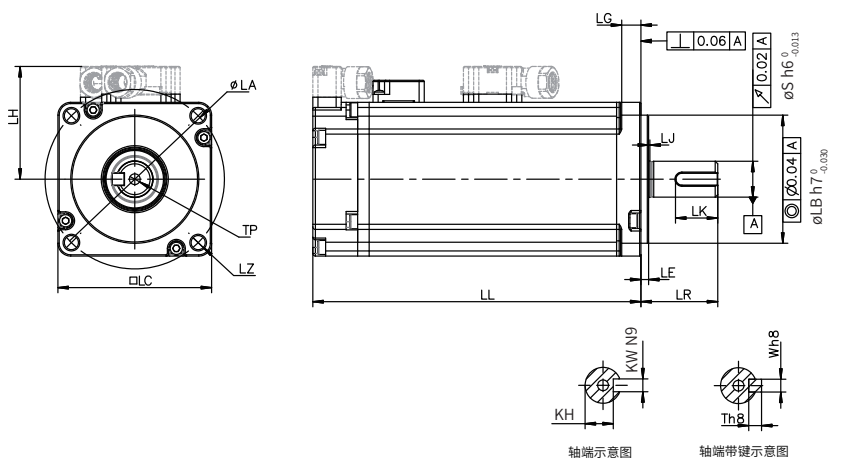

■ 甩线型电机

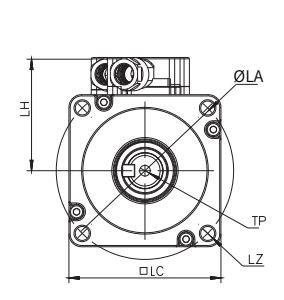

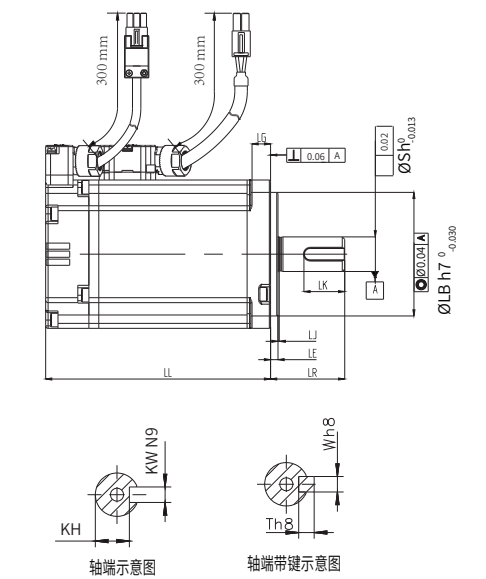

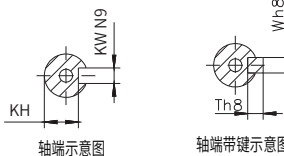

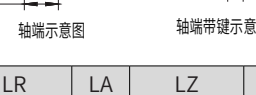

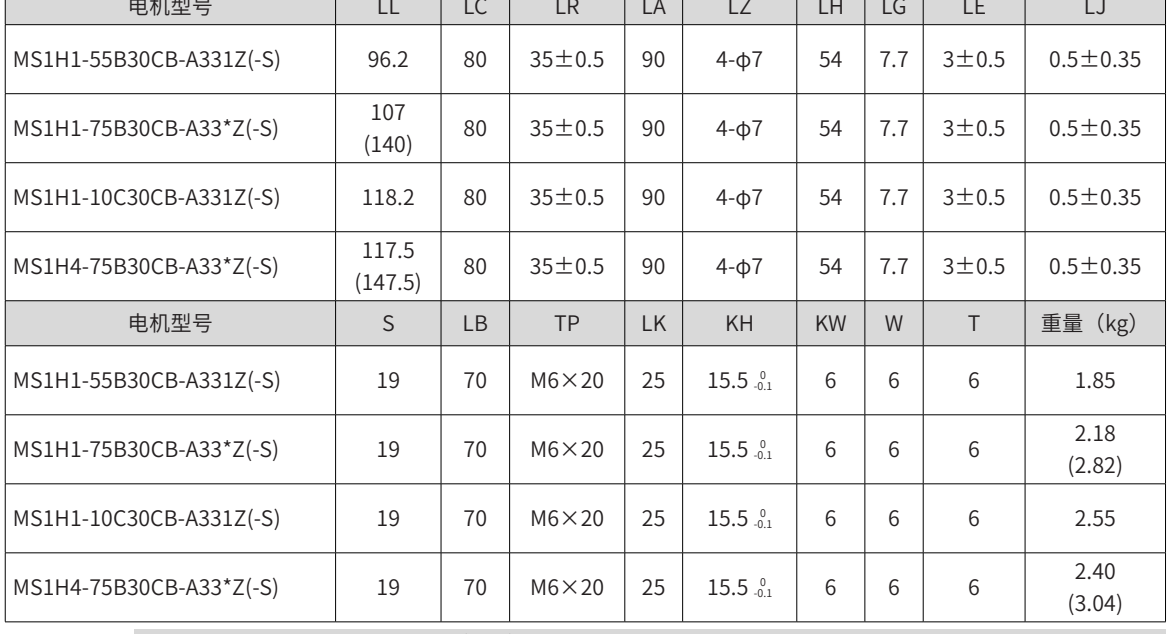

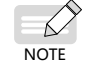

表格内尺寸数据单位为: 毫米 (mm)。  $\blacklozen$  端子上螺钉锁紧力为 0.19~0.21N $\cdot$ m,用力过大,有破损的可能。

◆ () 内数据为带保持制动器的伺服电机的值。

### **4 法兰框号:100**

■ MS1H2 电机外形图

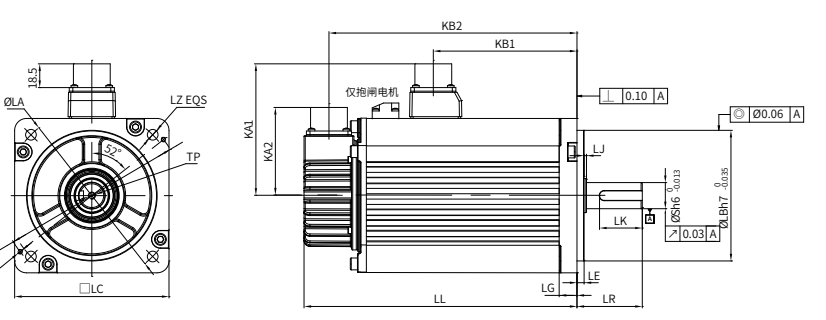

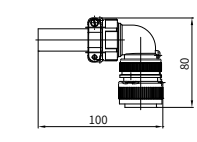

Ø118

2-M3

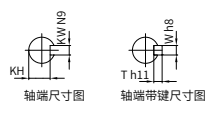

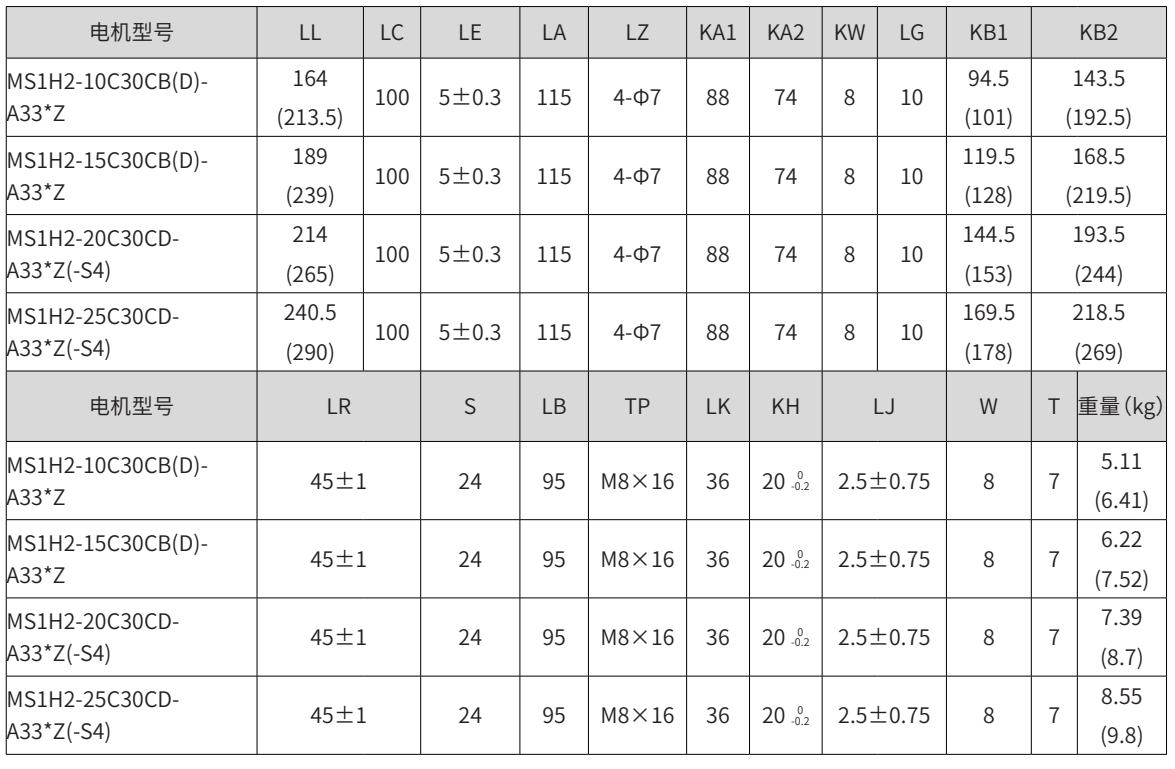

 $\overrightarrow{M}$ <br>NOTE ◆ 表格内尺寸数据单位为:毫米(mm)。

◆ 端子上螺钉锁紧力为  $0.19$ ~ $0.21$ N $\cdot$ m,用力过大,有破损的可能。

◆ ()内数据为带保持制动器的伺服电机的值。

◆ (-S4)\* 为抱闸机型时是 S4 工作制。

#### **5 法兰框号:130**

■ MS1H2 系列电机外形图

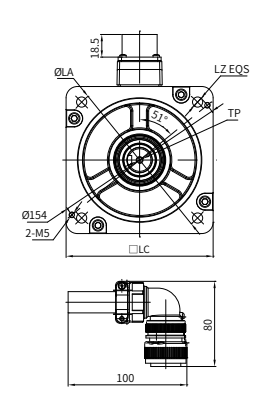

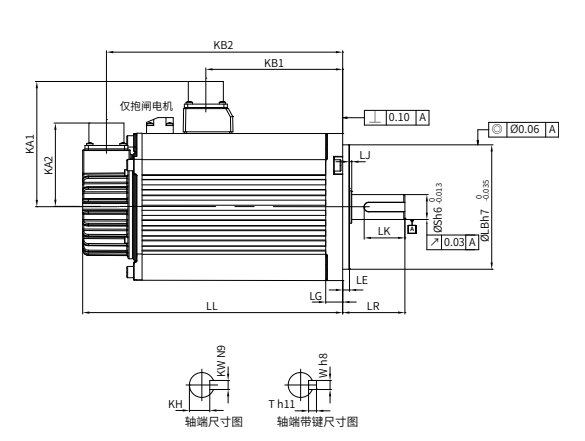

#### ◆ MS1H3 系列电机外形图

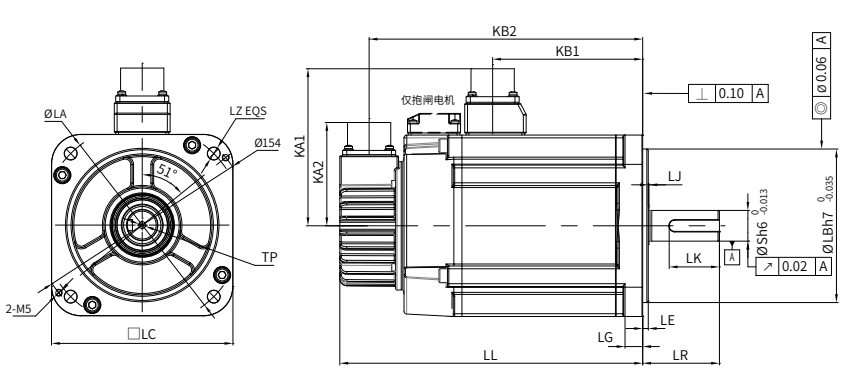

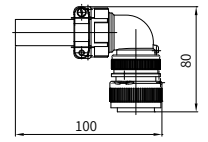

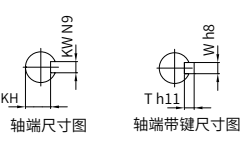

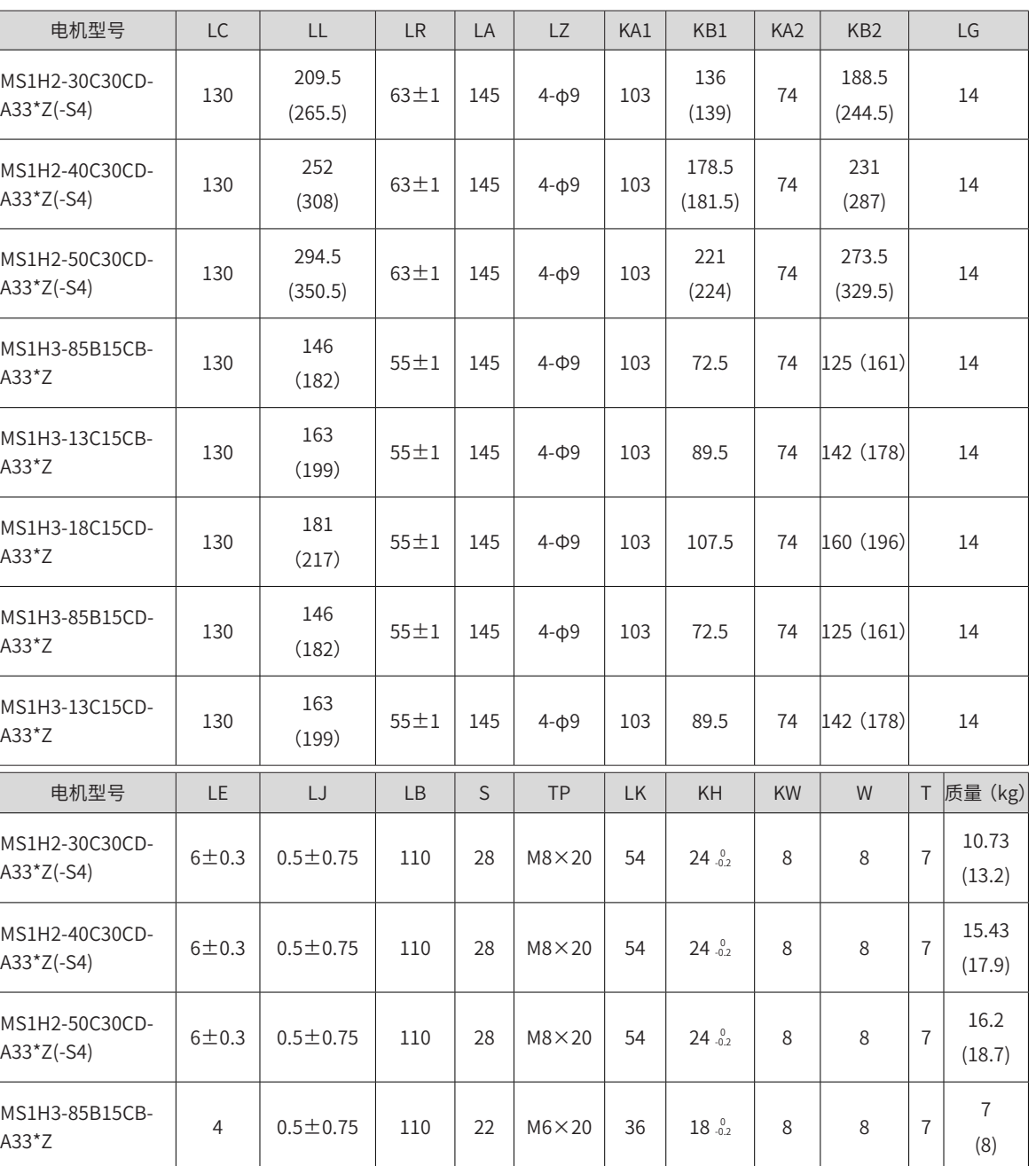

安装

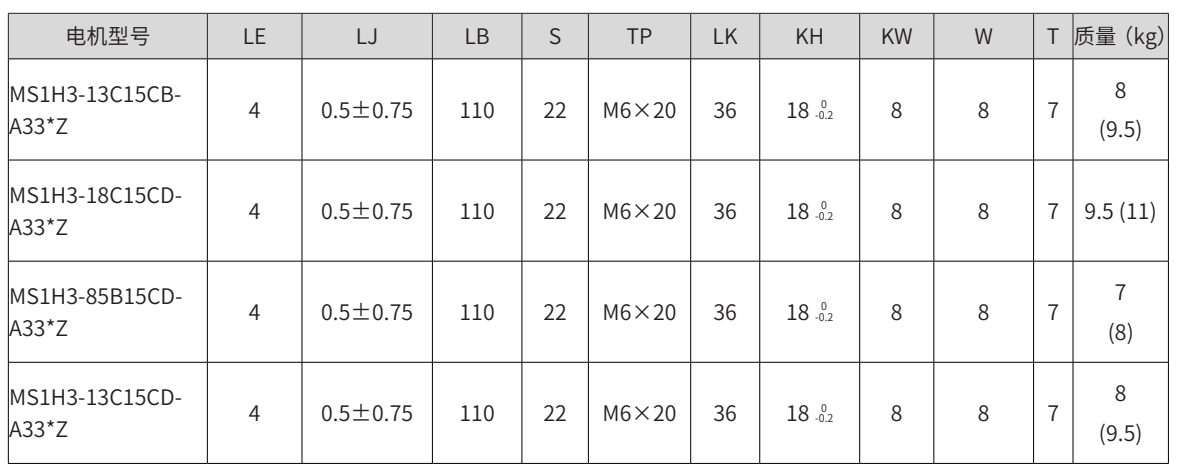

- ◆ 表格内尺寸数据单位为: 毫米 (mm)。
- ◆ 端子上螺钉锁紧力为 0.19~0.21N·m,用力过大,有破损的可能。
- ◆ ()内数据为带保持制动器的伺服电机的值。
- **NOTE** ◆ (-S4)\* 为抱闸机型时是 S4 工作制。

- D

■ 法兰框号: 180

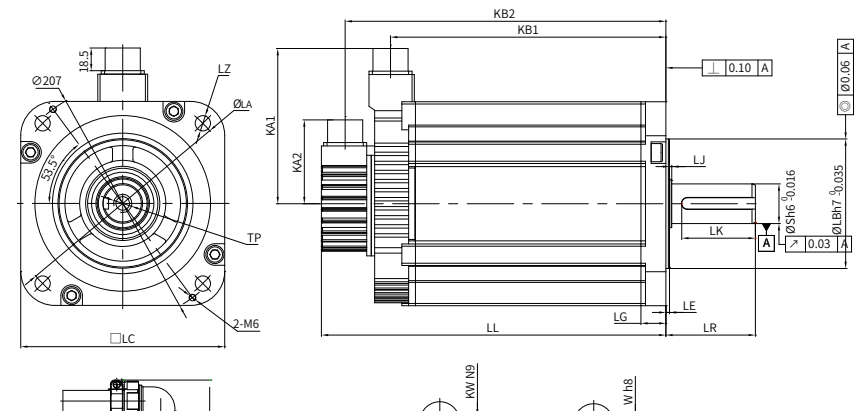

KH

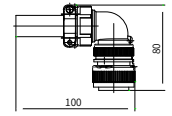

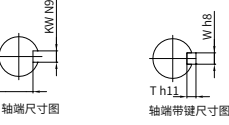

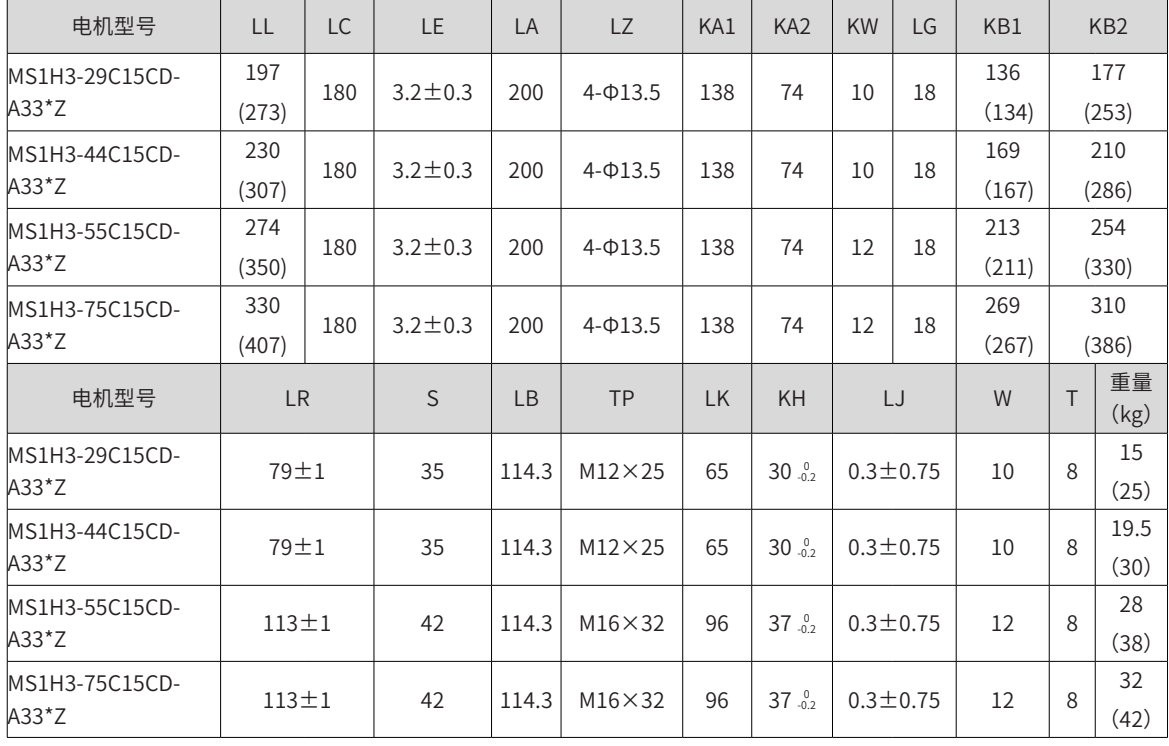

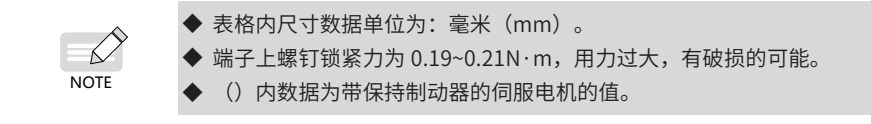

# **2.3.4 ISMG 系列电机外形尺寸**

#### **1 实心轴、强制风冷电机 (ISMG1)( 单位:mm)**

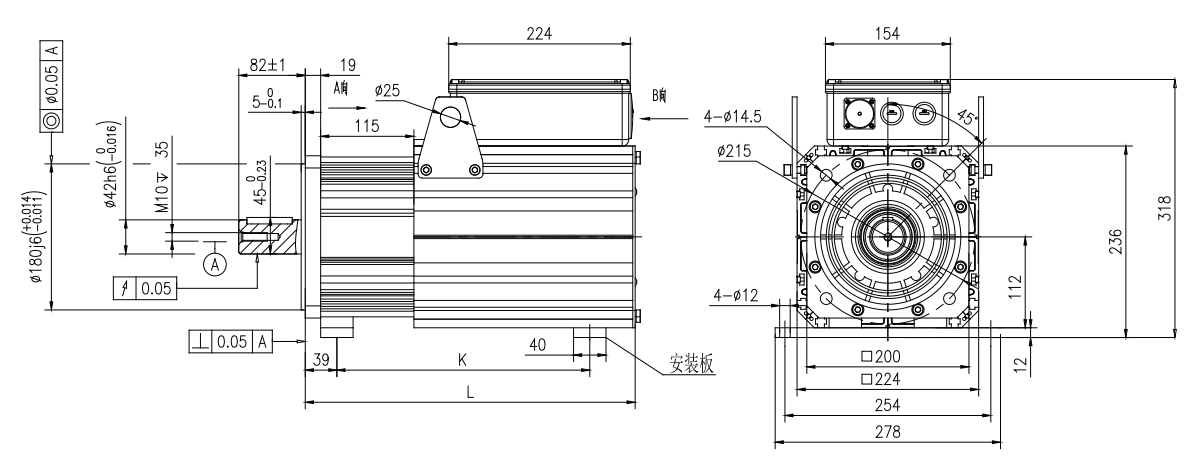

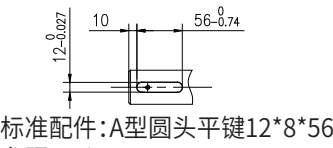

参照GB/T 1096-2003

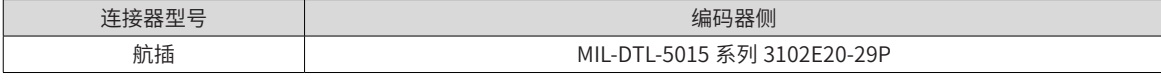

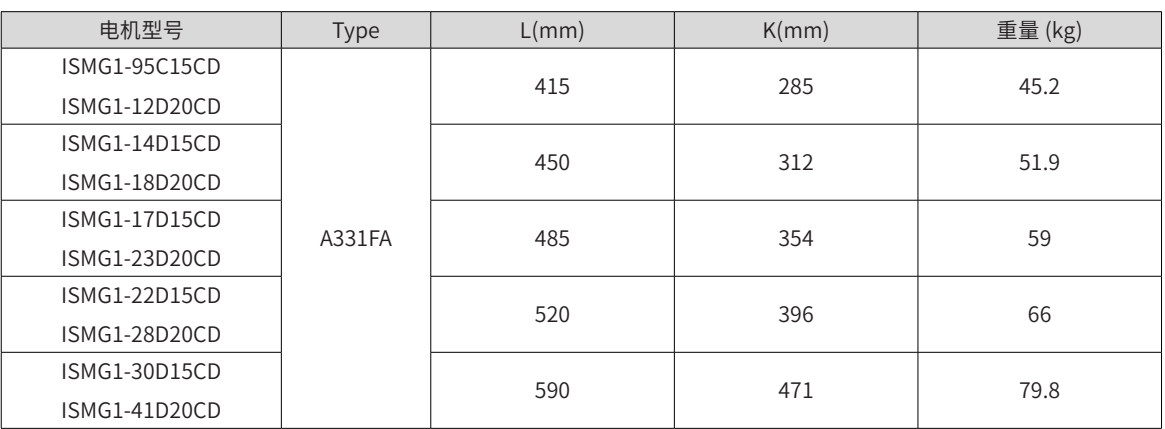

抱闸电机尺寸参数如下:

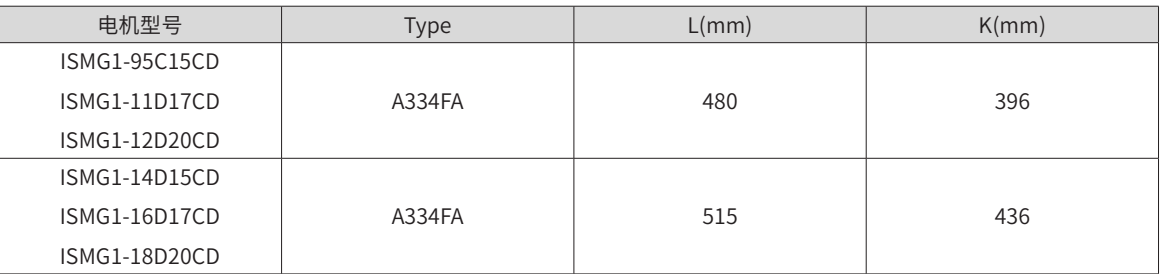

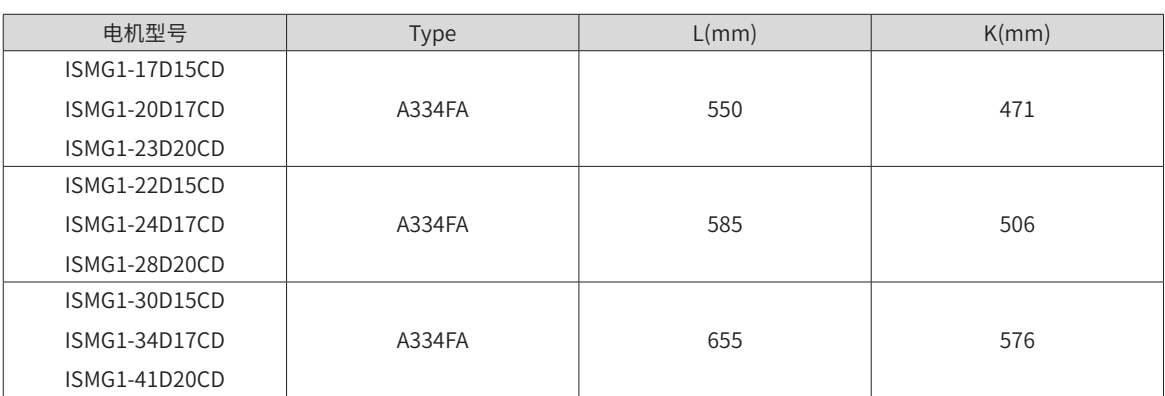

注:标准机型为 A3 系列。

安装底板为选配件,除 ISMG1-22D15CD-A331FA、ISMG1-30D15CD-A331FA 及客户特殊要求外标准机型不安 装 ,K 值为安装底板间距。

安装底板为选配件,除客户特殊要求外标准机型不安装。

**2 实心轴、强制风冷电机 (ISMG2)( 单位:mm)**

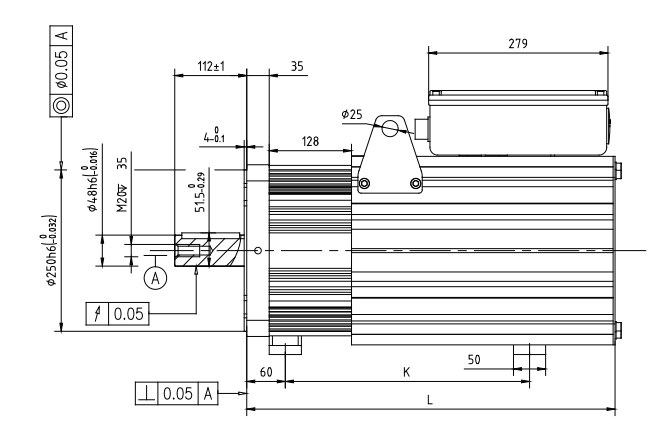

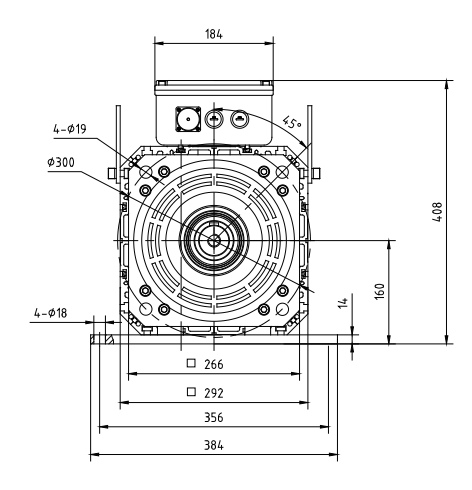

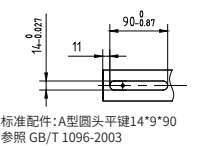

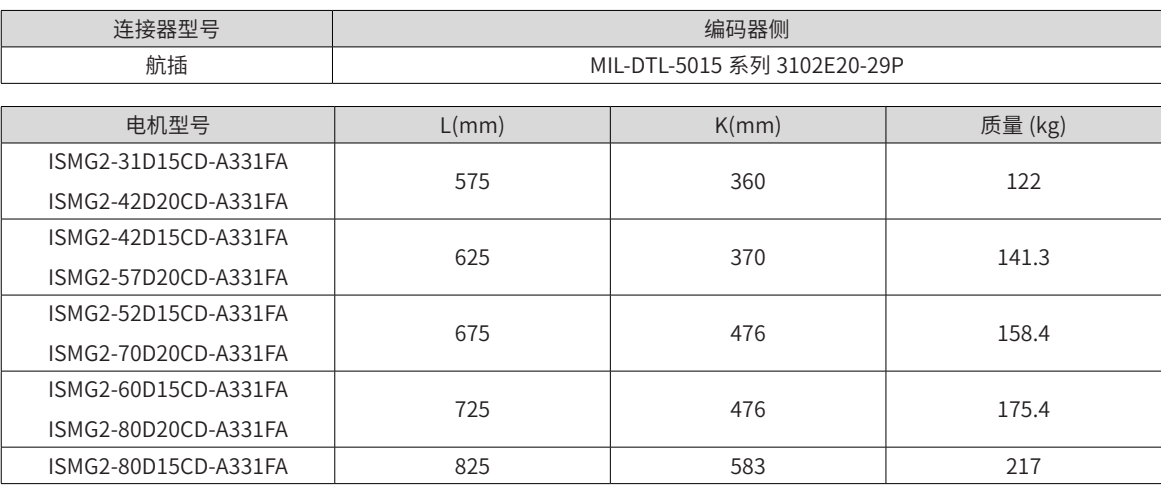

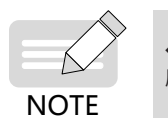

◆ [1] 请在这一范围的环境温度下安装逆变单元。放在电柜内保存时,电柜内的温度也不要超过这一温 度值。

标准机型为 A3 系列。

安装底板为选配件,除客户特殊要求外标准机型不安装。

# **第 3 章 接线**

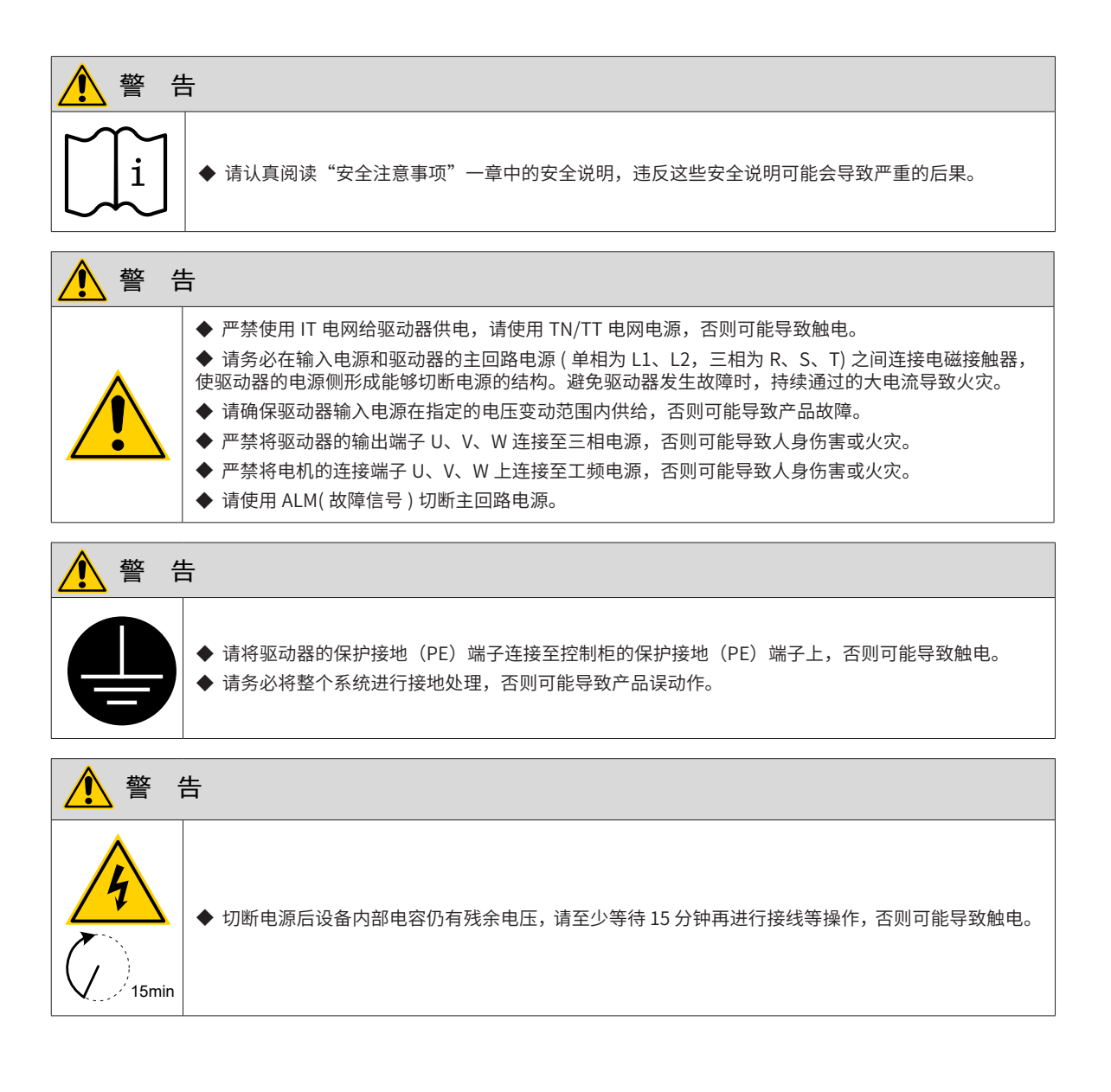

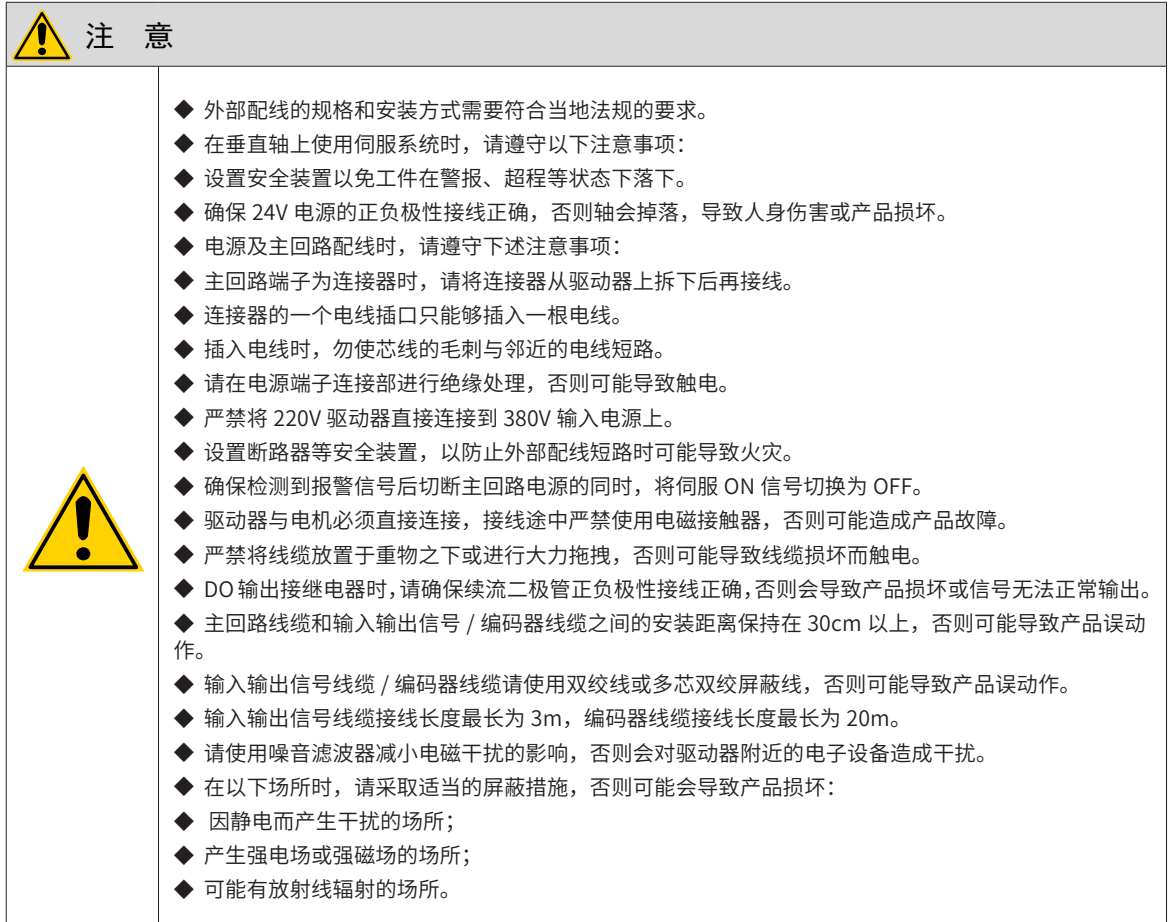

### **3.1 伺服系统配线**

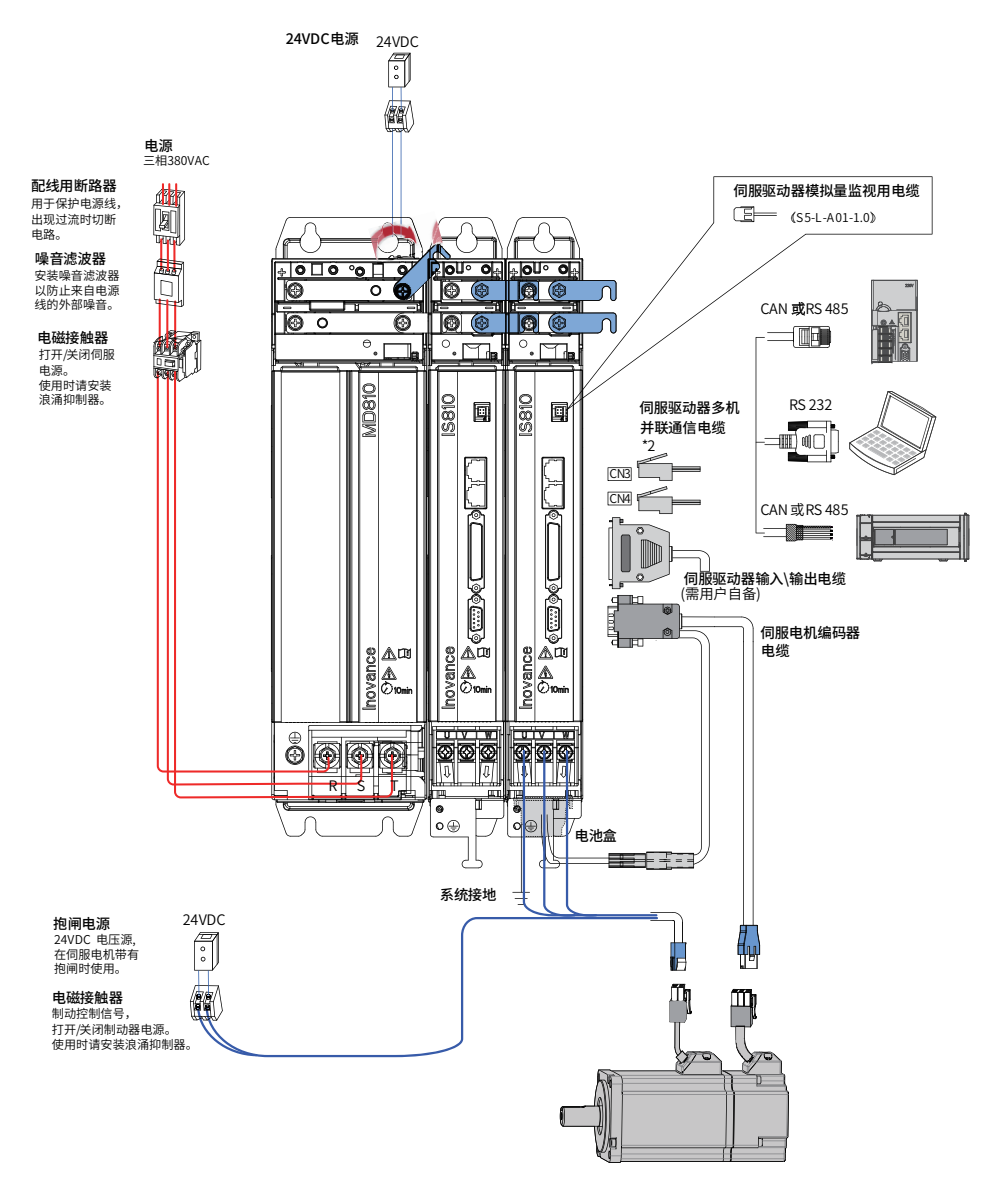

图 3-1 三相 380V 系统配线图举例

伺服驱动器直接连在工业用电源上,未使用变压器等电源隔离。为防止伺服系统产生交叉触电事故,请在输入 电源上使用保险丝或配线用断路器。为构成更加安全的系统,请使用过载、短路保护兼用的漏电断路器或配套 地线保护专用漏电断路器。

严禁将电磁接触器用于电机的运转、停止操作。由于电机是大电感元件,产生的瞬间高压可能会击穿接触器。

外接控制电源或 24V DC 电源时请注意电源容量, 尤其在同时为几个驱动器供电或者多路抱闸供电时, 电源容 量不够会导致供电电流不足,驱动器或抱闸器失效。制动电源为 24V 直流电压源,功率需参考电机型号,且 符合抱闸功率要求。

### **3.2 整流单元端子介绍**

使用本产品前,必须选购 MD810 整流单元。相关整流单元的端子规格请参考《MD810 系列多机传动变频器综 合手册》。

# **3.3 逆变单元端子介绍**

### **3.3.1 逆变单元端子分布图**

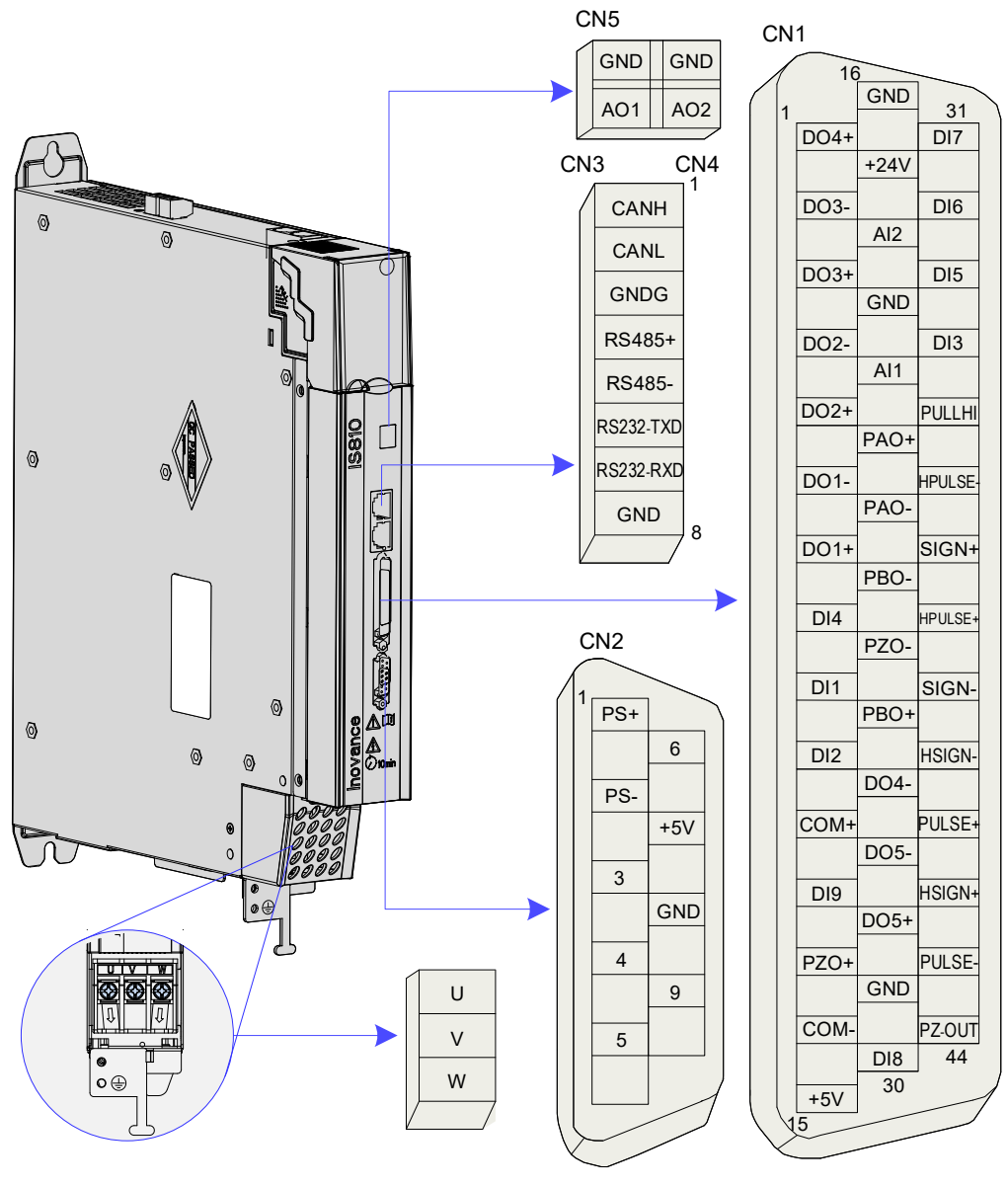

图 3-2 逆变单元端子引脚分布图

上图所示均为驱动器机身自带端子的引脚排布。

表 3-1 端子的名称与功能

| 端子记号            | 端子功能<br>端子名称 |                         |  |  |  |  |
|-----------------|--------------|-------------------------|--|--|--|--|
| $+$             | 主回路电源输入端子    | 母线输入                    |  |  |  |  |
| U.V.W           | 伺服电机连接端子     | 伺服电机连接端子,和电机的 U,V,W 相连接 |  |  |  |  |
| PE              | 接地           | 两处接地端子,与电源接地端子及电机接地端子连接 |  |  |  |  |
| CN <sub>1</sub> | 控制信号端子       |                         |  |  |  |  |
| 24V/COM         | 24V 电源端子     | 外部 24V 控制电源和抱闸电源输入端口    |  |  |  |  |

# **3.4 整流单元与逆变单元的连接**

### **3.4.1 直流母线电源连接**

将逆变单元侧的显示器面盖板拆下,通过直流母排搭接,完成整流单元和逆变单元的连接。

注意!

预装的连接件(母线排)是用于设备的电气连接,如果使用导线连接,不能保证设备运行的稳定性和安全性。

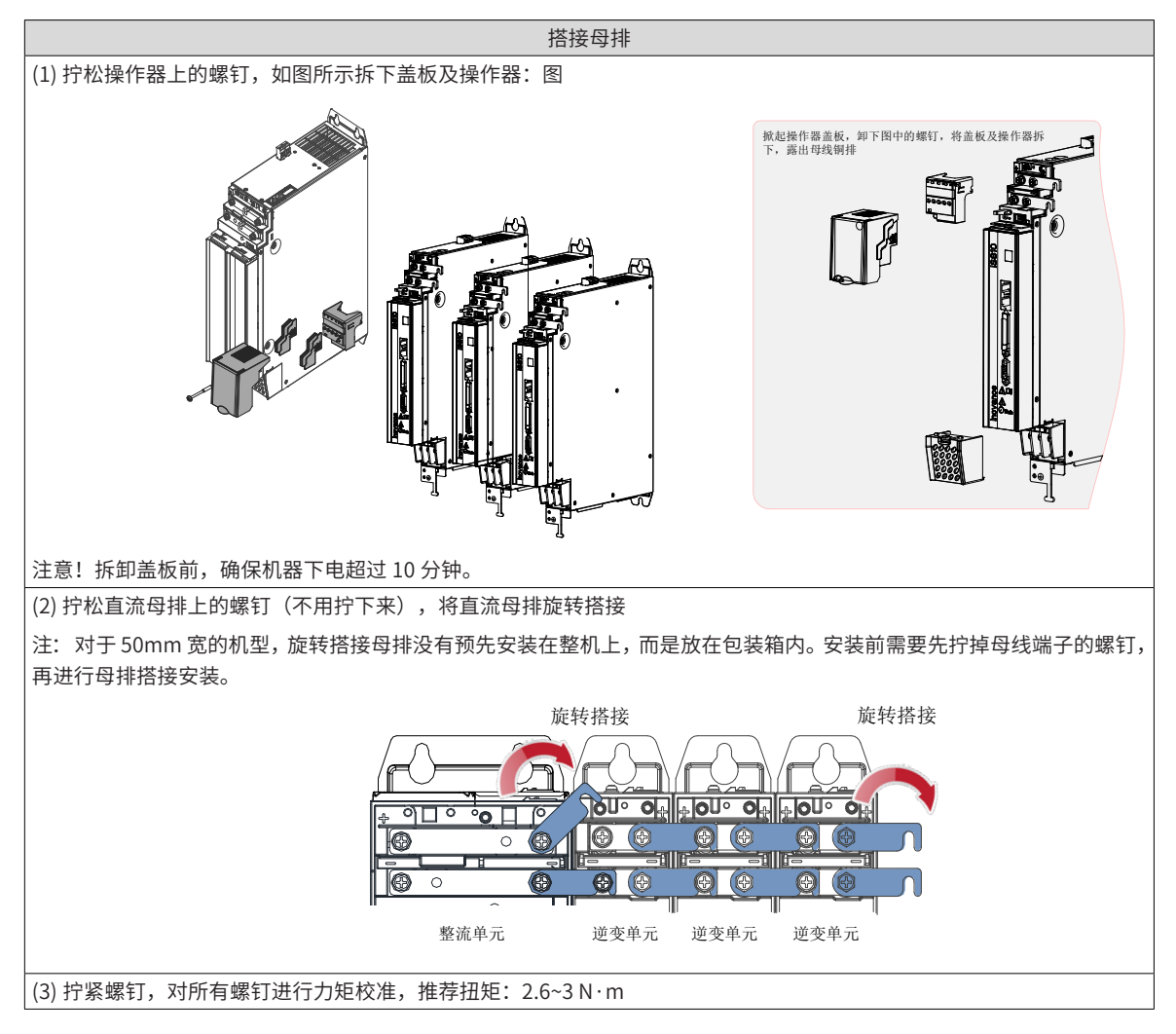

#### **3.4.2 保护接地连接图**

请将系统中的每一个设备进行牢固接地!在设备柜中将整流单元,逆变单元,及滤波器、电抗器等元件,通过 星型连接方式连接到 PE 铜排上, 如下图:

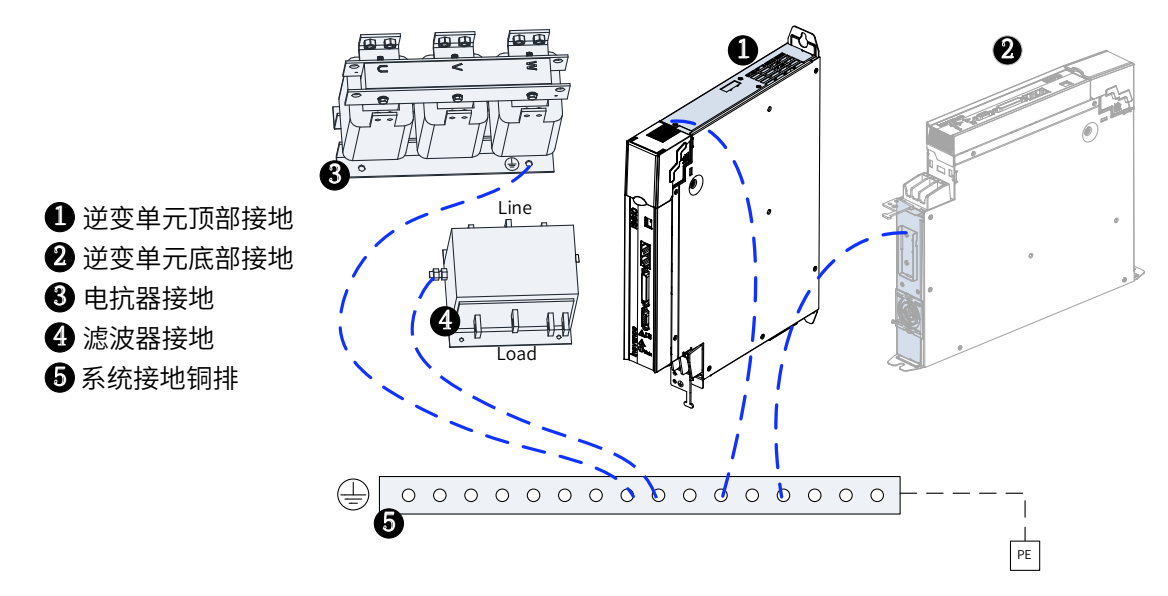

注:同一台逆变单元的顶部和底部均要同时接地,示意图中①、②为同一台逆变单元的两处接地示意。

#### **3.4.3 24V 控制电源**

逆变单元的电源分为控制部分和功率部分,控制部分电源优先取自于整流单元搭接过来的直流母排,建议同步 将逆变单元上的 24V 开关电源接入外部电源,可确保整流单元故障停机后,逆变单元的控制电供给不受影响。 请注意将逆变单元上的 24V 端子进行正确连接,如下图:

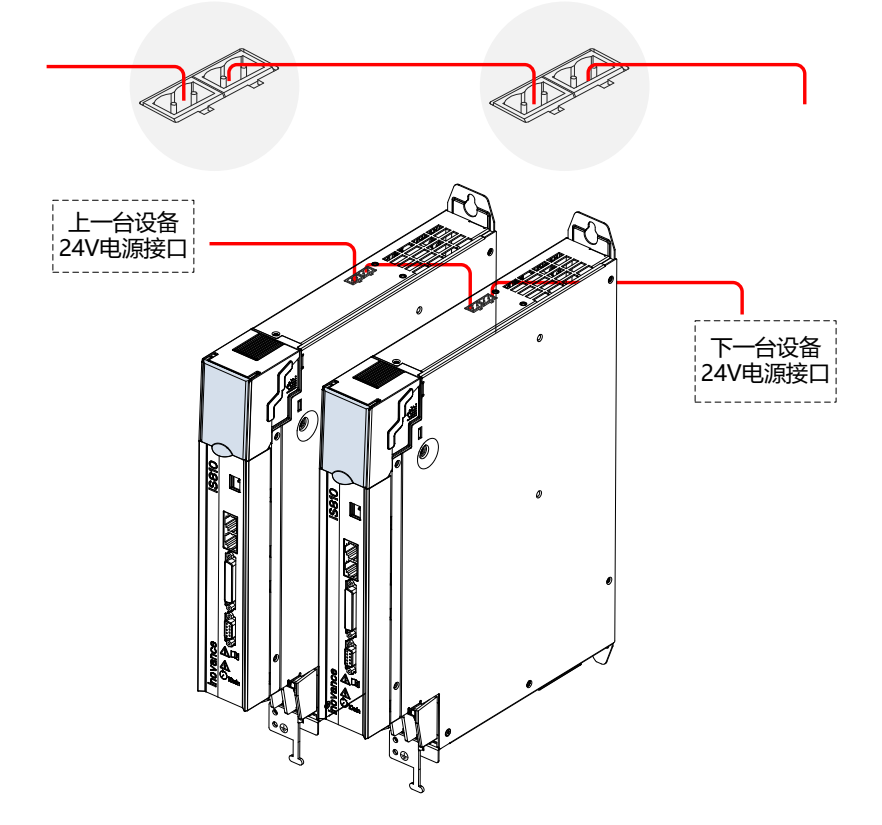

# **3.5 伺服驱动器主回路线缆连接**

# **3.5.1 主回路连接电缆推荐型号及规格**

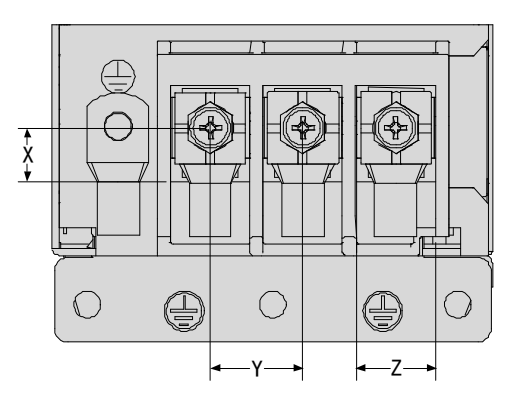

图 3-3 端子台示意图

表 3-2 端子台结构规格

| 序号             | 驱动器型号 | U、V、W           |     | <b>PE</b>       |     |  |  |  |  |
|----------------|-------|-----------------|-----|-----------------|-----|--|--|--|--|
|                |       | mm <sup>2</sup> | AWG | mm <sup>2</sup> | AWG |  |  |  |  |
| 三相 380V        |       |                 |     |                 |     |  |  |  |  |
| 1              | T005  | $3 \times 0.75$ | 18  | 0.75            | 18  |  |  |  |  |
| 2              | T009  | $3 \times 1.5$  | 16  | 1.5             | 16  |  |  |  |  |
| 3              | T013  | $3 \times 1.5$  | 16  | 1.5             | 16  |  |  |  |  |
| $\overline{4}$ | T017  | $3 \times 4.0$  | 12  | $\overline{4}$  | 12  |  |  |  |  |
| 5              | T025  | $3 \times 4.0$  | 12  | 4               | 12  |  |  |  |  |
| 6              | T032  | $3 \times 4.0$  | 12  | $\overline{4}$  | 12  |  |  |  |  |
| $\overline{7}$ | T075  | $3 \times 16$   | 5   | 16              | 5   |  |  |  |  |
| 8              | T091  | $3 \times 16$   | 5   | 16              | 5   |  |  |  |  |
| 9              | T112  | $3 \times 25$   | 3   | 25              | 3   |  |  |  |  |
| 10             | T150  | $3 \times 50$   | 1/0 | 50              | 1/0 |  |  |  |  |

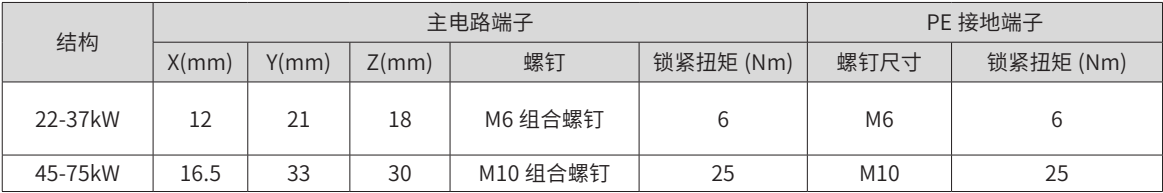

# **3.5.2 线耳选型指导**

推荐线耳参考资料:

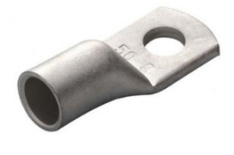

**GTNR 系列 インタイム TNR 系列 インタイム すいしょう** TNS 系列

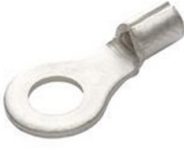

D R

苏州源利金属企业有限公司线耳外形图

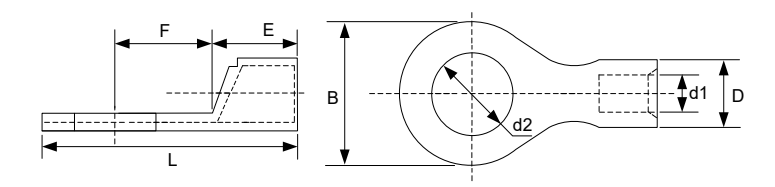

图 3-4 TNR 系列线耳尺寸图

表 3-3 TNR 系列线耳型号与尺寸

| 型号        | 线缆范围      |                 |     |                           |     |     | B   | d <sub>2</sub> |      | 电流 A | 压线钳   |
|-----------|-----------|-----------------|-----|---------------------------|-----|-----|-----|----------------|------|------|-------|
|           | AWG/MCM   | mm <sup>2</sup> |     | d1                        |     |     |     |                |      |      |       |
| TNR0.75-4 | $22 - 16$ | $0.25 - 1.0$    | 2.8 | 1.3                       | 4.5 | 6.6 | 8.0 | 4.3            | 15.0 | 10   | RYO-8 |
| TNR1.25-4 | $22 - 16$ | 0.25-1.65       | 3.4 | $\overline{ }$<br><b></b> | 4.5 | ن.  |     | 52<br>J.J      | 15.8 | 19   | AK-1M |

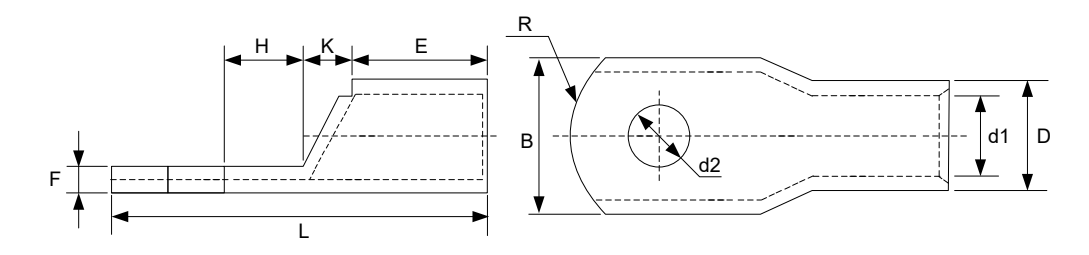

图 3-5 GTNR 系列线耳尺寸图

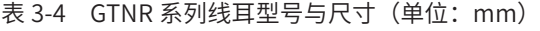

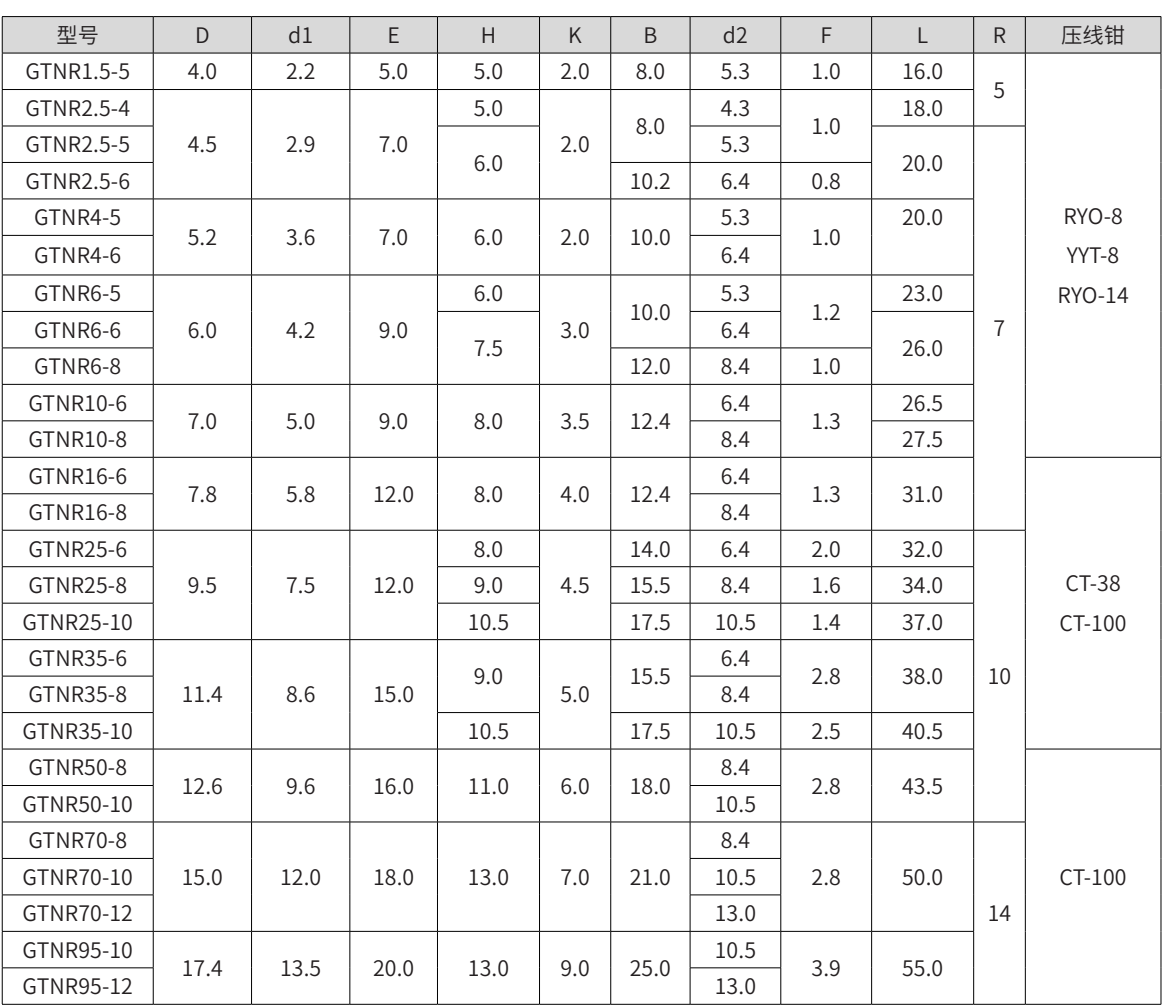

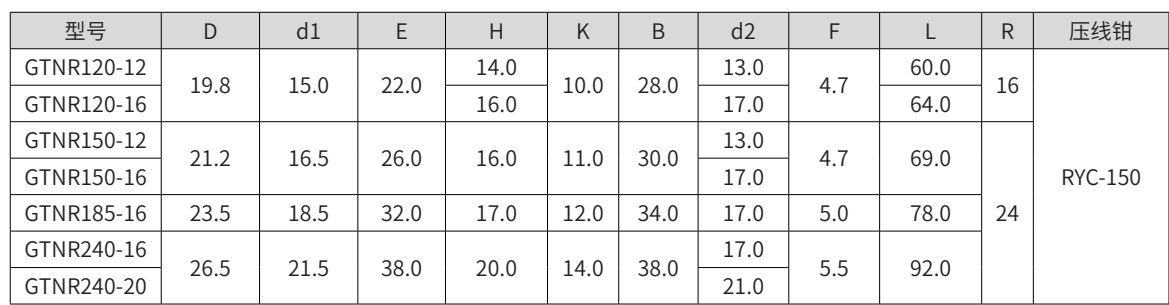

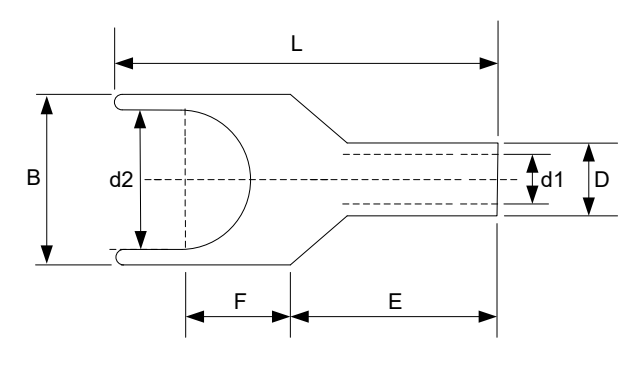

图 3-6 TNS 系列线耳尺寸图

表 3-5 TNS 系列线耳型号与尺寸(单位:mm)

| 型号             | D       | d1   | E    | H    | K   | B    | d2   | F     | $\mathsf{L}$ | $\mathsf{R}$   | 压线钳           |
|----------------|---------|------|------|------|-----|------|------|-------|--------------|----------------|---------------|
| TNS1.5-5       | 4.0     | 2.2  | 5.0  | 5.0  | 2.0 | 8.0  | 5.3  | 1.0   | 16.0         | 5              |               |
| TNS2.5-4       |         |      |      | 5.0  |     | 8.0  | 4.3  | 1.0   | 18.0         |                |               |
| TNS2.5-5       | 4.5     | 2.9  | 7.0  |      | 2.0 |      | 5.3  |       |              |                |               |
| TNS2.5-6       |         |      |      | 6.0  |     | 10.2 | 6.4  | 0.8   | 20.0         |                |               |
| <b>TNS4-5</b>  | 5.2     | 3.6  | 7.0  |      |     |      | 5.3  |       | 20.0         |                | RYO-8         |
| <b>TNS4-6</b>  |         |      |      | 6.0  | 2.0 | 10.0 | 6.4  | 1.0   |              |                | YYT-8         |
| <b>TNS6-5</b>  |         |      |      | 6.0  |     |      | 5.3  | 1.2   | 23.0         |                | <b>RYO-14</b> |
| <b>TNS6-6</b>  | $6.0\,$ | 4.2  | 9.0  | 7.5  | 3.0 | 10.0 | 6.4  |       | 26.0         | $\overline{7}$ |               |
| <b>TNS6-8</b>  |         |      |      |      |     | 12.0 | 8.4  | $1.0$ |              |                |               |
| <b>TNS10-6</b> | 7.0     | 5.0  | 9.0  | 8.0  | 3.5 | 12.4 | 6.4  | 1.3   | 26.5         |                |               |
| <b>TNS10-8</b> |         |      |      |      |     |      | 8.4  |       | 27.5         |                |               |
| <b>TNS16-6</b> | 7.8     | 5.8  | 12.0 | 8.0  | 4.0 | 12.4 | 6.4  | 1.3   | 31.0         |                |               |
| <b>TNS16-8</b> |         |      |      |      |     |      | 8.4  |       |              |                |               |
| <b>TNS25-6</b> |         |      |      | 8.0  |     | 14.0 | 6.4  | 2.0   | 32.0         |                |               |
| <b>TNS25-8</b> | 9.5     | 7.5  | 12.0 | 9.0  | 4.5 | 15.5 | 8.4  | 1.6   | 34.0         |                | CT-38         |
| TNS25-10       |         |      |      | 10.5 |     | 17.5 | 10.5 | 1.4   | 37.0         |                | CT-100        |
| <b>TNS35-6</b> |         |      |      | 9.0  |     | 15.5 | 6.4  | 2.8   | 38.0         | 10             |               |
| <b>TNS35-8</b> | 11.4    | 8.6  | 15.0 |      | 5.0 |      | 8.4  |       |              |                |               |
| TNS35-10       |         |      |      | 10.5 |     | 17.5 | 10.5 | 2.5   | 40.5         |                |               |
| <b>TNS50-8</b> | 12.6    | 9.6  | 16.0 | 11.0 | 6.0 | 18.0 | 8.4  | 2.8   | 43.5         |                |               |
| TNS50-10       |         |      |      |      |     |      | 10.5 |       |              |                |               |
| <b>TNS70-8</b> |         |      |      |      |     |      | 8.4  |       |              |                |               |
| TNS70-10       | 15.0    | 12.0 | 18.0 | 13.0 | 7.0 | 21.0 | 10.5 | 2.8   | 50.0         |                | CT-100        |
| TNS70-12       |         |      |      |      |     |      | 13.0 |       |              | 14             |               |
| TNS95-10       | 17.4    | 13.5 | 20.0 | 13.0 | 9.0 | 25.0 | 10.5 | 3.9   | 55.0         |                |               |
| TNS95-12       |         |      |      |      |     |      | 13.0 |       |              |                |               |

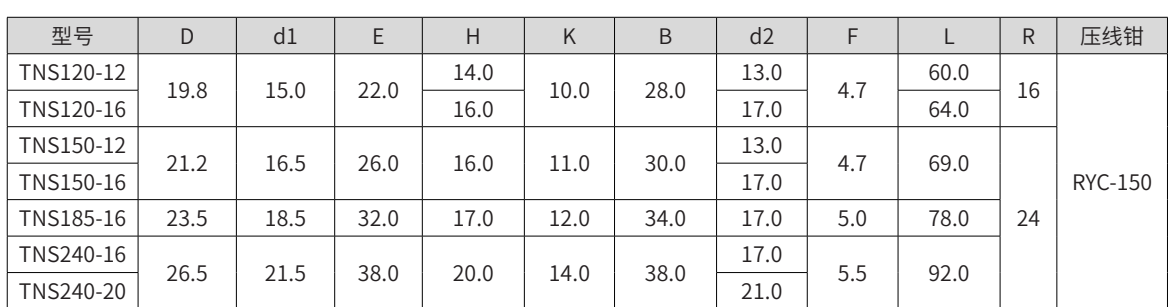

# **3.6 逆变单元与电机的连接**

### **3.6.1 接地要求**

请将伺服驱动器与伺服电机的 PE 可靠接地。

# **3.6.2 与 MS1 系列电机的连接图**

#### **1 动力线连接**

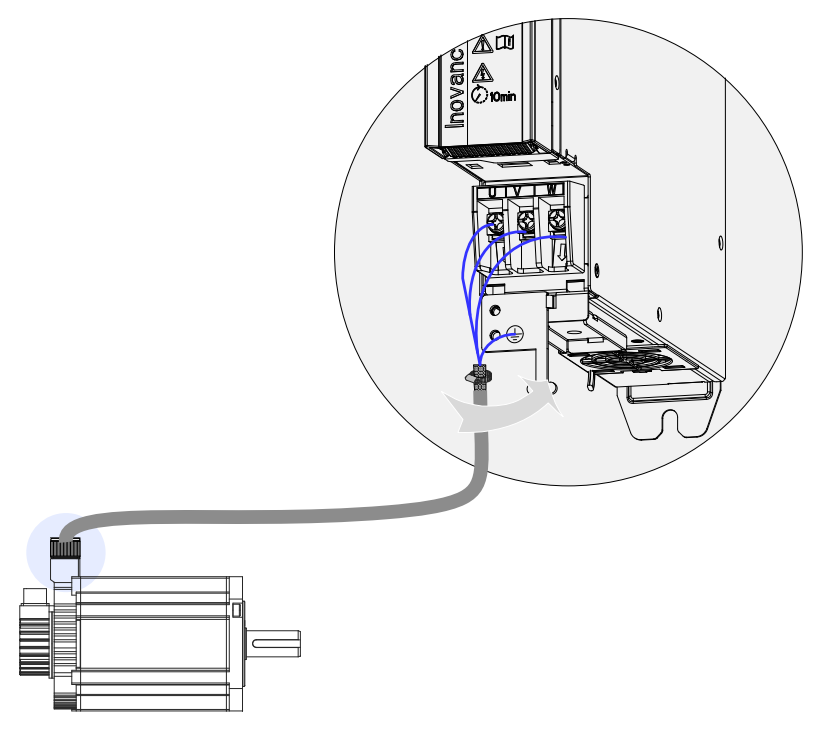

图 3-7 伺服驱动器输出与伺服电机连接举例

表 3-6 动力线缆伺服电机侧连接器

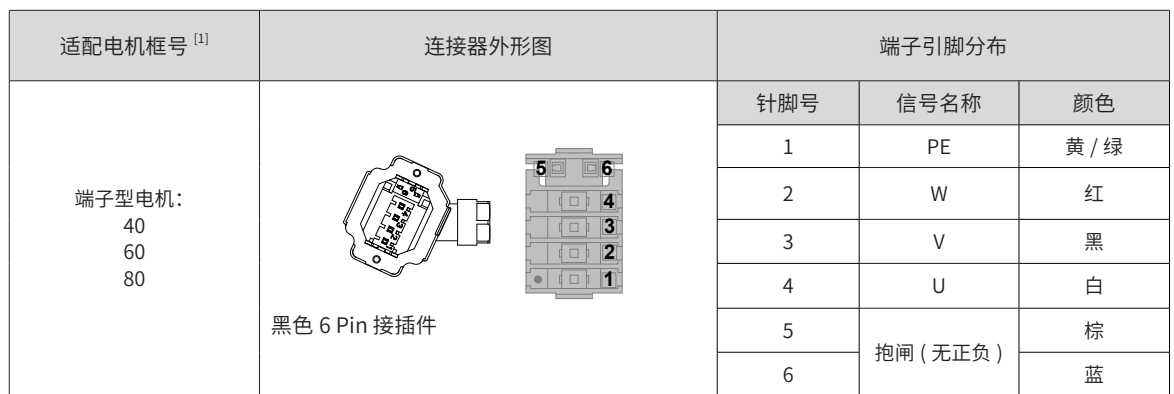

#### 表 3-7 甩线型电机动力线缆连接器 (电机侧)说明

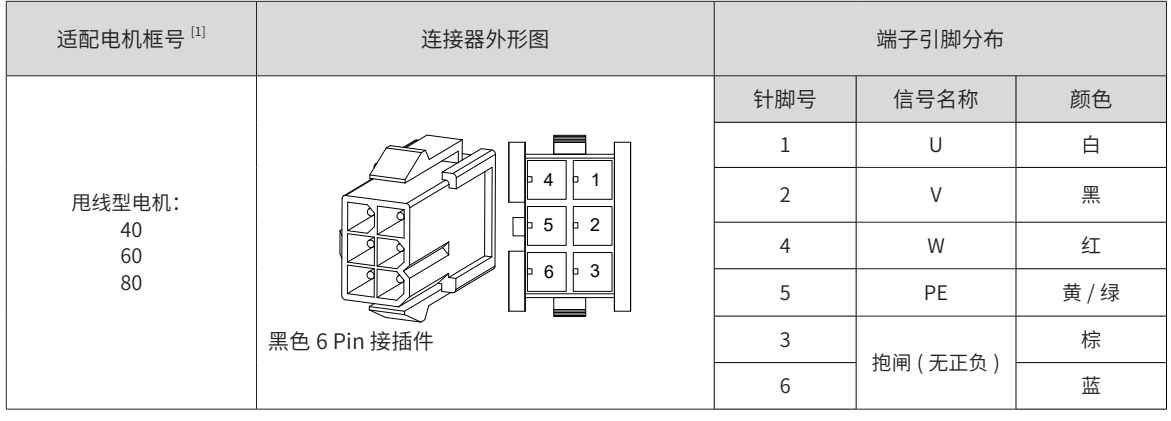

#### 表 3-8 动力线缆连接器(伺服电机侧)说明

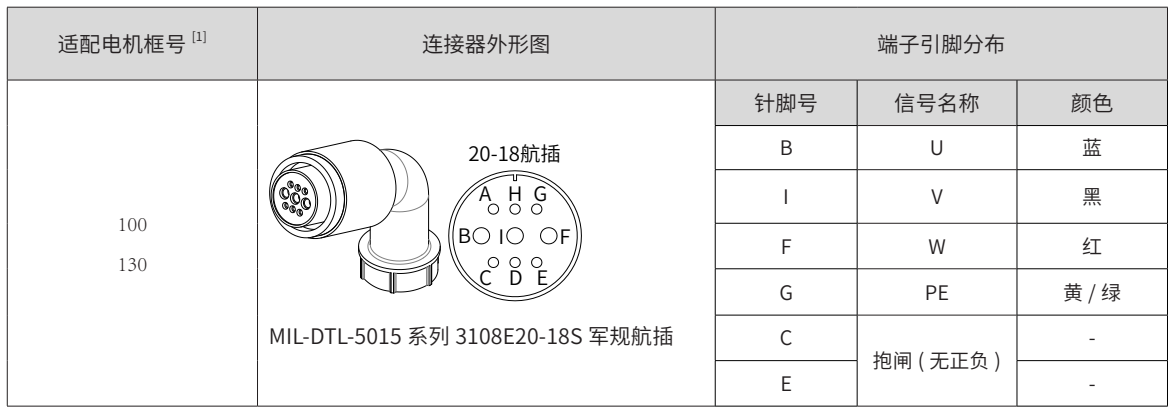

#### 表 3-9 动力线缆连接器(伺服电机侧)说明

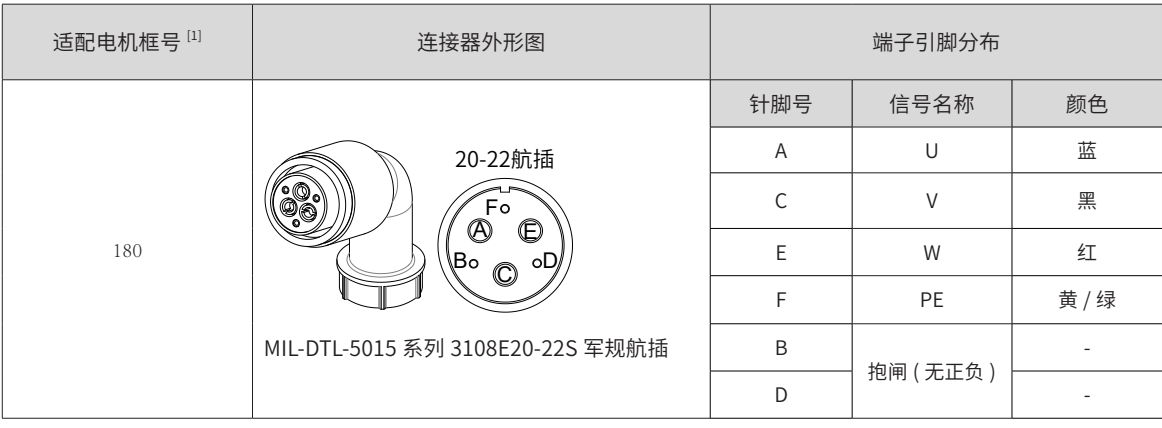
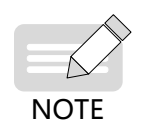

◆ 电机框号: 指安装法兰宽度; 动力线缆颜色请以实物为准,本手册中说明的线缆颜色均为汇川线缆。

# **2 绝对值编码器连接**

■ 绝对值编码器电池盒安装

电池盒选配件型号:S6-C4,其中包含:

- ① 塑胶盒体,1 个
- ② 电池,1 个(3.6V 2600mAh)
- ③ 平头螺钉,2 个(M3\*10)
- ④ 盘头螺钉,1 个(M3\*10)
- ⑤ 接线座子与压线端子
- 1) 电池盒安装:

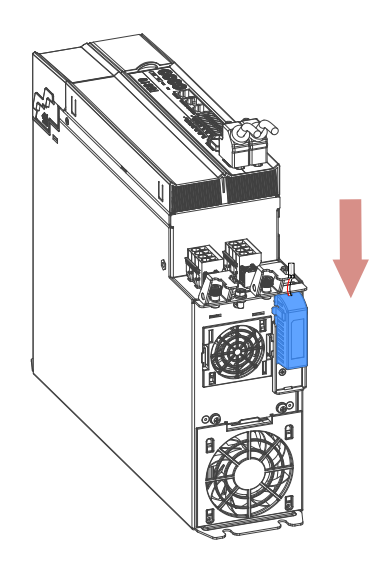

图 3-8 绝对值编码器电池盒安装示例图(SIZE2 机型,仰视图)

- ① 请选用两个平头螺钉固定。
- ② 平头螺钉对应钣金件的平头槽。
- 2) 电池盒的拆卸

长时间使用后的电池有漏液风险,建议每两年更换一次电池,其中电池盒的拆卸操作请按以上相反步骤进行。 在关闭电池盒护盖过程中,请避免夹住连接器线缆:

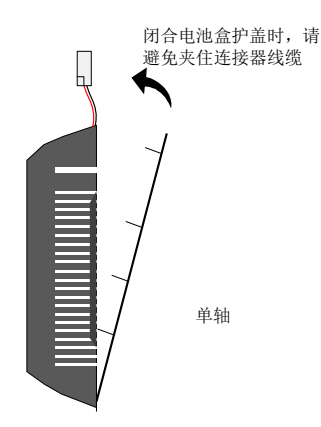

注意:如果错误使用电池,可能发生电池漏液而腐蚀制品,或导致电池爆炸等危险情况,请务必遵守以下事项:

- ① 正确放入 +、- 方向;
- ② 若将长时间使用的电池或已无法使用的电池放置在机器,则可能出现漏液等情况,不仅会腐蚀周围 部件,而且由于其具有导电性,具有短路等危险。所以,请定期进行更换(参考期限:建议每两年 更换 1 次);
- ③ 禁止分解电池,以免电解液飞散而出影响人身安全;
- ④ 禁止将电池投入火中。若将电池投入火中或进行加热,可能产生爆炸的危险;
- ⑤ 勿使电池短路,也绝对不可剥下电池管。若在电池的 +、- 端子接触金属等,则一次性产生大电流, 不仅使电池的电力变弱,还可能由于剧烈发热而发生爆炸的危险;
- ⑥ 禁止对本电池进行充电;
- ⑦ 更换后的电池废弃,请根据当地法规要求进行废弃。
- 3) 电池选型:

请参考下表信息选择规格合适的电池:

| 电池选型规格                                      | 项目及单位        | 额定值      |                |      | 条件          |  |
|---------------------------------------------|--------------|----------|----------------|------|-------------|--|
|                                             |              | 最小值      | 典型值            | 最大值  |             |  |
|                                             | 外部电池电压(V)    | 3.2      | 3.6            | 5    | 备用工作时       |  |
|                                             | 电路故障电压(V)    |          | 2.6            |      | 备用工作时       |  |
| 输出规格: 3.6V 2500mAh<br>推荐厂家及型号: 深圳 捷 LS14500 | 电池报警电压(V)    | 2.85     | 3              | 3.15 |             |  |
|                                             |              |          | $\mathfrak{D}$ |      | 正常工作时       |  |
|                                             | 电路消耗电流 (µA)  |          | 10             |      | 备用工作时,轴静止   |  |
|                                             |              |          | 80             |      | 备用工作时,轴旋转   |  |
|                                             | 电池使用环境温度 /°C | $\Omega$ |                | 40   | 与电机环境温度要求一致 |  |
|                                             | 电池存储环境温度 /°C | $-20$    |                | 60   |             |  |

表 3-10 绝对值编码器电池信息说明

以上为环境温度 20℃下的测量值。

注:

- 正常工作时,指绝对值编码器可进行一旋转及多旋转数据计数及数据收发。在完成绝对值编码器的正常接 线后,打开伺服驱动器电源,经过一小段延时(5 秒左右),即进入正常工作状态,进行数据收发。从备 用工作状态转为正常工作状态(打开电源时),需要电机旋转速度不大于 10rpm,否则可能引起驱动器 报 740 错误。此时需要重新上电;
- 备用工作状态,指伺服驱动器不上电,可利用外部电池电源进行多旋转计数动作的状态。在此状态下,数 据收发变为停止状态。
- 4) 电池理论寿命:

下述计算中仅仅只考虑了编码器的电流消耗,电池自身的消耗没有计算在内。

假设:一天中驱动器正常工作时间 T1,驱动器掉电后电机旋转时间 T2,掉电后电机停转时间 T3 (单位:小时 H) 例如:

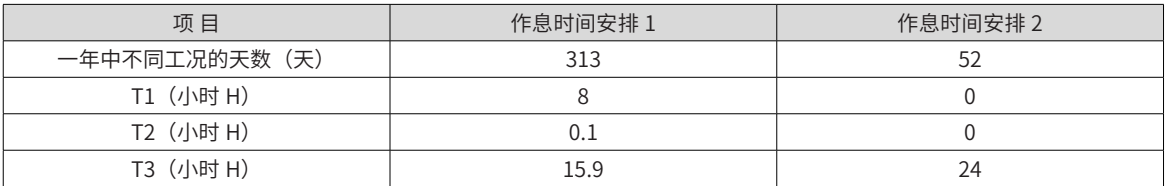

表 3-11 绝对值编码器电池理论寿命

1 年的消耗容量 = (8H \*2uA + 0.1H\*80uA + 15.9H\*10uA)\*313 + (0H \*2uA + 0H\*80uA +24H\*10uA)\*52 ≈ 70mAH

电池理论寿命 = 电池容量 /1 年的消耗容量 = 2600mAH/70mAH = 37.1 年

■ 绝对值编码器电池盒接线与信号线接线图

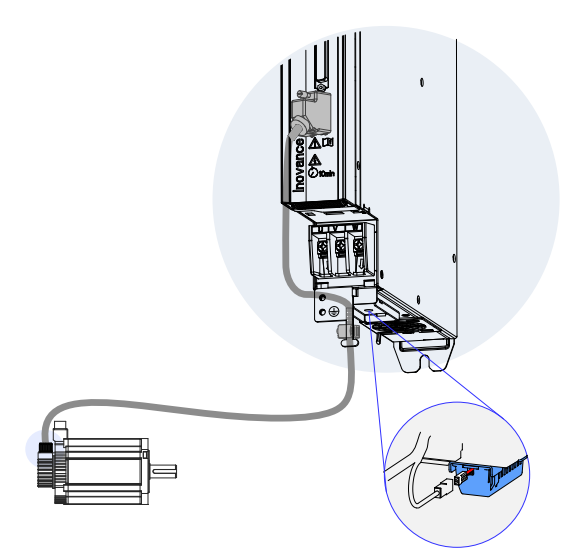

图 3-9 绝对值编码器信号接线及电池盒接线示例图

电池盒外引线线色说明:

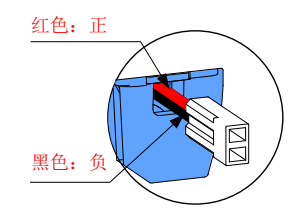

图 3-10 绝对值编码器电池外引线说明

存储期间请按规定环境温度存储,并保证电池接触可靠、电量足够,否则可能导致编码器位置信息丢失。

表 3-12 端子型电机编码器线缆连接器(9 pin 接插件)

| 适用电机框号 [1]  |       | 连接器外形图       |                                                           |                | 端子引脚分布 |                          |                          |
|-------------|-------|--------------|-----------------------------------------------------------|----------------|--------|--------------------------|--------------------------|
|             |       |              |                                                           | 针脚号            | 信号名称   | 颜色                       | 类型                       |
|             |       |              |                                                           | 1              | $PS+$  | 蓝                        | 对绞                       |
|             |       |              | ි<br>a <sup>o</sup> oo <sub>u</sub><br>$\circ$<br>$\circ$ | $\overline{2}$ | PS-    | 紫                        |                          |
|             | 驱动器侧  |              |                                                           | $\overline{7}$ | $+5V$  | 红                        |                          |
|             |       |              |                                                           |                | 0V     | 橙                        | 对绞                       |
| 端子型电机:      |       | DB9 公头       |                                                           | 外壳             | PE     | $\overline{\phantom{a}}$ | $\overline{\phantom{0}}$ |
| 40          |       |              | $D_{\overline{4}}$<br>'РQ<br>$\sim$<br>tags<br>Dul        | $\mathbf 1$    | PS+    | 蓝                        | 对绞                       |
| 60          | 电机侧   |              |                                                           | $\overline{2}$ | PS-    | 紫                        |                          |
| 80          |       |              |                                                           | 3              | DC+    | 棕                        | 对绞                       |
|             |       |              |                                                           | 4              | DC-    | 黑                        |                          |
|             |       |              | 5                                                         | $+5V$          | 红      | 对绞                       |                          |
|             |       |              |                                                           | 6              | 0V     | 橙                        |                          |
|             |       | 7PIN 接插件     |                                                           | $\overline{7}$ | PE     | $\overline{\phantom{a}}$ | $\overline{\phantom{a}}$ |
| <b>NOTE</b> | $[1]$ | 电机框号指安装法兰宽度。 |                                                           |                |        |                          |                          |

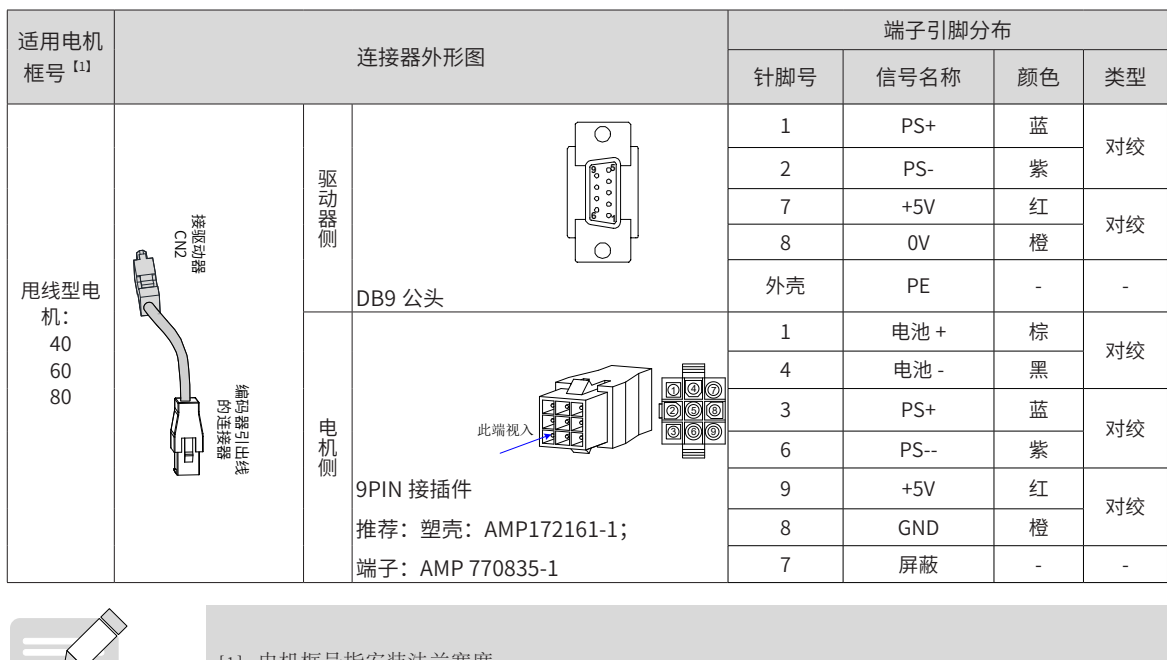

表 3-13 甩线型电机编码器线缆连接器(9 pin 接插件)

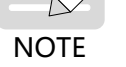

**NOTE** 

[1] 电机框号指安装法兰宽度。

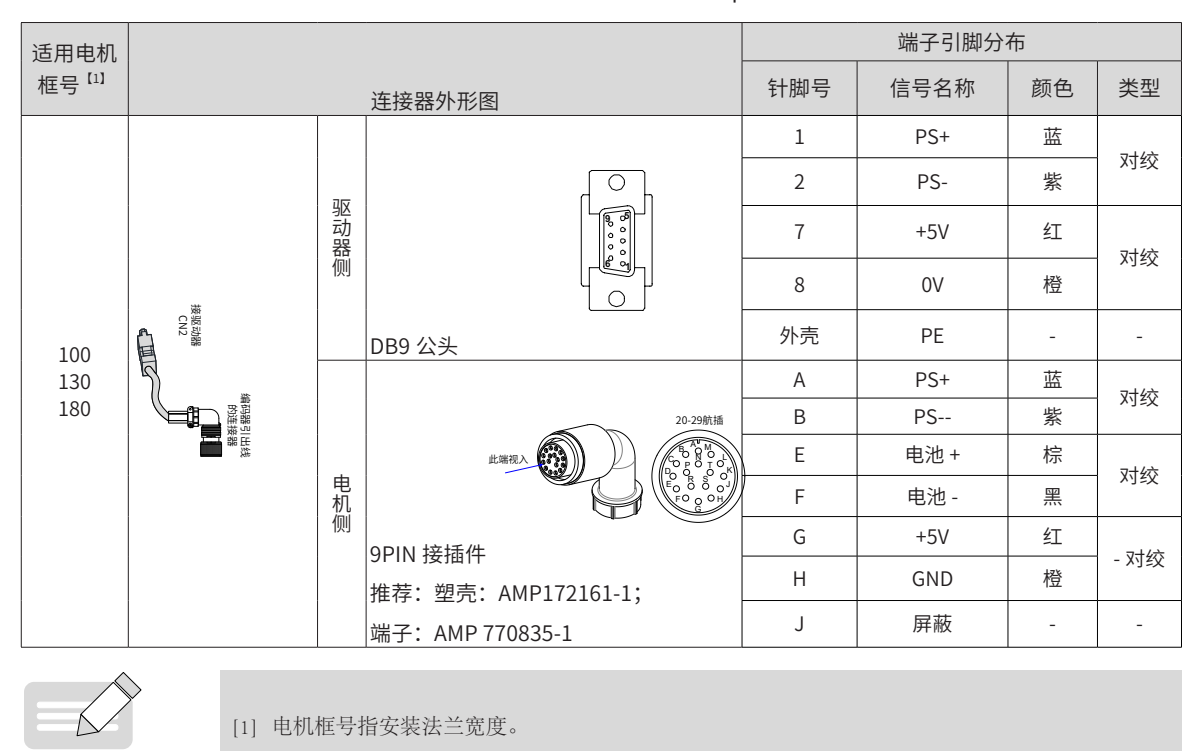

表 3-14 甩线型电机编码器线缆连接器(9 pin 接插件)

#### 表 3-15 IS810P 系列 20bit/23bit 编码器线缆引脚连接关系

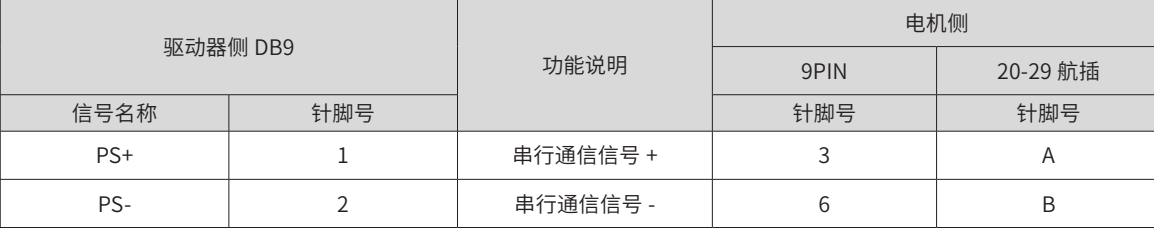

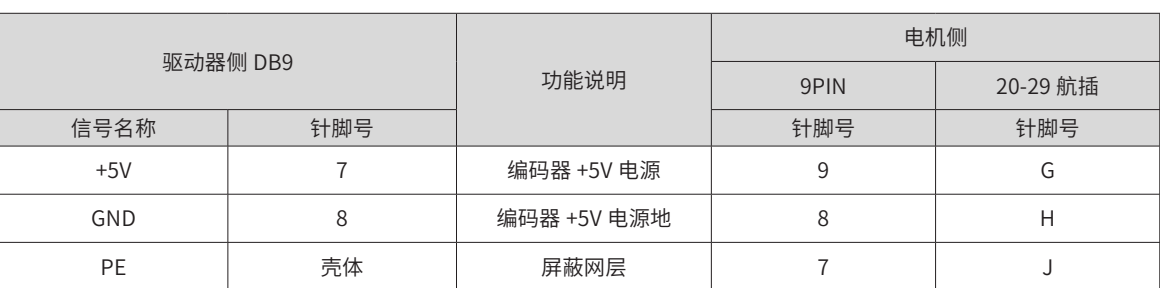

10B、20B、40B、75B 系列电机推荐 22~26AWG,匹配端子为 AMP170359-1。对于更长线缆的需求需要适当 增加线缆线径,具体见下表:

表 3-16 推荐线缆信息

| 线径大小                        | $\Omega$ /km | 允许电缆长度 (m) |
|-----------------------------|--------------|------------|
| $26AWG(0.13mm^2)$           | 143          | 10.0       |
| $25AWG(0.15mm^2)$           | 89.4         | 16.0       |
| 24AWG(0.21mm <sup>2</sup> ) | 79.6         | 18.0       |
| 23AWG(0.26mm <sup>2</sup> ) | 68.5         | 20.9       |
| 22AWG(0.32mm <sup>2</sup> ) | 54.3         | 26.4       |

若需要 22AWG 以上的线缆,请咨询我司销售人员。

# **3.6.3 与 ISMG 系列电机的连接**

# **1 动力线连接图**

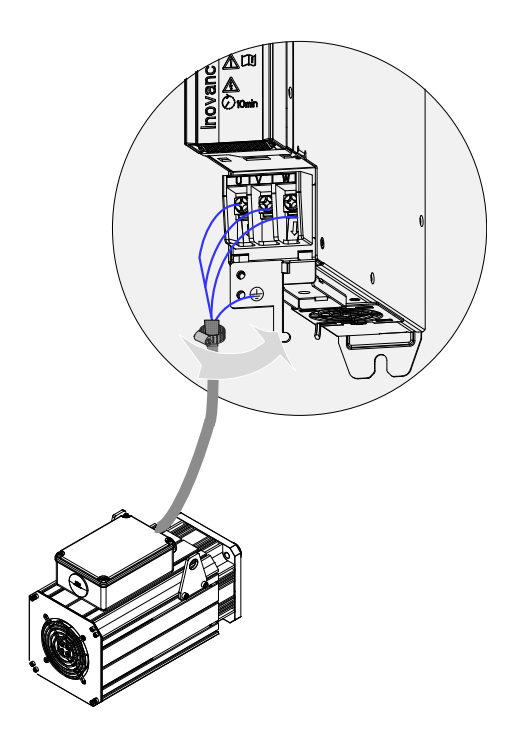

图 3-11 逆变单元输出与 ISMG 系列电机连接举例

外部主回路配线规格和安装方式需要符合当地法规及相关 IEC 标准要求。

驱动器的输出侧不可连接电容器或浪涌吸收器,否则会引起驱动器经常保护甚至损坏。

电机电缆过长时,由于分布电容的影响,易产生电气谐振,从而引起电机绝缘破坏或产生较大漏电流使驱动器 过流保护。电机电缆长度大于 100m 时, 须在驱动器附近加装交流输出电抗器。

输出电机电缆推荐使用屏蔽线,屏蔽层需要用线缆屏蔽层接地支架在结构上做 360°搭接,并将屏蔽层引出线 压接到 PE 端子。

电机电缆屏蔽层引出线应尽量短,且宽度不小于 1/5 长度。

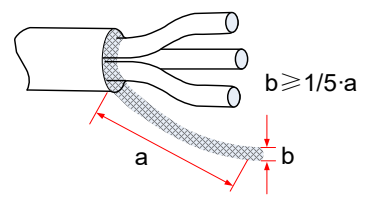

图 3-12 电机电缆屏蔽层引出示意图

接地端子 (PE)

端子必须可靠接地,接地线阻值必须少于 10Ω,否则会导致设备工作异常甚至损坏。

不可将接地端子和电源零线 N 端子共用。

保护接地导体必须采用黄绿线缆。

主回路屏蔽层接地位置。

驱动器推荐安装在导电金属安装面上,保证驱动器的整个导电底部与安装面良好搭接; 滤波器要和驱动器安装在同一安装面上,保证滤波器的滤波效果。

#### **2 编码器线连接图**

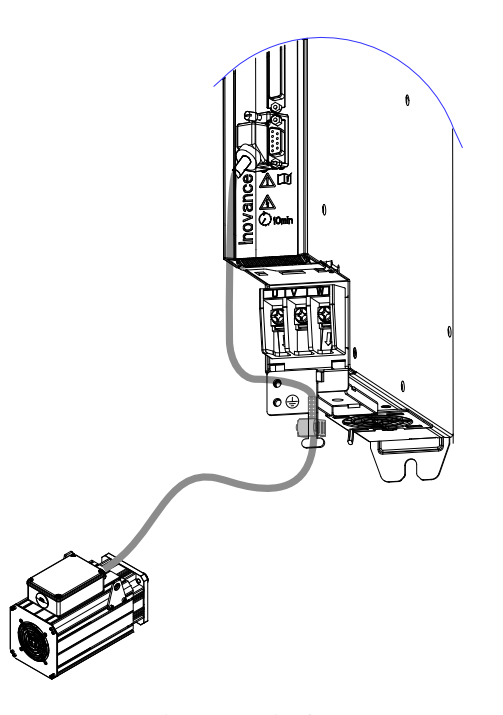

图 3-13 编码器信号接线示例图

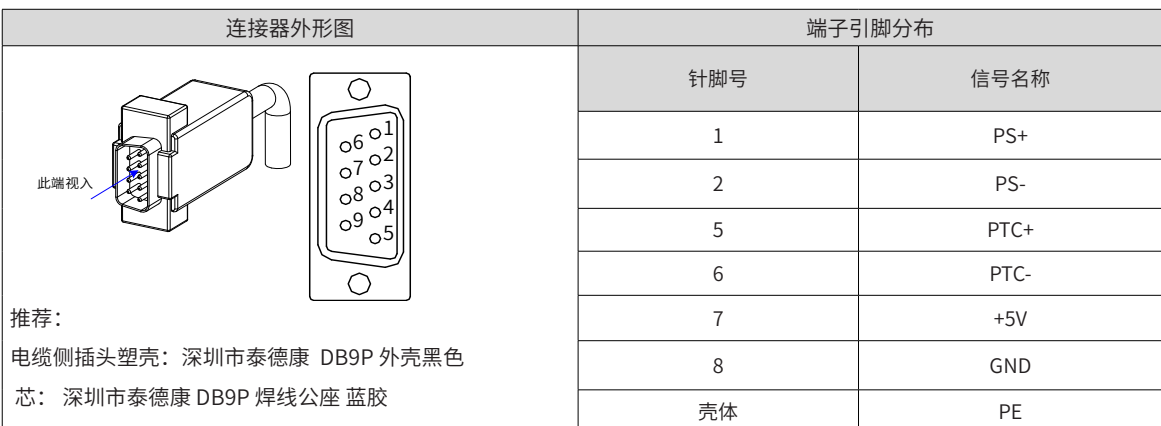

| - - - -                          | $-200 - 300 - 300 - 300 - 800$ |        |    |
|----------------------------------|--------------------------------|--------|----|
| 连接器外形图                           |                                | 端子引脚分布 |    |
|                                  | 针脚号                            | 信号名称   |    |
| MIL-DTL-5015 系列 3108E20-29S 军规航插 | A                              | PS+    | 双绞 |
|                                  | B                              | PS-    |    |
| 20-29航插                          | G                              | $+5V$  | 双绞 |
| 此端视入                             | H                              | GND    |    |
|                                  |                                | 屏蔽     |    |
|                                  | K                              | PTC+   |    |
|                                  |                                | PTC-   | 双绞 |

表 3-18 编码器线缆伺服电机侧连接器

表 3-19 编码器线缆引脚连接关系

|                 | 驱动器侧      | 功能说明 | 电机侧 20-29 航插 |                |
|-----------------|-----------|------|--------------|----------------|
| 端子号             | 信号名称      | 针脚号  |              | 针脚号            |
|                 | $PS+$     |      | 串行通信信号 +     | $\overline{A}$ |
| CN <sub>2</sub> | PS-       |      | 串行通信信号 -     | B              |
|                 | $+5V$     |      | 编码器 +5V 电源   | G              |
|                 | GND       |      | 编码器 +5V 电源地  | Н              |
|                 | <b>PE</b> | 壳体   | 屏蔽网层         |                |
|                 | $DO5+$    | 28   | PTC 功能 PTC+  |                |
| CN1             | $DO5-$    | 27   | PTC- 功能 PTC- |                |

## **3 编码器信号配线注意事项**

请务必将编码器线缆屏蔽层在驱动器侧及电机侧都可靠接地,否则可能引起驱动器误报警。

推荐使用 26AWG~16AWG 的双绞屏蔽电缆,将差分信号对应连接双绞线中双绞的两条芯线,配线长度应尽量短。 请勿将线接到"保留"端子。

编码器线缆长度需要充分考虑线缆电阻导致的压降以及分布电容引起的信号衰减,推荐在 10m 线缆长度以内, 使用 UL2464 标准的 26AWG 以上规格的双绞屏蔽线缆,对于更长线缆的需求需要适当增加线缆线径,具体见 下表:

表 3-20 推荐线缆信息

| 线径大小                        | $\Omega/\mathrm{km}$ | 允许电缆长度 (m) |
|-----------------------------|----------------------|------------|
| 26AWG(0.13mm <sup>2</sup> ) | 143                  | 10.0       |
| 25AWG(0.15mm <sup>2</sup> ) | 89.4                 | 16.0       |
| 24AWG(0.21mm <sup>2</sup> ) | 79.6                 | 18.0       |

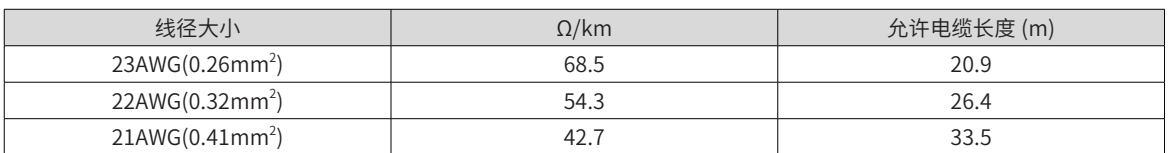

信号线缆长度同样需要充分考虑线缆电阻导致的压降问题,以及配电时注意电源的容量,保证信号及电源到达 驱动器输入侧是有足够的强度。建议使用 26AWG 以上规格的双绞屏蔽线缆。

编码器线缆与动力线缆一定要分开走线,间隔至少 30cm 以上。

编码器线缆因长度不够续接电缆时,需将屏蔽层可靠连接,以保证屏蔽及接地可靠。

# **4 ISMG 电机温度检测**

注: IS810P T025 以下不支持 PTC 温度检测功能,如有需要,请联系我司销售人员订购非标机型。

# **5 电机风扇配线**

电机风扇的输入电源为单相 220V, 请务必将电源 PE 端进行接地连接。电缆连接请参加下图。 注意!禁止将风扇电源线接入三相电源,否则会引起风扇烧坏。

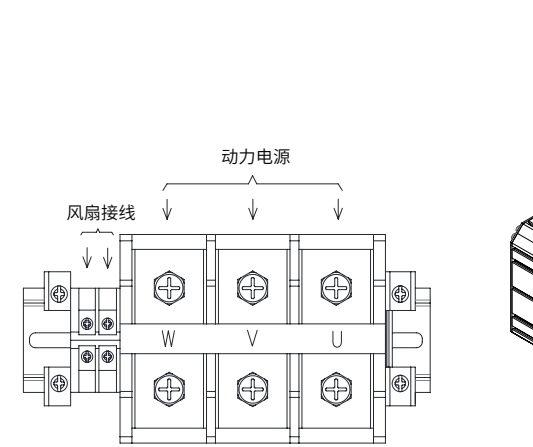

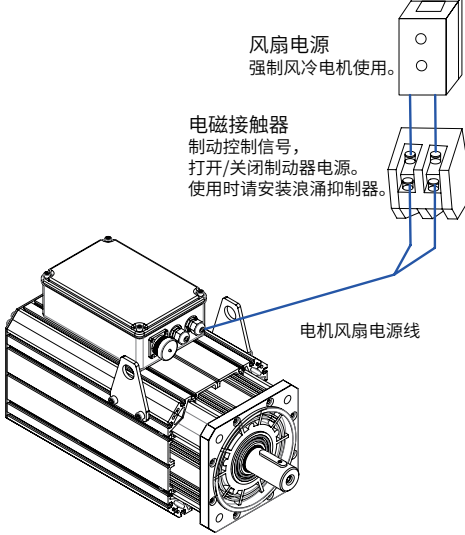

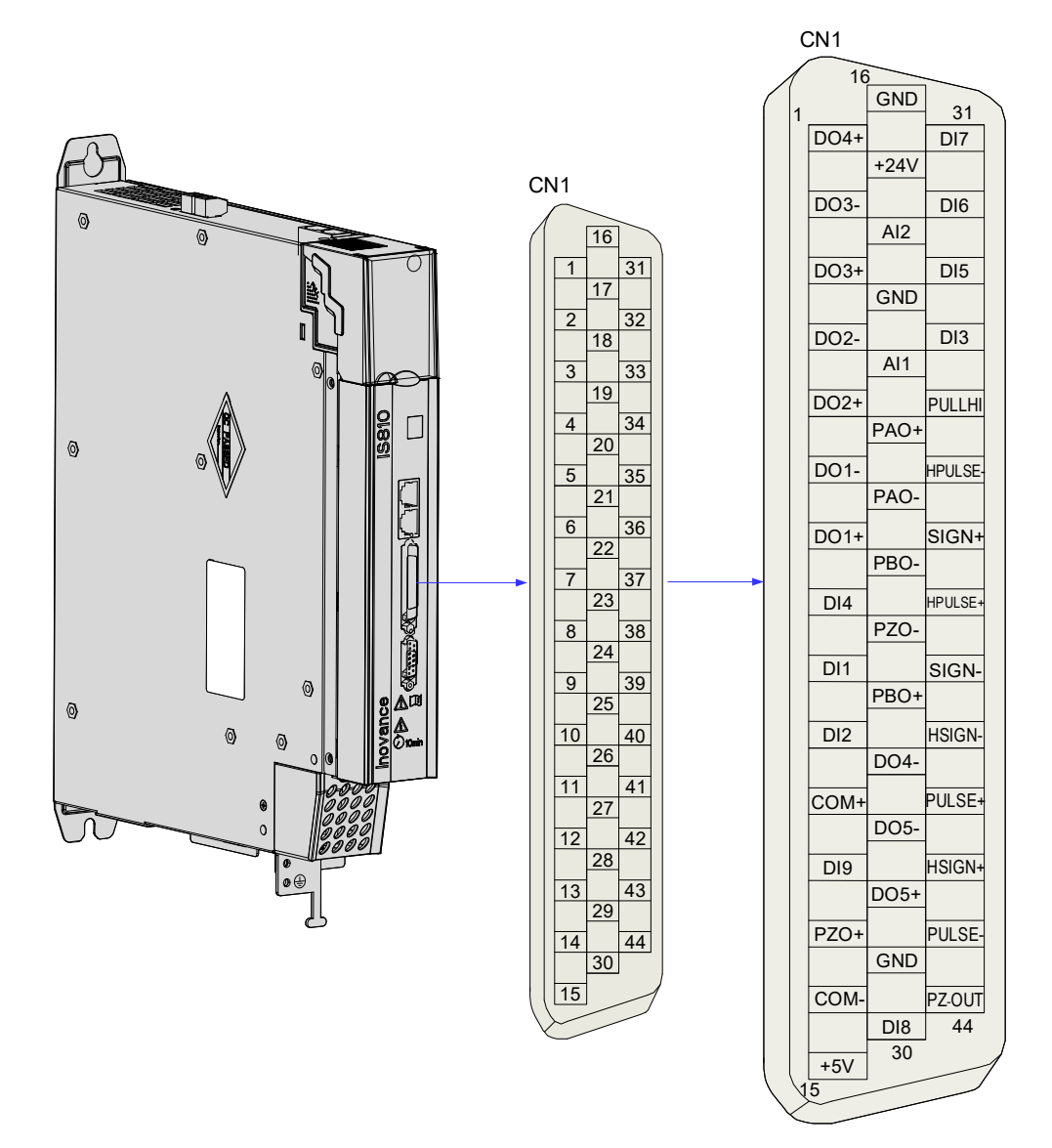

图 3-14 驱动器控制回路端子连接器引脚分布图

CN1 端子:电缆侧插头塑壳:泰德康 DB25P 外壳黑色,芯:泰德康 HDB44P 焊线公座。

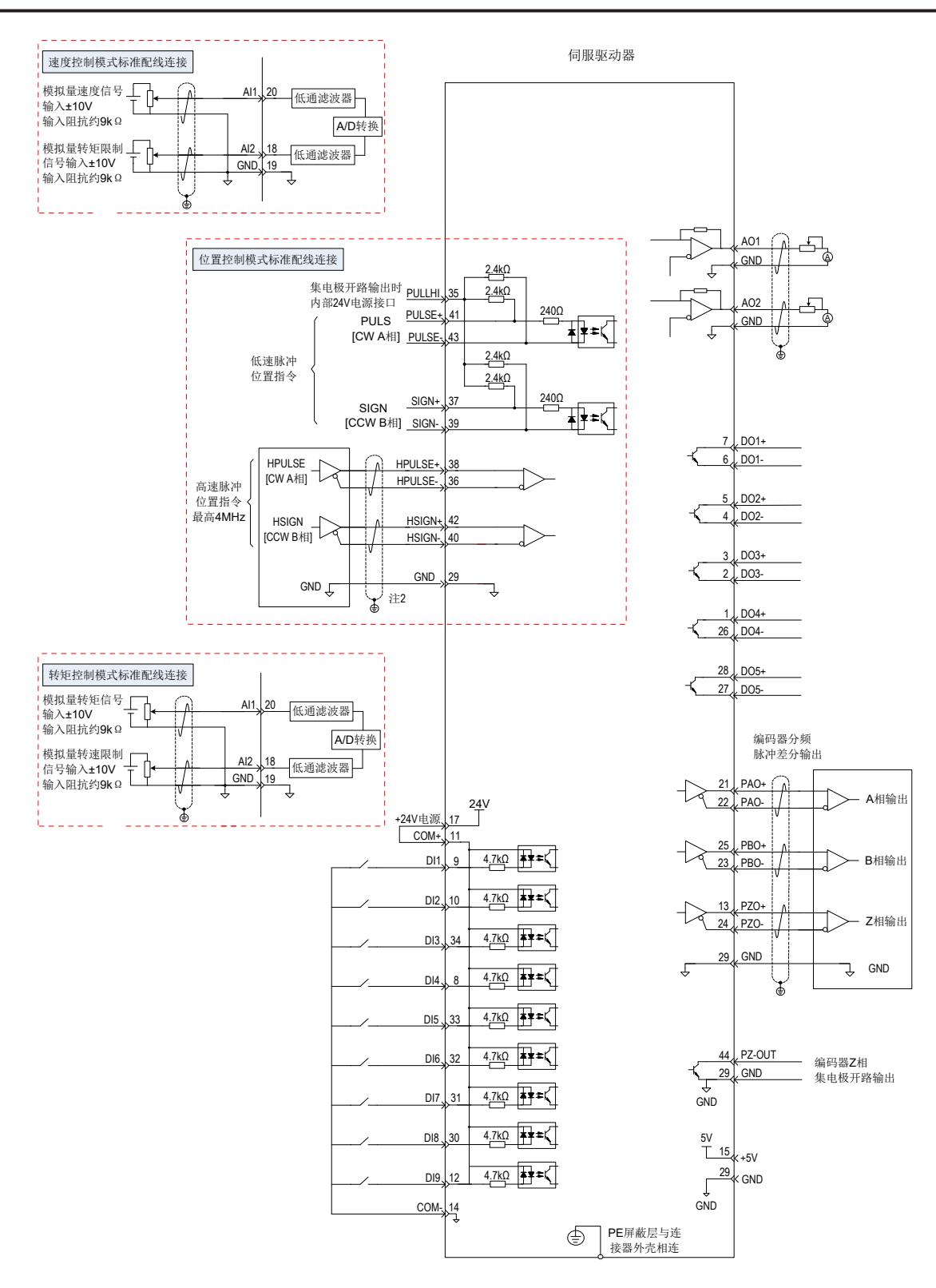

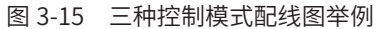

-81-

# **3.7.1 位置指令输入信号**

下面就用户接口连接器的普通指令脉冲输入、指令符号输入信号及高速指令脉冲输入、指令符号输入信号端子 进行说明。

| 信号名  |                | 针脚号 |             | 功能            |
|------|----------------|-----|-------------|---------------|
|      | PULSE+         | 41  | 低速脉冲指令输入方式: | 输入脉冲形态:       |
|      | PULSE-         | 43  | 差分驱动输入      | 方向 + 脉冲       |
|      | $SIGN+$        | 37  |             | A、B相正交脉冲      |
| 位置指令 | SIGN-          | 39  | 集电极开路       | CW/CCW 脉冲     |
|      | HPULSE+        | 38  |             | 高速输入脉冲指令      |
|      | <b>HPULSE-</b> | 36  |             |               |
|      | HSIGN+         | 42  |             | 高速位置指令符号      |
|      | HSIGN-         | 40  |             |               |
|      | PULLHI         | 35  |             | 指令脉冲的外加电源输入接口 |
|      | GND            | 29  | 信号地         |               |

表 3-21 位置指令输入信号说明

上位装置侧指令脉冲及符号输出电路,可以从差分驱动器输出或集电极开路输出 2 种中选择。其最大输入频率 及最小脉宽如下表所示:

# 表 3-22 脉冲输入频率与脉宽对应关系

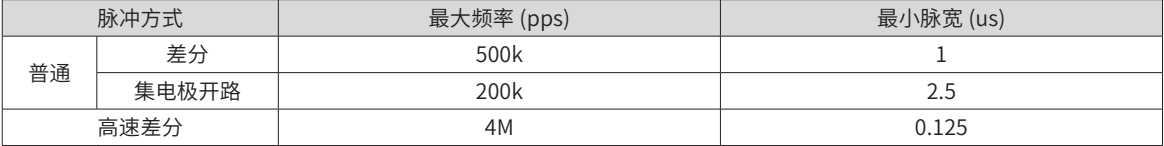

## **1 低速脉冲指令输入**

1) 当为差分方式时

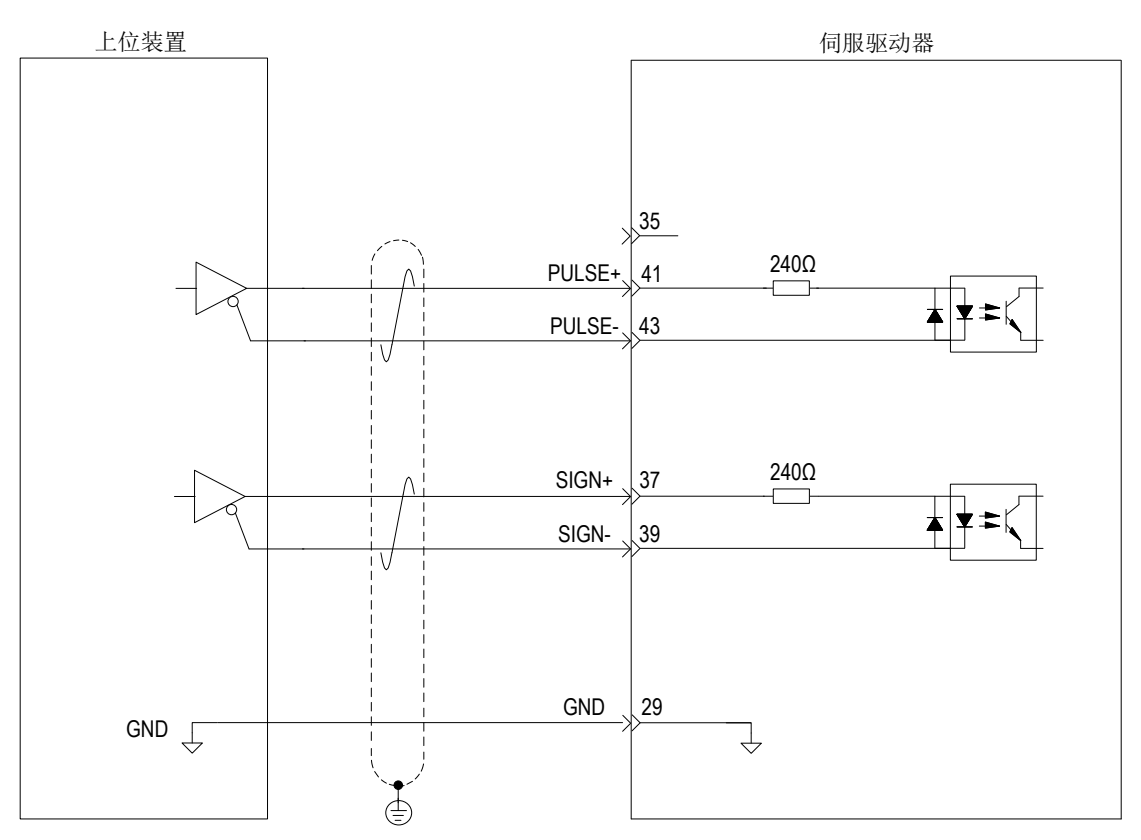

2) 当为集电极开路方式时

a)使用伺服驱动器内部 24V 电源时:

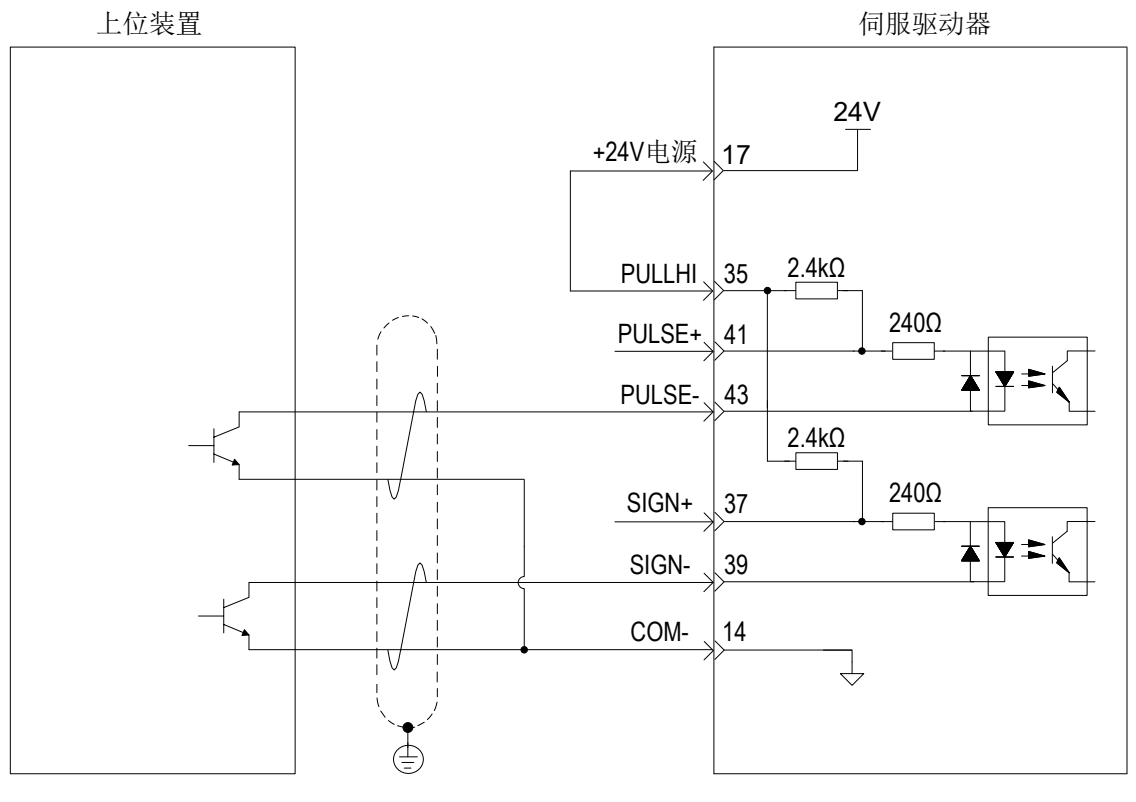

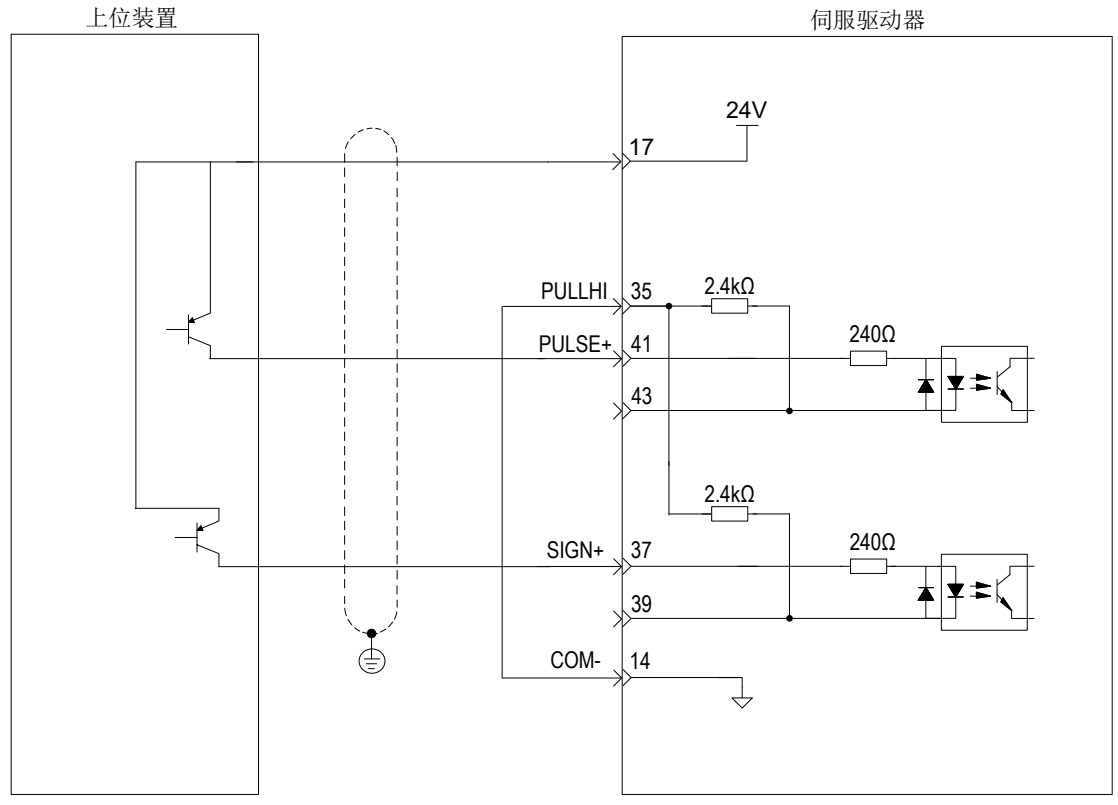

■ 错误: 未接 14 引脚 COM-, 无法形成闭合回路

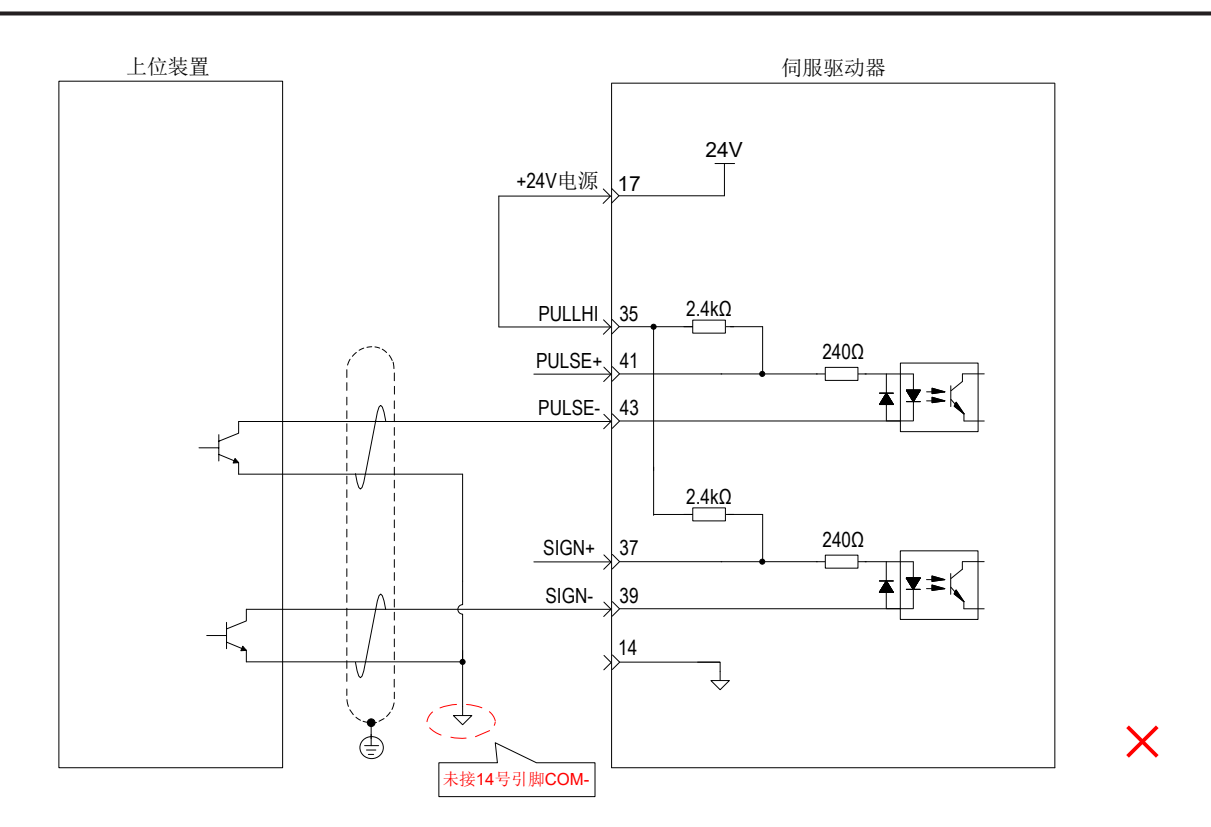

b)使用外部电源时:

方案一: 使用驱动器内部电阻 (推荐方案)

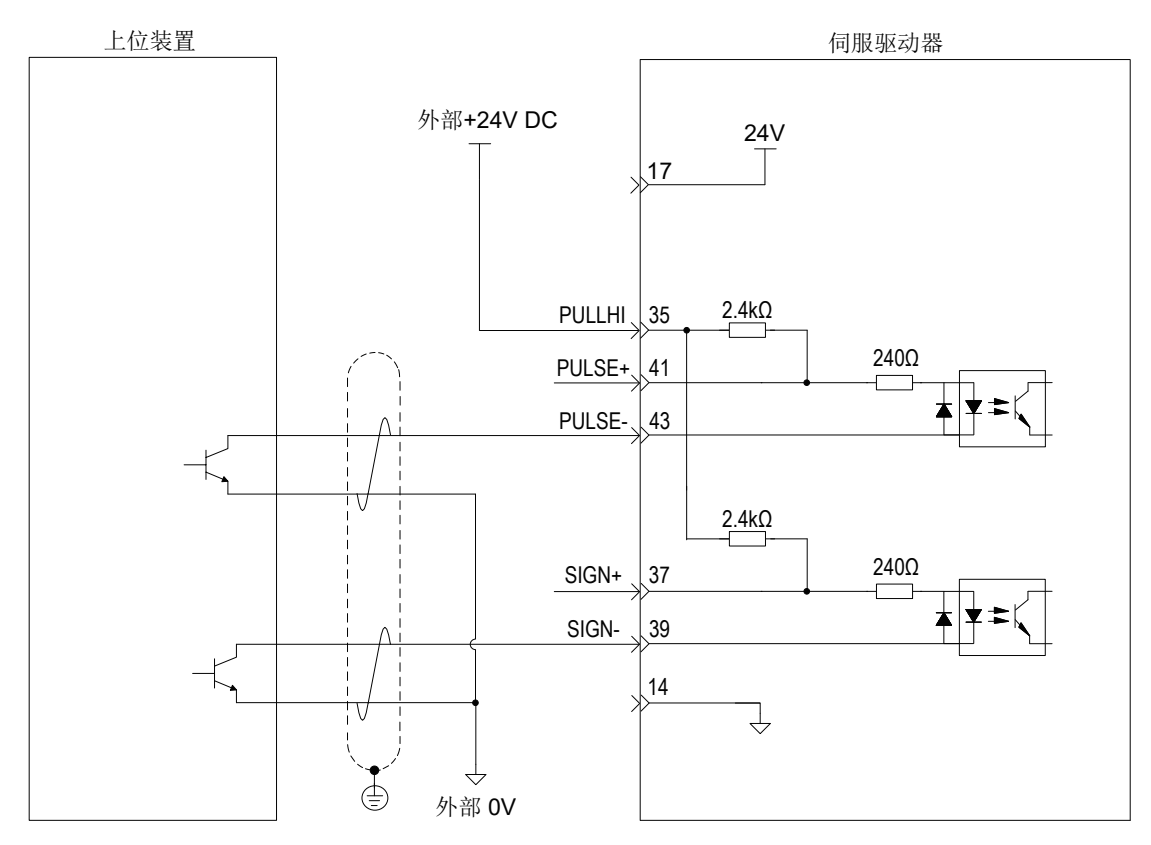

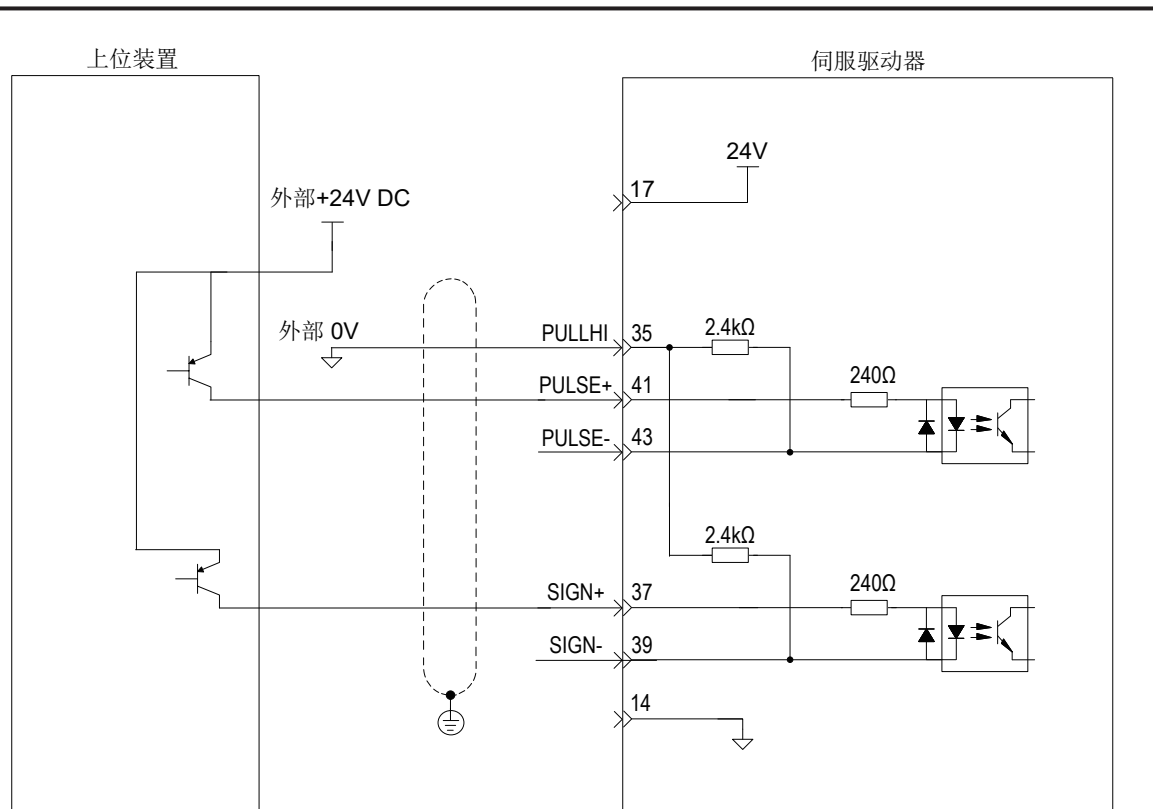

方案二:使用外接电阻

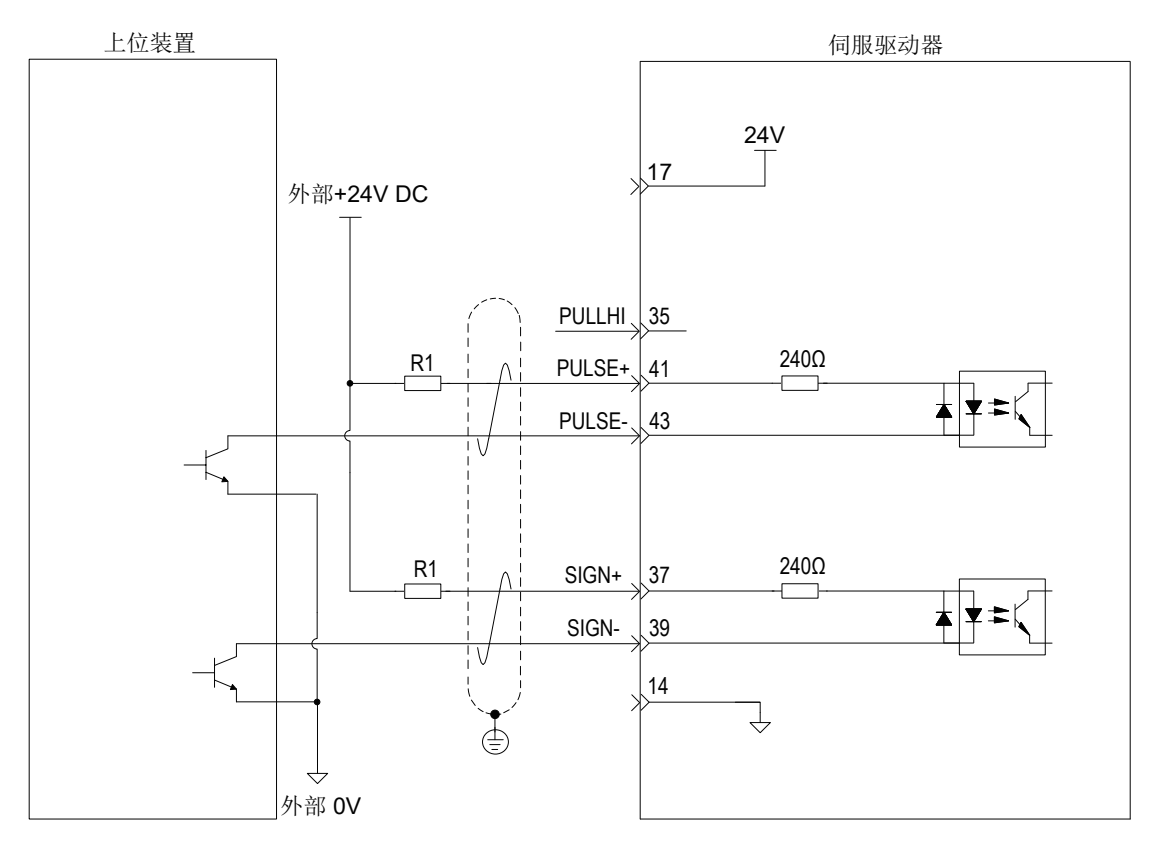

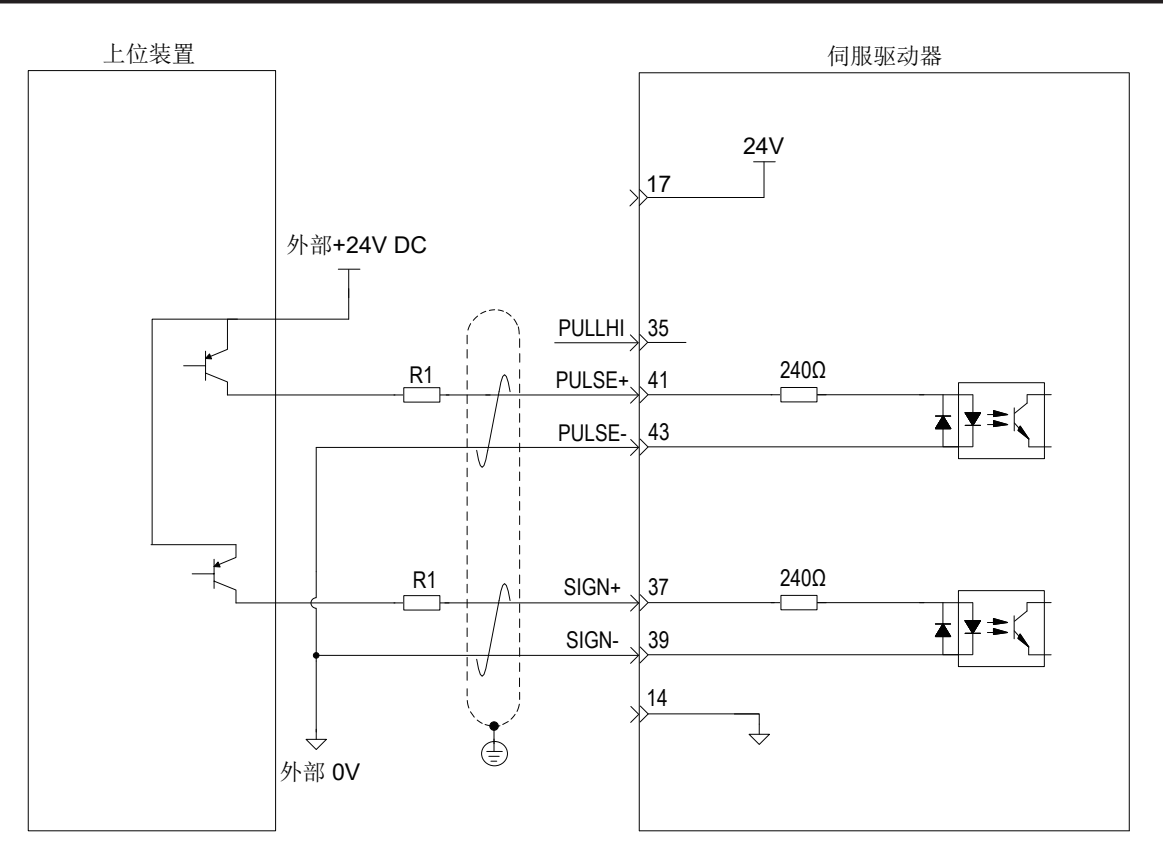

电阻 R1 的选取请满足公式: <mark>Vcc<sup>-1.5</sup> = 10mA</mark>

图 3-16 推荐 R1 阻值

| VCC 电压     | R1 阻值        | R1 功率 |
|------------|--------------|-------|
| <b>24V</b> | $2.4k\Omega$ | 0.5W  |
| 12V        | $1.5k\Omega$ | 0.5W  |

接线错误举例:

■ 错误 1: 未接限流电阻, 导致端口烧损

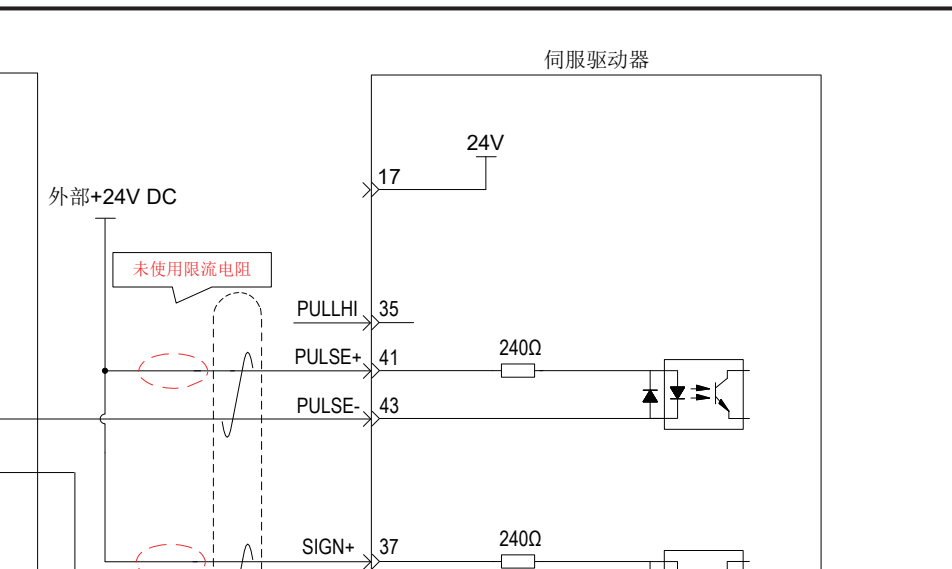

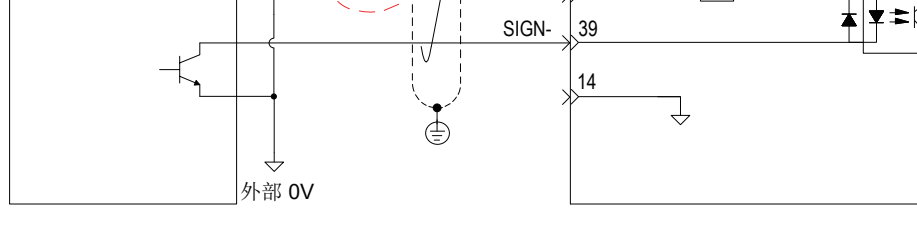

■ 错误 2: 多个端口共用限流电阻, 导致脉冲接收错误

上位装置

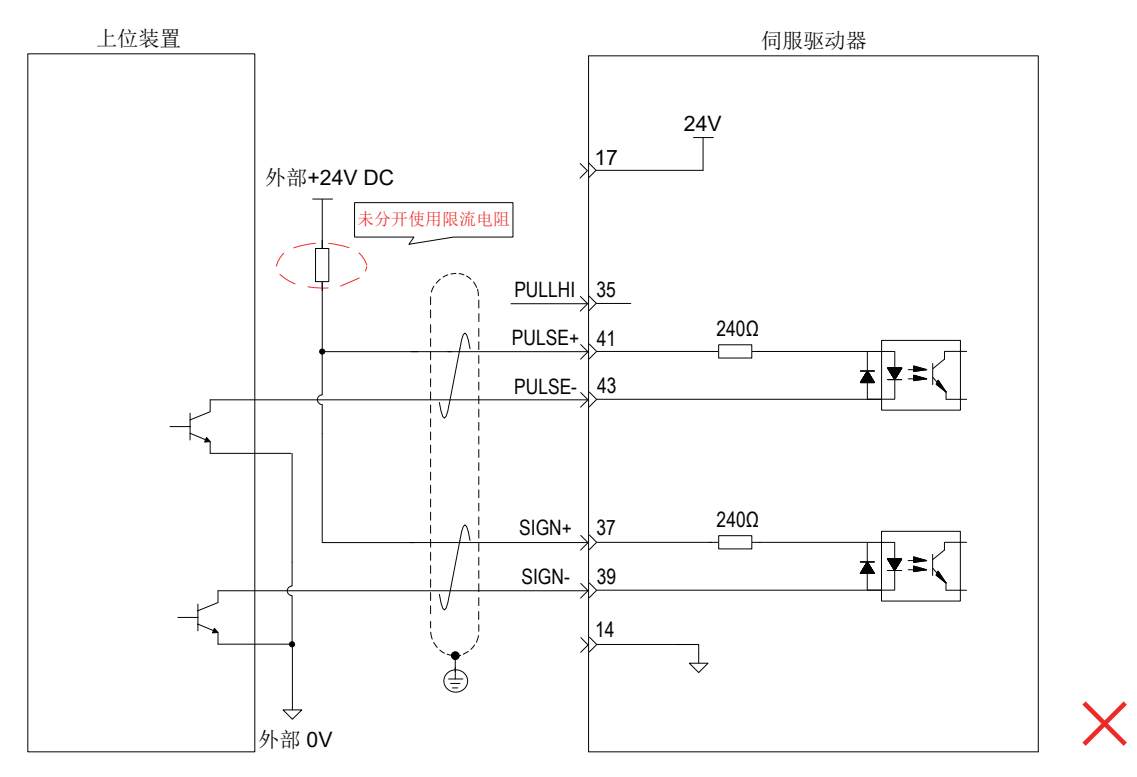

■ 错误 3: SIGN 端口未接, 导致这两个端口收不到脉冲

 $\times$ 

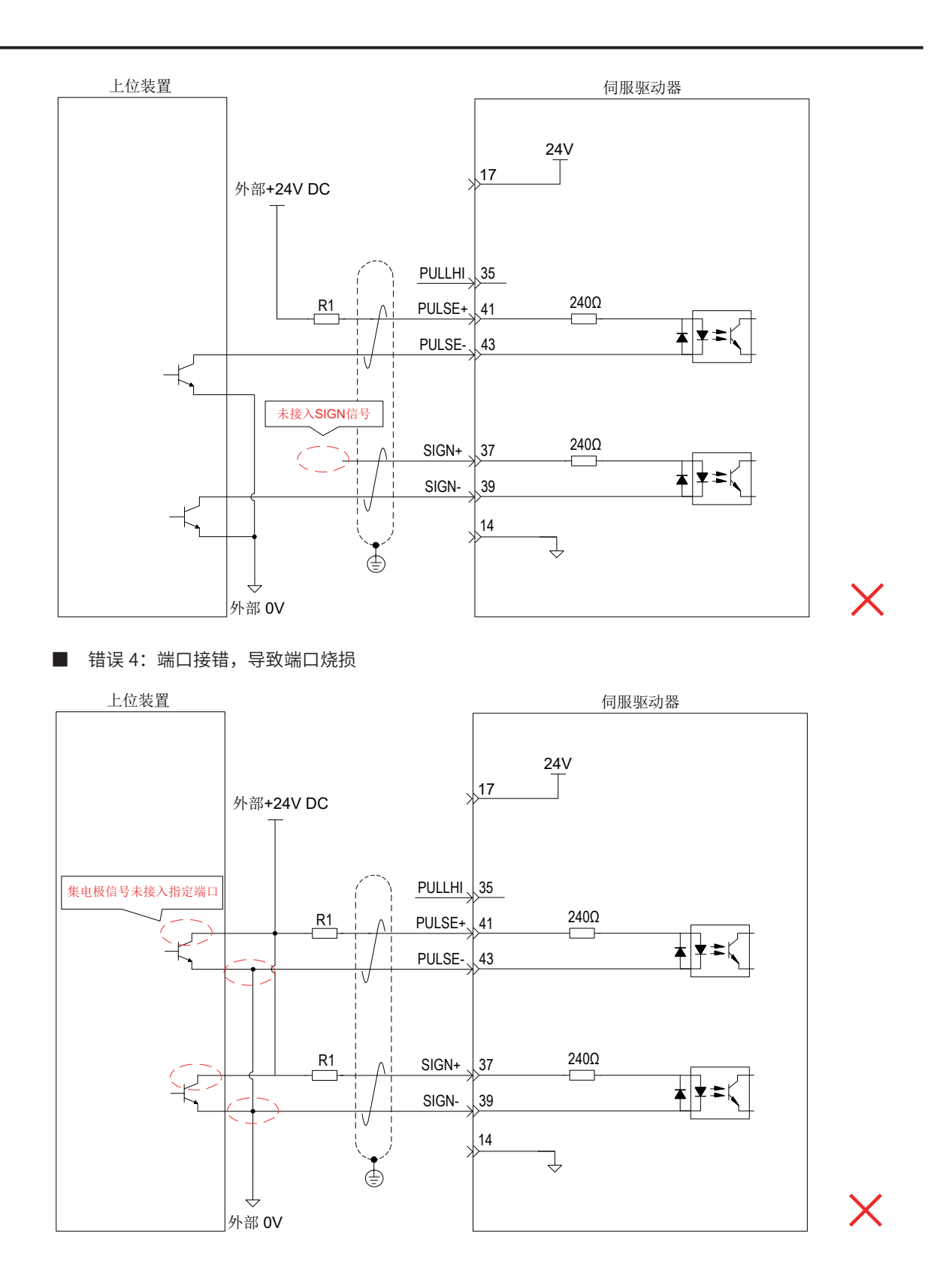

■ 错误 5: 多个端口共用限流电阻, 导致脉冲接收错误

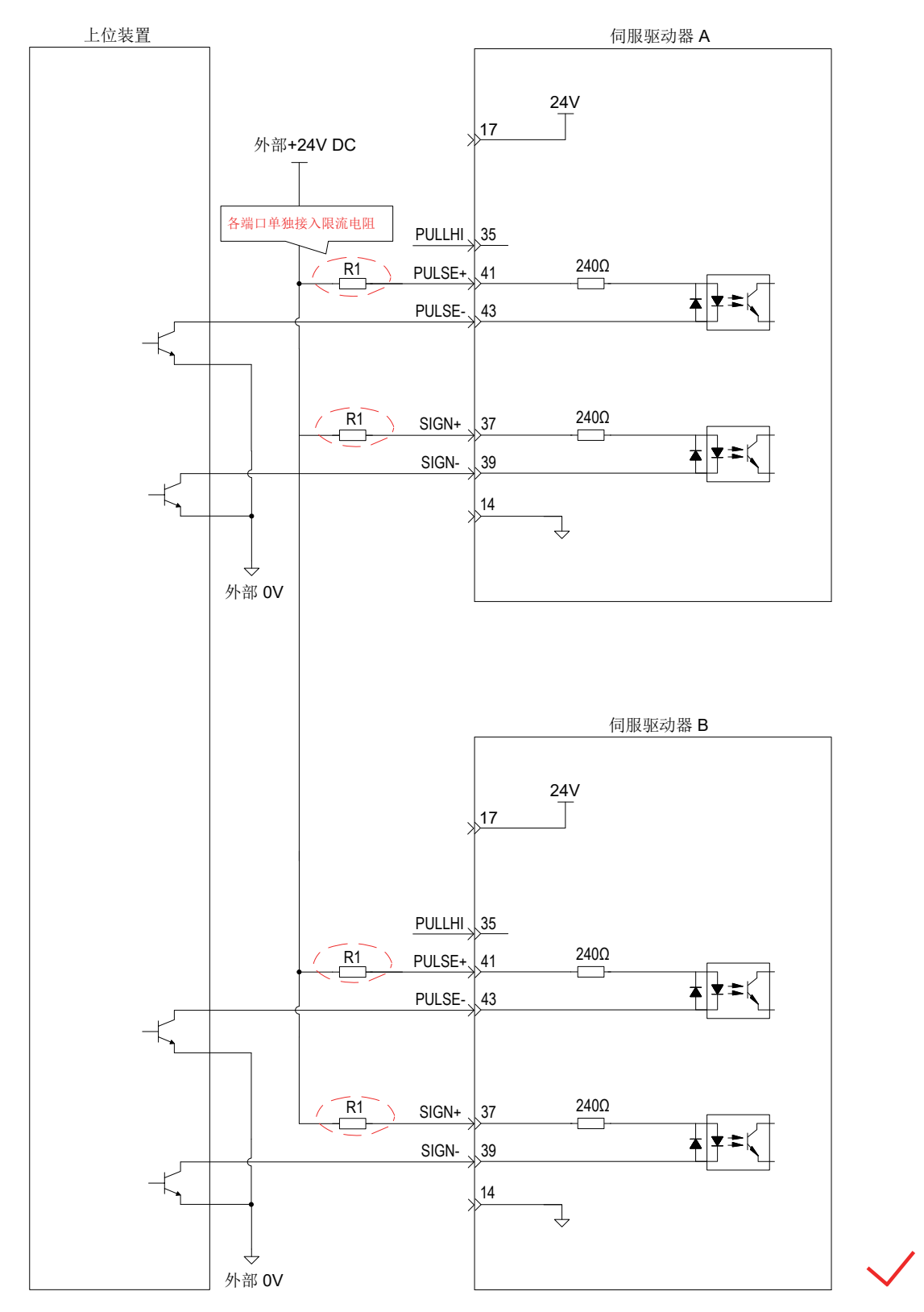

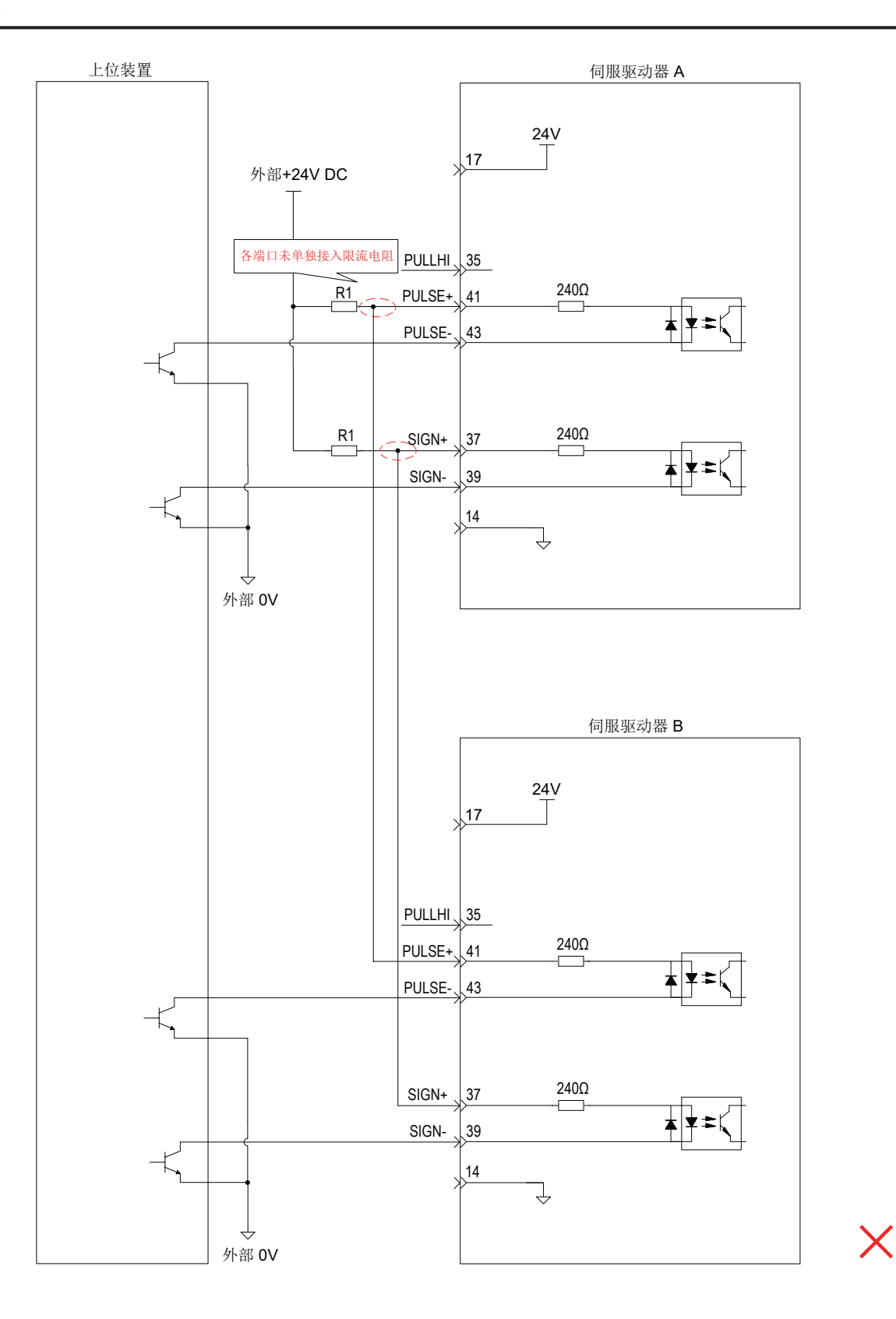

-90-

# **2 高速脉冲指令输入**

上位装置侧的高速指令脉冲及符号的输出电路,只能通过差分驱动器输出给伺服驱动器。

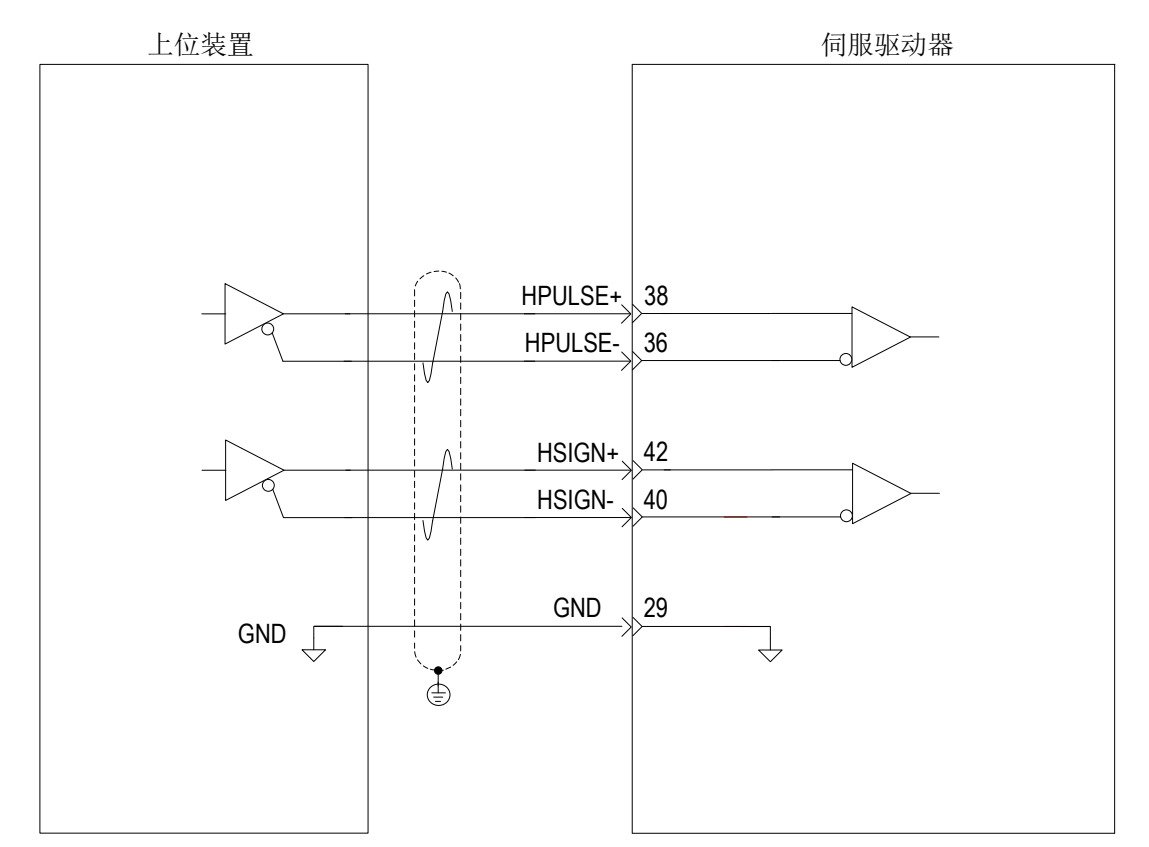

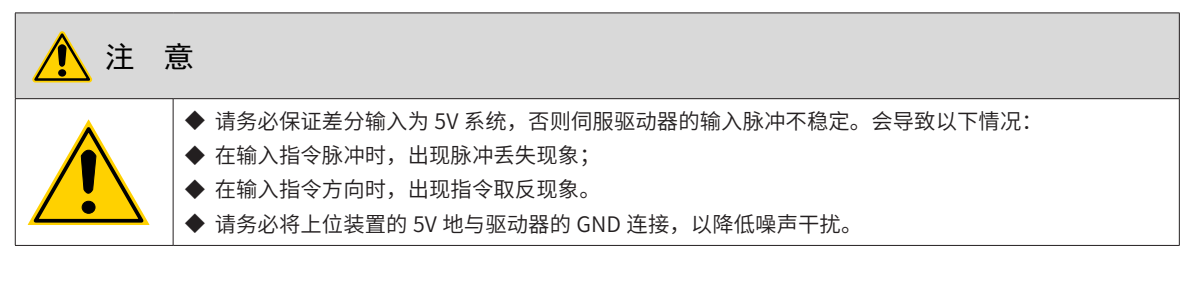

# **3.7.2 模拟量输入信号**

| 信号名 | 默认功能 | 针脚号 | 功能                                |
|-----|------|-----|-----------------------------------|
|     | AI2  | 18  | 普通模拟量输入信号,分辨率 12 位,输入电压: 最大 ±12V。 |
| 模拟量 | AI   | 20  |                                   |
|     | GND  | 19  | ' 模拟量输入信号地。                       |

表 3-23 模拟量输入信号说明

速度与转矩模拟量信号输入端口为 AI1、AI2,分辨率为 12 位,电压值对应命令由 H03 组设置。

电压输入范围:-10V~+10V;

最大允许电压: ±12V;

■ 输入阻抗约:9kΩ。

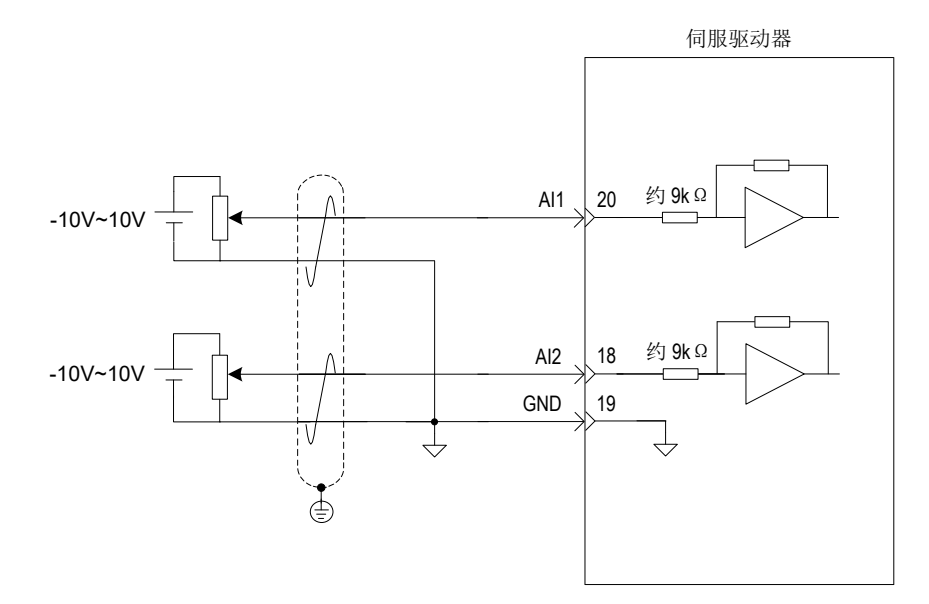

|    | 信号名             | 默认功能            | 针脚号            | 功能                                   |
|----|-----------------|-----------------|----------------|--------------------------------------|
|    | D11             | P-OT            | 9              | 正向超程开关。                              |
|    | DI2             | N-OT            | 10             | 反向超程开关。                              |
|    | DI3             | <b>INHIBIT</b>  | 34             | 脉冲禁止。                                |
|    | DI4             | ALM-RST         | 8              | 报警复位 ( 沿有效功能 )。                      |
|    | DI5             | $S-ON$          | 33             | 伺服使能。                                |
|    | DI <sub>6</sub> | <b>ZCLAMP</b>   | 32             | 零位固定。                                |
|    | D <sub>17</sub> | <b>GAIN-SEL</b> | 31             | 增益切换。                                |
|    | D <sub>18</sub> | HomeSwitch      | 30             | 原点开关。                                |
|    | D <sub>19</sub> | 保留              | 12             |                                      |
|    | $+24V$<br>COM-  |                 | 17             | 内部 24V 电源,电压范围 +20~28V,最大输出电流 200mA。 |
| 通用 |                 |                 | 14             |                                      |
|    |                 | $COM+$          | 11             | DI 输入公共端。                            |
|    | $DO1+$          | $S-RDY+$        | $\overline{7}$ | 伺服准备好。                               |
|    | $DO1-$          | S-RDY-          | 6              |                                      |
|    | $DO2+$          | COIN+           | 5              | 位置完成。                                |
|    | $DO2-$          | COIN-           | $\overline{4}$ |                                      |
|    | $DO3+$          | ZERO+           | 3              | 零速。                                  |
|    | $DO3-$          | ZERO-           | $\overline{2}$ |                                      |
|    | $DO4+$<br>ALM+  |                 | 1              | 故障输出。                                |
|    | DO4-            | ALM-            | 26             |                                      |
|    | $DO5+$          | HomeAttain+     | 28             | 原点回零完成,T025 及以上机型为 PTC+ 和 PTC-。      |
|    | DO5-            | HomeAttain-     | 27             |                                      |

表 3-24 DI/DO 信号说明

# **1 数字量输入电路**

以 DI1 为例说明, DI1~DI9 接口电路相同。

- 1) 当上位装置为继电器输出时:
- a)使用伺服驱动器内部 24V 电源时:

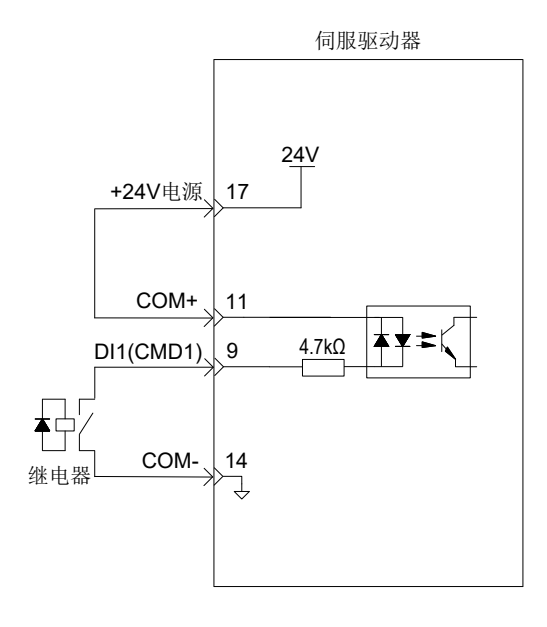

b)使用外部电源时:

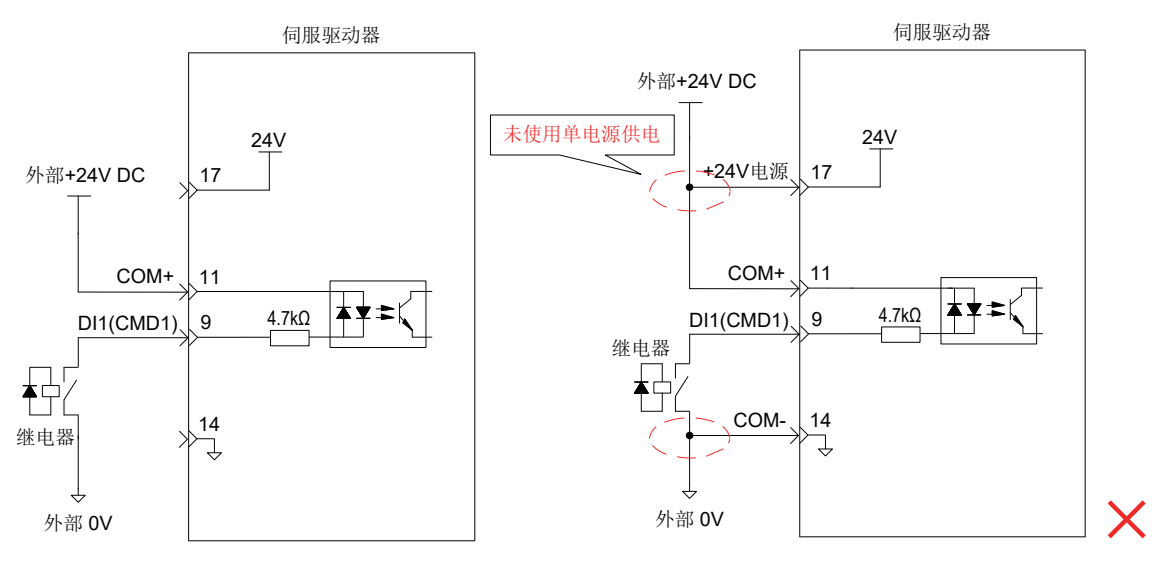

2) 当上位装置为集电极开路输出时:

a)使用伺服驱动器内部 24V 电源时:

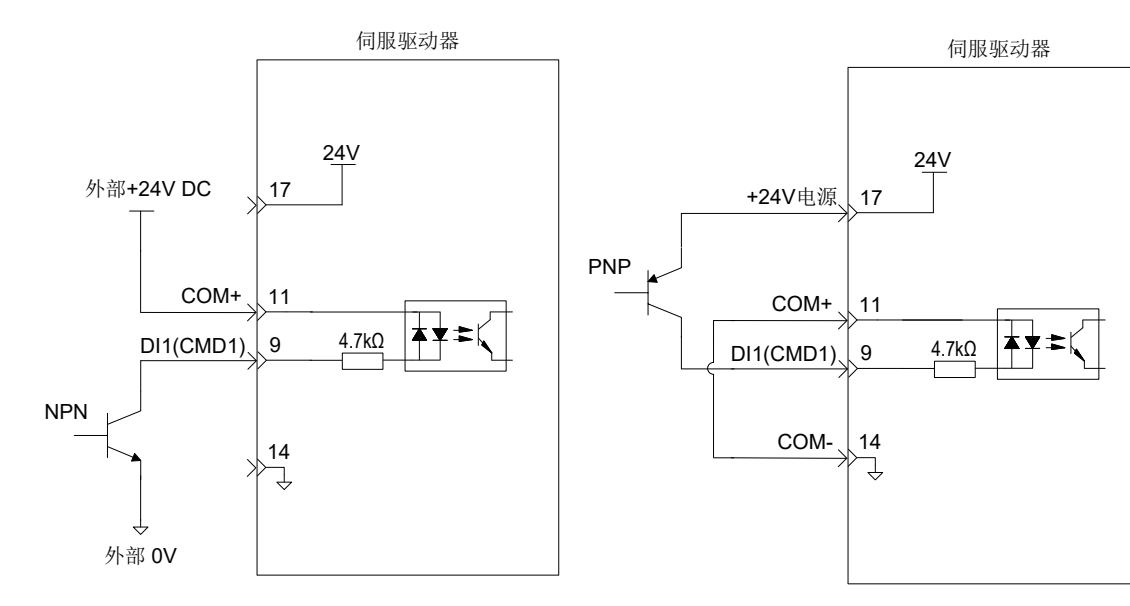

b)使用外部电源时:

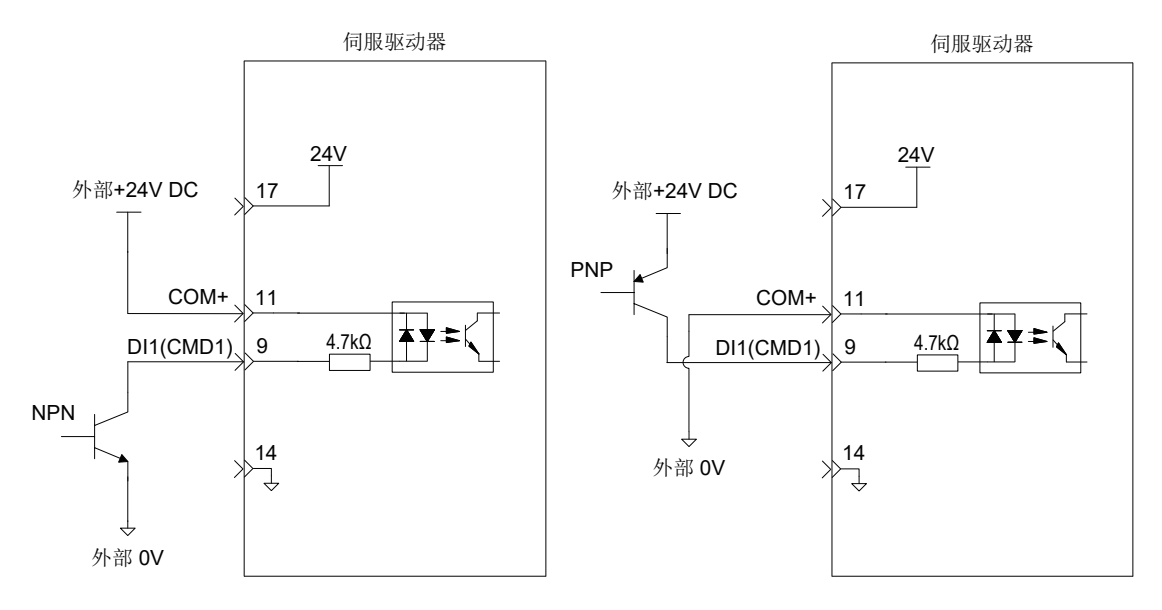

不支持 PNP 与 NPN 输入混用情况。

# **2 数字量输出电路**

以 DO1 为例说明, DO1~DO5 接口电路相同。

1) 当上位装置为继电器输入时:

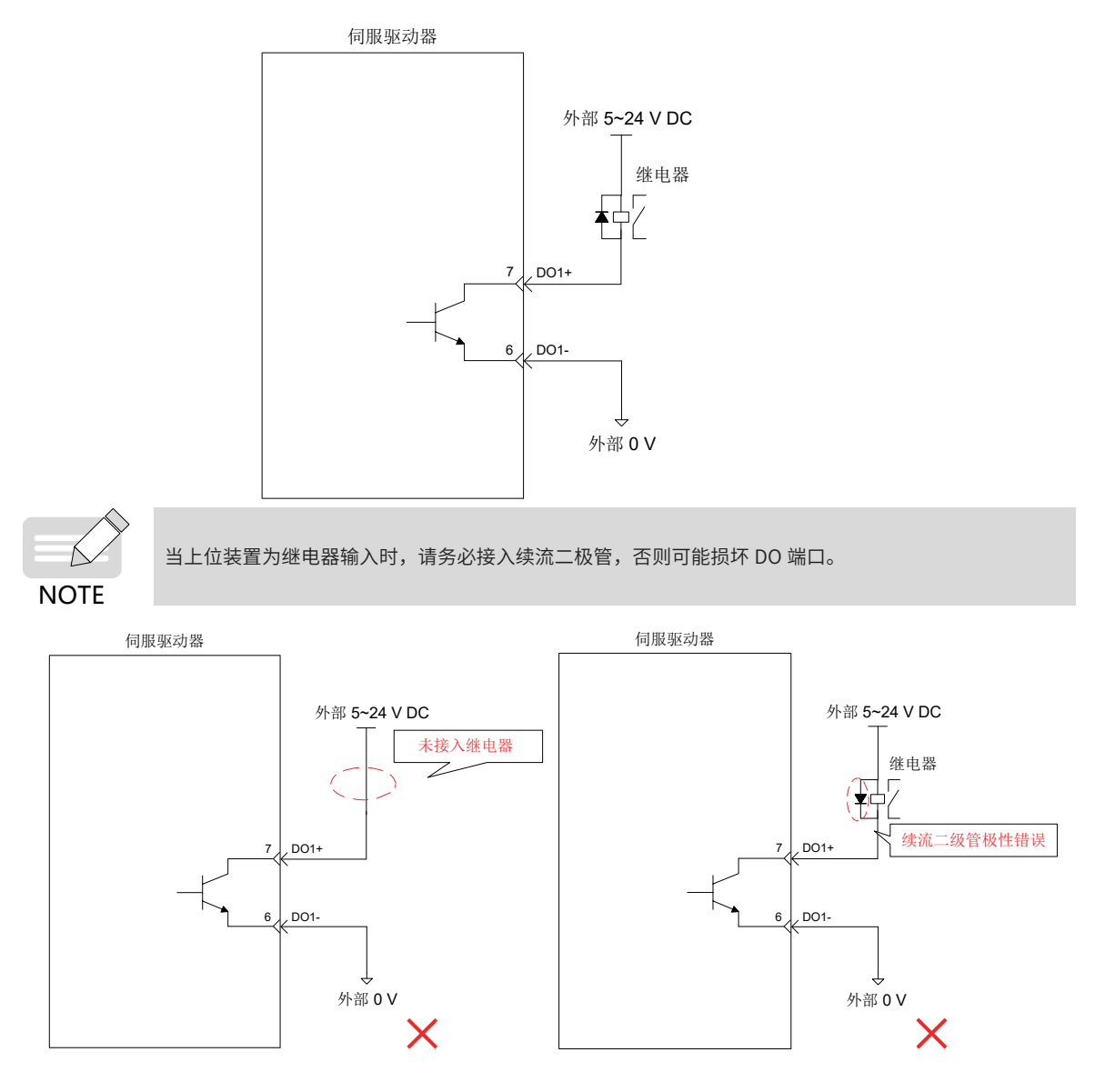

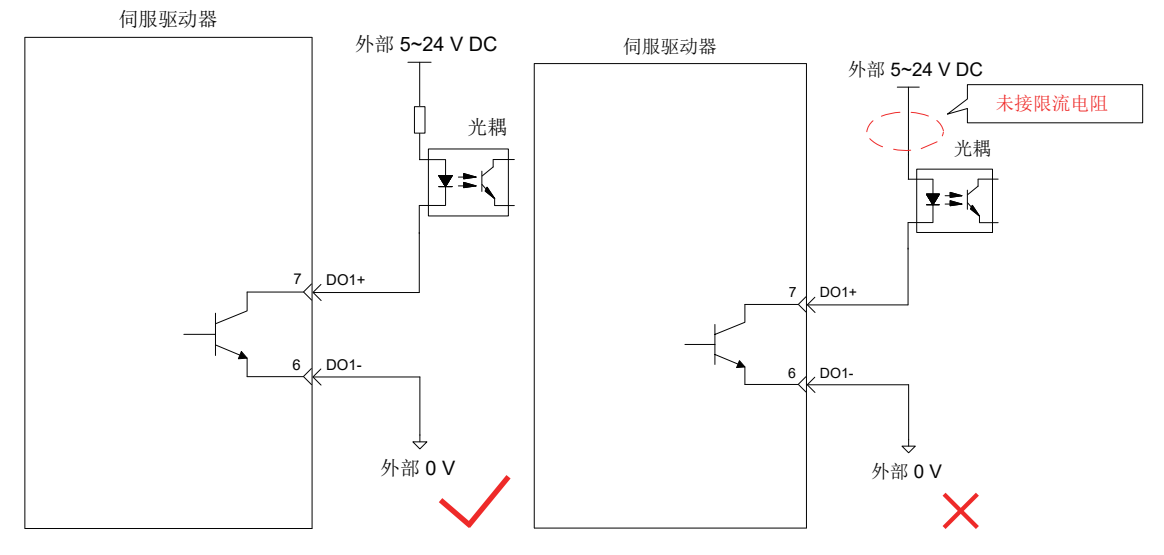

伺服驱动器内部光耦输出电路最大允许电压、电流容量如下:

电压: DC30V( 最大)

电流: DC50mA( 最大)

# **3.7.4 编码器分频输出电路**

| 信号名        | 默认功能       | 针脚号 |           | 功能                     |  |  |
|------------|------------|-----|-----------|------------------------|--|--|
|            | PAO+       | 21  | A 相分频输出信号 |                        |  |  |
|            | PAO-       | 22  |           | A、B 的正交分频脉冲输出信号        |  |  |
|            | PBO+       | 25  | B 相分频输出信号 |                        |  |  |
| PBO-<br>通用 |            | 23  |           |                        |  |  |
| PZO+       |            | 13  | Z 相分频输出信号 | 原点脉冲输出信号               |  |  |
|            | PZO-       | 24  |           |                        |  |  |
|            | PZ-OUT     | 44  | Z 相分频输出信号 | 原点脉冲集电极开路输出信号          |  |  |
|            | <b>GND</b> | 29  |           | 原点脉冲集电极开路输出信号地         |  |  |
|            | $+5V$      | 15  |           | 内部 5V 电源,最大输出电流 200mA。 |  |  |
| 通用         | GND        | 16  |           |                        |  |  |
|            | PE         | 机壳  |           |                        |  |  |

表 3-25 编码器分频输出信号说明

编码器分频输出电路通过差分驱动器输出差分信号。通常,为上位装置构成位置控制系统时,提供反馈信号。 在上位装置侧,请使用差分或者光耦接收电路接收,最大输出电流为 20mA。

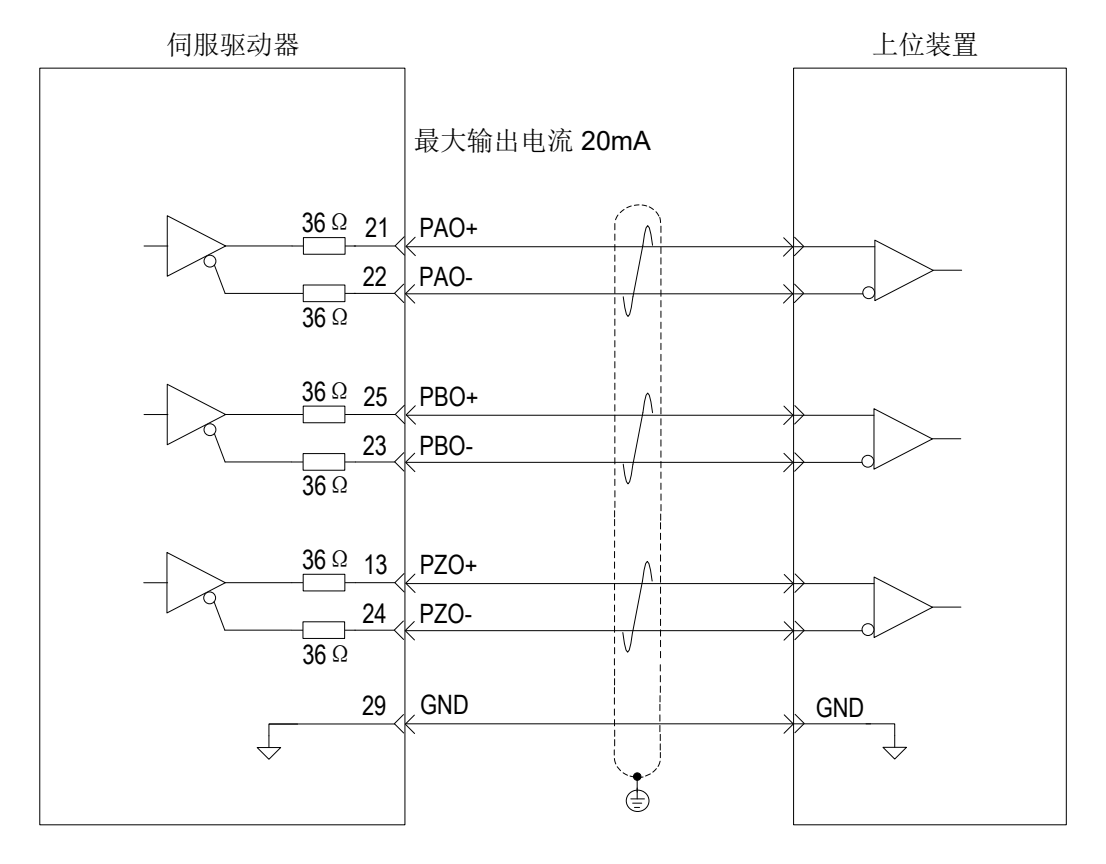

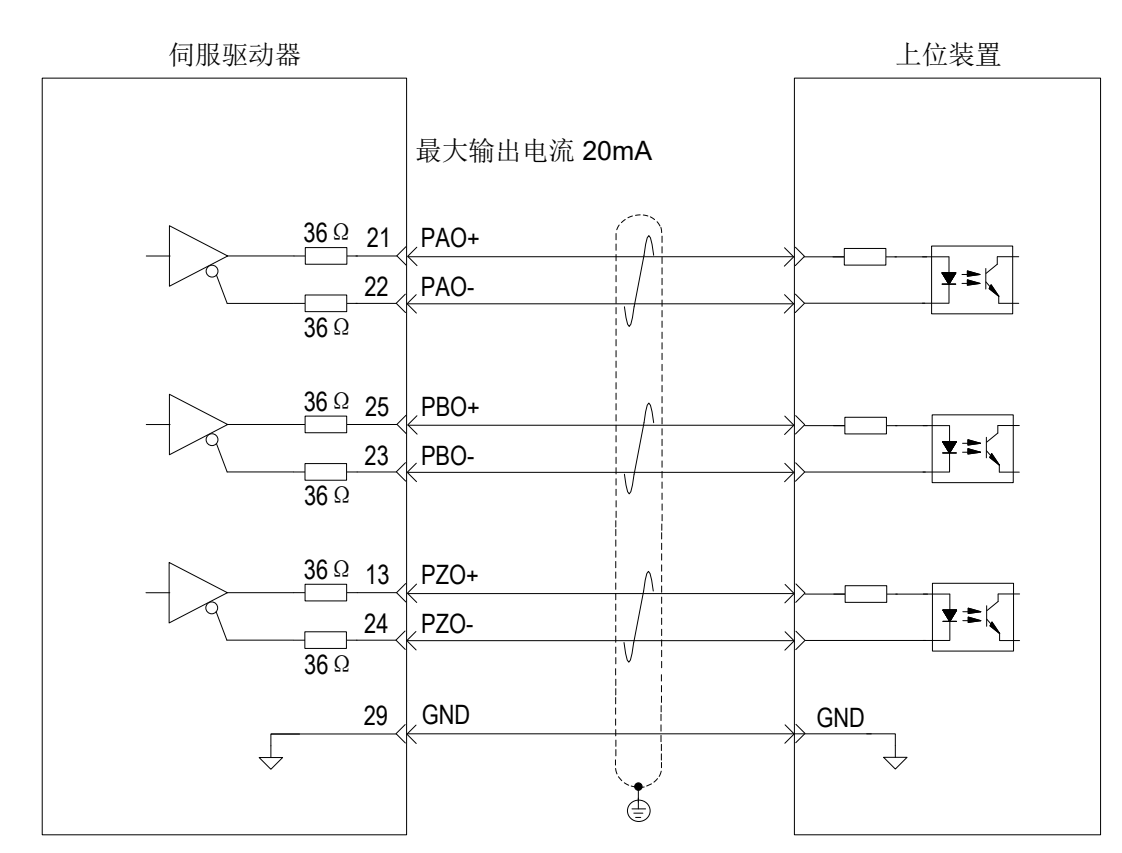

编码器 Z 相分频输出电路可通过集电极开路信号。通常,为上位装置构成位置控制系统时,提供反馈信号。在 上位装置侧,请使用光电耦合器电路、继电器电路或总线接收器电路接收。

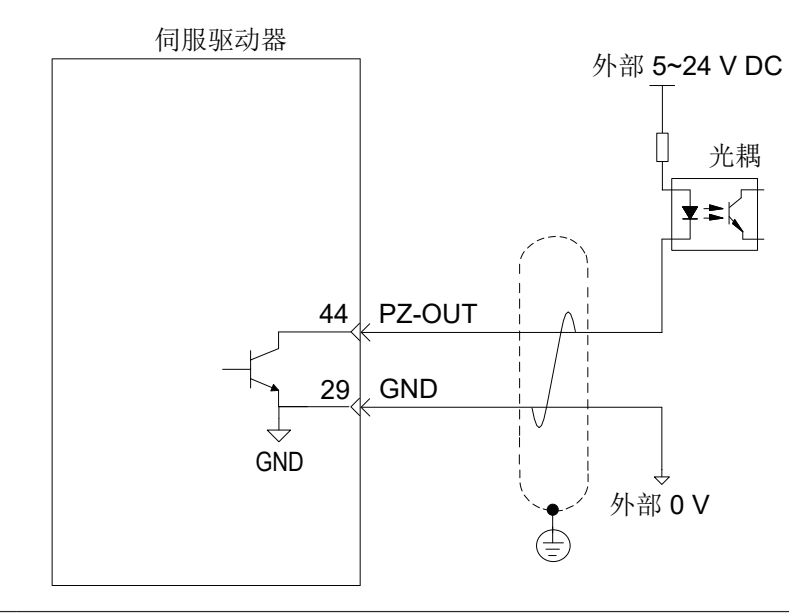

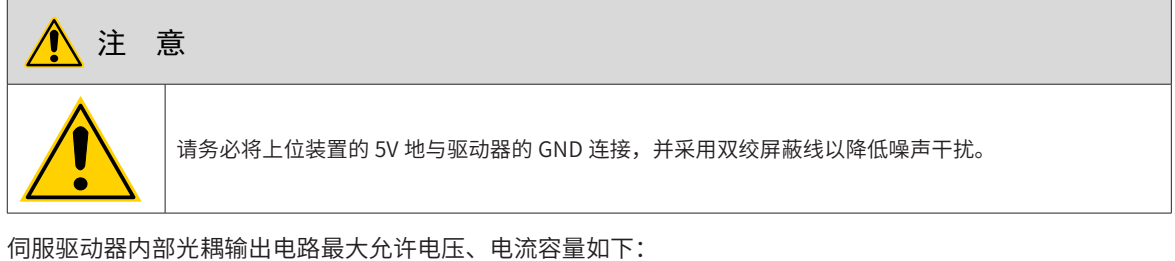

电压: DC30V(最大)

电流: DC50mA( 最大)

# **3.7.5 抱闸配线**

抱闸是在伺服驱动器处于非运行状态时,防止伺服电机轴运动,使电机保持位置锁定,以使机械的运动部分不 会因为自重或外力移动的机构。

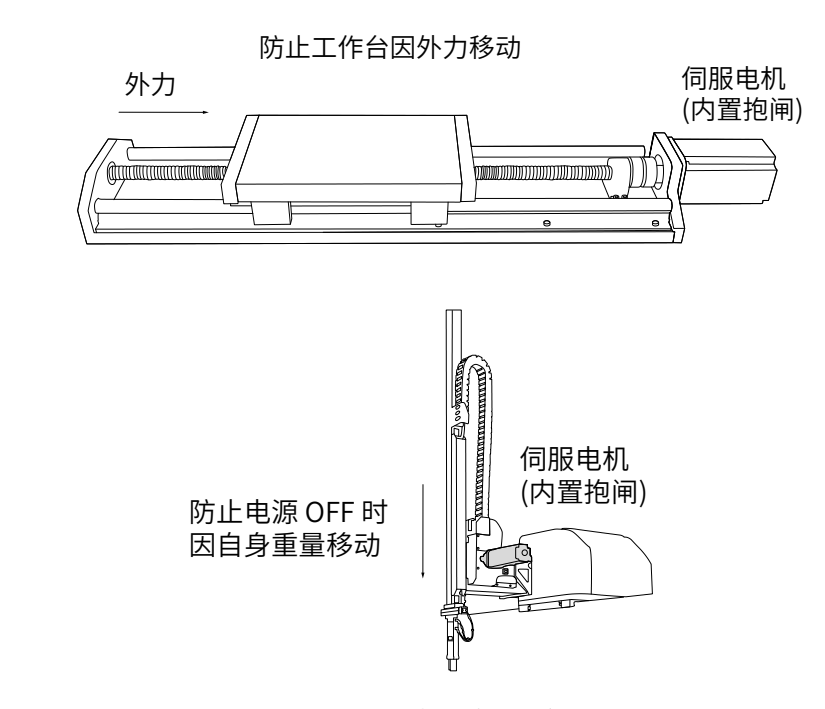

图 3-17 抱闸应用示意图

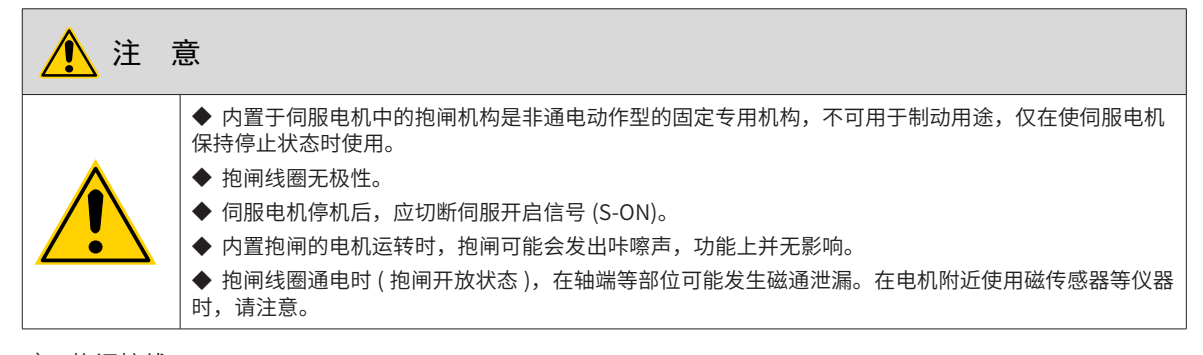

#### 1) 抱闸接线

抱闸输入信号的连接没有极性,需要用户准备 24V 电源。抱闸信号 BK 和抱闸电源的标准连线实例如下:

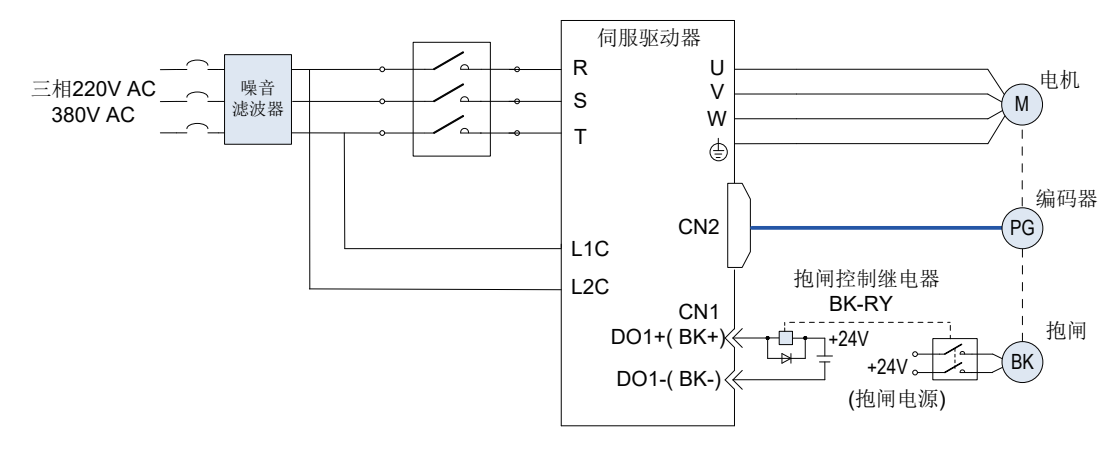

图 3-18 抱闸配线图

电机抱闸线缆长度需要充分考虑线缆电阻导致的压降,抱闸工作需要保证输入电压至少 21.6V。我司电机的抱 闸参数具体见下表:

表 3-26 抱闸参数表

| 电机型号              | 保持转矩<br>供电电压(V) |                        | 电阻 (Ω) |               | 脱离时间 | 吸合时间 |
|-------------------|-----------------|------------------------|--------|---------------|------|------|
|                   | $(N \cdot m)$   | $\pm$ 7%<br>$\pm 10\%$ |        | 供电电流区间 (A)    | (ms) | (ms) |
| MS1H1-05B/10B     | 0.3             |                        | 96     | $0.23 - 0.27$ | 10   | 30   |
| MS1H1-20B/40B     | 1.5             |                        | 82.3   | $0.25 - 0.34$ | 20   | 50   |
| MS1H1-75B         | 2.5             | 24                     | 50.1   | $0.40 - 0.57$ | 25   | 60   |
| MS1H3-85B/13C/18C | 16              |                        | 21.3   | $0.95 - 1.33$ | 60   | 120  |
| MS1H4-40B         | 1.5             |                        | 82.3   | $0.25 - 0.34$ | 20   | 50   |
| MS1H4-75B         | 2.5             |                        | 50.1   | $0.40 - 0.57$ | 25   | 60   |

抱闸最好不要与其他用电器共用电源,防止因为其他用电器的工作导致电压或者电流降低最终导致抱闸误动作。

推荐用  $0.5$ mm $^2$  以上线缆。

3) 抱闸软件设置

对于带抱闸的伺服电机,必须将伺服驱动器的 1 个 DO 端子配置为功能 9(FunOUT.9: BK,抱闸输出 ),并确 定 DO 端子有效逻辑。

☆关联功能编号:

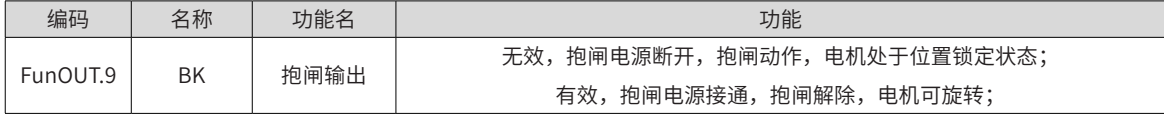

根据伺服驱动器当前状态,抱闸机构的工作时序可分为伺服驱动器正常状态抱闸时序和伺服驱动器故障状态抱 闸时序。

a) 伺服驱动器正常状态抱闸时序

正常状态的抱闸时序可分为电机静止和电机旋转两种情况:

静止:电机实际转速低于 20rpm;

旋转:电机实际转速达到 20rpm 及以上。

b) 伺服电机静止时的抱闸时序

伺服使能由 ON 转为 OFF 时,若当前电机速度低于 20rpm,则驱动器按静止抱闸时序动作。

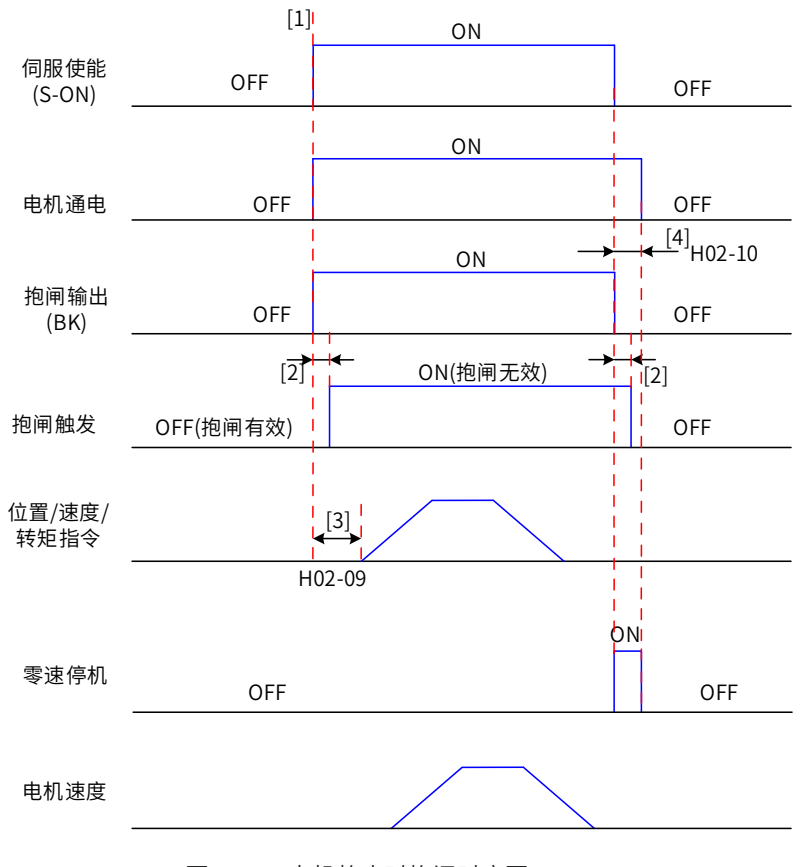

图 3-19 电机静止时抱闸时序图

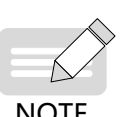

◆ [1] 伺服使能 ON 时,抱闸输出被置为 ON,同时电机进入通电状态;

[2] 抱闸接触部动作的延迟时间请参考电机相关规格,详见第 1 章;

◆ [3] 从抱闸输出设为 ON 到输入指令,请间隔 H02-09 时间以上;

**NOTE** 

◆ [4] 伺服电机静止情况 ( 电机转速低于 20rpm) 下,伺服使能 OFF 时,抱闸输出同时被置为 OFF,通 过 H02-10 可以设定抱闸输出 OFF 后, 电机进入非通电状态的延时。

☆关联功能码:

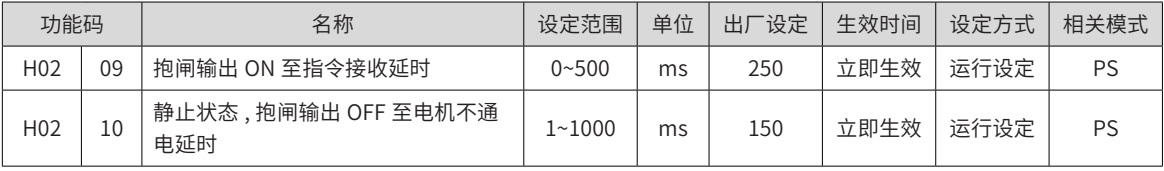

c) 伺服电机旋转时的抱闸时序

伺服使能由 ON 转为 OFF 时,若当前电机速度大于等于 20rpm,则驱动器按旋转抱闸时序动作。

注意:

伺服使能由 OFF 置为 ON 时,在 H02-09 时间内,请勿输入位置 / 速度 / 转矩指令,否则会造成指令丢失或运 行错误;

伺服电机旋转时,发生伺服使能 OFF,伺服电机进入零速停机状态,但抱闸输出需满足以下任一条件才被设为 OFF:

H02-12 时间未到,但电机已减速至 H02-11;

H02-12 时间已到,但电机转速仍高于 H02-11。

抱闸输出由 ON 变为 OFF 后,在 50ms 时间内,电机仍然处于通电状态,防止机械运动部由于自重或外力作 用移动。

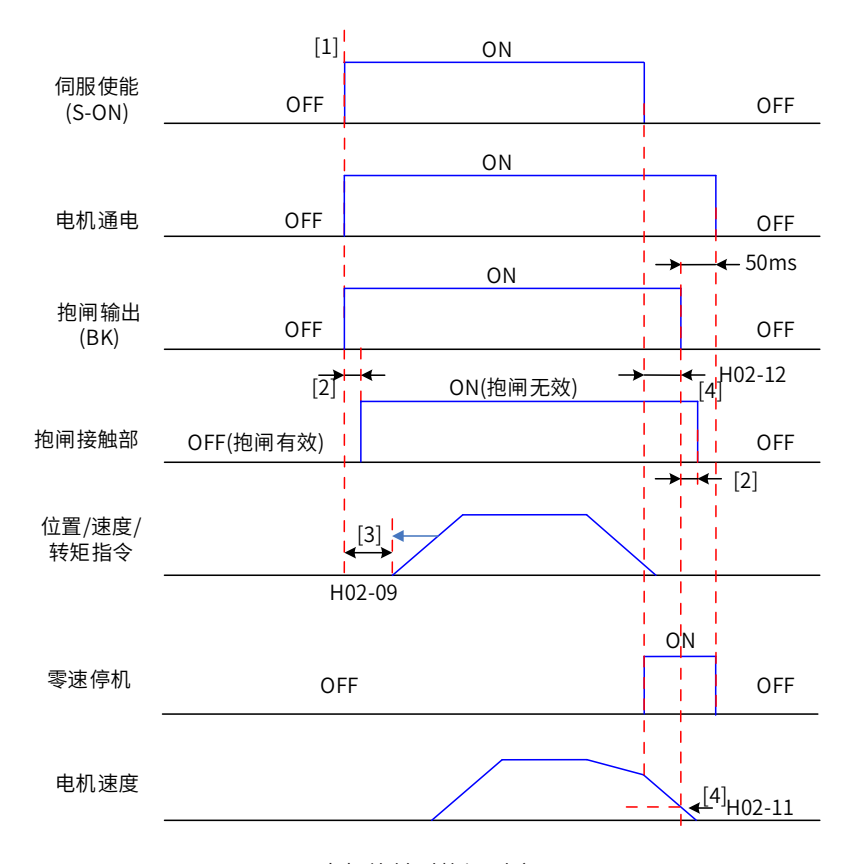

#### 图 3-20 电机旋转时抱闸时序图

◆ [1] 伺服使能 ON 时,抱闸输出被置为 ON,同时电机进入通电状态; ◆ [2] 抱闸接触部动作的延迟时间请参考电机相关规格,详见第 1 章。

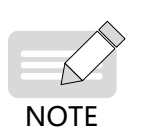

◆ [3] 从抱闸输出设为 ON 到输入指令,请间隔 H02-09 时间以上。 ◆ [4] 伺服电机旋转情况下,伺服使能 OFF 时,通过 H02-11 和 H02-12 可以设定伺服使能 OFF 后,抱 闸输出 OFF 的延时,在抱闸输出 OFF 后再延时 50ms,电机才进入非通电状态。

☆关联功能码:

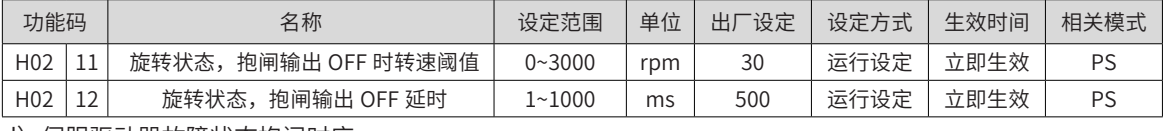

d) 伺服驱动器故障状态抱闸时序

伺服故障按照停机方式的不同,分为第 1 类故障 ( 简称:NO.1) 和第 2 类故障 ( 简称:NO.2),请查看第 6 章。 伺服驱动器故障状态抱闸时序可分为以下 2 种情况:

发生第 1 类故障:

抱闸 DO 输出条件与"伺服驱动器正常状态下,伺服电机旋转时的抱闸时序"相同。即:

抱闸输出需满足以下任一条件才被设为 OFF:

- H02-12 时间未到, 但电机已减速至 H02-11;
- H02-12 时间已到, 但电机转速仍高于 H02-11。

发生第 2 类故障:

发生第 2 类故障且使能抱闸时, 第 2 类故障停机方式被强制为"零速停机, 自由运行状态"。

此时,伺服电机首先进行零速停机,当电机实际转速低于 20rpm 时,抱闸 DO 输出条件与"伺服驱动器正常 状态下,伺服电机静止时的抱闸时序"相同,即:抱闸输出立刻变为 OFF,但在 H02-10 时间内,电机仍然处 于通电状态。

# **3.8 通信信号 CN3/CN4 配线**

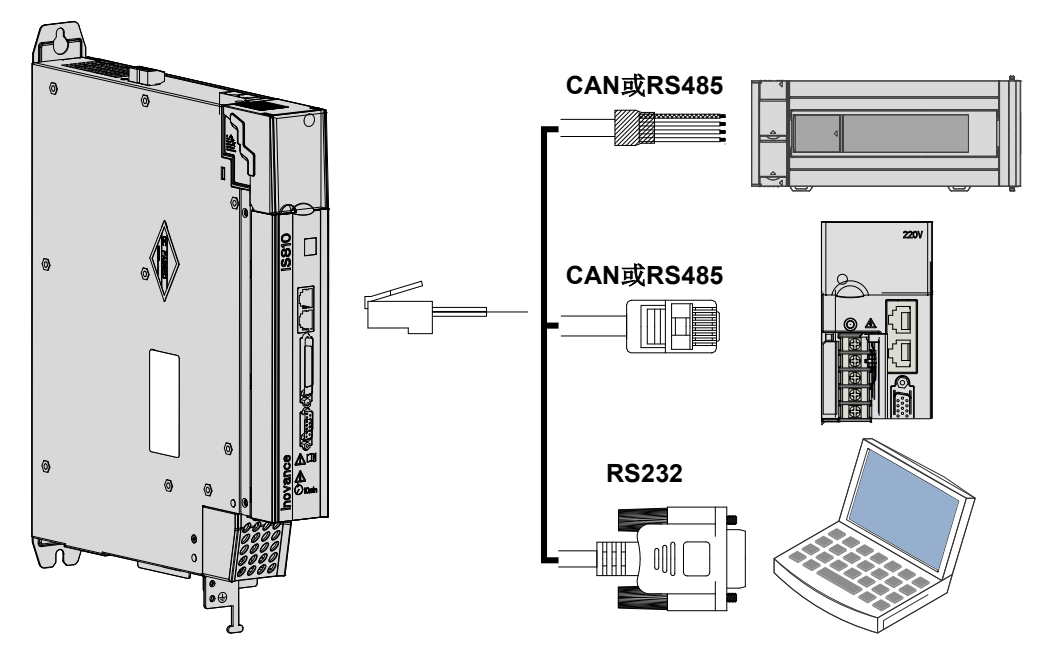

图 3-21 通信配线示意图

通信信号连接器 (CN3、CN4) 为内部并联的两个同样的通信信号连接器。

# **3.8.1 通信信号连接器引脚定义**

通过驱动器上的 CAN3/CN4 端子,可以实现驱动器与 PC、PLC 及驱动器的通讯连接,其中 CAN3/CN4 的端子 引脚定义如下:

| 针脚号            | 定义        | 描述                       | 端子引脚分布 |  |
|----------------|-----------|--------------------------|--------|--|
| $\mathbf{1}$   | CANH      | CAN 通信端口                 |        |  |
| $\overline{2}$ | CANL      |                          | 1      |  |
| 3              | CGND      | CAN 通信地                  | 2      |  |
| $\overline{4}$ | RS485+    | RS485 通讯端口               | 3      |  |
| 5              | RS485-    |                          | 4      |  |
| 6              | RS232-TXD | RS232 发送端,<br>与上位机的接收端连接 | 5<br>6 |  |
| 7              | RS232-RXD | RS232 接收端,<br>与上位机的发送端连接 | 7<br>8 |  |
| 8              | GND       | 地                        |        |  |
| 外壳             | PE        | 屏蔽                       |        |  |

表 3-27 通信信号连接器引脚定义

# **3.8.2 CAN 通讯组网连接**

1) 与 PLC 的 CAN 通讯连接

采用 CAN 通讯组网时,驱动器与 PLC 的连接线缆如下:

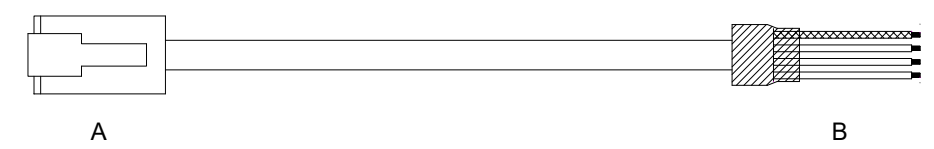

图 3-22 PLC 和伺服通讯线缆外观示例图

表 3-28 PLC 和伺服通讯线缆引脚连接关系

| 驱动器侧 RJ45(A端) |             |     | PLC 侧 (B 端) |             |     |
|---------------|-------------|-----|-------------|-------------|-----|
| 通讯类型          | 信号名称        | 针脚号 | 通讯类型        | 信号名称        | 针脚号 |
|               | <b>CANH</b> |     |             | <b>CANH</b> |     |
|               | CANL        |     | <b>CAN</b>  | CANL        |     |
| CAN           | CGND        |     |             | CGND        |     |
|               | PE(屏蔽网层)    | 壳体  |             | PE(屏蔽网层)    | 壳体  |

2) 多机并联的 CAN 通讯连接

采用 CAN 通讯组网时,驱动器多机并联的连接线缆如下:

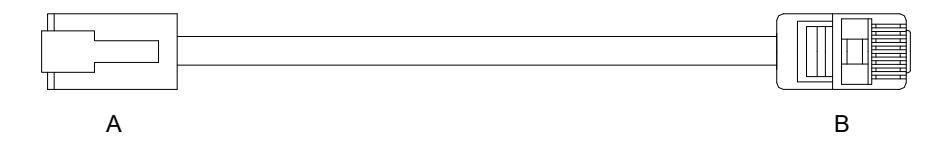

图 3-23 多机并联通讯线缆外观示例图

表 3-29 多机并联通讯线缆引脚连接关系(仅使用 CAN 组针脚)

| 驱动器侧 RJ45(A端) |          |     | 驱动器侧 RJ45(B端) |             |     |
|---------------|----------|-----|---------------|-------------|-----|
| 通讯类型          | 信号名称     | 针脚号 | 通讯类型          | 信号名称        | 针脚号 |
| CAN           | CANH     |     | <b>CAN</b>    | <b>CANH</b> |     |
|               | CANL     |     |               | CANL        |     |
|               | CGND     |     |               | CGND        |     |
|               | PE(屏蔽网层) | 壳体  |               | PE(屏蔽网层)    | 壳体  |

# 3) CAN 通讯接地注意事项

采用 CAN 通讯时,注意上位装置的 CGND 端子与伺服驱动器的 CGND 端子相连,如下图:

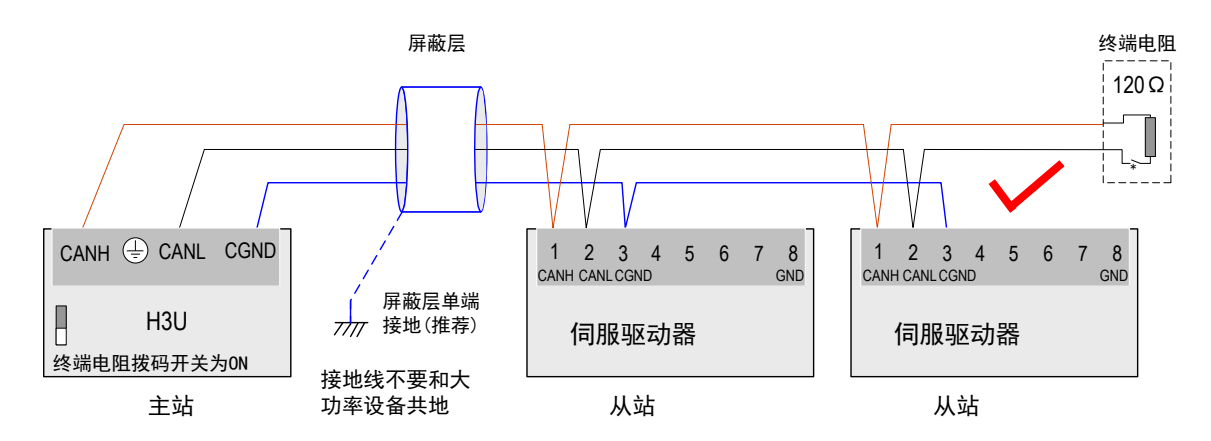

图 3-24 正确的 CAN 连接方法

#### 注意

- PLC 内置 CAN 通讯终端电阻, 相应的拨码开关须置为 ON;
- 推荐将屏蔽层进行单端接地处理。

切勿将上位装置的 CGND 端子与伺服驱动器的 GND 端子相连,否则将损坏机器!

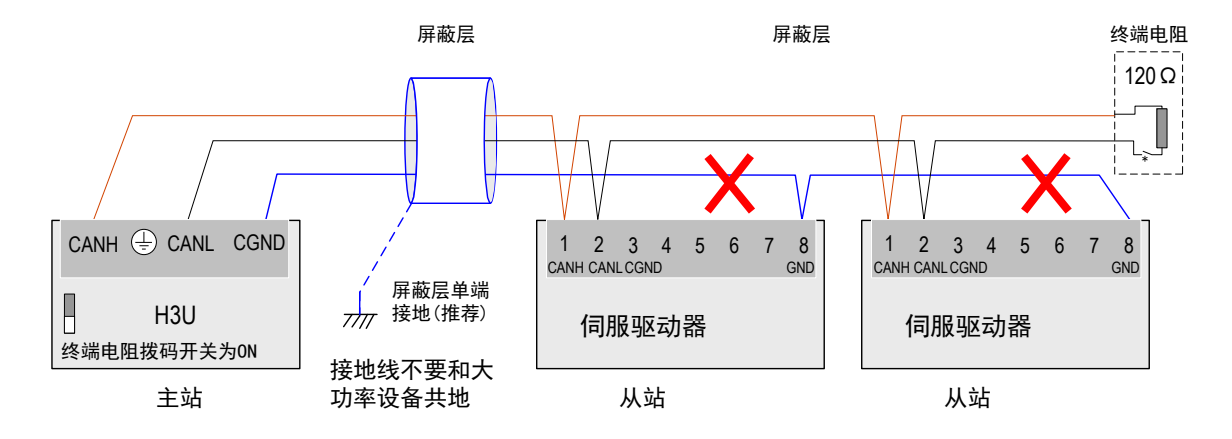

图 3-25 错误的 CAN 连接方法

# **3.8.3 485 通讯组网连接**

1) 与 PLC 的 485 通讯连接

采用 485 通讯组网时,驱动器与 PLC 的连接线缆如下:

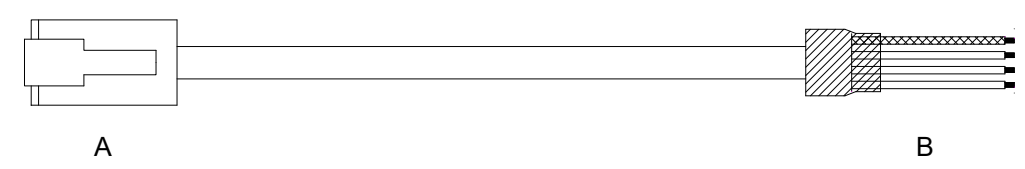

图 3-26 PLC 和伺服通讯线缆外观示例图

表 3-30 PLC 和伺服通讯线缆引脚连接关系

| 驱动器侧 RJ45(A 端 ) |          |     | PLC 侧 (B 端)  |          |     |
|-----------------|----------|-----|--------------|----------|-----|
| 通讯类型            | 信号名称     | 针脚号 | 通讯类型         | 信号名称     | 针脚号 |
| RS485           | RS485+   | 4   | <b>RS485</b> | RS485+   | 4   |
|                 | RS485-   |     |              | RS485-   | 5   |
|                 | GND      |     |              | GND      | 8   |
|                 | PE(屏蔽网层) | 壳体  |              | PE(屏蔽网层) | 壳体  |

2) 多机并联的 485 通讯连接

采用 485 通讯组网时,驱动器多机并联的连接线缆如下:

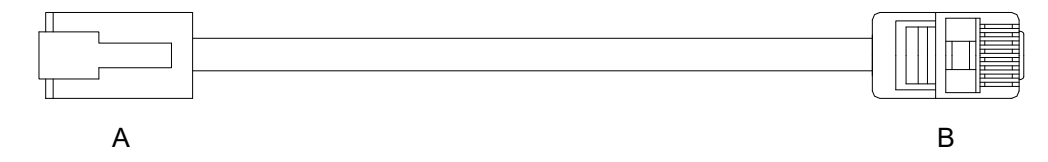

图 3-27 多机并联通讯线缆外观示例图

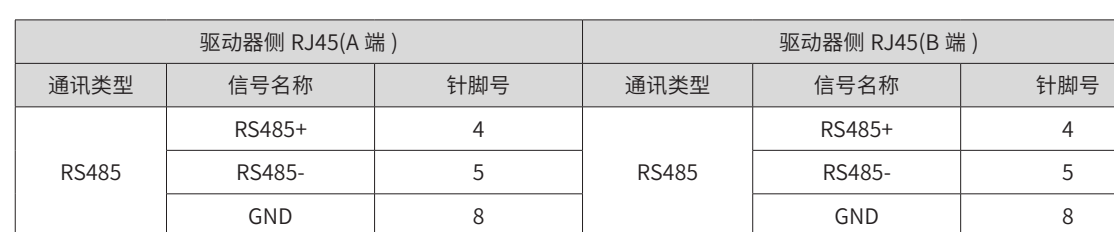

PE( 屏蔽网层 ) 壳体 PE( 屏蔽网层 ) 壳体

表 3-31 多机并联通讯线缆引脚连接关系(仅使用 485 组针脚)

## 3) 485 通讯接地注意事项

 $R$ 用 RS485 通讯时,注意上位装置的 $($ 一)(GND)端子与伺服驱动器的 GND 端子相连,如下图:

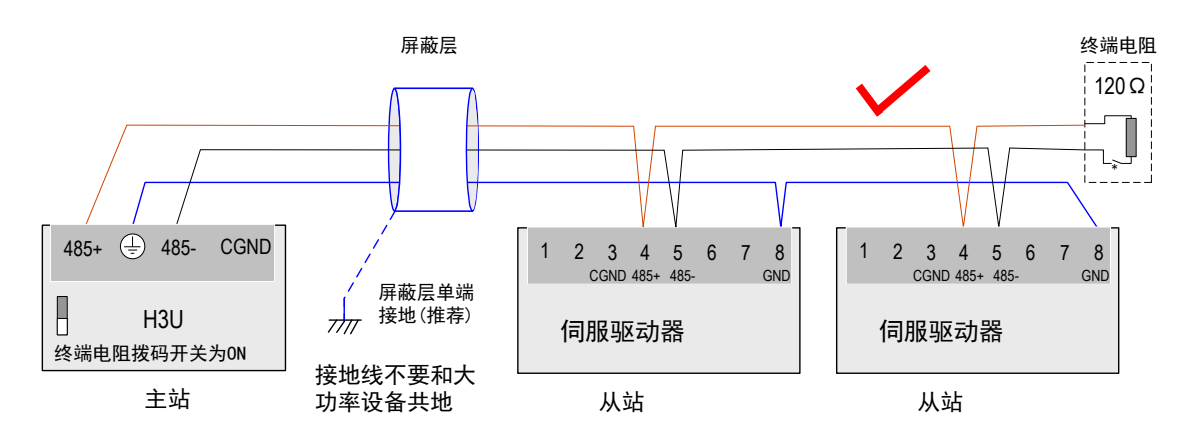

图 3-28 正确的 485 连接方法

# 注意:

- PLC 内置 485 通讯终端电阻, 相应的拨码开关须置为 ON;
- 推荐将屏蔽层进行单端接地处理。

切勿将上位装置的 $(\overline{\div})$  (GND)端子与伺服驱动器的 CGND 端子相连,否则将损坏机器!

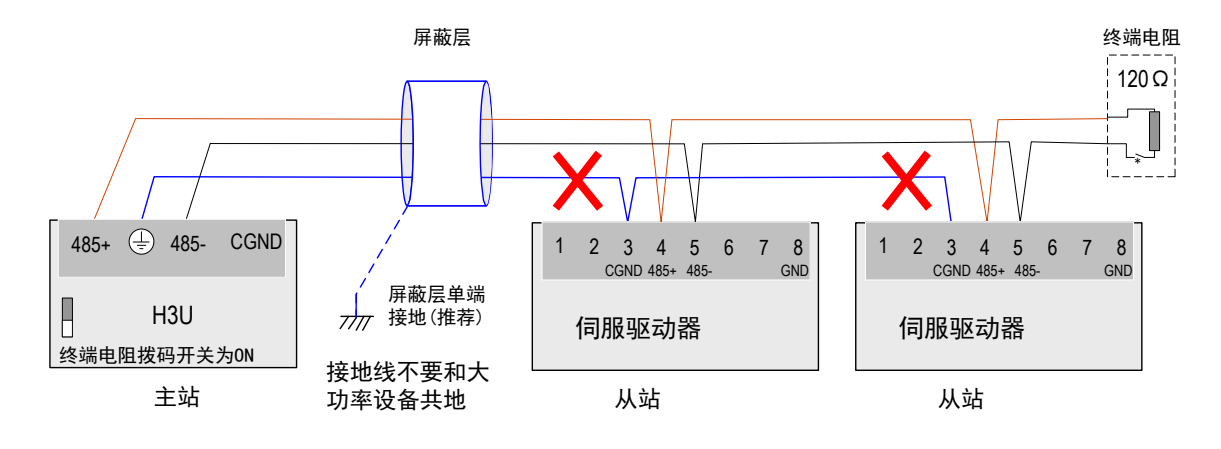

图 3-29 错误的 485 连接方法
# **3.8.4 与 PC 的通讯连接(232 通讯)**

用户可通过 PC 通讯线缆连接驱动器与 PC, 建议使用较为常用的通信接口 RS-232, 线缆示意如下:

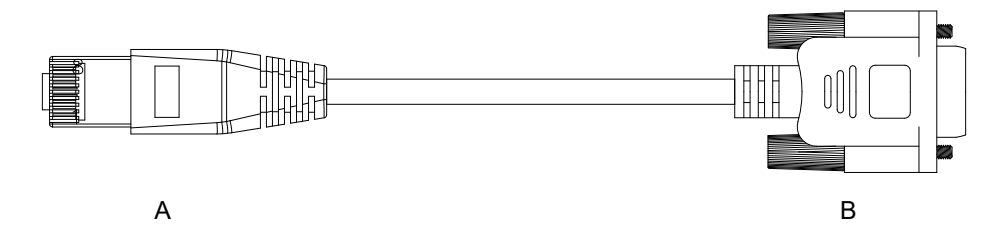

图 3-30 PC 通讯线缆外观示例图

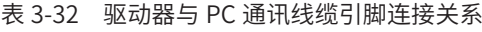

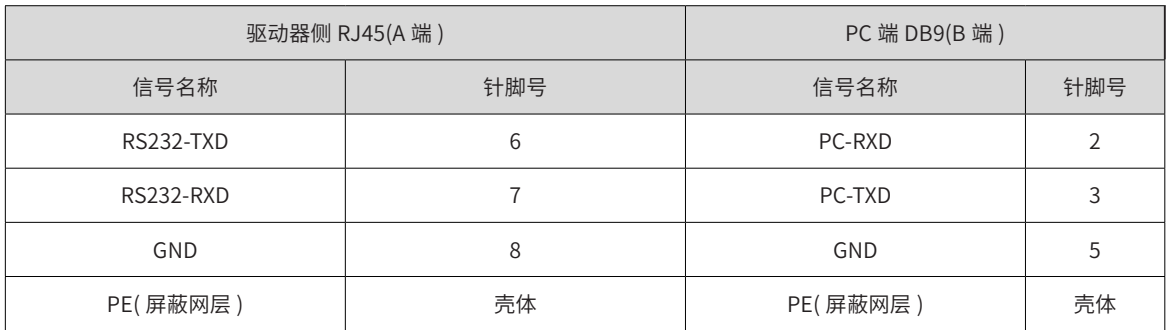

对应 PC 端的 DB9 端子定义:

表 3-33 表 4-28 通信线缆 PC 端 DB9 端子 (上图的 B 端) 引脚定义

| 针脚号            | 定义     | 描述     | 端子引脚分布                              |
|----------------|--------|--------|-------------------------------------|
| $\overline{2}$ | PC-RXD | PC 接收端 |                                     |
| 3              | PC-TXD | PC 发送端 | ، ن<br>Q<br>O۵<br>₩                 |
| 5              | GND    | 地      | I<br>○3<br>۰<br>۱o<br>್4<br>$\circ$ |
| 外壳             | PE     | 屏蔽     | Q                                   |

若上位机未配置串口,仅可连接 USB 接口,则可使用串口转 USB 线进行转换。

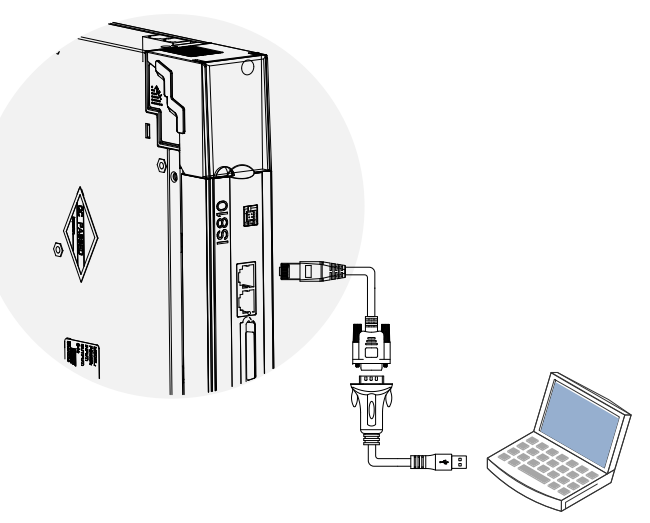

图 3-31 通讯串口转 USB 示意图

推荐: 力特 Z-TEK, 型号: ZE551A, 配 0.8 米 USB 延长线, 芯片型号: FT232。

# **3.9 模拟量监视信号配线**

模拟量监视信号连接器 (CN5) 的端子排列:

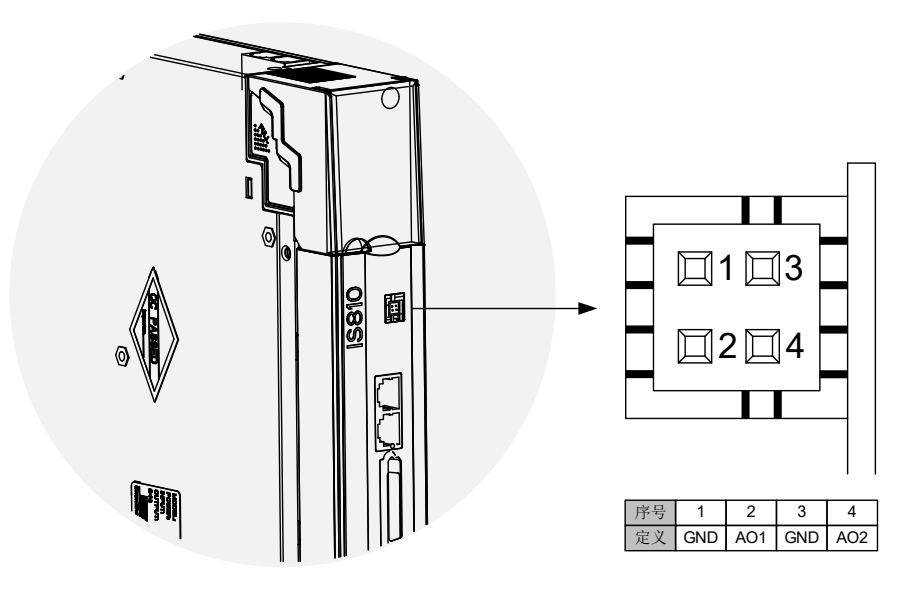

图 3-32 模拟量监视信号连接器端子

相应接口电路:

- 模拟量输出: -10V~+10V
- 最大输出: 1mA

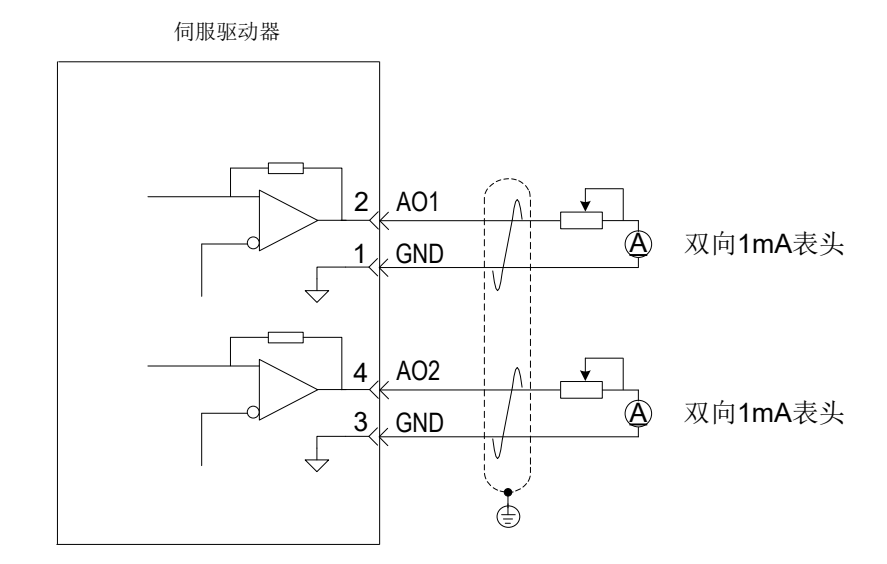

可监视内容:

表 3-34 模拟量监视信号可监视内容

| 信号              | 监视内容                                                         |
|-----------------|--------------------------------------------------------------|
| AO1             | '00: 电机转速、01: 速度指令、02: 转矩指令、03: 位置偏差、04: 位置放大器偏差、05: 位置指令速度、 |
| AO <sub>2</sub> | 06: 定位完成指令、07: 速度前馈。(H04-50、H04-53)                          |

# **3.10 电气接线的抗干扰对策**

为抑制干扰,请采取如下措施:

- 1) 指令输入线缆长度请在 3m 以下,编码器线缆在 20m 以下。
- $2)$  接地配线尽可能使用粗线。 $(2.0$ mm $^2$  以上)
- 3) 建议采用 D 种以上的接地 ( 接地电阻值为 100Ω 以下 )。
- 4) 必须为一点接地。
- 5) 请使用噪音滤波器,防止射频干扰。在民用环境或在电源干扰噪声较强的环境下使用时,请在电源线的输 入侧安装噪音滤波器。

为防止电磁干扰引起的误动作,可以采用下述处理方法:

- 1) 尽可能将上位装置以及噪音滤波器安装在伺服驱动器附近。
- 2) 在继电器、螺丝管、电磁接触器的线圈上安装浪涌抑制器。
- 3) 配线时请将强电线路与弱电线路分开,并保持 30cm 以上的间隔。不要放入同一管道或捆扎在一起。
- 4) 不要与电焊机、放电加工设备等共用电源。当附近有高频发生器时,请在电源线的输入侧安装噪音滤波器。

#### **3.10.1 抗干扰配线举例及接地处理**

本伺服驱动器的主电路采用"高速开关元件",根据伺服驱动器外围配线与接地处理的不同,有可能会导致开 关噪音影响系统的正常运行。因此,必须采用正确的接地方法与配线处理,且在必要时添加噪音滤波器。

■ 抗干扰配线实例

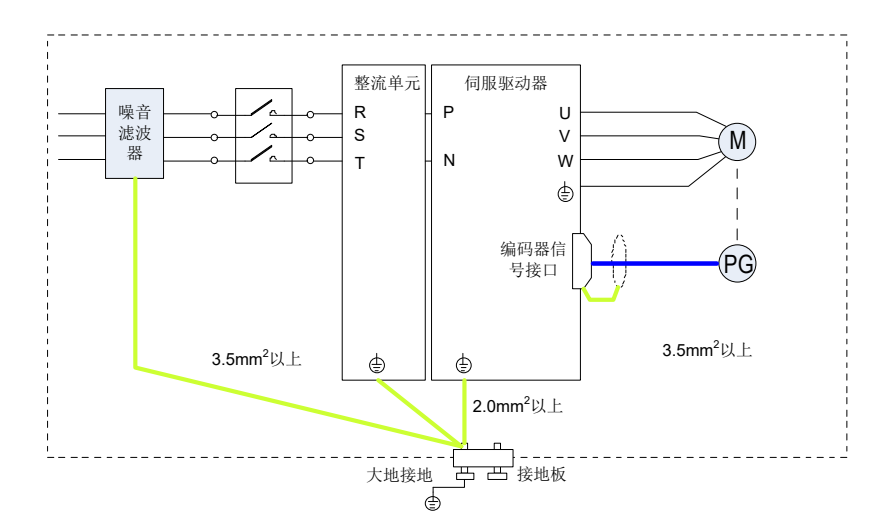

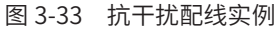

用于接地的外箱连接电线请尽可能使用  $3.5$ mm $^2$  以上的粗线;(推荐选用编织铜线 )

使用噪音滤波器时,请遵守下述"噪音滤波器的使用方法"中描述的注意事项。

■ 接地处理

为避免可能的电磁干扰问题,请按以下方法接地。

■ 伺服电机外壳的接地

请将伺服电机的接地端子与伺服驱动器的接地端子 PE 连在一起,并将 PE 端子可靠接地,以降低潜在的电磁 干扰问题 。

■ 编码器线缆屏蔽层接地

请将电机编码器线缆的屏蔽层两端接地。

# **3.10.2 噪音滤波器的使用方法**

为防止电源线的干扰,削弱伺服驱动器对其它敏感设备的影响,请根据输入电流的大小,在电源输入端选用相 应的噪音滤波器。另外,请根据需要在外围装置的电源线处安装噪音滤波器。噪音滤波器的安装、配线时,请 遵守以下注意事项以免削弱滤波器的实际使用效果。

 $R$  | S | T  $R \svert S \rvert T$ 交 噪音 流 一电源 滤波器 交 流 噪音 ┃\_\_\_\_\_ ┃ / 。 ┃ ┃ 源 滤波器 电 源  $\frac{1}{\sqrt{2}}$  $\sqrt{2}$  $R_1S_1T$  $R | S | T$  $\Box$ 交 交 噪音 流 流 噪音 电 滤波器 电 滤波器 源 源  $\sqrt{2}$  $\sqrt{2}$ 

■ 请将噪音滤波器输入与输出配线分开布置,勿将两者归入同一管道内或捆扎在一起。

图 3-34 噪音滤波器输入与输出配线分离走线示意图

将噪音滤波器的接地线与其输出电源线分开布置。

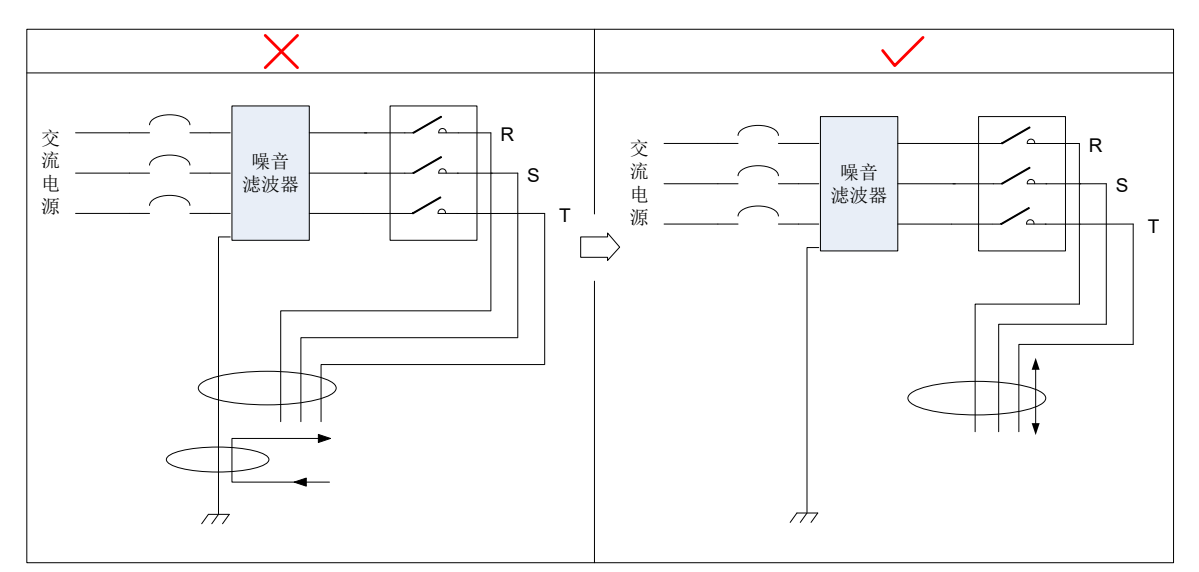

图 3-35 噪音滤波器地线与输出配线分离走线示意图

■ 噪音滤波器需使用尽量短的粗线单独接地,请勿与其它接地设备共用一根地线。

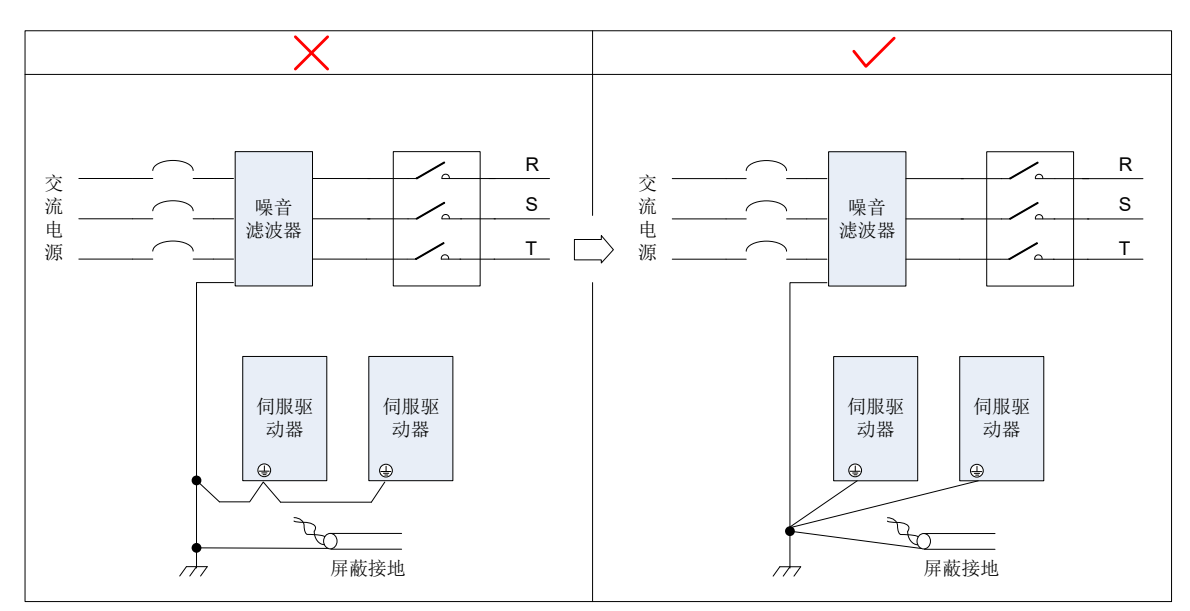

图 3-36 单点接地示意图

■ 安装于控制柜内的噪音滤波器地线处理

当噪音滤波器与伺服驱动器安装在一个控制柜内时,建议将滤波器与伺服驱动器固定在同一金属板上,保证接 触部分导电且搭接良好,并对金属板进行接地处理。

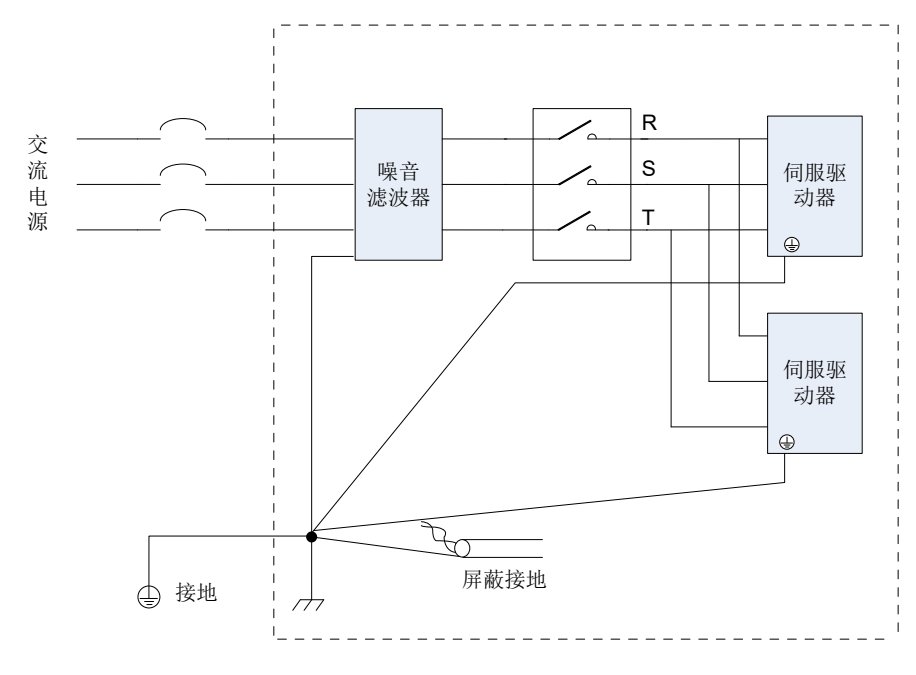

图 3-37 噪音滤波器地线处理示意图

# **3.11 线缆使用的注意事项**

- 1) 请勿使电缆弯曲或承受张力。因信号用电缆的芯线直径只有 0.2mm 或 0.3mm,容易折断,使用时请注意。
- 2) 需移动线缆时,请使用柔性电缆线,普通电缆线容易在长期弯折后损坏。小功率电机自带线缆不能用于线 缆移动场合。
- 3) 使用线缆保护链时请确保:
- 4) 电缆的弯曲半径在电缆外径的 10 倍以上;
- 5) 电缆保护链内的配线请勿进行固定或者捆束,只能在电缆保护链的不可动的两个末端进行捆束固定;
- 6) 勿使电缆缠绕、扭曲;
- 7) 电缆保护链内的占空系数确保在 60% 以下;
- 8) 外形差异太大的电缆请勿混同配线,防粗线将细线压断,如果一定要混同配线请在线缆中间设置隔板装置。

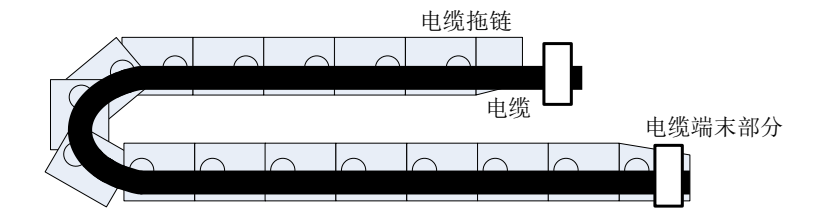

图 3-38 线缆保护链示意图

# **3.12 总体配线图**

参考《附录 C 总体配线图》

【注 1】:网络接口请选用超五类双屏蔽线缆,直连和交叉的以太网线缆均可。

【注 2】:内部 +24V 电源电压范围 20~28V,最大工作电流 200mA。

【注 3】:HDI4 和 HDI8 为高速 DI,请根据功能选择使用,若使用在低速场合可根据功能码加大内部滤波参数。

【注 4】:DO 输出电源用户自备,电源范围 5V~24V。DO 端口最大允许电压 DC30V,最大允许电流 50mA。

【注 5】: 编码器分频输出线缆请选用双绞屏蔽线,屏蔽层必须两端接 PE,GND 与上位机信号地可靠连接。

【注 6】:内部 +5V 电源,最大允许电流 200mA。

# **第 4 章 面板操作**

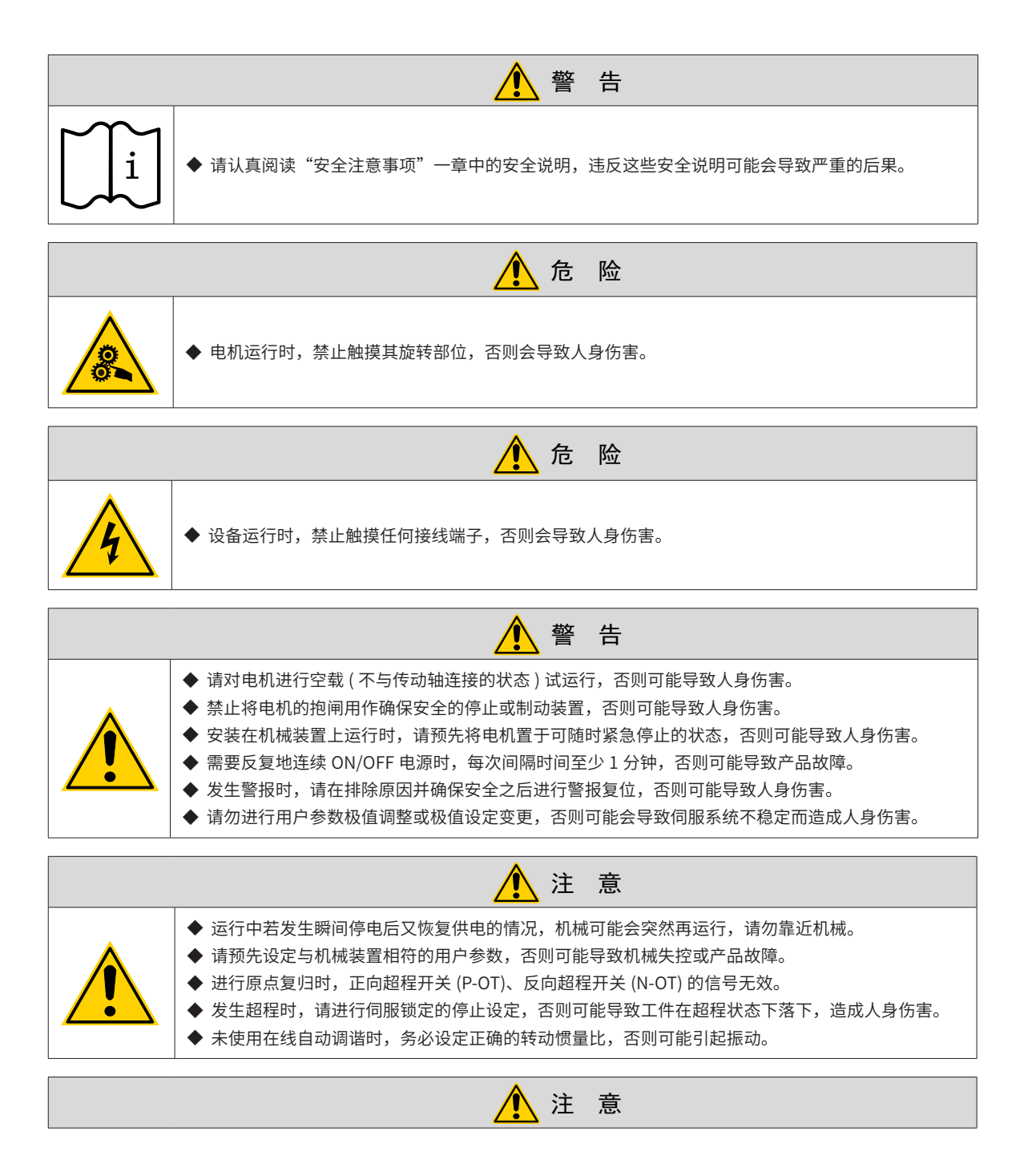

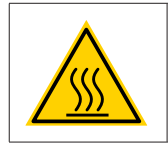

◆ 通电或电源刚刚切断时,驱动器的散热片、外接制动电阻、电机外壳等可能会处于高温状态,请勿触摸。

# **4.1 面板组成介绍**

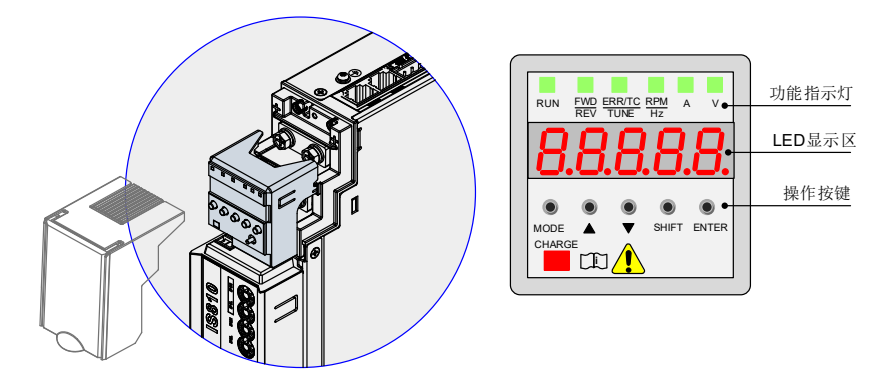

图 4-1 面板外观示意图

IS810P 伺服驱动器的面板由显示器 (5 位 8 段 LED 数码管 ) 和按键组成。可用于伺服驱动器的各类显示、参数 设定、用户密码设置及一般功能的执行。以参数设定为例,按键常规功能如下:

| 名称      | 常规功能                                |
|---------|-------------------------------------|
| MODE 键  | 各模式间切换<br>返回上一级菜单                   |
| UP 键    | 增大 LED 数码管闪烁位数值                     |
| DOWN 键  | 减小 LED 数码管闪烁位数值                     |
| SHIFT 键 | 变更 LED 数码管闪烁位<br>查看长度大于 5 位的数据的高位数值 |
| SET 键   | 进入下一级菜单<br>执行存储参数设定值等命令             |

表 4-1 按键常规功能简介

# **4.2 面板显示**

伺服驱动器运行时,显示器可用于伺服的状态显示、参数显示、故障显示和监控显示。

- 状态显示:显示当前伺服所处状态,如伺服准备完毕、伺服正在运行等;
- 参数显示:显示功能码及功能码设定值;
- 故障显示:显示伺服发生的故障及警告;
- 监控显示:显示伺服当前运行参数。

### **4.2.1 面板显示切换方法**

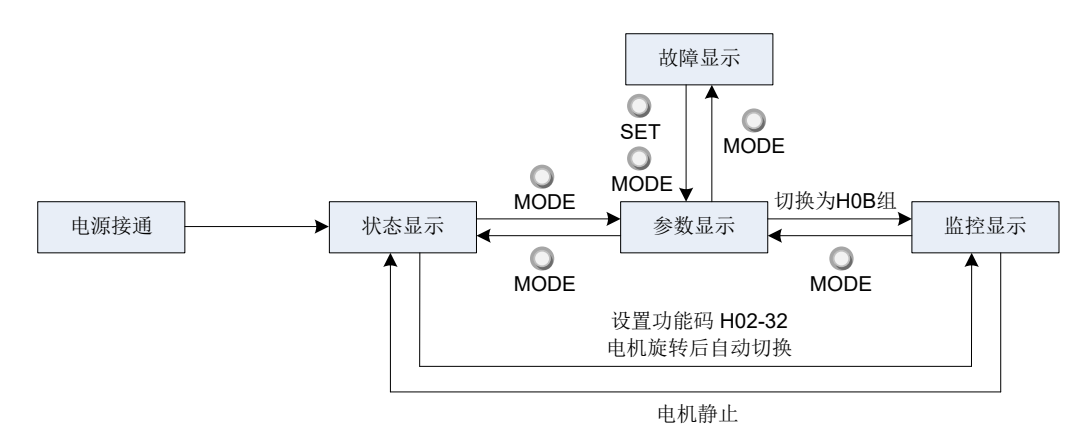

图 4-2 面板各类型显示切换方法示意图

- 电源接通时,面板显示器立即进入状态显示模式。
- 按"MODE"键可在不同显示模式间切换,切换条件如上图所示。
- 状态显示时,设置功能码 H02-32 选择监控的目标参数后,电机旋转同时,显示器自动切换至监控显示, 电机静止后,显示器自动恢复状态显示。
- 参数显示时, 设置 HOB 组功能码选择预监控的目标参数, 即可切换至监控显示。
- 一旦发生故障,立即切换为故障显示模式,此时 5 位数码管同步闪烁。按"SET"键停止数码管闪烁,再 按"MODE"键,切换到参数显示模式。

#### **4.2.2 状态显示**

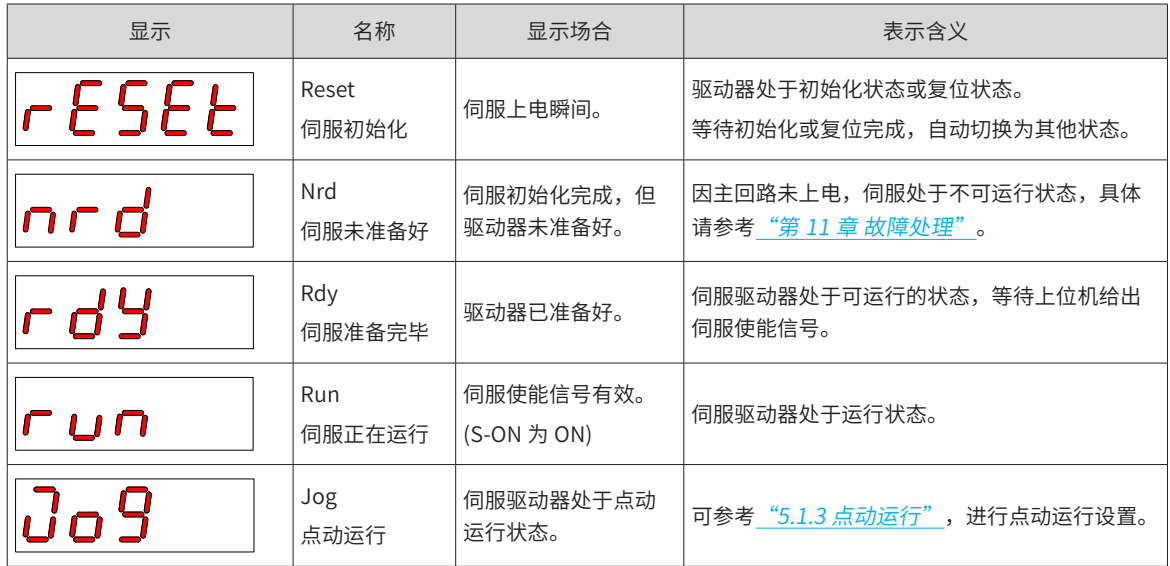

#### **4.2.3 参数显示**

IS810P 系列伺服依照参数功能的不同,划分为 19 组功能码,根据功能码组别快速定位功能码位置。功能码一 览表可参考"第 10 章 [参数一览表"](#page-413-0)。

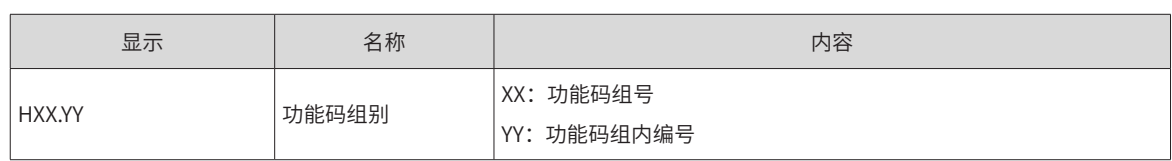

举例: 功能码 H02-00 显示如下:

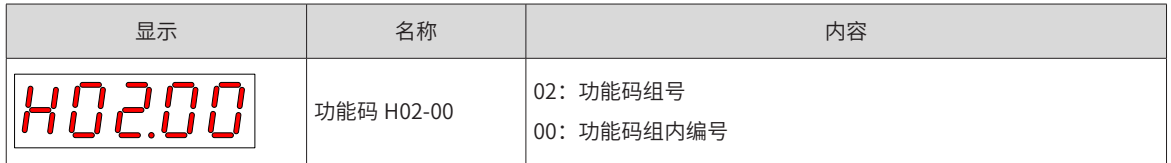

■ 不同长度数据及负数显示

① 4 位及以下有符号数或 5 位及以下无符号数

采用单页 (5 位数码管) 显示, 对于有符号数, 数据最高位"-"表示负号。 举例:-9999 显示如下:

$$
\fbox{-999}
$$

举例:65535 显示如下:

② 4 位以上有符号数或 5 位以上无符号数

按位数由低到高分页显示,每 5 位为一页,显示方法:当前页 + 当前页数值, 如下图所示, 通过长按"SHIFT" 2 秒以上,切换当前页。

举例:-1073741824 显示如下:

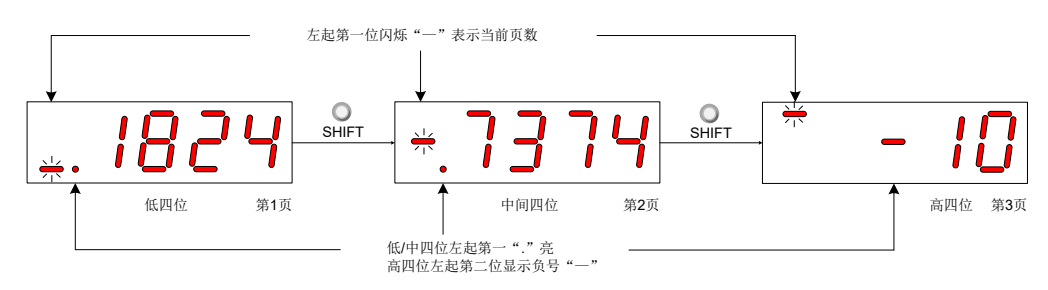

图 4-3 -1073741824 显示操作示意图

举例: 1073741824 显示如下:

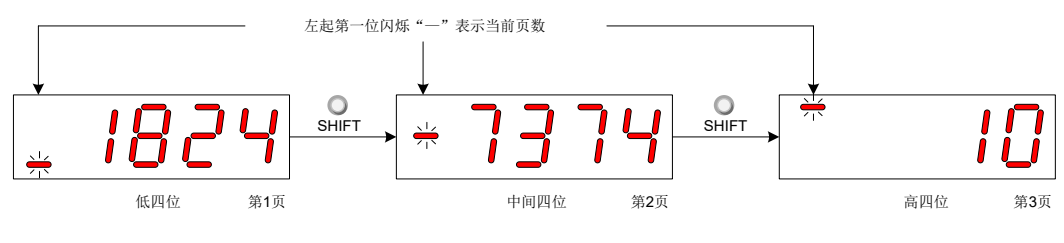

图 4-4 1073741824 显示操作示意图

■ 小数点显示

个位数据的数码管的"."表示小数点,且小数点"."不闪烁。

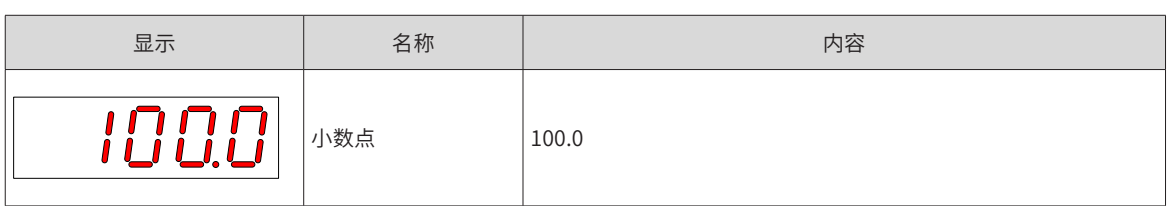

1) 参数设定显示

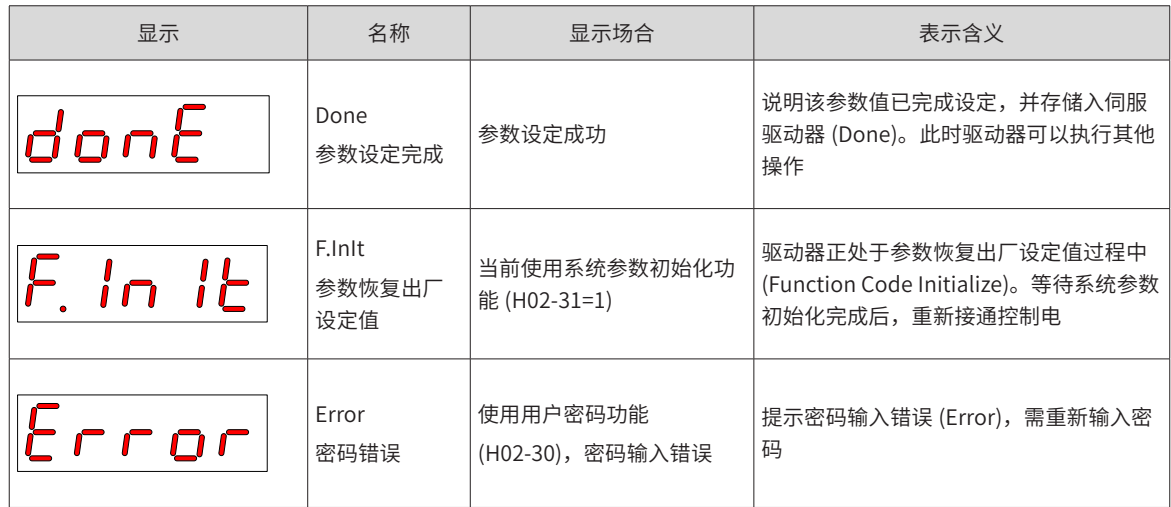

### **4.2.4 故障显示**

- 面板可以显示当前或历史故障与警告代码,故障与警告的分析与排除请参考 "第 11 章 [故障处理](#page-449-0)"。
- 当有单个故障或警告发生时,立即显示当前故障或警告代码;有多个故障或警告发生时,则显示故障级别 最高的故障代码。
- 通过 H0B-33 设定拟查看历史故障次数后,查看 H0B-34,可使面板显示已选定的故障或警告代码。
- 设置 H02-31=2,可清除伺服驱动器存储的十次故障或警告的相关信息。

举例:Er.941 故障显示如下:

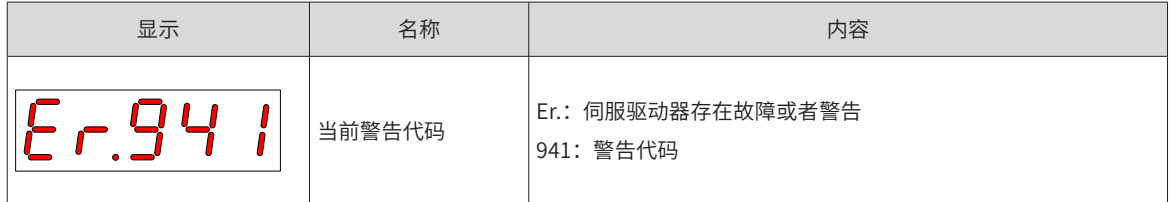

#### **4.2.5 监控显示**

伺服驱动器的 H0B 组:显示参数可用于监控伺服驱动器的运行状态。

通过设置功能码 H02-32( 面板默认显示功能 ),伺服电机正常运行后,显示器将自动从"伺服状态显示模式" 切换到"参数显示模式",参数所在的功能码组号为 H0B,组内编号为 H02-32 设定值。

举例: 设置 H02-32=00,则伺服电机转速不为 0 时,显示器将显示 H0B-00 对应的参数值。

H0B 组监控显示具体说明如下:

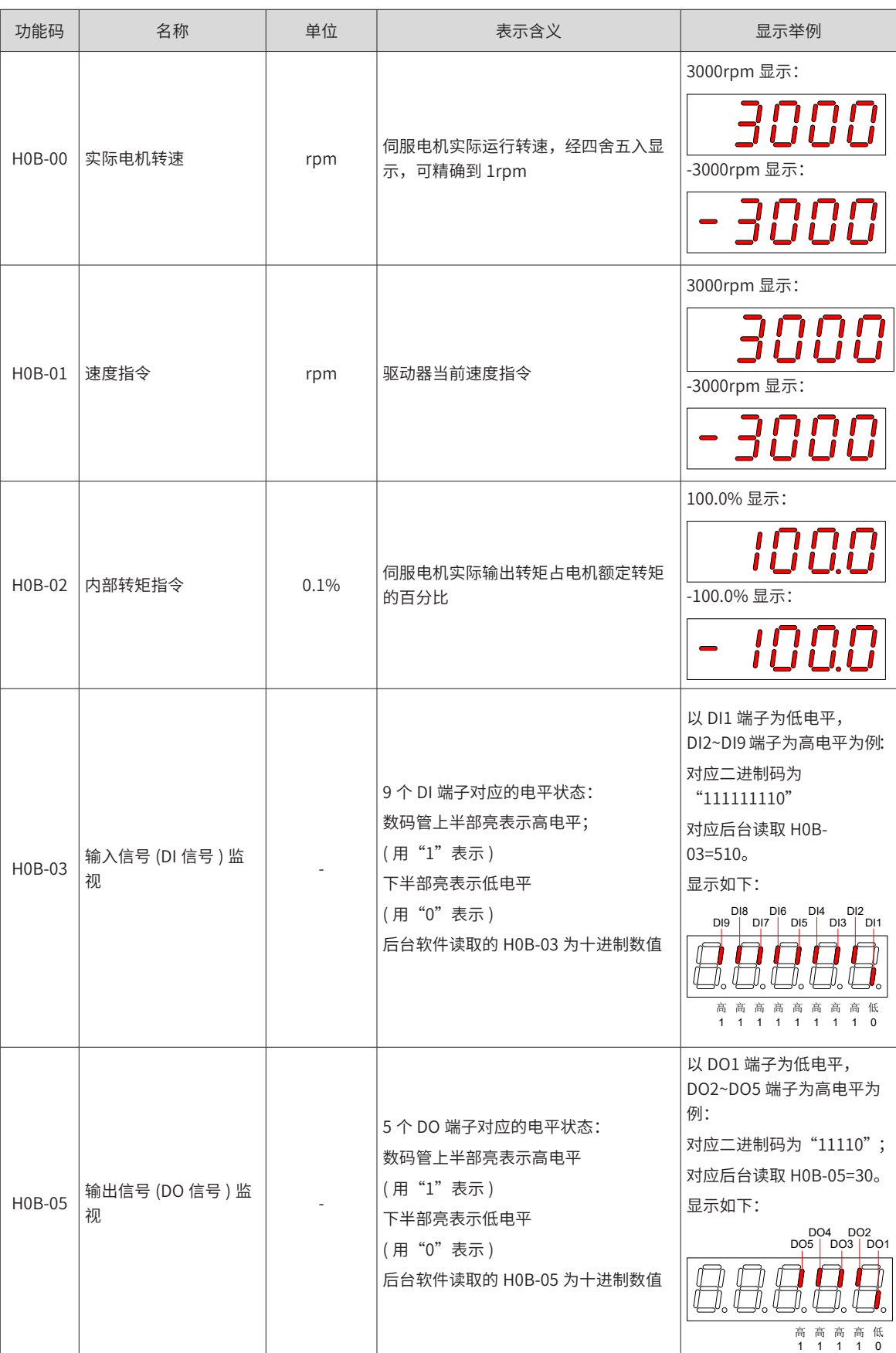

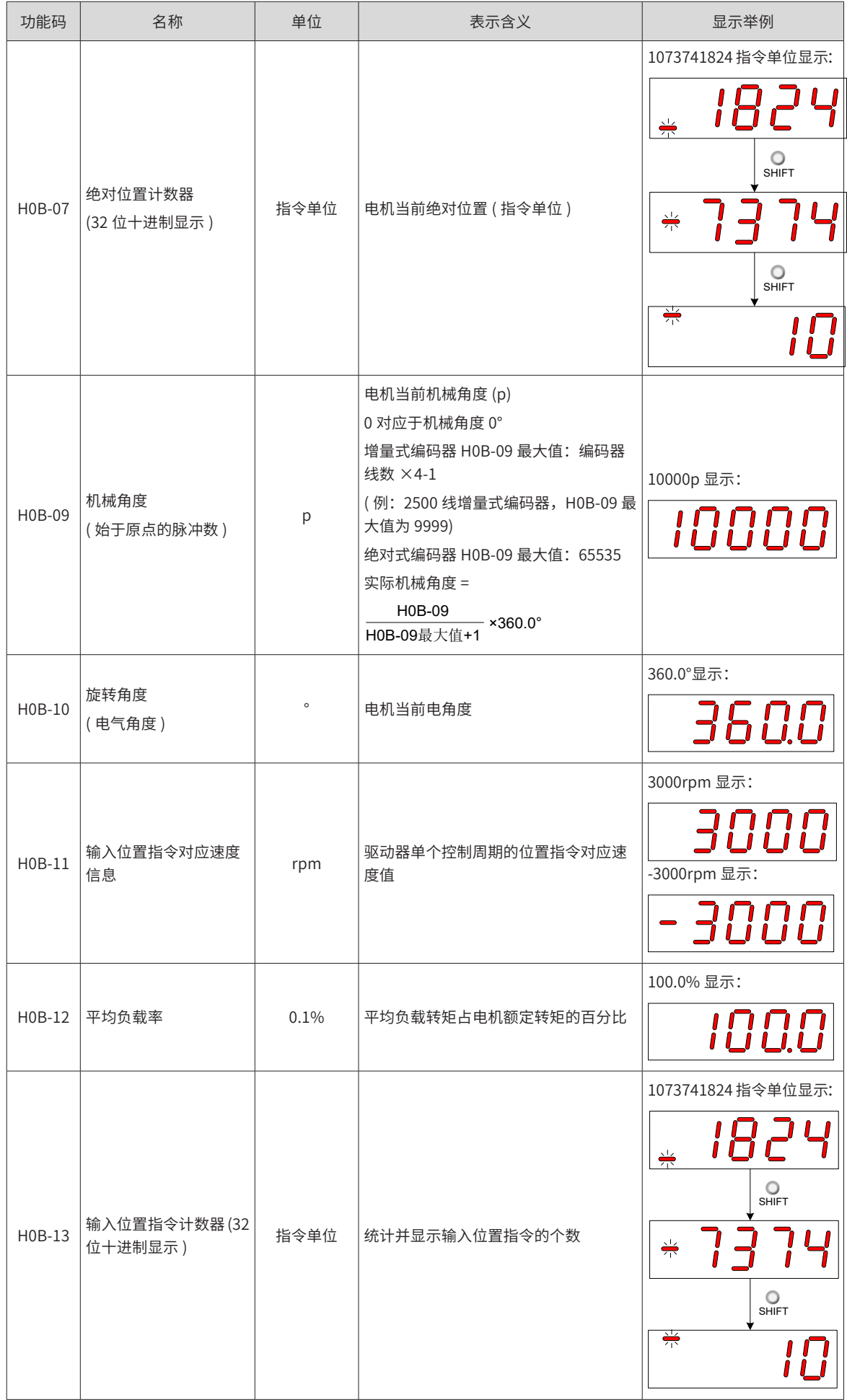

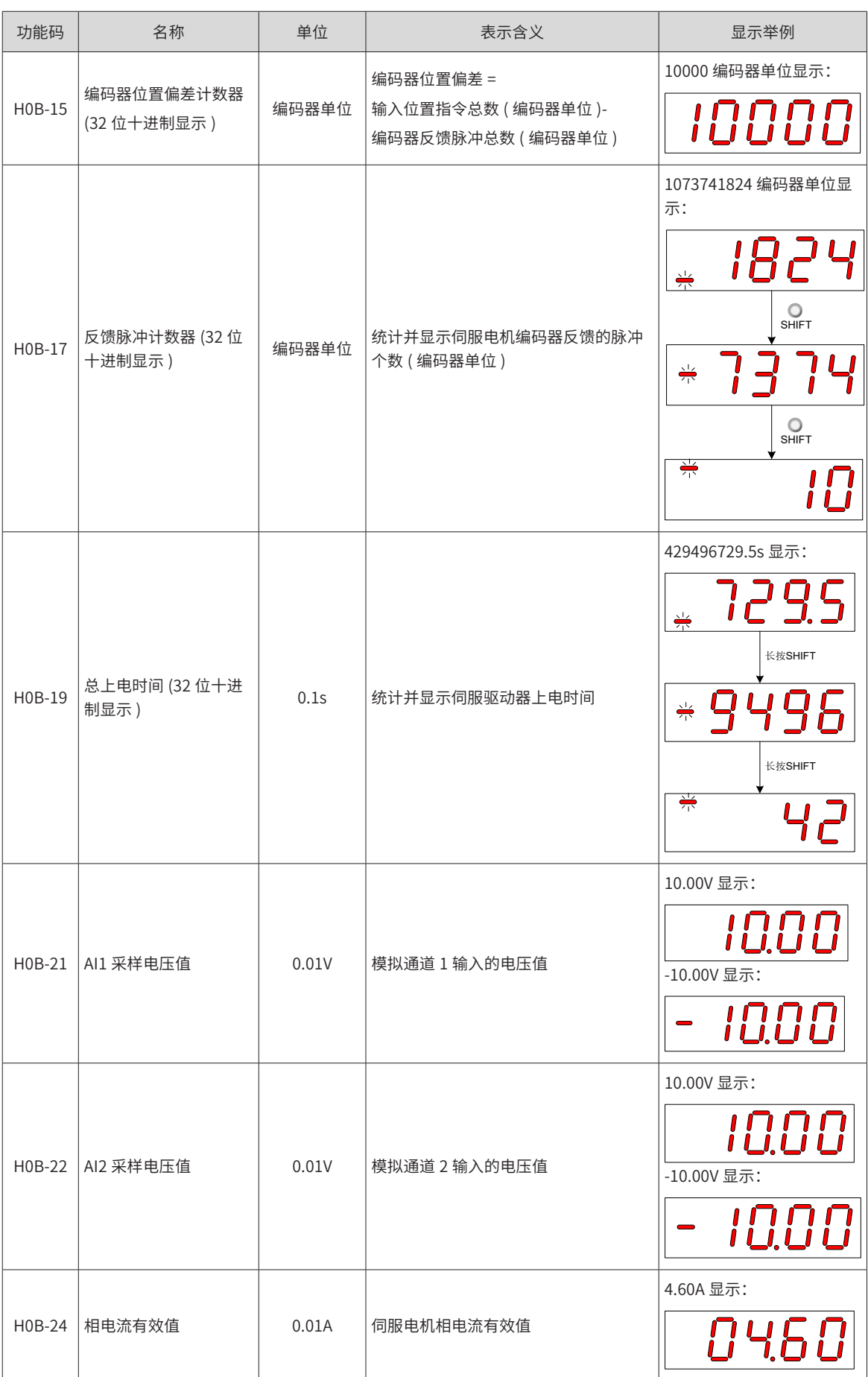

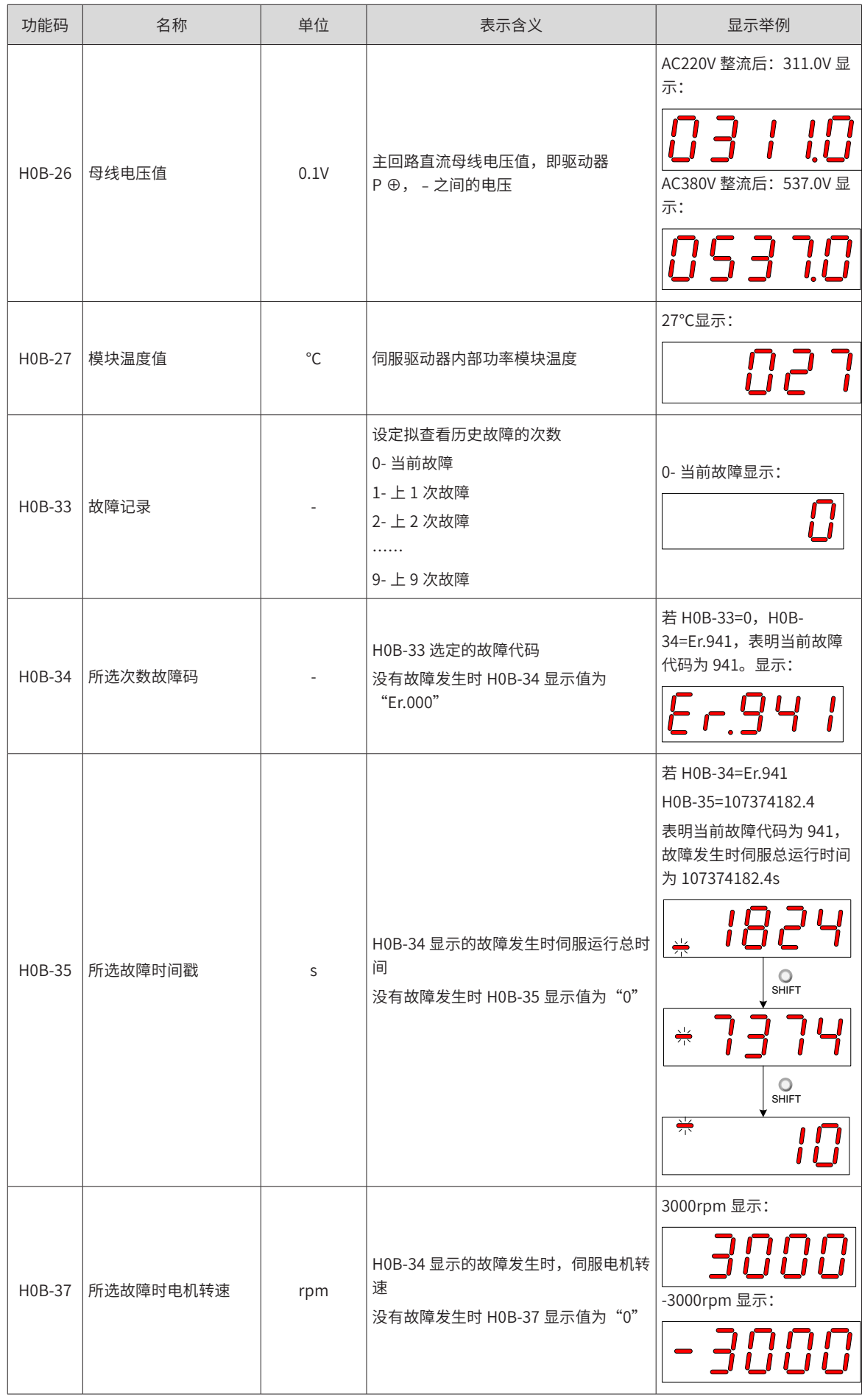

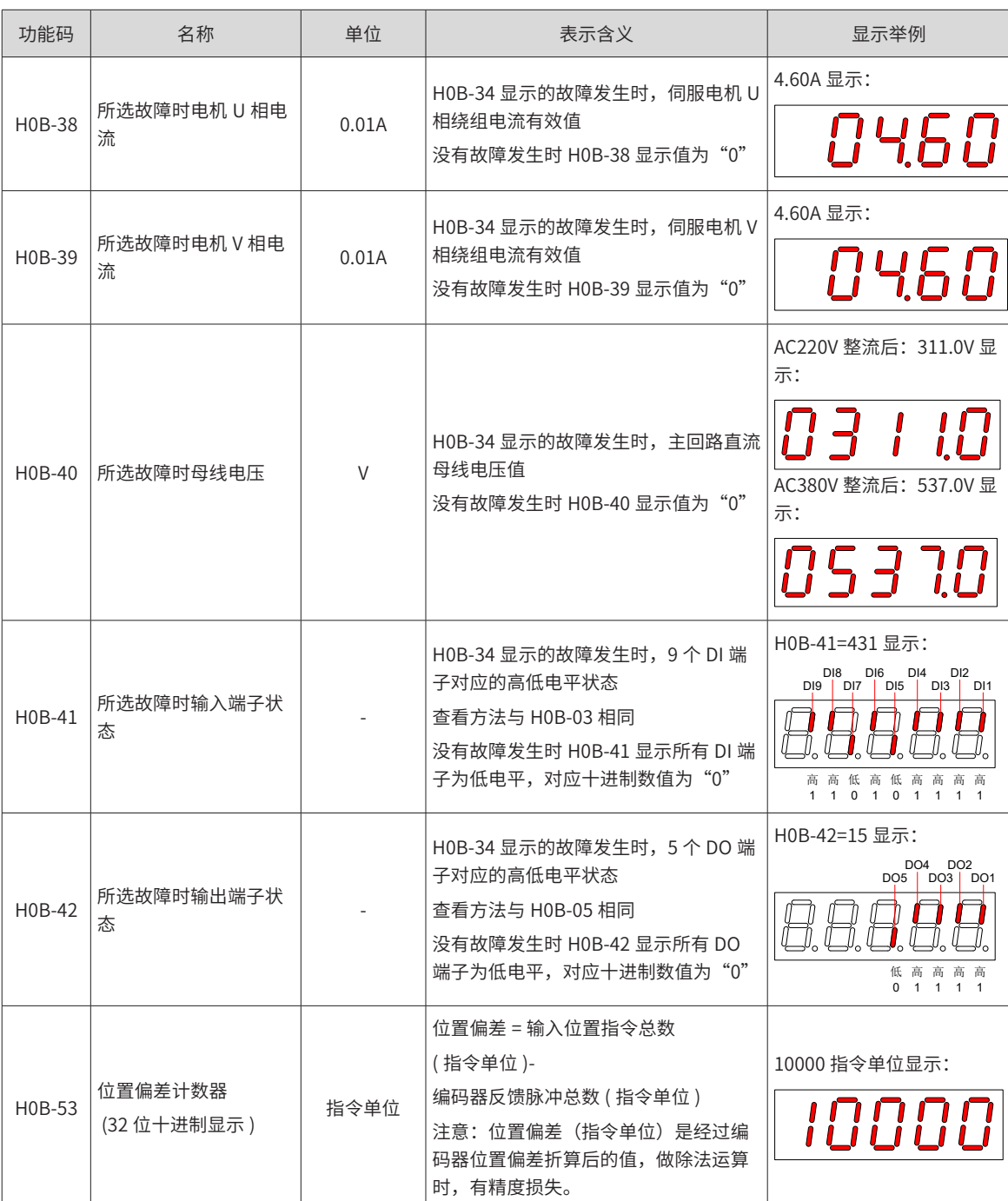

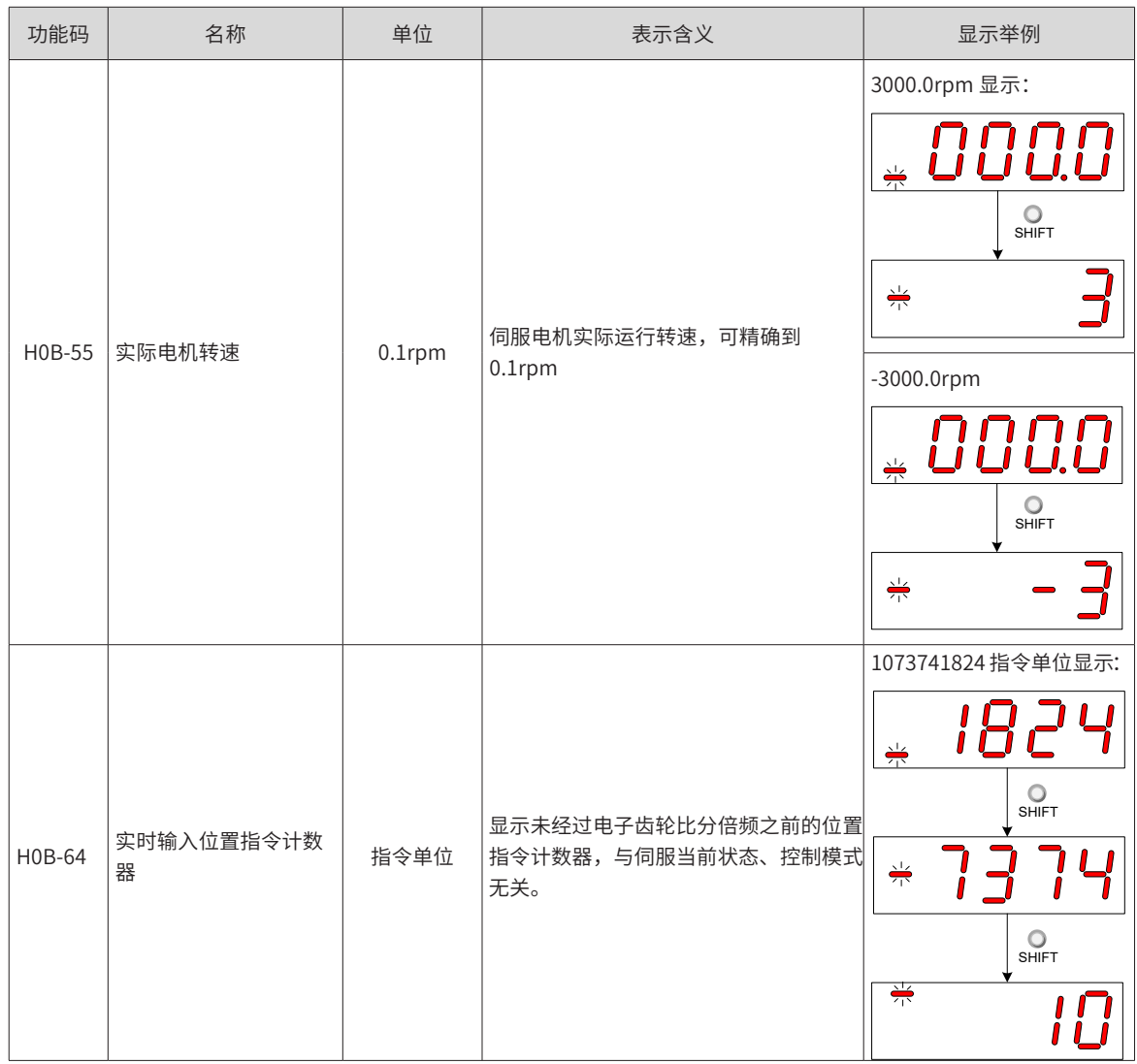

# **4.3 参数设定**

使用伺服驱动器的面板可以进行参数设定。参数详情请阅第 8 章。以接通电源后,将驱动器从位置控制模式变 更到速度控制模式为例:

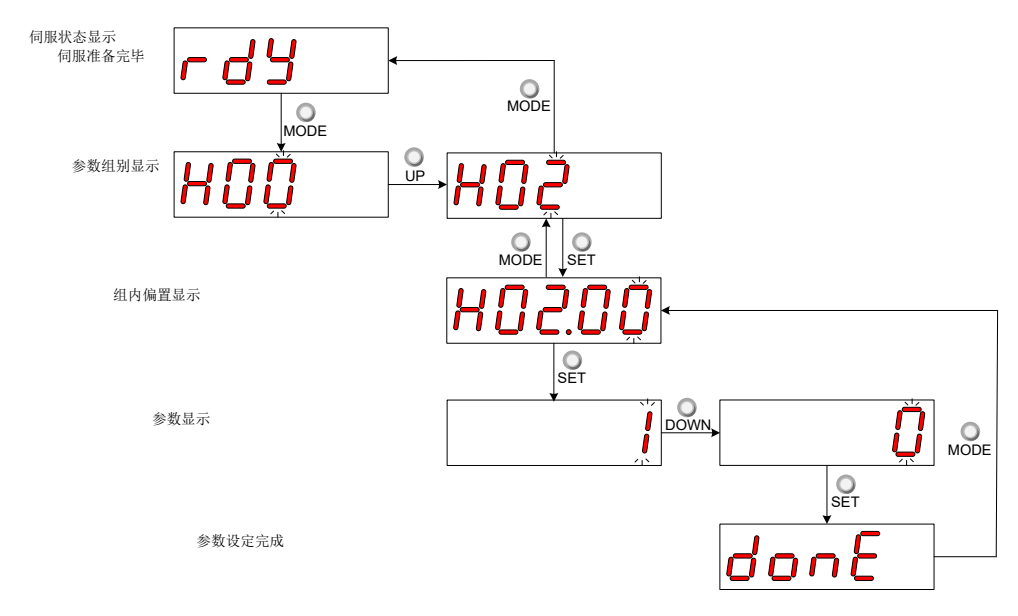

图 4-5 参数设定步骤示意图

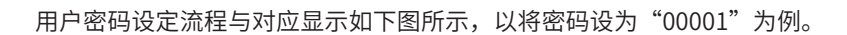

■ "MODE"键可用于切换面板显示模式,以及返回上级界面;

■ "UP"/"DOWN"键可增加或减少当前闪烁位数值;

■ "SHIFT"键可变更当前闪烁位;

**4.4 用户密码**

1) 用户密码设定

■ "SET"键可存储当前设定值或进入下级界面。

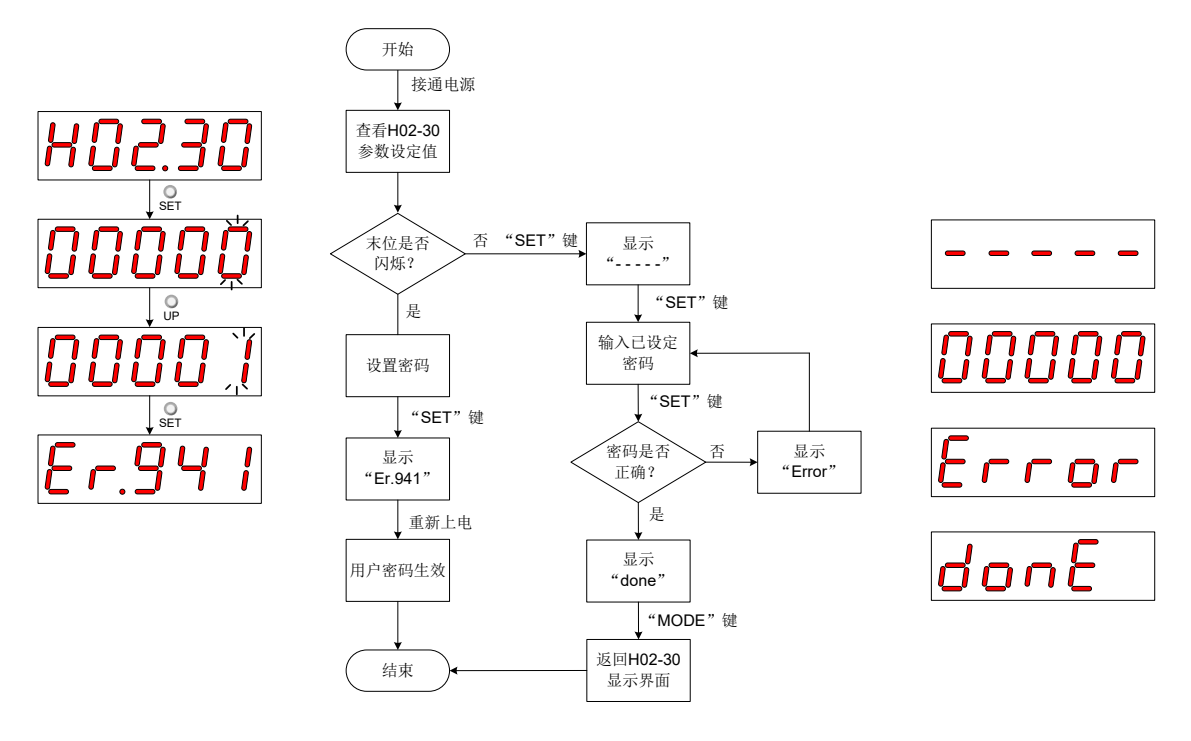

在参数设定完成显示,即"Done"界面下,可通过"MODE"键返回参数组别显示 ("H02-00"界面 )。

用户密码 (H02-30) 功能启用后,用户持有参数设定权限,其他操作者只能查看,不能变更参数值。

图 4-6 用户密码设定步骤示意图

修改用户密码时,首先输入当前密码,使参数设定权限开通。再次进入 H02-30,即可设置新的密码,设置方 法同上图。

**NOTE** 

◆ 末位不闪烁,表示当前处于密码保护状态;末位闪烁,表示未设置过密码或已输入正确密码。

2) 用户密码取消

用户必须输入已设置的用户密码后,将 H02-30 参数值设定为"00000"即表示用户密码取消。

# **4.5 一般功能**

# **4.5.1 点动运行**

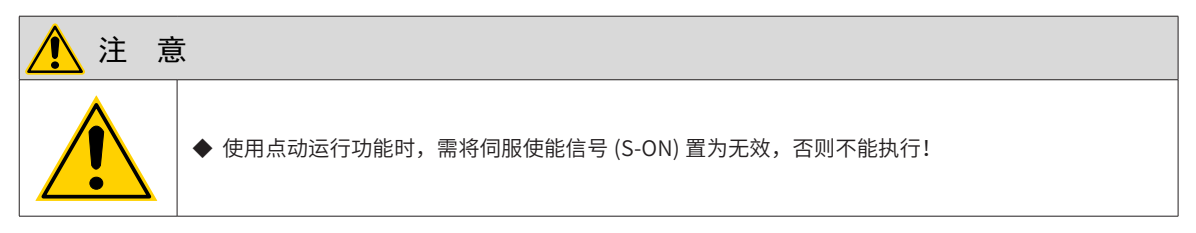

为试运转伺服电机及驱动器,可使用点动运行功能。

1) 操作方法

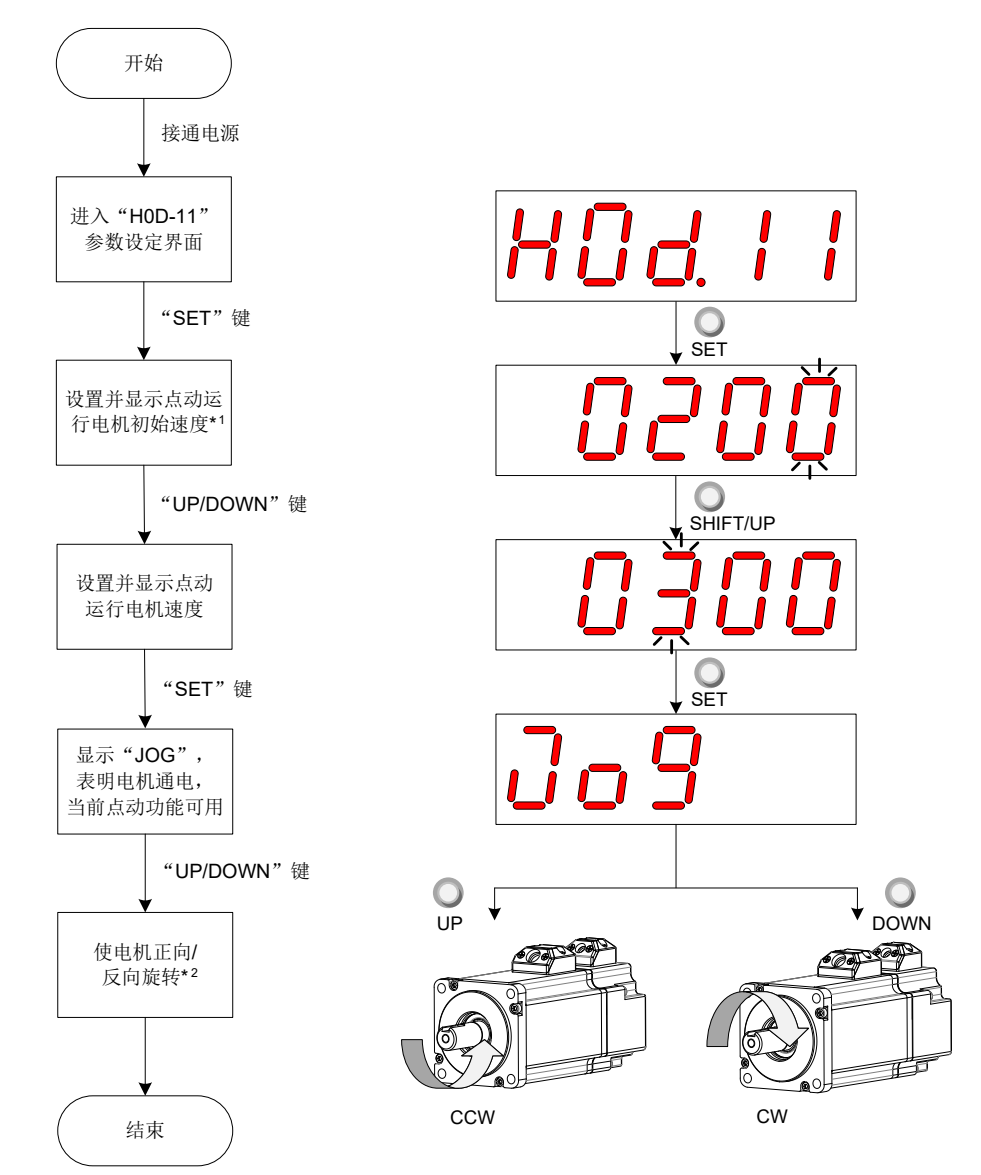

- 图 4-7 点动运行设定步骤示意图
- 使用"UP"或"DOWN"键,可增大或减小本次点动运行电机转速,退出点动运行功能即恢复初始转速;
- 按下"UP"或"DOWN"键,伺服电机将朝正方向或反方向旋转,放开按键则伺服电机立即停止运转。
- 2) 退出点动运行

可通过"MODE"键退出当前点动运行状态,同时返回上级菜单。

### **4.5.2 数字信号强制输入输出**

数字信号包括数字输入信号 (Digital Input Signal, 即 DI 信号)、数字输出信号 (Digital Output Signal, 即 DO 信号),用户可利用面板 ( 或上位机通信 ) 将 DI/DO 功能及端子逻辑分别配置到 H03/H04 组参数, 从而上 位机可通过 DI 控制相应的伺服功能, 或伺服驱动器输出 DO 信号供上位机使用。

除此之外,伺服驱动器具有 DI/DO 强制输入输出功能,其中,强制 DI 输入可用于测试驱动器 DI 功能,强制 DO 输出可用于检查上位机和驱动器间 DO 信号连接。

使用数字信号强制输入输出功能时,物理 DI 与虚拟 DI 的逻辑均由强制输入给定。

#### **1 DI 信号强制输入**

此功能开启后,各 DI 信号电平仅受控于强制输入 (H0D-18) 的设置,与外界 DI 信号状态无关。

1) 操作方法

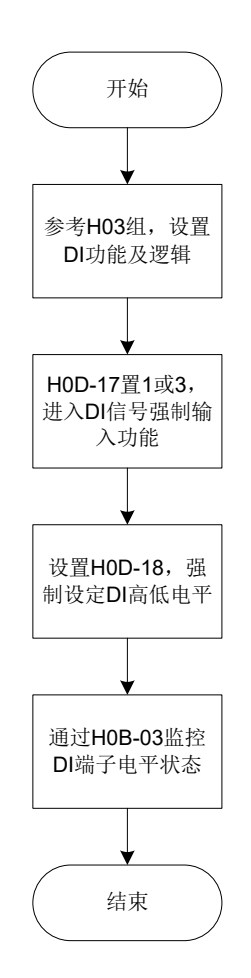

图 4-8 DI 信号强制输入设定步骤示意图

☆关联功能码:

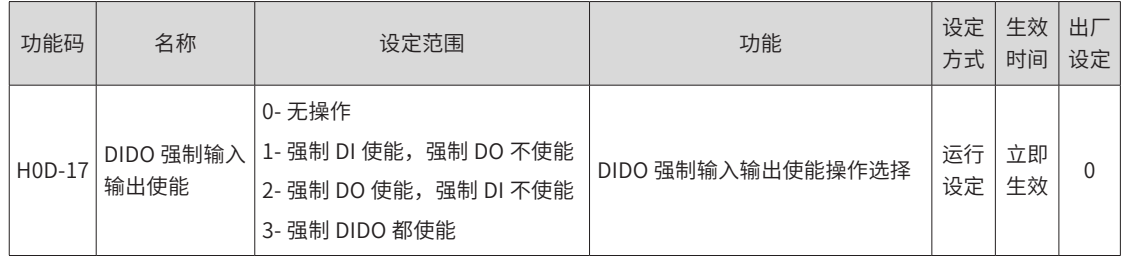

其中, H0D-18 用于强制设定 DI 电平, 面板上为十六进制显示, 转化成二进制后, "1"表示高电平, "0" 表示低电平。

通过 H03 组参数设置 DI 端子逻辑选择。H0B-03 用于监控 DI 端子电平状态,面板上为电平显示,后台软件读 取的 H0B-03 为十进制数。

举例说明:

"DI1 端子对应的 DI 功能有效,而 DI2~DI9 端子对应的 DI 功能均无效"的设置方法如下:(9 个 DI 端子逻辑 均为"低电平有效")

因"1"表示高电平,"0"表示低电平,则对应二进制为"111111110",对应十六进制数"1FE",因此可 通过面板将"H0D-18"参数值设为"1FE"。

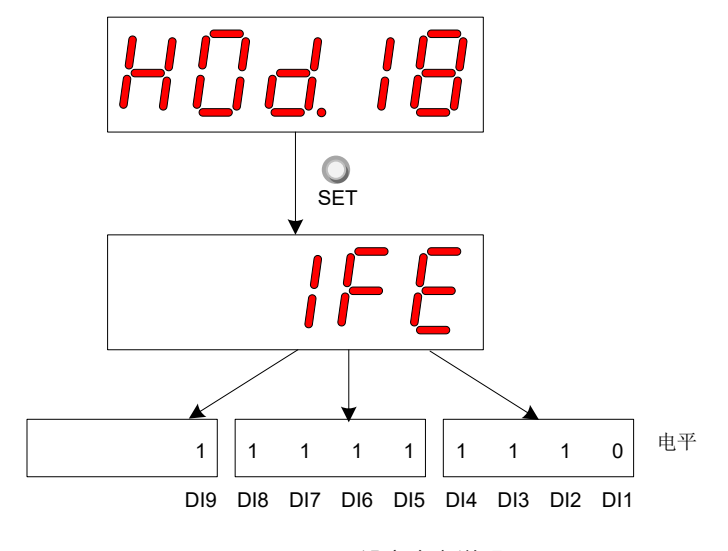

图 4-9 H0D-18 设定含义说明

H0B-03 监控 DI 电平状态:

若 DI 功能无故障, H0B-03 的显示值总是与 H0D-18 一致。

故此时面板上显示 DI1 端子为低电平,DI2~DI9 端子为高电平,后台软件读取的 H0B-03 值为 510( 十进制 )。 显示如下:

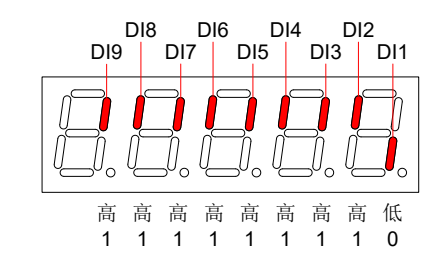

图 4-10 H0B-03 对应 DI 电平状态说明

2) 退出功能

DI 信号强制输入功能在断电后不记忆,重新上电即可恢复正常 DI,或设定 H0D-17=0 亦可切回正常 DI 模式。

#### **2 DO 信号强制输出**

此功能开启后,各 DO 信号电平仅受控于强制输出 (H0D-19) 的设置,与驱动器内部 DO 功能状态无关。

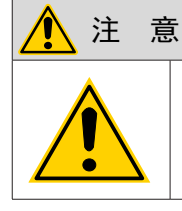

若伺服电机用于垂直运动场合, 将抱闸输出信号 (DO 功能 9: BK) 置 为有效时,抱闸将打开,负载可能会坠落。因此,应在机械上做好防 止坠落的保护措施。

1) 操作方法

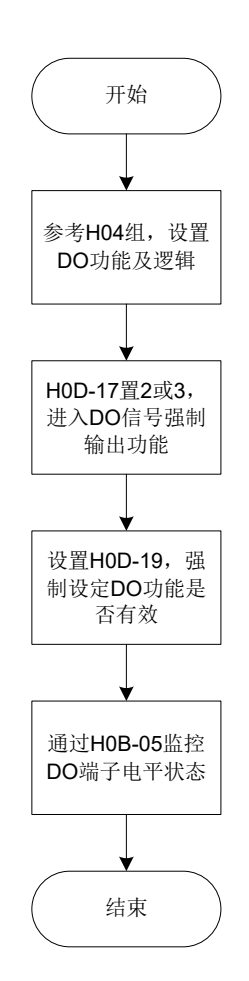

图 4-11 DO 信号强制输出设定步骤示意图

其中, H0D-19 用于强制设定 DO 功能是否有效, 面板上为十六进制显示, 转化成二进制后, "1"表示该 DO 功能有效, "0"表示该 DO 功能无效。

通过 H04 组参数设置 DO 端子逻辑选择。H0B-05 用于监控 DO 电平状态,面板上为电平显示,后台软件读取 的 H0B-05 为十进制数。

举例说明: "DO1 端子对应的 DO 功能无效, DO2~DO5 端子对应的 DO 功能均有效"的设置方法如下:

因"1"表示该 DO 功能有效, "0"表示该 DO 功能无效, 则对应二进制为"11110", 对应十六进制数"1E", 因此可通过面板将"H0D-19"参数值设为"1E"。

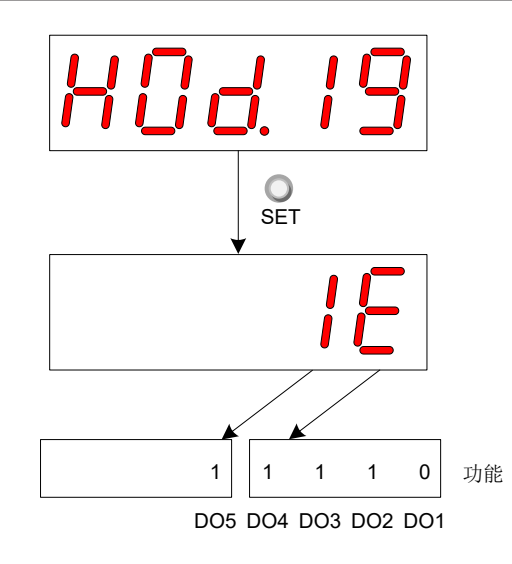

图 4-12 H0D-19 设定含义说明

H0B-05 监控 DO 电平状态:

若 5 个 DO 端子逻辑选择均为"低电平有效", 则此时 DO1 端子为高电平, DO2~DO5 端子为低电平, 对应 二进制码为"00001", 后台软件读取的 H0B-05 值为 1( 十进制 )。显示如下:

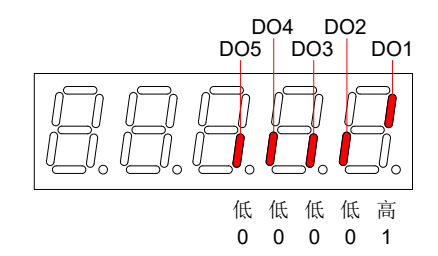

图 4-13 DO 端子电平均为"低电平有效"时 H0B-05 显示

若 5 个 DO 端子逻辑选择均为"高电平有效", 则此时 DO1 端子为低电平, DO2~DO5 端子为高电平, 对应 二进制码为"11110", 后台软件读取的 H0B-05 值为 30( 十进制 )。显示如下:

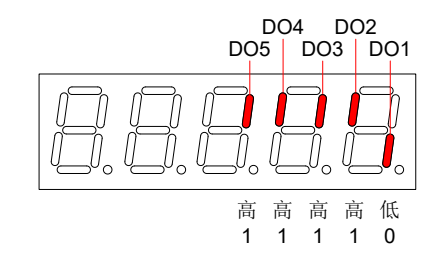

图 4-14 DO 端子电平均为"高电平有效"时 H0B-05 显示

2) 退出功能

DO 信号强制输出功能在断电后不记忆,重新上电即可恢复正常 DO,或设定 H0D-17=0 亦可切回正常 DO 模式。

# **4.6 基本操作与试运行**

# **4.6.1 接通电源前确认**

<span id="page-132-0"></span>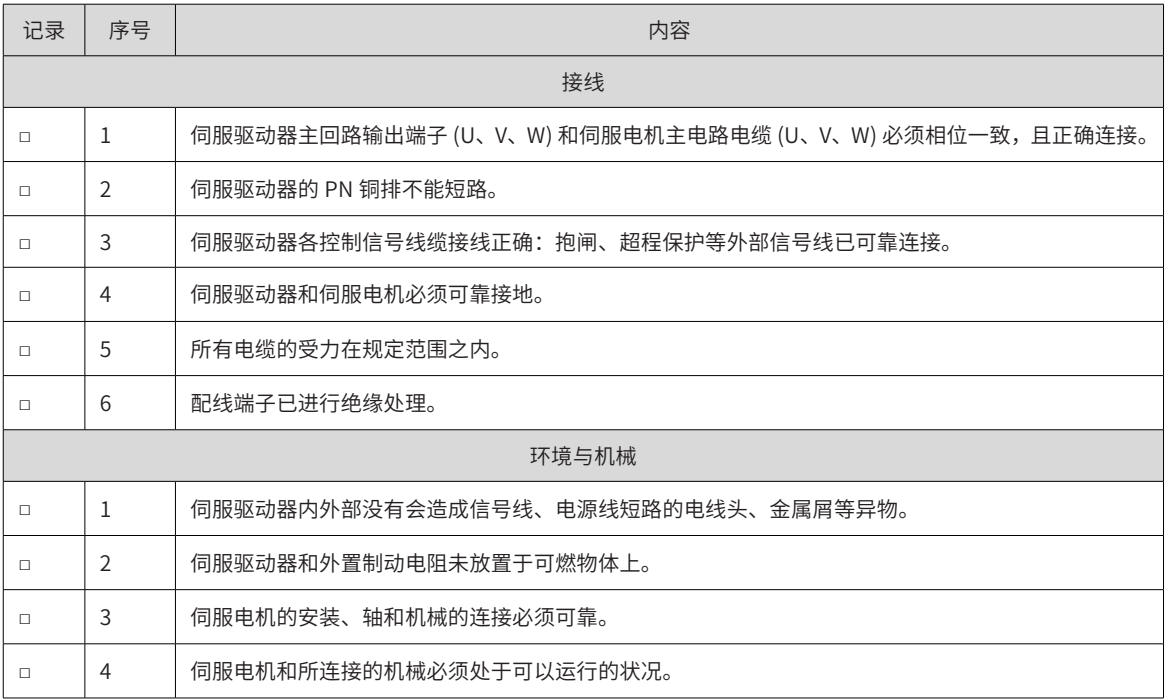

# **4.6.2 接通电源后显示确认**

接通电源后,正常状态下整流操作器显示如下所示。

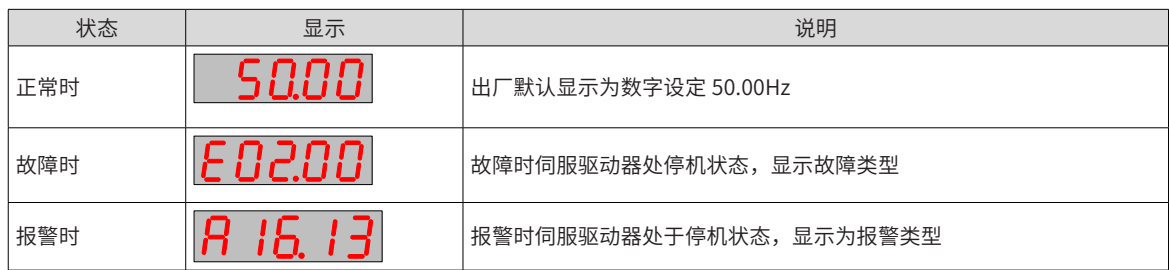

接通电源后,正常状态下逆变操作器显示如下所示。

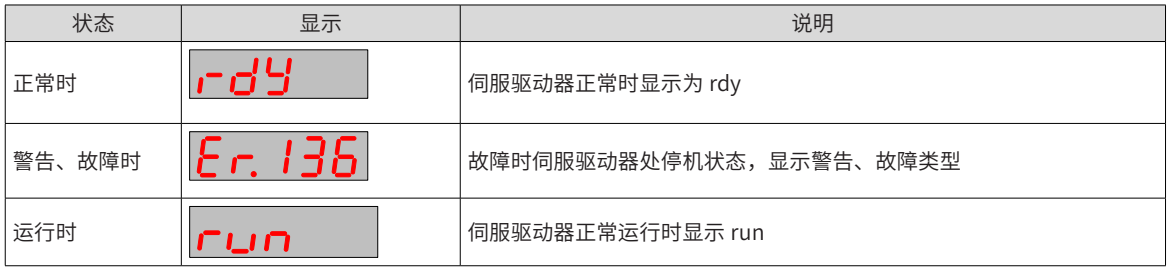

# **第 5 章 控制模式**

伺服系统由伺服驱动器、伺服电机和编码器三大主要部分构成。

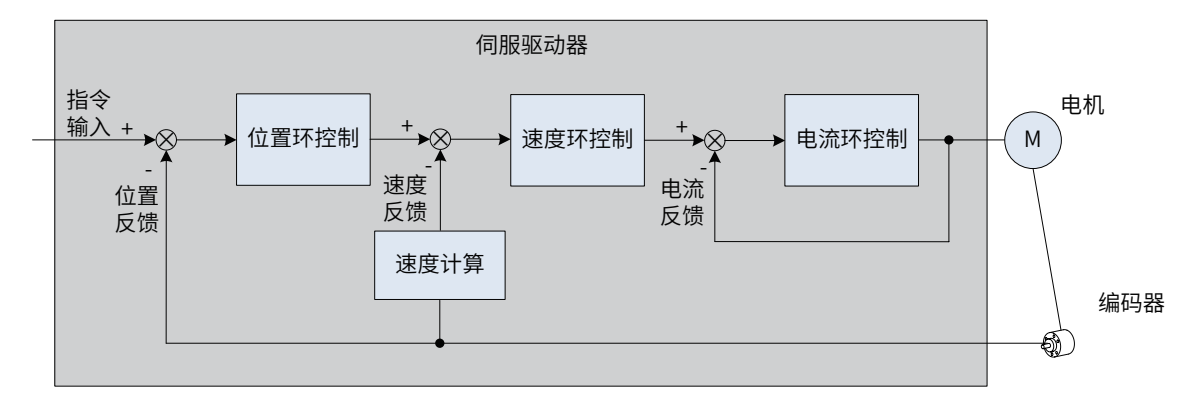

图 5-1 伺服系统控制简图

伺服驱动器是伺服系统的控制核心,通过对输入信号和反馈信号的处理,伺服驱动器可以对伺服电机进行精确 的位置、速度和转矩控制,即位置、速度、转矩以及混合控制模式。其中,位置控制是伺服系统最重要、最常 用的控制模式。

各控制模式简介如下:

位置控制是指通过位置指令控制电机的位置。以位置指令总数确定电机目标位置,位置指令频率决定电机转动 速度。位置指令可以通过外部脉冲输入、内部给定位置指令总数 + 速度限制组合给定。通过内部编码器 ( 伺服 电机自带编码器 ) 或者外部编码器 ( 全闭环控制 ), 伺服驱动器能够对机械的位置和速度实现快速、精确的控制。 因此,位置控制模式主要用于需要定位控制的场合,比如机械手、贴片机、雕铣雕刻 ( 脉冲序列指令 )、数控 机床等。

速度控制是指通过速度指令来控制机械的速度。通过数字、模拟电压或者通信给定速度指令,伺服驱动器能够 对机械速度实现快速、精确的控制。因此,速度控制模式主要用于控制转速的场合,或者使用上位机实现位置 控制,上位机输出作为速度指令输入伺服驱动器的场合,比如模拟量雕铣机等。

伺服电机的电流与转矩呈线性关系,因此,对电流的控制即能实现对转矩的控制。转矩控制是指通过转矩指令 来控制电机的输出转矩。可以通过数字、模拟电压或者通信给定转矩指令。转矩控制模式主要用于对材料的受 力有严格要求的装置中,比如收放卷装置等一些张力控制场合,转矩给定值要确保材料受力不因缠绕半径的变 化,受到影响。

# **5.1 基本设定**

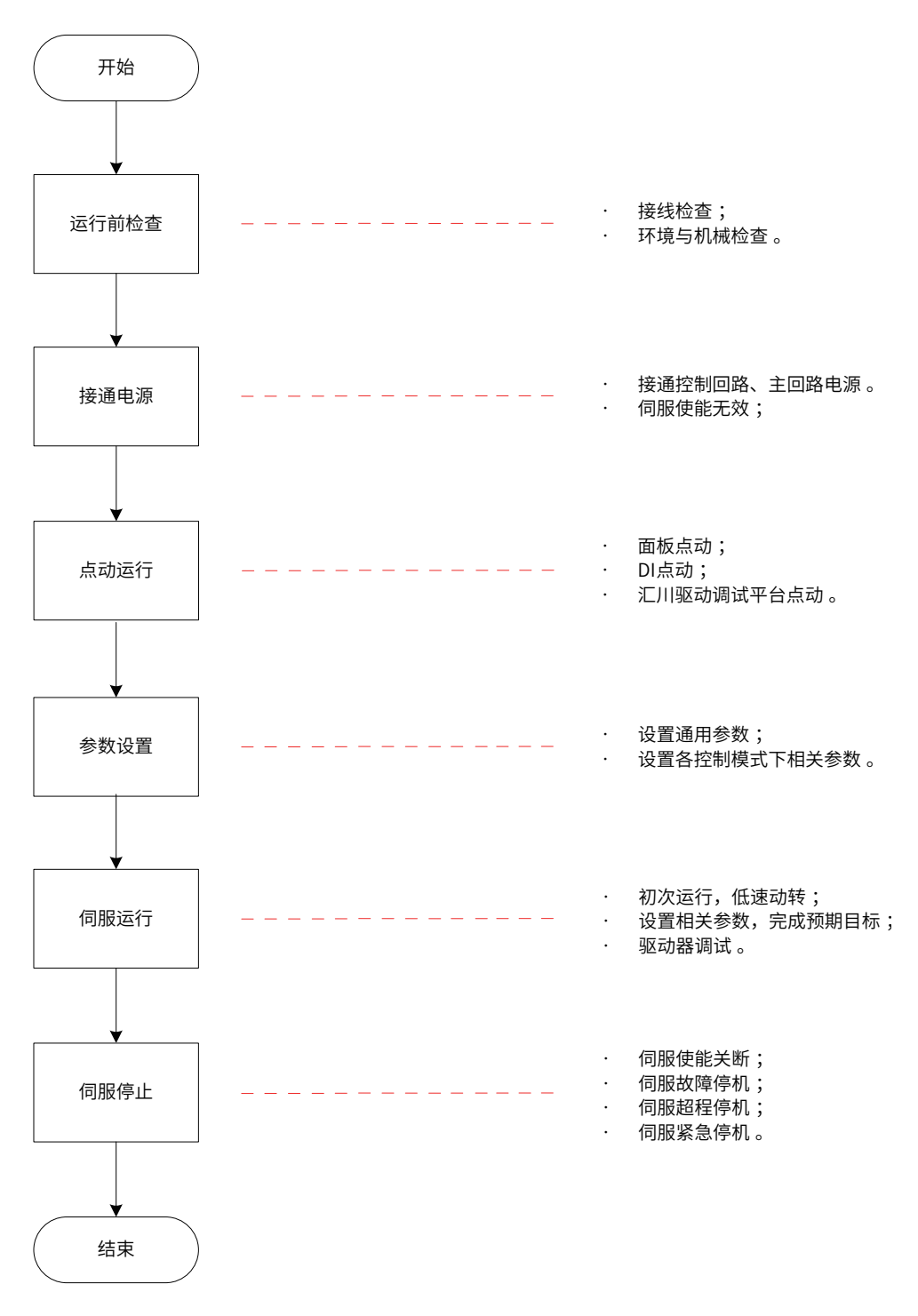

图 5-2 伺服设定流程

## **5.1.1 运行前检查**

伺服驱动器和伺服电机运行之前需进行以下检查:

表 5-1 运行前检查列表

| 记录    | 序号             | 内容                                                    |  |  |
|-------|----------------|-------------------------------------------------------|--|--|
|       | 接线             |                                                       |  |  |
| П     | $\mathbf{1}$   | 伺服驱动器主回路输出端子 (U、V、W) 和伺服电机主电路电缆 (U、V、W) 必须相位一致,且正确连接。 |  |  |
| П     | $\overline{2}$ | 伺服驱动器的 PN 铜排不能短路。                                     |  |  |
| П     | 3              | 伺服驱动器各控制信号线缆接线正确:抱闸、超程保护等外部信号线已可靠连接。                  |  |  |
| П     | $\overline{4}$ | 伺服驱动器和伺服电机必须可靠接地。                                     |  |  |
| П     | 5              | 所有电缆的受力在规定范围之内。                                       |  |  |
|       | 6              | 配线端子已进行绝缘处理。                                          |  |  |
| 环境与机械 |                |                                                       |  |  |
| П     | $\mathbf{1}$   | 伺服驱动器内外部没有会造成信号线、电源线短路的电线头、金属屑等异物。                    |  |  |
| П     | $\overline{2}$ | 伺服驱动器和外置制动电阻未放置于可燃物体上。                                |  |  |
|       | 3              | 伺服电机的安装、轴和机械的连接必须可靠。                                  |  |  |
| П     | 4              | 伺服电机和所连接的机械必须处于可以运行的状况。                               |  |  |

### **5.1.2 接通电源**

1) 接通控制回路电源和主回路电源

接通主回路电源,整流面板显示母线电压从 0V 逐渐升至 540V 左右,随后逆变单元面板亮起。

- 接通控制回路电源和主回路电源后,母线电压指示灯显示无异常,且面板显示器依次显示 "Reset"→ "Nrd"→ "Rdy", 表明伺服驱动器处于可运行的状态, 等待上位机给出伺服使能信号。
- 若驱动器面板显示器一直显示"Nrd",请参考 "第 11 章 [故障处理](#page-449-0)",分析并排除故障原因。
- 若驱动器面板显示器显示其他故障代码,请参考 "第 11 章 [故障处理](#page-449-0)", 分析并排除故障原因。
- 2) 将伺服使能 (S-ON) 置为无效 (OFF)

使用伺服使能时,请首先将伺服驱动器的 1 个 DI 端子配置为功能 1(FunIN.1: S-ON, 伺服使能 ),默认为 DI5,并确定 DI 端子有效逻辑。然后通过上位机通信或者外部开关将其置为无效。

☆关联功能编码:

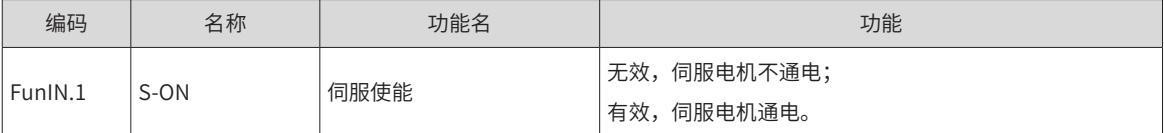

### **5.1.3 点动运行**

<span id="page-136-0"></span>请使用点动运行确认伺服电机是否可以正常旋转,转动时无异常振动和异常声响。可以通过面板、配置两个外 部 DI、汇川驱动调试平台三种方式使用点动运行功能。电机以当前功能码 H06-04 存储值作为点动速度。

1) 面板点动

通过面板操作 H0D-11 进入点动运行模式,此时面板显示 H06-04 点动速度默认值,通过 UP/DOWN 键调整点 动运行速度,按 SET 键进入点动状态,此时面板显示"JOG"状态,通过 UP/DOWN 键可实现正反转点动运行。 当按 MODE 键退出点动运行模式时,之前设置的 H06-04 点动运行速度值并不保存,重新还原成默认值。操作 与显示请参考 "4.6 [基本操作与试运行](#page-132-0)"。

☆关联功能码:

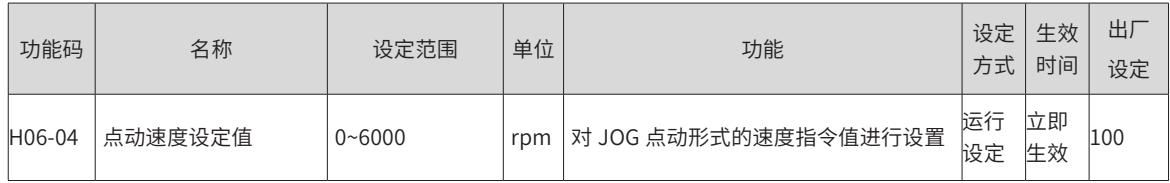

2) DI 点动运行

注 意 ◆ DI 点动运行不受伺服控制模式的影响,即:在任何控制模式下,均可以进行 DI 点动运行功能。

配置 2 个外部 DI 端子,分别置为 FunIN.18、FunIN.19 功能,设置 H06-04 点动速度值后,打开伺服使能 S-ON, 通过 DI 状态点动运行。

☆关联功能编号:

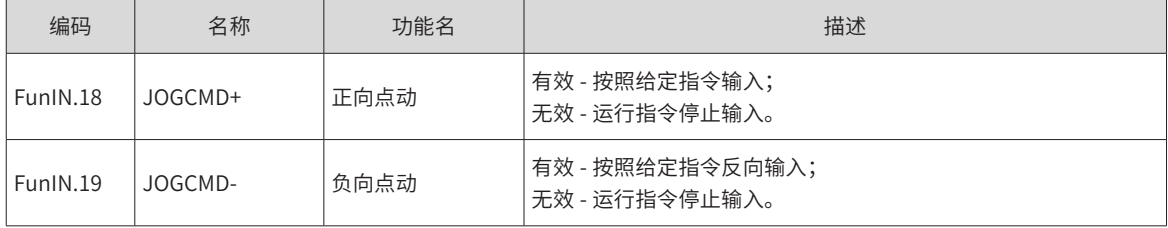

3) 驱动调试平台点动运行

打开汇川驱动调试平台点动运行界面,设置 H06-04 点动速度值,点击界面伺服 ON 按钮后,通过界面上正反 转按钮实现点动正反转运行功能。当关闭点动运行界面,退出点动运行模式时,之前设置的 H06-04 点动运行 速度值并不保存,重新还原成默认值。

## **5.1.4 旋转方向选择**

通过设置"旋转方向选择 (H02-02)",可以在不改变输入指令极性的情况下,改变电机的旋转方向。 ☆关联功能码:

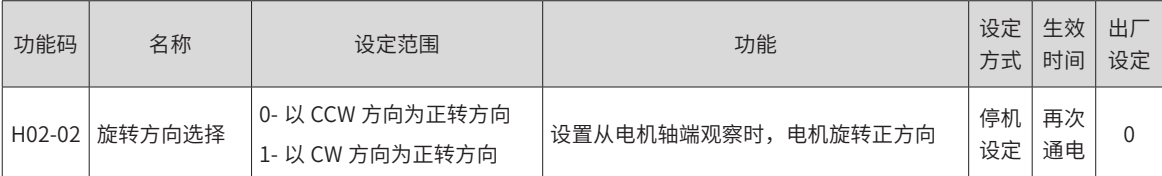

旋转方向选择 (H02-02) 改变时,伺服驱动器输出脉冲的形态、监控参数的正负不会改变。

超程防止功能中"正向驱动"与旋转方向选择 (H02-02) 设置一致。

### **5.1.5 输出脉冲相位选择**

伺服驱动器的输出脉冲是 A 相 +B 相正交脉冲。

通过设置输出脉冲相位 (H02-03),可以在电机旋转方向不改变的情况下,改变 A 相脉冲与 B 相脉冲间的相位 关系。

☆关联功能码:

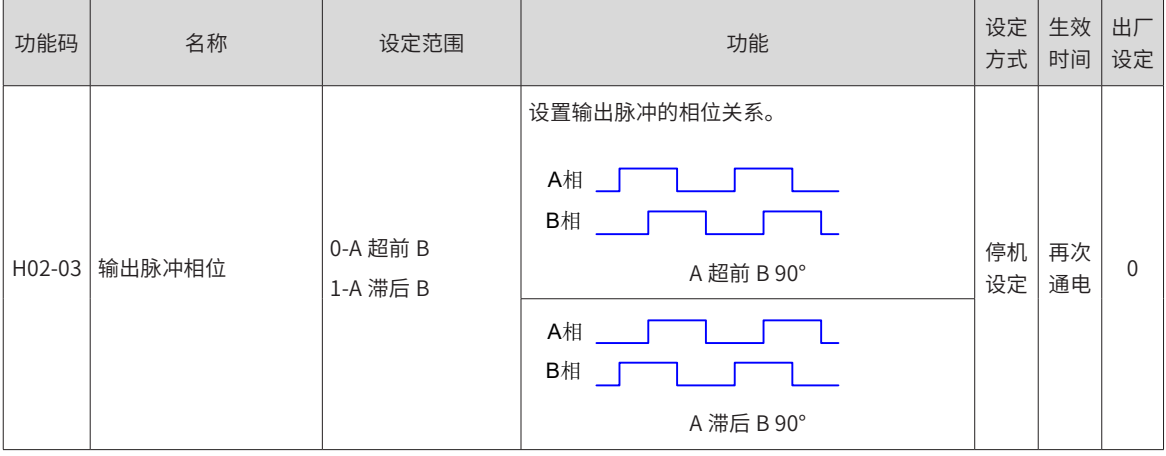

### **5.1.6 抱闸设置**

抱闸是在伺服驱动器处于非运行状态时,防止伺服电机轴运动,使电机保持位置锁定,以使机械的运动部分不 会因为自重或外力移动的机构。

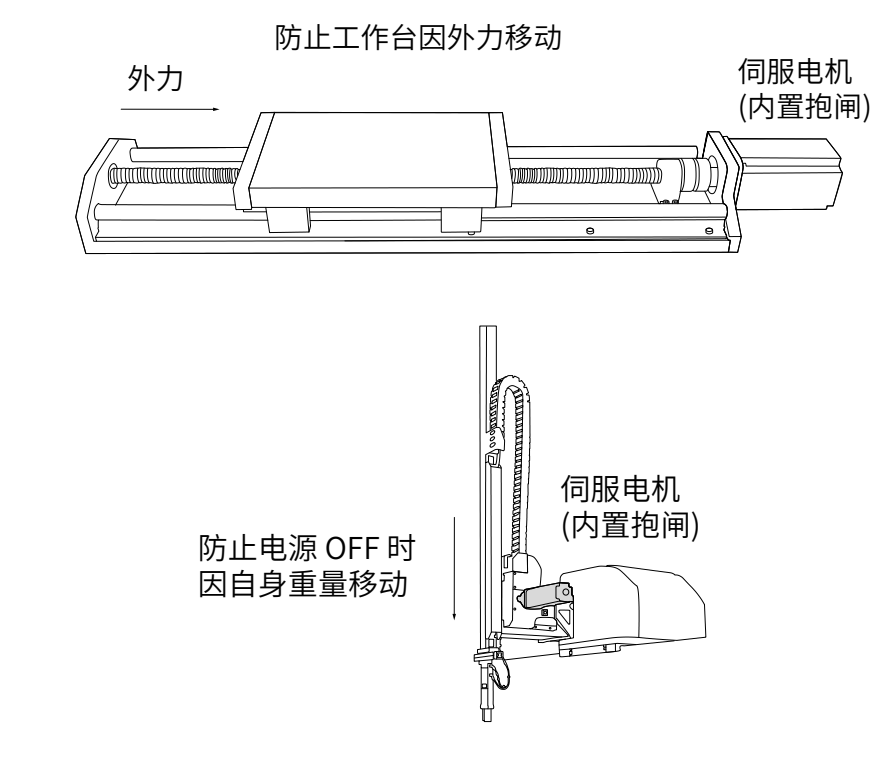

图 5-3 抱闸应用示意图

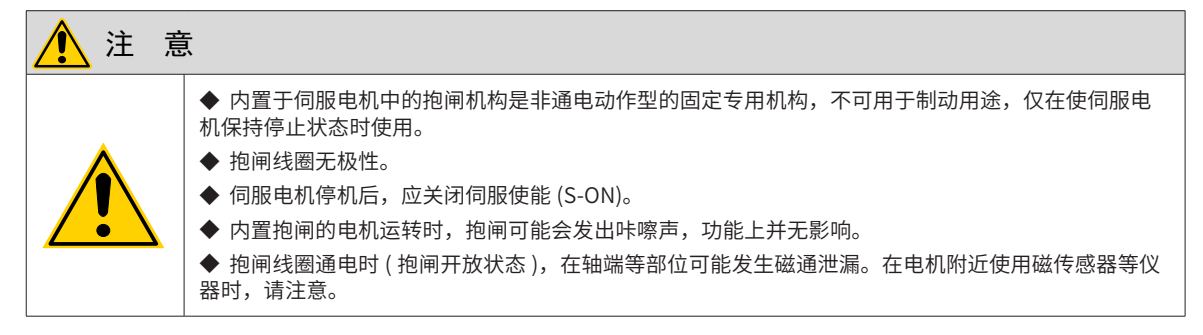

#### 1) 抱闸接线

抱闸输入信号的连接没有极性,需要用户准备 24V 电源。抱闸信号 BK 和抱闸电源的标准连线实例如下:

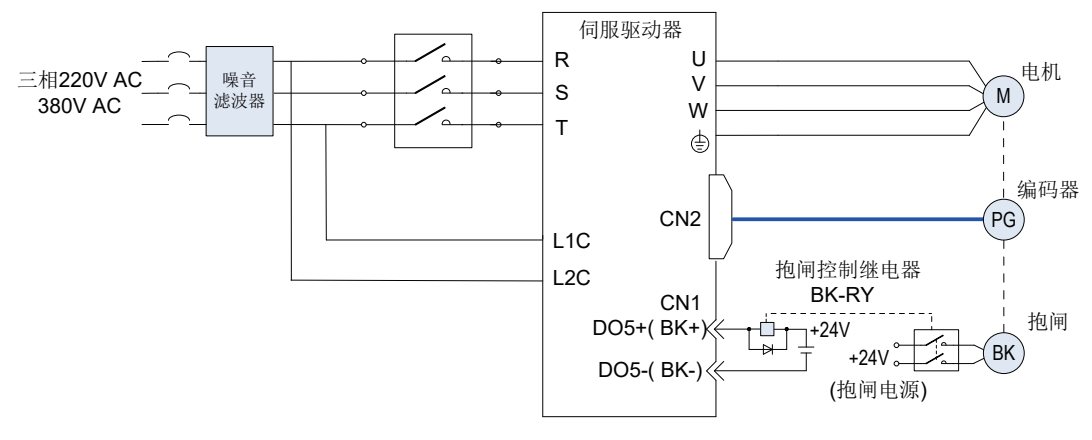

图 5-4 抱闸配线图

抱闸配线注意事项:

■ 电机抱闸线缆长度需要充分考虑线缆电阻导致的压降,抱闸工作需要保证输入电压至少 21.6V。我司电机 的抱闸参数具体见下表:

| 电机型号             | 保持转矩<br>(Nm) | 供电电压(V)<br>$\pm 10\%$ | 电阻 (Ohm)<br>$\pm 7\%$ | 供电电流区间<br>(A) | 脱离时间<br>(ms) | 吸合时间<br>(ms) |
|------------------|--------------|-----------------------|-----------------------|---------------|--------------|--------------|
| MS1H1-05B/10B    | 0.3          |                       | 96                    | $0.23 - 0.27$ | 10           | 30           |
| MS1H1-20B/40B    | 1.5          |                       | 82.3                  | $0.25 - 0.34$ | 20           | 50           |
| <b>MS1H1-75B</b> | 2.5          | 24                    | 50.1                  | $0.40 - 0.57$ | 25           | 60           |
| MS1H4-40B        | 1.5          |                       | 82.3                  | $0.25 - 0.34$ | 20           | 50           |
| MS1H4-75B        | 2.5          |                       | 50.1                  | $0.40 - 0.57$ | 25           | 60           |

表 5-2 抱闸参数表

■ 抱闸最好不要与其他用电器共用电源,防止因为其他用电器的工作导致电压或者电流降低最终导致抱 闸误动作。

■ 推荐用 0.5mm $^2$  以上线缆。

2) 抱闸软件设置

对于带抱闸的伺服电机,必须将伺服驱动器的 1 个 DO 端子配置为功能 9(FunOUT.9: BK,抱闸输出 ),并确 定 DO 端子有效逻辑。

☆关联功能编号:

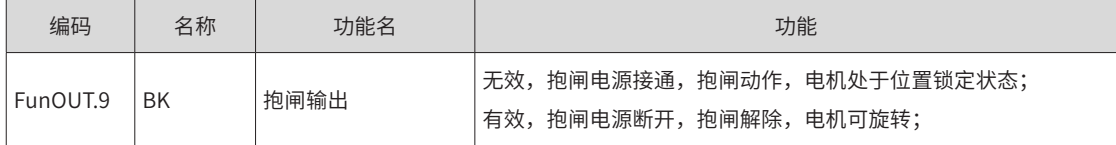

根据伺服驱动器当前状态,抱闸机构的工作时序可分为伺服驱动器正常状态抱闸时序和伺服驱动器故障状态抱 闸时序

3) 伺服驱动器正常状态抱闸时序

正常状态的抱闸时序可分为电机静止和电机旋转两种情况:

静止:电机实际转速低于 20rpm;

旋转:电机实际转速达到 20rpm 及以上。

4) 伺服电机静止时的抱闸时序

伺服使能由 ON 转为 OFF 时,若当前电机速度低于 20rpm,则驱动器按静止抱闸时序动作。

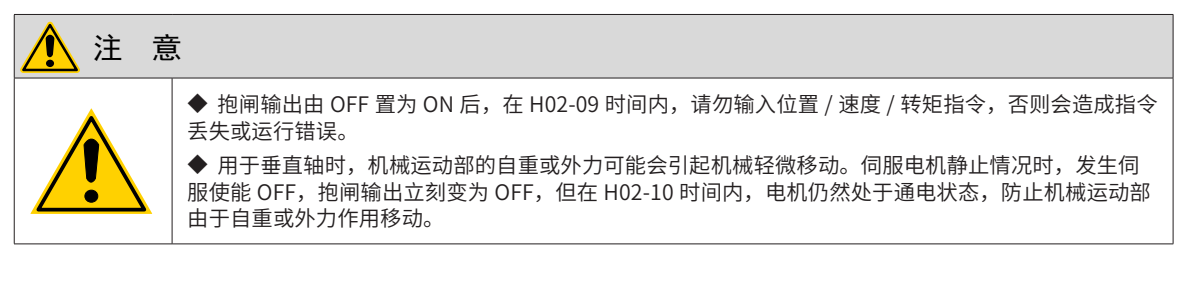

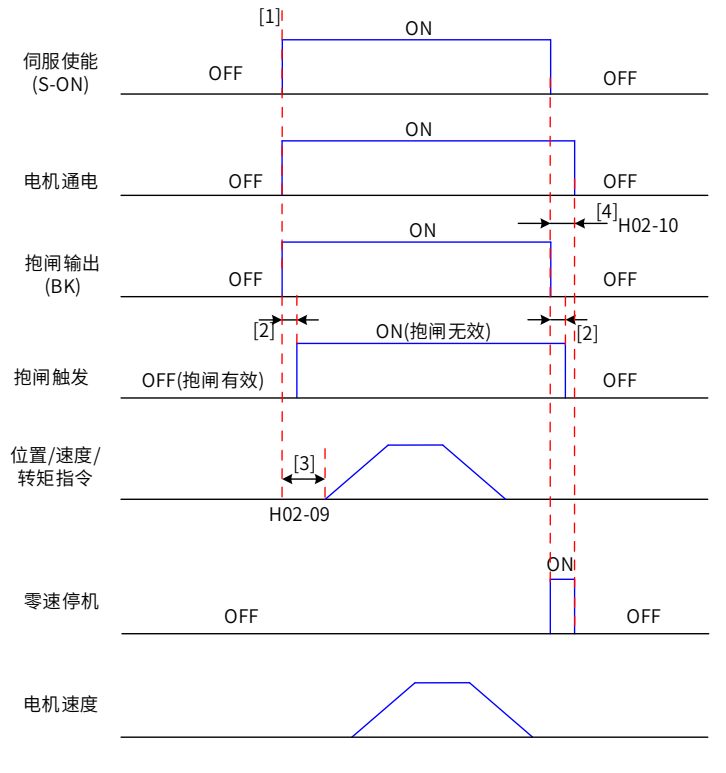

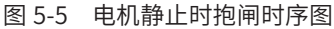

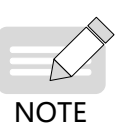

◆ [1] 伺服使能 ON 时,抱闸输出被置为 ON,同时电机进入通电状态;

◆ [2] 抱闸接触部动作的延迟时间请参考电机相关规格,详见<u>"第 1 章 [产品信息](#page-13-0)<mark>"</mark>;</u>

◆ [3] 从抱闸输出设为 ON 到输入指令,请间隔 H02-09 时间以上;

◆  $[4]$  伺服电机静止情况 ( 电机转速低于 20rpm) 下,伺服使能 OFF 时,抱闸输出同时被置为 OFF, 通 过 H02-10 可以设定抱闸输出 OFF 后, 电机进入非通电状态的延时。

☆关联功能码:

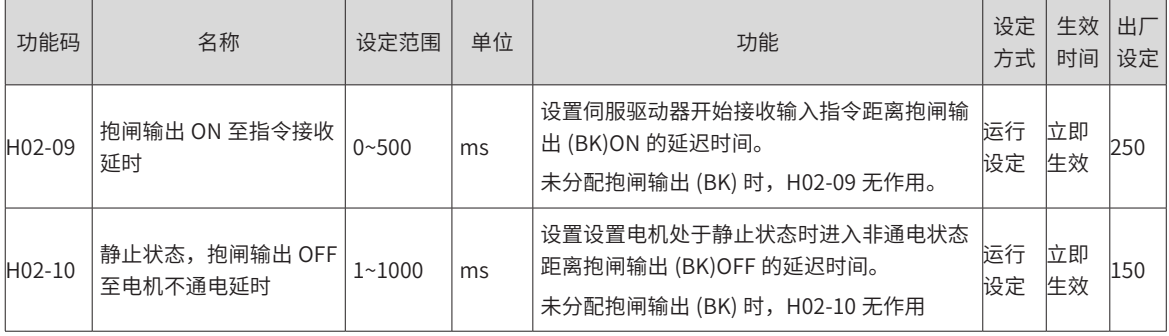

#### 5) 伺服电机旋转时的抱闸时序

伺服使能由 ON 转为 OFF 时,若当前电机速度大于等于 20rpm,则驱动器按旋转抱闸时序动作。

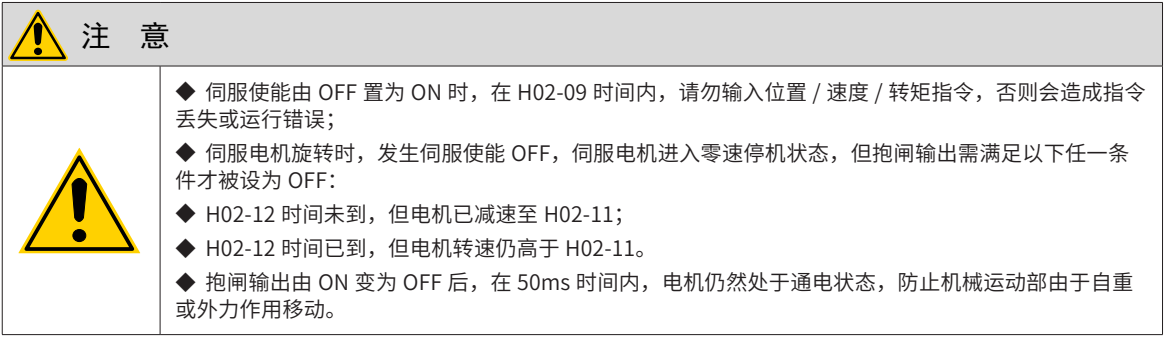

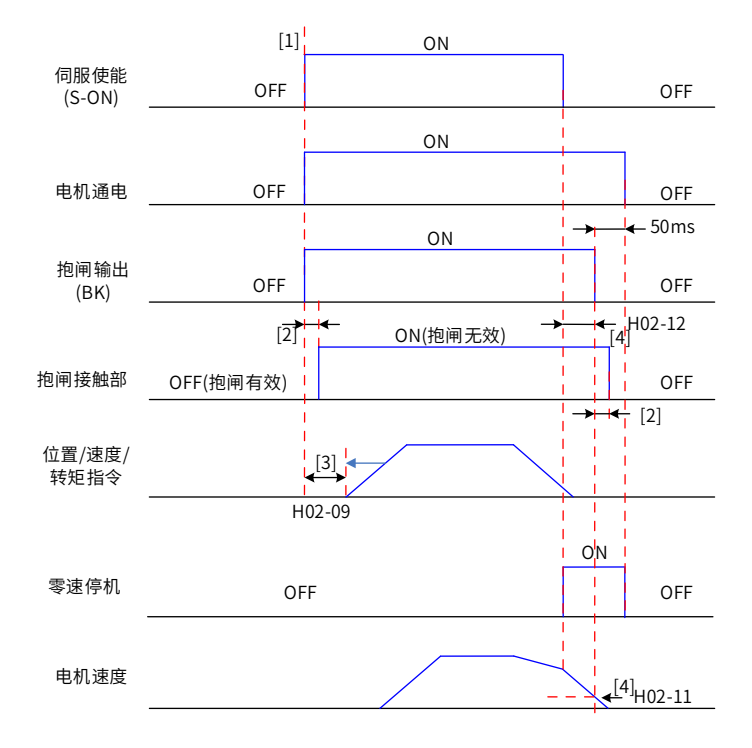

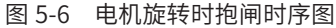

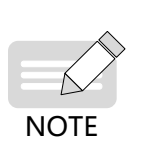

◆ $[1]$  伺服使能 ON 时,抱闸输出被置为 ON,同时电机进入通电状态;

◆ [2]  抱闸接触部动作的延迟时间请参考电机相关规格,详见<u>第 1 章  产品信息</u>" ; ◆ [3] 从抱闸输出设为 ON 到输入指令,请间隔 H02-09 时间以上;

◆ [4] 伺服电机旋转情况下,伺服使能 OFF 时,通过 H02-11 和 H02-12 可以设定伺服使能 OFF 后,抱 闸输出 OFF 的延时, 在抱闸输出 OFF 后再延时 50ms, 电机才进入非通电状态。

☆关联功能码:

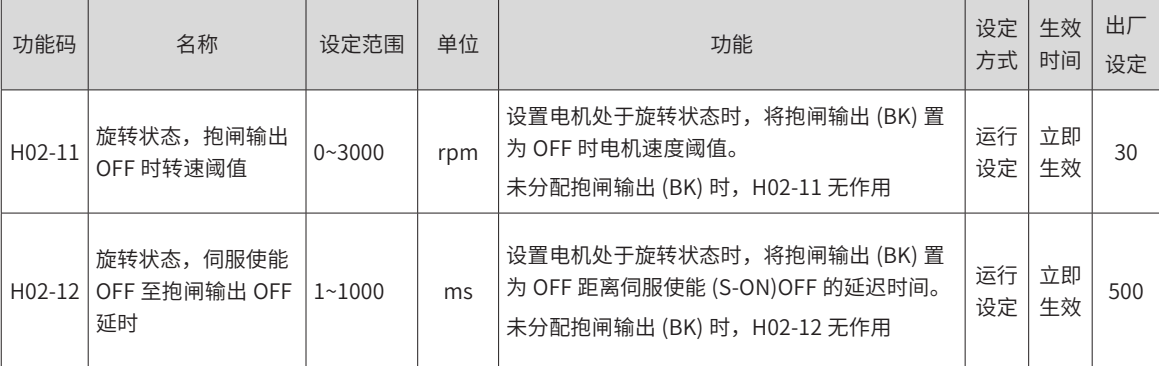

6) 伺服驱动器故障状态抱闸时序

伺服故障按照停机方式的不同,分为第 1 类故障 ( 简称:NO.1) 和第 2 类故障 ( 简称:NO.2),请查看第 9 章。 伺服驱动器故障状态抱闸时序可分为以下 2 种情况:

发生第 1 类故障:

抱闸 DO 输出条件与"伺服驱动器正常状态下, 伺服电机旋转时的抱闸时序"相同。即:

抱闸输出需满足以下任一条件才被设为 OFF:

- H02-12 时间未到, 但电机已减速至 H02-11;
- H02-12 时间已到,但电机转速仍高于 H02-11。

发生第 2 类故障:

发生第 2 类故障且使能抱闸时,第 2 类故障停机方式被强制为"零速停机,自由运行状态"。

此时,伺服电机首先进行零速停机,当电机实际转速低于 20rpm 时,抱闸 DO 输出条件与"伺服驱动器正常 状态下,伺服电机静止时的抱闸时序"相同,即:抱闸输出立刻变为 OFF,但在 H02-10 时间内,电机仍然处 于通电状态。

### **5.1.7 伺服运行**

1) 将伺服使能 (S-ON) 置为有效 (ON)

伺服驱动器处于可运行状态,显示器显示"Run",但由于此时无指令输入,伺服电机不旋转,处于锁定状态。 2) 输入指令后,伺服电机旋转。

| 记录 | 序号 | 内容                                                               |
|----|----|------------------------------------------------------------------|
| г  |    | 初次运行时,应设置合适的指令,使电机低速旋转,确认电机旋转情况是否正确。                             |
|    | C  | ·观察电机旋转方向是否正确。若发现电机转向与预计的相反,请检查输入指令信号、指令方向设置信号。                  |
|    | 3  | 若电机旋转方向正确,可利用驱动器面板或汇川驱动调试平台观察电机的实际速度 H0B-00、平均负载率<br>H0B-12 等参数。 |
|    | 4  | 以上电机运行状况检查完毕之后,可以调整相关参数使电机工作干预期工况。                               |
|    | 5  | 参考"第6章 调整",对伺服驱动器进行调试。                                           |

表 5-3 伺服运行操作说明

3) 电源接通时序图

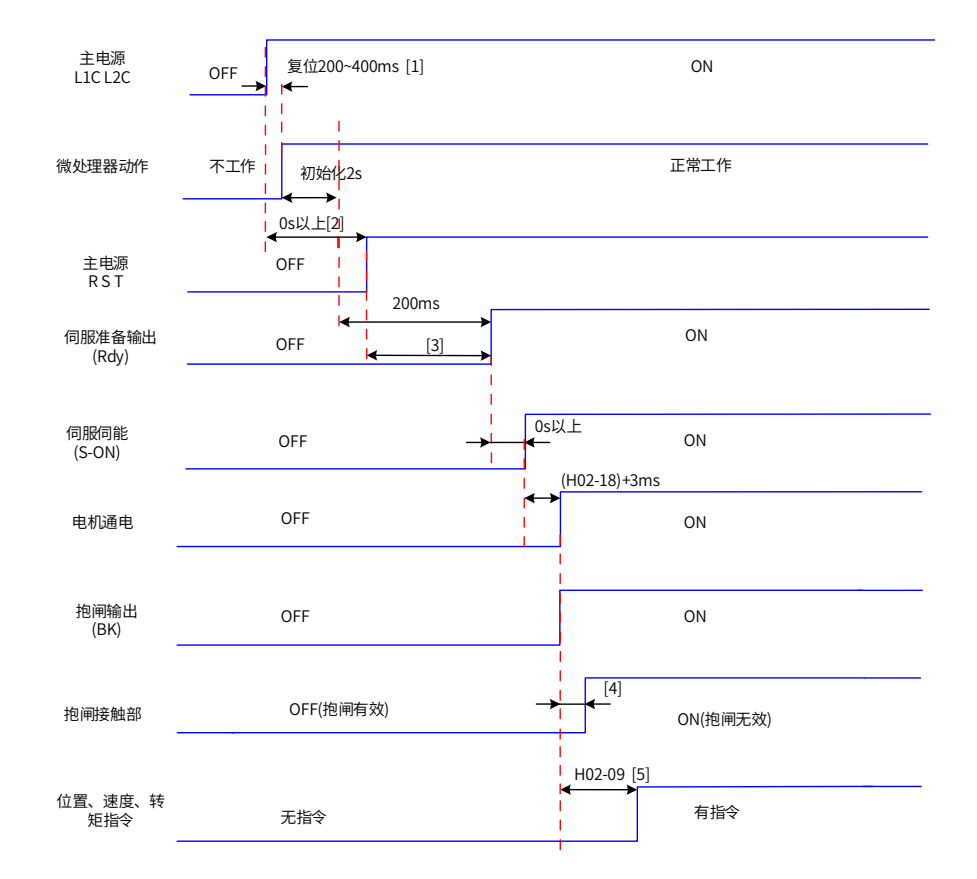

图 5-7 电源接通时序图

[1] 复位时间,由微处理器 +5V 电源建立时间决定;

[2] 0s 以上,是指时间由实际主电源接通动作时刻决定;

[3] 当控制电源和主电源同时上电时,该时间和微处理初始化完成到 Rdy 有效的时间相同;

[4] 抱闸接触部动作的延迟时间请参考电机相关规格,详见第1章产品信息";

[5] 未分配 DO 功能 9(FunOUT.9: BK) 时, H02-09 无作用。
- 4) 发生警告或故障时停机时序图
- 1) 第 1 类故障:自由停机,保持自由运行状态

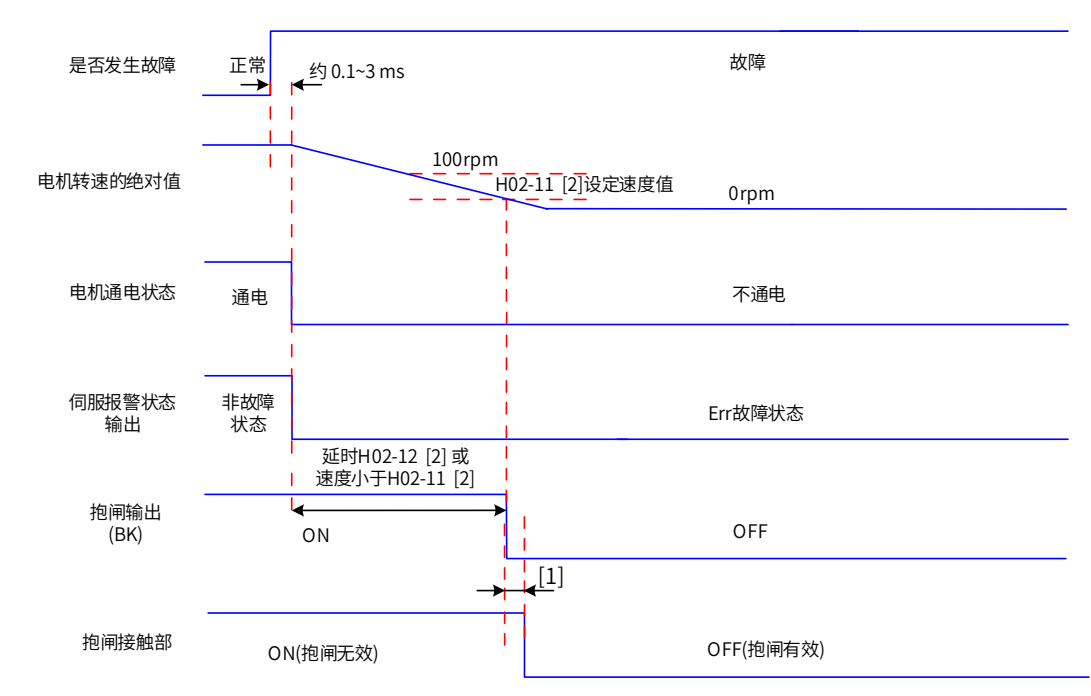

#### 图 5-8 故障 1 时自由停机保持自由运行状态时序图

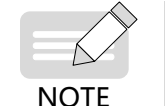

◆[1]抱闸接触部动作的延迟时间请参考电机相关规格,详见<u>第 1 章 产品信息"</u> ; ◆ [2] 未分配 DO 功能 9(FunOUT.9: BK) 时, H02-11 和 H02-12 无作用。

2) 第2类故障 非抱闸:自由停机,保持自由运行状态

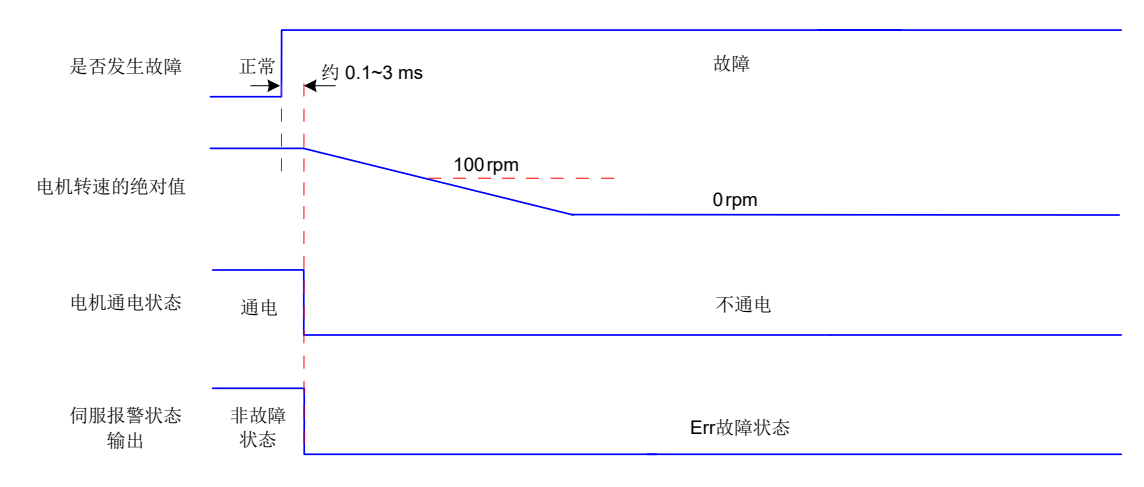

图 5-9 故障 2 时自由停机保持自由运行状态时序图

#### 3) 第 2 类故障 非抱闸:零速停机,保持自由运行状态

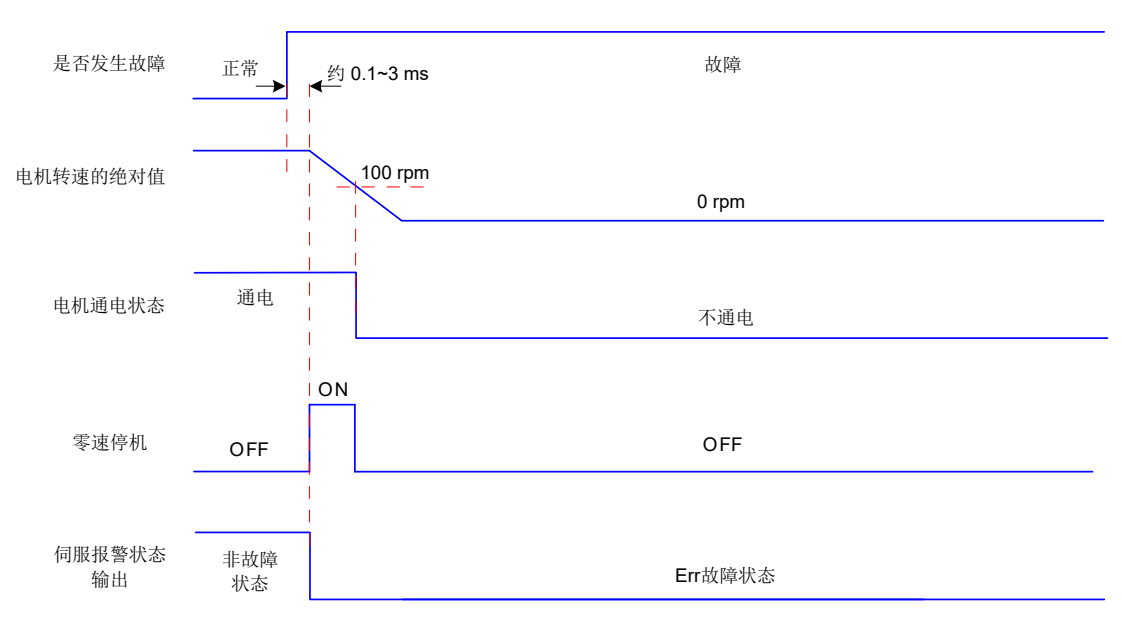

图 5-10 故障 2( 非抱闸 ) 时零速停机保持自由运行状态时序图

4) 第 2 类故障 带抱闸: 强制为零速停机, 保持自由运行状态

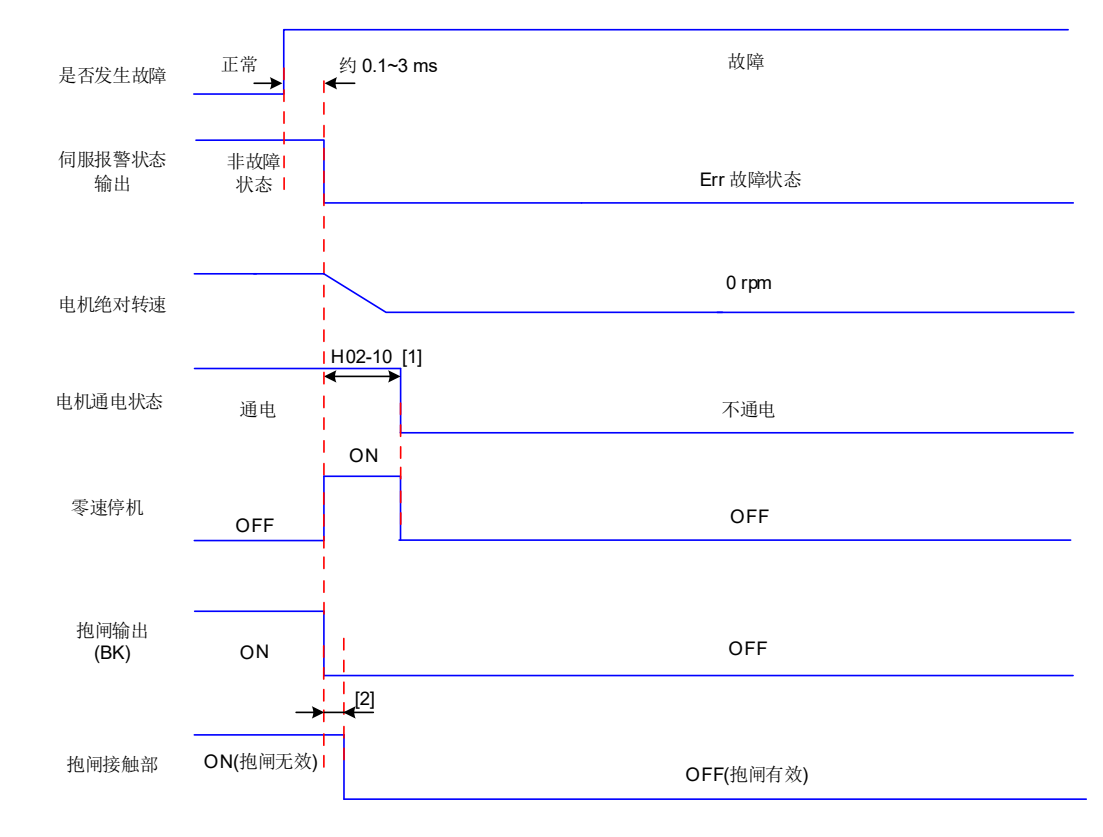

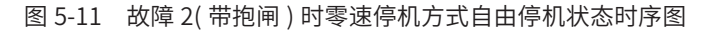

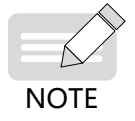

◆ [1] 未分配 DO 功能 9(FunOUT.9: BK) 时, H02-10 无作用; ◆ [2] 抱闸接触部动作的延迟时间请参考电机相关规格,详见<u>第 1 章 产品信息</u>"。 伺服发生第 3 类警告:Er.900(DI 紧急刹车 )、Er.950( 正向超程警告 )、Er.952( 反向超程警告 ) 时,将中断伺 服当前运行状态,其停机时序如 e) 所示。

5) 超程、刹车停机警告:零速停机,保持位置锁定状态

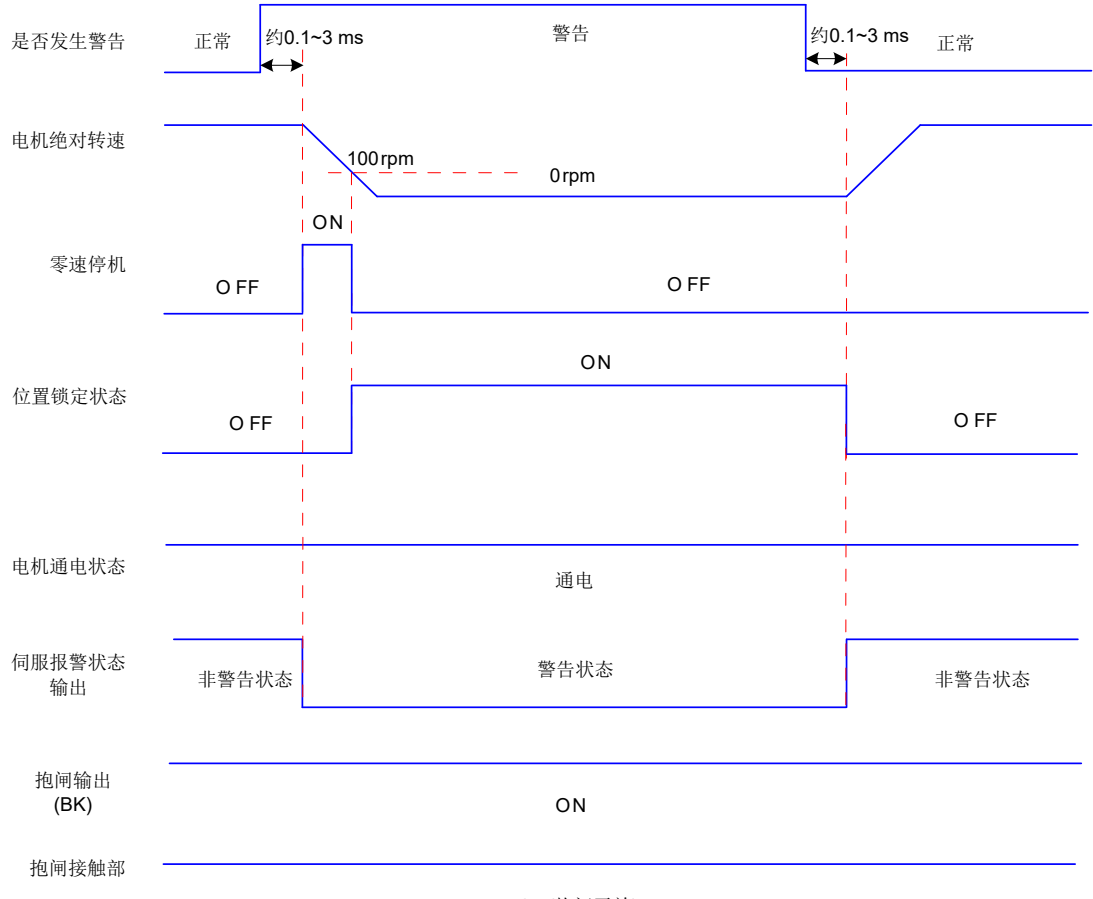

ON(抱闸无效)

图 5-12 需停机类警告时序图

除以上 3 种第 3 类警告, 其他警告对伺服当前状态无影响, 如 f) 所示。

6) 非停机警告:

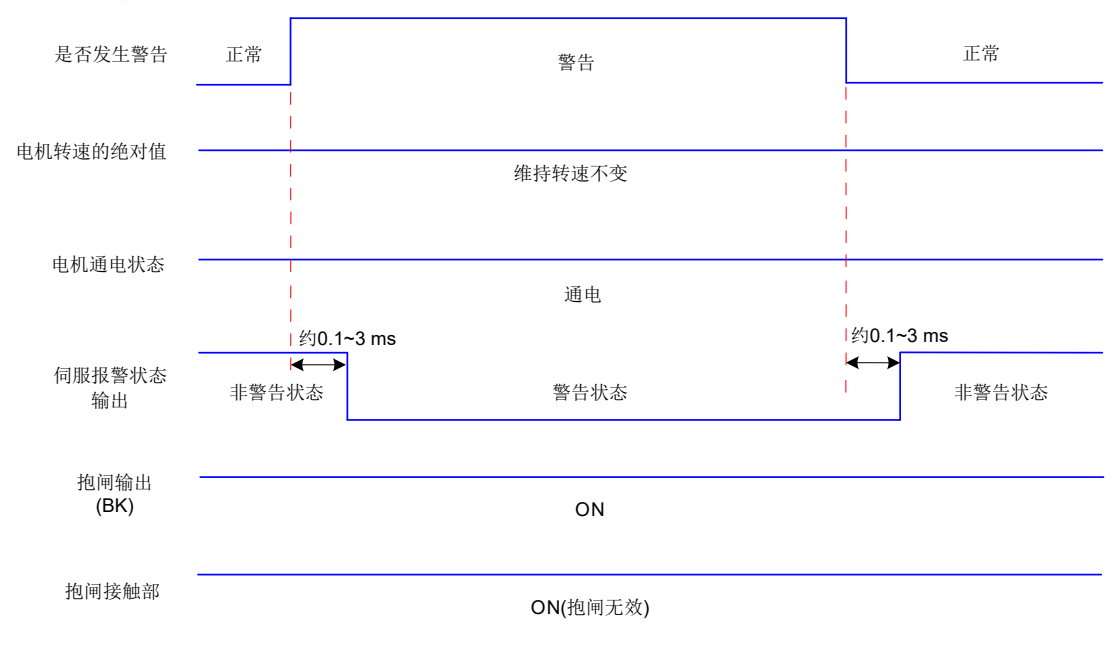

图 5-13 非停机警告时序图

7) 故障复位:

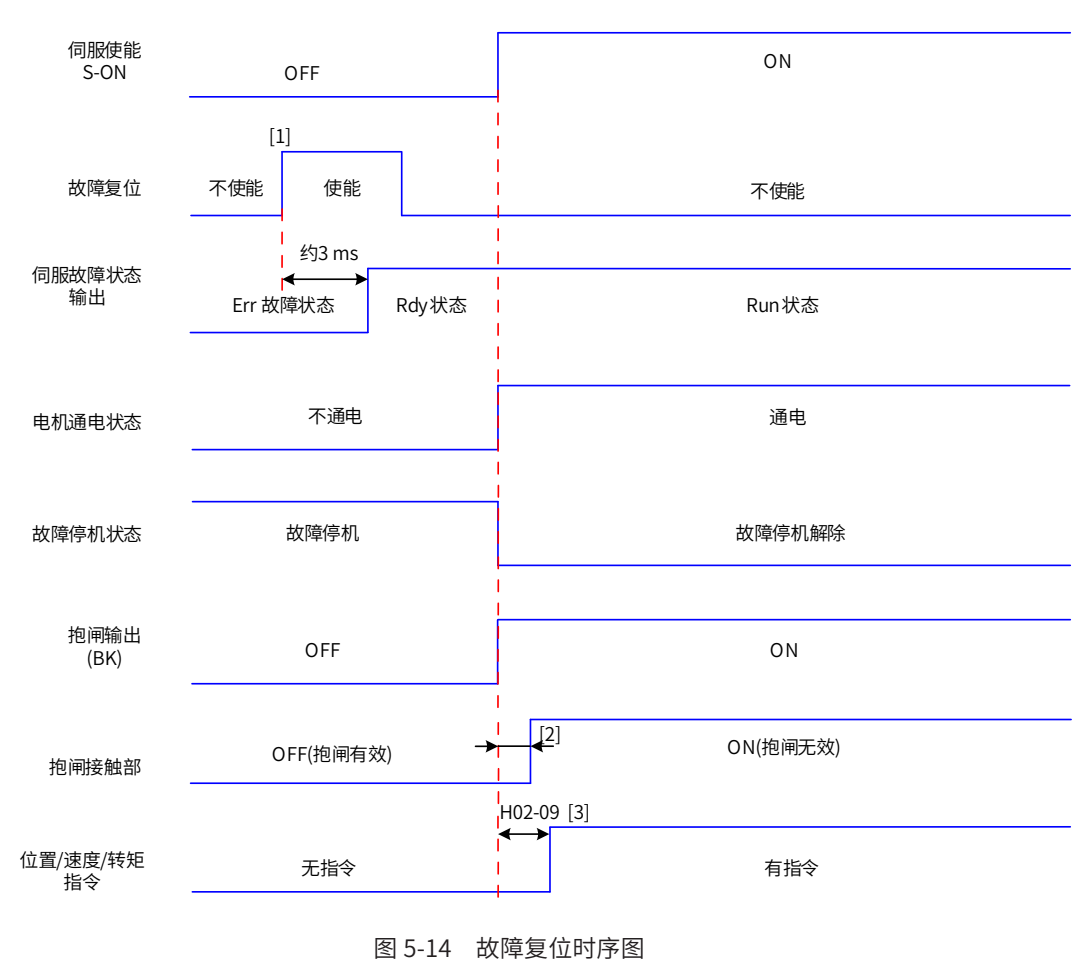

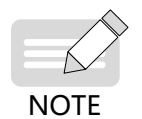

◆ [1] DI 故障复位信号 (FunIN.2: ALM-RST) 为沿变化有效;

◆ [2] 抱闸接触部动作的延迟时间请参考电机相关规格,详见第 1 章;

◆ [3] 未分配 DO 功能 9(FunOUT.9: BK) 时, H02-09 无作用。

# **5.1.8 伺服停止**

根据停机方式不同,可分为自由停机与零速停机;根据停机状态,可分为自由运行状态与位置保持锁定。具体 如下:

表 5-4 两种停机方式比较

| 停机方式 | 自由停机                                   | 零速停机                         |  |
|------|----------------------------------------|------------------------------|--|
| 停机描述 | 伺服电机不通电,自由减速到 0,减速时间受机械惯量、<br>机械摩擦等影响。 | 伺服驱动器输出反向制动转矩,电机迅速减速<br>到 0。 |  |
| 停机特点 | 平滑减速,机械冲击小,但减速过程慢。                     | 快速减速,存在机械冲击,但减速过程快。          |  |

#### 表 6-6 两种停机状态比较:

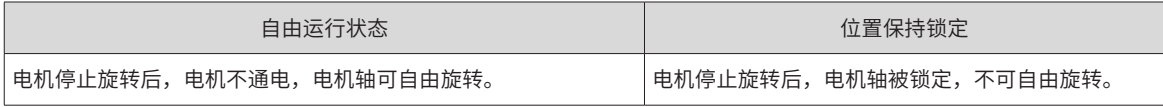

伺服停机情况可分为以下几类:

1) 伺服使能 (S-ON)OFF 停机:

设置伺服使能 DI 端子,使其置为无效。

☆关联功能码:

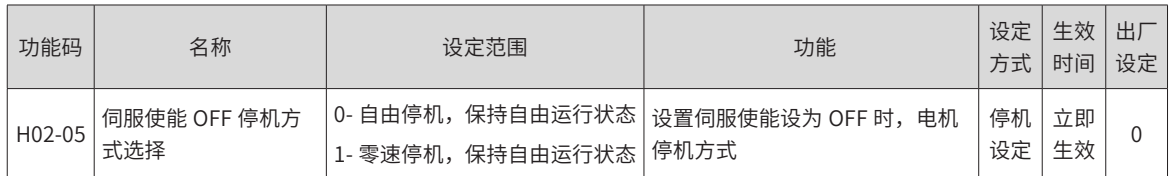

2) 故障停机:

根据故障类型不同,伺服停机方式也不同。故障分类请查看第 9 章。

☆关联功能码:

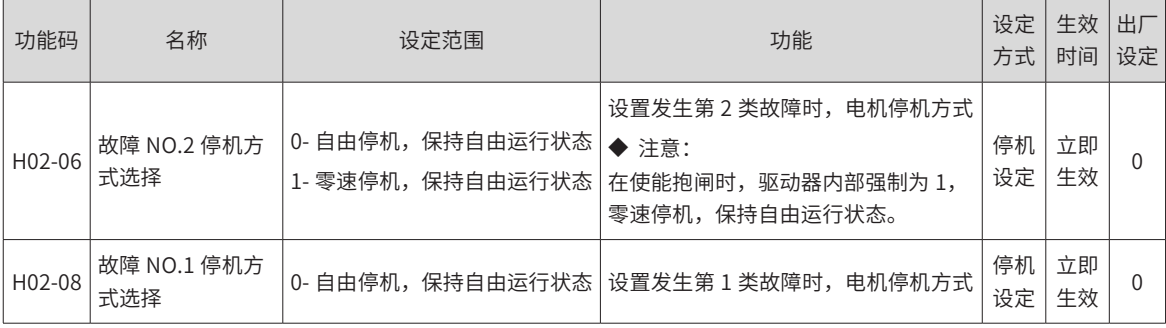

3) 超程停机:

★名词解释:

"超程":是指机械运动超出所设计的安全移动范围。

"超程停机":是指当机械的运动部分超出安全移动范围时,限位开关输出电平变化,伺服驱动器使伺服电机 强制停止的安全功能。

☆关联功能码:

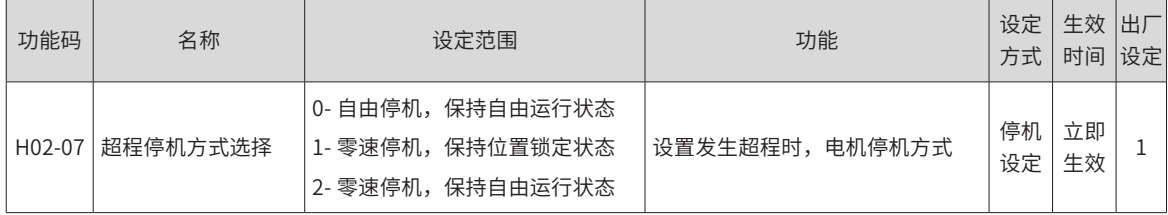

伺服电机驱动垂直轴时,如果处于超程状态,工件可能会掉落。为防止工件掉落,请务必将超程停机方式选择 (H02-07) 设为"1- 零速停机,位置锁定状态"。在工件直线运动等情况下,请务必连接限位开关,以防止机械损坏。 在超程状态下,可通过输入反向指令使电机 ( 工件 ) 反向运动。

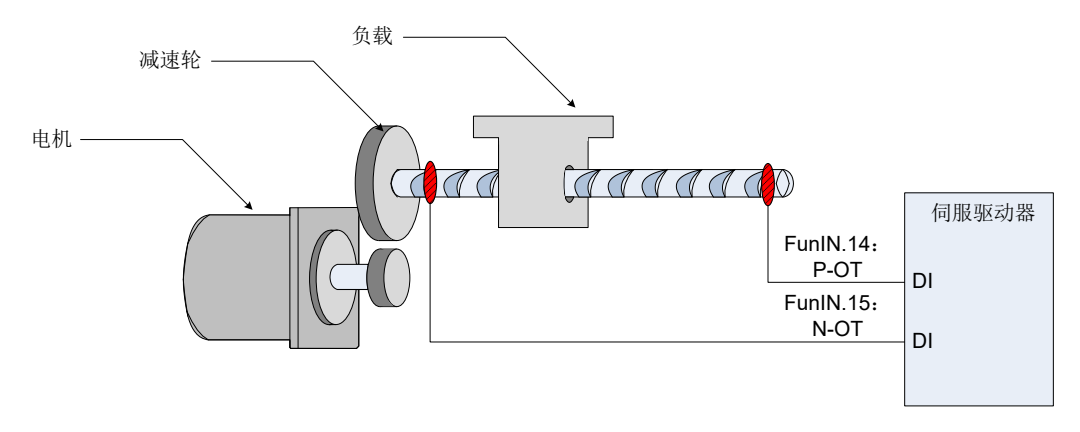

图 5-15 限位开关的安装示意图

使用超程停机功能时,应将伺服驱动器的 2 个 DI 端子分别配置为功能 14(FunIN.14: P-OT,正向超程开关 ) 和功能 15(FunIN.15: N-OT, 反向超程开关 ), 以接收限位开关输入电平信号, 并设置 DI 端子有效逻辑。根 据 DI 端子电平是否有效,驱动器将使能或解除超程停机状态。

☆关联功能编码:

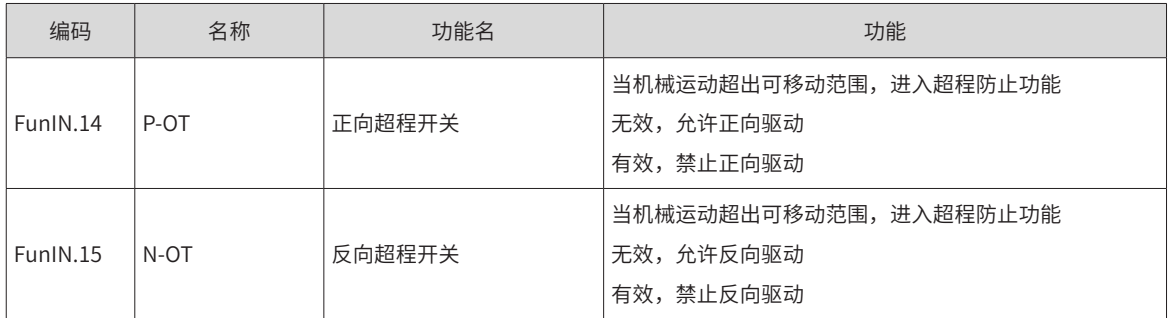

4) 紧急停机:

伺服有 2 种紧急停机方式:

- 使用 DI 功能 34: FunIN.34: EmergencyStop, 刹车;
- 使用辅助功能: 紧急停机 (H0D-05)。

☆关联功能编码:

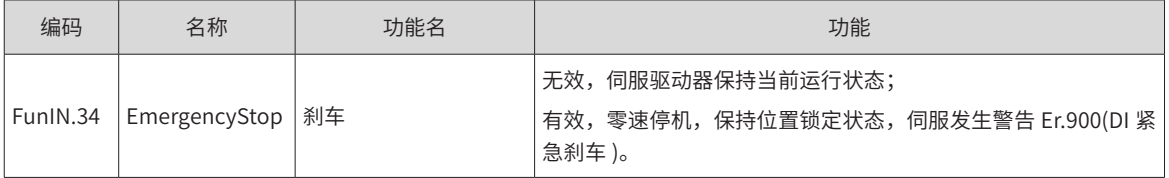

☆关联功能码:

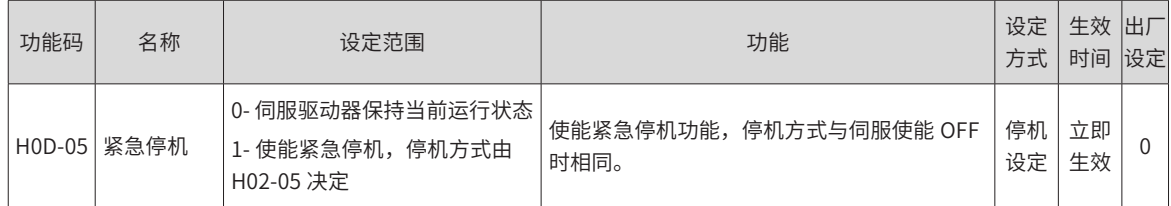

# **5.2 位置控制模式**

★名词解释:

"指令单位":是指来自上位装置输入给伺服驱动器的,可分辨的最小值。

"编码器单位":是指输入的指令,经电子齿轮比处理后的值。

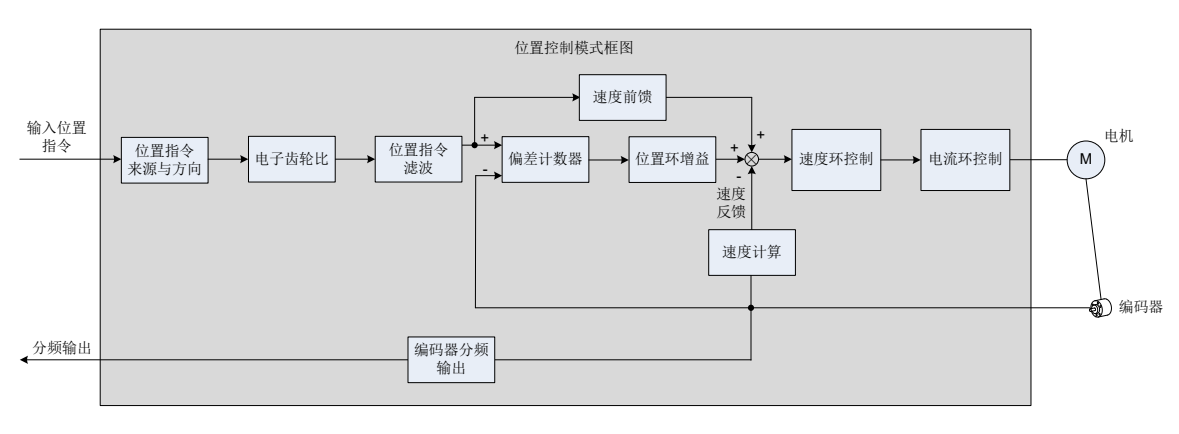

图 5-16 位置控制框图

通过伺服驱动器面板或汇川驱动调试平台将参数 H02-00 的值设定为 1, 伺服驱动器将工作于位置控制模式。

请按照机械结构和指标设定伺服驱动器参数。以下说明采用位置控制模式时的基本参数设定。

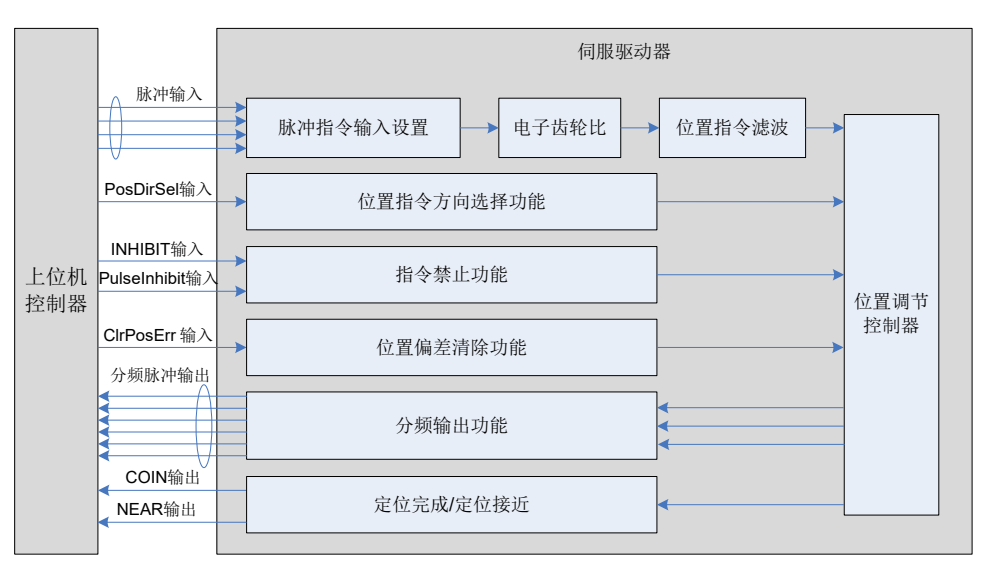

图 5-17 伺服驱动器与上位机信号交互图

# **5.2.1 位置指令输入设置**

位置指令输入设置包括:位置指令来源、位置指令方向、位置指令禁止。

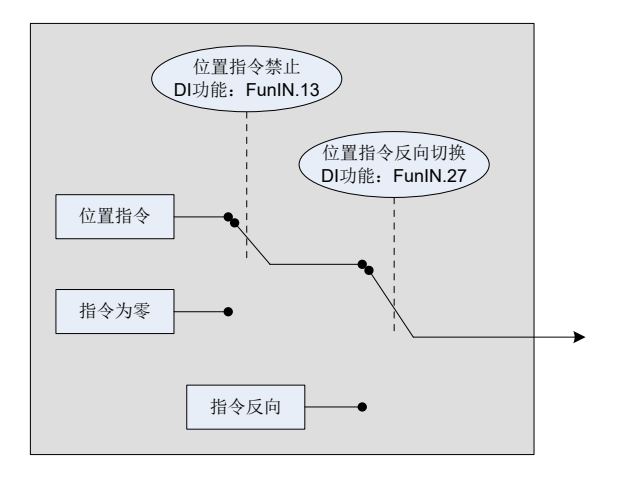

图 5-18 位置指令输入设置框图

#### **1 位置指令来源**

位置控制模式时,首先应通过功能码 H05-00 设置位置指令来源。

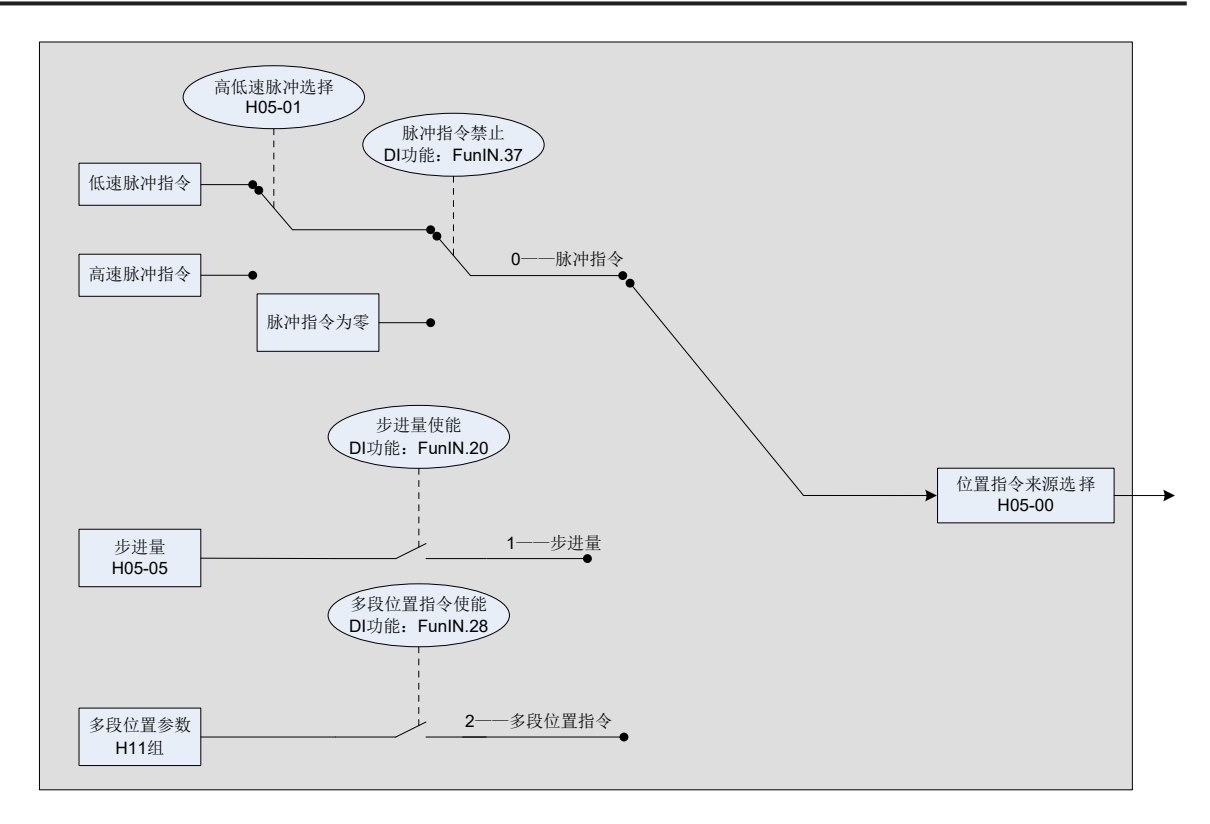

图 5-19 位置指令来源设置

☆关联功能码:

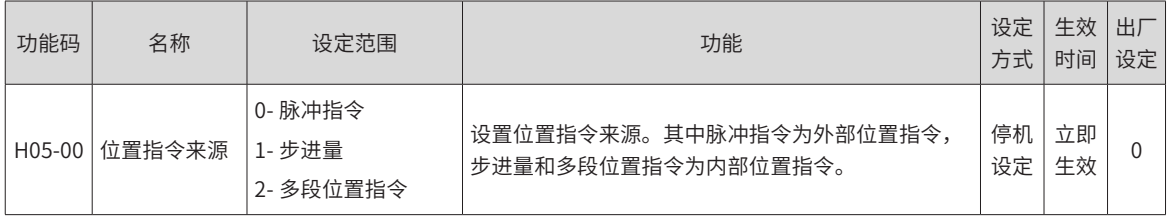

1) 位置指令来源为脉冲指令 (H05-00=0)

选用脉冲指令时,请按以下操作得到正确的脉冲指令形态。

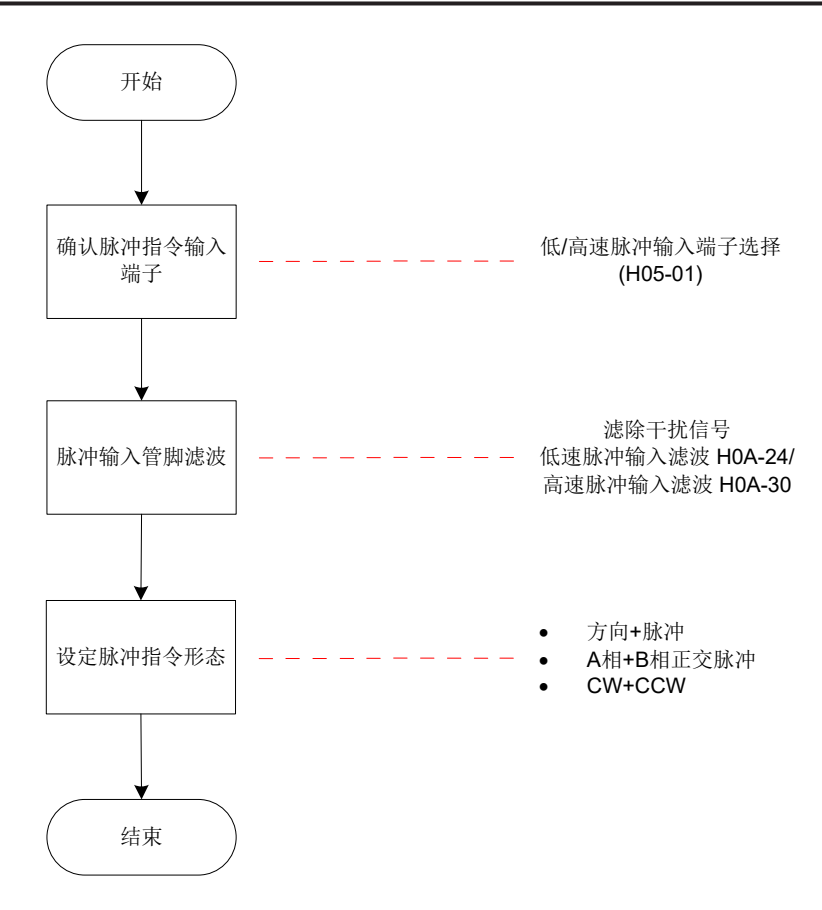

图 5-20 脉冲指令来源设置流程

① 脉冲指令输入端子

伺服驱动器有 2 组脉冲输入端子:

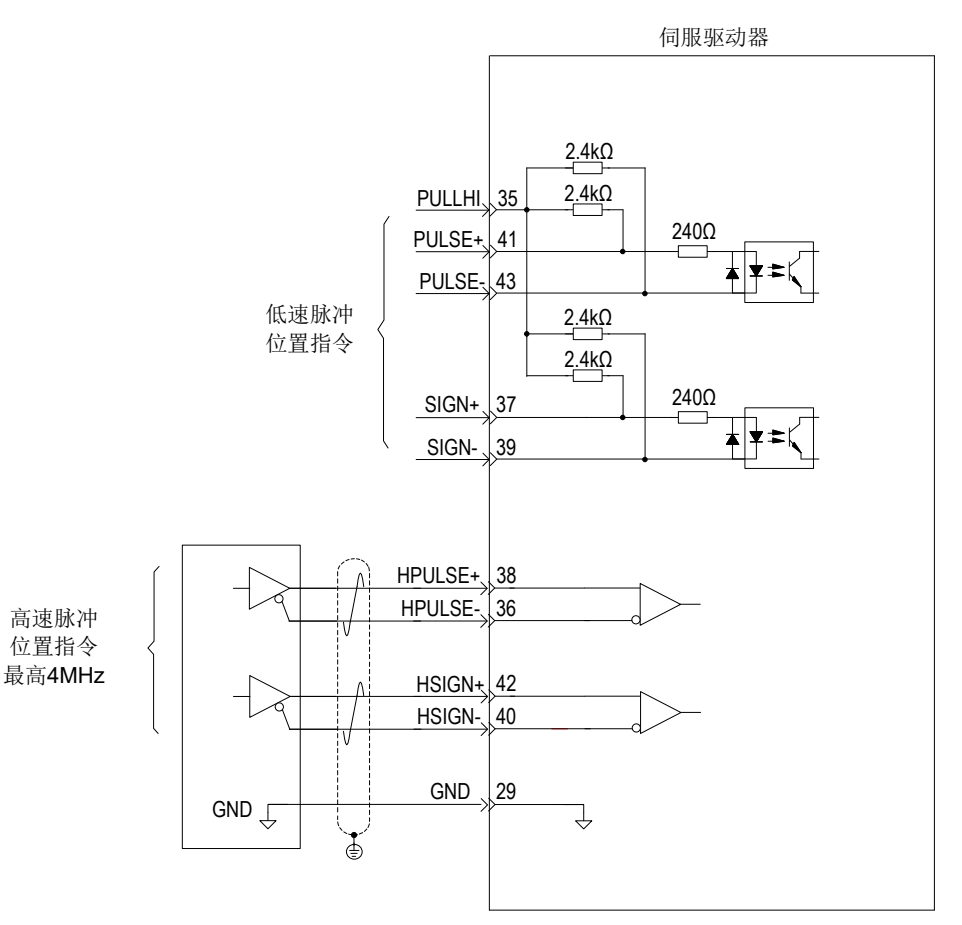

- 低速脉冲输入端子 ( 对应 PULSE+,PULSE-,SIGN+,SIGN-),接受差分输入 ( 输入脉冲最大频率为 500kpps) 和集电极开路输入 ( 输入脉冲最大频率为 200kpps)。
- 高速脉冲输入端子 ( 对应 HPULSE+,HPULSE-,HSIGN+,HSIGN-),只接受差分输入 ( 输入脉冲最 大频率为 4Mpps)。

☆关联功能码:

| 功能码    | 名称             | 设定范围                       | 功能             | 设定<br>方式 | 生效<br>时间 | 、旧田厂<br>设定 |
|--------|----------------|----------------------------|----------------|----------|----------|------------|
| H05-01 | 脉冲指令输入端子<br>选择 | 0- 低速脉冲输入端子<br>1- 高速脉冲输入端子 | 设置脉冲指令的硬件输入端子。 | 停机<br>设定 | 立即<br>生效 |            |

表 5-5 脉冲输入规格

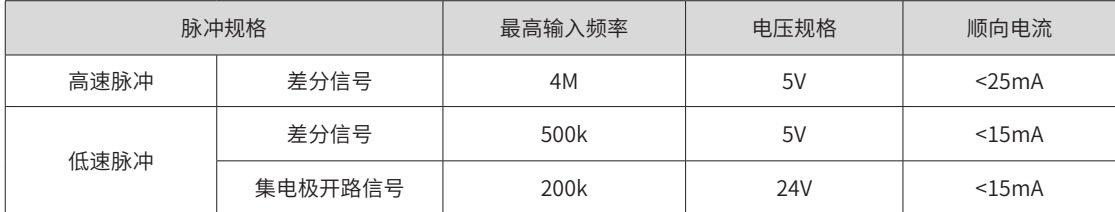

#### ② 脉冲输入管脚滤波

低速脉冲或高速脉冲的硬件输入端子需要设置一定的管脚滤波时间对输入脉冲指令进行滤波,防止干扰信号进 入伺服驱动器造成电机误动作。

☆关联功能码:

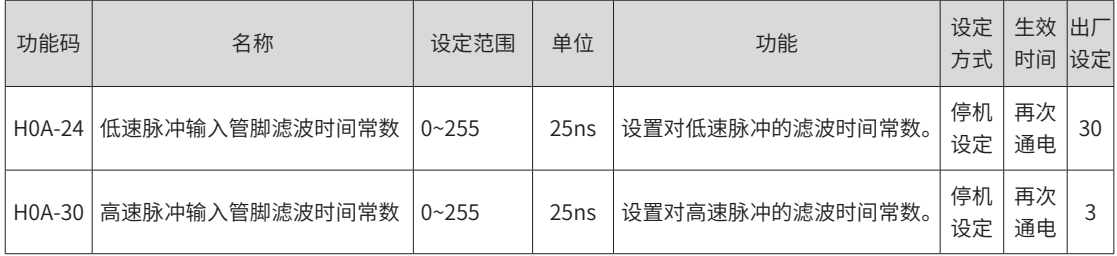

若脉冲输入管脚滤波时间常数为 t<sub>F</sub>,输入信号的最小宽度为 t<sub>min</sub>,则输入信号与滤波后信号如下图所示。其中, 滤波后信号相比于输入信号,将延迟 tro

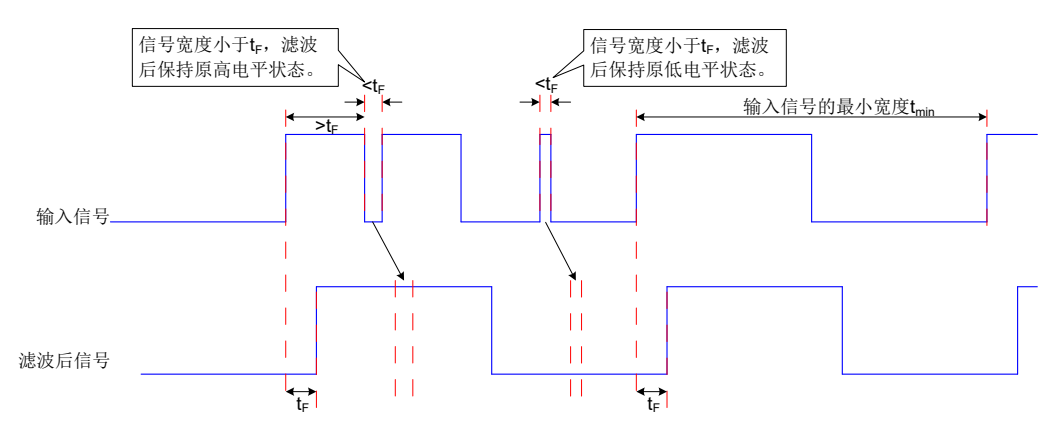

图 5-21 滤波信号波形举例

脉冲输入管脚滤波时间  $t_F$  需满足:  $t_F \leq (20\%~25\%)t_{\text{min}}$ 

已知输入脉冲的最大频率 ( 或最小脉冲宽度 ), 滤波参数推荐值如下表所示。

表 5-6 推荐滤波参数表

| 输入脉冲端子   | 相应功能码    | 输入脉冲最大频率    | 推荐滤波参数 ( 单位: 25ns) |
|----------|----------|-------------|--------------------|
| 低速脉冲输入端子 | $HOA-24$ | $<$ 167 $k$ | 30                 |
| 低速脉冲输入端子 | $HOA-24$ | 167k~250k   | 20                 |
| 低速脉冲输入端子 | H0A-24   | 250k~500k   | 10                 |
| 高速脉冲输入端子 | H0A-30   | 500k~1M     | 5                  |
| 高速脉冲输入端子 | H0A-30   | >1M         | 3                  |

举例:设定值为 30, 则实际脉冲输入管脚滤波时间为 30\*25=750ns。

③ 脉冲指令形态

伺服驱动器可输入的脉冲指令有以下 3 种形态:

- 方向 + 脉冲 (正逻辑或者负逻辑)
- A 相 +B 相正交脉冲, 4 倍频
- 正向脉冲 / 负向脉冲 (CW+CCW)

请根据上位机或者其他脉冲输出装置,设定脉冲形态。

☆关联功能码:

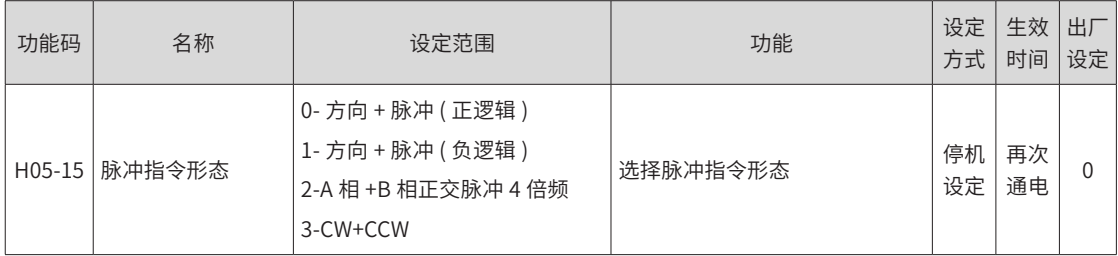

#### 表 5-7 脉冲形态说明

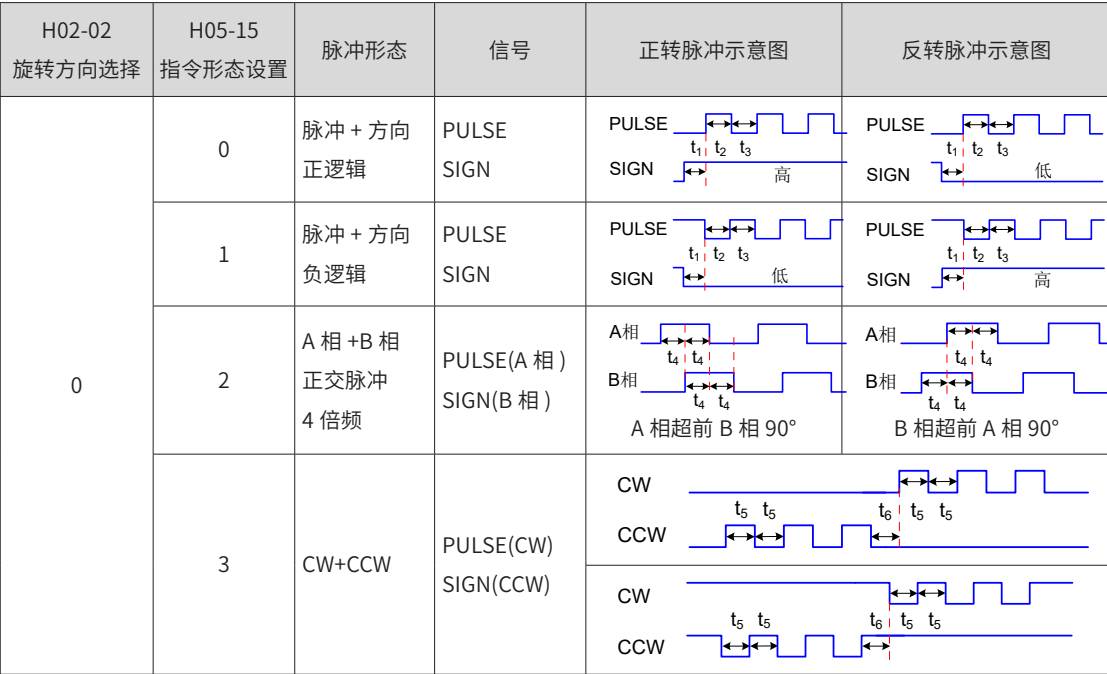

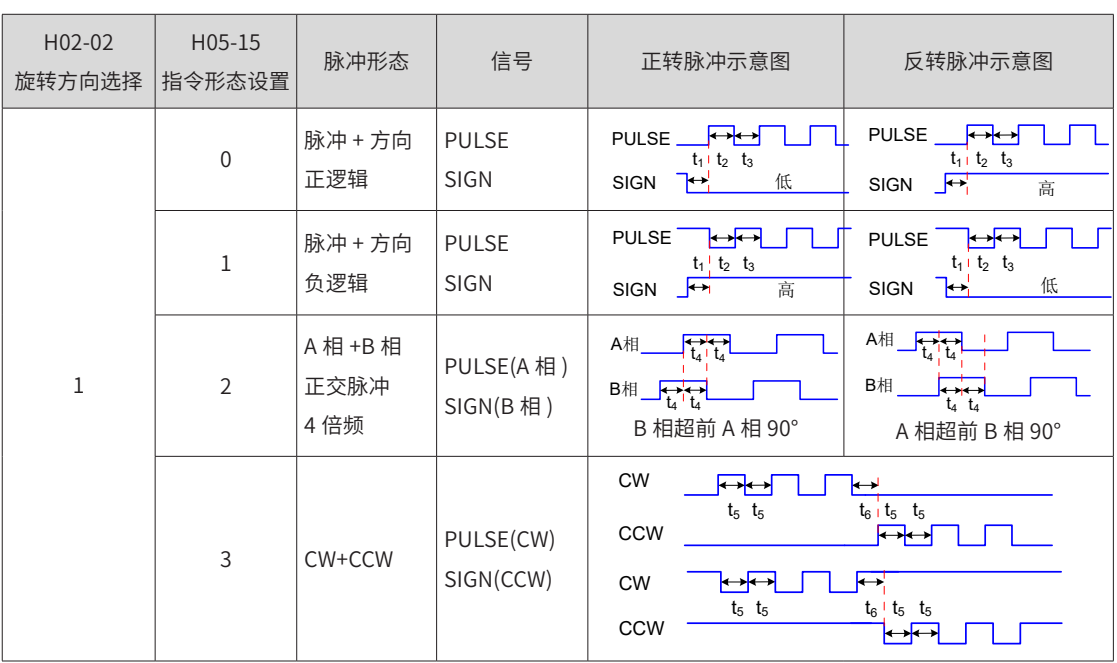

不同输入端子对应的位置脉冲指令的最大频率、最小时间宽度规格如下表所示:

表 5-8 脉冲指令规格

| 输入端子     |       | 最大频率    | 最小时间宽度/us |                |       |      |                |       |
|----------|-------|---------|-----------|----------------|-------|------|----------------|-------|
|          |       |         | t,        | t <sub>2</sub> | $t_3$ | t,   | t <sub>5</sub> | $t_6$ |
| 高速脉冲输入端子 |       | 4Mpps   | 0.125     | 0.125          | 0.125 | 0.25 | 0.125          | 0.125 |
|          | 差分输入  | 500kpps |           |                |       |      |                |       |
| 低速脉冲输入端子 | 集电极输入 | 200kpps | 2.5       | 2.5            | 2.5   | 5    | 2.5            | 2.5   |

位置脉冲指令的上升、下降时间应小于 0.1us。

④ 脉冲指令频率

最大位置脉冲频率可通过功能码 H0A-09 进行设置。若实际输入脉冲频率大于 H0A-09,将发生警告 Er.B01( 位 置指令输入异常 )。

☆关联功能码:

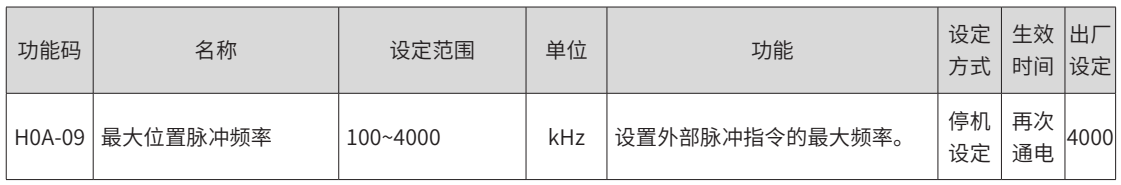

2) 位置指令来源为步进量 (H05-00=1)

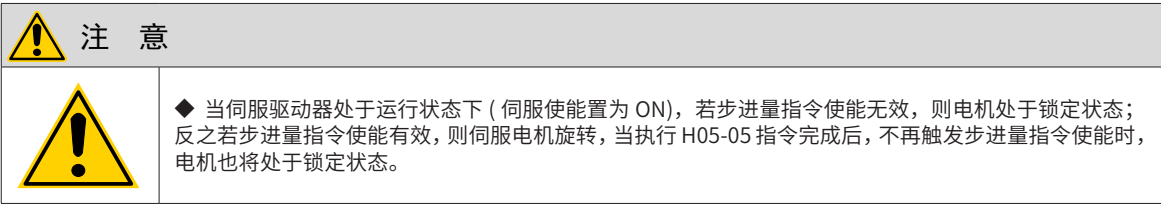

伺服驱动器具有步进量运行功能,它是指驱动器按照内部固定转速运行,直至完成设定位移。其设定流程如下:

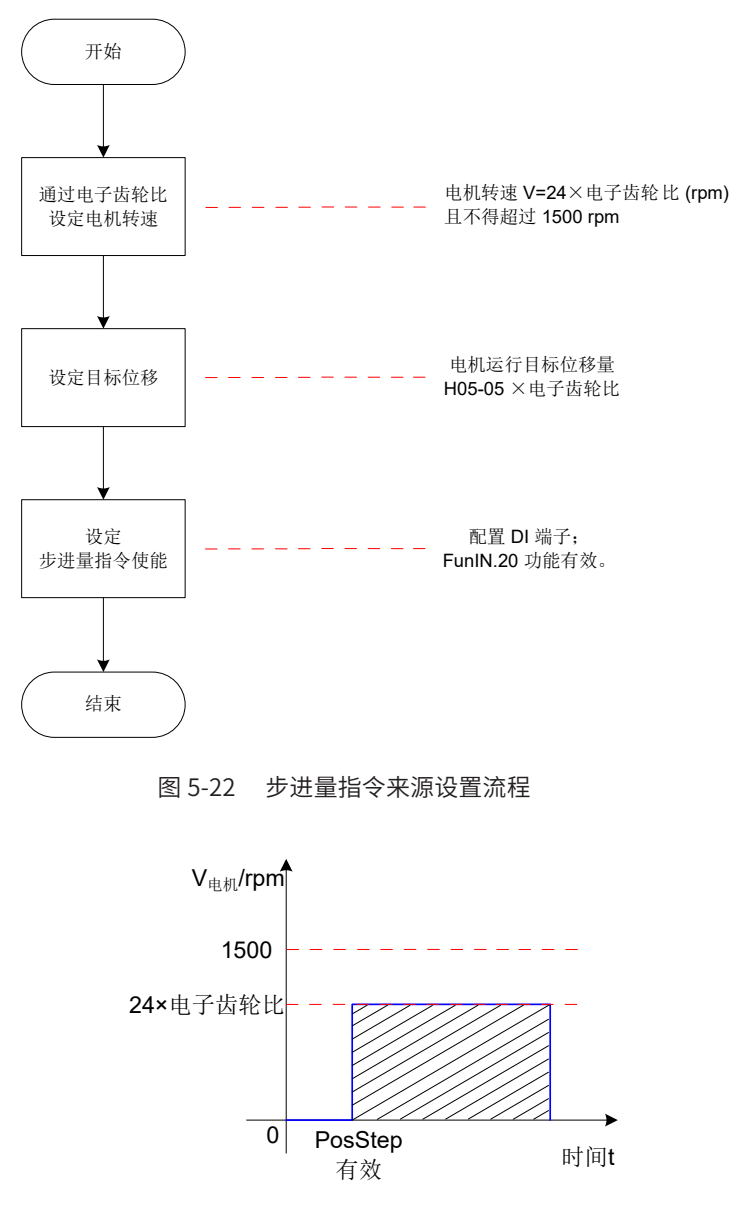

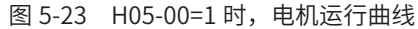

图中,阴影部分面积等于电机位移:H05-05× 电子齿轮比 ( 编码器单位 )。

① 电机转速与电子齿轮比的关系:

位置指令来源为步进量时,伺服电机转速不可直接设定,但与电子齿轮比存在如下关系,同时,驱动器限定此 时电机转速不得超过 1500rpm。

#### V电机=24×电子齿轮比(rpm)

② 电机位移:

位置指令来源为步进量时,位置指令总数 (指令单位)通过 H05-05 设定, H05-05 数值的正负决定了电机转速 的正负。

☆关联功能码:

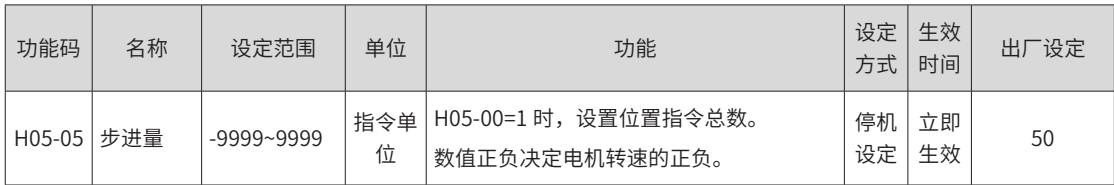

③ 步进量指令使能

选用步进量作为位置指令来源时,请将伺服驱动器的 1 个 DI 端子配置为功能 20(FunIN.20: PosStep,步进量 指令使能 ),并确定 DI 端子有效逻辑。

☆关联功能编码:

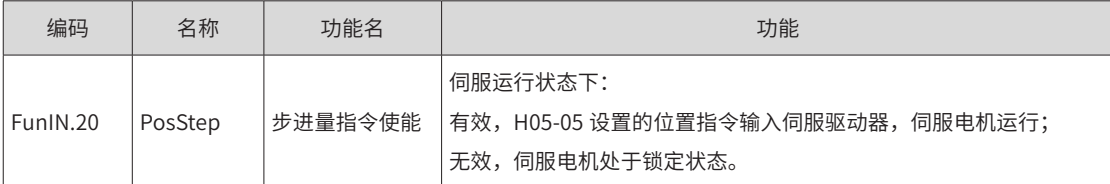

FunIN.20(步进量指令使能)为沿变化有效,步进量位置指令运行完毕,伺服电机进入锁定状态;再次触发 FunIN.20 有效, 伺服电机将重复执行 H05-05 设定的位置指令。

3) 位置指令来源为多段位置指令 (H05-00=2)

伺服驱动器具有多段位置运行功能。它是指伺服驱动器内部存储了 16 段位置指令,每段的位移、最大运行速度、 加减速时间可分别设置。各段之间的等待时间、衔接方式也可根据实际需要进行选择。其设定流程如下:

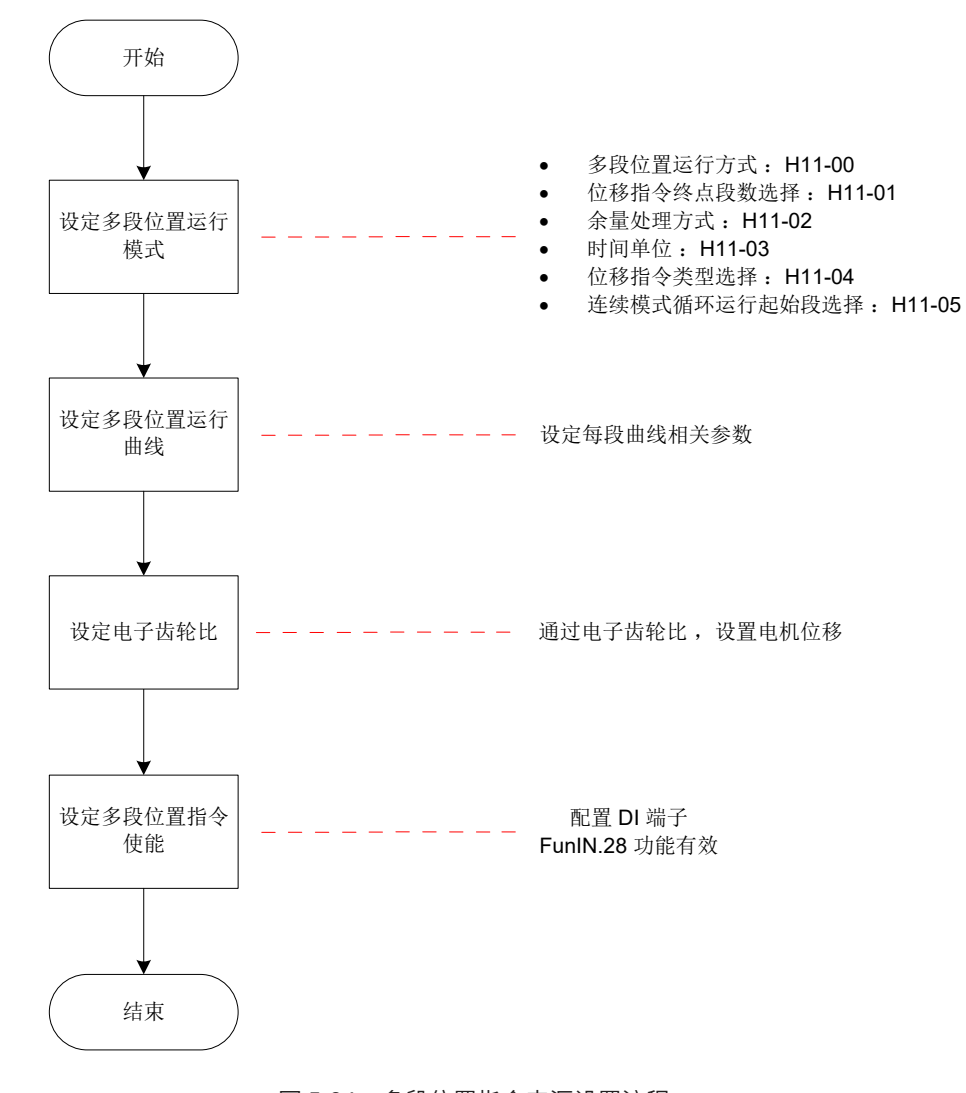

#### 图 5-24 多段位置指令来源设置流程

① 设定多段位置运行模式

☆关联功能码:

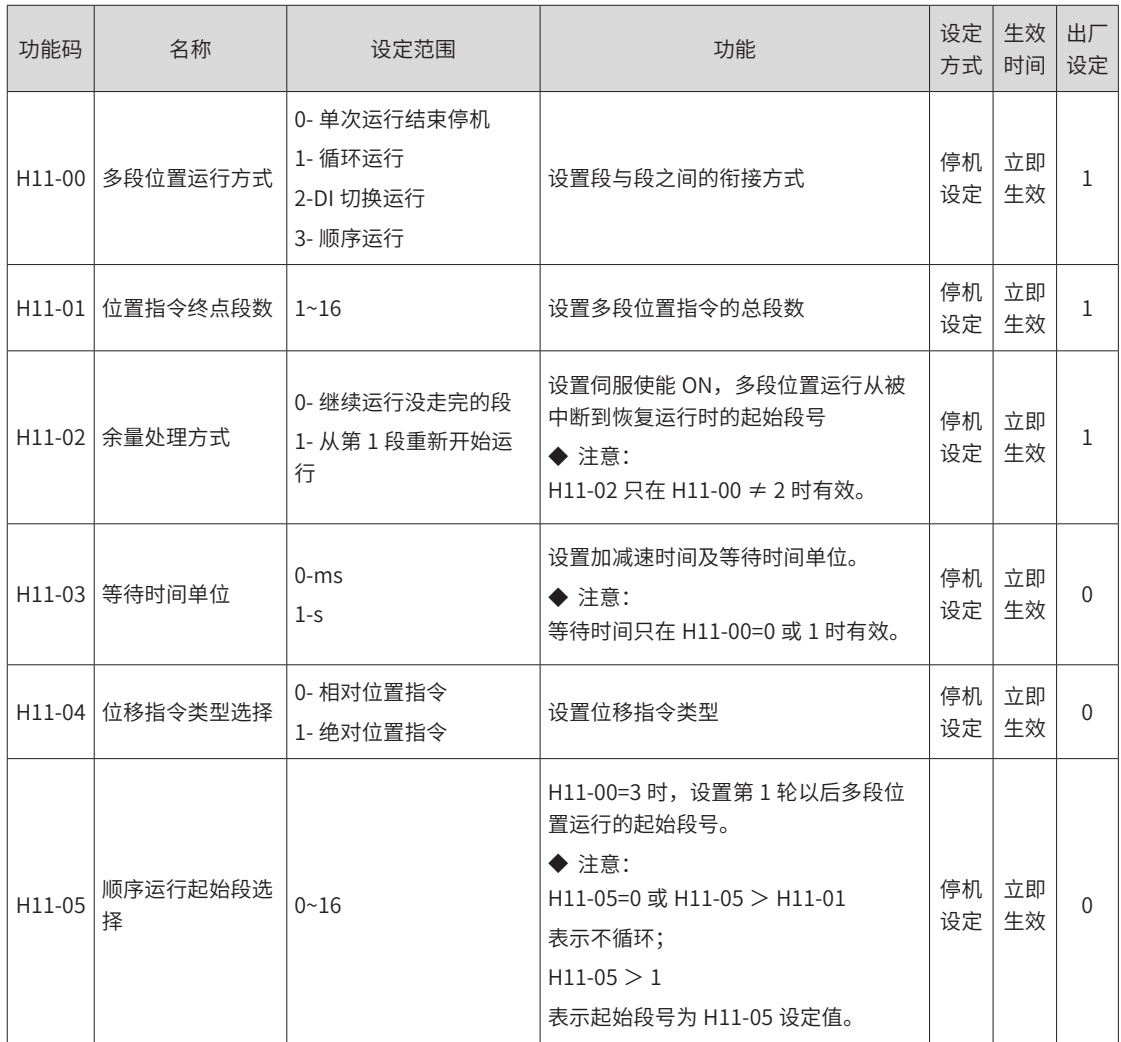

■ 单次运行结束停机 (H11-00=0)

表 6-11 单次运行说明

| 模式描述                                                                           | 运行曲线                                                                                                    |
|--------------------------------------------------------------------------------|----------------------------------------------------------------------------------------------------|
| ◆ 运行 1 轮;<br>◆ 段号自动递增切换;<br>每段之间可设置等待时间;<br>◆ 多段位置指令使能 (PoslnSen) 信号为电平<br>有效。 | 速度 Ⅴ←<br>第1段<br>$\rm V_{1max}$<br>第2段<br>$V_{2max}$<br>$S_1$<br>S <sub>2</sub><br>时间t<br>等待时间<br>$V_{1\text{max}}$ 、 $V_{2\text{max}}$ : 第1段、第2段最大运行速度;<br>S1、S <sub>2</sub> : 第1段、第2段位移;<br>◆ 每段运行完成,定位完成信号均有效;<br>◆ 运行过程中多段位置指令使能 OFF,伺服放弃本段未完成位移并<br>停机,停机完成后定位完成信号有效;<br>◆ 重新将多段位置指令使能 ON,伺服按 H11-02 设置选择对应段运<br>行;<br>◆ 某段运行时发生伺服使能 OFF,电机按照伺服 OFF 停机方式停机,<br>停机完成后,定位完成无效;<br>◆ 某段运行过程中,位置指令方向切换 DI<br>(FunIN.27: PosDirSel) 逻辑切换对本段运行方向无影<br>响。 |

#### ★名词解释:

驱动器完整地运行 1 次 H11-01 设定的多段位置指令总段数称为完成 1 轮运行。

■ 循环运行 (H11-00=1)

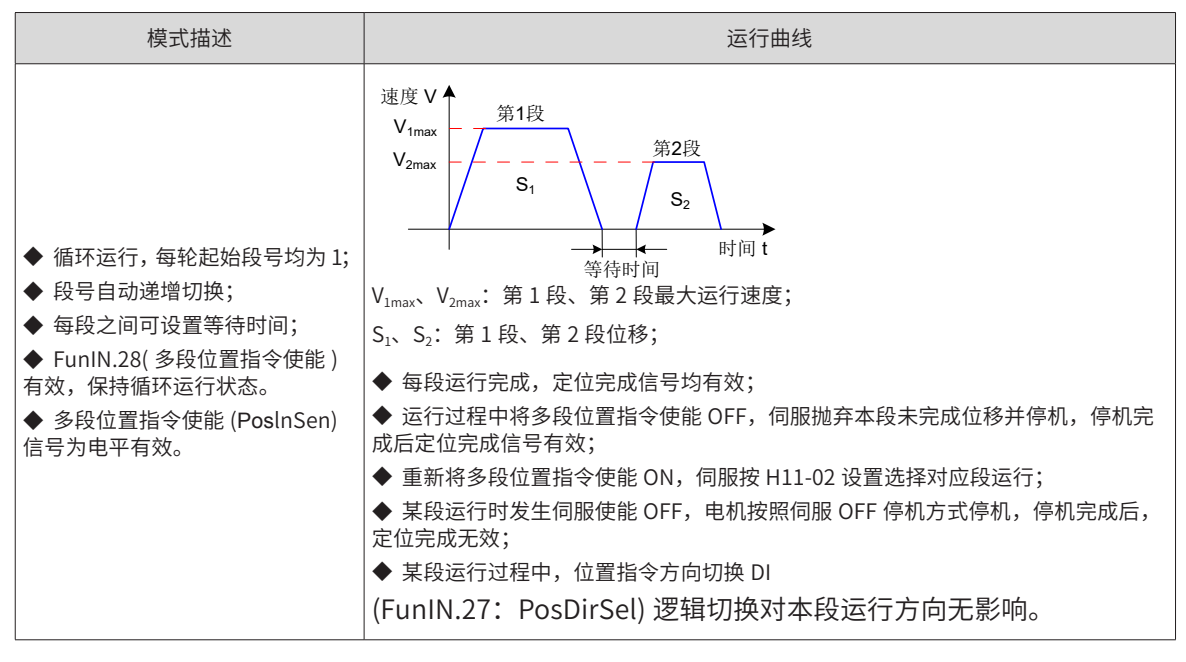

表 5-9 循环运行说明

- DI 切换运行 (H11-00=2)
- 表 5-10 DI 切换运行说明

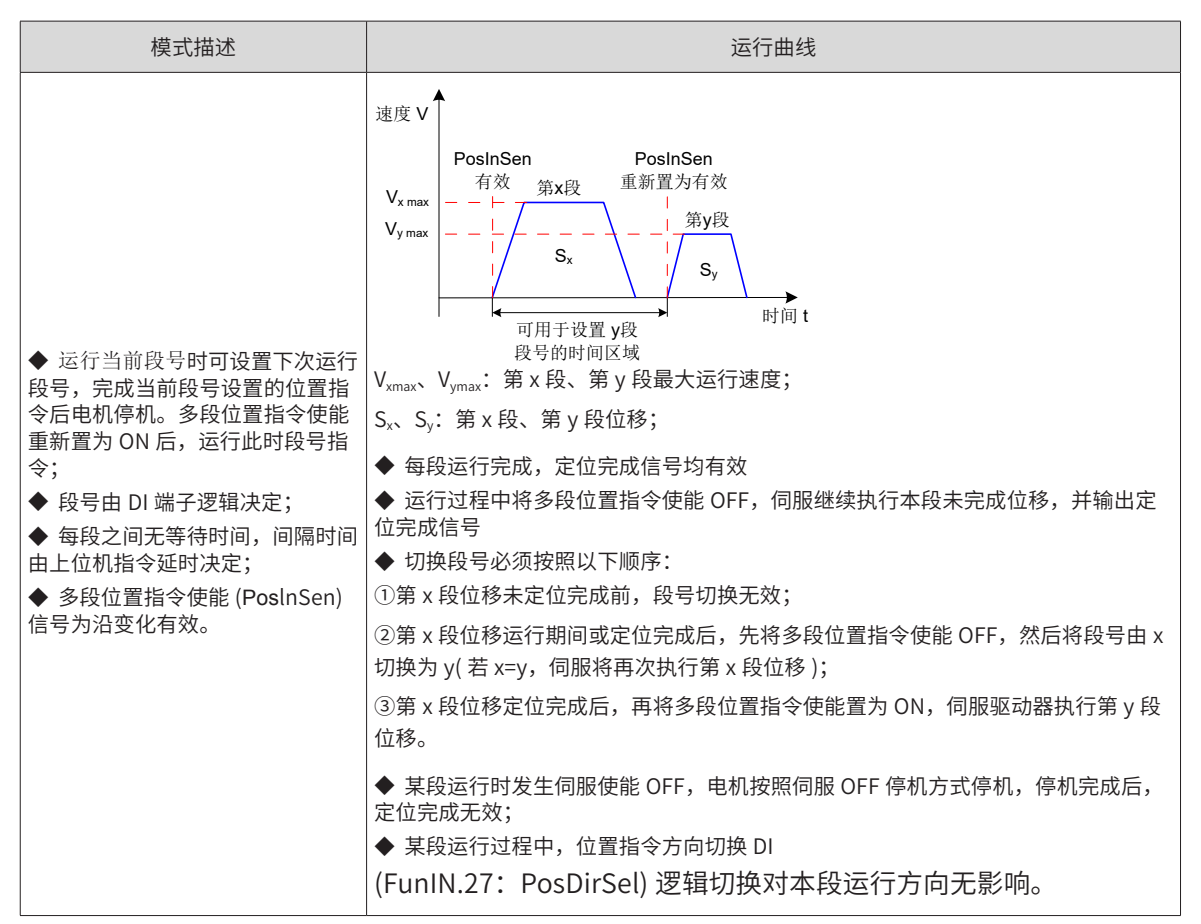

多段位置运行方式设置为 DI 切换运行时,请将伺服驱动器的 4 个 DI 端子配置为功能 6~9(FunIN.6: CMD1~

```
FunIN.9: CMD4, 多段运行指令切换 ), 并确定 DI 端子有效逻辑。
```
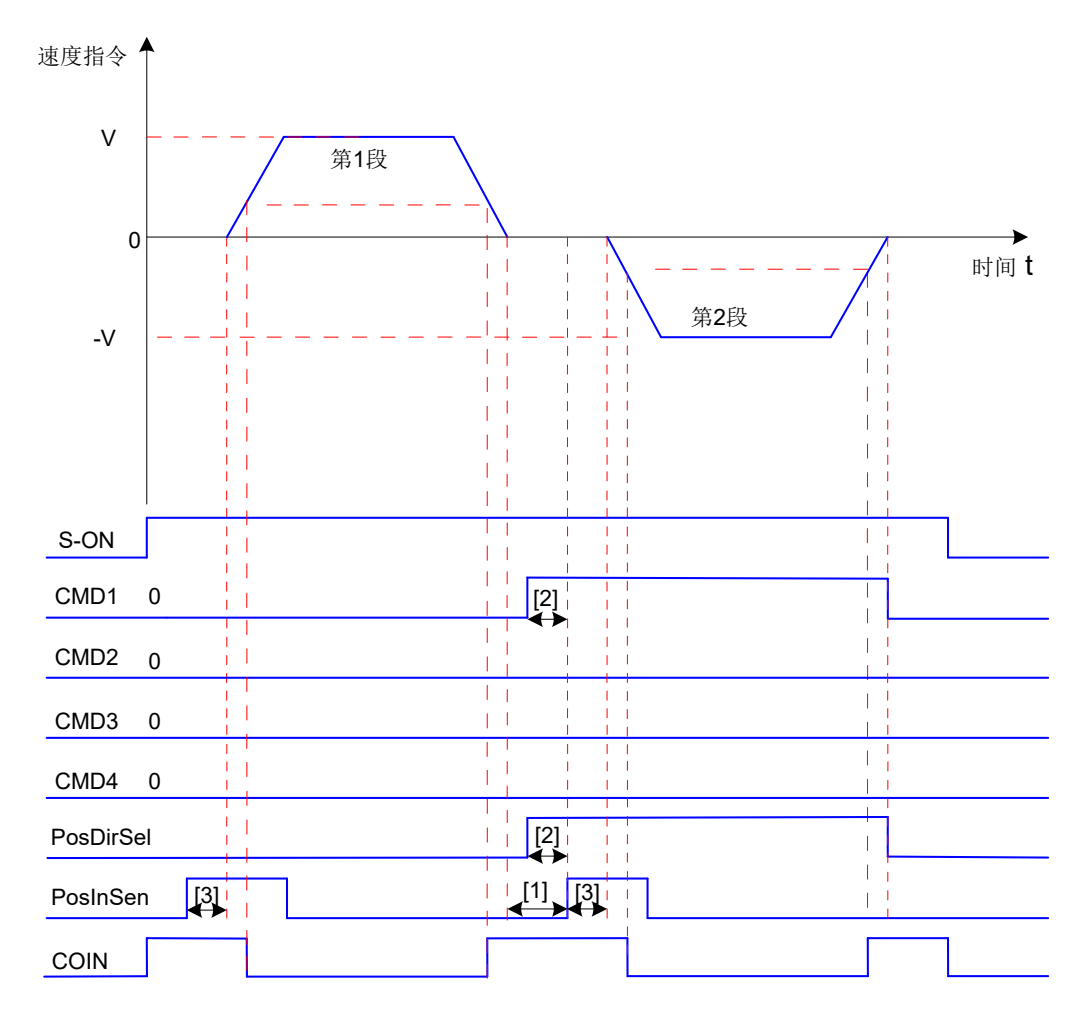

图 5-25 多段位置时序图

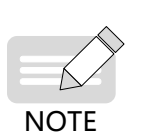

◆ [1] 可用于切换段号的区域:上一段的位置指令已发送完毕,下一段的 PosInSen 重新变为有效 的区间。

◆ [2] 使用低速 DI 端子时, 至少保持 3ms 有效。

◆ [3] PosInSen 信号为沿变化有效,使用普通 DI 端子时,应保证有效信号宽度至少为 3ms,使用 快速 DI 端子时,应保证有双信号宽度全少为 0.25ms。

☆关联功能编码:

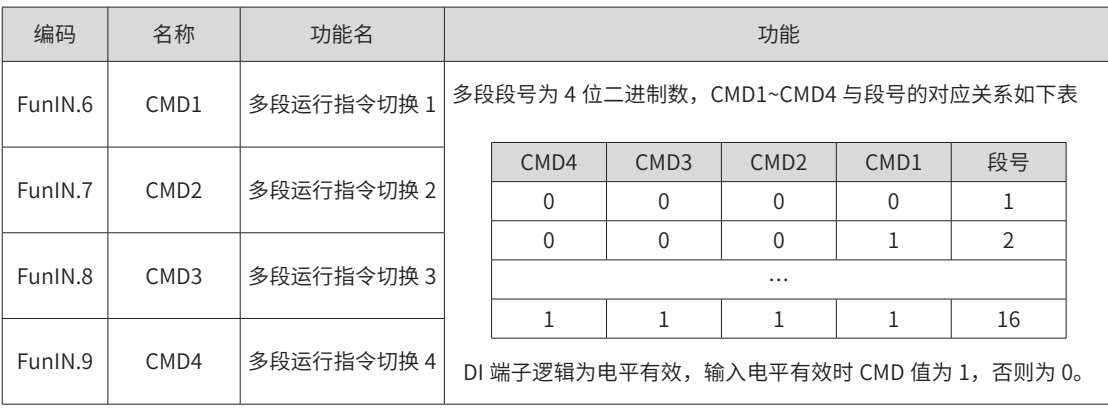

■ 顺序运行 (H11-00=3)

表 5-11 顺序运行说明

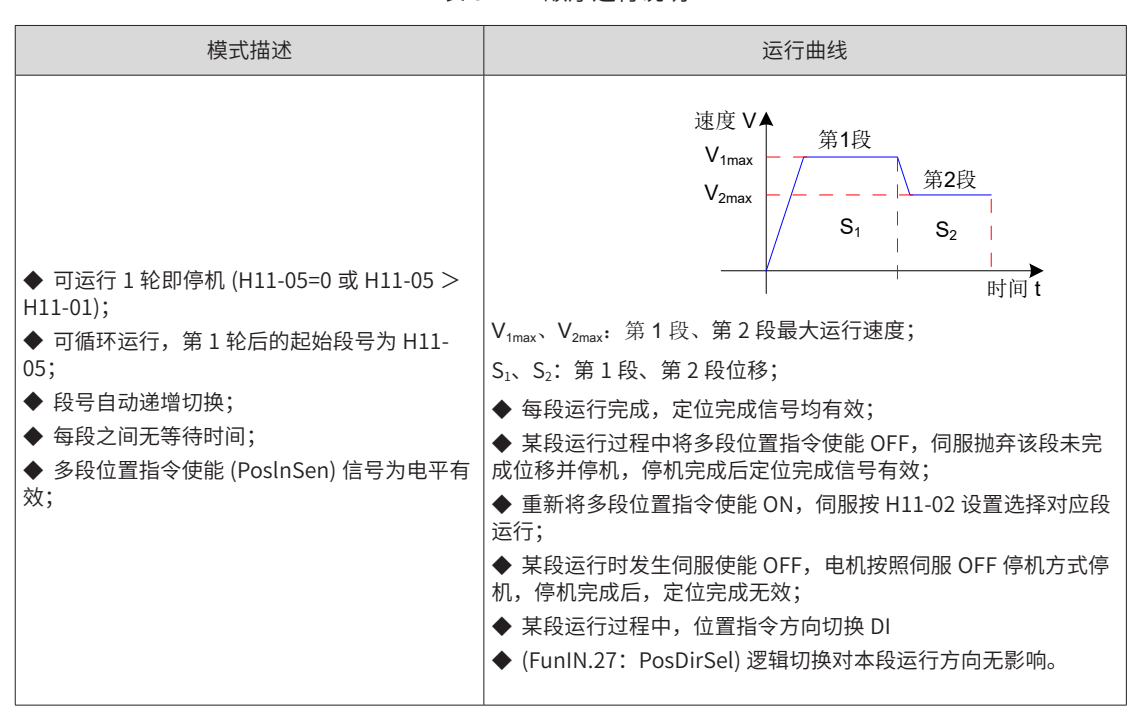

#### 4) 多段位置运行曲线设定

多段位置运行功能可设定 16 段不同的位置指令,每段的位移、最大运行速度、加减速时间及各段之间的等待 时间可分别设置。以第 1 段为例:

☆关联功能码:

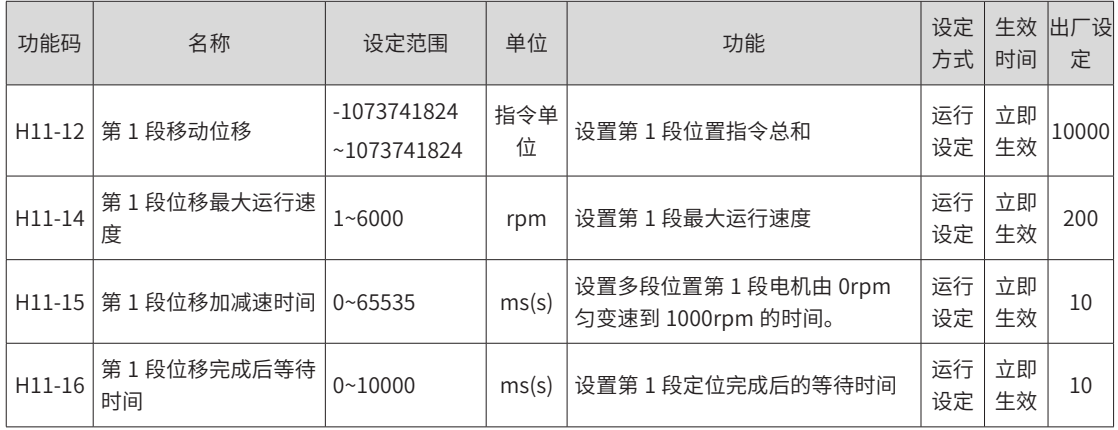

根据以上设置,电机实际运行曲线如下图所示:

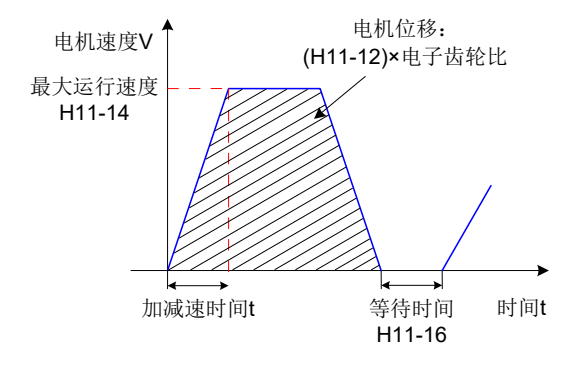

图 5-26 第 1 段电机运行曲线

$$
t = \frac{(H11-14)}{1000} \times (H11-15)
$$

其余 15 段参数的设置请参照第 7 章。

5) 多段位置指令使能

选用多段位置指令作为位置指令来源时,请将伺服驱动器的 1 个 DI 端子配置为功能 28

(FunIN.28: PosInSen, 多段位置指令使能 ), 并确定 DI 端子有效逻辑。

☆关联功能编号:

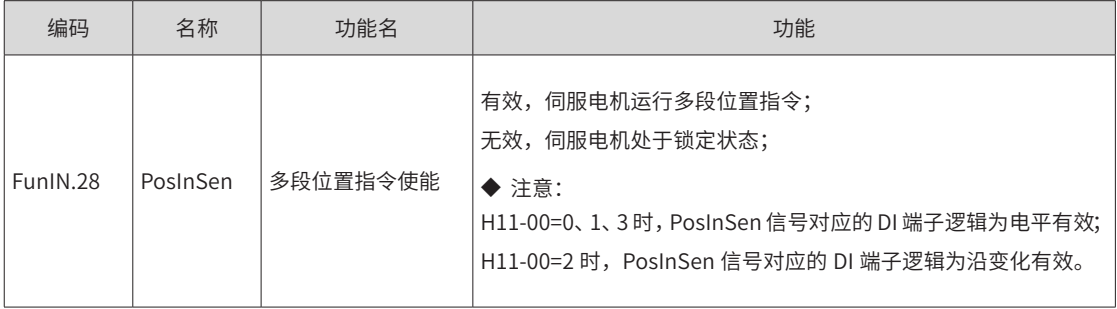

#### **2 位置指令方向设置**

通过 DI 端子可切换位置指令的方向,从而改变电机旋转方向。将伺服驱动器的 1 个 DI 端子配置为功能 27 (FunIN.27: PosDirSel, 位置指令方向设置 ), 并确定 DI 端子有效逻辑。

☆关联功能编号:

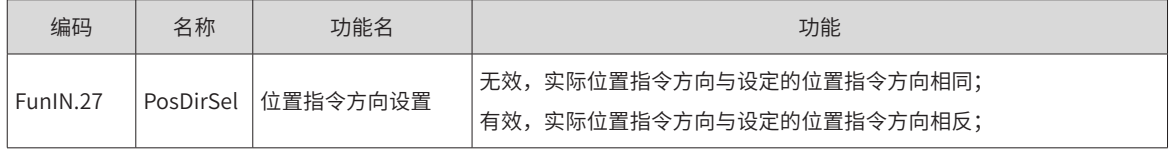

实际电机旋转方向与旋转方向选择 (H02-02)、位置指令正负、位置指令方向设置 (FunIN.27) 三者有关。

#### 表 5-12 电机旋转方向表

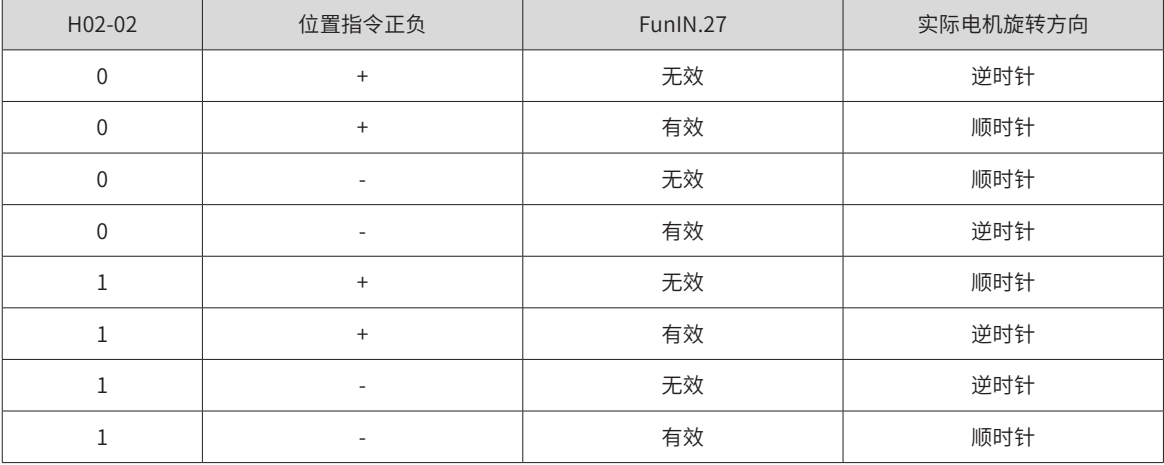

#### **3 位置类指令禁止功能**

伺服驱动器具有位置指令禁止功能 (FunIN.13:Inhibit) 和脉冲指令禁止功能 (FunIN.37:PulseInhibit)。

1) 位置指令禁止功能

位置指令禁止功能:即强制性地将所有位置指令置零,伺服驱动器不响应任何内、外部位置指令,位置控制模 式下,电机处于伺服锁定状态。此时,驱动器可切换至其他控制模式继续运行。

位置指令禁止功能有效时,位置控制模式下,输入位置指令计数器 (H0B-13) 继续对位置指令计数,但此时计 数的位置指令,在取消位置指令禁止功能后,驱动器不响应。

使用位置指令禁止功能时,请将伺服驱动器的 1 个 DI 端子配置为功能 13(FunIN.13: Inhibit,位置指令禁止 ), 并确定 DI 端子有效逻辑。建议使用快速 DI(DI8 或 DI9) 端子。

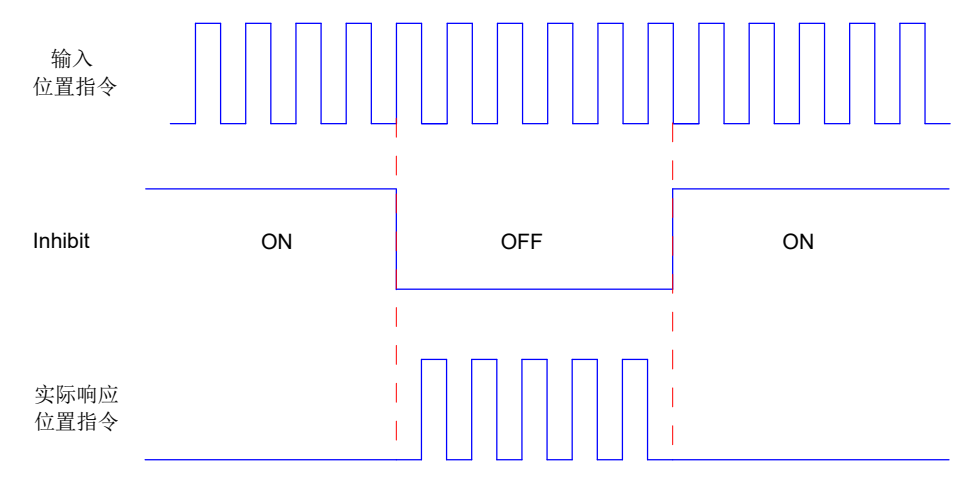

图 5-27 位置指令禁止功能波形举例

☆关联功能编号:

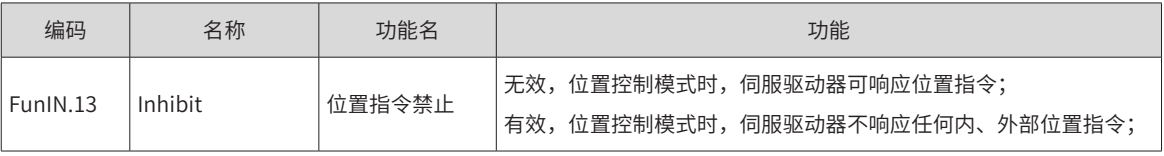

2) 脉冲指令禁止功能

脉冲指令禁止功能:即强制性地将脉冲指令置零,伺服驱动器不响应脉冲输入端子输入的脉冲指令,位置控制 模式下,驱动器可响应其他形式的位置指令。此时,驱动器也可切换至其他控制模式继续运行。

脉冲指令禁止功能有效时,位置控制模式下,若未切换为使用其他形式的位置指令,且脉冲输入端子继续输入 脉冲信号,输入位置指令计数器 (H0B-13) 继续对脉冲指令计数, 但此时计数的脉冲指令, 在取消脉冲指令禁 止功能后,驱动器不响应;位置控制模式下,若切换为使用其他形式的位置指令,H0B-13 对其他形式的位置 指令继续计数,并执行该位置指令。

使用脉冲指令禁止功能时,请将伺服驱动器的 1 个 DI 端子配置为功能 37(FunIN.37: PulseInhibit, 脉冲指令 禁止 ),并确定 DI 端子有效逻辑。建议使用快速 DI(DI8 或 DI9) 端子。

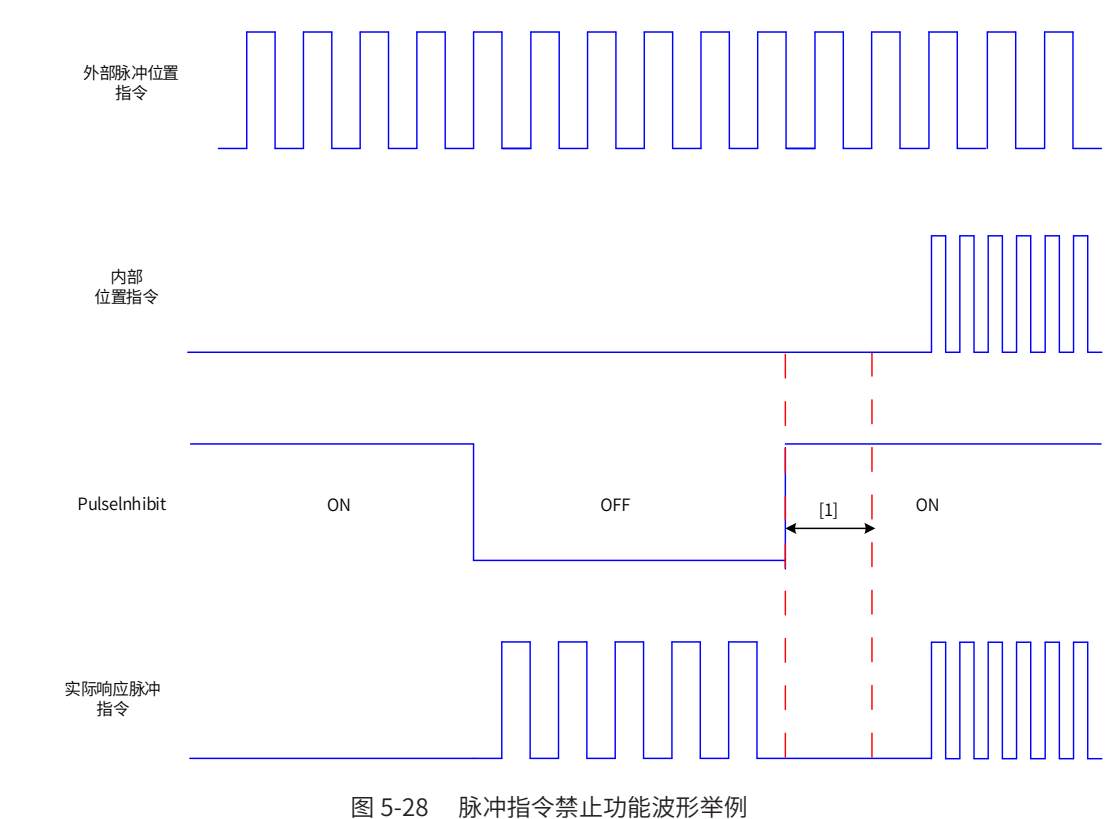

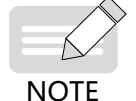

◆ $[1]$  使用普通 DI 时,从 DI 端子逻辑置为无效到输入其他内部位置指令,请至少间隔 3ms; 使用快速 DI 时, 从 DI 端子信号输入到响应, 请至少间隔 0.25ms。

☆关联功能编号:

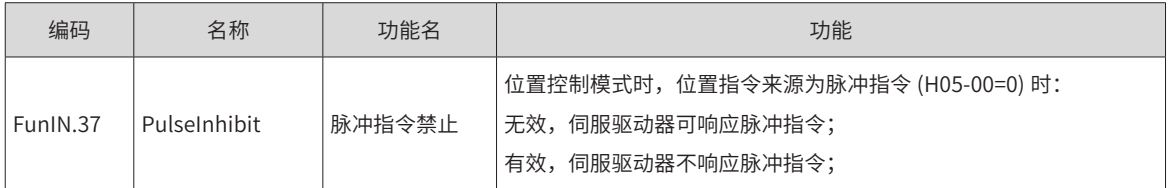

# **5.2.2 电子齿轮比**

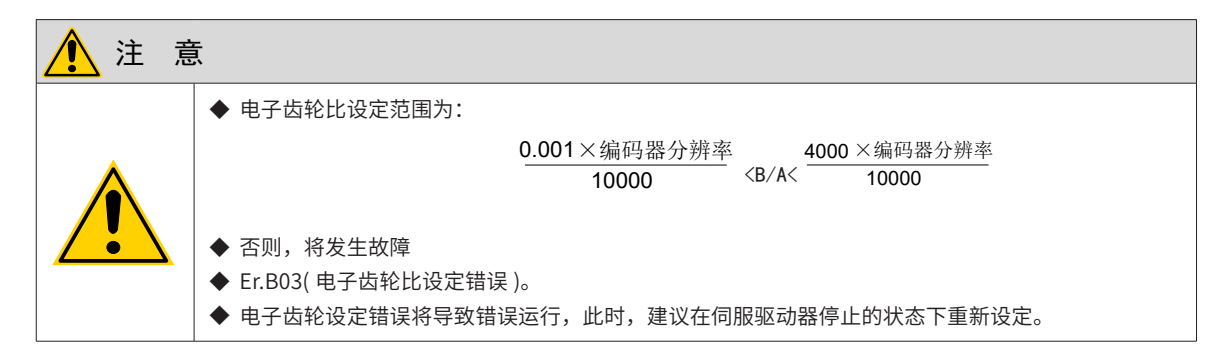

## **1 电子齿轮比的概念**

位置控制模式下,输入位置指令 ( 指令单位 ) 是对负载位移进行设定,而电机位置指令 ( 编码器单位 ) 是对电 机位移进行设定,为建立电机位置指令与输入位置指令的比例关系,引入电子齿轮比功能。

通过电子齿轮比的分频 ( 电子齿轮比 <1) 或倍频 ( 电子齿轮比 >1) 功能, 可设定输入位置指令为 1 个指令单位 时电机旋转或移动的实际位移。

★名词解释:

"指令单位":是指来自上位装置输入给伺服驱动器的、可分辨的最小值。

"编码器单位":是指输入的指令经电子齿轮比处理后的值。

#### **2 电子齿轮比的设定步骤**

电子齿轮比因机械结构而不同。请按以下步骤进行设定:

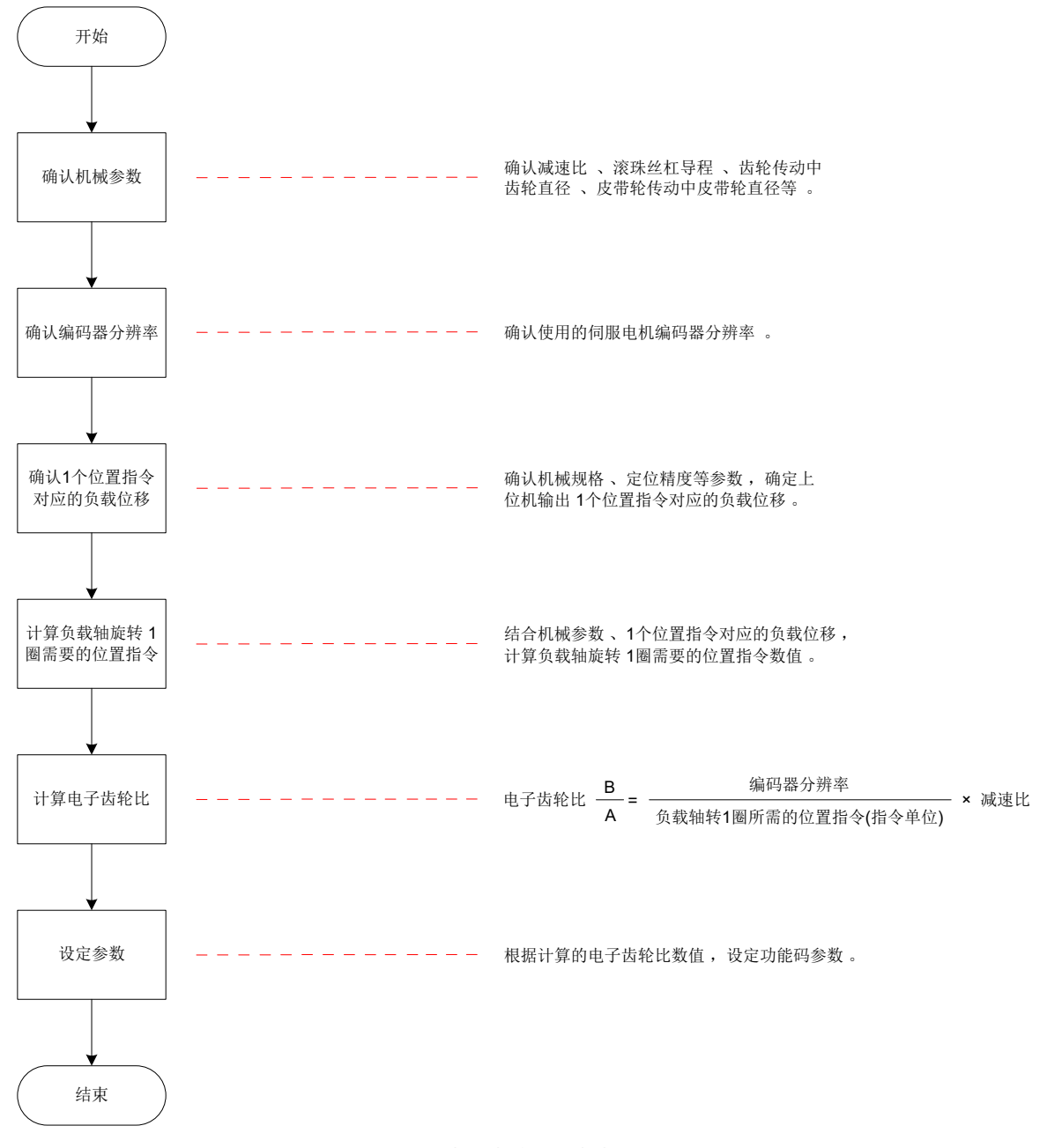

图 5-29 电子齿轮比设定步骤

#### 其中,设定参数操作步骤如下:

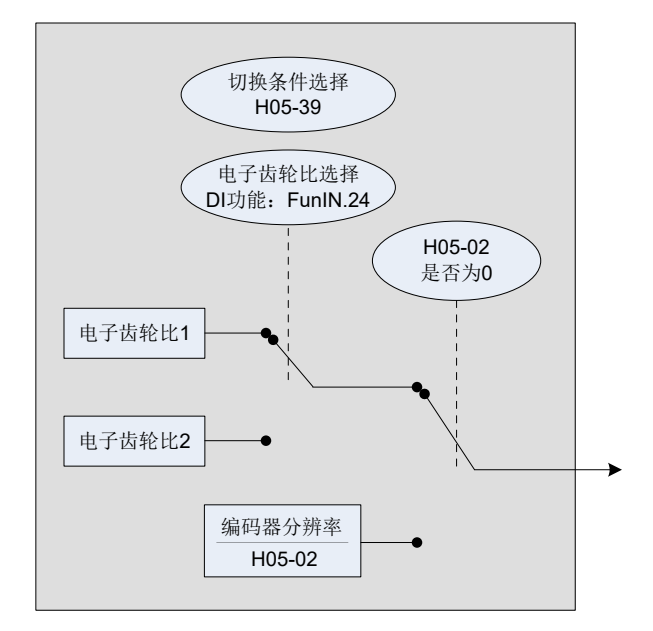

图 6-35 电子齿轮比设定操作流程

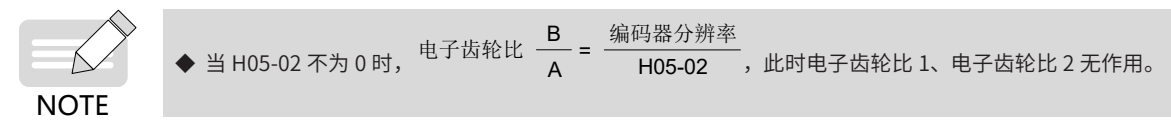

## **3 相关功能码**

1) 电子齿轮比数值设定

☆关联功能码:

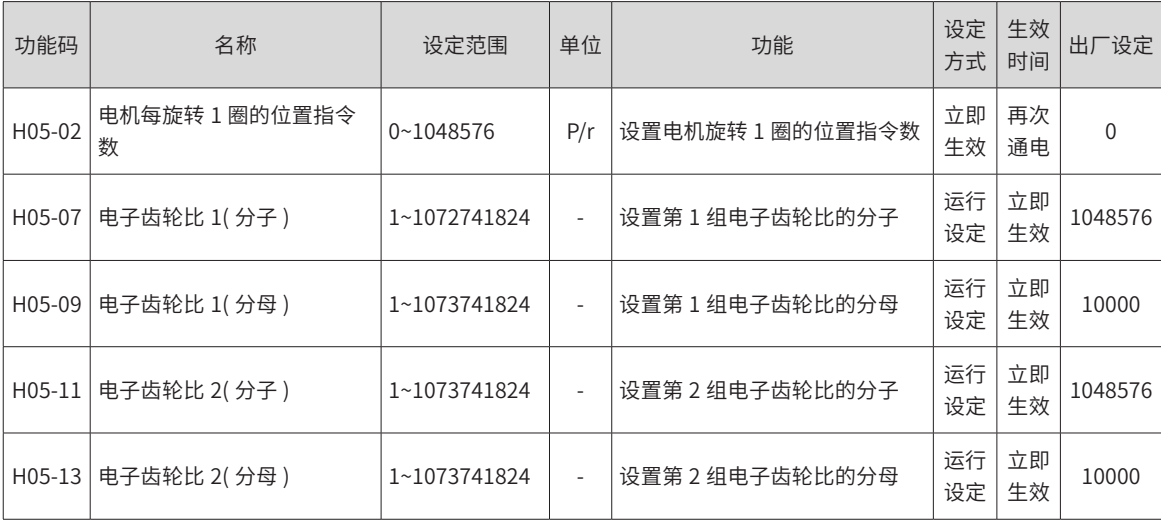

#### 2) 电子齿轮比切换设定

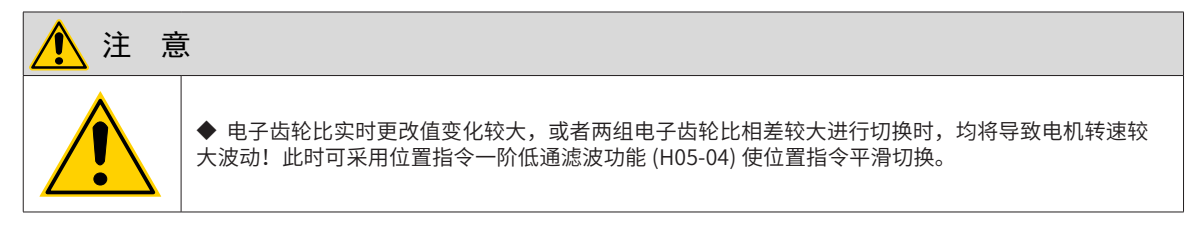

H05-02 为 0 时,可使用电子齿轮比切换功能。应根据机械运行情况确定是否需要在齿轮比 1 和齿轮比 2 间切换, 并设定电子齿轮比切换条件。任一时刻有且仅有一组电子齿轮比起作用。如果该组电子齿轮比参数实时更改有 效,其生效时间也受切换条件限制。

☆关联功能码:

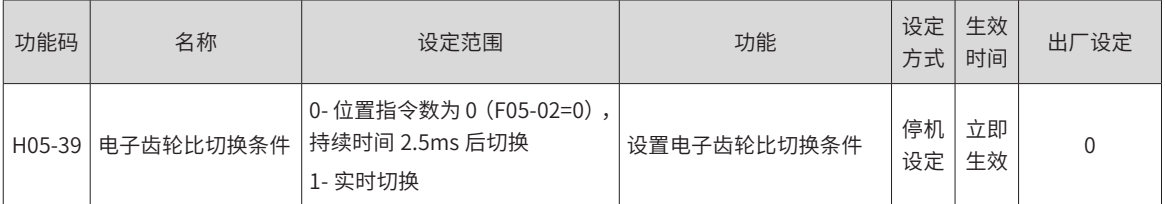

同时,请将伺服驱动器的 1 个 DI 端子配置为功能 24(FunIN.24: GEAR\_SEL,电子齿轮比选择 ),并确定 DI 端子有效逻辑。

☆关联功能编号:

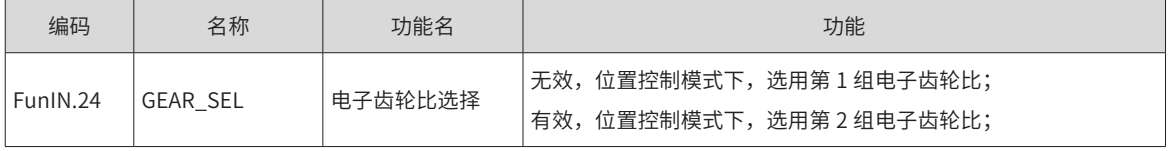

伺服驱动器最终选用的电子齿轮比,应参照下表。

表 5-13 电子齿轮比

| H05-02    | H05-39         | FunIN.24 对应的 DI 端子电平 | 电子齿轮比 $\frac{B}{A}$ |
|-----------|----------------|----------------------|---------------------|
| $\Omega$  | $\overline{0}$ | 无效                   | H05-07<br>H05-09    |
|           |                | 有效                   | H05-11<br>H05-13    |
|           | 1              | 无效                   | H05-07<br>H05-09    |
|           |                | 有效                   | H05-11<br>H05-13    |
| 1~1048576 |                | ٠                    | 编码器分辨率<br>H05-02    |

对于串行编码器,电机分辨率 =2 $^{\rm n}$ (P/r),n 为串行编码器位数。

例如汇川 20 位串行编码器,编码器分辨率 = $2^{20}$ (P/r)=1048576(P/r)。

对于正交增量式编码器,编码器分辨率 = 编码器线数 ×4。

例如汇川正交增量编码器线数为 2500,编码器分辨率 =10000(P/r)。

#### **4 电子齿轮比计算**

位置指令 ( 指令单位 )、负载位移与电子齿轮比之间的关系如下图所示:

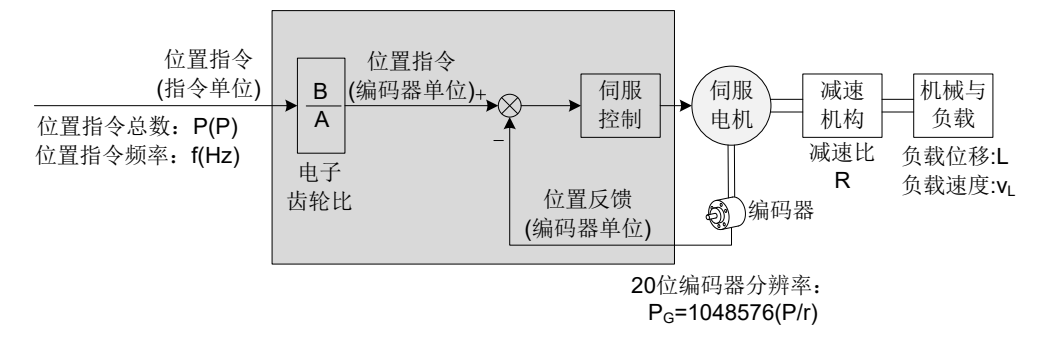

图 5-30 位置指令 ( 指令单位 )、负载位移与电子齿轮比之间的关系

以直线运动负载滚珠丝杠为例: 丝杠导程为 p8(mm)、编码器分辨率为 Pc、减速机构减速比为 R。

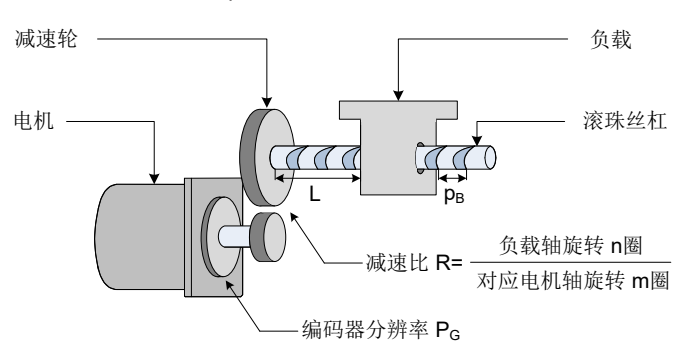

图 5-31 滚珠丝杠图示

1) 已知输入驱动器 1 个脉冲对应负载位移为 ΔL(mm)

机械位移量为 ΔL 时,对应负载轴转  $\frac{\Delta \sf L}{\sf p_B}$  圈,电机轴旋转  $\frac{\Delta \sf L}{\sf p_B} \times \frac{\sf 1}{\sf R}$  圈。则有:  $1 \times \frac{B}{A} = \frac{\Delta L}{p_B} \times \frac{1}{R} \times P_G$ 

所以,电子齿轮比

$$
\frac{B}{A}=\frac{\Delta L}{p_B}\times\frac{1}{R}\times P_G
$$

2) 已知负载位移 L(mm) 和位置指令总数 P(P) 机械位移量为 L 时,对应负载轴转 一 <mark>L</mark> 圈,电机轴旋转 一 <mark>A</mark> × 一 R 圈。则有:  $P \times \frac{B}{A} = \frac{L}{p_B} \times \frac{1}{R} \times P_G$ 

所以,电子齿轮比

$$
\frac{B}{A} = \frac{L}{p_B} \times \frac{1}{R} \times P_G \times \frac{1}{P}
$$

3) 已知负载移动速度 v<sub>1</sub> (mm/s) 和位置指令频率 f(Hz)

负载轴转速: <mark>V<sub>L</sub> (r</mark>/s) 电机速度:  $v_M = \frac{v_L}{p_B} \times \frac{1}{R}$  (r/s) 位置指令频率、电子齿轮比与电机速度之间的关系:

$$
f\times\frac{B}{A} = v_M\times P_G
$$

所以,电子齿轮比 $\frac{\mathsf{B}}{\mathsf{A}}$  =  $\frac{\mathsf{v}_{\mathsf{M}}{\times}\mathsf{P}_{\mathsf{G}}}{\mathsf{f}}$ 

## **5 电子齿轮比的设定举例**

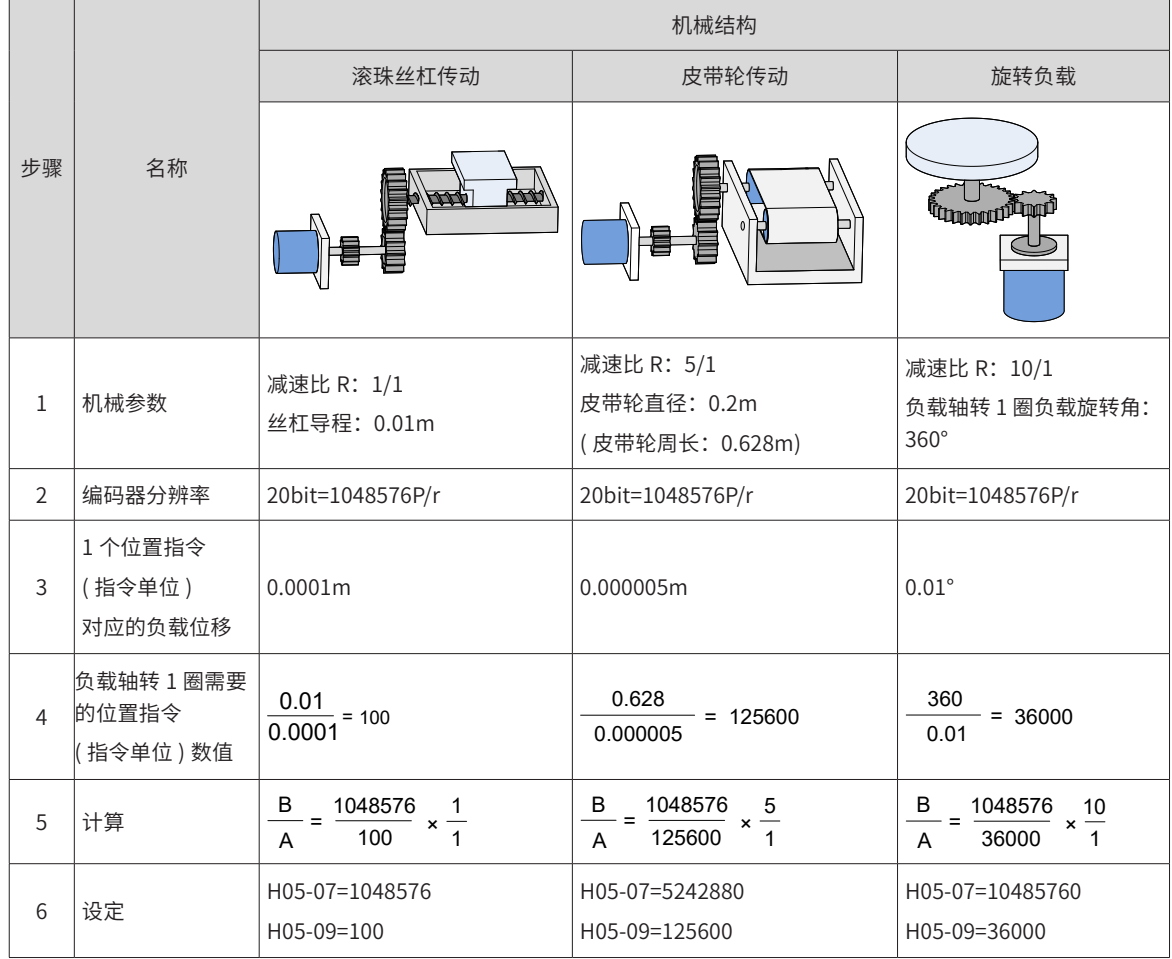

表 5-14 电子齿轮比设定举例

# **5.2.3 位置指令滤波**

位置指令滤波是对经过电子齿轮比分频或倍频后的位置指令 ( 编码器单位 ) 进行滤波。包括一阶低通滤波和平 均值滤波。

在以下场合时应考虑加入位置指令滤波:

- 上位机输出的位置指令未进行加减速处理;
- 脉冲指令频率低;
- 电子齿轮比为 10 倍以上时。

☆关联功能码:

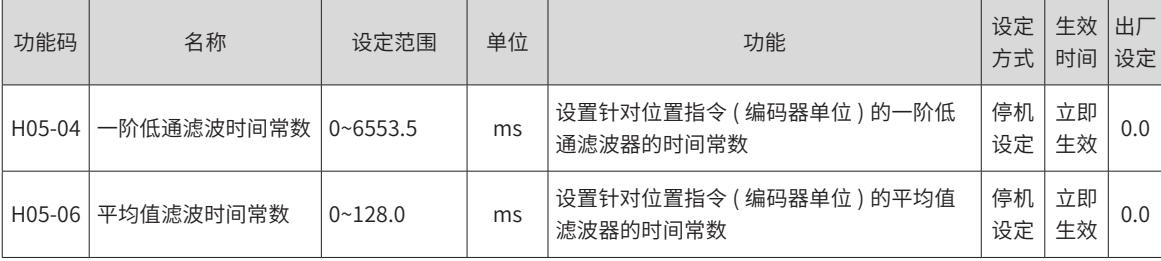

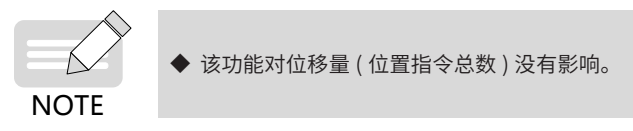

若设定值过大,将导致响应的延迟性增大,应根据实际情况,设定滤波时间常数。

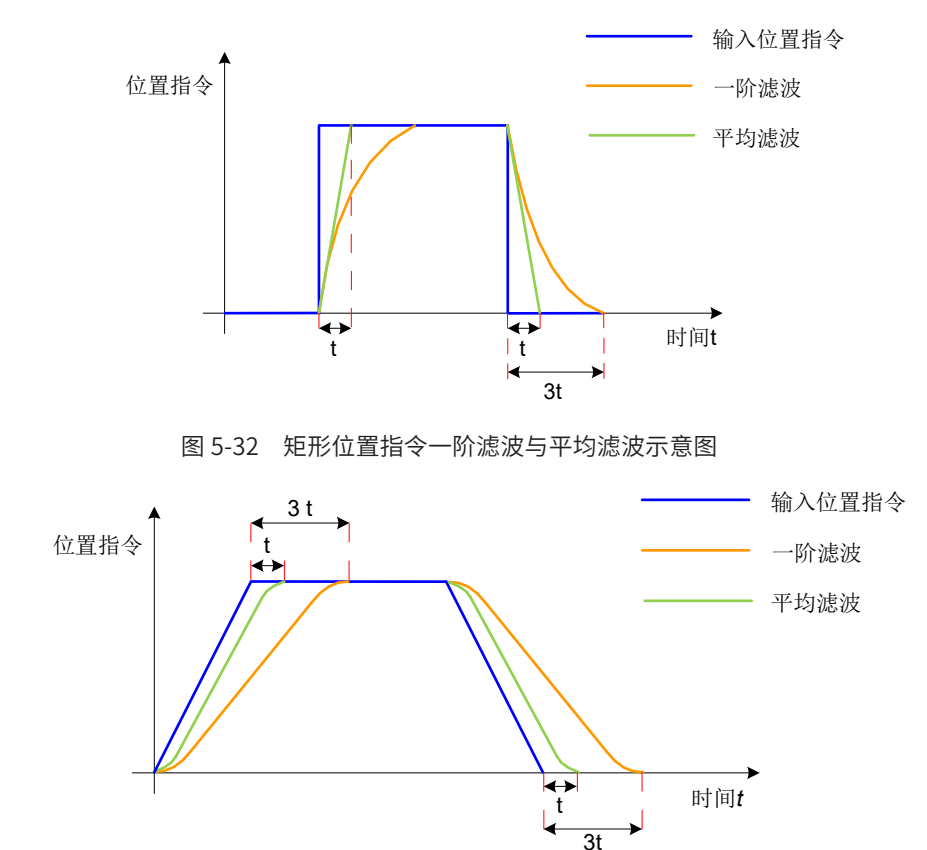

图 5-33 梯形位置指令一阶滤波与平均滤波示意图

# **5.2.4 位置偏差清除功能**

位置偏差 = ( 位置指令 - 位置反馈 )( 编码器单位 )

位置偏差清除功能是指驱动器在满足一定条件时 (H05-16),可将位置偏差清零。

☆关联功能码:

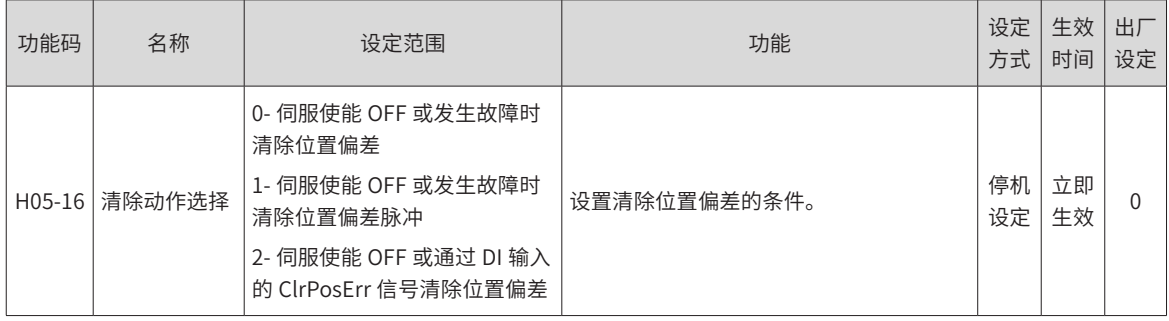

H05-16=2 时,应将伺服驱动器的 1 个 DI 端子配置为功能 35(FunIN.35: ClrPosErr,清除位置偏差 ), 并确定 DI 端子有效逻辑。建议使用快速 DI(DI8 或 DI9) 端子。

☆关联功能编号:

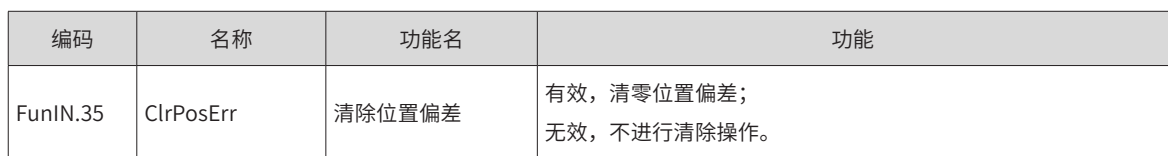

设定方法如下:

#### 表 6-18 位置偏差清除设定

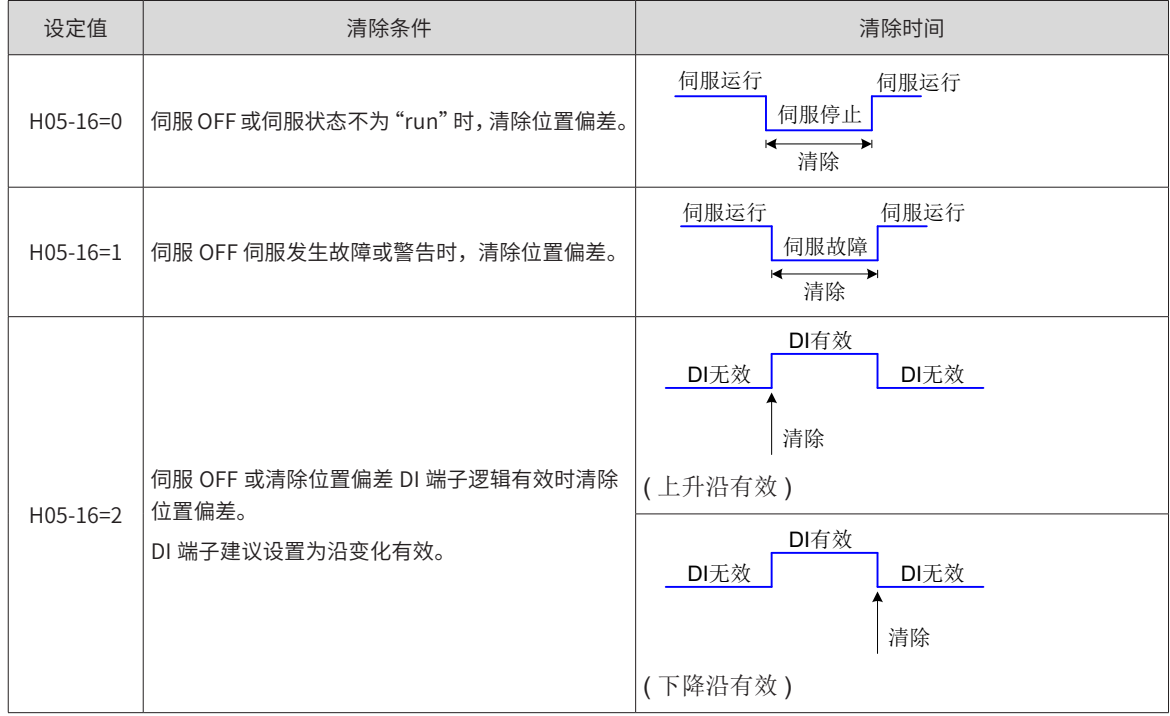

# **5.2.5 分频输出功能**

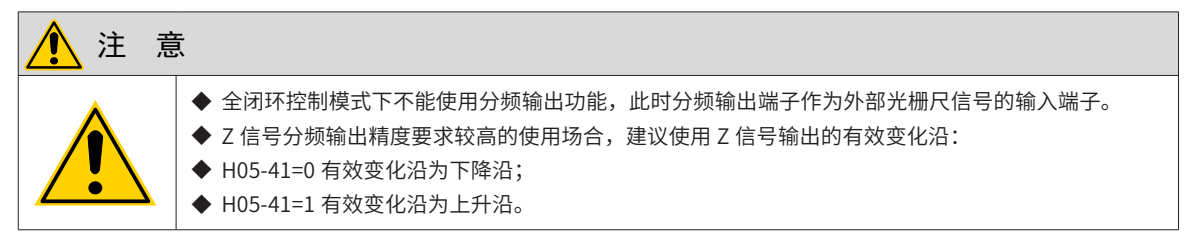

伺服驱动器的分频输出功能是指将位置指令脉冲或编码器反馈的位置脉冲以 A /B 相正交脉冲的形式输出。

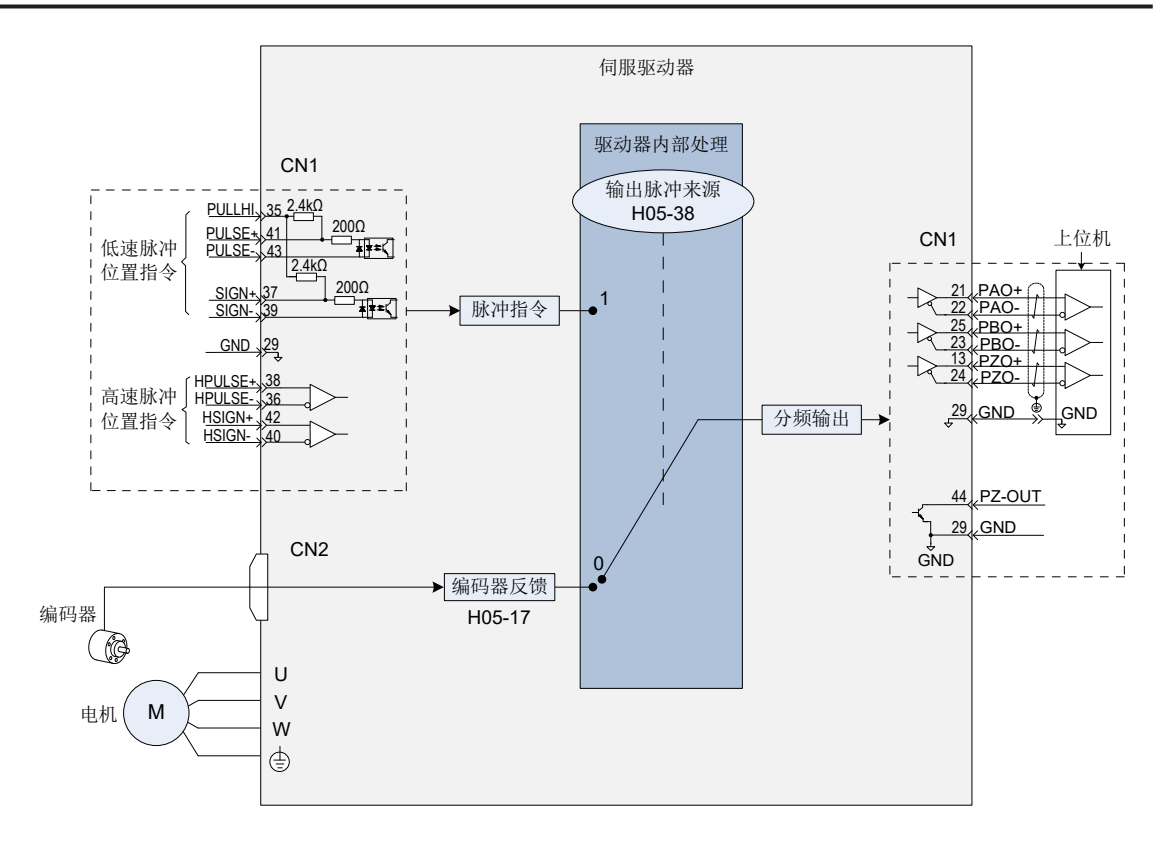

图 5-34 分频输出原理示意图

其中,多轴伺服脉冲同步跟踪时,建议采用脉冲指令同步输出方式,即 H05-38=1;上位机用作闭环反馈时, 建议采用编码器分频输出方式,即 H05-38=0;

伺服驱动器有 1 组分频输出端子:

A 相脉冲: PAO+、PAO-,差分输出,最大输出脉冲频率为 2Mpps

B 相脉冲: PBO+、PBO-,差分输出,最大输出脉冲频率为 2Mpps

Z 相脉冲: PZO+、PZO-, 差分输出, 最大输出脉冲频率为 2Mpps。

PZ-OUT, GND, 集电极开路输出, 最大输出脉冲频率为 100kpps。

使用分频输出功能时,应根据需要对输出脉冲的来源 (H05-38)、相位 (H02-03)、分辨率 (H05-17) 以及 Z 相脉 冲极性 (H05-41) 分别进行设置。

输出来源为编码器反馈脉冲 (H05-38=0) 时,电机旋转 1 圈,A/B 相输出脉冲数由 H05-17 和 H05-61( 编码器 分频脉冲数 ) 决定; A/B 相脉冲宽度 T 由电机转速决定, Z 相与 A 相同步, 且宽度为 T; 电机每旋转 1 圈 Z 相 信号输出 1 次。

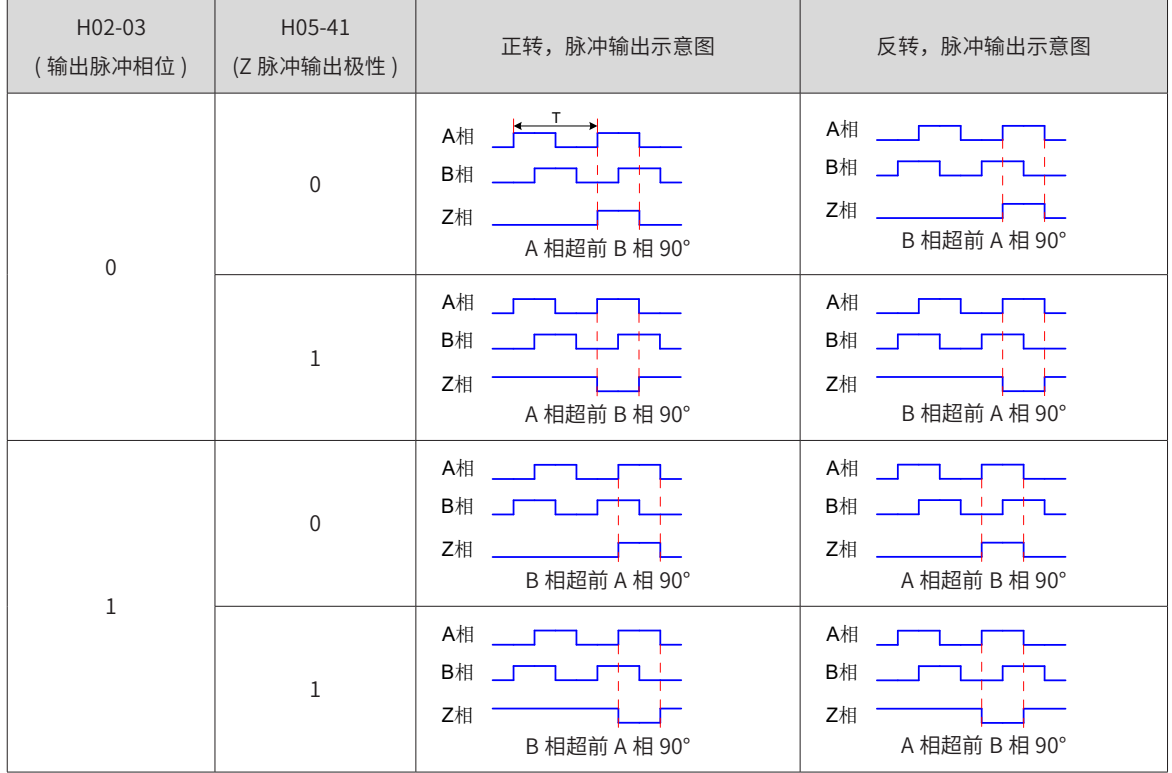

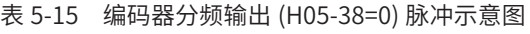

☆关联功能码:

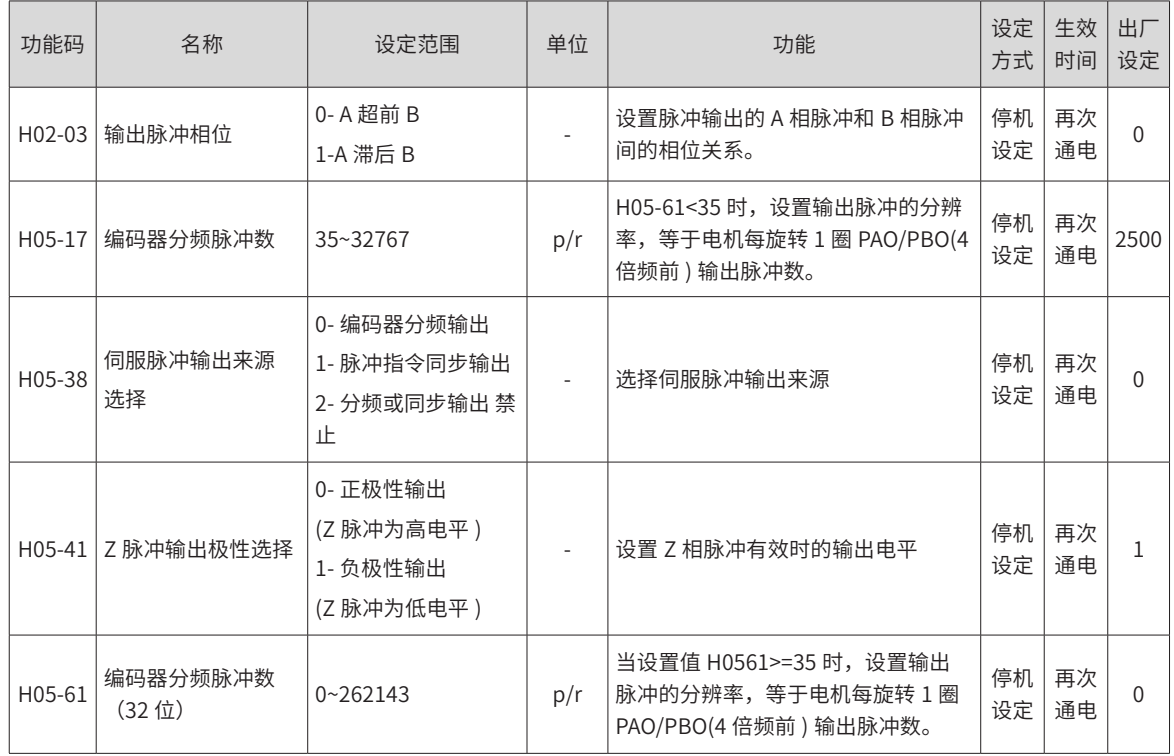

# **5.2.6 定位完成 / 接近功能**

内部指令完成功能是指伺服内部多段位置指令为零时,可以认为指令发送完成结束。此时,伺服驱动器可输出

内部指令完成信号(CmdOk),上位机接受到信号可确认伺服驱动器内部多段位置指令发送完成。

定位完成功能是指位置偏差满足用户设定的条件 (H05-20),可认为位置控制模式下定位结束。此时,伺服驱 动器可输出定位完成 (COIN) 信号,上位机接收到该信号可确认伺服驱动器定位完成。

其功能原理如下图所示:

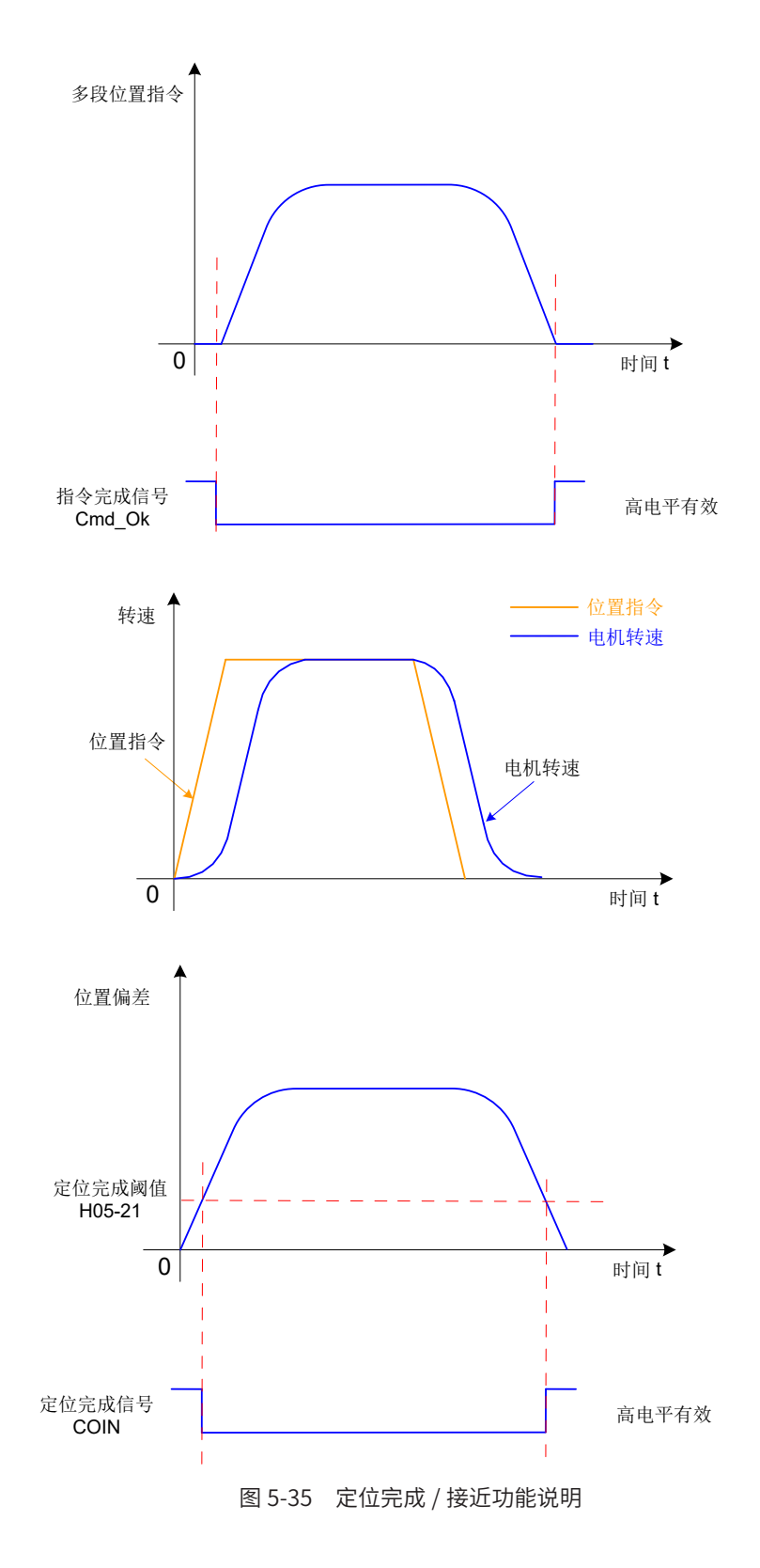

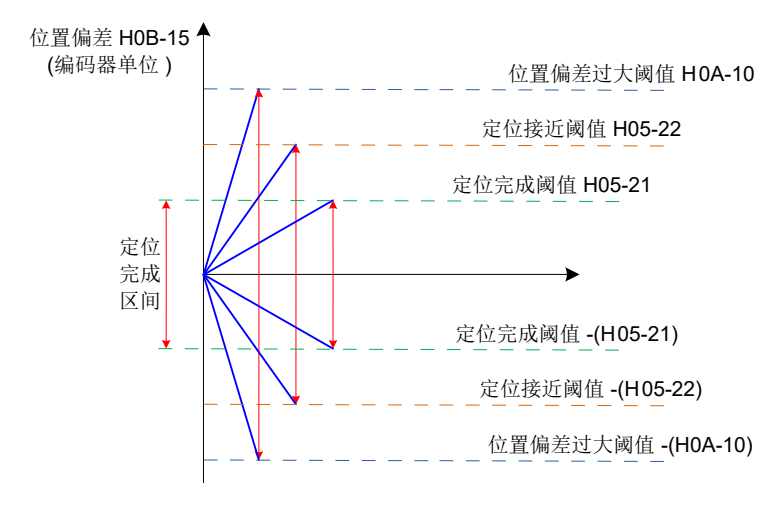

图 5-36 位置偏差相关信号

定位完成,定位接近和位置偏差过大的单位,可以通过伺服驱动器的功能码 H0A-17 进行选择, 当位置偏差满 足条件 (H05-20) 时,伺服驱动器也可输出定位接近 (NEAR) 信号,通常上位机在确认定位完成前,可先接收到 定位接近信号,为定位完成操作做准备。

使用定位完成 / 接近功能前,应对定位完成 / 接近的输出条件、阈值和窗口及保持时间进行设置。定位完成窗 口时间和保持时间的原理如下图:

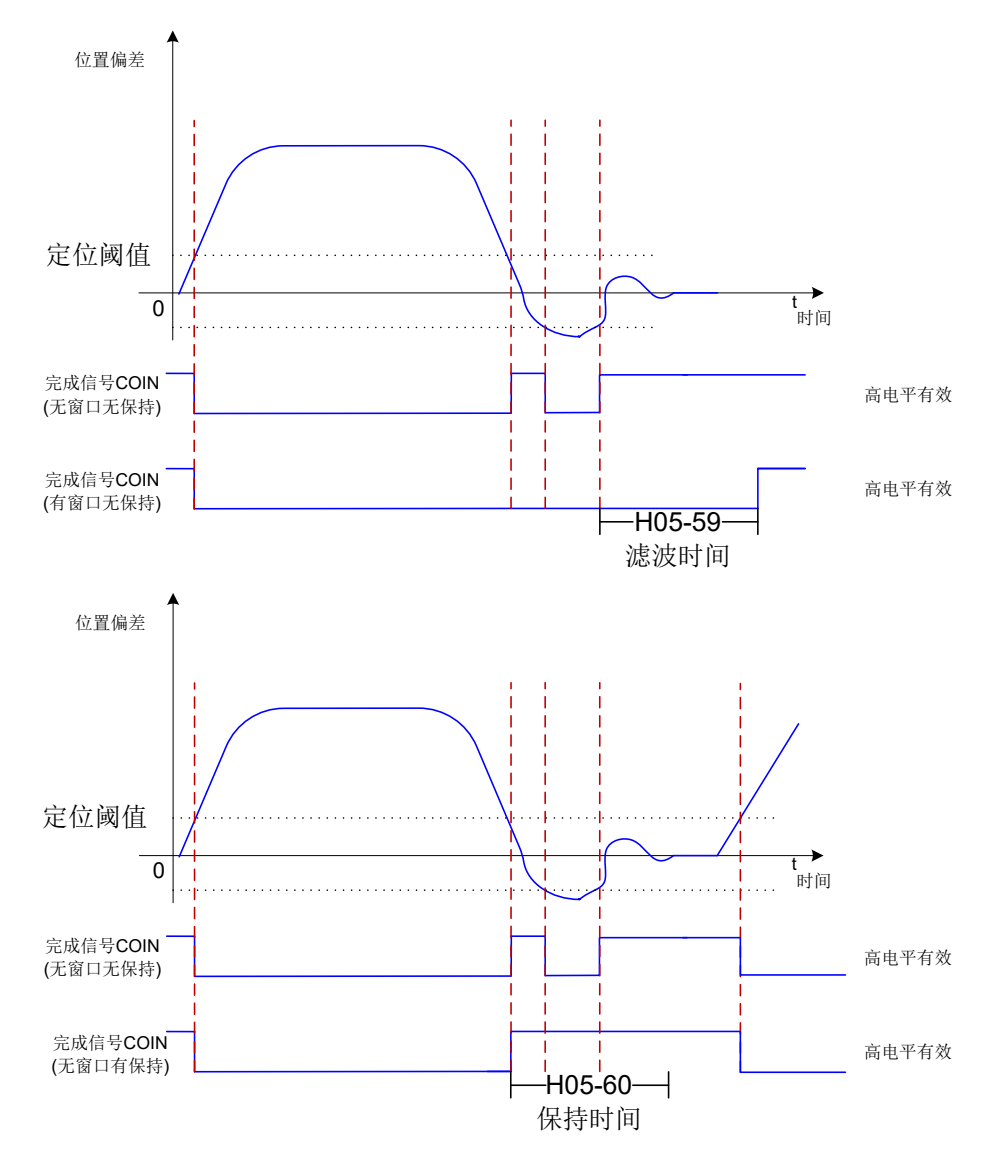

图 5-37 定位完成窗口时间和保持时间的原理图

当定位完成输出选择有保持功能时,其设置值为 0 表示直到下一次收到位置指令前,定位完成信号一直保持有 效。

☆关联功能码:

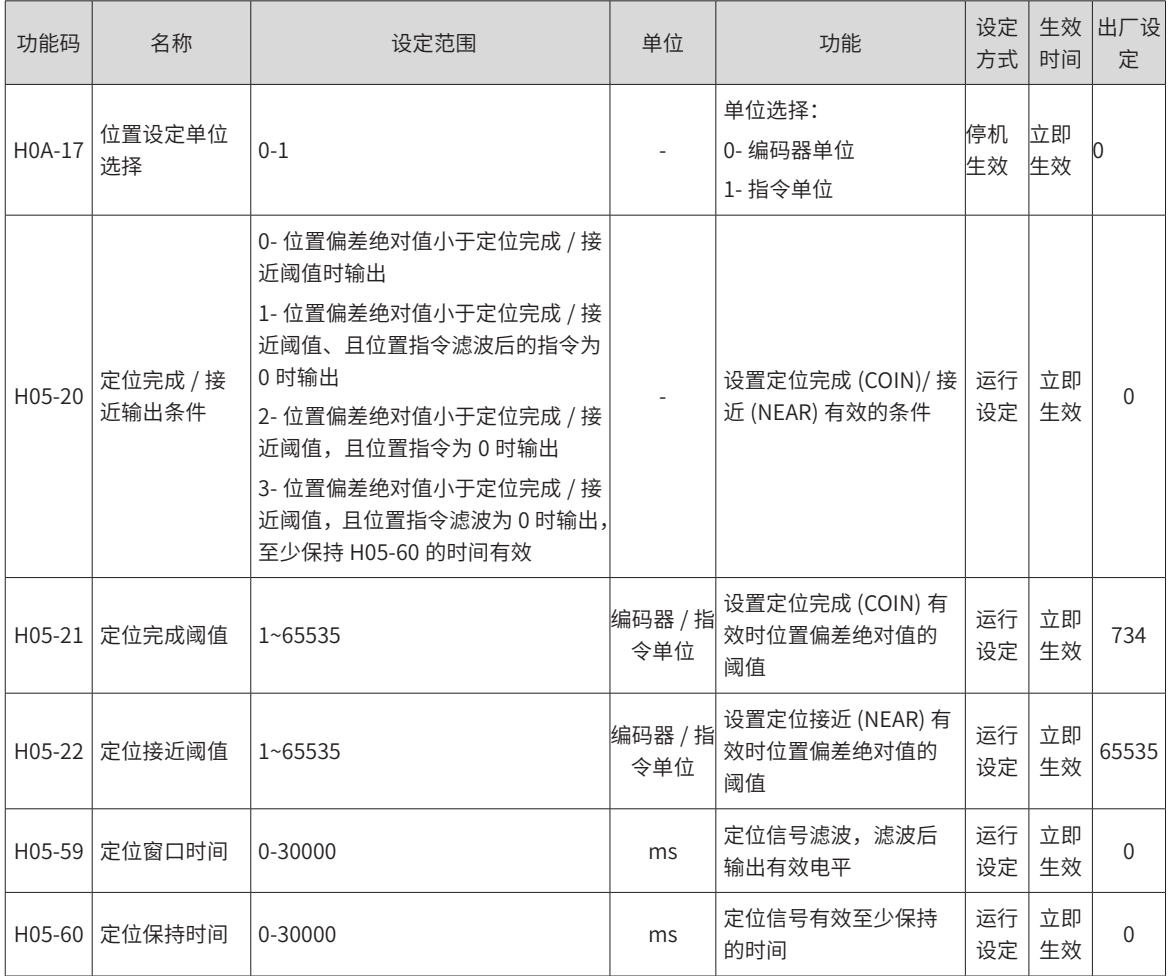

## 注 意

- ◆ 定位接近阈值 (H05-22) 一般需大于定位完成阈值 (H05-21)。
- ◆ 定位完成阈值 (H05-21) 只反映,定位完成有效时位置偏差绝对值的阈值,与定位精度无关。
- ◆ 速度前馈增益 (H08-19) 设定值过大或低速运行时,将引起位置偏差绝对值较小,若 H05-21 设定值 过大,会导致定位完成一直有效,因此,为提高定位完成的有效性,请减小 H05-21 设定值。

◆ 在定位完成阈值 (H05-21) 小,位置偏差也较小情况下,可通过设置 H05-20 变更定位完成 / 接近信 号的输出条件。

◆ 伺服使能 (S-ON) 无效时,定位完成信号 (COIN) 与定位接近信号 (NEAR) 输出无效。

使用内部指令完成、定位完成和定位接近功能时,应将伺服驱动器的 3 个 DO 端子分别配置为 DO 功能 22(FunOUT.22: CmdOk, 定位接近), DO 功能 5(FunOUT.5: COIN, 定位完成) 和 DO 功能 6(FunOUT.6: NEAR,定位接近 ),并确定对应 DO 端子有效逻辑。

☆关联功能编号:

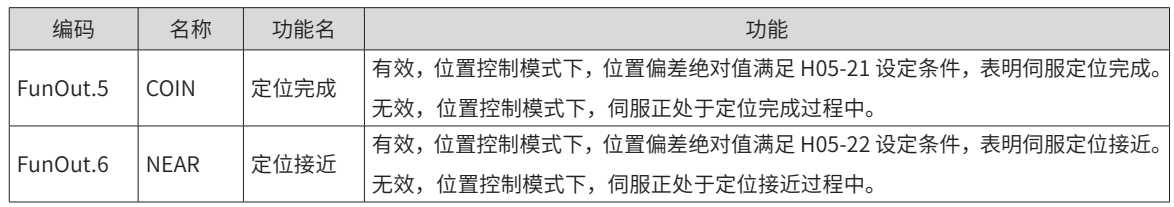

## **5.2.7 中断定长功能**

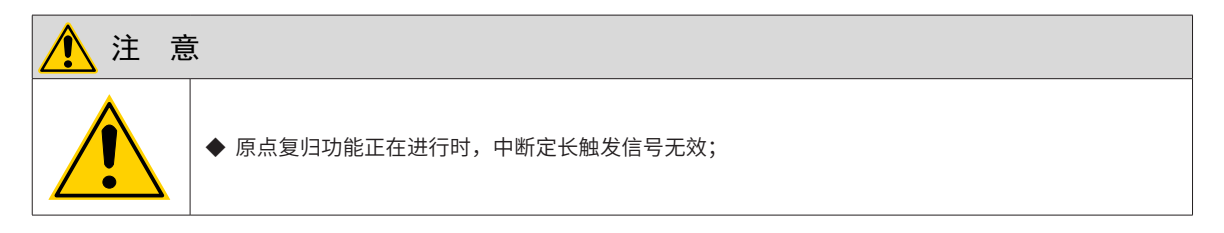

#### **1 功能介绍**

中断定长功能是指位置控制模式下,中断伺服当前运行状态,执行预先设置的定长指令。即位置控制模式下, 伺服使能为 ON 时,触发中断定长功能后,伺服电机将按照触发前的电机旋转方向,运行中断定长功能设置的 位置指令。

中断定长运行期间,驱动器屏蔽其他任何内、外部位置指令 ( 包括再次触发的中断定长位置指令 ),输入位置 指令计数器 H0B-13 仅对中断定长位置指令进行计数;中断定长运行完成后,根据用户设置 (H05-29), 驱动器 将保持位置指令屏蔽状态,或恢复响应位置指令,但中断定长运行过程中输入的位置指令将被抛弃。

中断定长完成后,伺服驱动器同时输出中断定长完成信号 (FunOUT.15: XintCoin) 与定位完成信号 (FunOUT.5: COIN,定位完成 ),上位机接收到中断定长完成信号可确认中断定长完成。其中,中断定长完成信号的输出与 伺服使能 (S-ON)、DI9 端子逻辑是否有效均无关。

中断定长功能有效条件:

- 触发中断定长之前,电机当前速度大于或等于 10rpm,或者 H05-26 不为 0;
- 中断定长位移 H05-24 不为零;
- DI 功能 FunIN.33( 中断定长禁止 ) 未使用或对应端口逻辑无效。

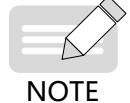

◆ 使用中断定长时,均值滤波功能无效。

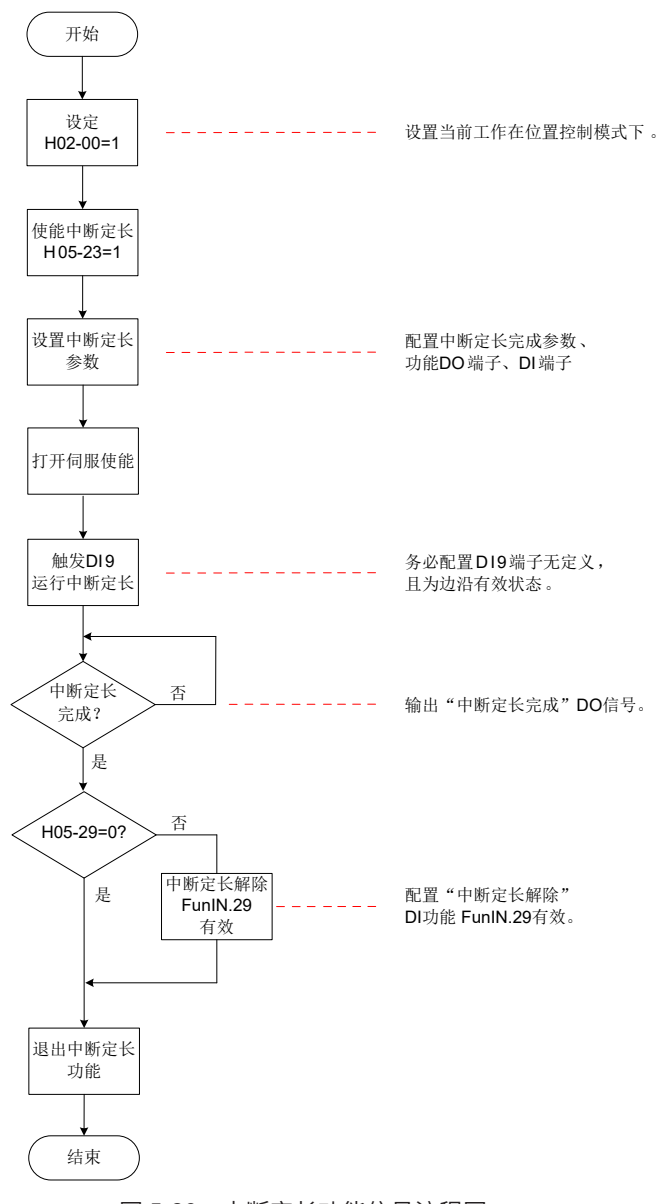

图 5-38 中断定长功能信号流程图

## 1) 参数设置

☆关联功能码:

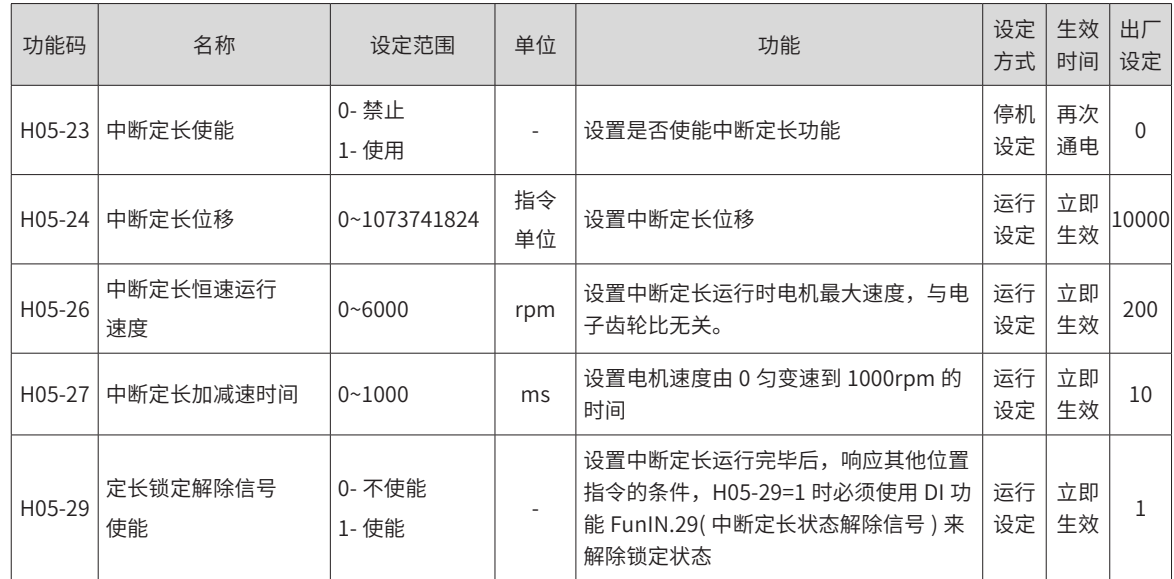

#### ☆关联功能编号:

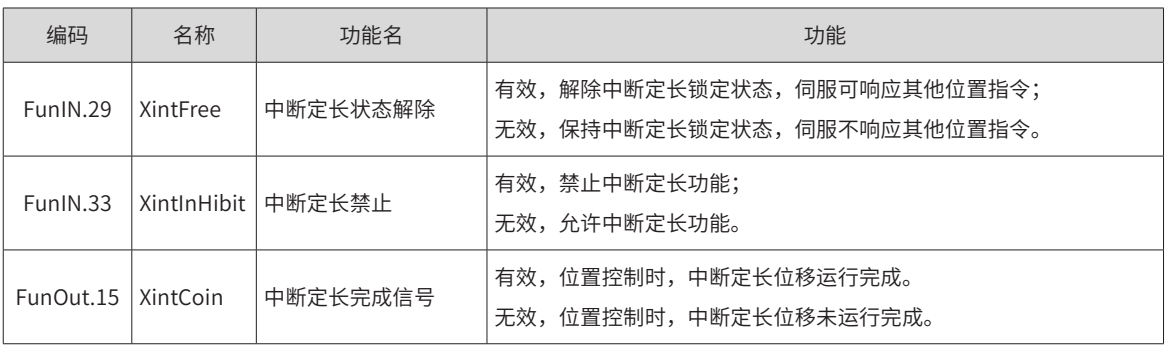

# 注 意

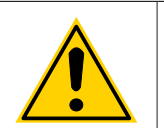

◆ 原使用中断定长功能时,驱动器强制使用快速 DI 端子 DI9 作为中断定长功能触发端子,其他 DI 端 子均无效,此时 DI9 端子对应的功能 (H03-18) 禁止分配为其他 DI 功能,且端子逻辑 (H03-19) 应设置为 沿变化有效,否则驱动器将其逻辑强制转换为沿变化有效。

#### 表 5-16 中断定长功能时,DI9 有效逻辑

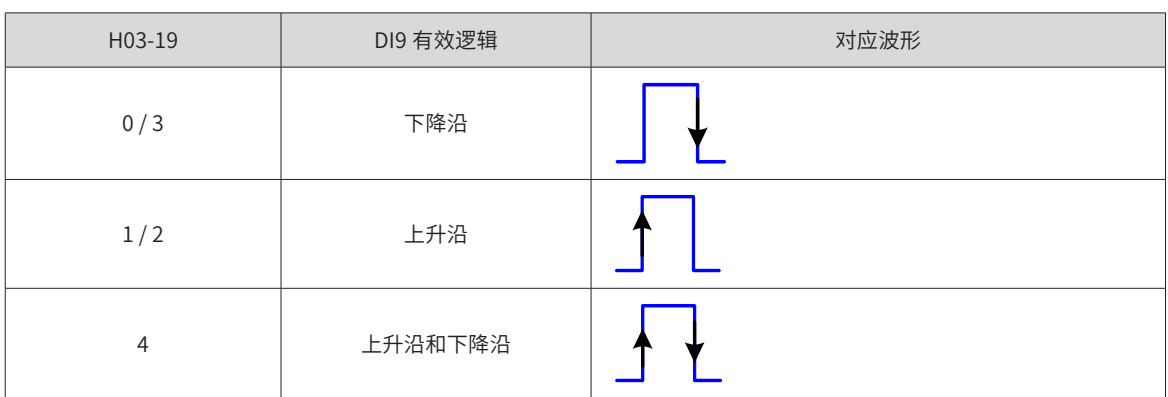

中断定长恒速运行速度:

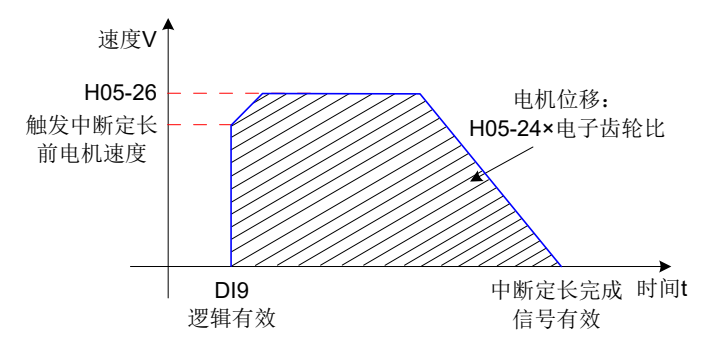

图 5-39 中断定长功能电机运行曲线

表 5-17 中断定长电机转速说明

| $H05-26$   | 触发中断定长前电机速度    | 中断定长功能 | 中断定长恒速运行速度  |
|------------|----------------|--------|-------------|
|            | <10            | 无效     | $\sim$      |
|            | $\geqslant$ 10 | 有效     | 触发中断定长前电机速度 |
| $1 - 6000$ |                | 有效     | H05-26      |
## **5.2.8 原点复归功能**

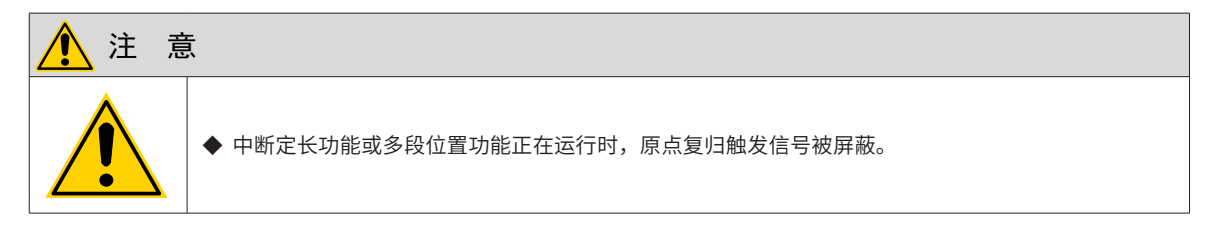

## **1 功能介绍**

原点:即机械原点,可表示原点开关或电机 Z 信号位置,由功能码 H05-31 选择设定。

零点:即定位目标点,可表示为原点 + 偏移量 (H05-36 设定 )。当 H05-36 设为 0 时,零点与原点重合。

原点复归功能是指位置控制模式下,伺服使能为 ON 时,触发原点复归功能后,伺服电机将主动查找零点,完 成定位的功能。

原点复归运行期间,其他位置指令 ( 包括再次触发的原点复归使能信号 ) 均被屏蔽; 原点复归运行完成后, 伺 服驱动器可响应其他位置指令。

原点复归功能包括原点回零和电气回零两种模式。

原点回零:伺服驱动器在接收到原点复归触发信号后,根据预先设置的机械原点,主动定位电机轴与机械原点 的相对位置,首先查找原点,然后在原点基础上移动偏置量到达零点位置。原点回零,通常应用于首次寻找零 点场合。

电气回零:经原点回零操作已确定零点绝对位置后,以当前位置为起始点,移动一段相对位移。

原点复归完成后 ( 包括原点回零和电气回零 ),电机当前绝对位置 (H0B-07) 均与机械原点偏移量 (H05-36) 一致。

原点复归完成后,伺服驱动器输出原点回零完成信号 (FunOUT.16: HomeAttain) 或者电气回零完成信号 (FunOUT.17: ElecHomeAttain), 上位机接收到该信号可确认原点复归完成。原点回零与电气回零完成信号 与伺服模式与伺服运行状态无关。

| 复归类别 | 回零模式<br>$(H05-30)$ | 回零方向、减速点、原点                 | 触发信号           | 电机总位移                  |
|------|--------------------|-----------------------------|----------------|------------------------|
| 原点回零 | $\Omega$           |                             |                |                        |
|      | $\mathbf{1}$       | H05-31 决定                   | HomingStart 信号 | 由机械原点坐标、偏移位移决定         |
|      | 3                  |                             | 伺服使能           |                        |
|      | $\overline{4}$     |                             | 伺服使能           |                        |
|      | 6                  |                             |                |                        |
| 电气回零 | 2                  | 回零方向与电机位移符号一致<br>不需减速点和原点信号 | HomingStart 信号 | (H05-36-H0B-07)× 电子齿轮比 |
|      | 5                  |                             | 伺服使能           |                        |

表 5-18 原点回零与电气回零的比较

◆ 使用原点复归功能时,均值滤波与低通滤波功能无效。

NOTE

#### **2 原点回零**

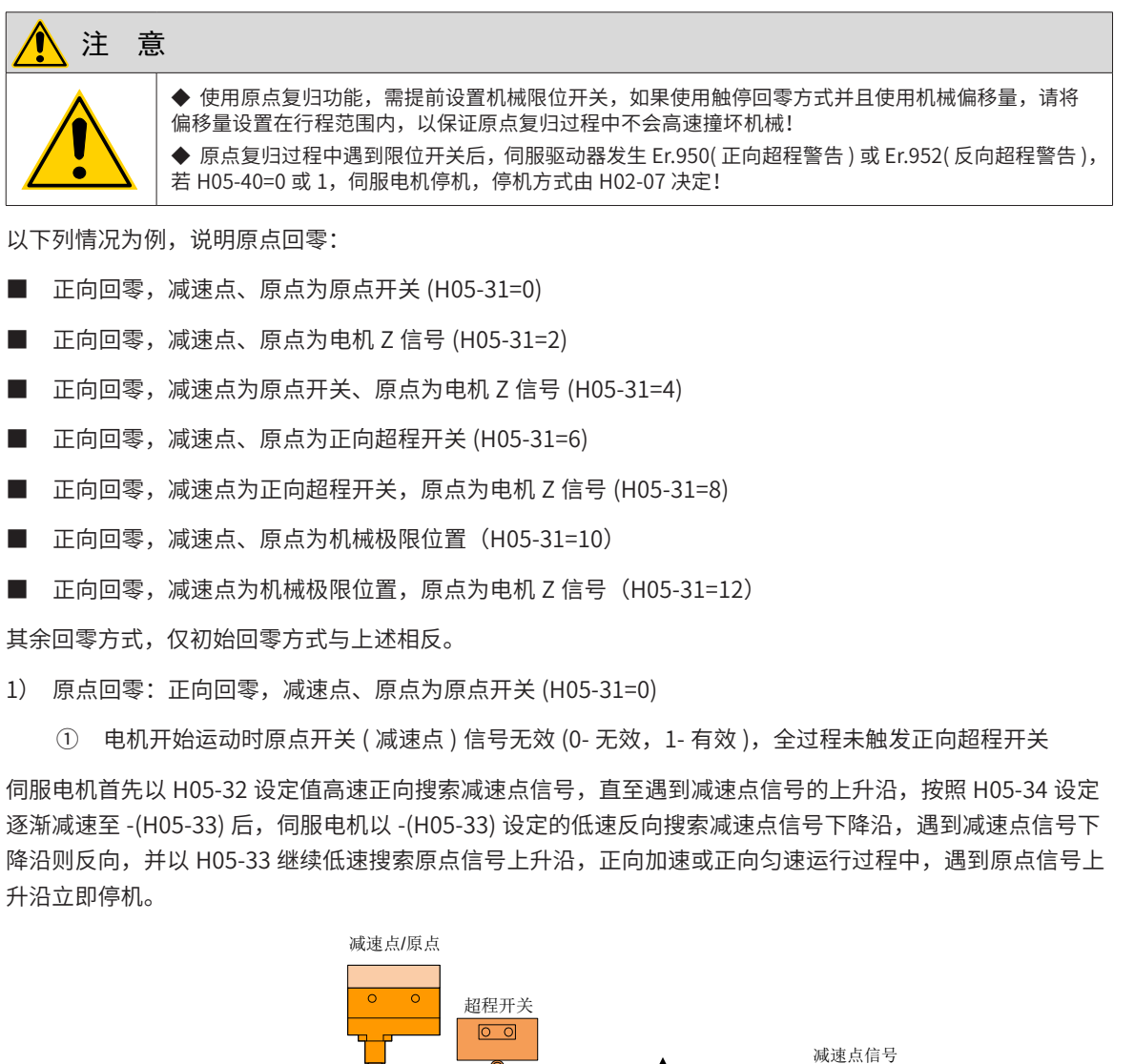

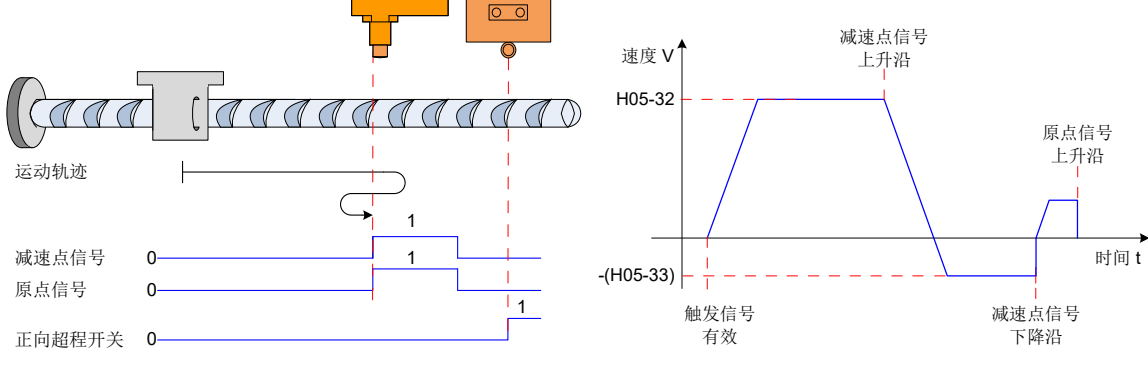

图 5-40 模式 0 原点回零电机运行曲线①与转速说明

② 电机开始运动时原点开关 ( 减速点 ) 信号有效,全过程未触发正向超程开关

伺服电机直接以 -(H05-33) 设定值低速反向搜索减速点信号下降沿,遇到减速点信号下降沿则反向 ( 即正向 ), 并以 H05-33 继续低速搜索原点信号上升沿,正向加速或正向匀速运行过程中,遇到原点信号上升沿立即停机。

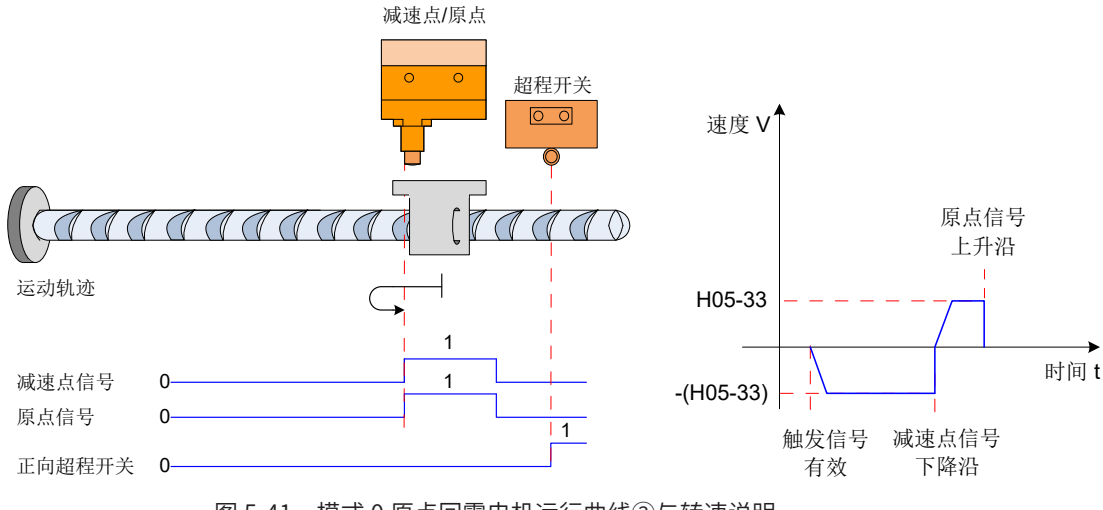

图 5-41 模式 0 原点回零电机运行曲线②与转速说明

③ 电机开始运动时原点开关 ( 减速点 ) 信号无效,过程中触发正向超程开关有效

伺服电机首先以 H05-32 设定值高速正向搜索减速点信号,遇到正向超程开关后,驱动器根据 H05-40 设置, 决定立刻反向回零 (H05-40=2 或 3),或停机并等待上位机再次给出原点回零触发信号 (H05-40=0 或 1),满足 条件后, 驱动器以 -H05-32 反向高速搜索减速点信号下降沿,遇到减速点信号下降沿后,按照 H05-34 设定值 减速反向 ( 即回复正向 ),伺服电机以 H05-33 正向低速搜索原点信号上升沿,正向加速或正向匀速运行过程中, 遇到原点信号上升沿立即停机。

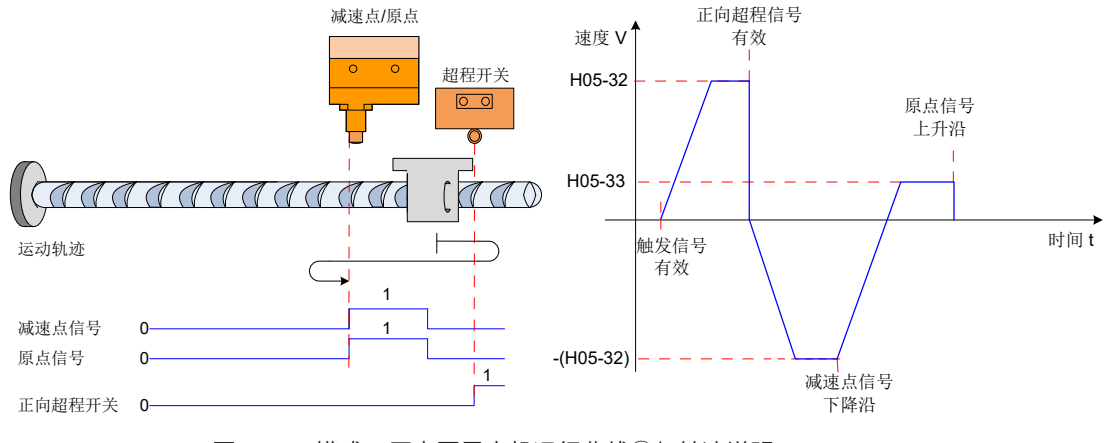

图 5-42 模式 0 原点回零电机运行曲线③与转速说明

2) 原点回零:正向回零,减速点、原点为电机 Z 信号 (H05-31=2)

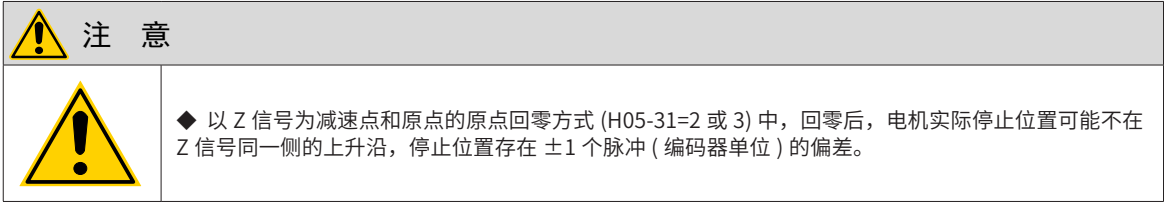

① 电机开始运动时 Z 信号无效 (0- 无效,1- 有效 ),全过程未触发正向超程开关

伺服电机首先以 H05-32 设定值高速正向搜索 Z 信号,遇到 Z 信号的上升沿后,按照 H05-34 设定值减速反向, 加速至 -(H05-33),反向加速或反向匀速运行过程中,遇到电机 Z 信号另一侧上升沿立即停机。

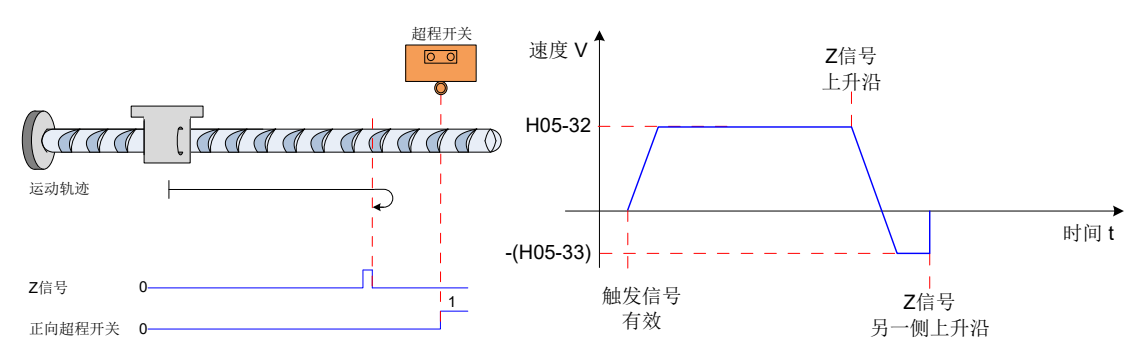

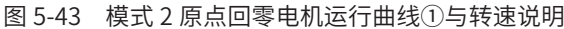

② 电机开始运动时 Z 信号有效,全过程未触发正向超程开关

伺服电机直接以 H05-33 设定值高速正向搜索 Z 信号下降沿,遇到 Z 信号下降沿则反向,并以 -(H05-33) 继续 低速搜索 Z 信号上升沿,反向加速或反向匀速运行过程中,遇到 Z 信号上升沿立即停机。

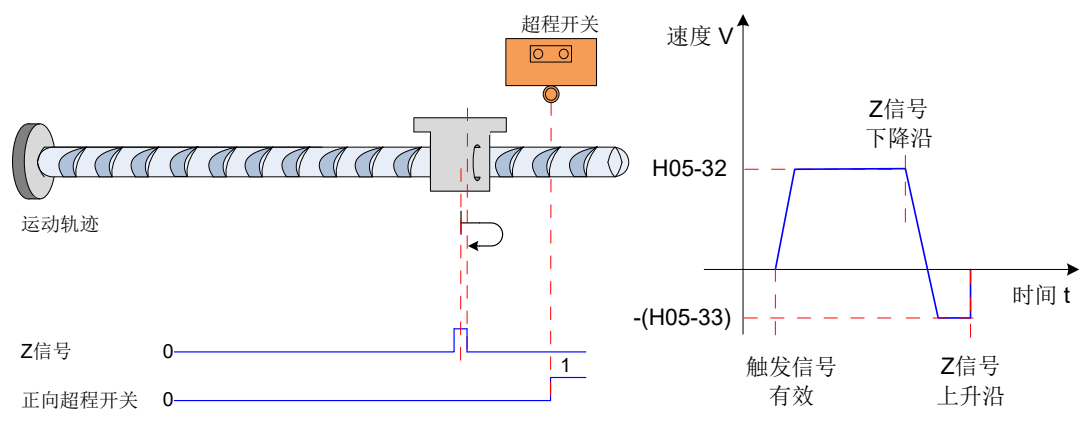

图 5-44 模式 2 原点回零电机运行曲线②与转速说明

③ 电机开始运动时 Z 信号无效,过程中触发正向超程开关有效

伺服电机首先以 H05-32 设定值高速正向搜索 Z 信号,遇到正向超程开关后,驱动器根据 H05-40 设置,决定 立刻反向回零 (H05-40=2 或 3),或停机并等待上位机再次给出原点回零触发信号 (H05-40=0 或 1),满足条件 后,驱动器以 -(H05-32) 反向高速搜索 Z 信号,直至遇到 Z 信号上升沿,按照 H05-34 设定值逐渐减速反向 ( 即 恢复正向 ),伺服电机以 H05-33 正向低速搜索 Z 信号另一侧上升沿,正向加速或正向匀速运行过程中,遇到 Z 信号另一侧上升沿立即停机。

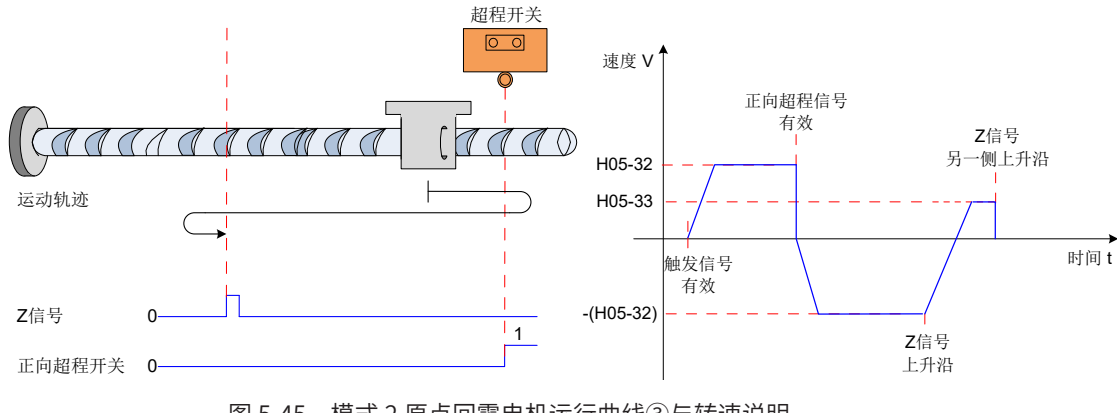

图 5-45 模式 2 原点回零电机运行曲线③与转速说明

3) 原点回零: 正向回零, 减速点为原点开关, 原点为电机 Z 信号 (H05-31=4)

① 电机开始运动时原点开关信号无效 (0- 无效,1- 有效 ),全过程未触发正向超程开关

伺服电机首先以 H05-32 设定值正向高速搜索原点开关信号,遇到原点开关信号的上升沿后,按照 H05-34 设 定逐渐减速反向,伺服电机以 -(H05-33) 设定的低速反向搜索原点开关信号下降沿,遇到原点开关信号下降沿 减速反向 ( 即恢复正向 ),并以 H05-33 正向低速搜索原点开关信号上升沿,遇到原点开关信号上升沿后,继

续运行,之后第一次遇到电机 Z 信号立即停机。

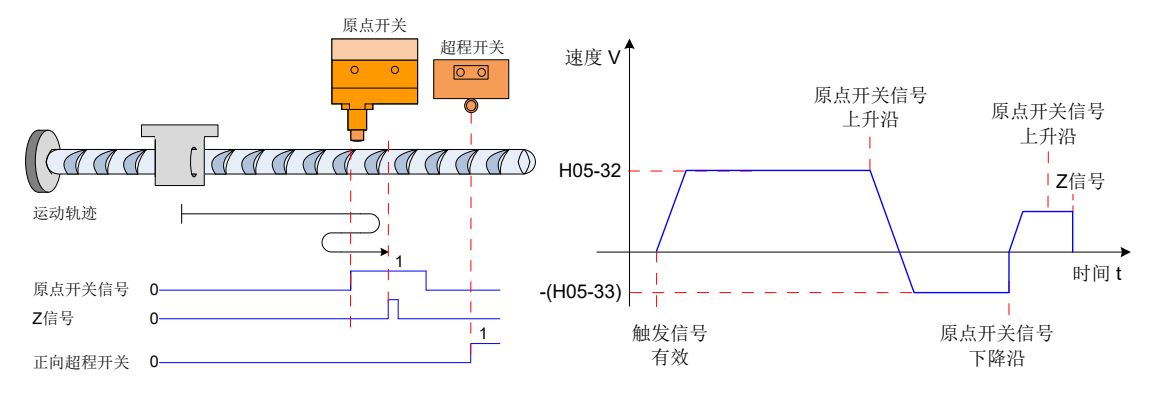

图 5-46 模式 4 原点回零电机运行曲线①与转速说明

② 电机开始运动时原点开关信号有效,全过程未触发正向超程开关

伺服电机直接以 -(H05-33) 设定值反向低速搜索原点开关信号下降沿,遇到原点开关信号下降沿后,减速反向 (即正向 ),以 H05-33 低速正向搜索原点开关信号上升沿,遇到原点开关信号上升沿后,继续以 H05-33 正向 低速运行,之后第一次遇到 Z 信号上升沿立即停机。

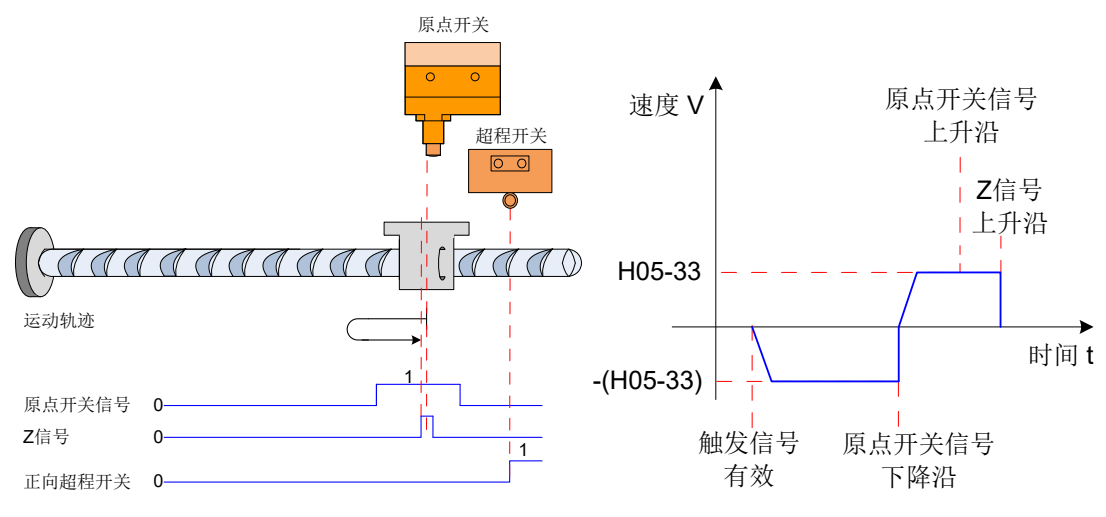

图 5-47 模式 4 原点回零电机运行曲线②与转速说明

③ 电机开始运动时原点开关信号无效,过程中触发正向超程开关有效

伺服电机首先以 H05-32 设定值高速正向搜索原点开关,遇到正向超程开关后,驱动器根据 H05-40 设置,决 定立刻反向回零 (H05-40=2 或 3),或停机并等待上位机再次给出原点回零触发信号 (H05-40=0 或 1),满足条 件后,驱动器以 -(H05-32) 反向高速搜索减速点,直至遇到原点开关信号下降沿,按照 H05-34 设定值逐渐减 速反向 ( 即恢复正向 ) 后, 伺服电机以 H05-33 低速正向搜索原点开关信号上升沿, 遇到原点开关信号上升沿后, 继续运行,之后第一次遇到电机 Z 信号立即停机。

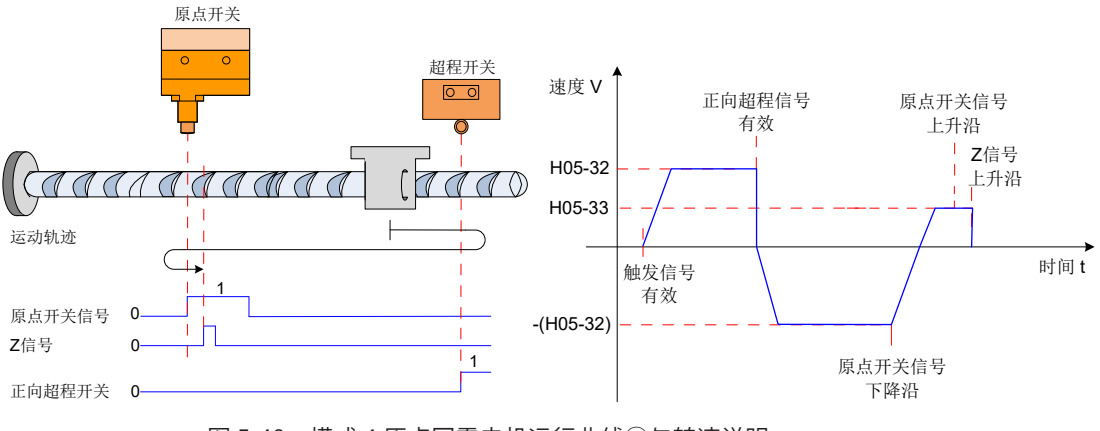

图 5-48 模式 4 原点回零电机运行曲线③与转速说明

- 4) 原点回零:正向回零,减速点、原点为正向超程开关 (H05-31=6)
	- ① 电机开始运动时正向超程开关信号无效 (0- 无效,1- 有效 )

伺服电机首先以 H05-32 设定值正向高速搜索正向超程开关,遇到正向超程开关信号的上升沿后,按照 H05-34 设定逐渐减速反向,伺服电机以 -(H05-33) 设定的低速反向搜索正向超程开关信号下降沿,遇到正向超程开 关信号下降沿减速反向 ( 即恢复正向 ),并以 H05-33 正向低速搜索正向超程开关信号上升沿,正向加速或正 向匀速运行过程中,遇到正向超程开关信号上升沿立即停机。

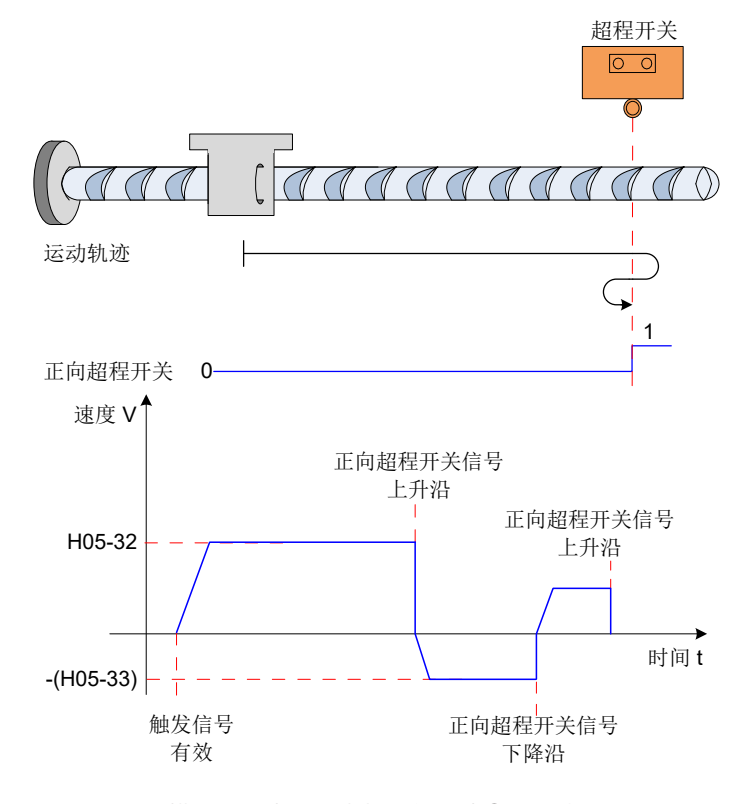

图 5-49 模式 6 原点回零电机运行曲线①与转速说明

② 电机开始运动时正向超程开关信号有效

伺服电机直接以 -(H05-33) 设定值反向低速搜索正向超程开关信号下降沿,遇到正向超程开关信号下降沿后, 减速反向 ( 即正向 ),以 H05-33 低速正向搜索正向超程开关信号上升沿,正向加速或正向匀速运行过程中, 遇到正向超程开关信号上升沿立即停机。

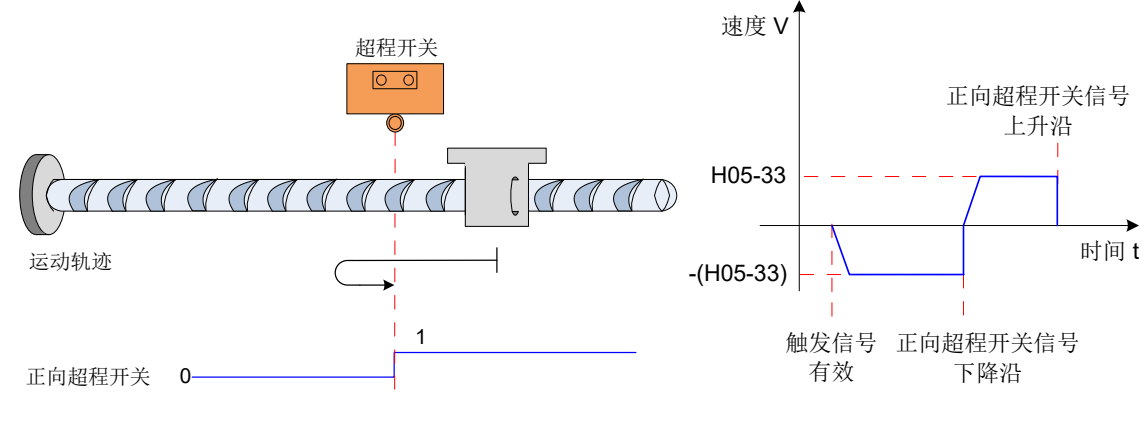

图 5-50 模式 6 原点回零电机运行曲线②与转速说明

- 5) 原点回零:正向回零,减速点为正向超程开关,原点为电机 Z 信号 (H05-31=8)
	- ① 电机开始运动时正向超程开关信号无效 (0- 无效,1- 有效 )

伺服电机首先以 H05-32 设定值正向高速搜索正向超程开关,遇到正向超程开关信号的上升沿后,按照 H05-

34 设定逐渐减速反向,伺服电机以 -(H05-33) 设定的低速反向搜索正向超程开关信号下降沿,遇到正向超程开 关信号下降沿减速反向 ( 即恢复正向 ),并以 H05-33 正向低速搜索正向超程开关信号上升沿,遇到正向超程 开关信号上升沿后,继续运行,之后第一次遇到电机 Z 信号立即停机。

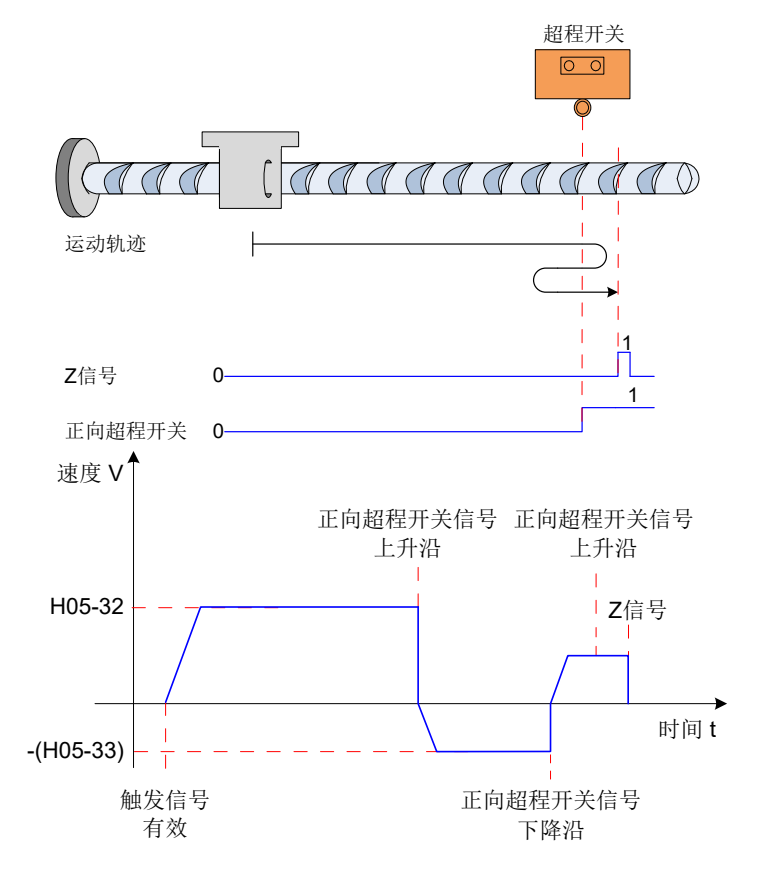

图 5-51 模式 8 原点回零电机运行曲线①与转速说明

② 电机开始运动时正向超程开关信号有效

伺服电机直接以 -(H05-33) 设定值反向低速搜索正向超程开关信号下降沿,遇到正向超程开关信号下降沿后, 减速反向 ( 即正向 ),以 H05-33 低速正向搜索正向超程开关信号上升沿,遇到正向超程开关信号上升沿后, 继续以 H05-33 正向低速运行,之后第一次遇到 Z 信号上升沿立即停机。

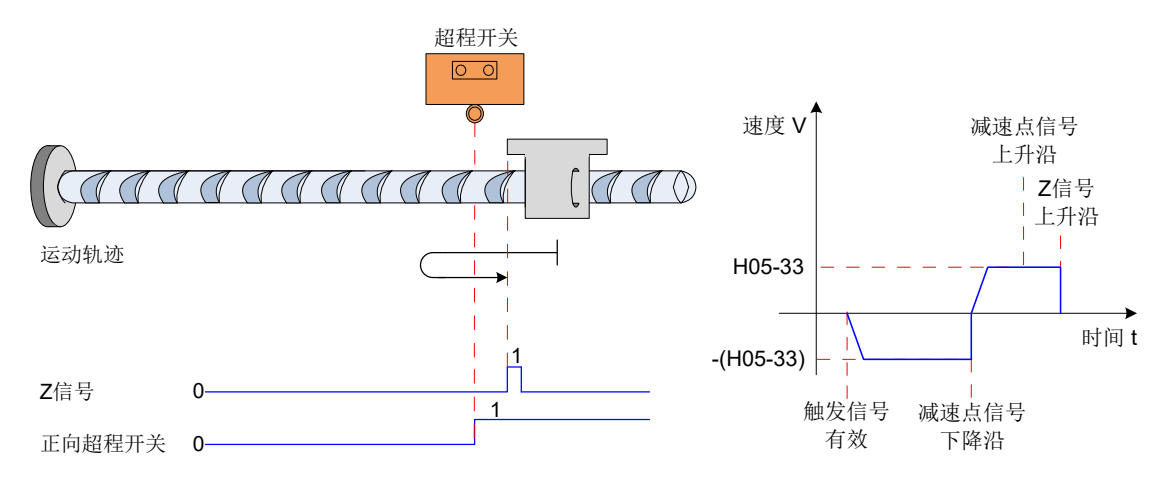

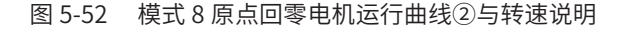

6) 原点回零:正向回零,减速点和原点为正向机械极限位置(H05-31=10)

伺服电机首先以 H05-33 设定值正向低速运行,撞到机械极限位置后,如果转矩达到 H05-58 转矩上限,且速 度低于 H05-56 设定值,此状态保持一定时间后,判断为到达机械极限位置,电机立即停机。

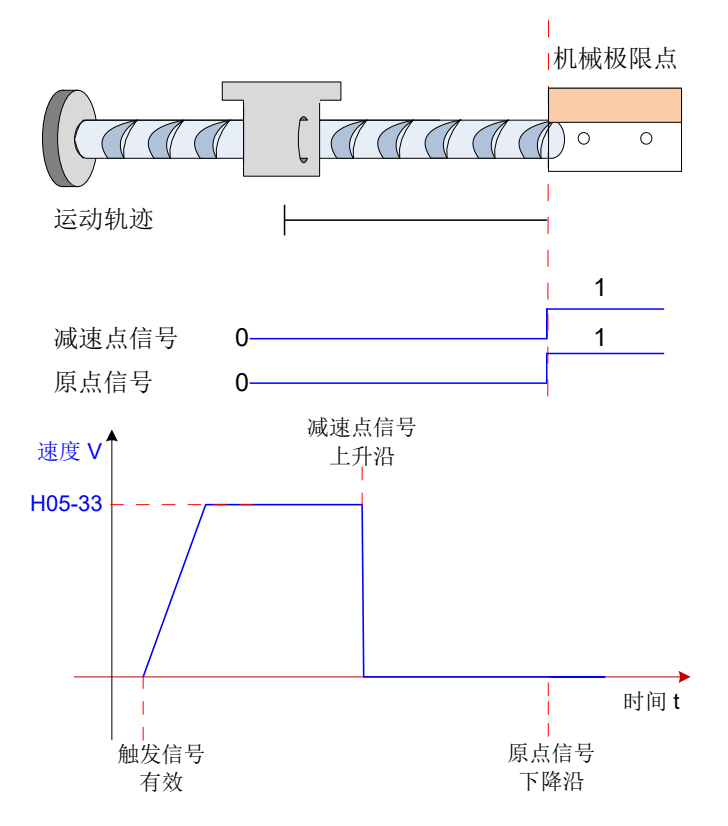

图 5-53 模式 10 原点回零电机运行曲线与转速说明

7) 原点回零:正向回零,减速点为正向机械极限位置,原点为电机 Z 信号(H05-31=12)

伺服电机首先以 H05-33 设定值正向低速运行,撞到机械极限位置后,如果转矩达到 H05-58 转矩上限,且速 度低于 H05-56 设定值时,此状态如果保持一定时间,判断为到达机械极限位置,电机反向运行,以 H05-33 的速度反向运行,之后第一次遇到 Z 信号上升沿停机。

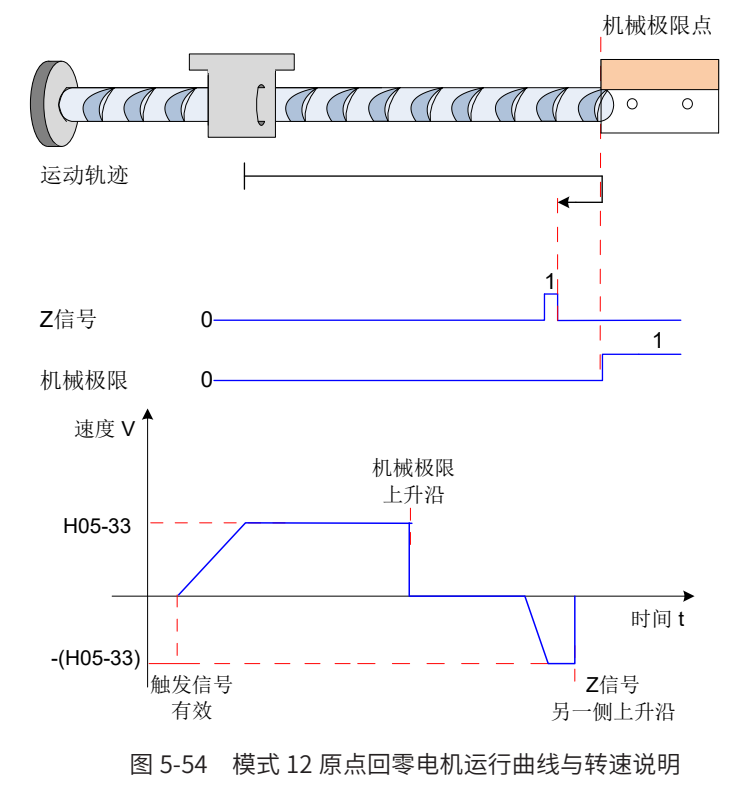

## **3 电气回零:启动电气回零命令 (H05-30=5)**

原点回零完成后,伺服系统的机械零点位置已知,此时,设定 H05-36 后,可使伺服电机从当前绝对位置 (H0B-07)

移动至指定的位置 (H05-36)。电气回零模式下,伺服电机全程以 H05-32 设定的高速运行,电机总位移由 H05-36 与 H0B-07 的差值决定,运行方向由电机总位移的正负决定,位移指令运行完毕,电机立即停机。

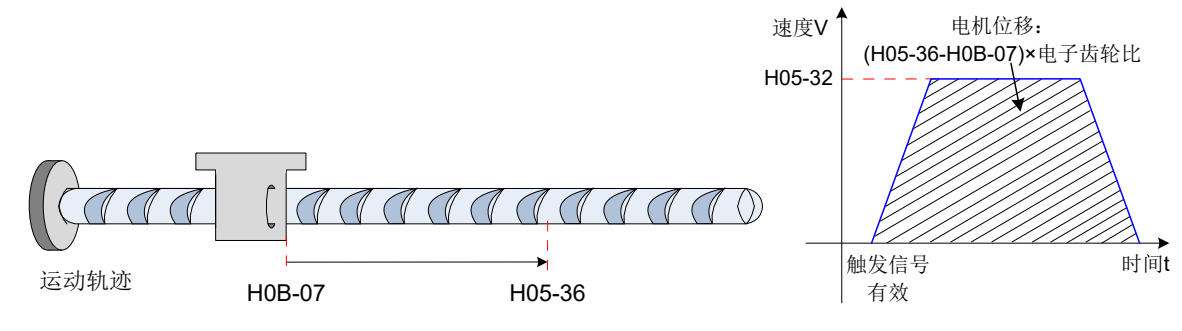

图 5-55 电气回零电机运行曲线与转速说明

## **4 机械原点与机械零点**

以 H05-30=0 为例说明机械原点与机械零点的区别。

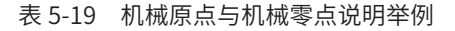

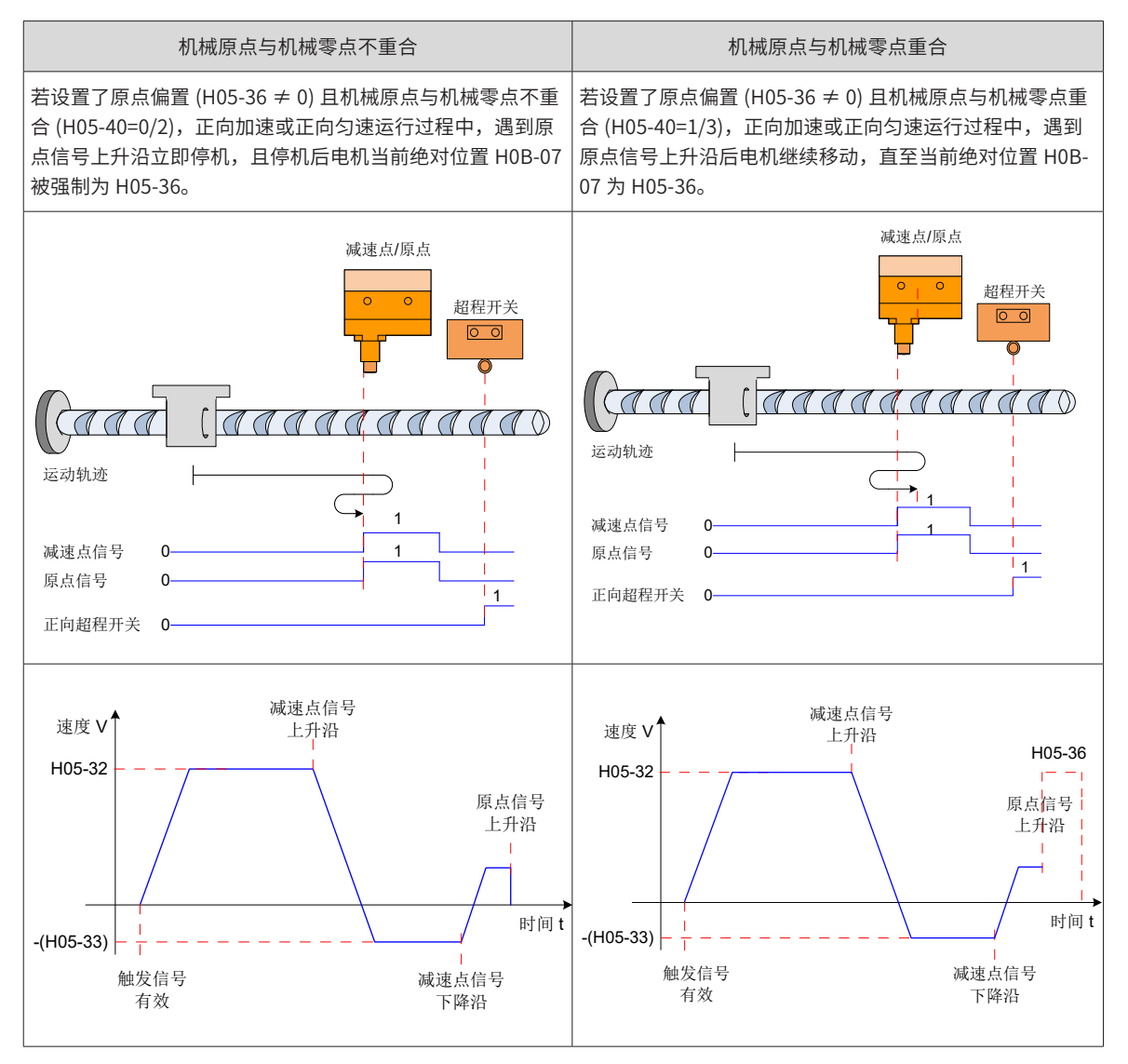

正负极限开关对回零模式 10-13 没有影响。

# **5 参数设置**

## 1) 原点复归模式设置

☆关联功能码:

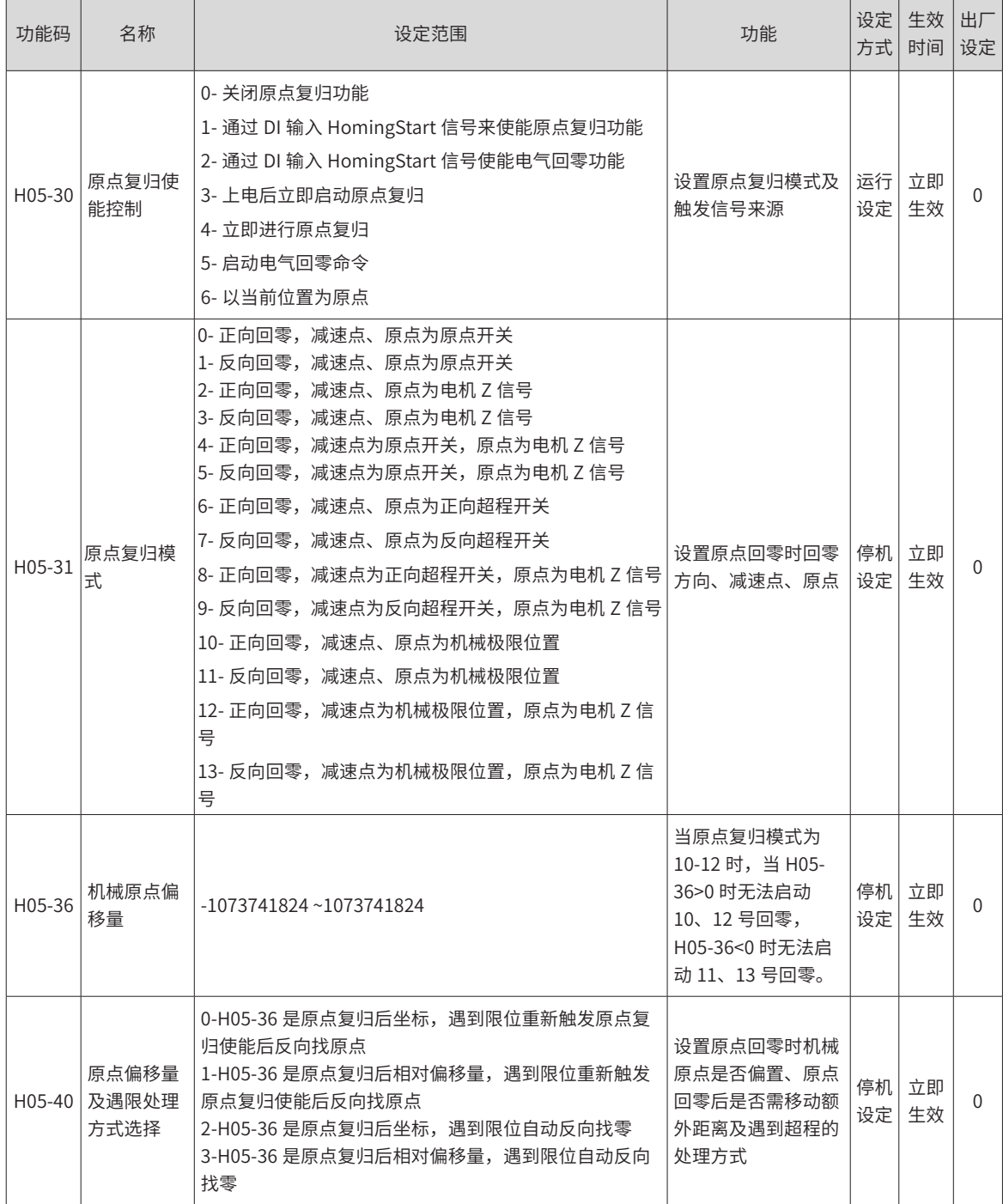

## **6 原点复归运行曲线设置**

若减速点信号有效后,在未充分减速情况下使得原点信号有效,则有可能导致最终定位不稳。应充分考虑减速 所需的位移,再设置减速点和原点信号输入位置。搜索原点时的加减速时间 (H05-34) 也会对定位稳定度造成 影响,因此设置时应予以考虑。

☆关联功能码:

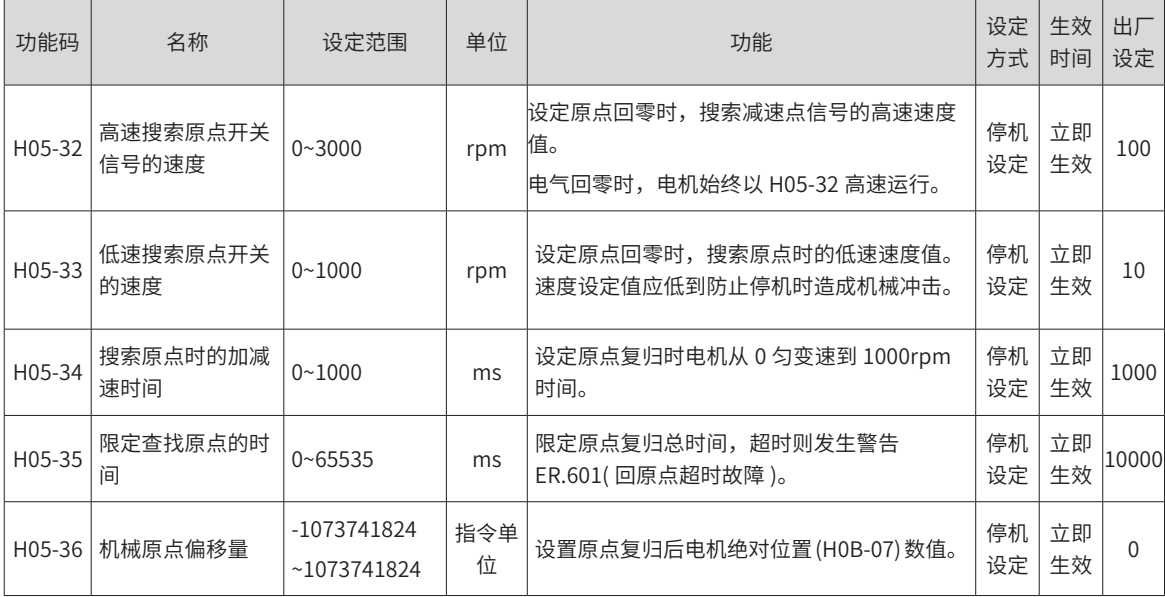

☆关联功能编号:

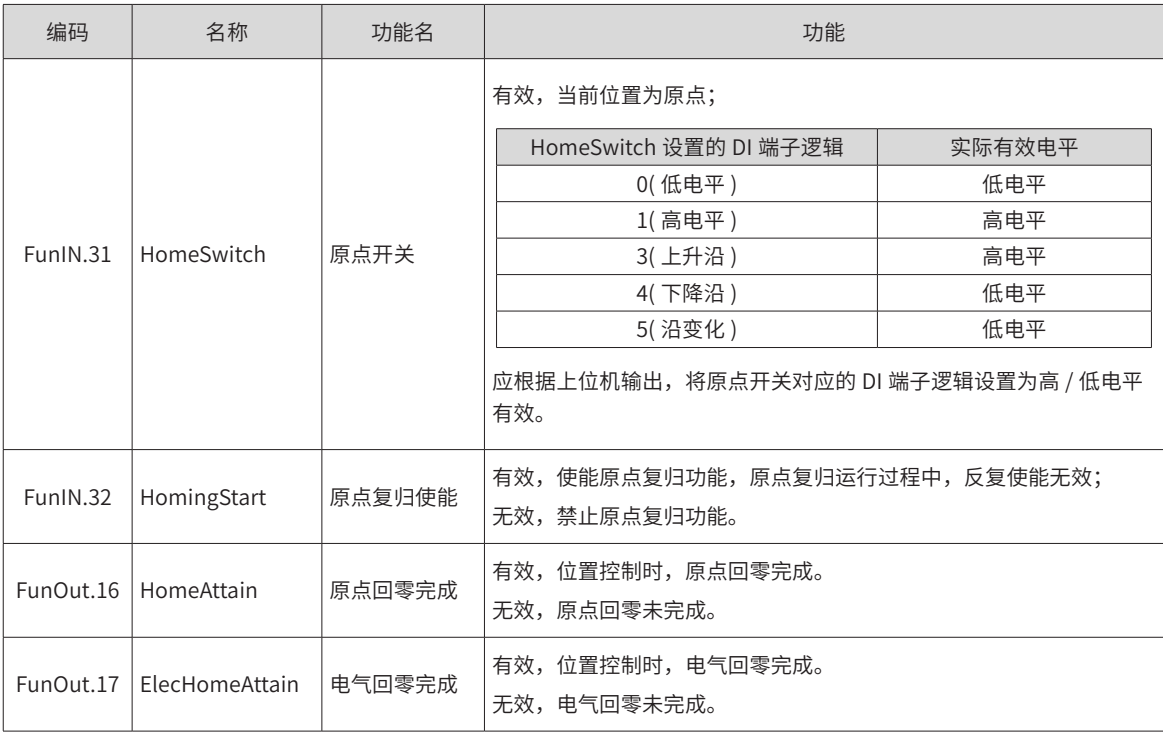

## **7 工作时序:**

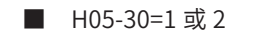

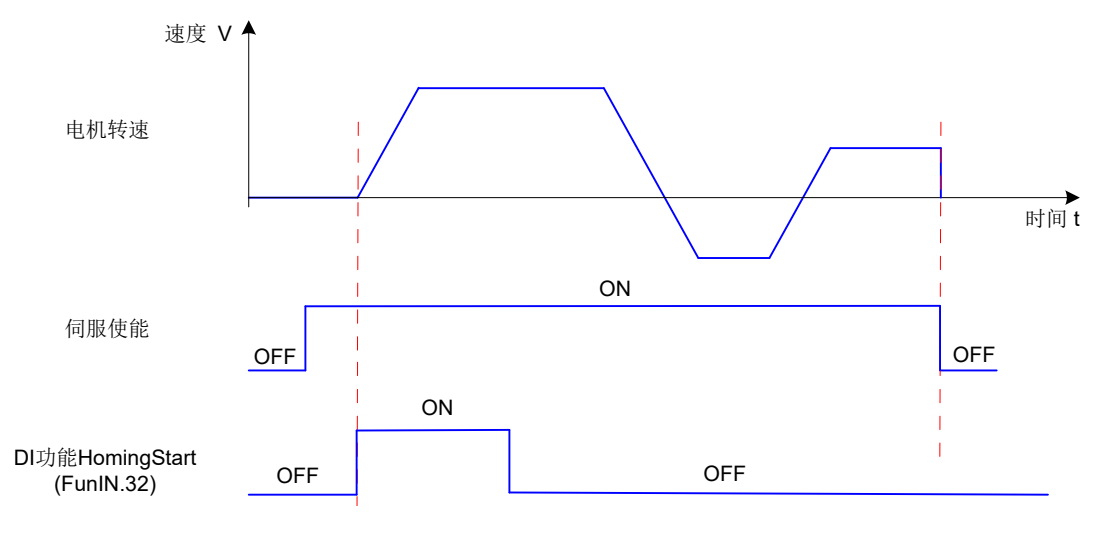

图 5-56 时序图举例

- ① 必须先打开伺服使能信号,再打开 HomingStart 信号;
- ② 原点复归正在进行期间,伺服使能信号保持有效,HomingStart 信号变化被屏蔽;
- ③ 原点复归正在进行期间,伺服使能信号置为无效,伺服电机停止转动,重新启动原点复归,请先打 开伺服使能信号,再打开 HomingStart 信号;
- ④ 发生原点复归超时 (Er.601),伺服电机停止转动,保持伺服使能信号有效,重新触发 HomingStart 信号有效,即可复位 Er.601,并重新执行原点复归;
- ⑤ 可反复触发原点复归;
- 1) H05-30=3
- 只在上电后, 第 1 次将伺服使能信号置为有效时, 执行原点复归;
- 发生原点复归超时 (Er.601),伺服电机停止转动,将伺服使能信号置为无效后可复位 Er.601;
- 重新上电前,不可反复触发原点复归;
- 2) H05-30=4 或 5
- 上电后将伺服使能信号置为有效,立即进行原点复归;
- 原点复归正在进行期间,伺服使能信号置为无效,伺服电机停止转动,重新将伺服使能信号置为有效,可 重新触发原点复归;
- 发生原点复归超时 (Er.601),H05-30 被置为 0,伺服电机停止转动,将伺服使能信号置为无效可复位 Er.601,若要重新进行原点复归,必须重新设定 H05-30;原点复归完成后,H05-30=0,若要重新进行原 点复归,必须重新设定 H05-30;
- 3) H05-30=6
- 使用"以当前位置为原点"功能且需要实现原点偏移 (H05-40=0 或 2,H05-36 ≠ 0) 时,必须先设置 H05-36 和 H05-40,最后再设置 H05-30=6,否则 H0B-07 是之前 H05-36 的值,而不是修改后的 H05-36 的值;
- 原点复归完成后 H05-30=0,若要重新进行原点复归,必须重新写 H05-36,并置 H05-30=6;

# **5.2.9 位置控制模式功能码框图**

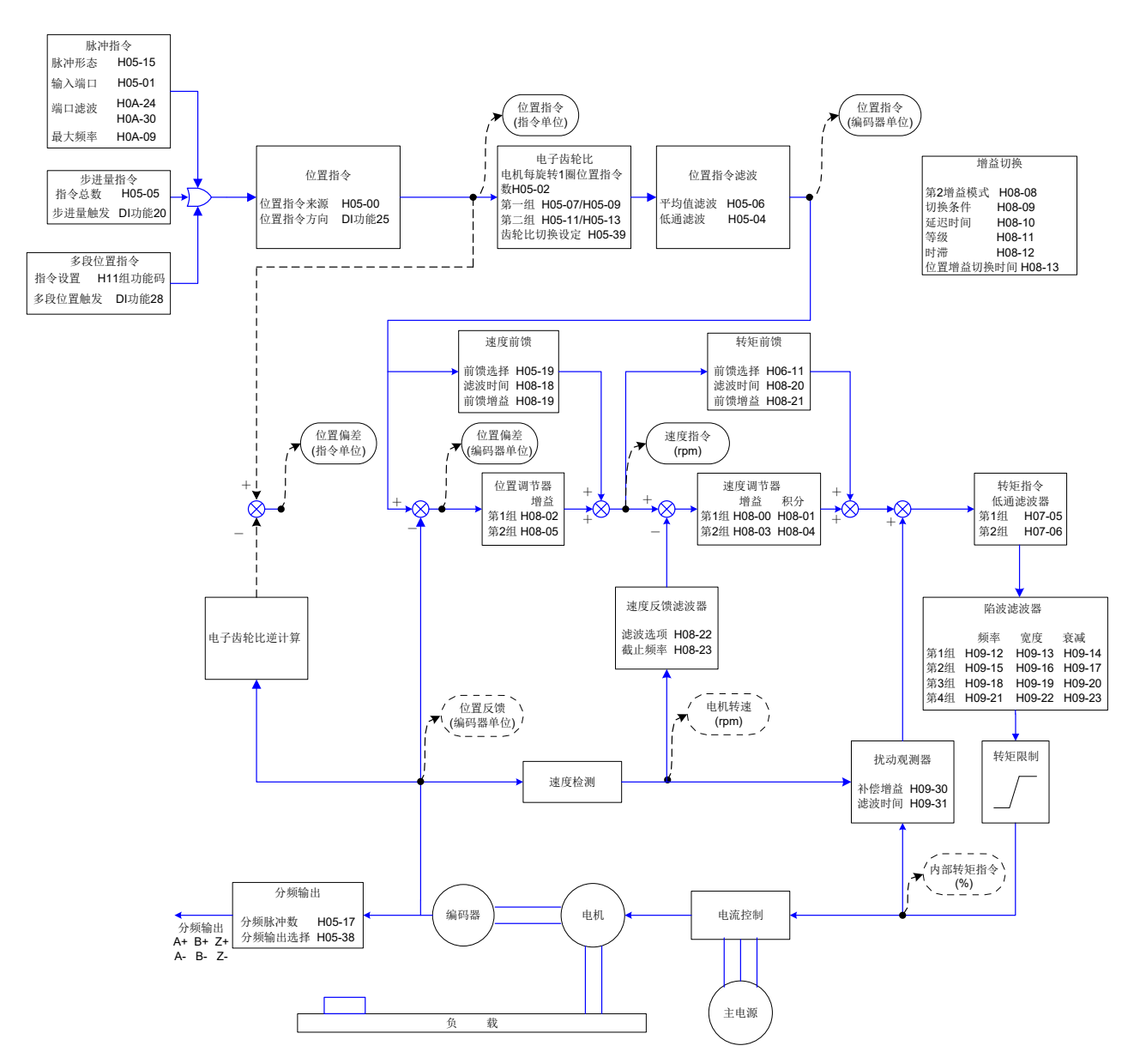

# **5.3 速度控制模式**

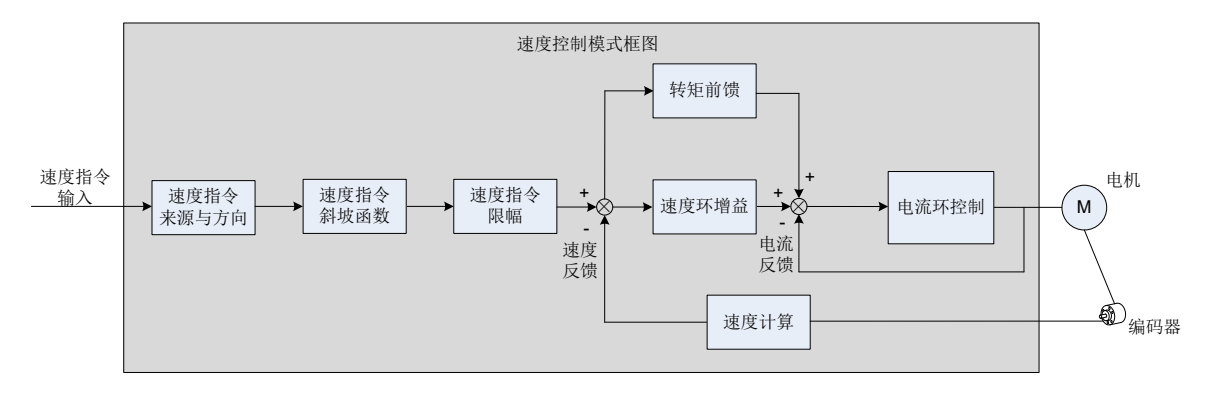

图 5-57 速度控制框图

通过伺服驱动器面板或汇川驱动调试平台将参数 H02-00 的值设定为 0,伺服驱动器将工作于速度控制模式。 请按照机械结构和指标设定伺服驱动器参数。以下说明采用速度控制模式时的基本参数设定。

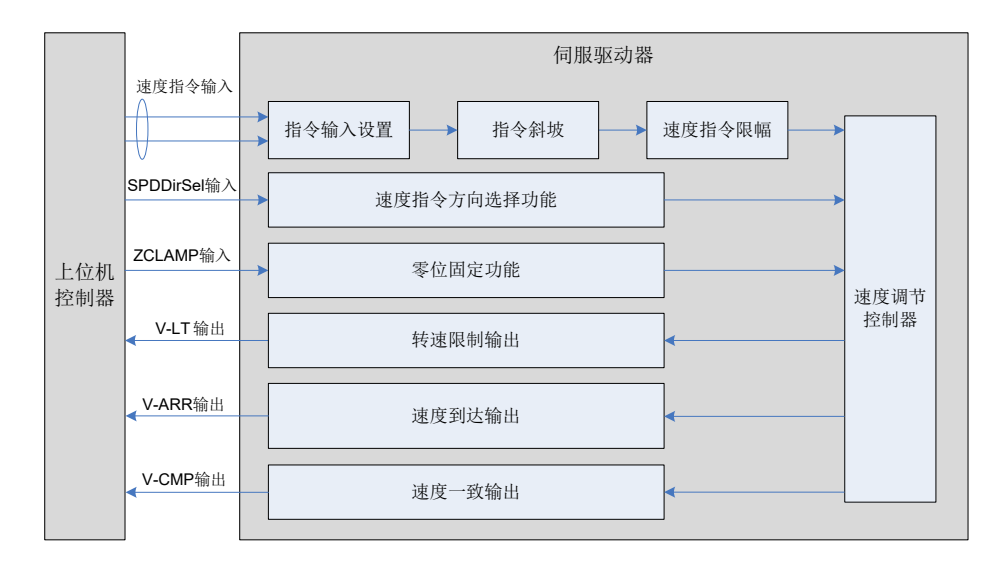

图 5-58 伺服驱动器与上位机信号交互图

# **5.3.1 速度指令输入设置**

## **1 速度指令来源**

速度控制模式具有以下五种速度指令获取方式,通过功能码 H06-02 设定。

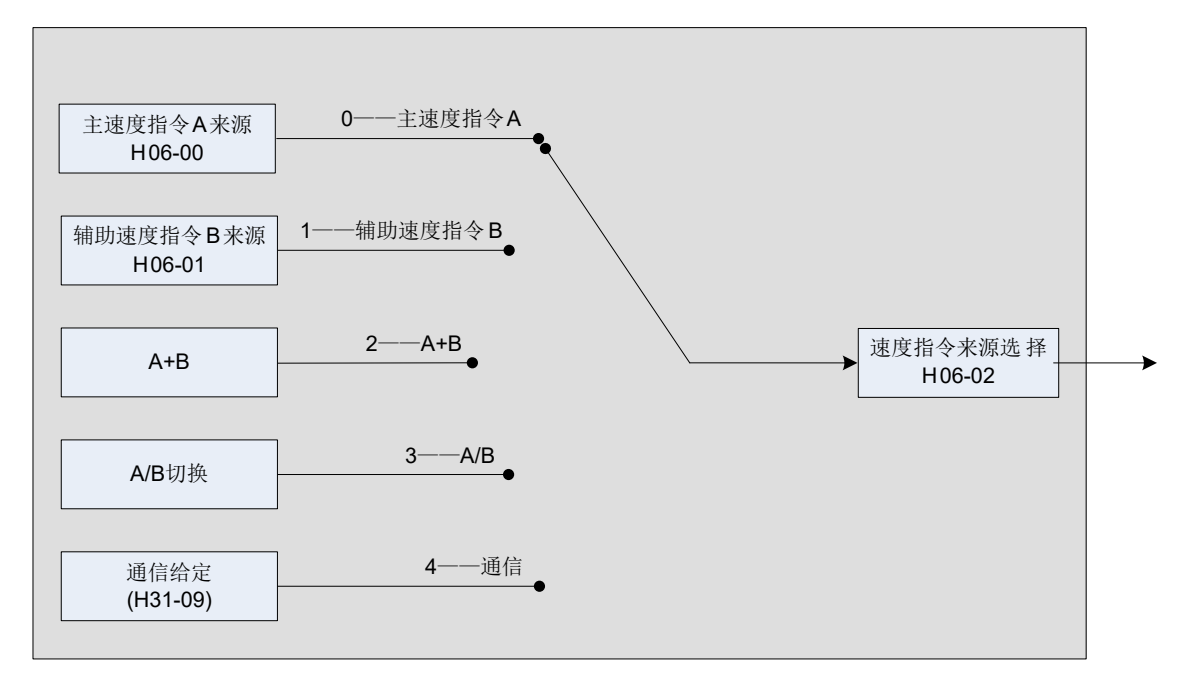

图 5-59 速度指令来源图

☆关联功能码:

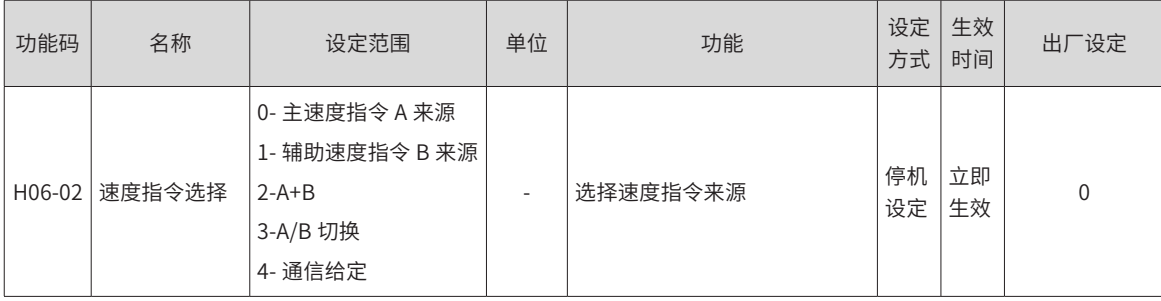

#### 1) 主速度指令 A 来源

主速度指令 A 来源包括数字给定、模拟量电压给定两种指令形式。其中数字给定为内部速度指令,模拟量电压 给定为外部速度指令

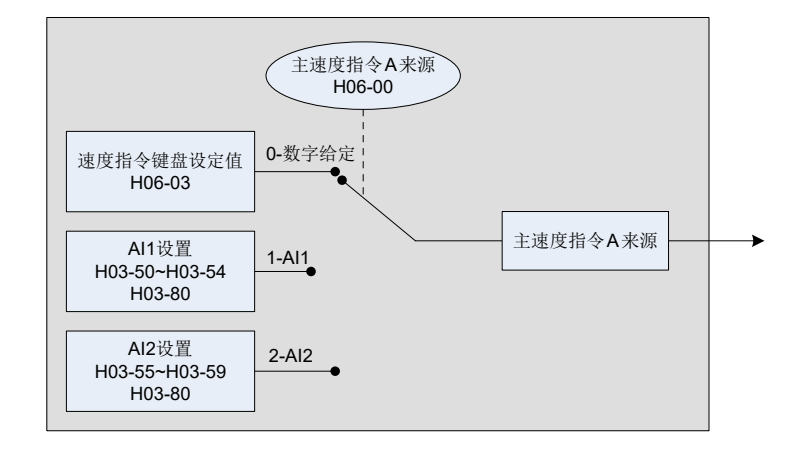

图 5-60 主速度指令 A 来源图

☆关联功能码:

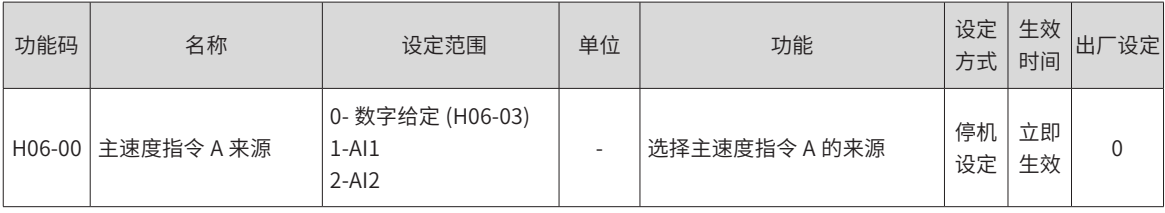

1) 数字给定

指通过功能码 H06-03 设定速度值,并作为速度指令。

☆关联功能码:

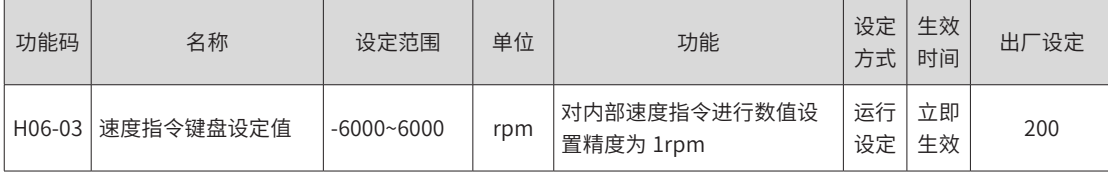

2) 模拟量电压给定

指将上位机或者其他设备输出的模拟量电压信号,经过处理后作为速度指令。

■ 模拟量电压输入端子

伺服驱动器具有 2 路模拟输入通道:AI1 与 AI2,最大输入电压为 ±10V DC,输入阻抗约:9kΩ。 模拟量输入电路:

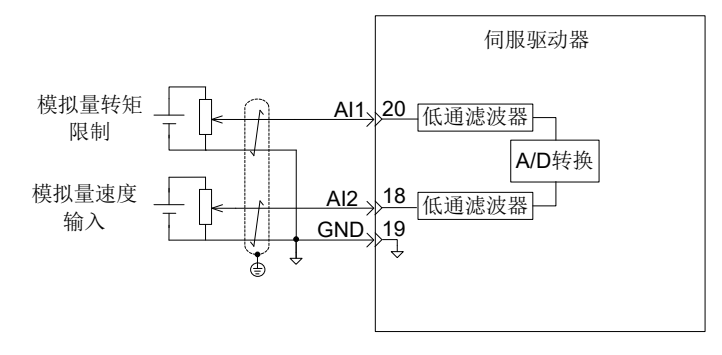

■ 操作方法:

以 AI2 为例说明模拟量电压设定速度指令方法。

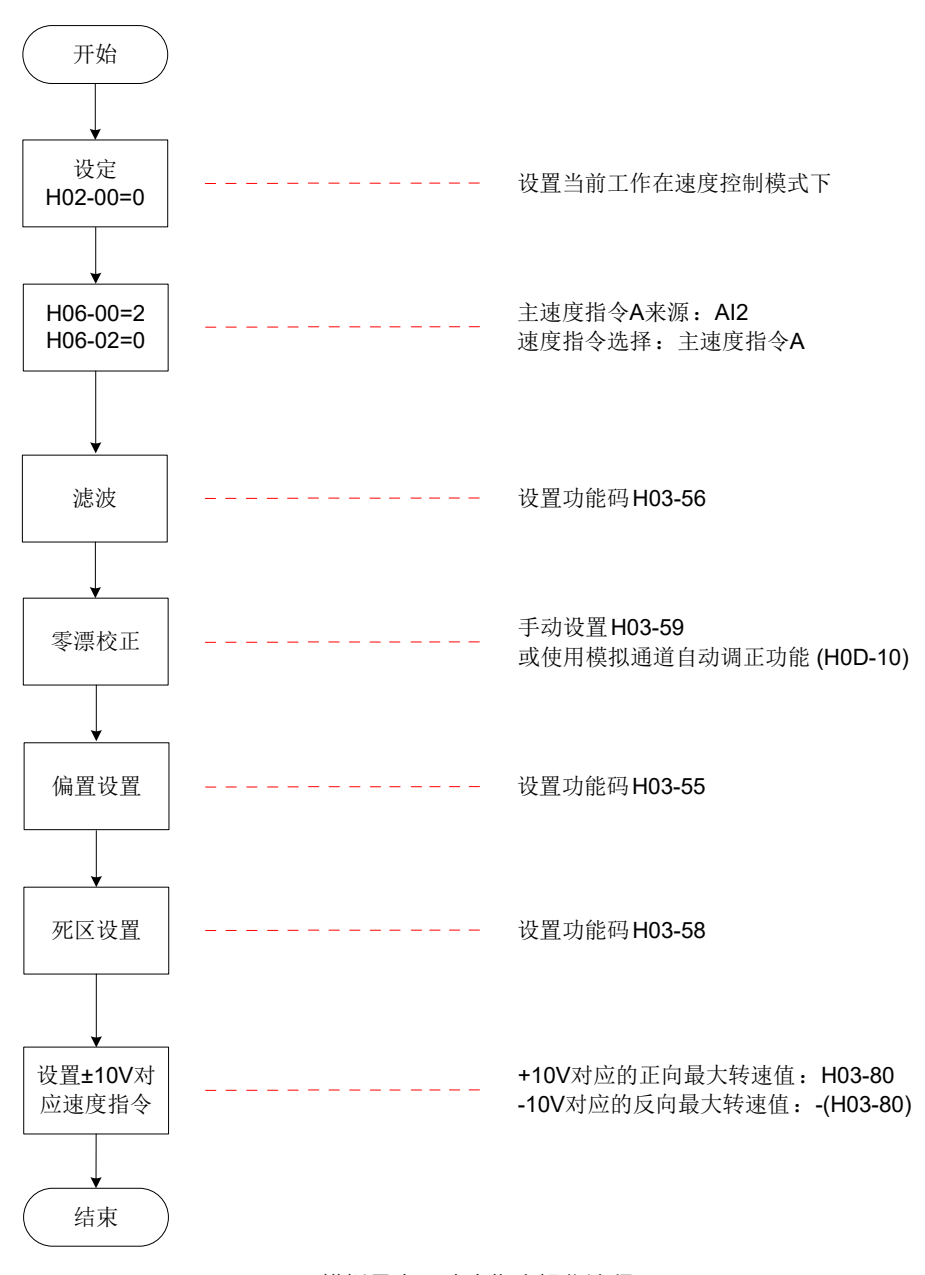

图 5-61 模拟量电压速度指令操作流程图

★名词解释:

零漂:指模拟通道输入电压为零时,伺服驱动器采样电压值相对于 GND 的数值。

偏置:指零漂校正后,采样电压为零时对应模拟通道输入电压值。

死区:指使采样电压为零时,对应模拟通道输入电压区间。

未经处理的模拟通道输出电压如图 6-65 y<sub>1</sub> 所示,经伺服驱动器内部处理后,最终得到速度指令 y60

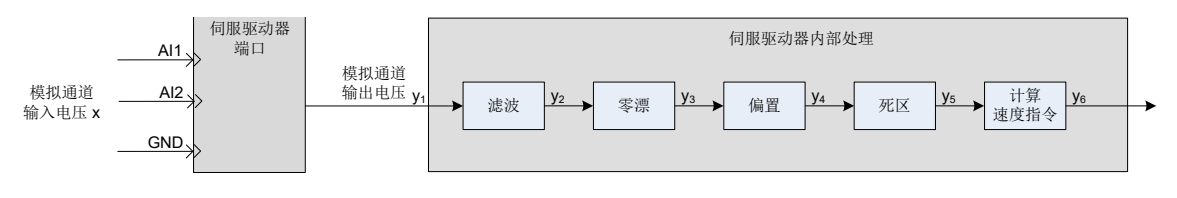

图 5-62 伺服驱动器 AI 处理流程

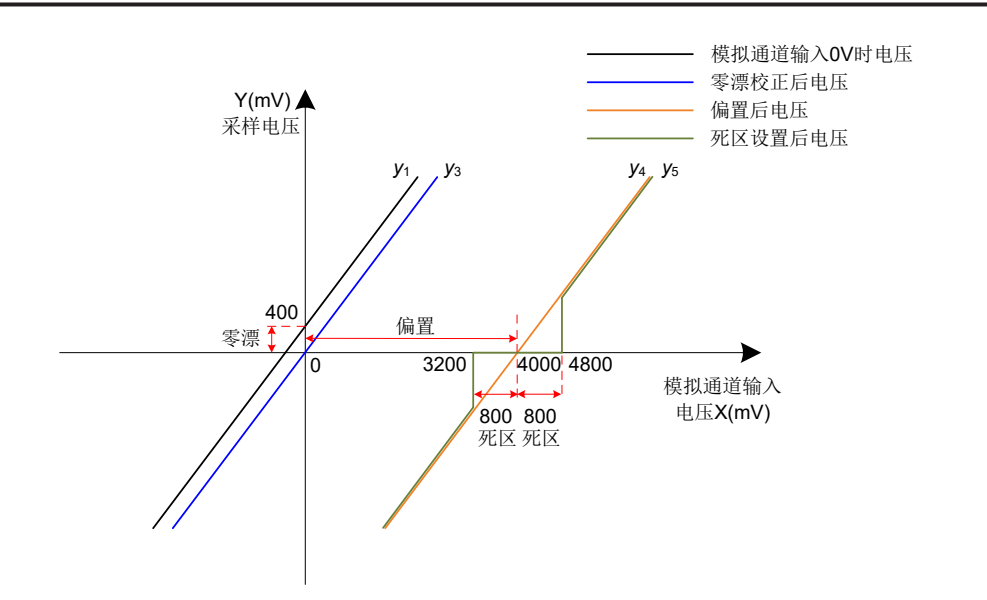

图 5-63 伺服驱动器 AI 处理对应采样电压举例

#### ■ 滤波:

伺服驱动器提供模拟通道滤波功能,通过设置滤波时间常数 H03-56,可防止由于模拟输入电压不稳定导致的 电机指令波动,也可减弱由干扰信号引起的电机错误动作。滤波功能对零漂与死区无消除或抑制作用。

■ 零漂校正:

校正实际输入电压为 0V 时,模拟通道输出电压偏离 0V 的数值。

图中,未经驱动器内部处理的模拟通道输出电压如 y<sub>1</sub> 所示。以滤波时间常数 H03-56 = 0.00ms 为例,滤波后  $\mathcal{R}$ 样电压 y<sub>2</sub> 与 y<sub>1</sub> 一致。

可见,实际输入电压 x=0 时,输出电压 y1=400mV,此 400mV 即称为零漂。

手动设置 H03-59=400.0(mV), 经零漂校正后, 采样电压如 y<sub>3</sub> 所示。y<sub>3</sub>=y<sub>1</sub>-400.0

零漂也可以通过模拟通道自动调整功能 (H0D-10) 自动校正。

■ 偏置设置:

设定采样电压为 0 时, 对应的实际输入电压值。

如图,预设定采样电压 γ<sub>4</sub>=0 时,对应的实际输入电压 x=4000mV,此 4000mV 即称为偏置。

手动设置 H03-55=4000(mV),经偏置后,采样电压 y4=x-4000 = y<sub>3</sub>-4000

■ 死区校正:

限定驱动器采样电压不为 0 时,有效的输入电压范围。

偏置设置完成后,输入电压 x 在 3200mV 和 4800mV 以内时,采样电压值均为 0,此 800mV 即称为死区。 设置 H03-58=800.0, 经死区校正后, 采样电压如 γ<sub>5</sub> 所示。

> $y_5 = \begin{cases} 0 & 3200 \le x \le 4800 \\ y & 1200 \le x \le 4800 \end{cases}$ y4 4800<x≤10000或-10000≤x<3200

■ 计算速度指令:

零漂、偏置、死区设定完成后,需通过 H03-80 设定此时的采样电压中,10V(10000mV) 对应的速度指令值, 实际速度指令 y<sub>6</sub>:

$$
y_6 = \frac{y_5}{10000} \times (H 03-80)
$$

该值将作为速度控制模式模拟量速度指令给定值。

其中,无偏置时如图 6-67 所示,有偏置如图 6-68 所示。当完成正确设置后,可通过 H0B-22 实时查看 AI2 采

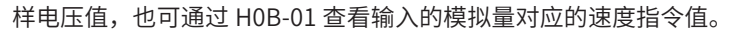

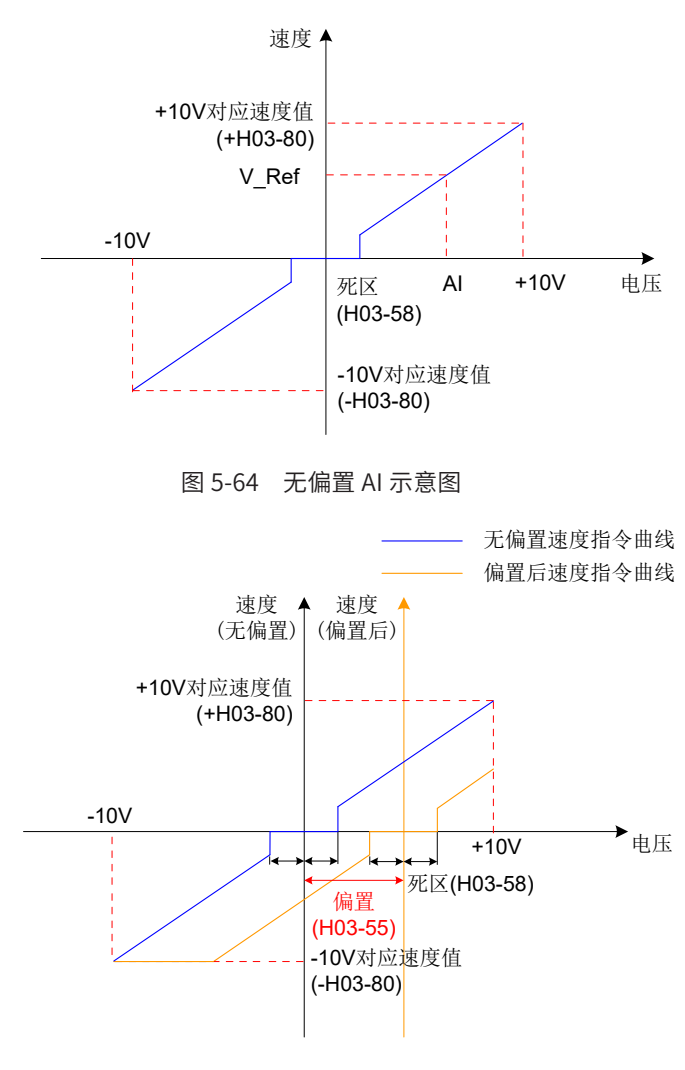

图 5-65 偏置 AI 示意图

最终速度指令值 γ<sub>6</sub> 与输入电压 x 的关系:

$$
y_6 = \left\{ \begin{array}{ll} 0 & B\text{-}C \leq x \leq B\text{+}C \\ x\text{-}B & B\text{+}C < x \leq 10000 \text{ mJ} \text{-}10000 \leq x < B\text{-}C \end{array} \right.
$$

其中:B:偏置;C:死区。

☆关联功能码:

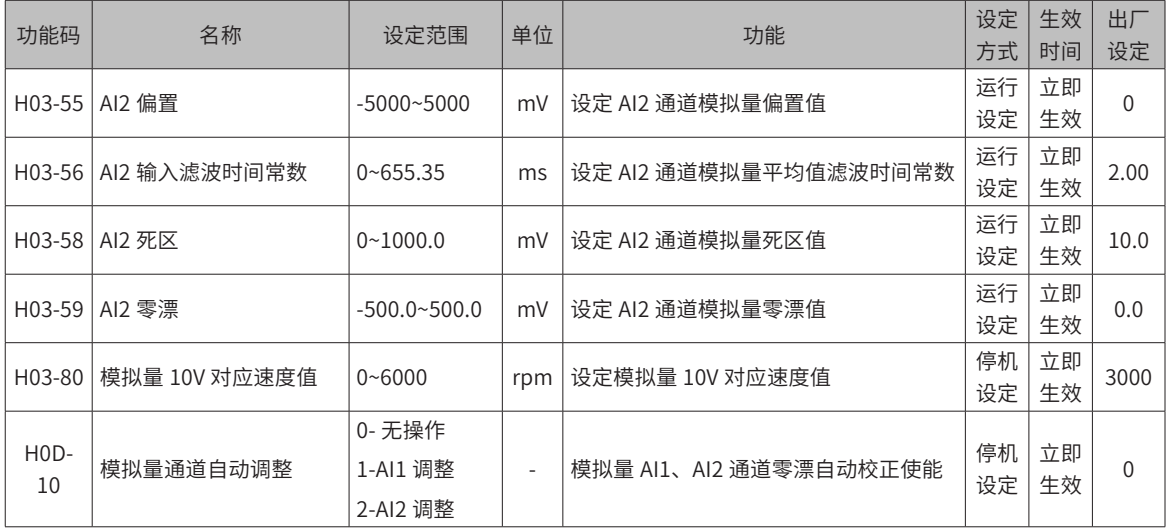

当选择使用模拟量 AI1 输入通道时,其设置方法和上述模拟量 AI2 设置方法类似,相关功能码可参见第 8 章关 于 H03-50 H03-59 的参数说明。

3) 辅助速度指令 B 来源

辅助速度指令 B 来源包括数字给定、模拟量电压给定、多段速度指令三种指令形式。其中数字给定、多段速度 指令为内部速度指令,模拟量电压给定为外部速度指令。

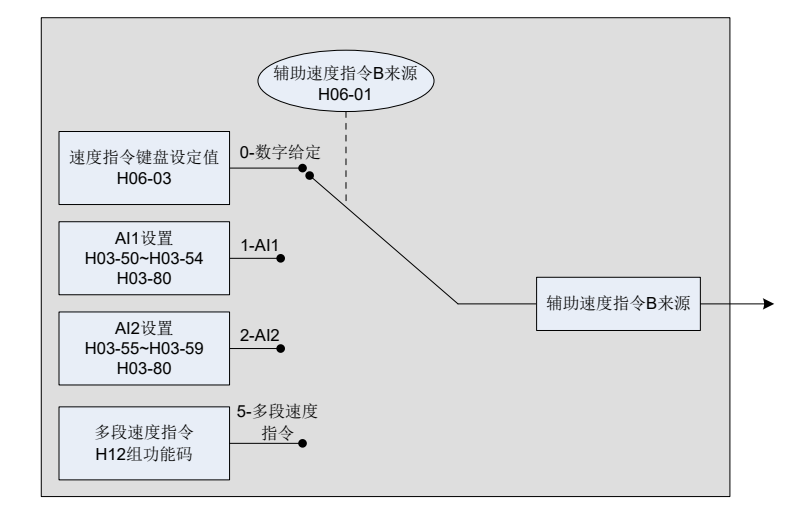

图 5-66 辅助速度指令 B 来源图

☆关联功能码:

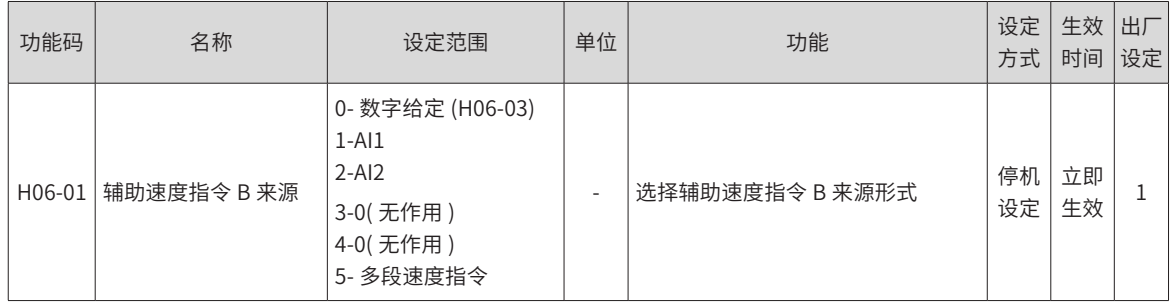

其中,数字给定与模拟量电压设置方法同主速度指令 A 来源。以下主要介绍多段速度指令。

伺服驱动器具有多段速度运行功能。它是指伺服驱动器内部存储了 16 段速度指令,每段的最大运行速度、运 行时间可分别设置。并配有 4 组加减速时间可供选择。其设定流程如下:

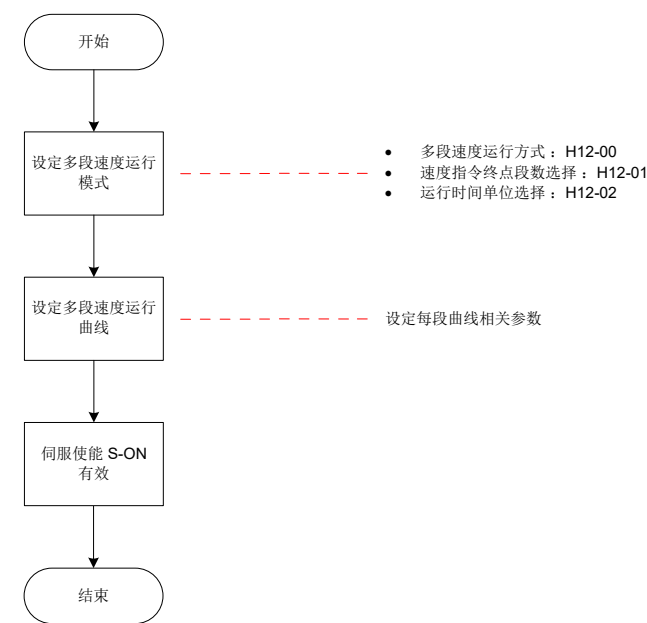

#### 图 5-67 多段速度设置流程图

#### 1) 设定多段速度运行模式

☆关联功能码:

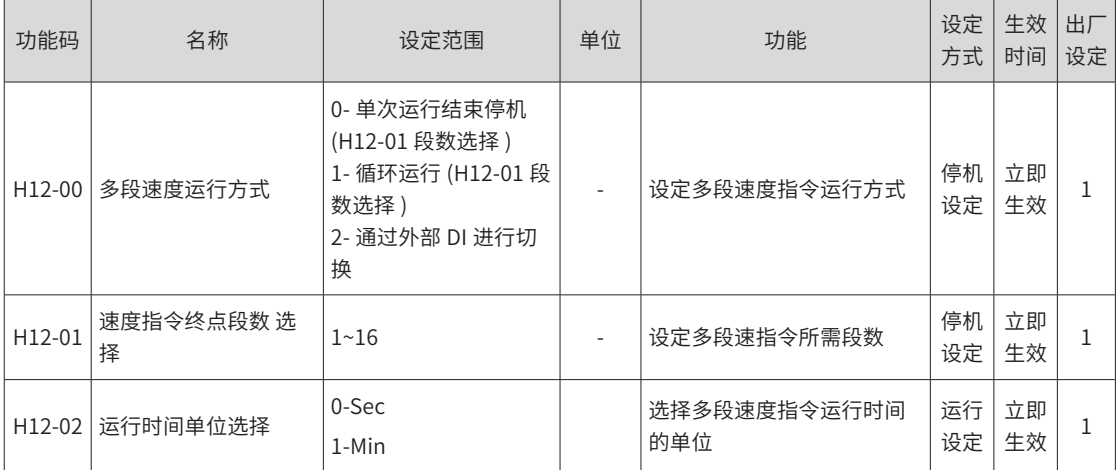

可配置外部 DI 端子, 并置为功能 FunIN.5: DIR-SEL, 用于多段运行指令方向选择。

#### ☆关联功能编码:

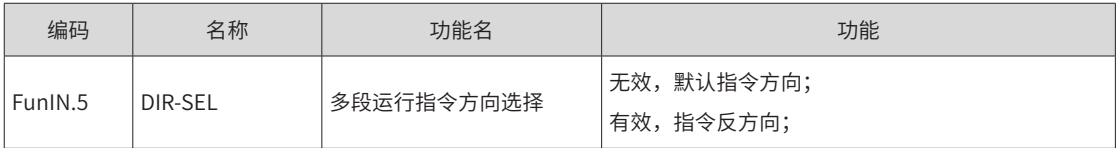

以 H12-01=2 为例说明各模式。

■ 单次运行结束停机 (H12-00=0)

功能码 H12-00 设定为 0,选择单次运行停机方式。根据执行总段数和执行时间单位分别设定功能码 H12-01、H12-02 后,并根据需求设置相应段的指令值,运行时间和加减速时间等参数,驱动器将按照段码从第 1 段到第 N 段的方式运行,直到运行完最后一段后停机。

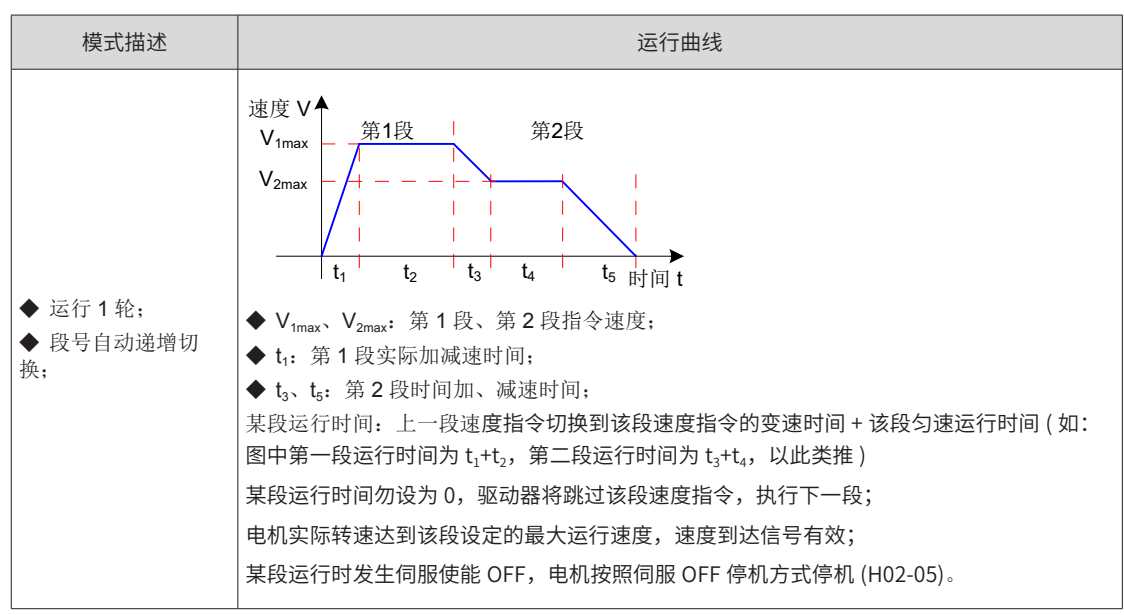

表 6-24 单次运行结束停机说明

★名词解释:

驱动器完整地运行 1 次 H12-01 设定的多段速度指令总段数称为完成 1 轮运行。

#### ■ 循环运行 (H12-00=1)

功能码 H12-00 设定为 1,选择循环运行方式。根据执行总段数和执行时间单位分别设定功能码 H12-01、 H12-02 后,并根据需求设置相应段的指令值,运行时间和加减速时间等参数,模块将根据各段指令运行时间 和加减速时间的设置,驱动器将按照段码从第 1 段到第 N 段的方式运行,运行完最后一段后自动跳转到第 1 段循环运行。

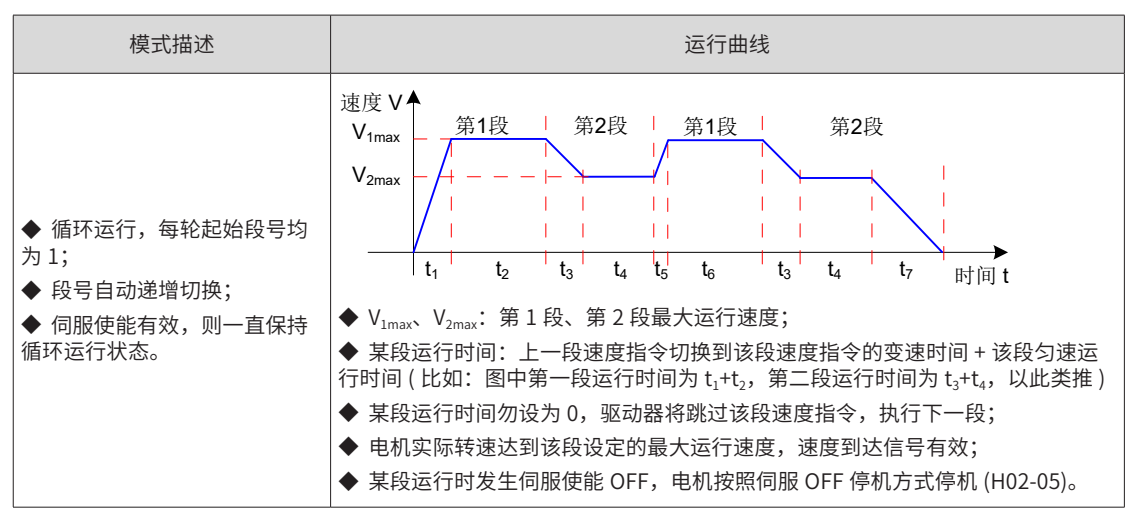

表 5-20 循环运行说明

■ DI 切换运行 (H12-00=2)

功能码 H12-00 设定为 2,选择外部 DI 切换方式。根据执行总段数和执行时间单位分别设定功能码 H12-01、 H12-02 后,并根据需求设置相应段的指令值,运行时间和加减速时间等参数,驱动器将根据外部 DI(CMDx) 的 ON/OFF 组合来选择运行对应段号的速度指令。

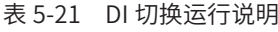

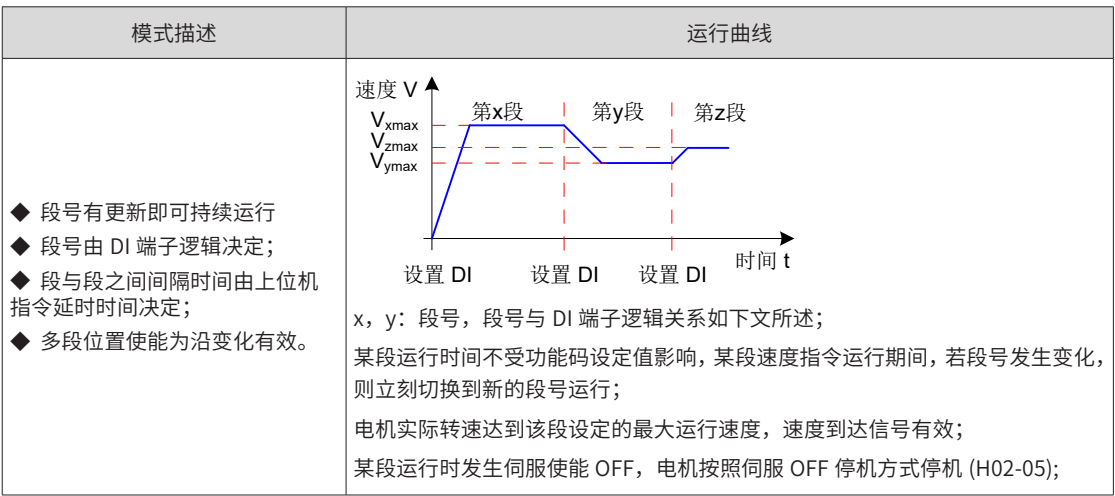

多段速度运行方式设置为 DI 切换运行时,必须将伺服驱动器的 4 个 DI 端子配置为功能 6~9(FunIN.6 ~ FunIN.9 多段运行指令切换 ),并确定 DI 端子有效逻辑。同时可将伺服驱动器的 1 个 DI 端子配置为功能 5(FunIN.5: DIR-SEL, 多段速度 DI 切换运行方向设置), 切换速度指令方向。

☆关联功能编码:

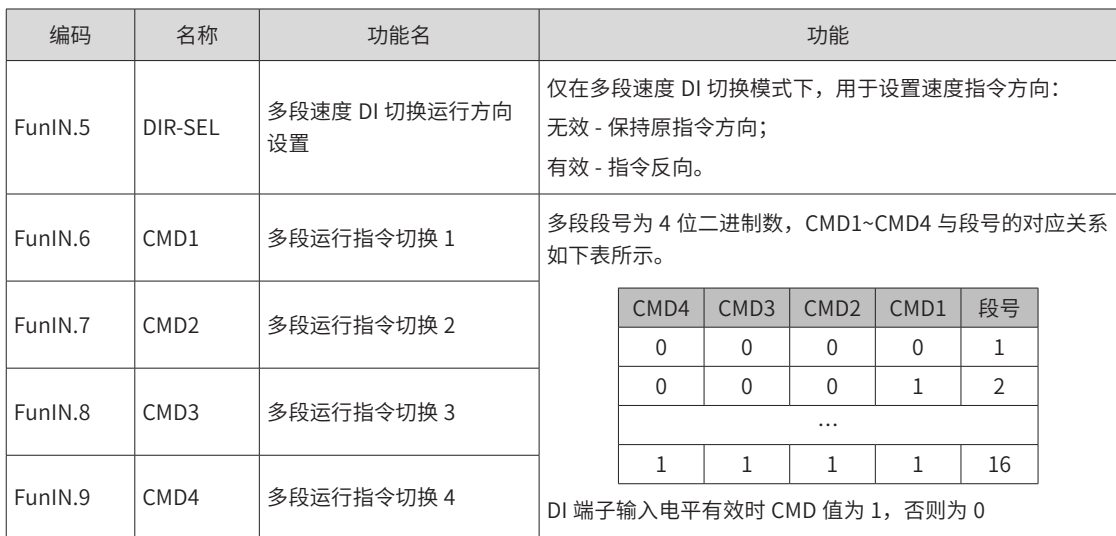

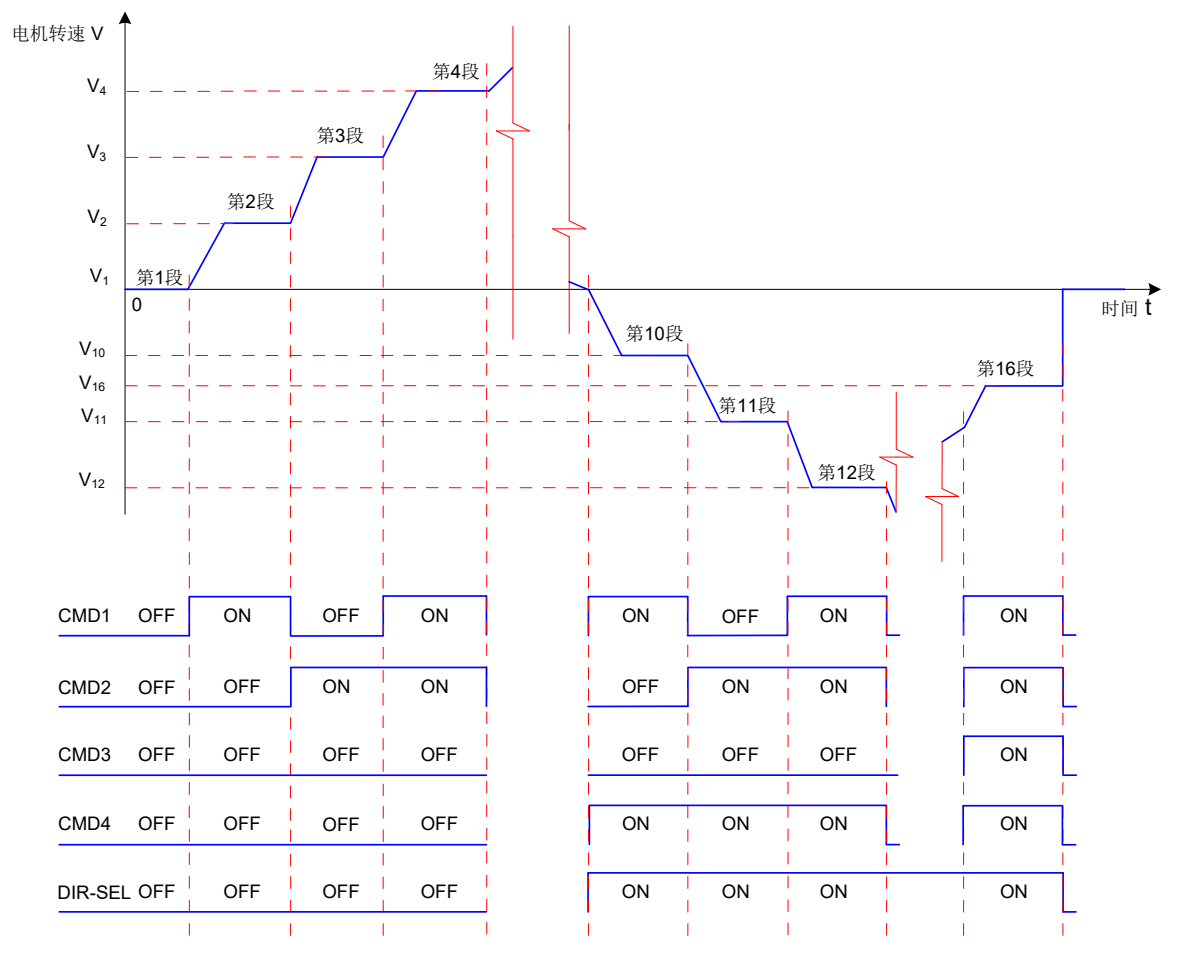

图 5-68 多段速度曲线举例

## 2) 多段速度运行曲线设定

以第 1 段速度指令为例,相关功能码如下:

☆关联功能码:

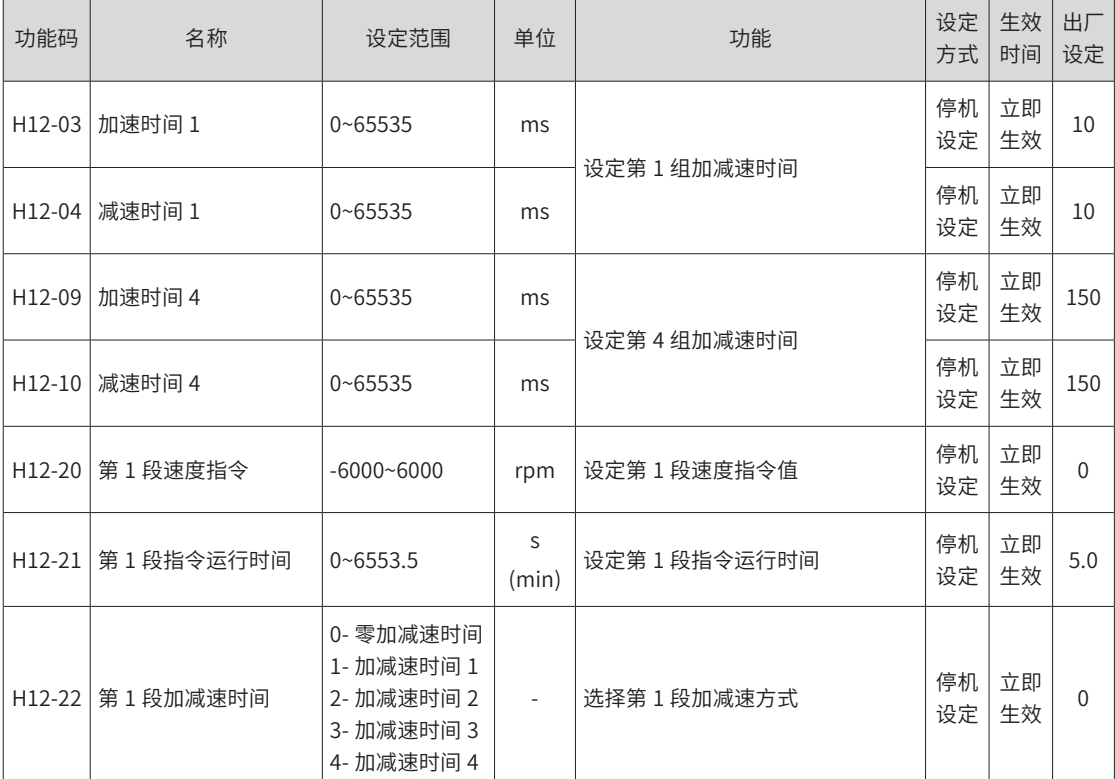

多段速度指令参数中除 1~16 段指令值和指令运行时间外,有 4 组加减速时间可供选择,默认方式为没有加减 速时间。以多段速度中 H12-01=1 单次运行结束为例, 对实际加减速时间以及运行时间说明:

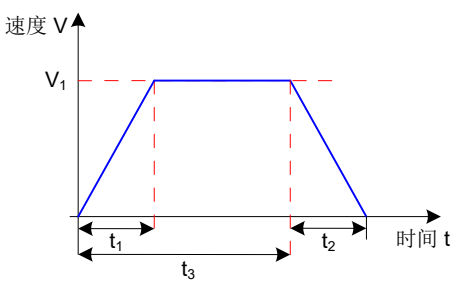

图 5-69 多段速度曲线举例

如上图所示,该段速度指令为  $V_1$ ,实际加速时间  $t_1$  为:

$$
t_1 = \frac{V_1}{1000} \times \text{该段波度>\text{gt}m;
$$

实际减速时间 t2:

$$
t_2 = \frac{V_1}{1000} \times \text{该段被度被置的~text{成波时 (m)}
$$

运行时间:上一段速度指令切换到该段速度指令的变速时间 + 该段匀速运行时间, 如图中 t3 所示。

#### 3) A/B 切换来源

当速度指令选择"A/B 切换"即功能码 H06-02=3 时,需要将 DI 功能 FunIN.4 分配到相应的 DI 端子上,根据 此 DI 端子上的输入信号决定当前 A 指令源输入有效或 B 指令源输入有效。

☆关联功能编码:

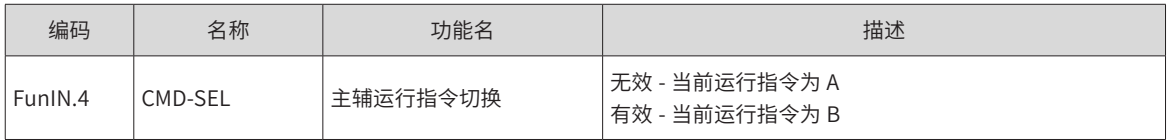

4) 通信给定

指当功能码 H06-02 设置为 4 时,速度指令值来源于功能码 H31-09 设定值,且功能码 H31-09 必须通过通信 方式修改,控制面板不可见。

☆关联功能码:

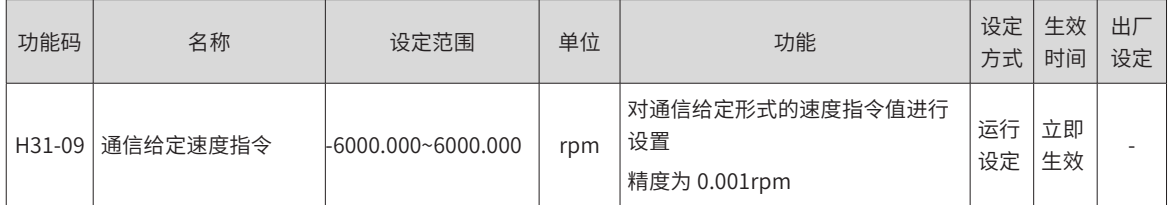

## **2 速度指令方向设置**

通过 DI 实现速度指令方向切换, 即将 DI 功能 FunIN.26 分配到相应的 DI 端子上, 根据此 DI 端子上的输入信 号决定当前的速度指令方向,从而满足速度指令方向切换的需求。

☆关联功能编码:

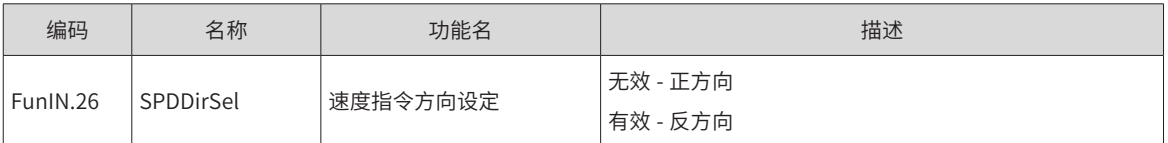

实际电机旋转方向与旋转方向选择 (H02-02)、速度指令方向、速度指令方向 DI 切换 (FunIN.26) 三者有关。

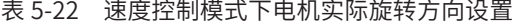

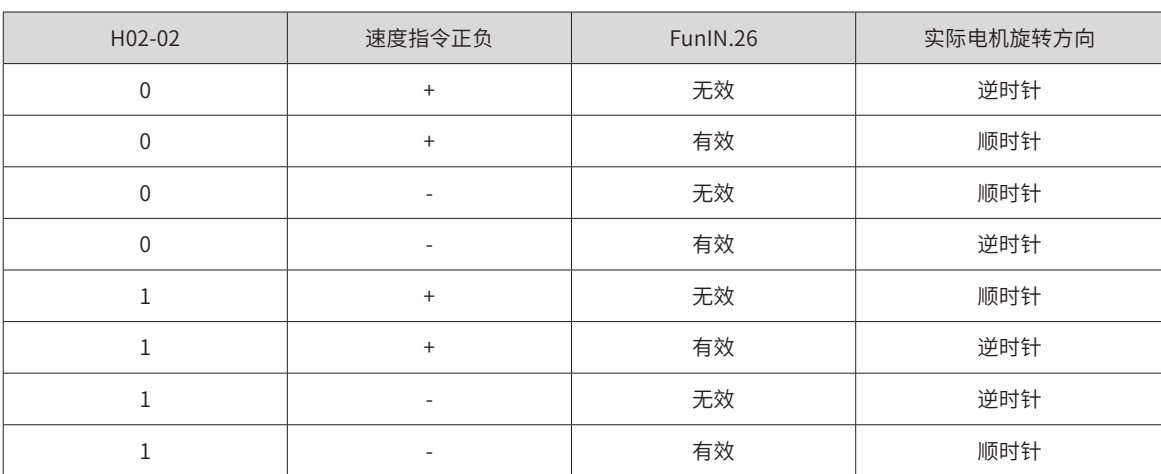

## **5.3.2 斜坡函数设置**

斜坡函数设置是指将加速度较大的速度指令转换为加速度较为平缓的速度指令,即通过设定加减速时间,以达 到控制加速度的目的。

速度控制模式下,速度指令的加速度过大将导致电机跳动或剧烈振动,此时,增大加速或减速时间,可实现电 机的平稳变速,避免上述情况发生导致机械损坏。

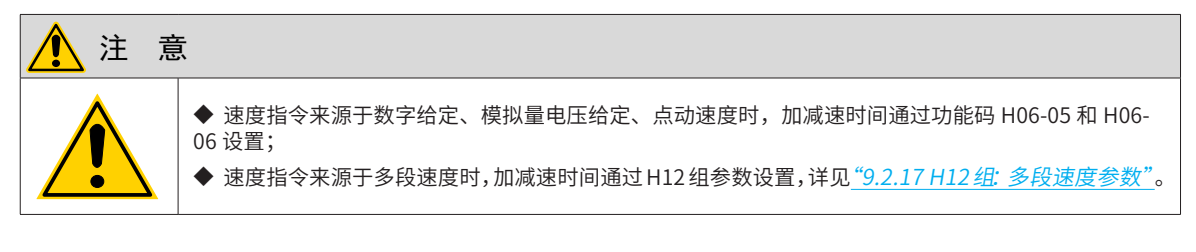

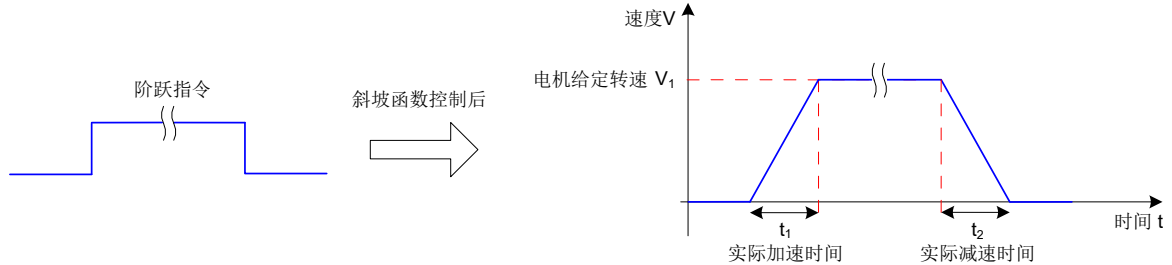

图 5-70 斜坡函数定义示意图

H06-05:速度指令从 0 加速到 1000rpm 的时间。

H06-06:速度指令从 1000rpm 减速到 0 的时间。

因此,实际的加减速时间计算公式如下:

实际加速时间 t1 速度指令 <sup>1000</sup> <sup>=</sup> <sup>×</sup>速度指令加速斜坡时间

۔**۔**۔**৷৷2**

\n= 
$$
\frac{\text{'3.5}}{\text{1000}}
$$

\n× 速度指令減連<)

☆关联功能码:

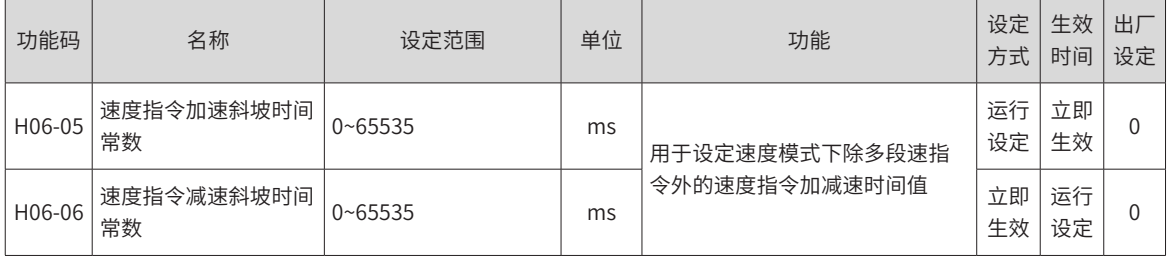

## **5.3.3 零位固定功能**

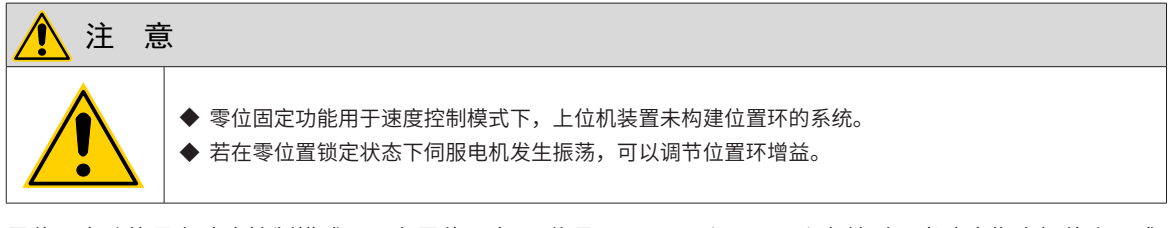

零位固定功能是在速度控制模式下,在零位固定 DI 信号 FunIN.12 (ZCLAMP) 有效时,当速度指令幅值小于或 等于 H06-15 设定值时,伺服电机进入零位置锁定状态,此时伺服驱动器内部构建位置环,速度指令无效; 伺 服电机被固定在零位固定生效位置的 ±1 个脉冲以内,即使因为外力发生了旋转,也会返回零位位置固定。

若速度指令幅值大于 H06-15,伺服电机退出零位锁定状态,此时伺服电机根据当前输入的速度指令继续运行。 若零位固定 DI 信号 FunIN.12 (ZCLAMP) 无效,则零位固定功能无效。

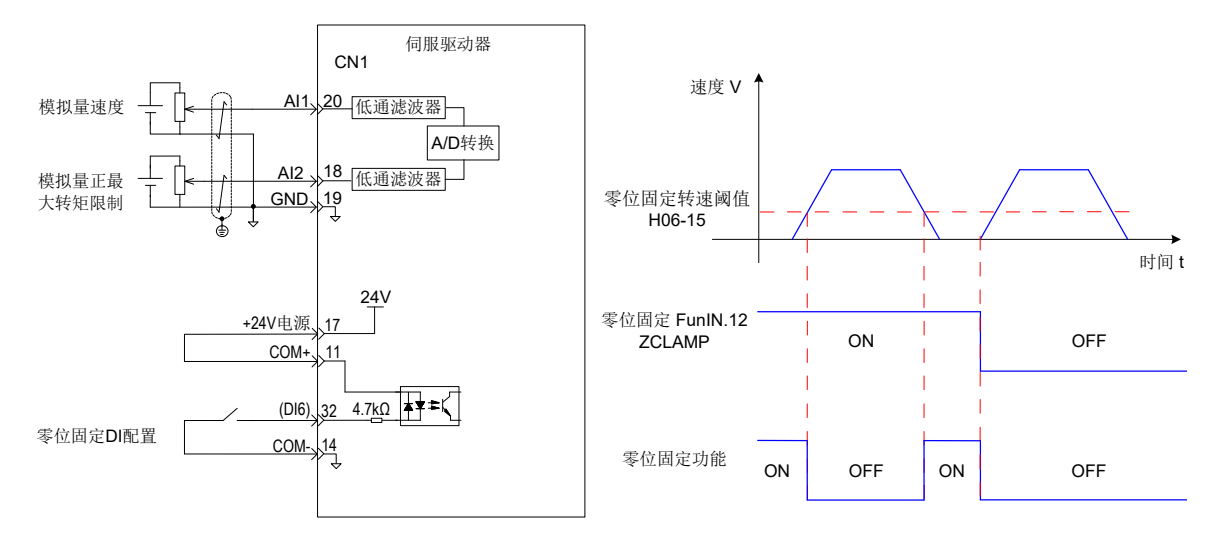

图 5-71 零位固定相关配线与波形图

☆关联功能码:

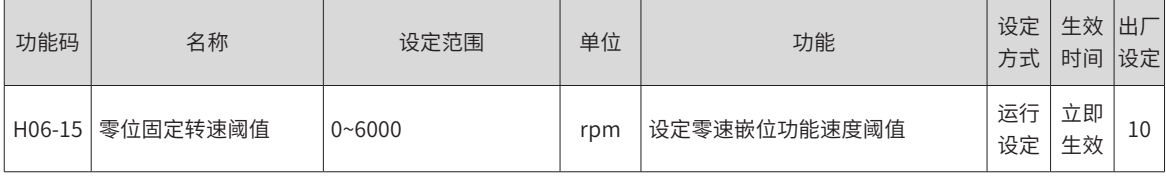

☆关联功能编码:

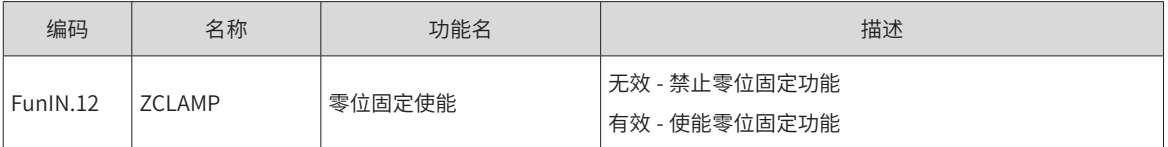

## **5.3.4 速度指令限幅**

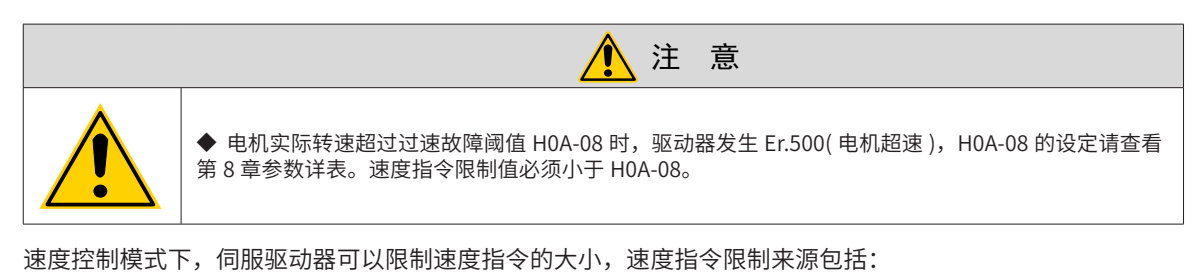

- H06-07:设定正,负方向速度指令的幅度限制,正,负方向的速度指令若超过该设定值都将被限定为该值。
- H06-08: 设定正向速度阈值,正方向速度指令若超过该设定值都将被限定为该值。
- H06-09:设定反向速度阈值,负方向速度指令若超过该设定值都将被限定为该值。
- 电机最高转速 ( 默认的限制点 ): 由实际使用的电机型号决定。

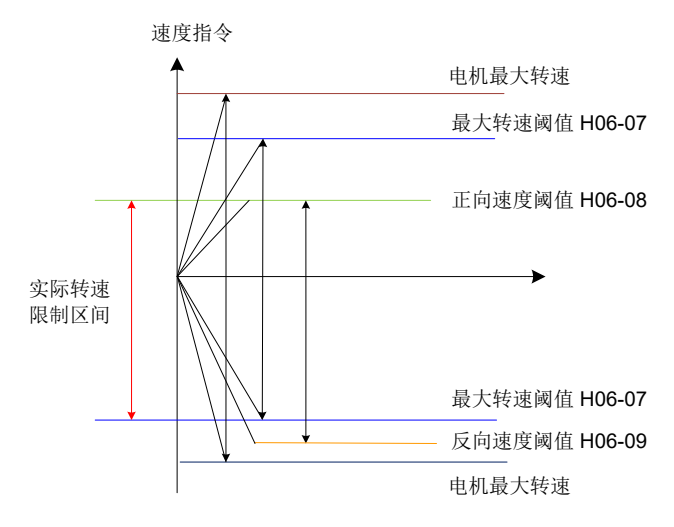

图 5-72 速度指令限幅举例说明

实际电机转速限制区间满足:

| 正向转速指令的幅度 | ≤ min{ 电机最大转速、H06-07、H06-08}

```
| 负向转速指令的幅度 | ≤ min{ 电机最大转速、H06-07、H06-09}
```
☆关联功能码:

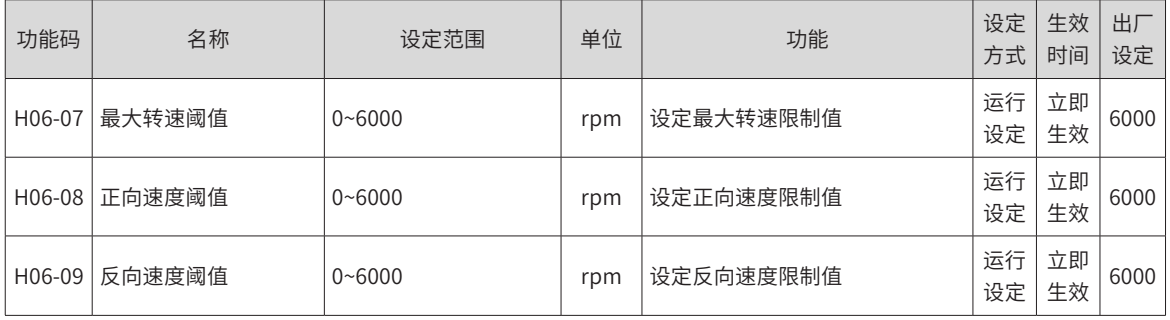

# **5.3.5 速度相关 DO 输出功能**

速度反馈值经过滤波后,与不同的阈值相比较,可输出 DO 信号供上位机使用。相应的滤波时间参数由 H0A-27 设定。

## **1 电机旋转信号 DO 输出**

当滤波后电机实际转速的绝对值达到 H06-16( 电机旋转速度阈值 ) 时,可认为电机旋转。此时,伺服驱动器可 输出电机旋转 (FunOUT.2: TGON) 信号,用于确认电机已发生旋转。反之,当滤波后电机实际转速绝对值小 于 H06-16 时, 认为电机未旋转。

电机旋转 (FunOUT.2: TGON) 信号的判断不受驱动器运行状态和控制模式的影响。

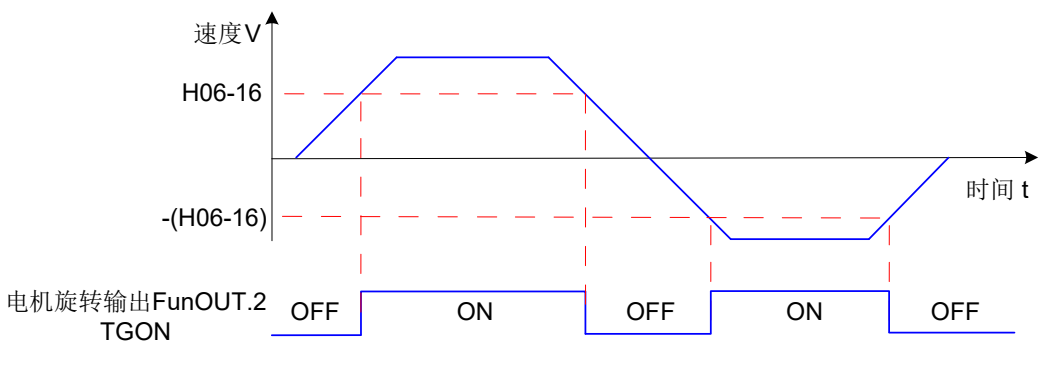

图 5-73 电机旋转信号波形图

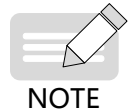

上图中,ON 代表电机旋转 DO 信号有效,OFF 代表电机旋转 DO 信号无效。

☆关联功能码:

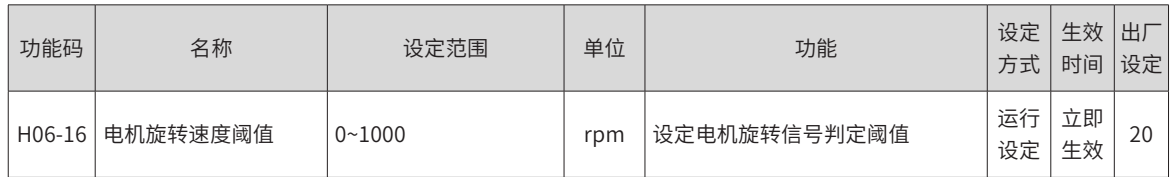

使用电机旋转信号输出功能时,应分配伺服驱动器的一个 DO 端子为 DO 功能 2(FunOUT.2: TGon,电机旋转), 并确定 DO 端子有效逻辑。

☆关联功能编码:

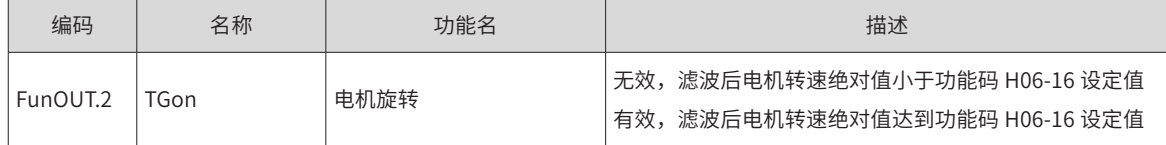

## **2 速度一致信号 DO 输出**

速度控制模式下,滤波后伺服电机实际转速与速度指令的偏差绝对值满足一定阈值 (H06-17) 时,认为电机实 际转速达到速度指令设定值,此时驱动器可输出速度一致 (FunOUT.4:V-Cmp) 信号。反之,若滤波后伺服电 机实际转速与速度指令的偏差绝对值超过该阈值,速度一致信号无效。

驱动器处于非运行状态或者非速度控制模式下时,速度一致 (FunOUT.4: V-Cmp) 信号始终无效。

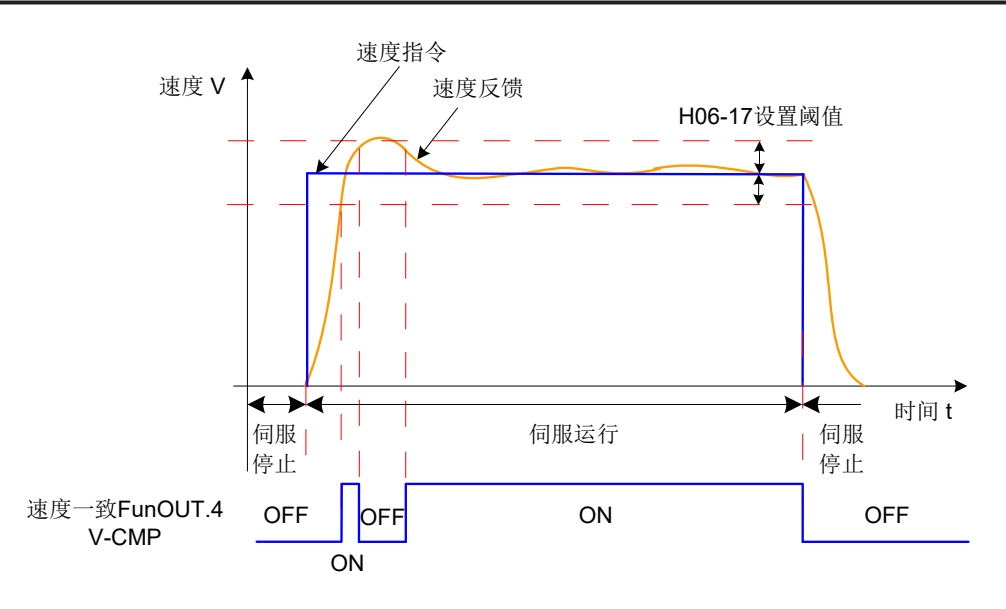

图 5-74 速度一致信号波形图

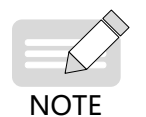

上图中,ON 代表速度一致 DO 信号有效,OFF 代表速度一致 DO 信号无效。

☆关联功能码:

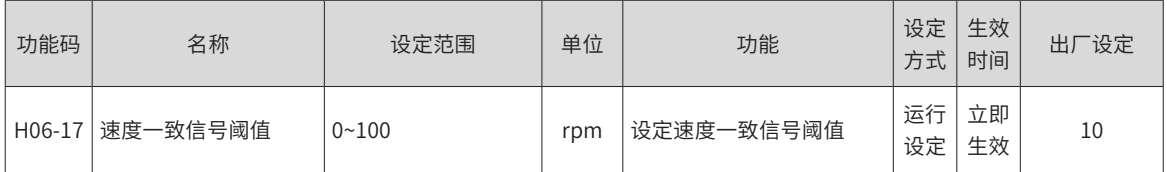

使用速度一致信号输出功能时,应分配伺服驱动器的一个 DO 端子为 DO 功能 4(FunOUT.4: V-Cmp, 速度一致 ), 并确定 DO 端子有效逻辑。

☆关联功能编码:

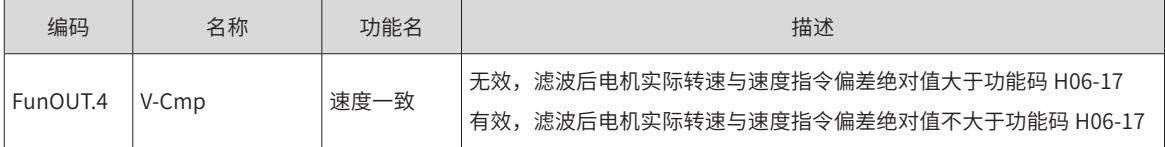

## **3 速度到达信号 DO 输出**

滤波后伺服电机实际转速绝对值超过一定阈值 (H06-18) 时,认为伺服电机实际转速达到期望值,此时伺服驱 动器可输出速度到达 (FunOUT.19: V-Arr) 信号。反之,若滤波后伺服电机实际转速绝对值不大于该值,速度 到达信号无效。

速度到达 (FunOUT.19: V-Arr) 信号的判断不受驱动器运行状态和控制模式的影响。

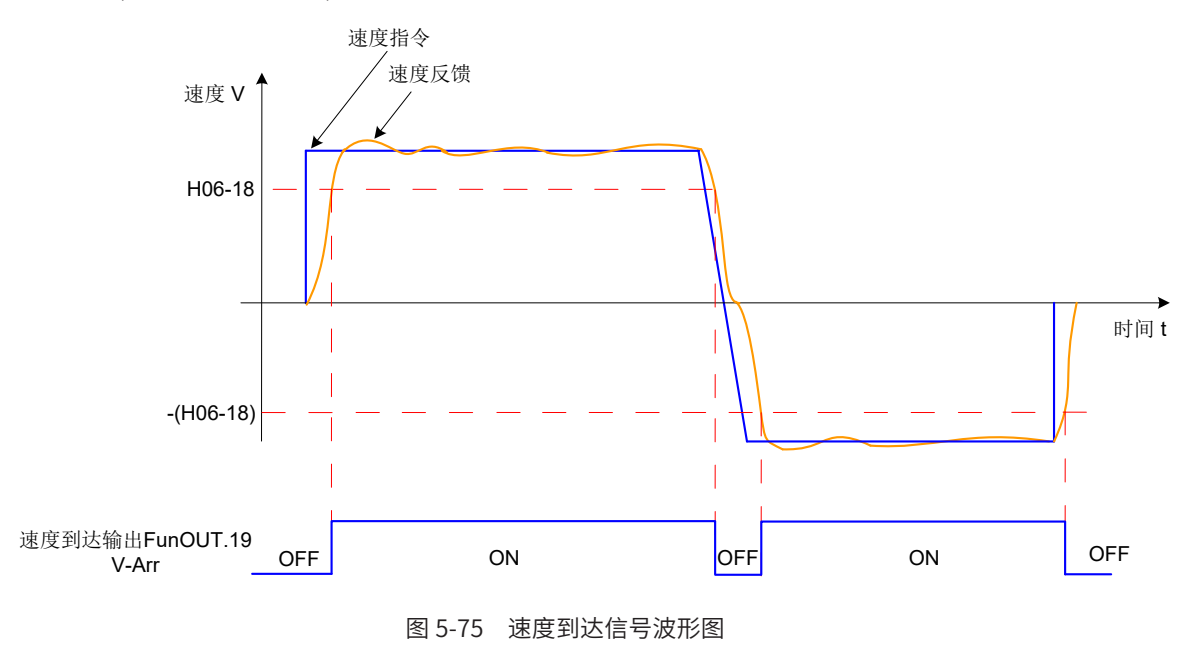

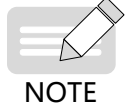

上图中,ON 代表速度到达 DO 信号有效,OFF 代表速度到达 DO 信号无效。

☆关联功能码:

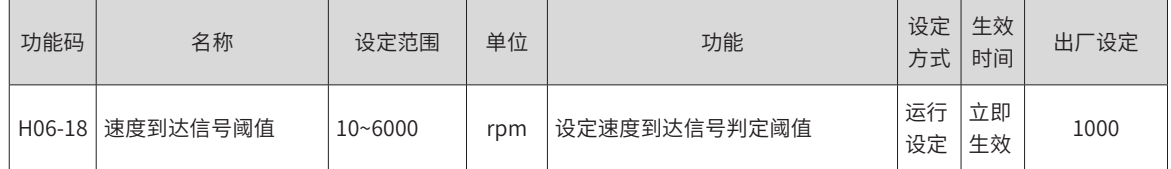

使用电机旋转信号输出功能时,应分配伺服驱动器的一个 DO 端子为 DO 功能 19(FunOUT.19: V-Arr, 速度到达), 并确定 DO 端子有效逻辑。

☆关联功能编码:

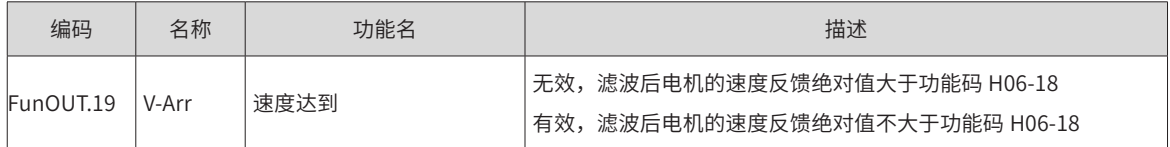

## **4 零速信号 DO 输出**

伺服电机实际转速绝对值小于一定阈值 (H06-19) 时,认为伺服电机实际转速接近静止,此时伺服驱动器可输 出零速 (FunOUT.3:V-Zero) 信号。反之,若伺服电机实际转速绝对值不小于该值,则认为电机未处于静止状态, 零速信号无效。

零速 (FunOUT.3: V-Zero) 信号的判断不受驱动器运行状态和控制模式的影响。

当速度反馈存在干扰时,可通过速度反馈 DO 滤波器滤除掉,相应的滤波时间参数由 H0A-27 设定。

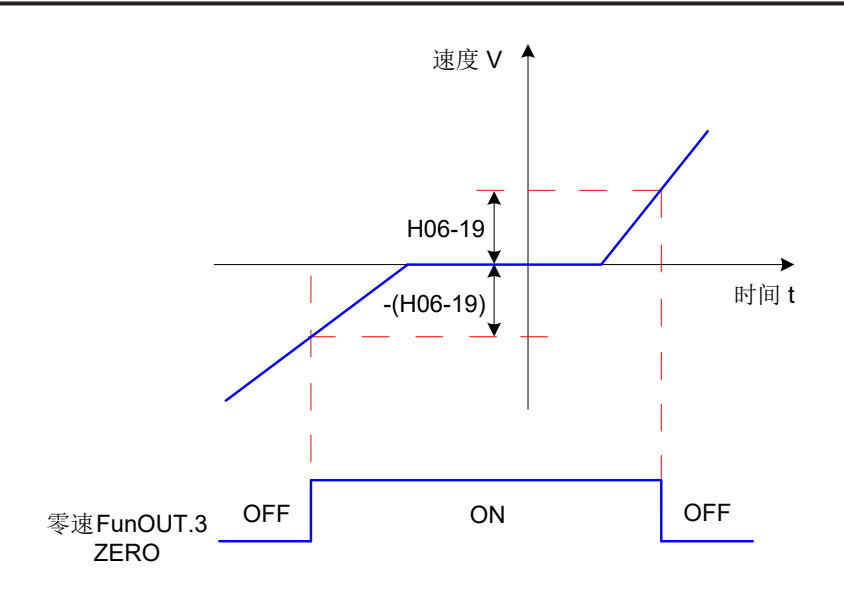

图 5-76 零速信号波形图

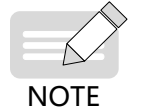

◆ 上图中,ON 代表零速 DO 信号有效,OFF 代表零速 DO 信号无效。

☆关联功能码:

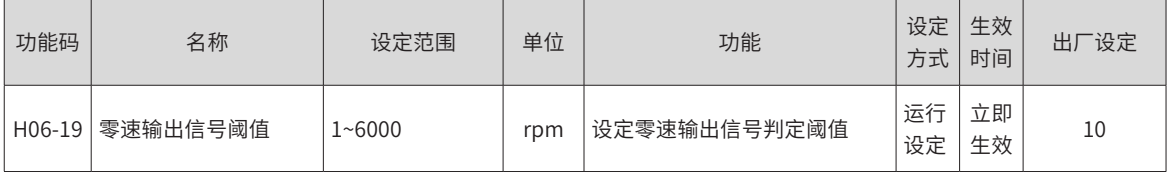

使用电机零速信号输出功能时,应分配伺服驱动器的一个 DO 端子为 DO 功能 3(FunOUT.3: V-Zero,零速 ), 并确定 DO 端子有效逻辑。

☆关联功能编码:

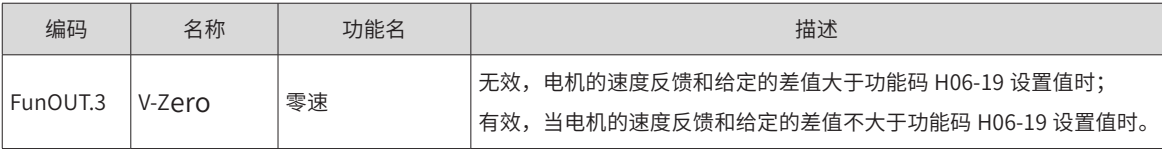

# **5.3.6 速度控制模式功能码框图**

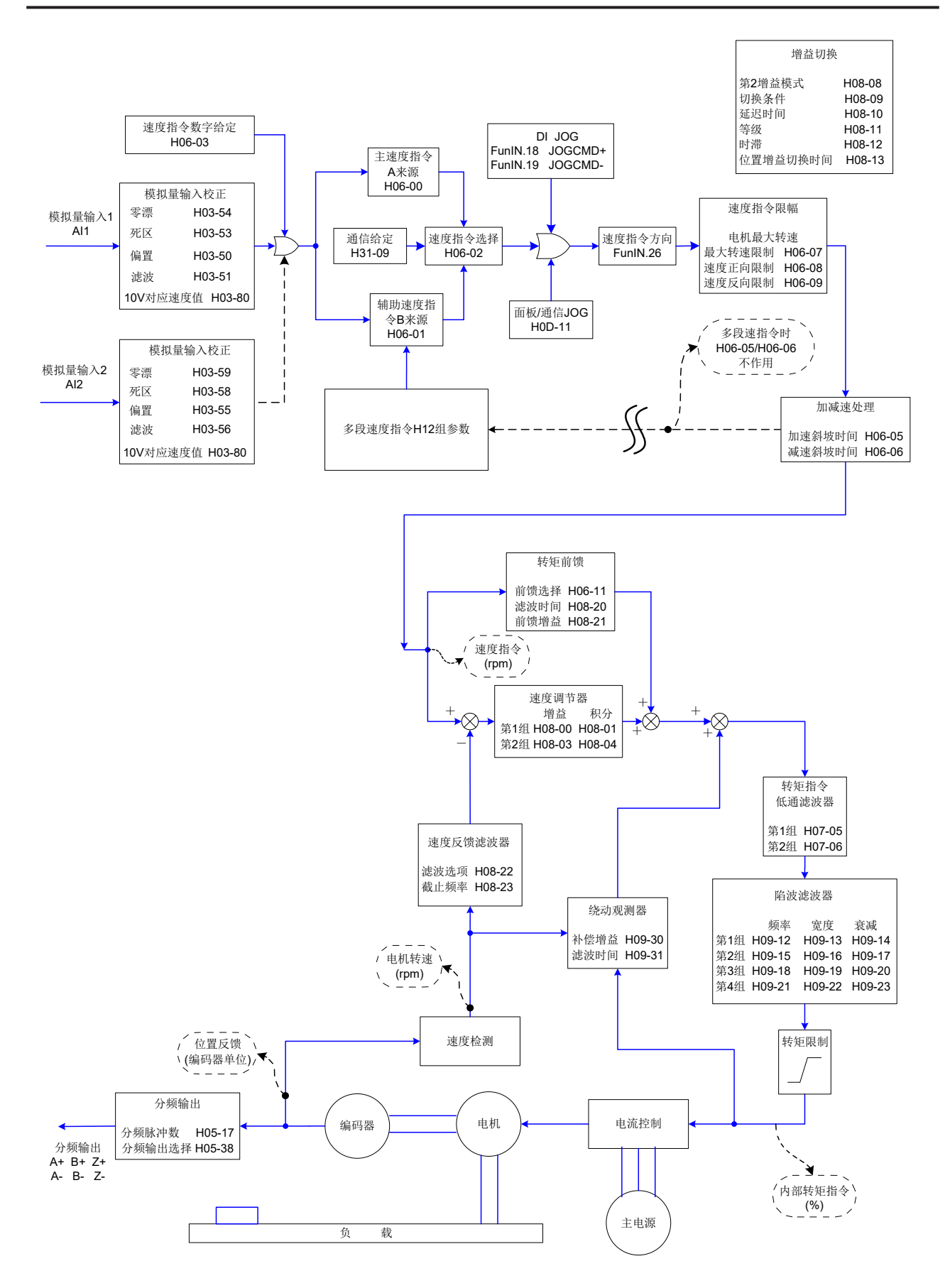

# **5.4 转矩控制模式**

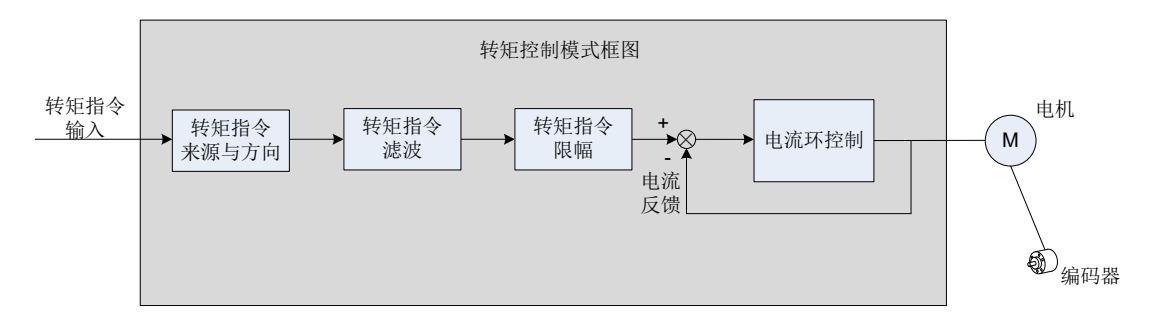

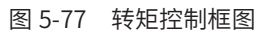

通过伺服驱动器面板或汇川驱动调试平台将参数 H02-00 的值设定为 2, 伺服驱动器将工作于转矩控制模式。 请按照机械结构和指标设定伺服驱动器参数。以下说明采用转矩控制模式时的基本参数设定。

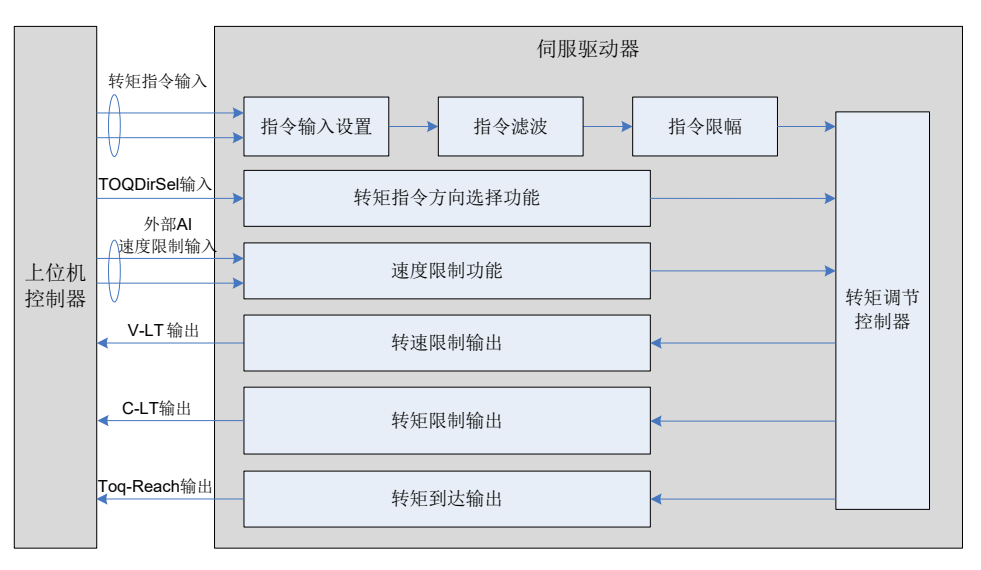

图 5-78 伺服驱动器与上位机信号交互图

# **5.4.1 转矩指令输入设置**

## **1 转矩指令来源**

转矩控制模式具有以下五种转矩指令获取方式,通过功能码 H07-02 设定。

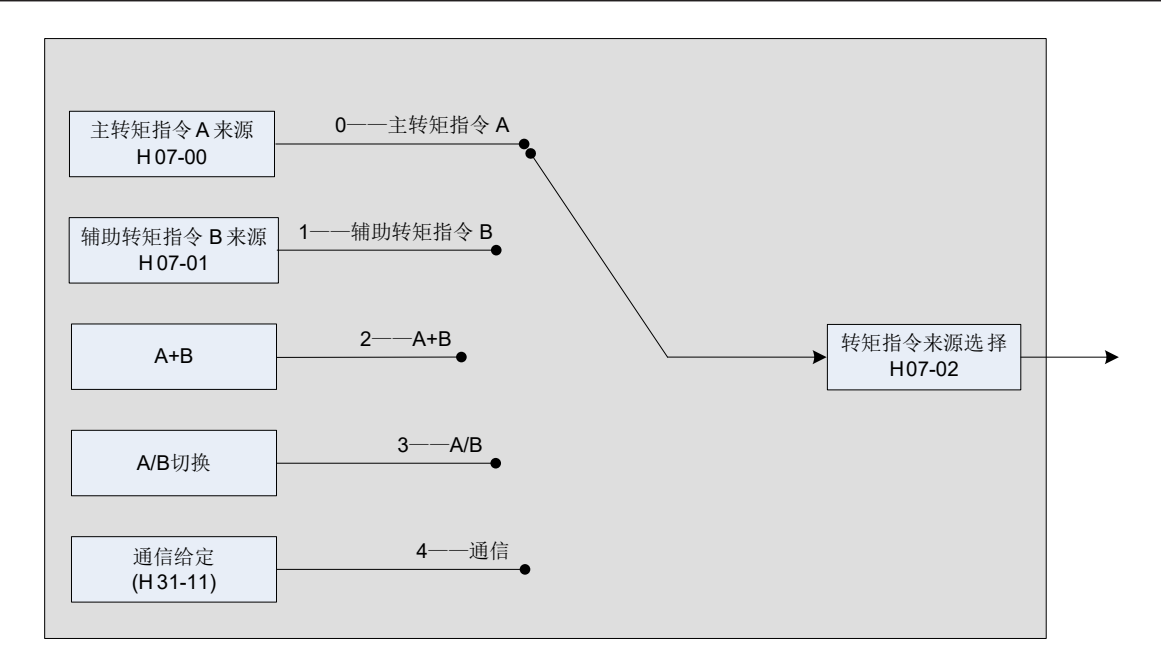

图 5-79 转矩指令来源图

☆关联功能码:

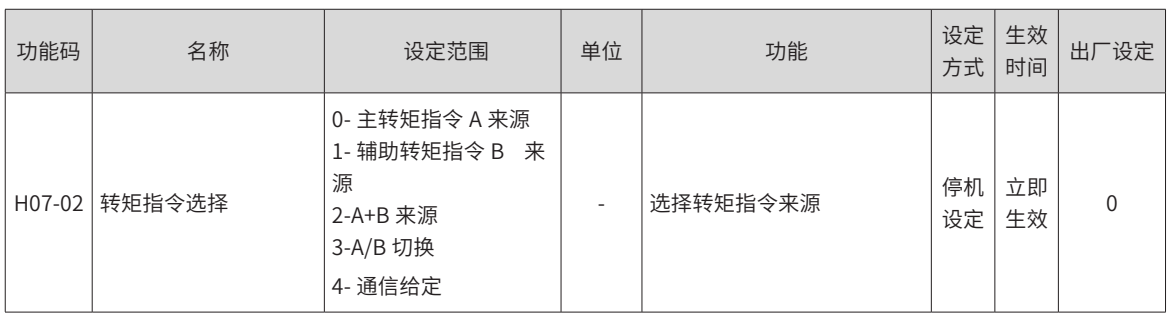

#### ■ 主转矩指令 A 来源

主转矩指令 A 来源包括数字给定、模拟量电压给定两种指令形式。其中数字给定为内部转矩指令,模拟量电压 给定为外部转矩指令。

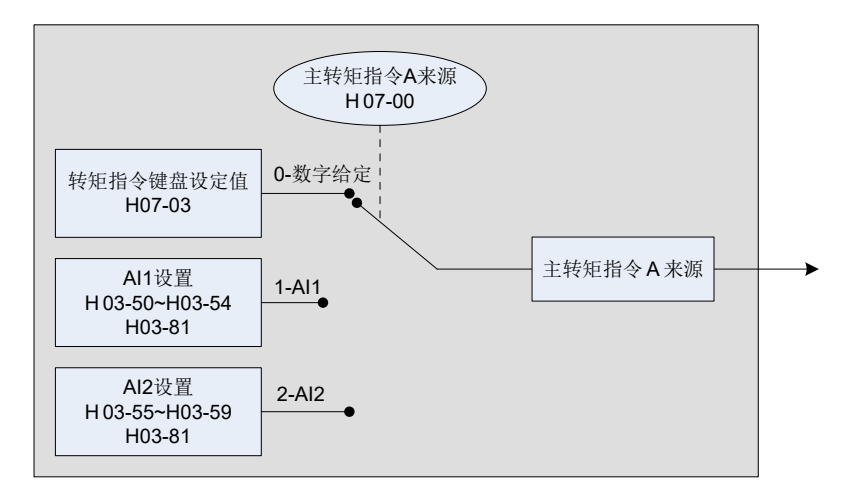

图 5-80 主转矩指令 A 来源说明

☆关联功能码:

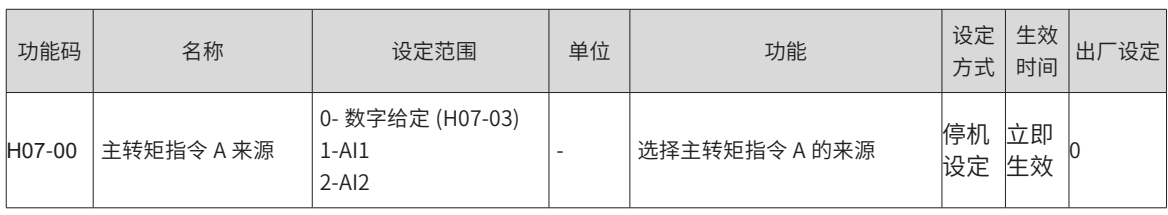

1) 数字给定

指通过功能码 H07-03 设定,指令转矩相对于电机额定转矩的百分比。

☆关联功能码:

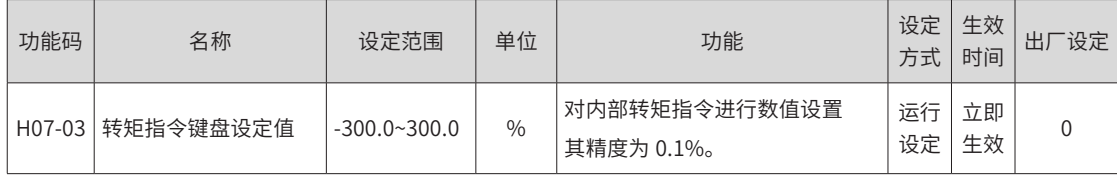

2) 模拟量电压给定

指将上位机或者其他设备输出的模拟量电压信号,经过处理后作为转矩指令。

■ 模拟量电压输入端子

伺服驱动器具有 2 路模拟输入通道:AI1 与 AI2,最大输入电压为 ±10V DC,输入阻抗约:9kΩ。 模拟量输入电路:

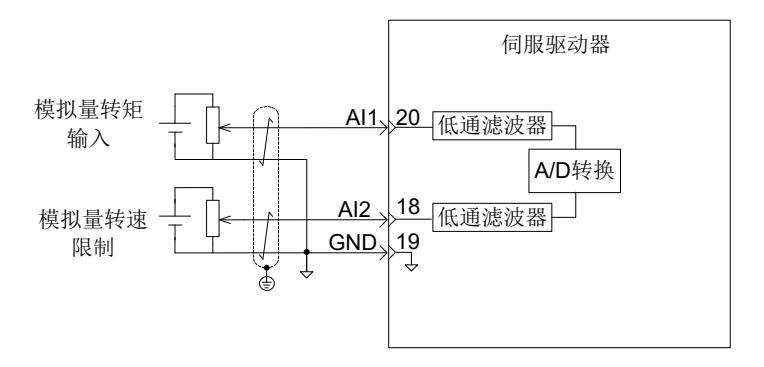

操作方法:

以 AI1 为例说明模拟量电压设定转矩指令方法。

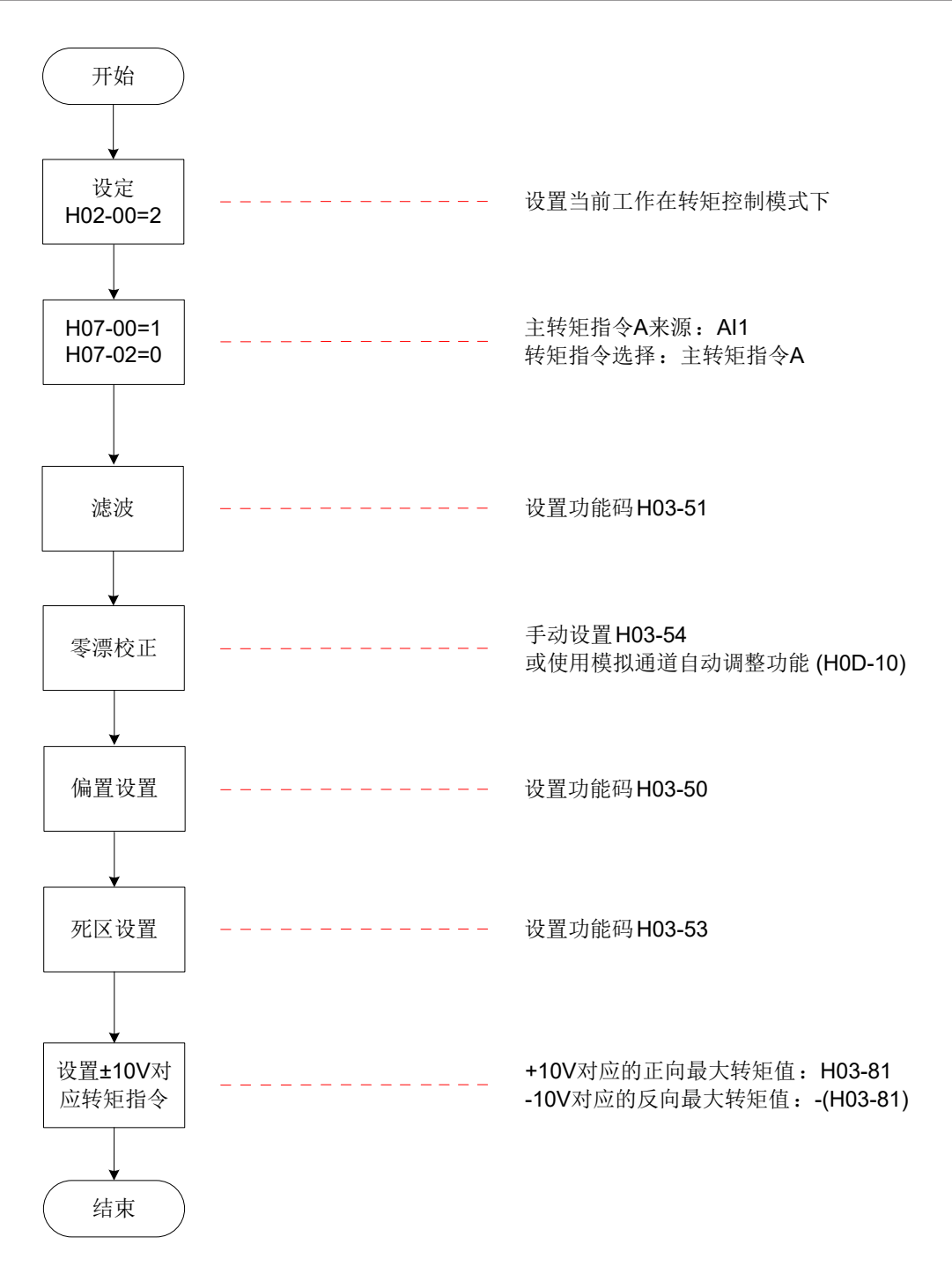

图 5-81 模拟量电压转矩指令操作流程图

★名词解释:

零漂:指模拟通道输入电压为零时,伺服驱动器采样电压值相对于 GND 的数值。

偏置:指零漂校正后,采样电压为零时对应模拟通道输入电压值。

死区:指使采样电压为零时,对应模拟通道输入电压区间。

未经处理的模拟通道输出电压如图 6-85 y<sub>1</sub> 所示,经伺服驱动器内部处理后,最终得到转矩指令 y<sub>6</sub>。

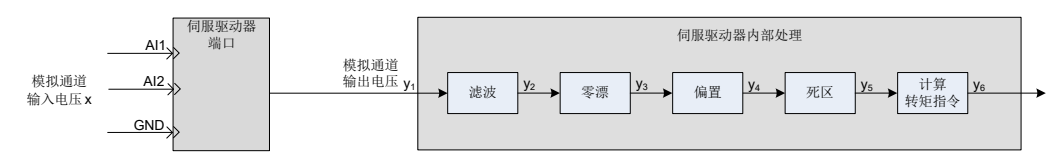

图 5-82 伺服驱动器 AI 处理流程
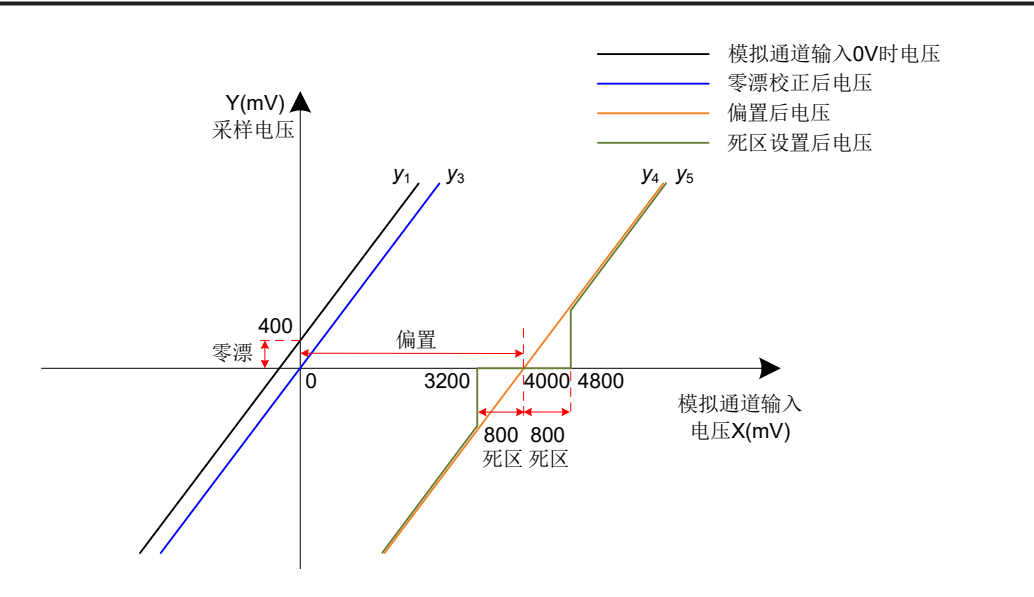

图 5-83 伺服驱动器 AI 处理对应采样电压举例

■ 滤波:

伺服驱动器提供模拟通道滤波功能,通过设置滤波时间常数 H03-51,可防止由于模拟输入电压不稳定导致的 电机指令波动,也可减弱由干扰信号引起的电机错误动作。滤波功能对零漂与死区无消除或抑制作用。

■ 零漂校正:

校正实际输入电压为 0V 时,模拟通道输出电压偏离 0V 的数值。

图中,未经驱动器内部处理的模拟通道输出电压如 γ<sub>'</sub> 所示。以滤波时间常数 H03-51 = 0.00ms 为例,滤波后  $\mathcal{R}$ 样电压 y<sub>2</sub> 与 y<sub>1</sub> 一致。

可见,实际输入电压 x=0 时,输出电压 y<sub>1</sub>=400mV, 此 400mV 即称为零漂。

手动设置 H03-54=400.0(mV),经零漂校正后,采样电压如 y<sub>3</sub> 所示。y<sub>3</sub>=y<sub>1</sub>-400.0

零漂也可以通过模拟通道自动调整功能 (H0D-10) 自动校正。

■ 偏置设置:

设定采样电压为 0 时对应的实际输入电压值。

如图,预设定采样电压 γ3=0 时,对应的实际输入电压 x=4000mV,此 4000mV 即称为偏置。

手动设置 H03-50=4000(mV),经偏置后,采样电压如 y4 所示。y4=y<sub>3</sub>+4000

■ 死区校正:

限定驱动器采样电压不为 0 时,有效的输入电压范围。

偏置设置完成后,输入电压 x 在 3200mv 和 4800mv 以内时,采样电压值均为 0,此 800mV 即称为死区。 设置 H03-53=800, 经死区校正后, 采样电压如 γς 所示。

> $y_5 = \begin{cases} 0 & 3200 \le x \le 4800 \\ 0 & 13202 \le x \le 4800 \end{cases}$ y4 4800<x≤10000或-10000≤x<3200

■ 计算速度指令:

零漂、偏置、死区设定完成后,需通过 H03-81 设定此时的采样电压中,10V(10000mV) 对应的转矩指令值, 实际转矩指令 y6:

$$
y_6 = \frac{y_5}{10000} \times (H03-81)
$$

该值将作为转矩控制模式模拟量转矩指令给定值。

其中,无偏置时如图 6-87 所示,有偏置如图 6-88 所示。当完成正确设置后,可通过 H0B-21 实时查看 AI1 采

样电压值,也可通过 H0B-02 查看输入的模拟量转矩指令值。

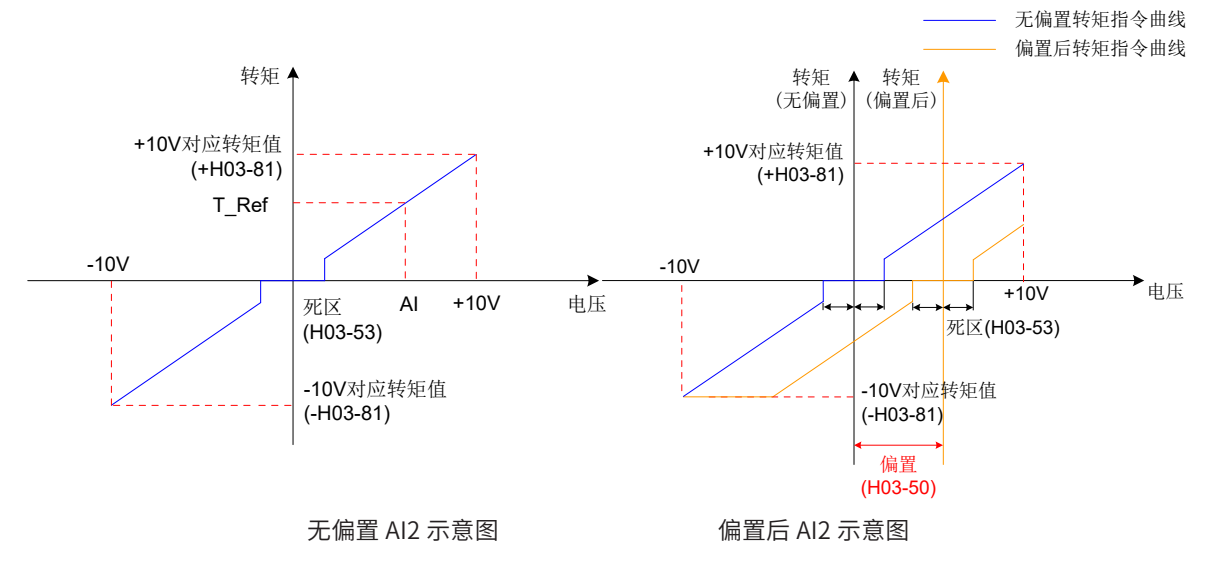

最终转矩指令值 y<sub>6</sub> 与输入电压 x 的关系:

$$
y_6 = \left\{ \begin{array}{ll} 0 & B-C \le x \le B+C \\ (x-B)x \frac{H03-80}{10} & B+C < x \le 10000 \text{ g}x-10000 \le x < B-C \end{array} \right.
$$

其中:B:偏置;C:死区。

☆关联功能码:

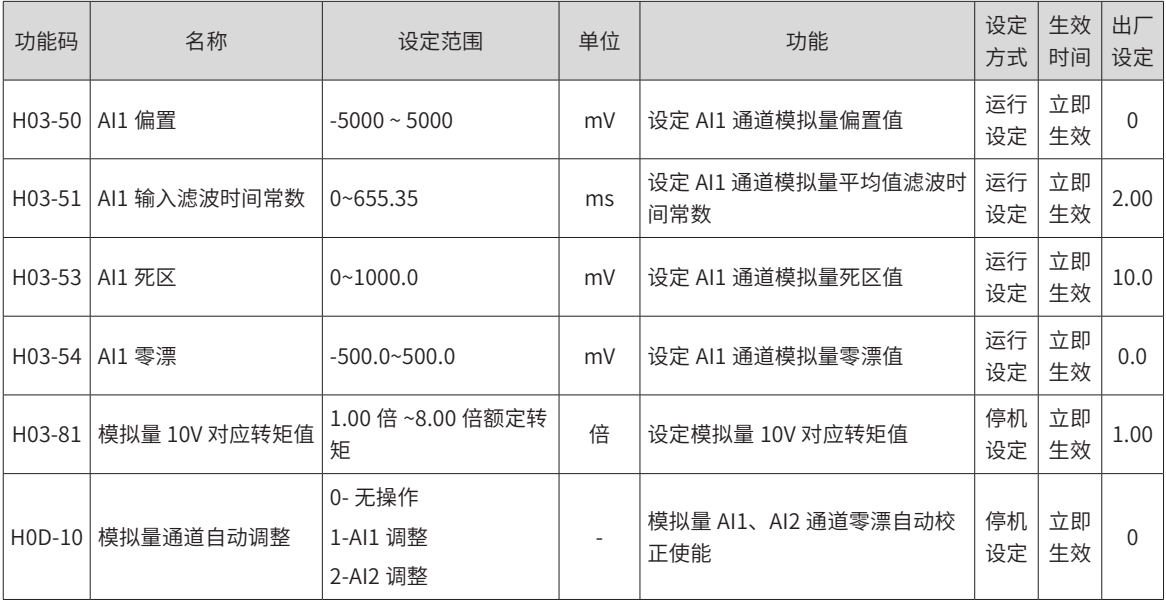

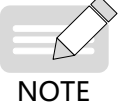

◆ 当选择使用模拟量 AI2 输入通道时,其设置方法和上述模拟量 AI1 设置方法类似,相关功能码可参见 第 8 章 关于 H3-50 H3-59 的功能码说明内容。

#### 3) 辅助转矩指令 B 来源

辅助转矩指令 B 来源使用方法,同主转矩指令 A 来源,参数详情可参见["9.2.8 H07 组:转矩控制参数"内](#page-356-0)容。

4) A/B 切换来源

当转矩指令选择"A/B 切换"即功能码 H07-02=3 时,需要将 DI 功能 FunIN.4 分配到相应的 DI 端子上,根据 此 DI 端子上的输入信号决定当前 A 指令源输入有效或 B 指令源输入有效。

☆关联功能编码:

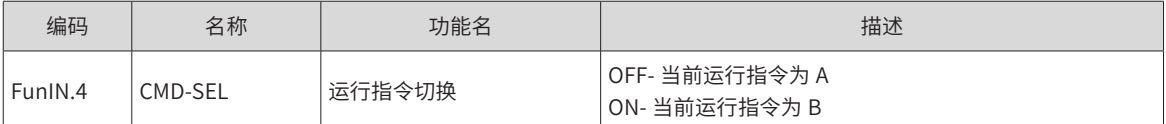

5) 通信给定

指当功能码 H07-02 设置为 4 时,转矩指令来源于功能码 H31-11 设定值,且功能码 H31-11 必须通过通信方 式修改,控制面板不可见。

☆关联功能码:

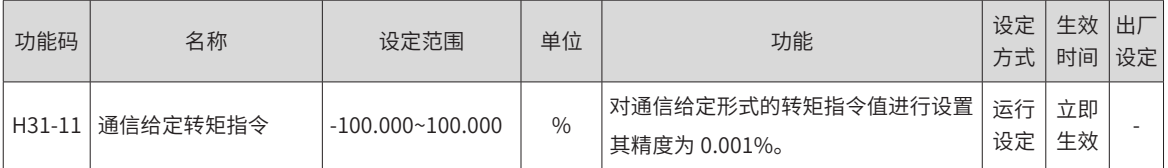

#### **2 转矩指令方向设置**

通过 DI 端子实现转矩指令方向切换,即将 DI 功能 FunIN.25 分配到相应的 DI 端子上,根据此 DI 端子上的输 入信号决定当前的转矩指令方向,从而满足转矩指令方向切换的需求。

☆关联功能编码:

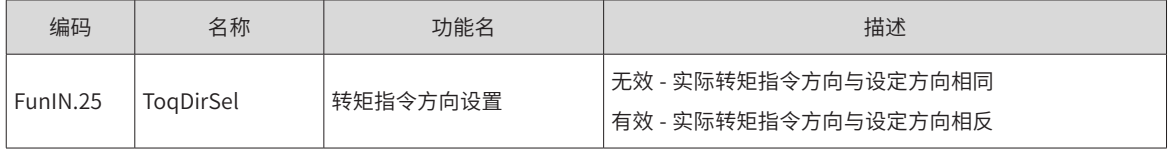

实际电机旋转方向与旋转方向选择 (H02-02)、转矩指令方向、转矩指令方向 DI 切换 (FunIN.25) 三者有关。

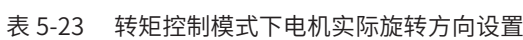

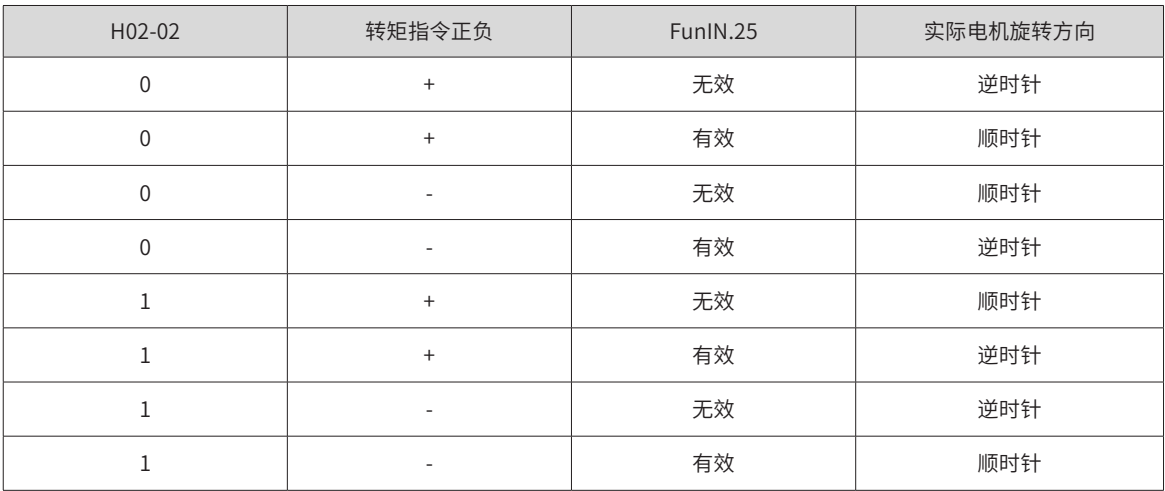

## **5.4.2 转矩指令滤波**

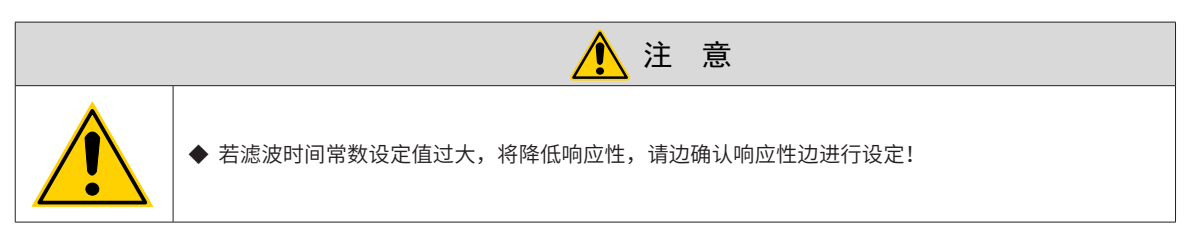

位置、速度、转矩以及混合控制模式下,伺服驱动器均可实现对转矩指令的低通滤波,使得指令更加平滑,并 减少振动。

伺服驱动器提供 2 个转矩指令低通滤波器,默认使用滤波器 1;

使用增益切换功能 (H08-08=1 且 H08-09 ≠ 0),满足 H08-09 设定条件时,可切换至滤波器 2。

☆关联功能码:

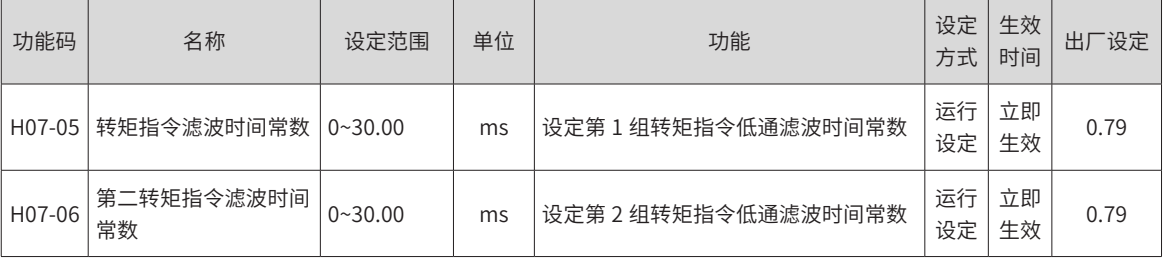

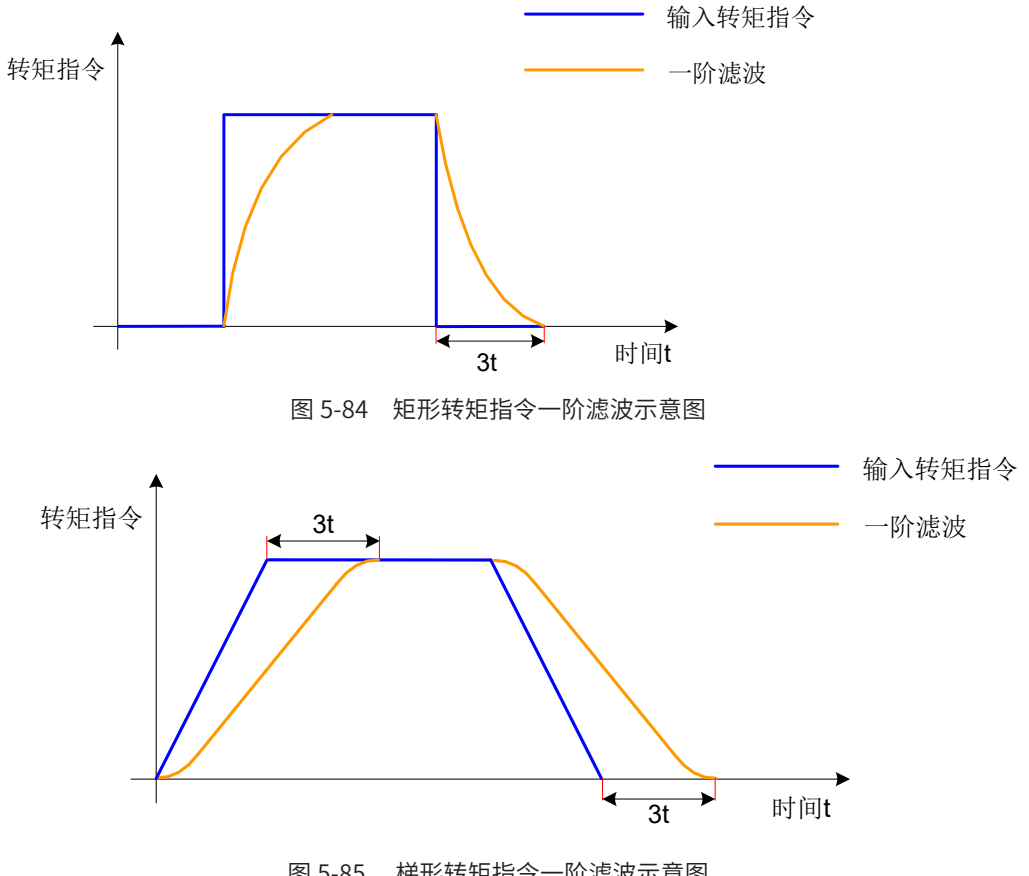

图 5-85 梯形转矩指令一阶滤波示意图

# **5.4.3 转矩指令限制**

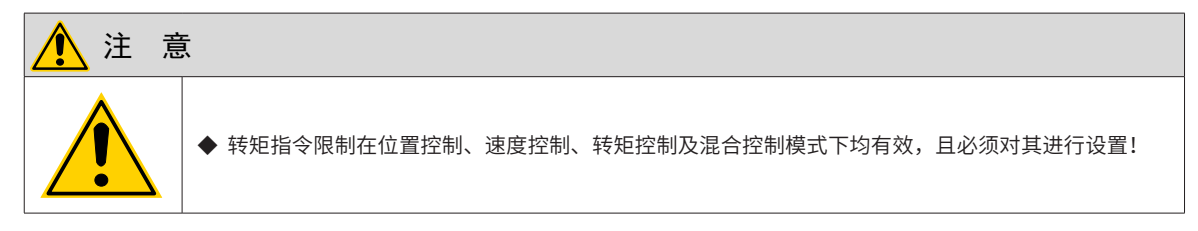

为保护驱动器和电机,应对转矩指令进行限制。

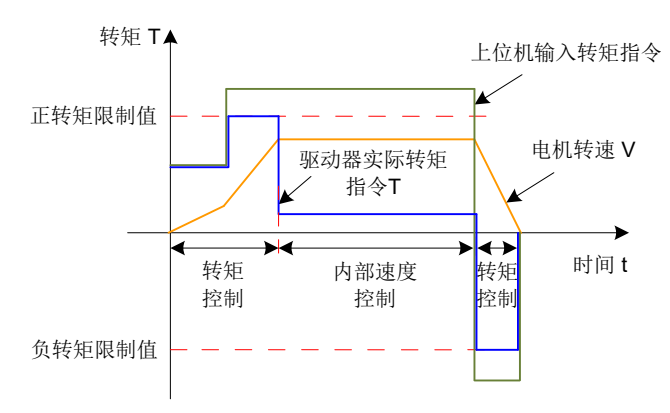

图 5-86 转矩给定与转矩限制

当上位机输入或速度调节器输出的转矩指令的绝对值,大于转矩指令限制的绝对值时,则实际驱动器的转矩指 令被限幅等于转矩指令限制值;反之,则等于上位机输入或速度调节器输出的转矩指令值。

任一时刻,有且只有一个转矩限制值有效。且正负转矩限制值均不超过驱动器和电机的最大转矩以及 ±300.0% 额定转矩。

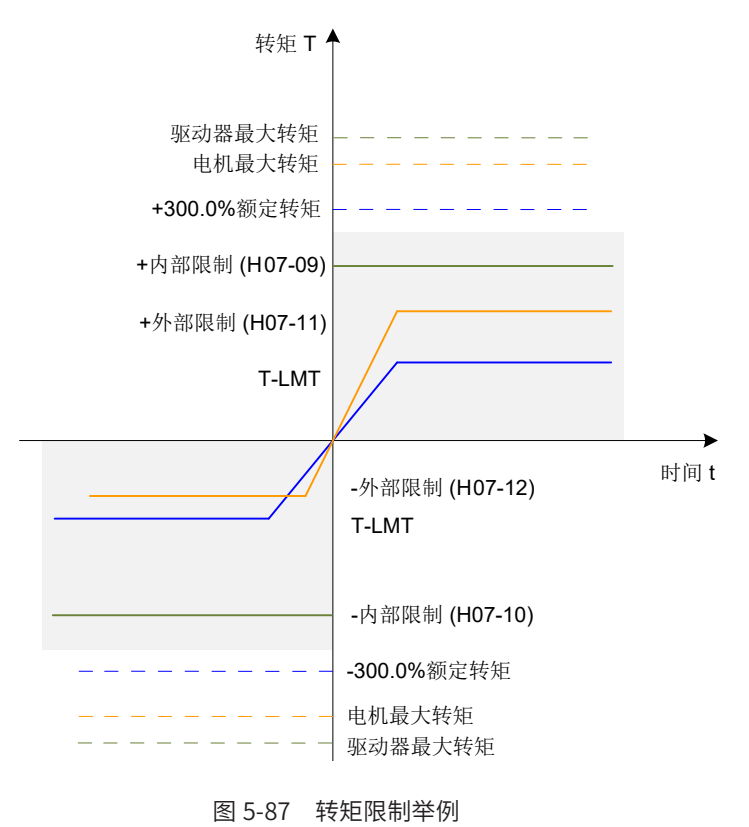

-220-

#### **1 设定转矩限制来源**

转矩限制来源可由功能码 H07-07 设定。设定转矩限制后,驱动器转矩指令将被限制在转矩限制值以内,当达 到转矩限制值后,则电机将以转矩限制值为转矩指令运行。转矩限制值应根据负载运行要求设定。设定过小, 可能导致电机加减速能力减弱,恒转矩运行时,电机实际转速值达不到需求值。

☆关联功能码:

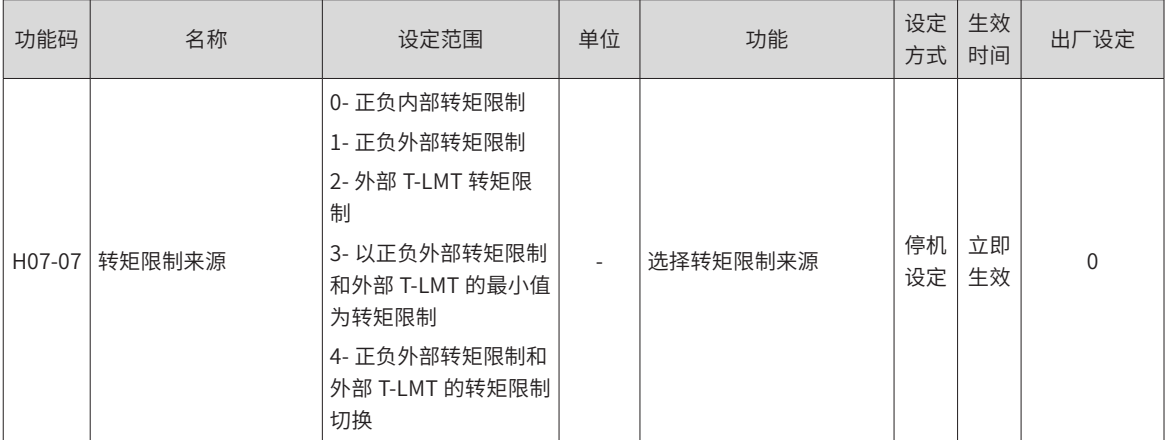

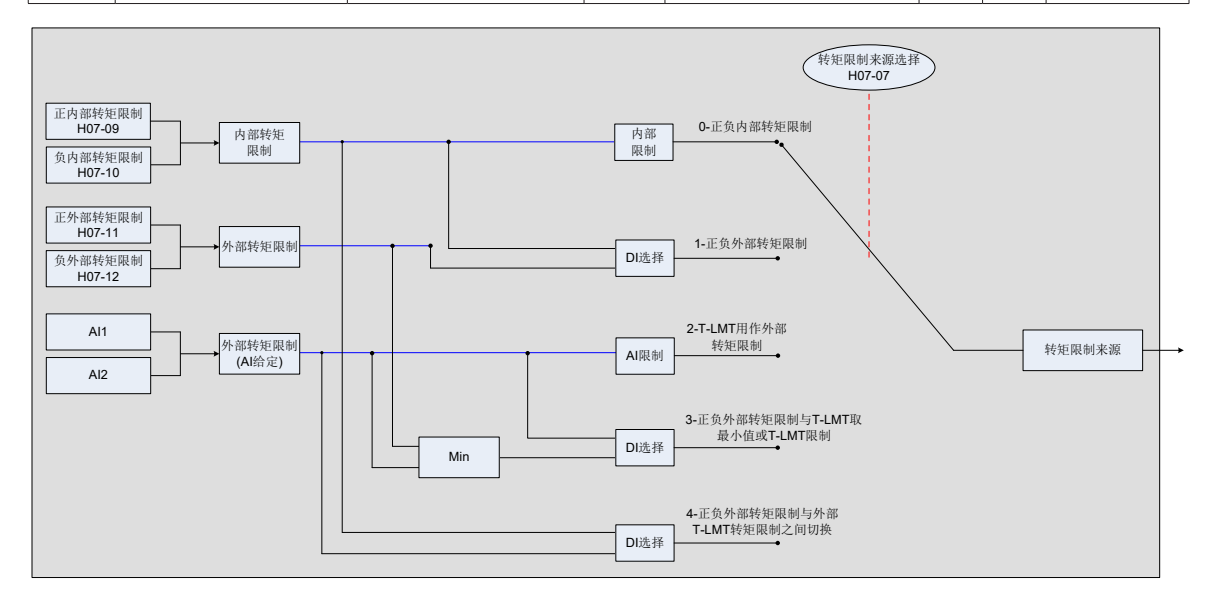

图 5-88 转矩限制来源

以下图示,均为转矩模式下,上位机输入的转矩指令绝对值大于转矩限制值绝对值的情况。

1) H07-07 = 0: 正负内部转矩限制

转矩指令限制值仅由内部功能码 H07-09 和 H07-10 决定。

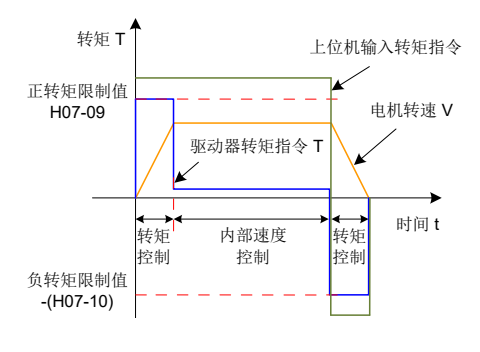

图 5-89 H07-07=0 转矩限制曲线图

2) H07-07 = 1: 正负外部转矩限制

转矩指令限制值根据外部 DI 信号的逻辑状态选择。正转矩限制值在功能码 H07-09 和 H07-11 之间选择;负转 矩限制值在功能码 H07-10 和 H07-12 之间选择。

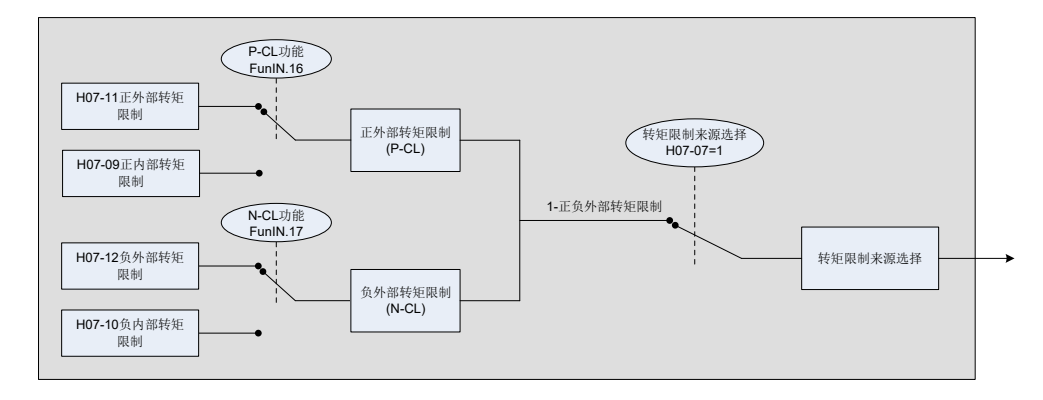

图 5-90 H07-07=1 转矩限制来源

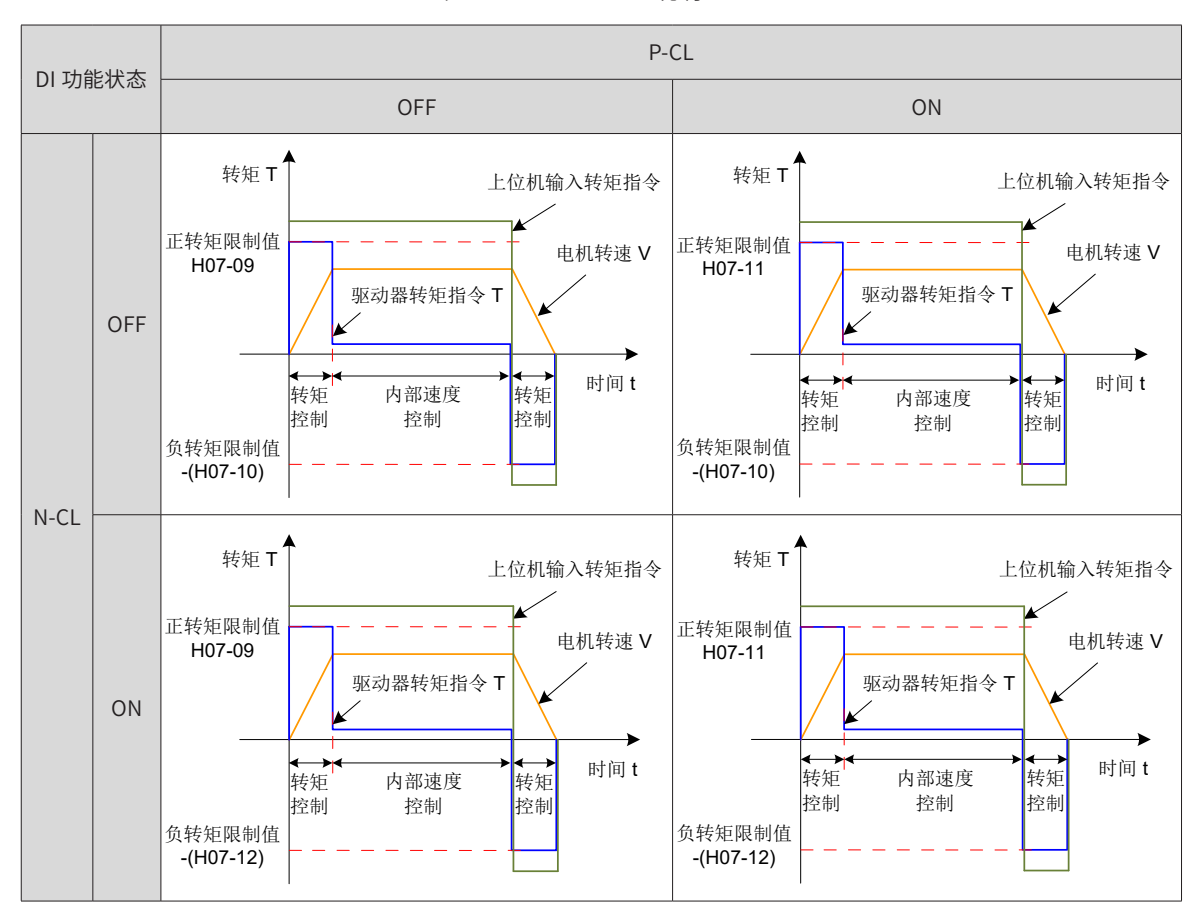

表 5-24 H07-07=1 说明

此时, 分配驱动器的 2 个 DI 端子分别为 DI 功能 FunIN.16 (P-CL: 正外部转矩限制 ) 与 FunIN.17 (N-CL: 负外 部转矩限制 ),并确定 DI 端子逻辑。

☆关联功能编码:

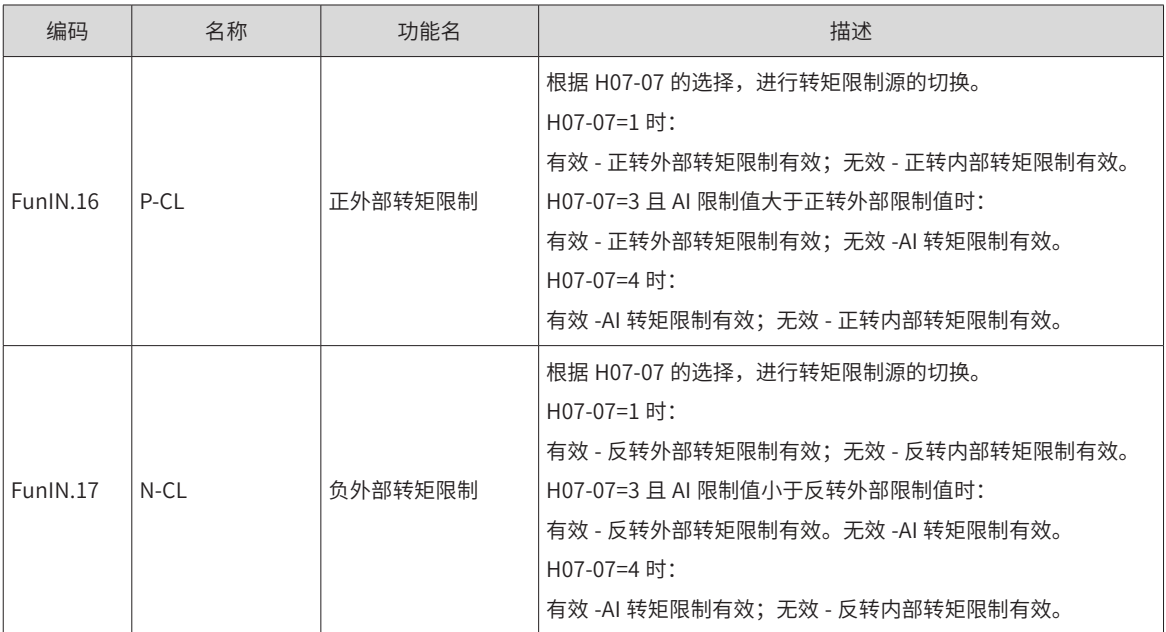

3) H07-07 = 2:外部 T-LMT 转矩限制

根据 H07-08 选择外部模拟通道后,转矩指令限制值由 AI 端子输入电压对应的转矩值决定。

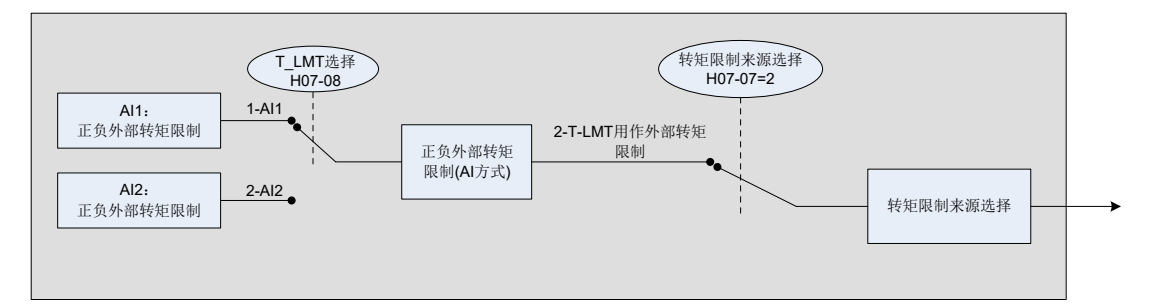

图 5-91 H7-07=2 转矩限制来源

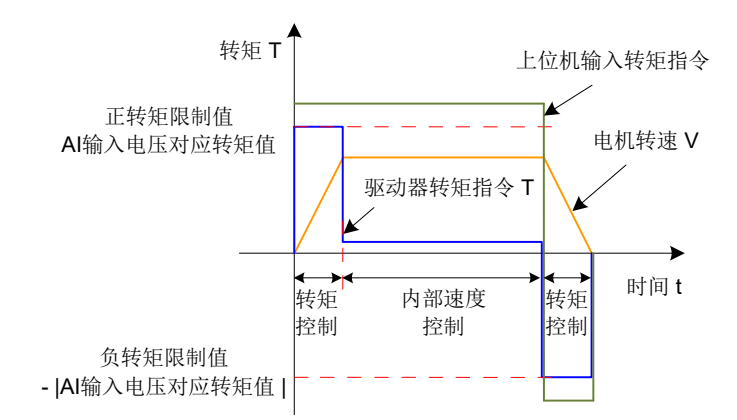

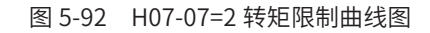

模拟输入端子 AI1 和 AI2 的设置,请参考第 7 章关于 H03-50~H03-54 及 H03-81 的参数说明,设定转矩和模 拟电压对应关系。

4) H07-07 = 3:以正负外部转矩限制和外部 T-LMT 的最小值为转矩限制

正转矩限制: 根据 H07-08 选择外部模拟通道后,

外部 DI 信号 (P-CL) 逻辑无效时,正转矩限制值由外部 AI 端子输入电压对应的转矩值决定;

外部 DI 信号 (P-CL) 逻辑有效时,正转矩限制值由功能码 H07-11 和 AI 端子输入电压对应的转矩值中的较小值 决定。

负转矩限制: 根据 H07-08 选择外部模拟通道后,

外部 DI 信号 (N-CL) 逻辑无效时,负转矩限制值由外部 AI 端子输入电压对应的转矩值决定;

外部 DI 信号 (N-CL) 逻辑有效时,负转矩限制值由功能码 H07-12 和 AI 端子输入电压对应的转矩值中的较小值 决定。

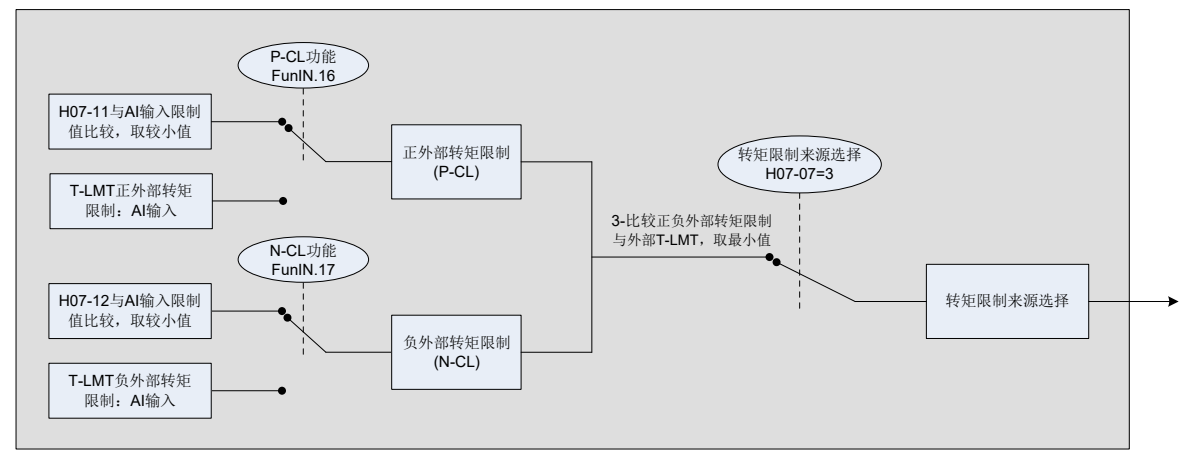

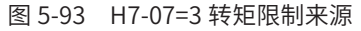

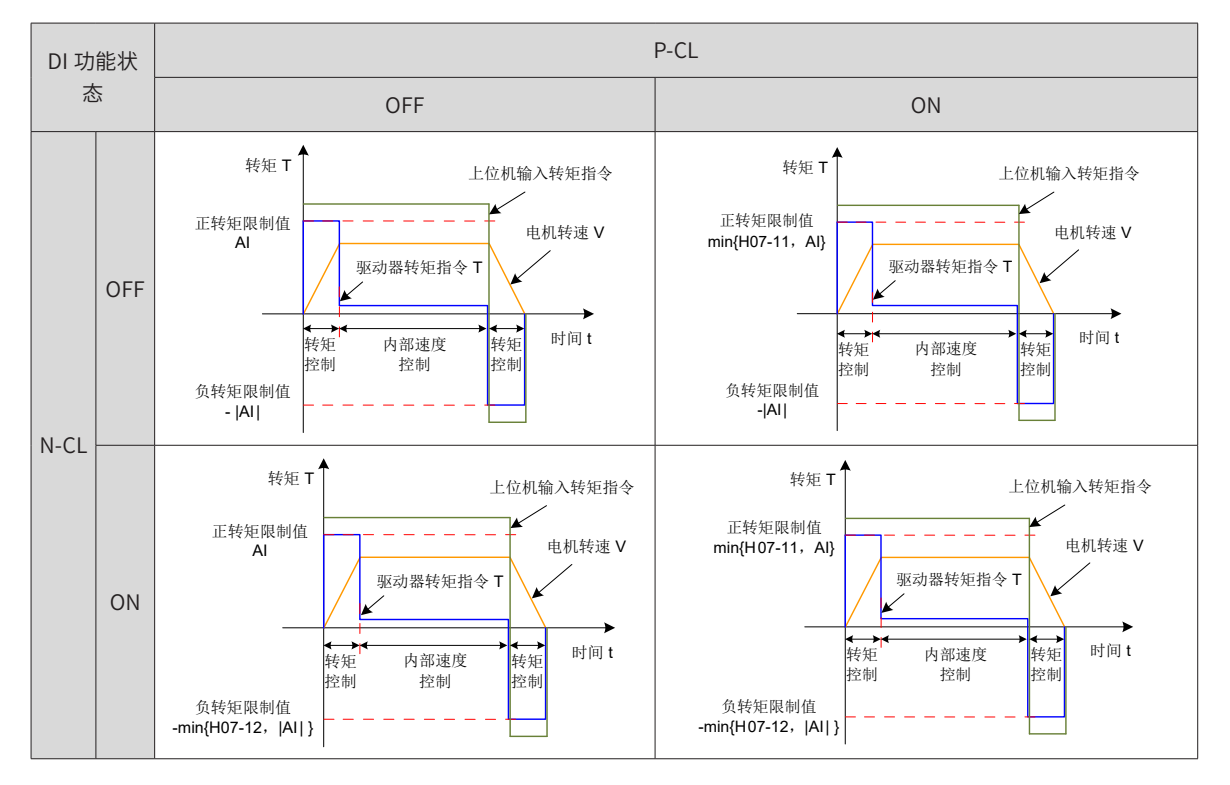

表 5-25 H07-07=3 说明

5) H07-07 = 4: 正负内部转矩限制和外部 T-LMT 的转矩限制切换

正转矩限制: 根据 H07-08 选择外部模拟通道后,

外部 DI 信号 (P-CL) 逻辑无效时, 正转矩限制值由功能码 H07-09 决定;

外部 DI 信号 (P-CL) 逻辑有效时,正转矩限制值由 AI 端子输入电压对应的转矩值决定。

负转矩限制: 根据 H07-08 选择外部模拟通道后,

外部 DI 信号 (N-CL) 逻辑无效时,负转矩限制值由功能码 H07-10 决定;

外部 DI 信号 (N-CL) 逻辑有效时,负转矩限制值由 AI 端子输入电压对应的转矩值决定。

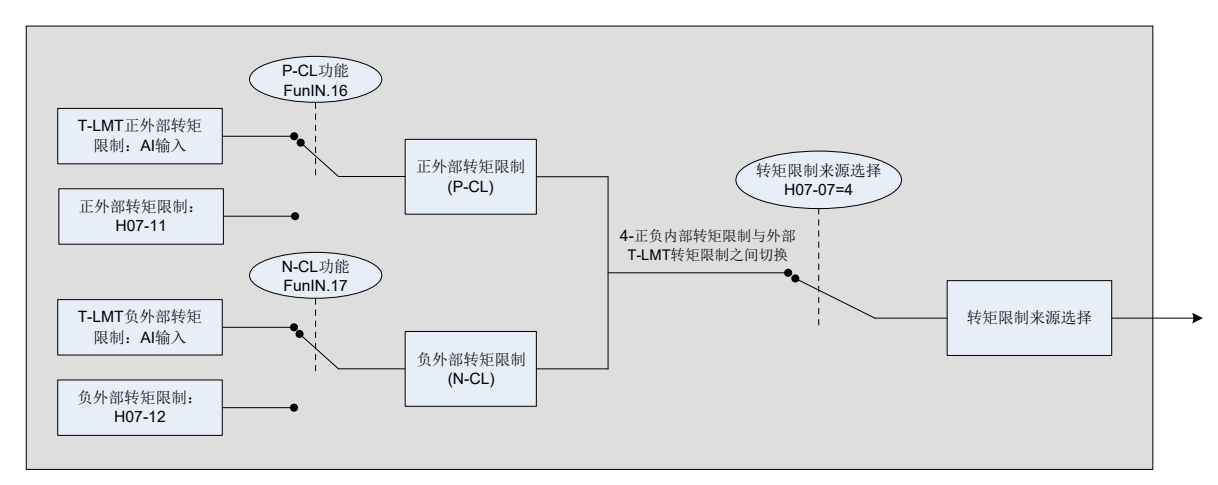

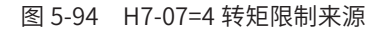

表 5-26 H07-07=4 说明

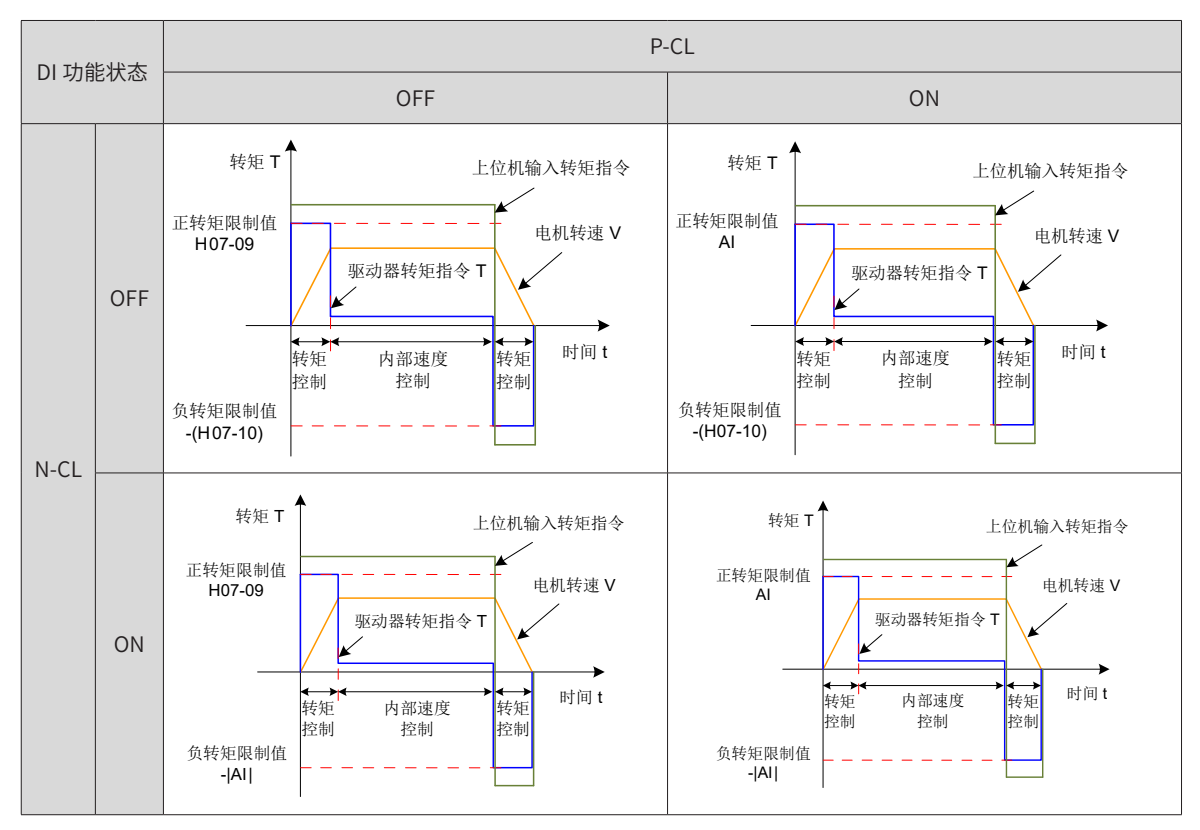

☆关联功能码:

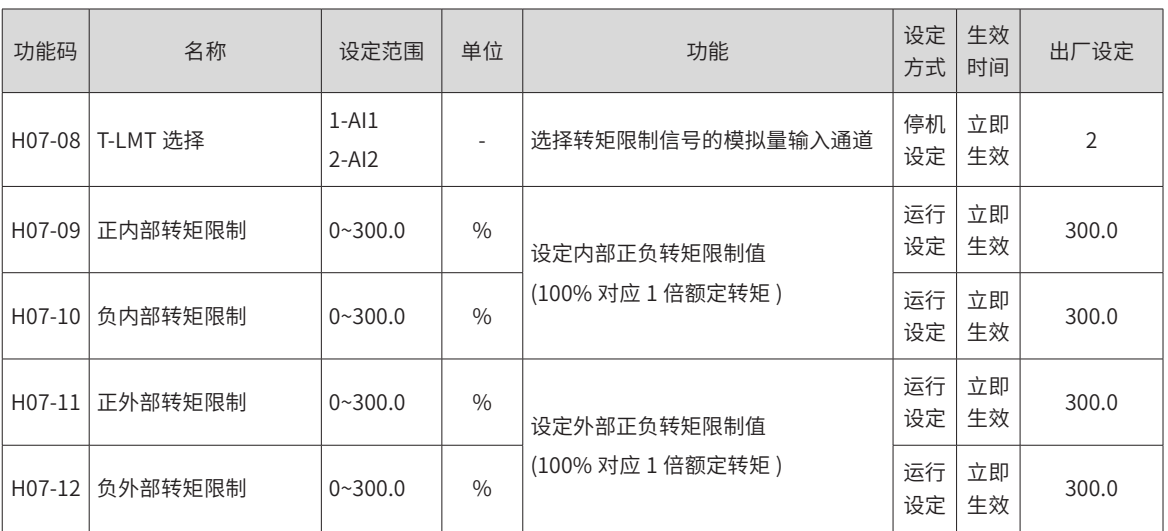

#### **2 设定转矩限制 DO 输出信号**

转矩指令达到转矩限制值时,驱动器输出转矩限制信号 (FunOUT.7: C-LT,转矩限制信号 ),供上位机使用, 此时应分配驱动器的 1 个 DO 端子为 DO 功能 FunOUT.7,并确定 DO 端子逻辑。

☆关联功能编码:

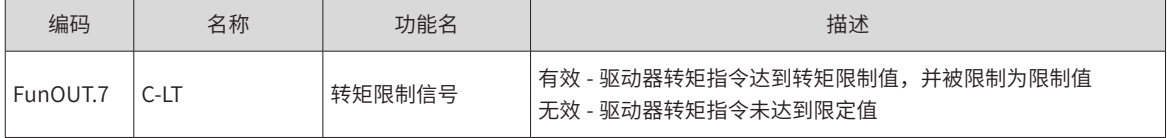

# **5.4.4 转矩模式下速度限制**

转矩控制模式下,若给定转矩指令过大,大于机械侧负载转矩,则将导致电机持续加速,可能发生超速现象, 损坏机械设备。因此,为保护机械,必须对电机的转速进行限制。

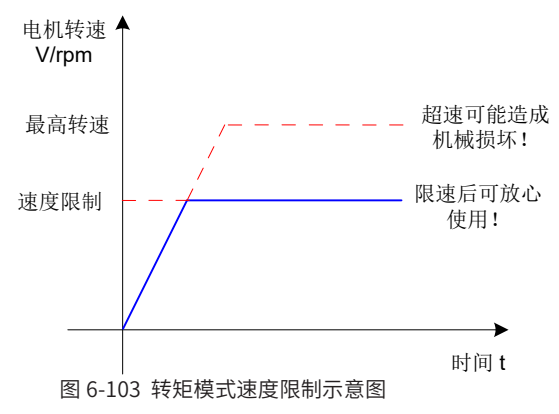

#### **1 设定速度限制来源**

转矩模式下,速度限制来源的选择可由功能码 H07-17 设定。设定速度限制后,实际电机转速将被限制在速度 限制值以内。达到速度限制值后,电机以速度限制值恒速运行。速度限制值应根据负载运行要求设定。 ☆关联功能码:

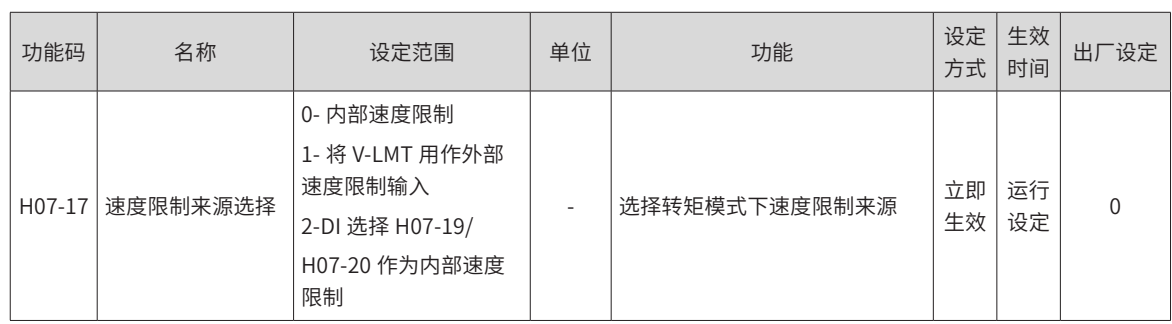

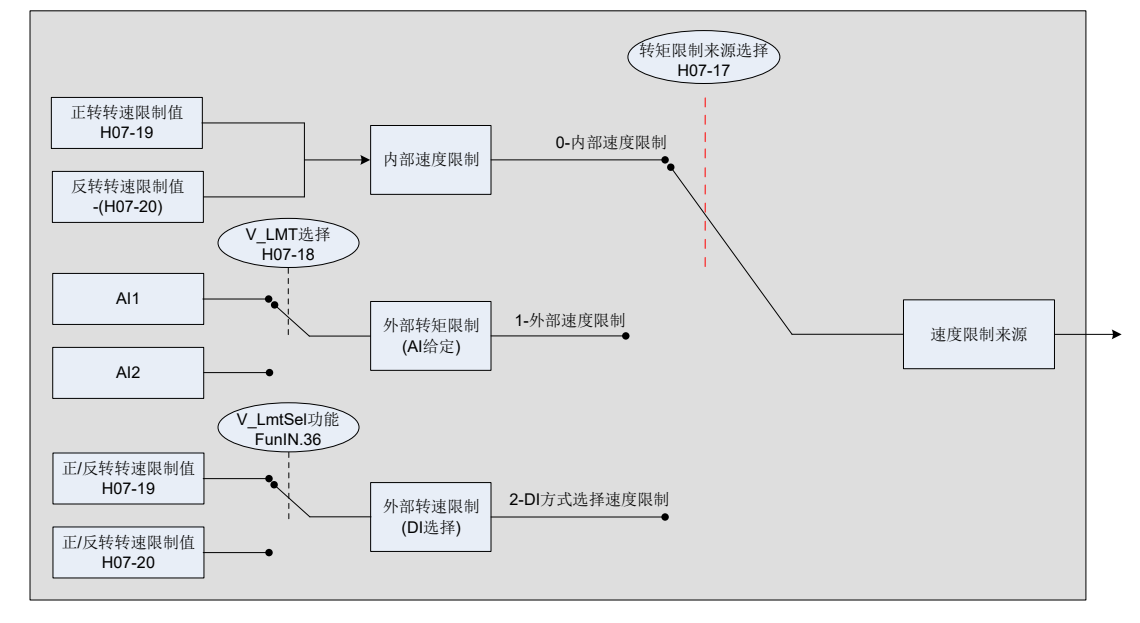

图 5-95 速度限制来源

1) H07-17=0:内部速度限制

电机不同方向旋转时,转速仅由内部功能码 H07-19 和 H07-20 决定。

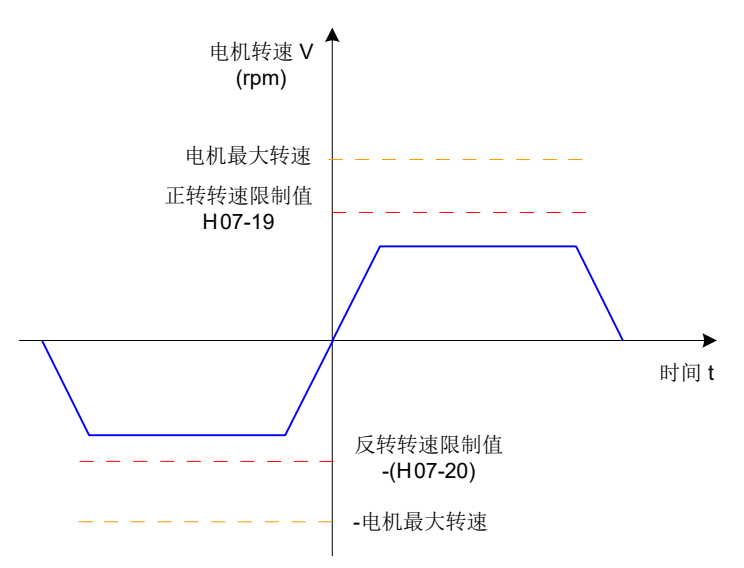

表 5-27 H07-17=0 速度限制曲线图

2) H07-17=1:外部速度限制

电机不同方向旋转时,通过 H07-18 指定的外部模拟通道,输入转速限制对应的电压。当 AI 输入小于内部速 度限制 (H07-19/H07-20) 时, AI 限制有效;反之, 当 AI 输入大于内部速度限制 (H07-19/H07-20) 时, 内部速 度限制有效。

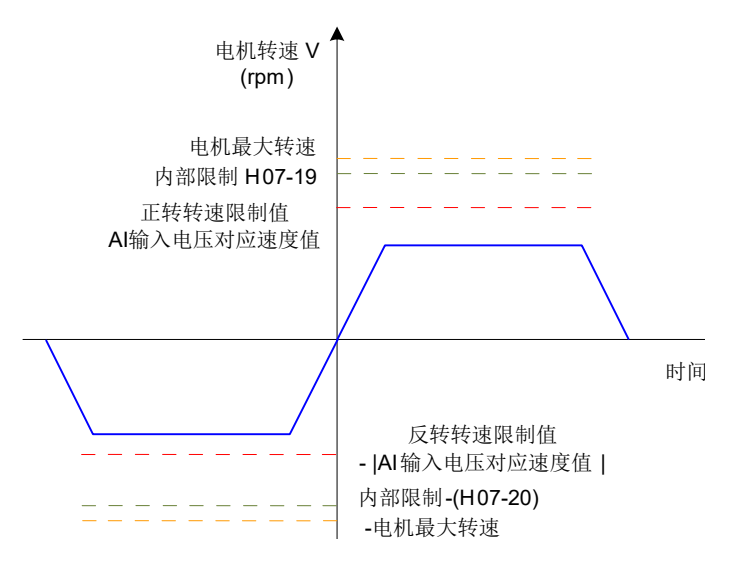

图 5-96 H07-17=1 速度限制曲线图

3) H07-17=2:DI 方式选择速度限制

伺服驱动器根据实际的 DI 端子逻辑选择 H07-19 或 H07-20 作为正 / 反转速度限制值。

此时,应分配伺服驱动器一个 DI 逻辑为 DI 功能 FunIN.36 (V-LmtSel: 内部速度限制源 ) 并分配 DI 端子逻辑。 ☆关联功能编码:

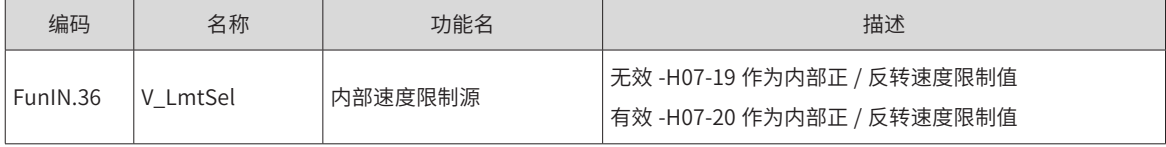

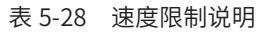

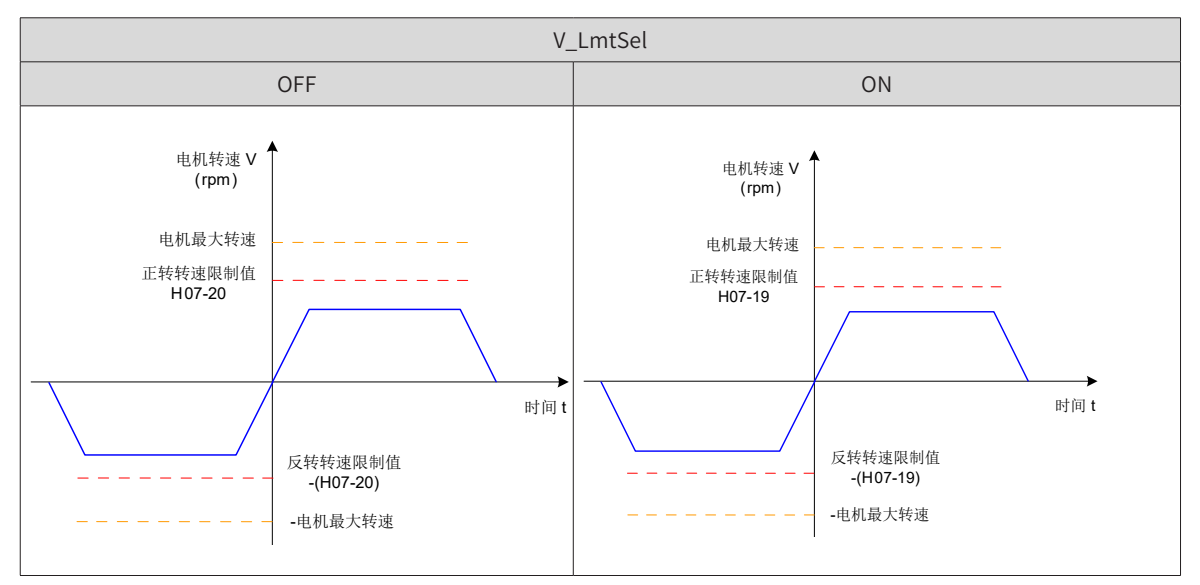

#### ☆关联功能码:

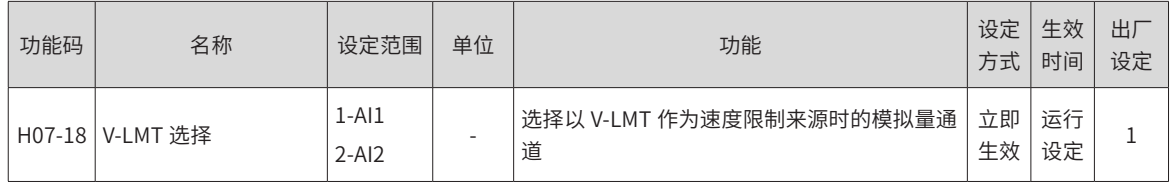

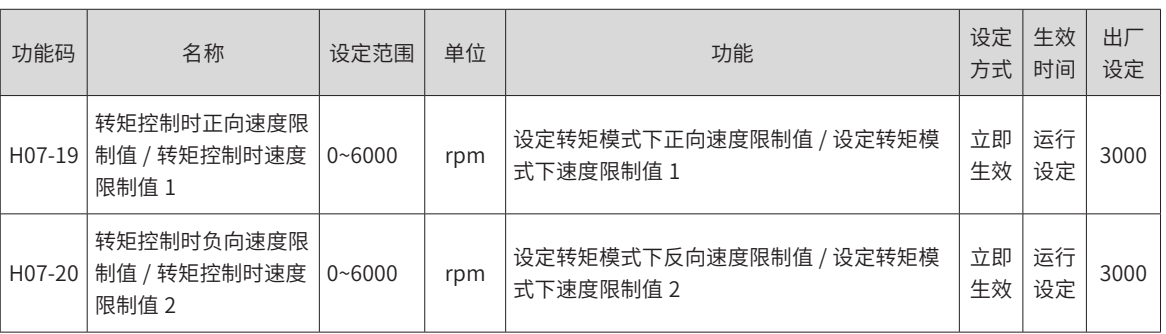

#### **2 设定速度限制 DO 输出信号**

转矩模式下,伺服电机实际转速绝对值超过速度限制值,且时间达到 H07-40 时,认为伺服电机实际转速受限, 此时伺服驱动器可输出速度受限 (FunOUT.8:V-LT) 信号,供上位机使用。反之,不满足任一条件,速度受限 信号无效。

速度受限 (FunOUT.8: V-LT) 信号的判断仅在转矩模式, 伺服运行状态下进行。

应分配伺服驱动器的 1 个 DO 端子为 DO 功能 FunOUT.8,并设置 DO 端子逻辑。

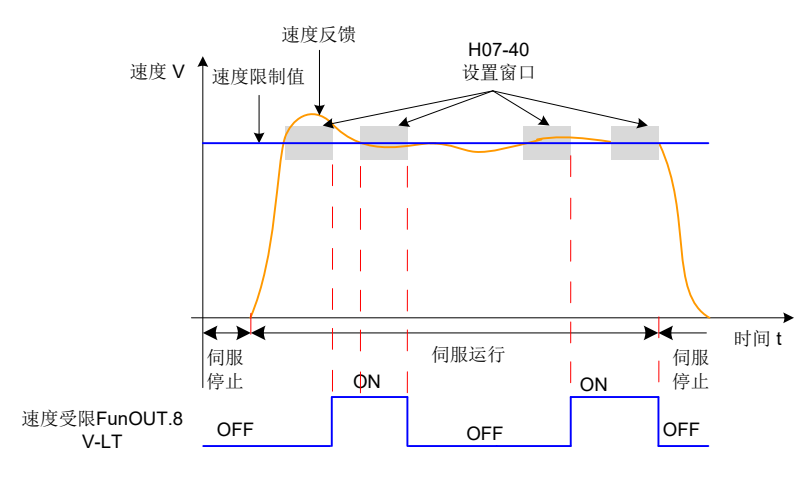

图 5-97 速度限制 DO 输出波形举例

☆关联功能编码:

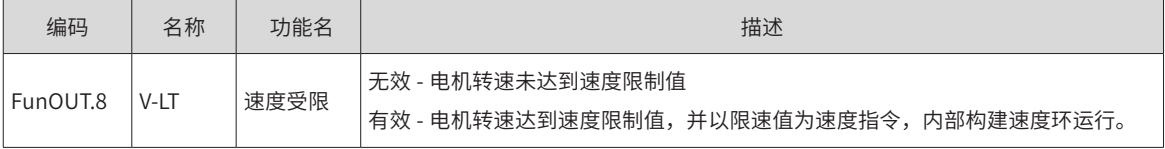

H0B-12 是平均负载率,表示每 5s 内伺服输出力矩占电机额定转矩的百分比的平均值,单位是 0.1%。

◆ 在转矩模式下,如果当前速度大于速度限制,伺服会转成以速度限制值为速度命令的速度模式;

◆ 如果当前速度小于速度限制,就会从速度模式返回到转矩模式。

负载与正反转的关系:

◆ 当负载是无动力设备时(负载本身无法向电机轴输出力矩),那负载率会始终小于等于力矩指令,电机不 会发生反转现象;

◆ 当负载是动力设备时(负载能够向电机轴输出反向力矩),那负载率有可能大于力矩指令,在这种情况下, 电机会发生反转现象。

## **5.4.5 转矩到达输出**

**NOTE** 

€

转矩到达功能用于判断,实际转矩指令是否达到设定区间。实际转矩指令达到转矩指令阈值时,驱动器可输出 对应的 DO 信号 (FunOUT.18: ToqReach, 转矩到达) 供上位机使用。

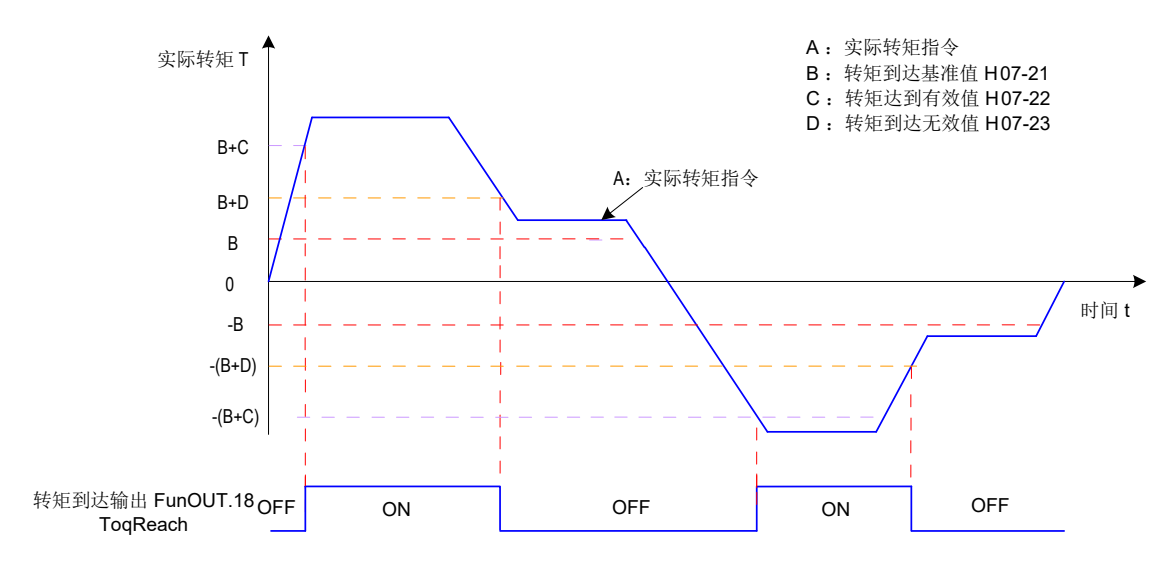

图 5-98 转矩到达输出波形举例

实际转矩指令 (可通过 H0B-02 查看): A;

转矩到达基准值 H07-21: B;

转矩达到有效值 H07-22: C;

转矩到达无效值 H07-23:D;

其中 C 和 D 是在 B 基础上的偏置。

因此,转矩到达 DO 信号由无效变为有效时,实际转矩指令必须满足:

 $|A| \geq B+C$ 

否则,转矩到达 DO 信号保持无效。

反之,转矩到达 DO 信号由有效变为无效时,实际转矩指令必须满足:

 $|A|$  <  $B+D$ 

否则,转矩到达 DO 信号保持有效。

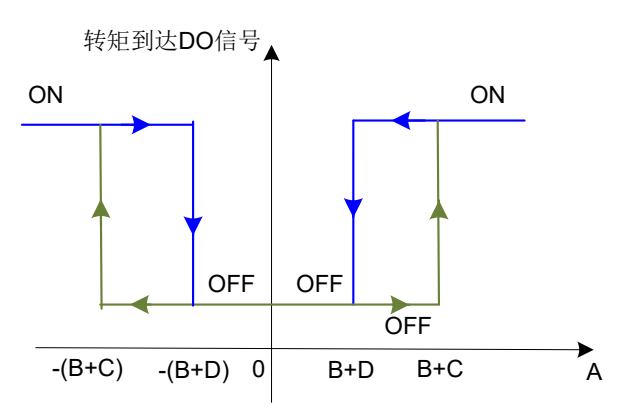

图 5-99 转矩到达输出有效说明

☆关联功能码:

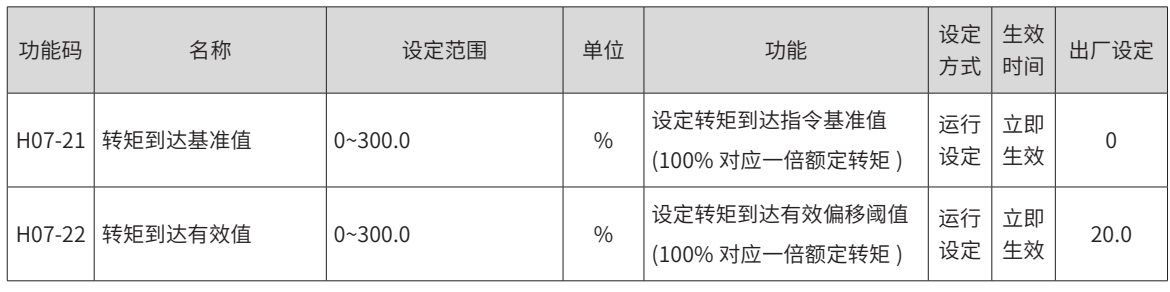

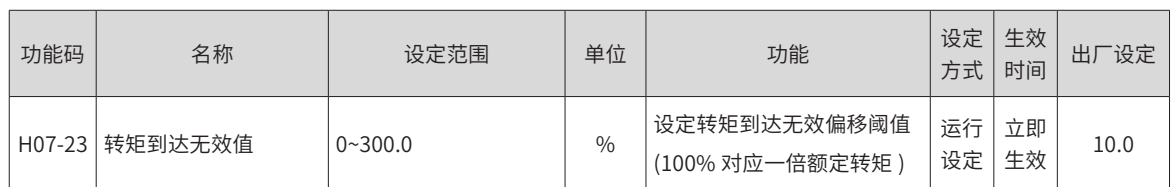

使用转矩到达 DO 信号时,应将伺服驱动器的 1 个 DO 端子分配为 DO 功能 18(FunOUT.18: ToqReach,转矩 到达 ),并确定 DO 端子逻辑。

☆关联功能编码:

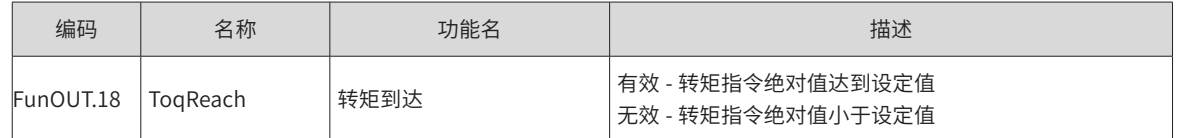

# **5.4.6 转矩控制模式功能码框图**

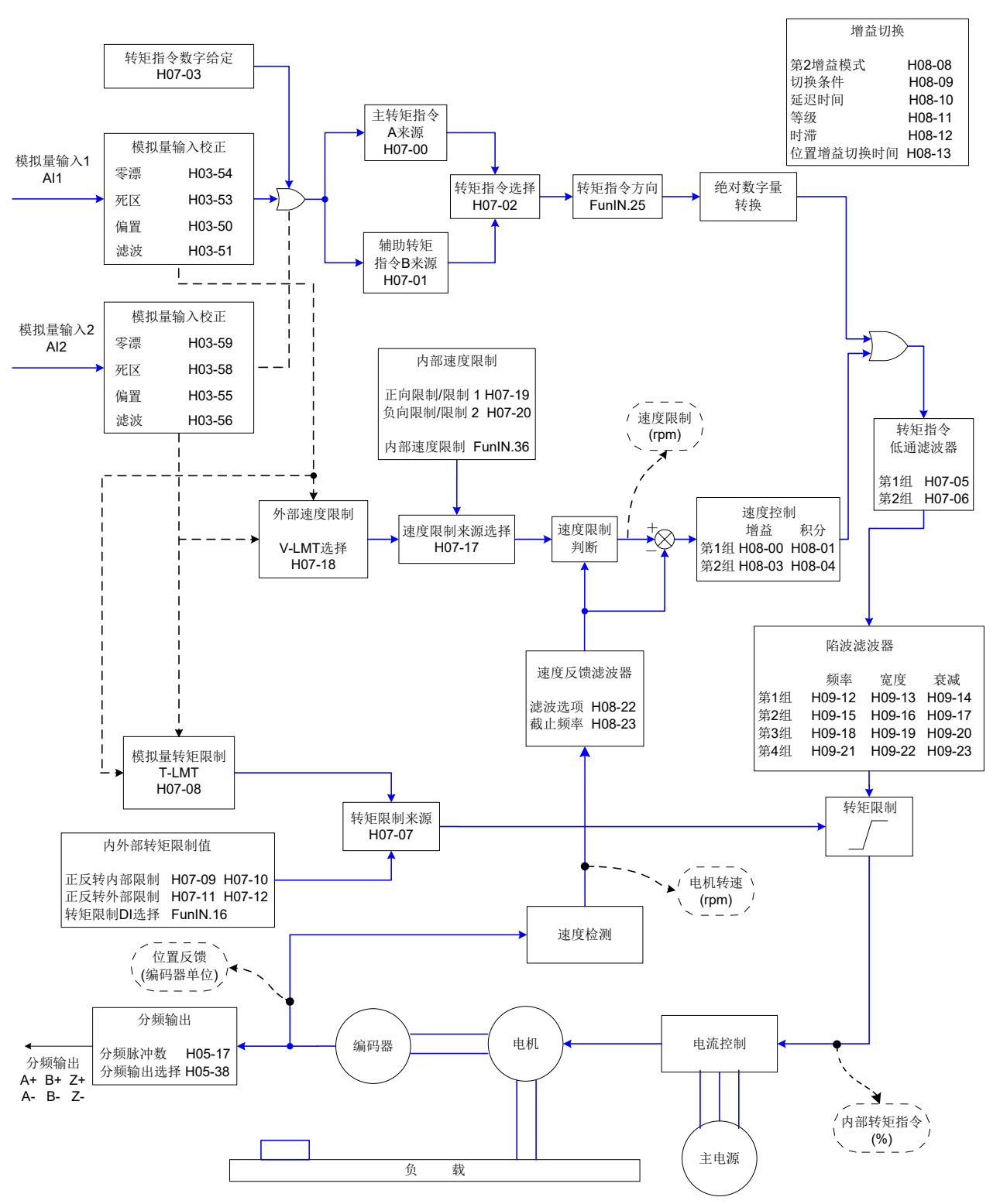

# **5.5 混合控制模式**

混合控制模式指,在伺服使能为 ON, 伺服状态为 "run"时, 伺服驱动器的工作模式可在不同控制模式之间切换。 混合控制模式有以下 4 种。

- 转矩模式 → 速度模式
- 速度模式 → 位置模式
- 转矩模式 <sup>↔</sup> 位置模式
- 速度模式 <sup>↔</sup> 位置模式 <sup>↔</sup> 转矩模式

通过面板或汇川驱动调试平台设定功能码 H02-00, 伺服驱动器将工作于混合控制模式。

☆关联功能码:

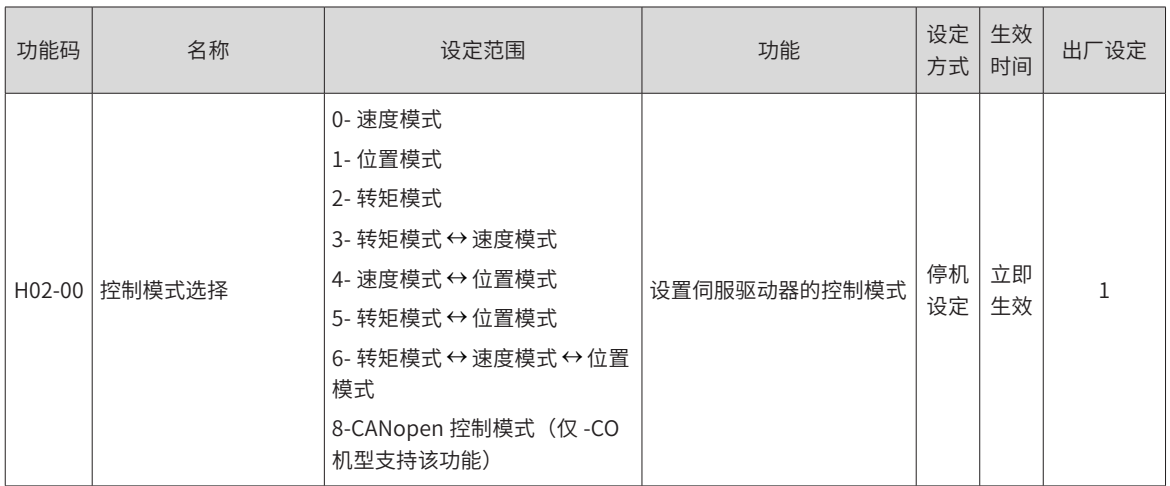

请按照机械结构和指标分别设定不同控制模式下伺服驱动器参数。设定方式参考第 7 章关于<sup>H</sup>02-<sup>00</sup> 的参数说明。

H02-00=3/4/5 时,请将伺服驱动器的 1 个 DI 端子配置为功能 10(FunIN.10: M1\_SEL,模式切换 1),并确定 DI 端子有效逻辑;H02-00=6 时请将伺服驱动器的 2 个 DI 端子分别配置为功能 10(FunIN.10:模式切换 1), 和功能 11(FunIN.11:模式切换 2),并确定 DI 端子有效逻辑。

☆关联功能编码:

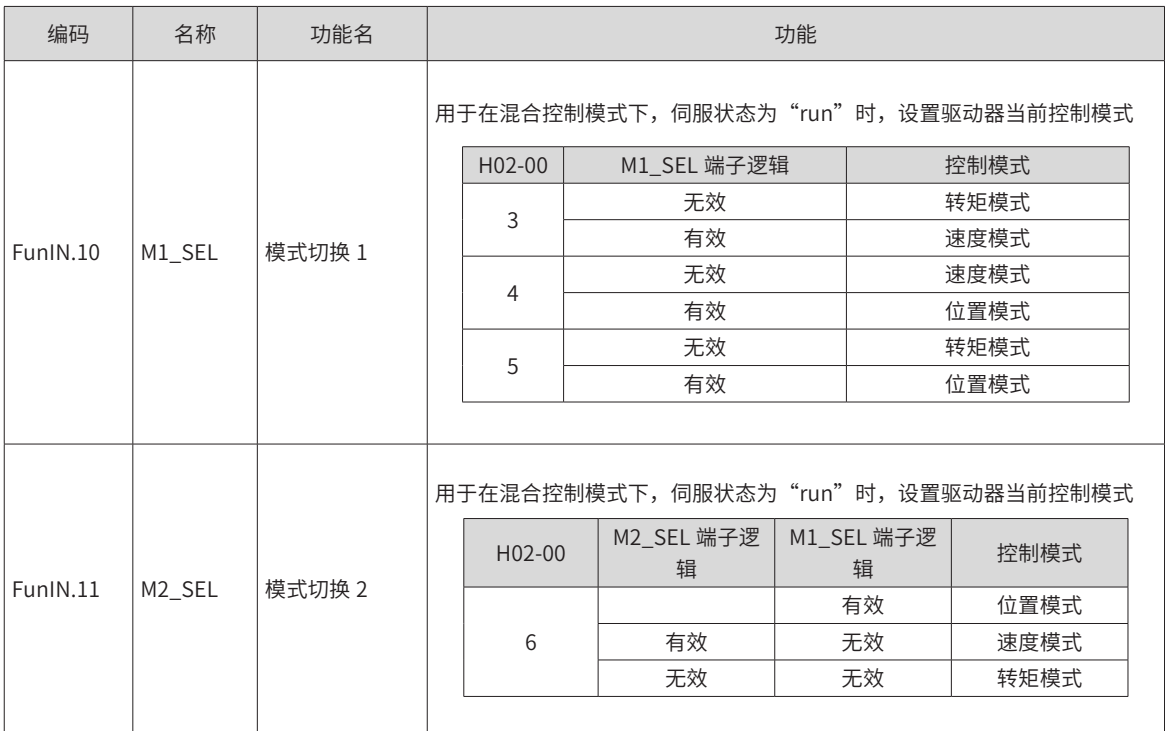

# **5.6 绝对值系统使用说明**

#### **5.6.1 概述**

绝对值编码器既检测电机在旋转 1 周内的位置,又对电机旋转圈数进行计数,单圈分辨率 8388608 (223), 可记忆 16 位多圈数据。使用绝对值编码器构成的绝对值系统分为绝对位置线性模式和绝对位置旋转模式,在 位置、速度和转矩控制模式下均可使用,驱动器断电时编码器通过电池备份数据,上电后驱动器通过编码器绝 对位置计算机械绝对位置,无需重复进行机械原点复归操作。

IS810P 系列伺服驱动器匹配绝对值编码器时,需设置电机编号 H00-00=14101(汇川 23 位绝对值编码器),

根据实际应用情况设置 H02-01(绝对值系统选择)。初次接通电池时会发生 Er.731(编码器电池故障),需 设置 H0D-20=1 复位编码器故障,再进行原点复归操作。

注:修改 H02-02( 旋转方向选择 ) 或 H0D-20(绝对编码器复位使能)操作时,编码器绝对位置会发生突变, 导致机械绝对位置基准发生变化,因此需要进行机械原点复归操作。使用驱动器内部原点复归功能时,原点复 归结束驱动器内部会自动计算机械绝对位置与编码器绝对位置偏差,并存储在驱动器 EEPROM 中。

## **5.6.2 相关功能码设定**

#### **1 绝对值系统设置**

设置 H00-00=14101 选择汇川 23 位绝对值编码器电机,通过 H02-01 选择绝对位置模式。

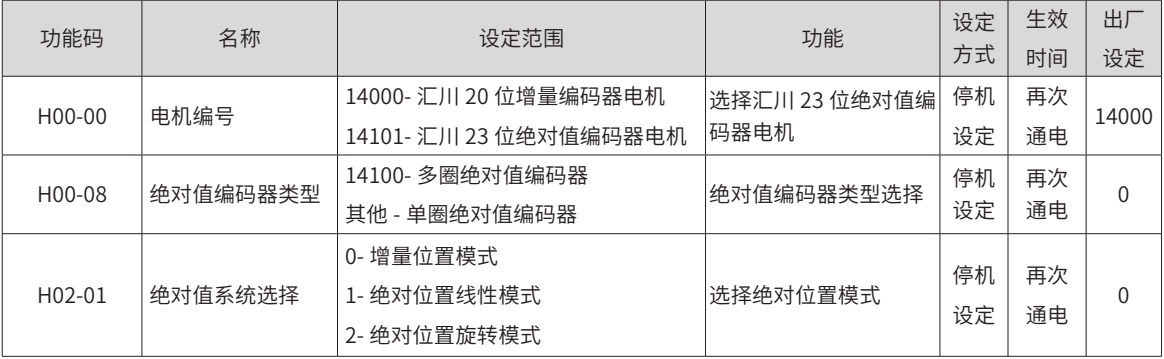

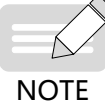

◆ 绝对位置模式下,系统自动检测电机编号是否为绝对值编码器电机,如果设置错误,发生"Er.122 绝 对位置模式产品匹配故障"。

#### **2 绝对值位置线性模式**

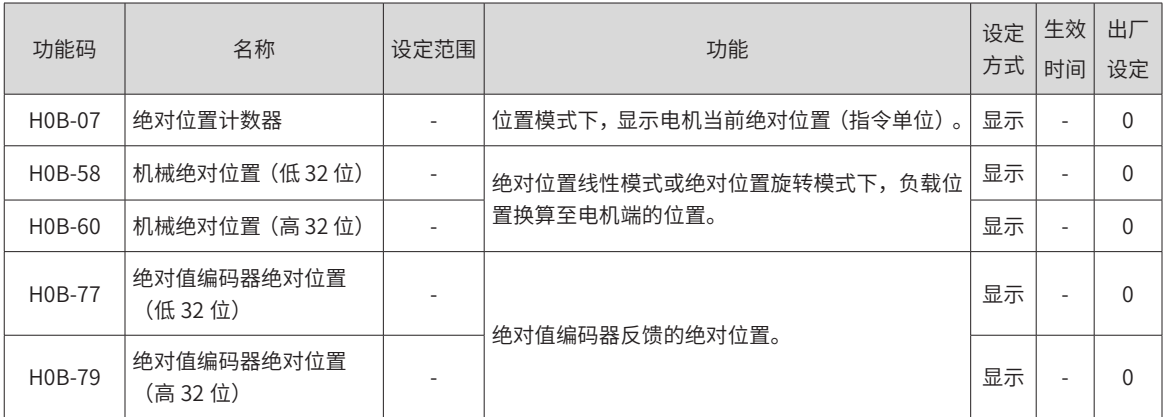

此模式主要用于设备负载行程范围固定,编码器多圈数据不会溢出的场合,如下图滚珠丝杠传动机构。

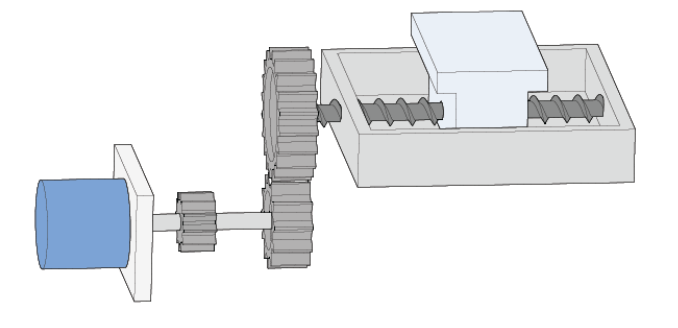

图 5-100 滚珠丝杠传动机构示意图

假设机械绝对位置 (H0B-58 和 H0B-60) 为 P<sub>M</sub>,编码器绝对位置为 P<sub>E</sub>【P<sub>E</sub> 范围为 -2<sup>38</sup>~(2<sup>38</sup>-1)】,绝对位置线 性模式位置偏置 (H05-46 和 H05-48) 为  $P_0$ , 则三者关系为  $P_M = P_E - P_{O}$ 

假设电子齿轮比为 <mark>A</mark>,绝对位置计数器(H0B-07)表示机械当前绝对位置(指令单位),H0B-07=P<sub>M</sub> /( <mark>A</mark> )。 绝对位置线性模式位置偏置 H05-46 和 H05-48 默认为 0, 启用驱动器原点复归功能, 原点复归结束后驱动器 自动计算编码器绝对位置与机械绝对位置偏差,赋值给 H0546 和 H0548 并保存在 EEPROM 中。

绝对位置线性模式编码器多圈数据范围是 -32768~32767,如果正转圈数大于 32767 或反转圈数小于 -32768, 会发生 Er. 735 编码器多圈计数溢出故障,可通过设置 H0A-36 屏蔽该故障。

#### **3 绝对值位置旋转模式**

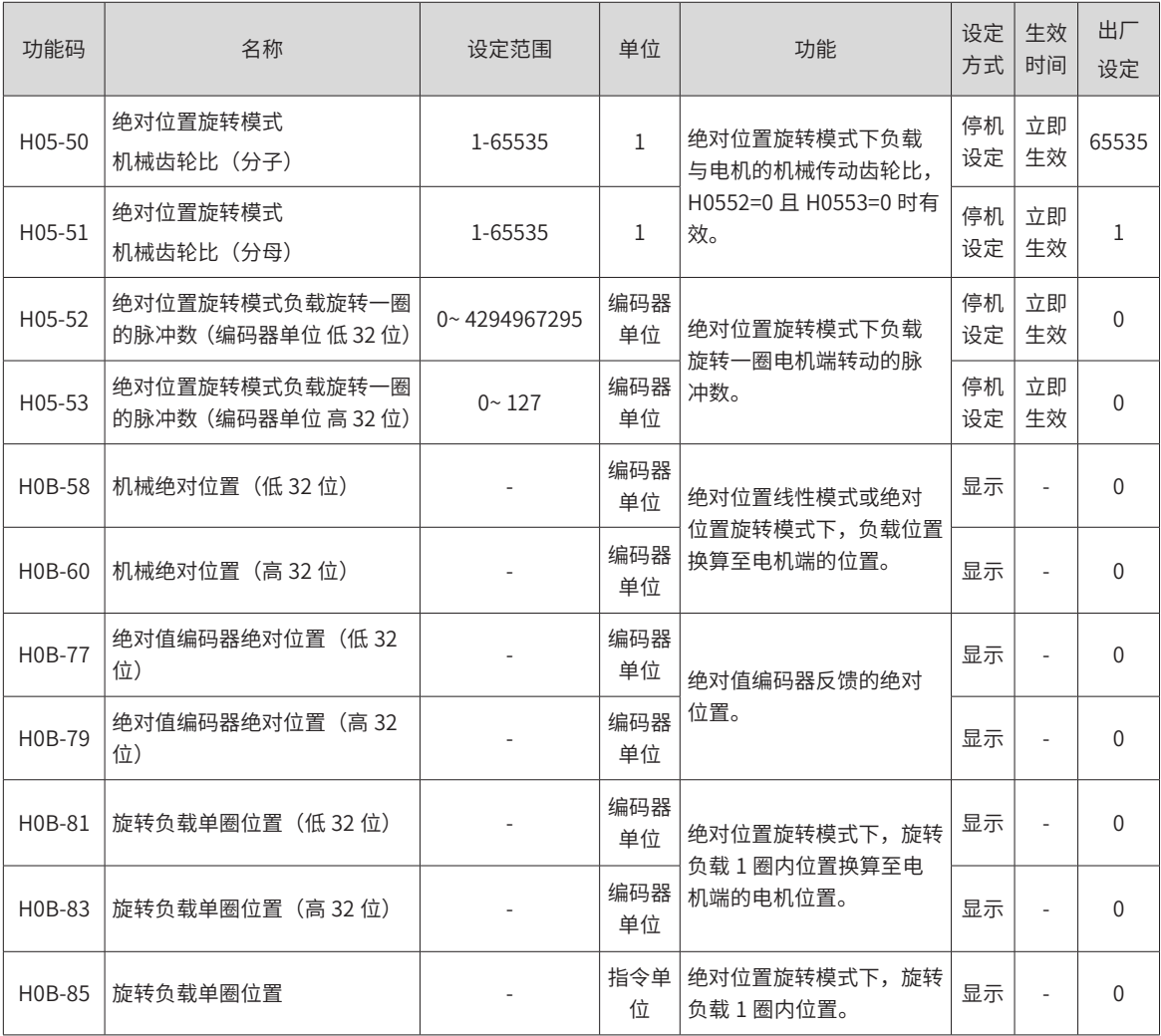

此模式主要用于设备负载行程范围不受限制,掉电时电机单方向旋转圈数小于 32767,如下图旋转负载。

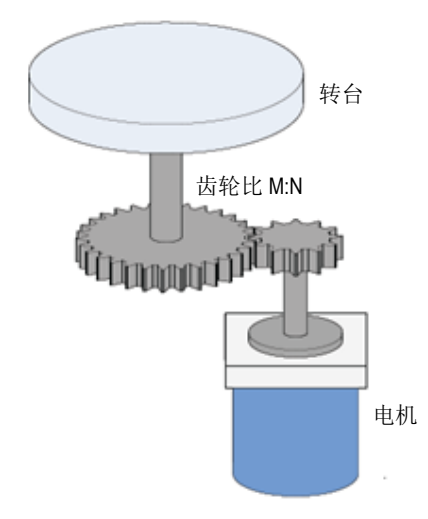

图 5-101 旋转负载示意图

驱动器内部计算机械绝对位置上限值优先使用 H05-52、H05-54,当 H05-52、H05-54 均为 0 的情况下再 使用机械齿轮比 H05-50、H05-51 计算。假设编码器分辨率 RF, RF=223,假设负载旋转一圈对应的编码器 脉冲数为 R<sub>M</sub>, H05-52 或 H05-54 不等于 0 时,R<sub>M</sub>= H05-54×232+ H05-52; H05-52、H05-54 均为 0 时,

 $R_{M}=R_{E} \times \frac{H0550}{H0551}$ 。

假设电子齿轮比为<mark> <sup>B</sup> </mark>,绝对位置计数器(H0B-07)表示机械当前绝对位置(指令单位),H0B-07=R<sub>M</sub> /(<mark>\_B</mark>)。 旋转负载单圈位置与转台位置对应关系如下图所示。

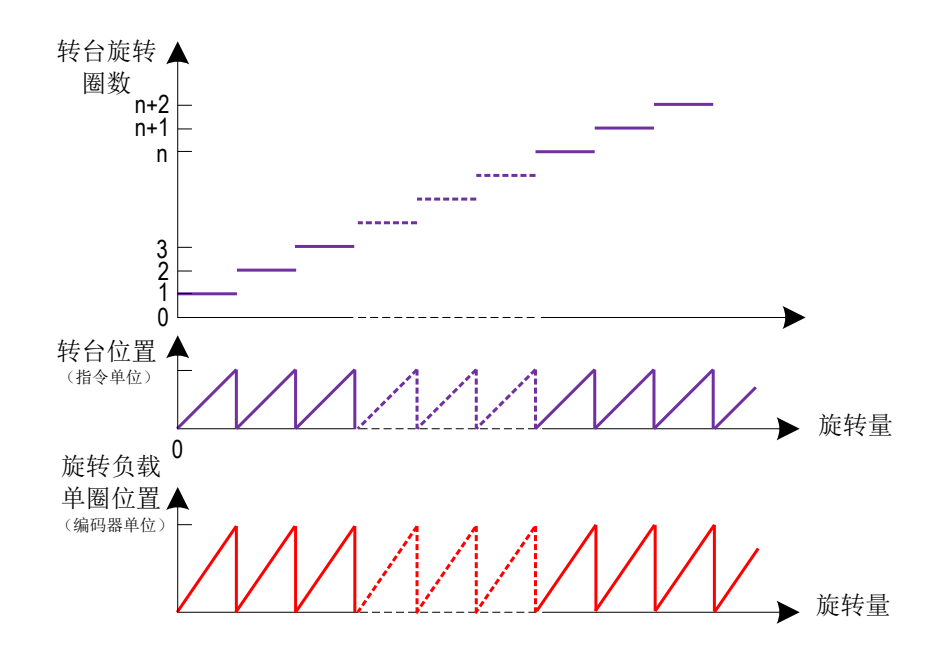

图 5-102 旋转负载单圈位置与转台位置对应关系示意图

编码器反馈位置与旋转负载单圈关系如下图所示:

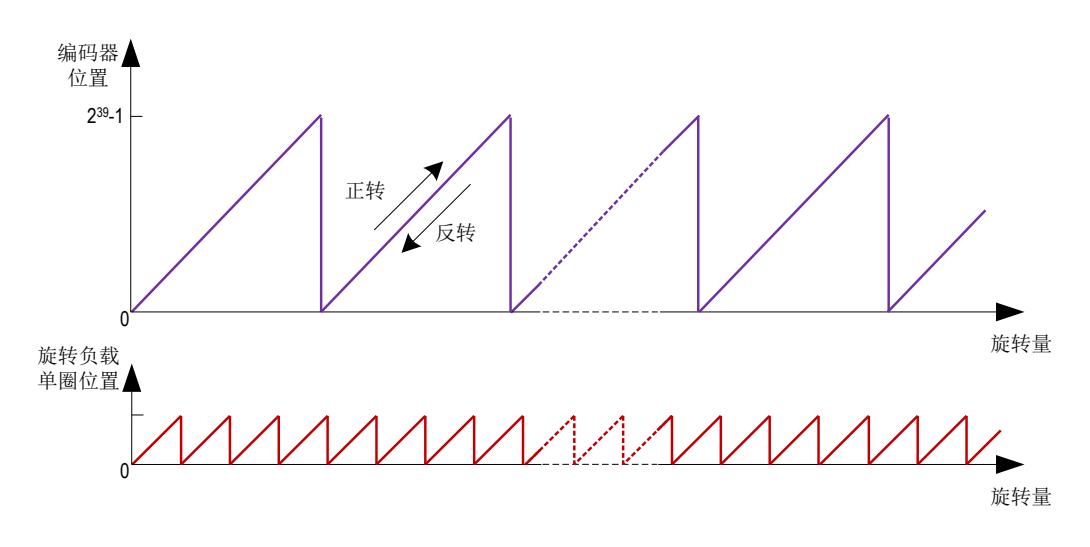

图 5-103 编码器反馈位置与旋转负载位置关系示意图

绝对位置旋转模式多圈数据范围无限制,屏蔽 Er. 735 编码器多圈计数溢出故障。

#### **4 编码器反馈数据**

绝对值编码器反馈数据与分为编码器旋转圈数数据和编码器的 1 圈内位置,增量位置模式无编码器旋转圈数数据反馈。

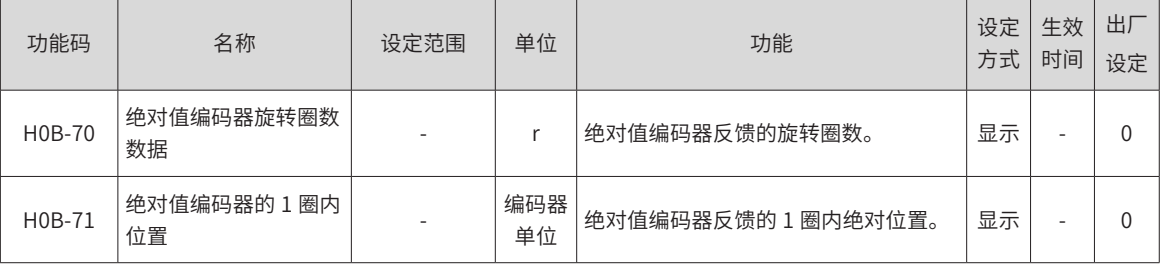

#### **5 编码器多圈溢出故障选择**

绝对位置线性模式下通过设置 H0A-36 屏蔽编码器多圈溢出故障。

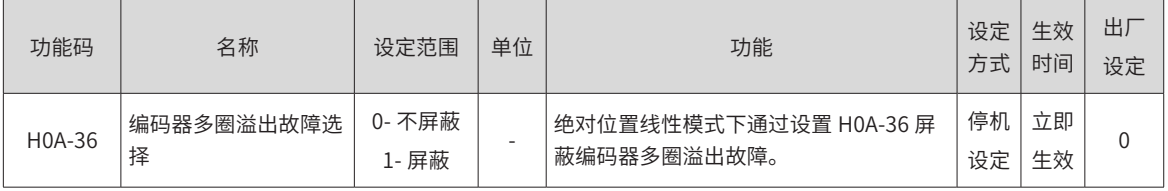

## **6 绝对编码器复位操作**

通过设置 H0D-20 复位编码器内部故障或复位编码器反馈多圈数据。

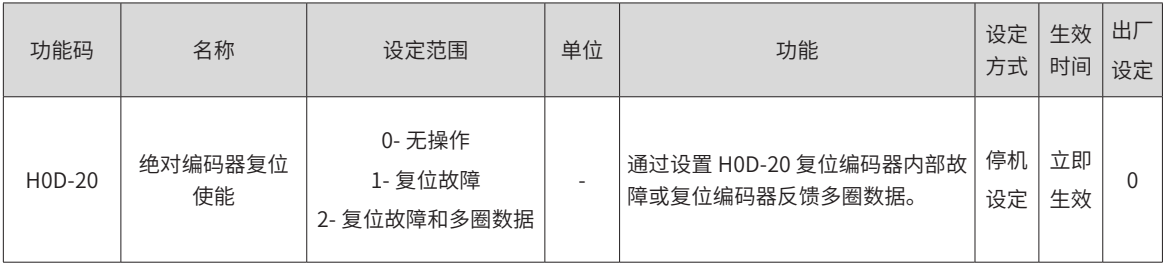

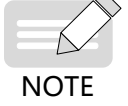

## **5.6.3 绝对值系统电池盒使用注意事项**

初次接通电池时会发生 Er.731(编码器电池故障),需设置 H0D-20=1 复位编码器故障,再进行绝对位置系统 操作。

当检测电池电压小于 3.0V 时, 会发生 Er.730 (编码器电池警告), 请更换电池, 更换方法如下:

- 第一步:驱动器上电,处于非运行状态下;
- 第二步: 更换电池;
- 第三步:驱动器自动解除 Er.730(编码器电池警告)后,无其它异常警告,可正常运行。

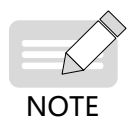

◆ 在伺服掉电情况下,更换电池再次上电会发生 Er.731(编码器电池故障),多圈数据发生突变,请设 置 H0D-20=1 复位编码器故障,重新进行原点复归功能操作;

◆ 驱动器掉电状态下,请确保电机最高转速不超过 6000rpm,以保证编码器位置信息被准确记录;

◆ 存储期间请按规定环境温度存储,并保证电池接触可靠、电量足够,否则可能导致编码器位置信息丢失。

#### **5.6.4 软限位功能**

传统硬件限位功能:传统方式中极限位只能通过外部信号给定,将外部传感器信号接入伺服驱动器 CN1 接口。

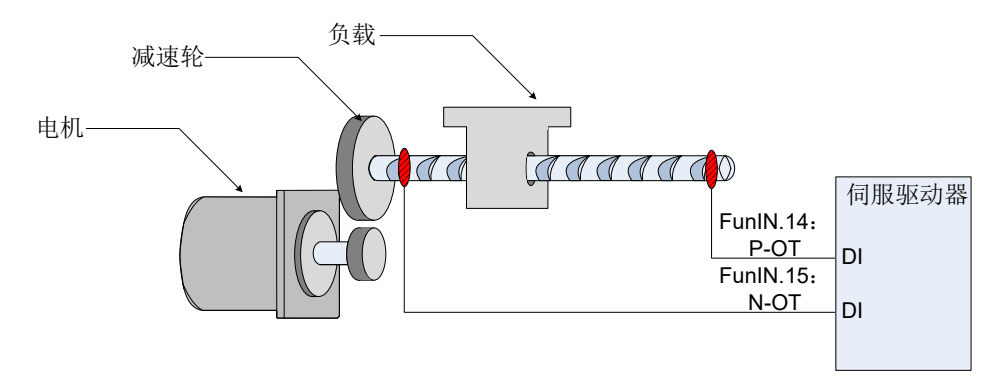

图 5-104 限位开关的安装示意图

软限位功能:指通过驱动器内部位置反馈与设置的限位值进行比较,当超出限位值后立即报警、执行停机操作。 该功能在绝对位置模式和增量位置模式下均可使用,增量位置模式需要设置 H0A-40=2,驱动器上电后先进行 原点复归查找机器原点,再启用软限位功能。

#### **1 传统硬件限位与软限位功能优劣势比较**

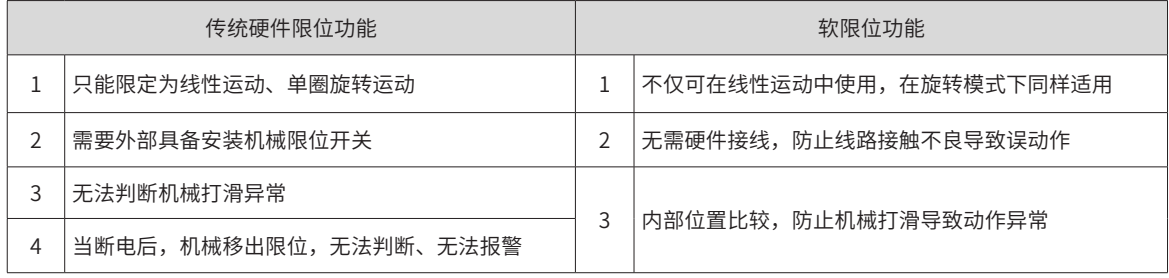

#### **2 软限位相关功能码**

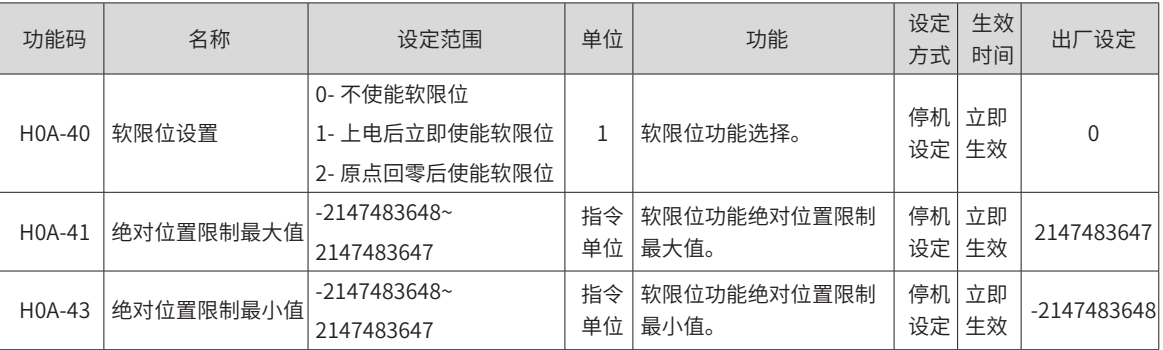

■ H0A-40=0 时,不使能软限位功能;

- H0A-40=1 时,驱动器上电后立即使能软限位功能。当绝对位置计数器 (H0B-07) 大于 H0A-41 发生 Er.950 警告,执行正向超程停机;当绝对位置计数器 (H0B-07) 小于 H0A-43 发生 Er.952 警告,执行负 向超程停机;
- H0A-40=2 时,驱动器上电后原点复归前不使能软限位,原点复归后当绝对位置计数器(H0B-07) 大于 H0A-41,发生 Er.950 警告,执行正向超程停机;原点复归后当绝对位置计数器 (H0B-07) 小干 H0A-43, 发生 Er.952 警告, 执行正向超程停机;
- 当 H0A-41<H0A-43 时, 会将两者值进行互换。

## **5.7 辅助功能**

为保证伺服系统正确工作,驱动器提供以下辅助功能。

## **5.7.1 软件复位功能**

伺服驱动器未发生第 1 类不可复位故障时,非运行状态下,若现场设备不允许随意掉电,但驱动器需要重新上 电场合,可使用软件复位功能。

☆关联功能码:

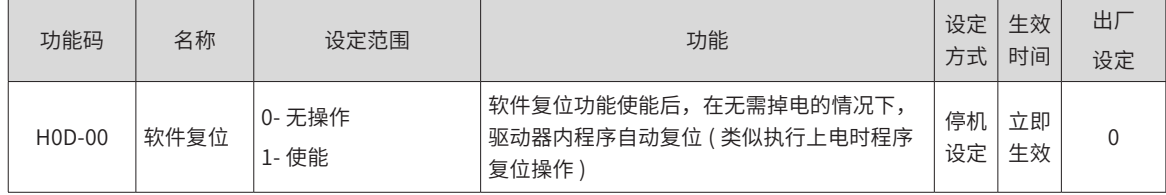

## **5.7.2 电机保护功能**

#### **1 电机过载保护**

伺服电机通电后,由于电流的热效应,不断产生热量,同时向周围环境释放热量。当产生的热量超过释放的热 量时,电机温度升高,温度过高,将导致电机烧毁。因此,驱动器提供电机过载保护功能,防止电机由于温度 过高而烧毁。

通过设置电机过载保护增益 (H0A-04),可以调整电机过载故障 (Er.620) 报出的时间。H0A-04 一般保持为默认值, 但发生以下情况时,可根据电机实际发热情况进行更改:

- 伺服电机工作环境温度较高的场合;
- 伺服电机循环运动,且单次运动周期短、频繁加减速的场合。

在确认电机不致烧毁的场合,也可屏蔽电机过载 (H0A-26=1)。

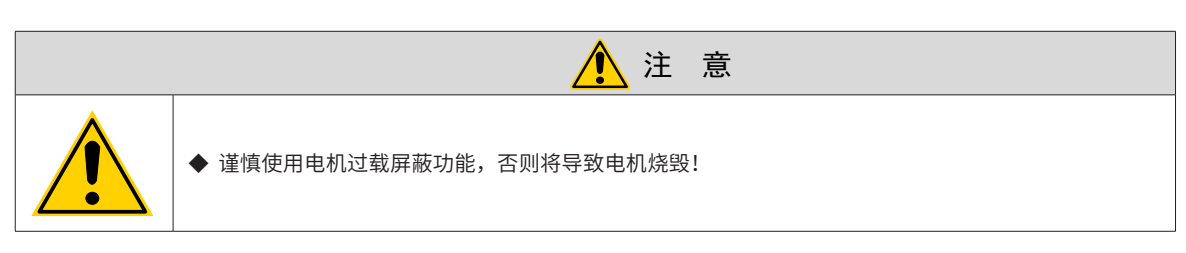

☆关联功能码:

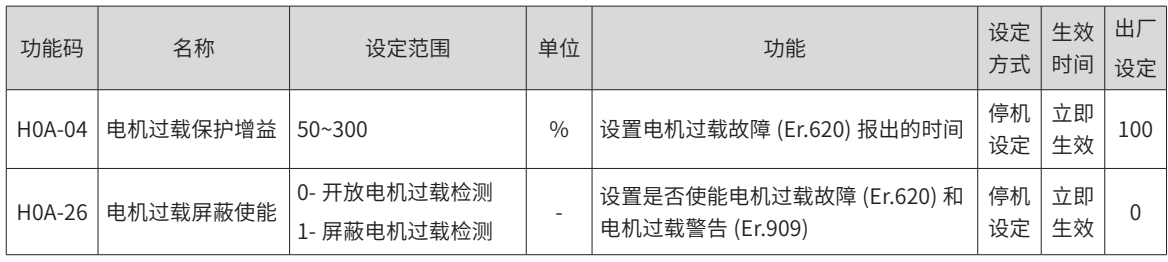

#### **2 电机堵转过温保护**

伺服电机堵转时电机转速几乎为零,而实际电流很大,此时电机严重发热!伺服电机具有一定的堵转运行能力, 但超过允许时间,电机将由于温度过高而烧毁。因此,驱动器提供电机堵转过温保护功能,防止电机堵转情况 下温度过高而烧毁。

通过设置电机堵转过温保护时间阈值 (H0A-32), 可以改变电机堵转过温故障 (Er.630) 报出的时间, 通过 H0A-33 可以设置是否开启电机堵转过温保护,默认开启。

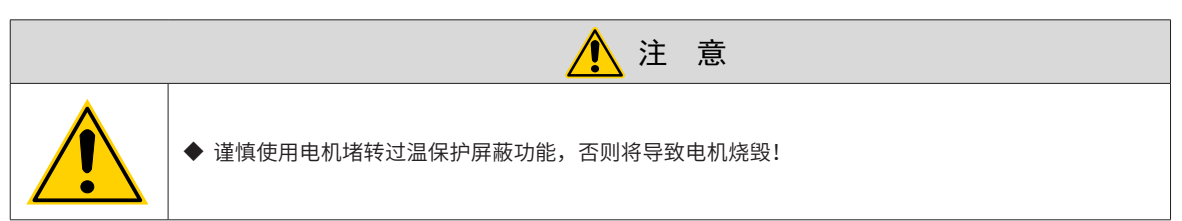

☆关联功能码:

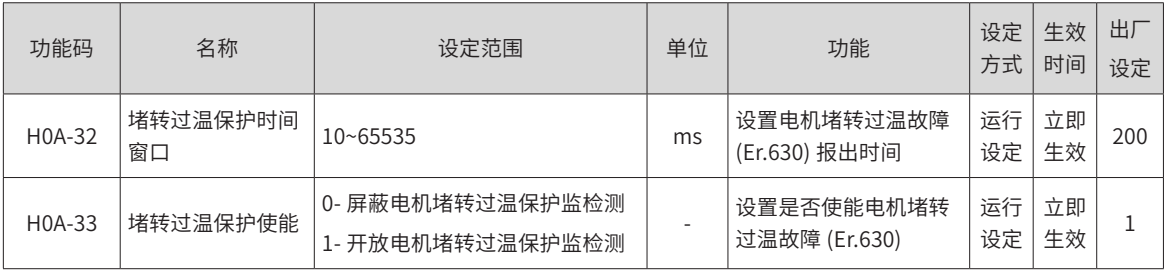

#### 1) 电机速度保护

伺服电机速度过大将导致电机损坏或者机械损坏。因此,伺服驱动器提供电机过速保护功能。

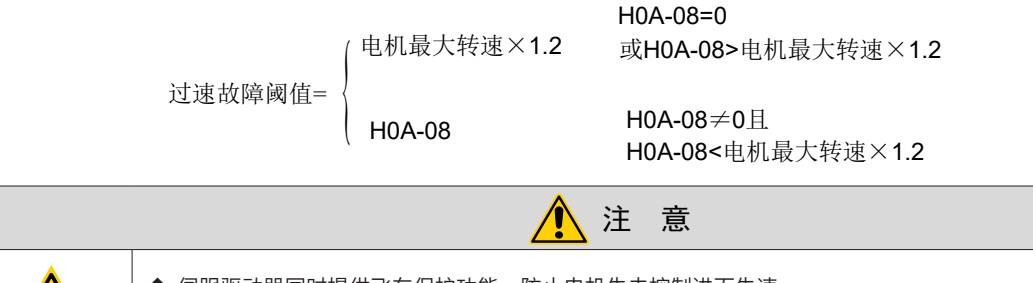

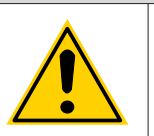

伺服驱动器同时提供飞车保护功能,防止电机失去控制进而失速。

◆ 谨慎使用飞车保护屏蔽功能,当处于垂直或被拖负载应用情况下时,请设置 H0A-12 为零,屏蔽飞车 故障检测。

☆关联功能码:

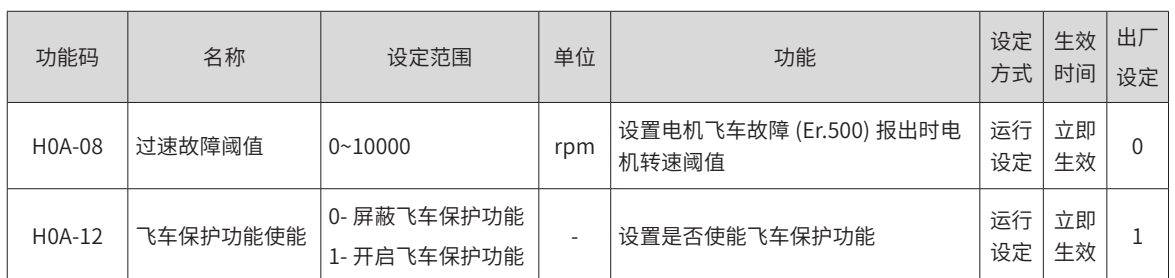

除飞车保护功能,速度控制模式、转矩控制模式下伺服驱动器可分别设置速度限制以保护电机和机械。

## **5.7.3 DI 端口滤波时间设置**

伺服驱动器提供 9 个硬件 DI 端子,其中 DI1~DI7 为普通 DI 端子,DI8 和 DI9 为快速 DI 端子。 低速 DI 端子,有效的信号图示:

|                |                  | —————————————————           |
|----------------|------------------|-----------------------------|
| 设定值            | DI 功能有效时 DI 端子逻辑 | 备注                          |
| $\mathbf{0}$   | 低电平              | 大于3ms<br>高<br>有效<br>低       |
| $\mathbf{1}$   | 高电平              | 有效<br>高<br>大于3ms<br>低       |
| $\overline{2}$ | 上升沿              | 有效<br>高<br>低.<br>大于3ms      |
| 3              | 下降沿              | 大于3ms<br>高<br>低<br>有效       |
| $\overline{4}$ | 上升沿和下降沿          | 有效<br>有效<br>高<br>低<br>大于3ms |

表 5-29 普通 DI 端子说明

高速 DI 端子,有效的信号图示:

表 5-30 高速 DI 端子说明

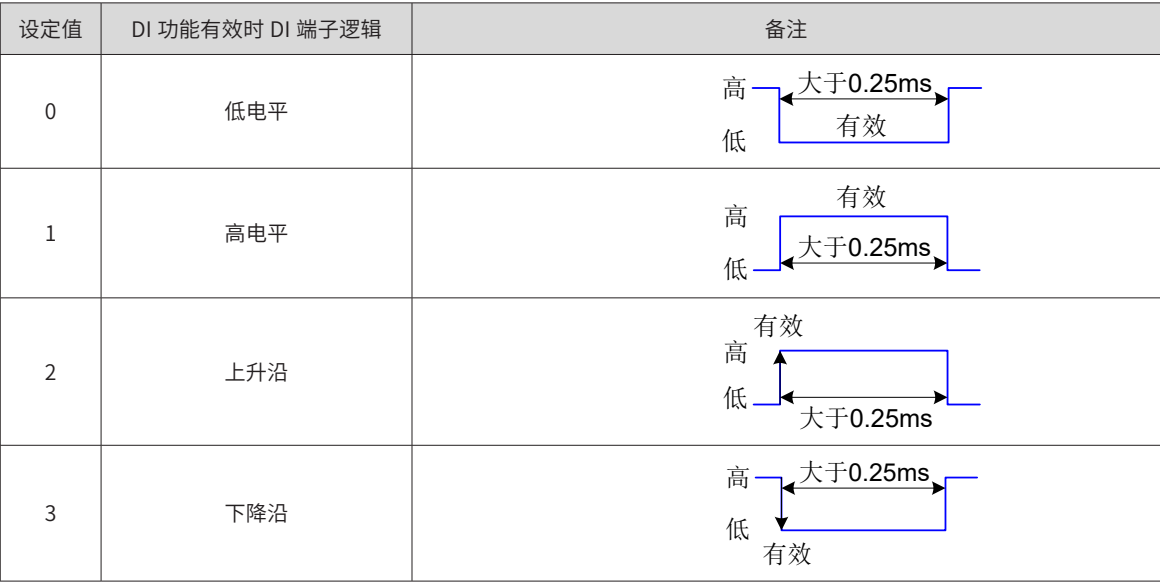

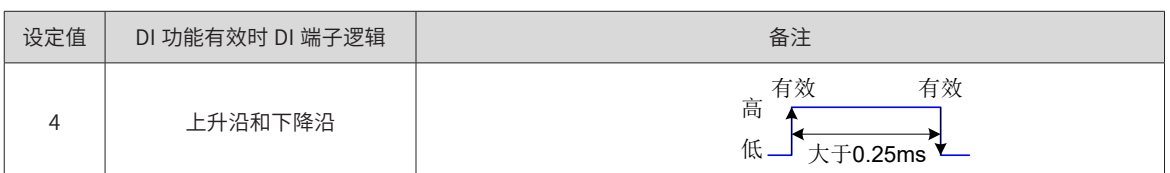

#### **1 伺服使能 (S-ON) 滤波设置**

使用伺服驱动器时,请务必使用 DI 功能 1: FunIN1: S-ON,伺服使能 ( 硬件 DI 与虚拟 DI 均可 ) !

使用硬件 DI 端子进行伺服使能控制时,若伺服使能信号存在干扰,可通过 H02-18 设置滤波,此时需注意, 伺服使能信号有效的时间宽度必须大于 (H02-18)+3ms 设定值,否则,伺服使能无效。

#### **2 快速 DI 端子滤波设置**

伺服驱动器提供 2 个快速 DI 端子,输入信号频率最高为 4kHz,当信号存在干扰时,可通过 H0A-19 和 H0A-20 设置滤波。

☆关联功能码:

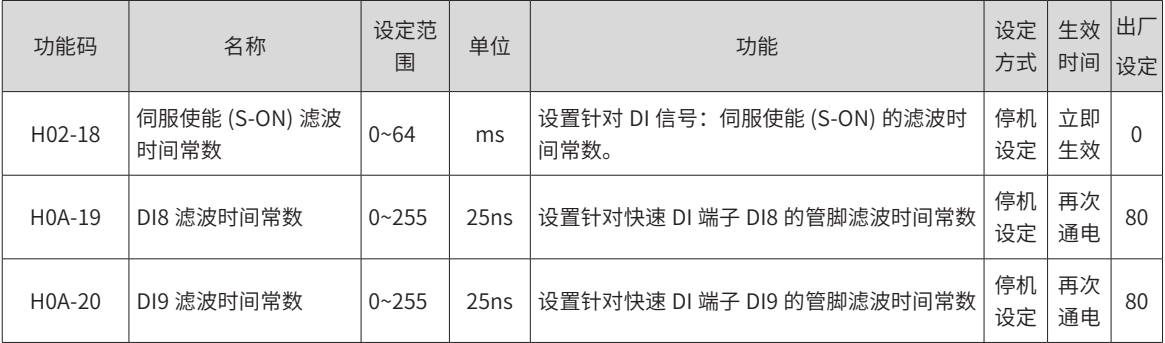

## **5.7.4 抱闸保护检测功能**

重力负载使用抱闸电机的场合,Z 轴伺服使能且输入指令为零,转速低于 10rpm 时刻,前 500ms 内检测电机 的转矩是否小于设定的重力负载的 70%,时持续 200ms,则报故障 Er.625,提示抱闸可能没有打开。

抱闸吸合的情况,检测抱闸是否吸合,如果抱闸吸合后电机旋转两转则报警告 Er.626.

H0D.24 设置为 1 可以开启 Z 轴重力负载辨识功能, 辨识成功后 H0D.24 变成 0; 辨识条件为伺服使能并且抱 闸打开、输入指令为 0 且速度小于 10rpm,持续 128ms,辨识成功后结果存在 H0A.48 功能码内。

☆关联功能码:

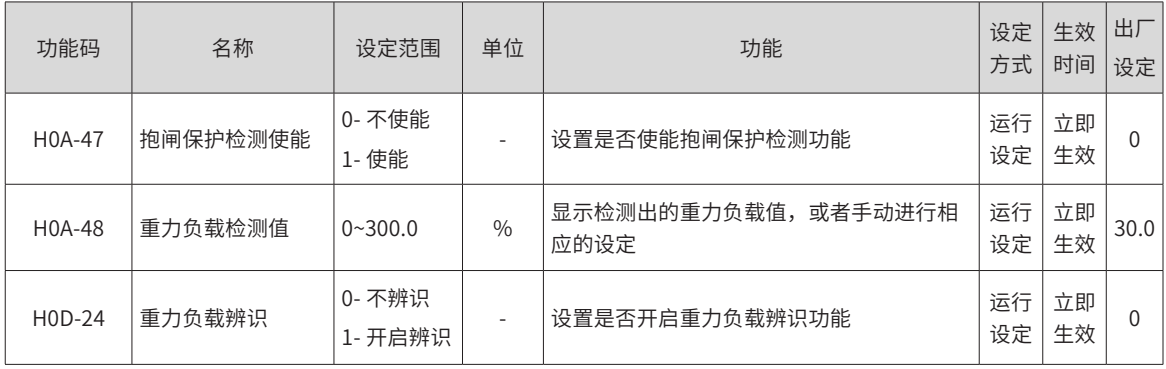

# **第 6 章 调整**

# **6.1 概述**

伺服驱动器需要尽量快速、准确的驱动电机,以跟踪来自上位机或内部设定的指令。为达到这一要求,必须对 伺服增益进行合理调整。

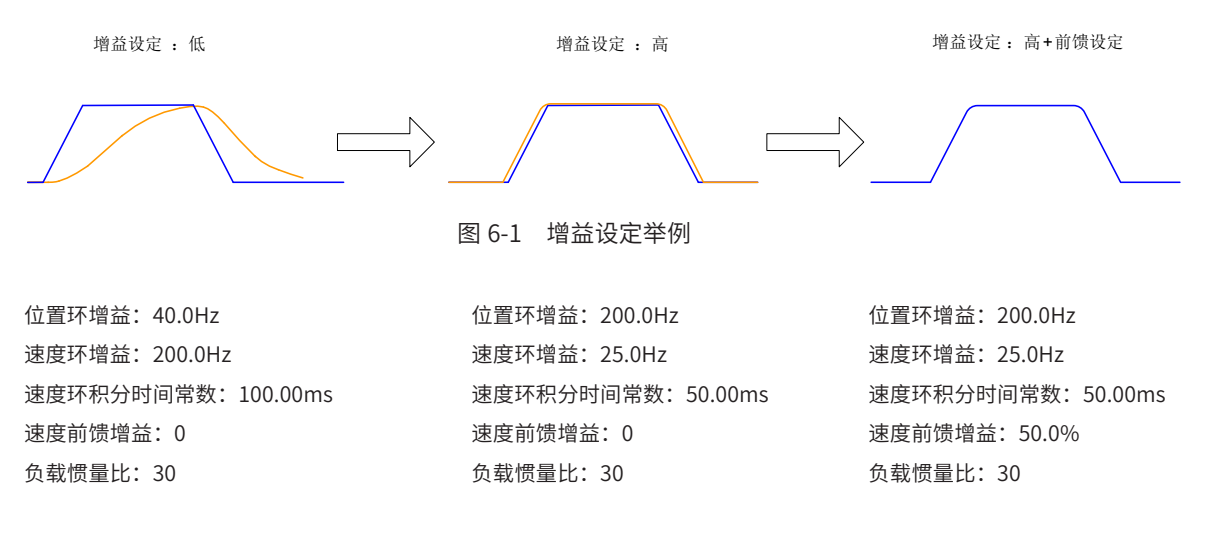

伺服增益通过多个参数 ( 位置环、速度环增益,滤波器,负载转动惯量比等 ) 的组合进行设定,它们之间互相影响。 因此,伺服增益的设定必须考虑到各个参数设定值之间的平衡。

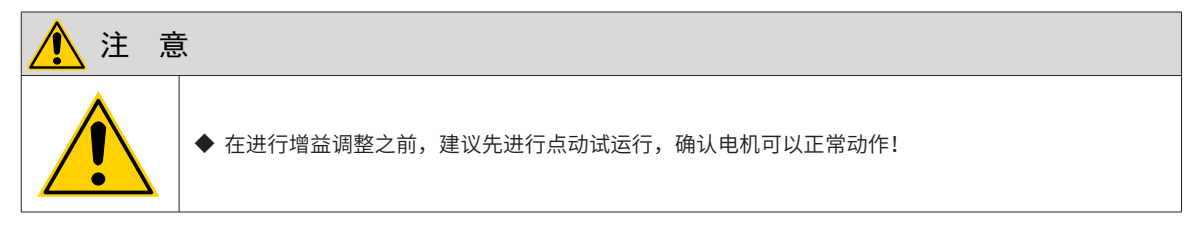

增益调整的一般流程如下图所示:

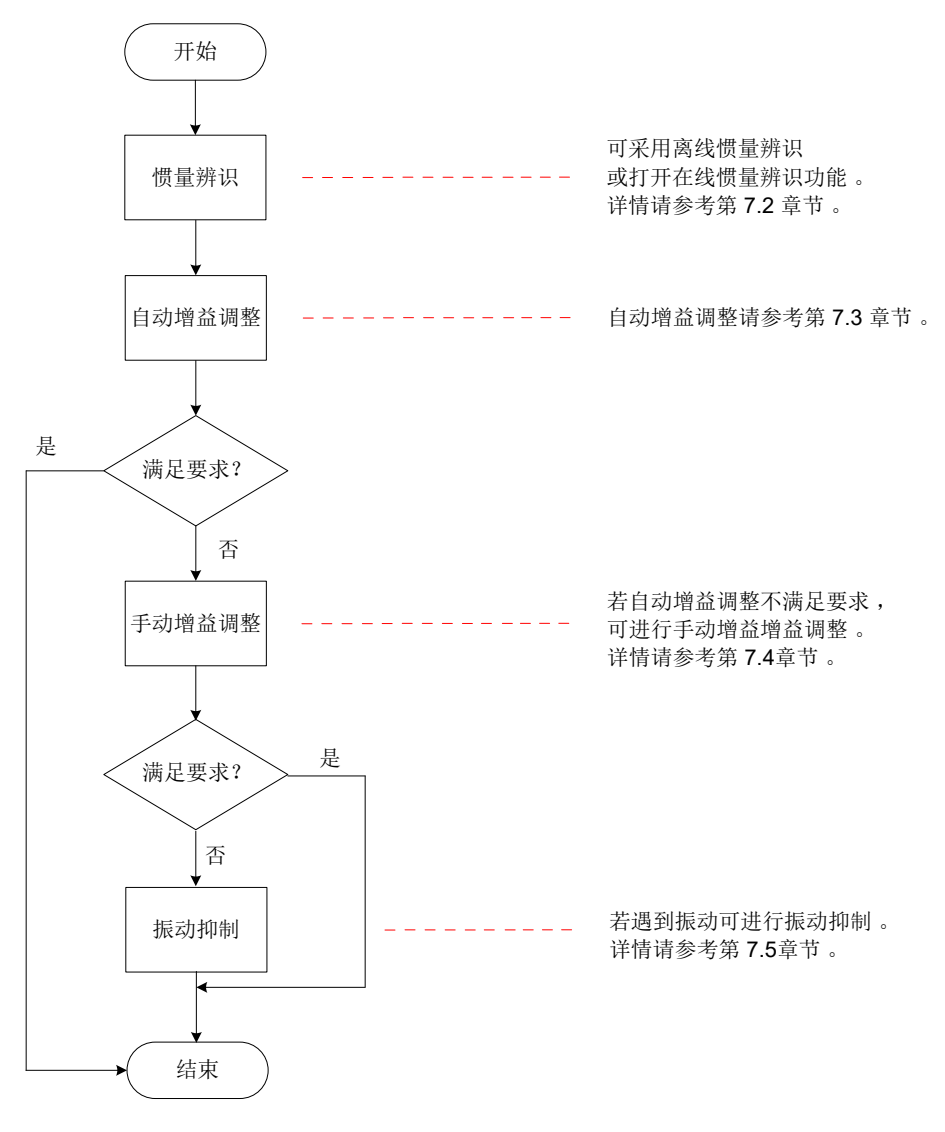

图 6-2 增益调整流程

表 6-1 增益调整流程说明

| 增益调整流程         |        |             | 功能                                     | 详细章节  |
|----------------|--------|-------------|----------------------------------------|-------|
| 1              | 惯量辨识   | 离线          | 使用驱动器自身惯量辨识功能,驱动器自动计算负载惯量比             | 6.2.1 |
|                |        | 在线          | 通过上位机通信发出指令使电机旋转,驱动器实时计算负载惯量比          | 6.2.2 |
| $\mathfrak{D}$ | 自动增益调整 |             | 在惯量比正确设置的前提下,驱动器自动调整出一组匹配的增益参<br>数     | 6.3   |
| 3              | 手动增益调整 | 基本参数        | 在自动增益调整基础上,若达不到预期效果时,手动微调增益,以<br>优化效果。 | 6.4.1 |
|                |        | 几种滤波对比      | 针对脉冲输入管脚、位置指令、模拟量输入进行滤波设定              | 6.4.3 |
|                |        | 前馈增益        | 启用前馈功能,提高跟随性                           | 6.4.4 |
|                |        | 伪微分前馈控<br>制 | 调整速度环控制方式,提高低频段的抗扰能力                   | 6.4.5 |
|                |        | 转矩扰动观测      | 启动转矩扰动观测器功能,提高抗转矩扰动的能力                 | 6.4.6 |
| 4              | 振动抑制   | 机械共振抑制      | 启用陷波器功能,抑制机械共振                         | 6.6.1 |
|                |        | 低频共振抑制      | 启用低频共振抑制滤波器功能,抑制低频共振                   | 6.6.2 |

## **6.2 惯量辨识**

负载惯量比 (H08-15) 指:

机械负载总转动惯量 负载惯量比 = <sup>100</sup>00公式公司的

负载惯量比是伺服系统的重要参数,正确的设置负载惯量比有助于快速完成调试。 负载惯量比可以手动设置,也可以通过伺服驱动器的惯量辨识功能自动识别。 伺服驱动器提供两种惯量辨识自动识别方法:

#### **1 离线惯量辨识**

使用"转动惯量辨识功能 (H0D-02)",通过操作伺服驱动器面板上的按键使电机旋转,实现惯量辨识,无需 上位机的介入,即为离线惯量辨识;

#### **2 在线惯量辨识**

通过上位机向驱动器发送指令,伺服电机按照指令进行动作,完成惯量辨识,即为在线惯量辨识。

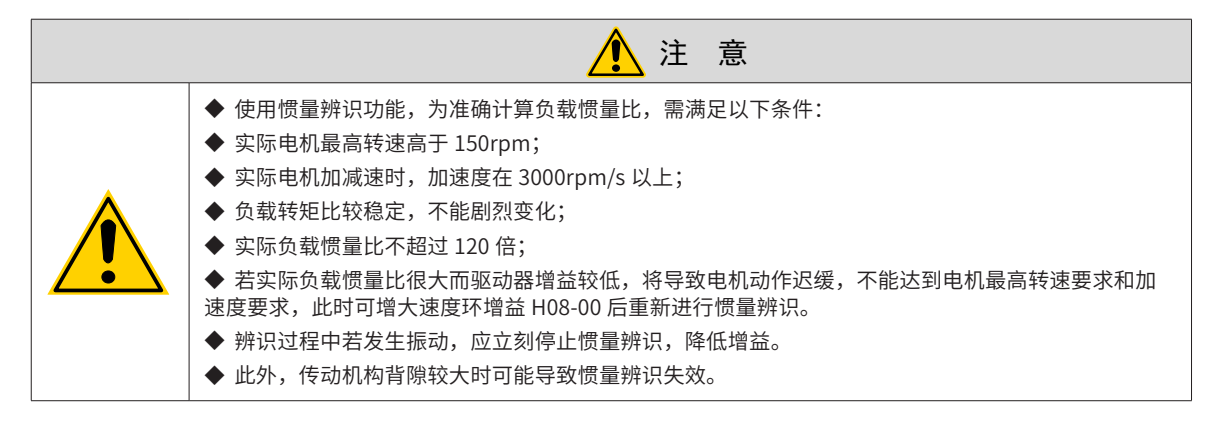

#### **6.2.1 离线惯量辨识**

进行离线惯量辨识前,首先确认如下内容:

- 1) 电机可运动行程应满足 2 个要求
- 1) 在机械限位开关间有正反各 1 圈以上的可运动行程:

进行离线惯量辨识前,请务必确保机械上已安装限位开关,并保证电机有正反各 1 圈以上的可运动行程,防止 惯量辨识过程中发生超程,造成事故!

2) 满足 H09-09( 完成单次惯量辨识需电机转动圈数 ) 要求:

查看当前惯量辨识最大速度 (H09-06),惯量辨识时加速至最大速度时间 (H09-07),以及完成惯量辨识所需电 机转动圈数 (H09-09),确保电机在此停止位置处的可运行行程大于 H09-09 设置值,否则应适当减小 H09-06 或 H09-07 设置值,直至满足该要求。

#### 2) 预估负载惯量比 H08-15 数值

如果 H08-15 为默认值 (1.00),而实际负载惯量比大于 30.00,可能会发生电机动作迟缓导致辨识失败,此时 可采取以下两种措施:

a) 预置 H08-15 为一较大的初始值:

预置值建议以 5.00 倍为起始值,逐步递增至辨识过程中面板显示值会随之更新为止 。

b) 适当增大驱动器刚性等级 (H09-01) 以使电机实际转速能够达到惯量辨识最大速度 (H09-06)。

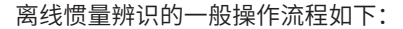

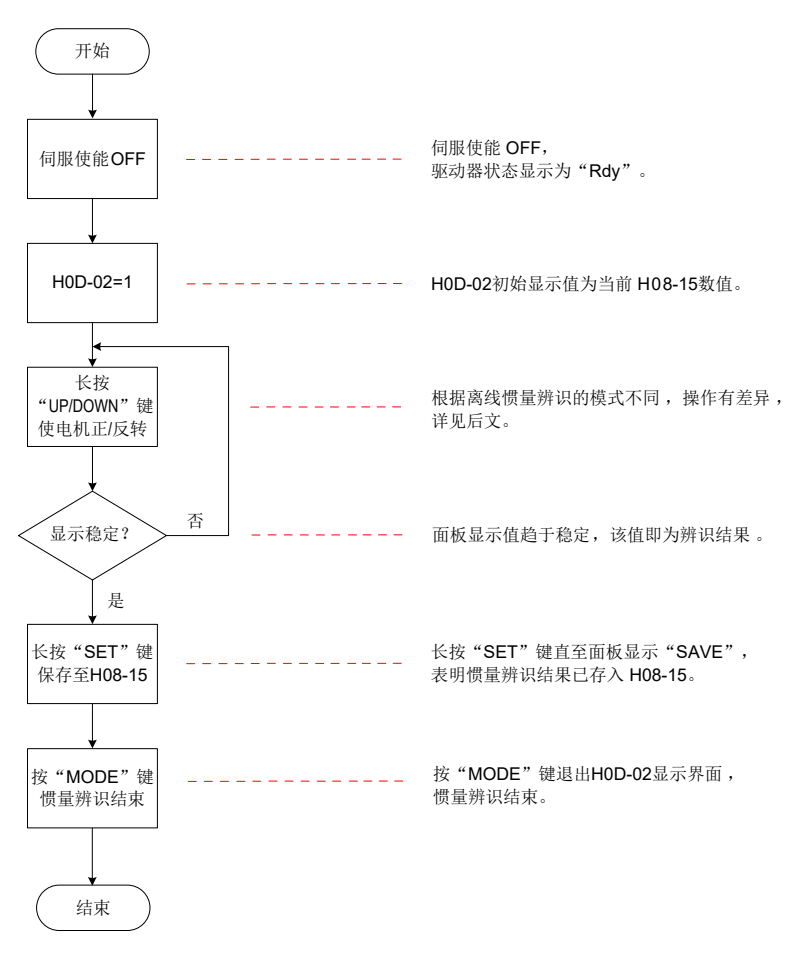

图 6-3 离线惯量辨识流程图

离线惯量辨识分为两种模式:正反三角波模式和 JOG 点动模式。两种模式的指令形式有所不同。

表 6-2 离线惯量辨识两种模式对比

| 项目        | 正反三角波形式 (H09-05=0)                                                                                                    | JOG 点动模式 (H0905=1)                                                                                                    |
|-----------|----------------------------------------------------------------------------------------------------|----------------------------------------------------------------------------------------------------|
| 指令形式      | 对称三角波<br>转速 (rpm)<br>完整惯量辨识需<br>电机转动圈数<br>H09-09<br>最大速度<br>H09-06<br>$T$ (ms)<br>∸<br>加速 等待时间<br>时间 H09-08<br>长按"UP"键<br>松开按键<br>零速停机,<br>电机先正转再反转<br>保持位置锁定状态 | 梯形波<br>转速 ▲<br>(rpm)<br>最大速度<br>H09-06<br>$T$ (ms)<br>$H \rightarrow H$<br>加速<br>时间<br>按UP键,电机正转<br>按DOWN键,电机反转<br>松开按键,<br>零速停机<br>并保持位置锁定状态 |
| 最大速度      | H09-06                                                                                                    | H09-06                                                                                                    |
| 加减速<br>时间 | H09-07                                                                                                    | H09-07                                                                                                    |
| 按键说明      | 长按 UP 键: 电机先正转后反转<br>长按 DOWN 键:电机先反转后正转<br>松开按键:零速停机,保持位置锁定状态                                                                                                   | 按 UP 键: 电机正转<br>按 DOWN 键:电机反转<br>松开按键:零速停机,保持位置锁定状态                                                                                           |

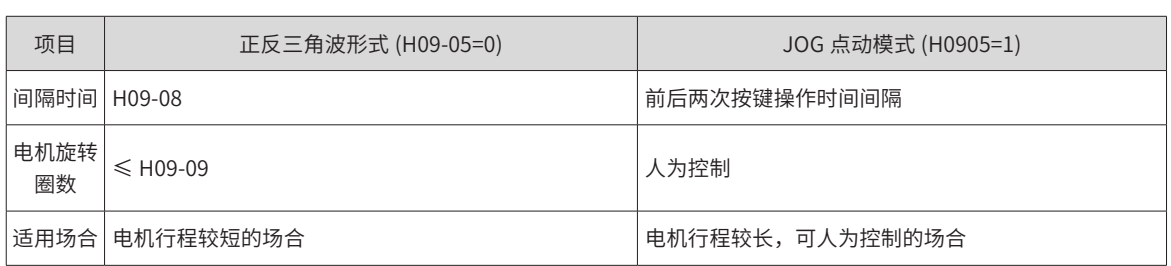

☆关联功能码:

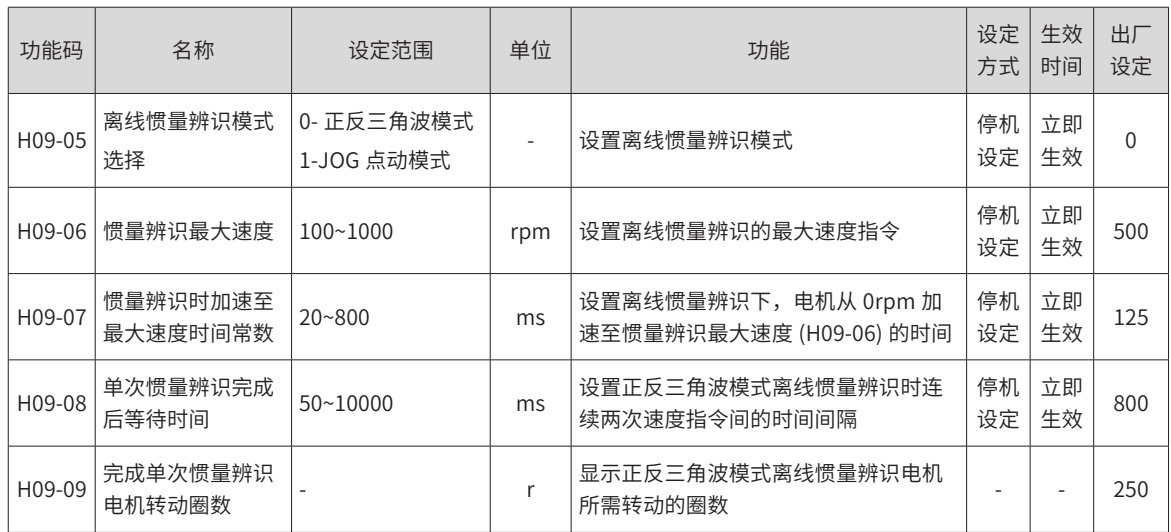

# **6.2.2 在线惯量辨识**

伺服驱动器提供在线惯量辨识功能。在线惯量辨识的一般操作流程如下:

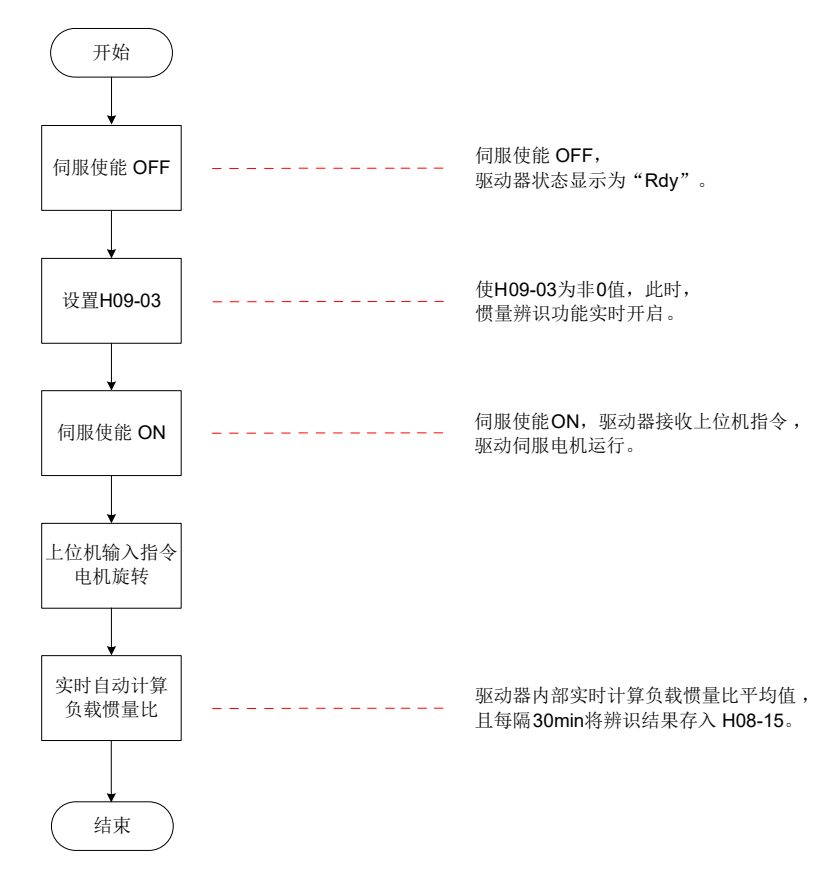

#### 图 6-4 在线惯量辨识操作流程

**NOTE** 

调整

◆ H09-03 设为 1~3 的区别在于负载惯量比 (H08-15) 的实时更新速度不同:

- ◆ H09-03=1:适用于实际负载惯量比几乎不会发生变化的场合,如机床、木雕机等。
- ◆ H09-03=2:适用于实际负载惯量比发生缓慢变化的场合。
- ◆ H09-03=3:适用于实际负载惯量比会发生快速变化的场合,如搬运机械手等。

☆相关功能码:

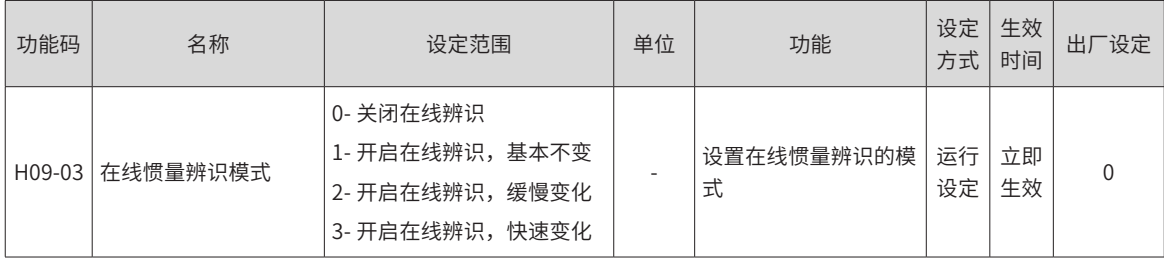

# **6.3 自动增益调整**

自动增益调整是指通过刚性等级选择功能 (H09-01), 伺服驱动器将自动产生一组匹配的增益参数, 满足快速 性与稳定性需求。

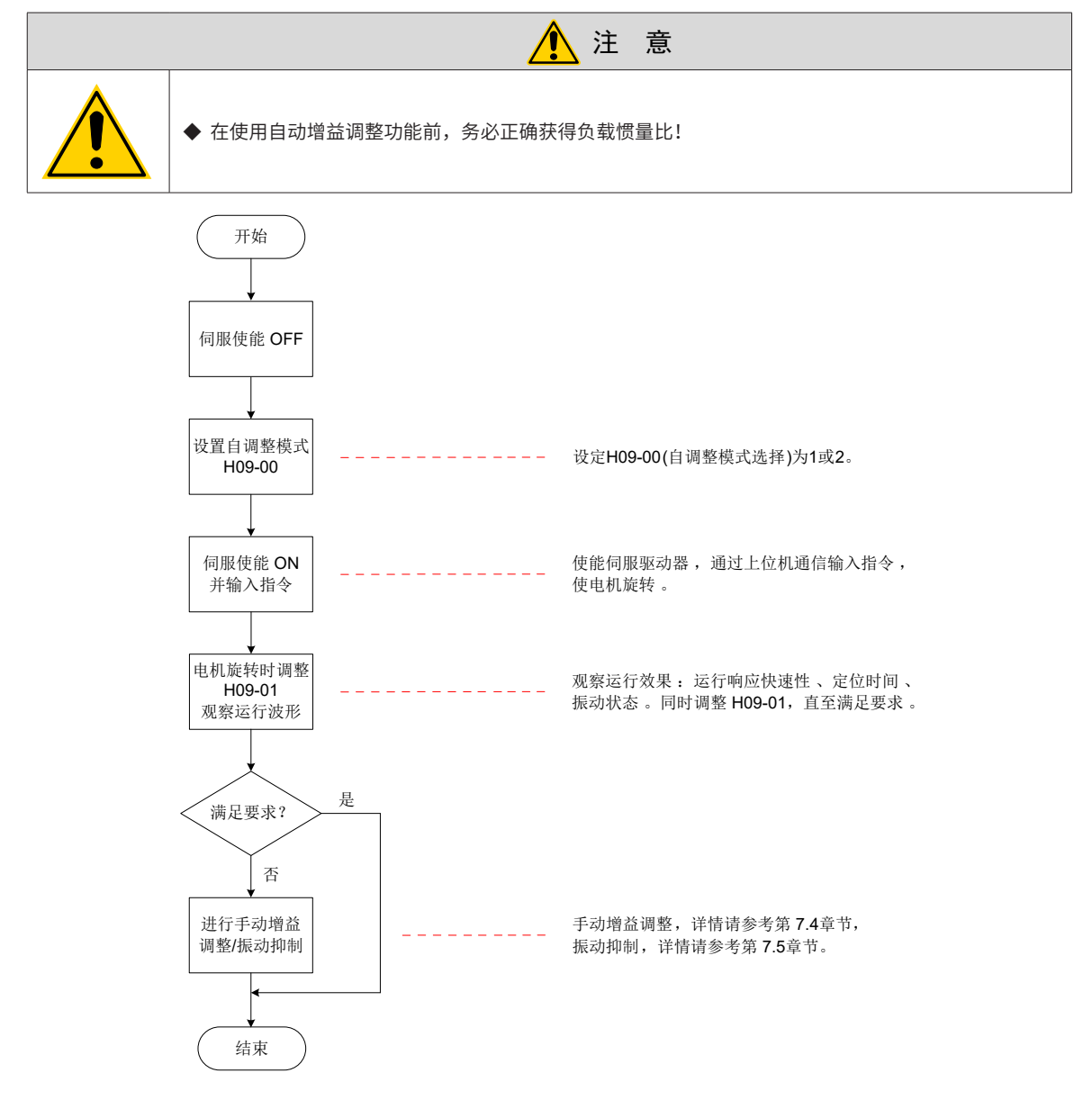

图 6-5 自动增益调整步骤

刚性等级 (H09-01) 的取值范围在 0~31 级之间。0 级对应的刚性最弱,增益最小;31 级对应的刚性最强,增益最大。 根据不同的负载类型,以下经验值可供参考:

表 6-3 刚性等级参考

| 推荐刚性等级     | 负载机构类型          |
|------------|-----------------|
| 4级~8级      | 一些大型机械          |
| 8级〜 15 级   | 皮带等刚性较低的应用      |
| 15 级~ 20 级 | 滚珠丝杠、直连等刚性较高的应用 |

伺服驱动器提供 2 种自动增益调整模式:

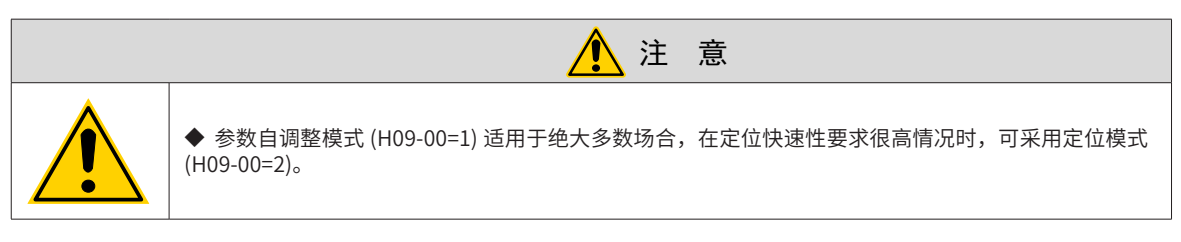

#### **1 参数自调整模式 (H09-00=1)**

第一增益 (H08-00~H08-02,H07-05) 参数,根据 H09-01 设定的刚性等级自动更新并被存入对应功能码:

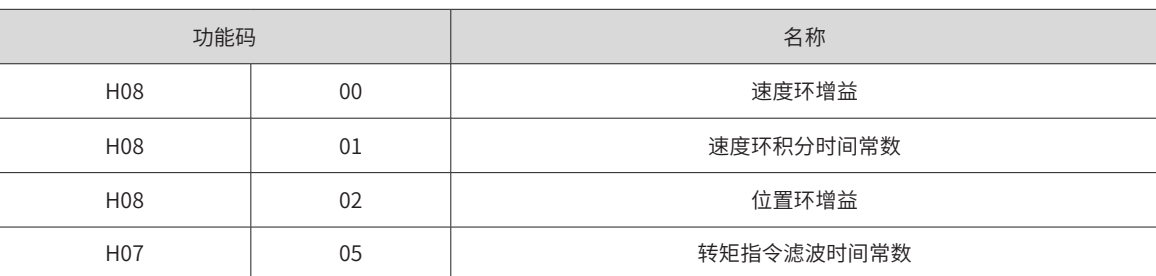

#### 表 6-4 参数自调整模式自动更新参数

#### **2 定位模式 (H09-00=2)**

1) 在表 7-4 基础上,第二增益 (H08-03~H08-05, H07-06) 参数, 也根据 H09-01 设定的刚性等级自动更新 并被存入对应功能码,且第二增益参数的位置环增益应比第一增益参数高一个刚性等级:

#### 表 6-5 定位模式自动更新参数

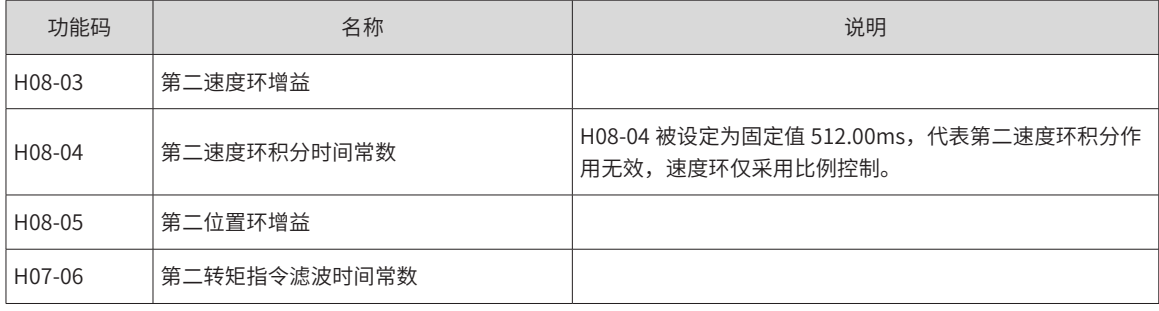

2) 速度前馈相关参数被设定为固定值:

表 6-6 定位模式固定参数

| 功能码    | 名称     | 参数值   |
|--------|--------|-------|
| H08-19 | 速度前馈增益 | 30.0% |

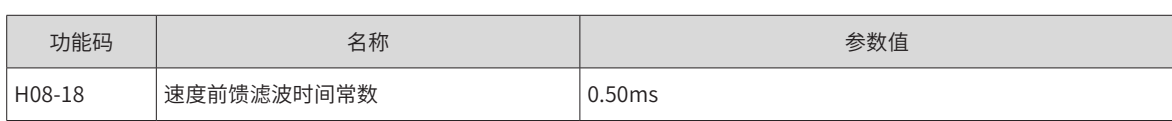

3) 增益切换相关参数被设定为固定值:

定位模式时,增益切换功能自动开启。

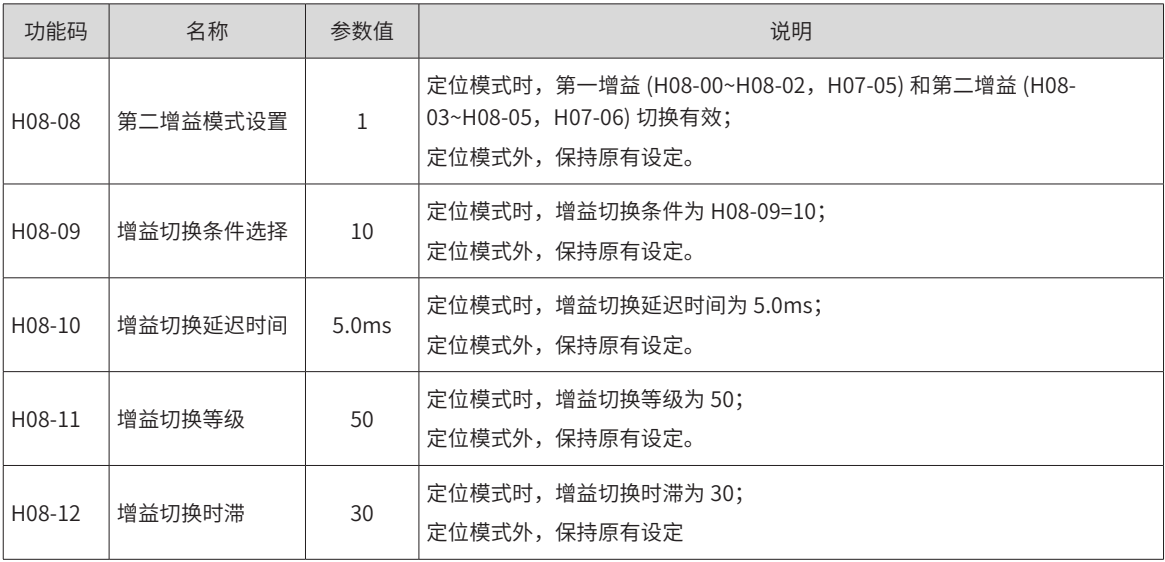

## 注 意

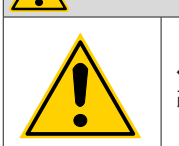

◆ 在自动增益调整模式下,随刚性等级选择 (H09-01) 自动更新的参数和被固定数值的参数无法手动修 改。若要修改,必须将 H09-00 设为 0,退出自调整模式。

☆关联功能码:

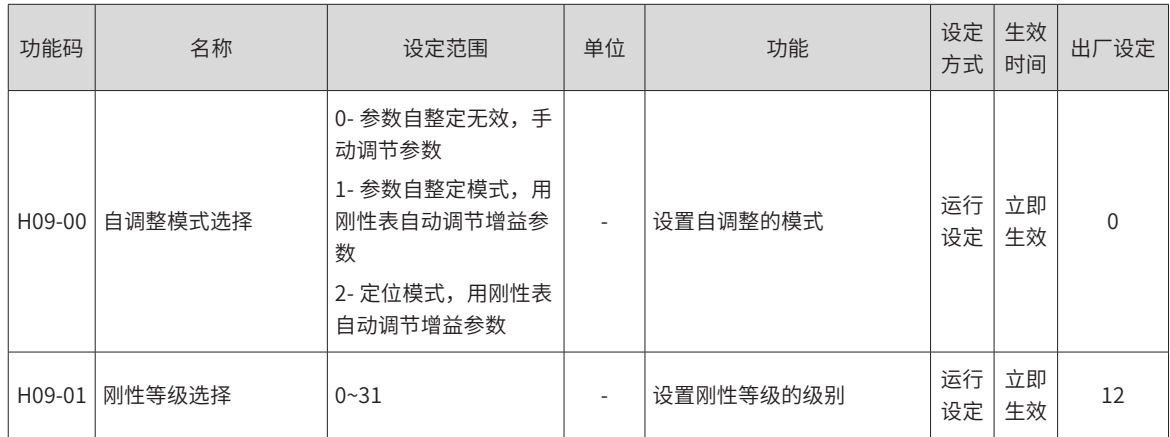

# **6.4 手动增益调整**

## **6.4.1 基本参数**

在自动增益调整达不到预期效果时,可以手动微调增益。通过更细致的调整,优化效果。 伺服系统由三个控制环路构成,从外向内依次是位置环、速度环和电流环,基本控制框图如下图所示。

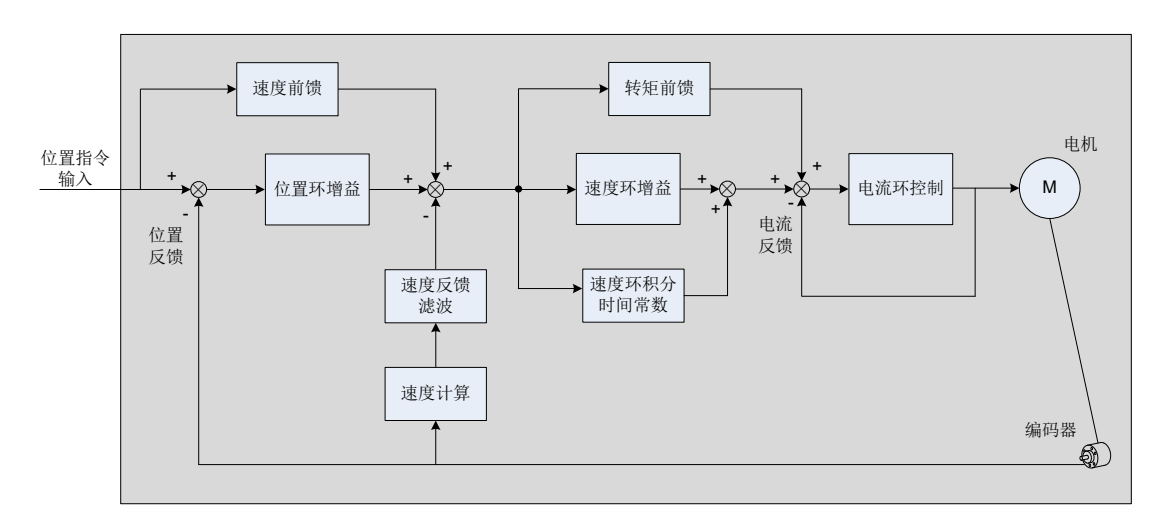

图 6-6 手动增益基本说明框图

越是内侧的环路,要求响应性越高。不遵守该原则,可能导致系统不稳定!

伺服驱动器默认的电流环增益已确保了充分的响应性,一般无需调整,需要调整的只有位置环增益、速度环增 益及其他辅助增益。因此,位置控制模式下进行增益调整时,为保证系统稳定,提高位置环增益的同时,需提 高速度环增益,并确保位置环的响应低于速度环的响应 .

基本增益参数调整方法如下。

表 6-7 增益参数调整说明

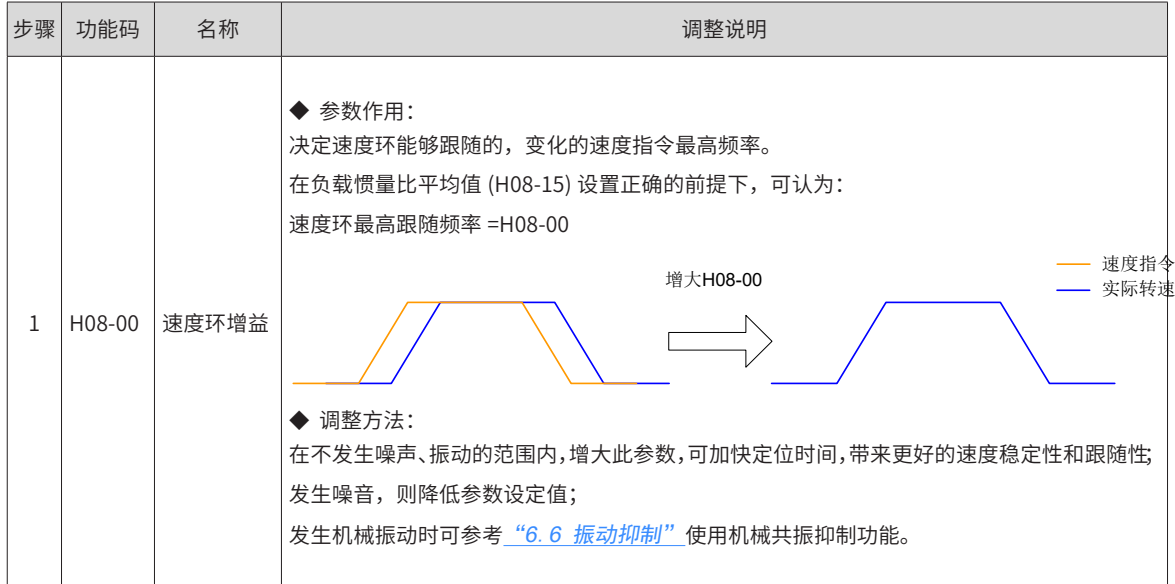
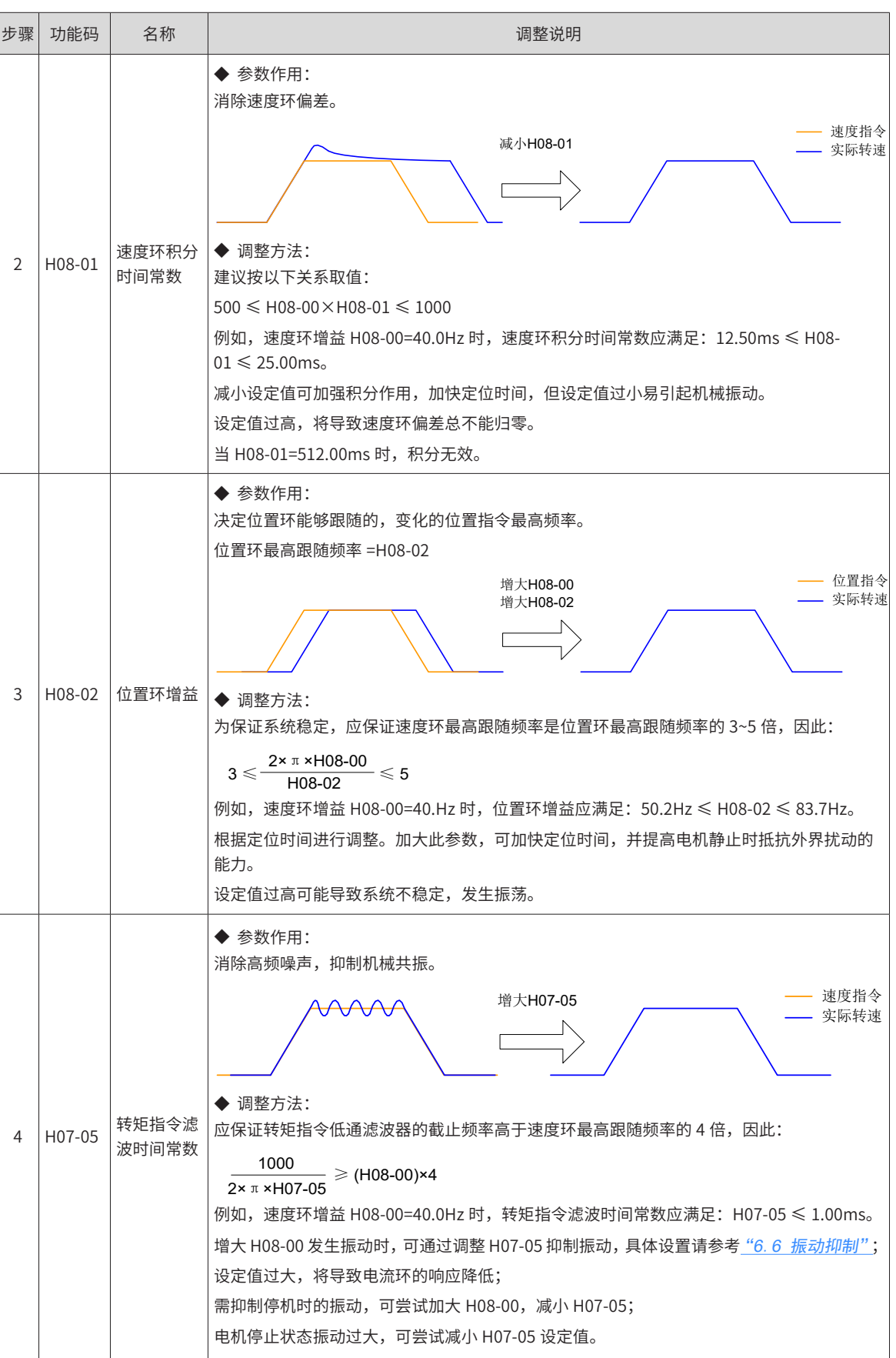

☆关联功能码:

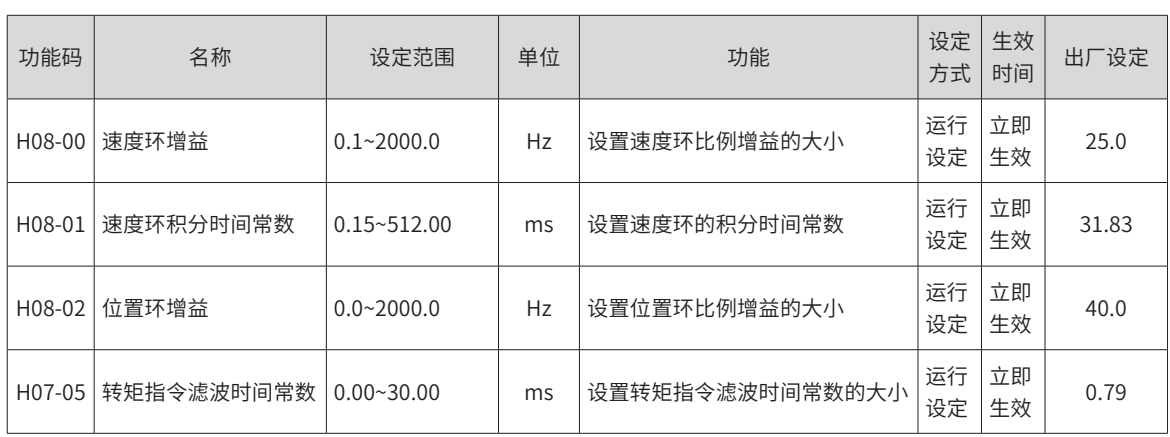

## **6.4.2 增益切换**

增益切换功能可由伺服内部状态或外部 DI 触发。仅在位置和速度控制模式下有效。使用增益切换,可以起到 以下作用:

- 可以在电机静止 ( 伺服使能 ) 状态切换到较低增益, 以抑制振动;
- 可以在电机静止状态切换到较高增益,以缩短定位时间;
- 可以在电机运行状态切换到较高增益,以获得更好的指令跟踪性能;
- 可以根据负载设备情况等通过外部信号切换不同的增益设置。

#### **1 H08-08=0:**

固定为第一增益 (H08-00~H08-02,H07-05),但速度环可通过 DI 功能 3(FunIN.3: GAIN\_SEL,增益切换 ) 实 现比例 / 比例积分控制的切换。

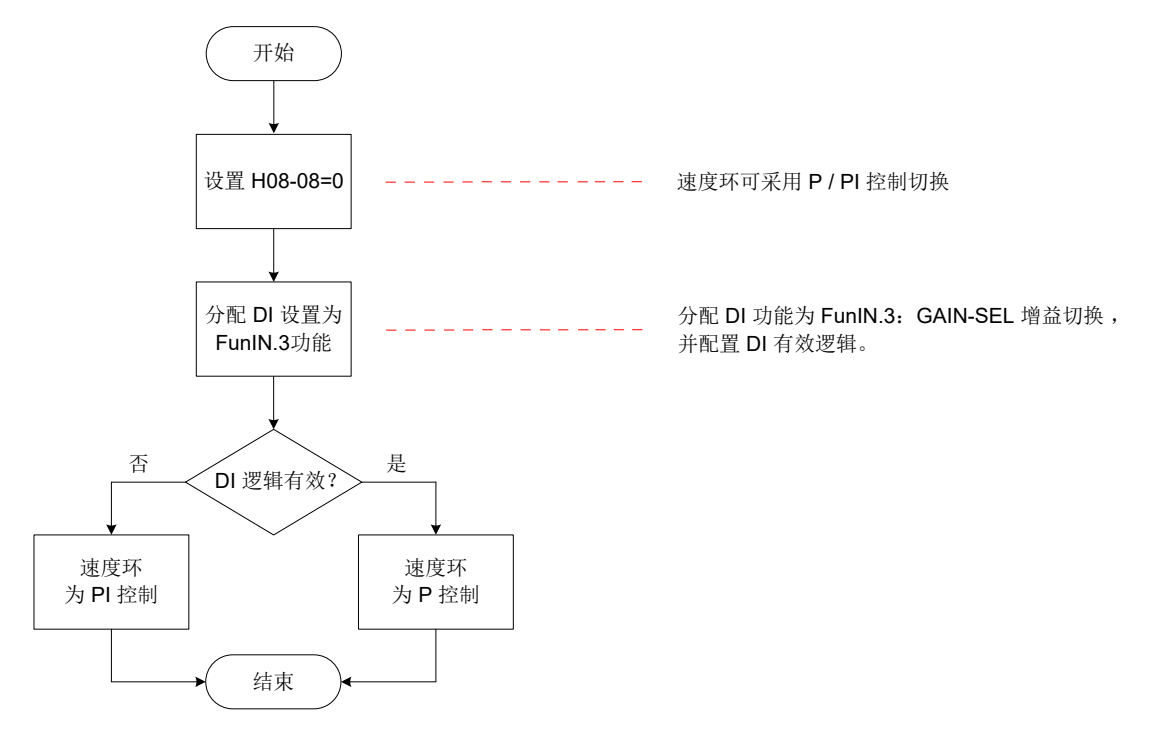

图 6-7 H08-08=0 增益切换流程图

### **2 H08-08=1:**

可实现第一增益 (H08-00~H08-02, H07-05) 与第二增益 (H08-03~H08-05, H07-06) 的切换, 切换条件应通过

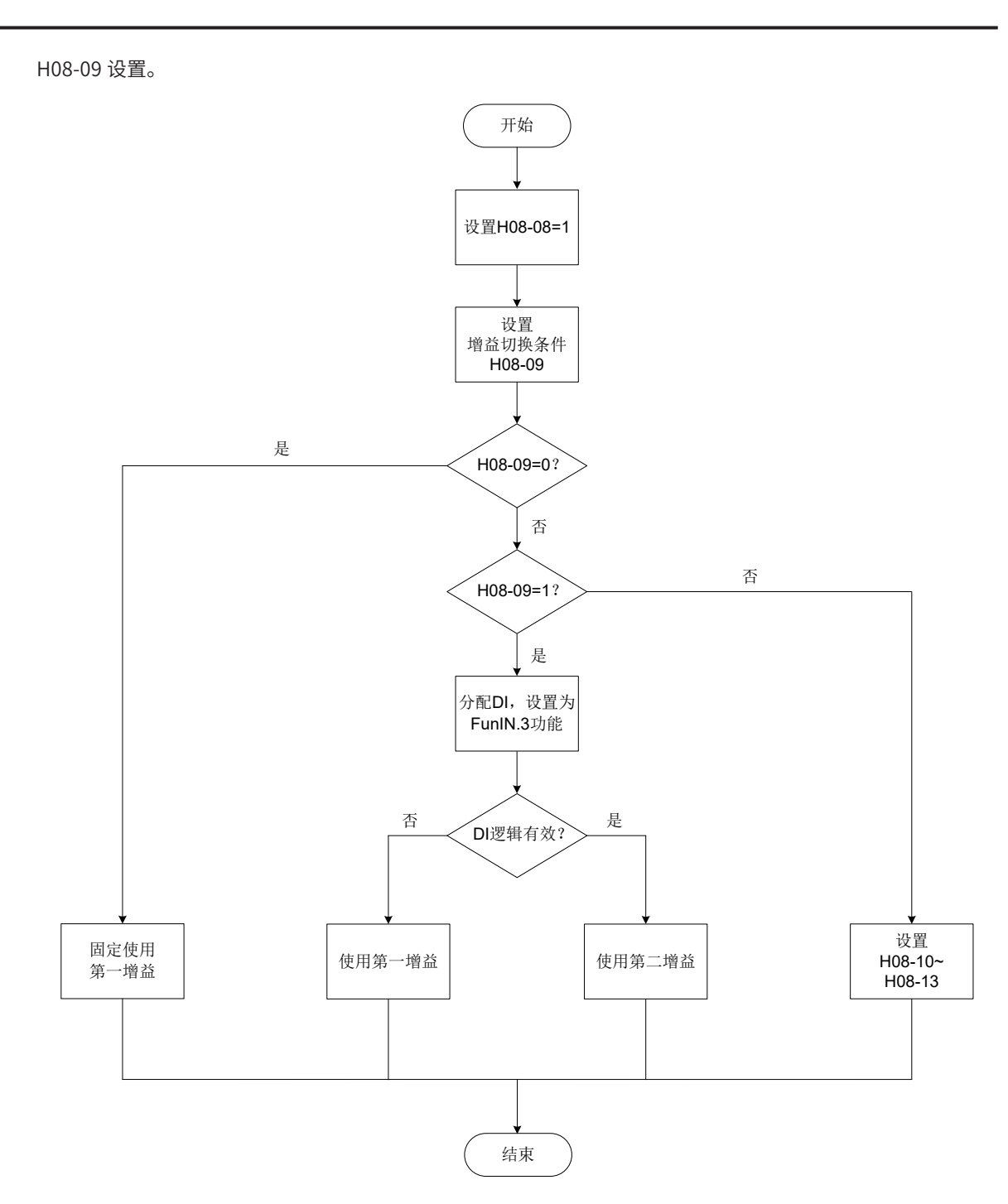

图 6-8 H08-08=1 增益切换流程图

第二增益切换条件共 11 种模式。不同模式的示意图和相关参数,如下表所示。

表 6-8 增益切换条件的说明

| 增益切换条件设定 |                  |     |            | 相关参数       |          |  |  |
|----------|------------------|-----|------------|------------|----------|--|--|
| H08-09   | 条件               | 示意图 | 延迟时间       | 切换等级       | 切换时滞     |  |  |
|          |                  |     | $(H08-10)$ | $(H08-11)$ | (H08-12) |  |  |
| 0        | 第一增益固定           | ۰   | 无效         | 无效         | 无效       |  |  |
|          | 使用外部 DI 进行<br>切换 | ۰   | 无效         | 无效         | 无效       |  |  |

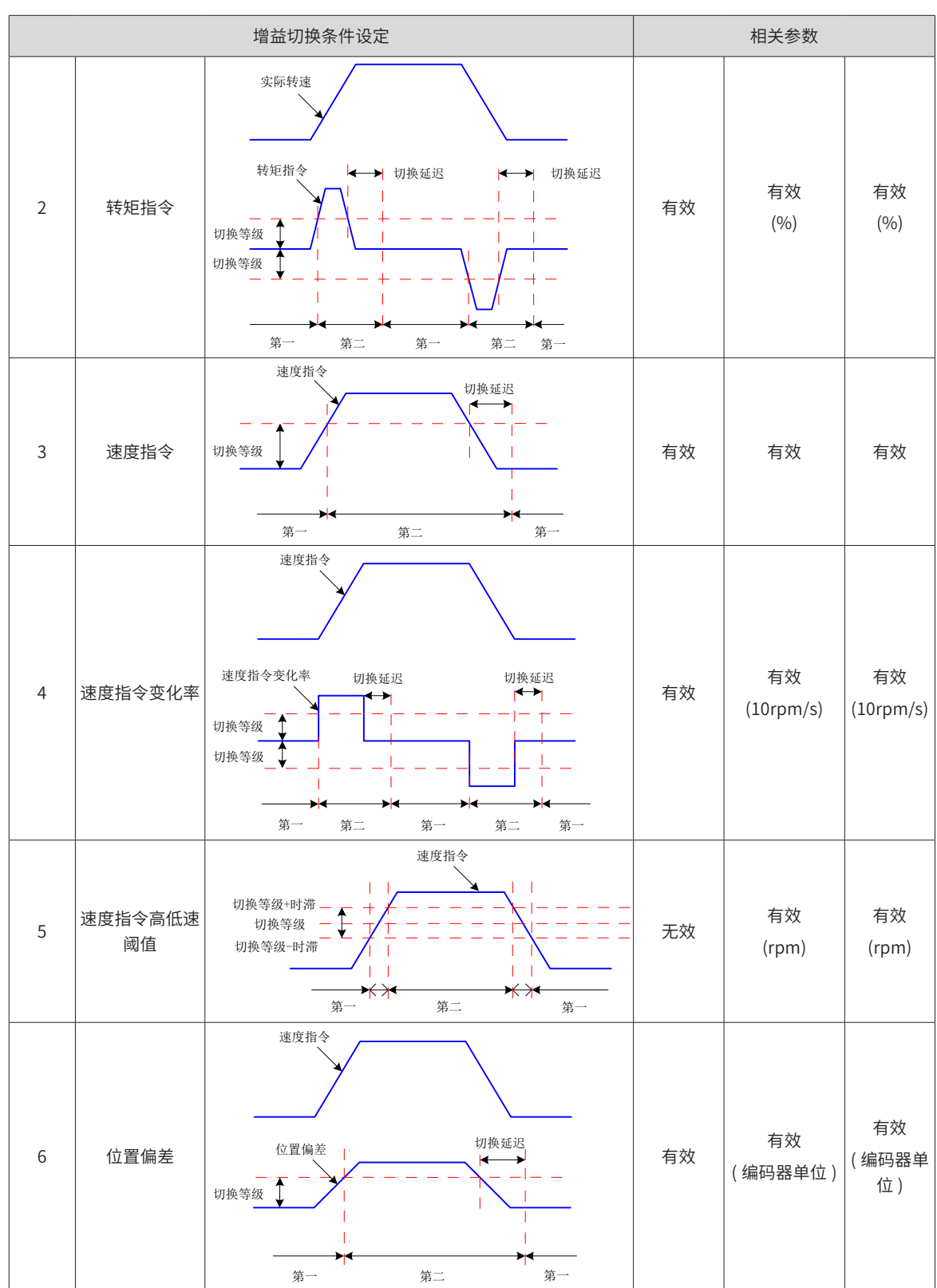

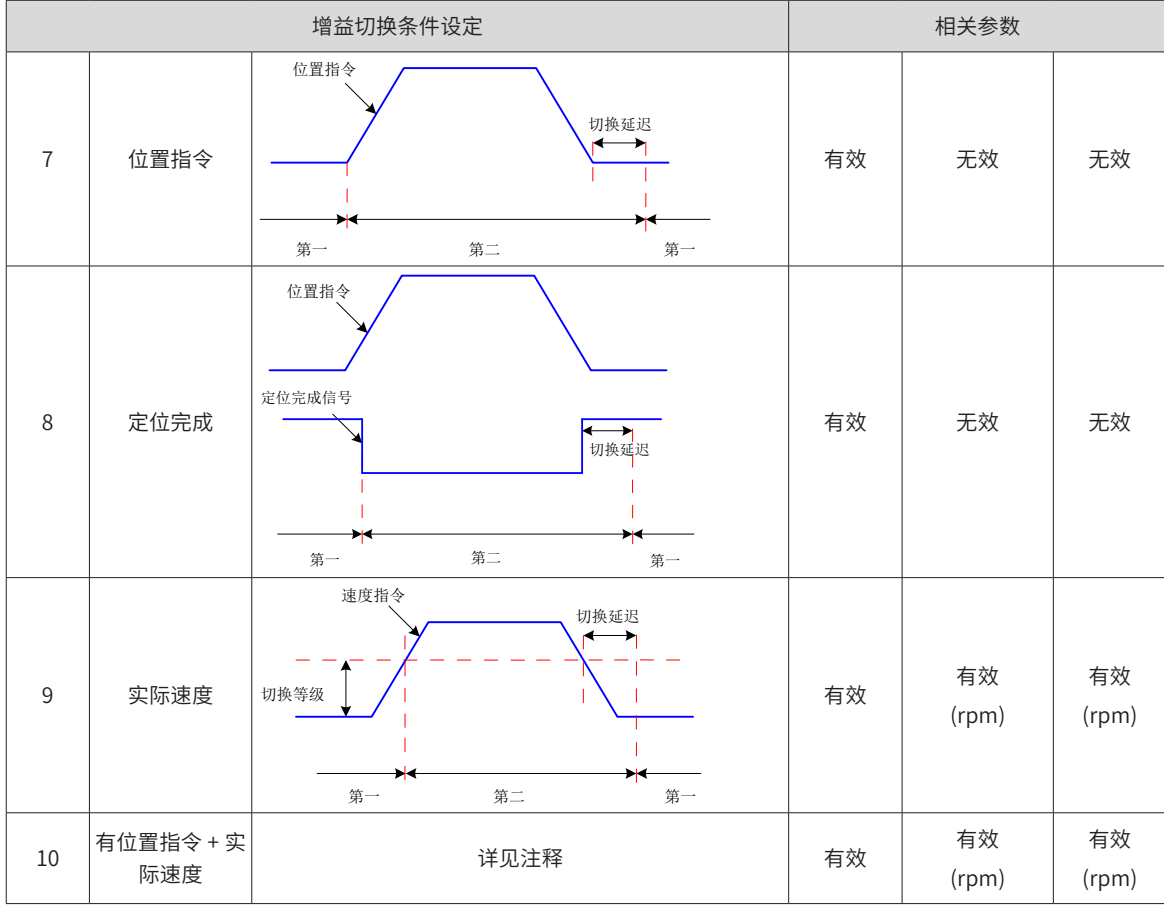

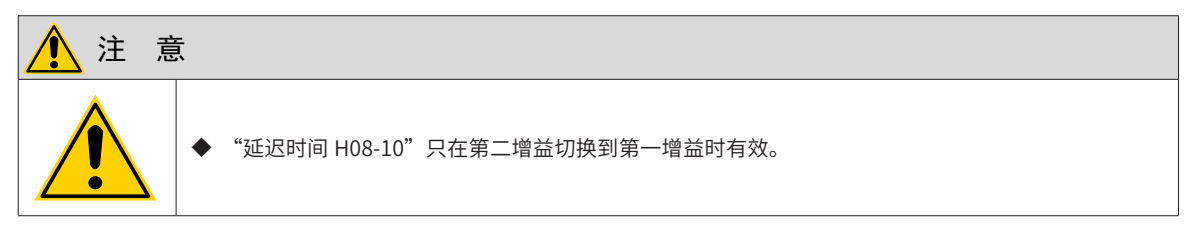

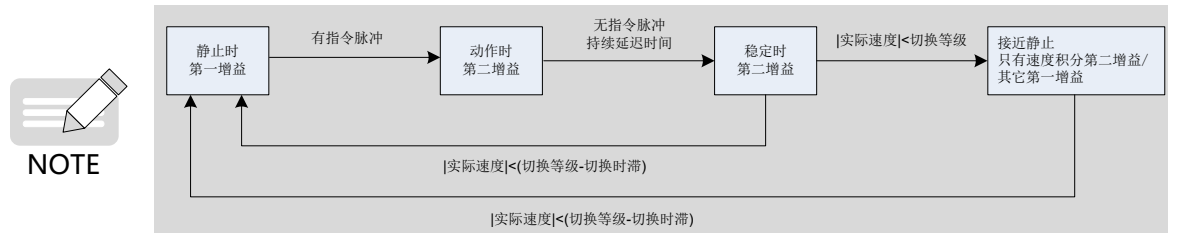

☆关联功能码:

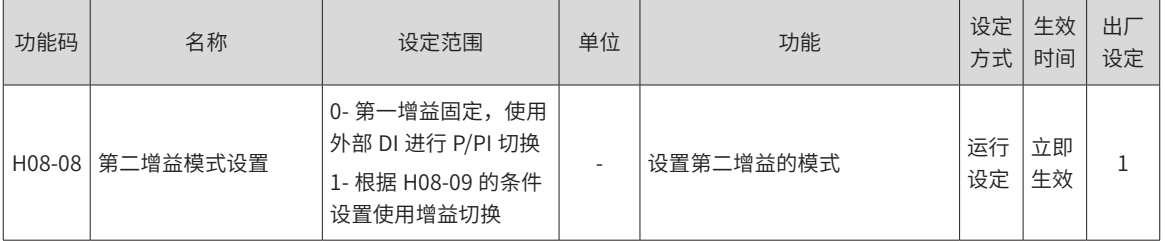

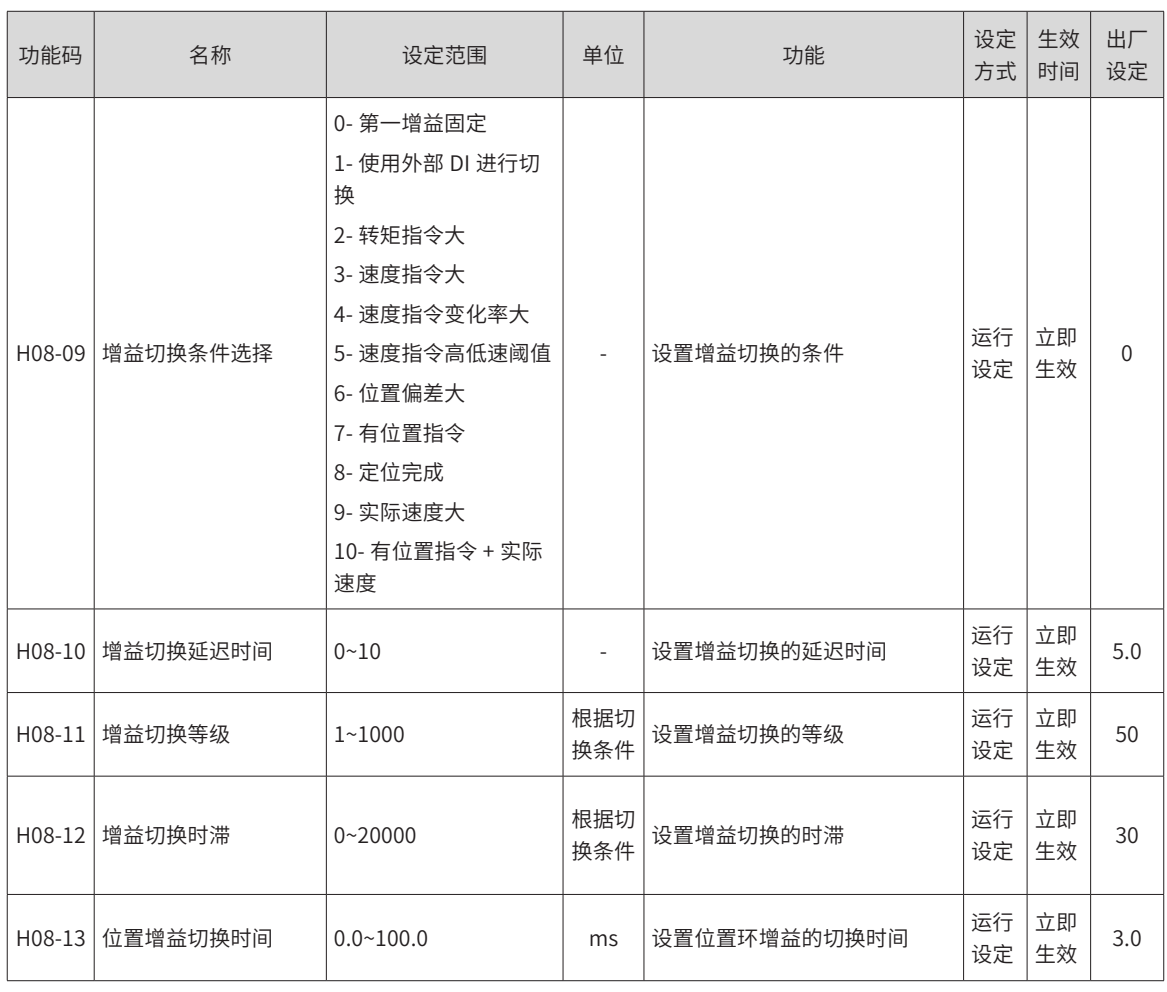

# **6.4.3 几种滤波对比**

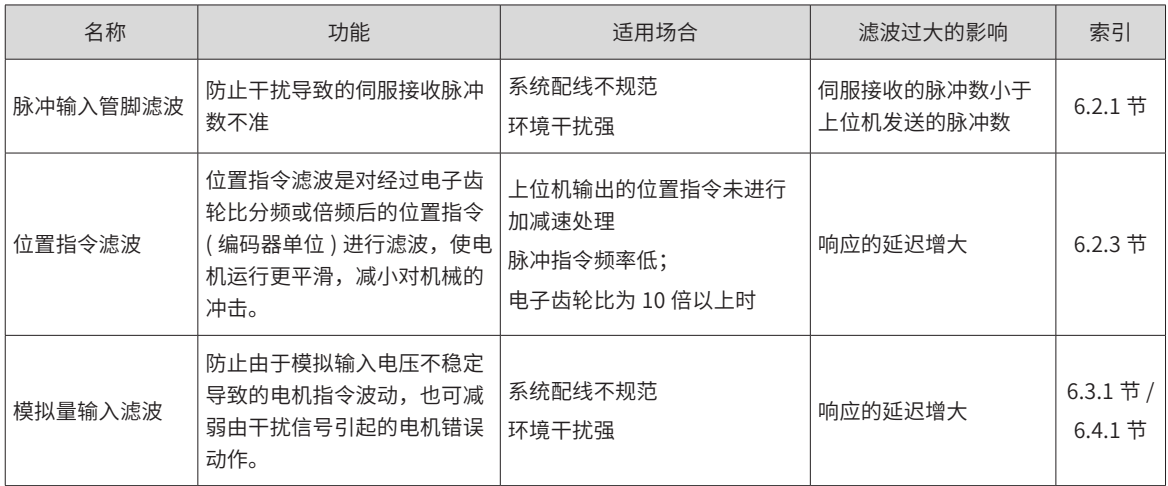

# **6.4.4 前馈增益**

## **1 速度前馈**

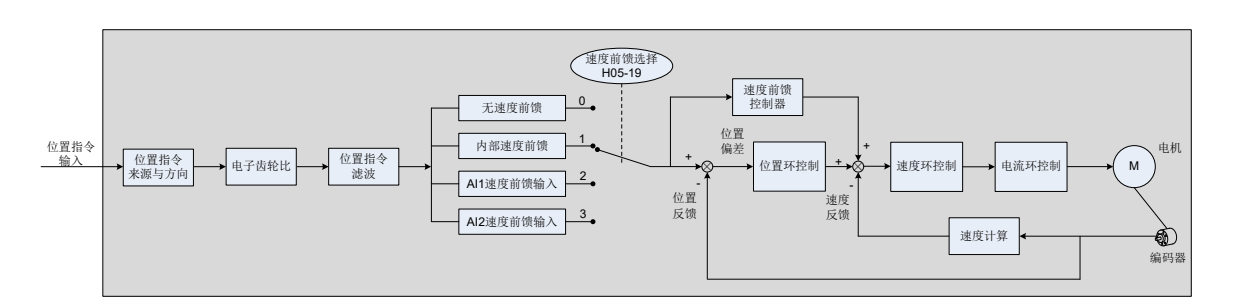

图 6-9 速度前馈控制操作图

速度前馈可应用于位置控制模式及全闭环功能。使用速度前馈功能,可以提高速度指令响应,减小固定速度时 的位置偏差。

速度前馈功能操作步骤:

1) 设置速度前馈信号来源;

将 H05-19(速度前馈控制选择) 置为非 0 值,速度前馈功能生效,且相应的信号来源被选中;

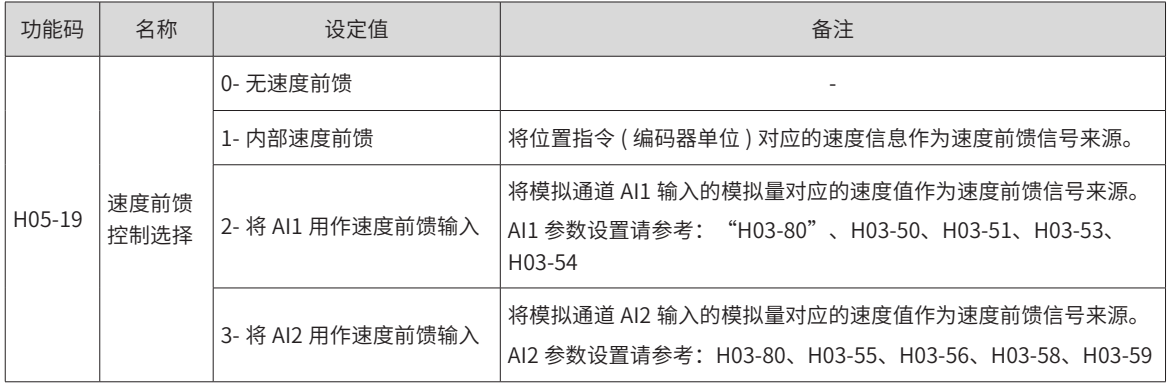

#### 2) 设置速度前馈参数;

包括速度前馈增益 (H08-19) 和速度前馈滤波时间常数 (H08-18)。

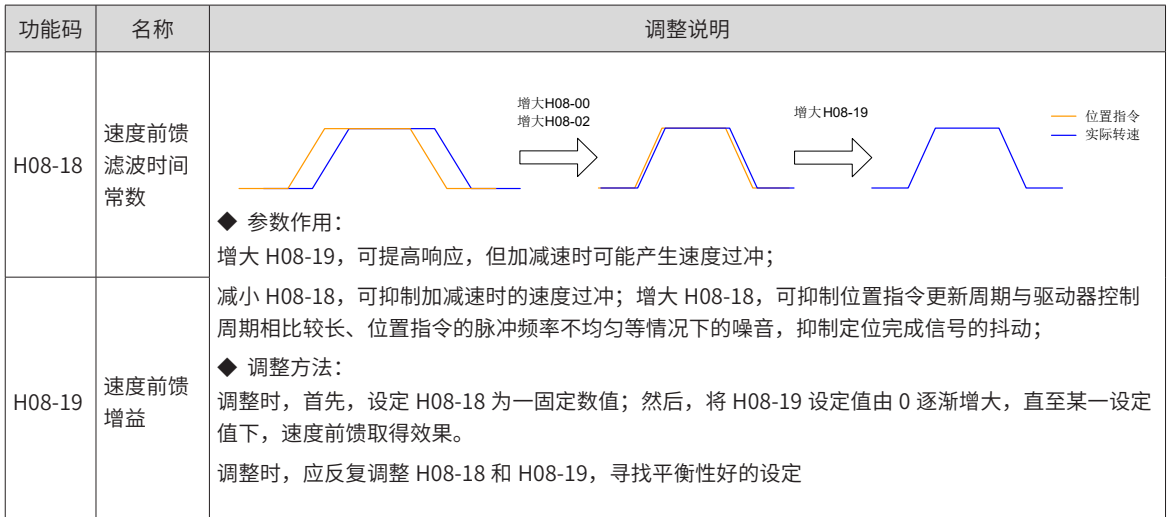

## **2 转矩前馈:**

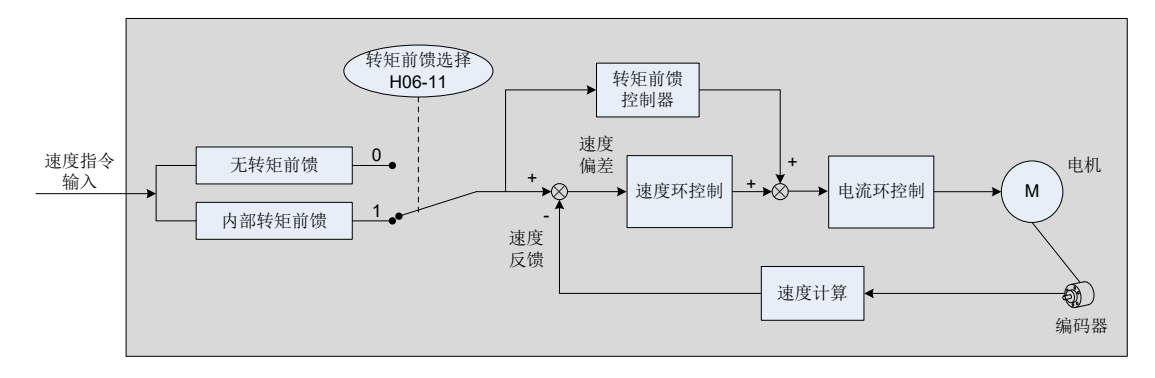

图 6-10 转矩前馈控制操作图

位置控制模式,采用转矩前馈,可以提高转矩指令响应,减小固定加减速时的位置偏差;速度控制模式,采用 转矩前馈,可以提高转矩指令响应,减小固定速度时的速度偏差。

转矩前馈功能操作步骤:

1) 设置转矩前馈信号来源;

将 H06-11(转矩前馈控制选择) 置为 1, 转矩前馈功能生效, 且相应的信号来源被选中;

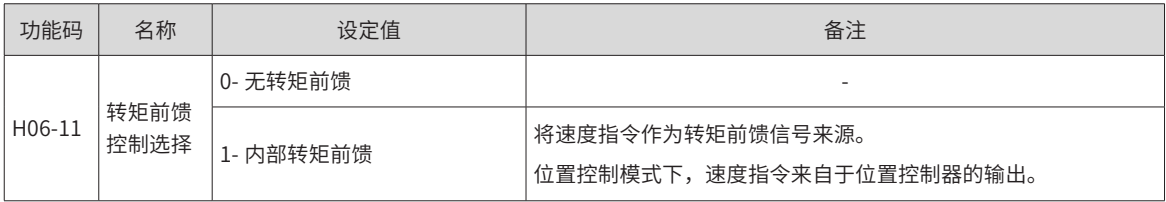

2) 设置转矩前馈参数;

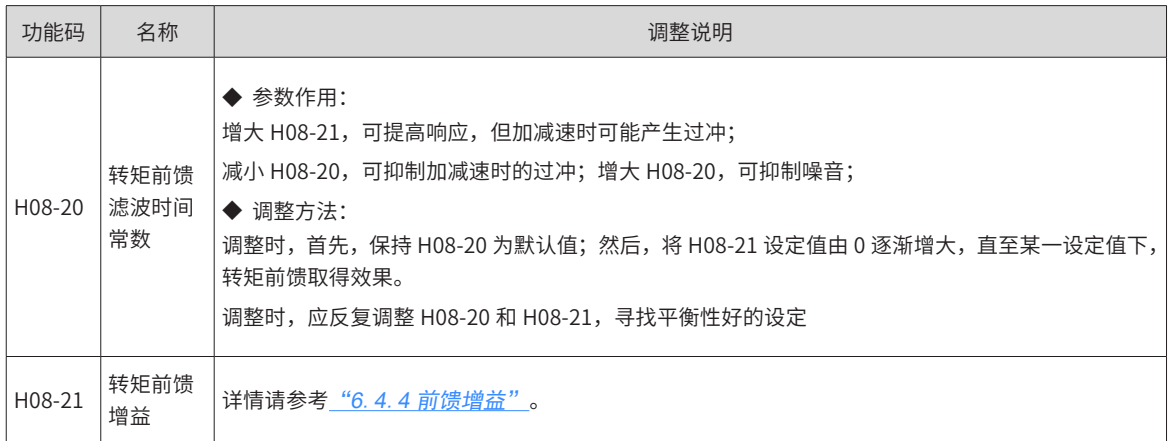

# **6.4.5 伪微分前馈控制**

非转矩控制模式下,可使用伪微分调节控制 (Pseudo-Differential-Forward-Feedback Control,,简称 PDFF 控制 ),对速度环控制方式进行调整。

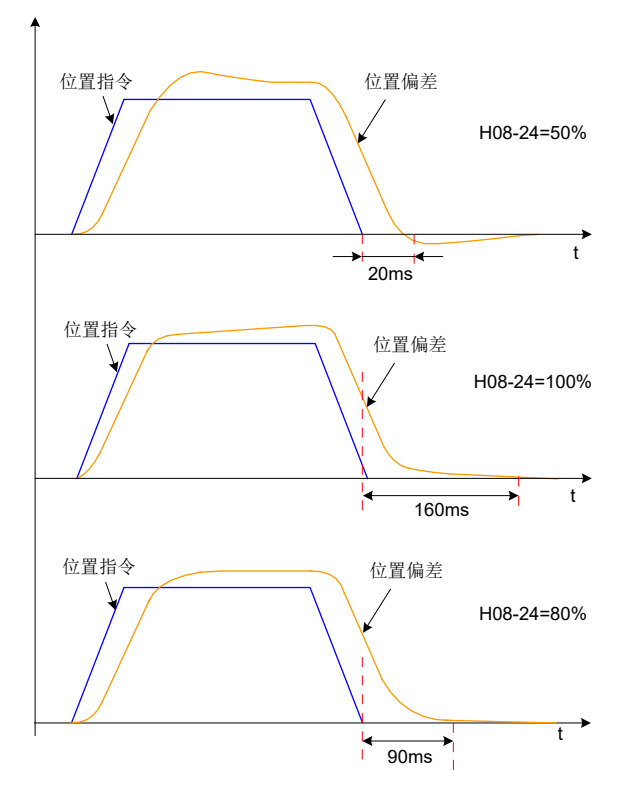

图 6-11 伪微分调节控制举例

伪微分前馈控制通过对速度环控制方法进行调整,增强速度环的抗干扰能力,改善对速度指令的跟随性。

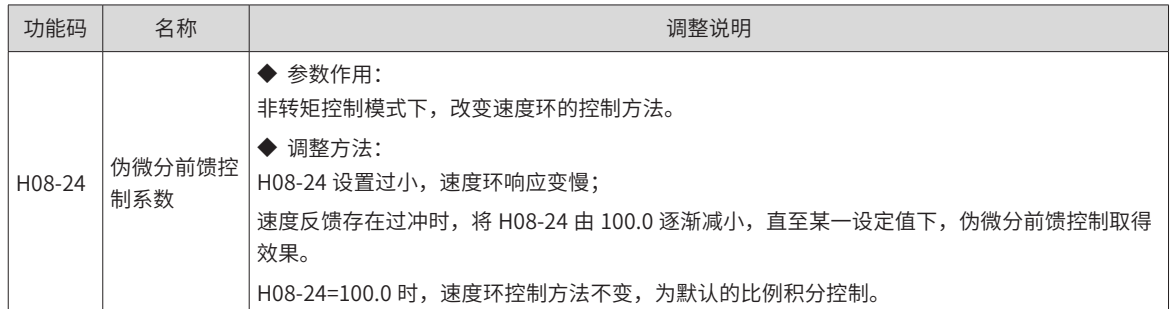

# **6.4.6 转矩扰动观测**

非转矩控制模式下,可使用扰动观测功能。

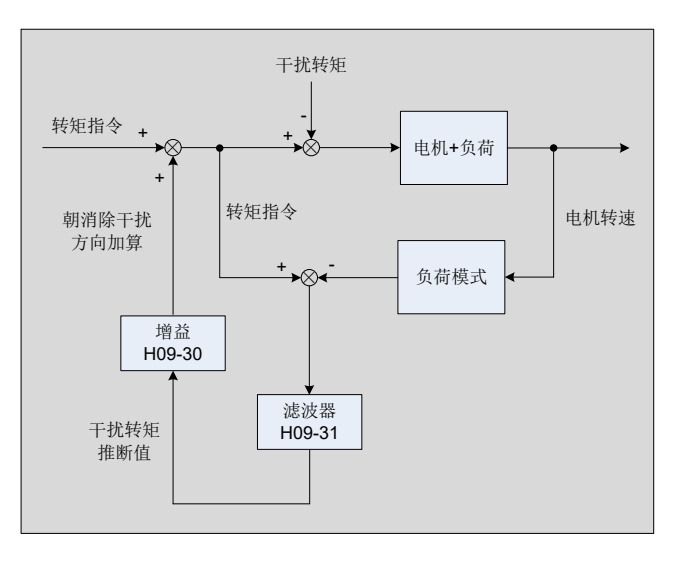

#### 图 6-12 扰动观测功能框图

扰动观测器通过检测并估算系统所受到的外部扰动转矩,在转矩指令上加以补偿,可降低外部扰动对伺服的影 响,降低振动。

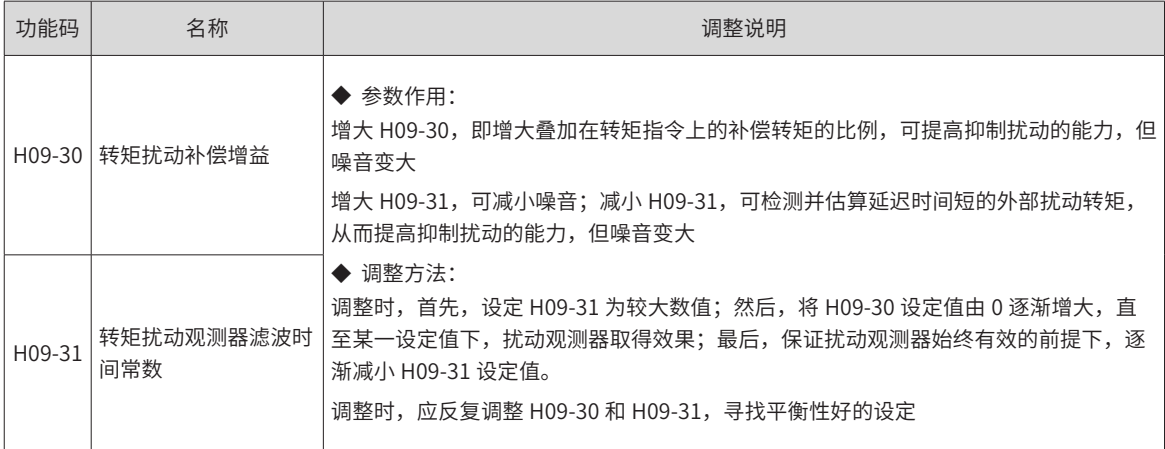

#### ☆关联功能码:

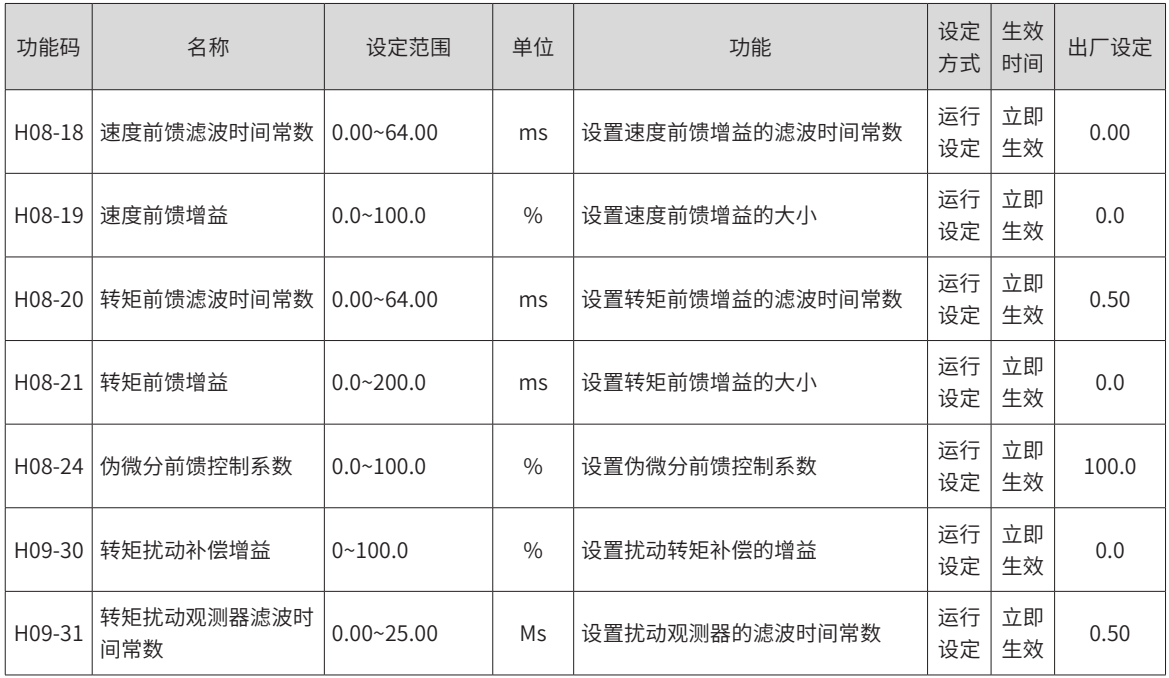

# **6.5 不同控制模式下的参数调整**

不同控制模式下的参数调整均需按照"惯量辨识"==>"自动增益调整"==>"手动增益调整"的顺序。

## **6.5.1 位置模式下的参数调整**

## **1 通过惯量辨识,获取负载惯量比 H08-15:**

## **2 位置模式下的增益参数:**

1) 第一增益:

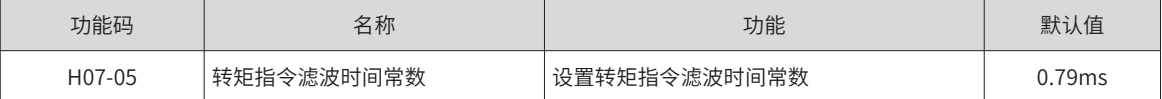

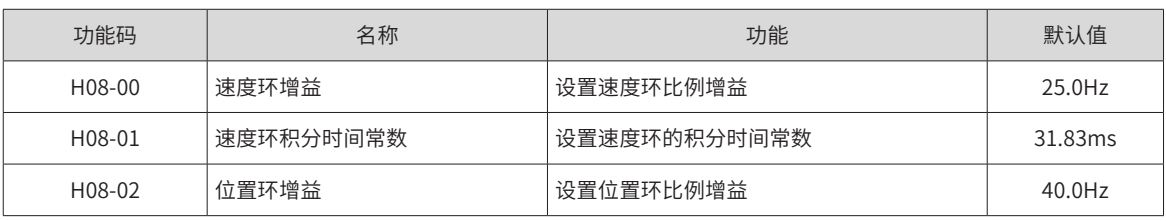

## 2) 第二增益:

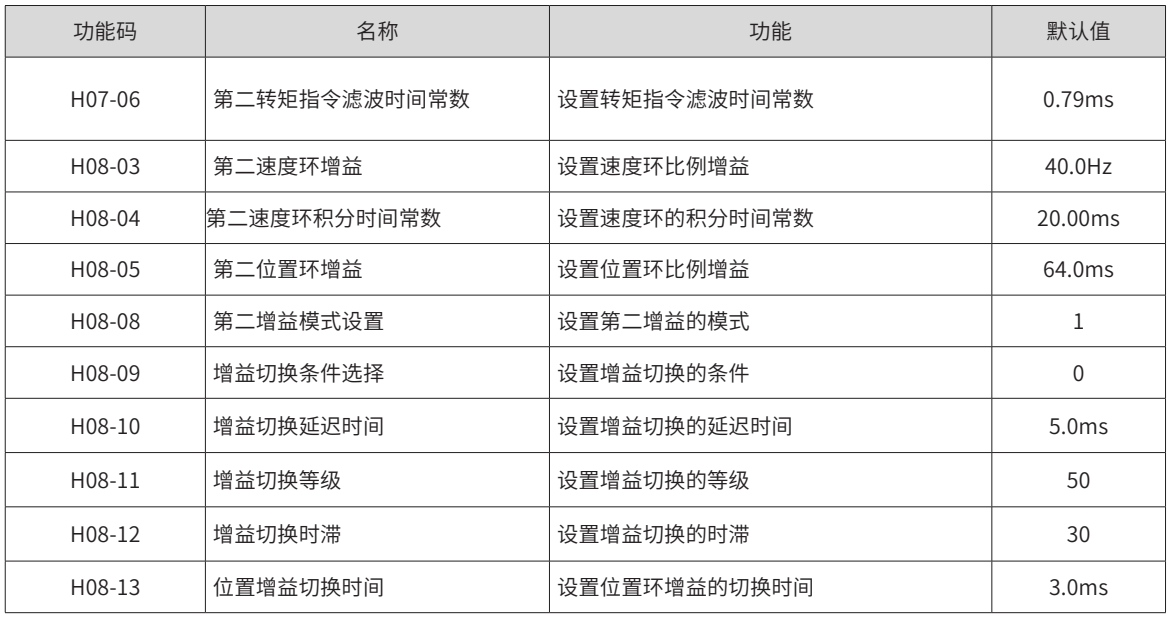

## 3) 公共增益:

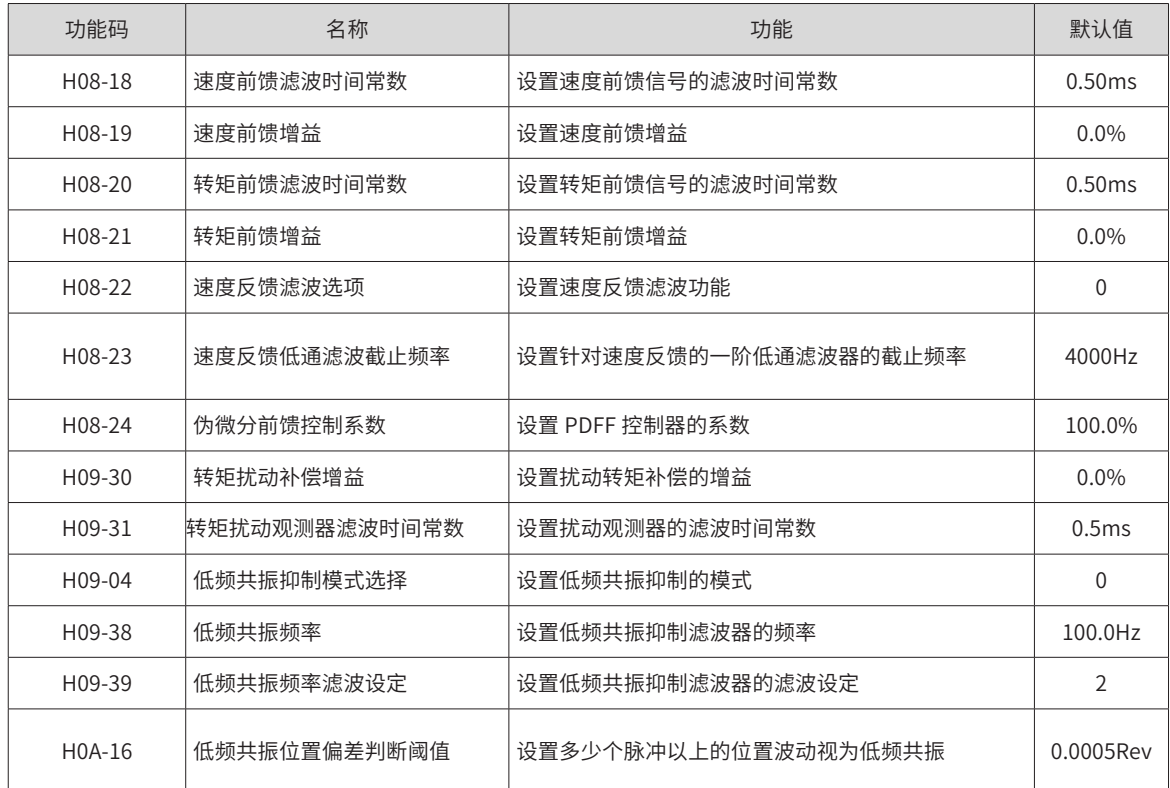

# **3 通过自动增益调整,获得第一增益 ( 或第二增益 )、公共增益的初始值**

## **4 手动微调下述增益:**

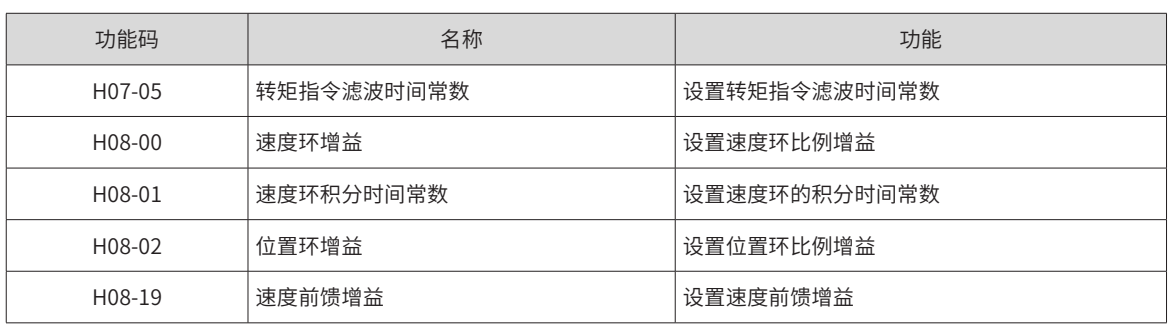

## **6.5.2 速度模式下的参数调整**

速度控制模式下的参数调整与位置控制模式下相同,除位置环增益 (H08-02、H08-05) 外,请按 7.5.1 调整。

## **6.5.3 转矩模式下的参数调整**

转矩控制模式下的参数调整需要按以下情况进行区分:

实际速度达到速度限制值 ( 转矩模式下的速度限制请参考 "5.4.4 转矩模式速度限制"), 调整方法同 "7.5.2 速度 模式下的参数调整";实际速度未达到速度限制值,除位置速度环增益与速度环积分时间常数外,调整方法同 "7.5.2 速度模式下的参数调整";

## **6.6 振动抑制**

## **6.6.1 机械共振抑制**

机械系统具有一定的共振频率,伺服增益提高时,可能在机械共振频率附近产生共振,导致增益无法继续提高。 抑制机械共振有 2 种途径:

#### **1 转矩指令滤波 (H07-05,H07-06)**

通过设定滤波时间常数,使转矩指令在截止频率以上的高频段衰减,达到抑制机械共振的目的。 滤波器截止频率 fc(Hz)=1/[2π×H07-05(ms)×0.001]。

## **2 陷波器:**

陷波器通过降低特定频率处的增益,可达到抑制机械共振的目的。正确设置陷波器后,振动可以得到有效抑制, 可尝试继续增大伺服增益。陷波器的原理如下图。

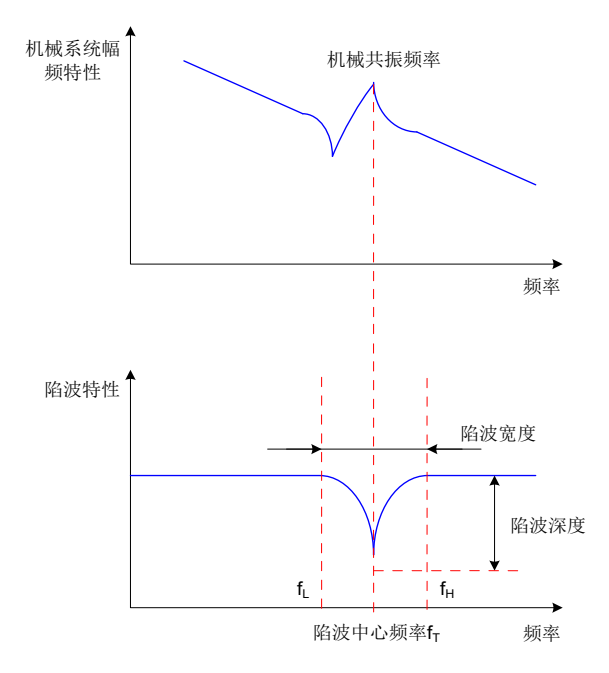

图 6-13 陷波器的抑制原理

伺服驱动器共有 4 组陷波器,每组陷波器有 3 个参数,分别为陷波器频率,宽度等级和深度等级。第一和第二 组陷波器为手动陷波器,各参数由用户手动设置;第三和第四组陷波器参数既可以手动设置,又可配置为自适 应陷波器 (H09-02=1 或 2), 此时各参数由驱动器自动设定。

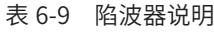

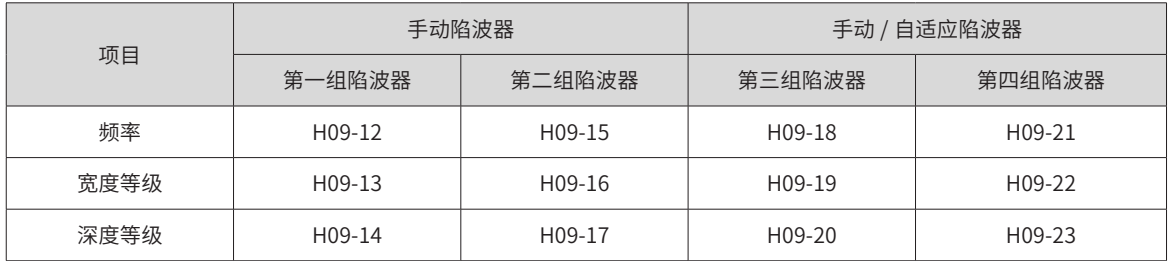

∕∿

**NOTE** 

当"频率"为默认值 4000Hz 时, 陷波器无效。

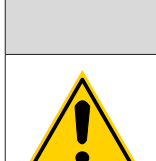

◆ 如果发生了共振需要使用陷波器,请优先使用自适应陷波器。自适应陷波器无效或效果不佳,再尝 试使用手动陷波器。

注 意

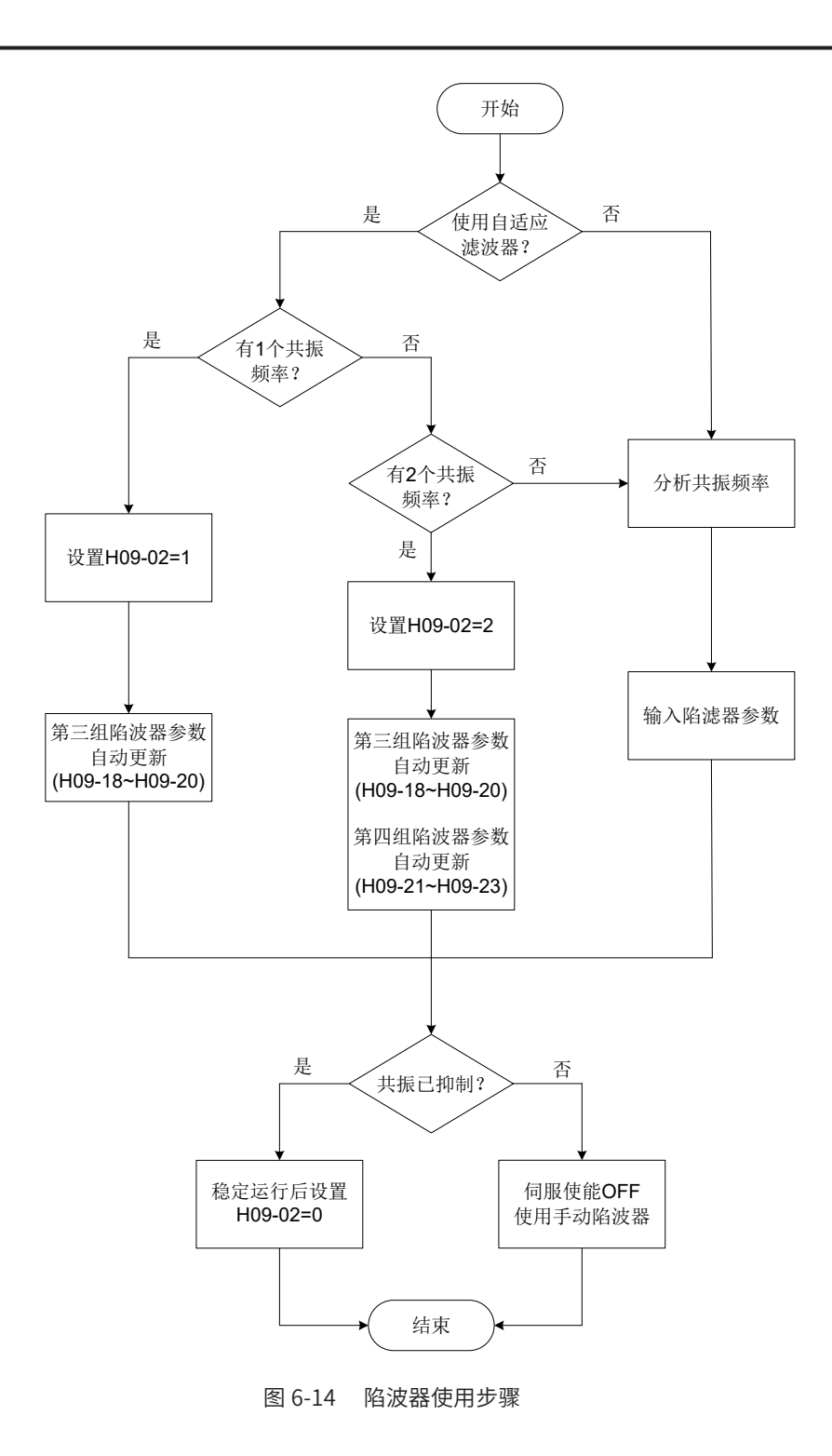

1) 自适应陷波器使用步骤:

根据共振点的个数设置 H09-02( 自适应陷波器模式选择 ) 为 1 或 2;

当发生共振时,可先将 H09-02 设置为 1,开启一个自适应陷波器,待增益调整后,若出现新的共振,再将 H09-02 置 2, 启动两个自适应陷波器。

伺服运行时,第三或第四组陷波器参数被自动更新,且每隔 30min 自动存入对应的 H09 组功能码一次。

若共振得到抑制,说明自适应陷波器取得效果,等待伺服稳定运行一段时间后,将 H09-02 设为 0 时,自适应 陷波器参数被固定为最后一次更新的值。

此步操作可防止由于伺服运行过程中发生误动作,导致陷波器参数被更新为错误值,反而加剧振动的状况。

若振动长时间不能消除请及时关闭伺服使能。

若共振频率超过 2 个,自适应陷波器无法满足需求,可同时使用手动陷波器;也可将 4 个陷波器均作为手动陷 波器使用 (H09-02=0)。

<mark>^</mark>

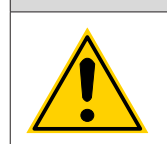

◆ 使用自适应陷波器时,若在 30min 内发生伺服使能 OFF,陷波器参数不会存入对应功能码。 ◆ 共振频率在 300Hz 以下时,自适应陷波器的效果会有所降低。

注 意

2) 手动陷波器使用步骤:

分析共振频率;

使用手动陷波器时,需要将陷波器的频率设置为实际发生的共振频率。共振频率的获得方法:

■ 由汇川驱动调试平台的"机械特性分析"获得;

■ 通过汇川驱动调试平台示波器界面显示的电机相电流, 计算出共振频率;

■ 通过将 H09-02=3,伺服运行时,自动测试共振频率,并将测试结果保存在 H09-24 中

将第①步获取的共振频率输入选用组的陷波器参数,同时输入该组陷波器的宽度等级和深度等级;

若共振得到抑制,说明陷波器取得效果,可继续调整增益,待增益增大后,若出现新的共振,重复步骤  $(1) \sim (2)$ ;

若振动长时间不能消除请及时关闭伺服使能。

3) 陷波器宽度等级

陷波器宽度等级用于表示陷波器宽度和陷波器中心频率的比值:

$$
\%波器定度等録 = \frac{f_H-f_L}{f_T}
$$

其中:

f<sub>r</sub>: 陷波器中心频率, 即机械共振频率

f<sub>H</sub>-f<sub>L</sub>: 陷波器宽度,表示相对于陷波器中心频率,幅值衰减率为-3dB 的频率带宽。

其对应关系如下图所示。一般保持默认值 2 即可。

4) 陷波器深度等级

陷波器深度等级表示在中心频率处输入与输出之间的比值关系。

陷波器深度等级为 0 时,在中心频率处,输入完全被抑制;陷泡器深度等级为 100 时,在中心频率处,输入 完全可通过。因此,陷波器深度等级设置越小,陷波深度越深,对机械共振的抑制也越强,但可能导致系统不 稳定,使用时应注意。

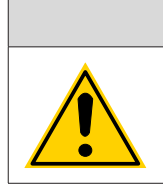

◆ 如果使用机械特性分析工具得到的幅频特性曲线中无明显尖峰,实际也发生了振动,则这种振动可 能并非机械共振,而是达到了伺服的极限增益导致。这种振动无法通过陷波器抑制,只能通过降低增益 或降低转矩指令滤波时间改善。

注 意

 $\bigwedge$ 

其具体对应关系如下图所示:

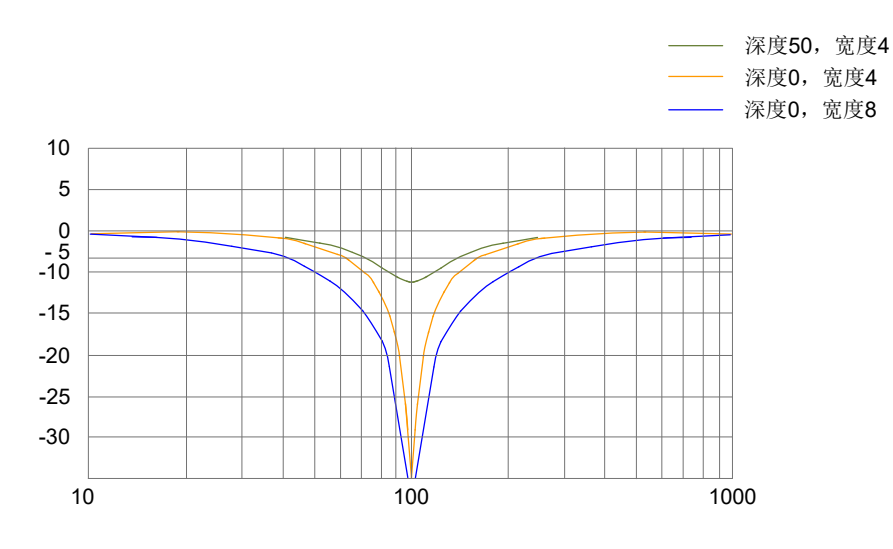

图 6-15 陷波器频率特性

☆关联功能码:

| 功能码    | 名称         | 设定范围                                                                                                    | 单位 | 功能                | 设定<br>方式 | 生效<br>时间 | 出厂<br>设定       |
|--------|------------|----------------------------------------------------------------------------------------------------|----|-------------------|----------|----------|----------------|
| H09-02 | 自适应陷波器模式选择 | 0- 第三、第四组自适应陷波器参数<br>不再更新<br>1-1 个自适应陷波器有效,第三组<br>陷波器参数根据振动情况实时更新<br>2-2 个自适应陷波器有效,第三、<br>第四组陷波器参数根据振动情况实<br>时更新<br>3- 仅测试共振频率, 在 H09-24 中<br>显示<br>4- 清除自适应陷波器,恢复第3<br>组和第4组陷波器的值到出厂状<br>态。 |    | 设置自适应陷波器<br>的模式   | 运行<br>设定 | 立即<br>生效 | $\Omega$       |
| H09-12 | 第一组陷波器频率   | $50 - 4000$                                                                                                    | Hz | 设置第一组陷波器<br>的频率   | 运行<br>设定 | 立即<br>牛效 | 4000           |
| H09-13 | 第一组陷波器宽度等级 | $0 - 10$                                                                                                    |    | 设置第一组陷波器<br>的宽度等级 | 运行<br>设定 | 立即<br>生效 | $\overline{2}$ |
| H09-14 | 第一组陷波器深度等级 | $0 - 99$                                                                                                    |    | 设置第一组陷波器<br>的衰减等级 | 运行<br>设定 | 立即<br>生效 | $\Omega$       |
| H09-15 | 第二组陷波器频率   | 50~4000                                                                                                    | Hz | 设置第二组陷波器<br>的频率   | 运行<br>设定 | 立即<br>生效 | 4000           |
| H09-16 | 第二组陷波器宽度等级 | $0 - 10$                                                                                                    |    | 设置第二组陷波器<br>的宽度等级 | 运行<br>设定 | 立即<br>生效 | $\overline{2}$ |

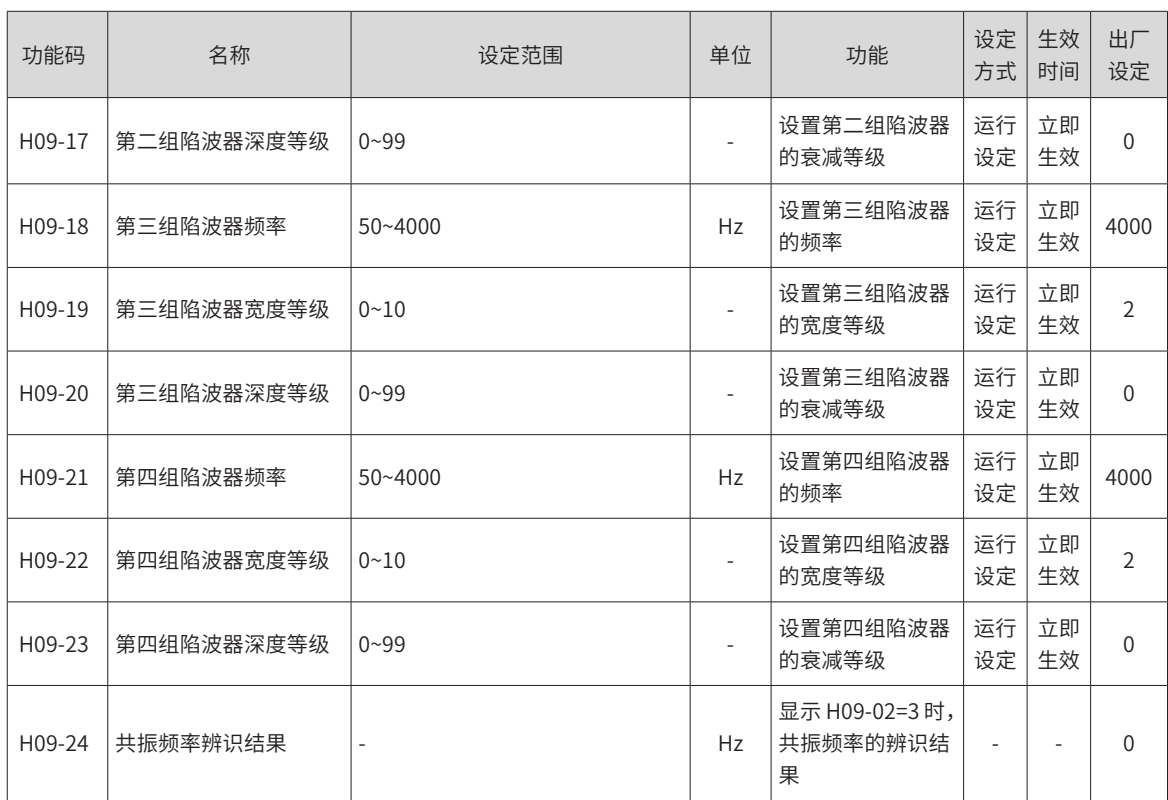

# **6.6.2 低频共振抑制**

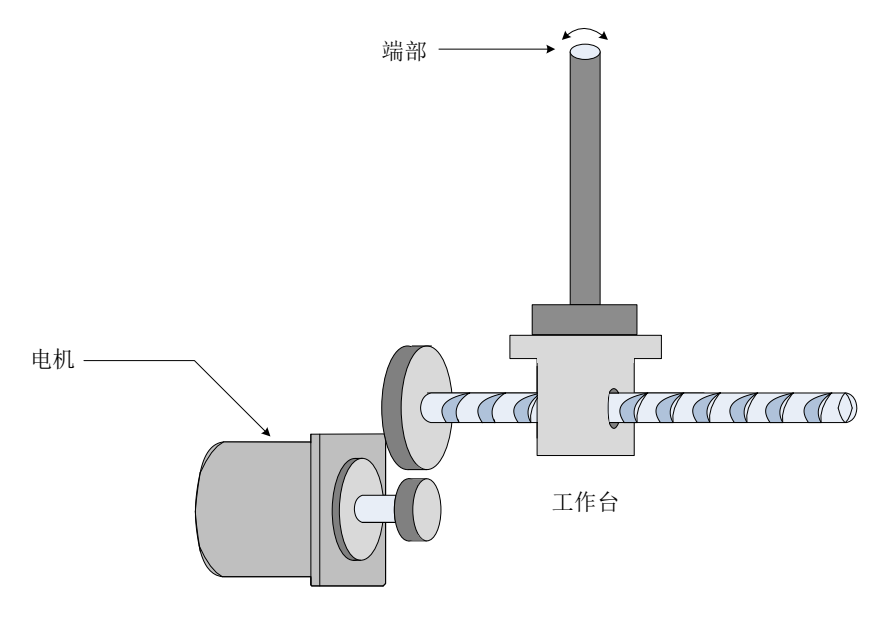

图 6-16 低频共振机械示意图

若机械负载的端部长且重,急停时易发生端部振动,影响定位效果。这种振动的频率一般在 100Hz 以内,相 比于 7.6.1 小节的机械共振频率较低,因此称为低频共振。通过低频共振抑制功能可以有效降低此振动。

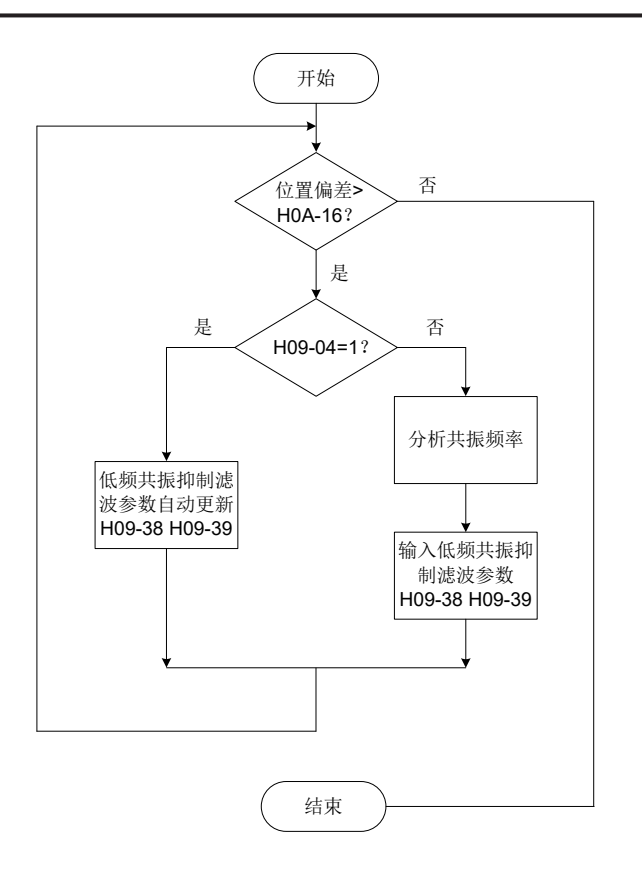

图 6-17 低频共振抑制滤波器使用步骤

1) 设定低频共振位置偏差判断阈值 H0A-16:

当位置偏差大于 H0A-16 时, 认为发生了低频共振;降低此参数则更容易检测出振动。

2) 设置低频共振抑制模式 H09-04:

伺服驱动器提供 2 种低频共振抑制方法,优先使用自动设置:

1) H09-04=1,自动设置低频共振抑制滤波器参数:

此时,伺服驱动器自动检测低频共振的频率和幅值,并自动设置 H09-38( 低频共振频率 ) 和 H09-39( 低频共振 频率滤波设定 )。

2) H09-04=0,手动设置低频共振抑制滤波器参数:

首先,使用汇川驱动调试平台的示波器功能采集电机处于定位状态位置偏差的波形,计算位置偏差波动频率, 即为低频共振频率;

然后,手动输入 H09-38( 低频共振频率 ), H09-39 一般保持默认即可。

3) 观察使用低频共振抑制滤波器后,位置偏差是否仍超过 H0A-16:

若是,重复步骤 2)~3);若否,说明低频共振抑制取得效果。

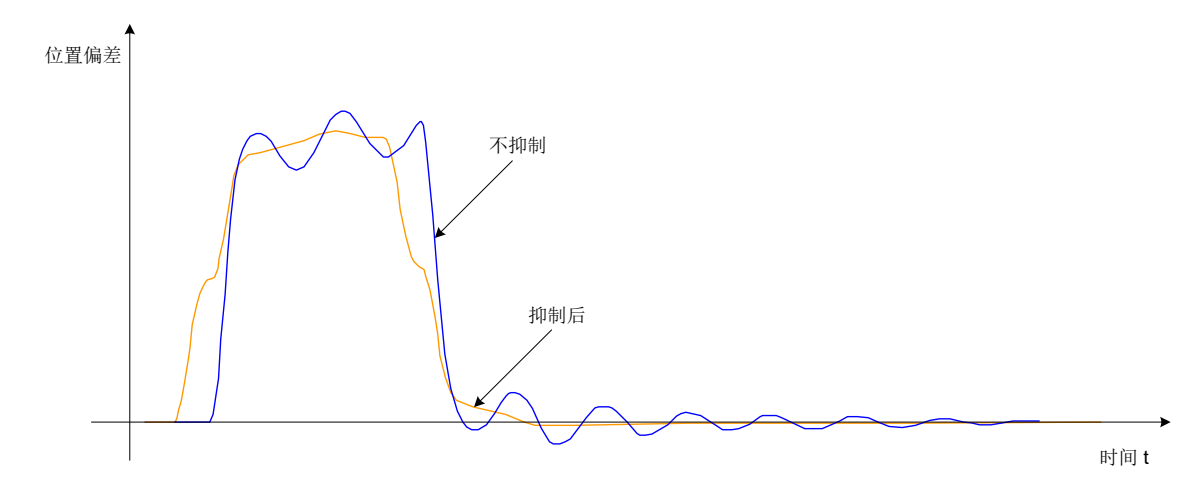

图 6-18 低频共振抑制效果图

☆关联功能码:

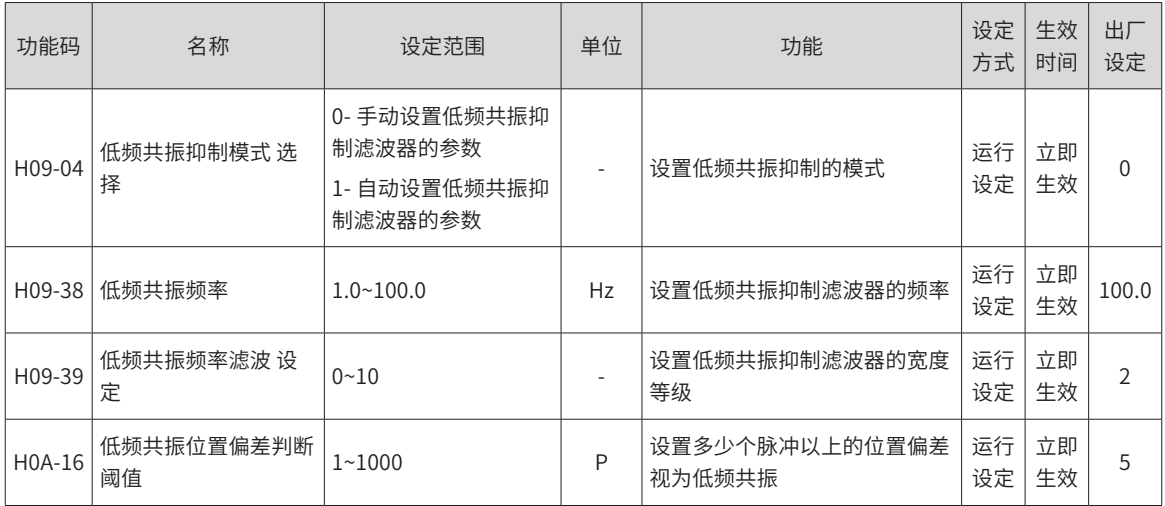

# **第 7 章 通信**

伺服驱动器具有 Modbus (RS-232、RS-485) 通信、CANlink 通信和 CANopen 通信功能,配合上位机通信软 件可实现参数修改、参数查询及伺服驱动器状态监控等多项功能。

# **7.1 Modbus 通信**

RS-485 通信协议采用单主多从通信方式,可支持多台伺服驱动器联网。RS-232 通信协议不支持多台伺服驱动 器联网。

# **7.1.1 硬件配线及 EMC 注意事项**

**1 RS-232 连接示意图**

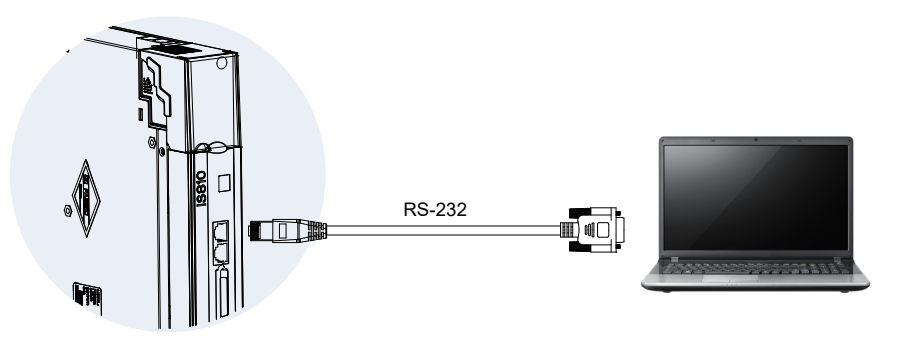

图 7-1 RS-232 连接示意图

**2 RS-485 连接示意图**

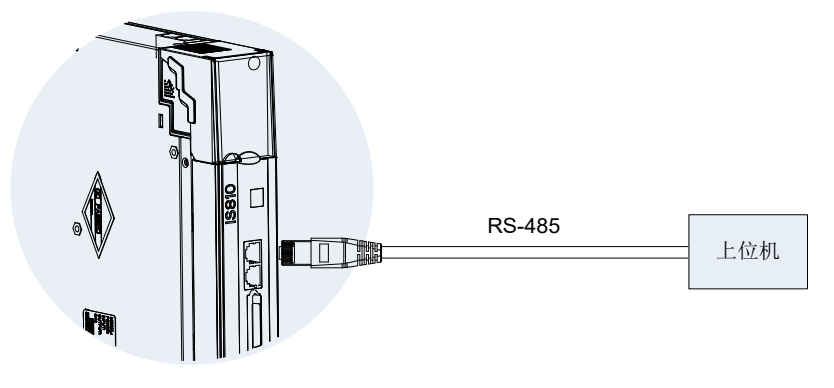

图 7-2 RS-485 连接示意图

#### **3 当节点数较多时,485 总线推荐采用手牵手式的总线结构。**

如果需要分支线连接,总线到节点间的分支长度越短越好,建议不超过 3m。 坚决杜绝星型连接。常见总线结构示意图如下:

1) 推荐方案:手牵手连接结构

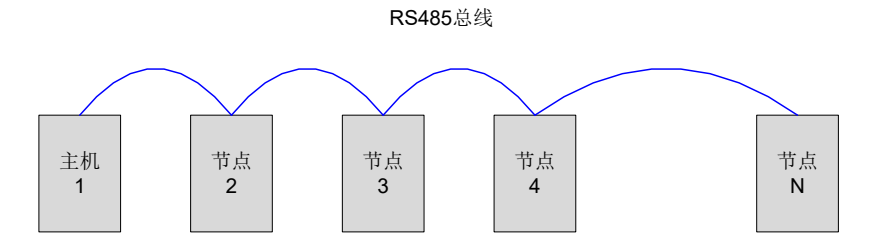

图 7-3 推荐手牵手连接结构示意图

2) 一般方案:分支线连接结构

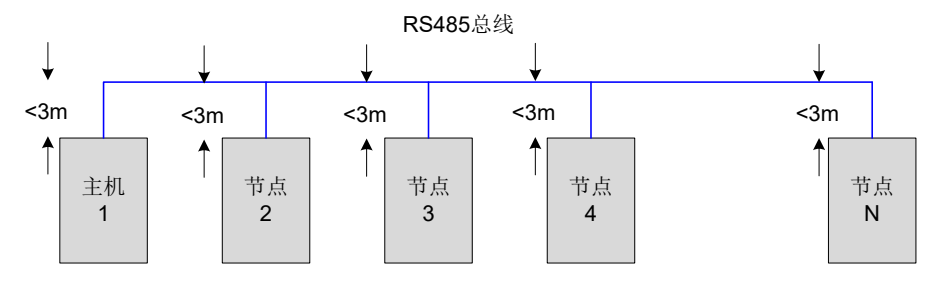

图 7-4 分支线连接结构示意图

3) 错误方案:星形连接结构

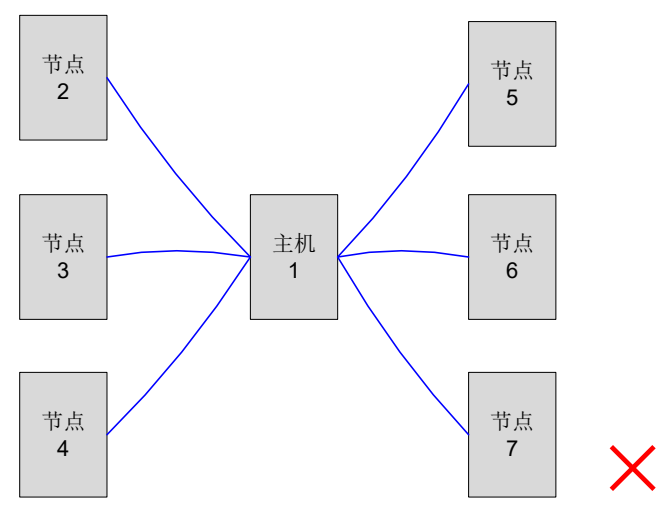

图 7-5 错误的星形接线方式

- ◆ 接入正确的偏置和终端电阻,具体参考问题一;
- ◆ 485 通信线必须使用带双绞线的线缆;
- 通过第三根线缆连接各节点的 485 电路参考地 GND;

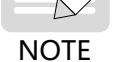

- ◆ 现场采用屏蔽线缆时,屏蔽层两端推荐同时接 PE,不能一端接 GND,一端 PE,也不能两端都接 GND,否则会损坏端口。
- ◆ 采用手牵手方式进行总线布置,具体参考问题三;
- ◆ 采用额外的接地线连接各节点的 PE,参考 $\frac{4}{3}$ "7.1.2 EMC [布置要求"](#page-273-0)。
- ◆ 485 总线需与其它干扰线缆分开布置,参考"7.1.2 EMC [布置要求"](#page-273-0)。

## **7.1.2 EMC 布置要求**

## <span id="page-273-0"></span>**1 现场布局要求**

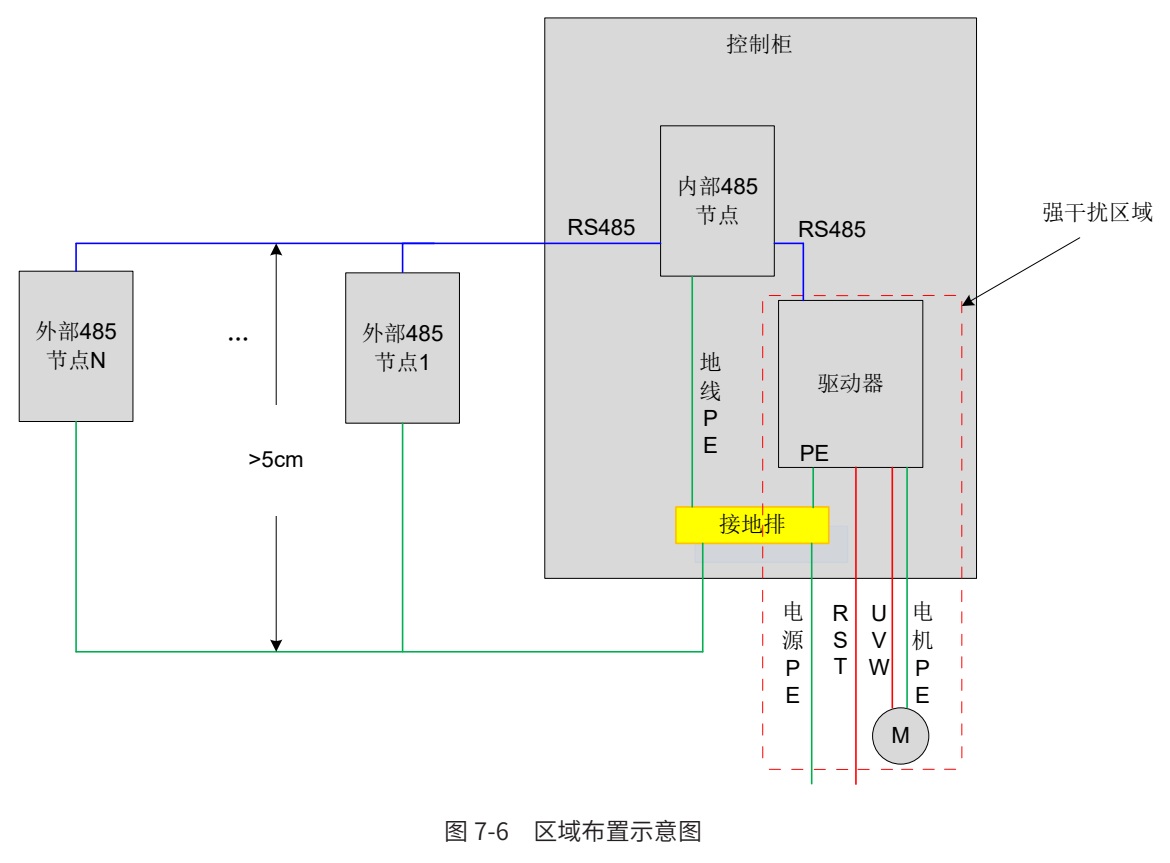

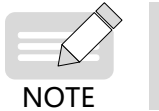

◆ 干扰源与敏感设备相隔离; ◆ 干扰设备及线缆所占区域最小,如靠近出线口布置。

**2 地线 PE 连接要求**

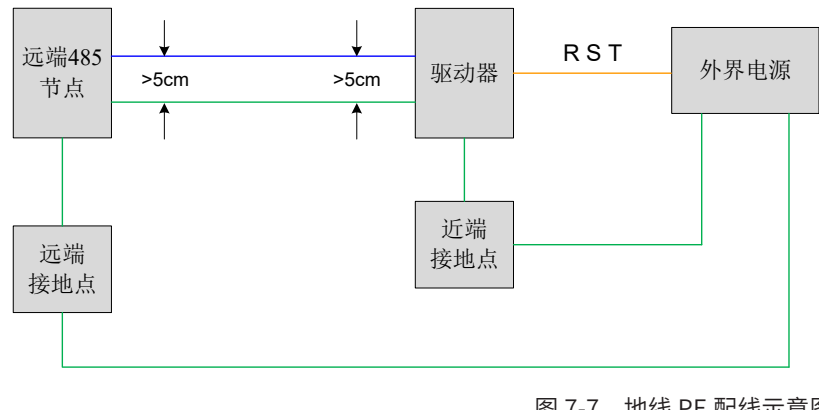

图 7-7 地线 PE 配线示意图

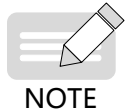

◆ 地线 PE 必须使用粗于 AWG12 的线缆。

◆ 地线 PE 接到节点的接地端子,或者节点所在柜子的接地排。

◆ 注 3: 地线 PE 与总线的间隔距离大于 5cm。

#### **3 线缆布置要求**

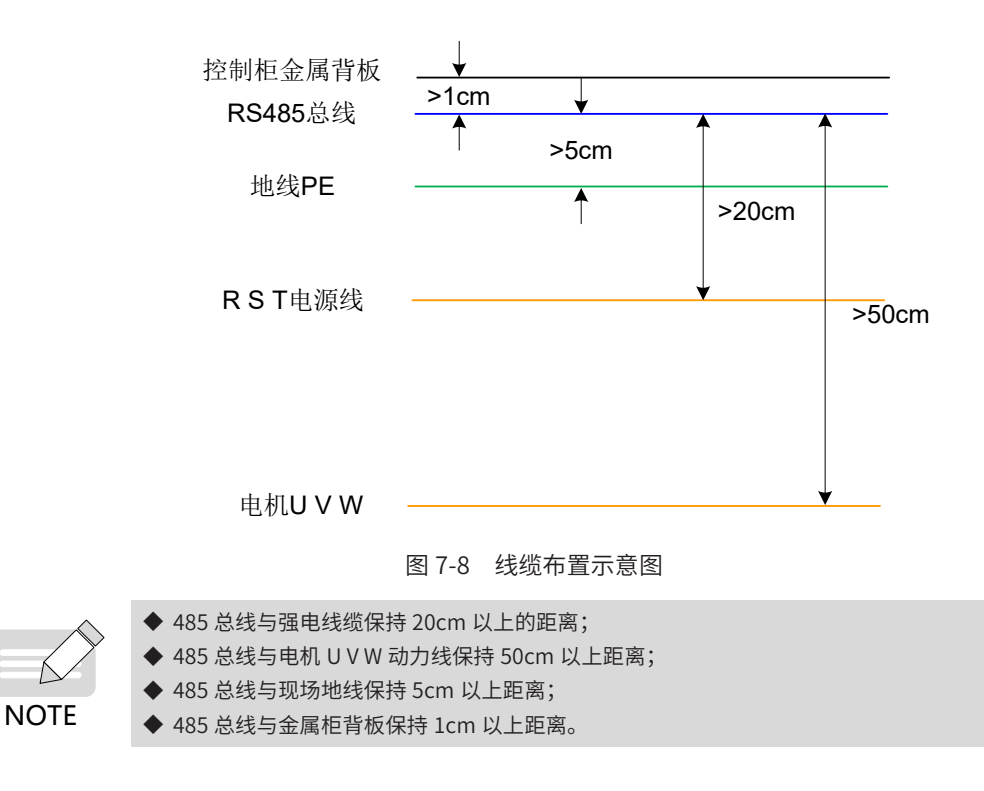

# **7.1.3 485 接口现场应用传输距离、节点和传输速率的关系**

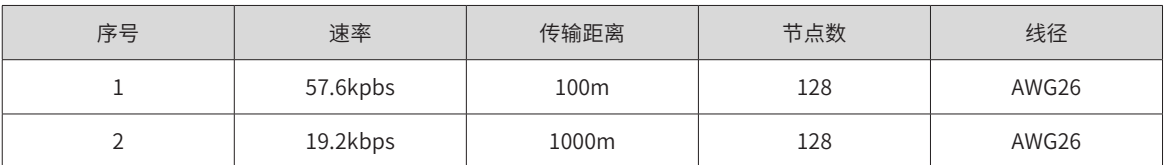

## 注 意

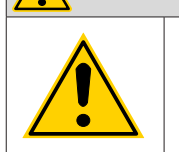

◆ RS485 可同时连接 32 台伺服驱动器。若要连接更多的伺服驱动器,必须加装放大器,最多可扩展 247 台伺服驱动器。

◆ 采用 RS-485 通信, 如果上位机只支持 RS-232, 可通过 RS-232/RS-485 转换器进行连接。

## **7.1.4 通信参数设定**

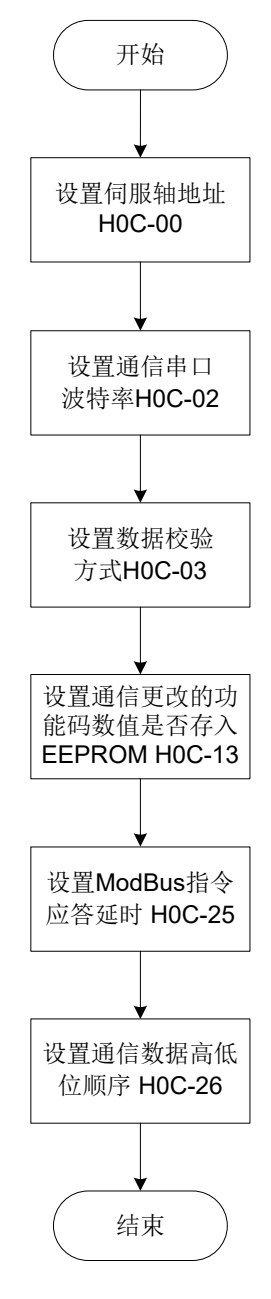

图 7-9 通信参数设定流程

## **1 设定驱动器轴地址 H0C-00:**

当多台伺服驱动器进行组网时,每个驱动器只能有唯一的地址,否则会导致通信异常无法通信。其中:

0:广播地址

1~127:从机地址

上位机可通过广播地址对所有从机驱动器进行写操作,从机驱动器收到广播地址的帧进行相应操作,但不做回 应。

#### **2 设置驱动器与上位机通信速率 H0C-02**

伺服驱动器的通信速率与上位机的通信速率必须设置一致,否则无法通信。

多台伺服驱动器进行组网时,某台驱动器通信波特率与主机不一致时,将导致该轴通信错误或影响其他轴通信。

#### **3 设置驱动器与上位机通信时的数据校验方式 H0C-03**

IS810P 提供 2 种数据校验方式:偶校验 (H0C-03=1) 和奇校验 (H0C-03=2),也可选择无校验 (H0C-03=0)。

1) 偶校验或奇校验

每帧数据实际传输位数为 11 位:1 位起始位,8 位数据位,1 位校验位,1 位结束位。

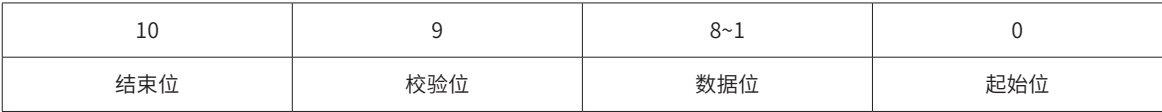

2) 无校验

选择无校验方式,数据帧有两种格式可选:

每帧数据实际传输位数为 11 位,其中 1 位起始位,8 位数据位,2 位结束位。

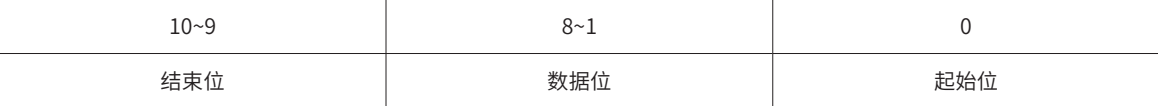

每一个字节实际传输位数为 11 位, 其中 1 位起始位, 8 位数据位, 1 位结束位。

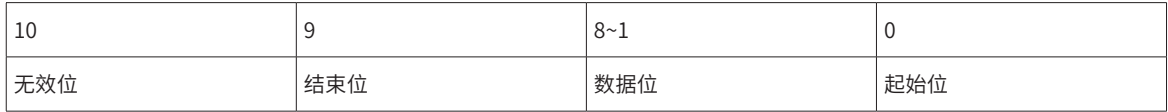

数据位均采用十六进制。

**NOTE** 

◆ 上位机数据帧格式必须符合上述格式,否则无法与驱动器进行通信。

#### **4 设置通信更改的功能码是否实时存入 EEPRROM H0C-13**

伺服驱动器提供功能码的实时保存功能 (H0C-13=1),对应功能码数值被修改后,实时存入 EEPROM,具有掉 电保存功能。但此功能需谨慎使用:

- 1) 若该功能码数值仅需更改一次,之后沿用该数值,可以开启功能码实时保存功能 (H0C-13=1);
- 2) 若需要频繁更改功能码数值,建议关闭功能码实时保存功能 (H0C-13=0),否则由于频繁擦写 EEPROM, 将导致 EEPROM 使用寿命降低。

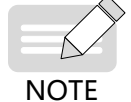

-定时间内,频繁擦写 EEPROM,驱动器将发生警告 Er.942( 伺服参数非常频繁存储 EEPROM) ! ◆ EEPROM 损坏后,驱动器将发生其他不可复位故障!

#### **5 设置 Modbus 通信应答延时 H0C-25**

通过功能码 H0C-25,为伺服应答添加延时,伺服接收到指令后延迟 H0C-25 设定的时间后再回复主机。

#### **6 设置通信数据高低位顺序 H0C-26**

伺服驱动器功能码显示形式:HXX-YY

其中:

XX:功能码组号,为十六进制数据;

YY: 功能码组内偏置, 为十进制数据, 在通信数据帧中必须转换为十六进制数据。

伺服驱动器功能码通信地址为 16 位地址,由功能码组号 ( 高 8 位 )+ 组内偏置 ( 低 8 位 ) 组成。

功能码的数据范围若在 -65536~+65535 之内,为 16 位功能码,只占用 1 个功能码组内偏置,只占用 1 个地址, 不涉及通信数据高低位顺序问题。例如 H02-00,其通信地址为 0x0200。

功能码的数据范围若超出 -65536~+65535,则属于 32 位功能码,占用两个连续的功能码组内偏置号,占用 2 个连续的地址,但通信地址仅由为偏置号较低的地址决定,必须正确设置通信数据高低位顺序。否则,将导致 数据读写错误。

例如 H11-12( 第 1 段移动位移 ),占用 2 个连续的功能码组内偏置号,分别为 H11-12 和 H11-13,其中偏置号 较低 (H11-12) 的通信地址 0x110C 存储功能码值的低 16 位,偏置号较高 (H11-13) 的通信地址 0x110D 存储 功能码值的高 16 位。

预设置"第 1 段移动位移"为 0x40000000( 十进制为 1073741824) 时, 应设置 H11-12 的值为 0x0000, H11-13 的值为 0x4000。

⁄ĵ

写入功能码时,需要根据 H0C-26 的设置,确定在通信帧中"0x0000"和"0x4000"的先后顺序。

小的功能码值,则说明编程时的寄存器地址等于实际的寄存器地址加 1。

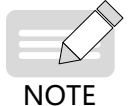

◆ 伺服驱动器不支持对 32 位功能码的高 16 位进行单独操作!

◆ 在使用通信修改功能码时需要注意功能码的设定范围、单位、生效时间、设定类别、正负数十六进制 转换等,具体请多参考功能码的说明。

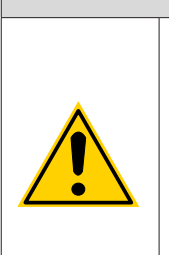

◆ 有些厂家的 PLC/ 触摸屏 Modbus 指令编程时的寄存器地址并不等于实际的寄存器地址,而是等于实 际的寄存器地址加 1,这是因为标准 Modbus 指令寄存器的起始地址为 1,而实际很多设备的寄存器地 址都是从 0 开始的 ( 例如本伺服驱动器 ),考虑兼容性,PLC/ 触摸屏厂家对编程寄存器地址在实际物理 传输时做了减 1 处理。这类 PLC/ 触摸屏与伺服驱动器进行 Modbus 通信时,编程人员需要明确这一点, 才能正确读写伺服驱动器的功能码。例如,编程时读 ( 写 ) 寄存器地址是 0x0201, 实际读 ( 写 ) 到的功 能码是 H02-00,而非 H02-01。

◆ 如果不能确定 PLC/ 触摸屏 Modbus 指令编程时的寄存器地址是否等于实际的寄存器地址,可选择两 个值不等的相邻功能码,用 0x03( 读 ) 指令读编码较大的一个功能码,如果读到的功能码值等于编码较

注 意

☆关联功能码:

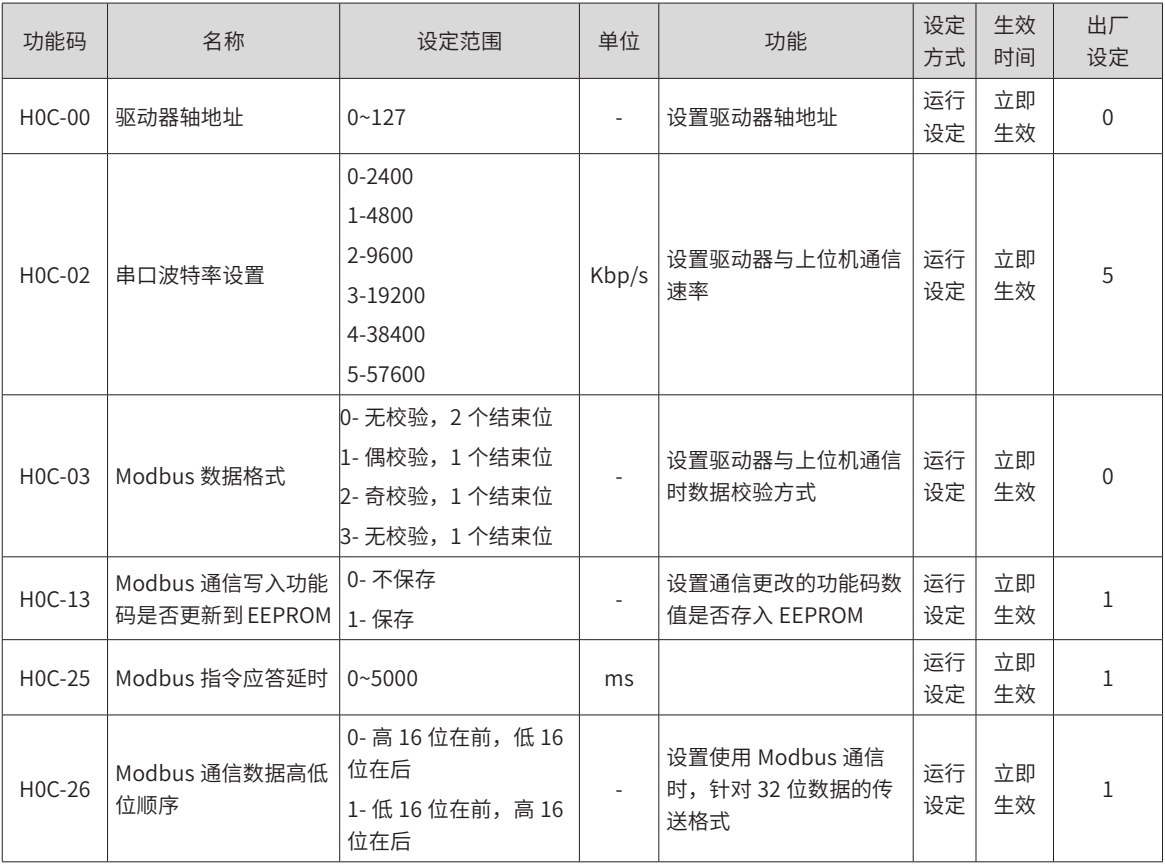

## **7.1.5 Modbus 通信协议**

伺服驱动器的功能码按数据长度分为 16 位和 32 位,通过 Modbus RTU 协议能够对功能码进行数据读写操作, 写功能码数据时根据数据长度的不同命令码不同。

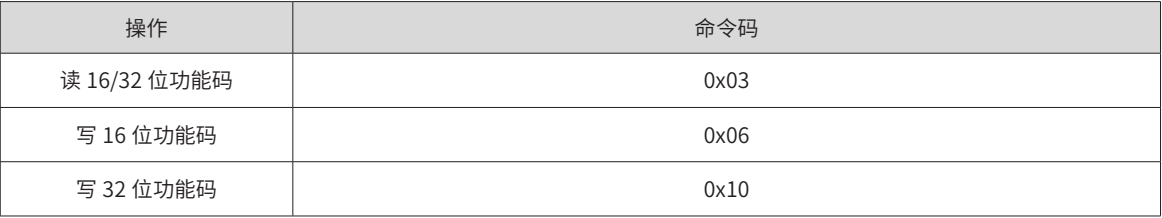

#### **1 读功能码:0x03**

Modbus RTU 协议中, 读 16 位与 32 位功能码, 均采用命令码: 0x03

#### 请求帧格式:

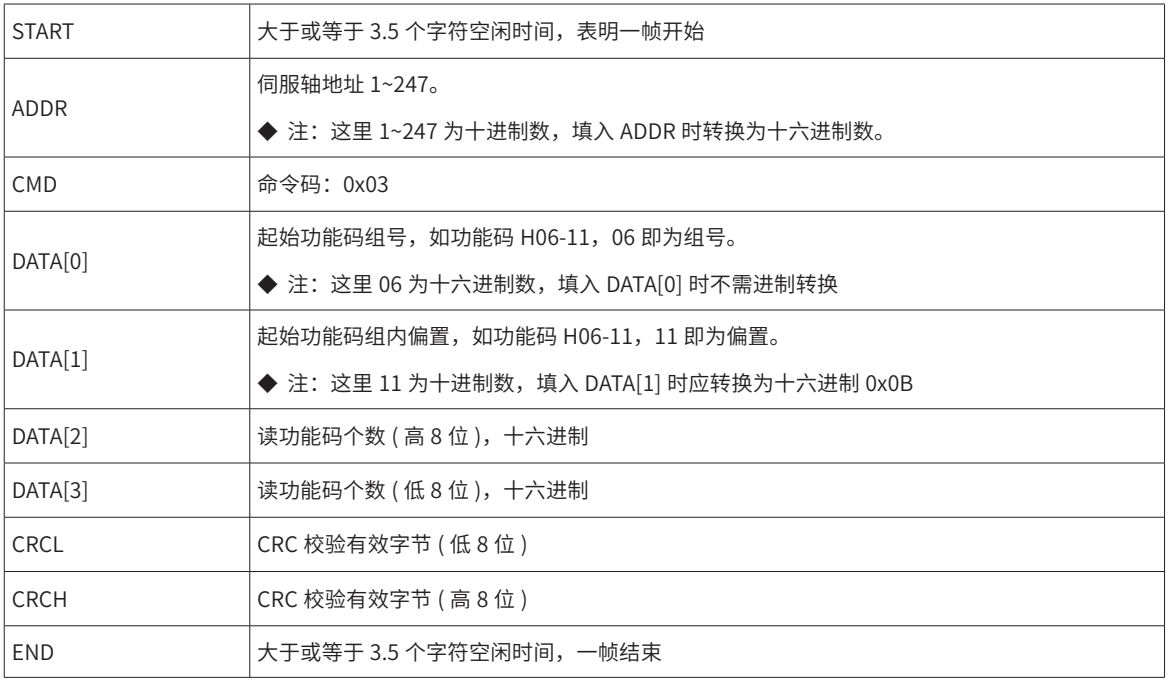

## 响应帧格式:

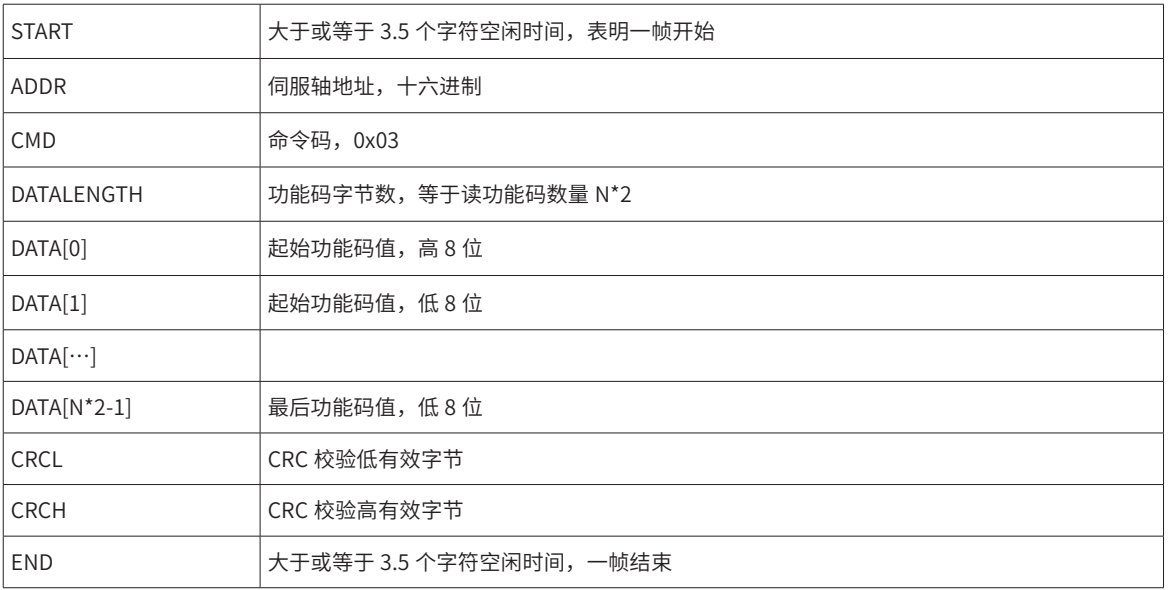

## **2 写 16 位功能码 (0x06)**

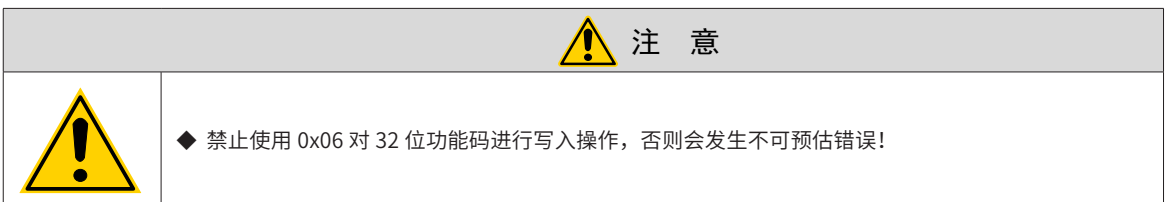

请求帧格式:

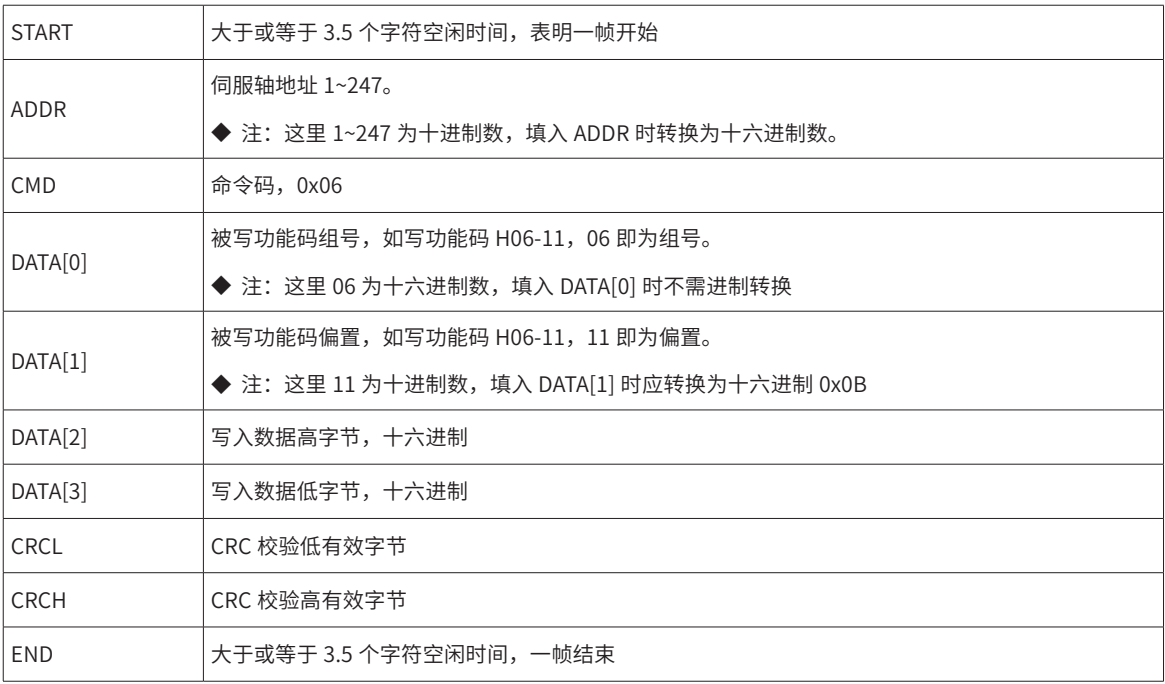

响应帧格式:

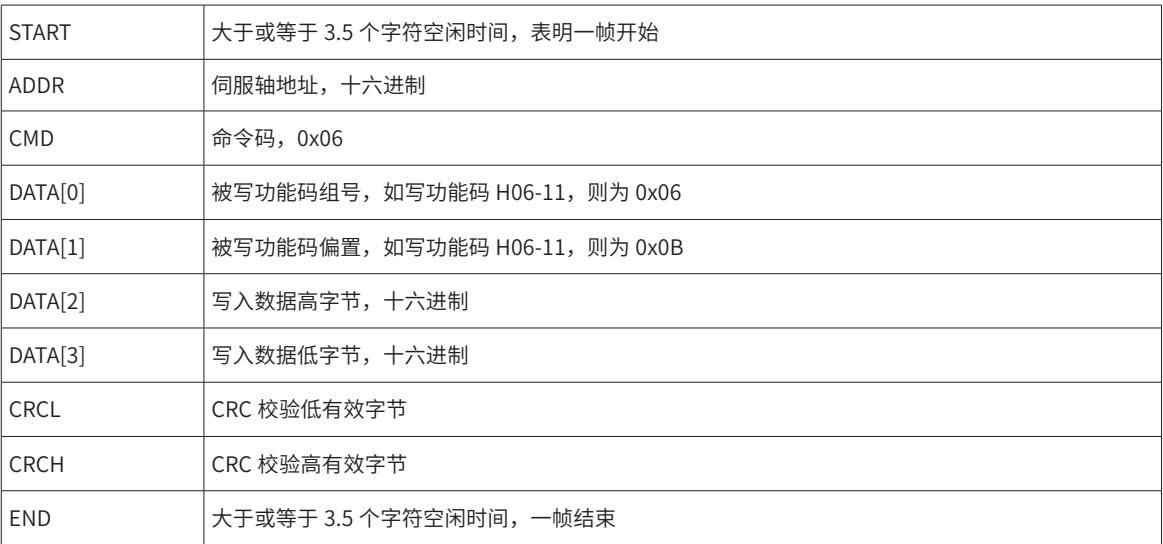

# **3 写 32 位功能码 (0x10)**

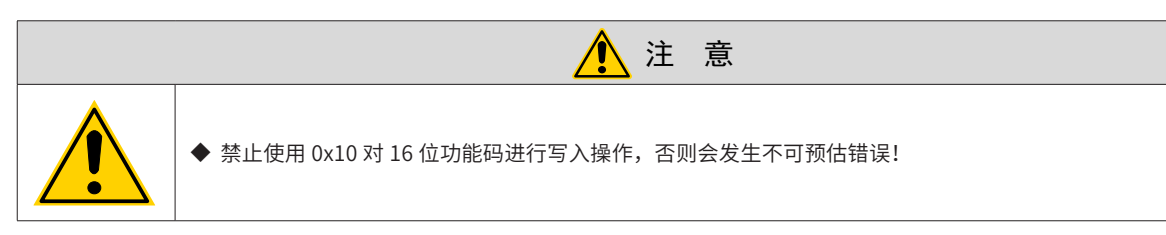

请求帧格式:

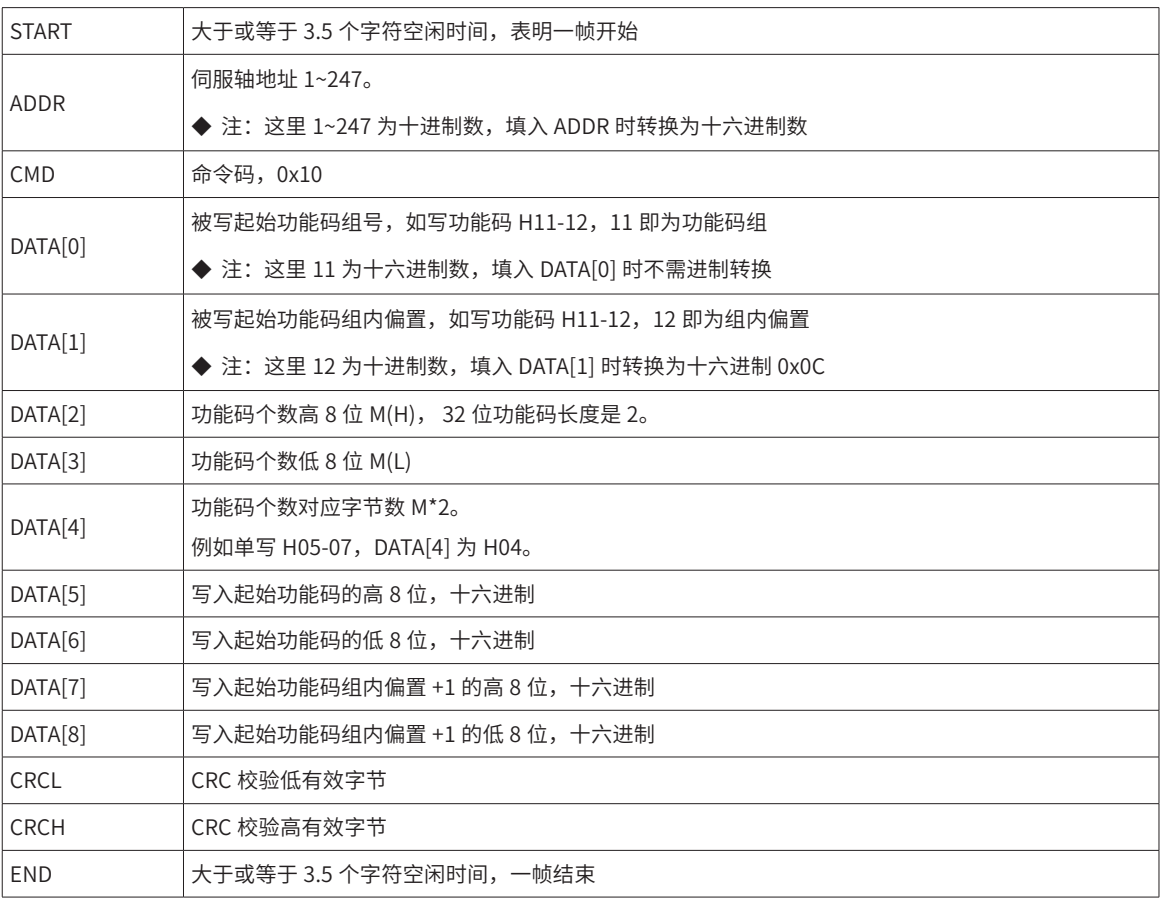

响应帧格式:

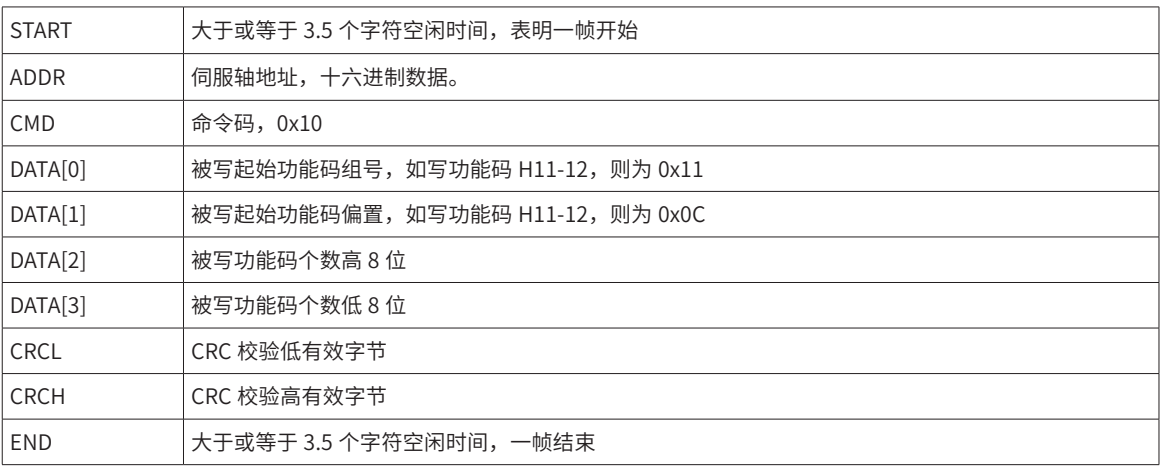

#### **4 错误响应帧**

错误帧响应格式:

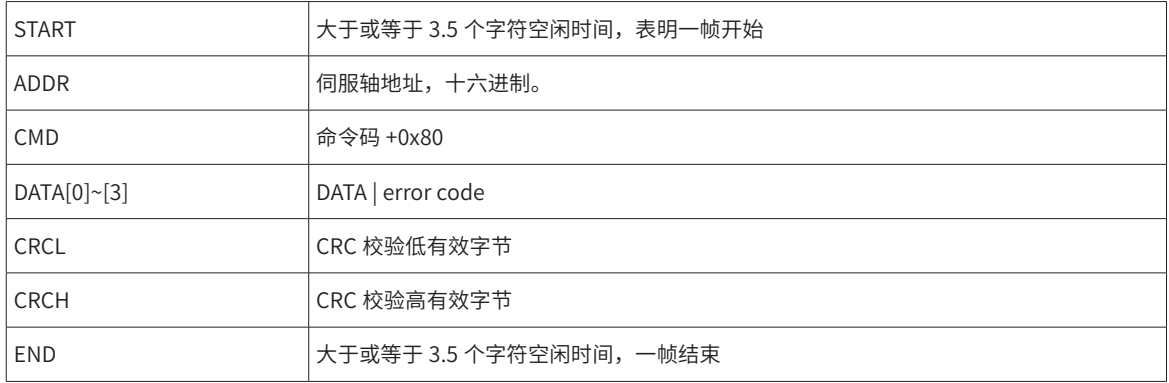

#### 错误编码:

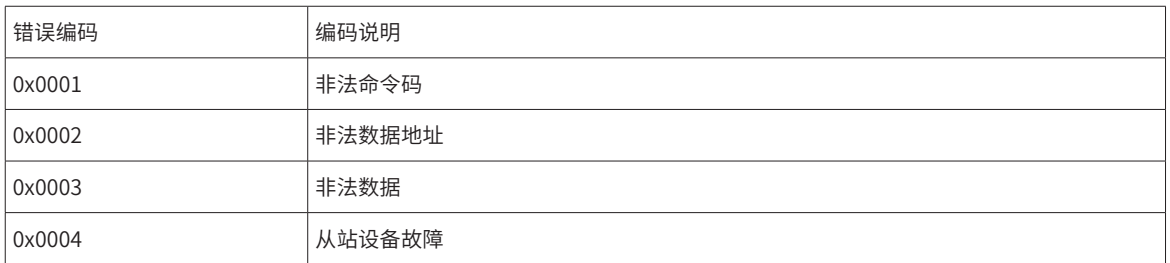

#### **5 通信举例 (H0C-26=0)**

## 1) 主机发送请求帧

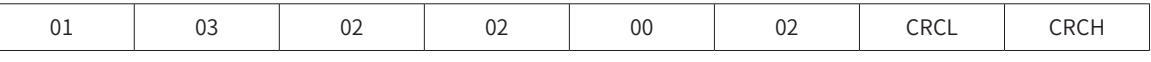

该请求帧表示:从轴地址为 01 驱动器的功能码 H02-02 为起始的寄存器中读取 0x0002 个字长的数据。

从机响应帧:

 $\mathbb{L}$ 

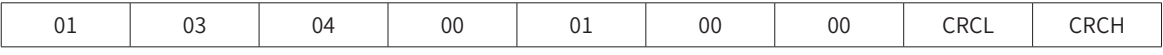

该响应帧表示: 从机返回 2 字长 (4 个字节 ) 的数据, 数据内容为 0x0001, 0x0000。

如果从机响应帧为:

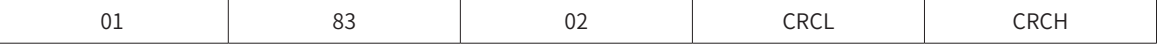

该响应帧表示: 通信发生错误, 错误编码为 0x02; 0x83 表示错误。

2) 主机发送请求帧:

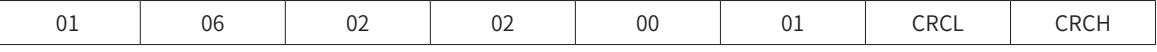

该请求帧表示:往轴地址为 01 驱动器的功能码 H02-02 写入 0x0001。

从机响应帧:

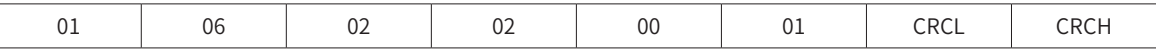

该响应帧表示:主机写功能码成功。

如果从机响应帧为:

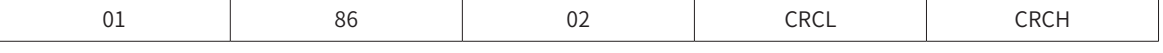

该响应帧表示: 通信发生错误, 错误编码为 0x02; 0x86 表示错误。

主机请求帧:

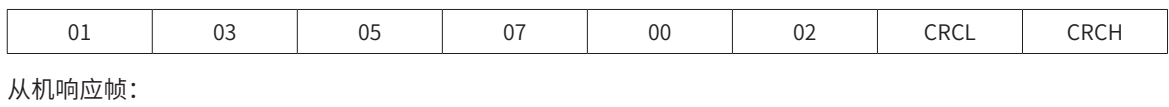

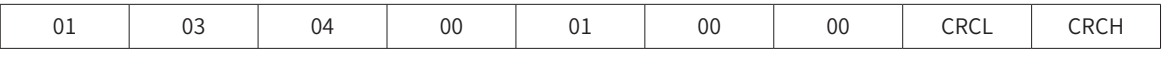

该响应帧表示: H05-07 功能码的值为 0x00000001。

#### **6 32 位功能码寻址**

用 Modbus 指令读写 32 位功能码时,通信地址由功能码组内偏置号较低的地址决定,一次对 2 个功能码组内 偏置号进行操作。

例如读取"第 1 段移动位移"H11-12 的 Modbus 指令是:

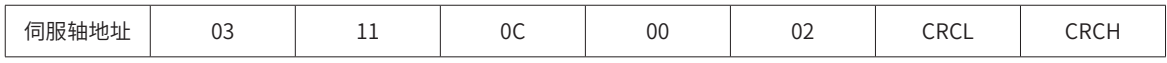

若已知"第 1 段移动位移"为 0x40000000( 十进制为 1073741824):

若 H0C-26=1( 低 16 位在前, 高 16 位在后 ), 则响应帧为:

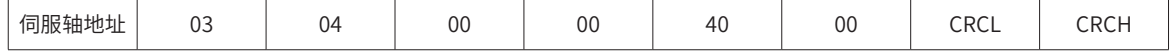

若 H0C-26=0( 高 16 位在前, 低 16 位在后 ), 则响应帧为:

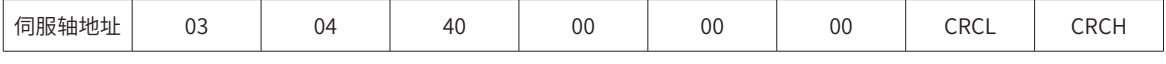

例如向"第 1 段移动位移"写入"0x12345678"的 Modbus 指令:

若 H0C-26=1( 低 16 位在前, 高 16 位在后)

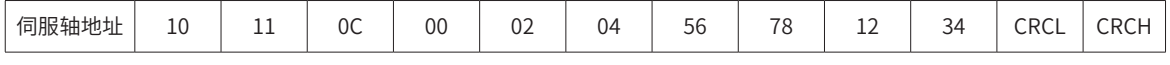

若 H0C-26=0(高 16 位在前, 低 16 位在后)

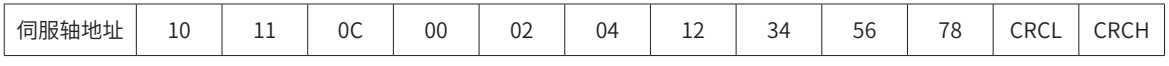

例如写 32 位功能码 H05-07 数据为 0x00100000( 十进制为 1048576):

若 H0C-26=0( 高 16 位在前, 低 16 位在后 ), 响应帧为:

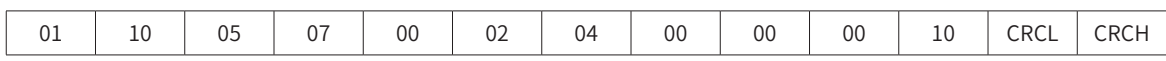

## **7 CRC 校验**

上位机和伺服驱动器通信,必须采用一致的 CRC 检验算法,否则产生 CRC 校验错误。伺服驱动器采用 16 位 CRC,低字节在前,高字节在后,CRC 函数如下:

```
Uint16 COMM_CrcValueCalc(const Uint16 *data, Uint16 length)
```

```
{
   Uint16 crcValue = 0xffff;
   int16 i;
   while (length--)
   {
     crcValue ^= *data++;
    for (i = 0; i < 8; i++) {
       if (crcValue & 0x0001)
       {
         crcValue = (crcValue \gg 1) ^ 0xA001;
       }
       else
       {
         crcValue = crcValue >> 1;
       }
     }
   }
   return (crcValue);
}
```
#### **8 有符号数的 16 进制表示**

有符号的功能码 ( 包括 16 位和 32 位 ) 进行写操作时,需要将预写入的数据转换成 16 进制补码。 1) 16 位功能码 数据为正数或 0:补码 = 原码 数据为负数: 补码 = 0xFFFF - 数据绝对值的补码 + 0x0001 举例说明: 16 位有符号正数 +100, 其原码为 0x0064, 因此, 补码也为: 0x0064; 16 位有符号负数 -100, 其 16 进制补码为: 0xFFFF - 0x0064 + 0x0001 = FF9C 2) 32 位功能码 数据大于等于 0:补码 = 原码 数据为负数: 补码 = 0xFFFFFFFF - 数据绝对值的补码 + 0x00000001 举例说明: 32 位数 100,其原码为 0x00000064,因此,补码也为:0x00000064; 32 位数 -100, 其 16 进制补码为: 0xFFFFFFFF – 0x00000064 + 0x00000001 = FFFFFF9C

## **7.1.6 485 通信现场常见问题及处理**

## **1 问题一:正确的终端电阻接入方式**

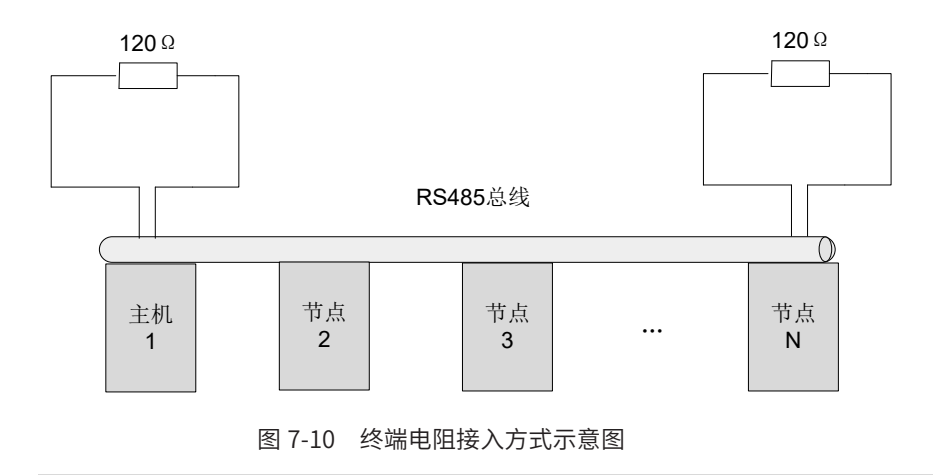

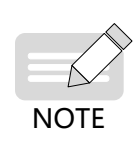

◆ 只能在两端端接和匹配; 主站建议布置在总线的一端;

 $\blacklozen$  万用表欧姆档测量 485 总线之间的电阻 ( 测量时,设备需断电 ),如果测量值显示 60Ω 左右,则正常。

如果显示小于 50Ω,请检查除了总线两端外,是否还有其它节点加入了匹配电阻,并将其断开。如果显示 0Ω,请检查是否有短路或节点损坏情况。

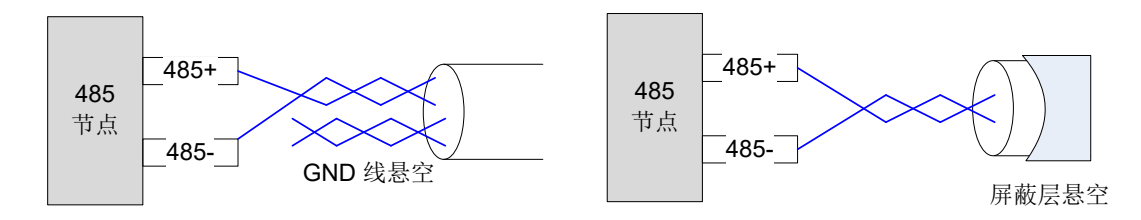

图 7-11 无 GND 时的接线示意图

处理方法一:在这个节点其它端口上寻找是否有与 485 电路共用的参考地, 如果有, GND 就与这个参考地相连。 特别注意,屏蔽层不能与参考地相连,否则会损坏 485 端口。

处理方法二: 在这个节点单板上寻找是否有与 485 电路共用的参考地, 如果有, GND 就与这个参考地相连。 特别注意,屏蔽层不能与参考地相连,否则会损坏 485 端口。

处理方法三:如果找不到 485 电路的参考地,请按照上图所示将 GND 线悬空,同时保证地线 PE 可靠连接。 处理方法四:当节点数较少时,在 485+ 和 485- 之间增加滤波电容,参考问题六。

#### **3 问题 三:正确的多节点连接方式**

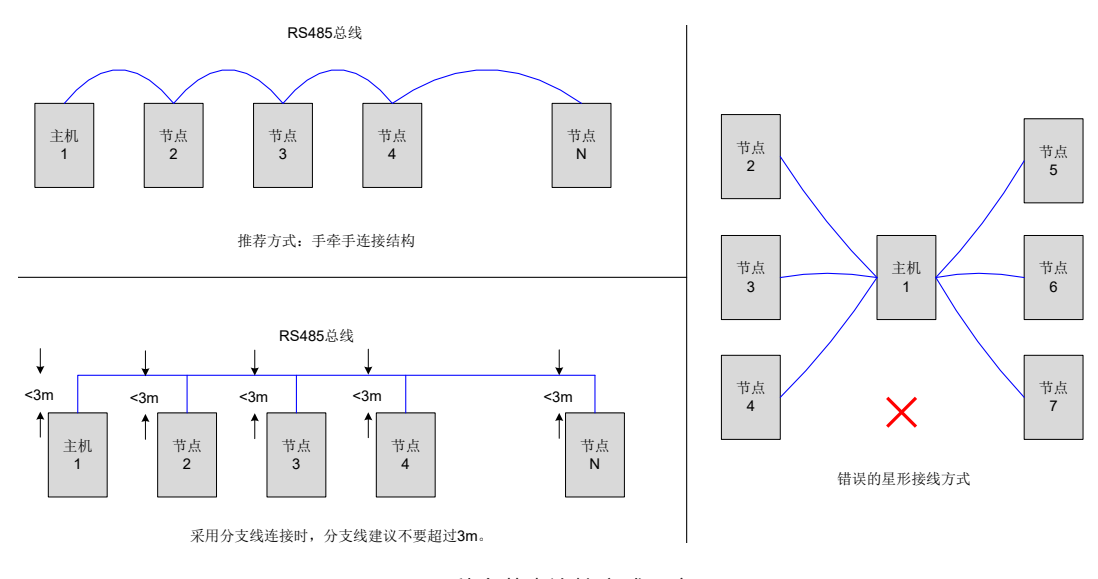

图 7-12 三种多节点连接方式示意图

## **4 问题四:抑制系统外部干扰的措施**

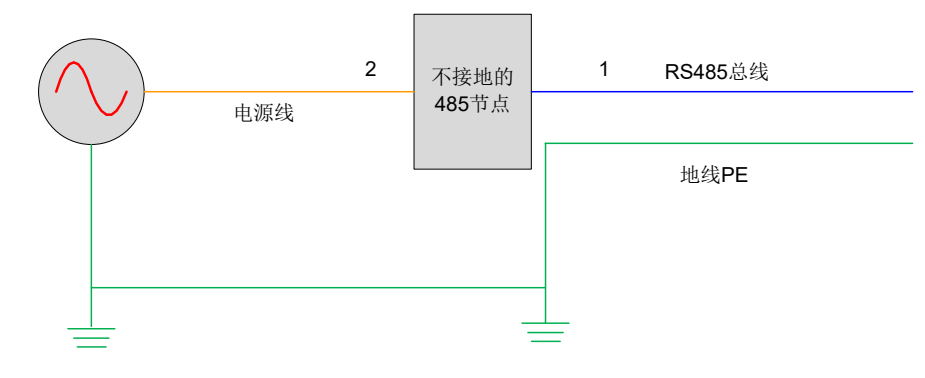

图 7-13 抑制外部干扰示意图

处理方法一:在位置 1 处绕磁环即可有效抑制系统外部干扰,推荐此方法。

处理方法二:在位置 2 处绕磁环也能抑制系统外部干扰。

#### **5 问题五:驱动器干扰抑制措施**

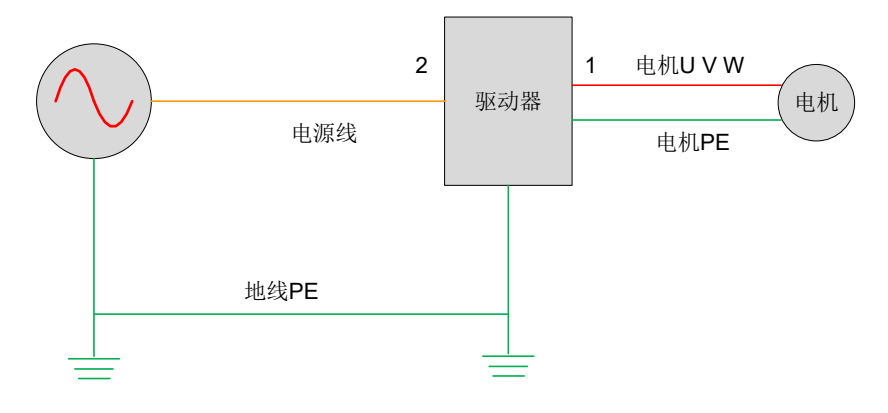

图 7-14 驱动器干扰抑制示意图

处理方法一:在位置 1 增加滤波磁环,将 UVW 三线 ( 不包含地线 PE) 同时穿过磁环,推荐绕三匝。措施一为 首选方案,效果最佳。

处理方法二:在位置 2 增加滤波磁环,将 UVW 三线 ( 不包含地线 PE) 同时穿过磁环,推荐绕三匝。 现场问题定位流程图:

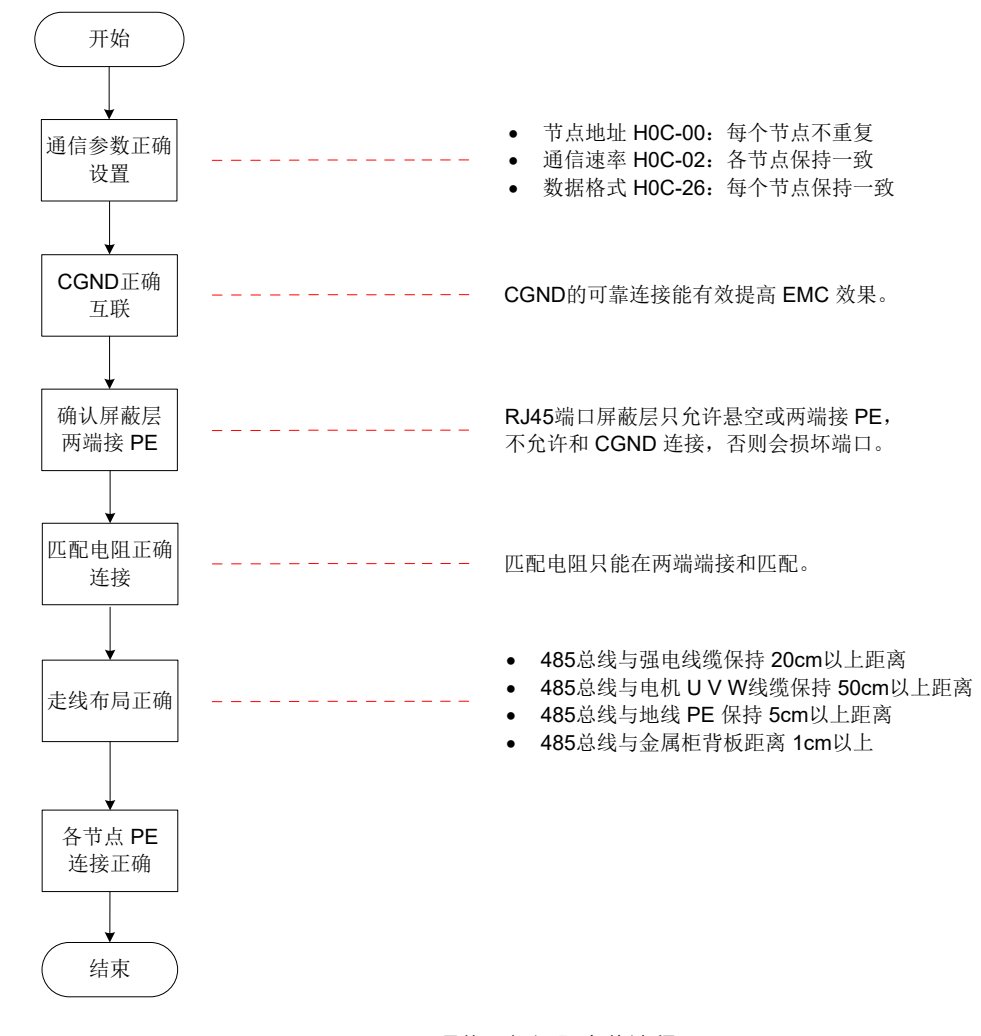

图 7-15 485 通信现场问题定位流程图

# **7.2 CANlink 通信**

CANlink 是汇川技术针对自动化嵌入式系统开发的通信协议。CANlink 实现 OSI 模型中包括网络层在内的层级。 实现数据链路层和物理层的底层协议通常是控制器区域网络 (CAN)。

CANlink 通信支持网络管理、设备监控和节点通信。CANlink 支持主站 / 从站模式,一主多从。主站 / 从站的 地址范围 1~63,且必须唯一。IS810P 仅支持从站模式。

# **7.2.1 硬件连接**

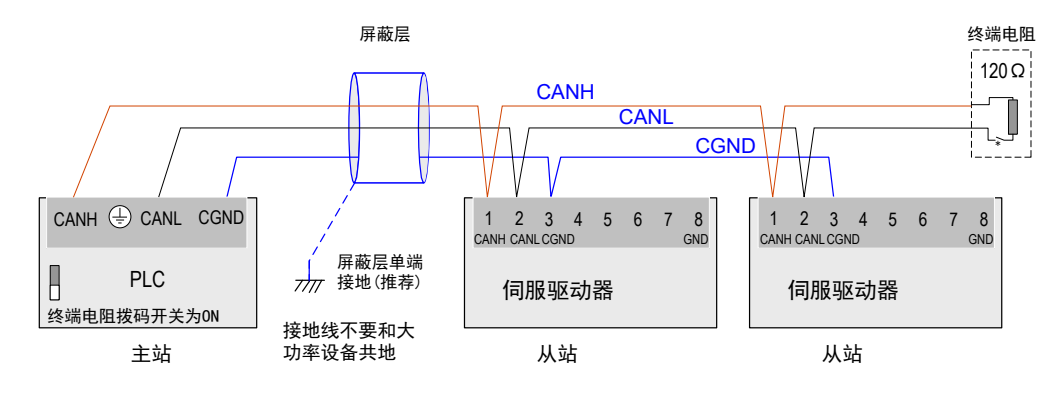

图 7-16 CANlink 接线示意图

| 波特率 (Kbps) | 最大传输距离 (m) | 线缆线径 (mm <sup>2</sup> ) | 最大节点数 |
|------------|------------|-------------------------|-------|
| 1000       | 20         | $\geqslant 0.3$         | 18    |
| 500        | 80         | $\geqslant 0.3$         | 62    |
| 250        | 150        | $\geqslant 0.3$         | 62    |
| 125        | 300        | $\geqslant 0.5$         | 62    |
| 100        | 500        | $\geqslant 0.5$         | 62    |
| 50         | 1000       | $\geqslant 0.7$         | 62    |

表 7-1 CANlink 通信距离与波特率关系表

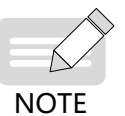

以上是基于标准的屏蔽双绞线。

# **7.2.2 CANlink 通信参数设置**

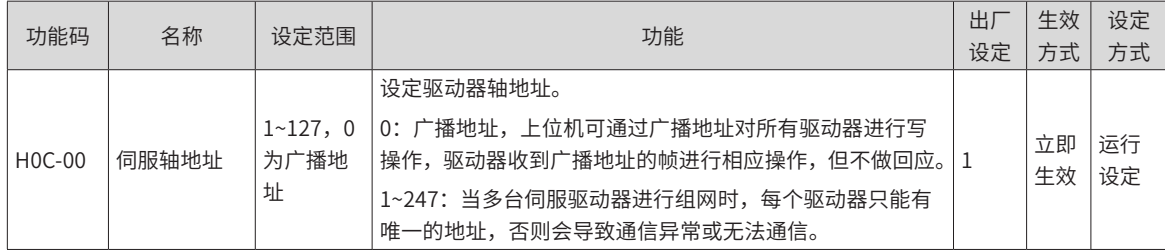
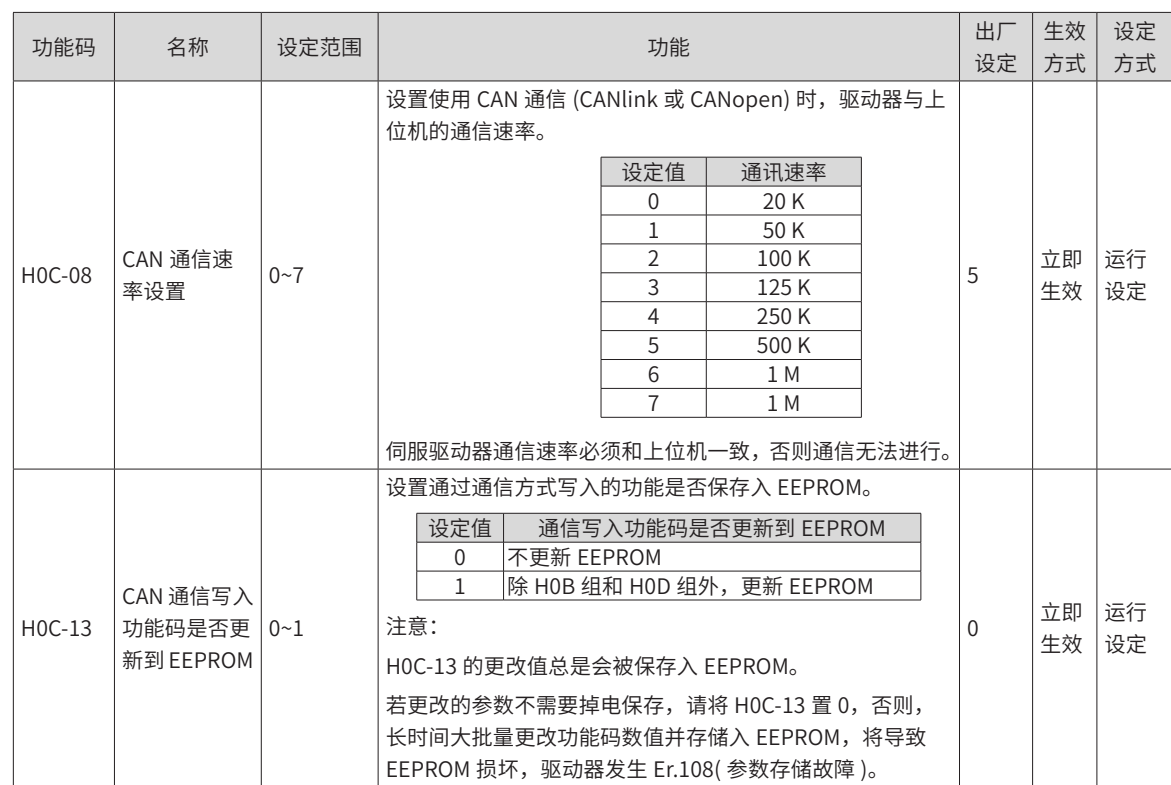

## **7.2.3 CANlink 通信相关故障排查**

Er.D03: CAN 通信连接中断

产生机理:

CAN 通讯超时。

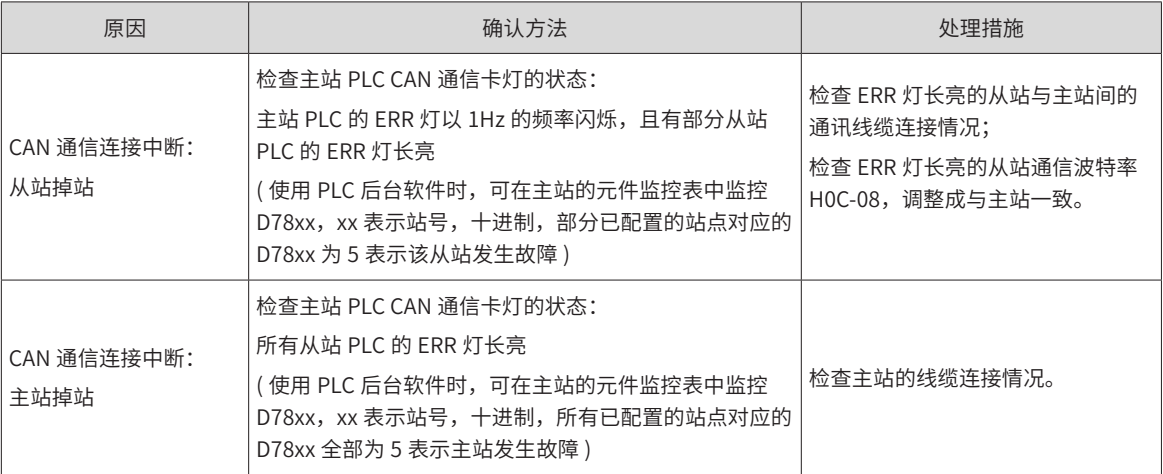

Er.994: CAN 地址冲突

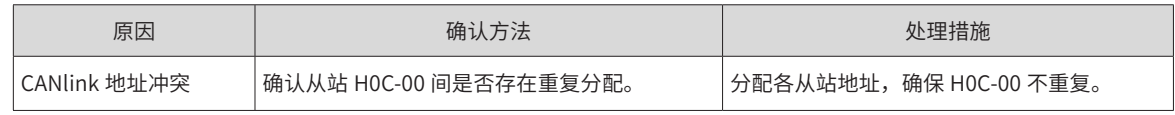

# **7.3 CANopen 通信**

CANopen 通信协议是针对自动化嵌入式系统中的设备子协议规范。CANlink 实现 OSI 模型中包括网络层在内 的层级。CANopen 标准包含一个寻址方案 , 多个小协议和由设备协议定义的应用层。通信协议支持网络管理、 设备监控和节点通信 , 包括用于消息分割 / 合并的简单传输层。实现数据链路层和物理层的底层协议通常是控 制器区域网络 (CAN)。

CANopen 支持主站 / 从站模式,一主多从。主站 / 从站的地址范围 1~63,且必须唯一。IS810P 仅支持从站模式。

## **7.3.1 硬件连接**

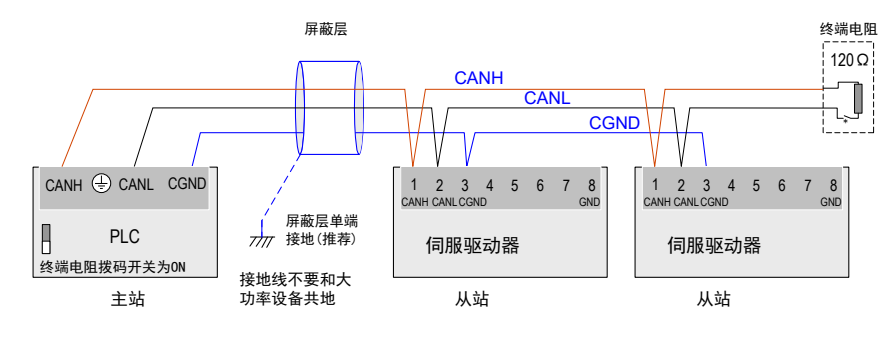

图 7-17 CANopen 连接示意图

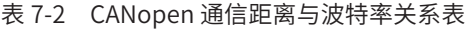

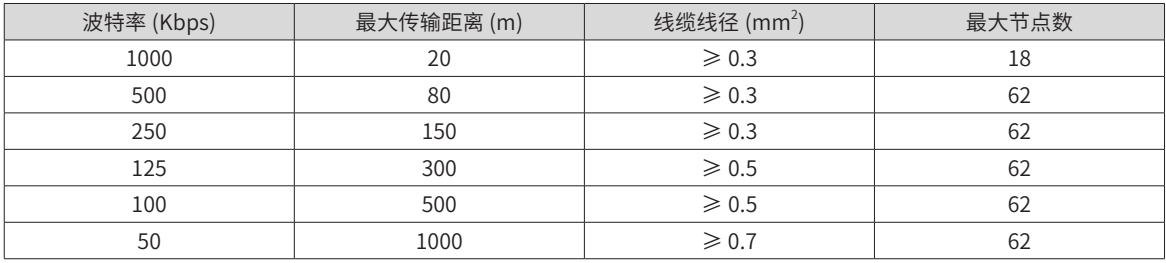

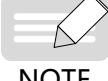

◆ 以上是基于标准的屏蔽双绞线。

**NOTE** 

<span id="page-290-0"></span>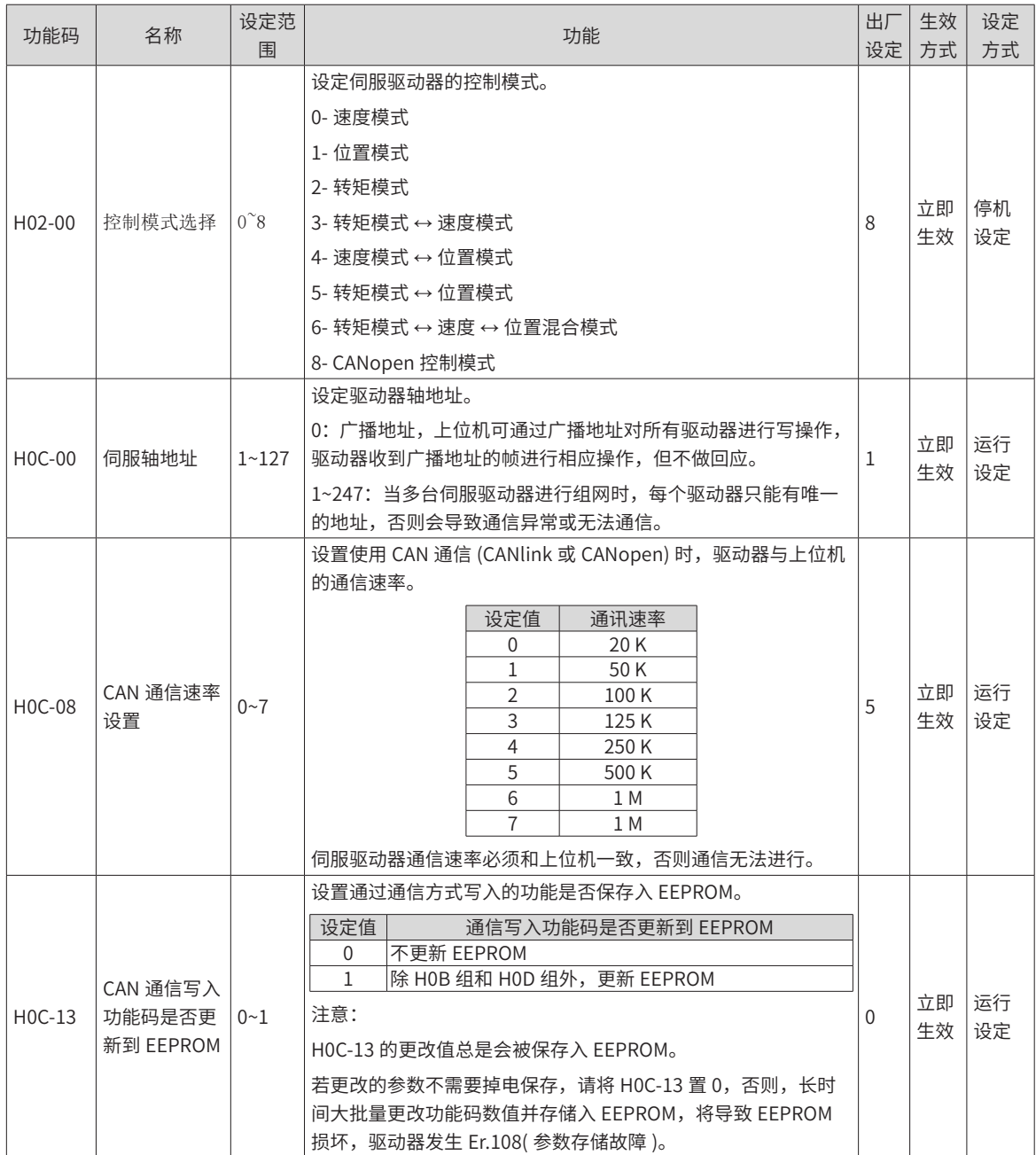

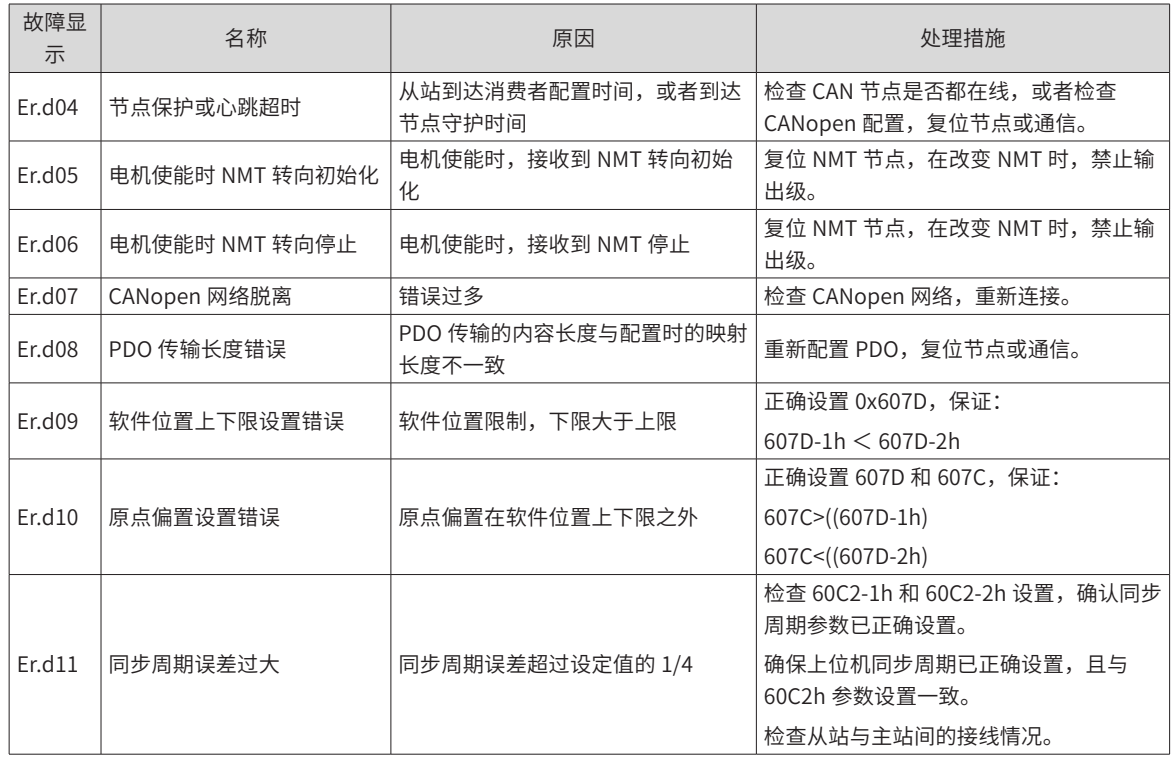

# **7.4 虚拟 VDI/VDO**

### **1 虚拟数字信号输入端子 (Visual Digital Input,简称 VDI)**

VDI 类似硬件 DI 端子, 可分配 DI 功能。当使能 VDI 时, 相当于扩展 DI 的个数, VDI 个数为 16 个。 以将 VDI 分配伺服使能信号 (FunIN.1: S-ON) 为例, 说明 VDI 使用步骤:

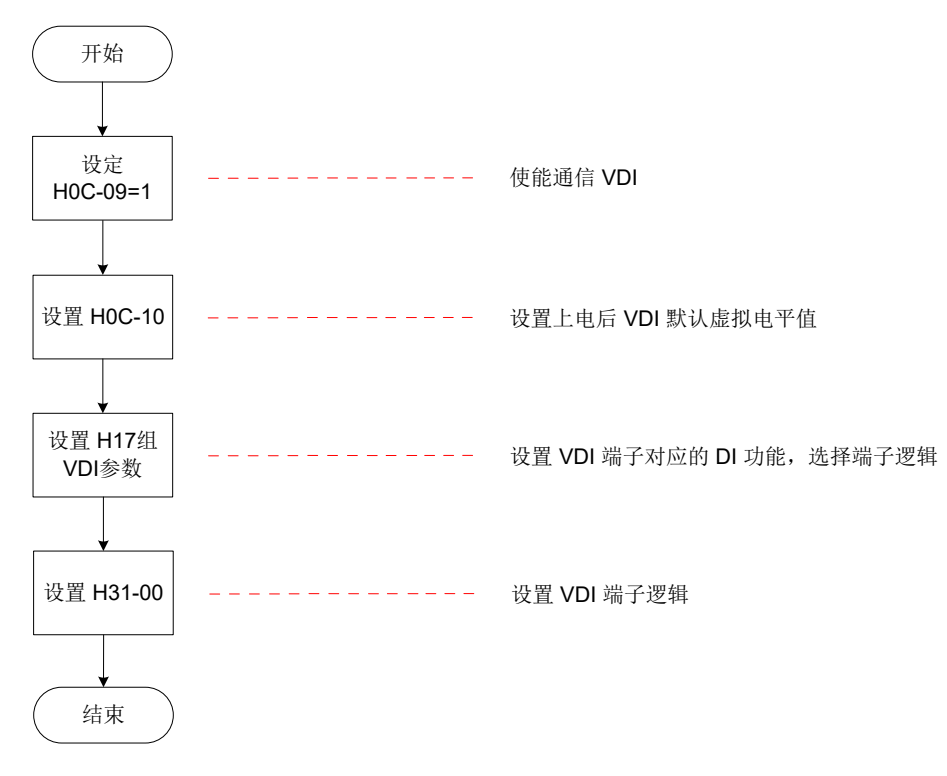

首次上电,VDI 端子逻辑由 H0C-10( 上电后 VDI 默认虚拟电平值 ) 决定。之后,VDI 端子逻辑由 H31-00(VDI 虚拟电平 ) 决定。

H0C-10 在面板上显示为十进制,H31-00 面板不可见,转化成二进制后,H0C-10(H31-00) 的 bit(n)=1 表示 VDI(n+1) 端子逻辑为"1", bit(n)=0 表示 VDI(n+1) 端子逻辑为"0"。

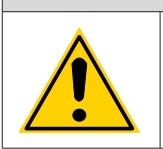

◆ 若 VDI 与 H03 组 DI 端子分配同一非零 DI 功能,驱动器将发生 Er.130 !

◆ VDIx 端子逻辑:选择为 0 时,相当于端子逻辑为"高电平有效";选择为 1 时,相当于 DI 端子逻辑 选择为沿有效。

注 意

☆关联功能码:

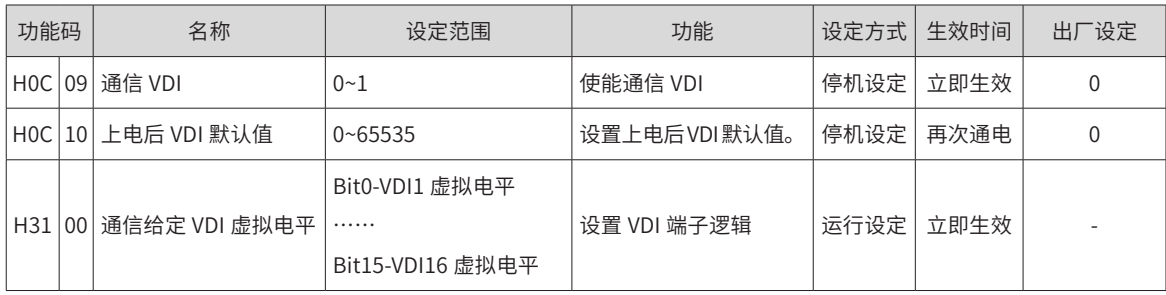

#### **2 虚拟数字信号输出端子 (Visual Digital Output,简称 VDO)**

VDO 类似硬件 DO 端子, 可分配 DO 功能。当使能 VDO 时, 相当于扩展 DO 的个数, VDO 个数为 16 个。 请按以下步骤使用 VDO:

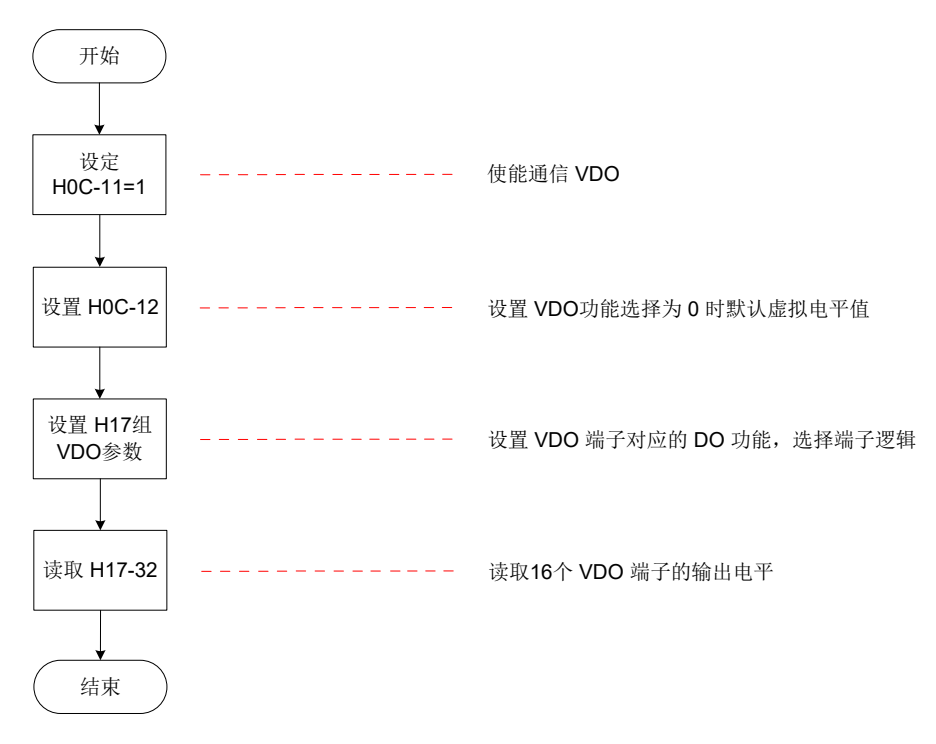

#### 图 7-19 VDO 使用流程图

H0C-12 和 H17-32 在面板上显示为十六进制,转化成二进制后,H0C-12(H17-32) 的 bit(n)=1 表示 VDO(n+1) 端子逻辑为"1", bit(n)=0 表示 VDO(n+1) 端子逻辑为"0"。建议各 VDO 端子逻辑电平设置与 H0C-12 设 置成相反的逻辑。

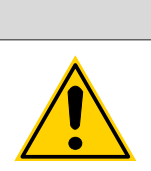

◆ VDOx 端子逻辑: 选择为 0 时,相当于端子逻辑为"高电平有效"; 选择为 1 时,相当于低电平有效。

△注 意

☆关联功能码:

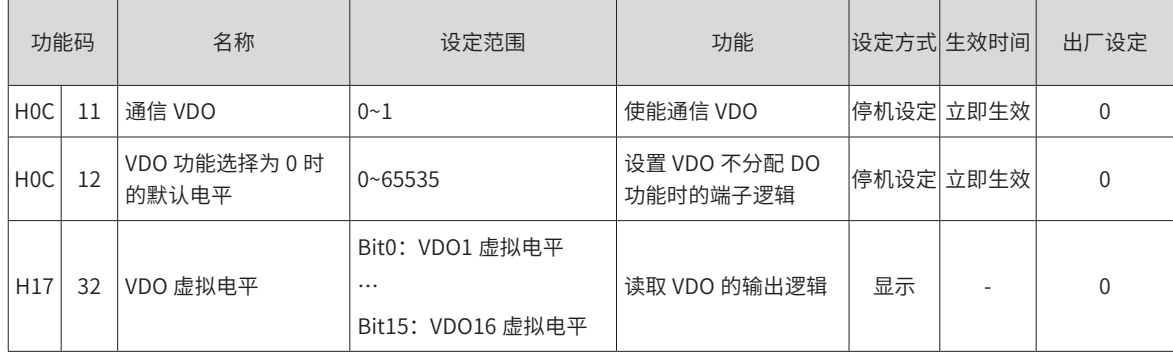

# **第 8 章 CANopen 通信应用案例**

# **8.1 MD810 整流单元带 Profinet 转 CANopen 网关**

## **8.1.1 Profinet 转 CANopen 网关介绍**

Profinet 转 CANopen(下简称 PN 转 CANopen)网关功能实现在 MD810 整流单元,可将 Profinet 协议转换 为 CANopen 协议。基本结构如下图所示:

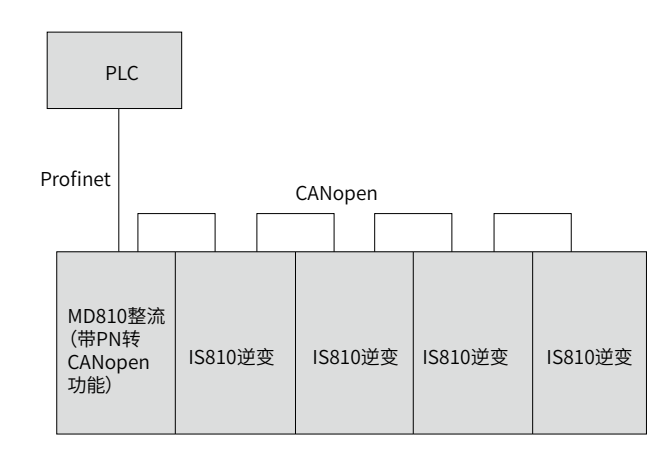

该网关功能可实现总共 30 个节点(包含整流单元自身)的数据交换,详细为:

- 1) 网关自身 : 支持 3 个 RPDO 和 3 个 TPDO,各自最大 24 个字节的数据。
- 2) IS810 逆变单元: 最大支持 29 个节点, 每个节点最大可配置 4 个 RPDO 和 4 个 TPDO, 各自最大 32 个 字节数据。但是,所有 29 个节点的 RPDO 个数总和与 TPDO 个数总和都不能超过 63 个。即 29 个节点一 共支持的最大输入和输出数据长度为 63 × 8 = 504 字节。

### **8.1.2 PN 转 CANopen 网关搭配西门子 S7-1500 PLC 的使用说明**

本案例硬件配置以下列机型为例: 汇川 MD810 网关版整流模块,型号: MD81020M4T22G120 汇川 IS810P-CO CANopen 总线伺服,型号: IS810P50M4T005CO 汇川标准伺服电机,型号: ISMH2-15C30CD-U231Y 西门子 PN 总线 PLC, 型号:S7-1500

#### **1 伺服侧配置**

- 配置前准备
- 1) 检查 MD810 整流模块是否带 PN 网关(即带 Profinet 接口),并确认所搭配逆变模块支持 CANopen 总线;
- 2) 确保主回路接线正确,包括:三相输入、模块间桥接及输出电机接线;
- 3) 正确连接网线:

使用网线连接 MD810 整流模块的 Profinet 接口与 PLC 的 Profinet 接口;

使用网线连接 MD810 整流模块 RJ45 网口与逆变模块 RJ45 网口;

对 MD810 整流模块进行拨码, 将 CAN 的 3、4 拨为 ON;

在最后一个逆变接入终端电阻,否则可能 CANopen 通讯异常,报警 EA16.13。

■ 通讯参数配置

1) 整流单元(主站):

- ① 设置 FD-10(通讯协议选择)= 5,PN 转 CANopen 网关模式。
- ② 设置 FD-12(CAN 波特率选择)= 5,本案例设置为 5,波特率为 500Kbps。
- ③ 设置 FD-13(站号)= 1,确保主站是 1 号站。
- 2) IS810 伺服(从站):
	- ① 设置 H0C-45(通讯协议选择)= 1,开启 CANopen 网关模式。
	- ② 设置 H0C-02(CAN 波特率选择)= 5(设置为 5,波特率为 500kbps,从站应与主站保持一致)。
	- ③ 设置 H0C-00(站号),不要设置为 1 号站。
- 过程数据传输配置 (需要连接 IS810 和 MD810 的 CANopen 网线后再设置)

IS810 伺服相关 CANopen 传输参数为 2D 组和 2E 组参数,对应关系见下表:

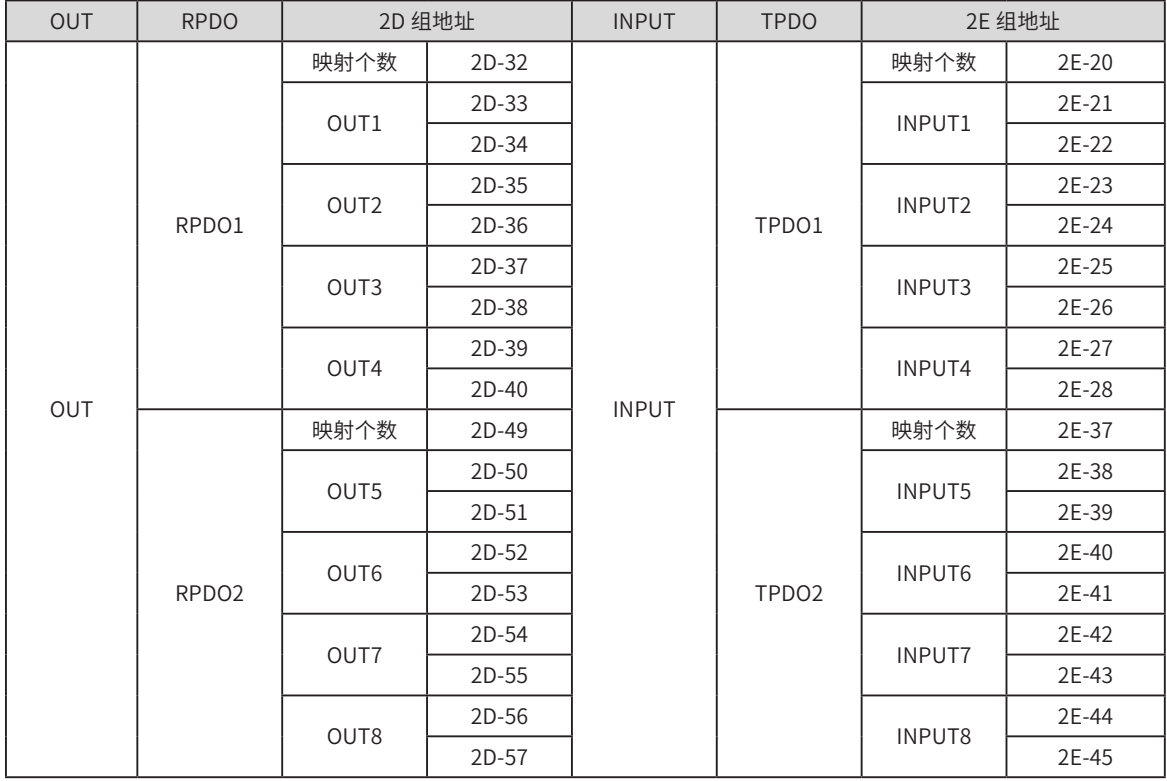

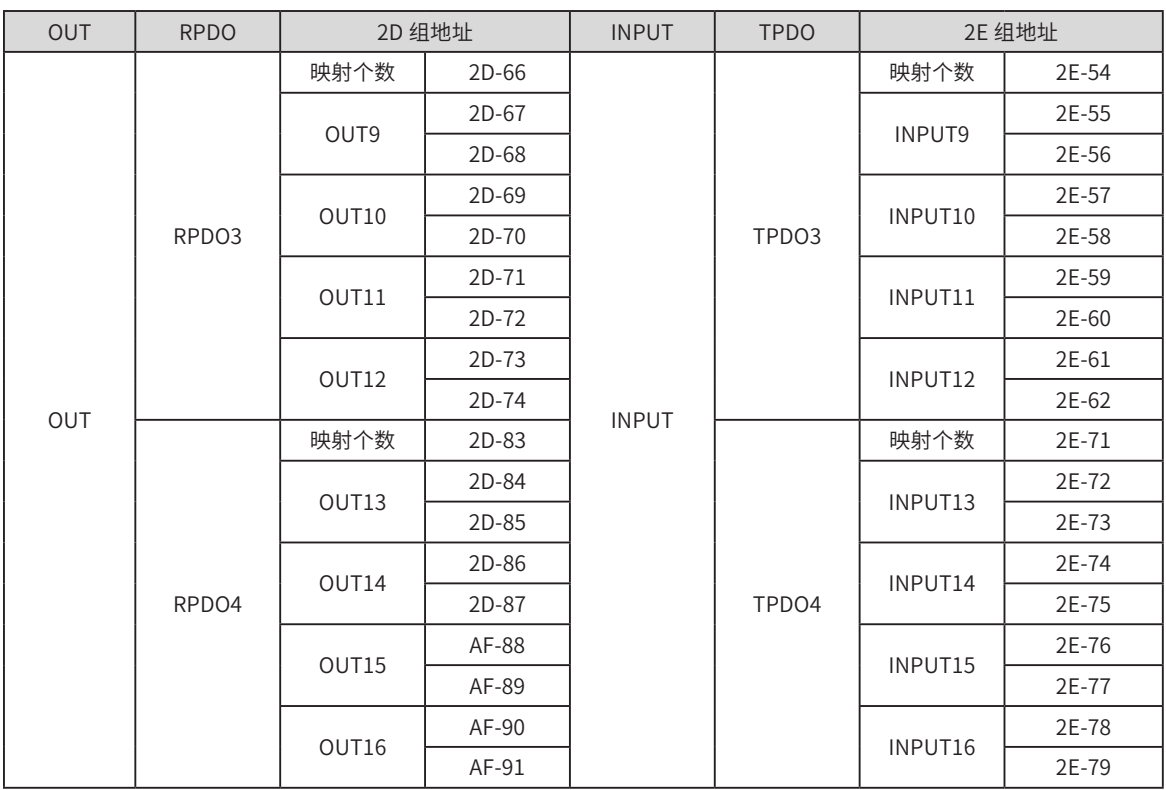

1) 用户总共可以配置 32 个字节的 RPDO 及 32 个字节的 TPDO 的过程数据,每个 PDO 最多可配置不超过 8 个字节的过程数据;

2) PDO 配置伺服功能码举例:

用户需要通过 PLC 向伺服的功能码 H11-12 和 H11-14 进行赋值, H11-12 为 32 位数据, H11-14 为 16 位数据。 用户可以根据实际情况自由进行配置,这里给出两种配置方式:

配置方式 1:

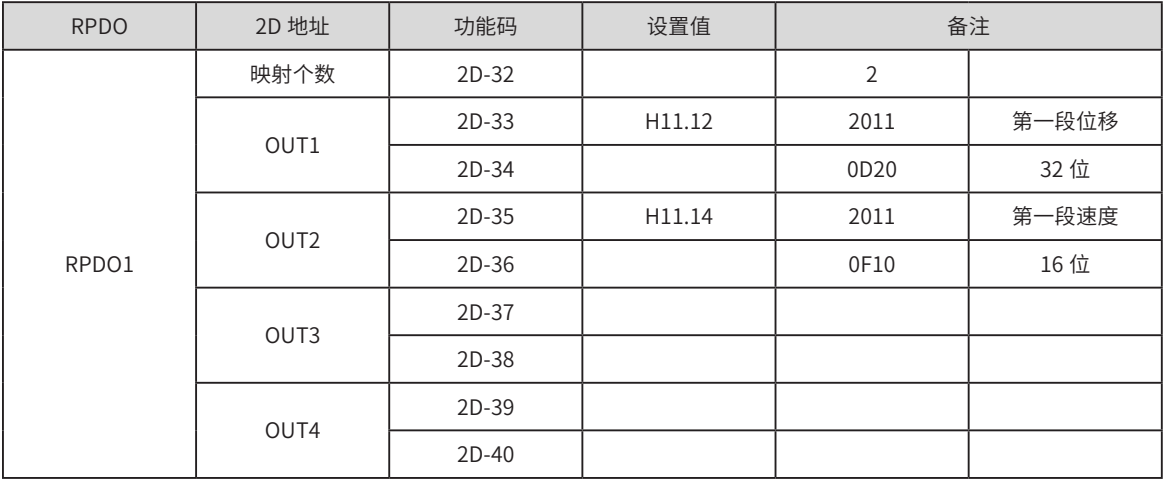

配置方式 2:

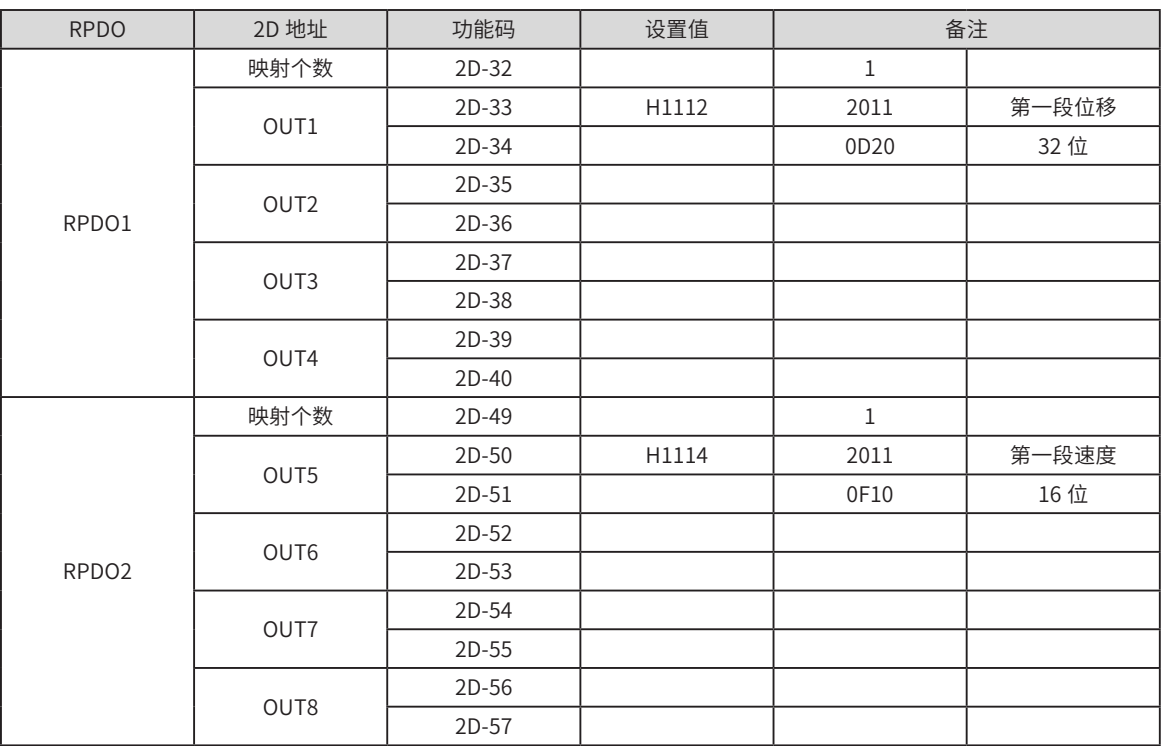

配置原则:

H11.12 参数被设置为 20110D20, H11.14 被设置为 20110F10, 以 H11.12 为例解释配置原理:

- ① 将功能码的 H11 部分 +0x2000=0x2011 填入 OUT1 的高位;
- ② 功能码的 12 部分是十进制,转换成十六进制为 0x0C,进行 +1 偏移,得到 0x0D;
- ③ 32 位长度的功能码对应 0x20,16 位的功能码对应 0x10,8 位的功能码对应 0x08,所以 H1112 对 应 0x20;
- ④ 将上两步得到的 0x0D 和 0x20 合并成为 0x0D20 填入 OUT1 的低位。
- 3) PDO 配置对象字典举例:

用户需要通过 PLC 从伺服读取对象字典 0x6077-12, 数据类型是 16 位。对象字典不需要偏移,具体如下:

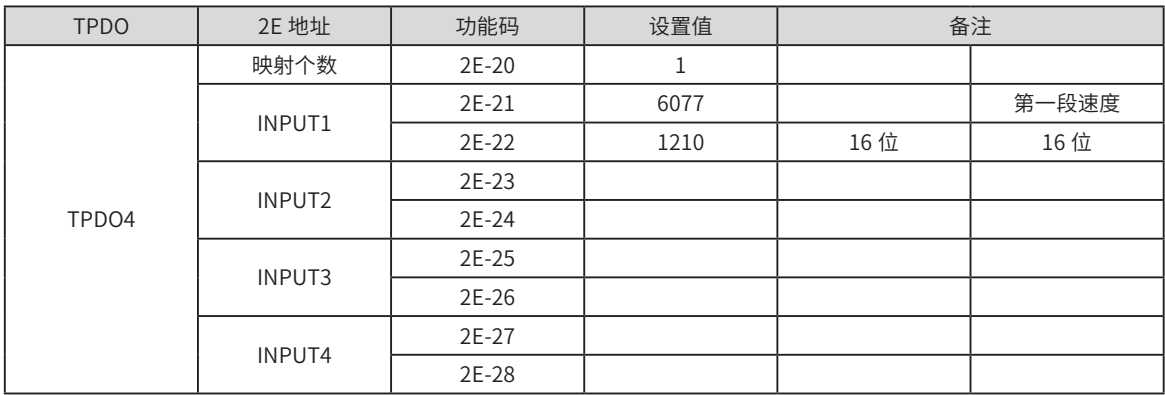

#### **2 PLC 侧配置**

1) 安装 GSD 文件

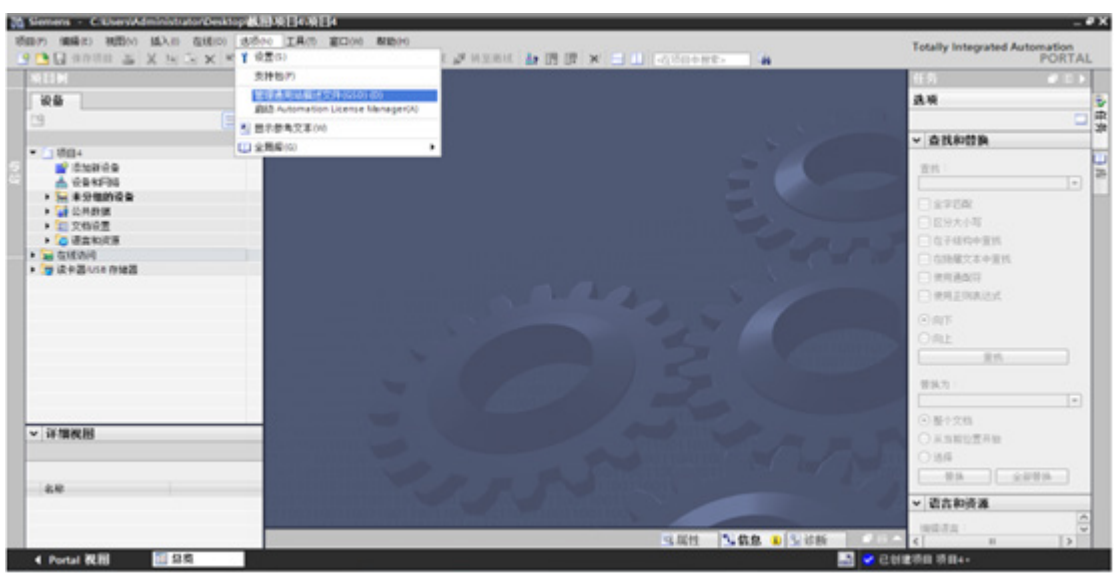

2) 选择匹配的 GSD 文件进行安装: (如未安装则会提示未安装,正常安装即可)

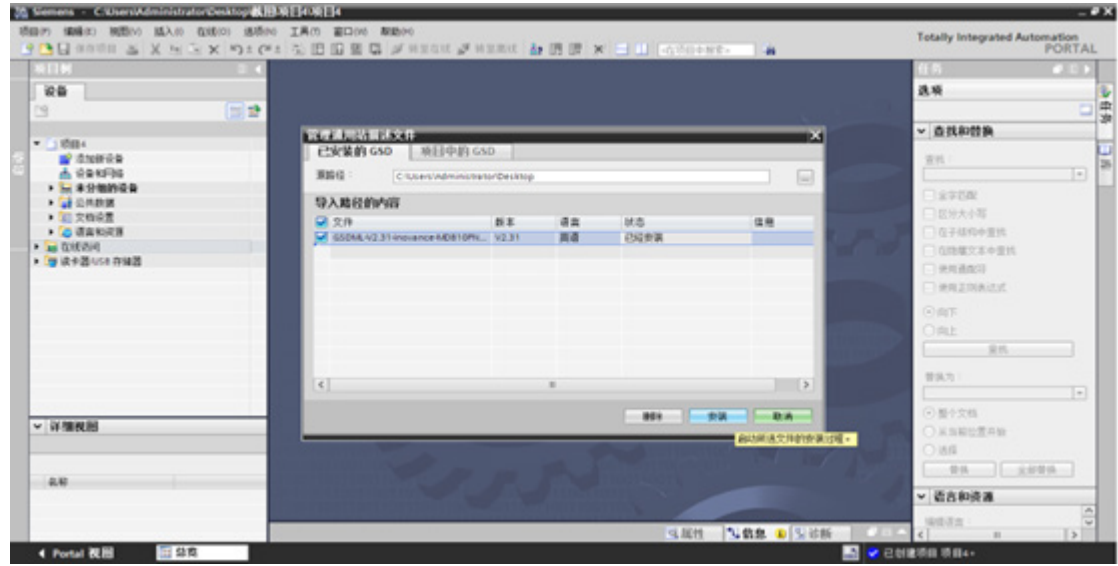

- 3) 工程配置
	- ① 添加新设备:按照实际情况添加 PLC

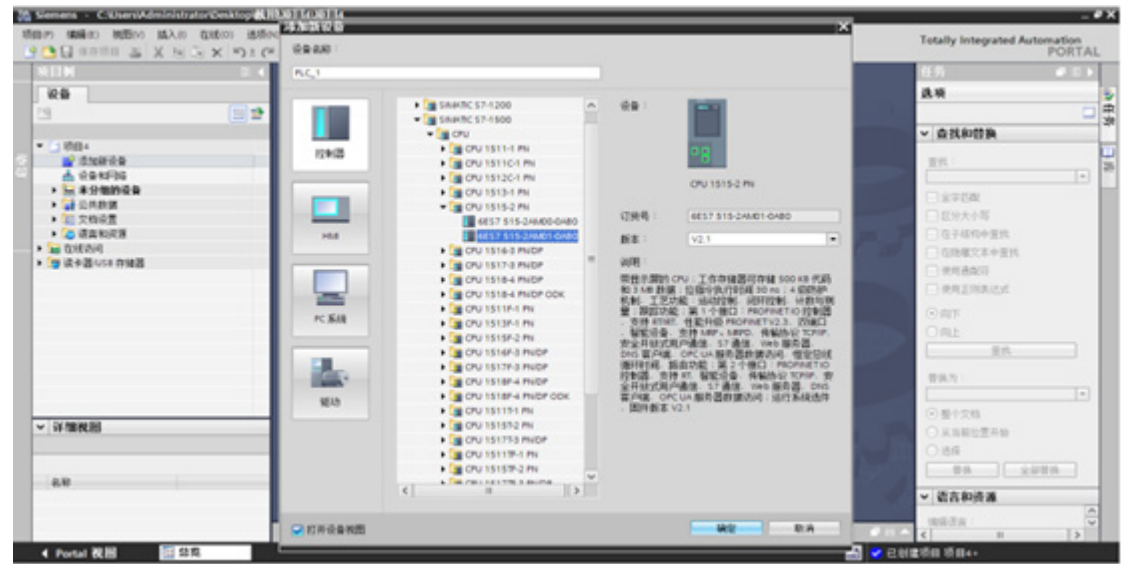

② 配置从站:添加后的主站如图;在右侧添加从站:MD810PN

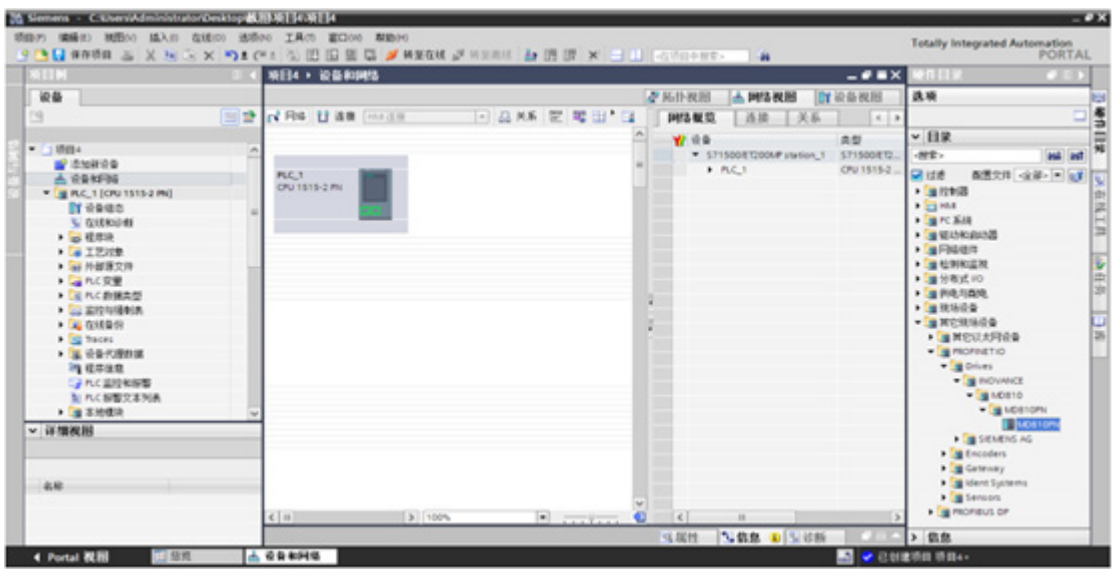

③ 配置从站效果图

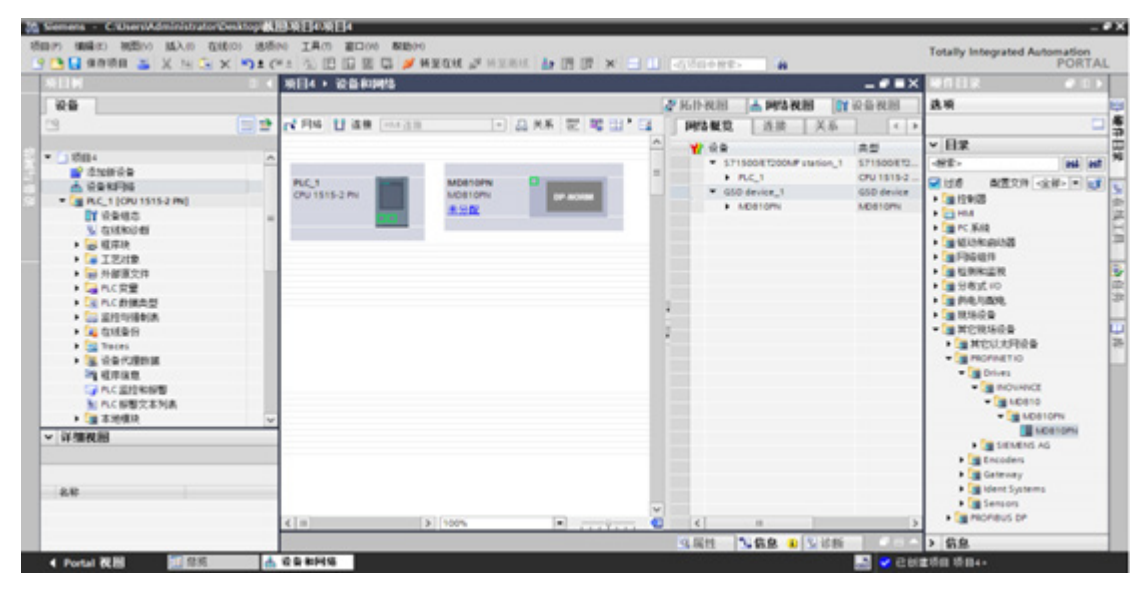

- 4) 网络配置
	- ① 主站添加子网

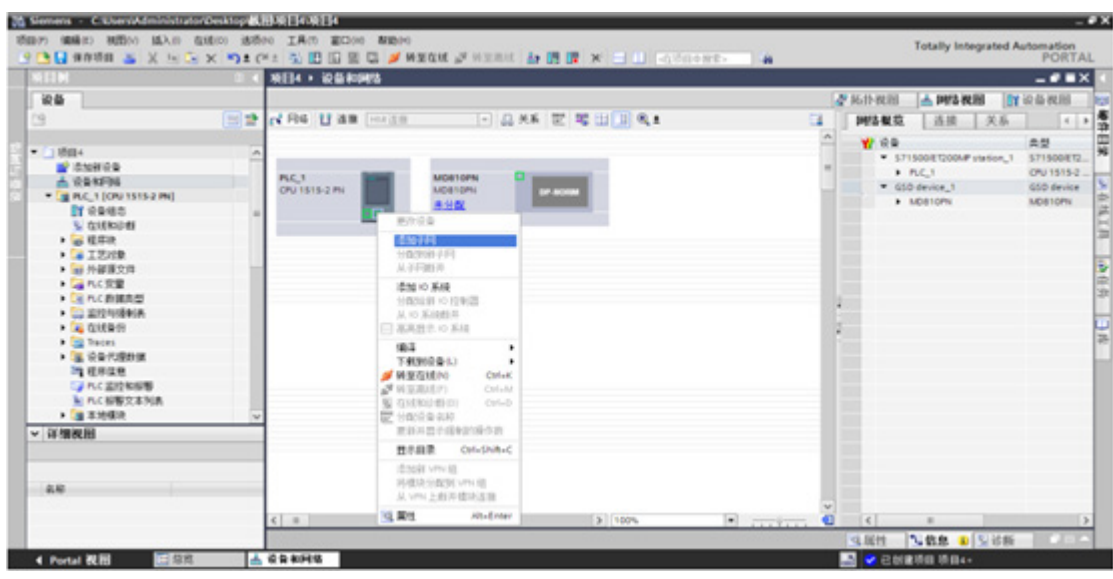

② 将从站分配至子网

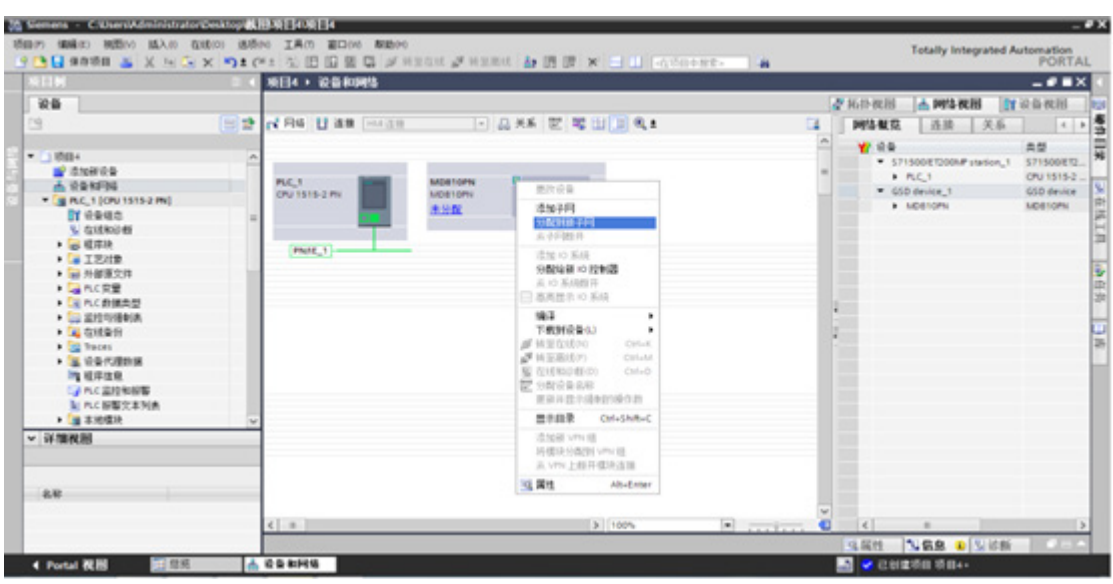

③ 选择子网

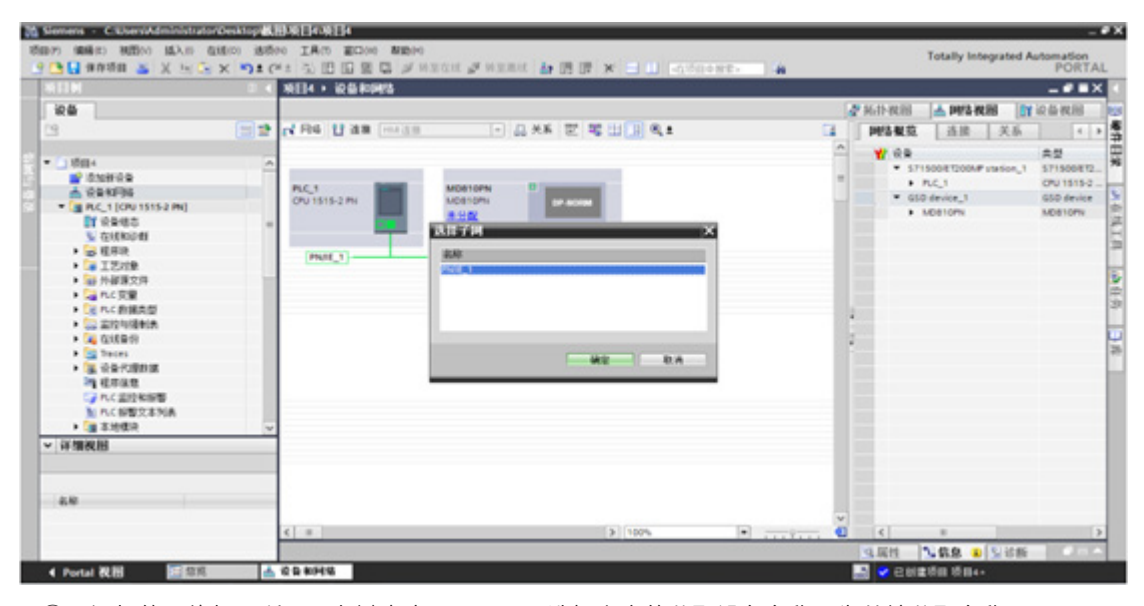

④ 添加的网络如图所示;左键点击 PN/IE\_1,选择上方的分配设备名称,为从站分配名称

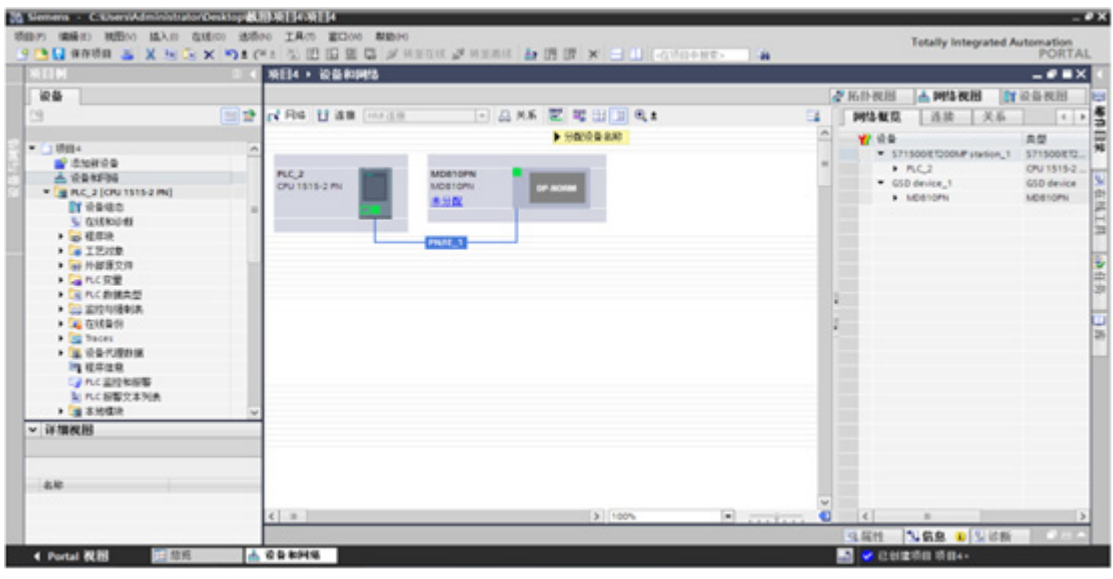

⑤ 正确连接设备,分配设备接口,点击更新列表

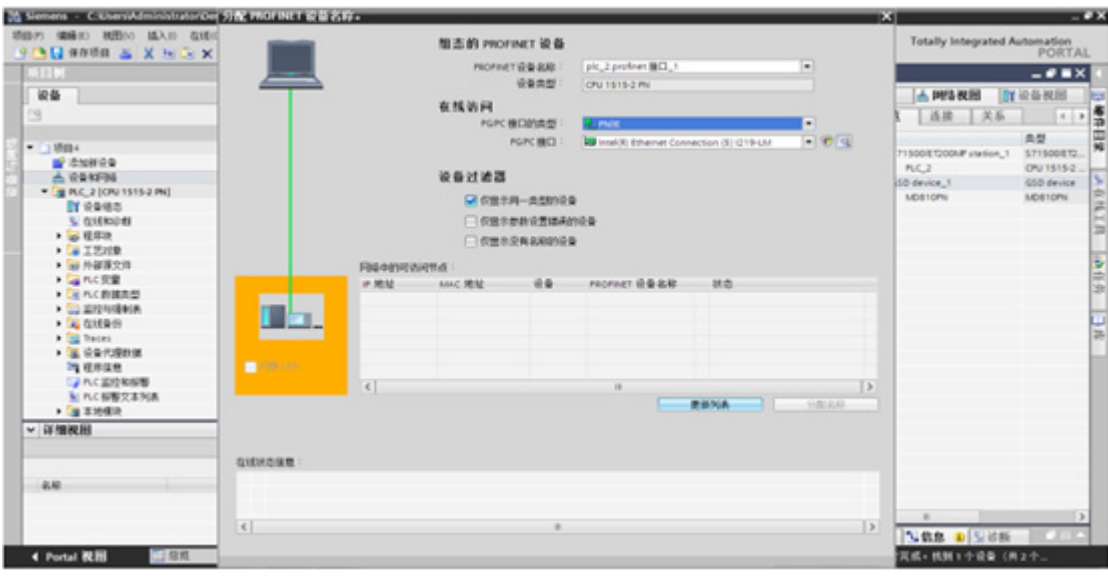

⑥ 为从站分配名称

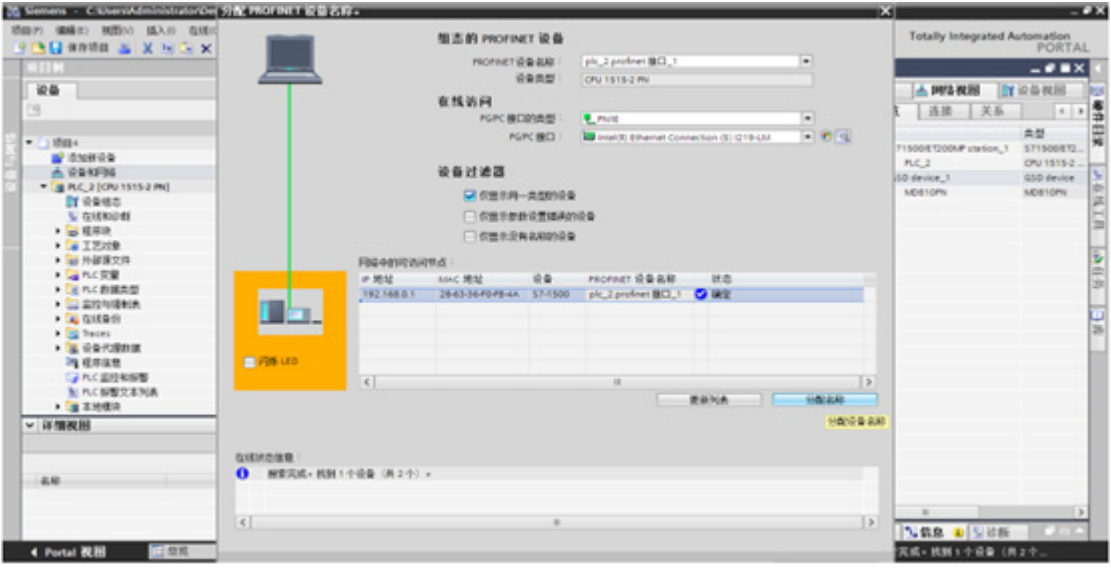

⑦ 效果图

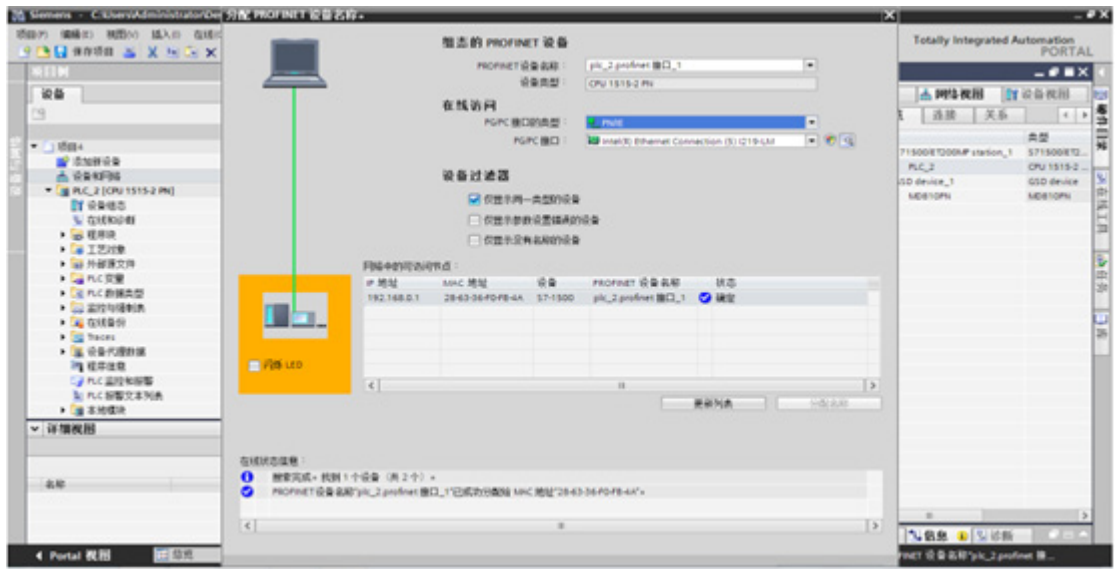

⑧ 选择接口

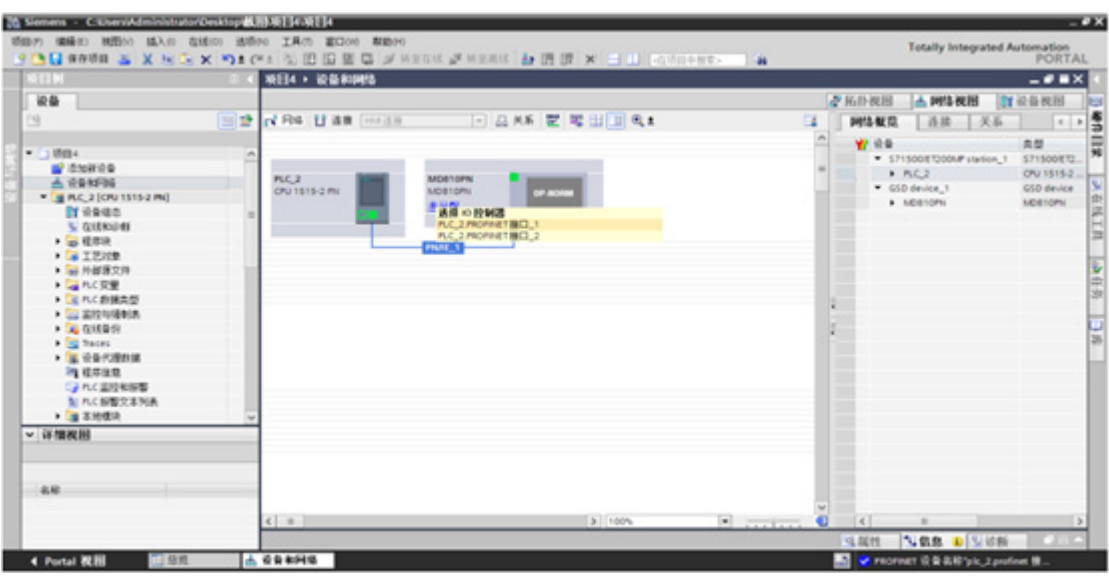

⑨ 正确连接的效果图

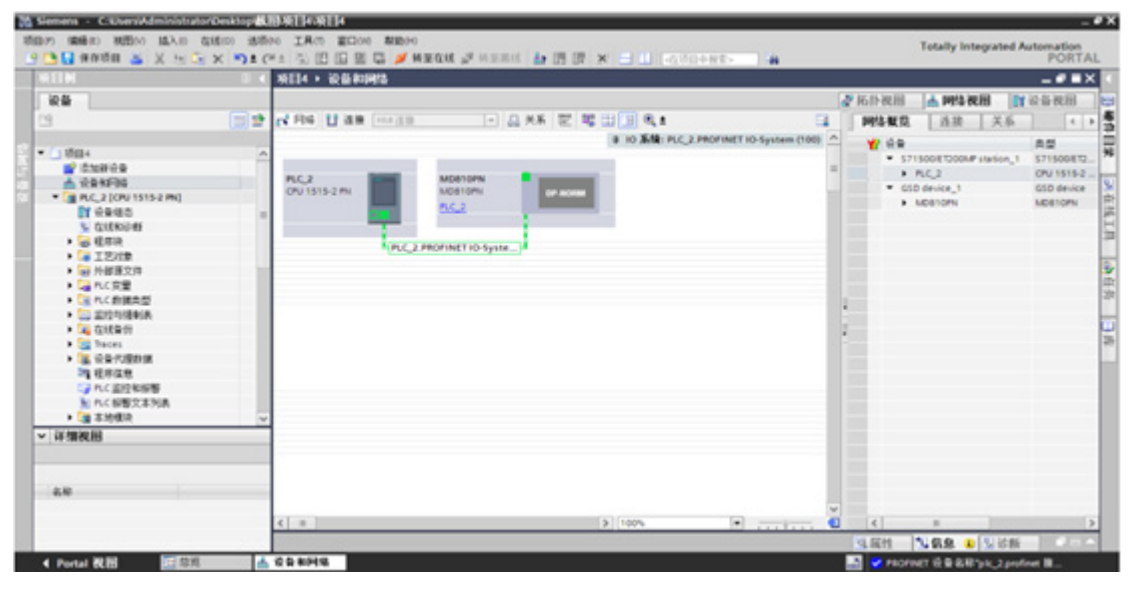

⑩ 转至在线

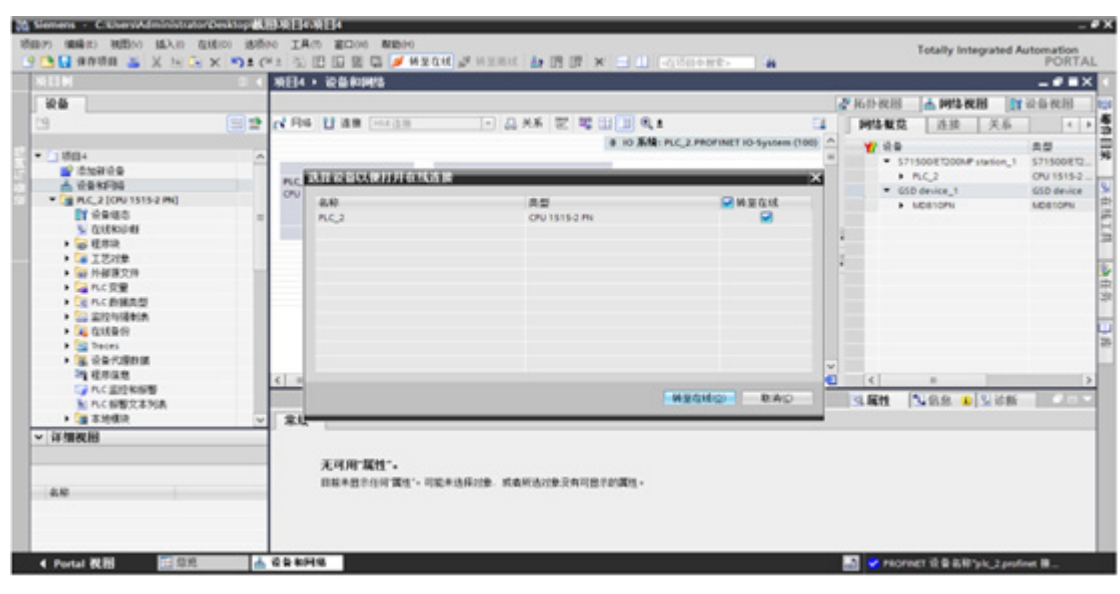

⑪ 第一次连接时,需要进行选择

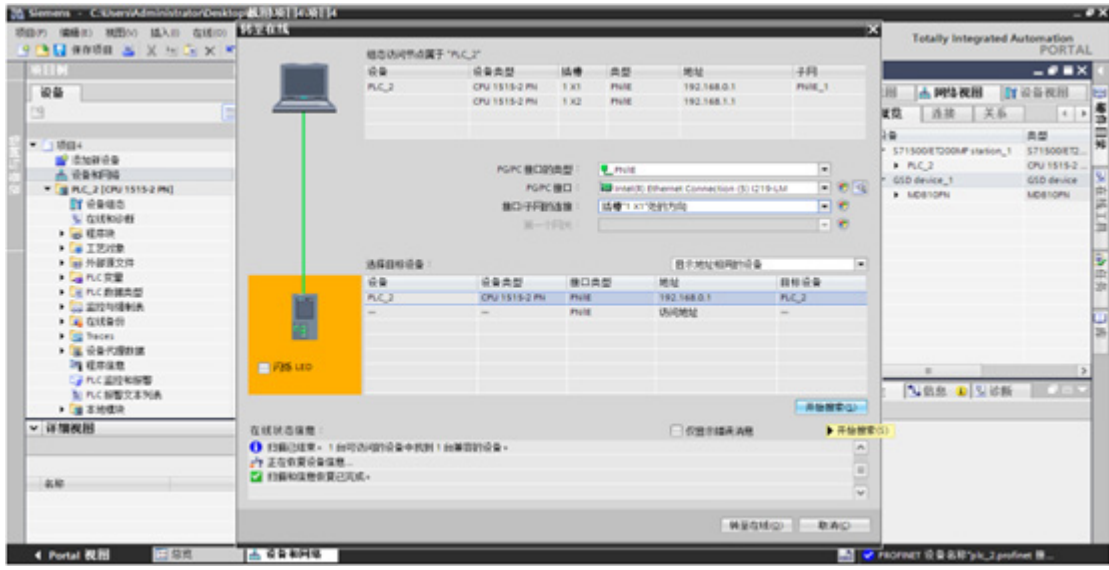

- 5) 硬件组态配置
	- ① 双击添加的 MD810 设备组态,可对 MD810 整流模块及所挂的逆变模块进行硬件组态配置,从【设 备概览】窗口进行编辑

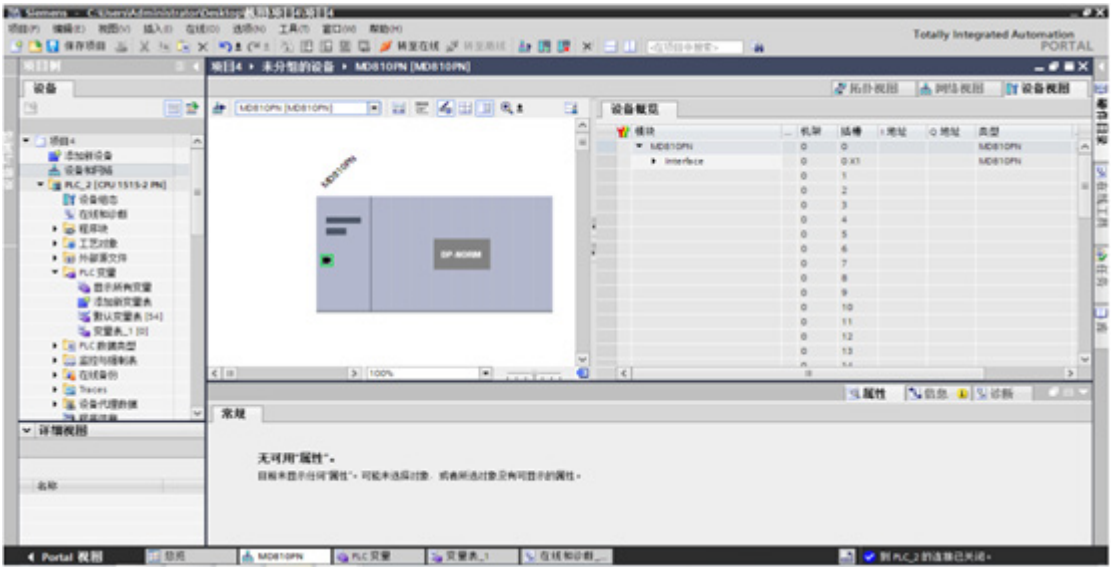

② 根据实际组态情况进行配置,根据 MD810 整流模块及所配的逆变模块的 PDO 配置情况进行配置。 在 PLC 端仅可以进行字节数的配置,需要与驱动器的 PDO 所占字节数完全一致(例如:驱动器 TPDO 配置了一个 32 位的 PDO、一个 16 位的 PDO, 则该设备需要添加 input 6byte, 同理 RPDO 添加对应字节数的 output),否则将报警硬件不匹配,驱动器侧会报警 E16.75。

简要说明:

本图中 Device\_1 为整流模块,配置了 2 字节的 Input 数据。

本图中 Device\_2 为逆变模块,配置了 12 字节的 Input 数据,18 字节的 Output 数据。

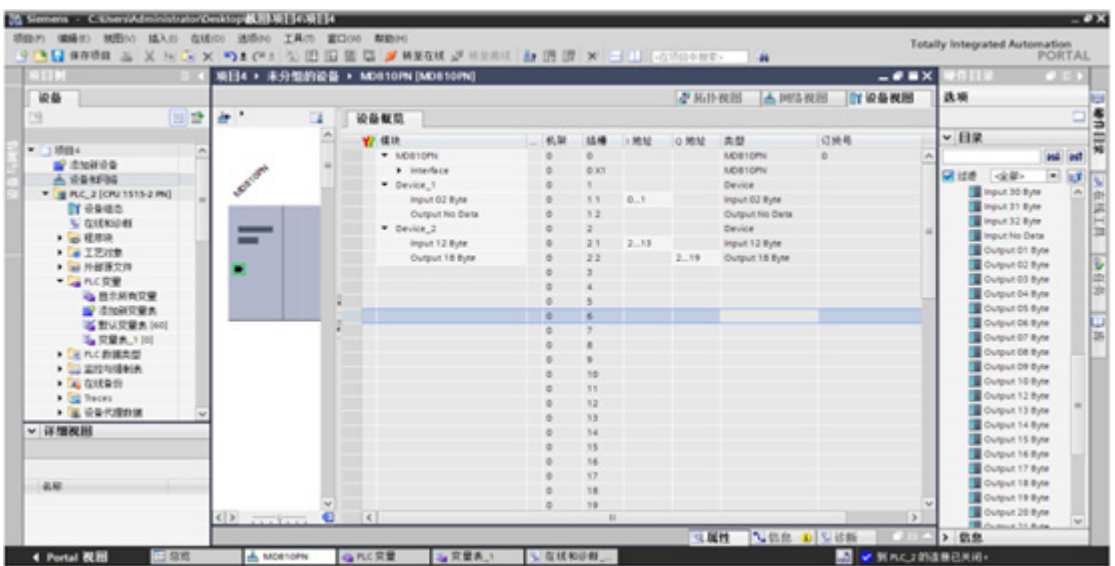

③ 下载组态到 PLC 设备;当更改过步骤 2 中的硬件配置后,需要重新进行下载至 PLC 的操作(仅更改 硬件配置可以只下载硬件配置)

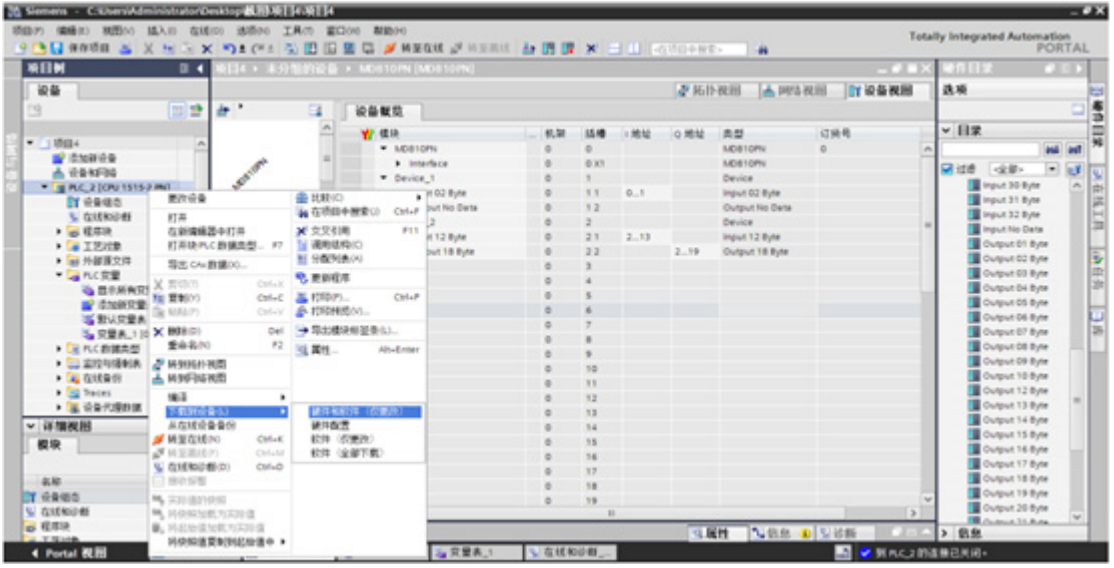

- ④ 下载步骤 1,点击装载;将配置下载至 PLC,此时 PLC 将停止运行
- ⑤ 下载步骤 2,装载完成后点击完成;PLC 将重启

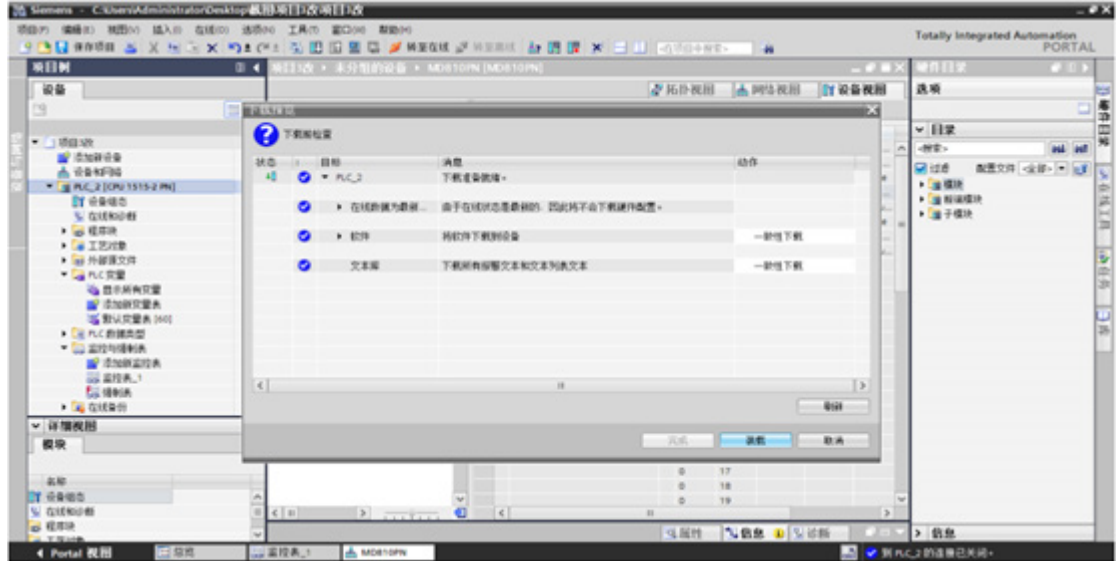

- 6) 添加在线监控列表
	- ① 添加监控表,并按照所需要监控的变量进行添加监控

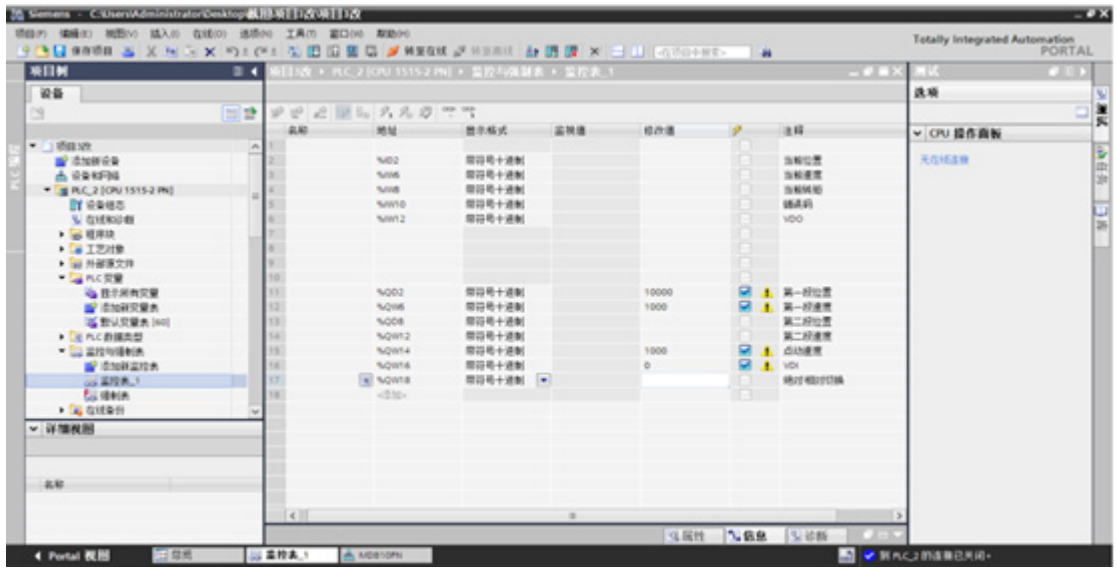

② 转至在线

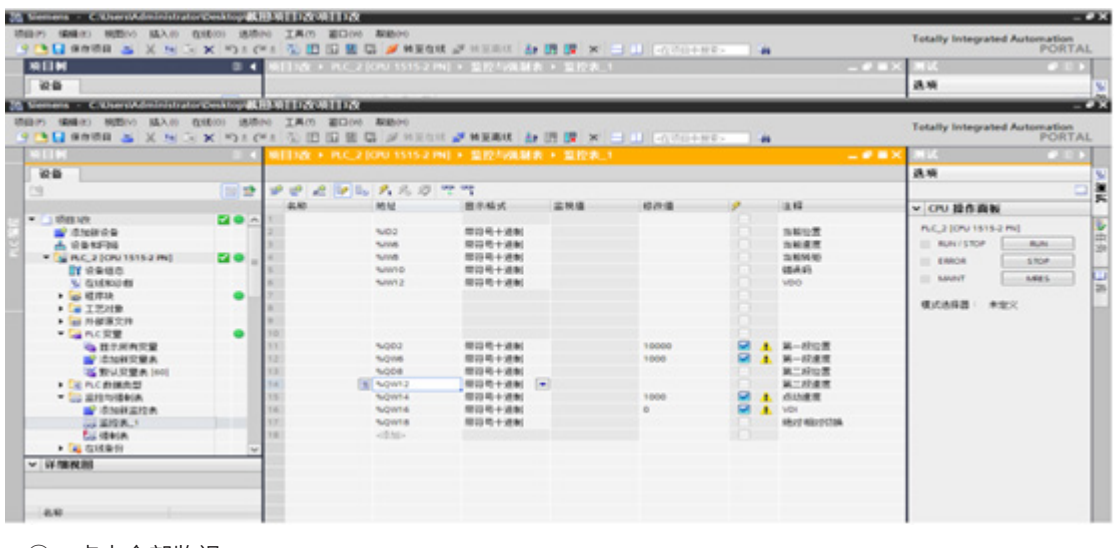

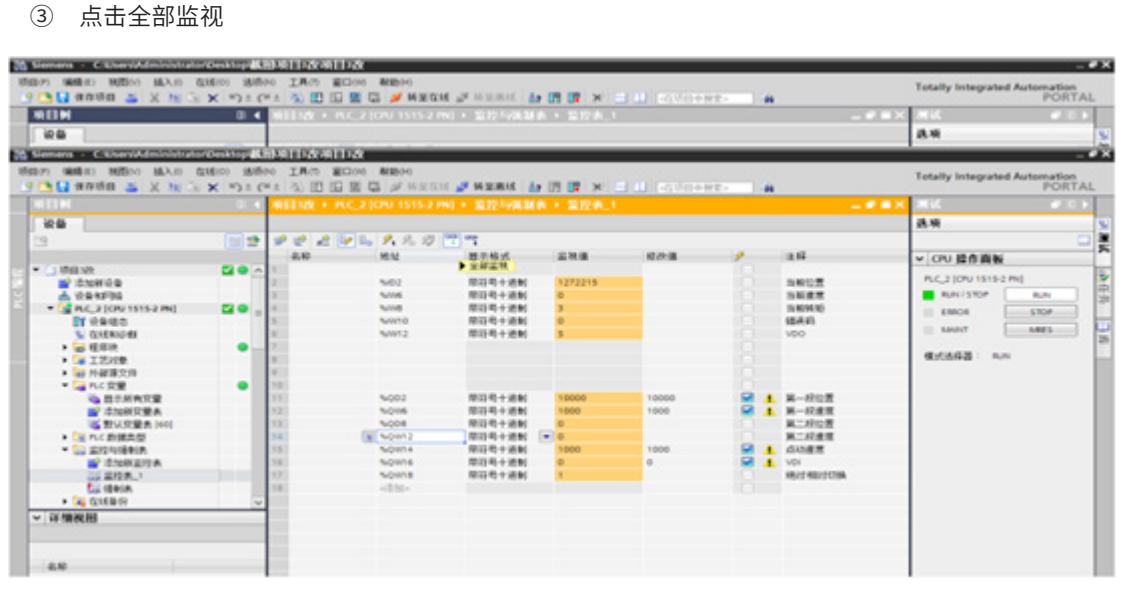

④ 修改设定值

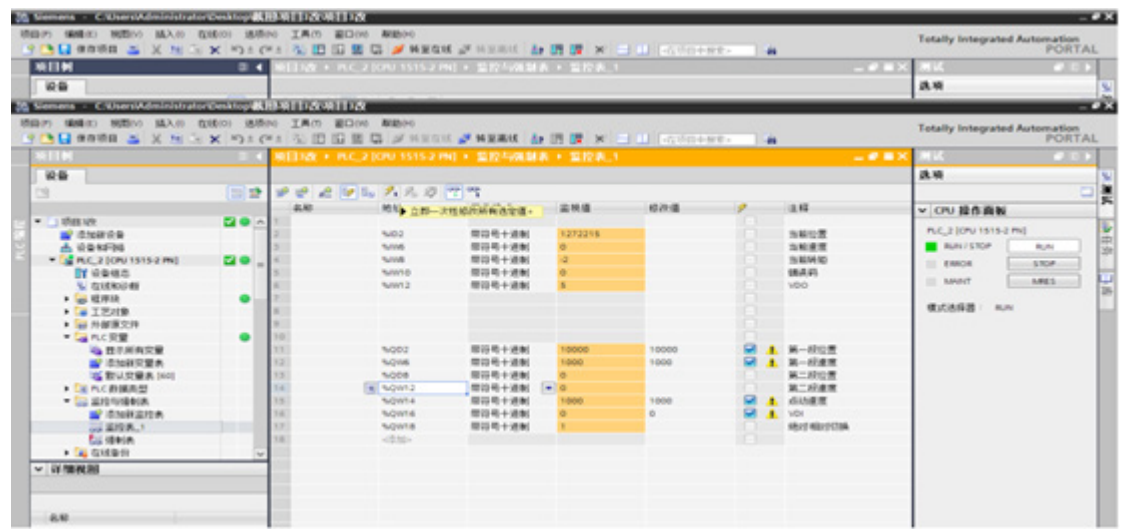

驱动器与 PLC 配置需要完全匹配,否则将提示报警。

## **8.2 MD810 整流单元带 Profibus-DP 转 CANopen 网关**

#### **8.2.1 组网**

#### **8.2.2 通讯性能**

1 个网关单元 (Profibus-DP 从站) 最多带 30 个 CANopen 从站。注: 网关单元本身也是一个 CANopen 从站。

1 个网关单元 (Profibus-DP 从站)与 PLC 交互的发送数据与接收数据最大各 122 个参数。

每个 CANopen 从站的发送数据与接收数据最大各 8 个参数。

#### **8.2.3 应用说明**

#### **1 配置整流单元和逆变单元参数**

- 1) 设置整流单元
	- ① FD-10(通讯协议选择)= 3,选择运行 Profibus-DP 网桥模式;
	- ② FD-20(DP 通讯地址)设为 Profibus-DP 从站站号,与 PLC 从站系统中的站号一致;
	- ③ 通过设置 AF-00 到 AF-63,配置网桥单元与 PLC 交互的数据,默认为空,可直接使用默认参数;
- 2) 设置逆变单元
	- ① 每个从站单元的站号必须是从 2 开始顺序设置,且不能重复。如果网络中有多余的整流单元或逆变 单元,不需要进行组网控制的,此参数不需要设置,使用默认值 1 即可;
	- ② 配置网桥的各从站本身与 PLC 交互的数据,逆变单元可直接使用默认参数;
	- ③ 注意:当 IS810CO 作逆变单元时,必须把 H0C-45(通讯协议选择)= 1,开启 IS810CO 的 CANopen 网关模式,否则无法读写双字功能码,只能读写单字功能码。

#### **2 配置 Profibus-DP 主站 S7-300**

在 Profibus-DP 主站使用时一定要首先配置从站的 GSD 文件,使对应从站设备添加到主站的系统中,如已存 在可忽略第二步。GSD 文件可以向汇川代理商或厂家索取。具体操作如下:

1) 在 STEP7 中建立工程, 在工程中添加 S7-300 的主站, 图示如下:

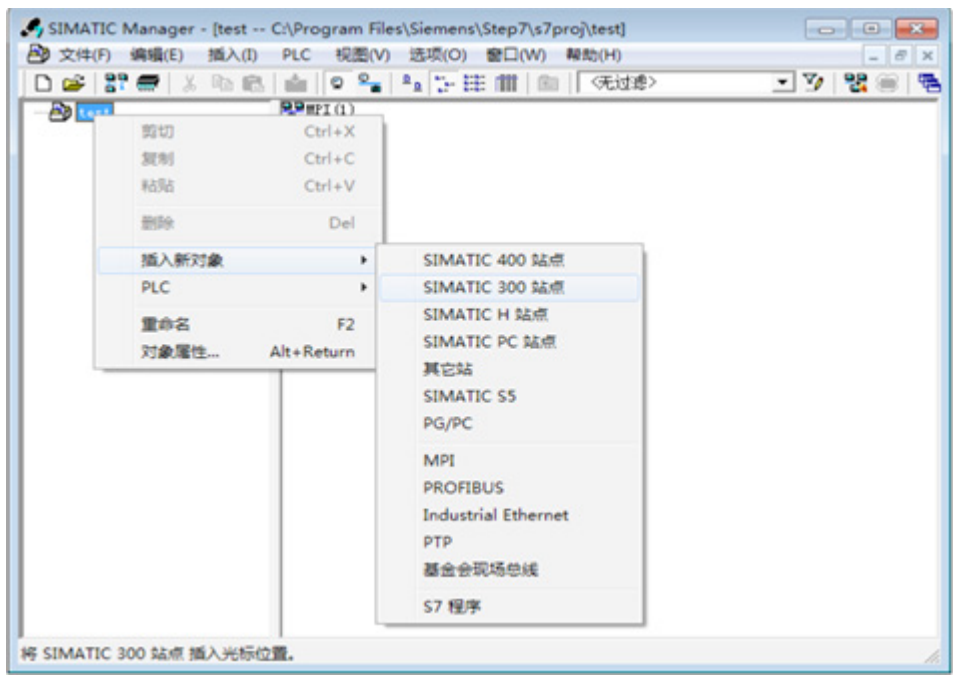

2) 双击硬件标志进入 HW config 配置,在 HW config 配置画面添加 MD810DP.GSD 文件,操作如下(GSD 文件不要存放在中文路径,否则 Step7 无法识别):

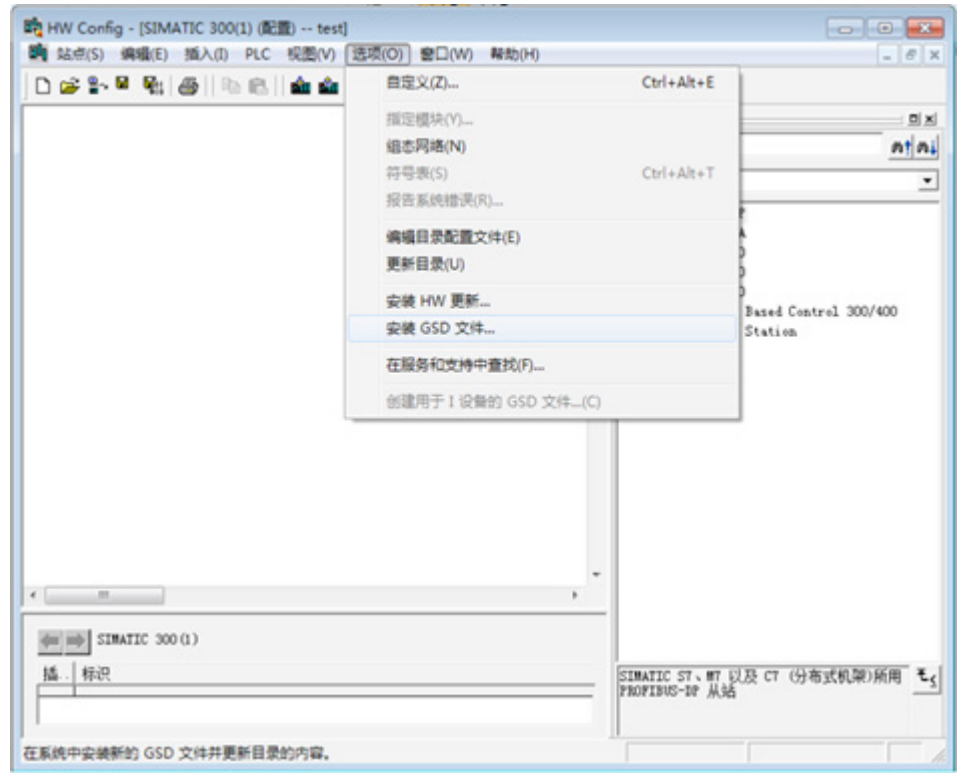

3) 点击安装,安装完成之后则会存在 Gateway 下出现 MD810-gateway 模块,如下图:

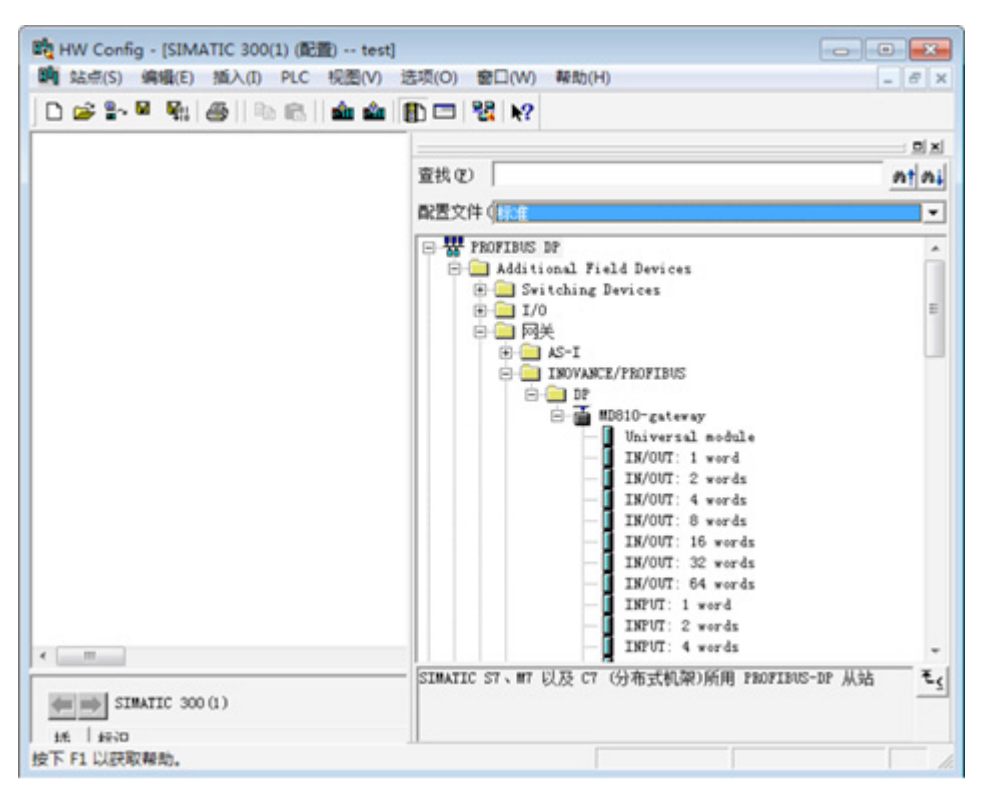

4) 建立从站系统,如下图:

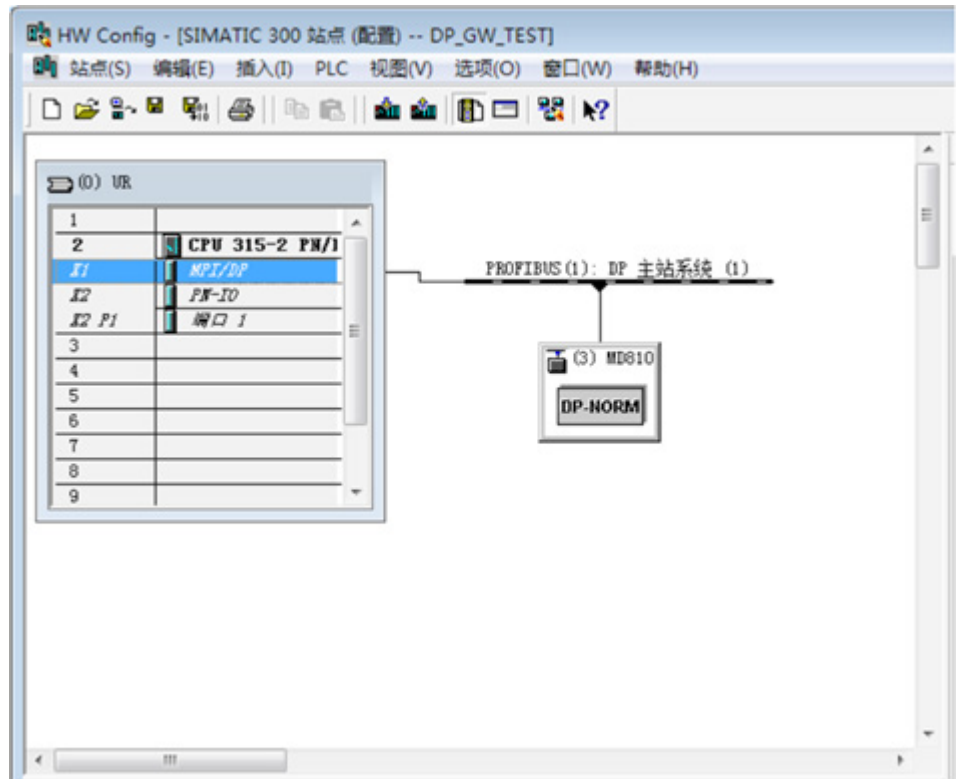

5) 配置 Profibus-DP 从站参数, 双击 MD810 从站站点, 如下图:

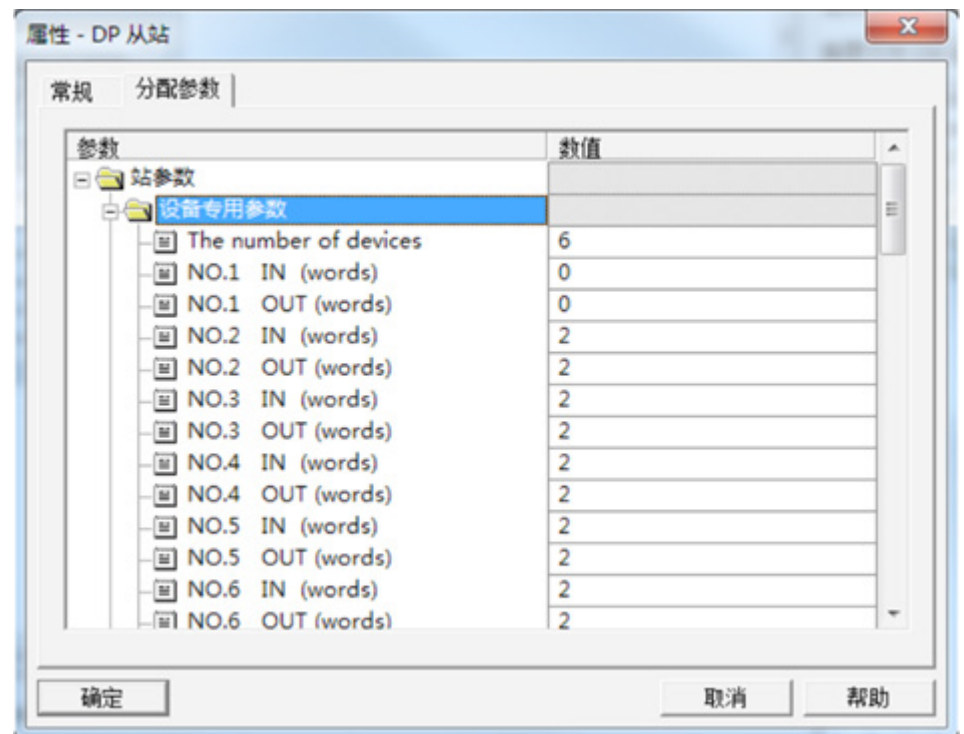

- "The number of devices": 指的是网络中站数,最大为 30,包括网桥本身,假设一个整流单元(网桥) 加 5 个使用该功能的逆变单元,此数值等于 6。
- "NO.1、NO.2、NO.3……": NO.1 是网桥本身。NO.2 是 FD-13 等于 2 的,2 号地址从站,NO.3 是 FD-13 等于 3 的, 3 号地址从站, NO.n 以此类推。
- "IN、OUT": "IN、OUT"里的值,代表的是整流单元和 PLC 之间通讯的数据个数,以字为单位, IN:整流单元到 PLC 的数据,OUT:PLC 到整流单元的数据。整流单元和 PLC 之间通讯的数据是在功能 码 AF 组内配置的,所以该值对应的就是 AF 内配置的 IN 和 OUT 的个数。以图中的 NO.2 举例: IN 为 2 说明 CAN 地址为 2 的整流单元发送到 PLC (IN) 的数据为 2 个, 以字为单位, 配置这两个数据的功能码 为 AF-32 到 AF-35 (两个 AF 组的功能码映射一个数据), OUT 为 2 的含义也类似。
- IN、OUT 具体的值也可查看每个站点的参数,OUT 对应参数 AF-66,IN 对应参数 AF-67。
- AF-66 和 AF-67 的值是等于每个位的和,假如 AF-66 = "0012", 相当于 OUT = 1+2 = 3。
- 6) 配置 INPUT、OUTPUT 数据长度:

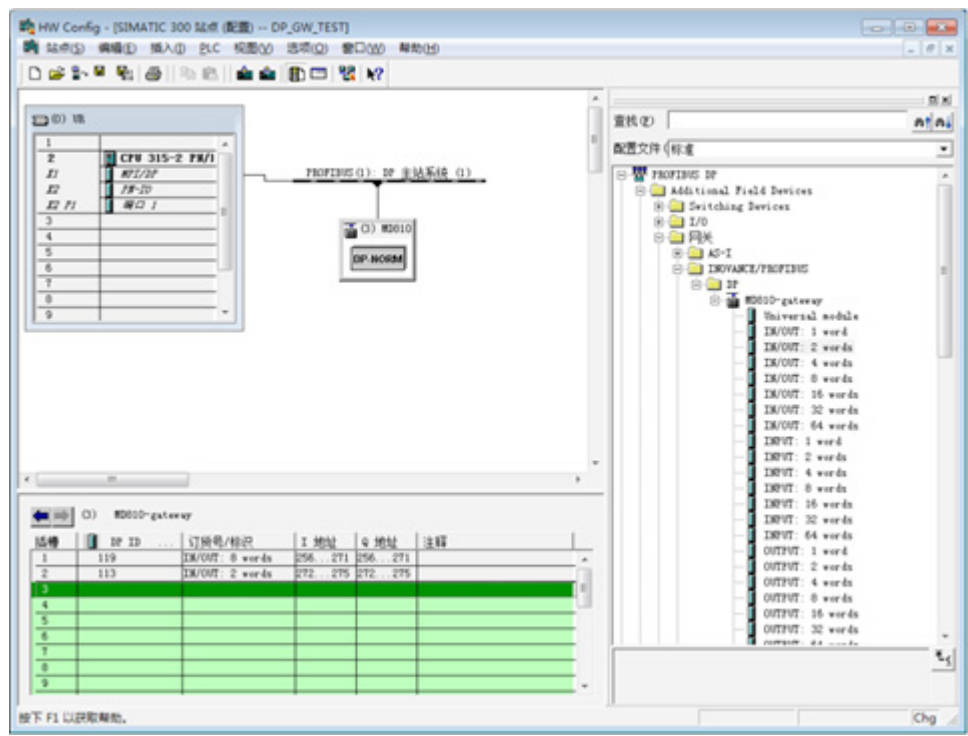

在右侧可看到各种"IN/OUT", "INPUT", "OUTPUT"的单元,其代表的是该单元内包含有几个字的 IN 数据和 OUT 数据。

- "IN/OUT 1 word、IN/OUT 2 words……": 表示 IN 和 OUT 的组合, 如果是 1 word, 即 1 个 IN 和 1 个 OUT。2 words 即 2 个 IN 和 2 个 OUT, n words 以此类推。
- "INPUT 1 word、INPUT 2 words……": 独立 IN, 如果是 1 word, 即 1 个 IN。2 words 即 2 个 IN, n words 以此类推。
- "OUTPUT 1 word、OUTPUT 2 words……":同上。

插槽中 IN 和 OUT 的大小等于第四步中的设备专用参数中有效站点的 IN 和 OUT 的总和。如果"The number of devices"等于 6,IN 的总和 = NO.1 IN + NO.2 IN + …… NO6. IN。OUT 的总和 = NO.1 OUT + NO.2 OUT + …… NO6.OUT。上图的值为参考,IN 总和 = 10,OUT 总和 = 10。通过选中右边的可选单元,在插槽里插入 IN 和 OUT 各 10 个。选择单元的方式类似"拼积木", 既可以是组合的方式, 也可以是单独的方式, 也可以是单独 与组合的方式,只要加起来的 IN 的总和与第四步中配置的有效站的 IN 的总和相等即可,OUT 也如此。如下 图中有多种组合方式,但是每种组合方式的结果都是 IN 总共有 10 个 words, OUT 总共有 10 个 words:

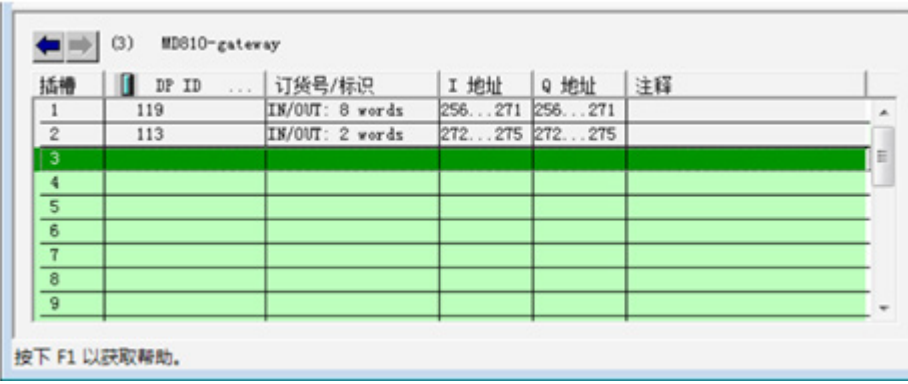

| 插槽             | DP ID<br>1.1.1 | 订货号/标识          | I 地址       | Q 地址   | 注释 |                          |
|----------------|----------------|-----------------|------------|--------|----|--------------------------|
|                | 8AI            | INPUT: 8 words  | 256271     |        |    | ۰                        |
| $\bar{2}$      | 2AT            | INPUT: 2 words  | 275<br>272 |        |    |                          |
| 3              | 8AO            | OUTPUT: 8 words |            | 256271 |    | Ξ                        |
|                | <b>2A0</b>     | OUTPUT: 2 words |            | 272275 |    |                          |
| 5              |                |                 |            |        |    |                          |
| 6              |                |                 |            |        |    |                          |
| $\overline{ }$ |                |                 |            |        |    |                          |
| 8              |                |                 |            |        |    |                          |
| $\overline{9}$ |                |                 |            |        |    | $\overline{\phantom{a}}$ |

按下 F1 以获取帮助。

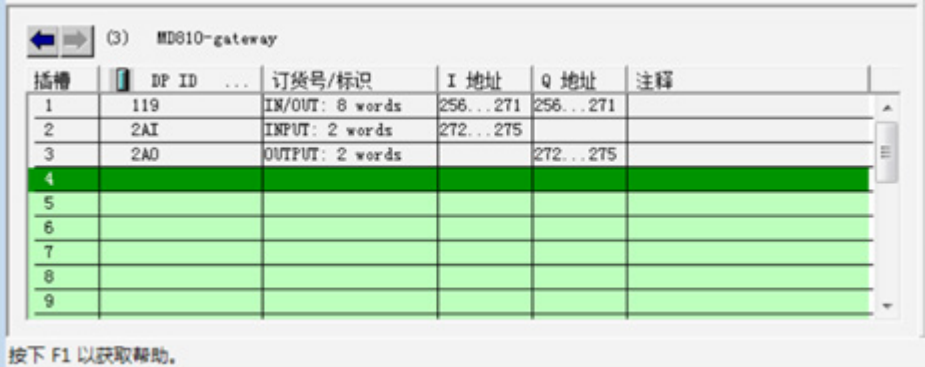

7) 获得 PLC I / Q 地址与整流单元的过程数据关系。

#### **3 配置 CANopen 从站 IS810CO**

■ 过程数据映射

每个 CANopen 从站支持最大发送与接收各 16 字节的过程数据,即发送与接收各 8 个参数,可以任意映射。 整个网络发送过程数据总和不能超过 244 个字节,接收过程数据总和不能超过 244 个字节。

OUT: PLC -> 整流单元; IN: 整流单元-> PLC

■ 通过键盘修改

用户可通过修改整流单元 AF 组参数,来选择接收 / 发送的参数。以下表举例,将 目标参数 F0-01 配置到 OUT 中配置方式为:

- ① 将所需要接收 / 发送的参数的参数组号,加上 0x2000,输入到对应 INPUT 或 OUTPUT 的第一个 AF 组参数中。如例:F0 对应 0x20F0,输入到 AF-00 中。
- ② 将所需要接收 / 发送的参数的组内编号加 1 后,转换为 16 进制,输入对应 INPUT 或 OUTPUT 的第 二个 AF 组参数的高位;将参数的数据长度转换为 16 进制,输入对应的第二个 AF 组参数的低位。如 例:F0-01 的参数的数据长度为 16 位,则输入 0x0210。

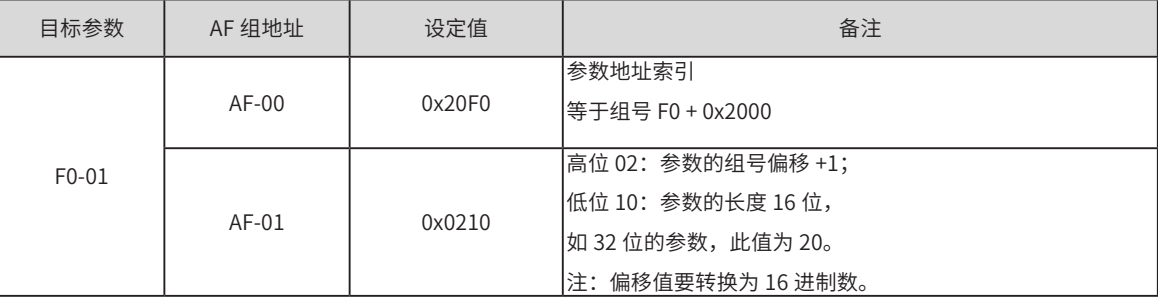

用户也可以将 CANopen 对象字典对应到 AF 组中,除了对象字典索引不需要加 1,其他步骤类似,如下表:

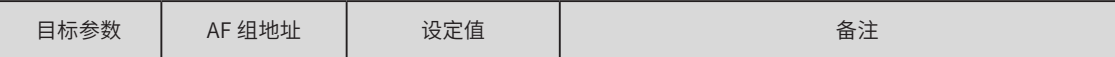

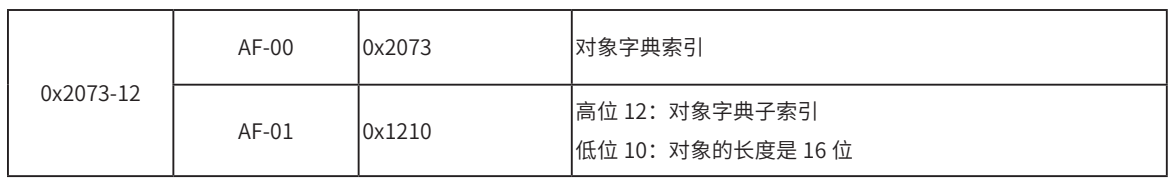

■ PLC 的 I/Q 地址与过程数据的对应关系

PLC I 地址对应从站的 INPUT, 表示整流单元-> PLC, PLC Q 地址对应从站的 OUTPUT, 表示 PLC -> 整流 单元。PLC I/Q 地址按照有数据的站号以及对应站的 IN/OUT 号的从小到大顺序排列。如下图所示,PLC I 地址 最小为 256,对应站号 2 的 IN1,接着为 258 对应 IN2。由于站号 2 只有两个 IN,下一个 PLC I 地址对应站号 3 的 IN1, 以此类推。

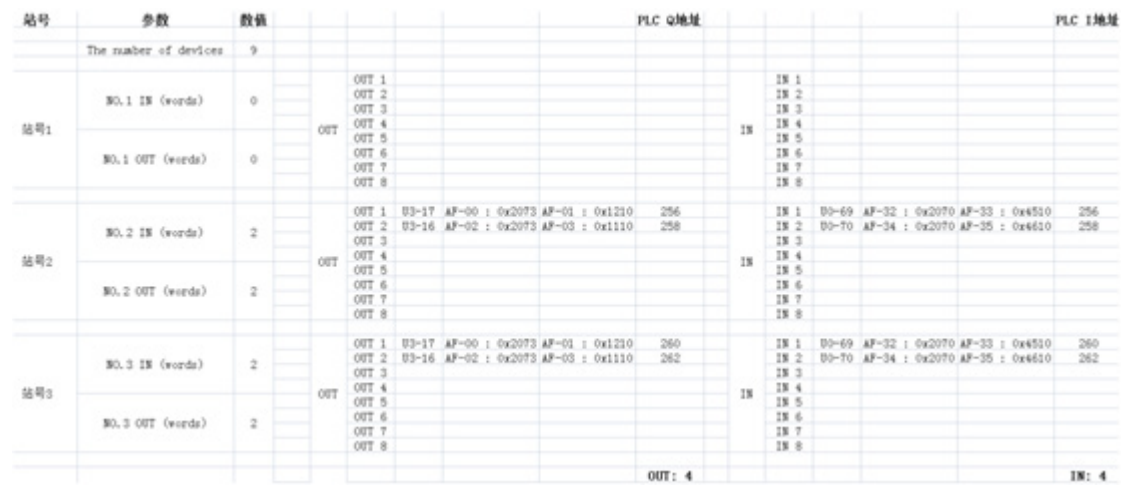

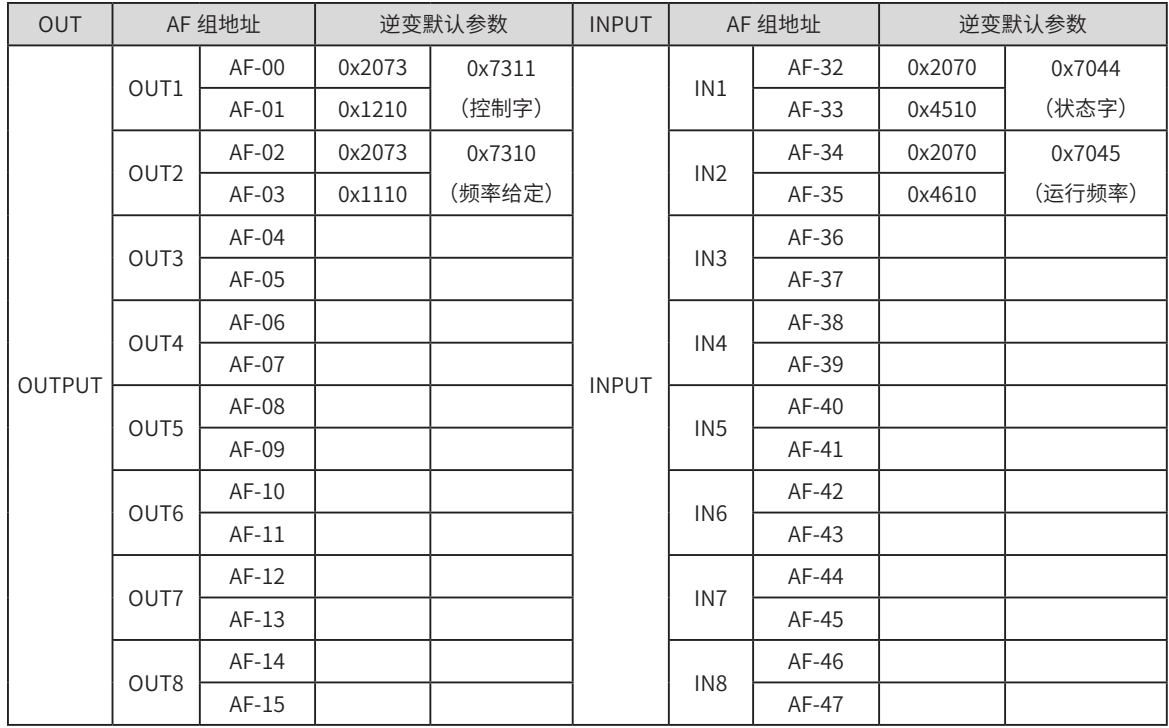

#### ■ 整流单元 AF 组参数和 INPUT 和 OUTPUT 的对应关系

# **第 9 章 参数说明**

# **9.1 整流参数说明**

整流参数详细说明,请参见《MD810 系列标准型多机传动变频器综合手册》(资料编码:19010478)。

## **9.2 逆变参数说明**

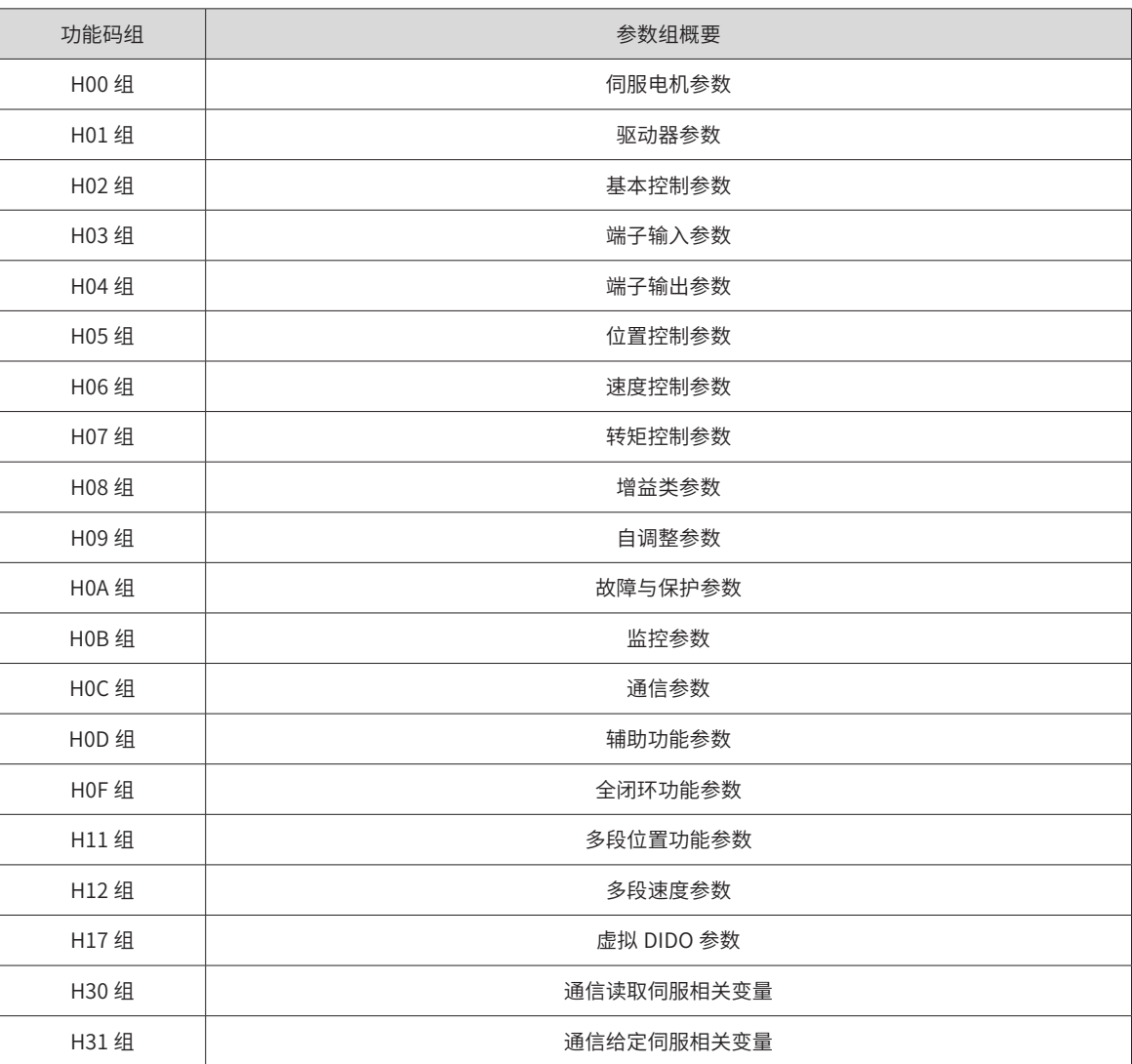

# **9.2.1 H00 组:伺服电机参数**

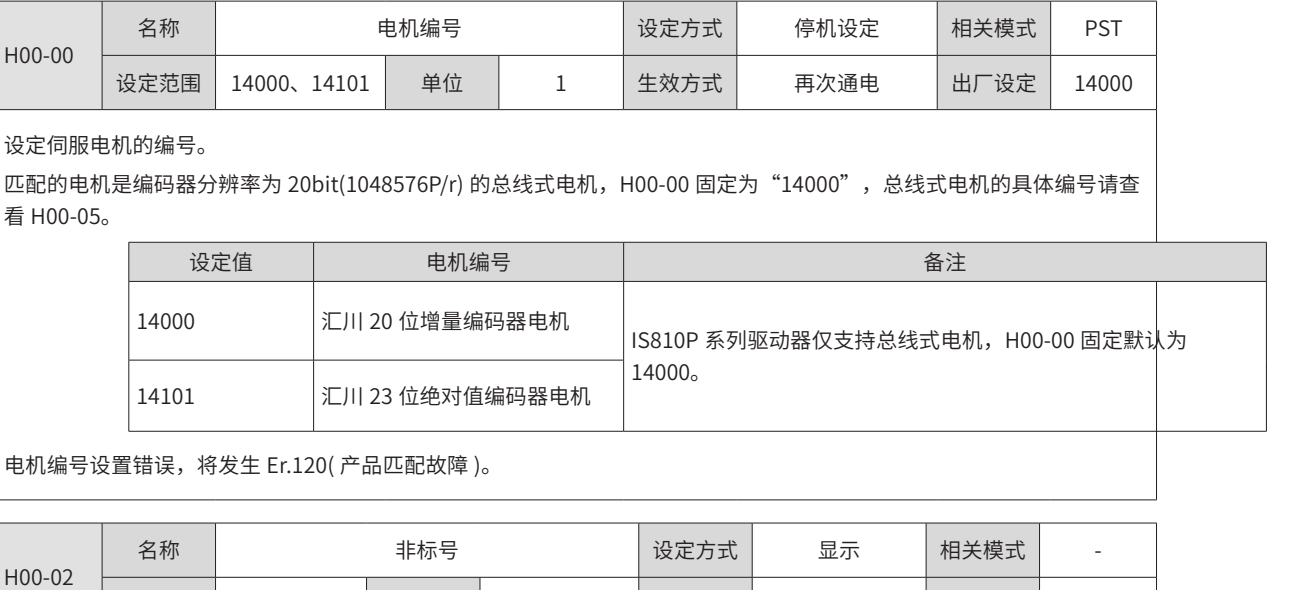

设定泡围 | - | 早位 | - | 王双万式 | - | 出厂设定 | -显示非标准版本的软件编号,十六进制显示。

显示型式:6XX.YY 。

XX:非标准软件的固定编号。

YY:非标准软件的升级记录编号。

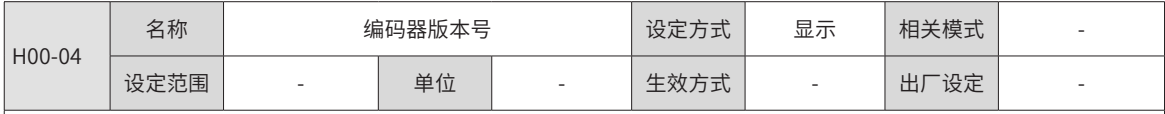

显示编码器的软件版本号。

显示型式: 20XX.Y, 1 位小数

20:表示该编码器为分辨率为 20bit(1048576P/r)

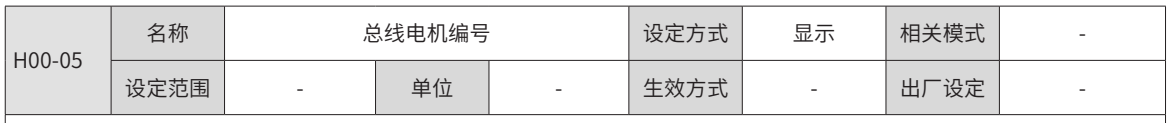

显示总线式电机的具体编号,由电机型号决定,不可更改。

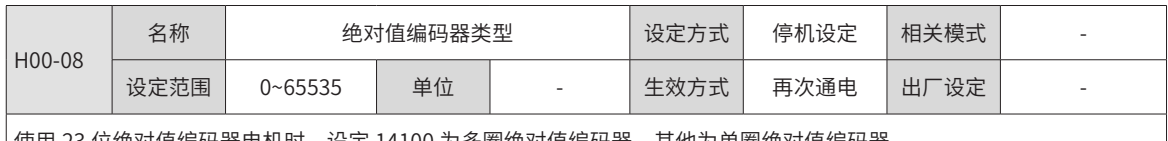

使用 23 位绝对值编码器电机时,设定 14100 为多圈绝对值编码器,其他为单圈绝对值编码器。

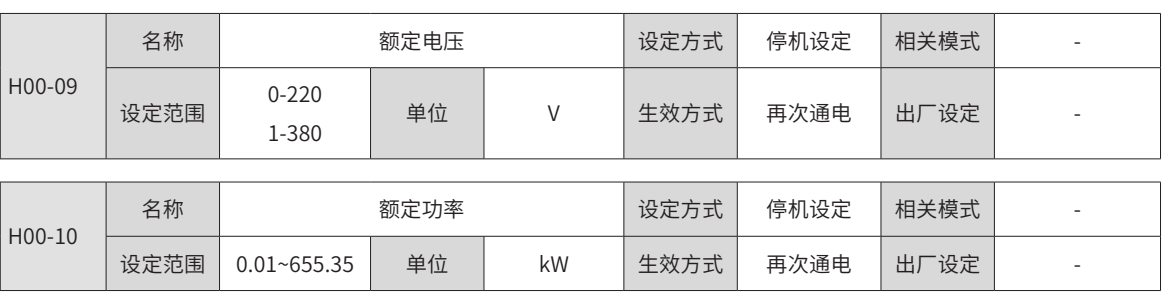

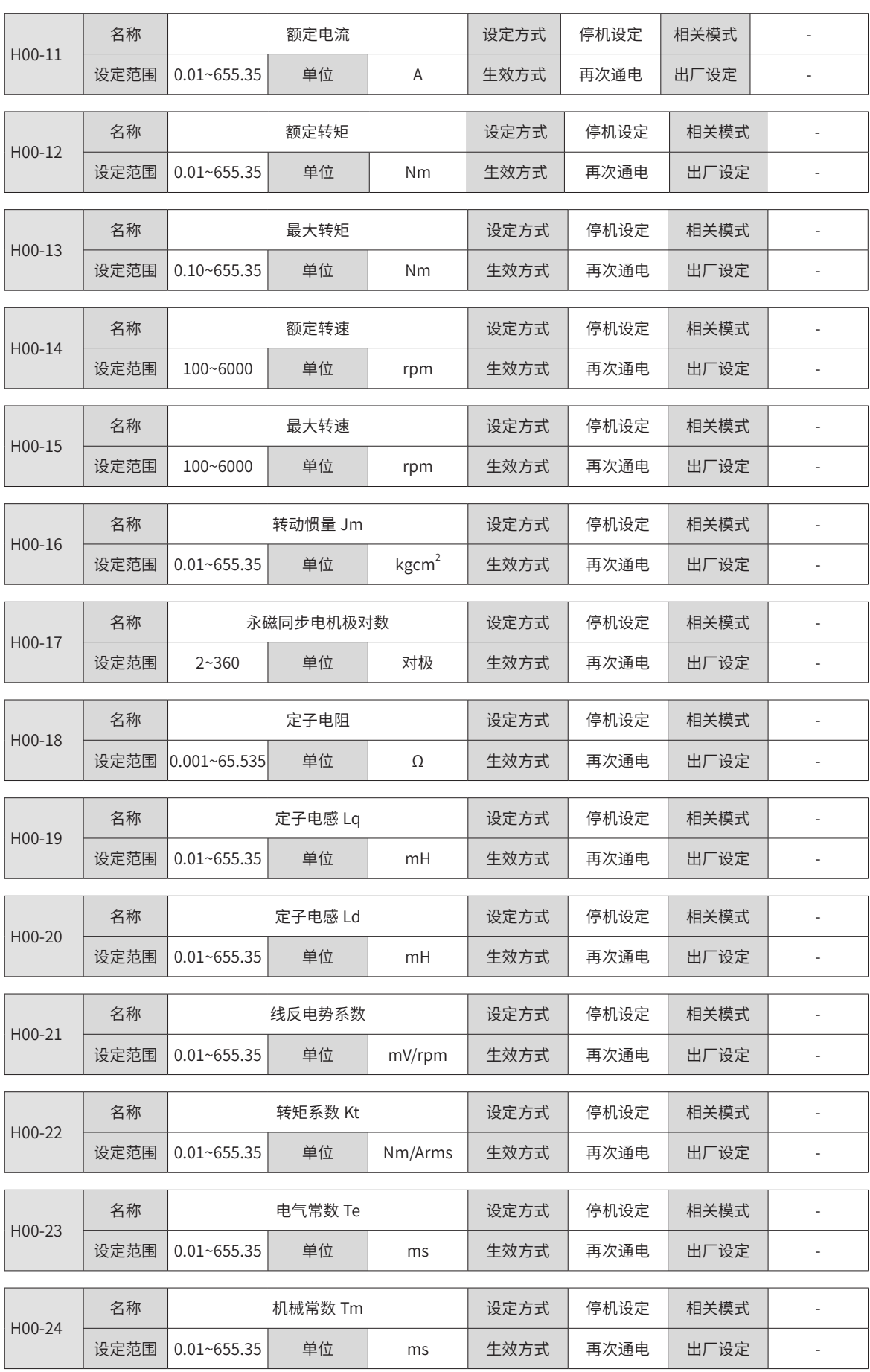

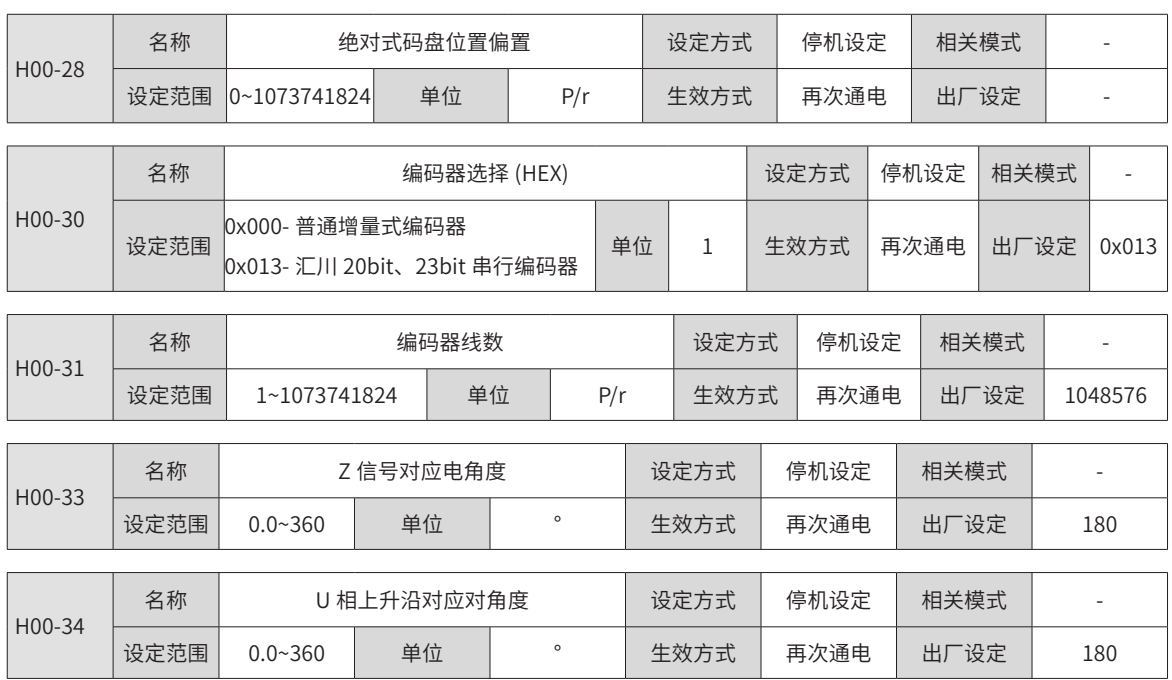

## **9.2.2 H01 组:驱动器参数**

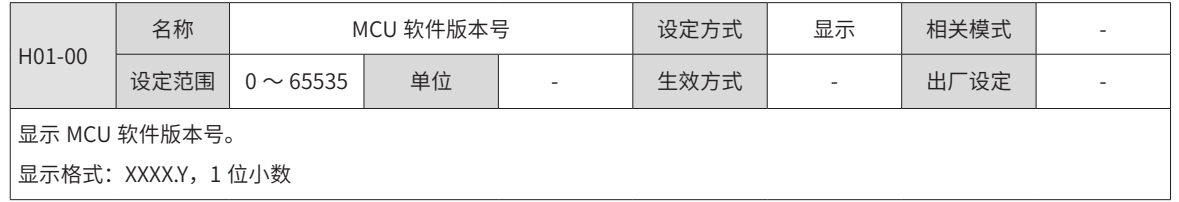

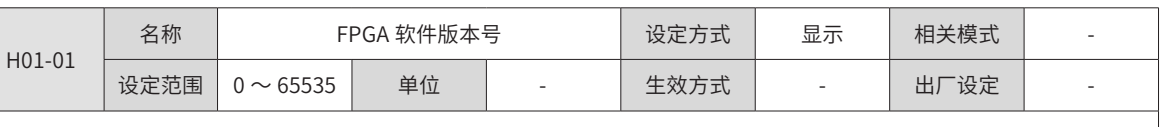

显示 FPGA 软件版本号。

显示格式:XXXX.Y,1 位小数

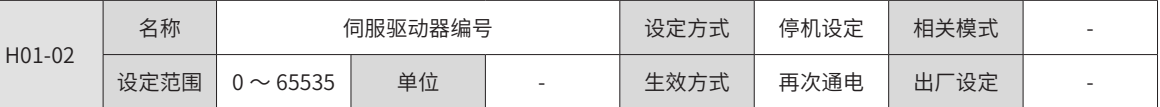

设定伺服驱动器的编号。

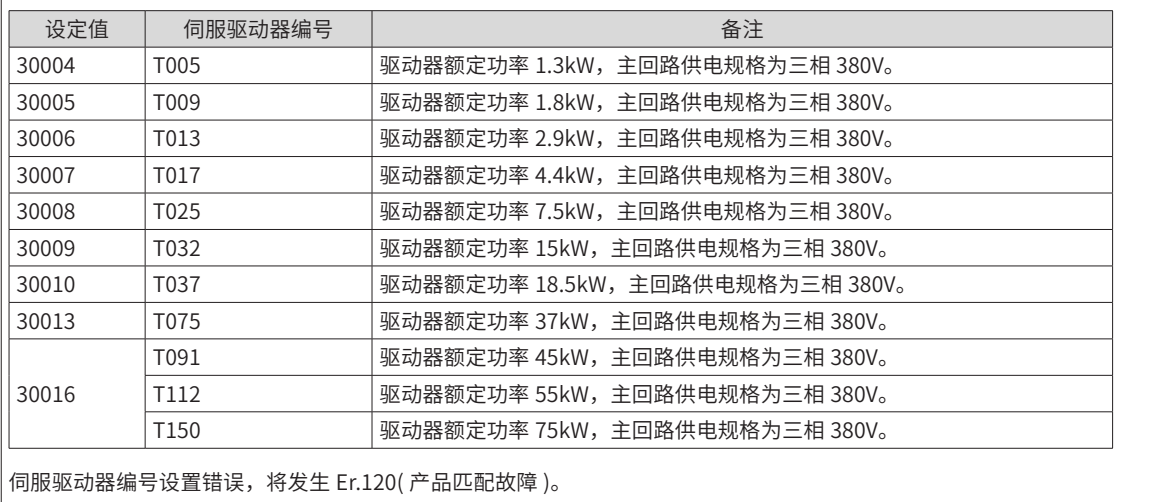

# **9.2.3 H02 组:基本控制参数**

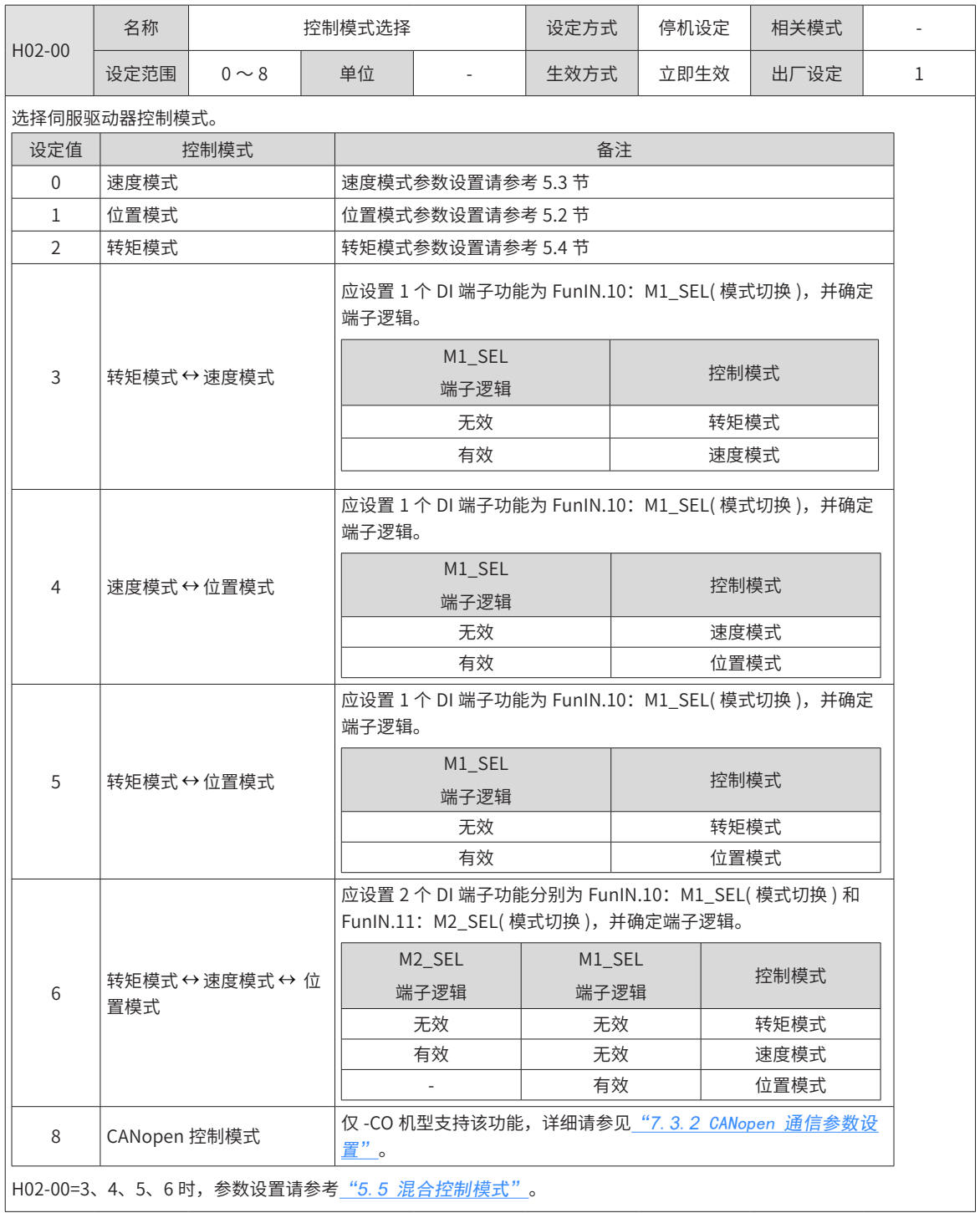

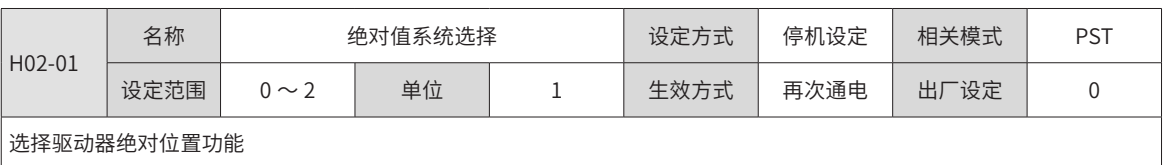

正方向 CCW

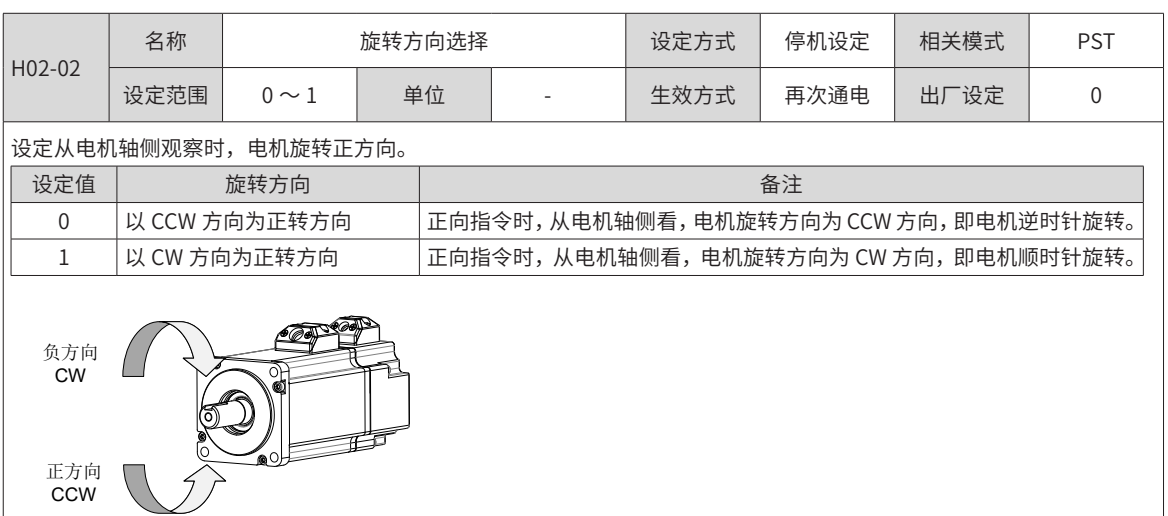

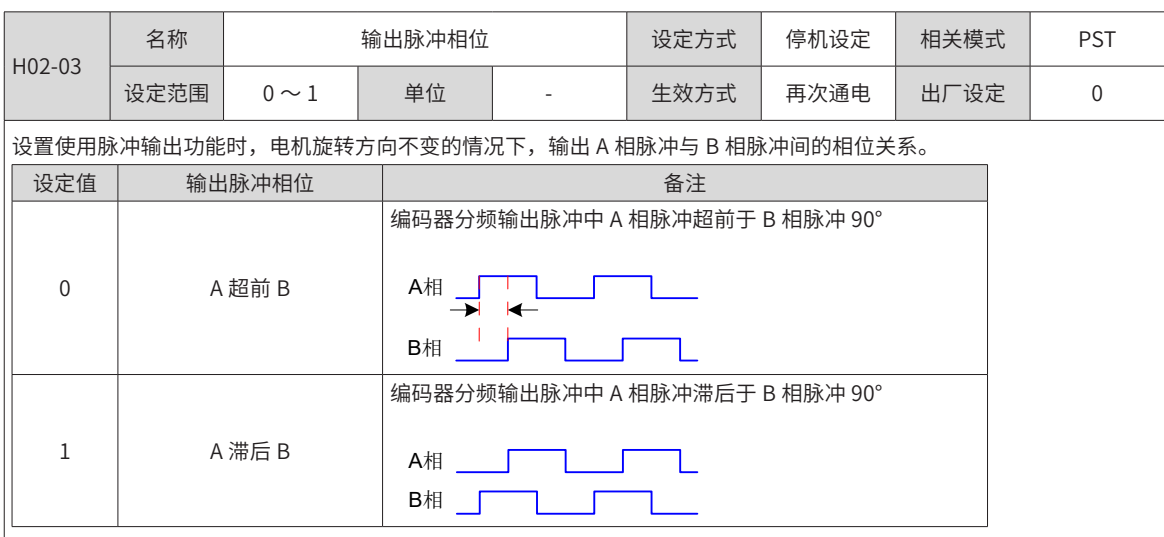

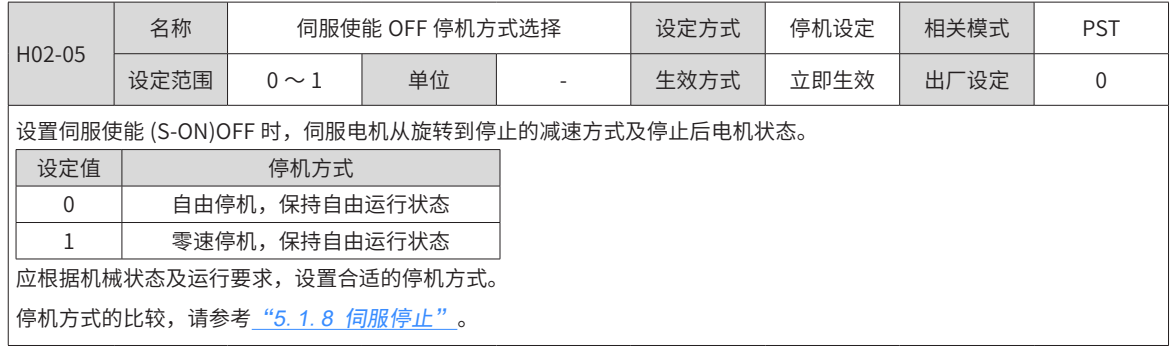

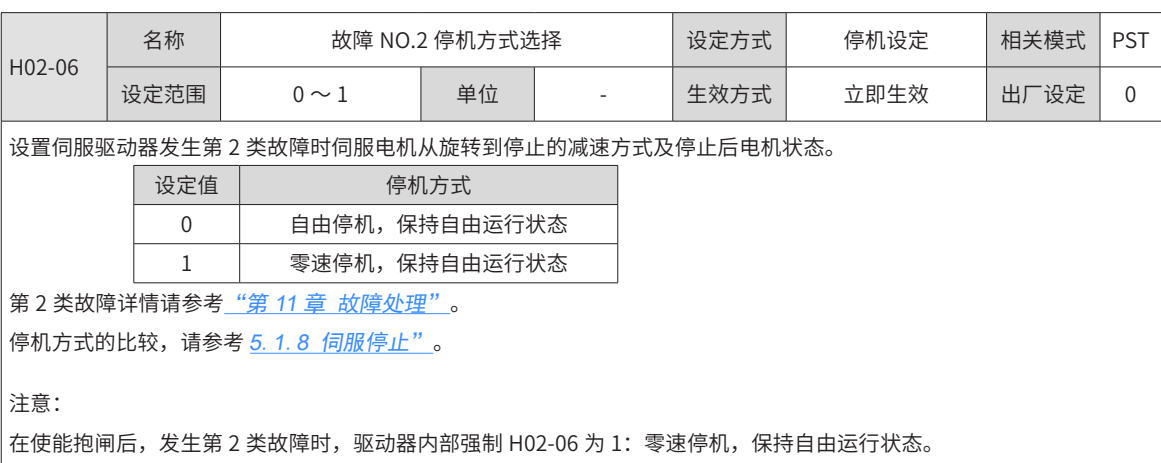

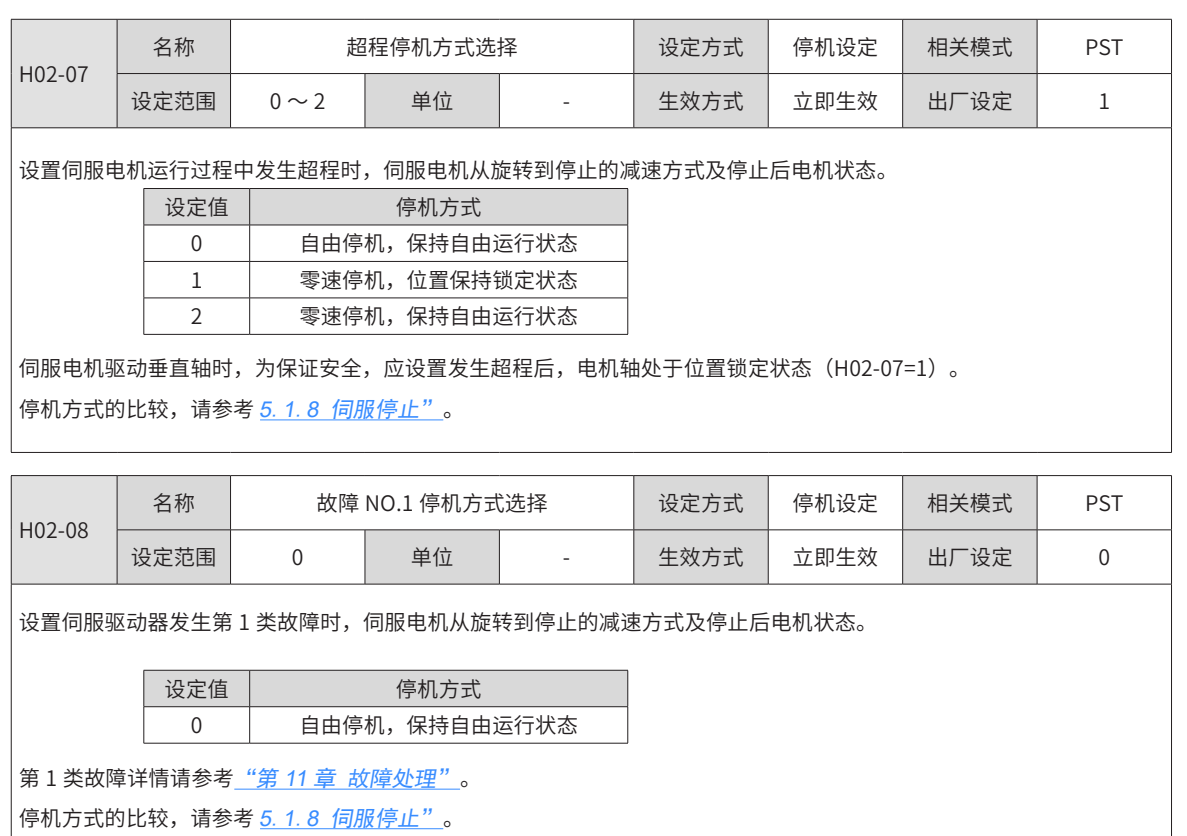

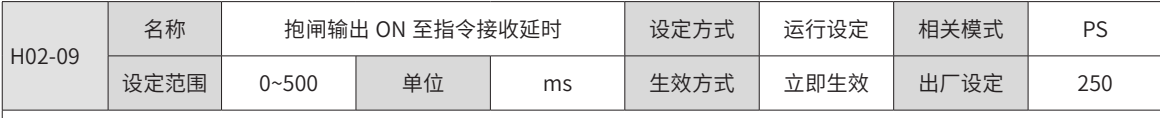

。<br>|设置伺服驱动器上电后,伺服驱动器开始接收输入指令,距离抱闸输出 (BK)ON 的延迟时间。

 $\big|$ H02-09 时间内,伺服不接收位置 / 速度 / 转矩指令。

,<br>请参考<u>"5.1.6 抱闸设置"</u>,查看"电机静止时抱闸时序图"。

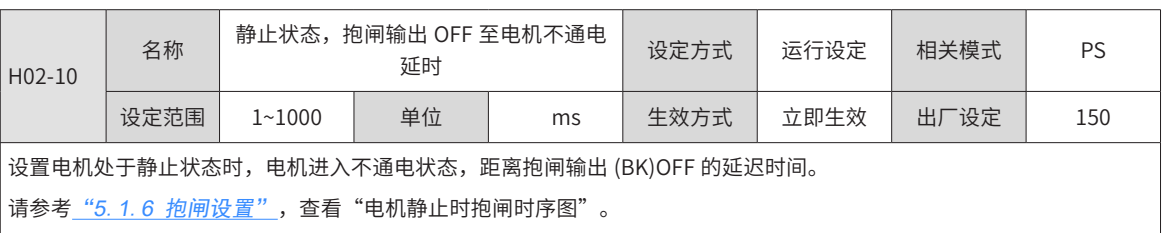

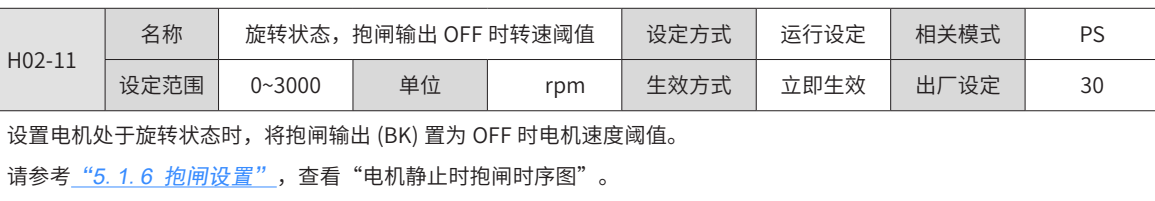

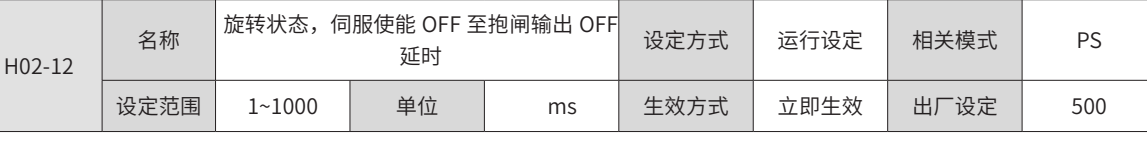

设置电机处于旋转状态时,将抱闸输出 (BK) 置为 OFF,距离伺服使能 (S-ON)OFF 的延迟时间。

请参考<u>"5.1.6 抱闸设置"</u>,查看"电机静止时抱闸时序图"。

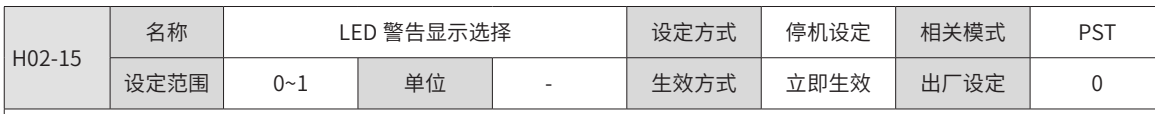

设置伺服驱动器发生第 3 类警告时,面板是否切换到故障显示模式。

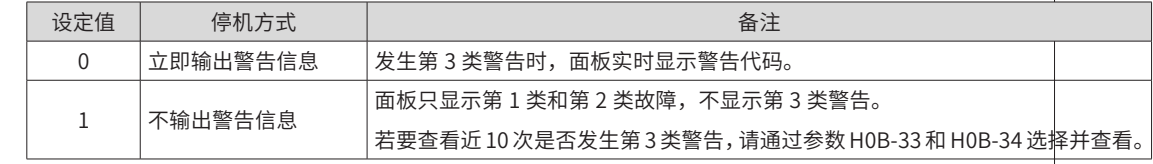

第 3 类警告详情请参考\_"第 8 章 故障处理"。

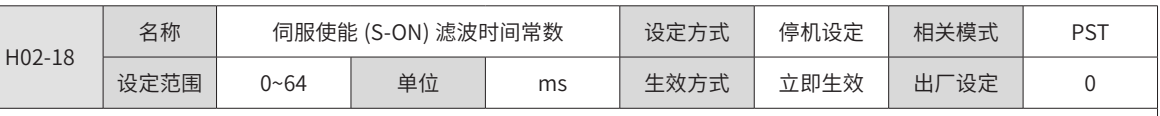

设置针对 DI 功能 1(FunIN.1: S-ON, 伺服使能) 的滤波时间常数。

伺服使能 (S-ON) 分配在普通硬件 DI 端子时:信号宽度必须大于 (H02-18)+3ms,否则伺服使能无效。

伺服使能 (S-ON) 分配在快速硬件 DI 端子时:信号宽度必须大于 (H02-18)+0.25ms,否则伺服使能无效。

伺服使能 (S-ON) 分配在 VDI 端子时:信号宽度必须大于 (H02-18)+1ms,否则伺服使能无效。

通用驱动调试平台示波器中显示的 DI 伺服使能信号不经过 H02-18 滤波。

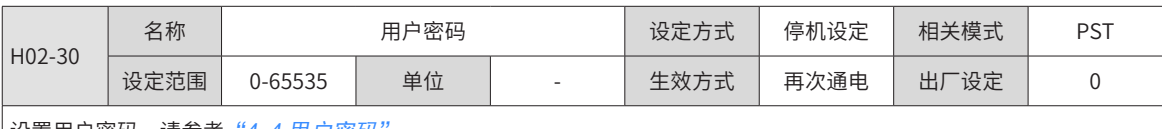

|设置用户密码。请参考<u>"4. 4 用户密码"</u> 。

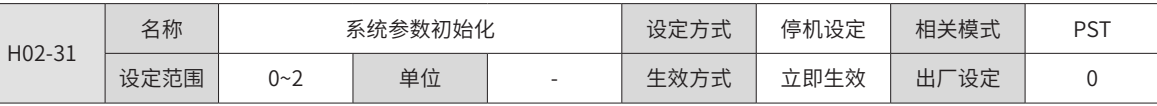

用于使参数恢复出厂值或清除故障记录。

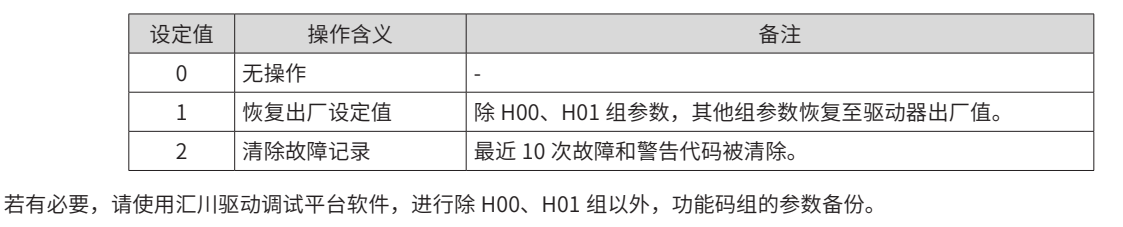

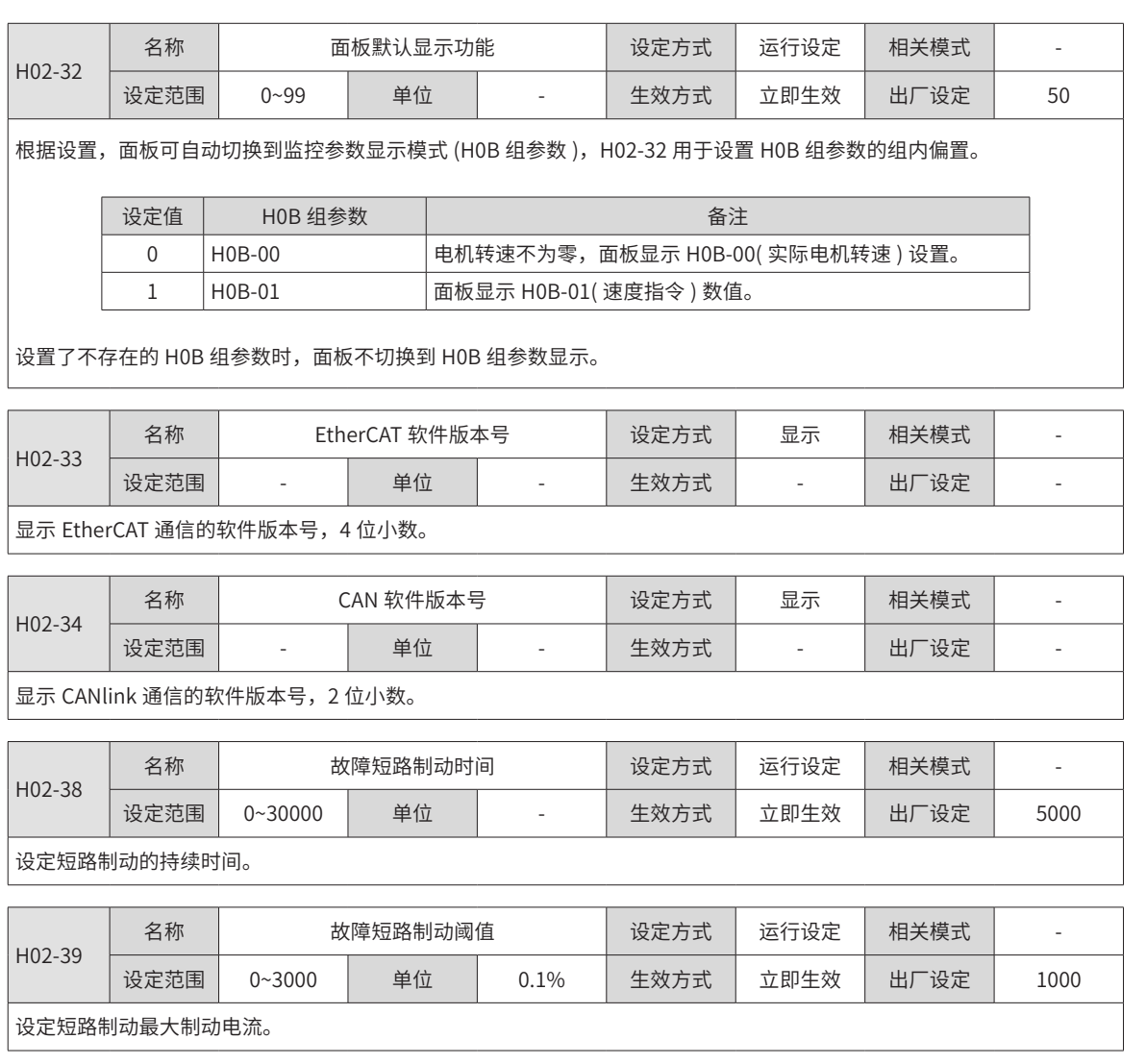

# **9.2.4 H03 组:端子输入参数**

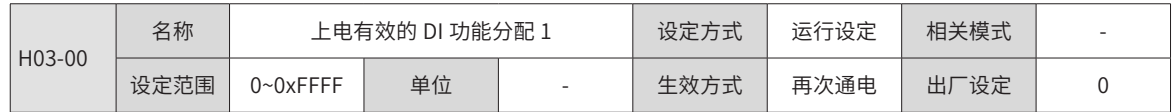

设置某一 DI 功能 (FunIN.1~ FunIN.16) 重新上电后立即有效。 H03-00 在面板上为十六进制显示,转换成二进制后,bit(n)=1 表示 FunIN.(n+1) 功能有效。 H03-00 在通用驱动调试平台上输入与显示均为十进制。 FunIN.1~ FunIN.16 请参考 "DIDO 基本功能定义"。

H03-00 设定值请参考下表。

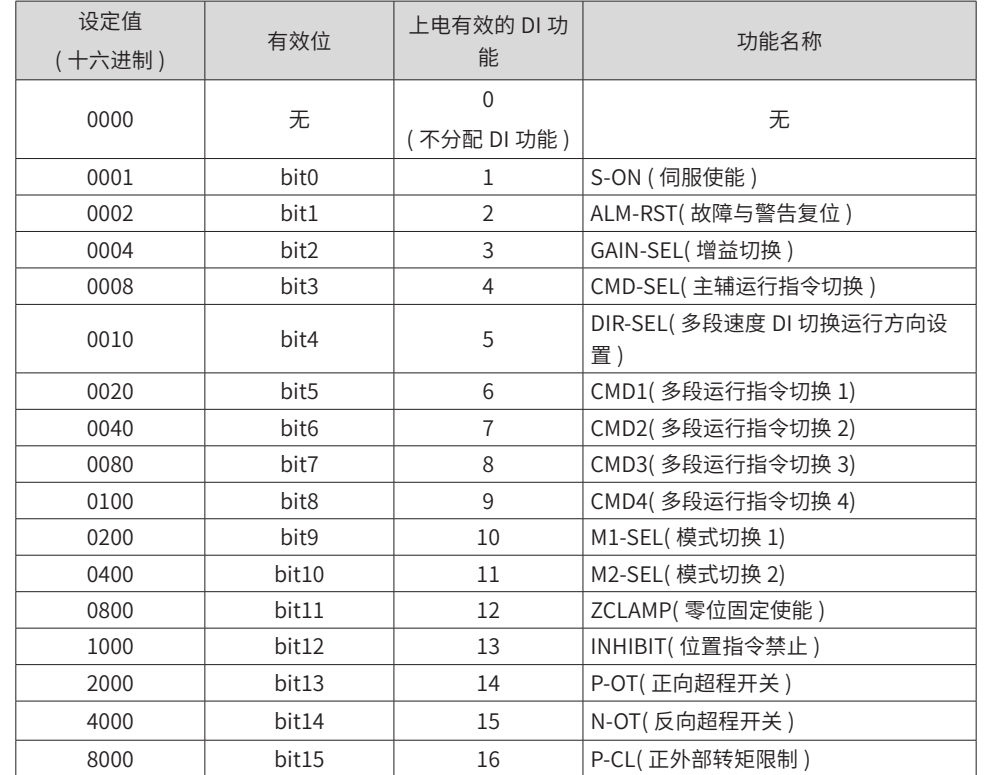

H03-00 的参数值请勿设定为上表以外的值。

H03-00 禁止与 H03 组 ( 需要分配硬件端子的 DI 功能 ) 和 H17 组 ( 虚拟 DI 功能 ) 分配重复,否则 H03-00 的设置无效,被 重复分配的 DI 功能是否有效由 H03 组或 H17 组实际输入的 DI 逻辑决定。

不建议沿变化有效的 DI 功能使用"上电有效的 DI 功能分配"功能, 如: "ALM-RST( 故障与警告复位信号 )"。

不建议需要进行"有效与无效切换"的 DI 功能使用"上电有效的 DI 功能分配"功能。

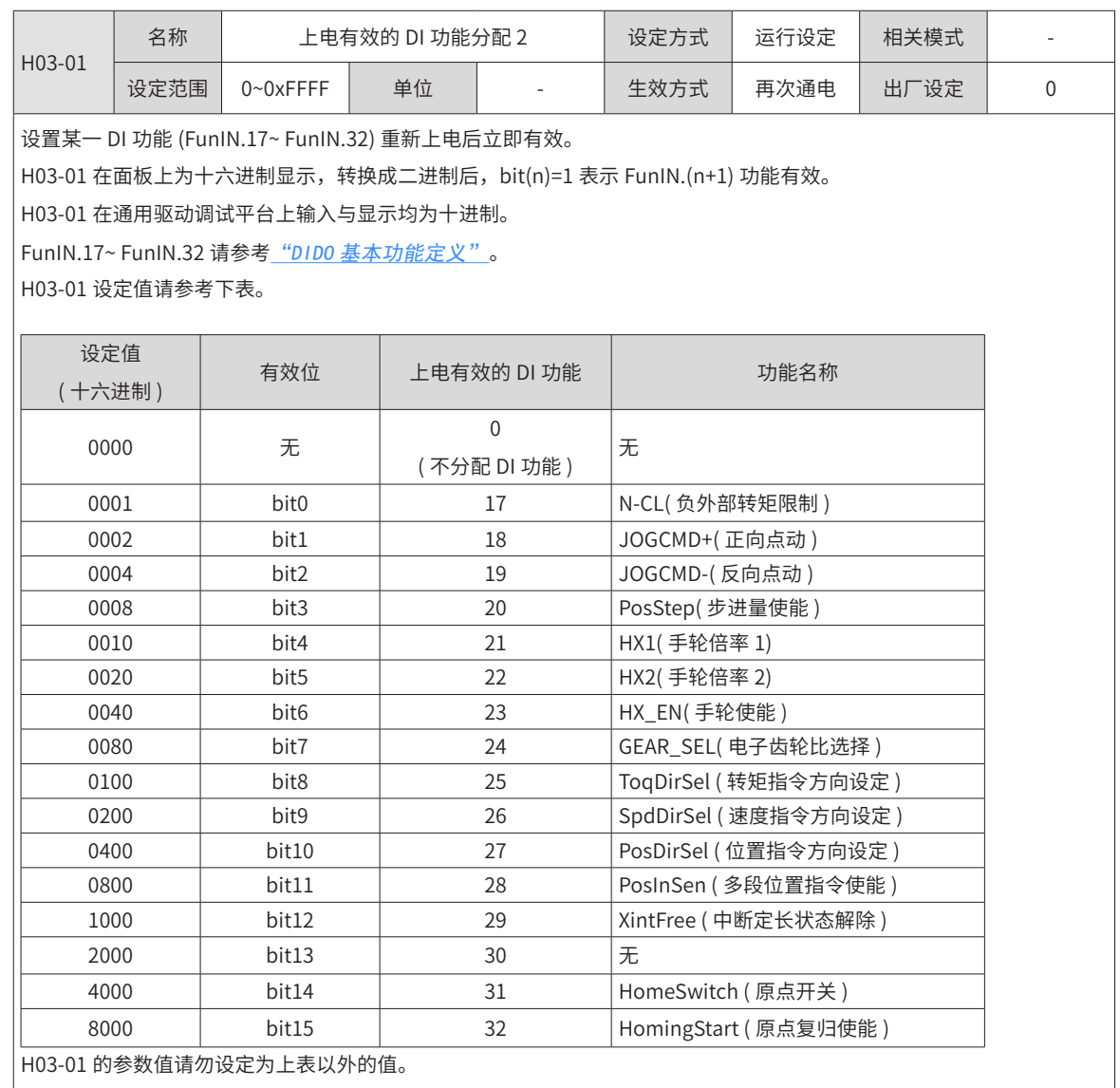

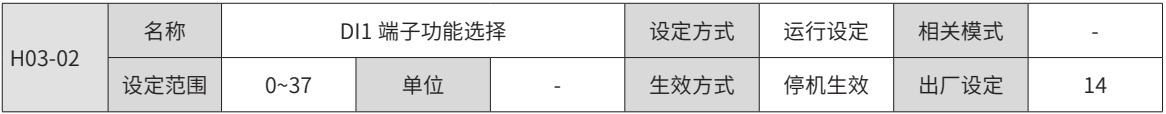
设置硬件 DI1 端子对应的 DI 功能。 DI 功能请参考 "DIDO 基本功能定义"。 参数值设定请参考下表。

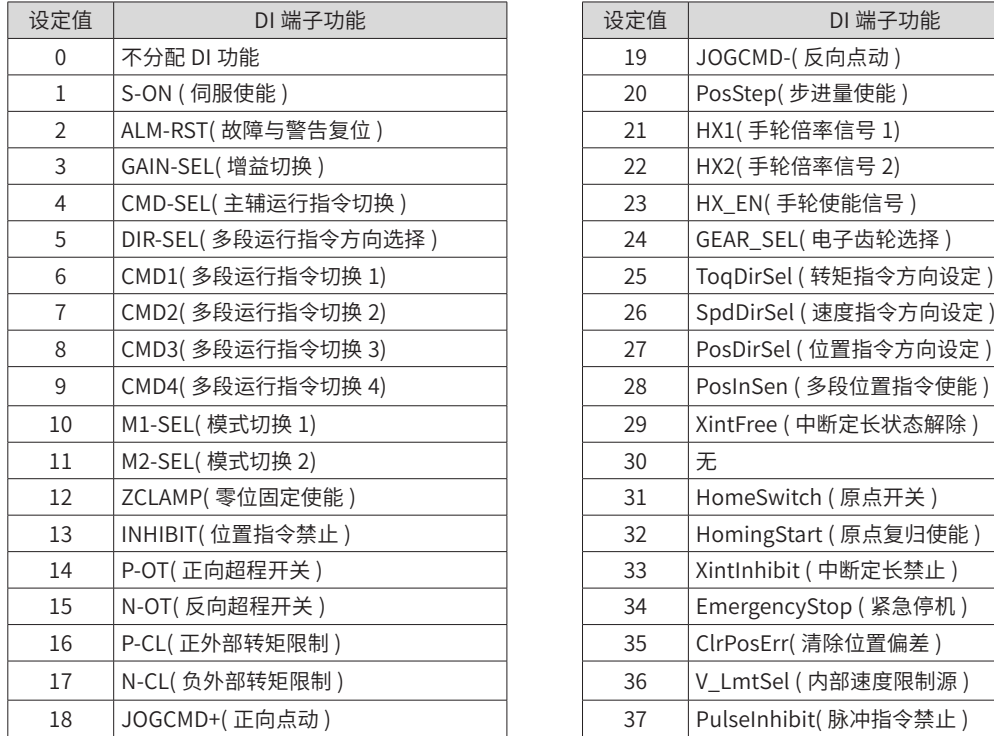

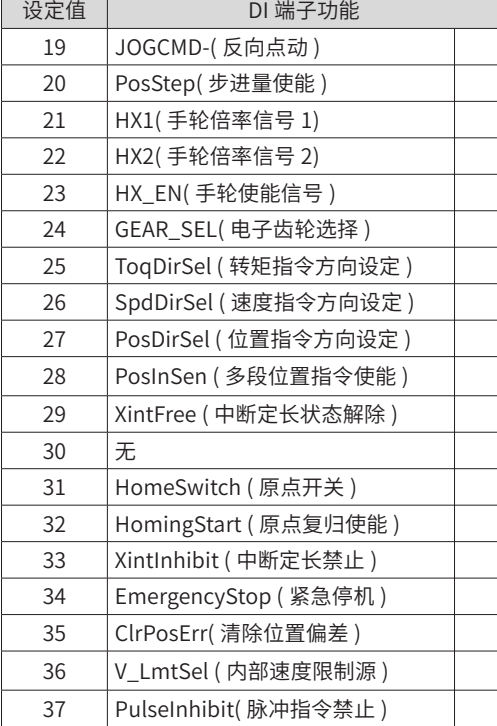

注意:

H03-02 请勿设定为上表以外的值。

相同 DI 功能不可重复分配。否则,将发生 Er.130(DI 功能重复分配 )。

请勿分配了某一 DI 功能,并将该 DI 逻辑置为有效后,再取消该 DI 功能分配,否则该 DI 功能将保持有效!

DI1~DI7 属于普通 DI, 输入信号宽度应大于 3ms。

DI8 和 DI9 属于快速 DI, 输入信号宽度应大于 0.25ms。

通用驱动调试平台示波器中的 DI 信号为经过滤波 ( 普通 DI 滤波时间常数为 3ms, 快速 DI 滤波时间常数为 0.25ms) 后的信号, 宽度小于滤波时间常数的信号不显示。

使用中断定长功能时,伺服驱动器强制 DI9 为中断定长触发开关,请勿分配 H03-18 为其他 DI 功能。

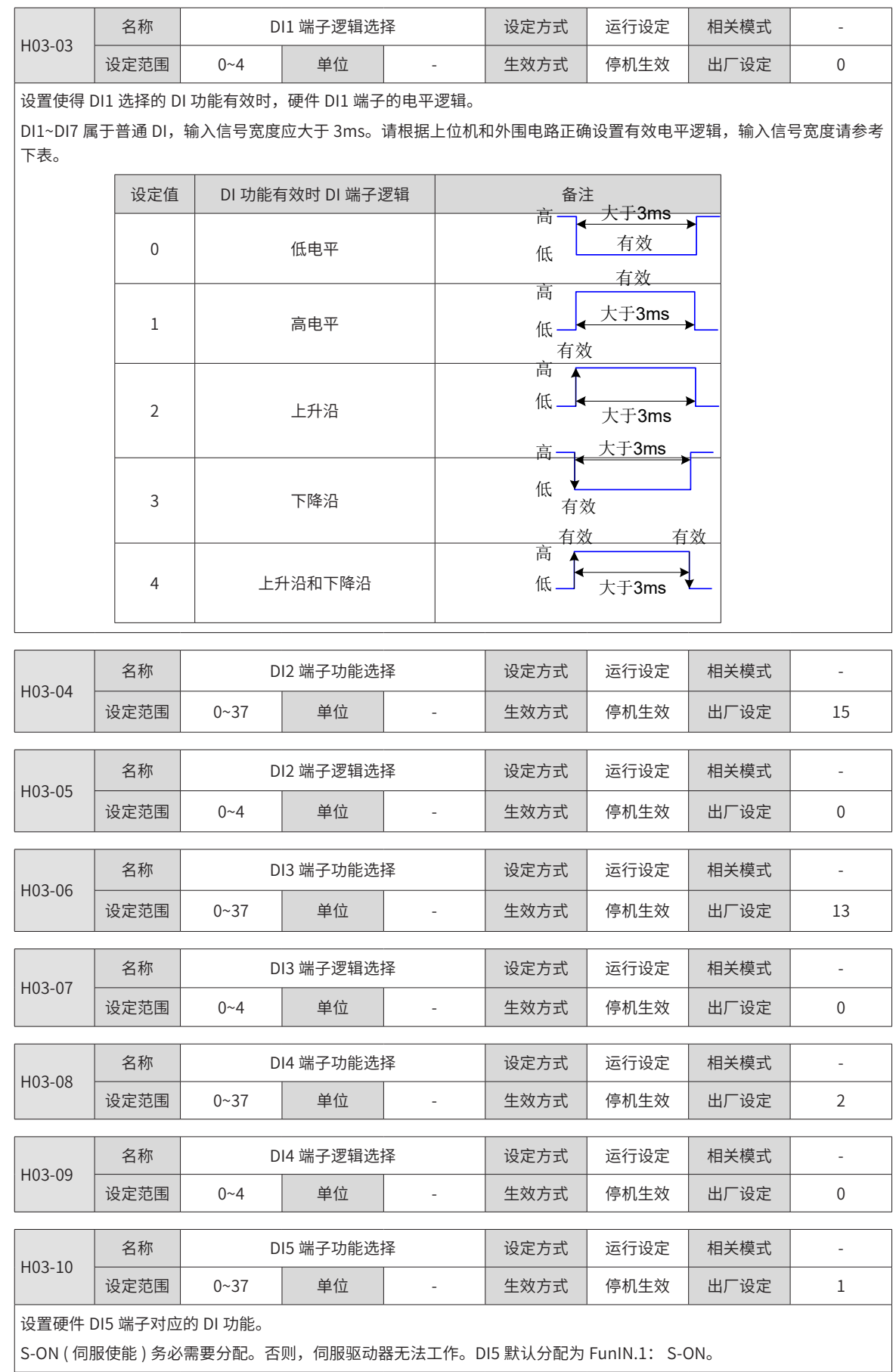

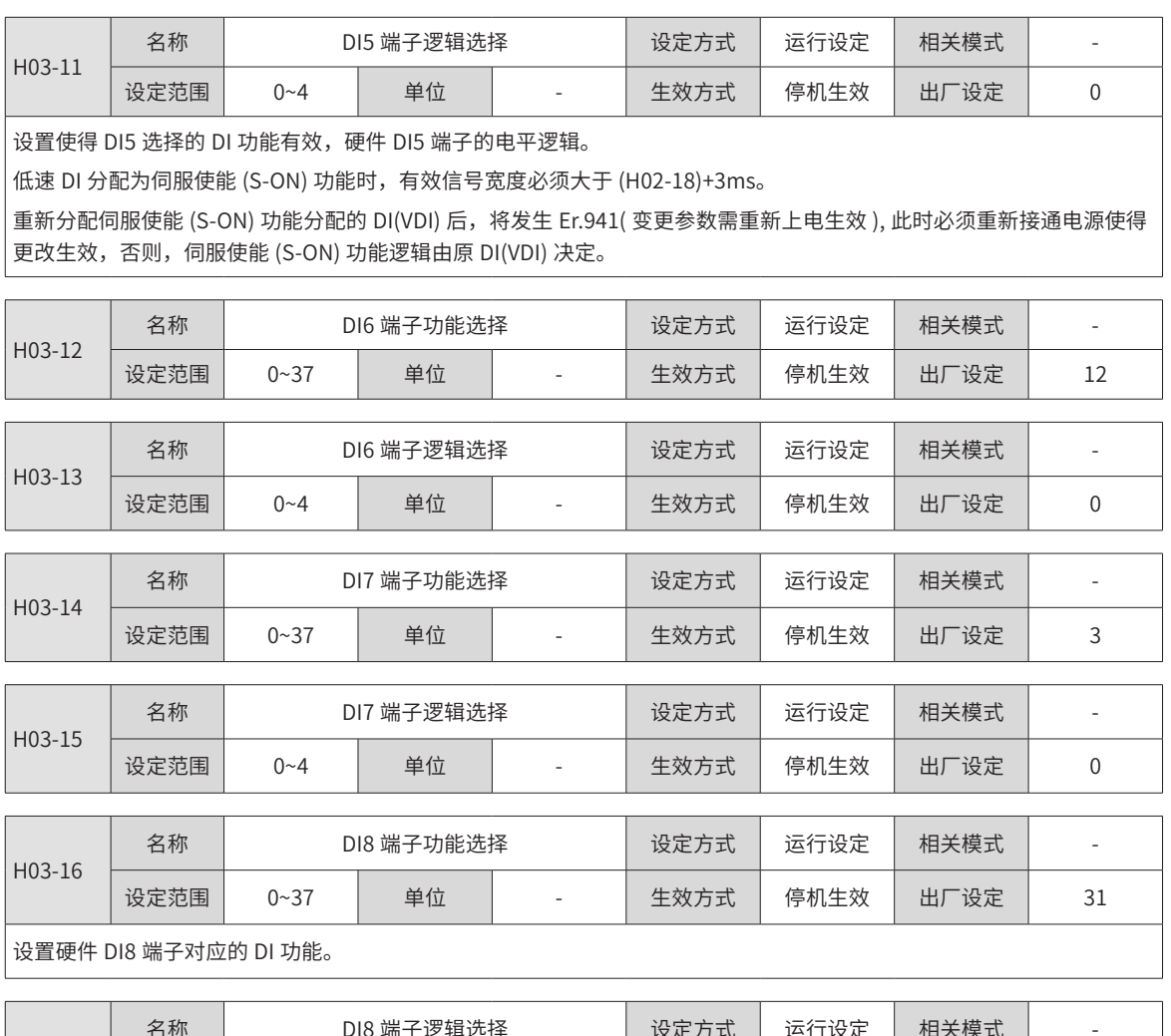

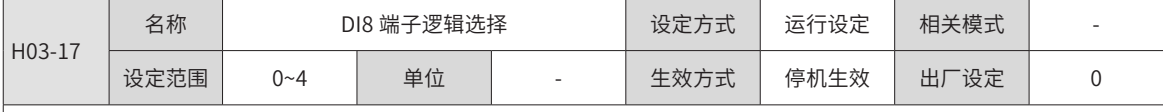

 $\big|$ 设置使得 DI8 选择的 DI 功能有效,硬件 DI8 端子的电平逻辑。

 $\big\vert$  DI8 和 DI9 属于快速 DI,输入信号宽度应大于 0.25ms。请根据上位机和外围电路正确设置有效电平逻辑,输入信号宽度 请参考下表。

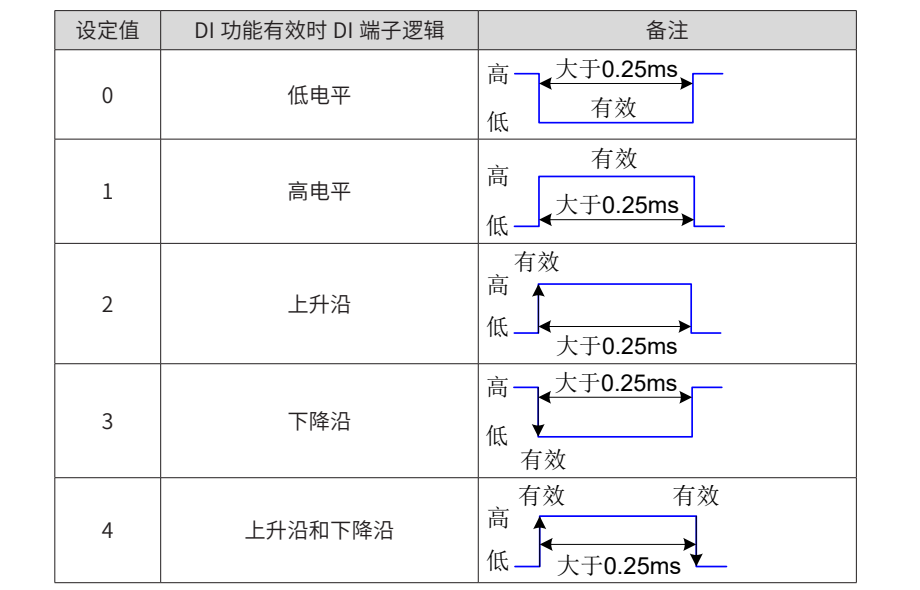

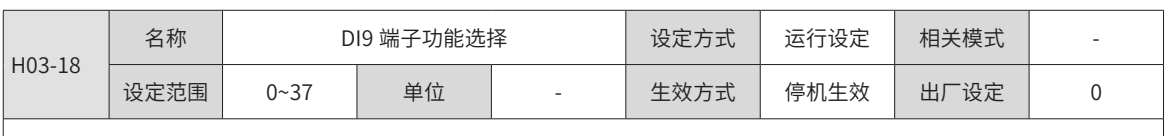

设置硬件 DI9 端子对应的 DI 功能。

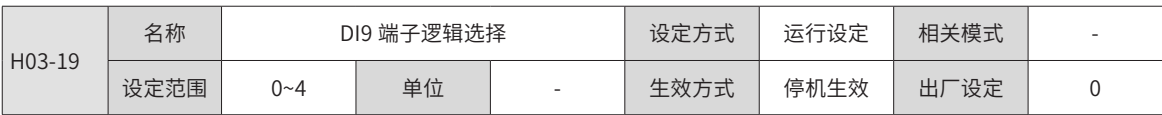

设置使得 DI9 选择的 DI 功能有效,硬件 DI9 端子的电平逻辑。

使用中断定长功能时,伺服驱动器强制 DI9 为中断定长触发开关,请勿分配 H03-18 为其他 DI 功能,否则将发生 Er.130, 且此时 DI9 端子逻辑被强制为沿变化有效。

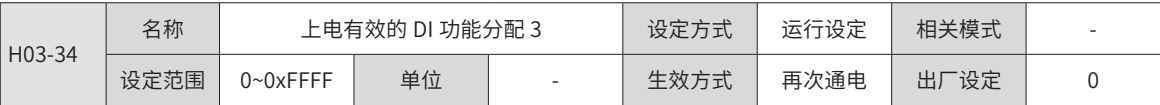

设置某一 DI 功能 (FunIN.33~ FunIN.37) 重新上电后立即有效。

| H03-34 在面板上为十六进制显示,转换成二进制后,bit(n)=1 表示 FunIN.(n+1) 功能有效。

H03-34 在通用驱动调试平台上输入与显示均为十进制,使用时请注意数据转换。

| FunIN.33~ FunIN.37 请参考\_ "DID0 基本功能定义"。

H03-34 设定值请参考下表。

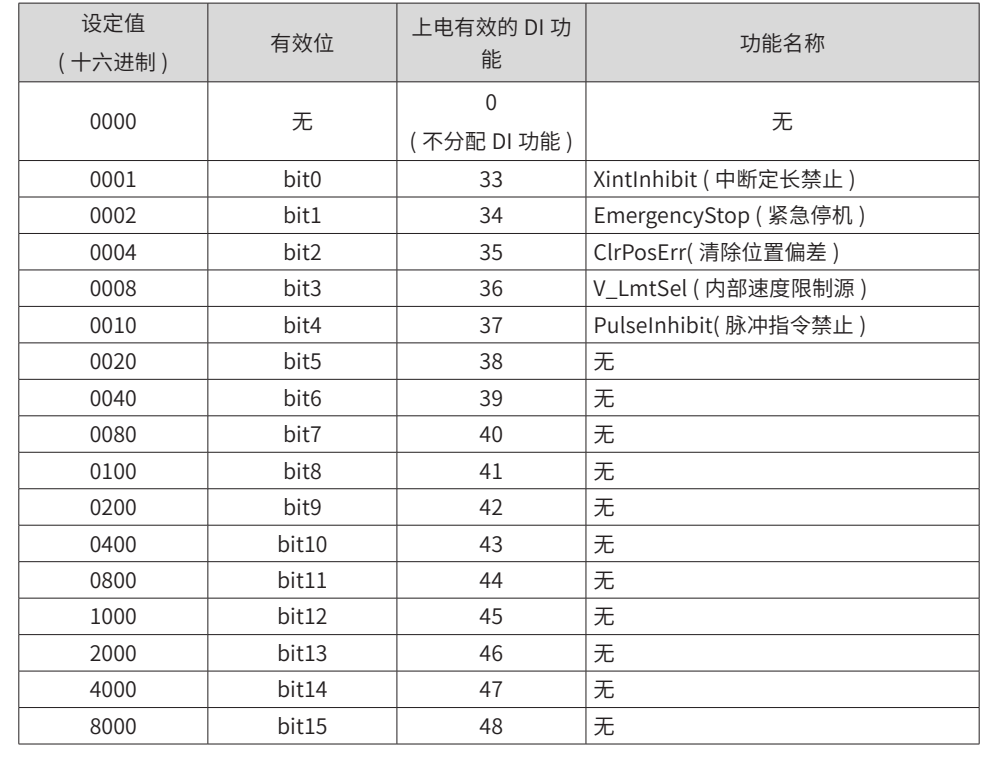

H03-34 的参数值请勿设定为上表以外的值。

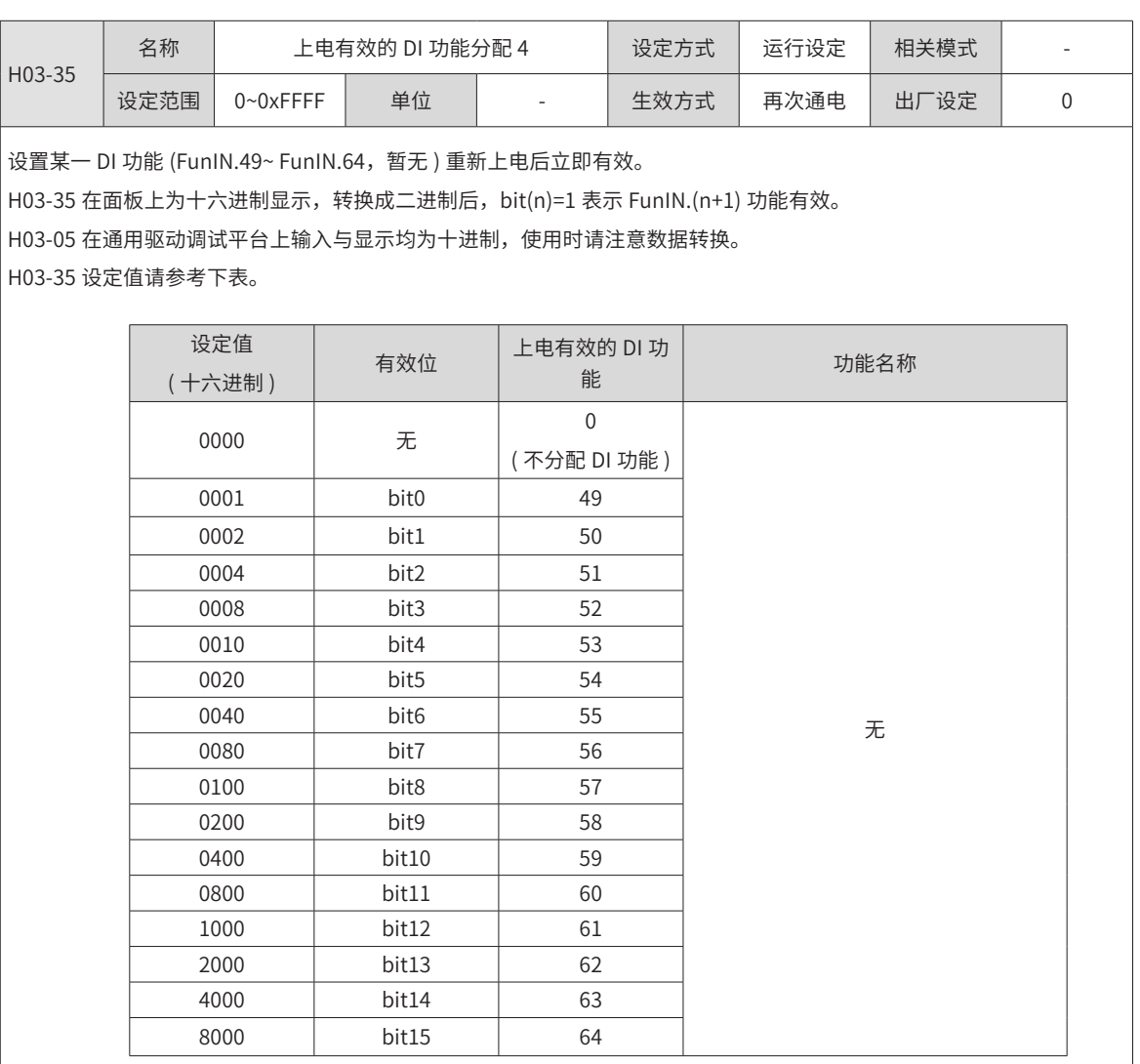

H03-35 的参数值请勿设定为上表以外的值。

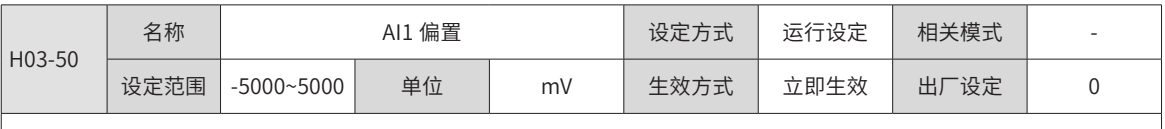

。<br>|设置经零漂校正后的驱动器采样电压值为 0 时,AI1 实际输入电压。

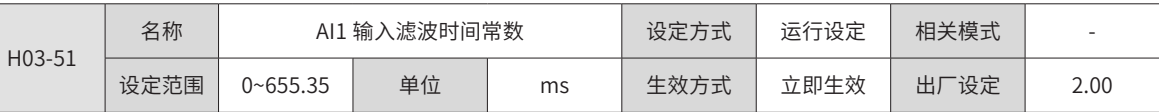

设置软件对 AI1 输入电压信号的滤波时间常数。

通过设置 H03-56,可防止由于模拟输入电压不稳定导致的电机指令波动,也可减弱由干扰信号引起的电机错误动作。 滤波功能对零漂与死区无消除或抑制作用。

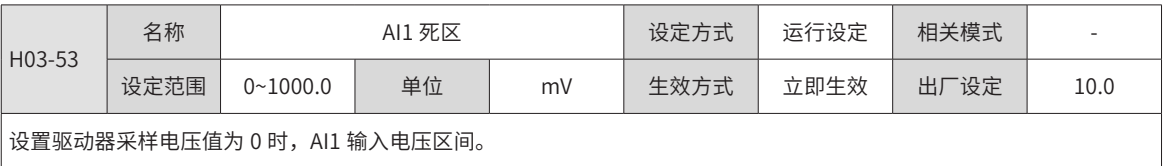

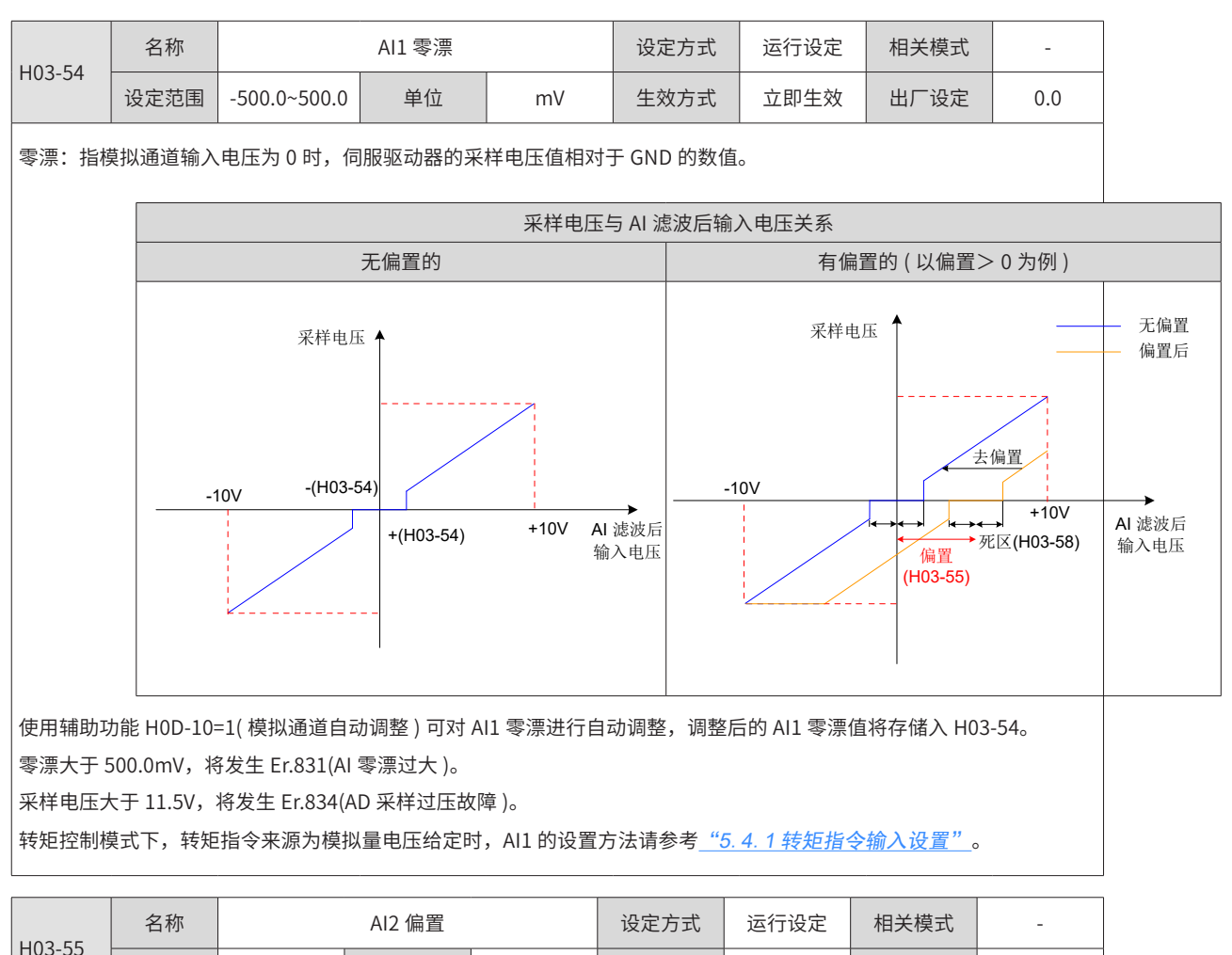

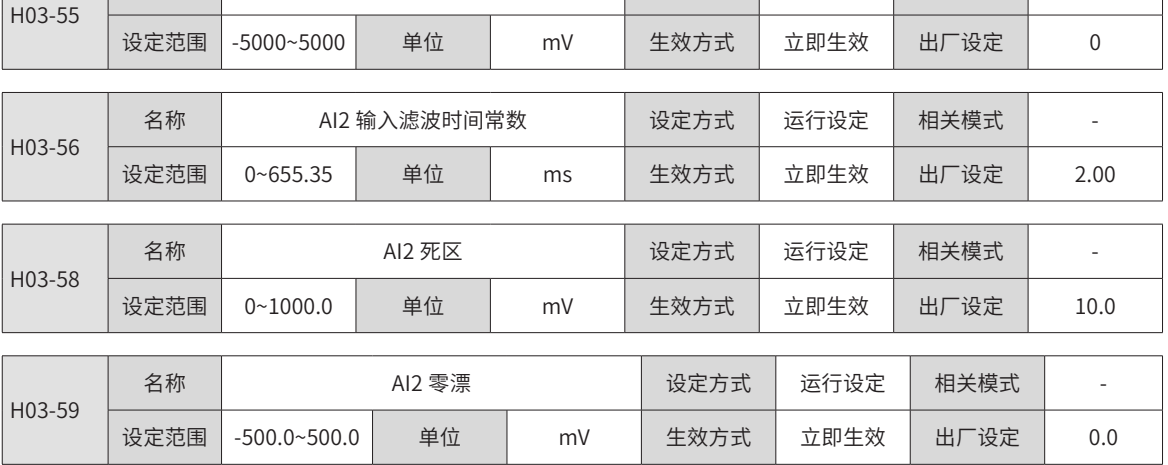

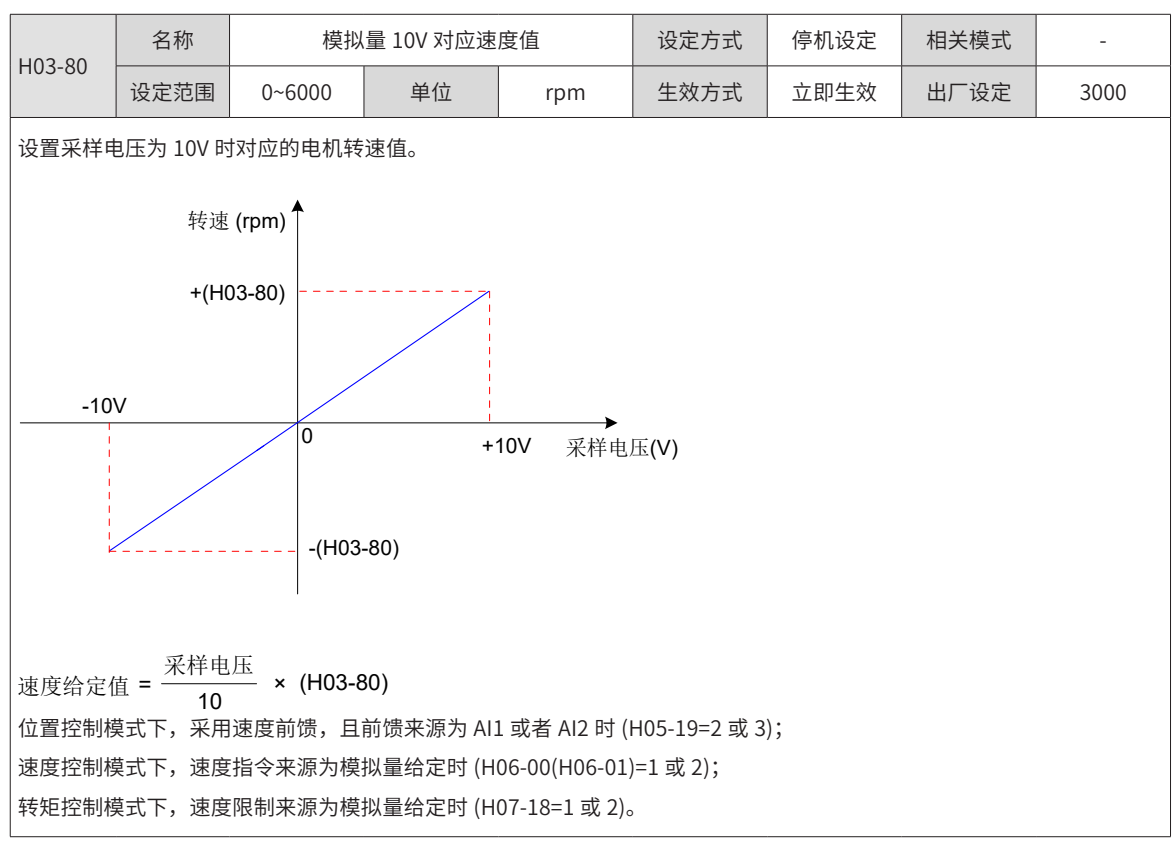

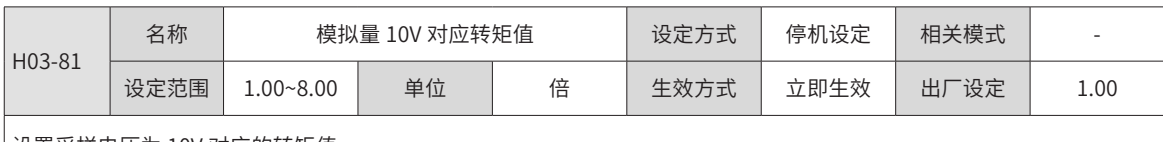

设置采样电压为 10V 对应的转矩值。

转矩值以相对于电机额定转矩的倍数形式表示: "1.00 倍"对应于 1 倍电机额定转矩。

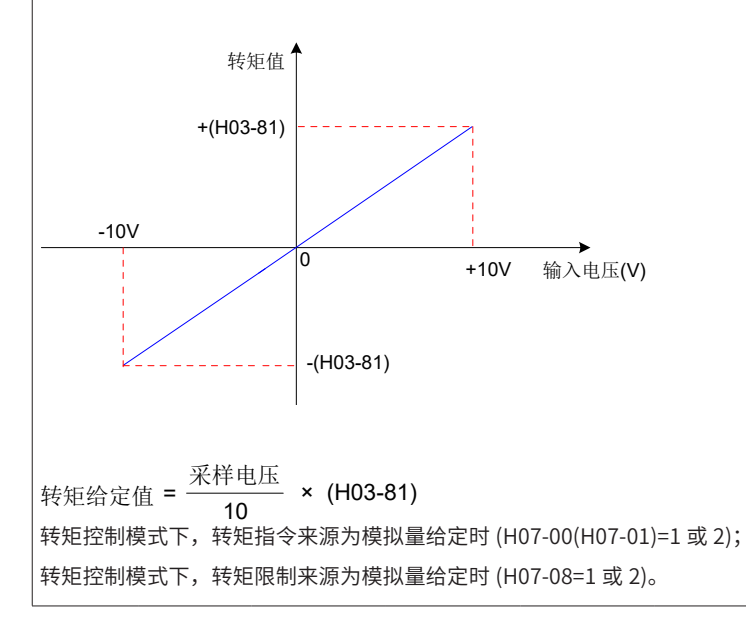

 $\overline{\phantom{a}}$ 

# **9.2.5 H04 组:端子输出参数**

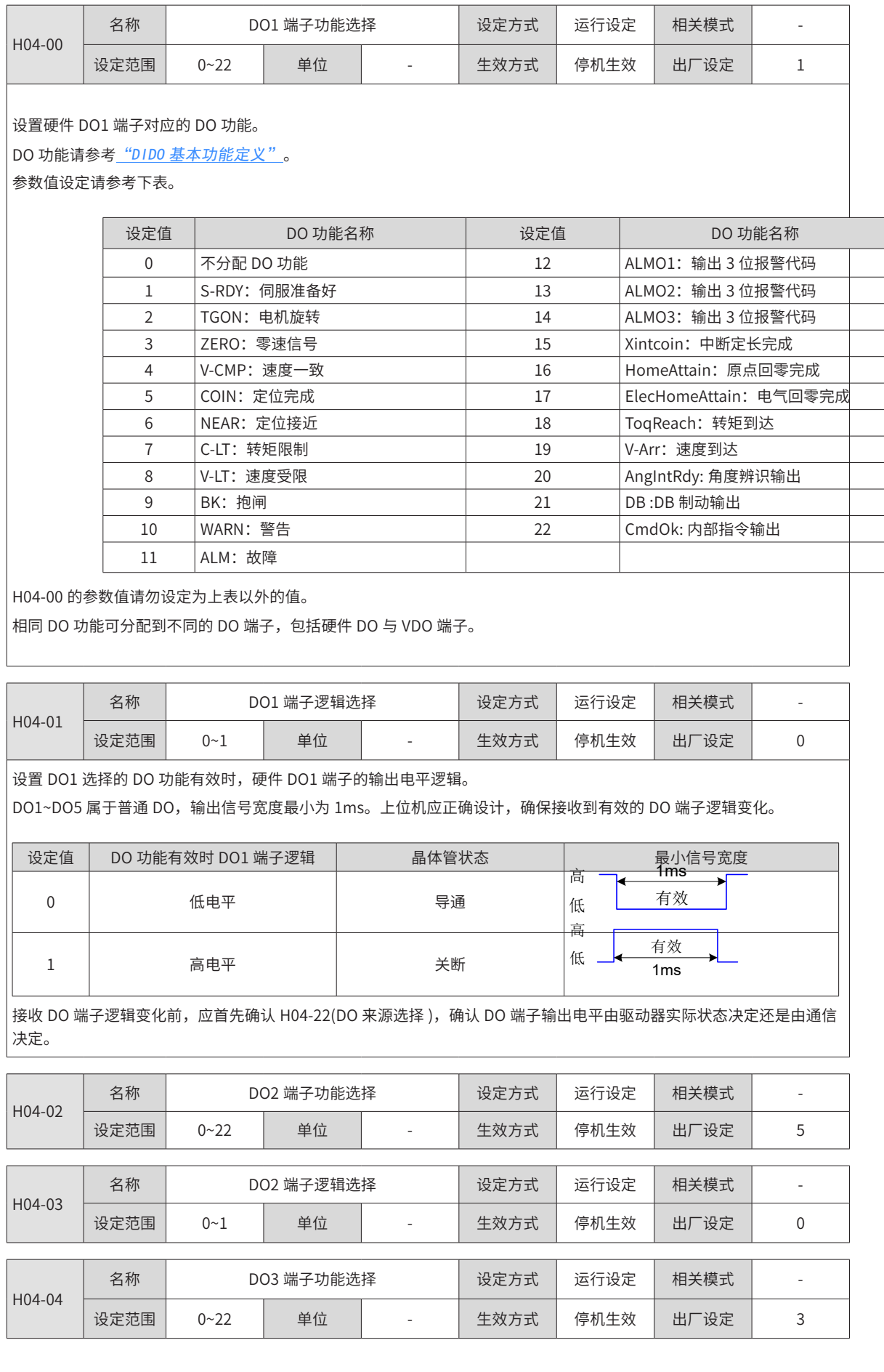

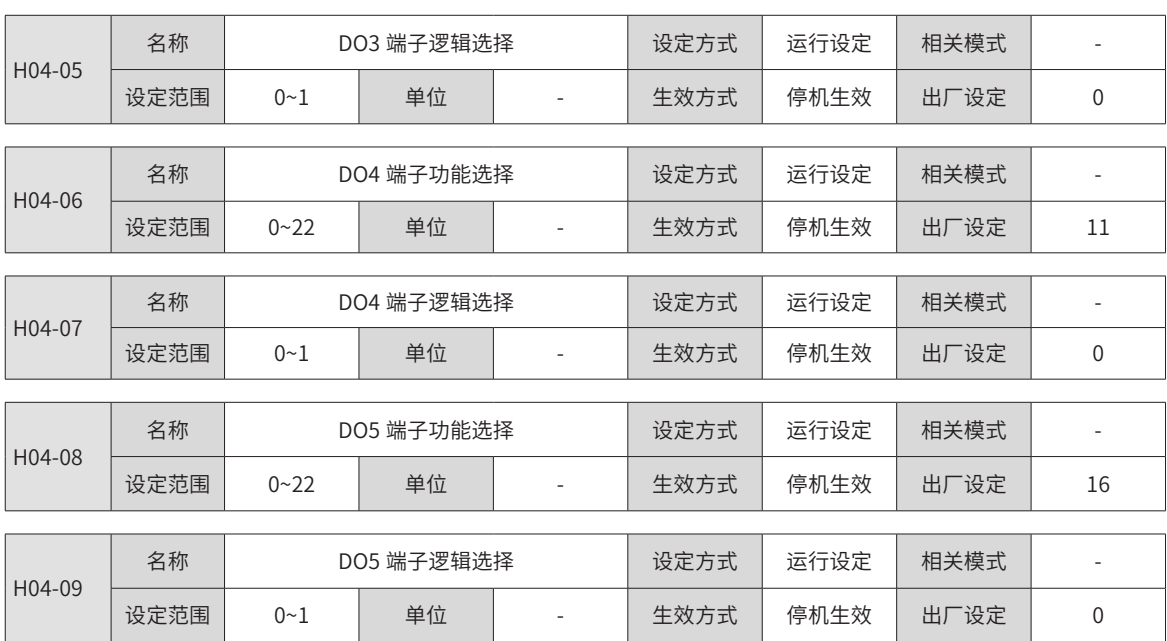

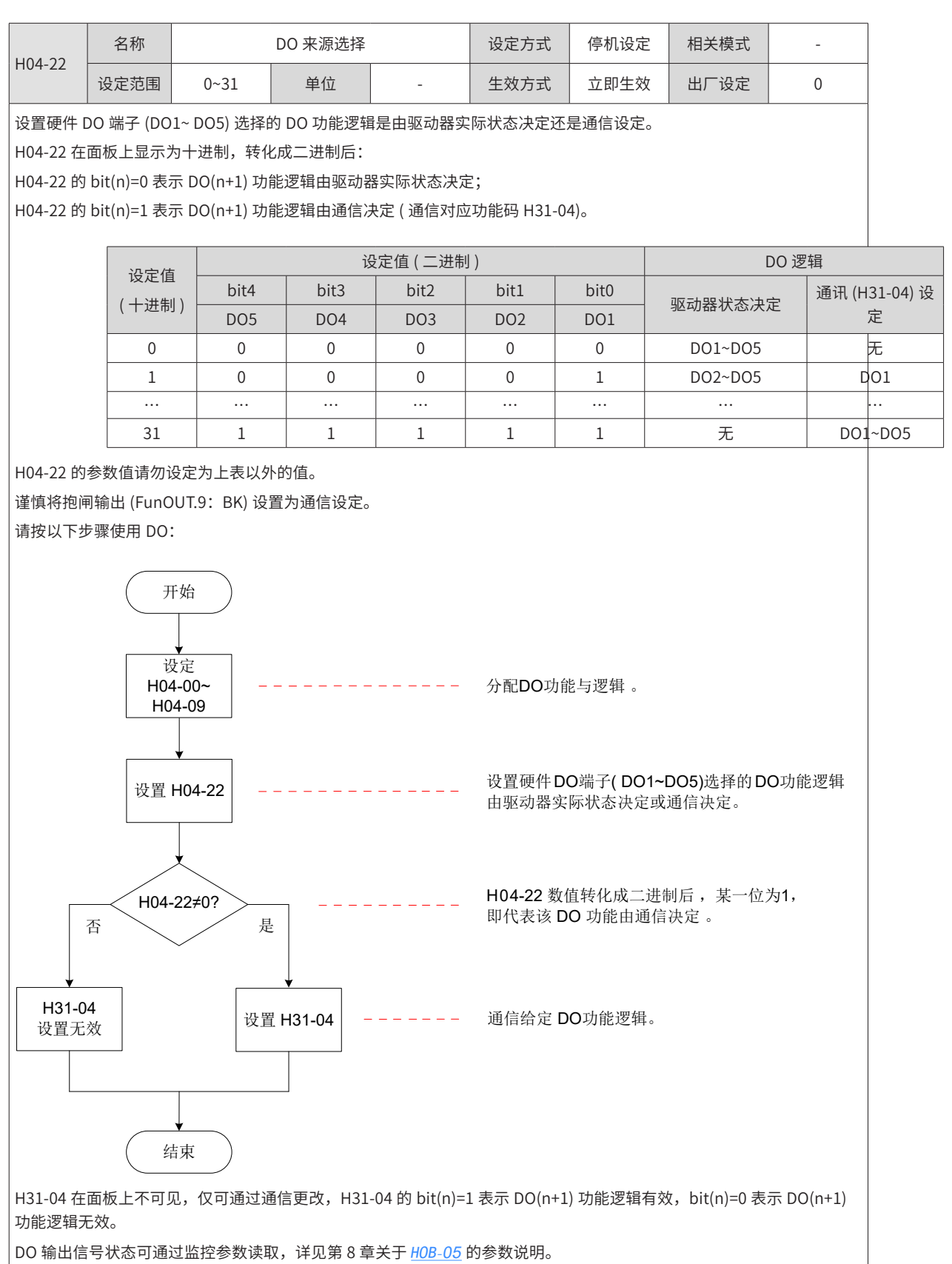

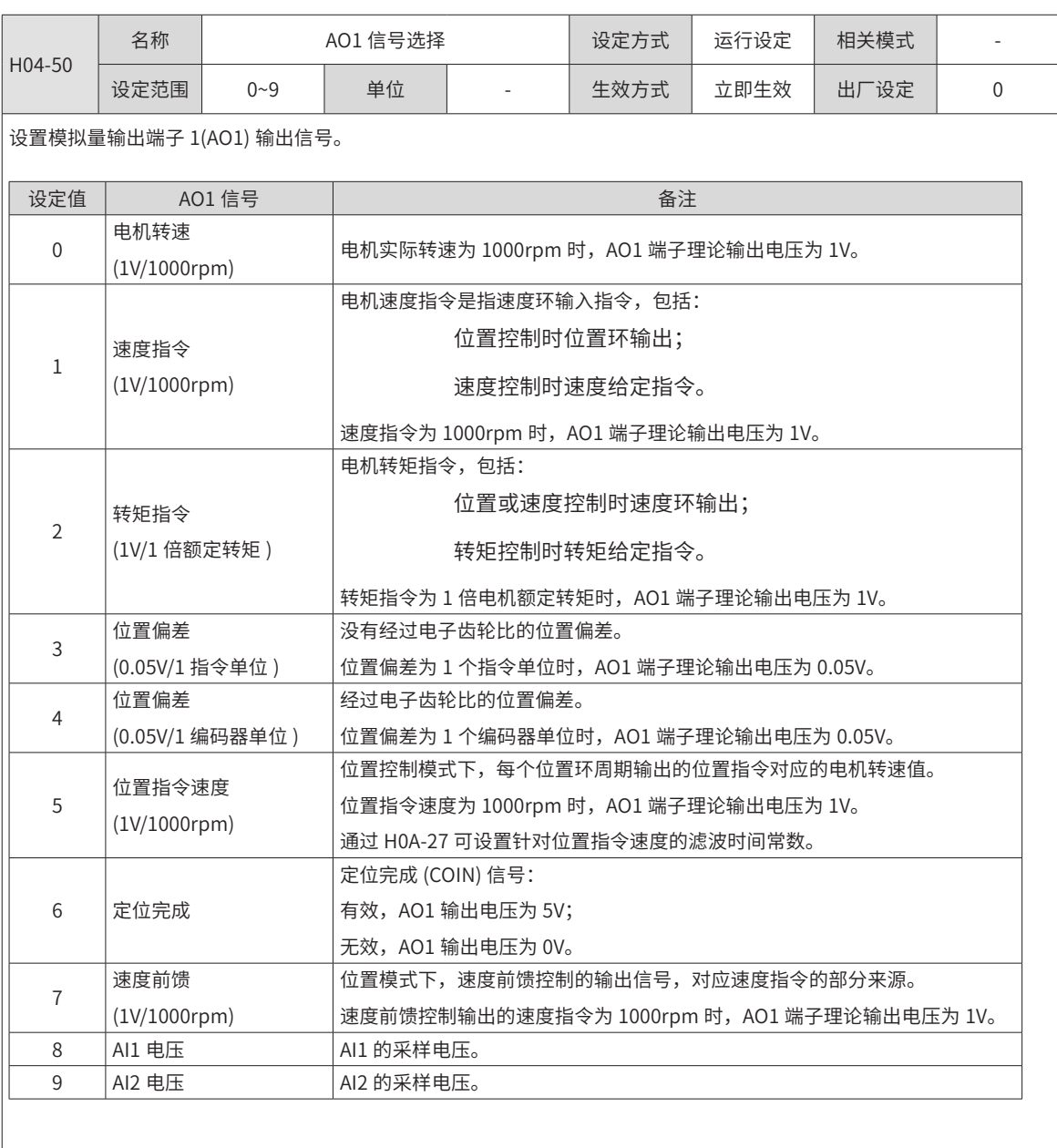

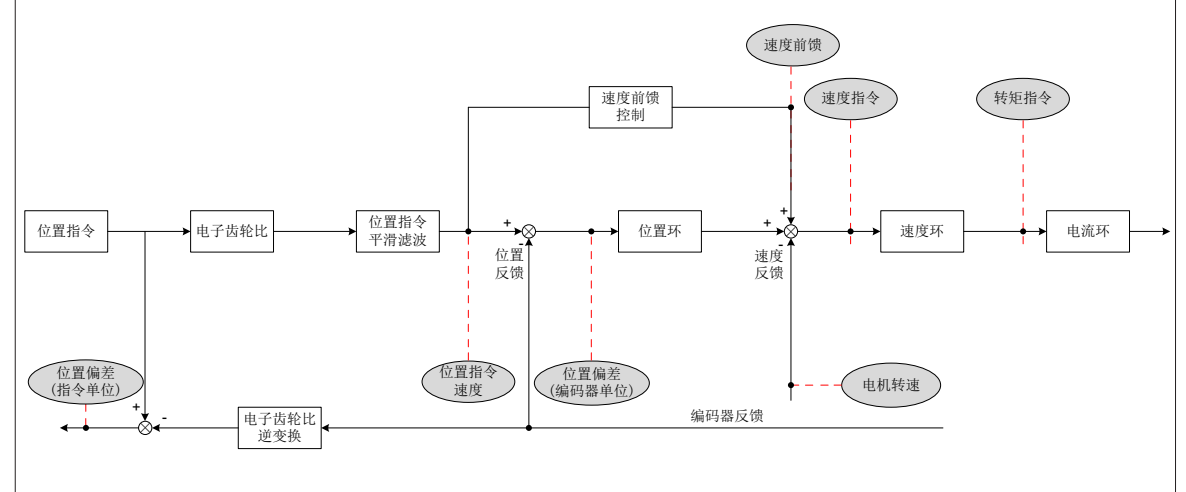

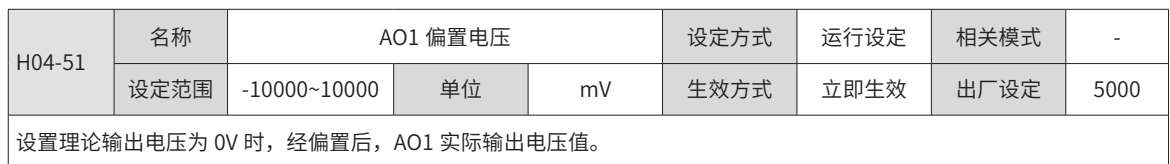

-334-

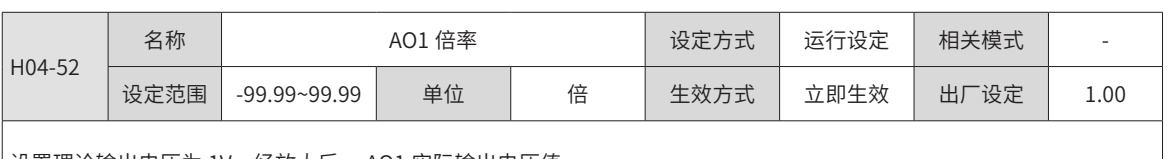

设置理论输出电压为 1V,经放大后, AO1 实际输出电压值。

以 H04-50=0(AO1 输出信号为电机转速 ) 为例:

 $\big|$ 预设计电机转速 x 在 ±3000rpm 之间变化时,AO1 输出电压 y 范围为 0~5000mV,则:

 $-3000 \times k + b = 0$ 

 $\sqrt{3000 \times k + b} = 5000$ 

因此,k=0.83,b=2500,故 H04-51=2500(mV),H04-52=0.83( 倍 )。

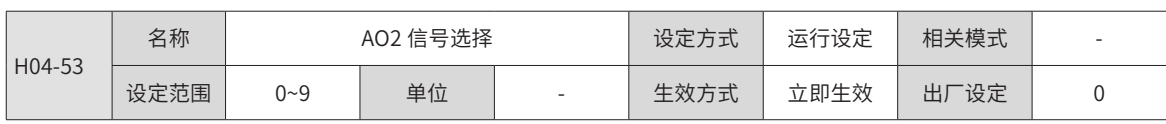

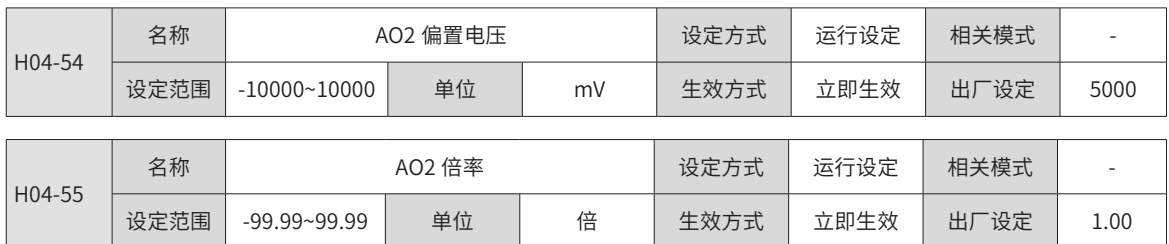

## **9.2.6 H05 组:位置控制参数**

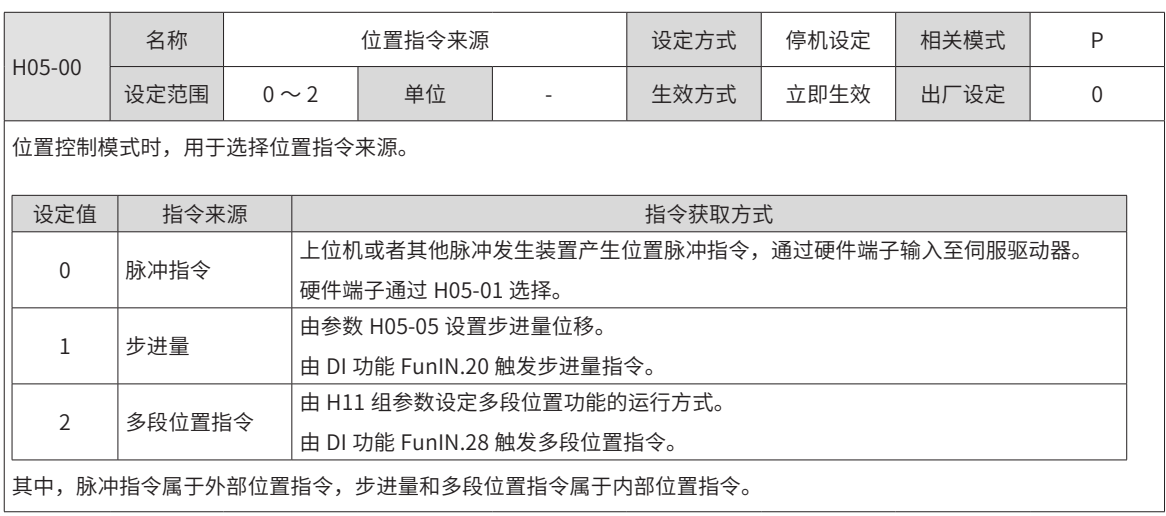

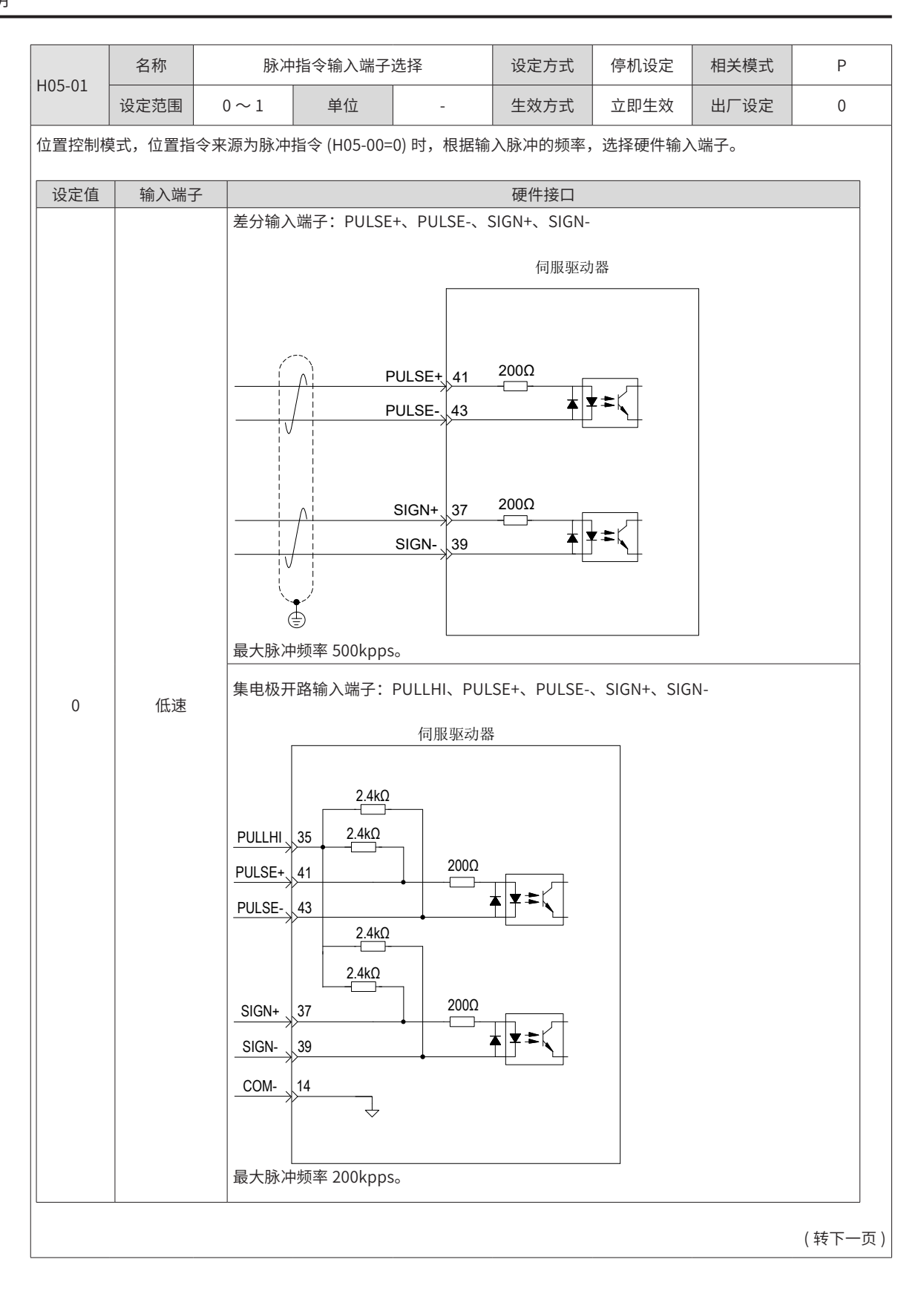

### -336-

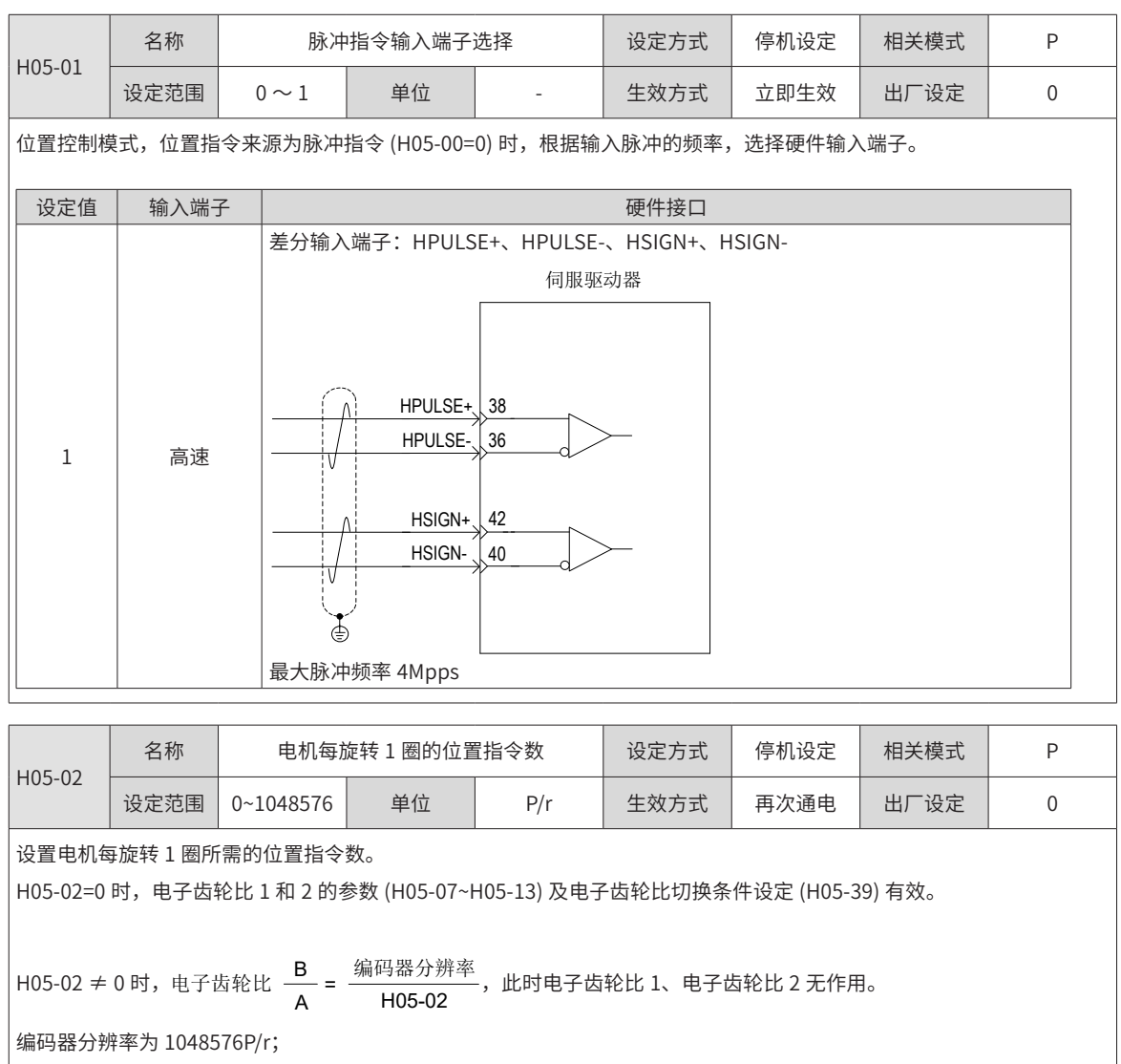

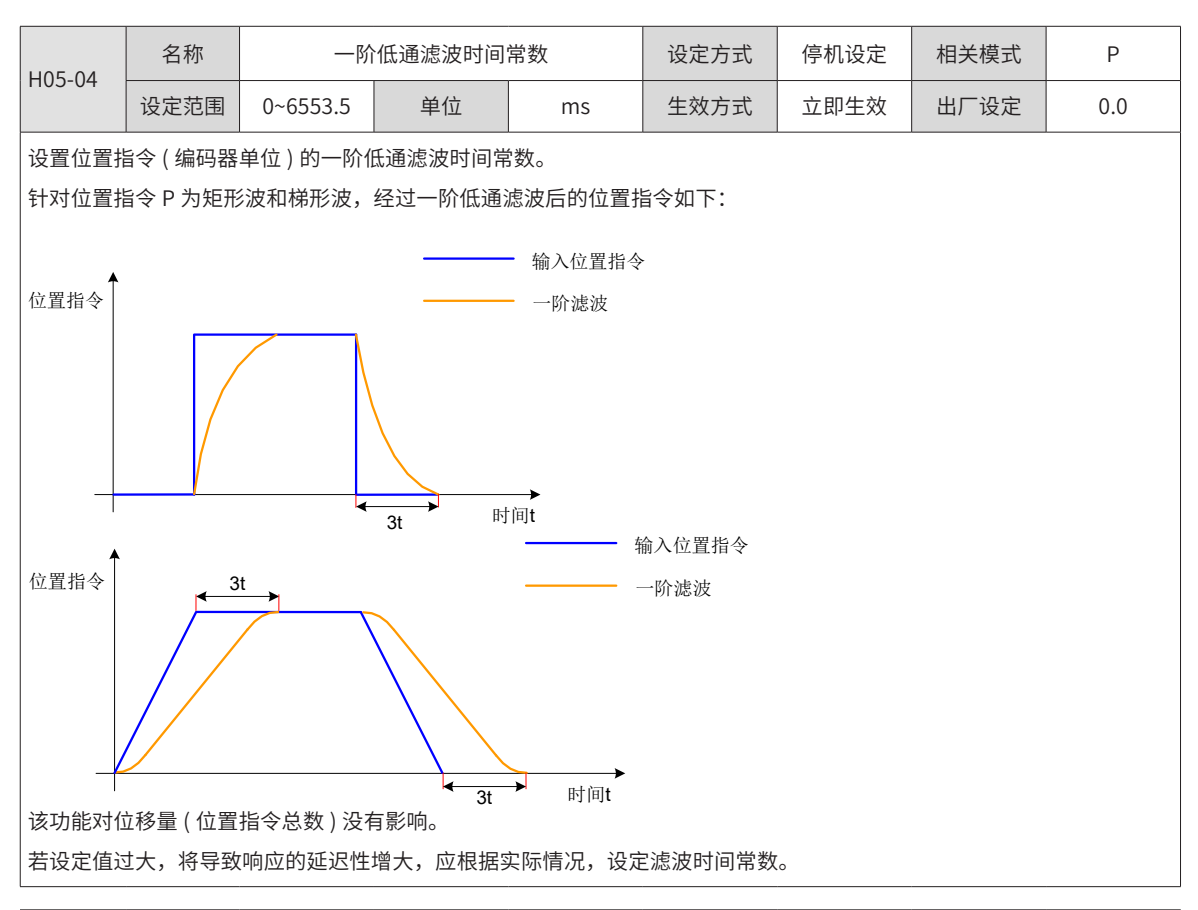

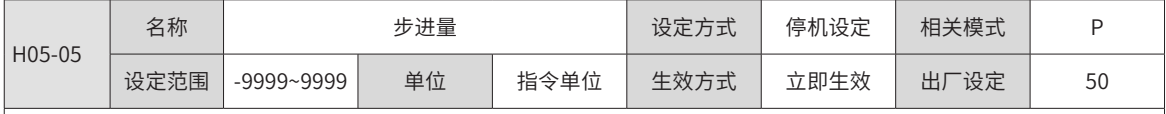

设置主位置指令来源为步进量 (H05-00=1) 时的位置指令总数。

电机位移 =H05-05× 电子齿轮比, H05-05 数值的正负决定了电机转速的正负。

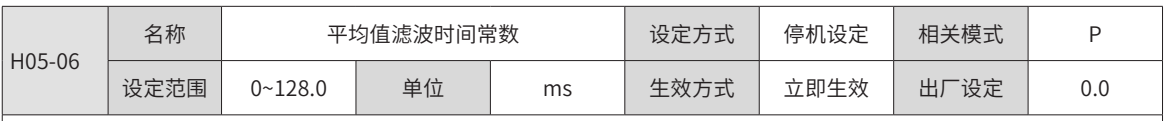

|<br>|设置位置指令 ( 编码器单位 ) 的平均值滤波时间常数。针对位置指令 P 为矩形波和梯形波,经过平均值滤波后的位置指令 如下:

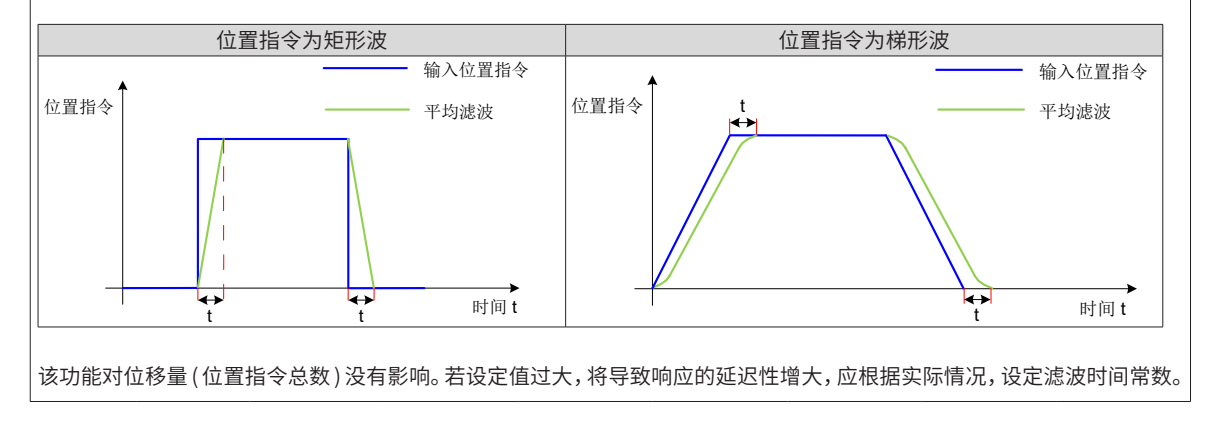

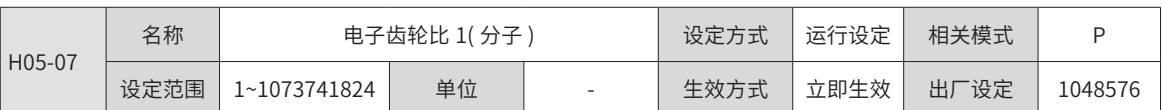

驱动器默认值为 1048576。

设置针对位置指令 ( 指令单位 ) 分倍频的第 1 组电子齿轮比的分子。

H05-02( 电机每旋转 1 圈的位置脉冲数 )=0 时有效。

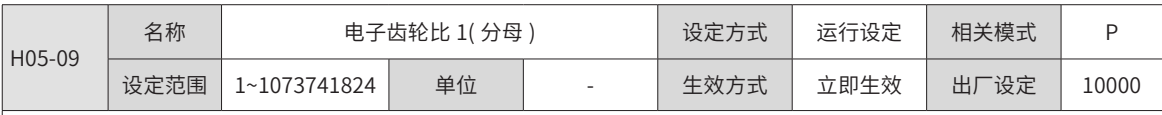

驱动器默认值为 10000。

设置针对位置指令 ( 指令单位 ) 分倍频的第 1 组电子齿轮比的分母。

|<br>|H05-02( 电机每旋转 1 圈的位置脉冲数 )=0 时有效。

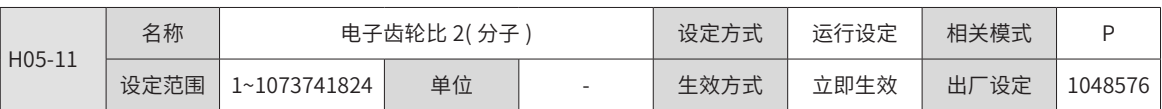

驱动器默认值为 1048576。

设置针对位置指令 ( 指令单位 ) 分倍频的第 2 组电子齿轮比的分子。

H05-02( 电机每旋转 1 圈的位置脉冲数 )=0 时有效。

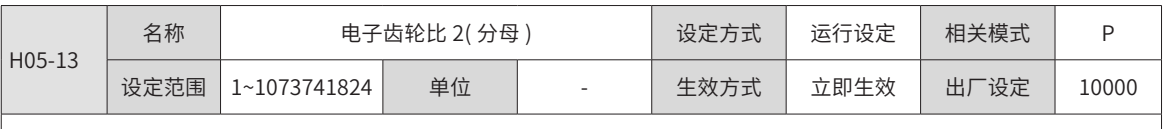

驱动器默认值为 10000。

设置针对位置指令 ( 指令单位 ) 分倍频的第 2 组电子齿轮比的分母。

H05-02( 电机每旋转 1 圈的指令脉冲数 )=0 时有效。

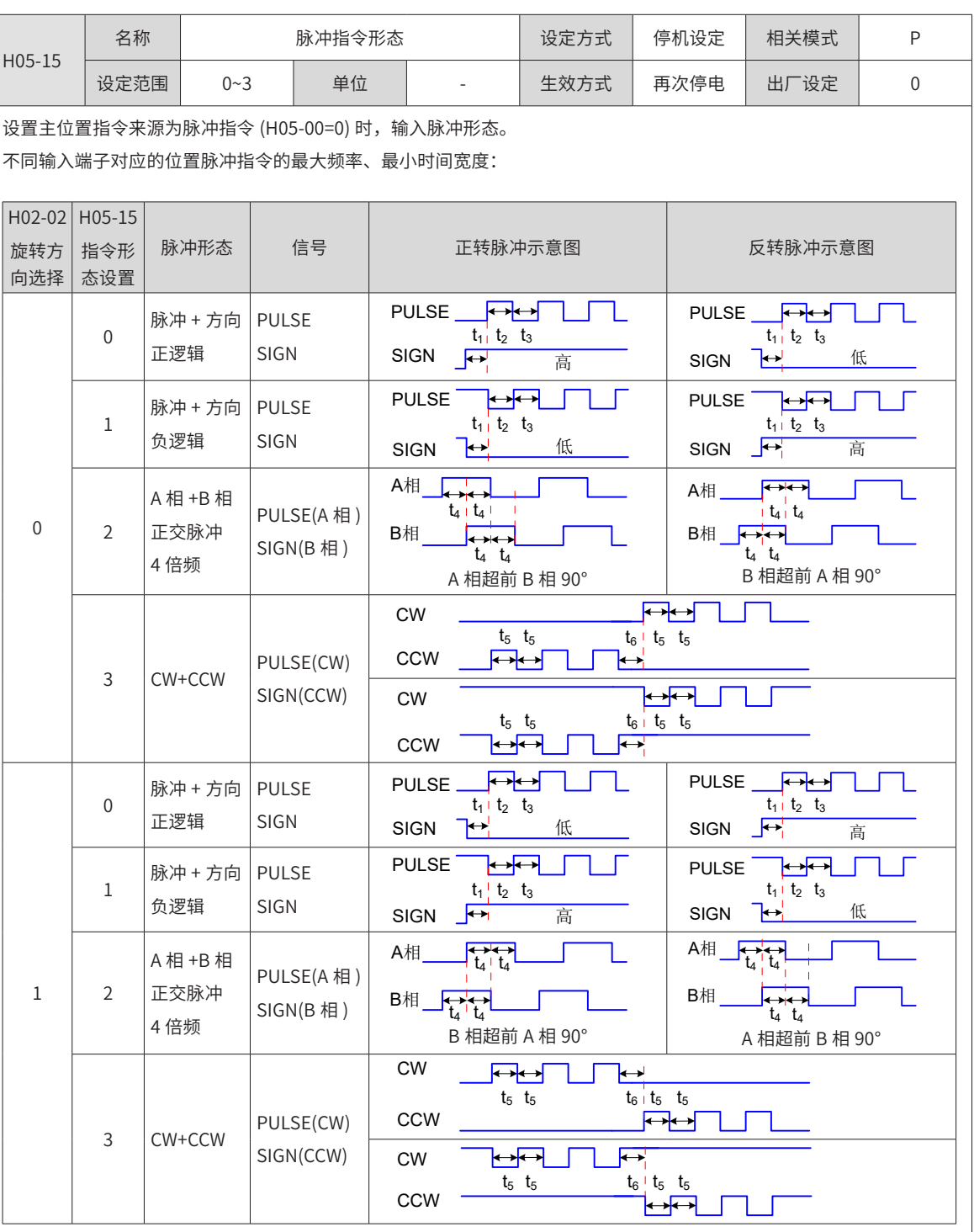

#### 位置脉冲指令的上升、下降时间应小于 0.1us。

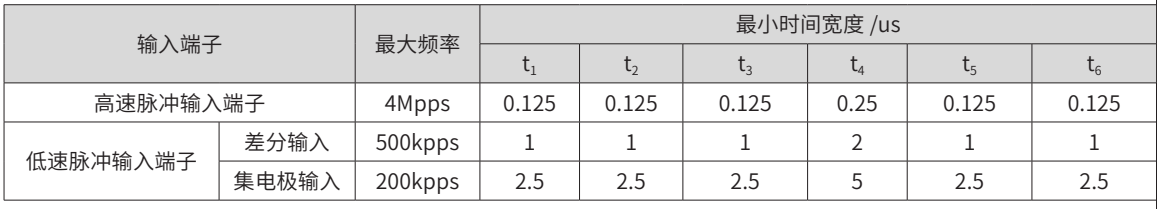

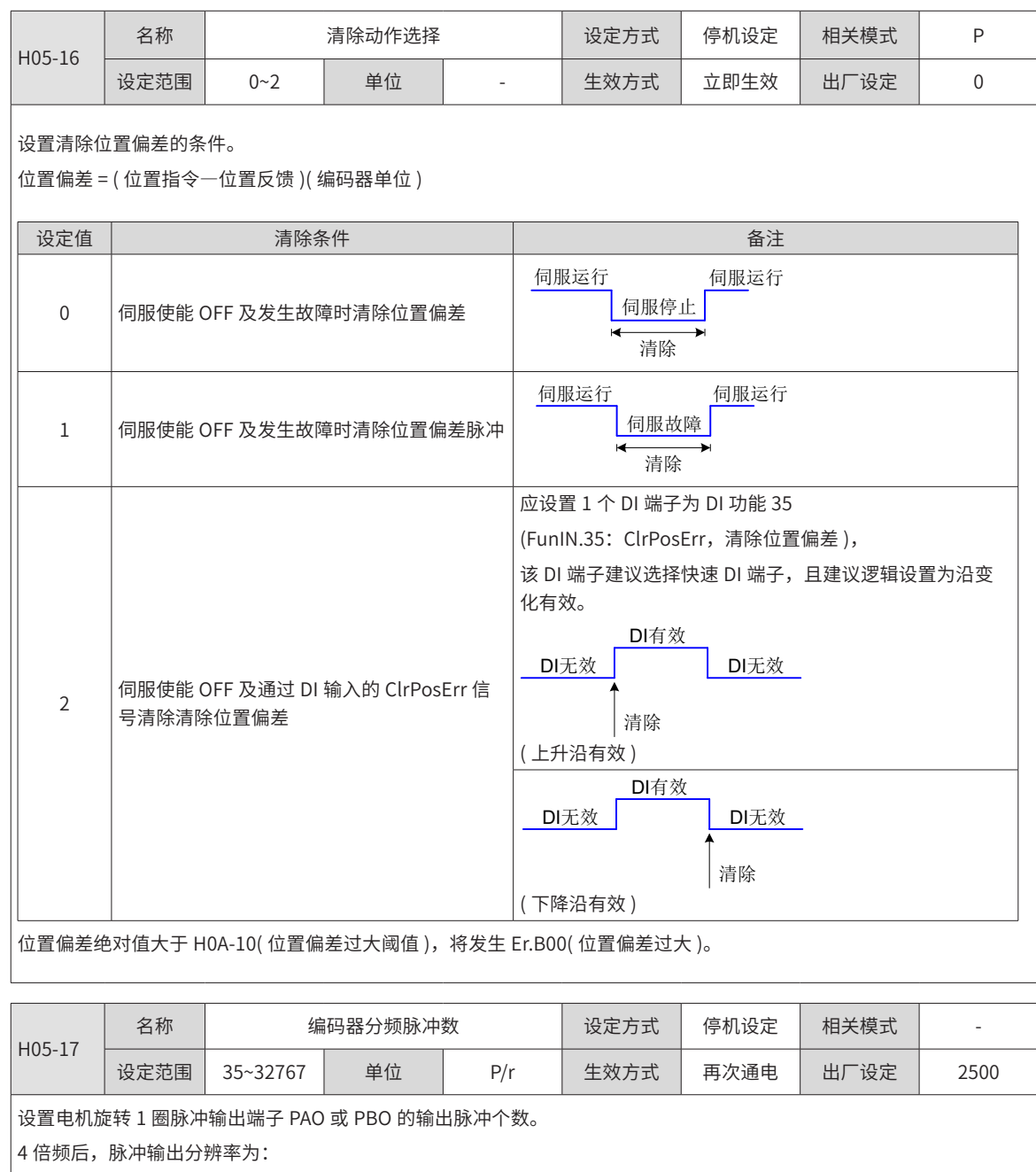

电机旋转 1 圈脉冲输出分辨率 = (H05-17)×4

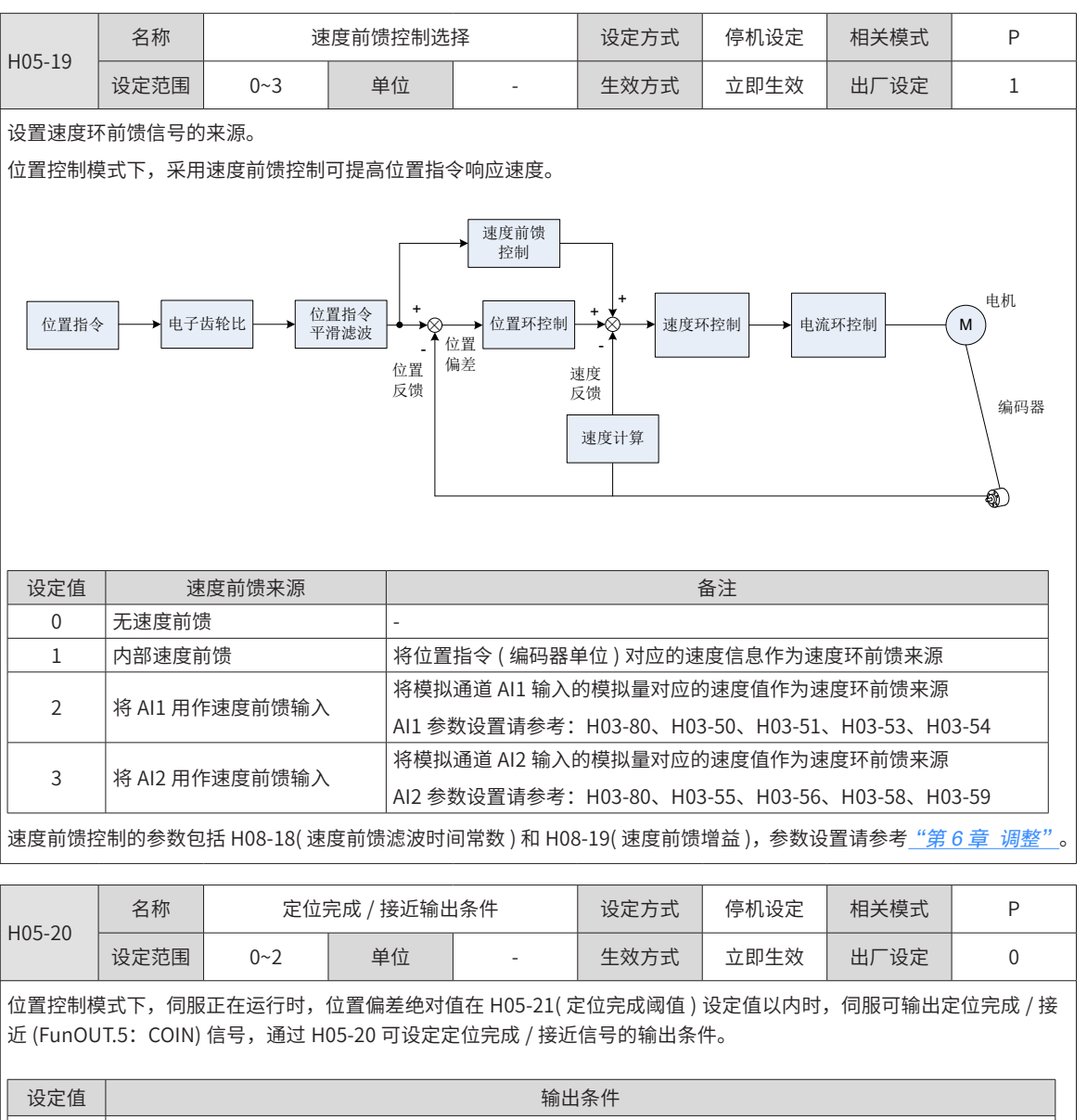

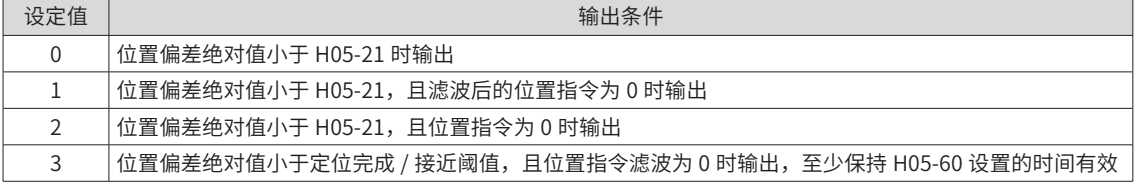

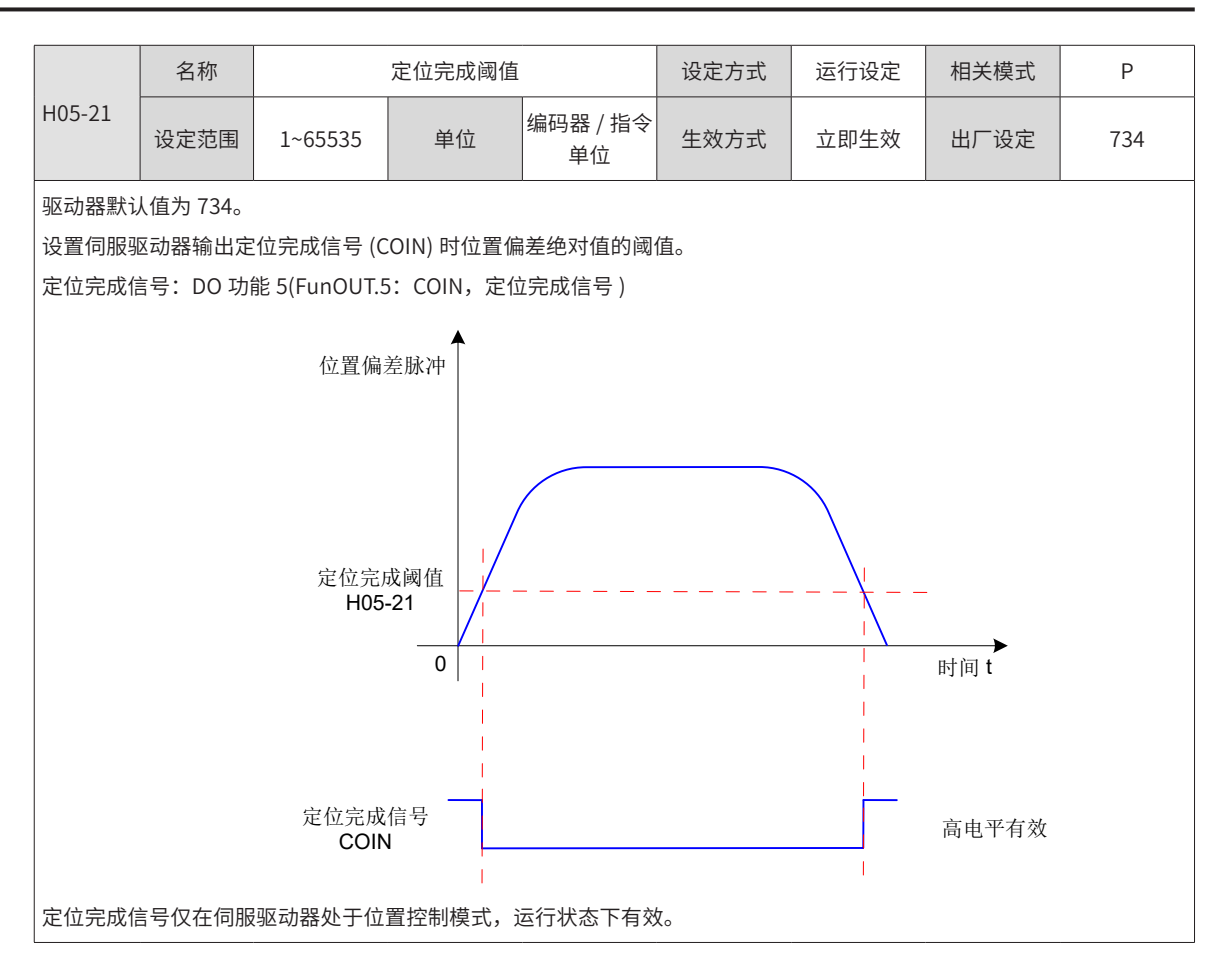

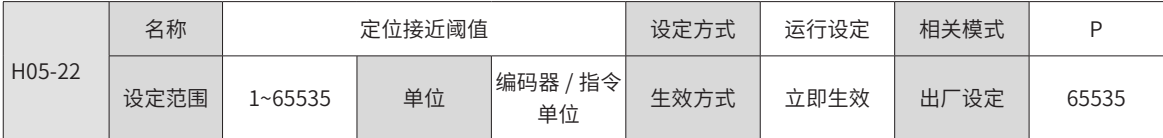

设置伺服驱动器输出定位接近信号 (NEAR) 时位置偏差绝对值的阈值。

定位接近信号: DO 功能 6(FunOUT.6: NEAR, 定位接近信号)

注意:

定位接近阈值 (H05-22) 一般需大于定位完成阈值 (H05-21)

定位完成阈值 (H05-21) 只反映定位完成有效时位置偏差绝对值的阈值,与定位精度无关。

速度前馈增益 (H08-19) 设定值过大或低速运行时,将引起位置偏差绝对值较小,若 H05-21 设定值过大,会导致定位完成 一直有效,因此,为提高定位完成的有效性,请减小 H05-21 设定值。

在定位完成阈值 (H05-21) 小,位置偏差也较小情况下,可通过设置 H05-20 变更定位完成 / 接近信号的输出条件。

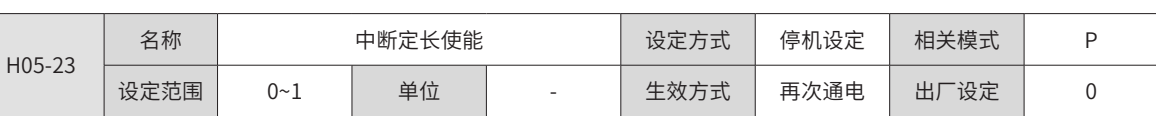

设置是否使用中断定长功能。

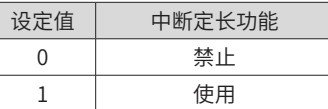

使能中断定长功能时,DI9 被强制为中断定长触发信号,且逻辑为沿变化有效。

原点复归功能正在运行时,中断定长触发信号被屏蔽;

伺服电机正处于中断定长功能运行时,其他内、外部位置指令均被屏蔽;运行完成后,响应其他位置指令的条件由 H05-29 决定。

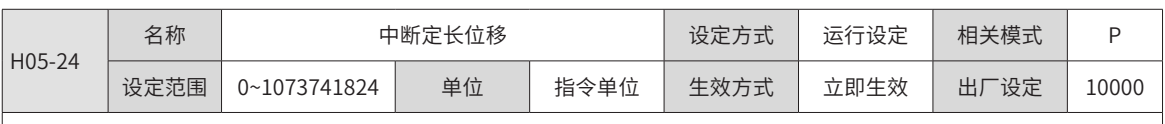

设置中断定长运行时的位置指令数值。

H05-24 设定值为 0,中断定长功能无效。

中断定长运行时电机实际位置指令 ( 编码器单位 )=H05-24× 电子齿轮比

中断定长运行前位置偏差较大,中断定长位移设置过小,将导致电机反转。

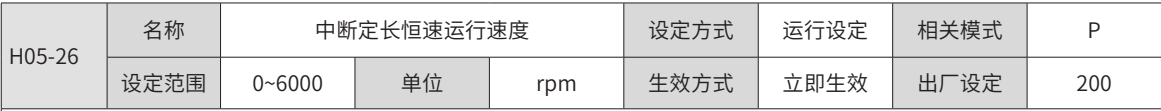

设置中断定长运行时,电机能够达到的最大转速。

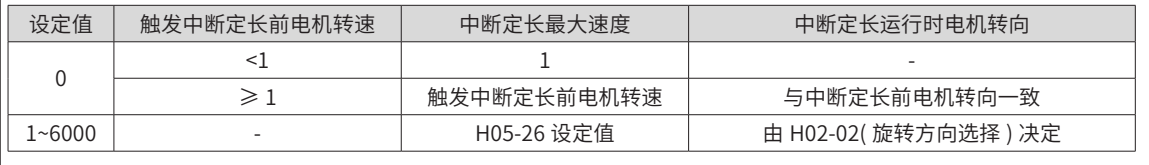

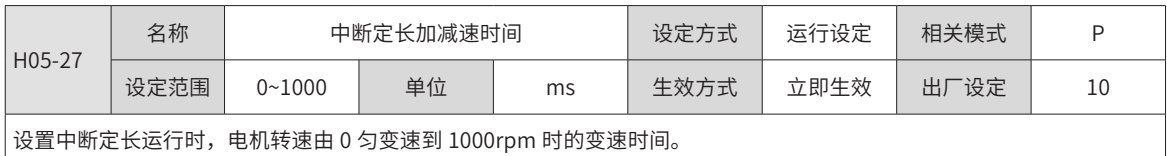

因此,中断定长运行时,电机实际加速时间 t:

$$
t = \frac{|H05-26-\text{中.8b}| \times \text{的h200} \times (H05-27)}{1000} \times (H05-27)
$$

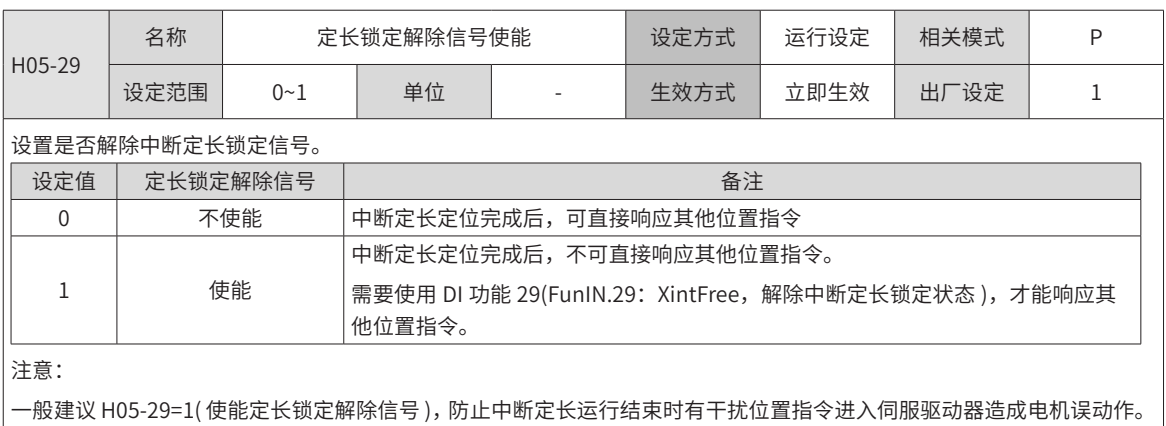

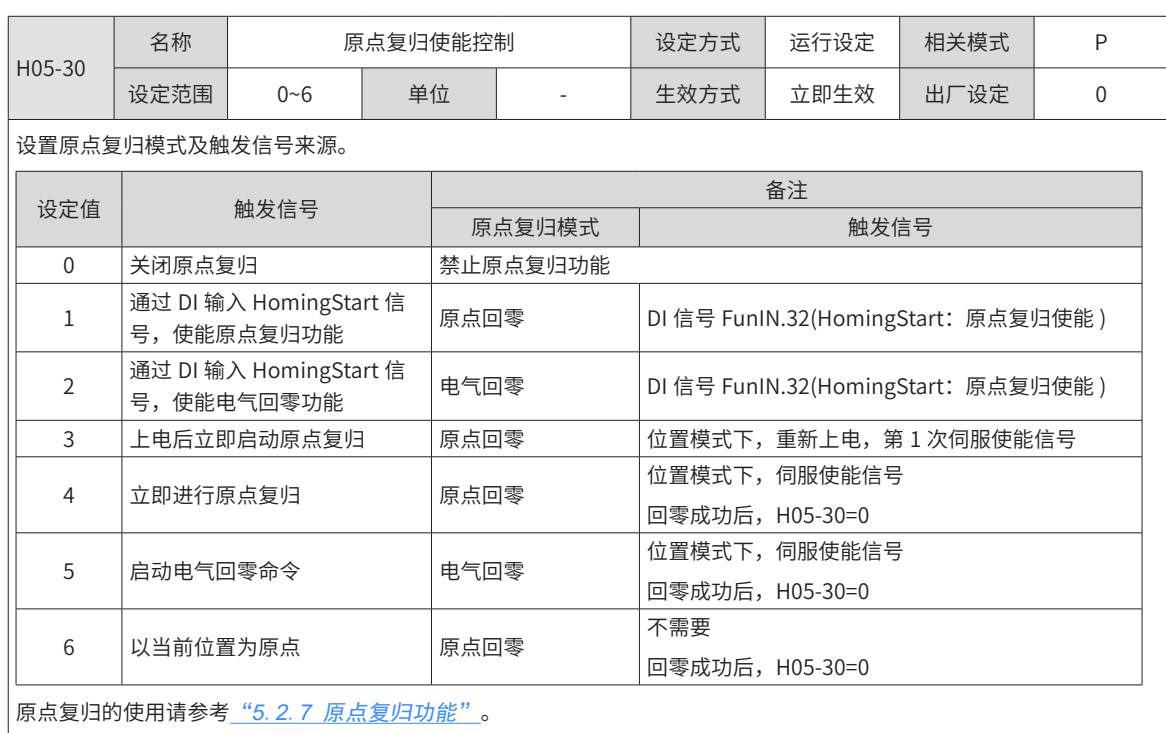

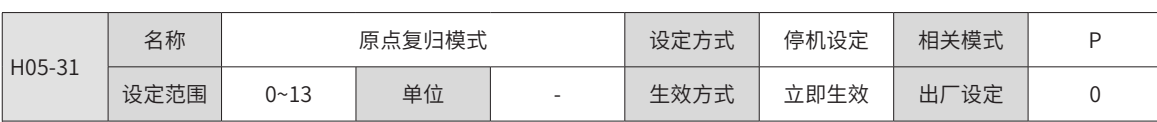

。<br>|设置原点回零时的默认电机转向,减速点、原点。

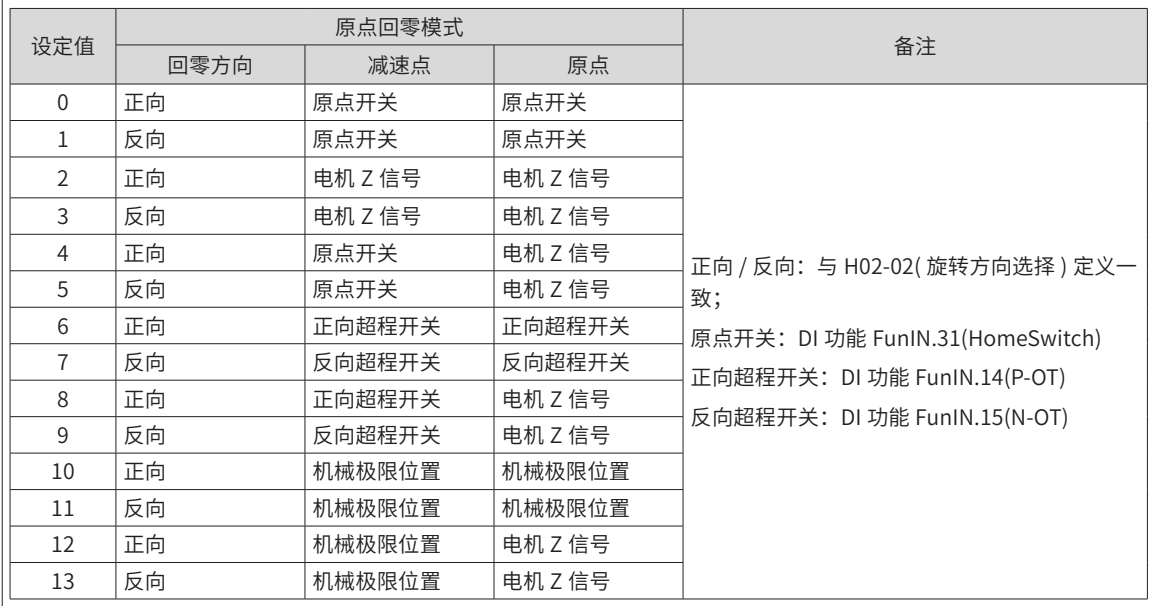

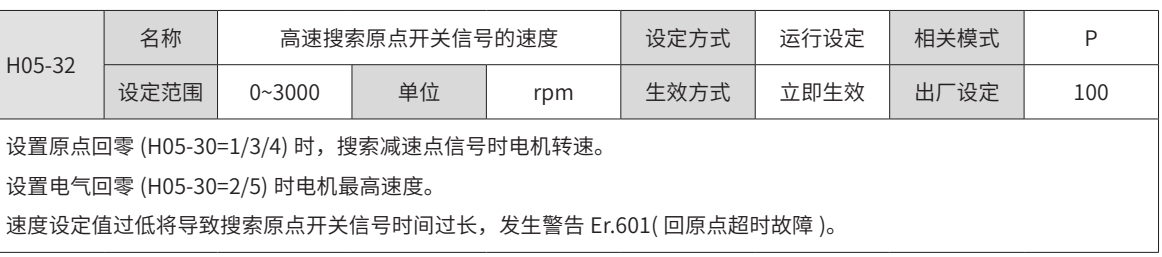

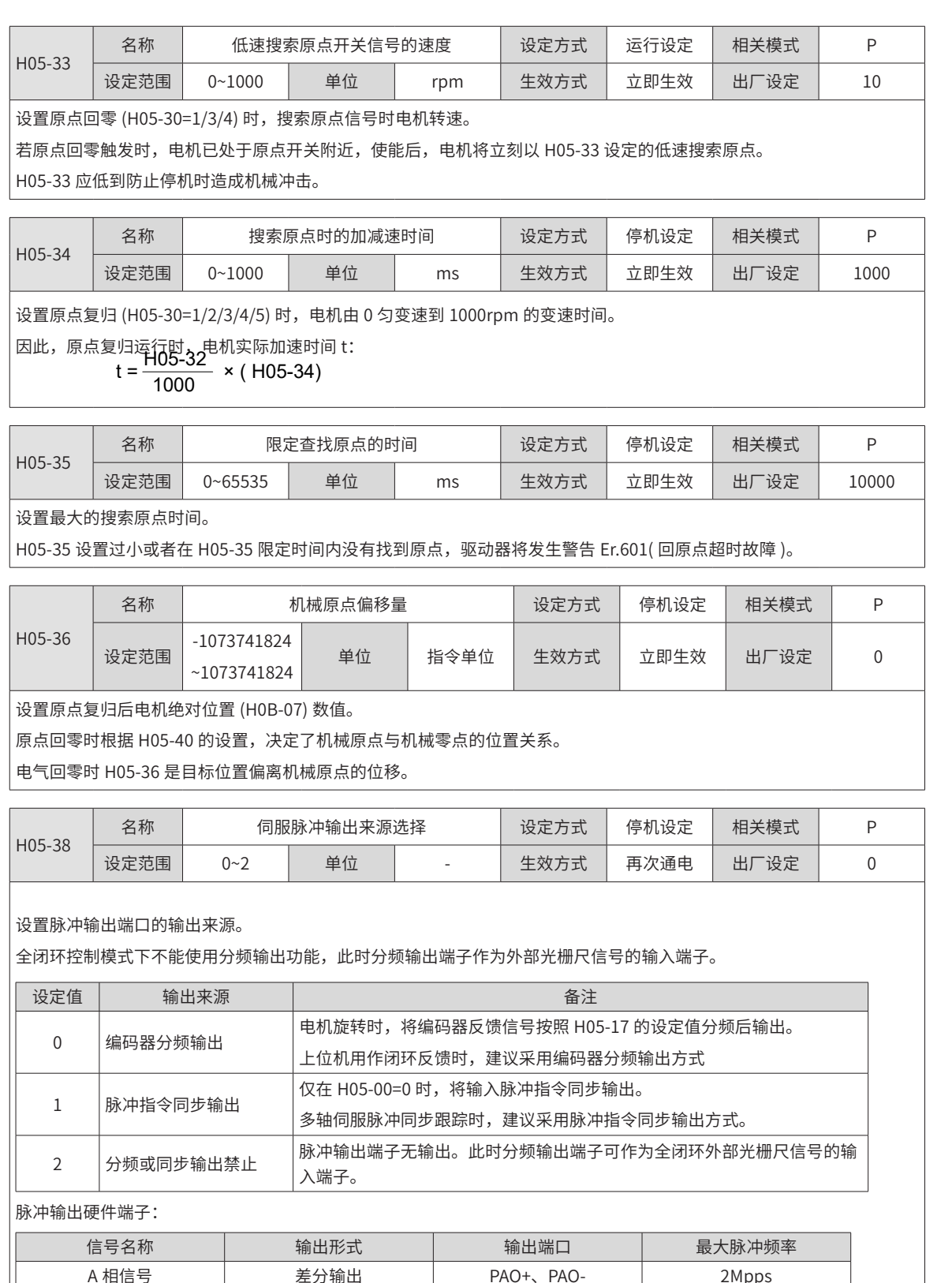

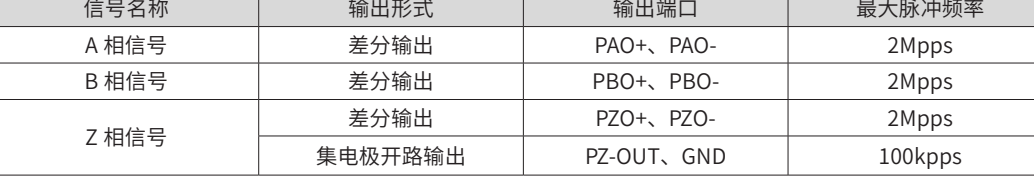

 $\big|$  A/B 相脉冲的信号宽度由电机转速决定,Z 相脉冲的信号宽度是 A/B 相脉冲信号宽度的一半。

|<br>| Z 相信号输出极性由 H05-41(Z 脉冲输出极性选择 ) 设置。

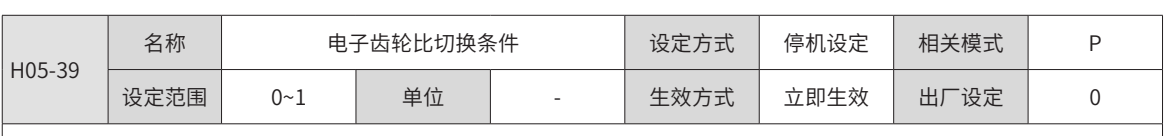

设置电子齿轮比切换条件:

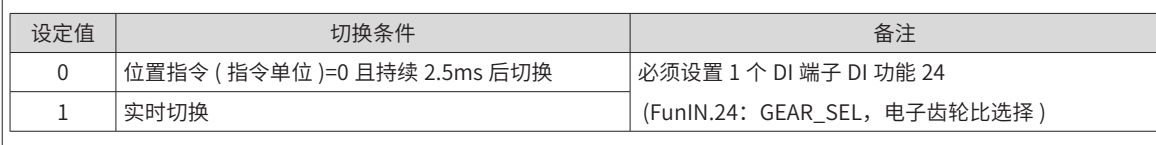

H05-02( 电机每旋转 1 圈的位置指令数 )=0 时有效。

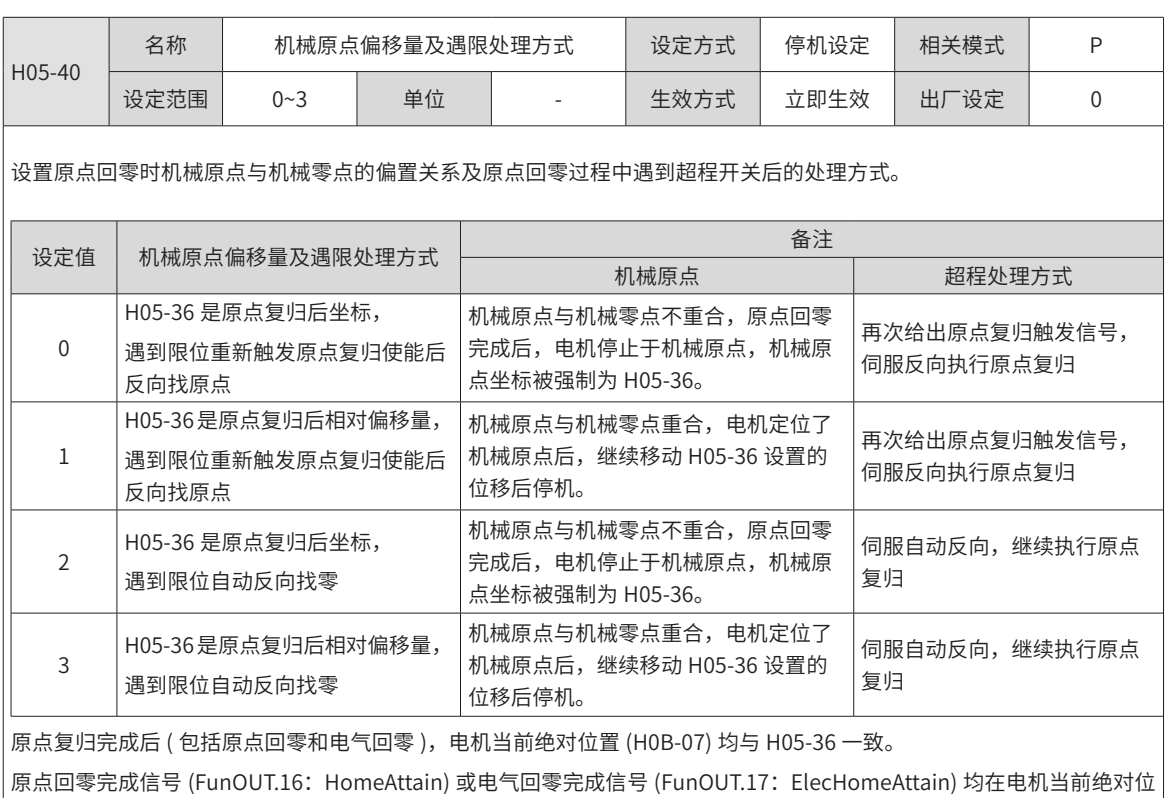

置 H0B-07=H05-36 后才会输出,且与伺服使能信号状态无关 。

|<br>原点复归触发信号请参考\_<u>"5. 2. 7 原点复归功能"</u> 。

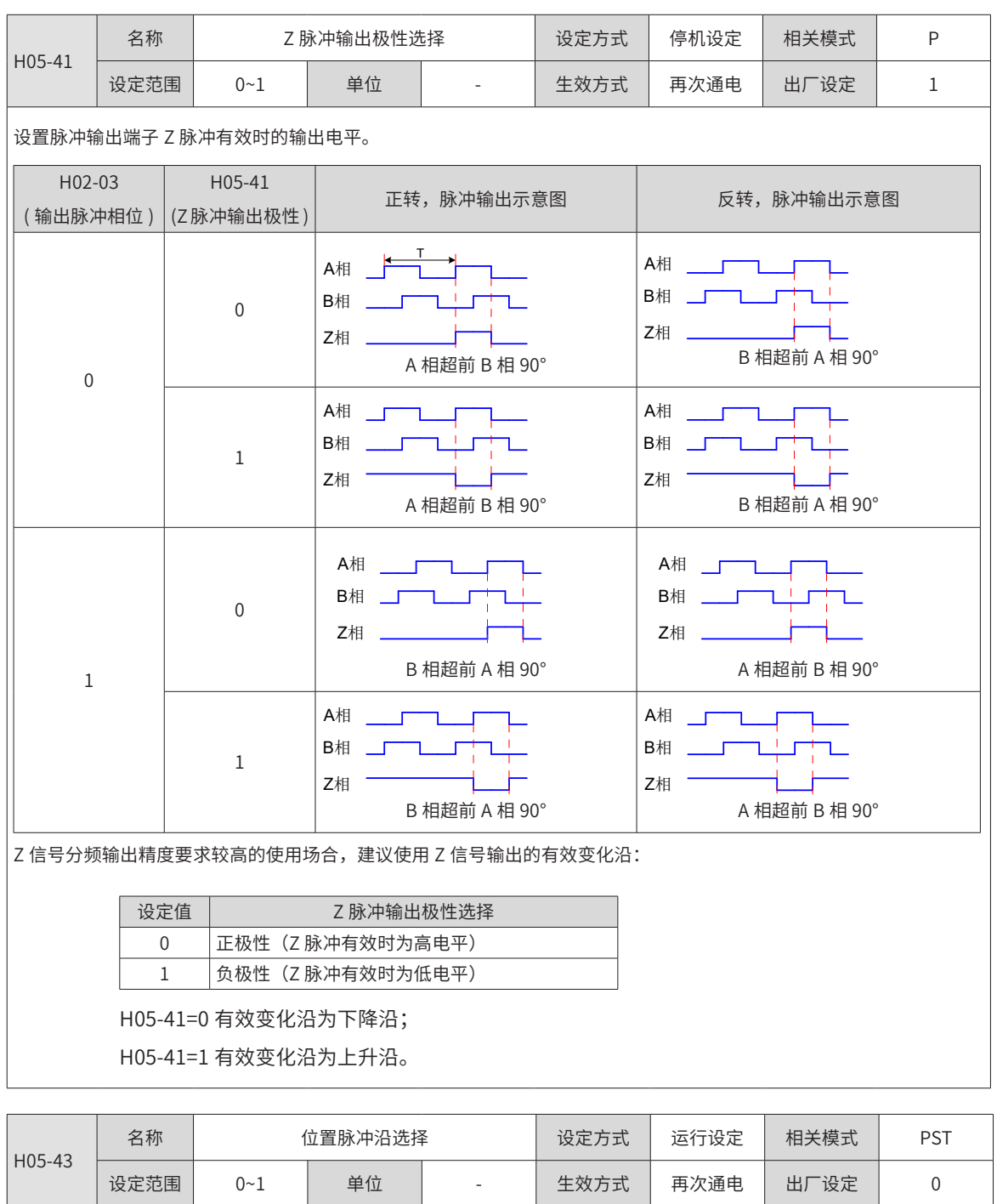

脉冲指令的有效沿选择,当设置 0 时从脉冲的下降沿开始进行计算,当设置 1 时则从脉冲输入的上升沿进行计算。

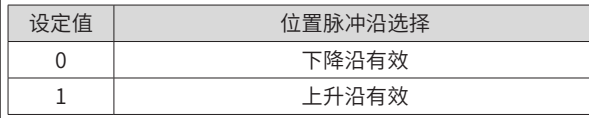

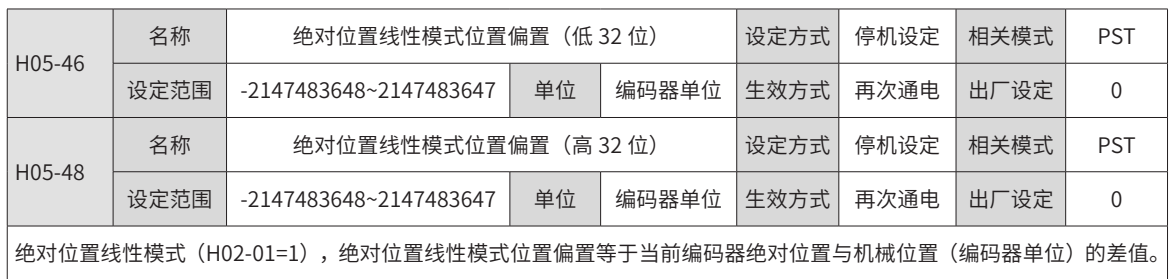

-348-

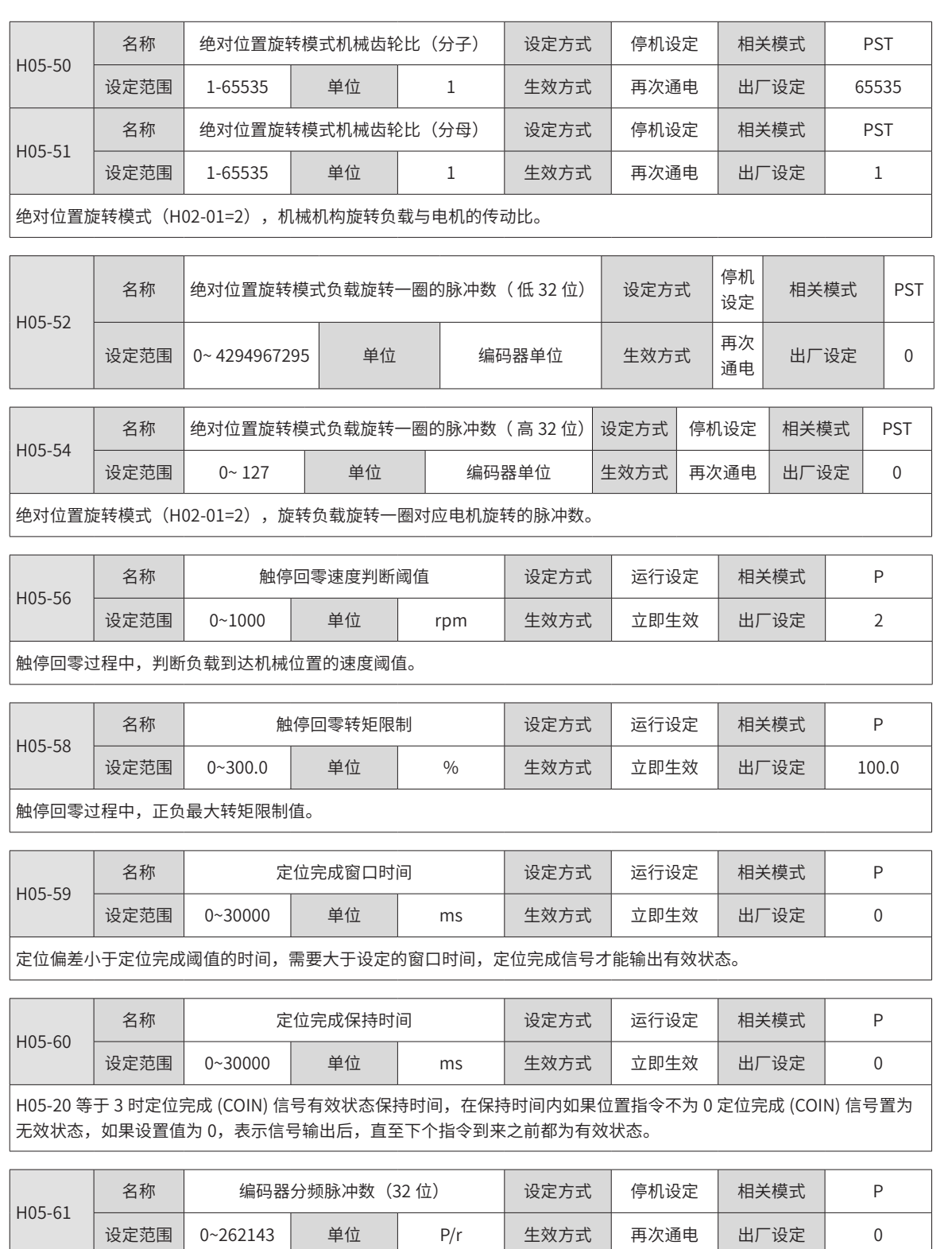

设置值小于 35 时,编码器分频脉冲数由 H05-17 设定值决定;设置值大于等于 35 时,编码器分频脉冲数由 H05-61 设定 值决定。

### **9.2.7 H06 组:速度控制参数**

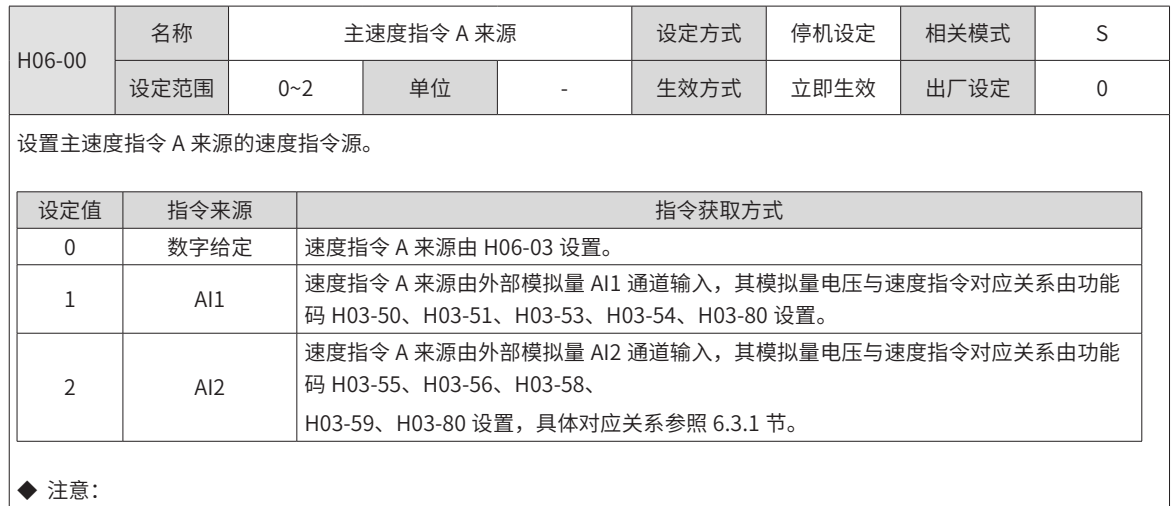

数字给定属于内部速度指令,AI1 和 AI2 指令属于外部速度指令,AI1、AI2 硬件接口请参考"第 <sup>3</sup> 章 配线"。

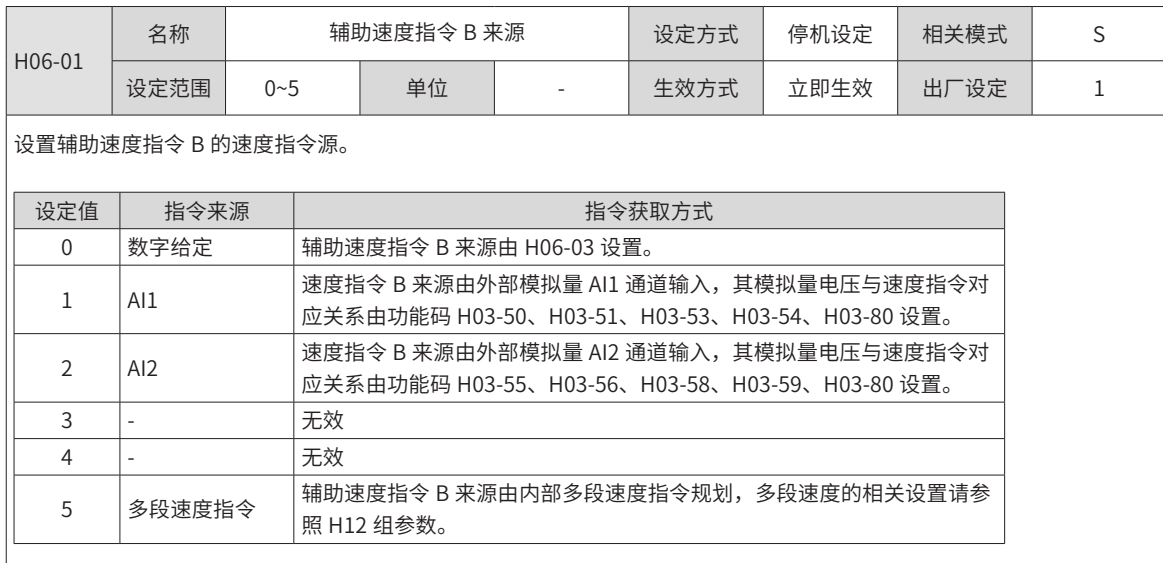

◆ 注意:

数字给定和多段速度属于内部速度指令,AI1 和 AI2 指令属于外部速度指令,AI1、AI2 硬件接口 请参考"第3章 配线"。

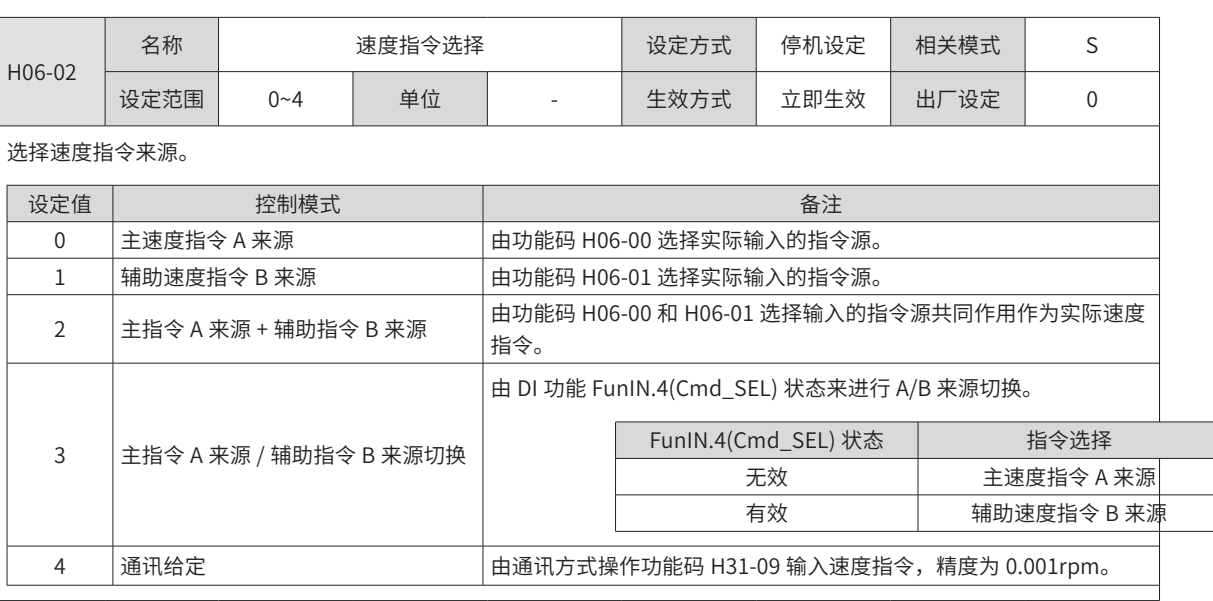

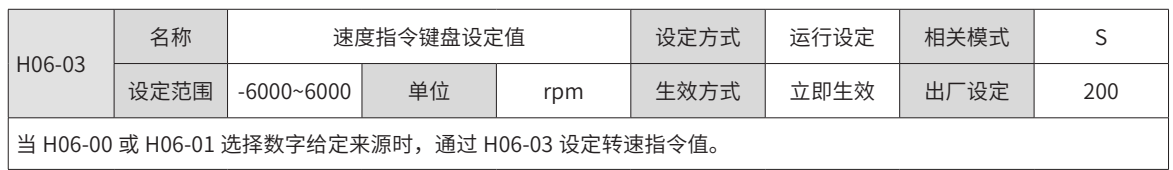

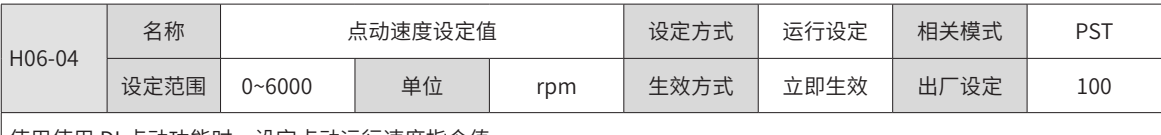

使用使用 DI 点动功能时,设定点动运行速度指令值。

DI 点动功能在驱动器处于正常运行状态下均可触发,与当前控制模式无关。

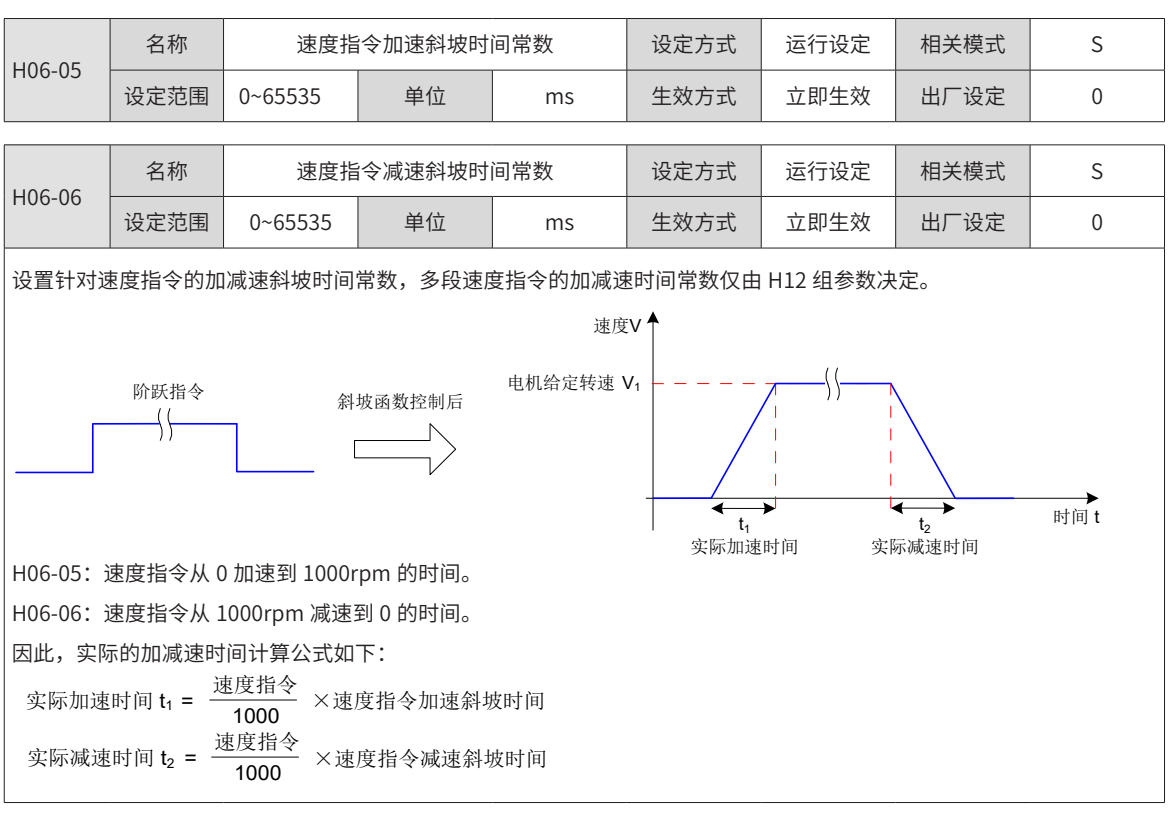

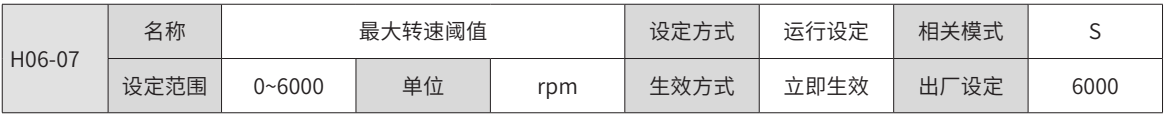

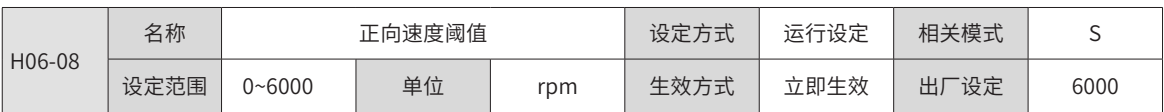

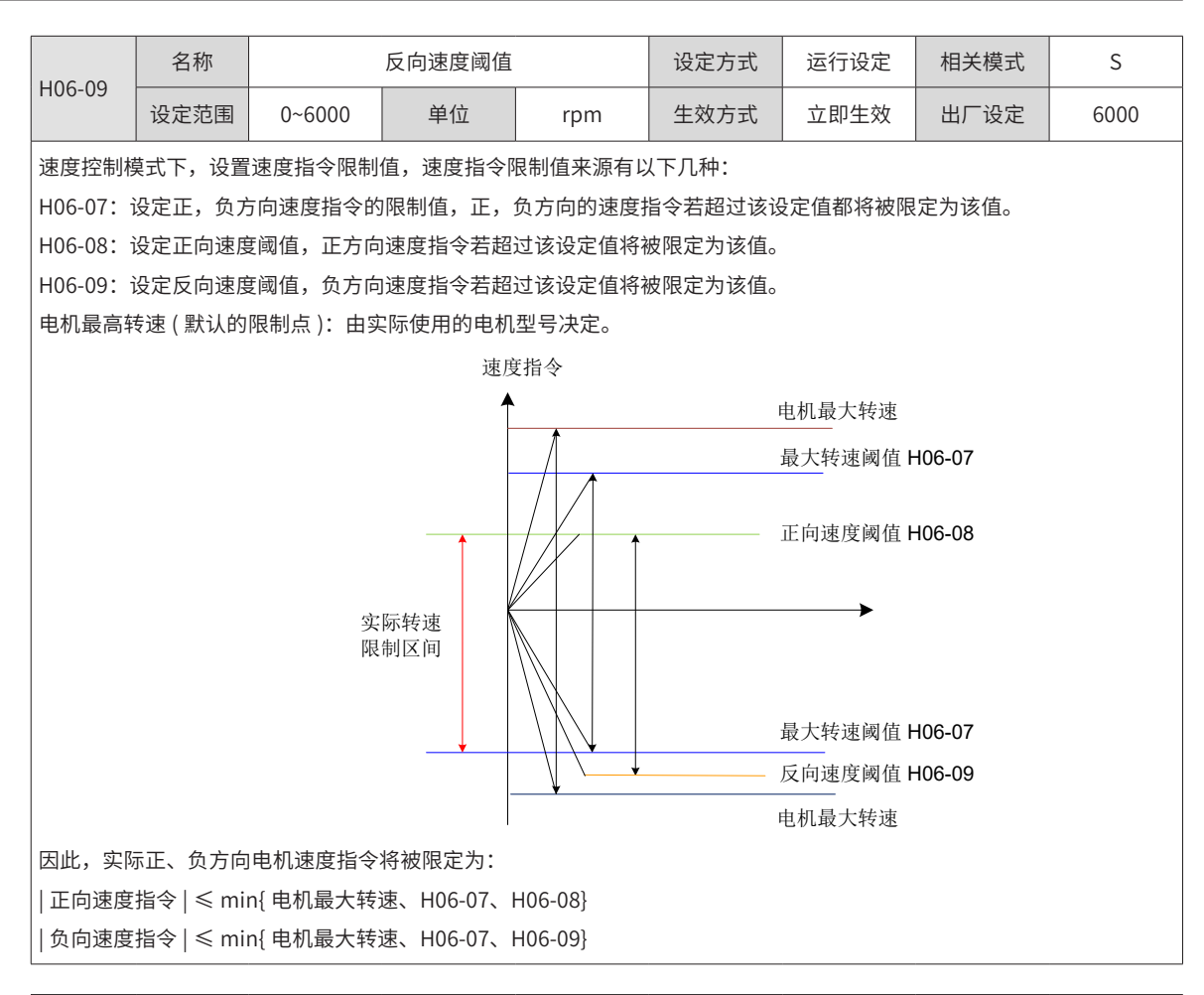

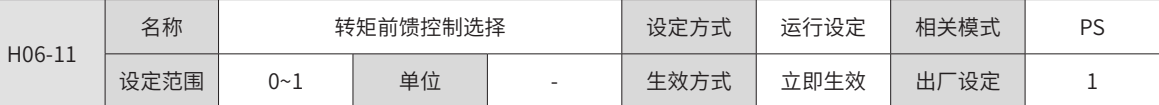

设置非转矩控制模式下,是否使能内部转矩前馈功能。

使用转矩前馈功能,可以提高转矩指令响应速度,减小固定加减速时的位置偏差。

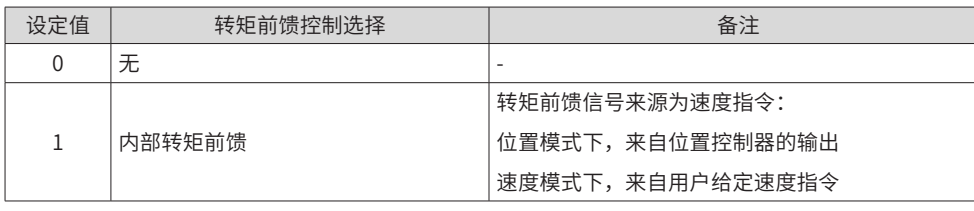

转矩前馈功能参数包括转矩前馈增益 (H08-20) 和转矩前馈滤波时间常数 (H08-21),请参考 "6.4.4 前馈增益"进行设定。 非转矩控制模式下,转矩前馈控制框图如下图所示:

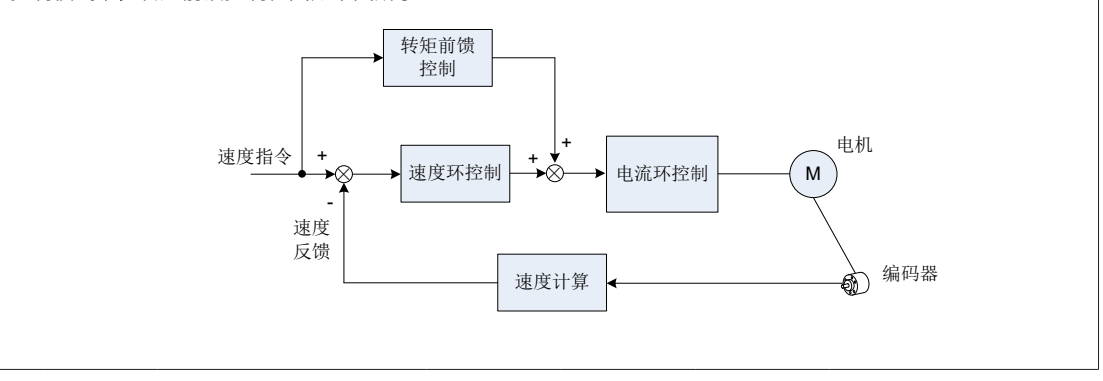

-352-

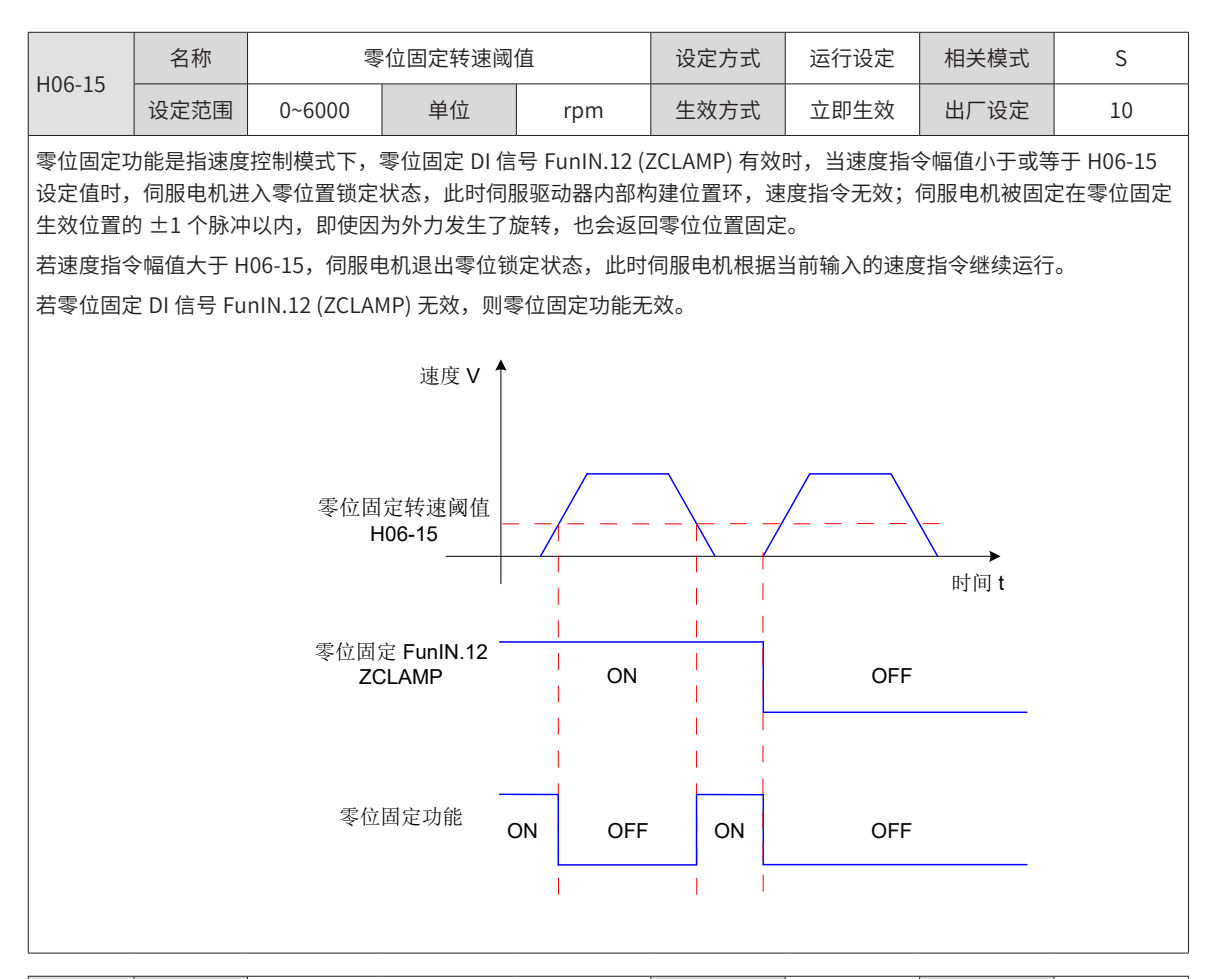

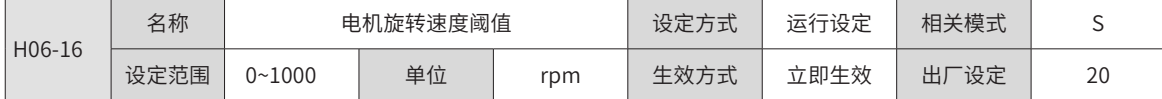

当滤波后的电机实际转速的绝对值达到 H06-16( 电机旋转速度阈值 ) 时,可认为电机旋转。此时,伺服驱动器可输出电机 旋转 (FunOUT.2: TGON) 信号,用于确认电机已发生旋转。反之,当滤波后的电机实际转速绝对值小于 H06-16 时,认为 电机未旋转。

电机旋转 (FunOUT.2: TGON) 信号的判断不受驱动器运行状态和控制模式的影响。

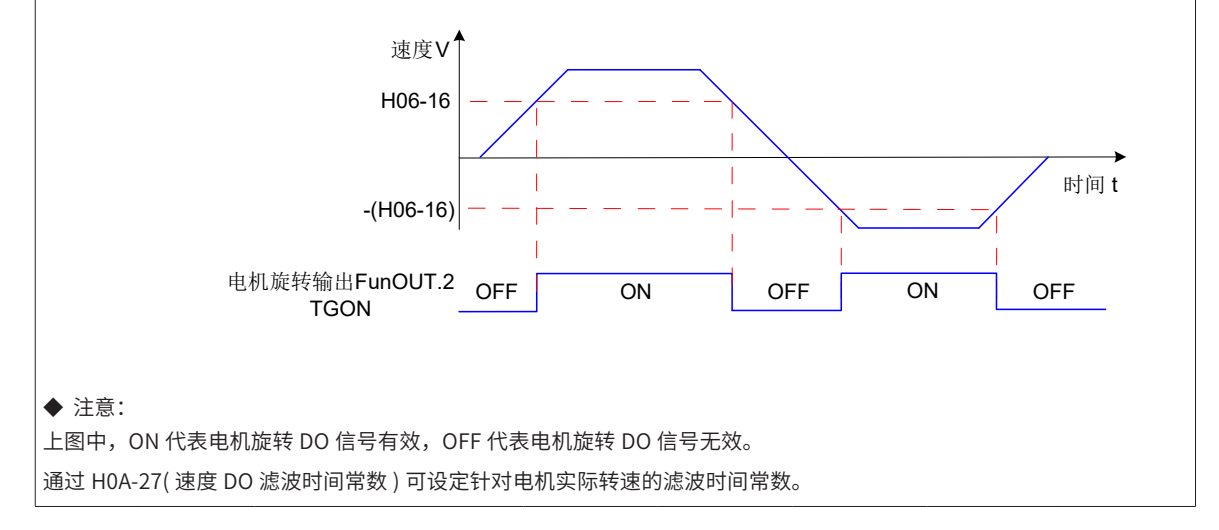

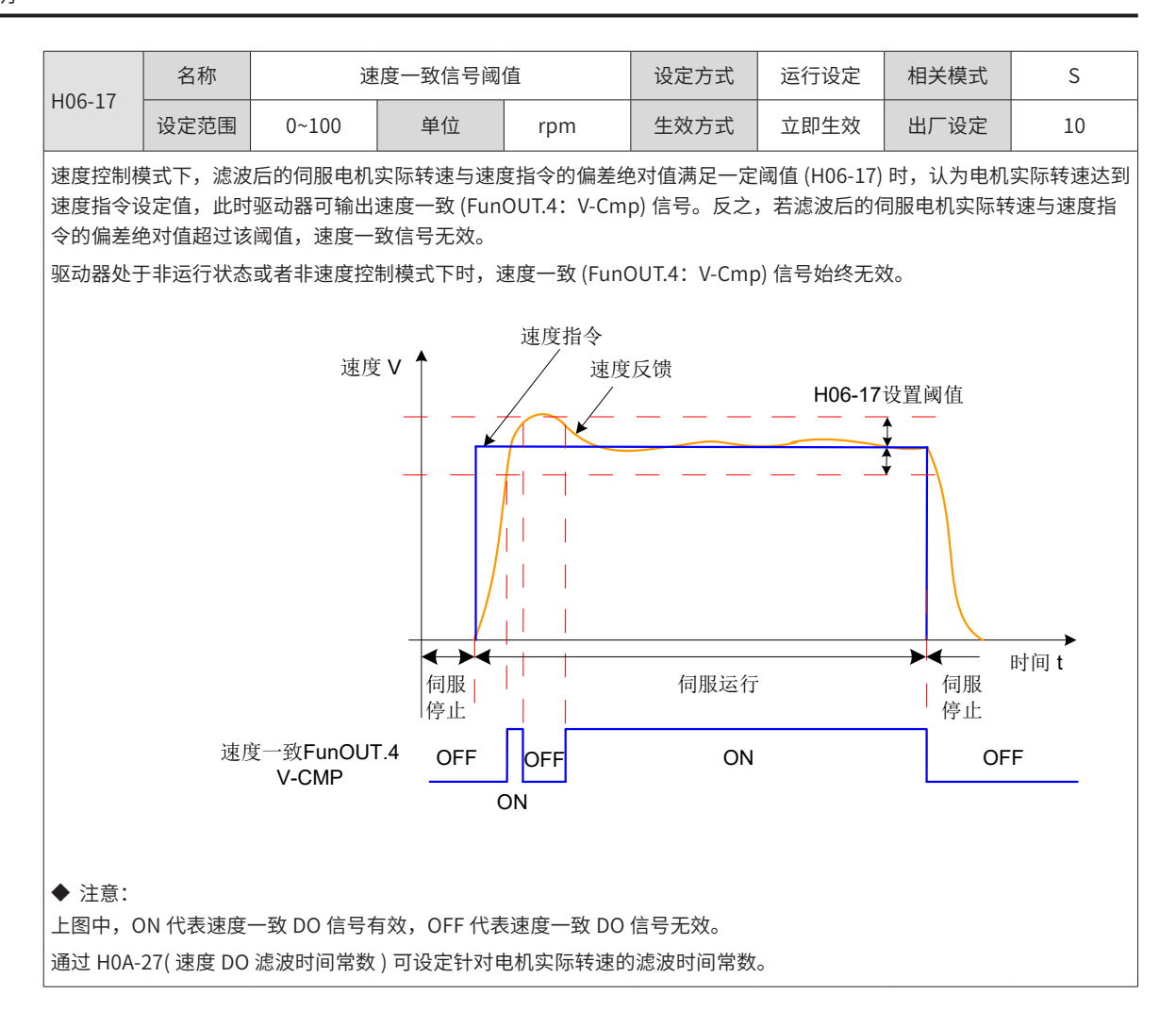

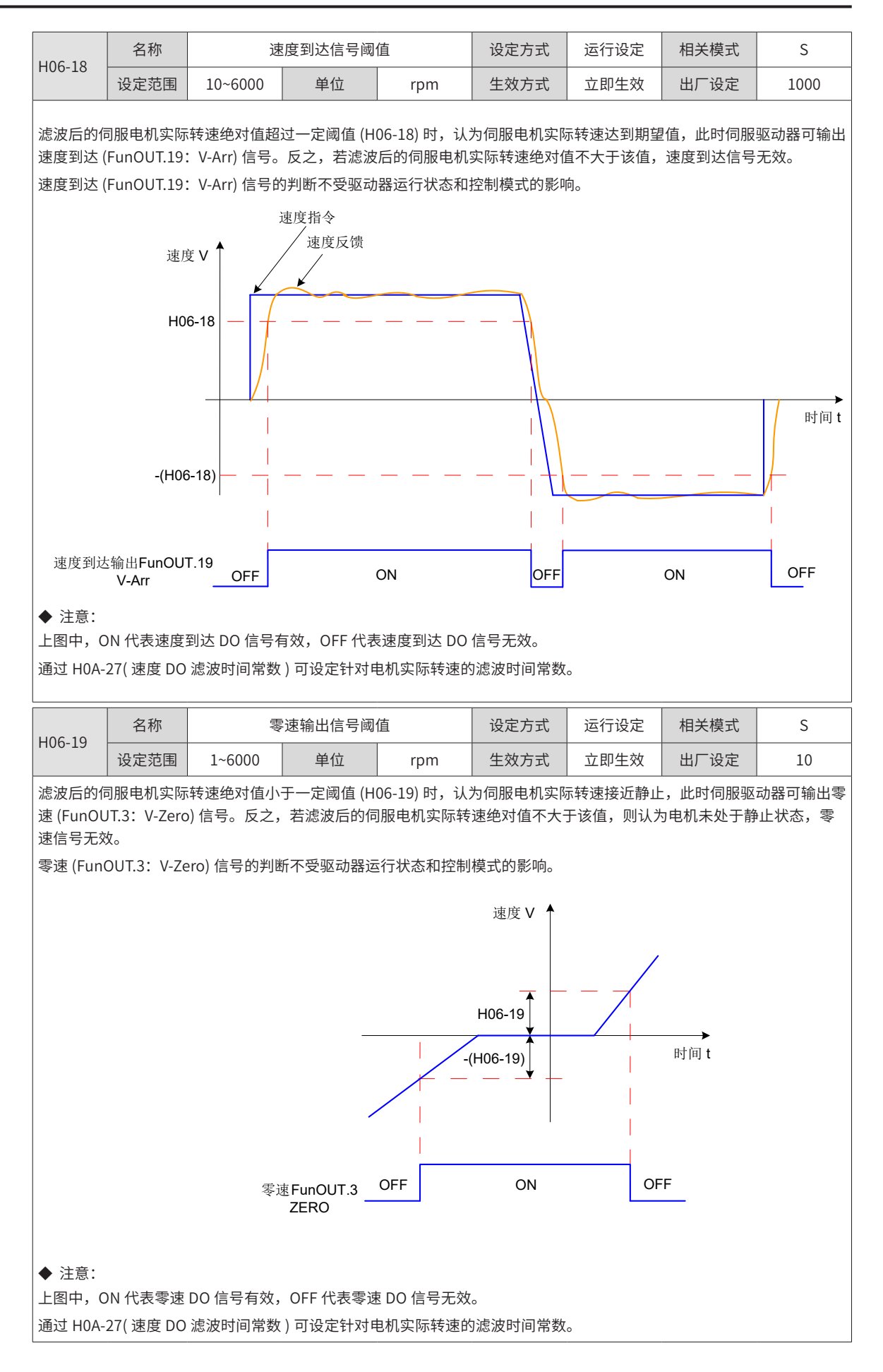

### **9.2.8 H07 组:转矩控制参数**

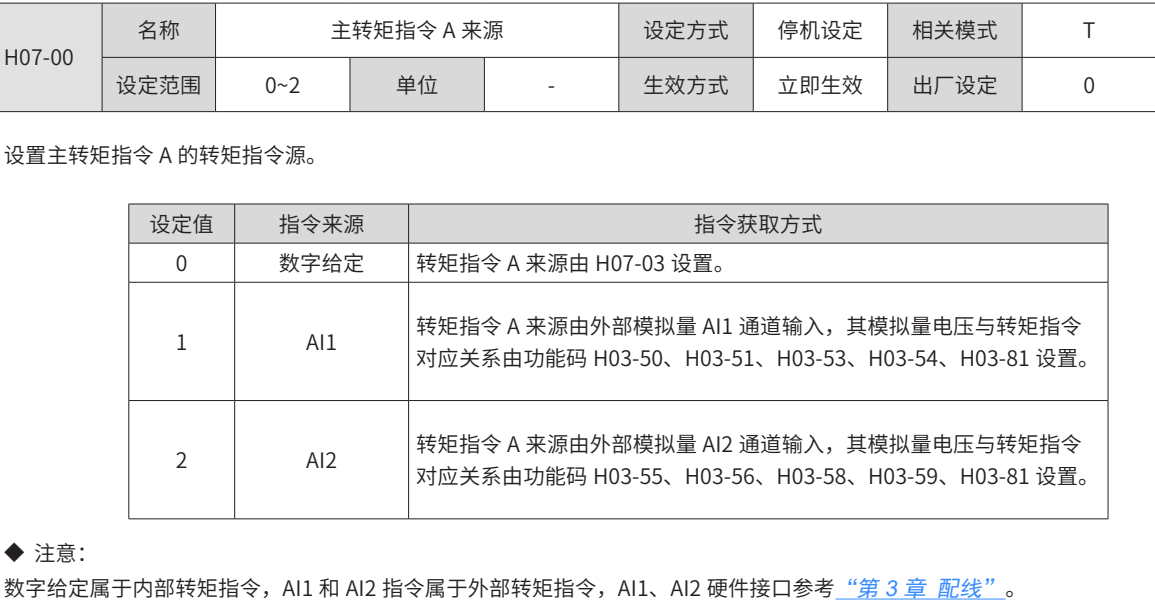

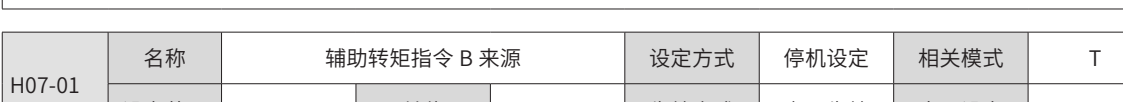

设定泡围 | 0~2 | 単位 | - | 生双万式 | 立即生双 | 出厂设定 | 1

设置辅助转矩指令 B 的转矩指令源。

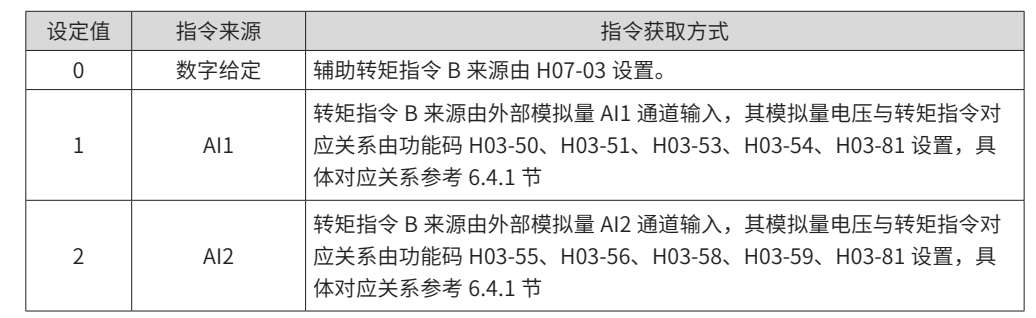

◆ 注意:

数字给定属于内部转矩指令,AI1 和 AI2 指令属于外部转矩指令,AI1、AI2 硬件接口参考<u>"第 3 章 *配线*"</u> 。

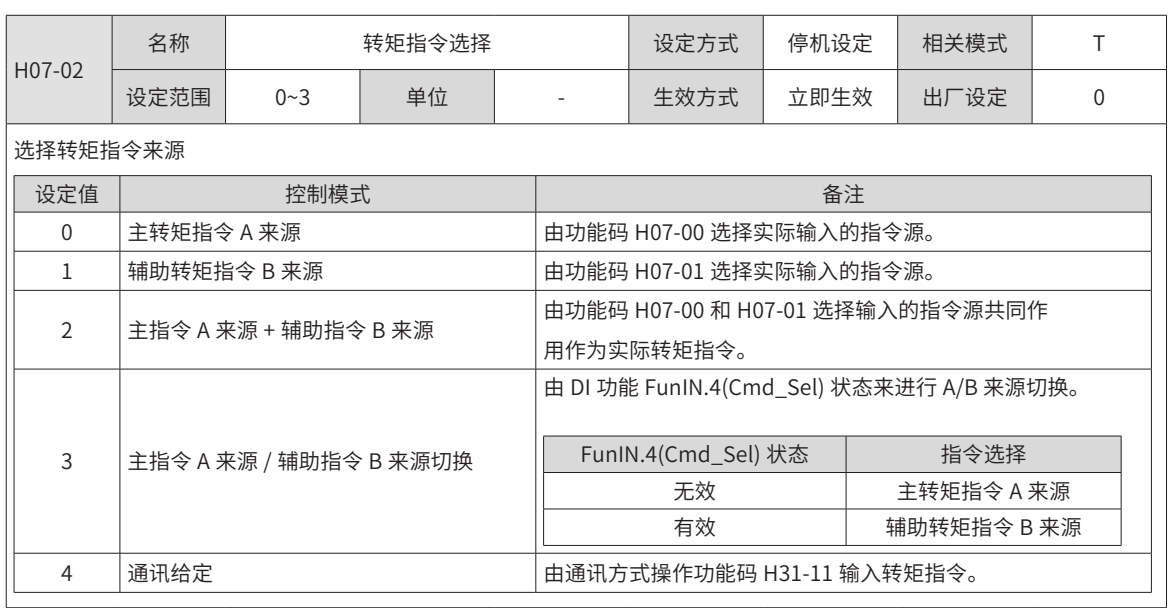

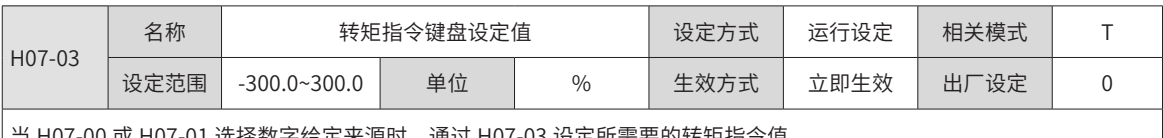

当 H07-00 或 H07-01 选择数字给定来源时,通过 H07-03 设定所需要的转矩指令值。 100.0% 对应于 1 倍电机额定转矩。

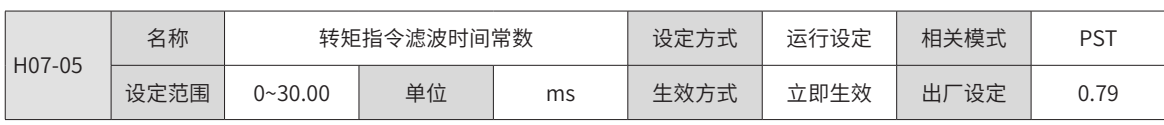

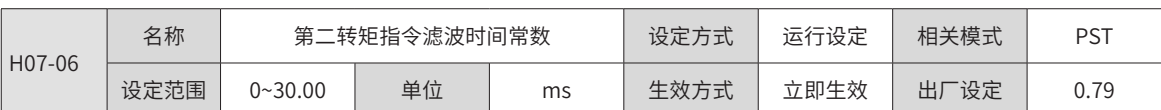

设置转矩指令滤波时间常数。

通过对转矩指令进行低通滤波处理,可使得转矩指令更加平滑,减少振动。

若滤波时间常数设定值过大,将降低响应性,请边确认响应性边进行设定!

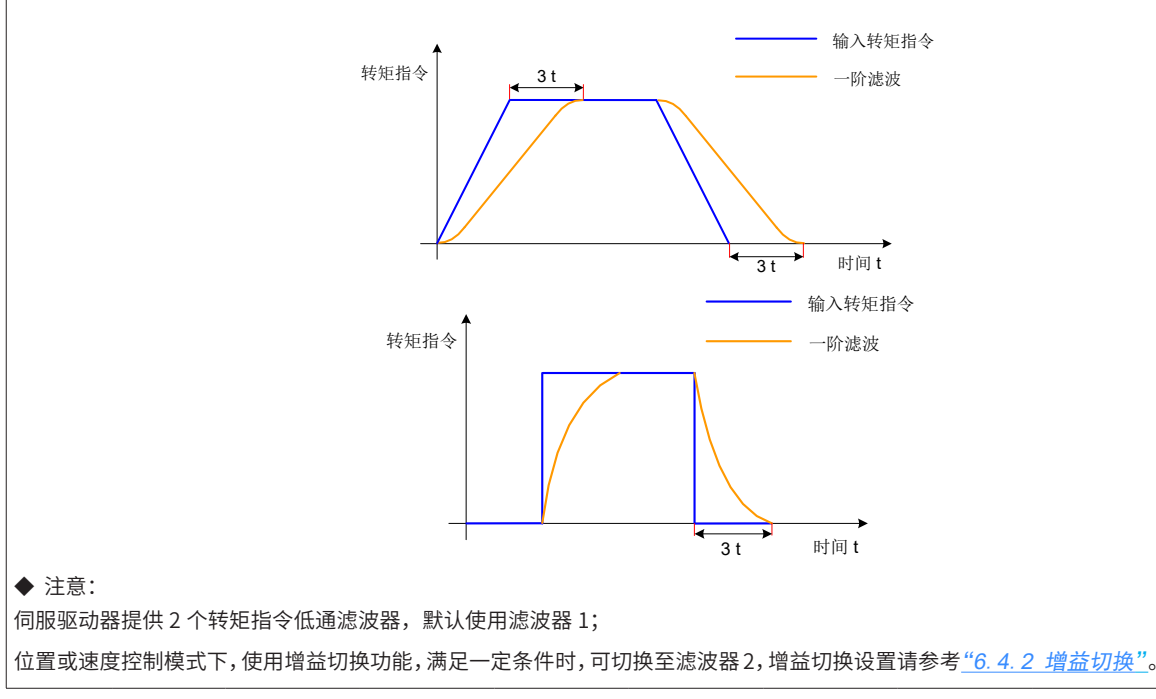

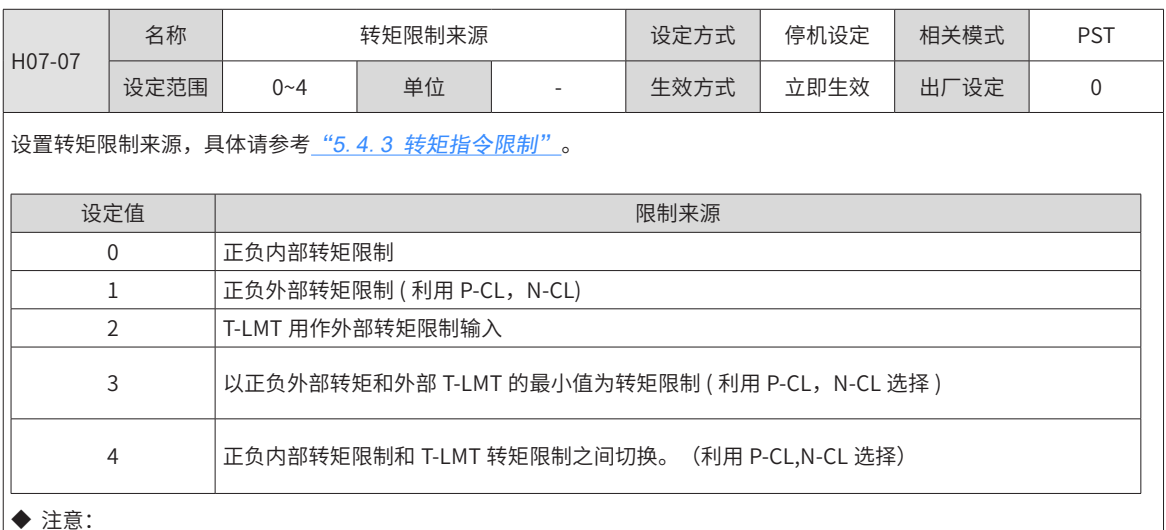

#### ◆ 注意:

转矩限制功能对位置,速度,转矩以及混合控制模式都有效。

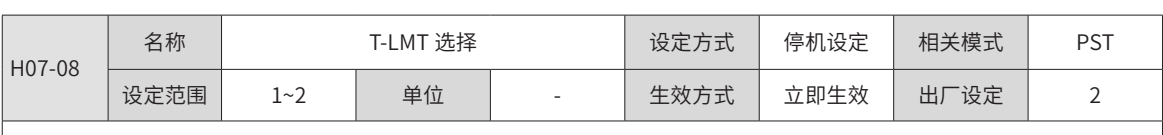

外部转矩限制使能 (H07-07=2/3/4) 时, 选择转矩限制值的模拟量输入通道:

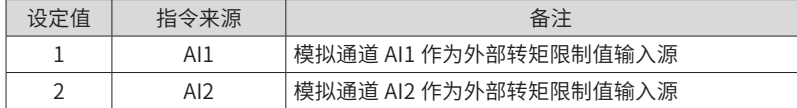

AI 输入相关设置请参考"5.4.<sup>1</sup> 转矩指令输入设置"。最终转矩限制值请参考"5.4.<sup>3</sup> 转矩指令限制"。

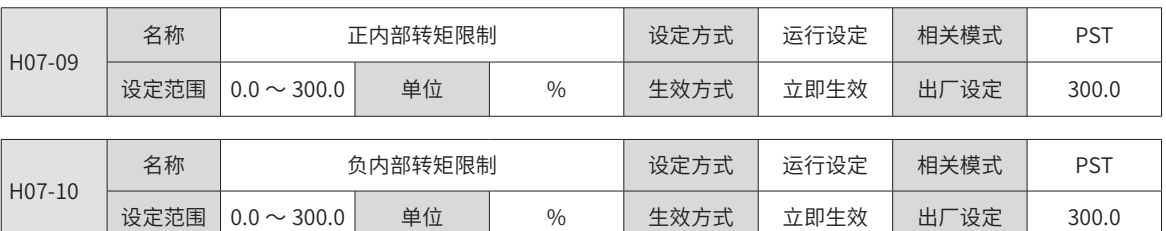

设置 H07-07=0 或 4 时,正负内部转矩限制值。100.0% 对应于 1 倍电机额定转矩。

#### ◆ 注意:

注 1:H07-09、H07-10 设定值过小时,伺服电机加减速时可能会发生转矩不足。

。<br>|注 2:若设定值超过所用伺服电机和驱动器的最大转矩,实际转矩将被限制在伺服电机和驱动器的最大转矩之内。

注 3:最终转矩限制值请参考"5.4.3 转矩指令限制"。

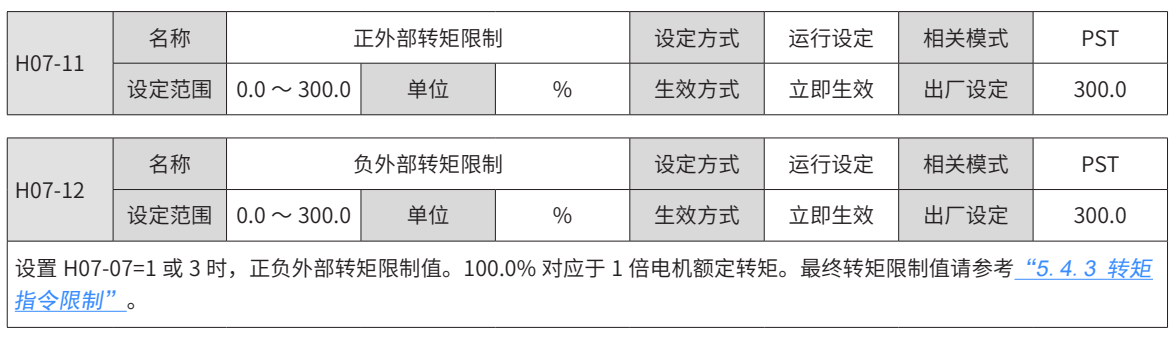

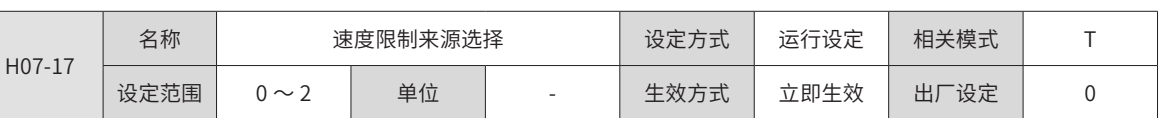

设置转矩控制模式下的速度限制来源。

设定速度限制后,实际电机转速将被限制在速度限制值以内。达到速度限制值后,电机以速度限制值恒速运行。

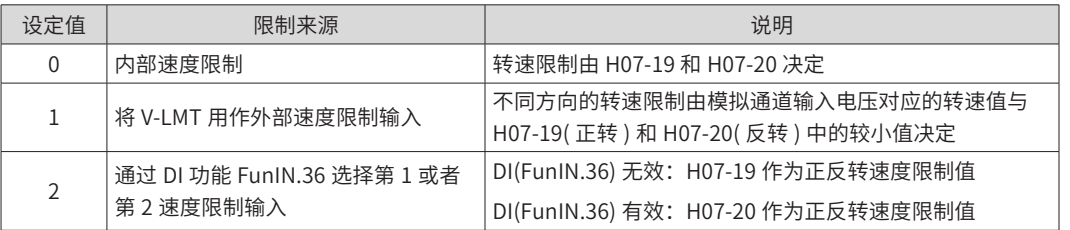

◆ 注意:

,<br>转矩模式下,速度限制具体请参见<u>"6. 4. 4 转矩模式下的速度限制"</u> 。

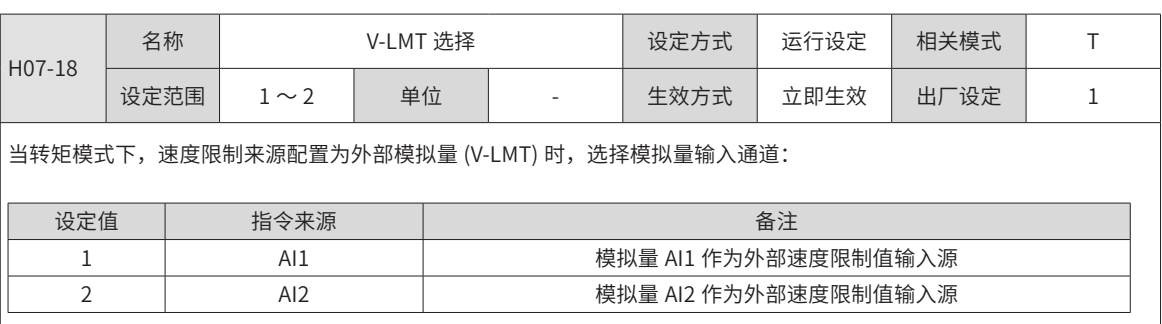

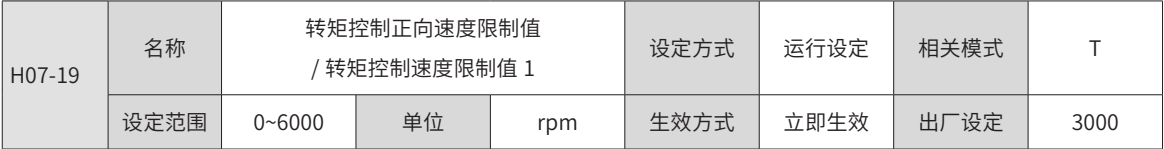

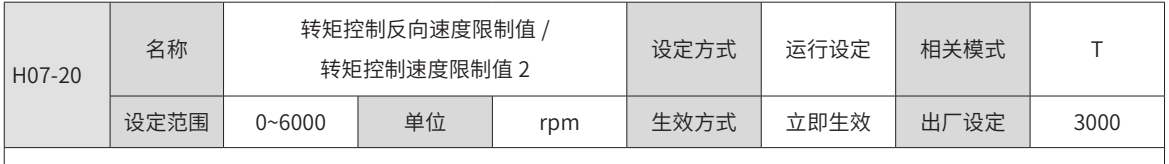

。<br>|设置转矩模式下的转速限制数字给定值。具体请参见<u>"6. 4. 4 转矩模式下的速度限制"</u> 。

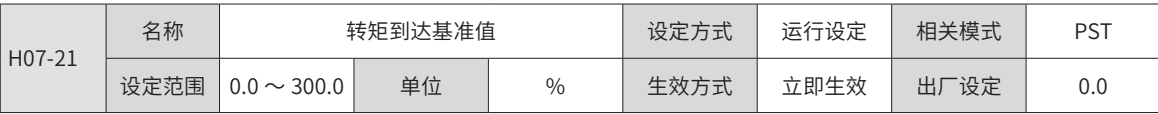

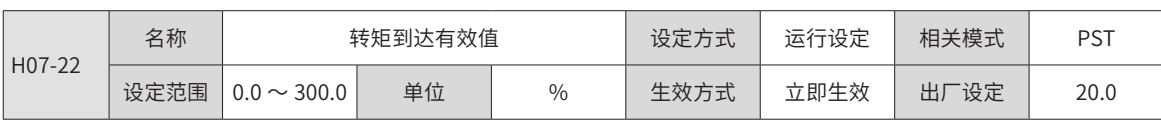
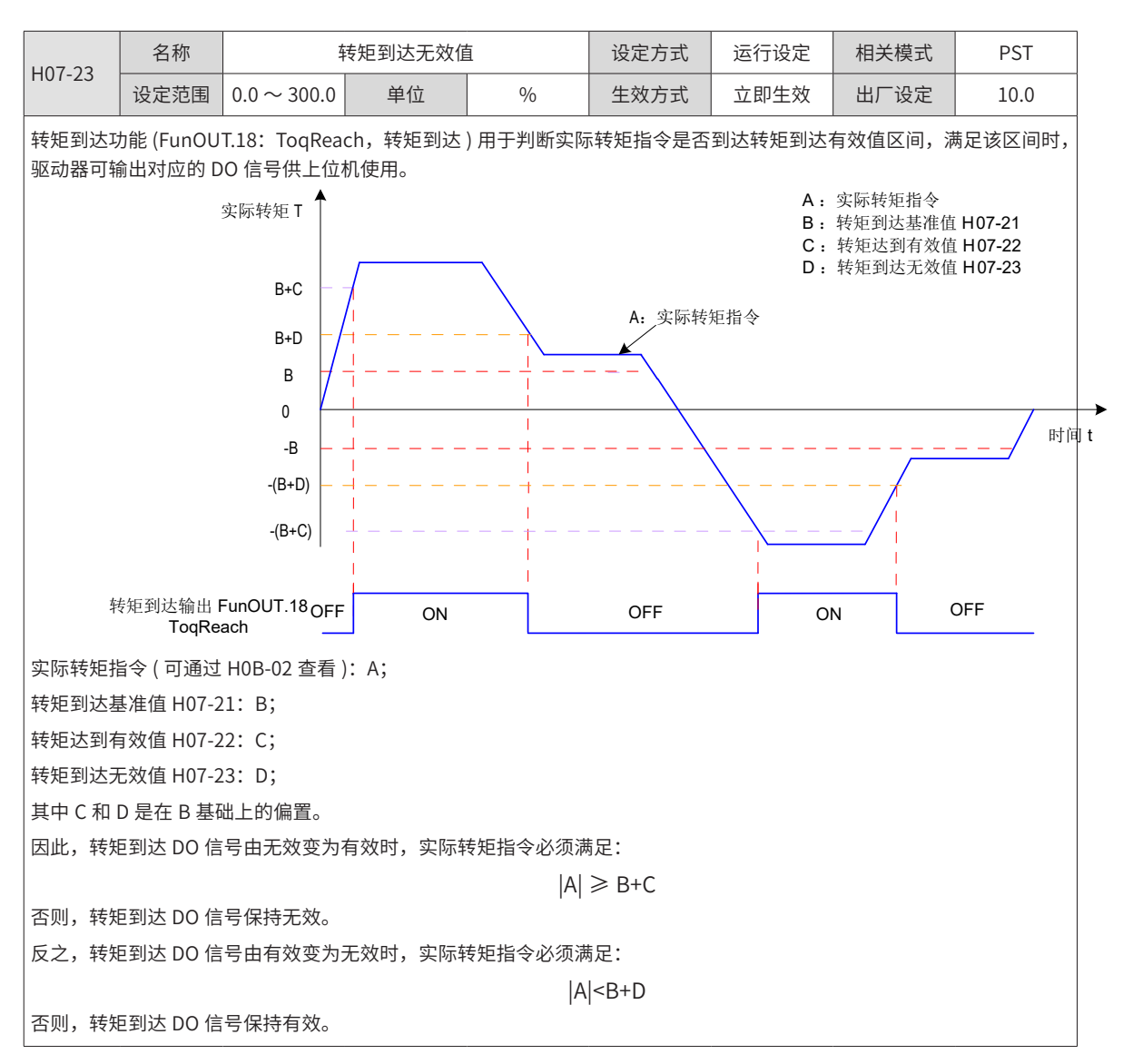

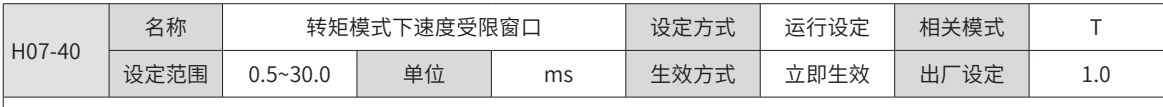

转矩模式下, 伺服电机实际转速绝对值超过速度限制值 ( 参考 "5.4.4 转矩模式下的速度限制" ), 且时间达到 H07-40 时, 认为伺服电机实际转速受限,此时伺服驱动器可输出速度受限 (FunOUT.8:V-LT) 信号。反之,不满足任一条件,速度受 限信号无效。

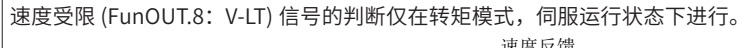

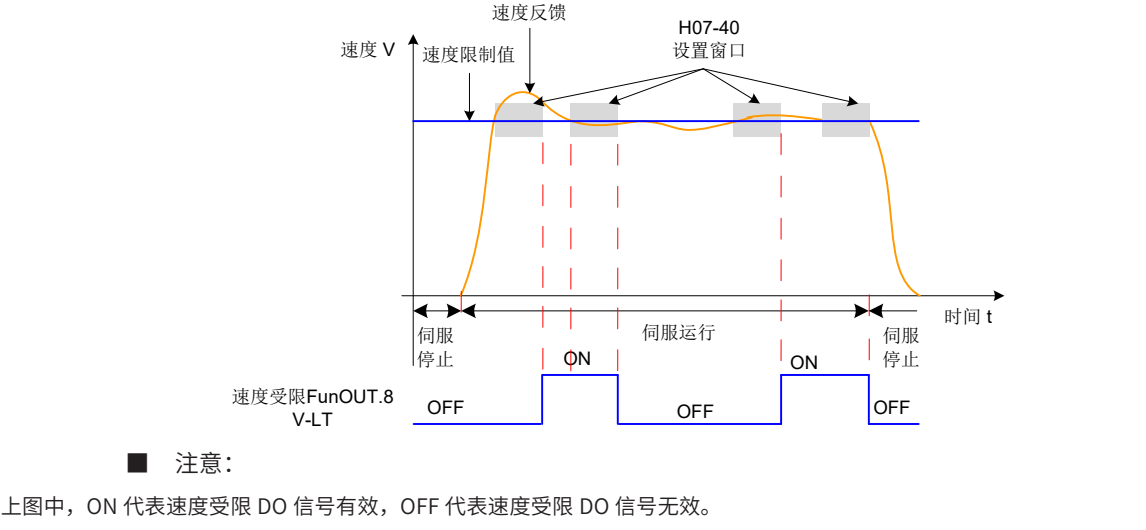

# **9.2.9 H08 组:增益类参数**

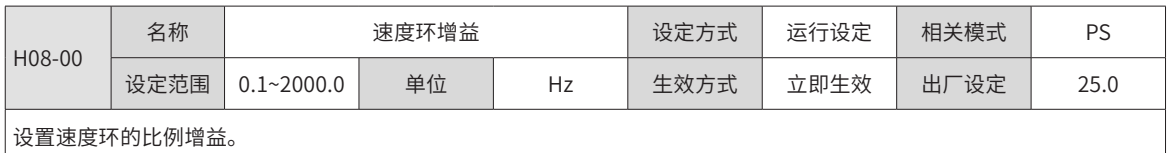

此参数决定速度环的响应,越大则速度环响应越快,但是设置的太大可能引起振动,需要注意。

位置模式下,若要加大位置环增益,需同时加大速度环增益。

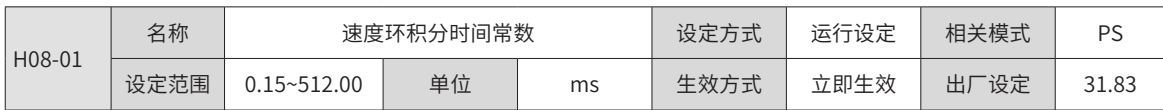

设置速度环的积分时间常数。

设置的值越小,积分效果越强,停止时的偏差值更快接近于 0。

◆ 注意:

H08-01 设为 512.00 时,无积分效果。

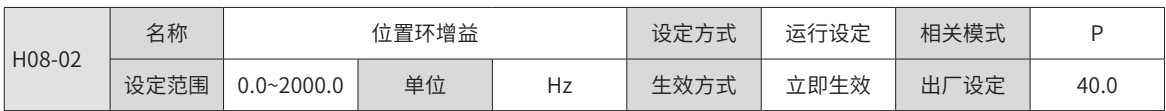

设置位置环的比例增益。

此参数决定位置环的响应性,设置较大的位置环增益,可以缩短定位时间。但设置过大可能引起振动,需要注意。 | H08-00、H08-01、H08-02 和 H07-05( 转矩指令滤波时间常数 ) 称为第一增益。

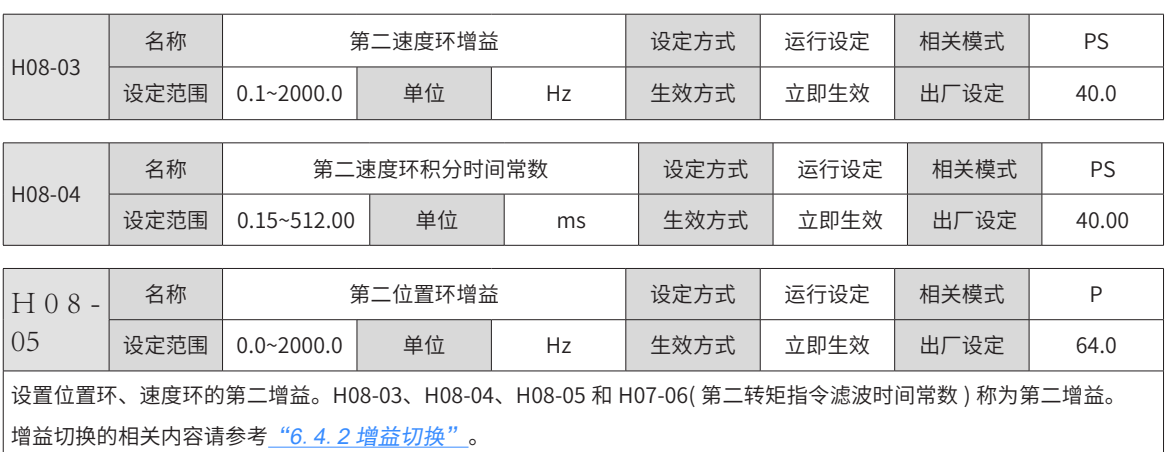

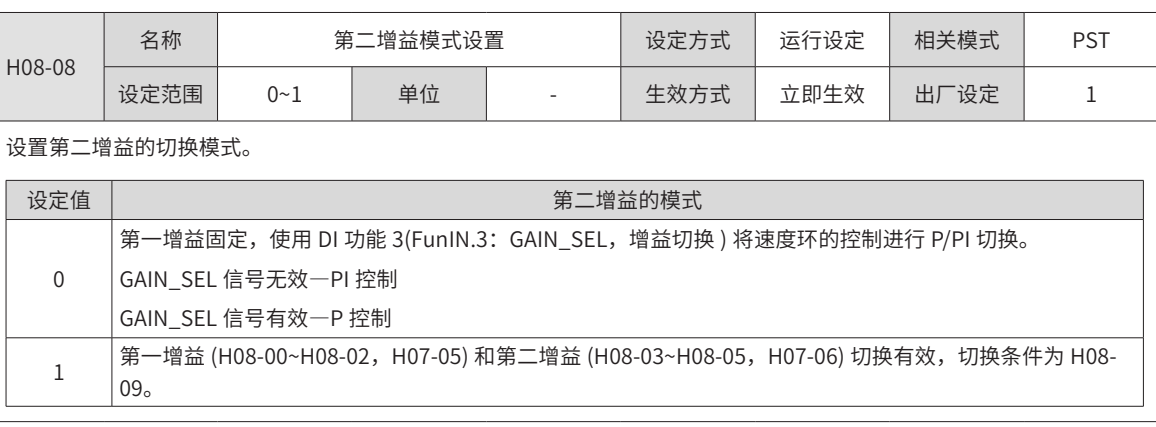

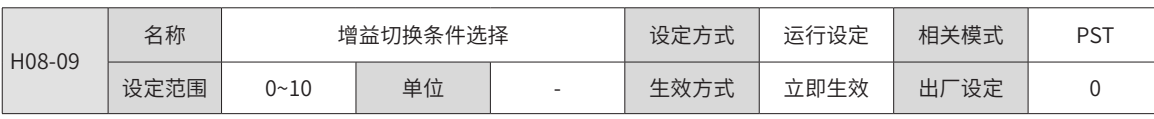

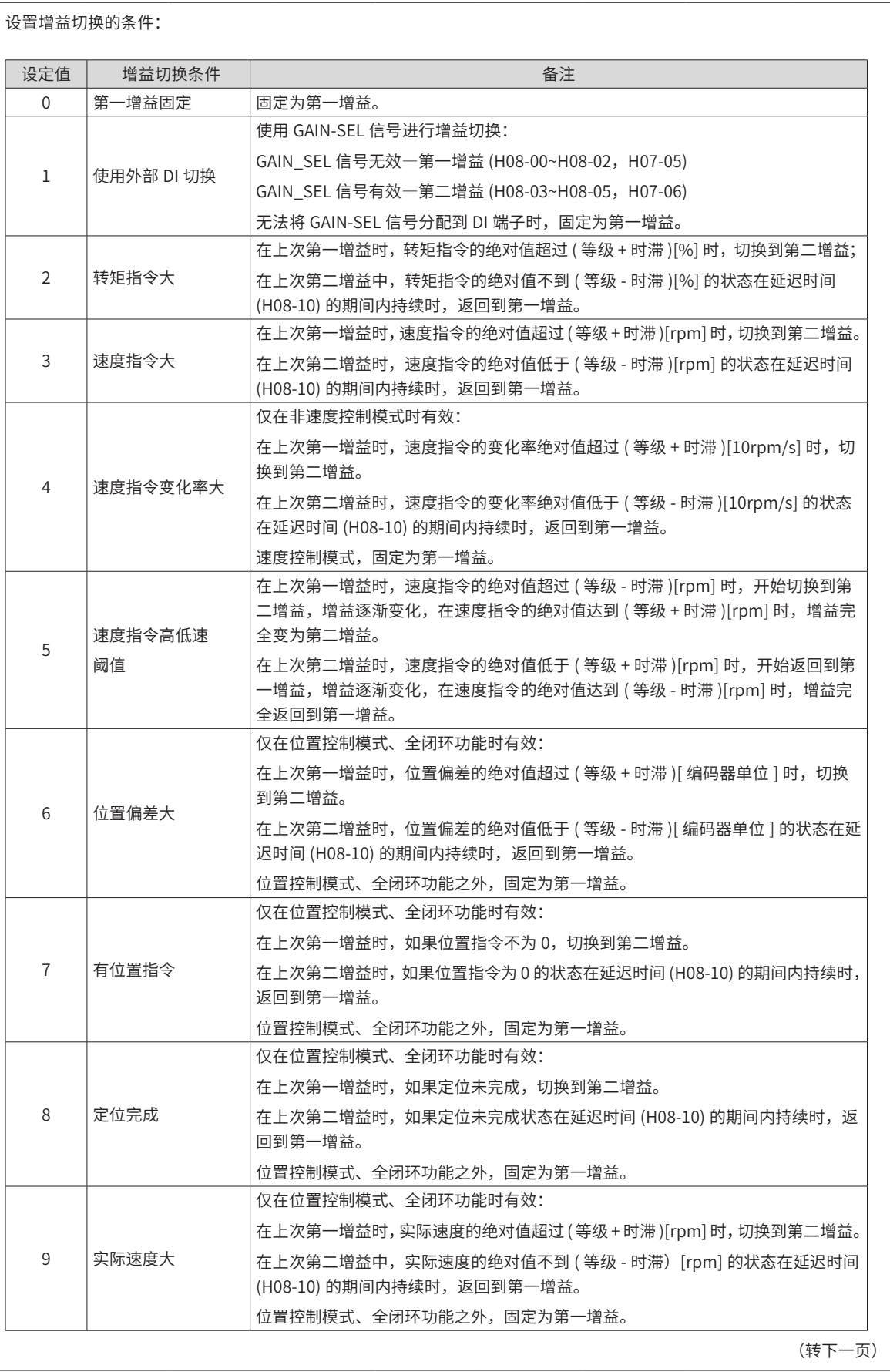

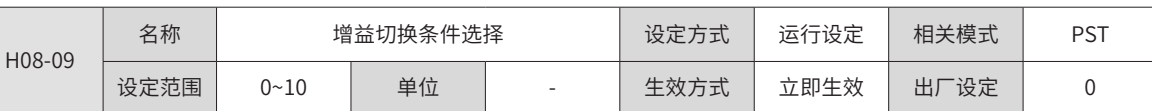

-362-

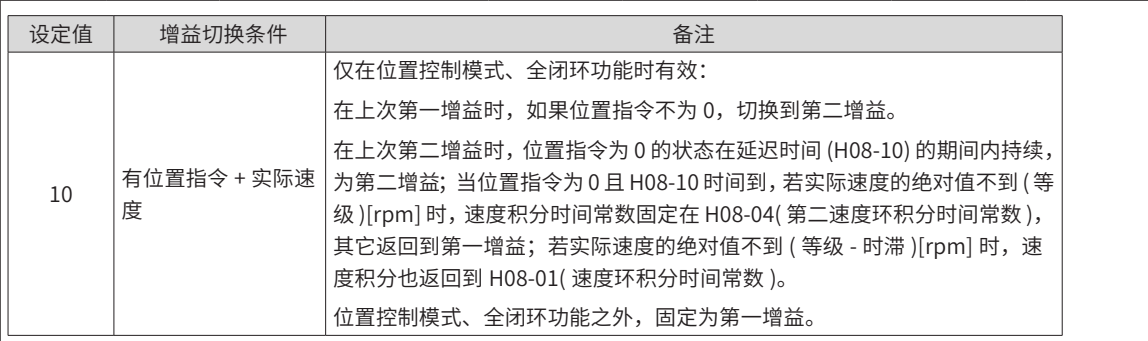

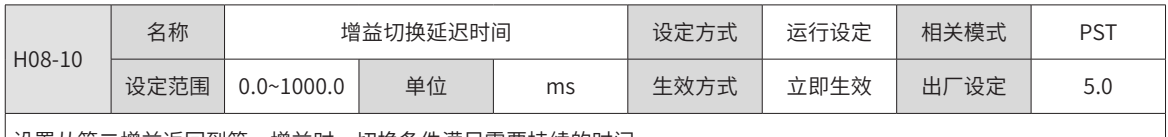

设置从第二增益返回到第一增益时,切换条件满足需要持续的时间。

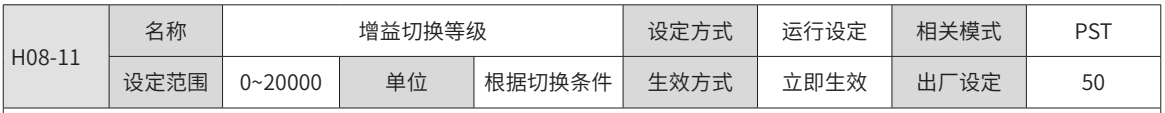

设置满足增益切换条件的等级。

实际切换动作的产生受等级和时滞两个条件的共同影响,具体影响方式见 H08-09 的说明。根据增益切换条件的不同,切 换等级的单位会随之变化。

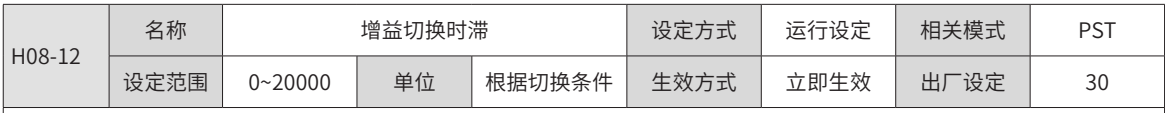

设置满足增益切换条件的时滞。

实际切换动作的产生受等级和时滞两个条件的共同影响,具体影响方式见 H08-09 的说明。根据增益切换条件的不同,切 换时滞的单位会随之变化。

◆ 注意:

请设置 H08-11 ≥ H08-12,如果设置的 H08-11<H08-12 则内部会置为 H08-11=H08-12。

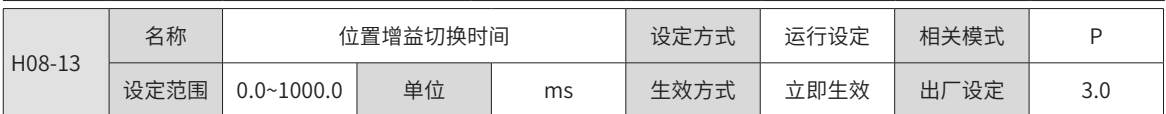

位置控制模式时,若 H08-05( 第二位置环增益 ) 远大于 H08-02( 位置环增益 ),请设置切换动作产生后从 H08-02 切换到 H08-05 的时间。

使用此参数可以减小位置环增益变大带来的冲击。

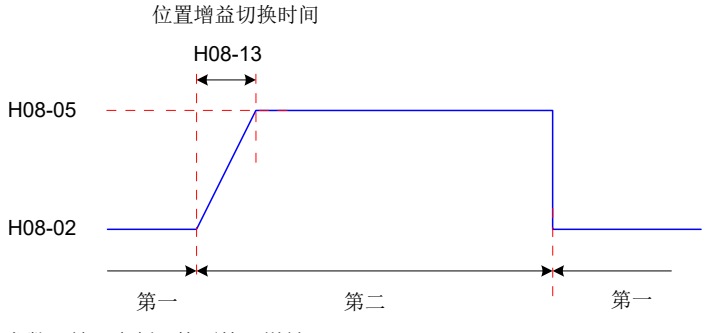

 $\mu$ 果 H08-05 ≤ H08-02, 则此参数无效, 立刻切换到第二增益。

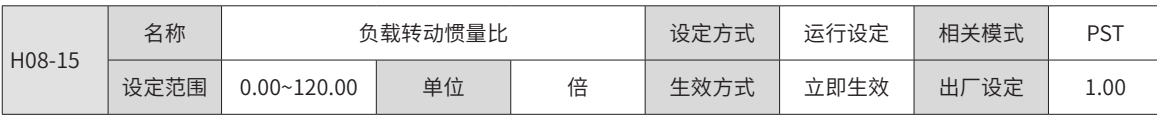

设置相对于电机自身转动惯量的机械负载惯量比。

机械负载的转动惯量

$$
\frac{\text{18.44}}{\text{18.44}}\text{18.44}\text{18.44}\text{
$$

H08-15=0 表示电机不带负载; H08-15=1.00 表示机械负载惯量与电机自身转动惯量相等。

使用惯量辨识功能 (包括离线和在线), 驱动器可自动计算并更新 H08-15 参数值

使用在线惯量辨识模式 (H09-03 ≠ 0) 时,伺服驱动器自动设置此参数,不可手动设置,关闭在线惯量辨识模式 (H09-03=0) 则可以手动设定。

#### ◆ 注意:

H08-15 参数值等于实际惯量比时,速度环增益 (H08-00/H08-03) 的数值能代表实际速度环最大跟随频率。

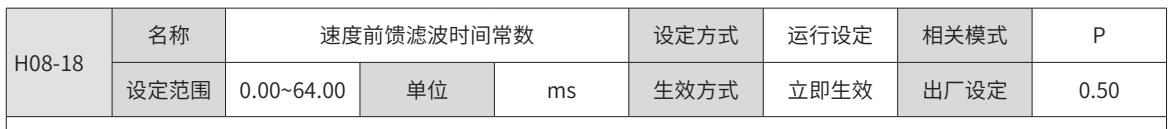

设置针对速度前馈的滤波时间常数。

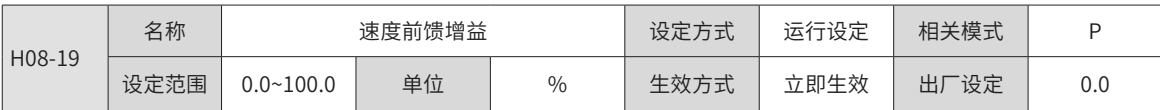

位置控制模式、全闭环功能下,将速度前馈信号乘以 H08-19,得到的结果称为速度前馈,作为速度指令的一部分。 增大此参数,可以提高位置指令响应,减小固定速度时的位置偏差。

调整时,首先,设定 H08-18 为一固定数值;然后,将 H08-19 设定值由 0 逐渐增大, 直至某一设定值下, 速度前馈取得效果。 调整时,应反复调整 H08-18 和 H08-19,寻找平衡性好的设定。

◆ 注意:

速度前馈功能使能及速度前馈信号的选择请参考 H05-19 ([速度前馈控制选择](#page-342-0))。

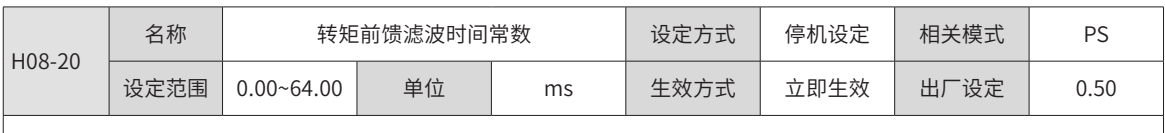

设置针对转矩前馈的滤波时间常数。

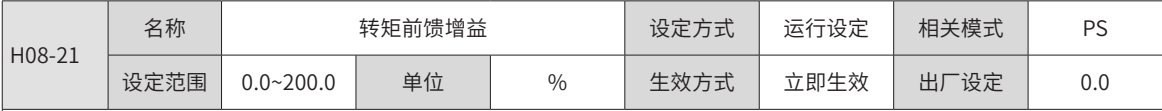

非转矩控制模式下,将转矩前馈信号乘以 H08-21,得到的结果称为转矩前馈,作为转矩指令的一部分。

增大此参数,可提高对变化的速度指令的响应性。

增大此参数,可以提高位置指令响应,减小固定速度时的位置偏差。

调整转矩前馈参数时,首先保持 H08-20( 转矩前馈滤波时间常数 ) 为默认值,逐步增大 H08-21,以增大转矩前馈的作用; 当出现速度过冲时,保持 H08-21 不变,增大 H08-20。调整时,应反复调整 H08-20 和 H08-21,寻找平衡性好的设定。

#### ◆ 注意:

转矩前馈功能使能及转矩前馈信号的选择请参考 HO6-11 ([转矩前馈控制选择](#page-352-0))。

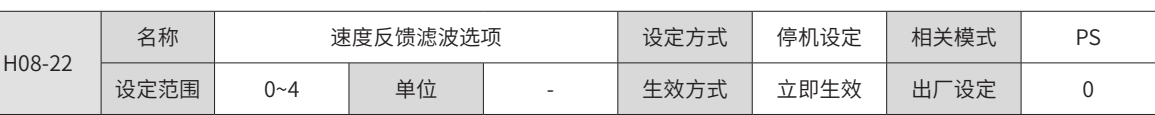

设置对速度反馈进行平均值滤波的次数。

滤波次数越大,速度反馈波动越小,但反馈延迟也越大,应注意。

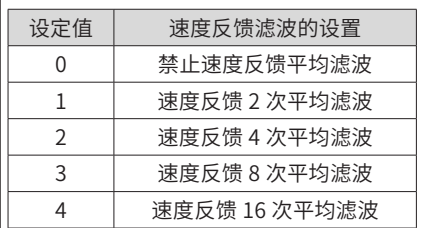

◆ 注意:

H08-22>0 时 H08-23( 速度反馈低通滤波截止频率 ) 无效。

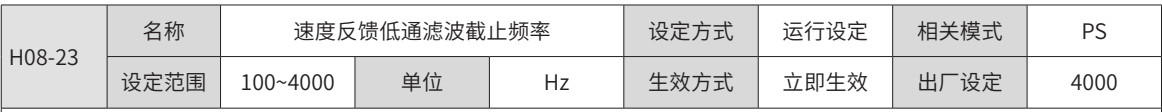

设置对速度反馈进行一阶低通滤波的截止频率。

◆ 注意:

设置的越小,速度反馈波动越小,但反馈延迟也越大。

截止频率为 4000Hz,无滤波效果。

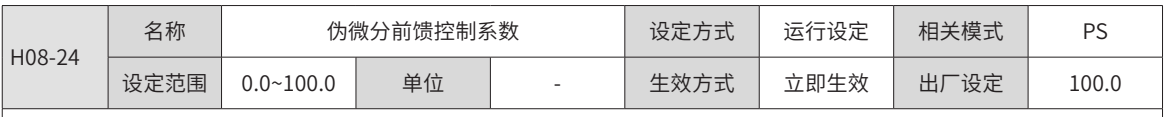

设置速度环控制方式。

当此系数设置为 100.0 时,速度环采用 PI 控制 (速度环默认控制方式 ),动态响应快;

当设为 0.0 时,速度环积分作用明显,可滤除低频干扰,但动态响应较慢。

通过调节 H08-24,可使得速度环既具有较快的响应性,又不会增大速度反馈超调,同时还能提升低频段的抗扰能力。

### **9.2.10 H09 组:自调整参数**

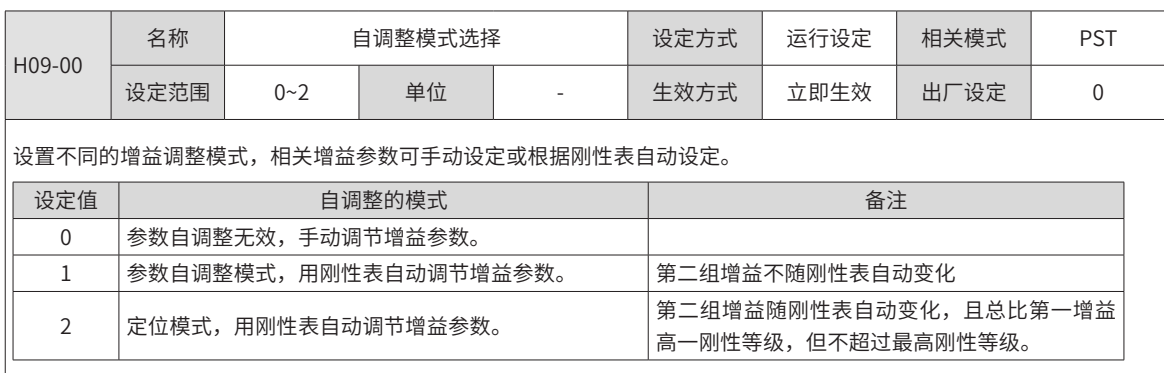

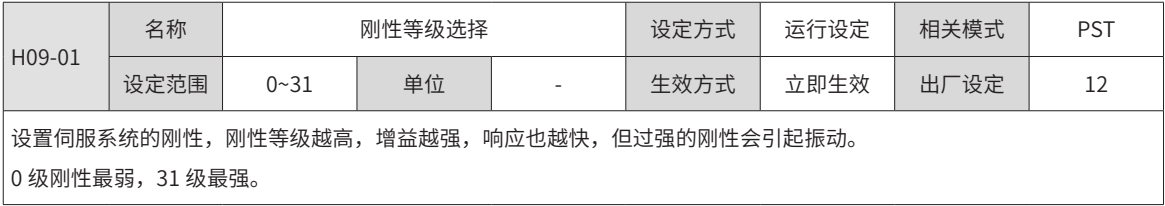

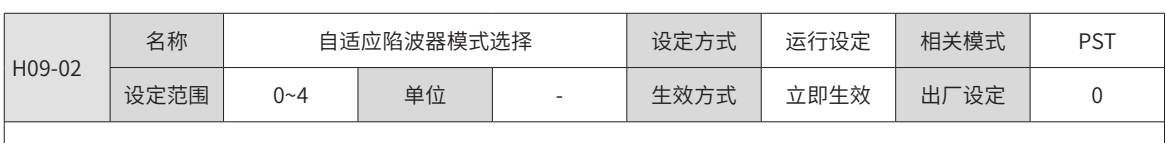

设置自适应陷波器的工作模式。

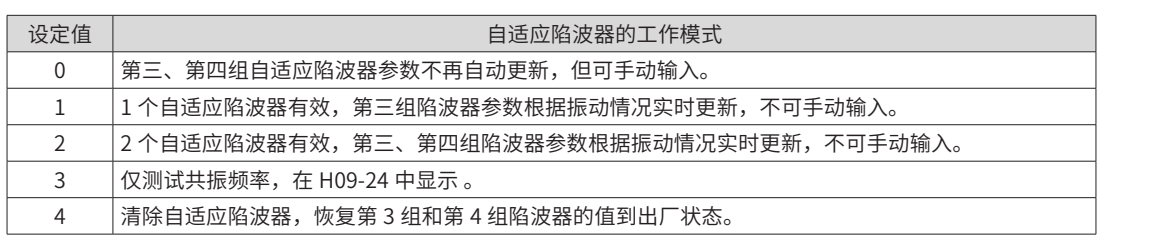

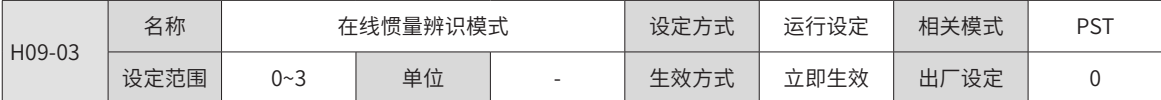

设置是否开启在线惯量辨识以及在线惯量辨识时惯量比更新的速度。

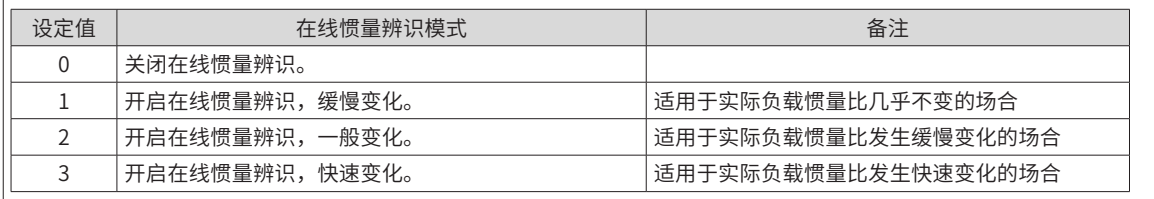

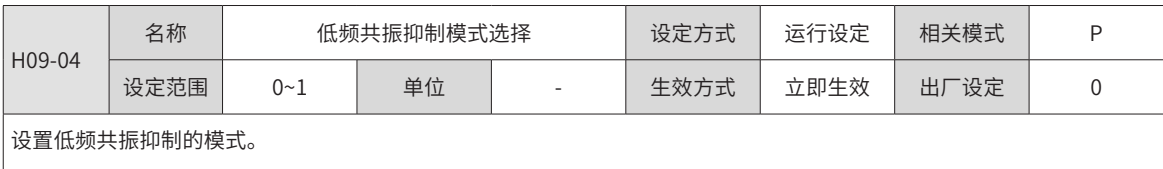

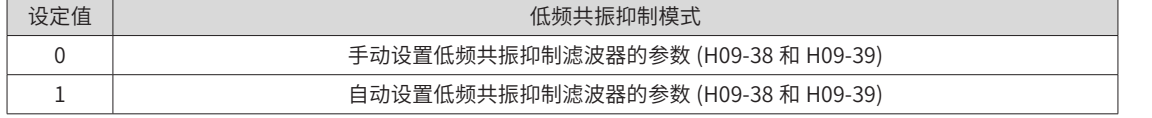

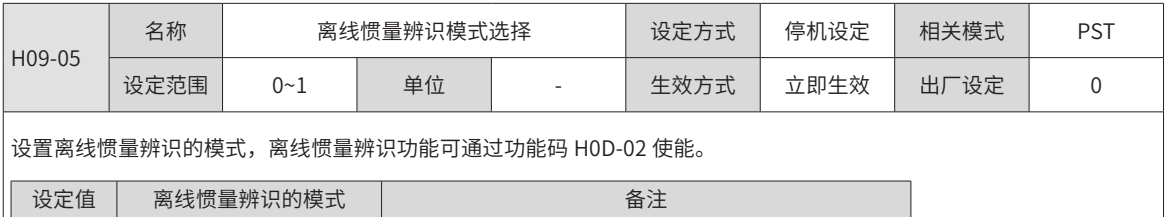

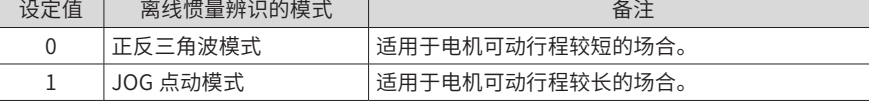

易线惯量辨识操作请参考 "6.2.1 离线惯量辨识"。

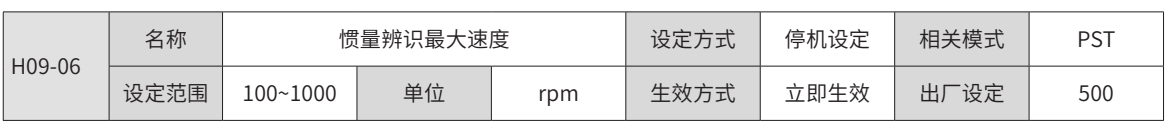

。<br>设置离线惯量辨识模式下,允许的电机最大速度指令。

惯量辨识时速度越大,辨识结果越准确,通常保持默认值即可。

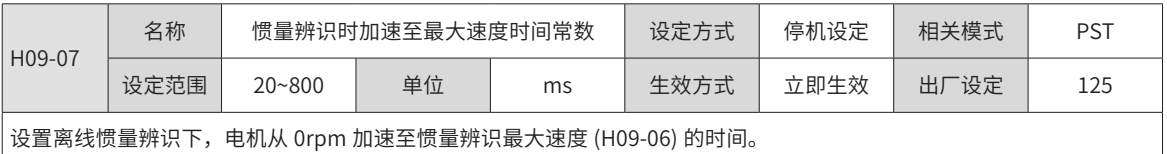

-366-

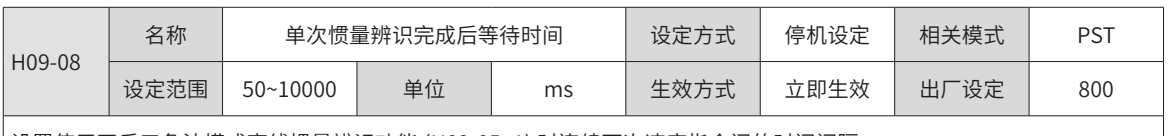

设置使用正反三角波模式离线惯量辨识功能 (H09-05=1) 时连续两次速度指令间的时间间隔。

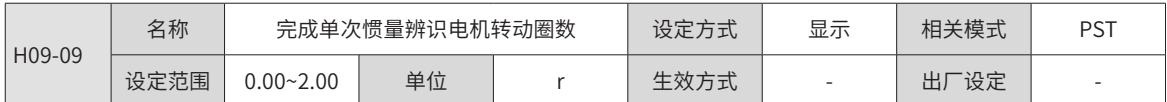

显示使用正反三角波模式离线惯量辨识功能 (H09-05=1) 时需要电机转动的圈数。

#### ◆ 注意:

使用离线惯量辨识功能时,务必确保电机在此停止位置处的可运行行程大于 H09-09 设置值,否则,应适当减小 H09-06 或 H09-07 设置值,直至满足该要求。

<span id="page-367-0"></span>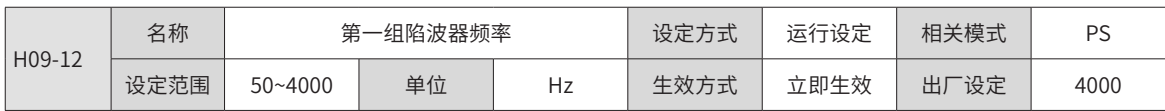

设置陷波器的中心频率,即机械共振频率。

转矩控制模式下、陷波器频率为 4000Hz 时,陷波功能无效。

<span id="page-367-1"></span>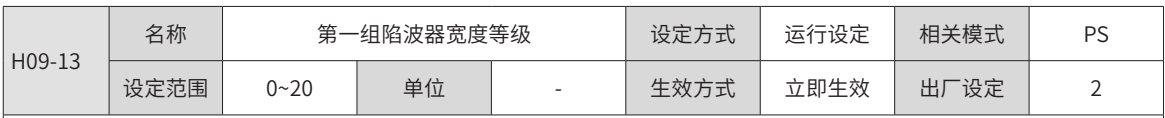

设置陷波器的宽度等级,通常保持默认值即可。

陷波器宽度等级:陷波器宽度和陷波器中心频率的比值。

<span id="page-367-2"></span>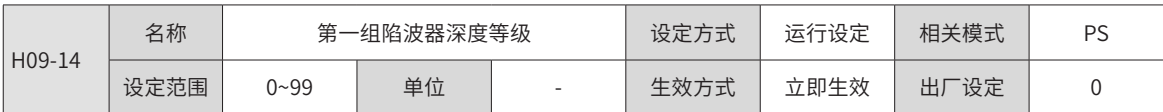

设置陷波器的深度等级。

陷波器深度等级:陷波器中心频率处输入与输出间的比值关系。

此参数越大,陷波深度越小,对机械振动的抑制效果越弱,但设置过大可能导致系统不稳定,使用时应注意。

陷波器使用方法请参考 "6.6 振动抑制"。

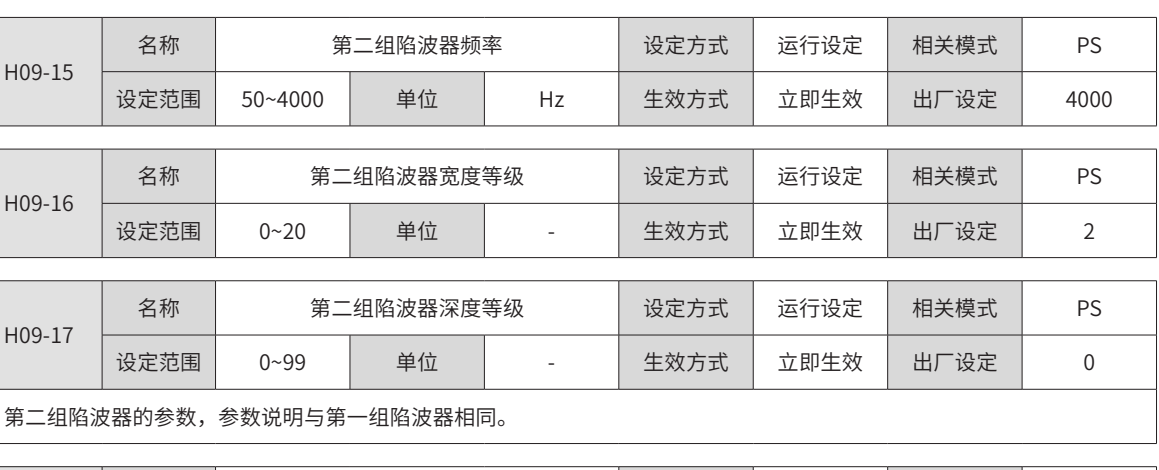

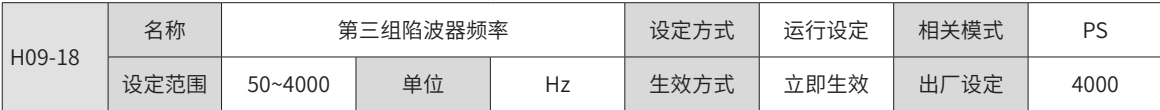

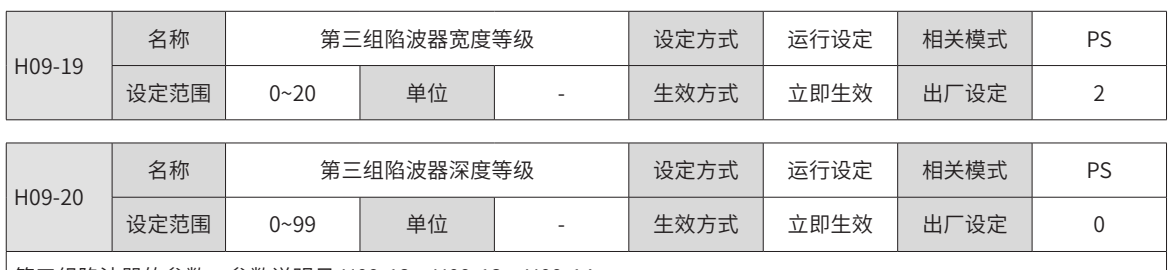

第三组陷波器的参数,参数说明见 [H09-12](#page-367-0)[、H09-13、](#page-367-1)[H09-14](#page-367-2)。

注意:

第三组陷波器可配置为自适应陷波器 (H09-02= 1 或 2),此时,陷波器参数由伺服驱动器自动更新,无法手动修改,陷波 器频率为 4000Hz 时, 陷波功能无效。

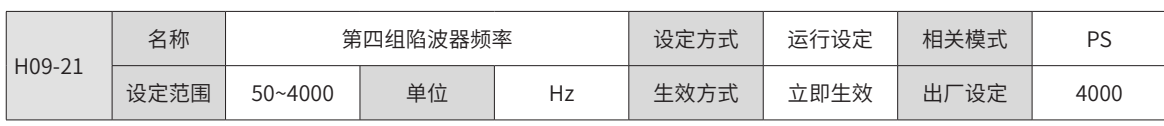

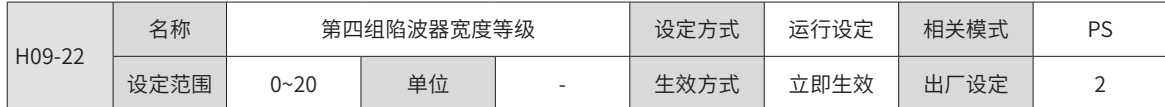

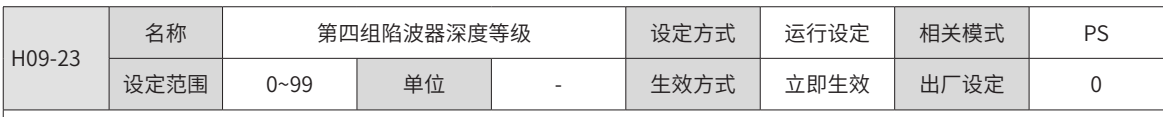

第四组陷波器的参数,参数说明见 [H09-12](#page-367-0)[、H09-13、](#page-367-1)[H09-14](#page-367-2)。

注意:

第四组陷波器可配置为自适应陷波器 (H09-02= 1 或 2), 此时,参数由伺服驱动器自动设置, 无法手动修改, 陷波器频率 为 4000Hz 时, 陷波功能无效。

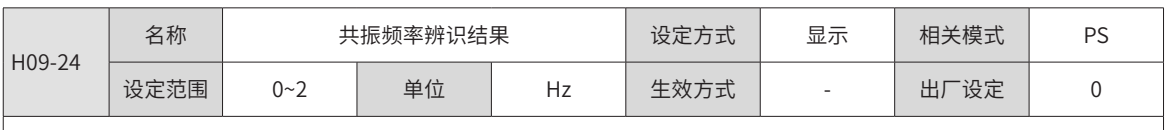

|H09-02( 自适应陷波器模式选择 )=3 时,显示当前的机械共振频率。

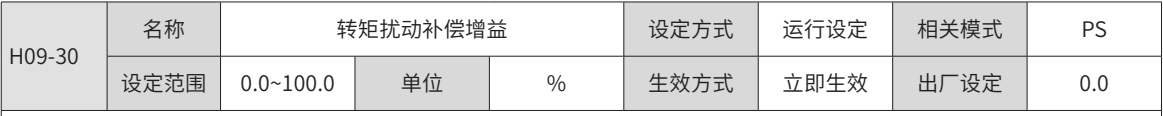

非转矩控制模式下,设置扰动转矩补偿增益的大小。

扰动转矩补偿可抑制外部扰动转矩对速度的影响,此参数设置的越大补偿效果越强,抗扰能力也越强,但是如果设置的过 大会引起振动和噪声,需要和 H09-31 配合使用。

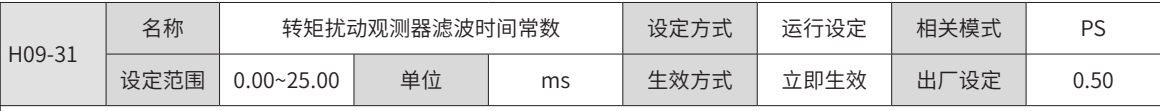

非转矩控制模式下,设置扰动转矩补偿滤波器的滤波时间常数。

此参数对 H09-30 扰动转矩补偿起平滑作用,滤波时间设置的越大,扰动转矩补偿生效越慢,但噪声会降低。

调整时,首先,设定 H09-31 为较大数值;然后,将 H09-30 设定值由 0 逐渐增大,直至某一设定值下, 扰动观测器取得效果; 最后,保证扰动观测器始终有效的前提下,逐渐减小 H09-31 设定值。

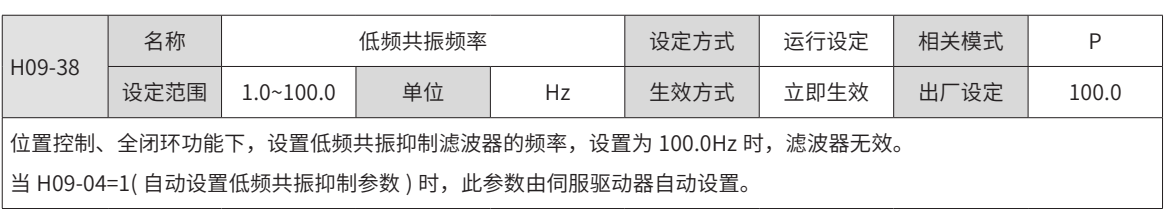

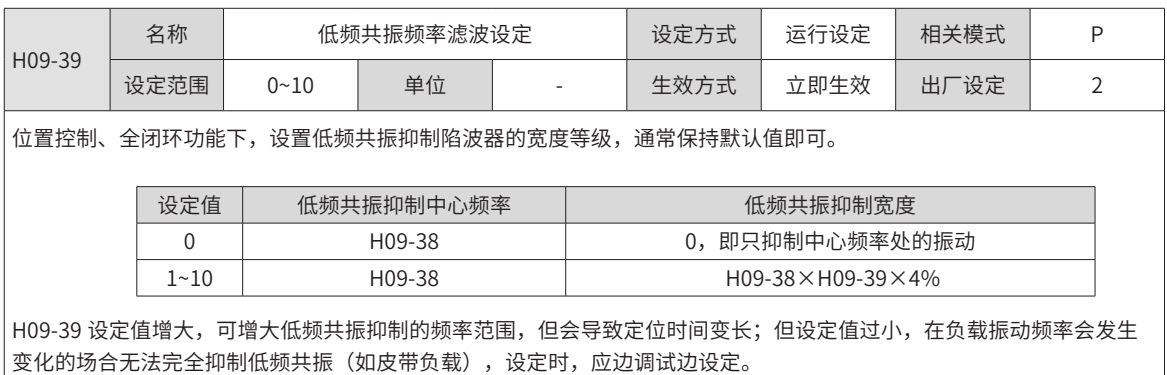

|<br>H09-04=1( 自动设置低频共振抑制参数 ) 时,此参数由伺服驱动器自动设置。

H09-38( 低频共振频率 )=100.0Hz 时,滤波无作用。

# **9.2.11 H0A 组:故障与保护参数**

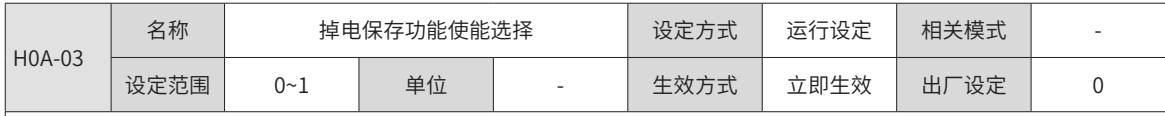

是否执行掉电保存功能选择:

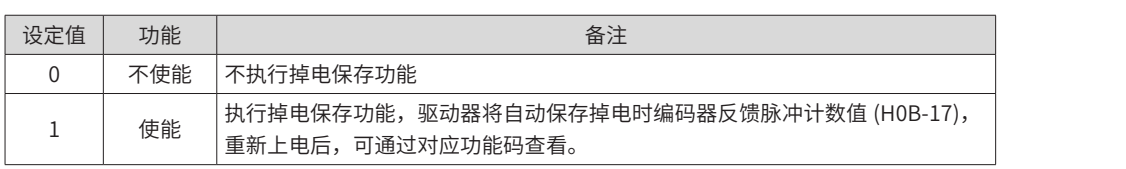

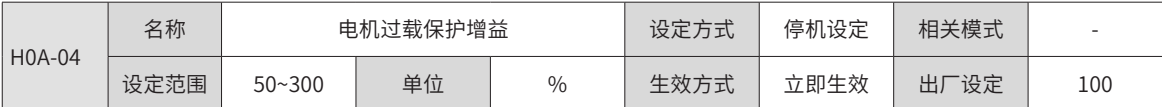

通过 H0A-04, 设置电机过载故障 Er.620 报出的时间。

根据电机的发热情况更改该值,可以使电机出现过载保护故障的时间提前或延后,50% 可使时间减少一半,150% 则增长 至 1.5 倍。

该值的设定应以电机实际的发热情况为根据,需谨慎使用!

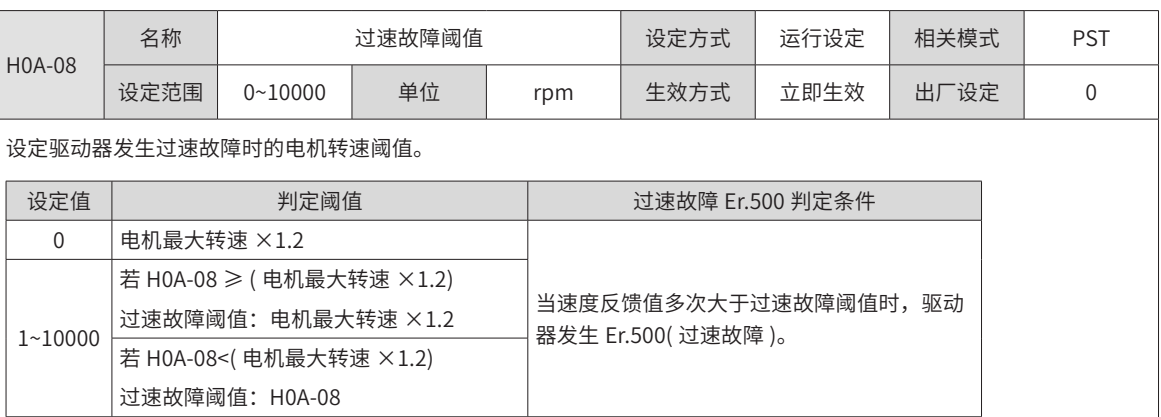

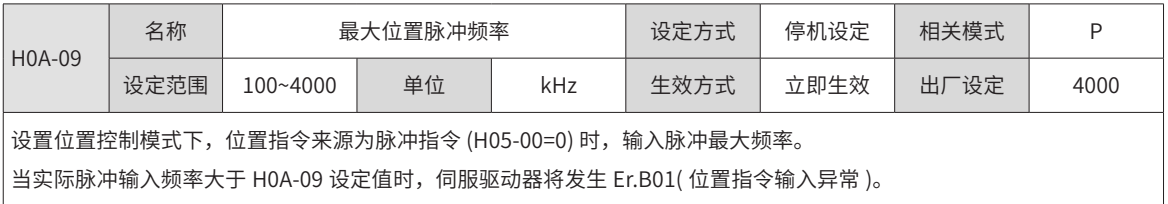

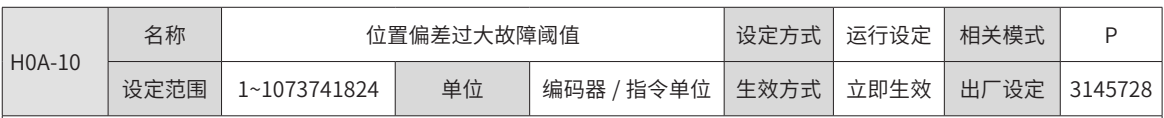

驱动器默认值为 3145728。

设定位置控制模式下位置偏差过大故障阈值。

当位置偏差大于该阈值时,伺服驱动器将发生 Er.B00( 位置偏差过大 )。

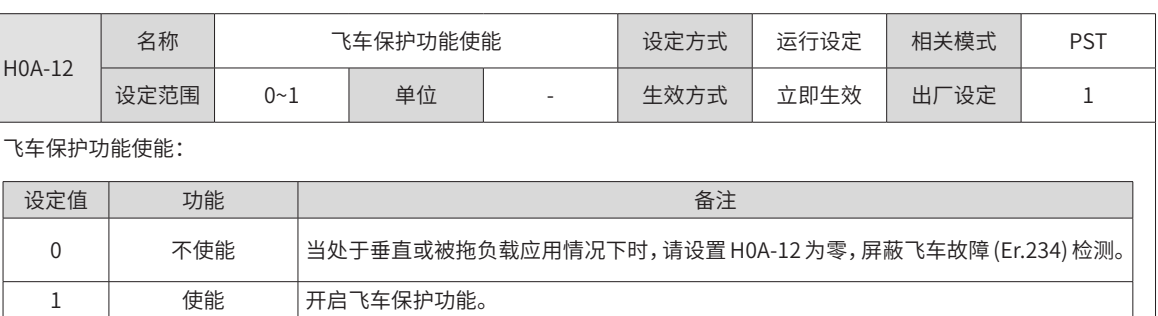

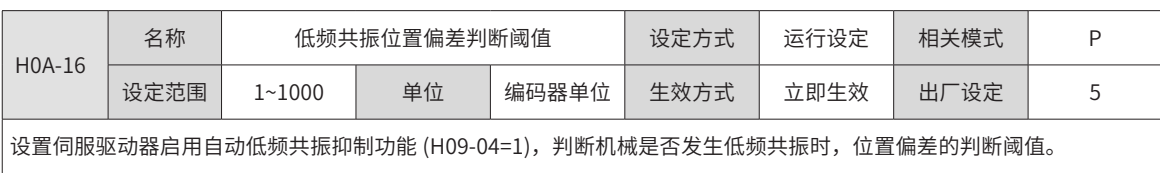

 $\overline{1}$ 

 $\big|$  当位置偏差大于 H0A-16 设定值时,认为发生了低频共振;降低 H0A-16 可提高低频共振检测灵敏度。

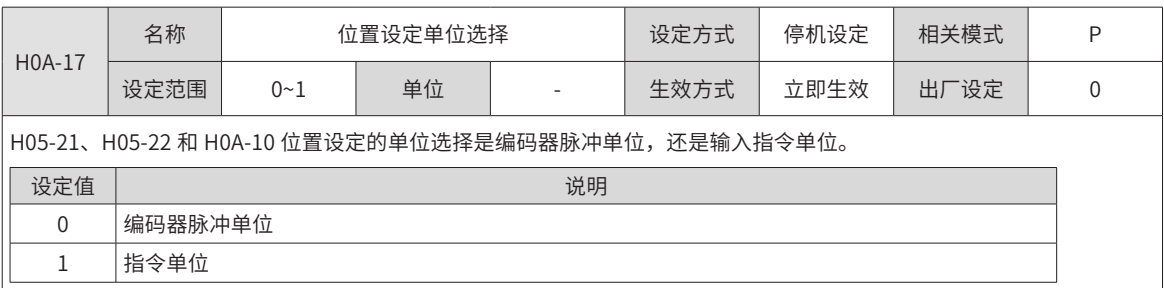

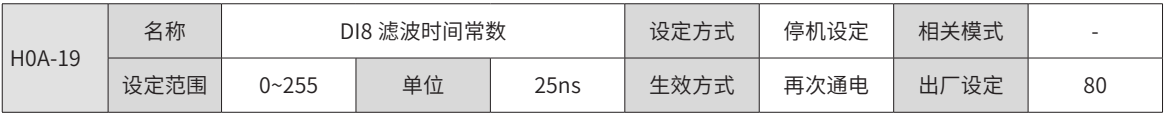

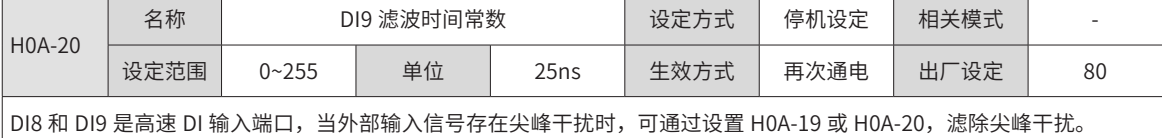

◆ 注意:

汇川驱动调试平台示波器中显示的是滤波前的 DI8 和 DI9 信号,信号宽度低于 0.25ms 时不显示。

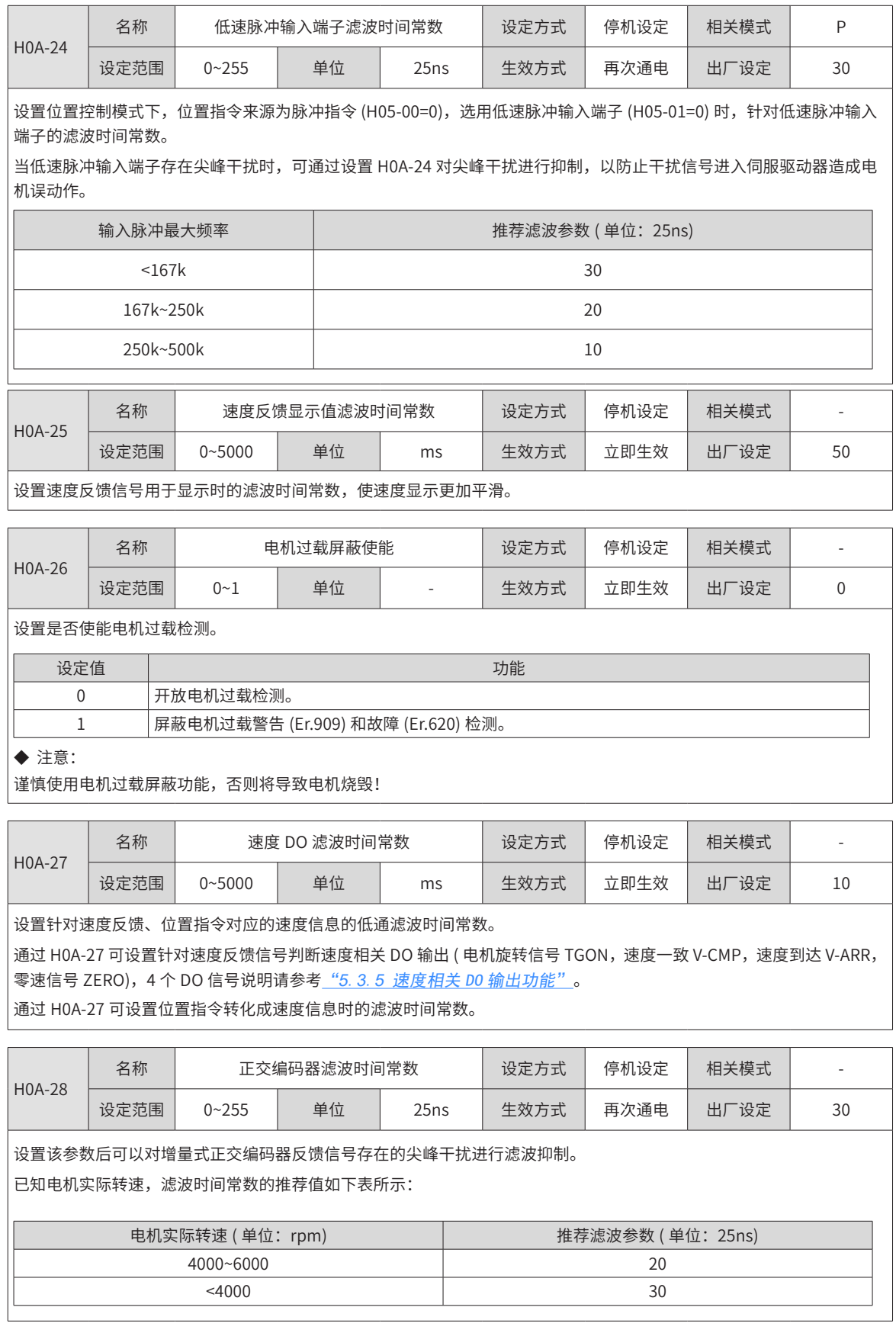

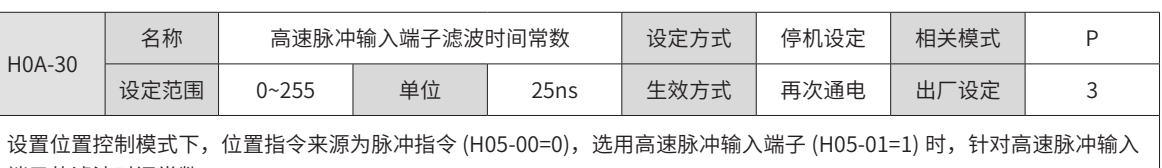

端子的滤波时间常数。 当高速脉冲输入端子存在尖峰干扰时,可通过设置 H0A-30 对尖峰干扰进行抑制,以防止干扰信号进入伺服驱动器造成电 机误动作。

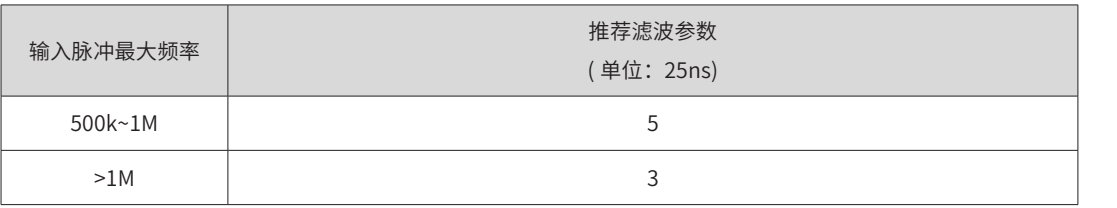

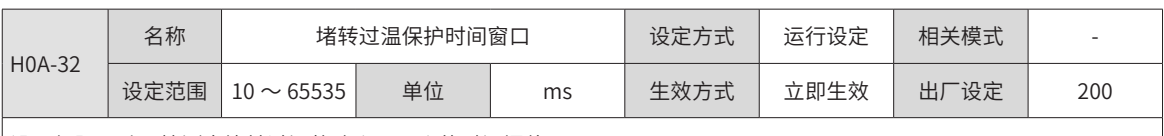

设置伺服驱动器检测出堵转过温故障 (Er.630) 的时间阈值。

通过改变 H0A-32 可调整赌转过温故障检测灵敏度。

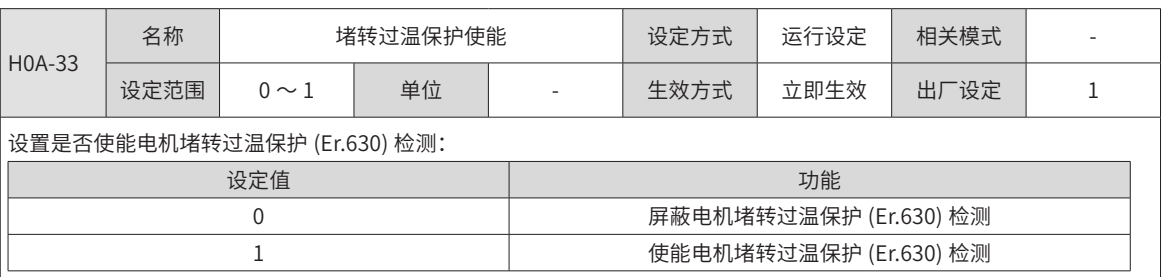

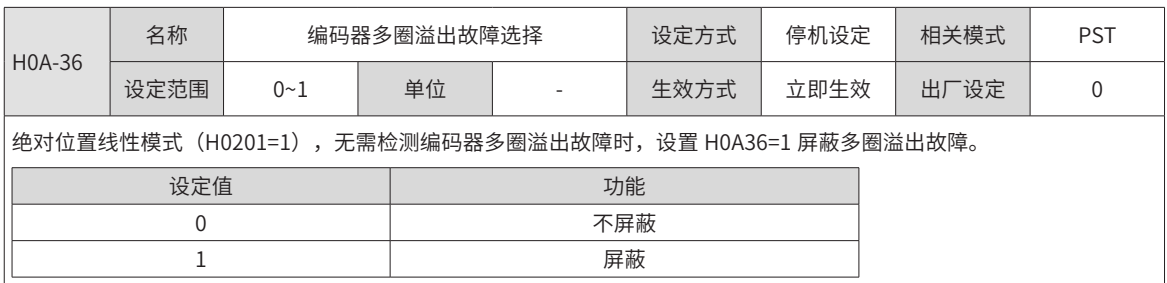

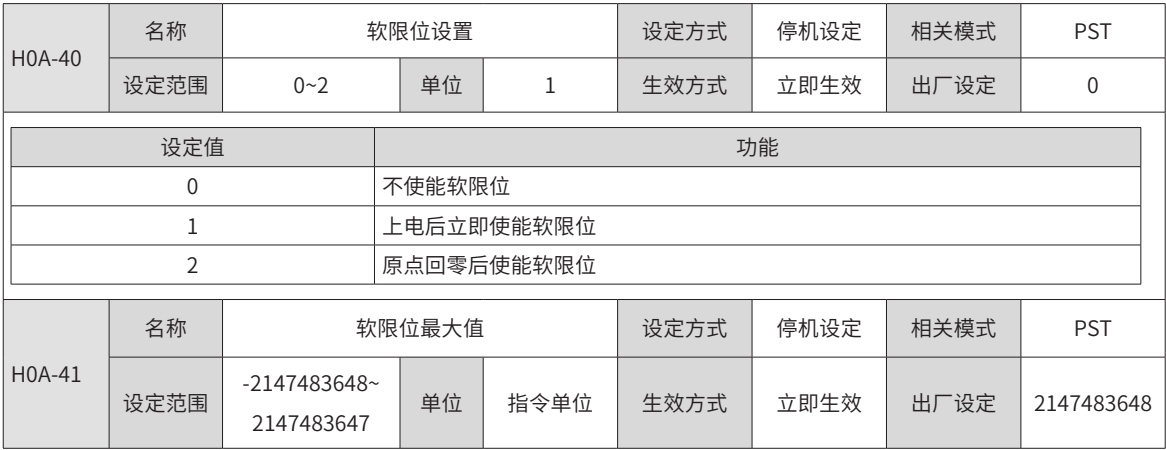

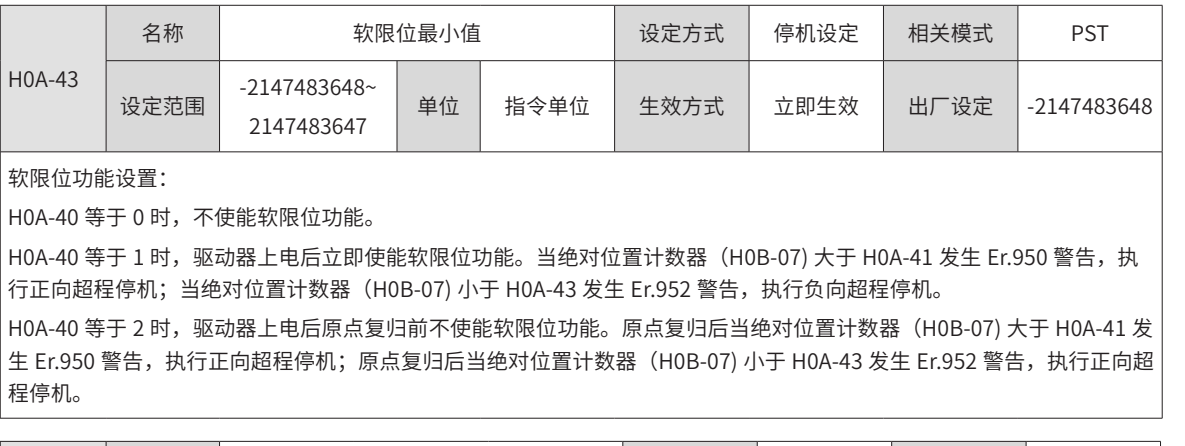

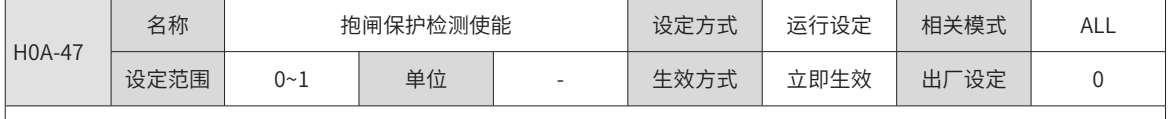

设定值等于 0 时,不使能抱闸保护检测功能;设置值等于 1 时,使能抱闸保护检测功能。

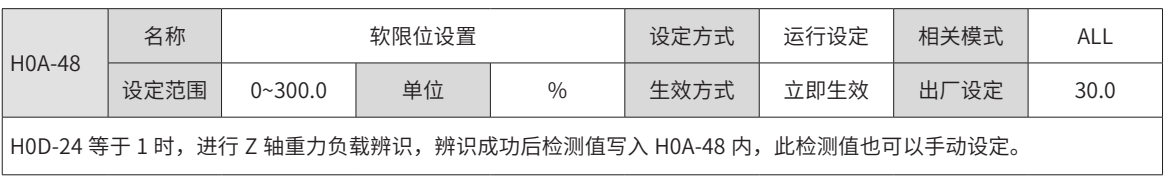

# **9.2.12 H0B 组:监控参数**

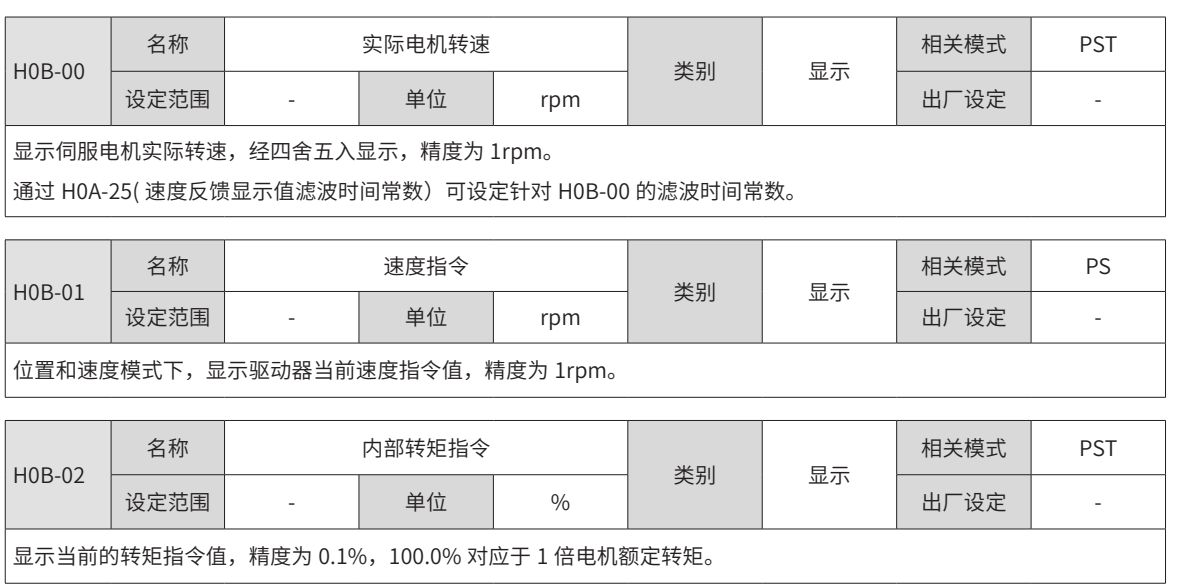

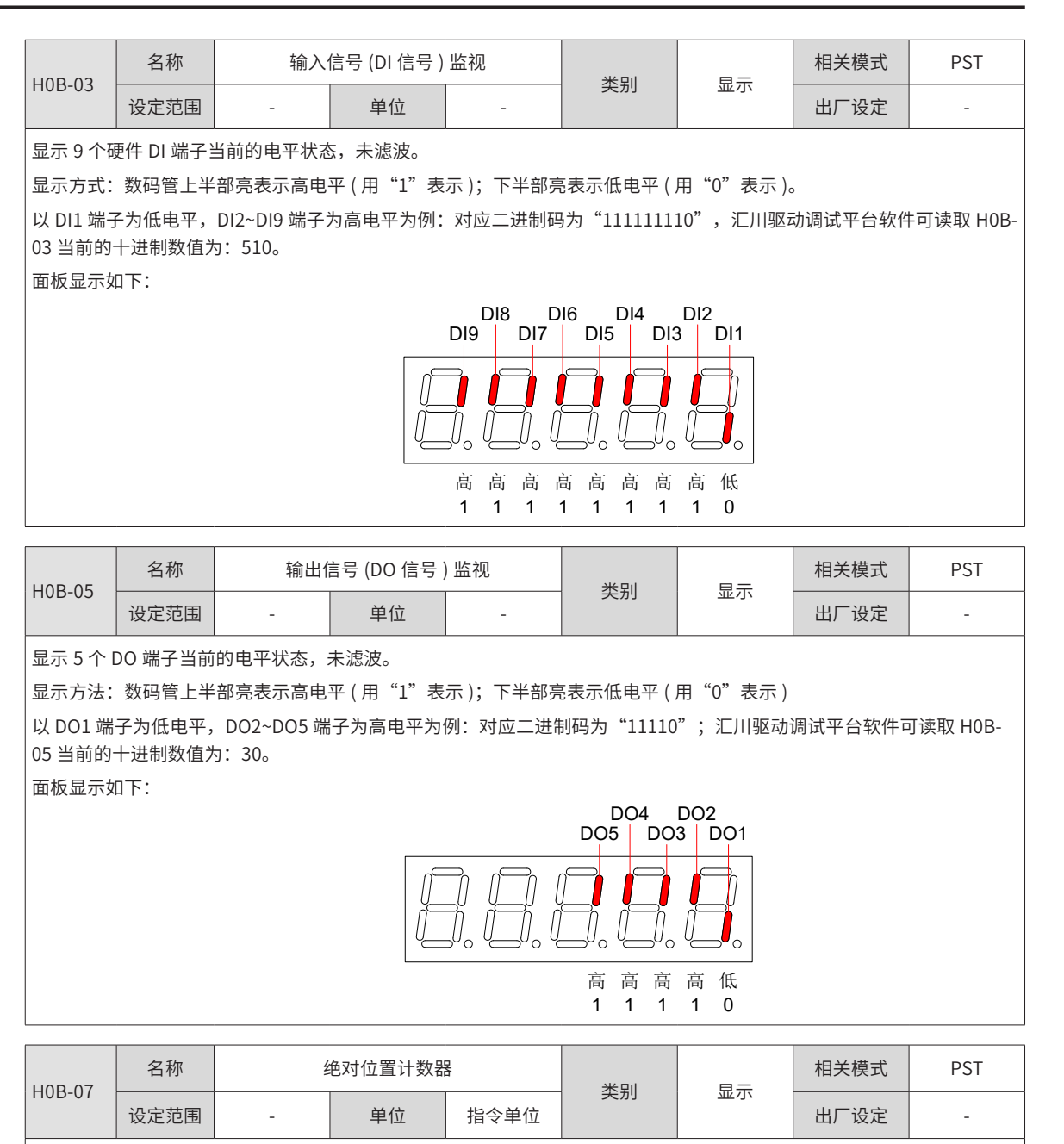

位置模式下,显示电机当前绝对位置 ( 指令单位 )。

该功能码为 32 位,面板显示为十进制数据。

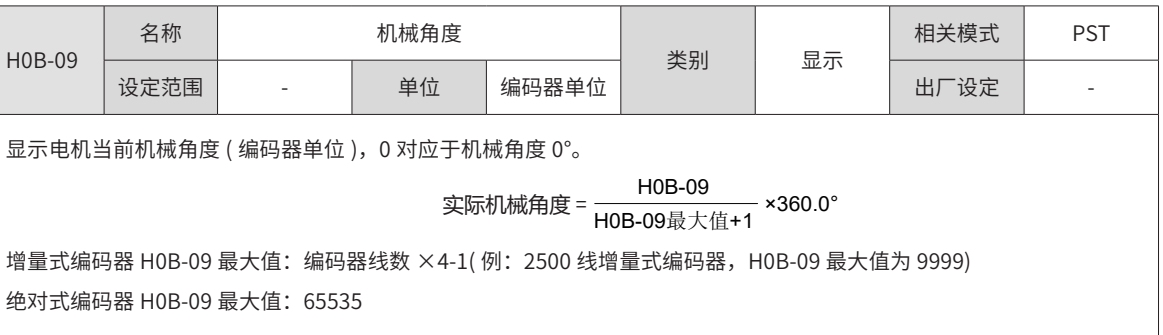

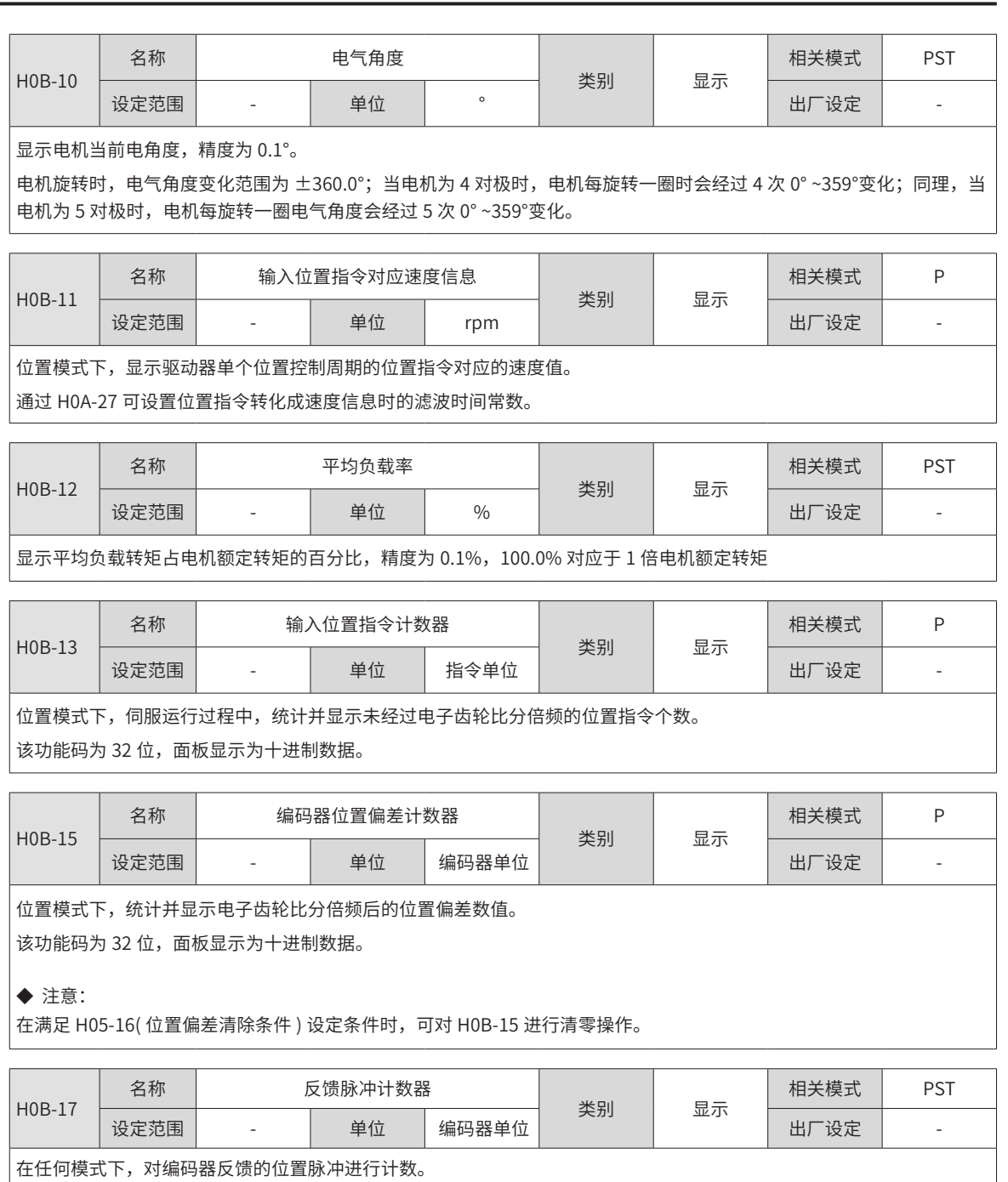

。<br>|该功能码为 32 位,面板显示为十进制数据。

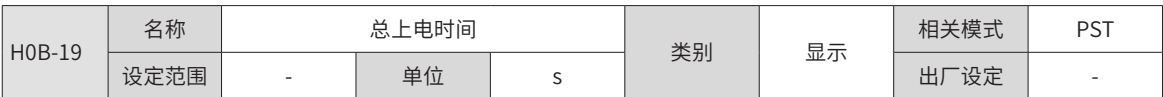

该功能码用于记录伺服驱动器总共运行的时间。

该功能码为 32 位,面板显示为十进制数据。

#### ◆ 注意:

当驱动器发生短时间内连续多次上下电的情况下,总上电时间记录可能会存在小于 1 小时的偏差。

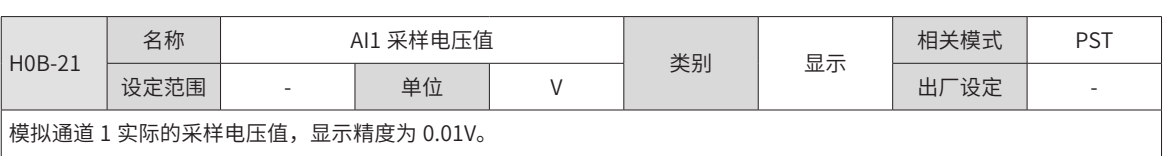

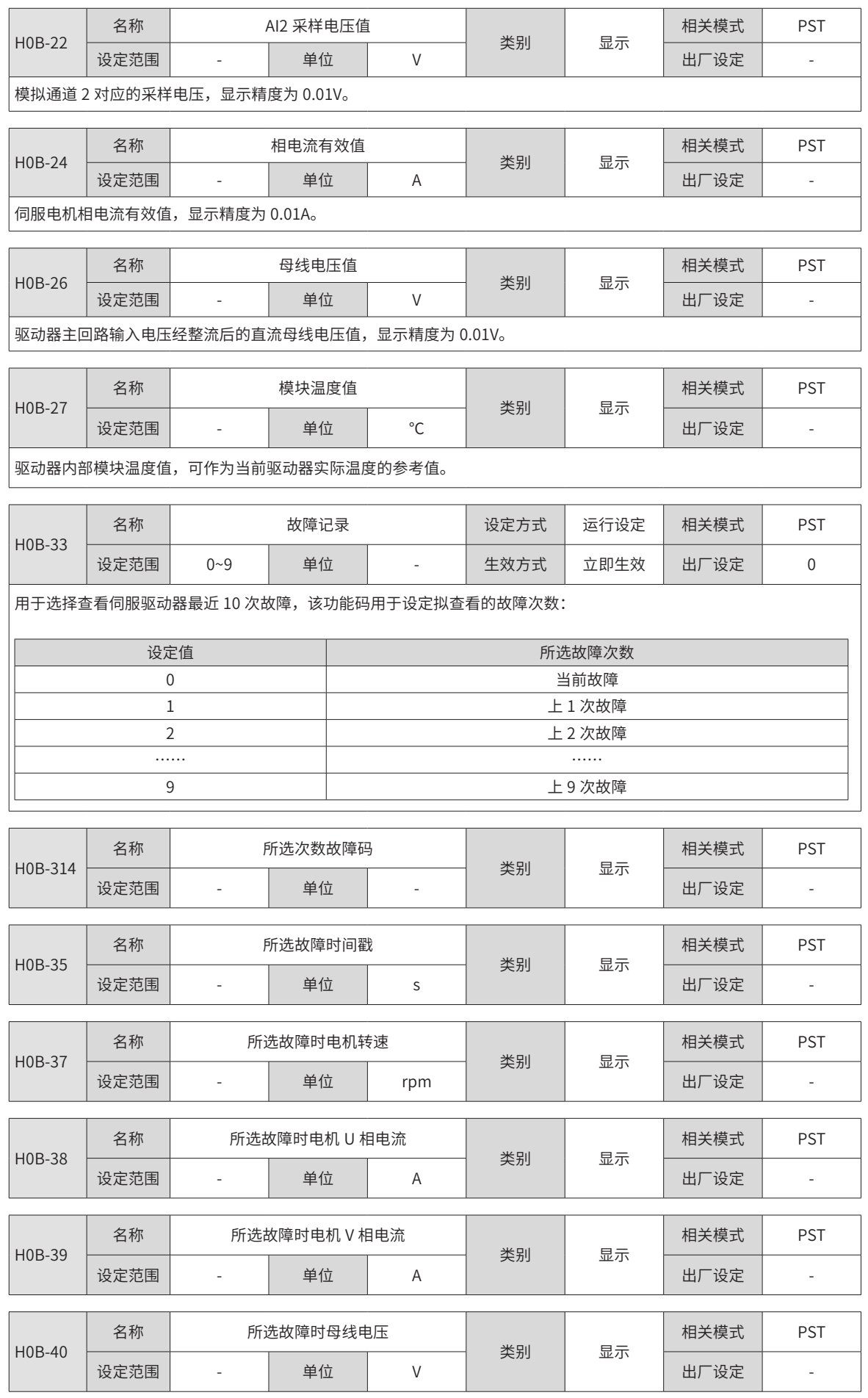

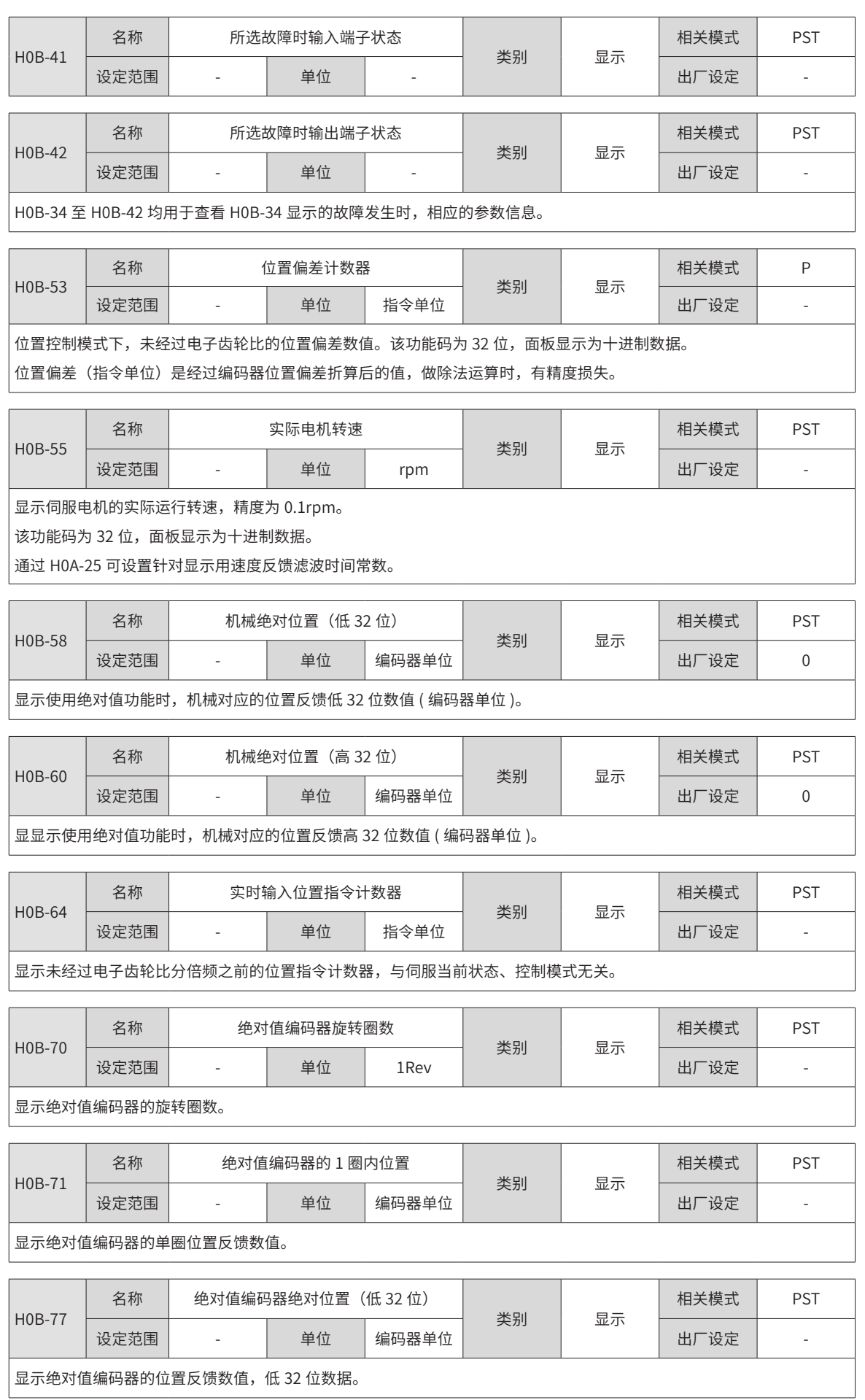

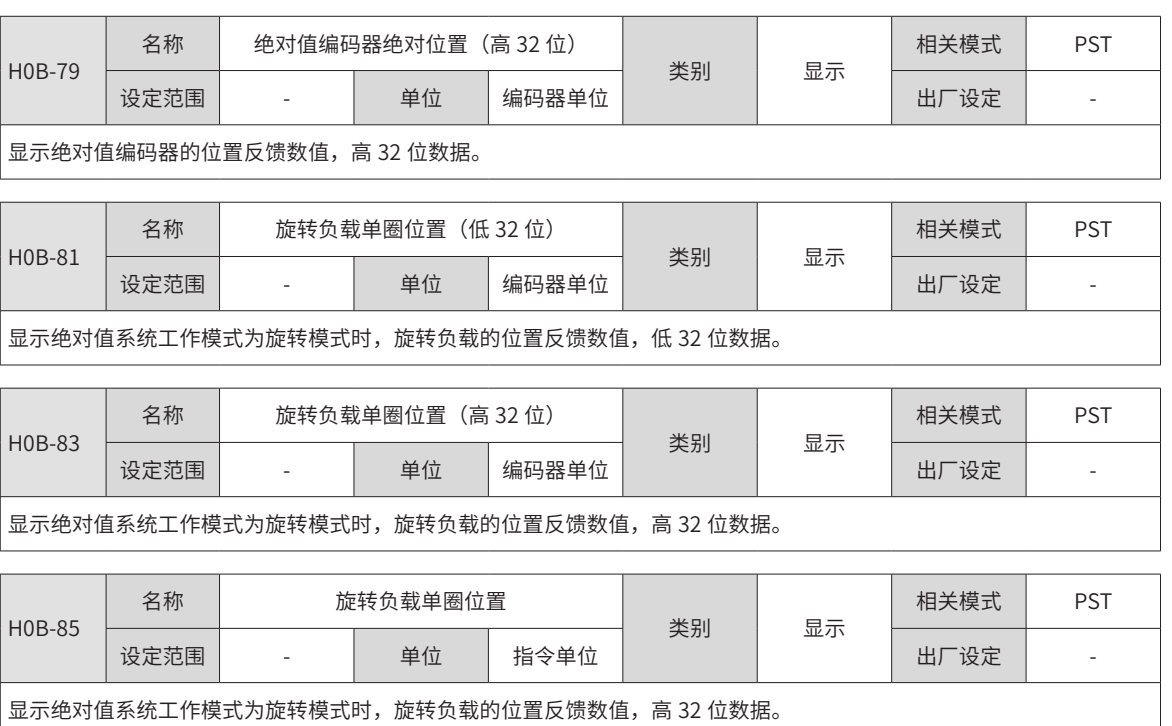

## **9.2.13 H0C 组:通信参数**

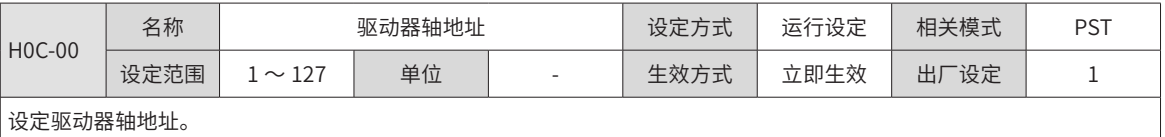

0:广播地址,上位机可通过广播地址对所有驱动器进行写操作,驱动器收到广播地址的帧进行相应操作,但不做回应。 1~127:当多台伺服驱动器进行组网时,每个驱动器只能有唯一的地址,否则会导致通信异常或无法通信。

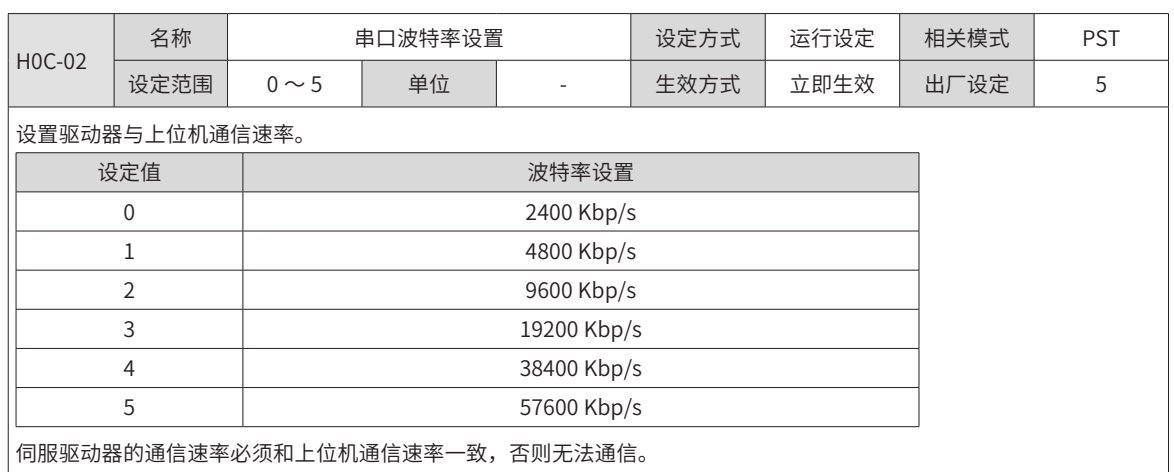

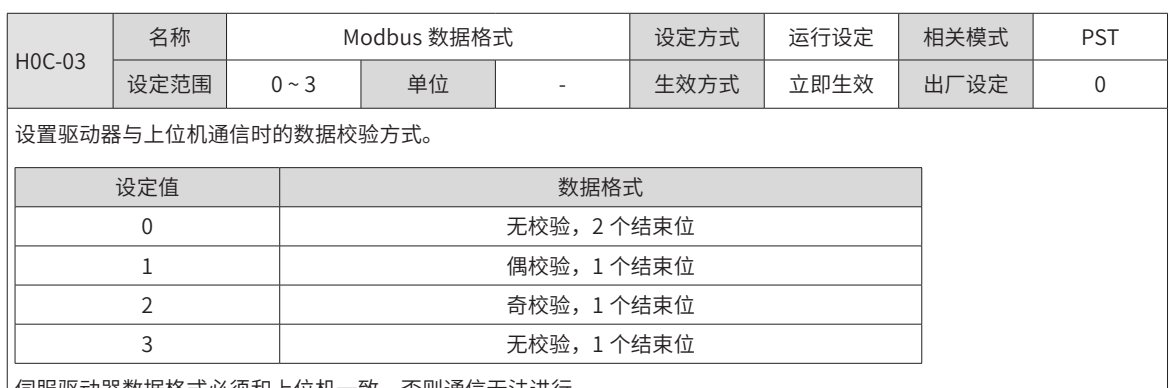

伺服驱动器数据格式必须和上位机一致,否则通信无法进行。

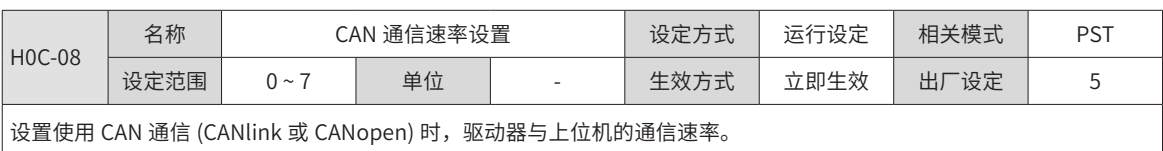

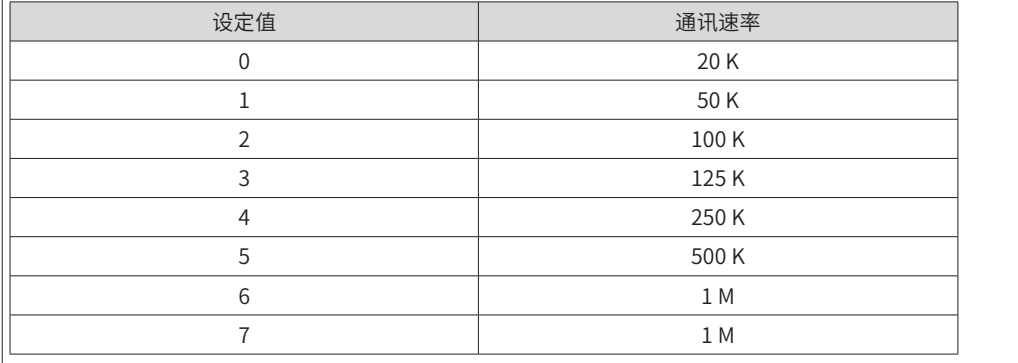

伺服驱动器通信速率必须和上位机一致,否则通信无法进行。

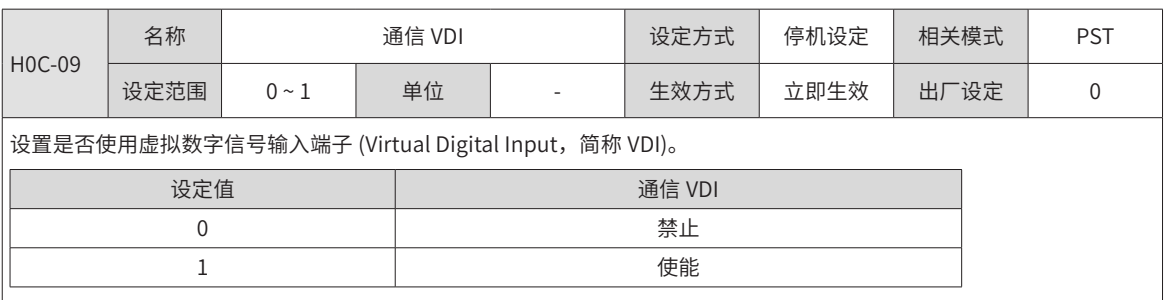

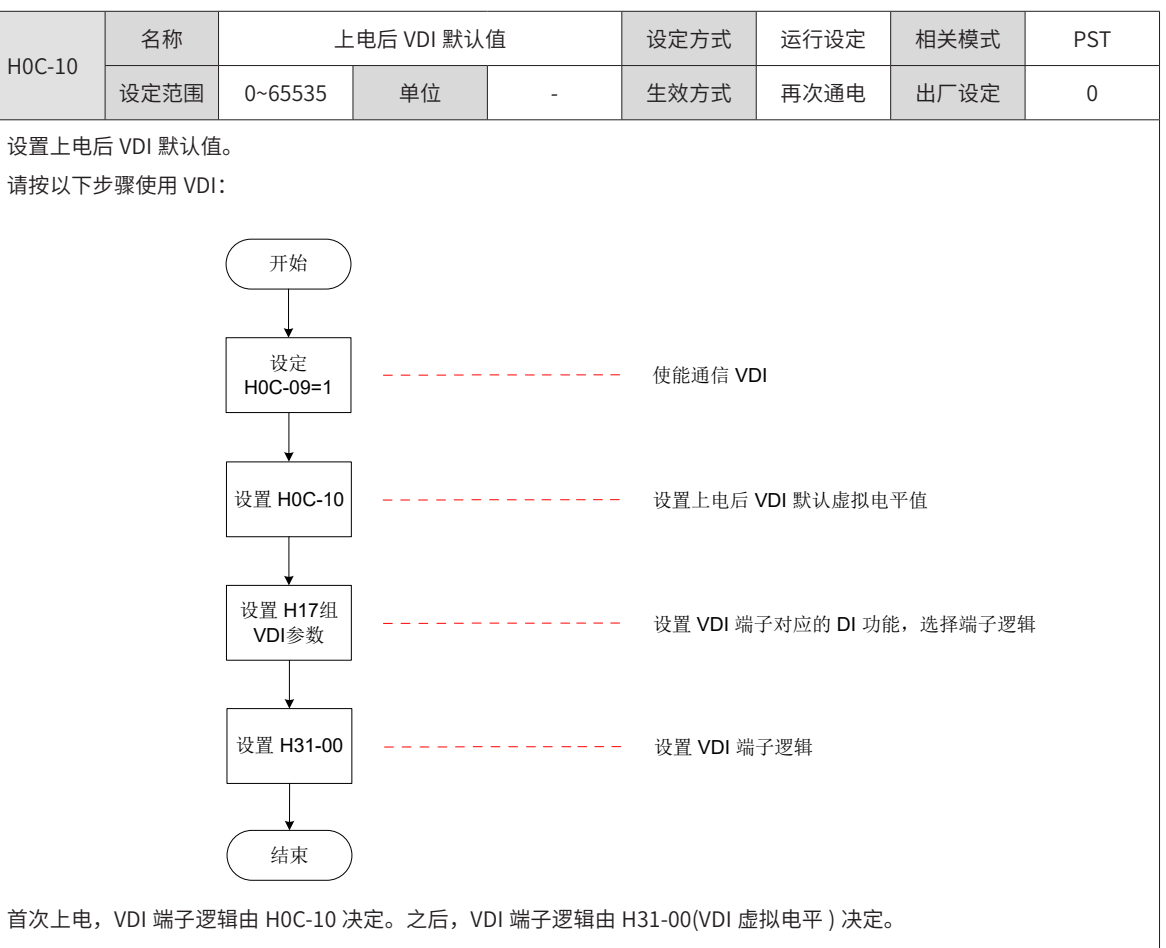

H0C-10 在面板上显示为十进制,H31-00 面板不可见,转化成二进制后,H0C-10(H31-00) 的 bit(n)=1 表示 VDI(n+1) 端子 逻辑为"1", bit(n)=0 表示 VDI(n+1) 端子逻辑为"0"。

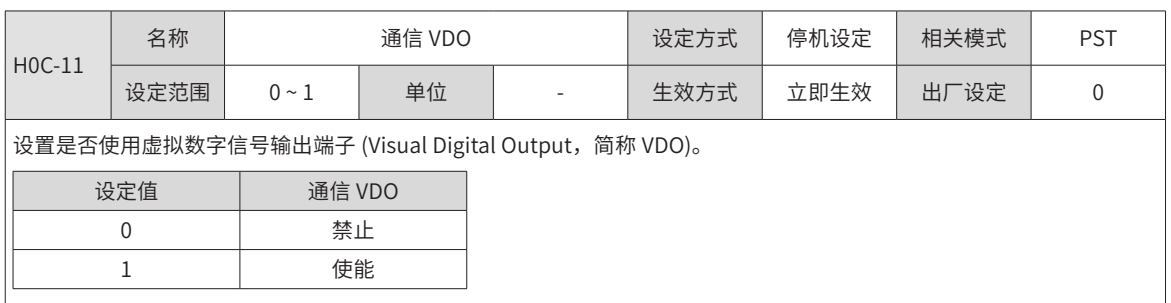

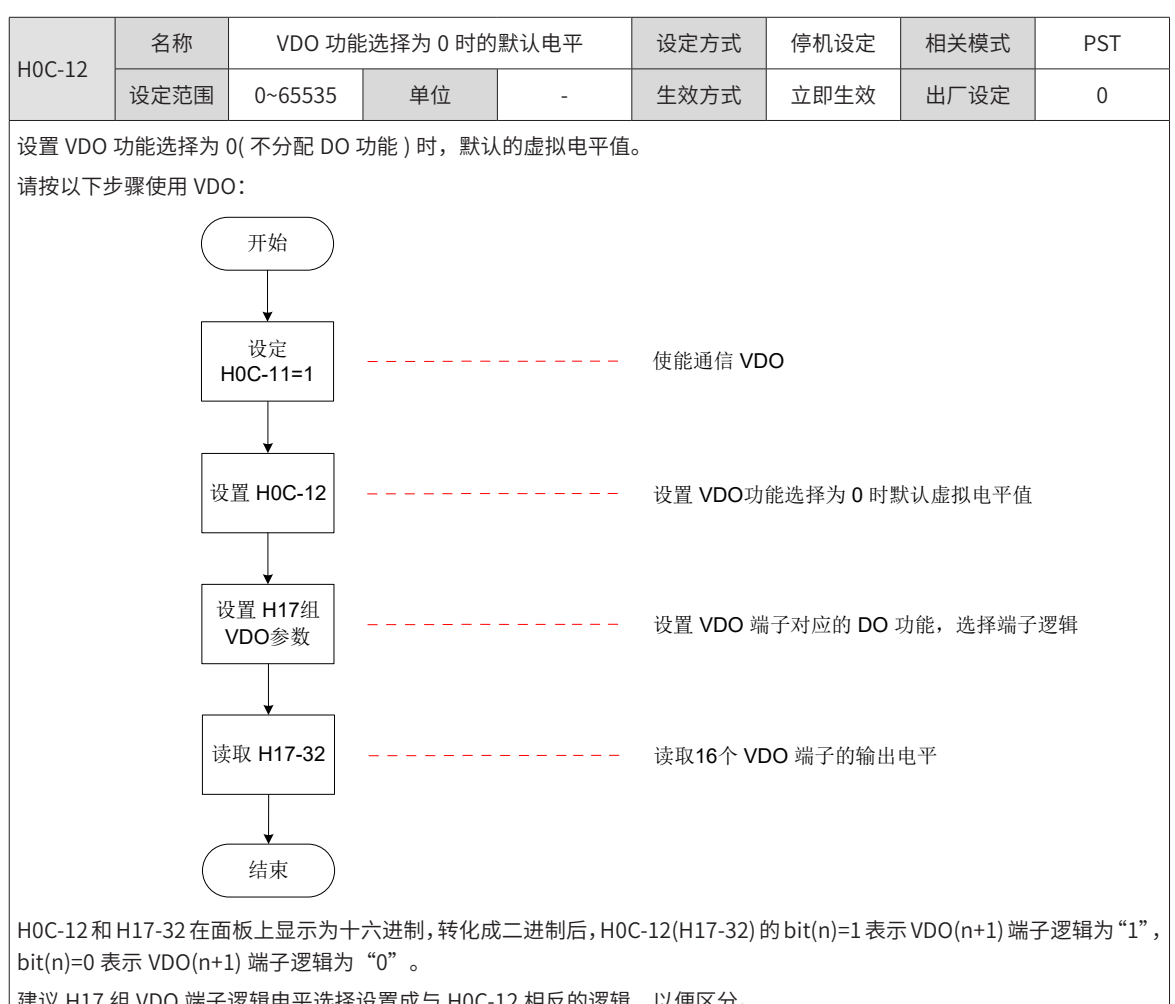

建议 H17 组 VDO 端子逻辑电平选择设置成与 H0C-12 相反的逻辑,以便区分。

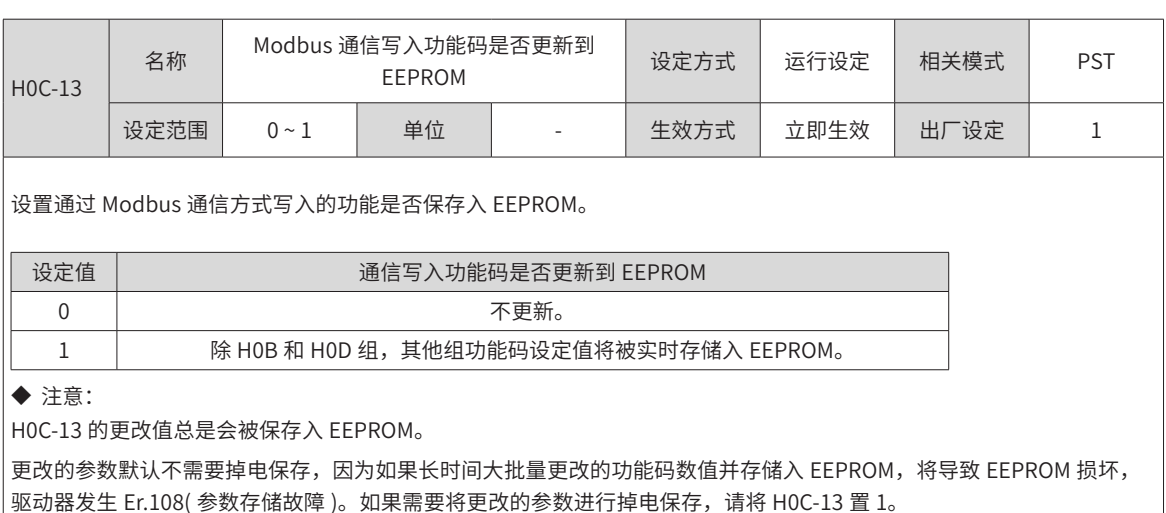

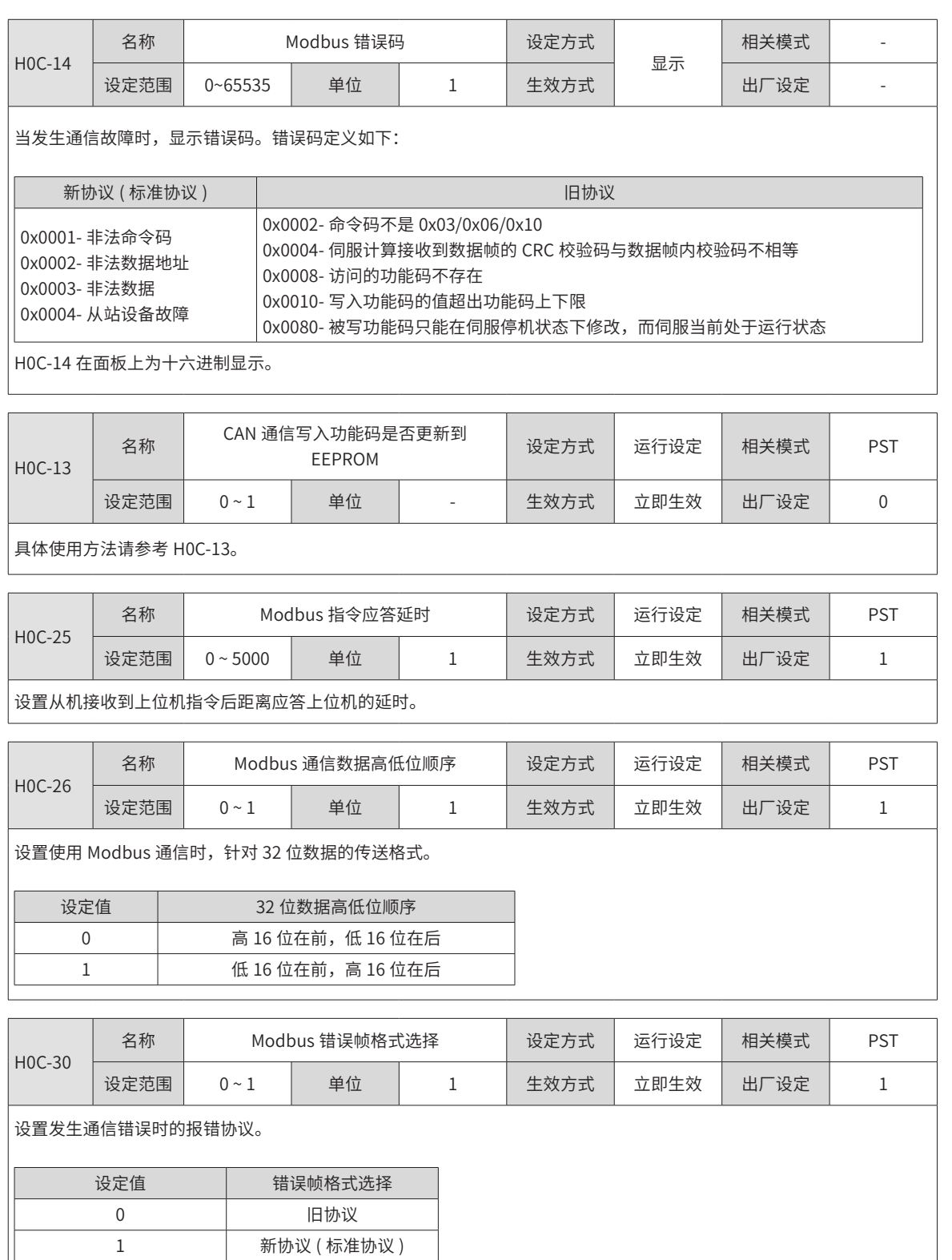

### **9.2.14 H0D 组:辅助功能参数**

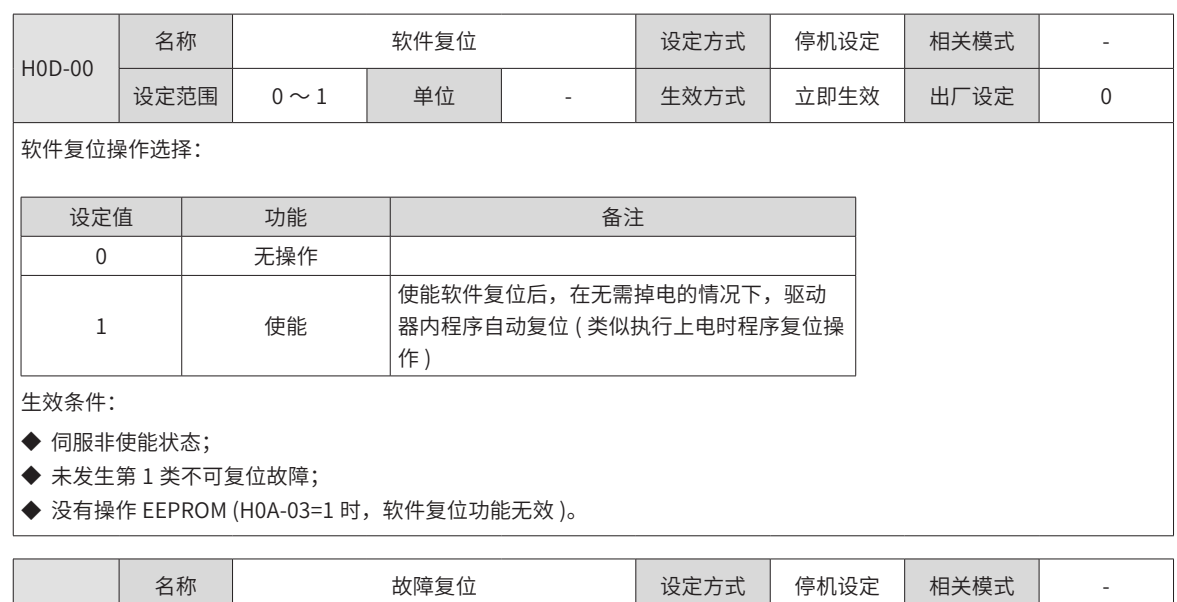

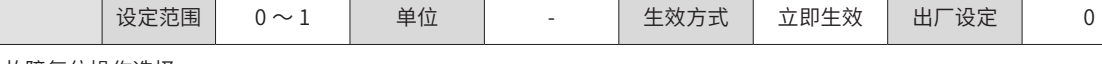

故障复位操作选择:

H0D-01

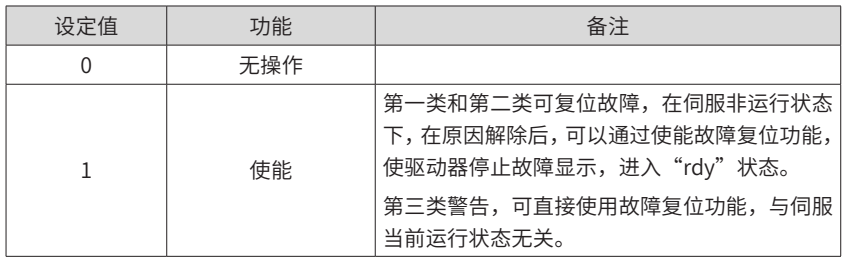

◆ 注意:

|<br>故障分类请参考<u>"第 8 章 *故障处理*"</u> 。

故障复位仅使面板停止故障显示,不表示参数更改生效。

该功能对不可复位故障无效,且在故障原因未解除时慎用该功能。

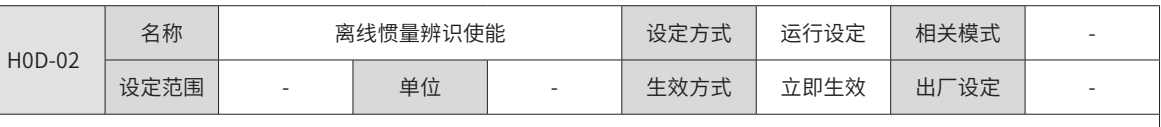

。<br>|面板离线惯量辨识功能操作入口。在参数显示模式,切换到"H0D-02"功能码后,按下"SET"键即使能离线惯量辨识。 离线惯量辨识相关内容请参考 "6.2.1 离线惯量辨识"。

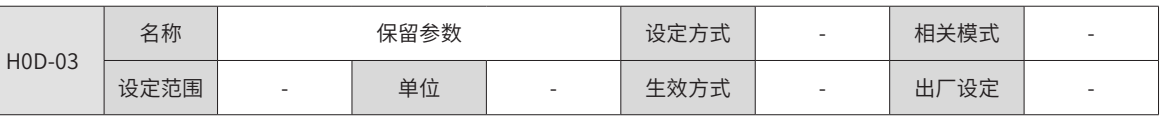

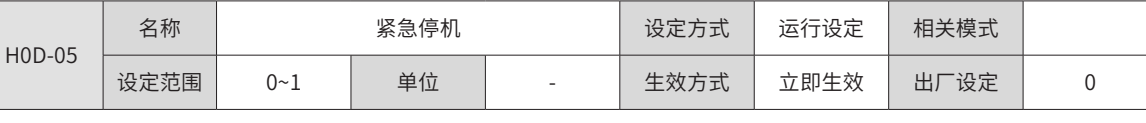

紧急停机操作选择:

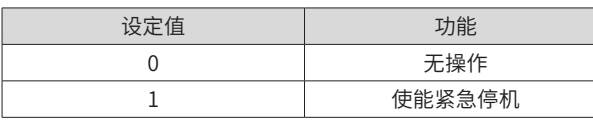

不管驱动器处于何种运行状态,当该功能有效时,伺服驱动器马上按照伺服 OFF 停机方式 (H02-05)) 进行停机。

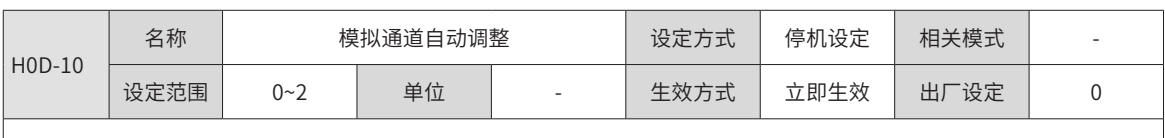

设置是否使能模拟通道自动调整功能,并选择需调整的通道。

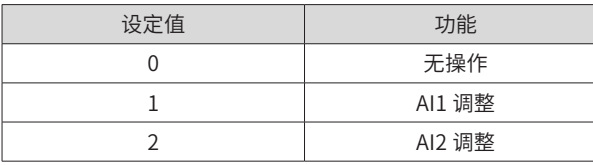

使用模拟通道自动调整功能,驱动器将自动校正模拟通道的零漂电压,以提高模拟信号检测精度。调整后的零漂值将自动 存储入伺服驱动器对应的功能码 (H03-54 或 H03-59)。

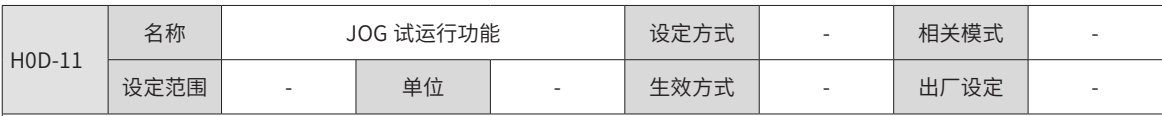

面板点动试运行功能入口功能码。

通过面板设置该功能码可以进行 JOG 试运行功能的相关操作模式,具体操作请参考"4.5.1 点动运行"。 该功能与伺服控制模式无关。

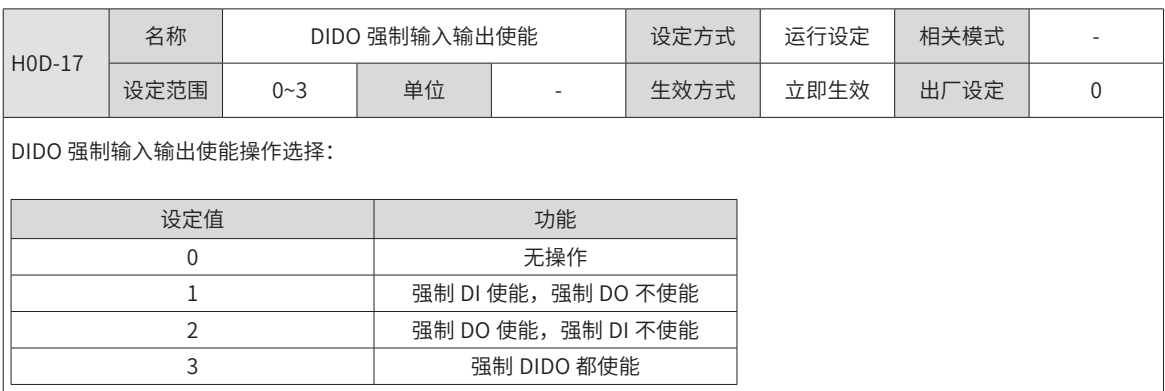

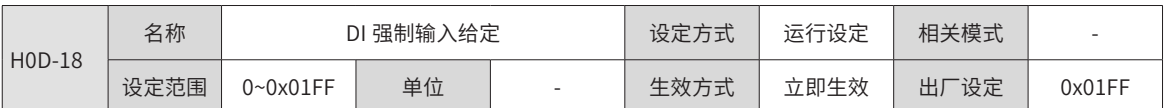

当 DI 强制输入有效 (H0D-17=1 或 3) 时,通过该参数设置 H03 组分配的 DI 功能的电平逻辑。

H0D-18 在面板上为十六进制显示,转化为二进制时,bit(n)=1 表示 DI 功能的电平逻辑为高电平,bit(n)=0 表示 DI 功能的 电平逻辑为低电平。.

例如:

H0D-18"参数值为 0x01FE, 转化成二进制为"111111110", 因此, DI1 为低电平, DI2~DI9 端口为高电平, 也可以通 过 H0B-03 监控 9 个 DI 端口电平状态信息。

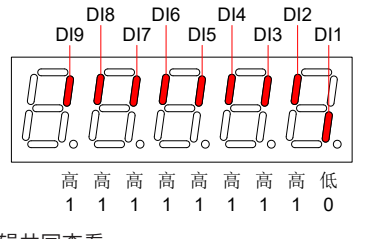

DI 功能是否有效应结合 H03 组设置的 DI 端子逻辑共同查看。

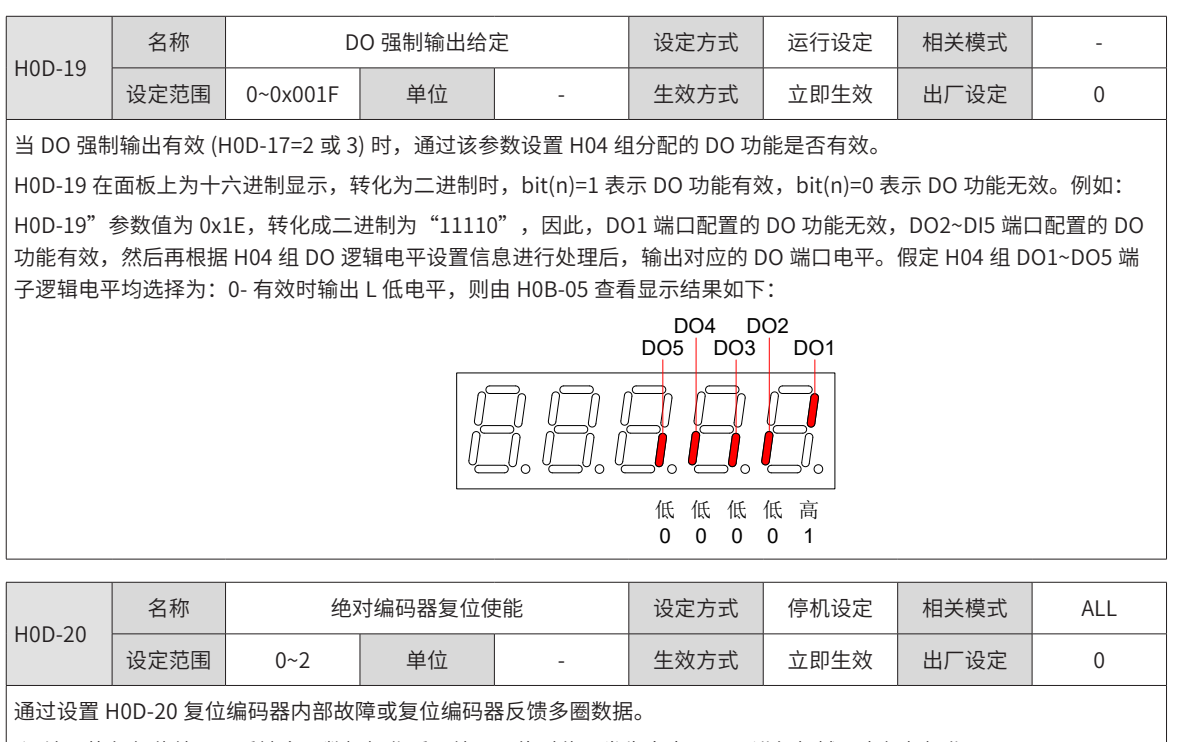

◆ 注:执行复位编码器反馈多圈数据操作后,编码器绝对位置发生突变,需要进行机械原点复归操作。

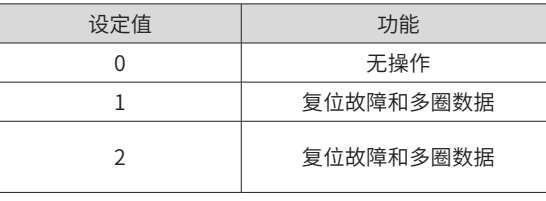

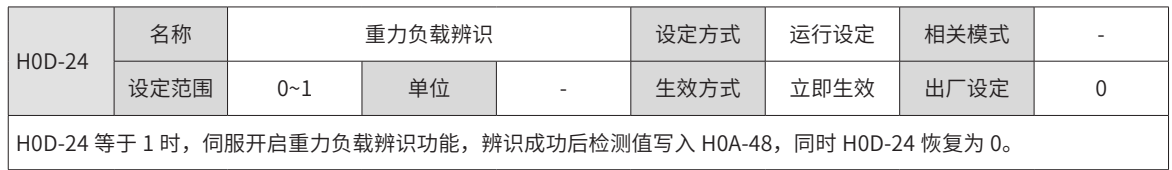

# **9.2.15 H0F 组:全闭环功能参数**

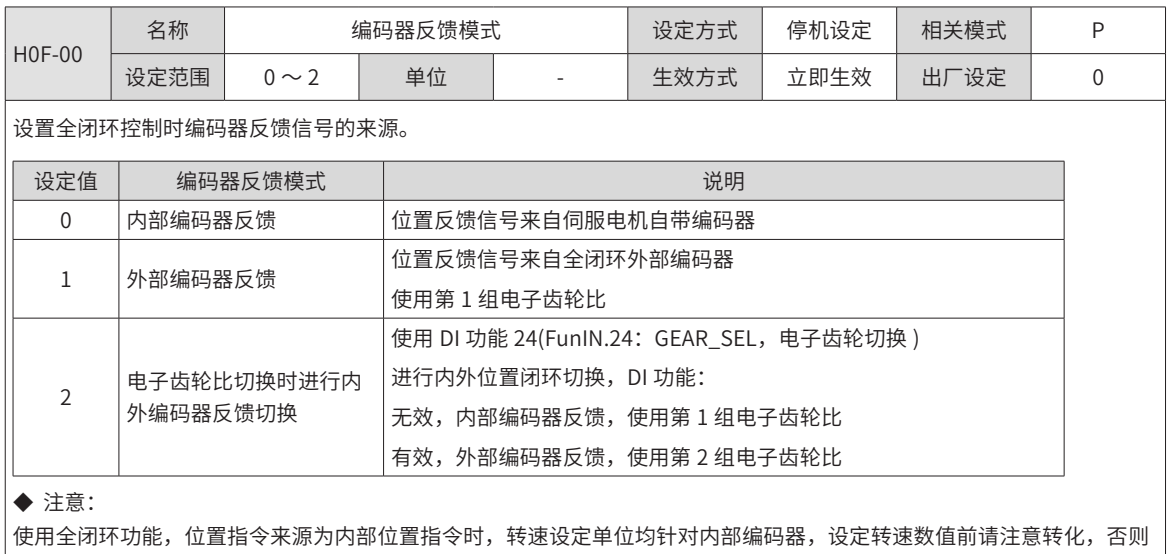

将导致运行错误。

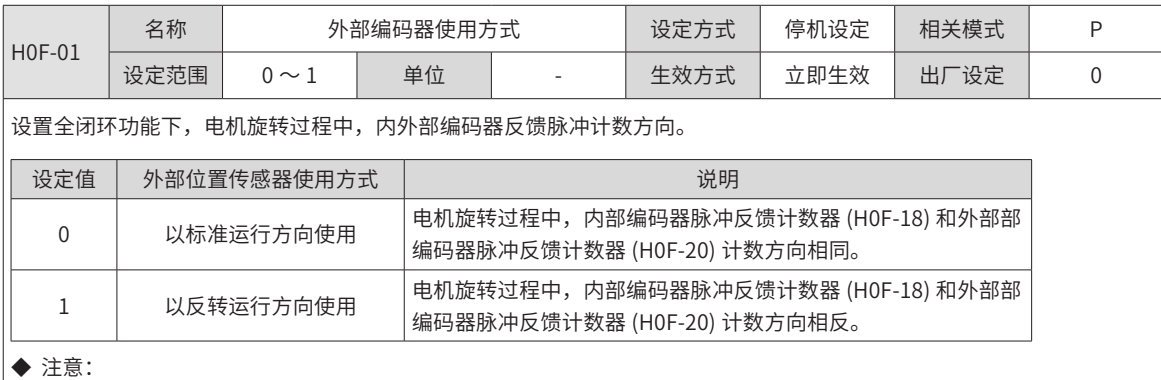

1:运转电机前,请务必进行试运行前的检查,具体操作详见"6.1.<sup>1</sup> 运行前检查";

。<br>2:该功能码务必设对,否则会引起飞车事故!

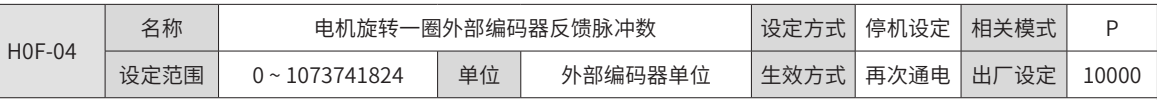

设置伺服电机旋转一圈时外部编码器反馈脉冲数。

通过此参数,可建立外部编码器反馈脉冲与内部编码器反馈脉冲的数量关系。

通过分析机械参数,计算该参数值。电机和外部编码器 ( 光栅尺 ) 之间的是刚性连接时,也可采用下述方法设置:

1) 手动旋转电机,一边旋转一边观察 H0F-18( 内部编码器反馈脉冲计数器 ),确定电机旋转整一圈后 (H0F-18= 伺服电机 分辨率),计算 H0F-20( 外部编码器器反馈脉冲计数器 ) 的变化值,该变化值的绝对值及作为 H0F-04 的参数值。 2) 转动电机前,H0F-18 当前值为 X1,H0F-20 当前值为 Y1;转动电机后,H0F18 当前值为 X2, H0F-20 当前值为 Y2,则: H0F-04 = 伺服电机分辨率 × (Y2 - Y1) / (X2 - X1) 。该计算结果必须为正, 否则需重新按 1 操作。

非刚性连接时,采用此方法计算存在误差。

#### ◆ 注意:

务必正确设置 H0F-04,否则伺服运转后,可能导致发生 Er.B02( 全闭环位置偏差过大 )。

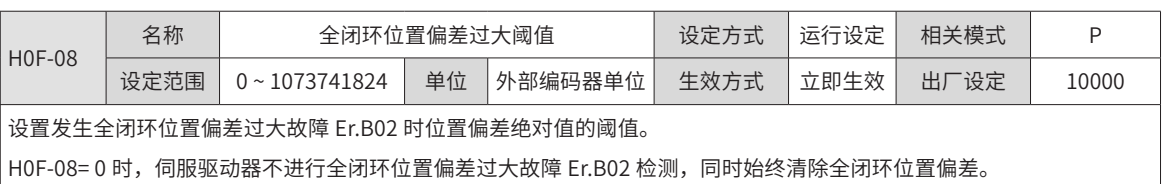

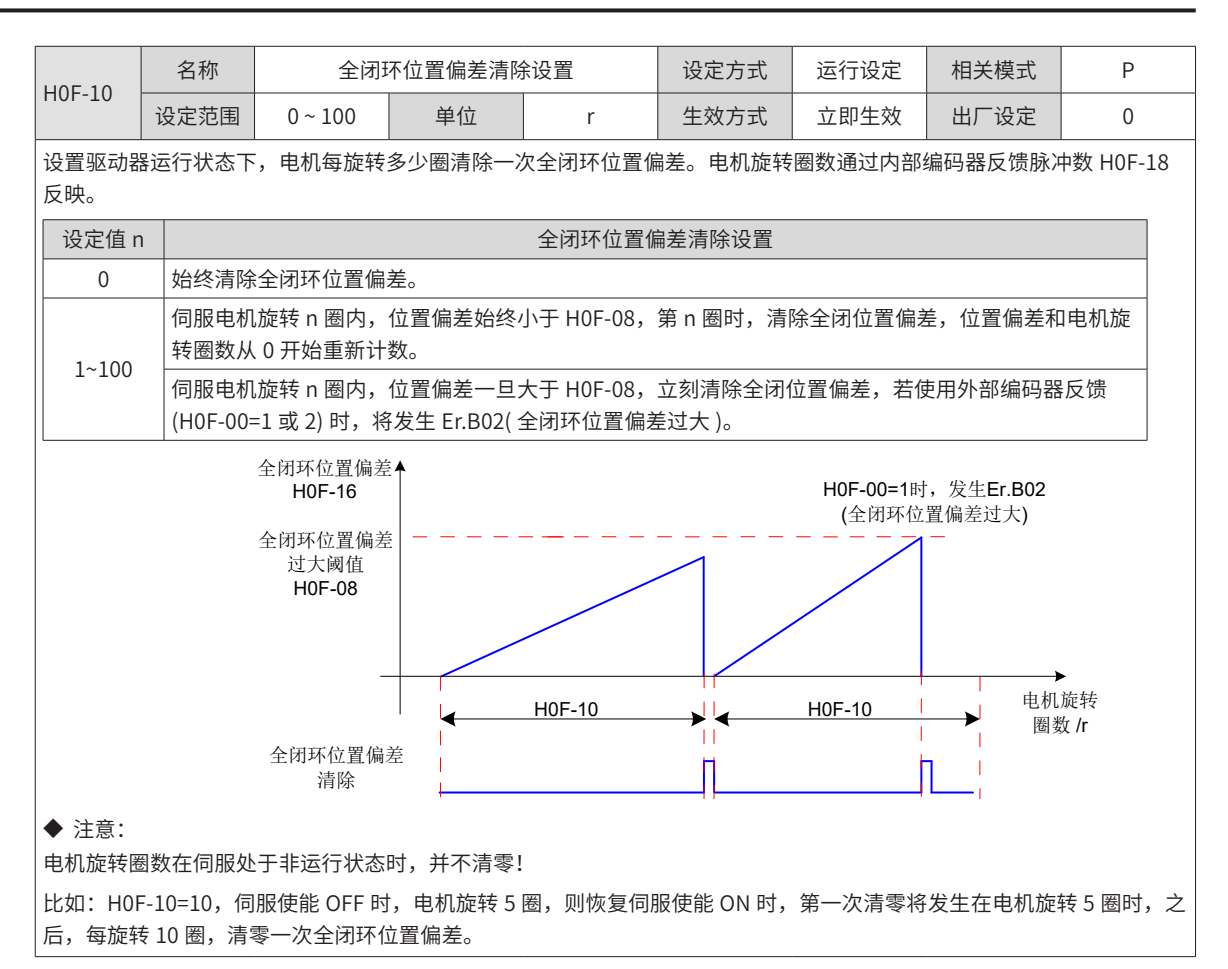

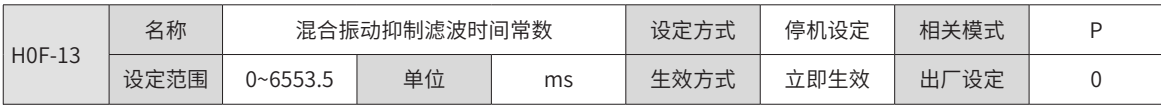

使用外部编码器反馈 (H0F-00=1 或 2) 时, 设置全闭环控制时混合振动抑制时间常数。

用全闭环控制时,请逐渐提高设定值并确认应答变化。

当全闭环和内环之间的传动机构刚性不足的情况下,可设定适当的时间常数以提高系统的稳定性,也就是暂态时产生内环 的效果,稳态之后又可以形成全闭环效果。当刚性足够时,可忽略。

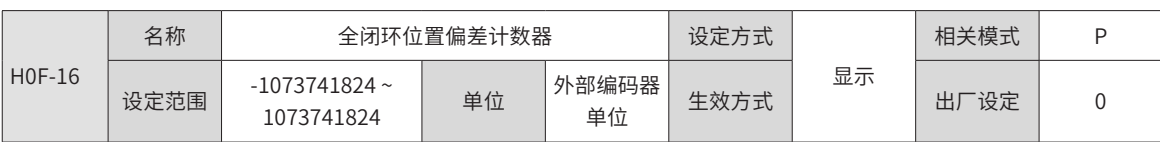

统计并显示全闭环控制下,位置偏差绝对值。

全闭环位置偏差 = 外部编码器绝对位置反馈 - 内部编码器绝对位置反馈折算值

◆ 注意:

汇川驱动调试平台示波器中的"混合控制脉冲偏差"与 H0F-16 相同,均对实际全闭环位置偏差取绝对值后显示。 使用内部编码器反馈、H0F-08=0 或者 H0F-10=0,全闭环位置偏差计数器数值始终为 0。

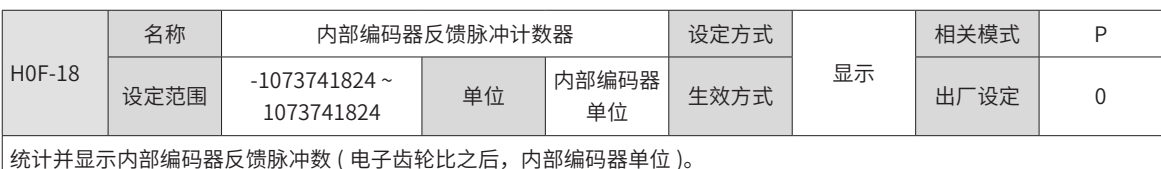

统计并显示内部编码器反馈脉冲数 ( 电子齿轮比之后,内部编码器单位 )。

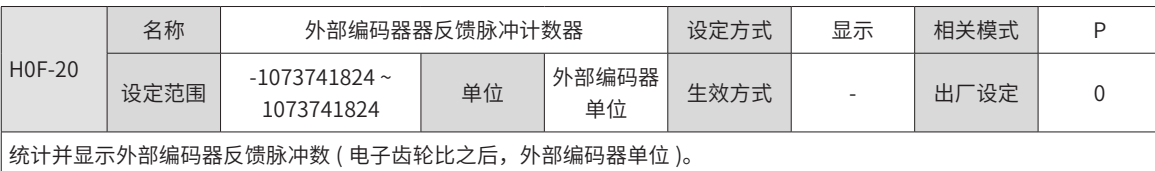

### **9.2.16 H11 组:多段位置功能参数**

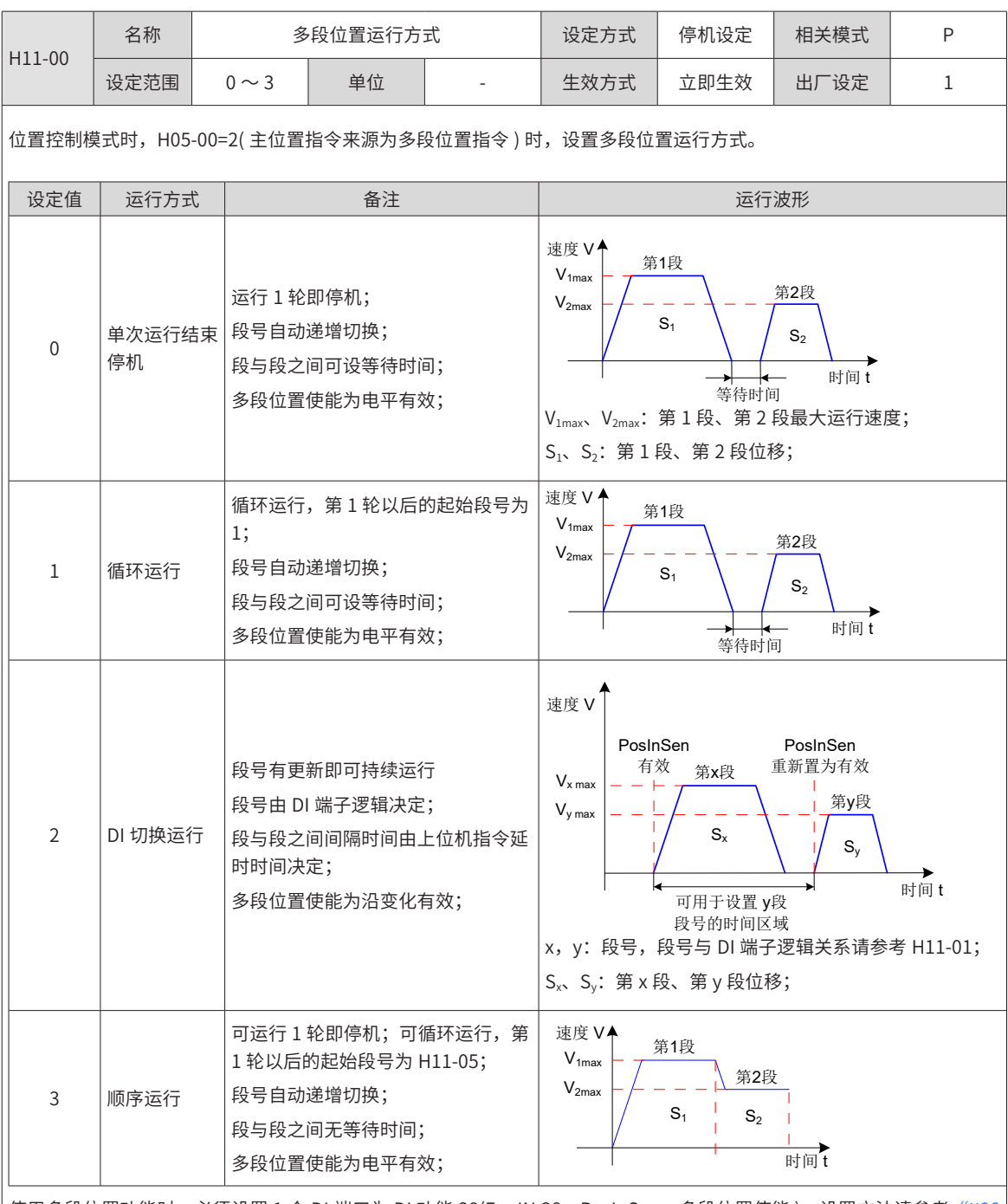

|使用多段位置功能时,必须设置 1 个 DI 端口为 DI 功能 28(FunIN.28:PosInSen,多段位置使能 ),设置方法请参考\_<u>"H[03](#page-321-0)</u> | [组端子输入参数](#page-321-0)"。

每段位移指令运行结束,定位完成 (COIN) 均有效,若要用于判断某段是否运行结束,请使用 DO 功能 5(FunOUT.5: COIN,定位完成 ),设置方法请参考\_"HO4 [组端子输出参数](#page-331-0)"。

每段运行期间,必须保证伺服使能有效,否则,驱动器立即按照 H02-05 设置的伺服使能 OFF 方式停机,停机完成后定位 完成 (COIN) 均无效;

非 DI 切换运行模式下,某段运行期间,伺服使能有效,而关闭了多段位置使能,伺服将放弃本段未发送的位移指令并停机, 停机完成后定位完成 (COIN) 有效。重新打开多段位置使能, 运行段号由 H11-02 的设置决定。

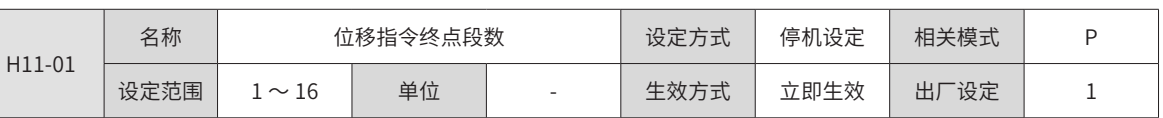

设置位置指令的总段数。不同段可设置不同的位移、运行速度、加速度时间。

H11-00 ≠ 2 时, 多段段号自动递增切换, 切换顺序: 1, 2, …, H11-01。

H11-00 = 2 时,应设置 4 个 DI( 硬件 DI 或虚拟 DI 均可 ) 为 DI 功能 6~9(FunIN.6: CMD1~FunIN.9: CMD4), 并通过上位 机控制 DI 逻辑以实现段号切换。多段段号为 4 位二进制数,CMD1~CMD4 与段号的对应关系如下表所示。

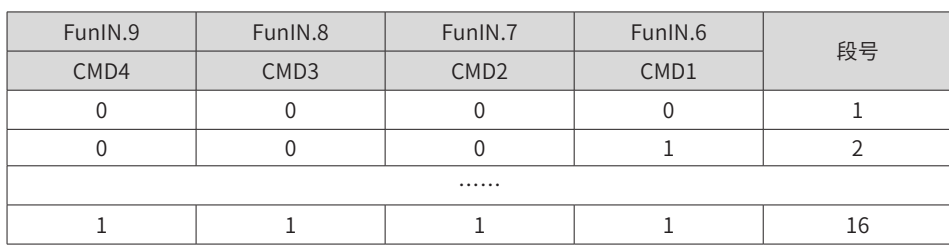

DI 端子逻辑有效时 CMD(n) 值为 1,否则为 0。

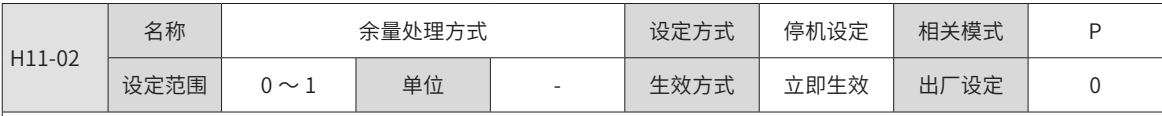

使用多段位置功能运行时发生暂停,重新恢复多段位置功能运行时,设置起始段的段号。

#### ◆ 暂停:

①多段位置运行过程中,伺服驱动器切换到其他控制模式或中断定长功能运行;

②内部多段位置使能信号 (FunIN.28:PosInSen) 由有效变为无效。

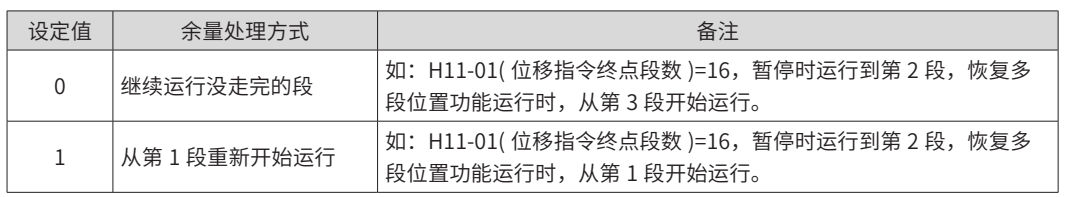

#### ◆ 注意:

多段位置运行过程中一旦暂停,本段未走完的位置指令将被抛弃。

H11-00=2(DI 切换运行),本段运行过程中,只在切换到其他控制模式或中断定长功能运行时,才可发生暂停,恢复多段 位置功能运行时,起始段号由 DI 功能 FunIN.6~FunIN.9 决定。

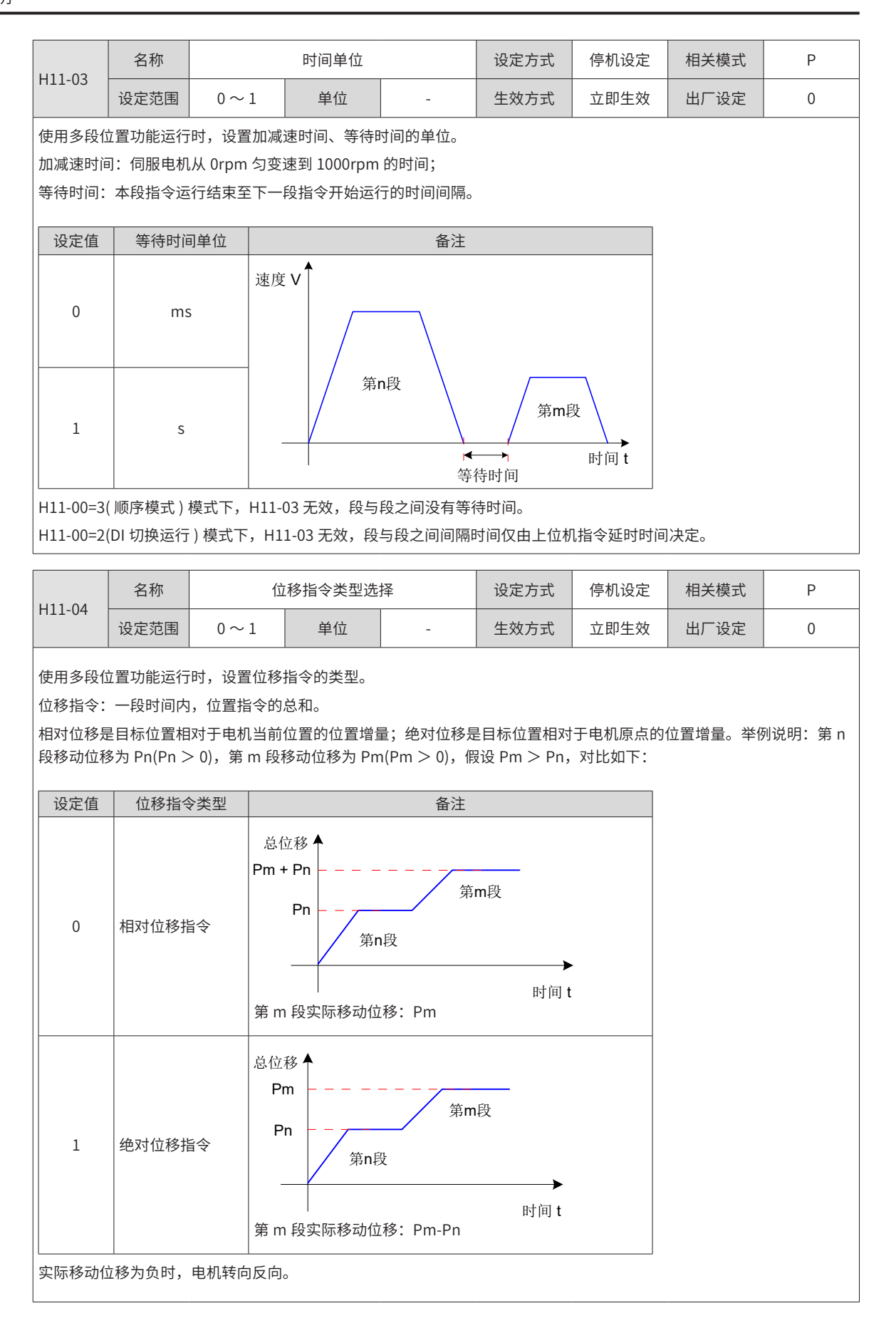

-390-

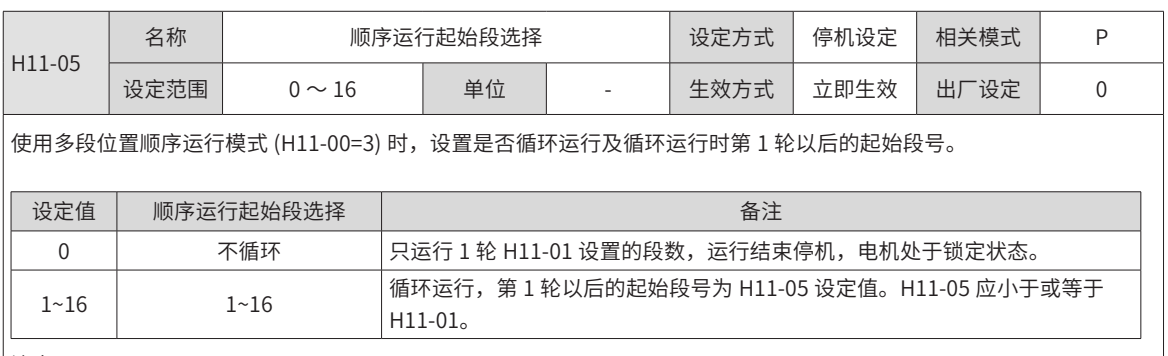

注意:

若 H11-05 设定值大于 H11-01, H11-05 将被强制置 0。

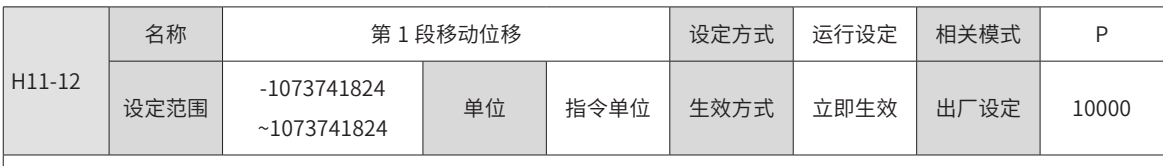

多段位置第 1 段移动位移 ( 指令单位 )。

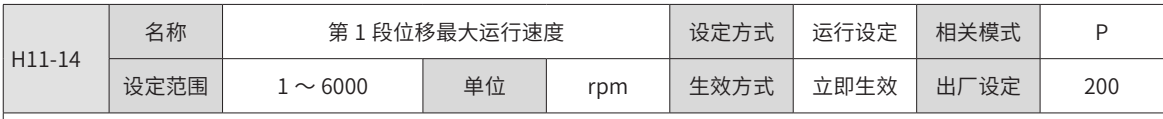

多段位置第 1 段最大运行速度。

最大运行速度是指电机不处于加减速过程的匀速运行速度,若 H11-12( 第 1 段移动位移 ) 过小, 电机实际转速将小于 H11- $14<sub>°</sub>$ 

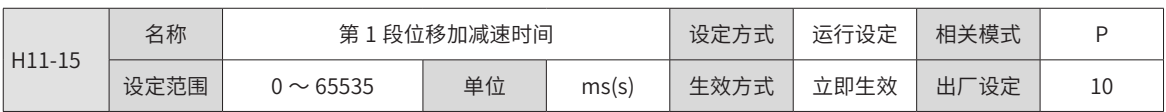

多段位置第 1 段电机由 0rpm 匀变速到 1000rpm 的时间。

实际加速到 H11-14( 第 1 段移动最大运行速度 ) 的时间:

 $t = \frac{(H11-14) \times (H11-15)}{1000}$ 

| H11-16                                       | 名称   | 第1段位移完成后等待时间   |    |       | 设定方式 | 运行设定 | 相关模式 | P  |
|----------------------------------------------|------|----------------|----|-------|------|------|------|----|
|                                              | 设定范围 | $0 \sim 10000$ | 单位 | ms(s) | 生效方式 | 立即生效 | 出厂设定 | 10 |
| 多段位置第 1 段位移运行完成后,运行下一段位移前的等待时间。              |      |                |    |       |      |      |      |    |
|                                              |      |                |    |       |      |      |      |    |
| 电机位移:<br>电机速度 V<br>(H11-12) ×电子齿轮比           |      |                |    |       |      |      |      |    |
| 最大运行速度<br>H11-14                             |      |                |    |       |      |      |      |    |
|                                              |      |                |    |       |      |      |      |    |
|                                              |      |                |    |       |      |      |      |    |
|                                              |      |                |    |       |      |      |      |    |
| 加减速时间t<br>时间t<br>等待时间<br>H <sub>11</sub> -16 |      |                |    |       |      |      |      |    |

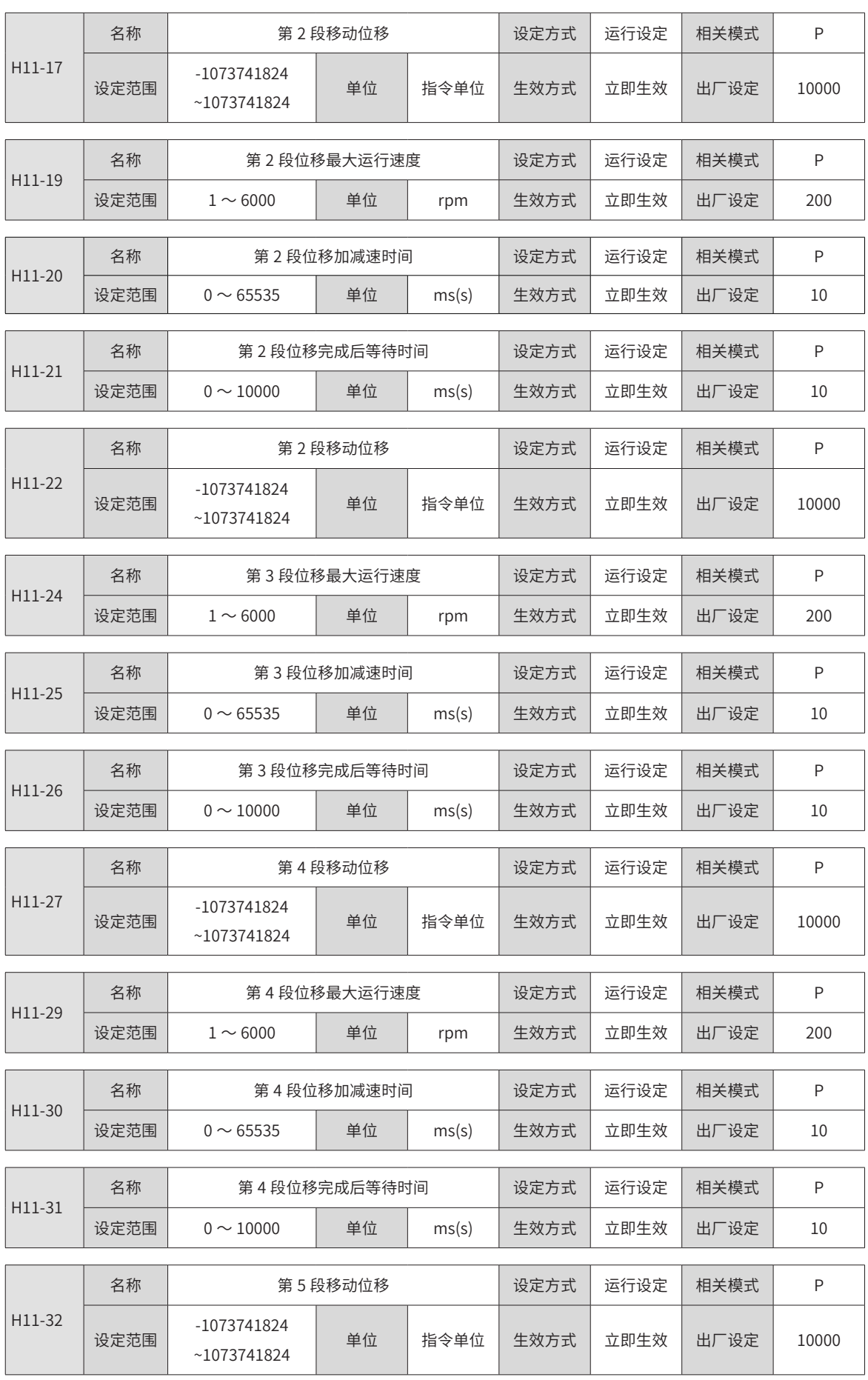

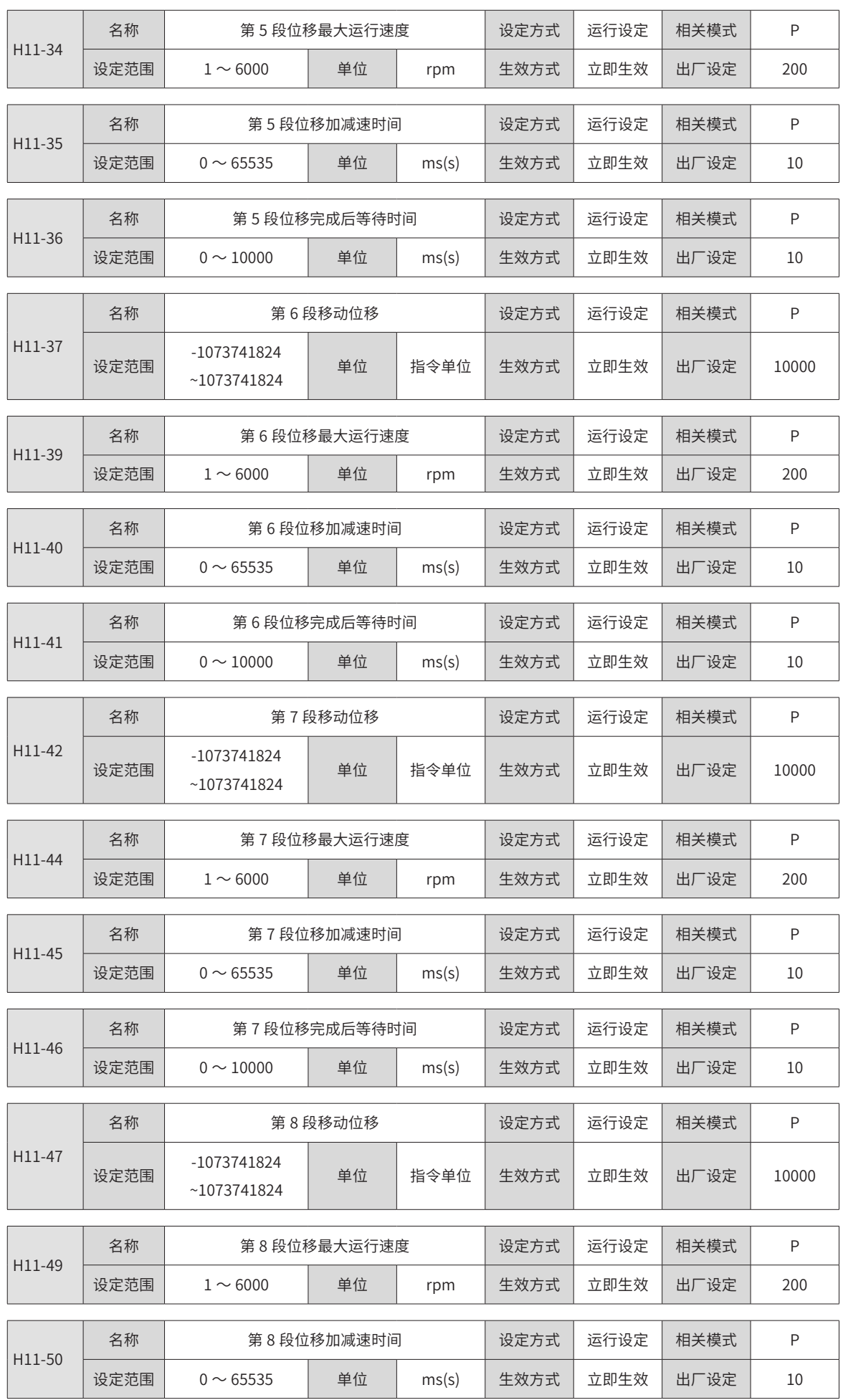

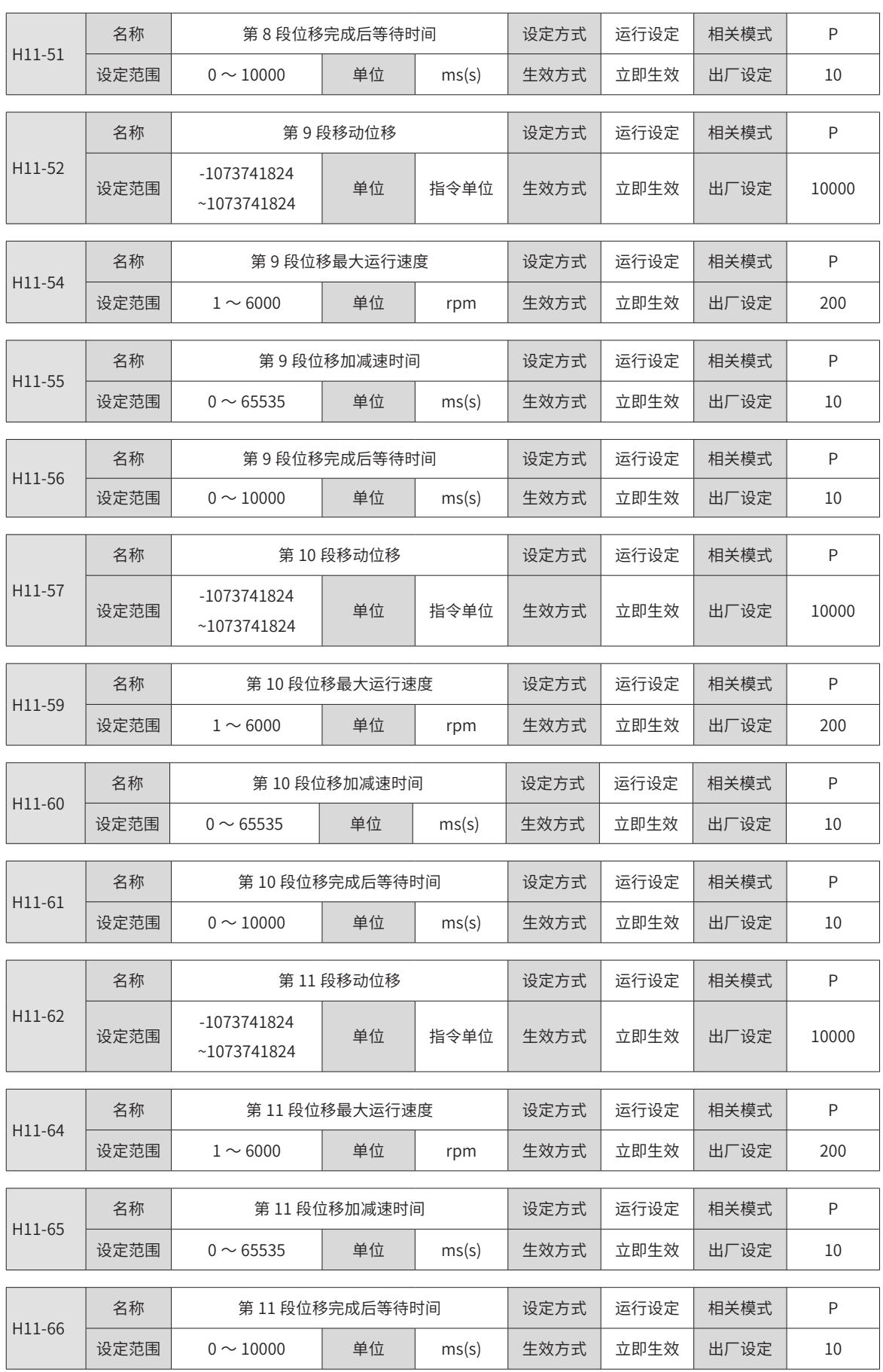

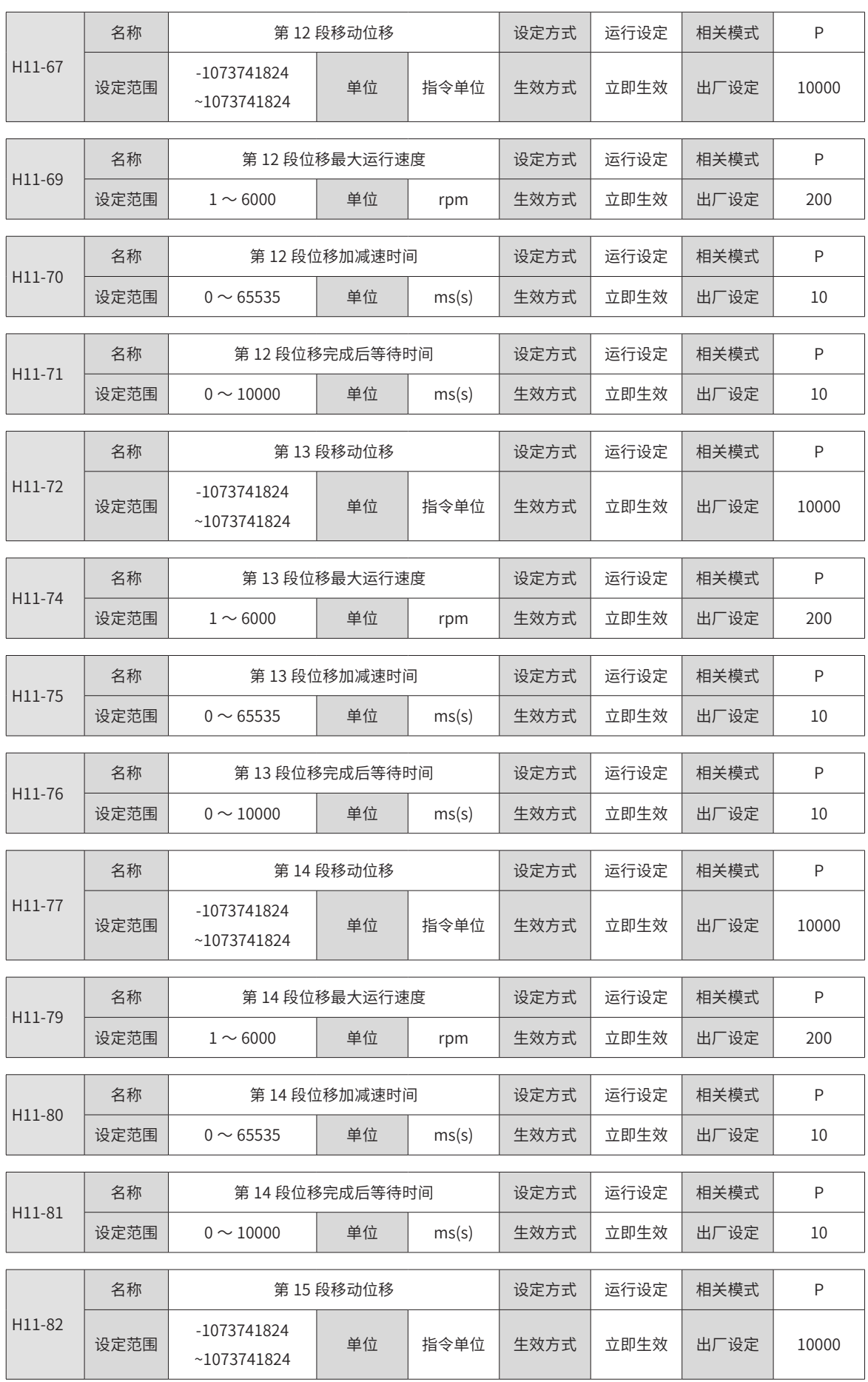
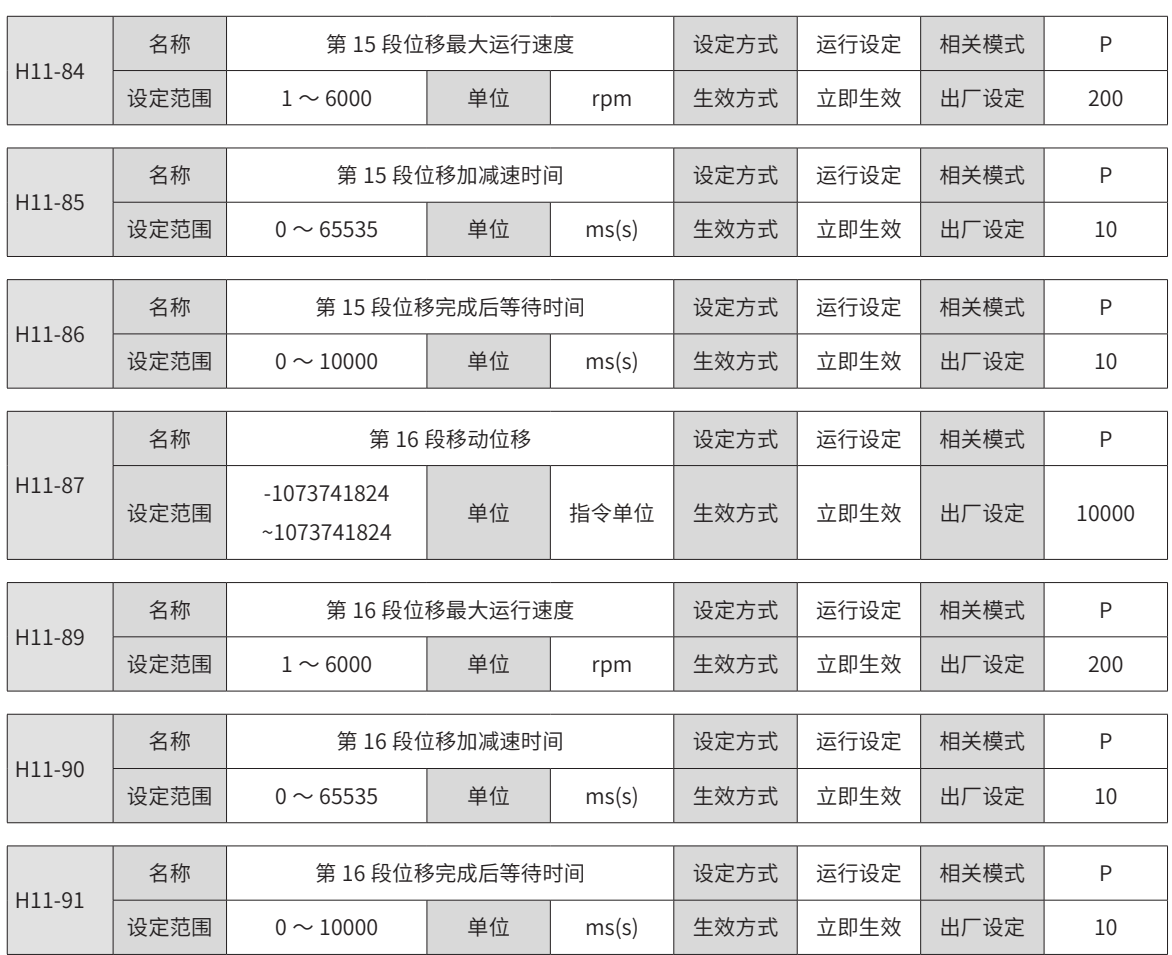

#### **9.2.17 H12 组:多段速度参数**

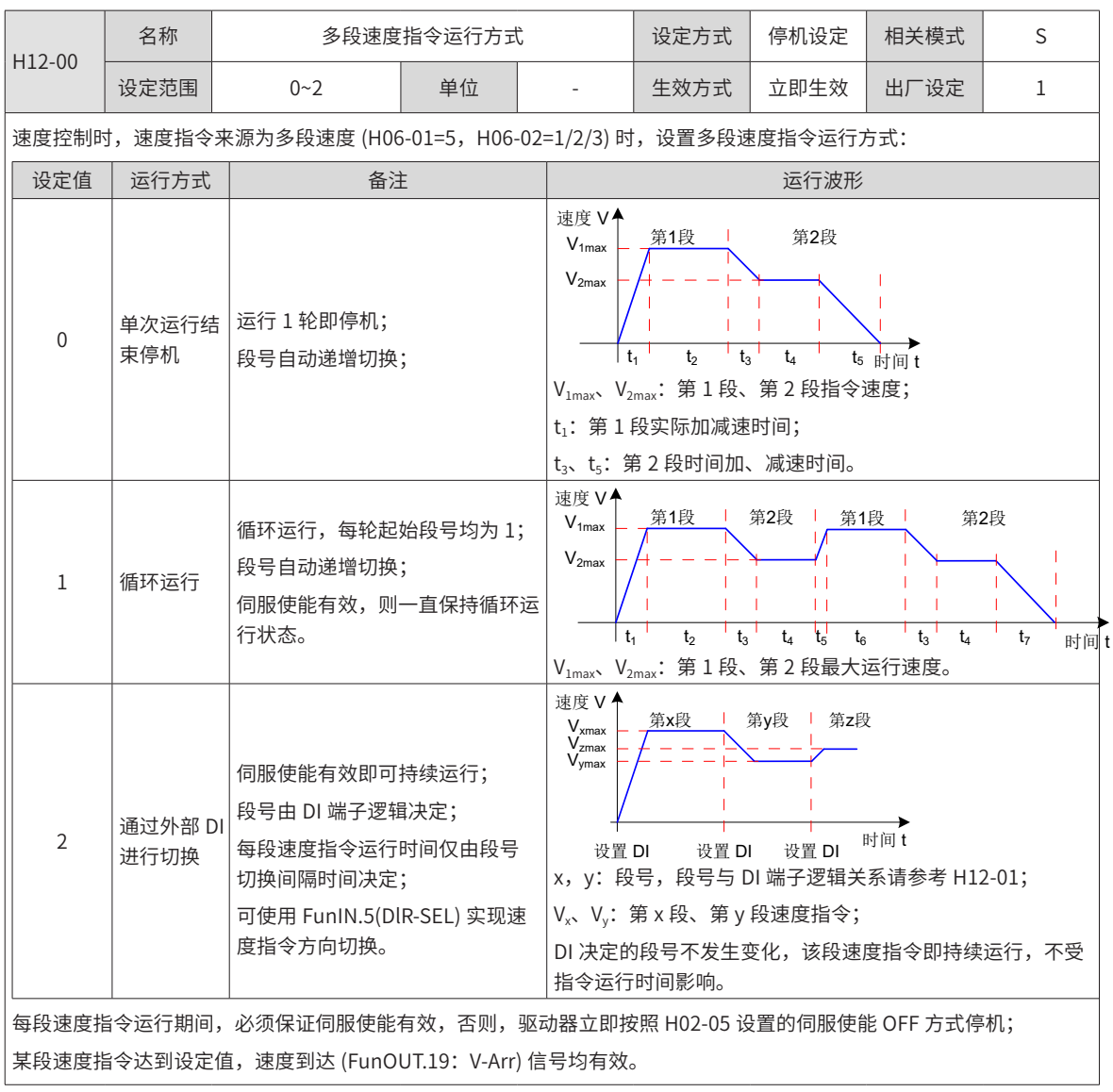

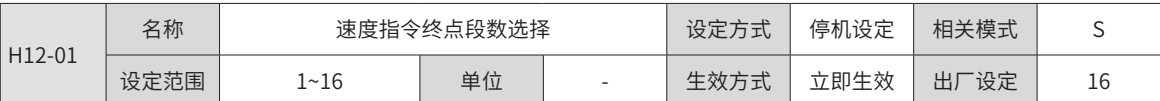

设置速度指令的总段数。不同段可设置不同的速度、运行时间,并有 4 组加速度时间供选择。

H12-00 ≠ 2 时,多段段号自动递增切换,切换顺序:1,2,…,H12-01。

\_<br>|H12-00 = 2 时,应设置 4 个 DI( 硬件 DI 或虚拟 DI 均可 ) 为 DI 功能 6~9(FunIN.6:CMD1~FunIN.9:CMD4),并通过上位 机控制 DI 逻辑以实现段号切换。多段段号为 4 位二进制数,CMD1~CMD4 与段号的对应关系如下表所示。

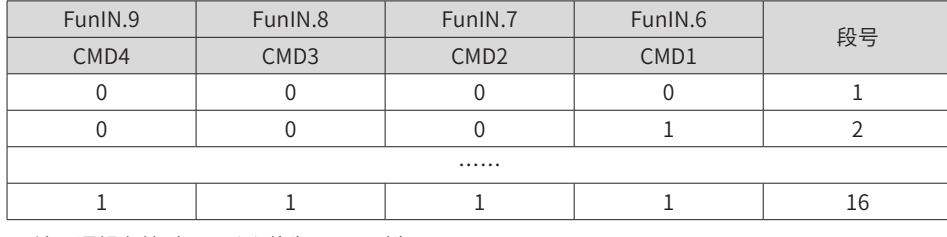

 $\vert$  DI 端子逻辑有效时 CMD(n) 值为  $1$ ,否则为  $0$ 。

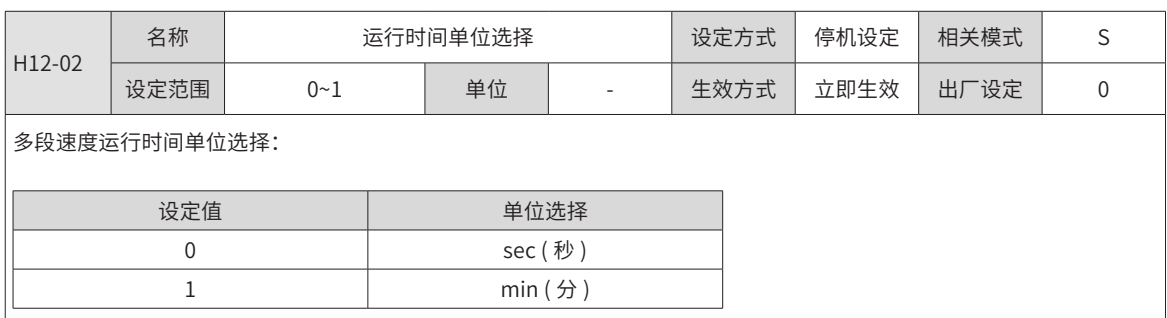

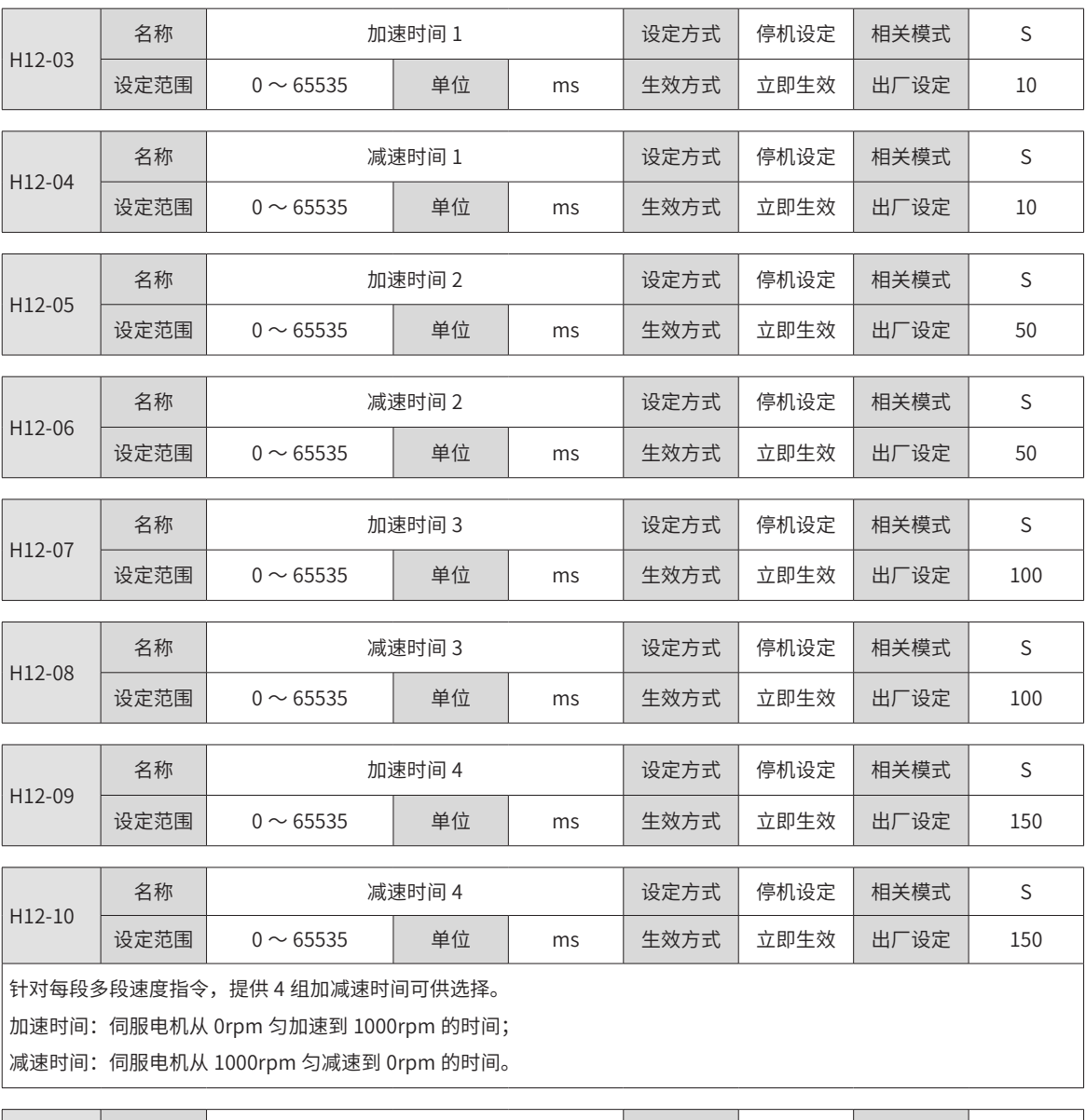

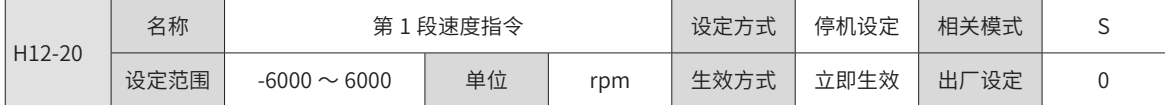

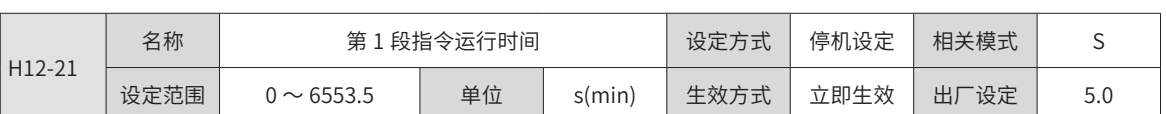

设置第 1 段速度指令的运行时间。

运行时间:上一段速度指令切换到该段速度指令的变速时间 + 该段匀速运行时间。

若运行时间设为 0,驱动器将自动跳过该段速度指令。

H12-00=2 时,只要外部 DI 决定的段号不发生变化,该段速度指令即持续运行,不受指令运行时间影响

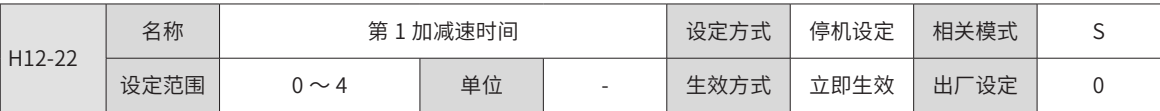

选择第 1 段速度指令的加 / 减速时间:

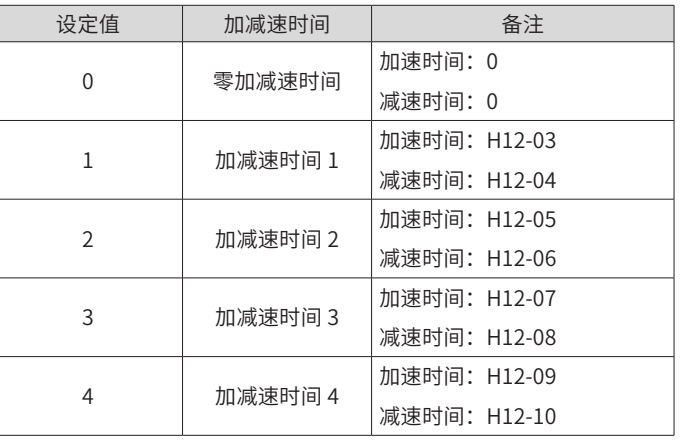

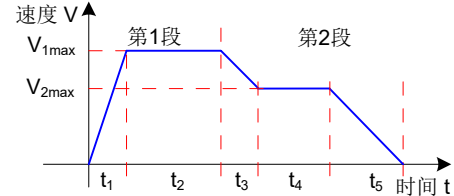

 $V_{1\text{max}}$ 、 $V_{2\text{max}}$ : 第 1 段、第 2 段指令速度;

t<sub>1</sub>: 第 1 段实际加减速时间;

 $t_3$ 、 $t_5$ : 第 2 段时间加、减速时间;

某段运行时间: 上一段速度指令切换到该段速度指令的变速时间 + 该段匀速运行时间 ( 如: 图中第一段运行时间为 t1+t2, 第二段运行时间为 $t_3$ + $t_4$ ,以此类推 )

某段运行时间勿设为 0,驱动器将跳过该段速度指令,执行下一段;

$$
t_1 = \frac{V_1}{1000} \times \text{该段波度>置的加連时回
$$

$$
t_3 = \frac{|V_2 \cdot V_1|}{1000} \times \frac{\pi}{2} 2 \text{R} \frac{1}{2} \text{R} \frac{1}{2} \text{R} \frac{1}{2} \text{R} \frac{1}{2}
$$

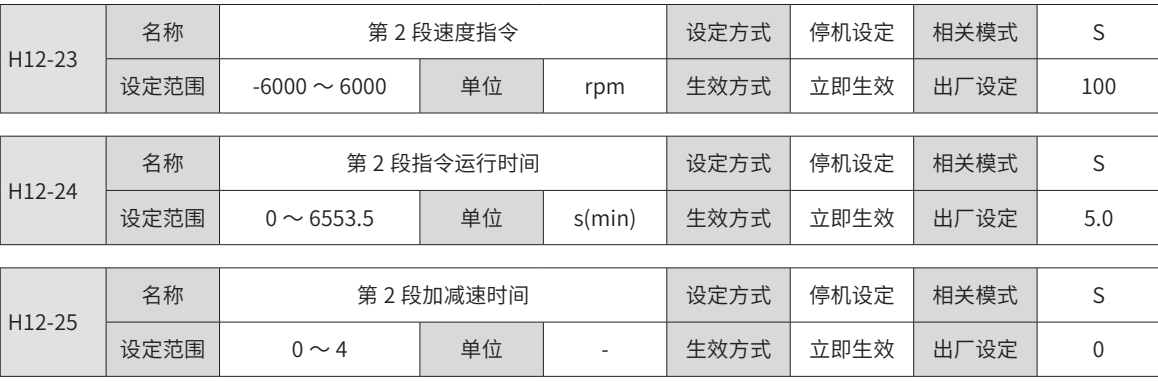

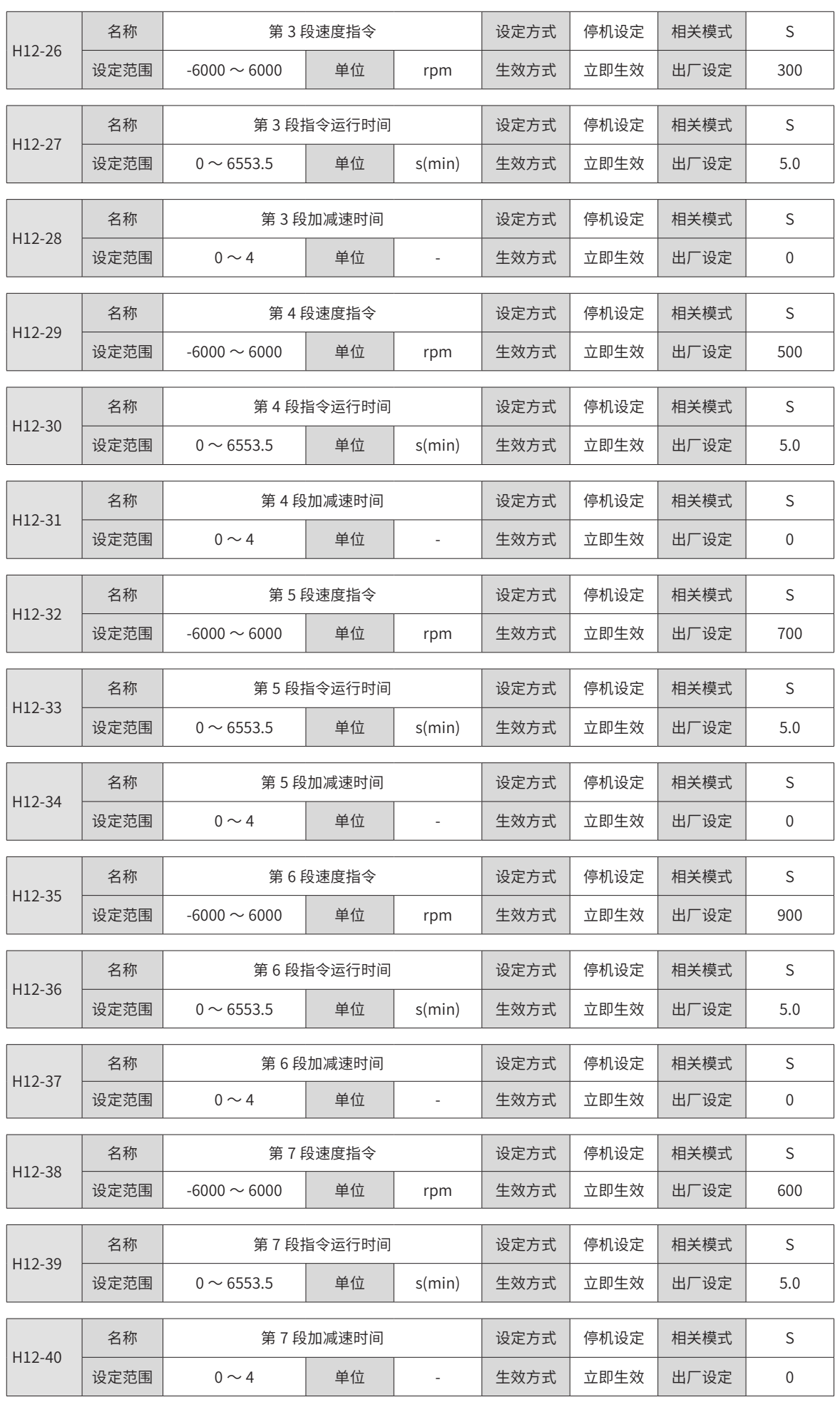

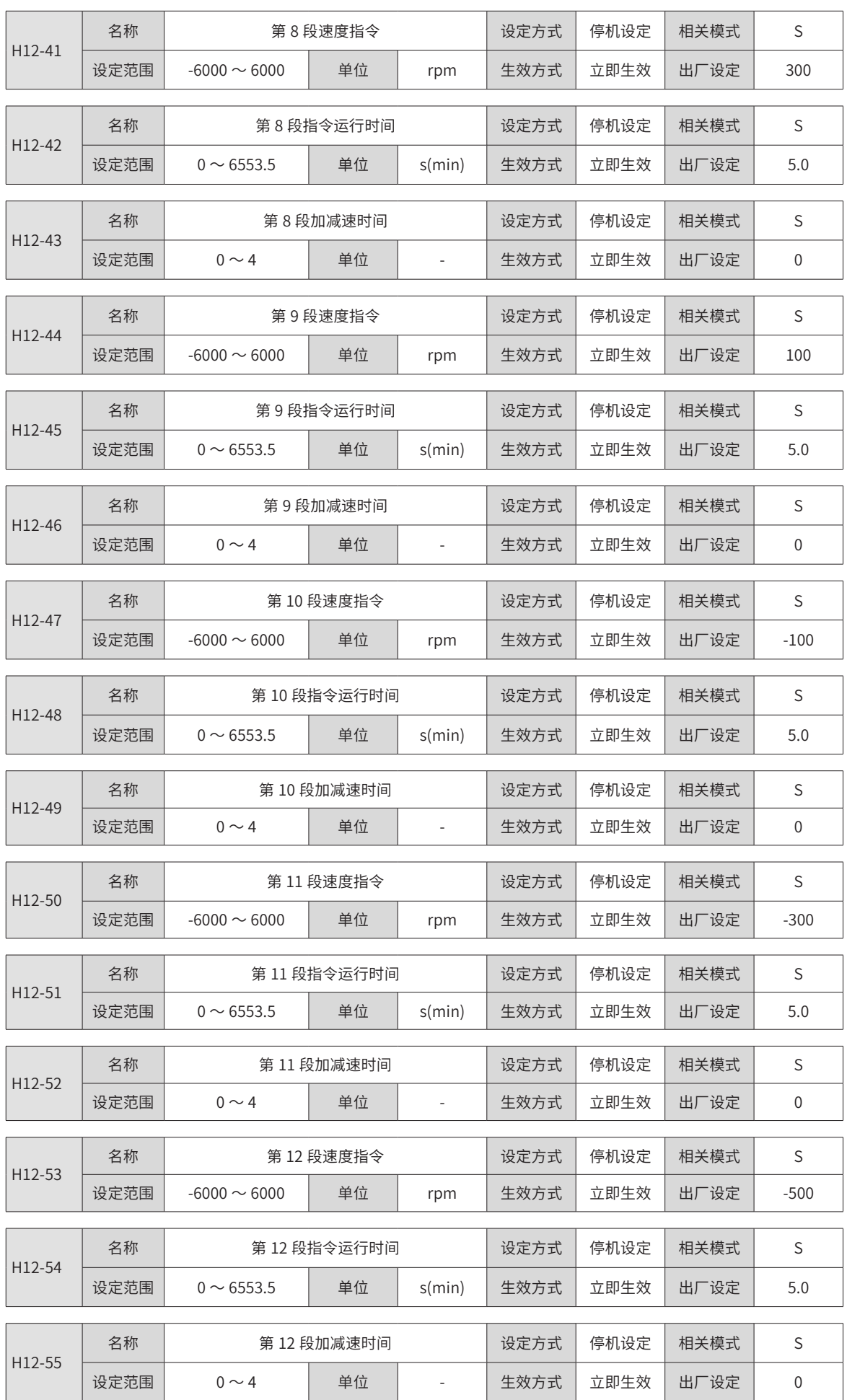

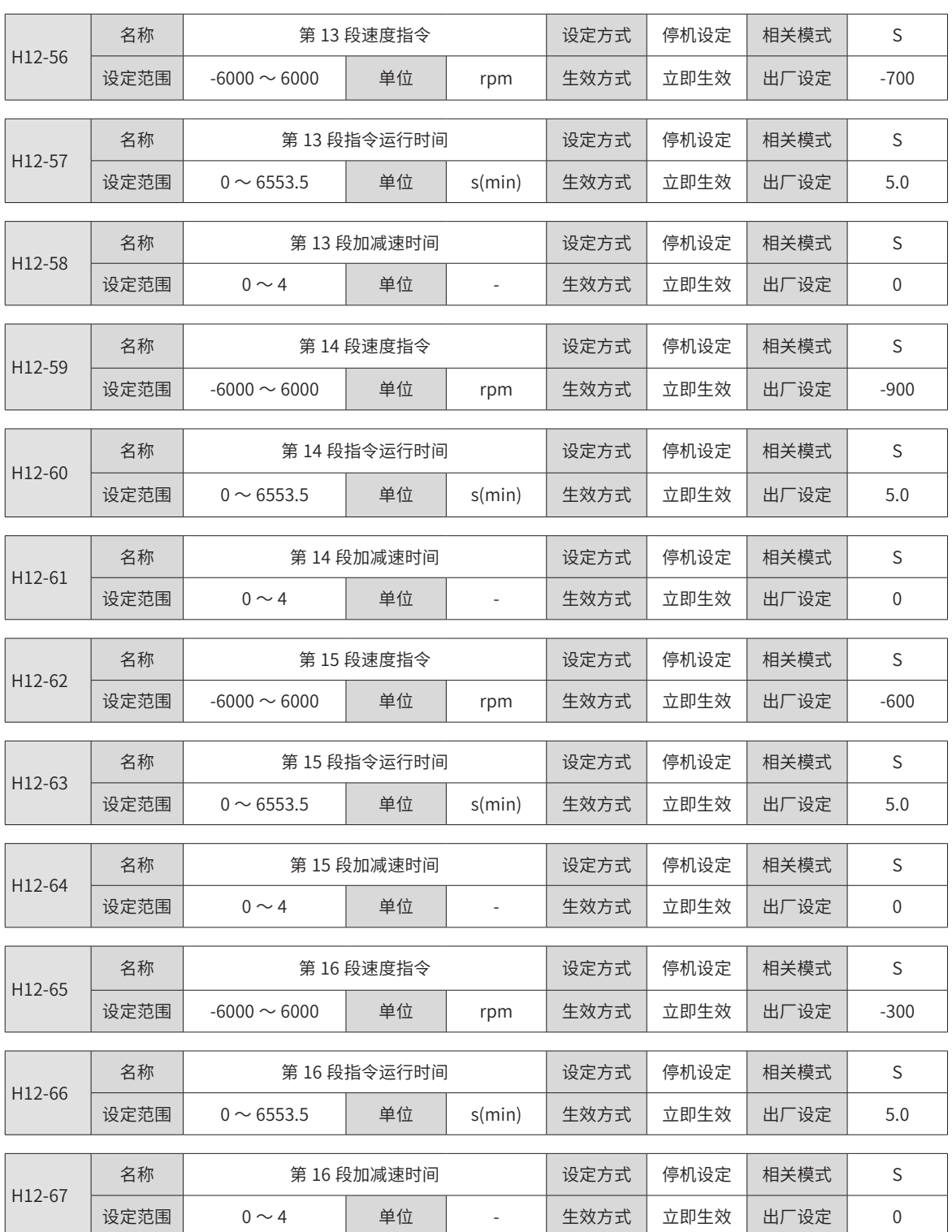

#### **9.2.18 H17 组:虚拟 DIDO 参数**

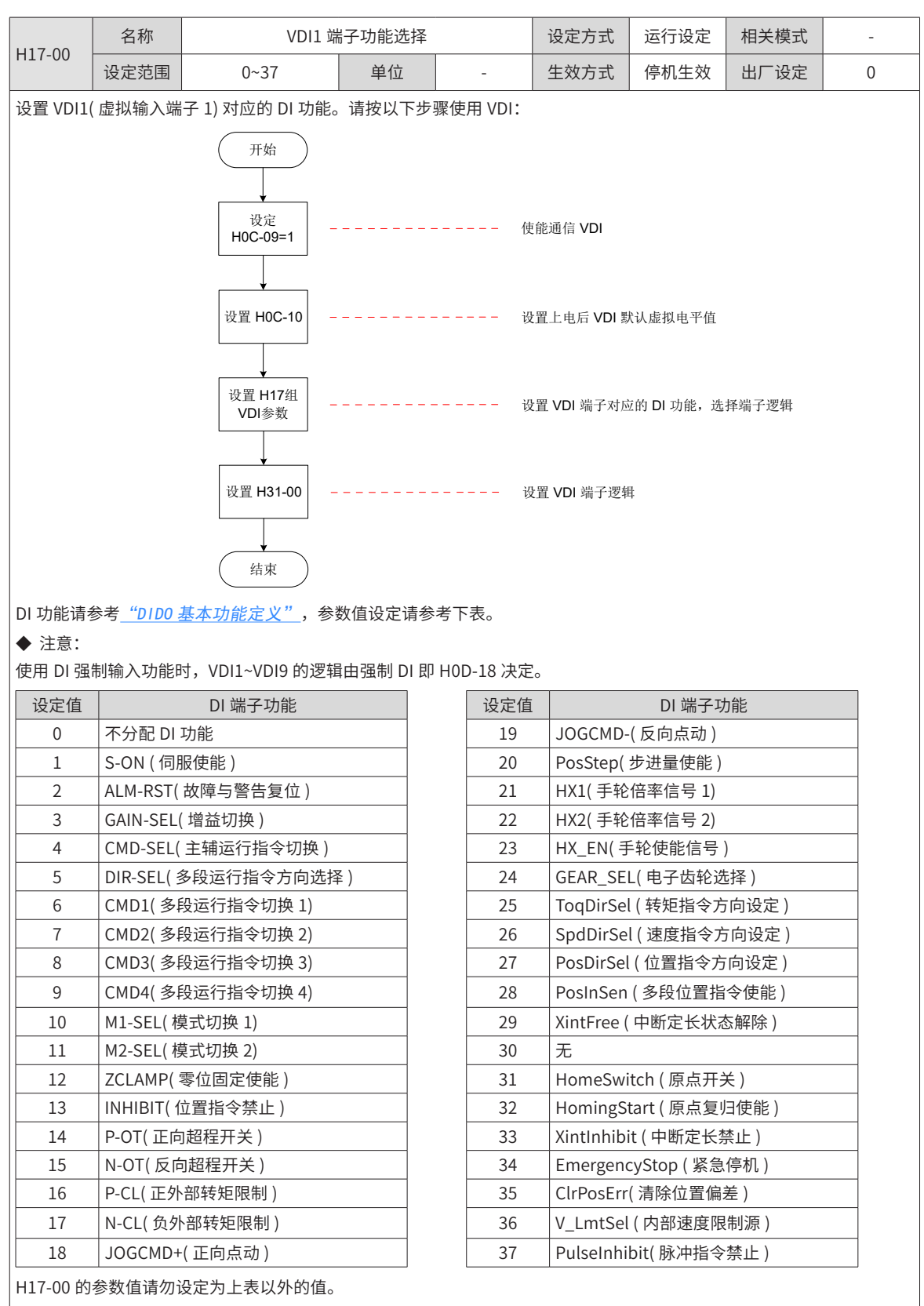

H31-00 在面板上不可见,只能通过通信方式给定

同一 DI 功能不可分配到不同的 DI 端子,否则,将发生 Er.130( 不同的 DI 重复分配了同一功能 )。

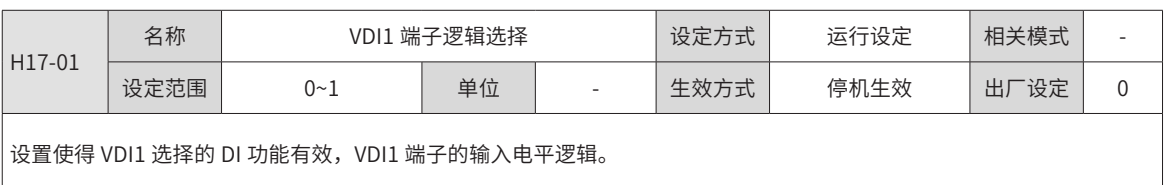

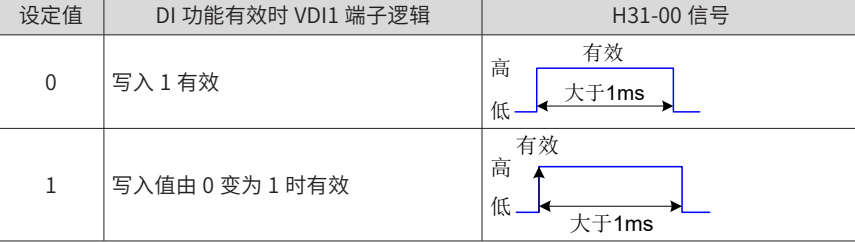

 $\Big|$  首次上电,VDI 端子逻辑由 H0C-10 决定。之后,VDI 端子逻辑由 H31-00(VDI 虚拟电平 ) 决定。 H0C-10 在面板上显示为十进制,H31-00 面板不可见,转化成二进制后,H0C-10(H31-00) 的 bit(n)=1 表示 VDI(n+1) 端子 |逻辑为"1",bit(n)=0 表示 VDI(n+1) 端子逻辑为"0"。

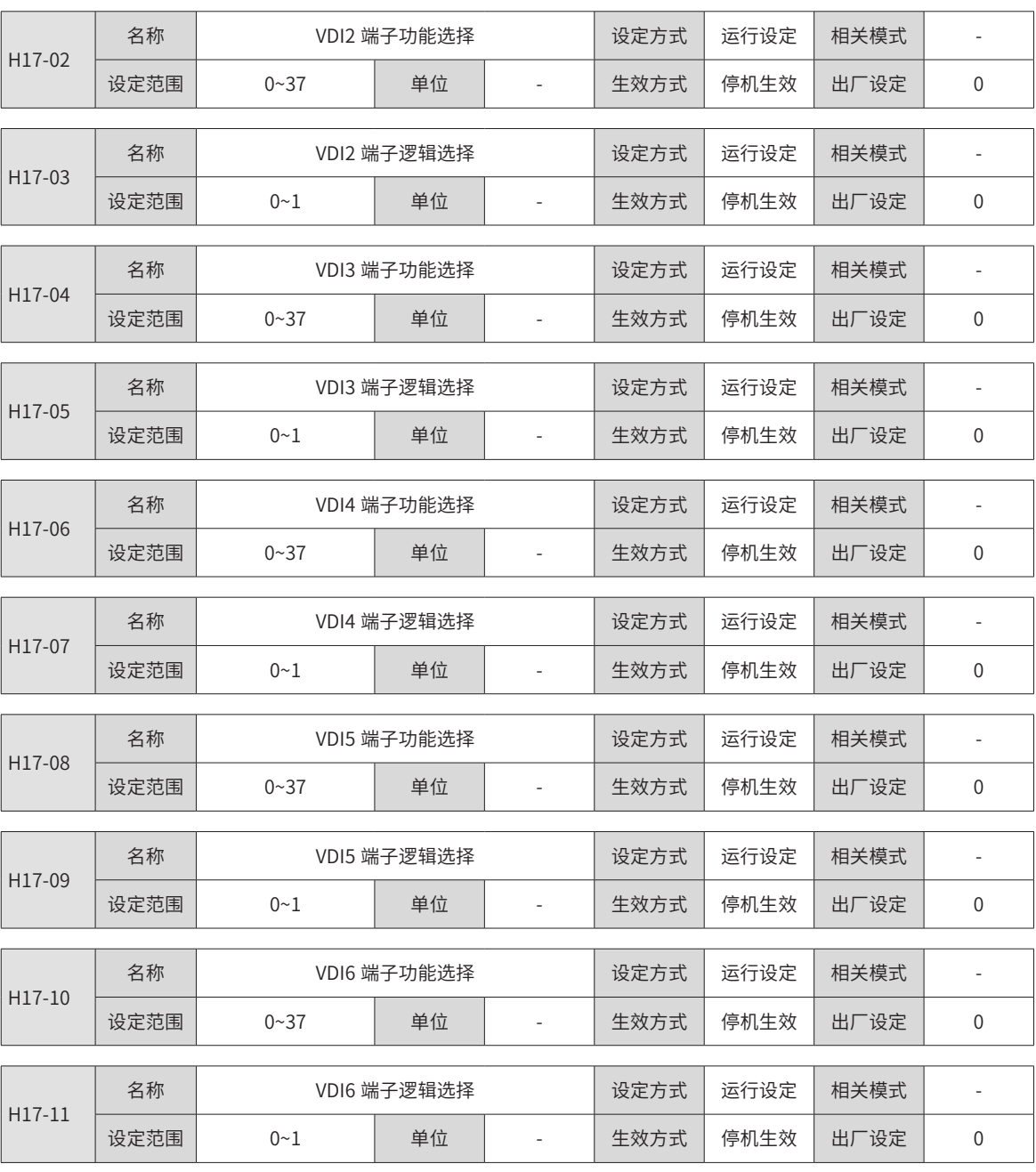

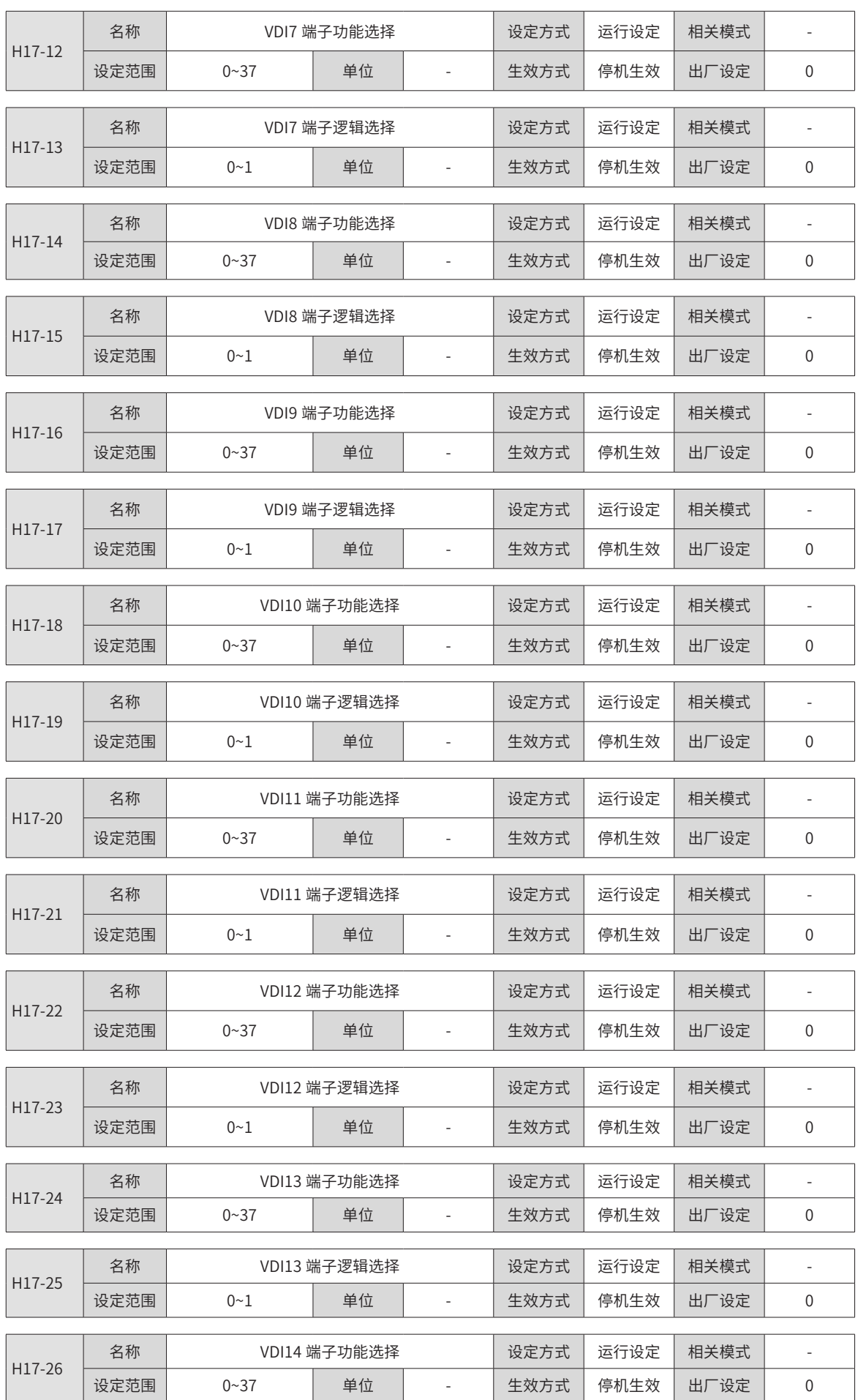

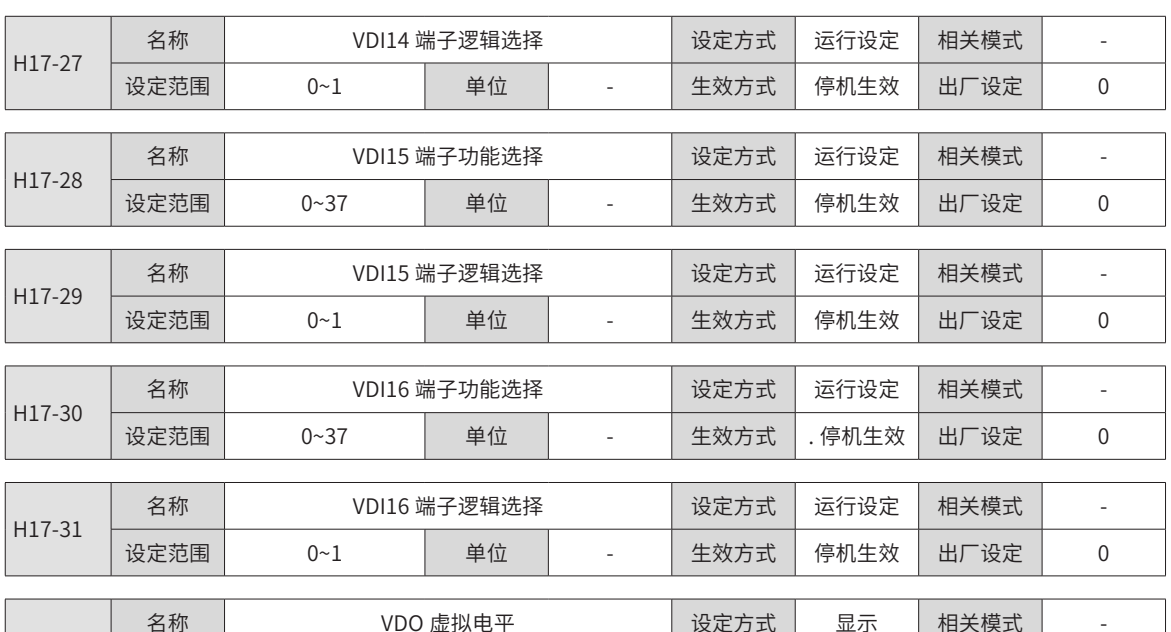

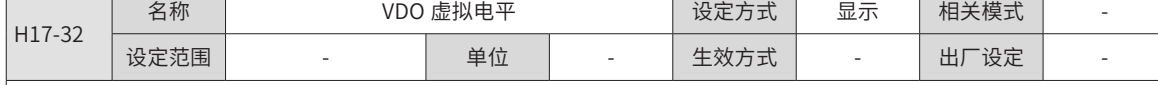

读取 VDO 端子的虚拟电平。

H0C-12 和 H17-32 在面板上显示为十六进制, 转化成二进制后, H0C-12(H17-32) 的 bit(n)=1 表示 VDO(n+1) 端子逻辑为 "1", | bit(n)=0 表示 VDO(n+1) 端子逻辑为"0"。

建议各 VDO 端子逻辑电平设置与 H0C-12 设置成相反的逻辑。

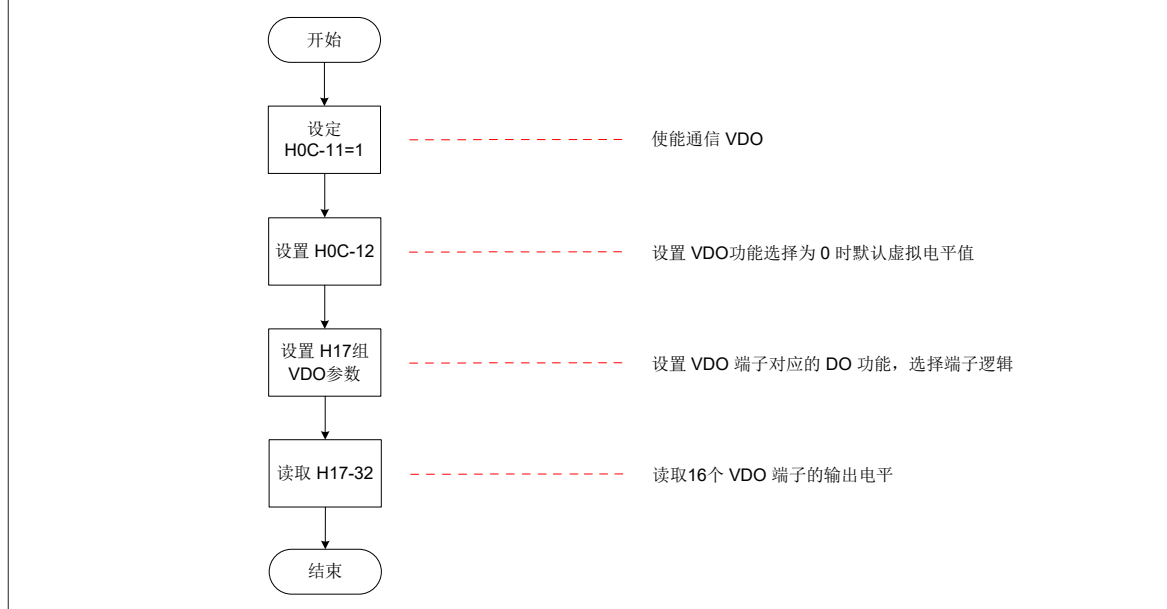

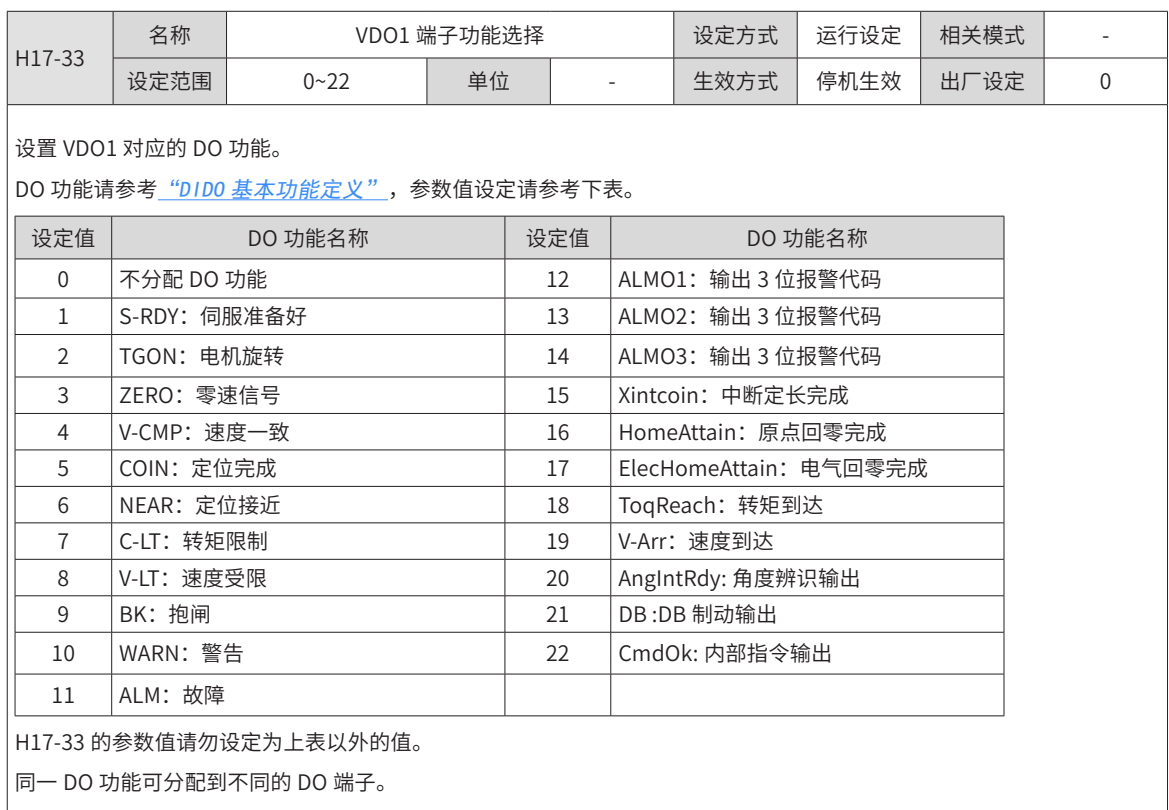

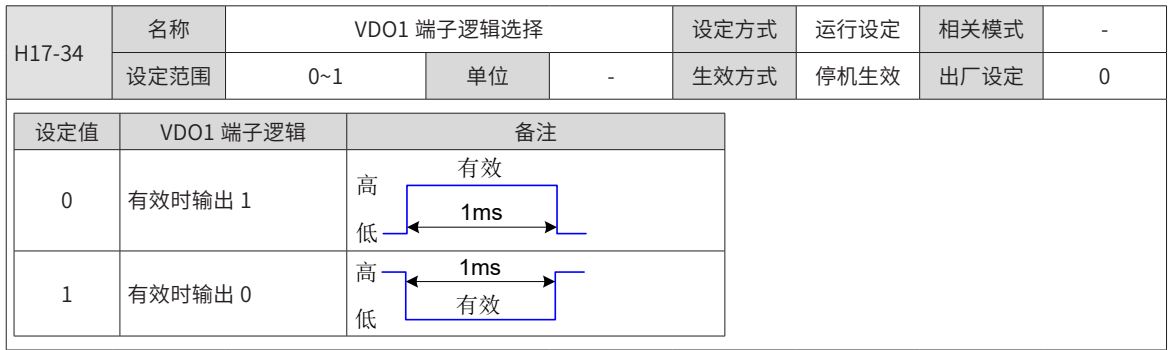

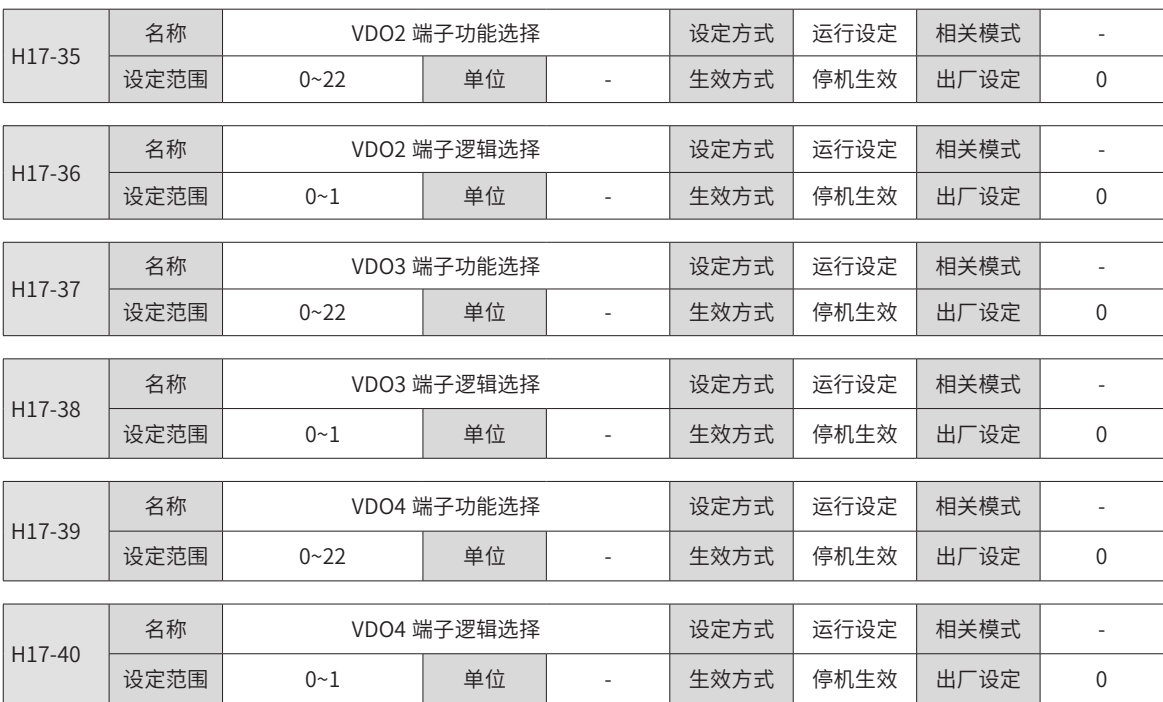

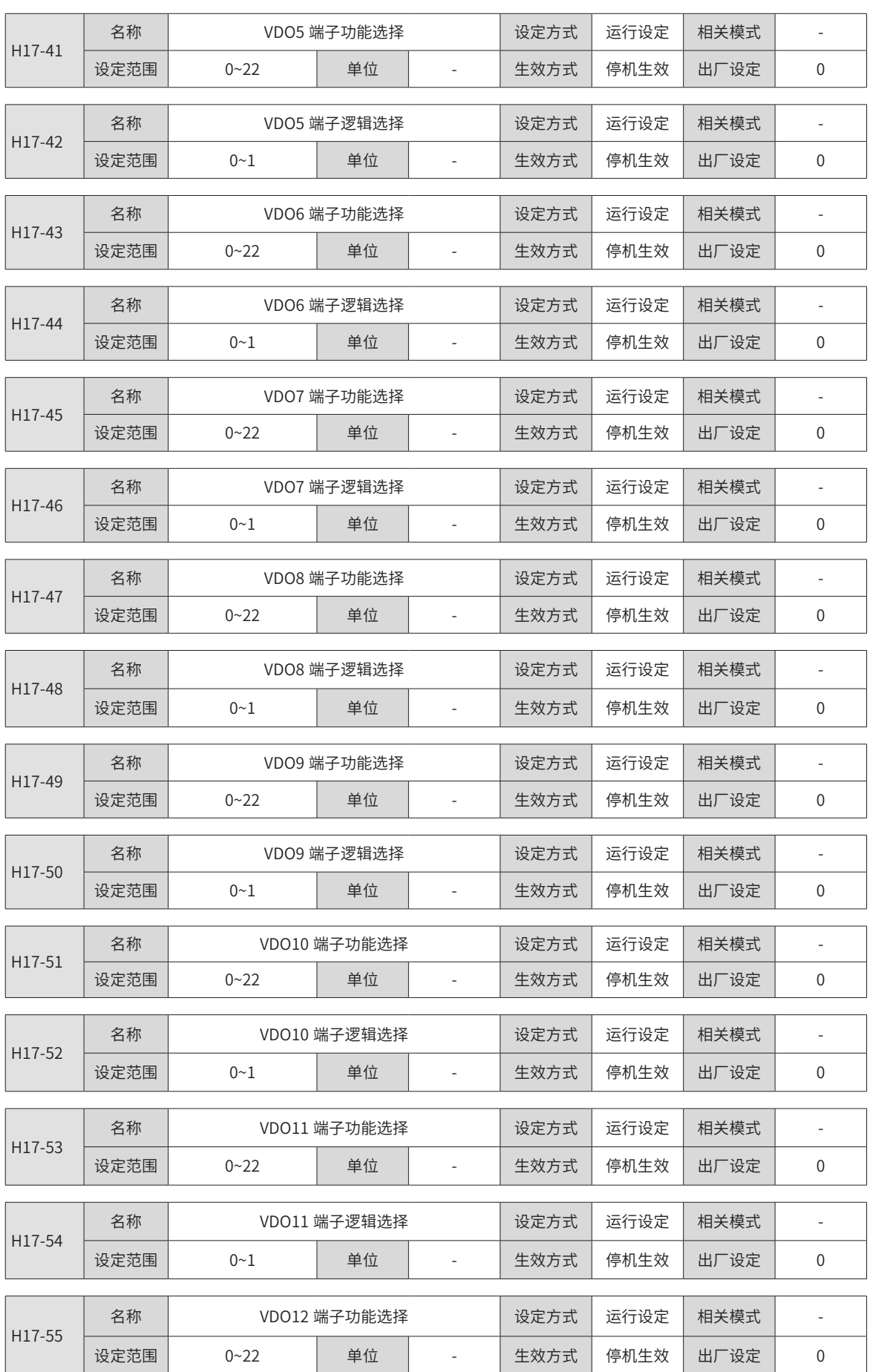

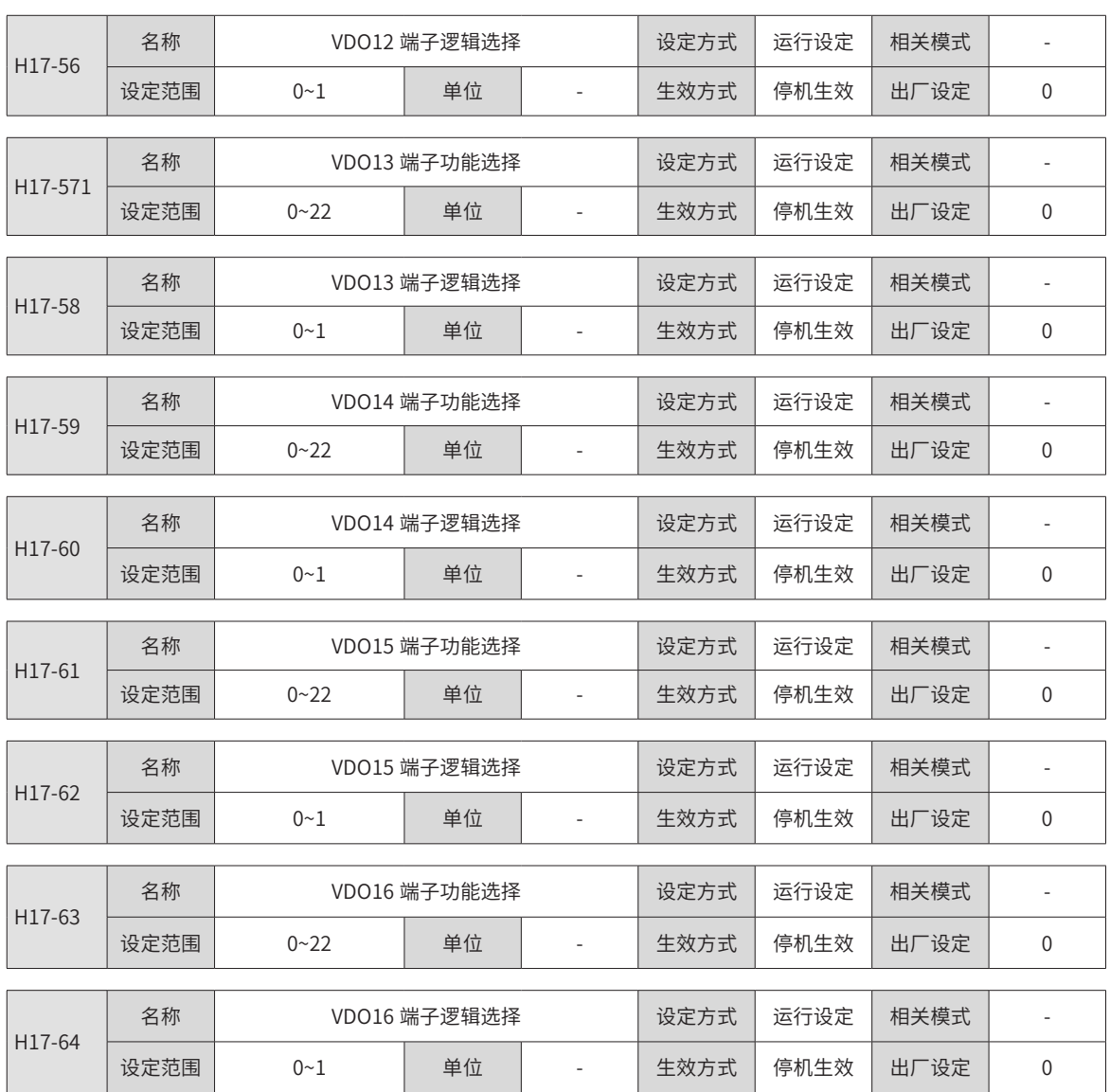

#### **9.2.19 H30 组:通信读取伺服相关变量**

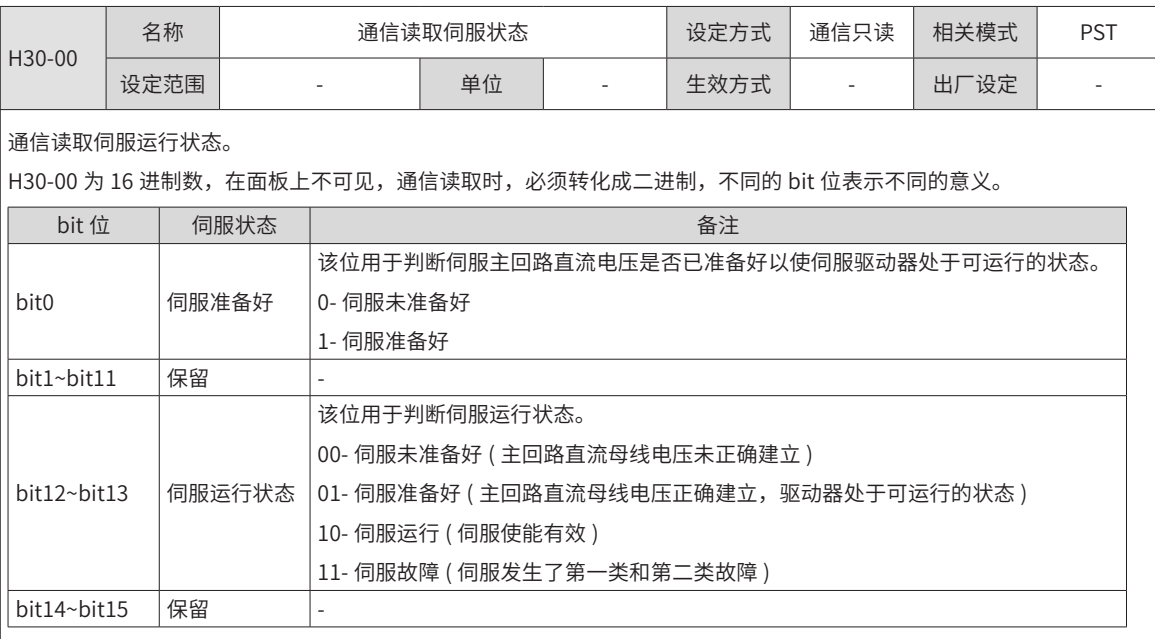

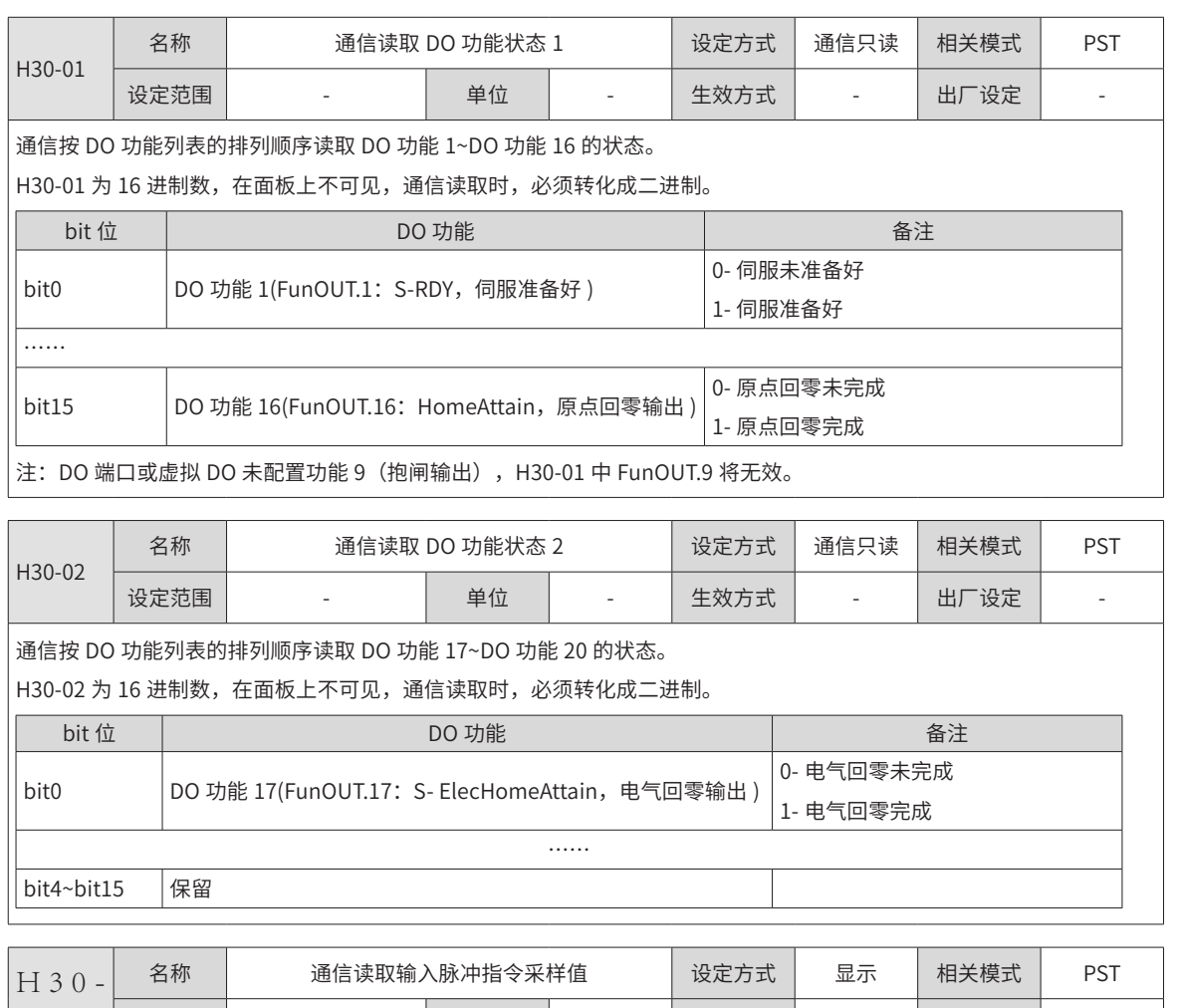

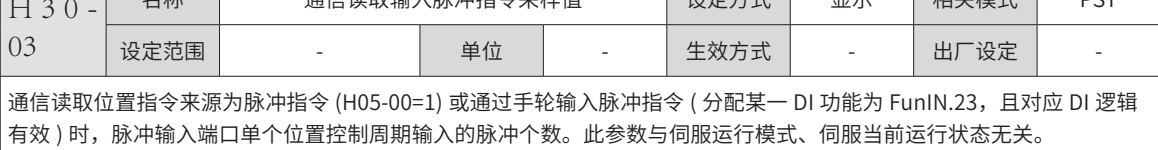

#### **9.2.20 H31 组:通信给定伺服相关变量**

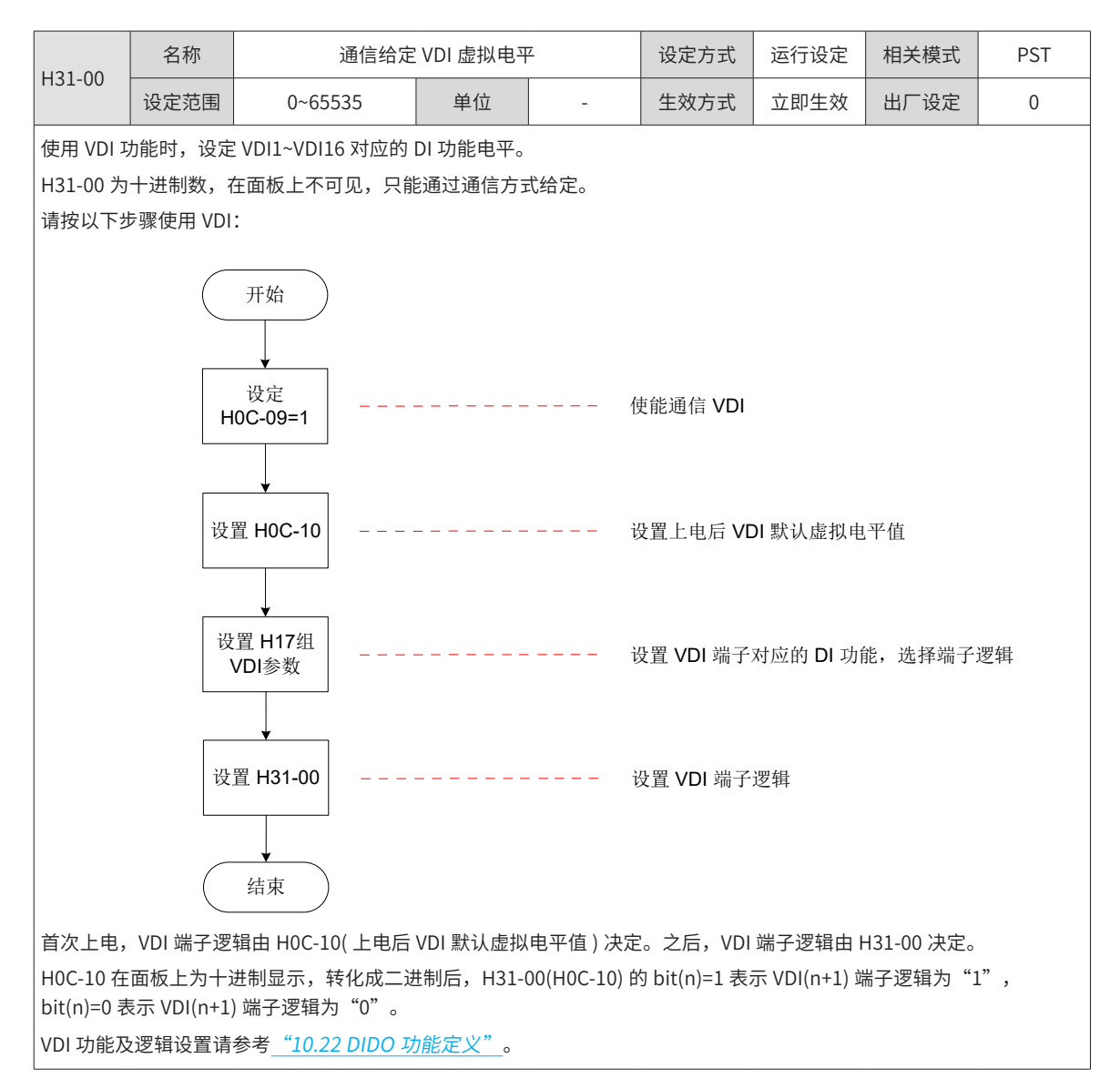

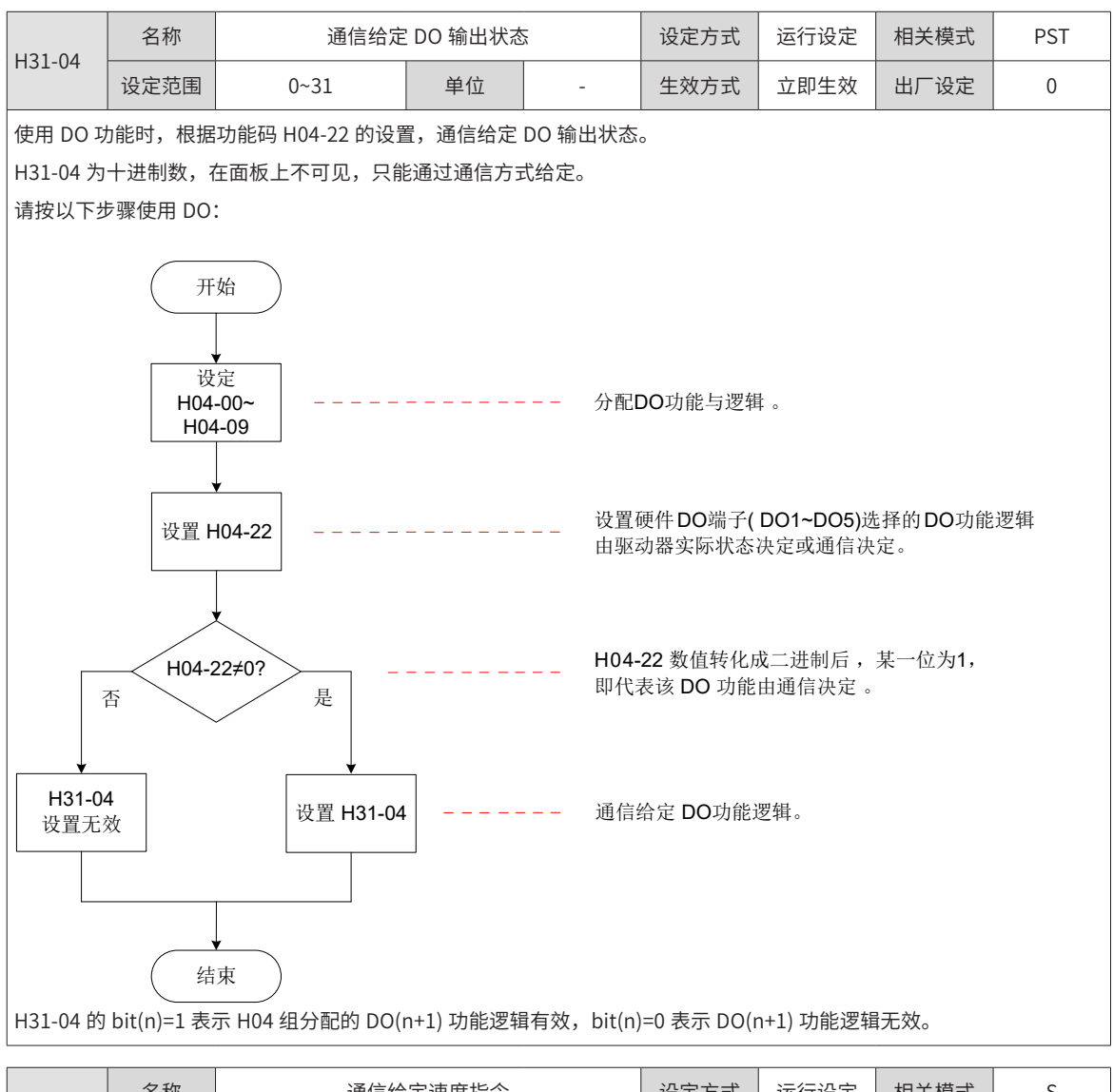

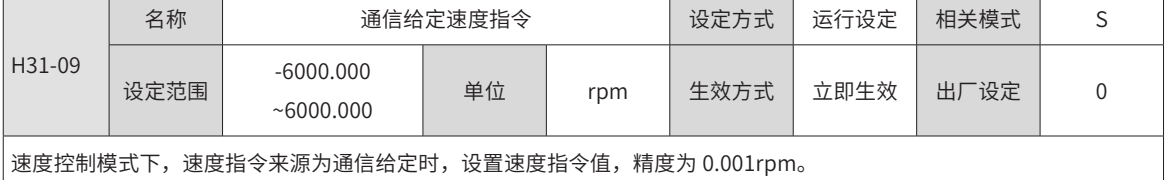

H31-09 为 32 位功能码, 在面板上不可见, 只能通过通信方式给定。

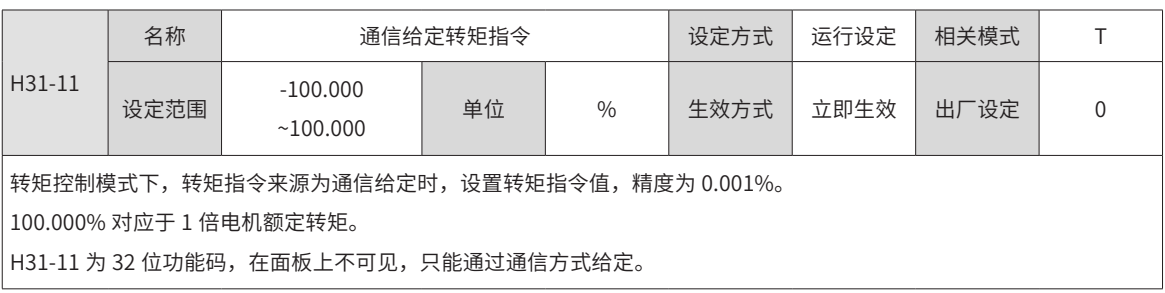

-412-

# **第 10 章 参数一览表**

用本产品前,必须选购 MD810 整流单元。相关整流单元的参数信息请参考《MD810 系列多机传动变频器综合 手册》。

#### **10.1 6000h 组参数一览表**

6000h 对象组包含所支持的子协议 DSP 402 相关对象。

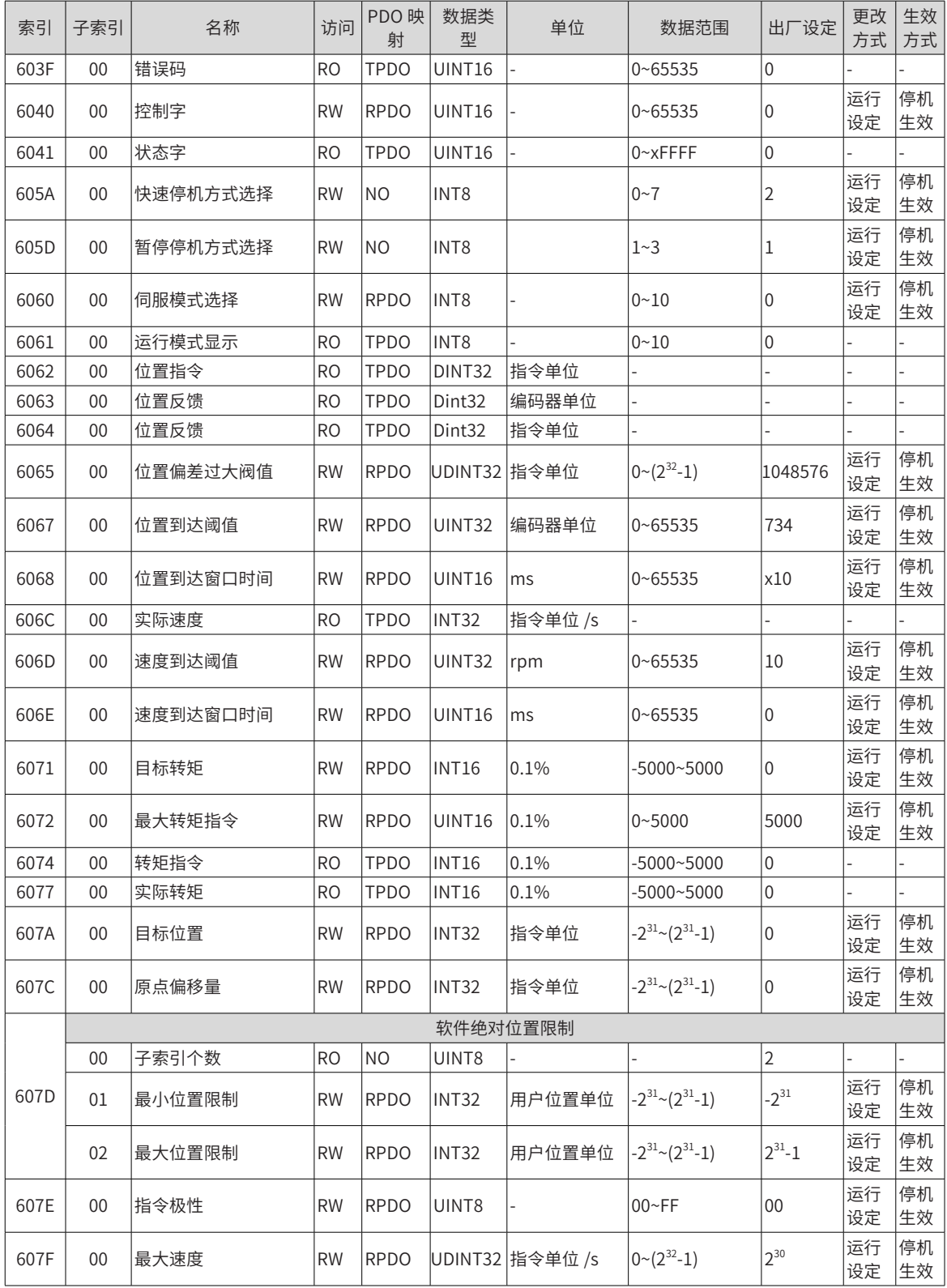

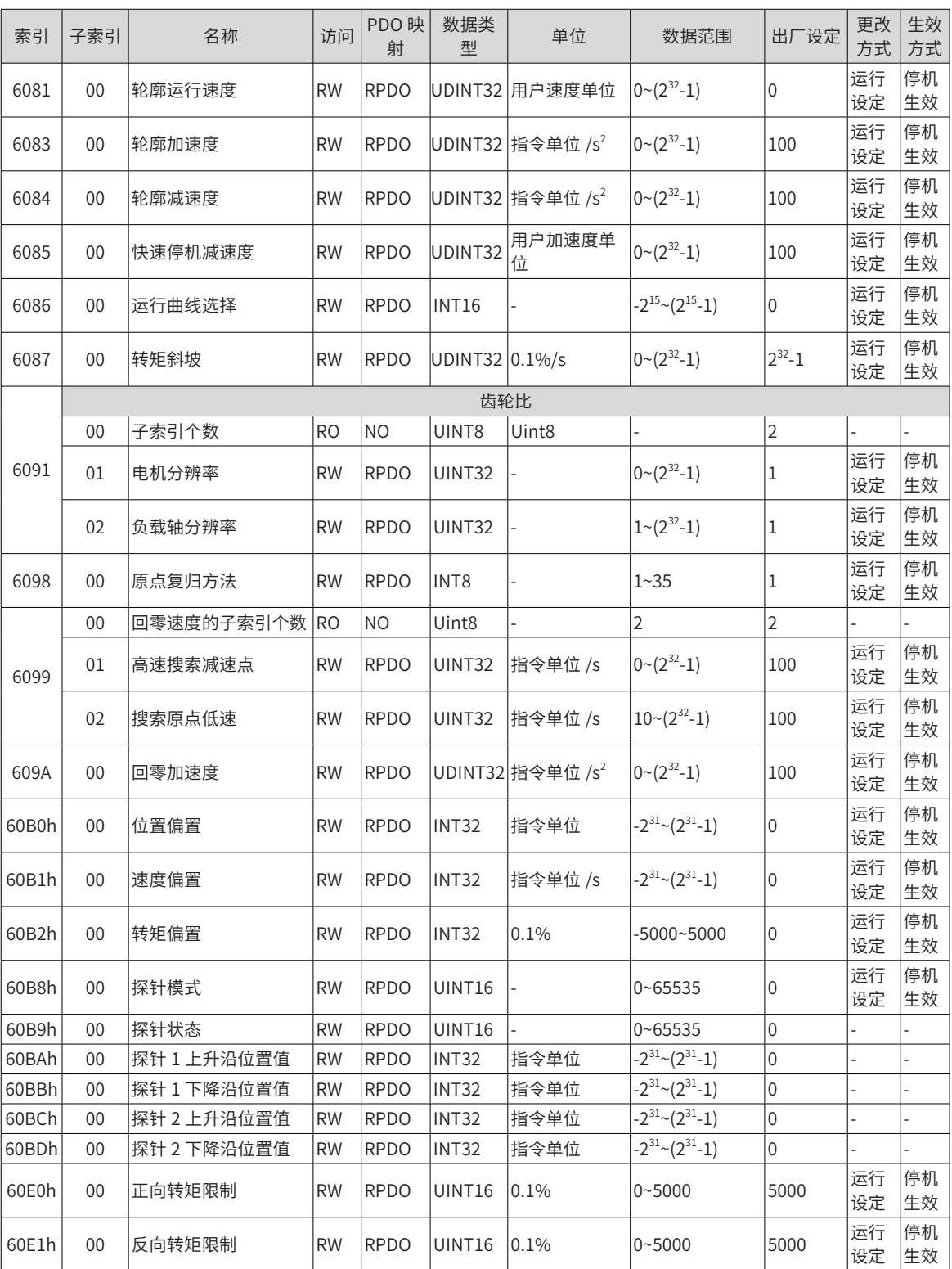

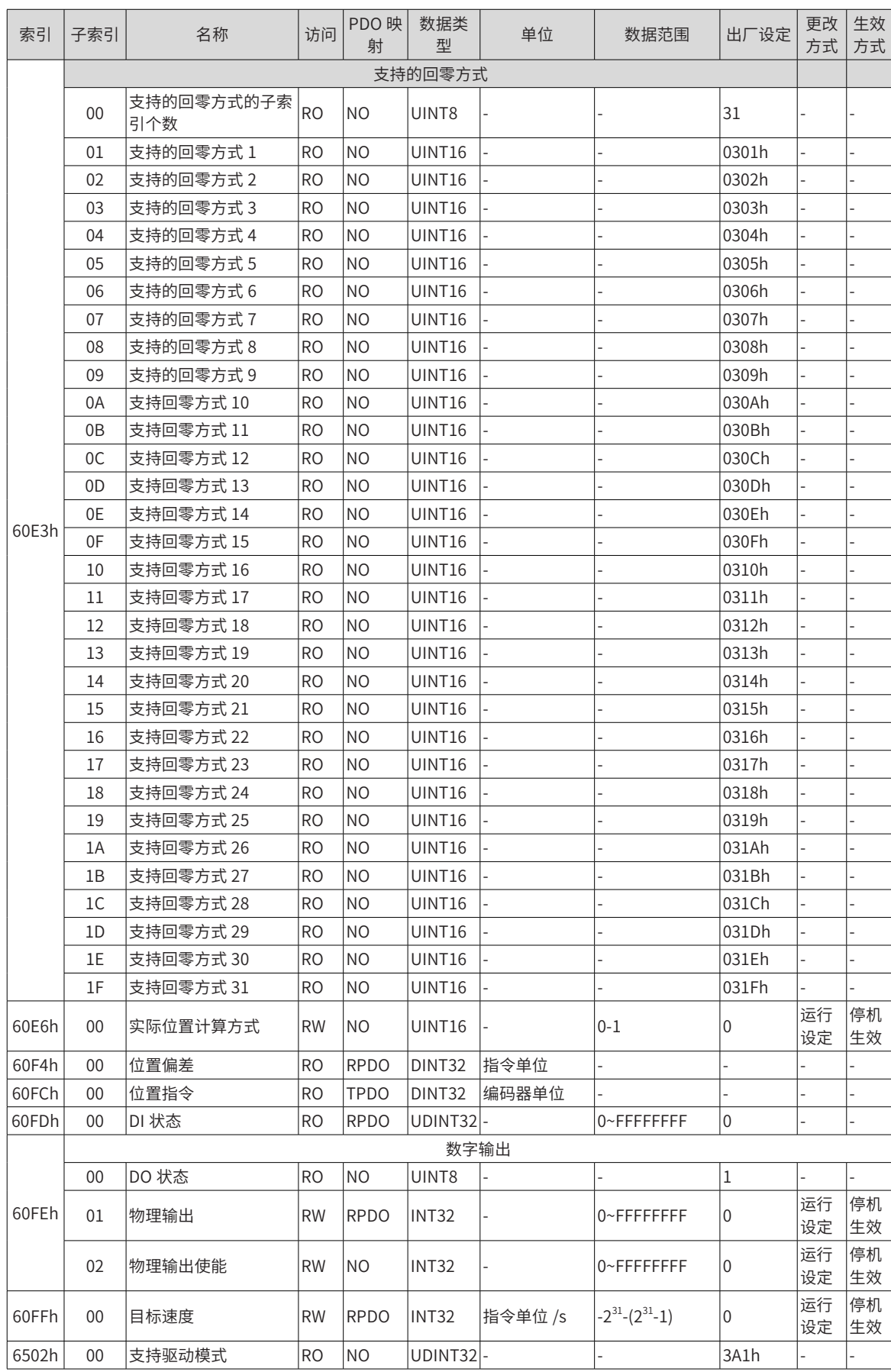

#### **10.2 H00 组 伺服电机参数一览表**

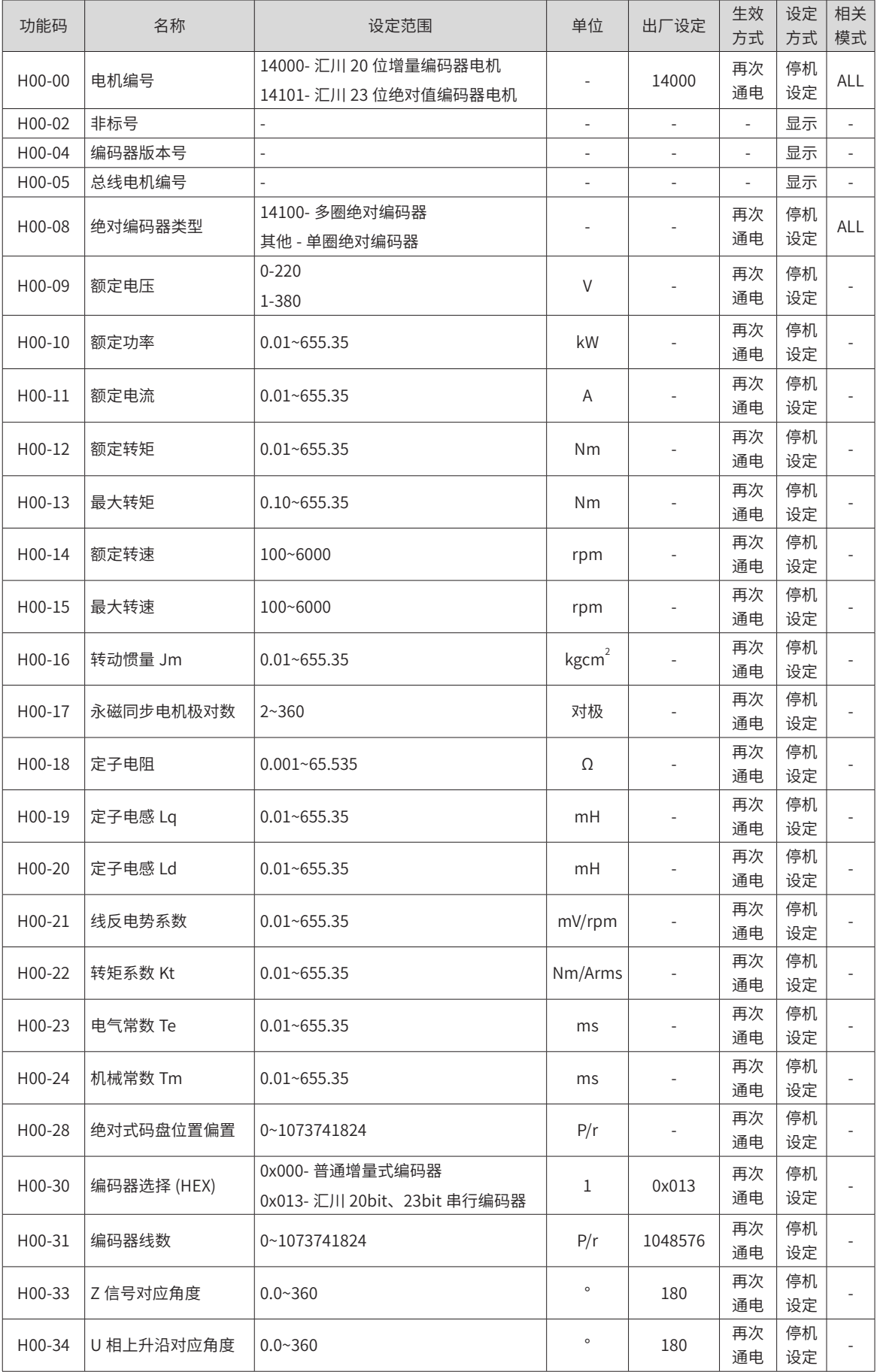

## **10.3 H01 组 驱动器参数一览表**

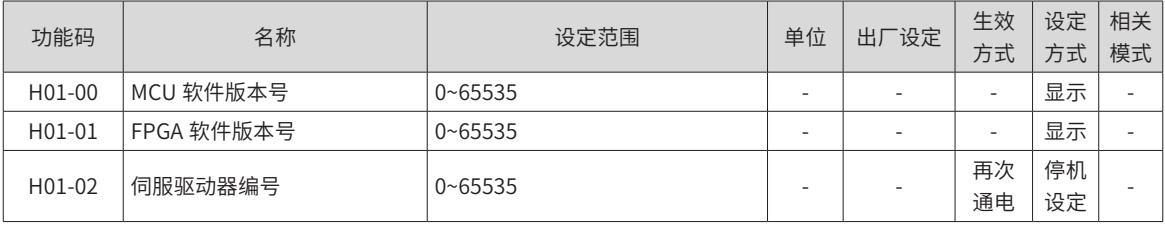

#### **10.4 H02 组 基本控制参数一览表**

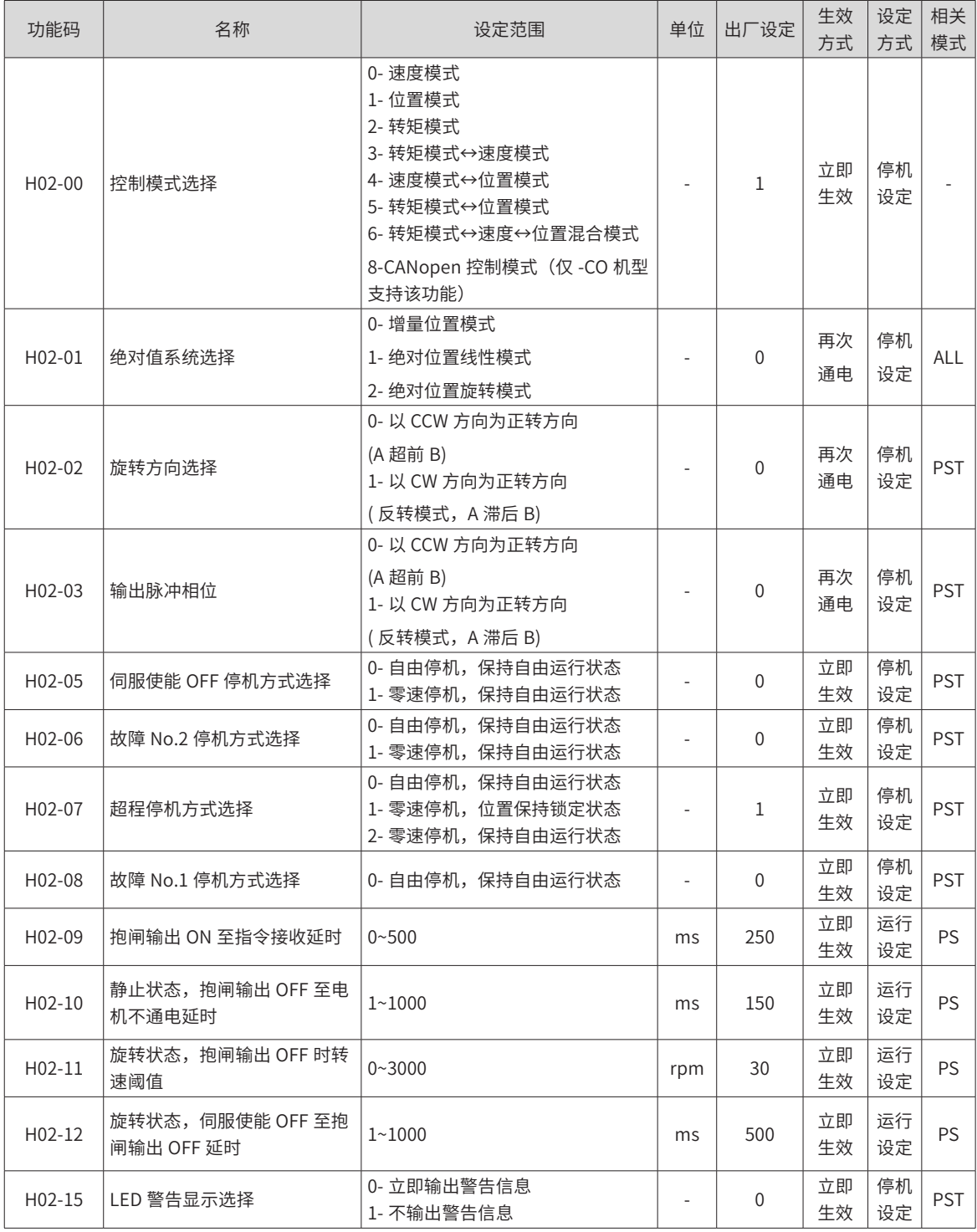

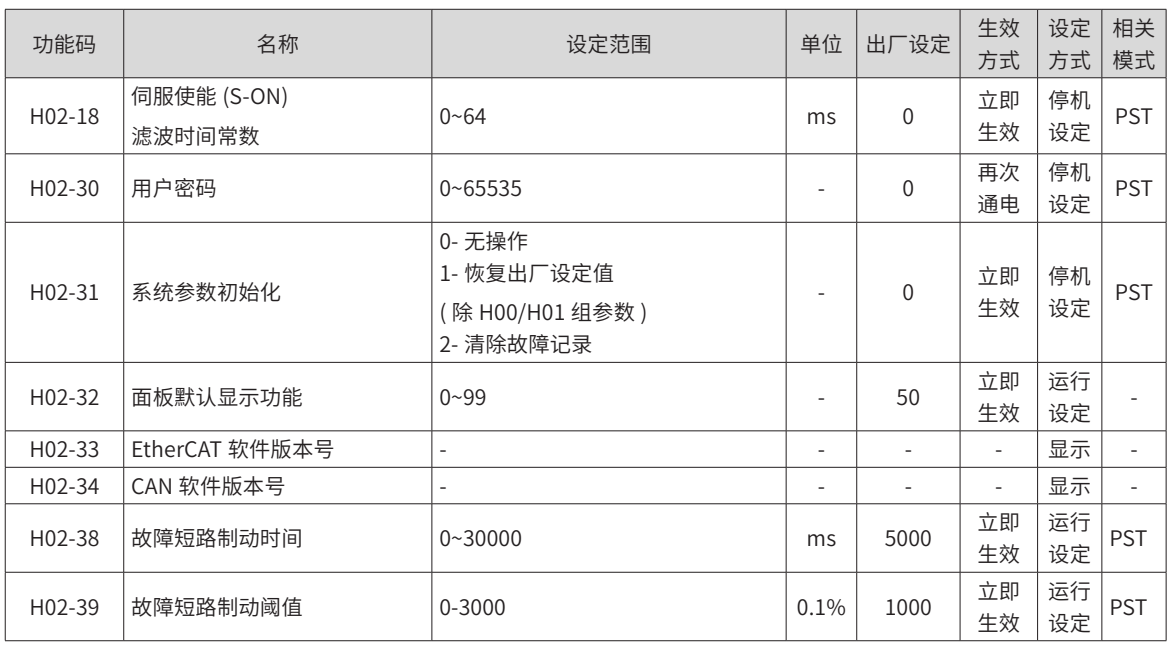

### **10.5 H03 组 端子输入参数一览表**

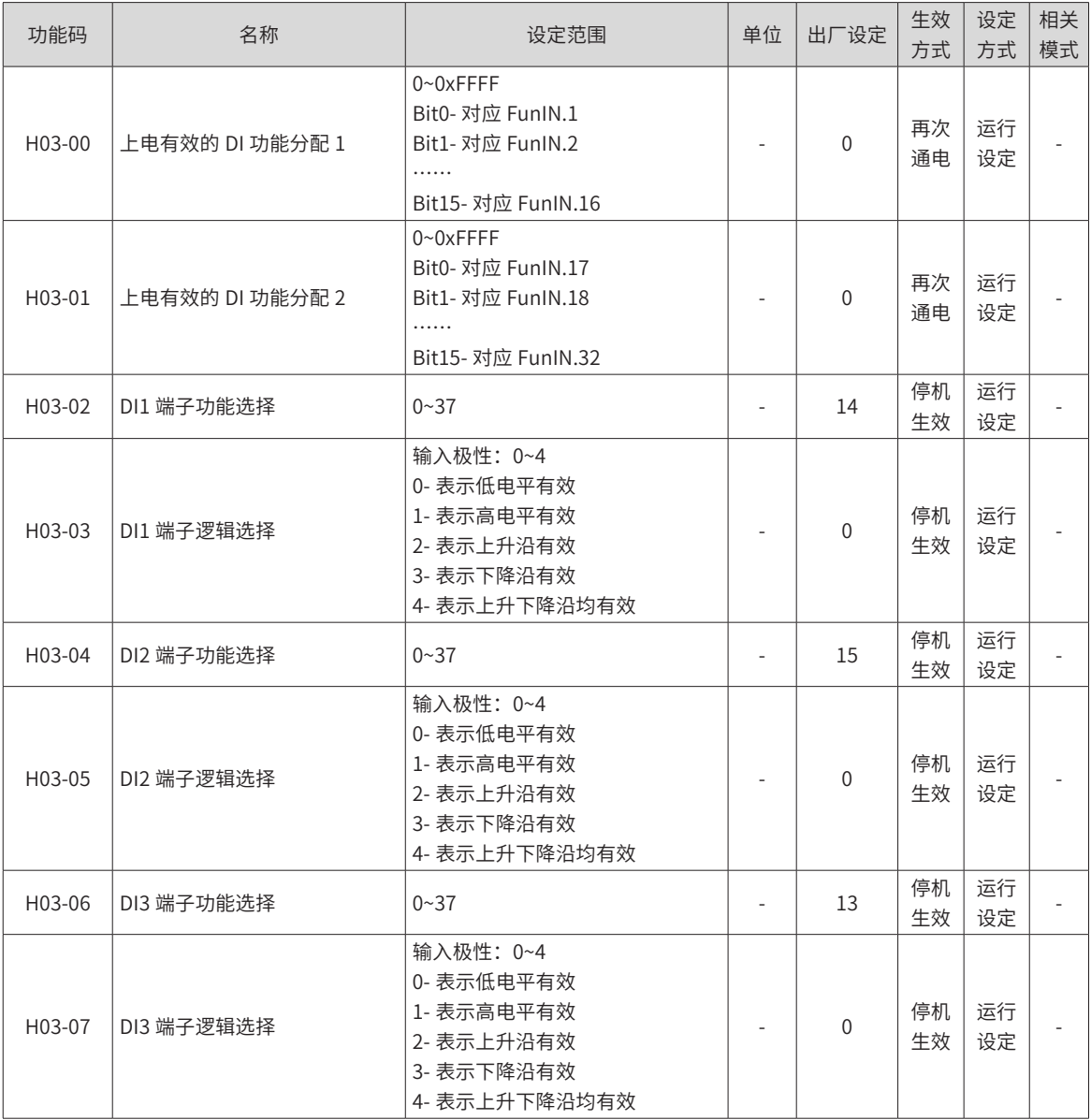

-418-

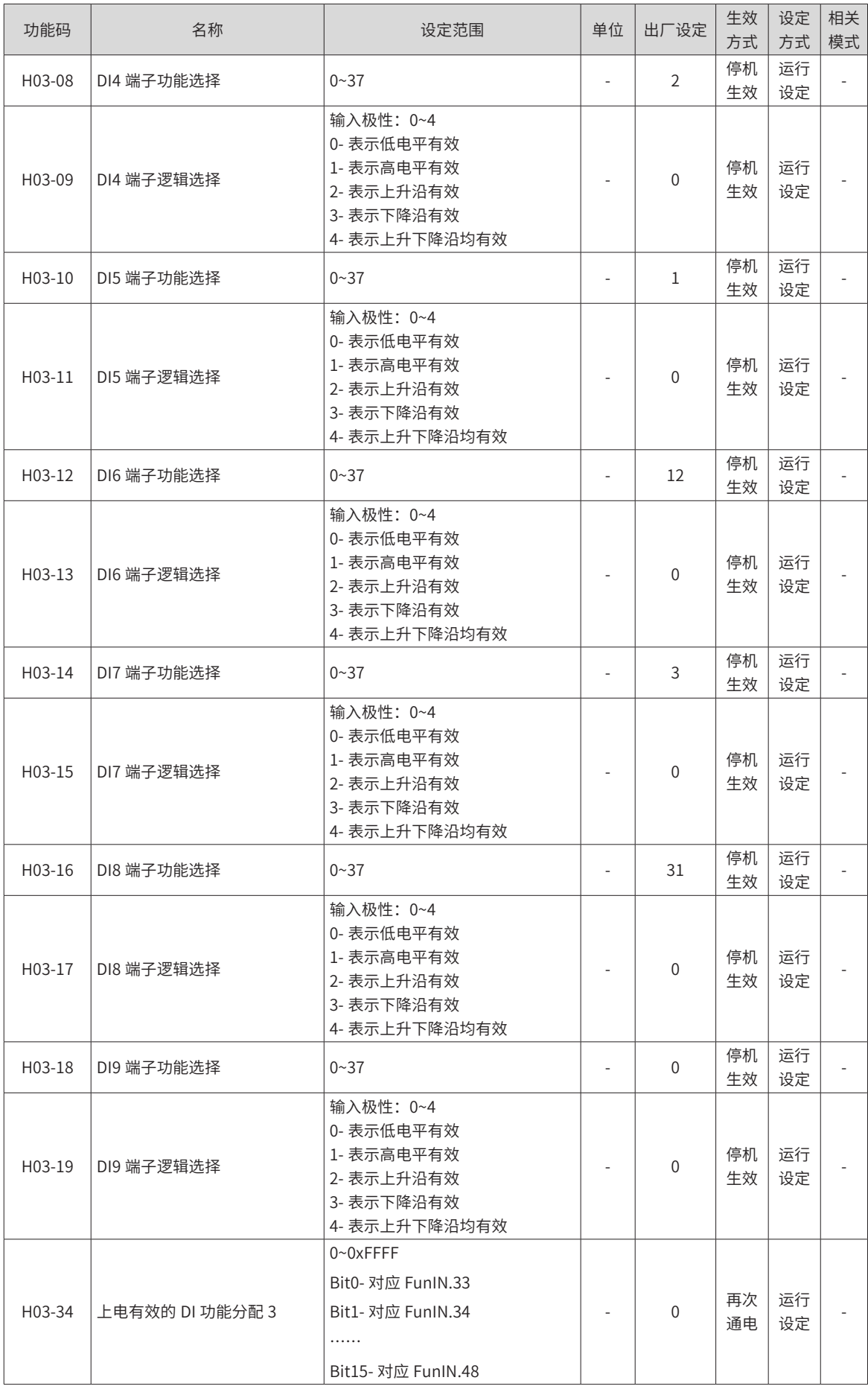

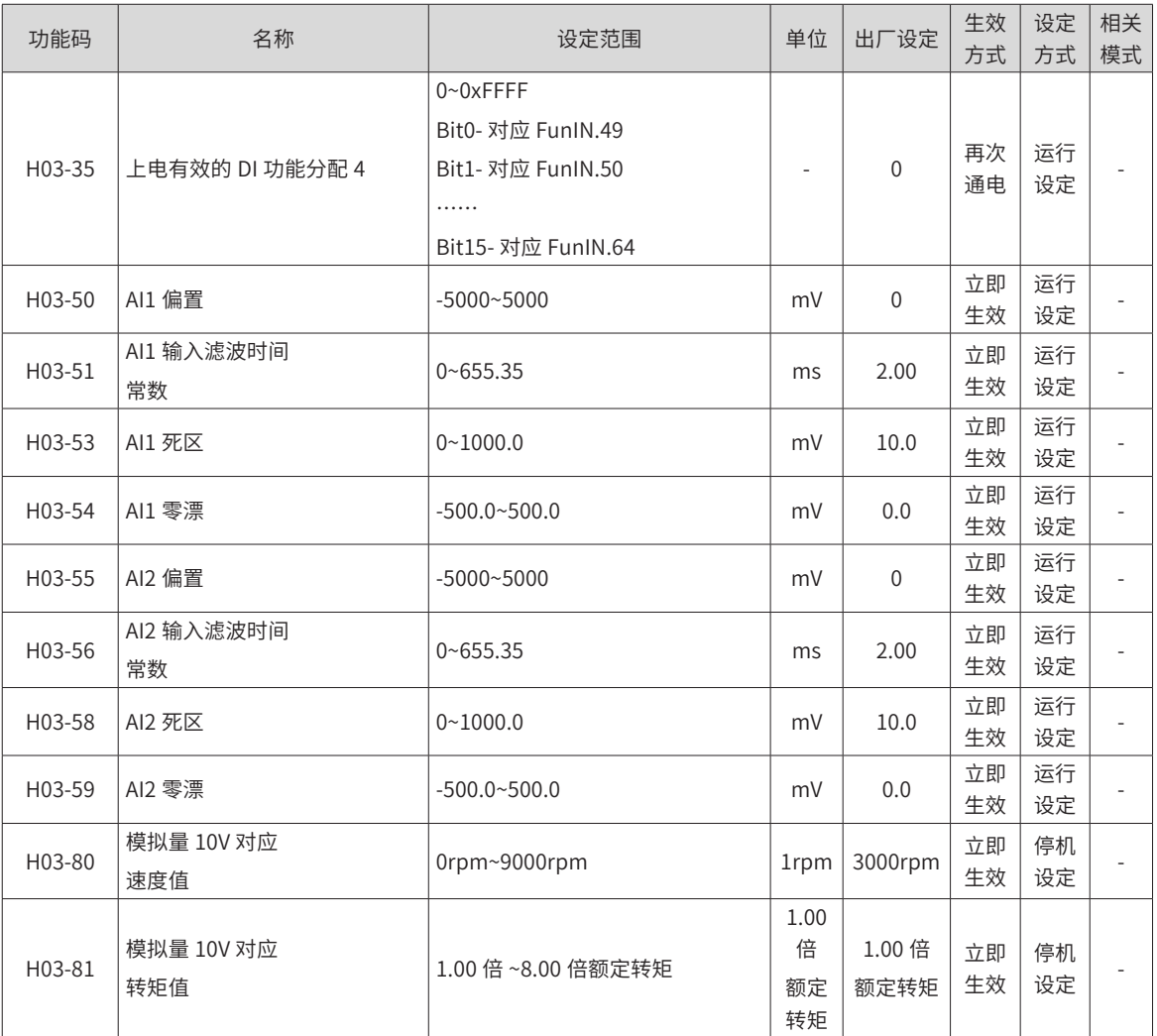

#### **10.6 H04 组 端子输出参数一览表**

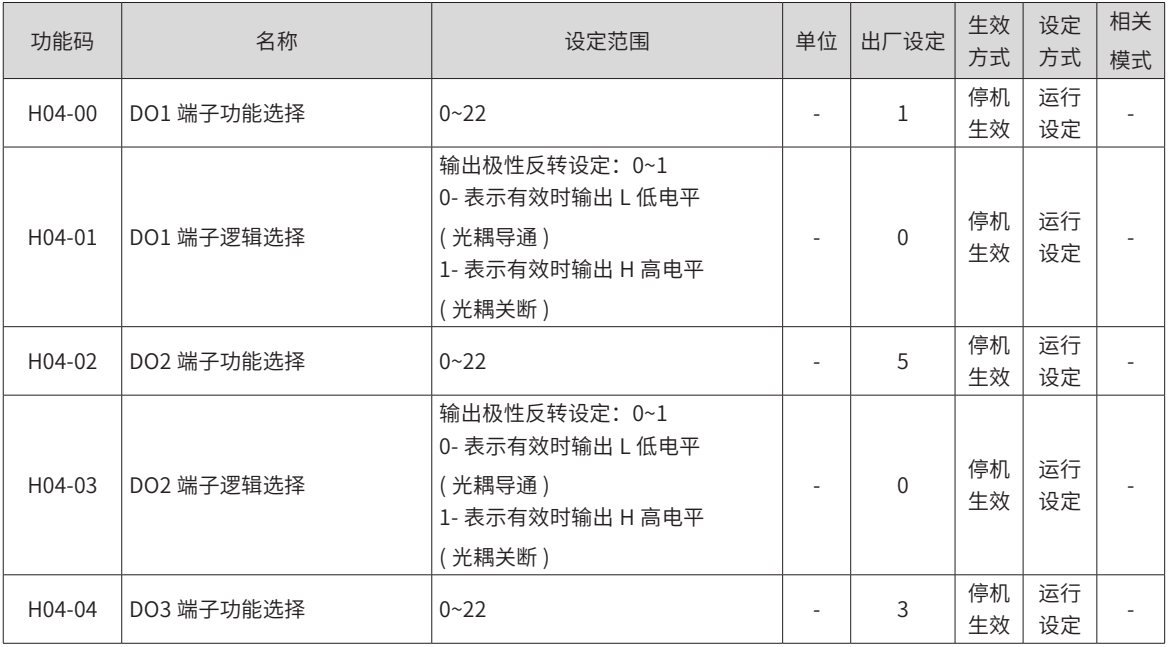

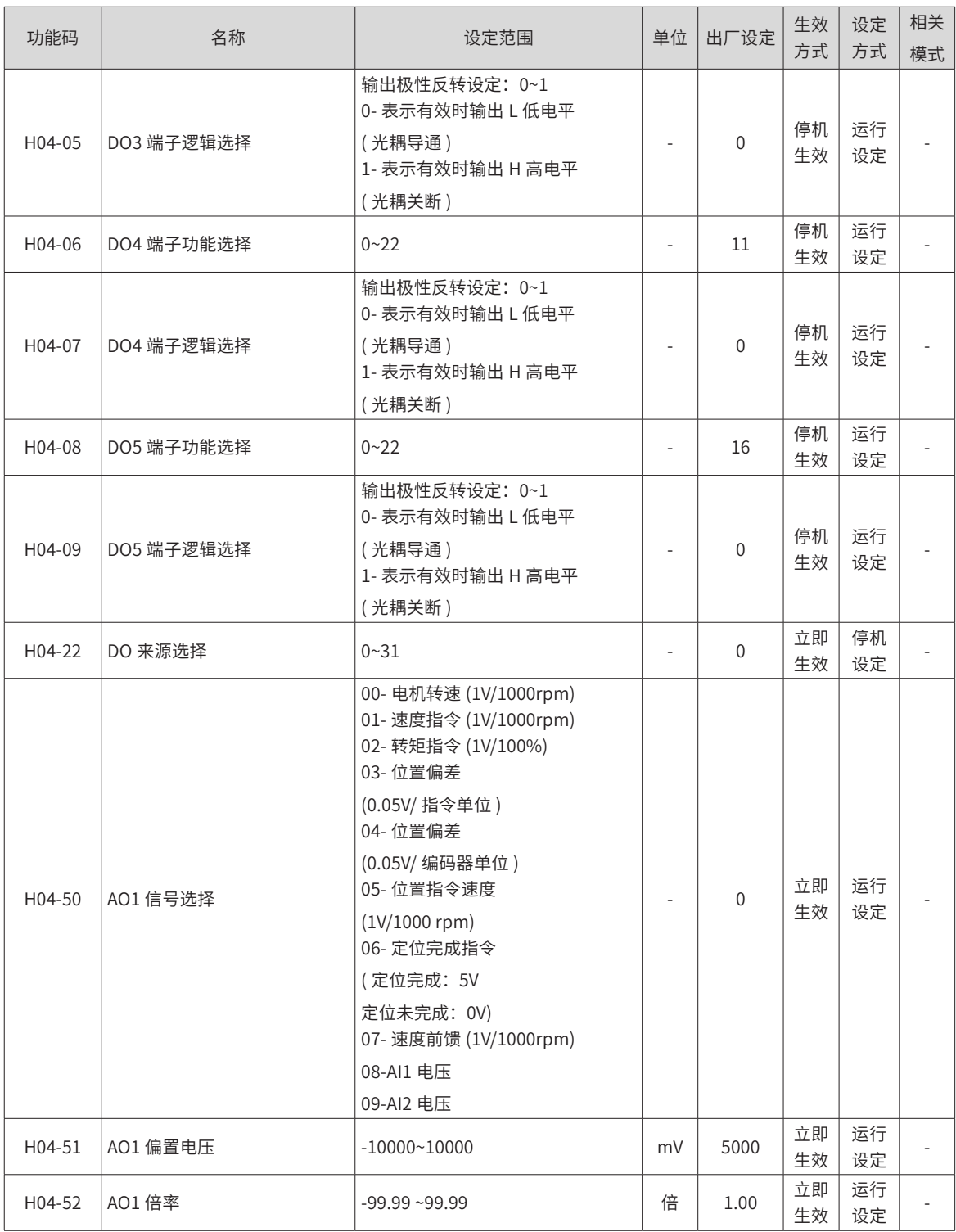

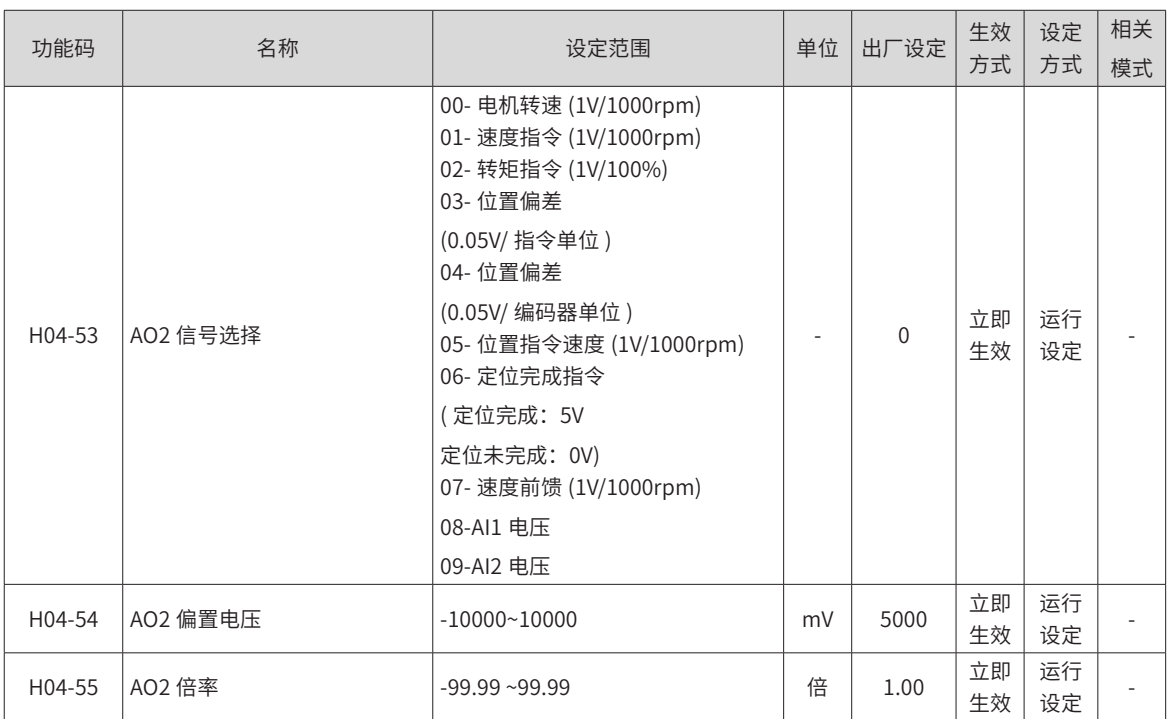

# **10.7 H05 组 位置控制参数一览表**

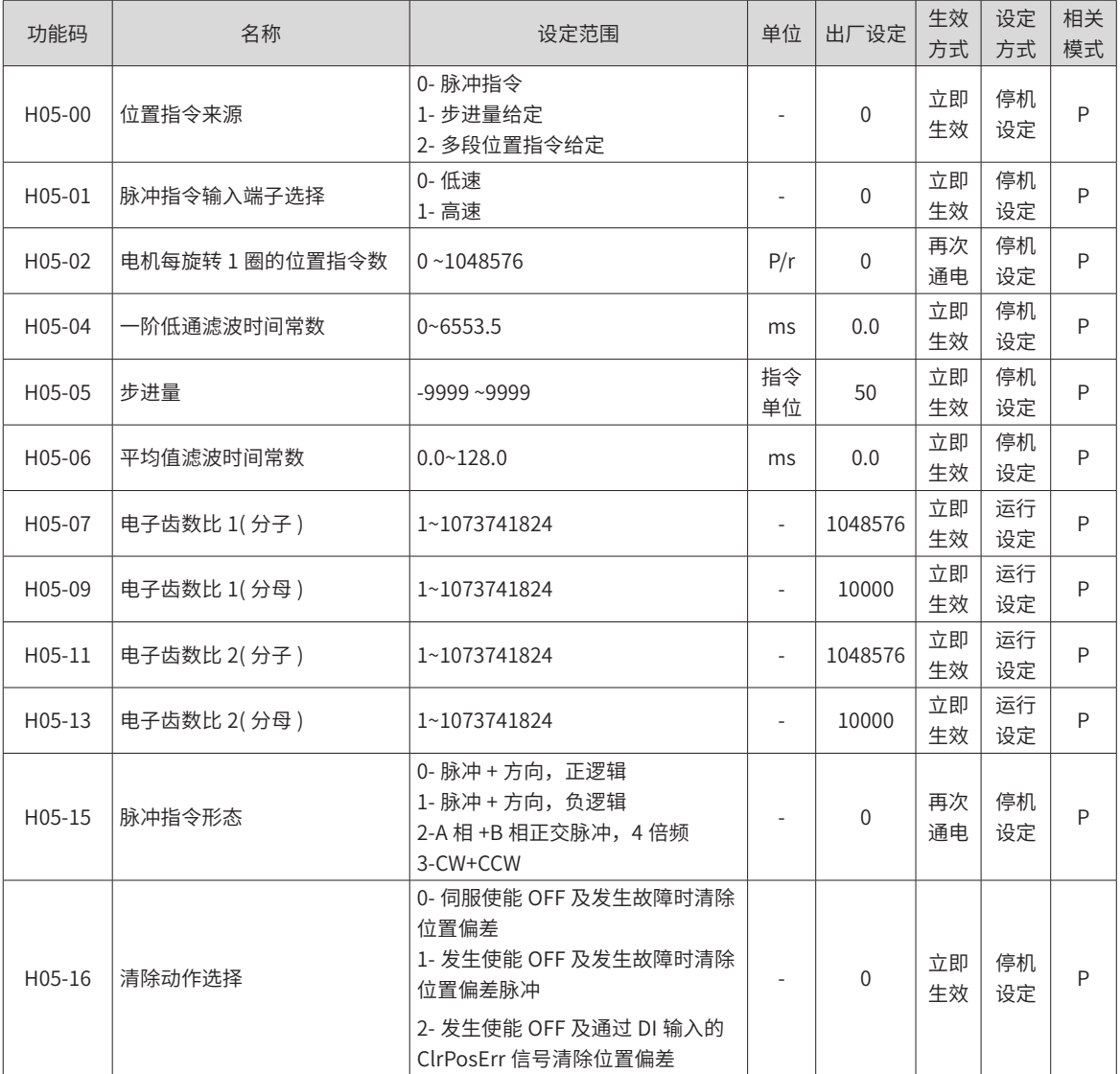

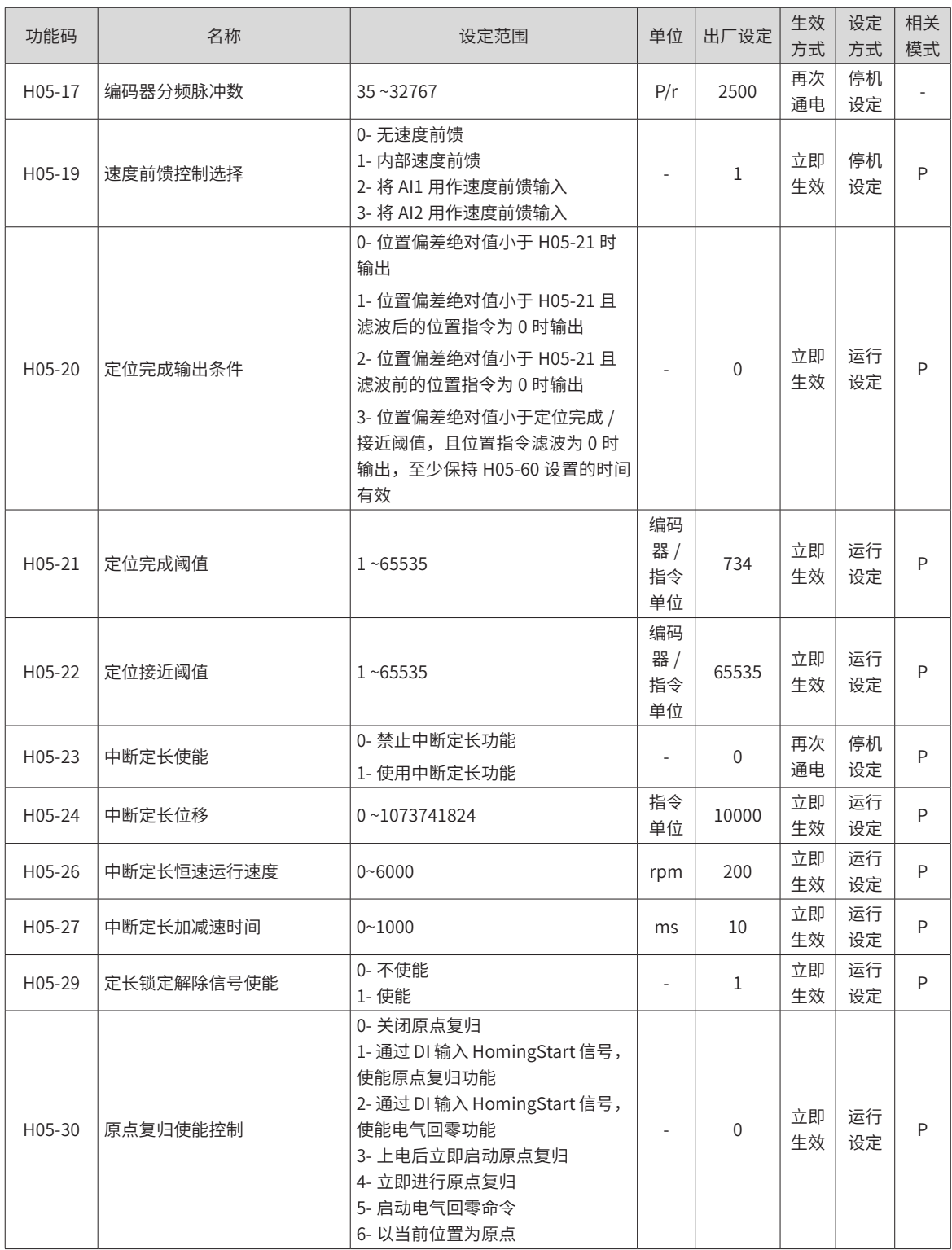

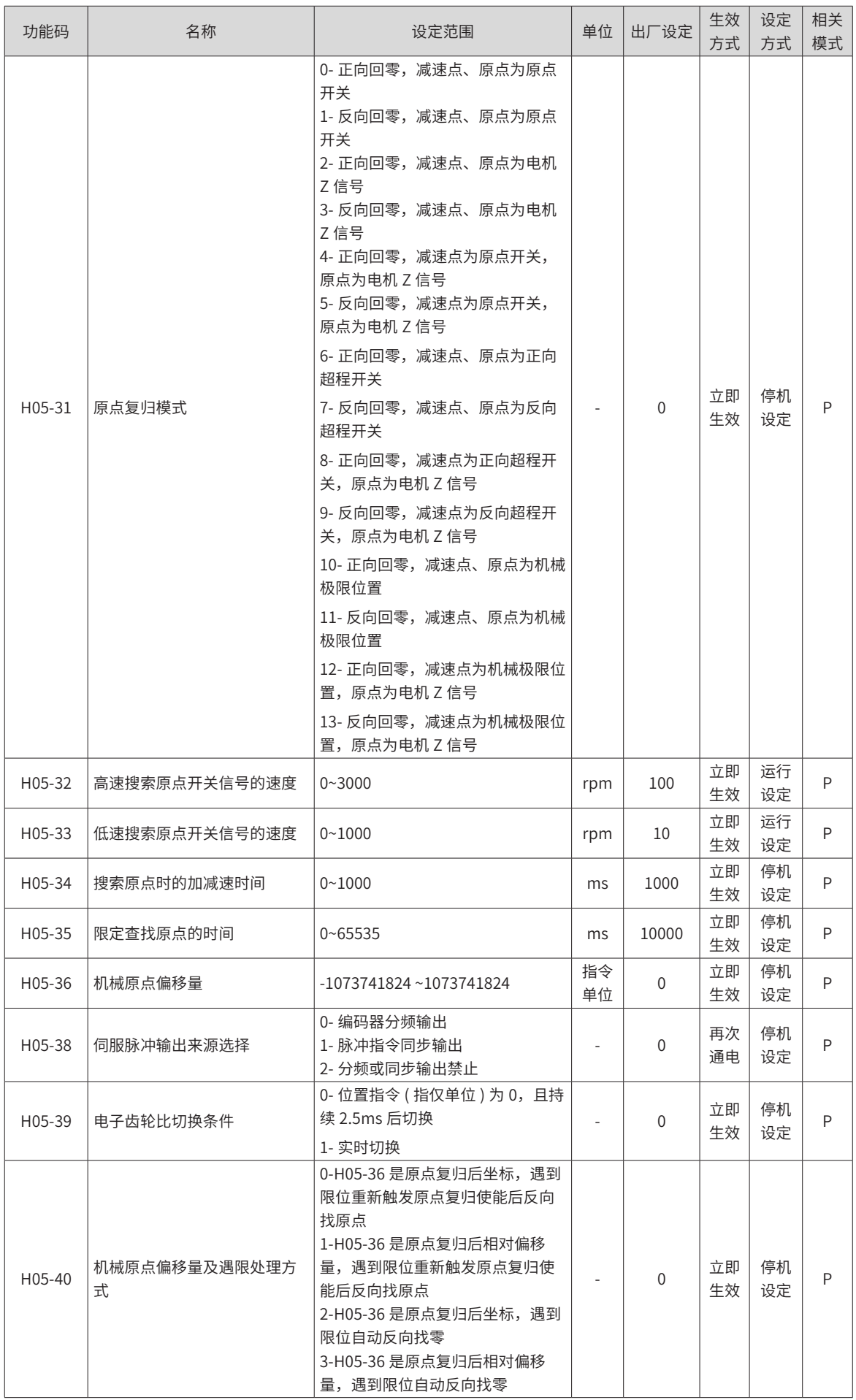

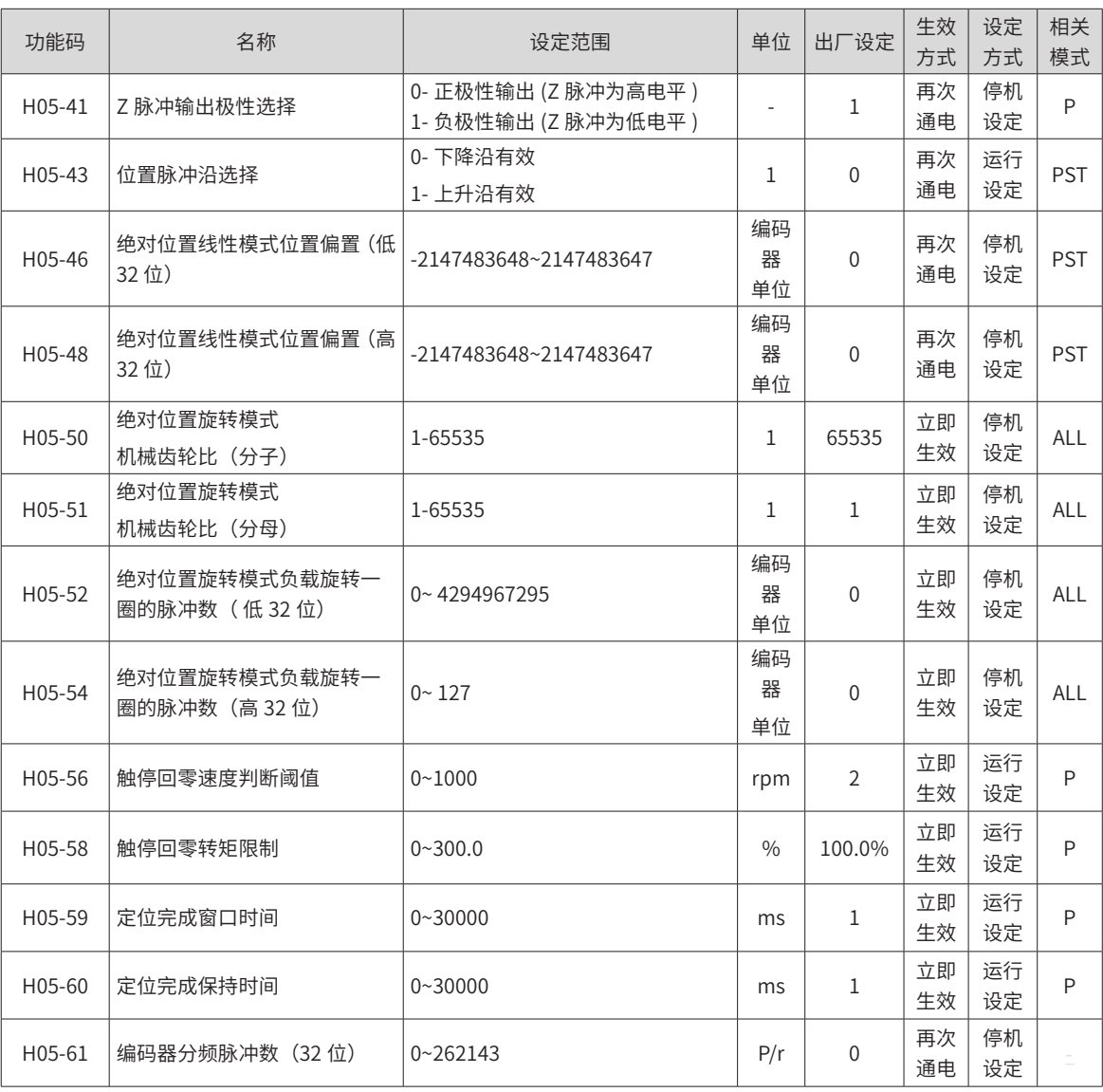

# **10.8 H06 组 速度控制参数一览表**

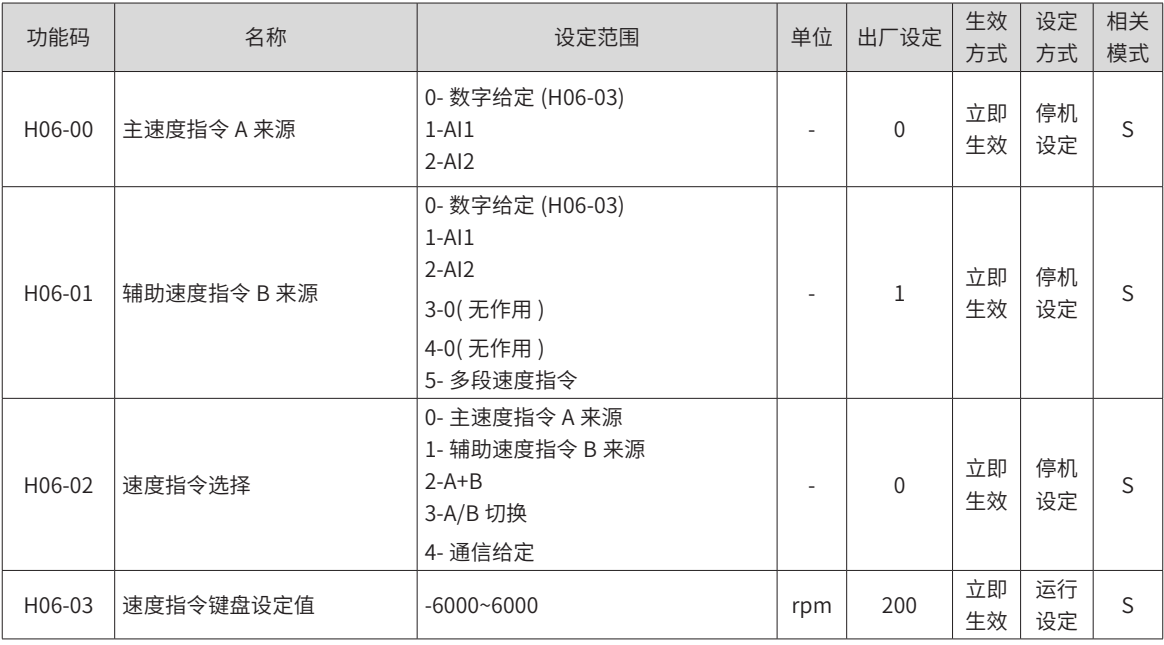

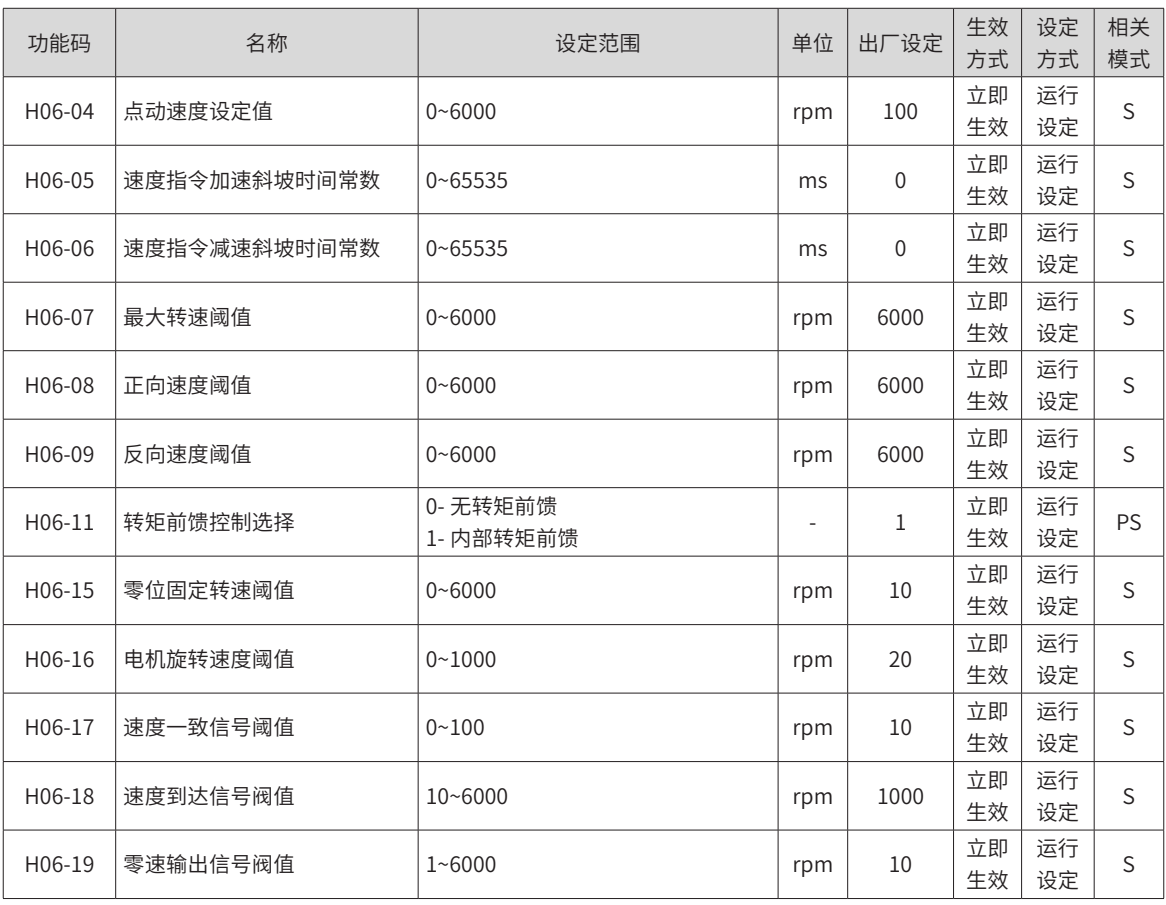

#### **10.9 H07 组 转矩控制参数一览表**

转矩指令 100% 对应电机额定转矩。

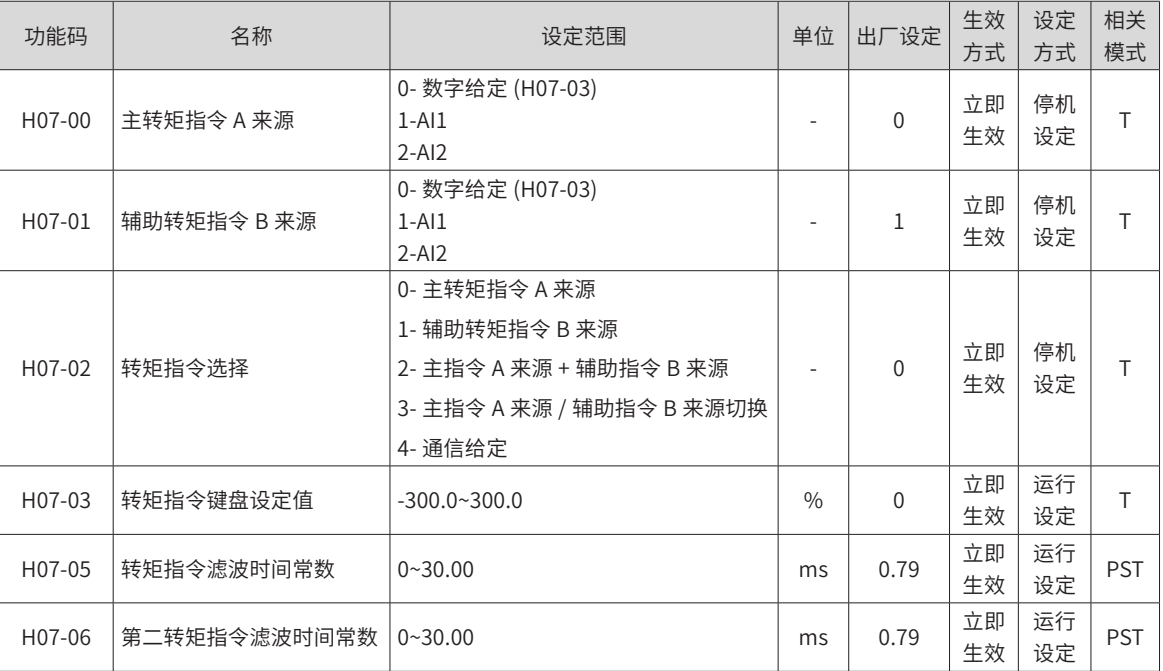

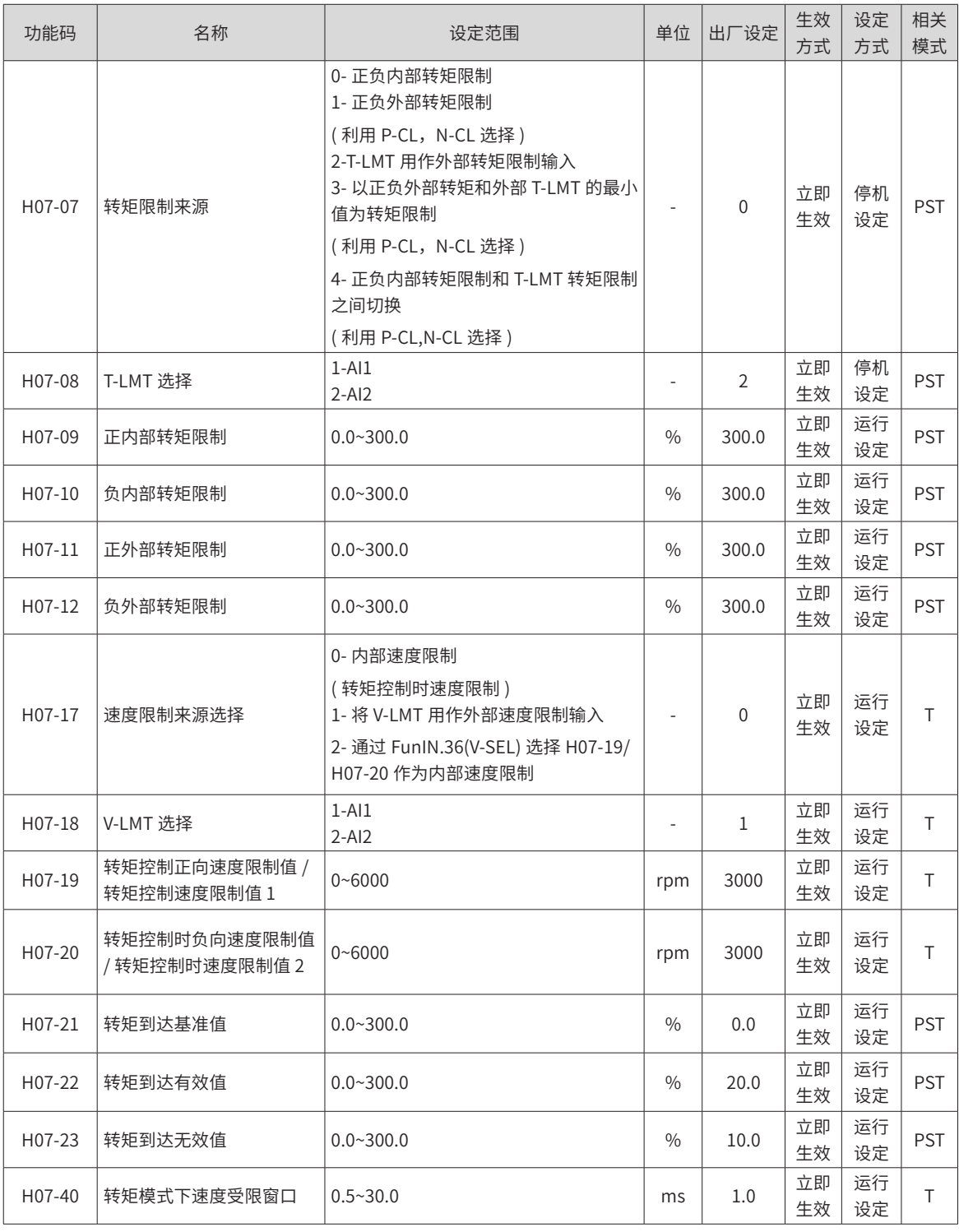

# **10.10 H08 组 增益类参数一览表**

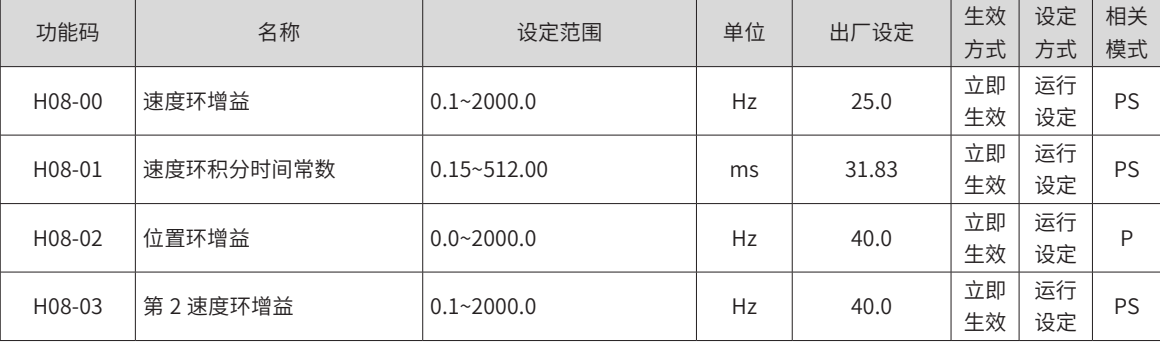

## **10.11 H09 组 自调整参数一览表**

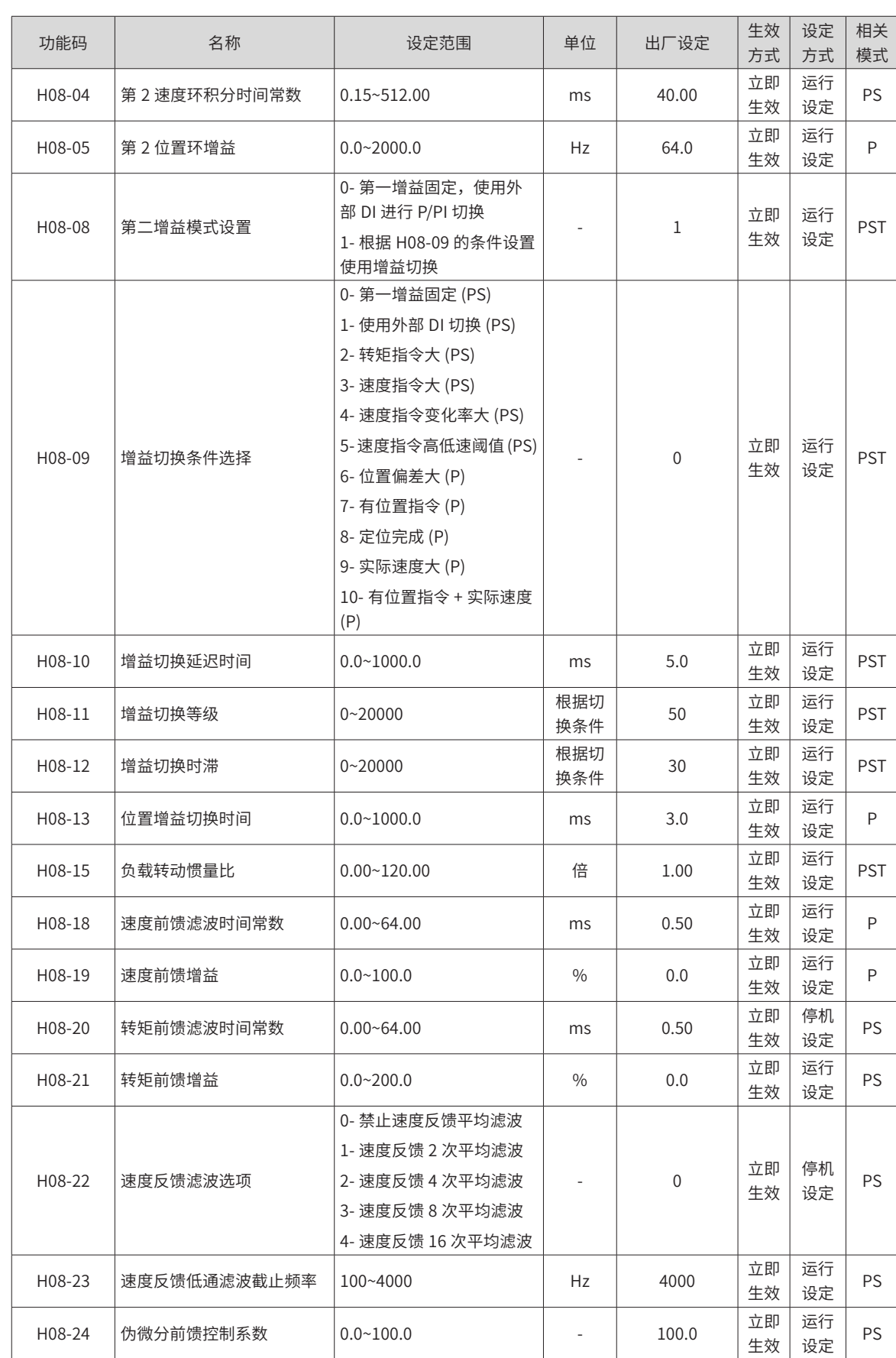

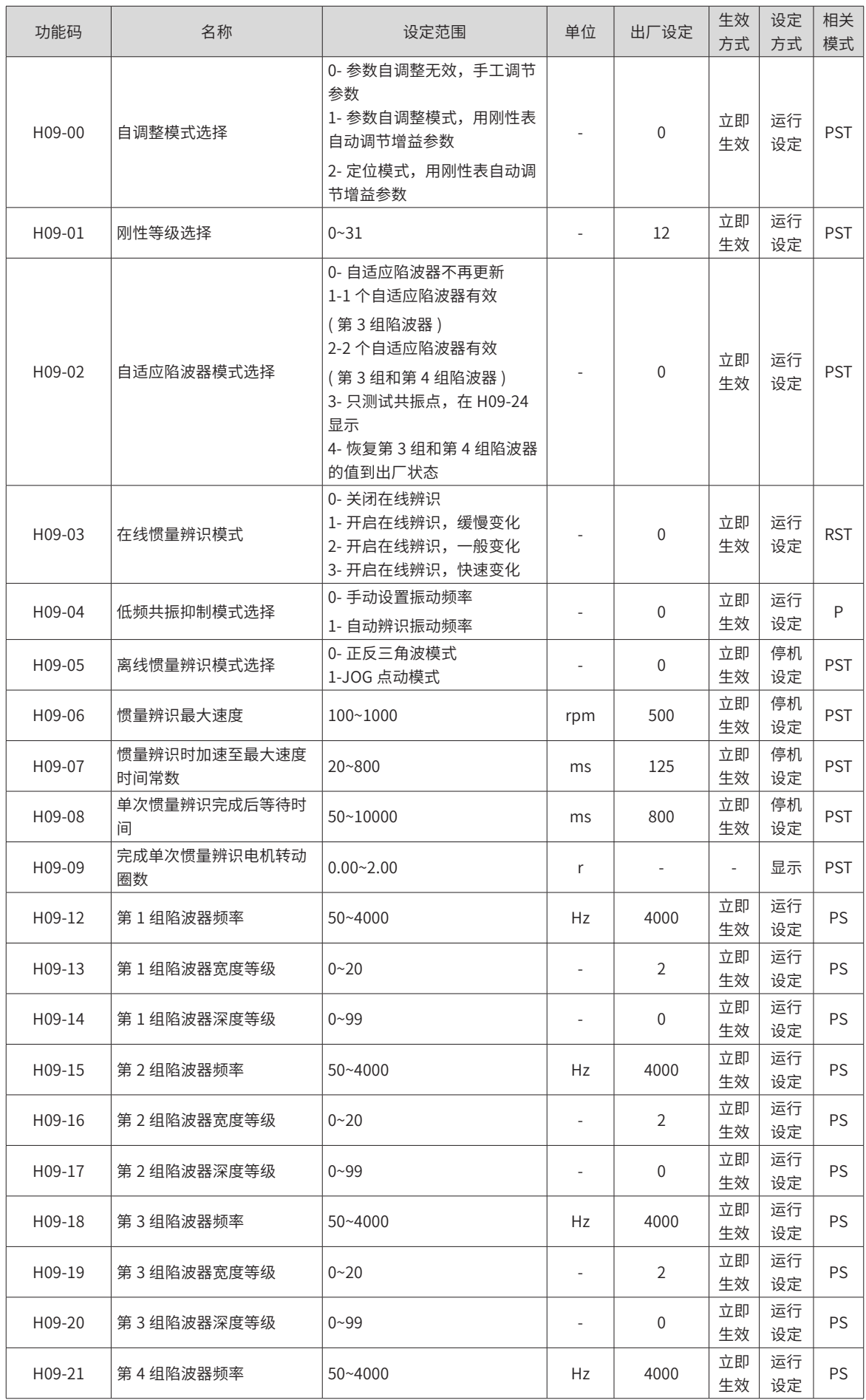

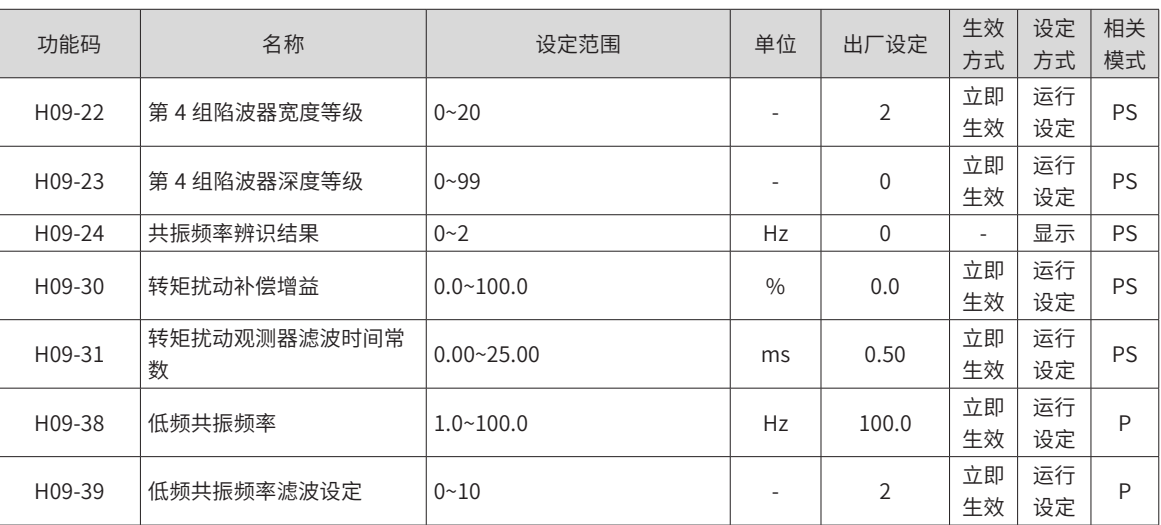

#### **10.12 H0A 组 故障与保护参数一览表**

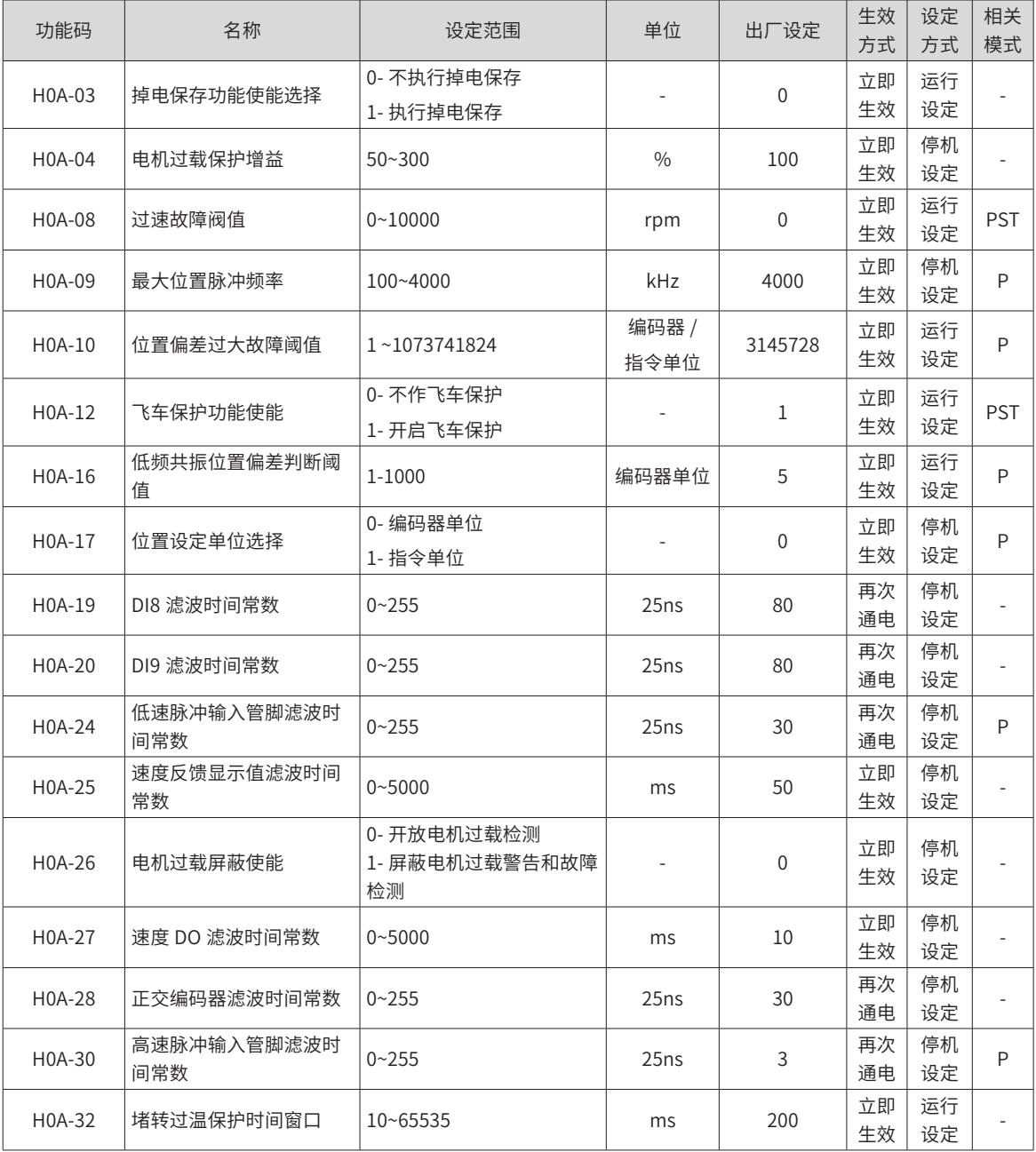

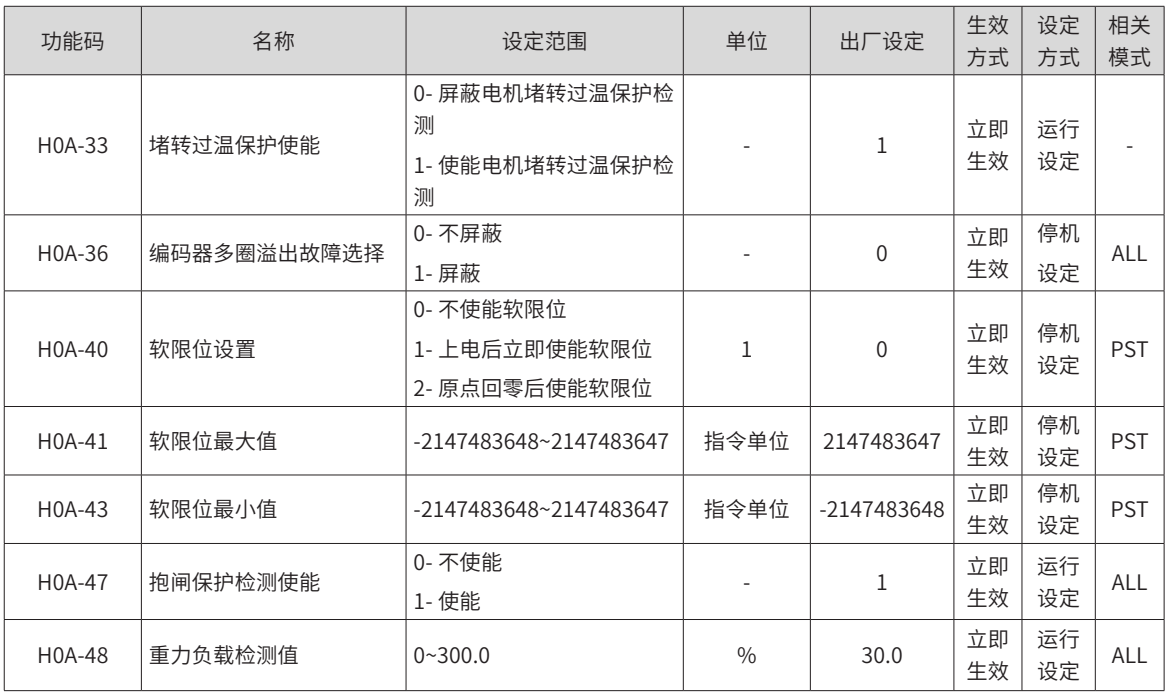

#### **10.13 H0B 组 监控参数一览表**

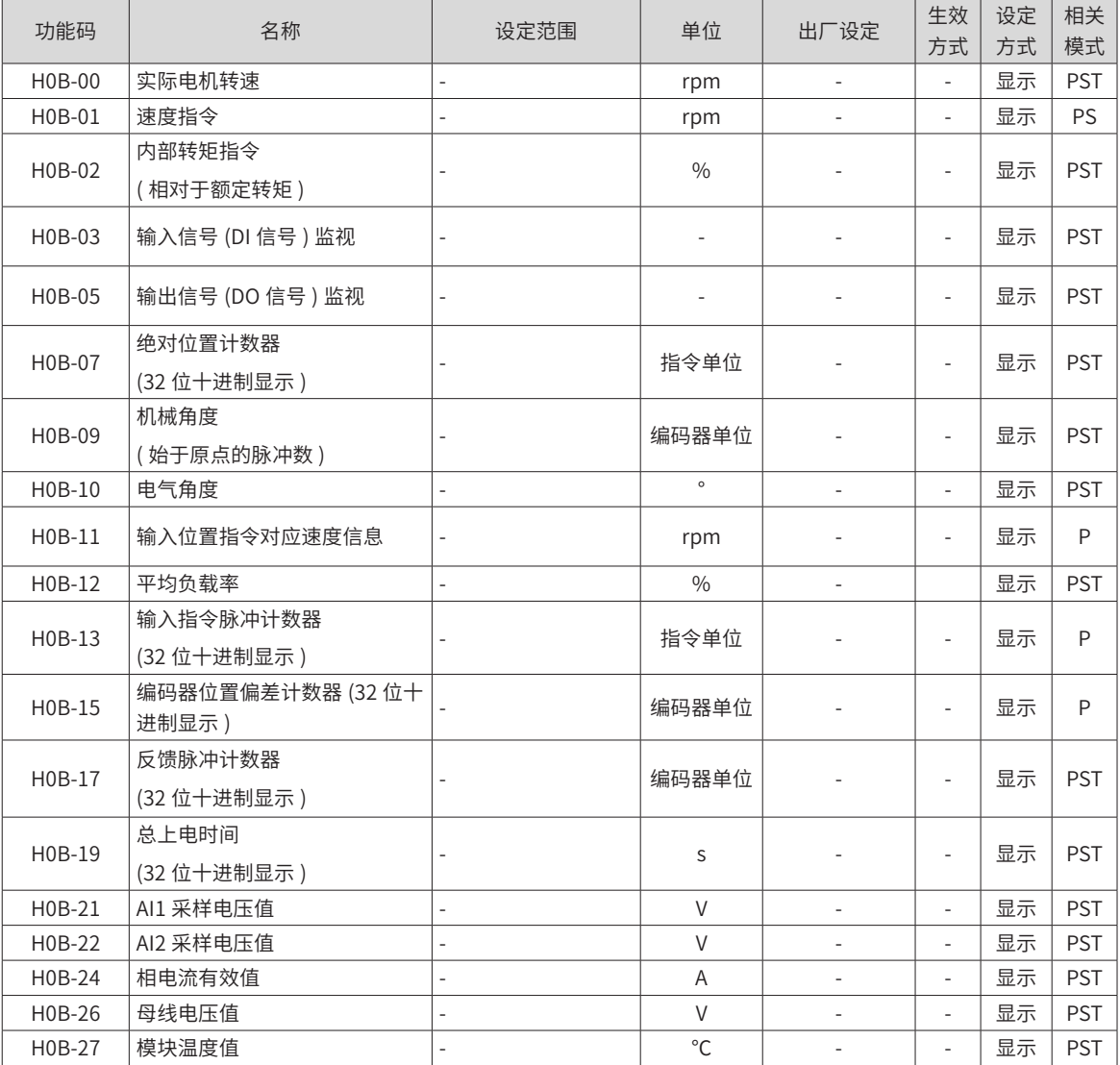

-431-
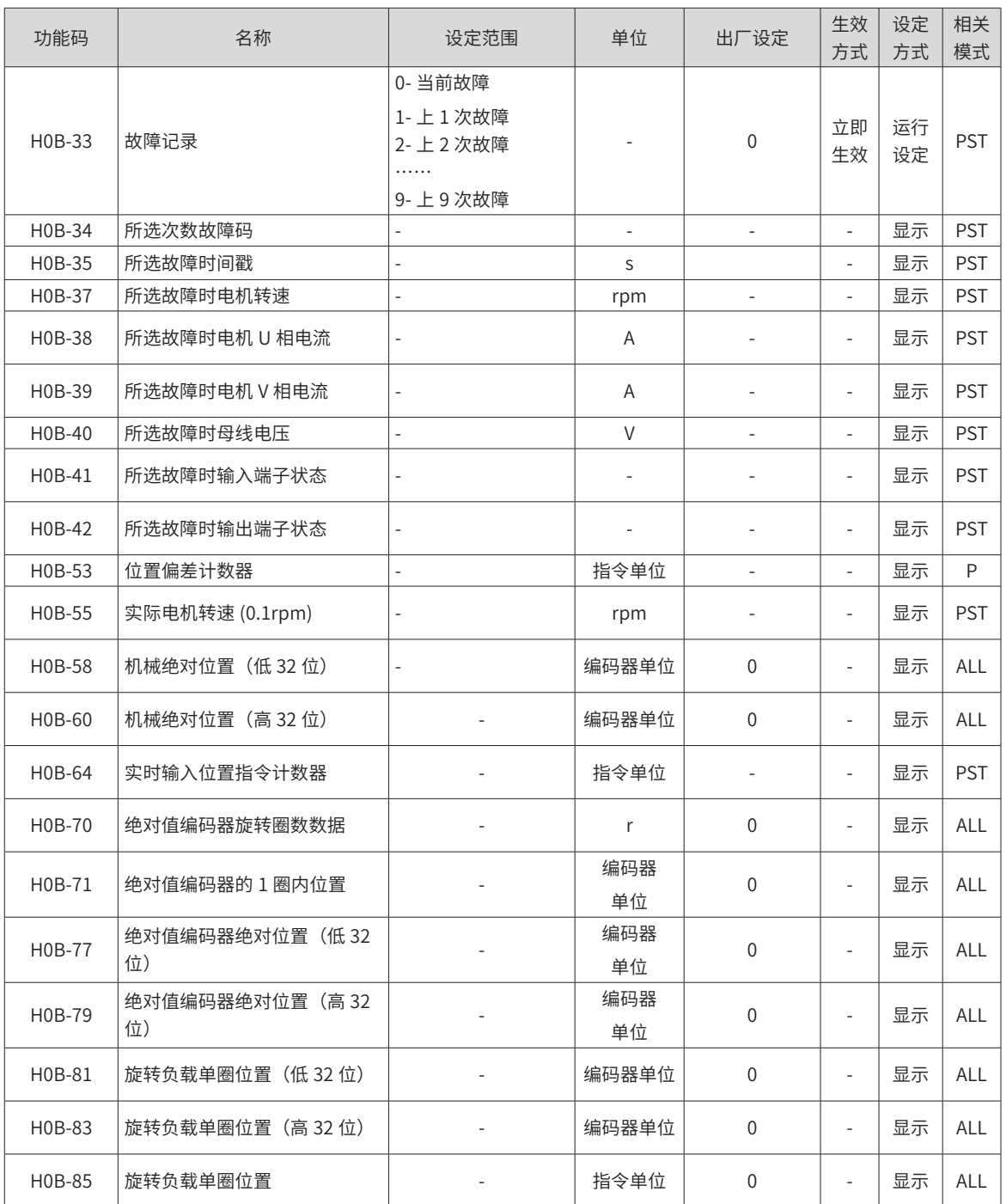

## **10.14 H0C 组 通信参数一览表**

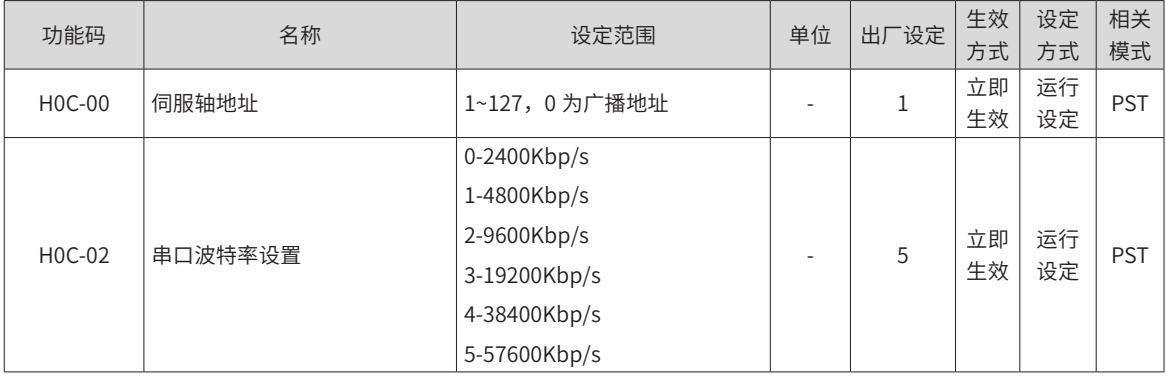

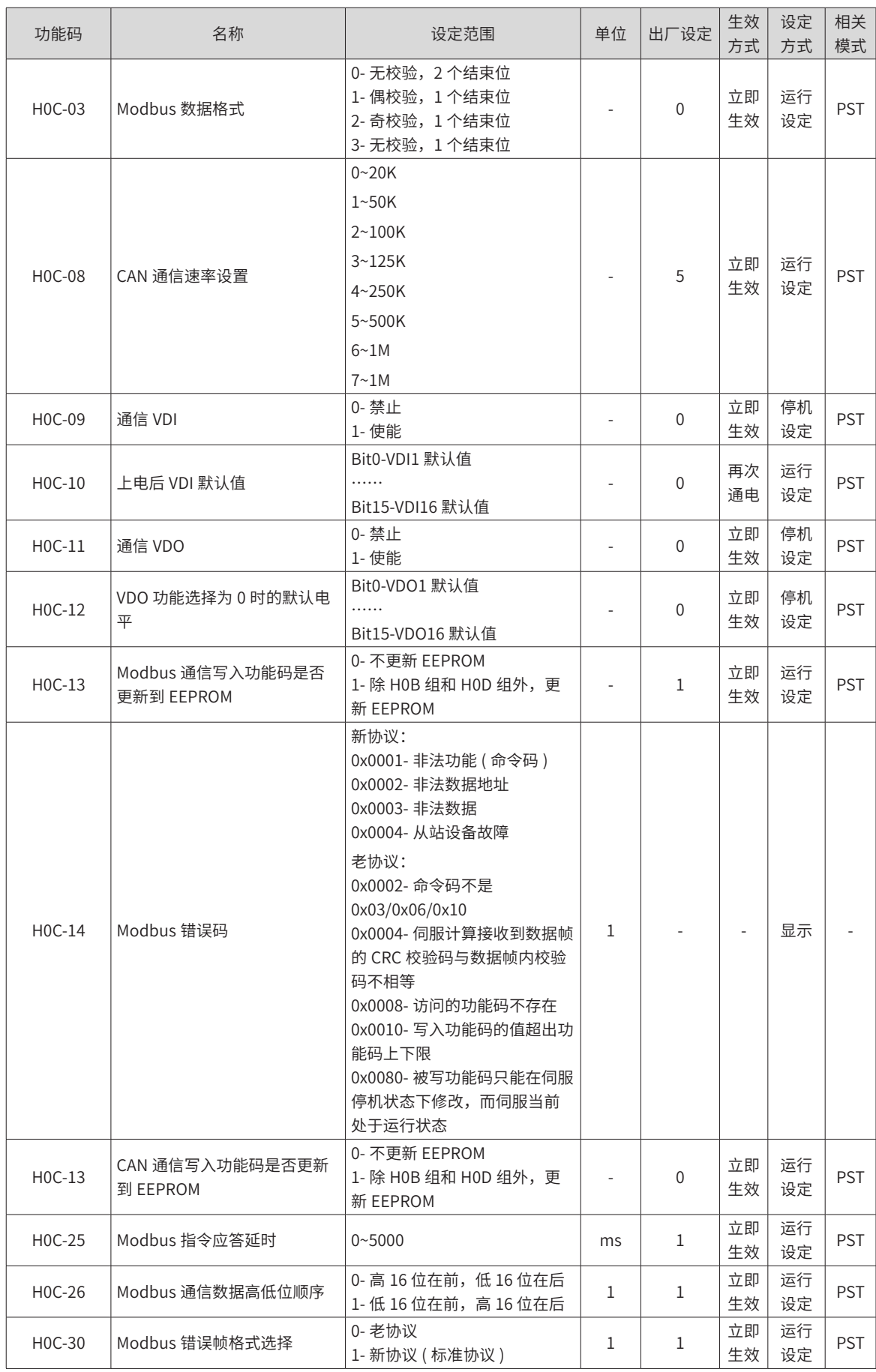

## **10.15 H0D 组 辅助功能参数一览表**

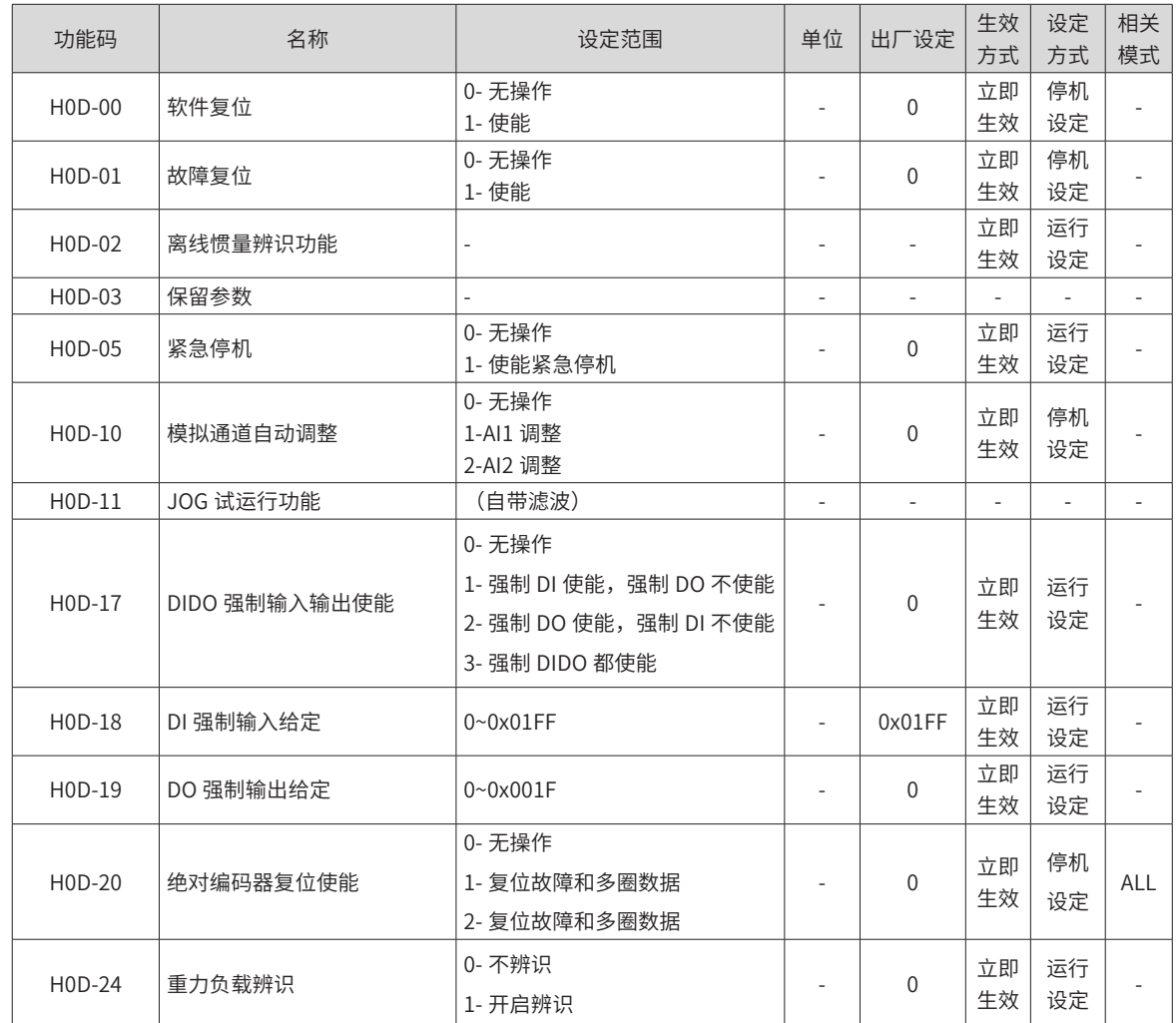

## **10.16 H0F 组 全闭环功能参数一览表**

| 功能码                      | 名称                 | 设定范围                         | 单位          | 出厂          | 生效       | 设定       | 相关 |
|--------------------------|--------------------|------------------------------|-------------|-------------|----------|----------|----|
|                          |                    |                              |             | 设定          | 方式       | 方式       | 模式 |
| $H$ <sub>0</sub> $F$ -00 | 编码器反馈模式            | $0 - 2$                      |             | $\theta$    | 立即<br>生效 | 停机<br>设定 | P  |
| $HOF-01$                 | 外部编码器使用方式          | 0- 以标准运行方向使用<br>1- 以反转运行方向使用 |             | $\Omega$    | 立即<br>生效 | 停机<br>设定 | P  |
| H0F-04                   | 电机旋转一圈外部编码器脉冲<br>数 | $0 - 1073741824$             | 外部编码器<br>单位 | 10000       | 再次<br>通电 | 停机<br>设定 | P  |
| H0F-08                   | 全闭环位置偏差过大阈值        | $0 - 1073741824$             | 外部编码器<br>单位 | 10000       | 立即<br>生效 | 运行<br>设定 | P  |
| $HOF-10$                 | 全闭环位置偏差清除设置        | $0 - 100$                    | r           | $\Omega$    | 立即<br>生效 | 运行<br>设定 | P  |
| H0F-13                   | 混合振动抑制滤波时间常数       | $0\n-6553.5$                 | ms          | $\Omega$    | 立即<br>生效 | 运行<br>设定 | P  |
| H0F-16                   | 全闭环位置偏差计数器         | $-1073741824 - 1073741824$   | 外部编码器<br>单位 | 0           |          | 显示       | P  |
| H0F-18                   | 内部编码器反馈脉冲计数器       | $-1073741824 - 1073741824$   | 内部编码器<br>单位 | $\mathbf 0$ |          | 显示       | P  |
| $HOF-20$                 | 外部编码器反馈脉冲计数器       | -1073741824~1073741824       | 外部编码器<br>单位 | $\Omega$    |          | 显示       | P  |

**10.17 H11 组 多段位置功能参数一览表**

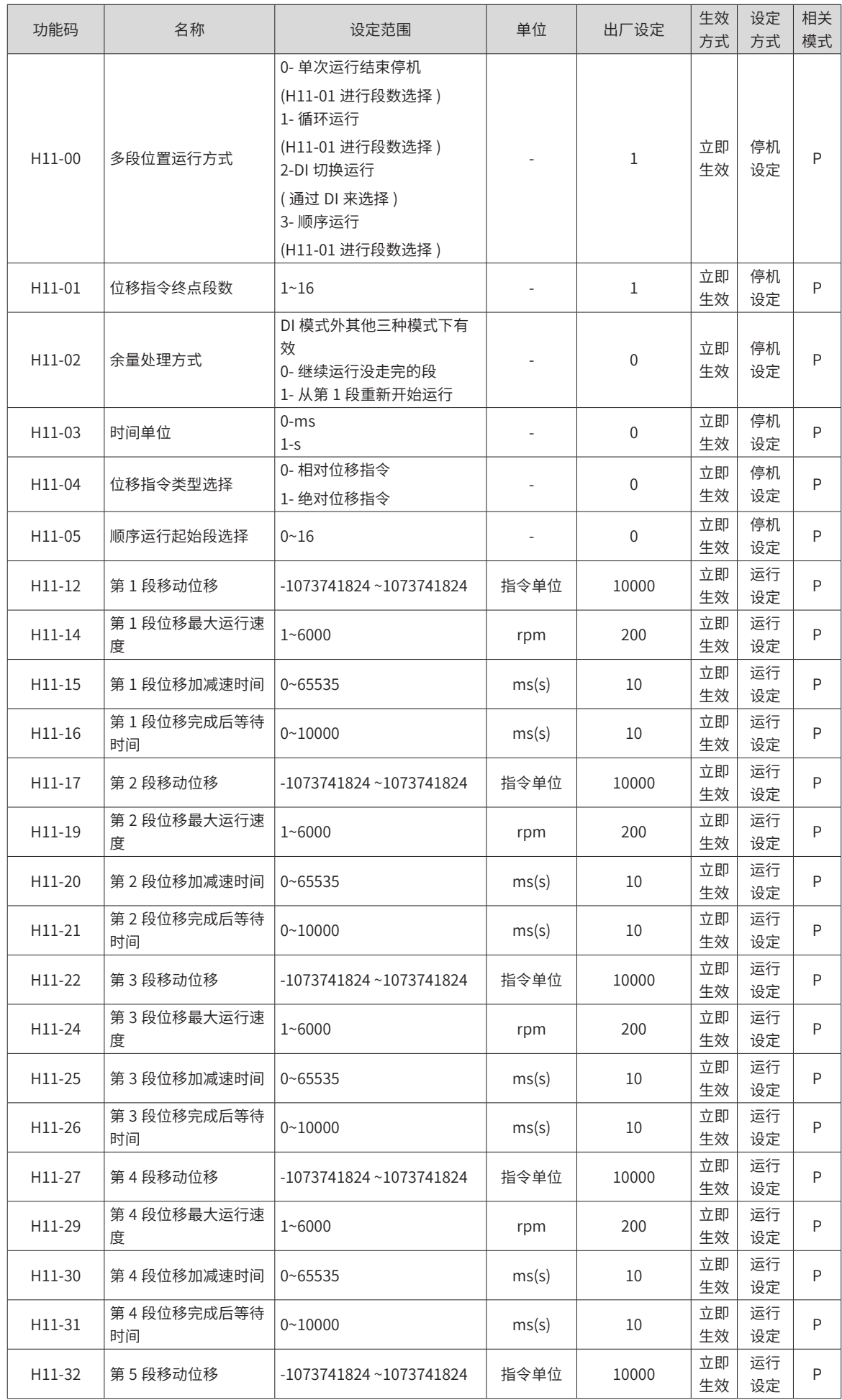

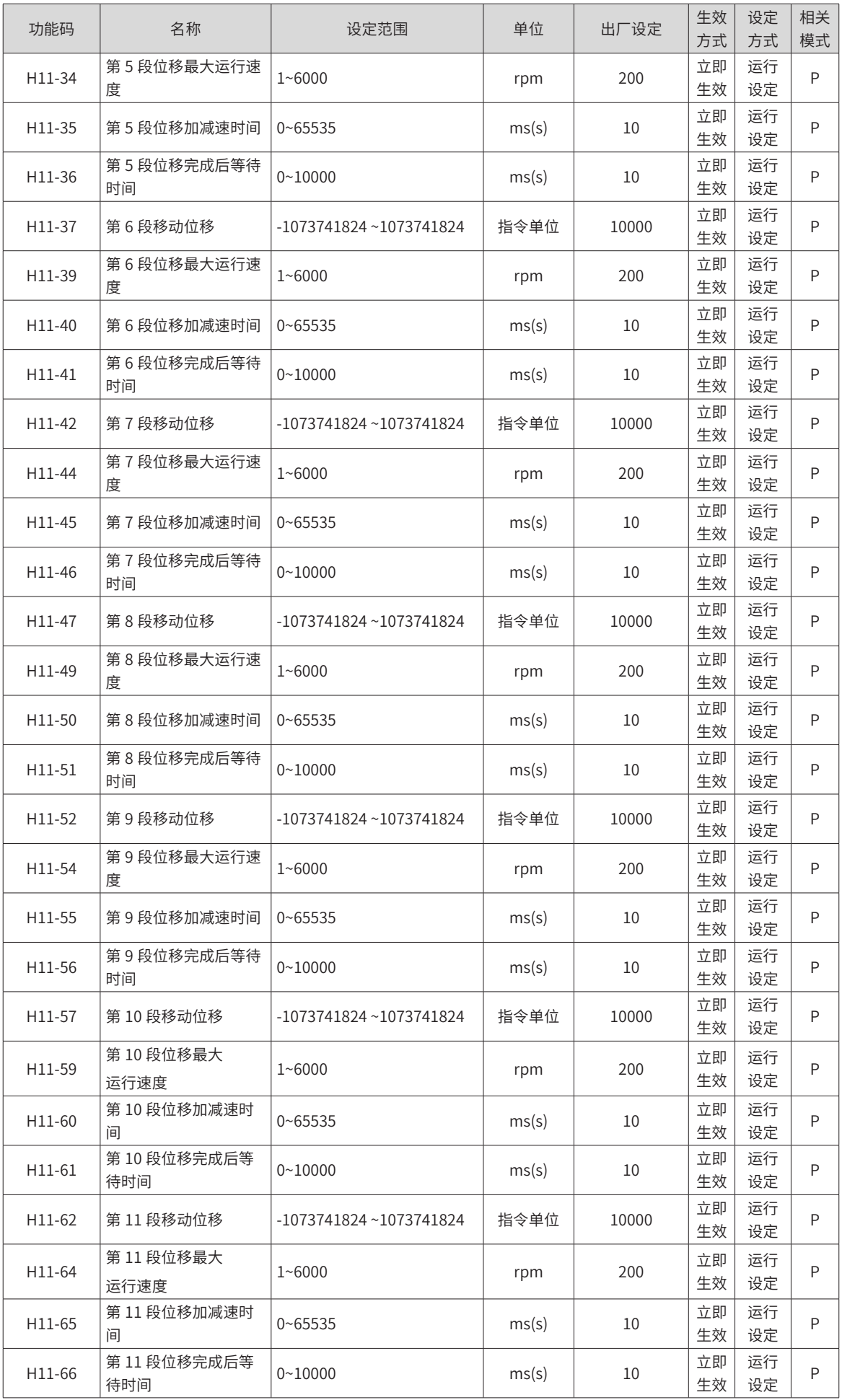

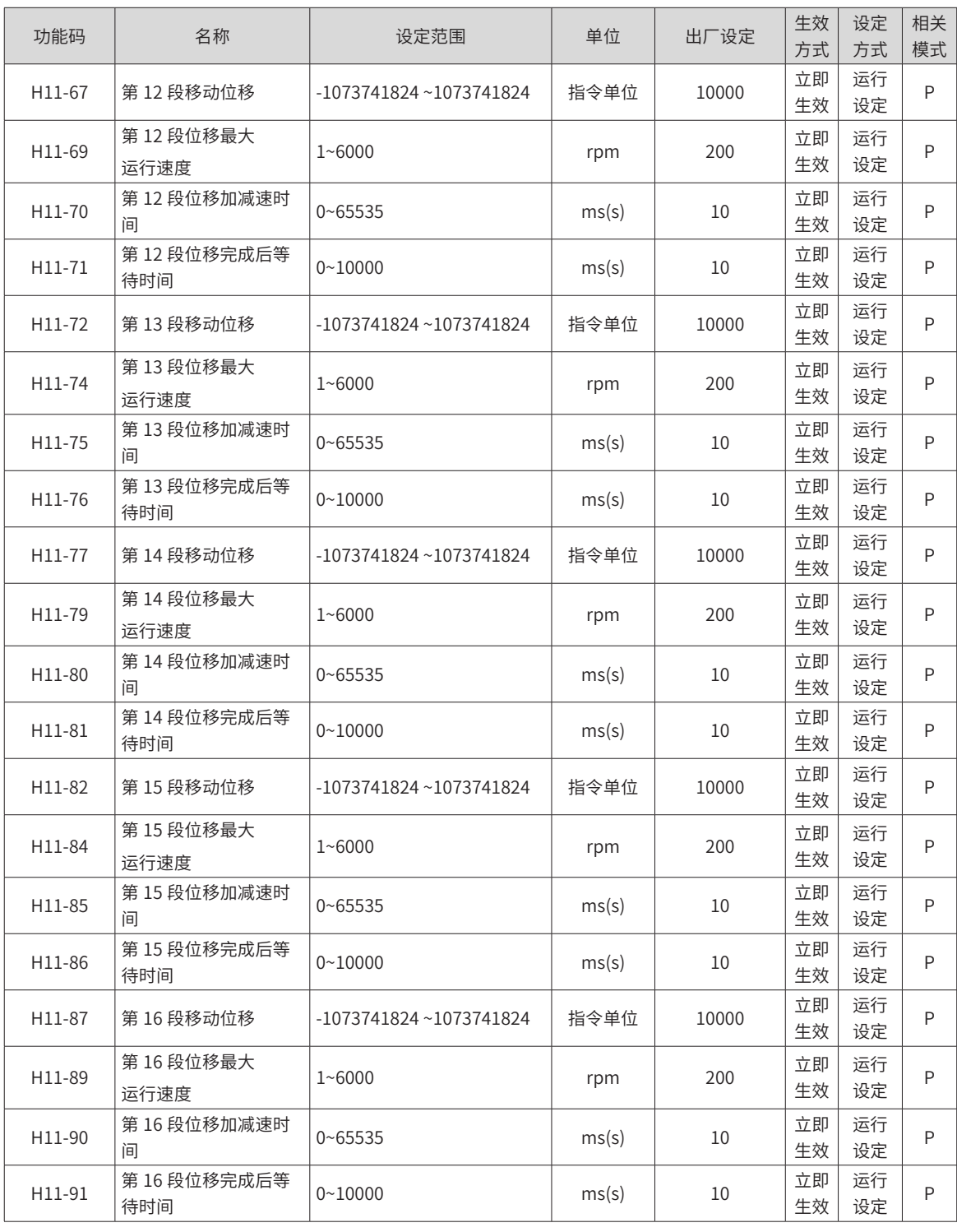

## **10.18 H12 组 多段速度参数一览表**

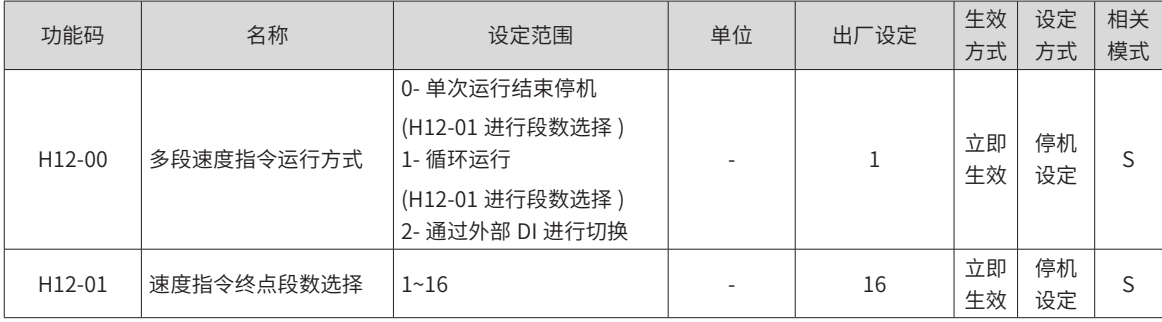

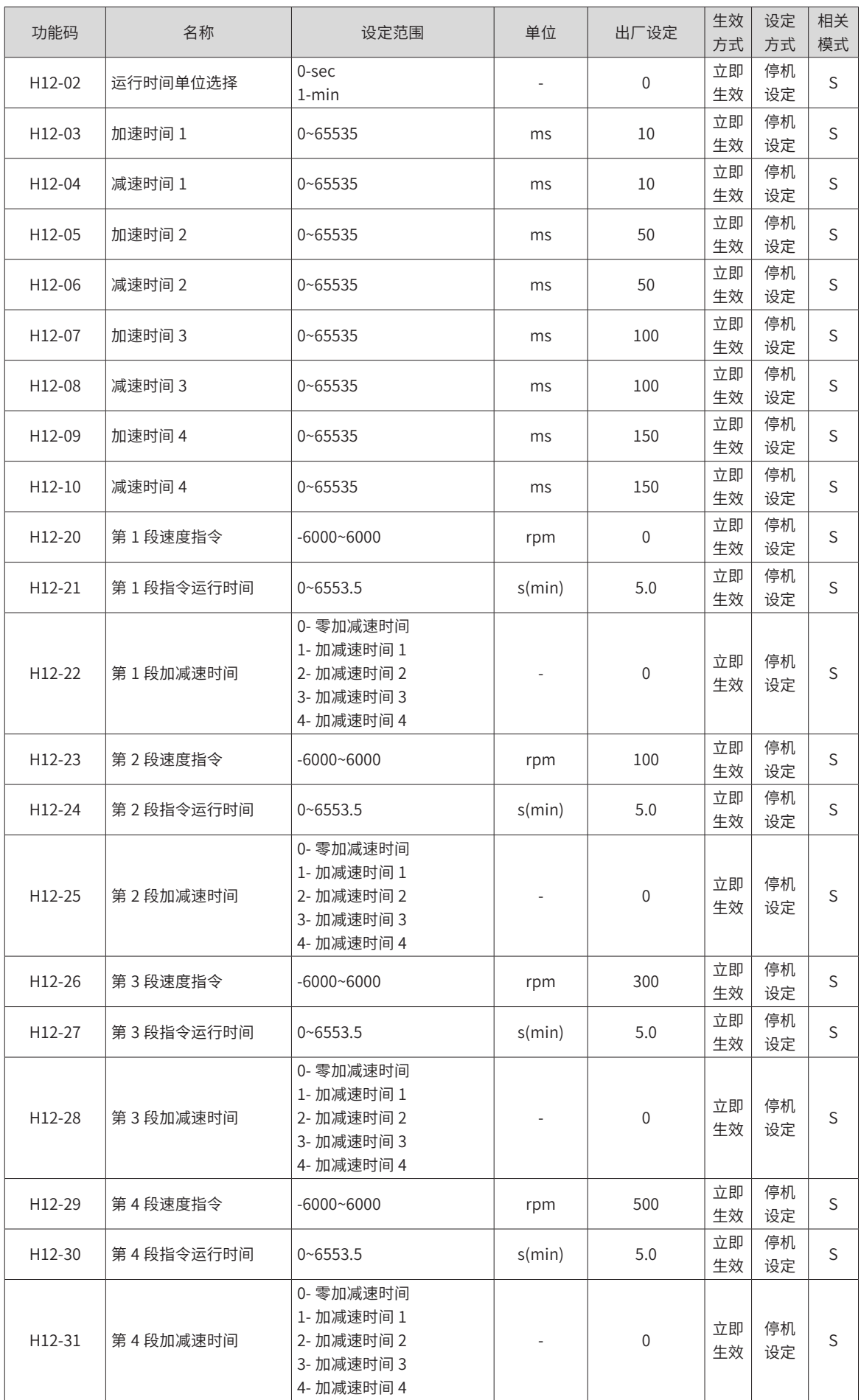

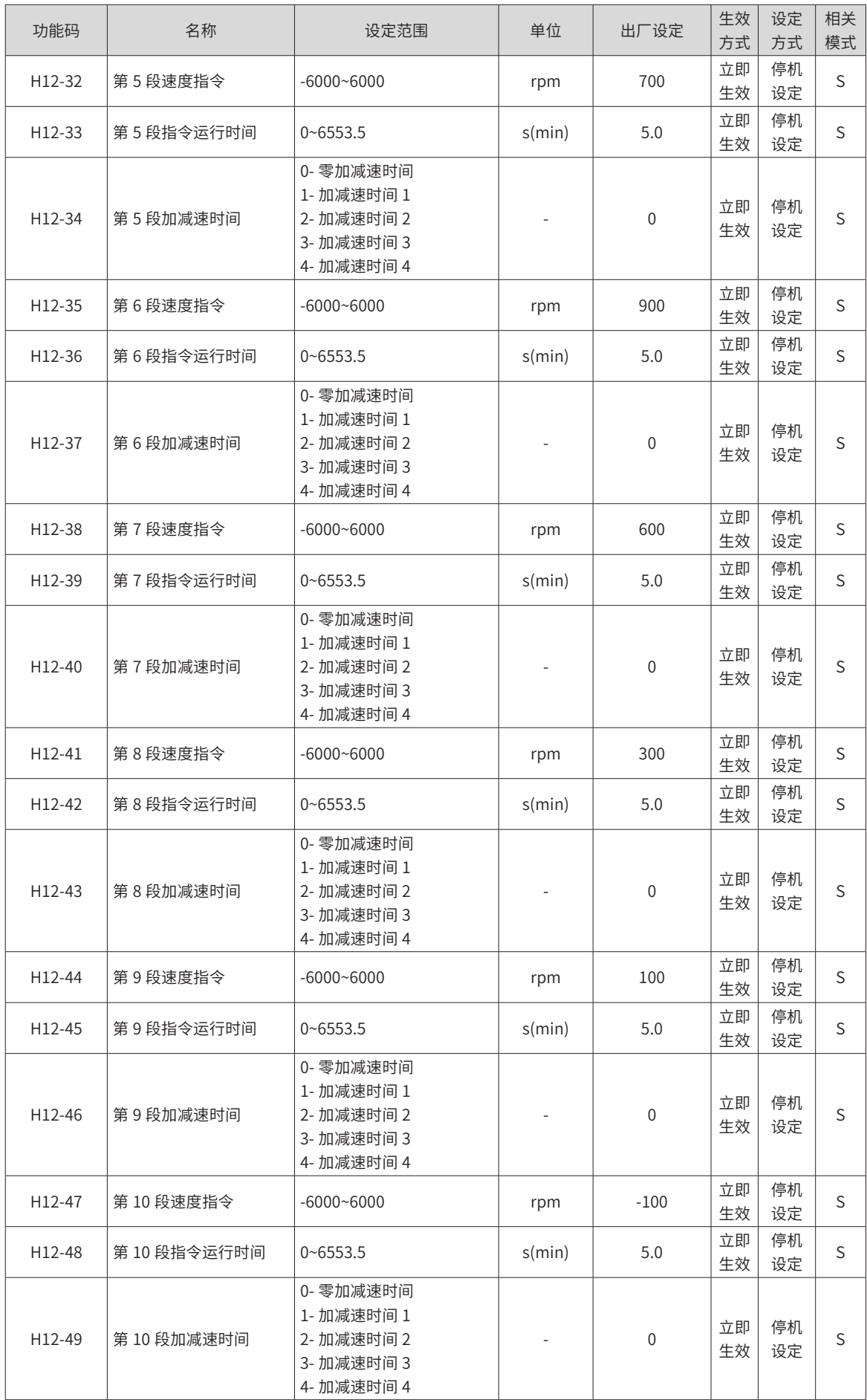

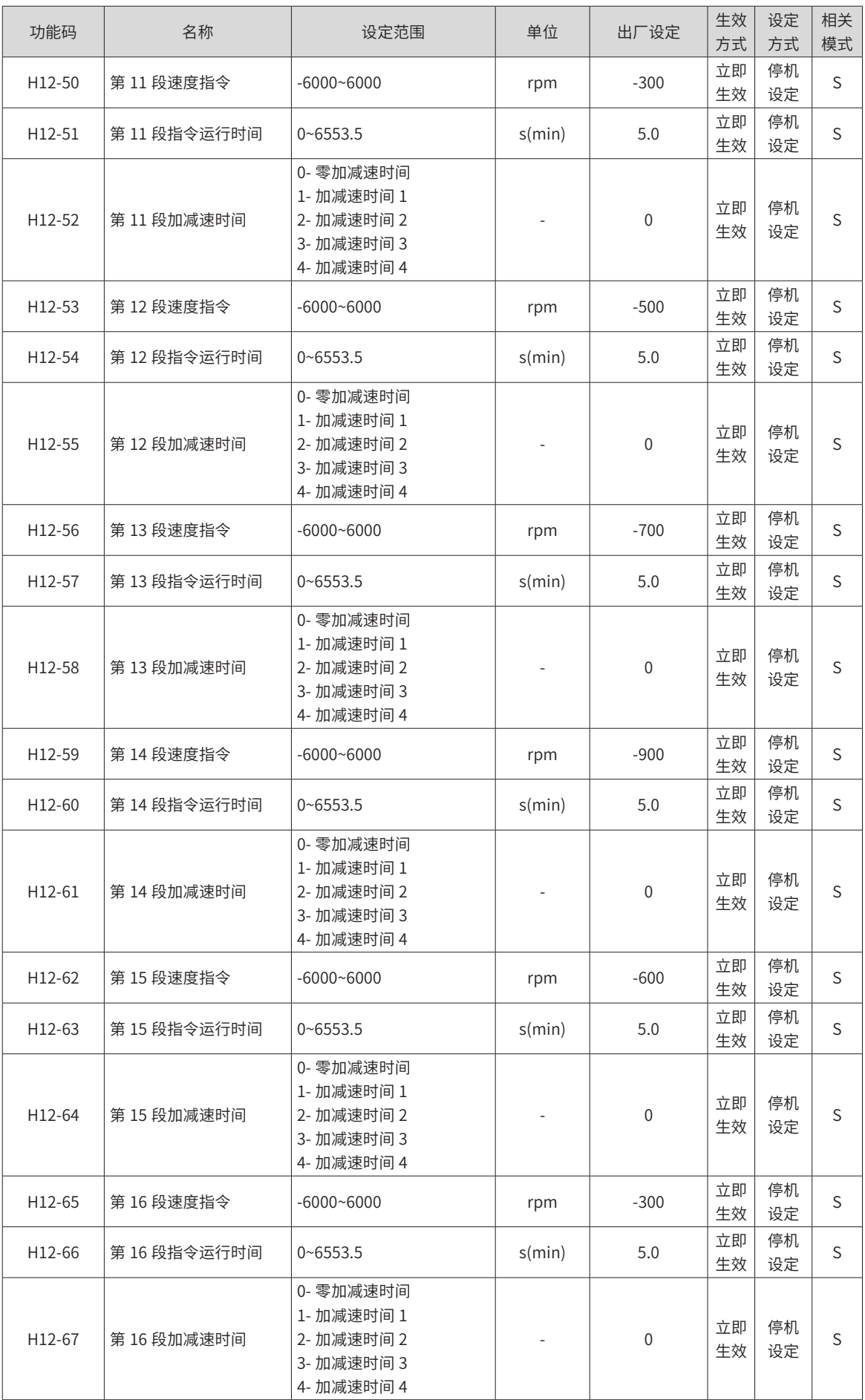

## **10.19 H17 组 虚拟 DIDO 参数一览表**

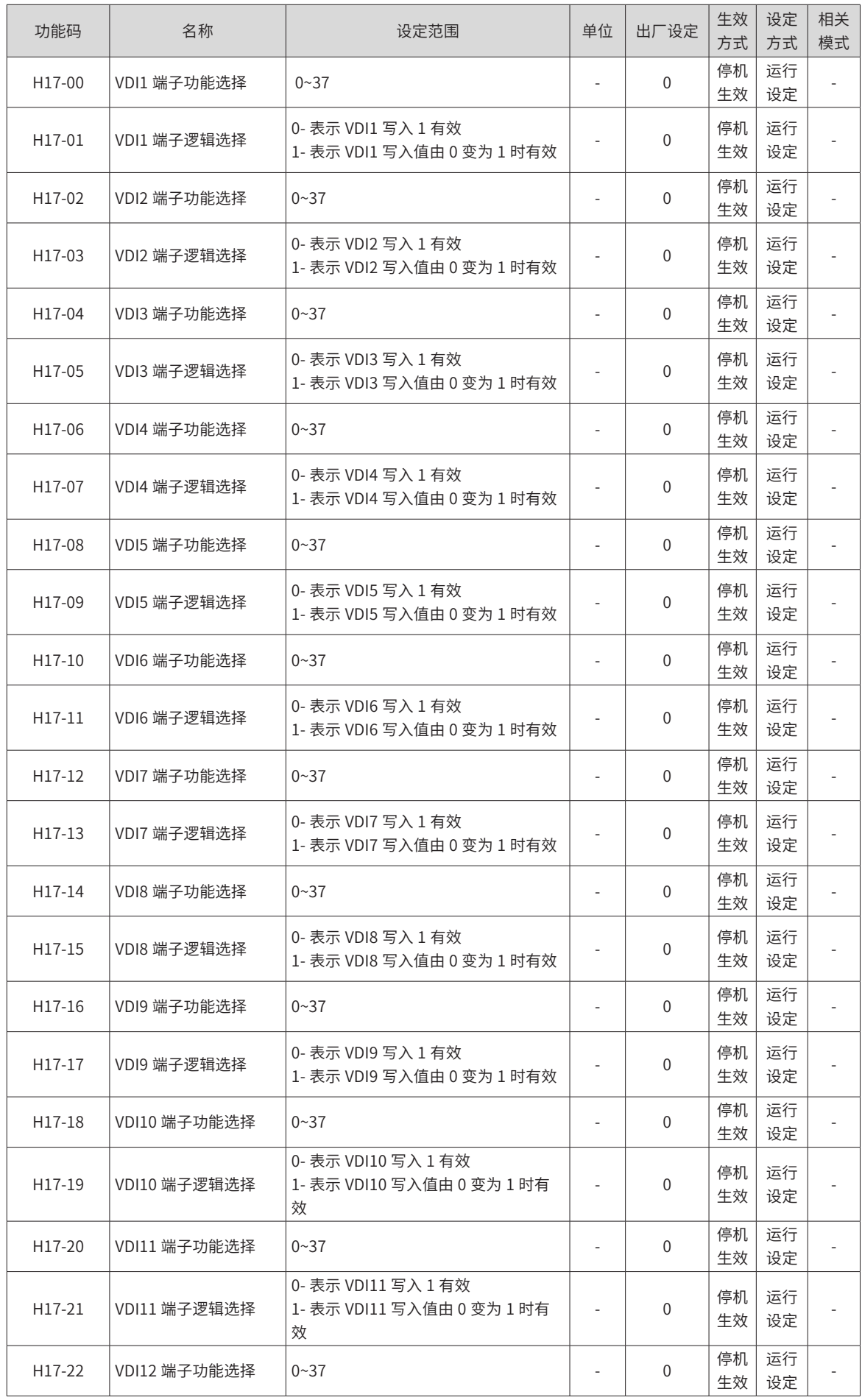

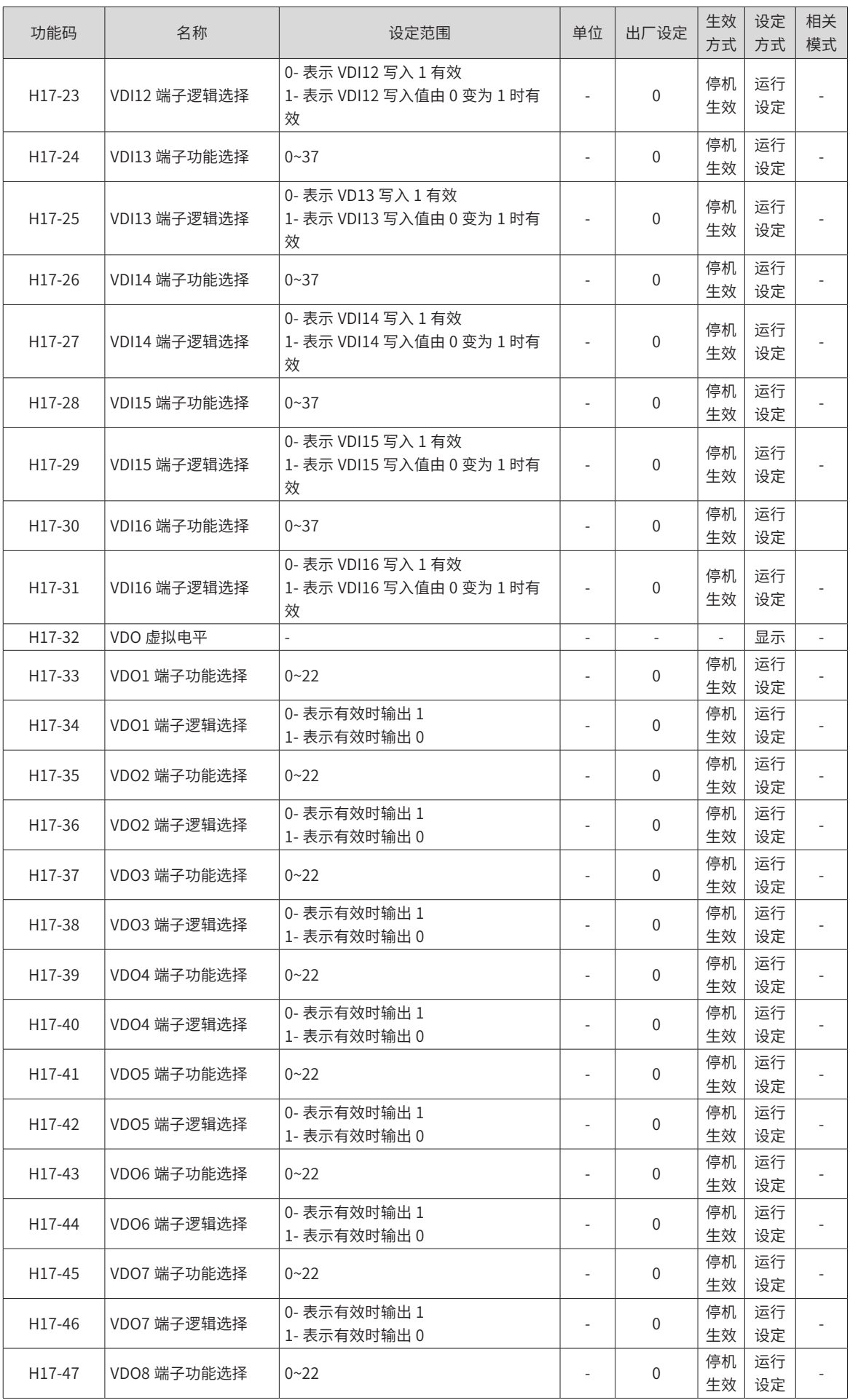

面板不可见。

## **10.21 H31 组 通信给定伺服相关变量一览表**

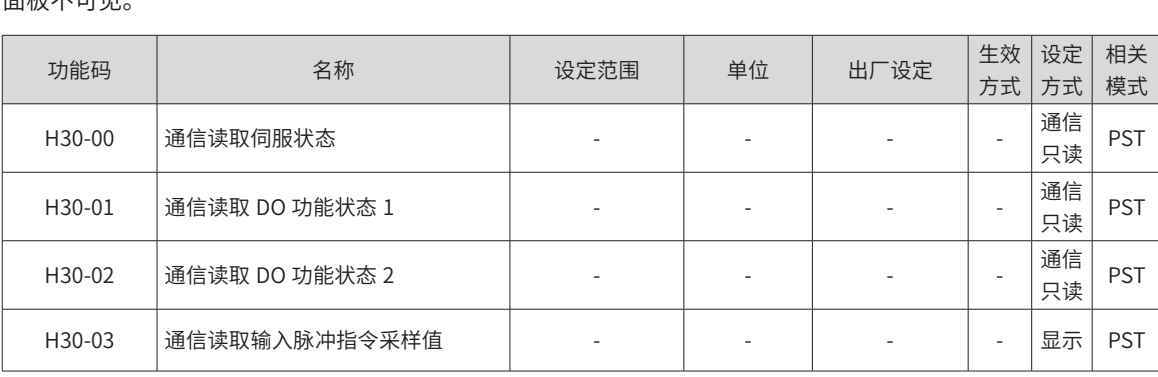

面板不可见。

## **10.20 H30 组 通信读取伺服相关变量一览表**

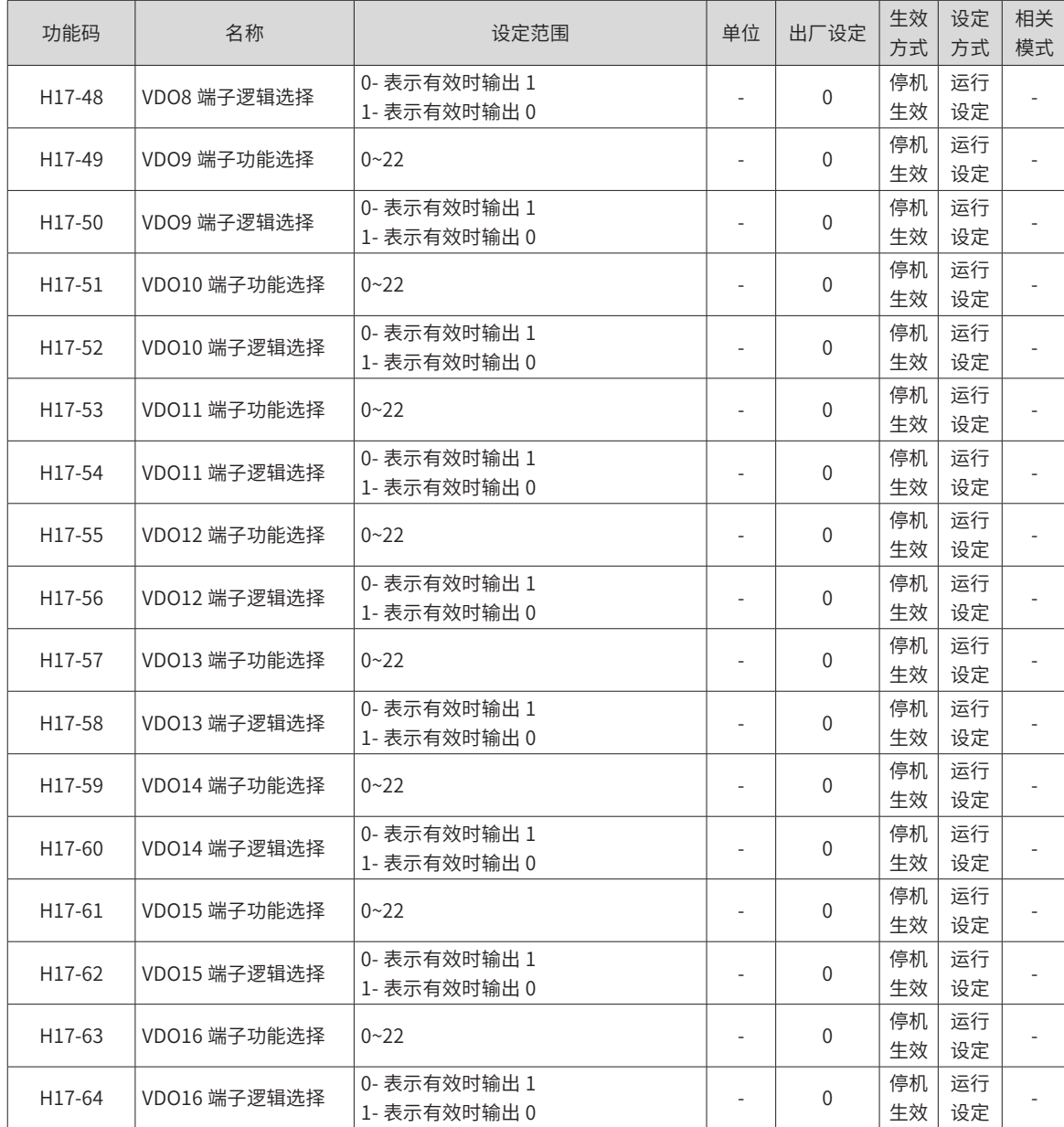

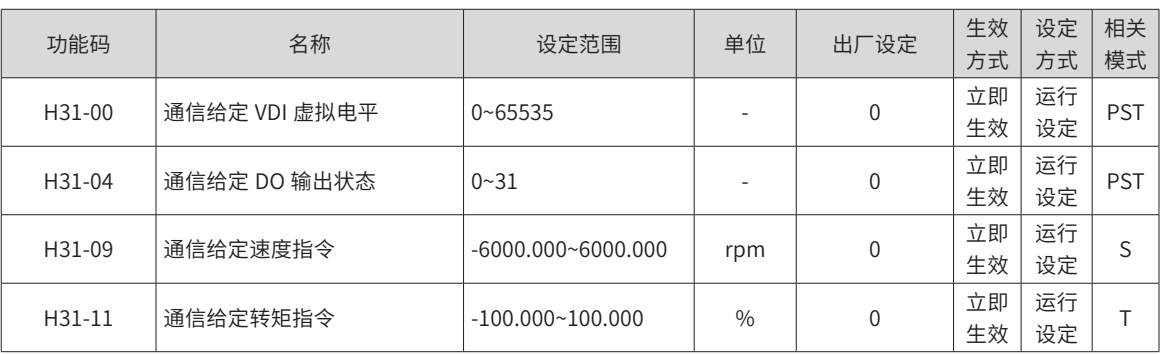

## **10.22 DIDO 功能定义**

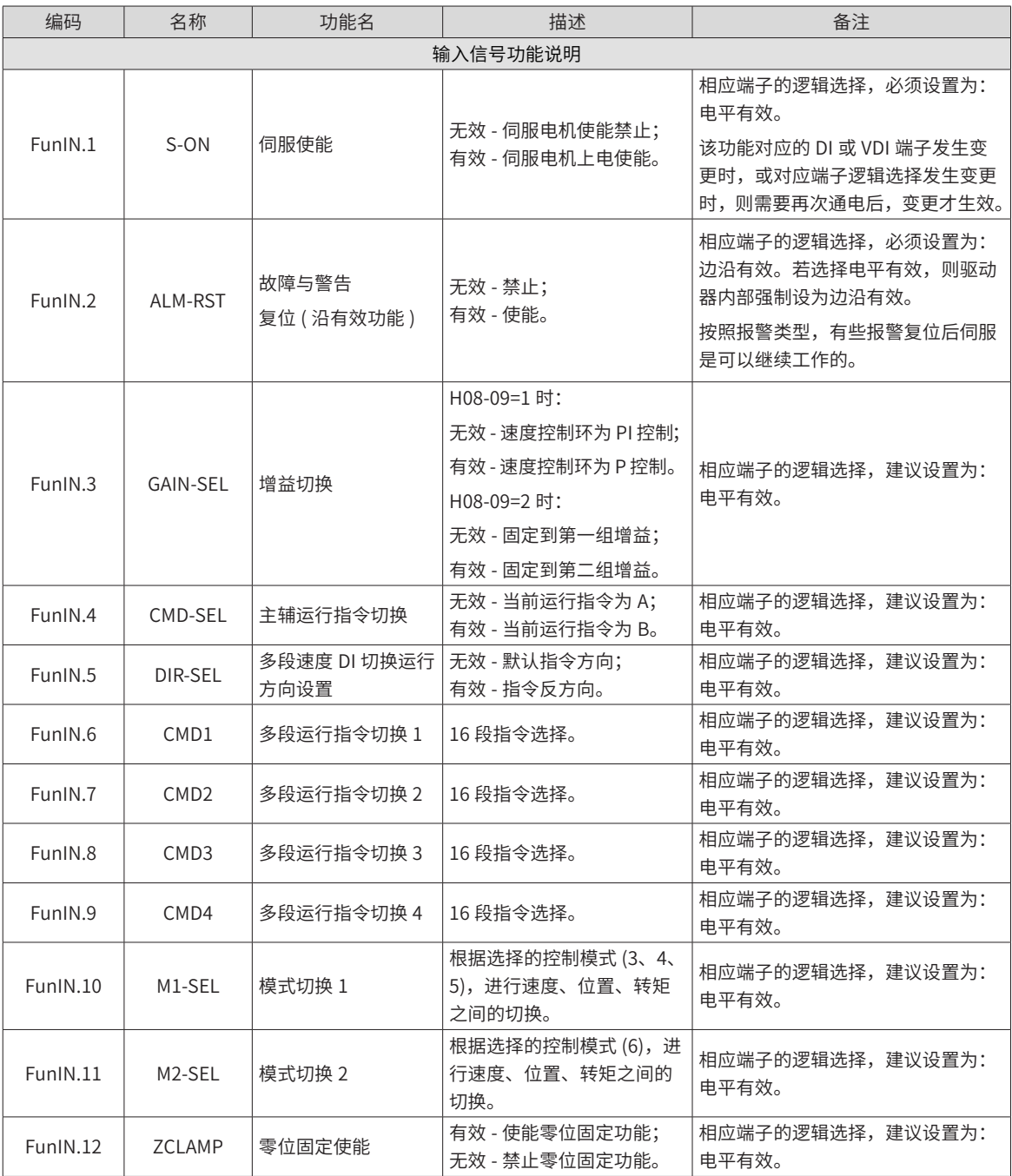

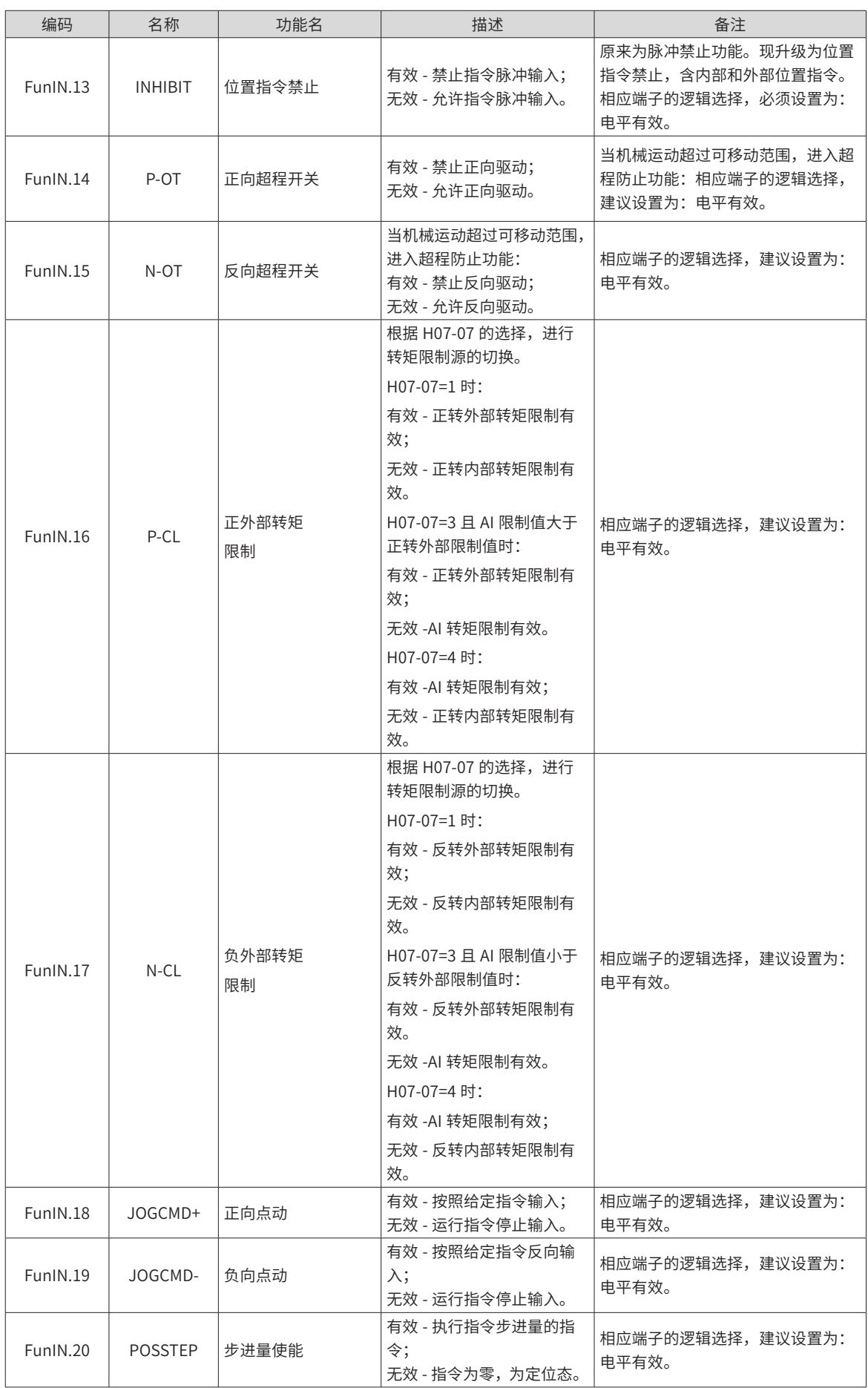

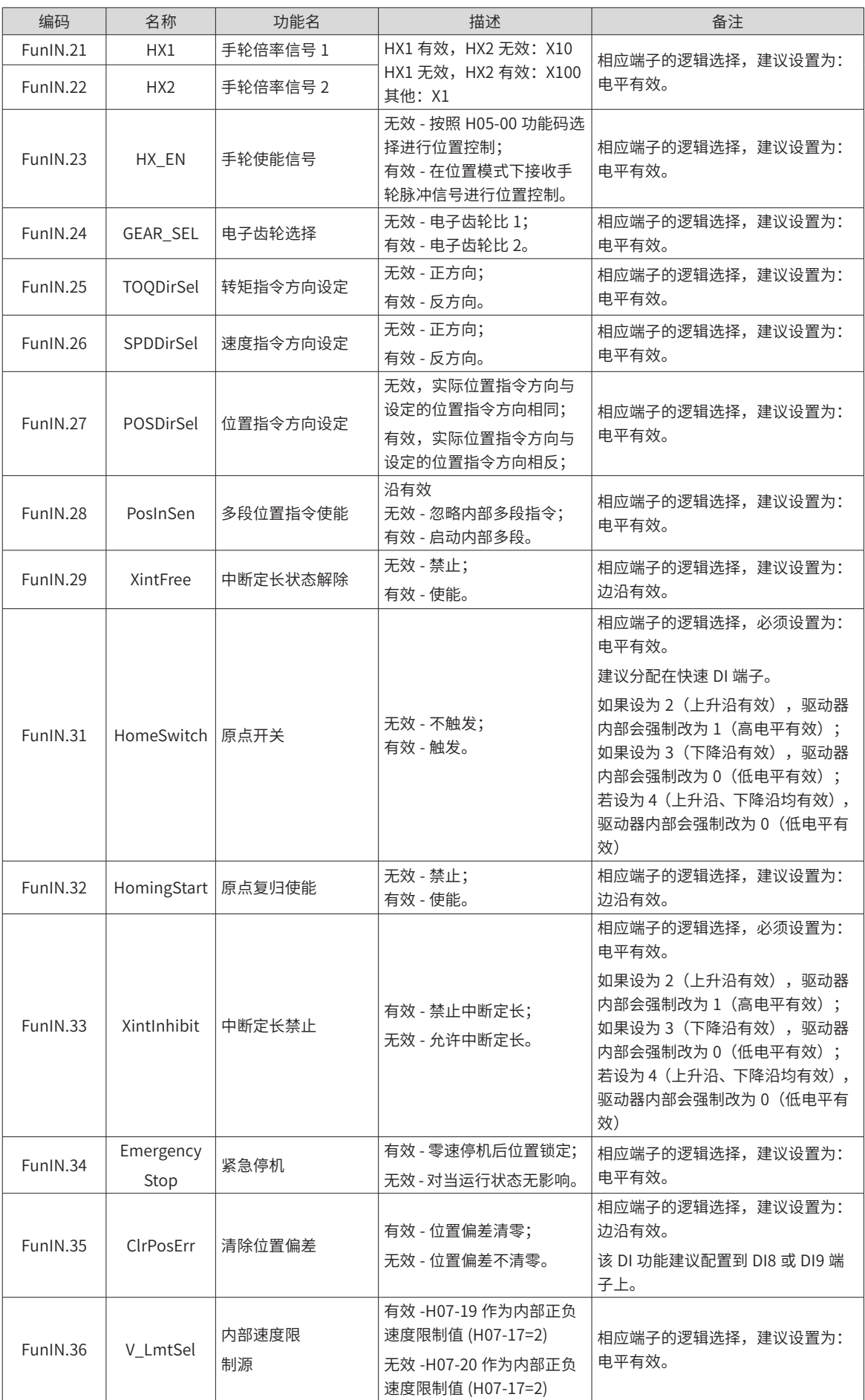

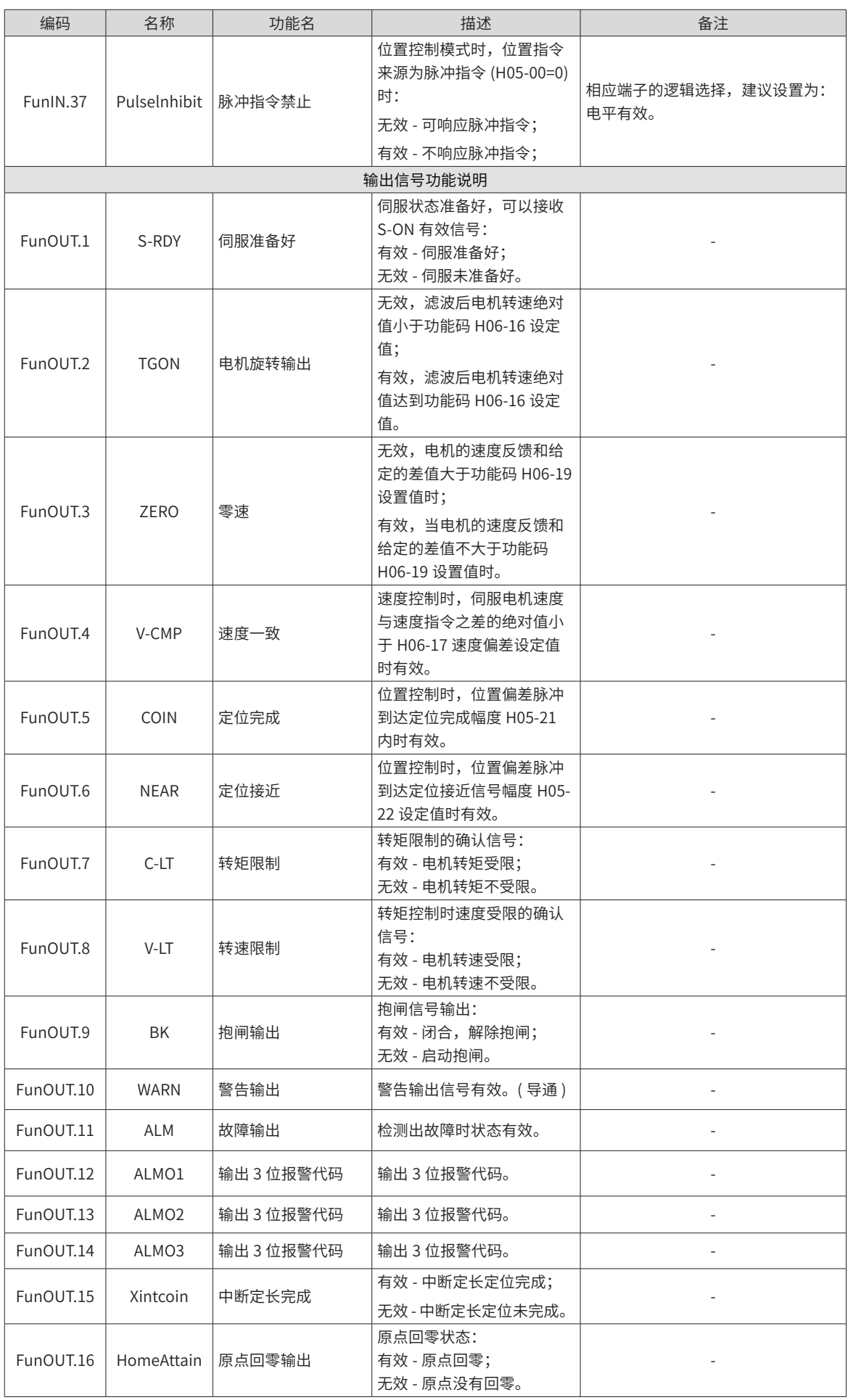

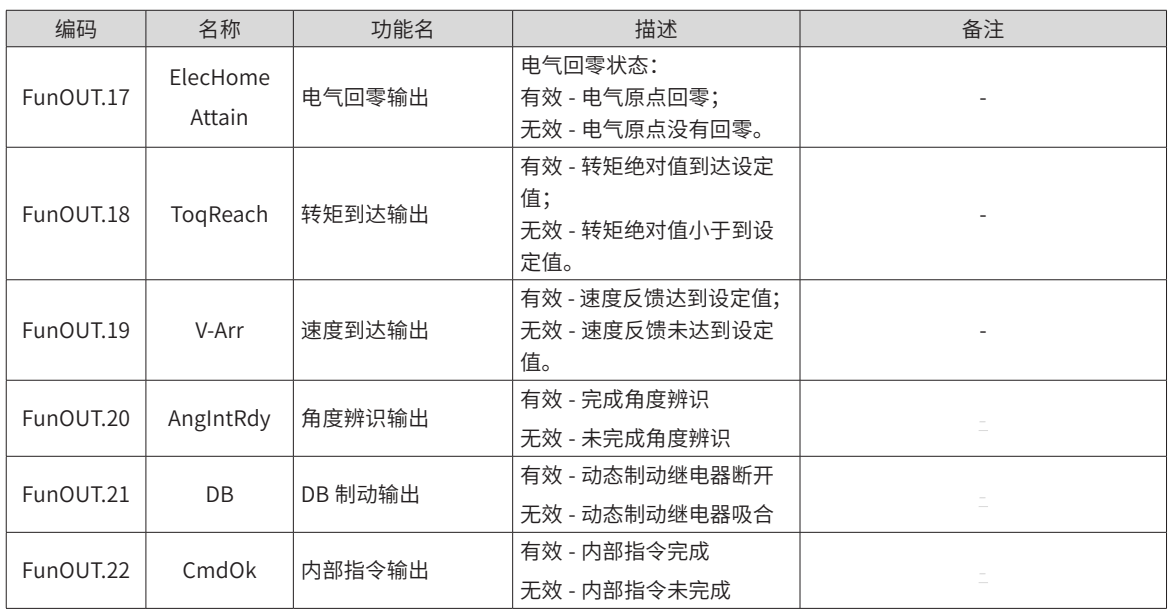

# **第 11 章 故障处理**

### **11.1 安全注意事项**

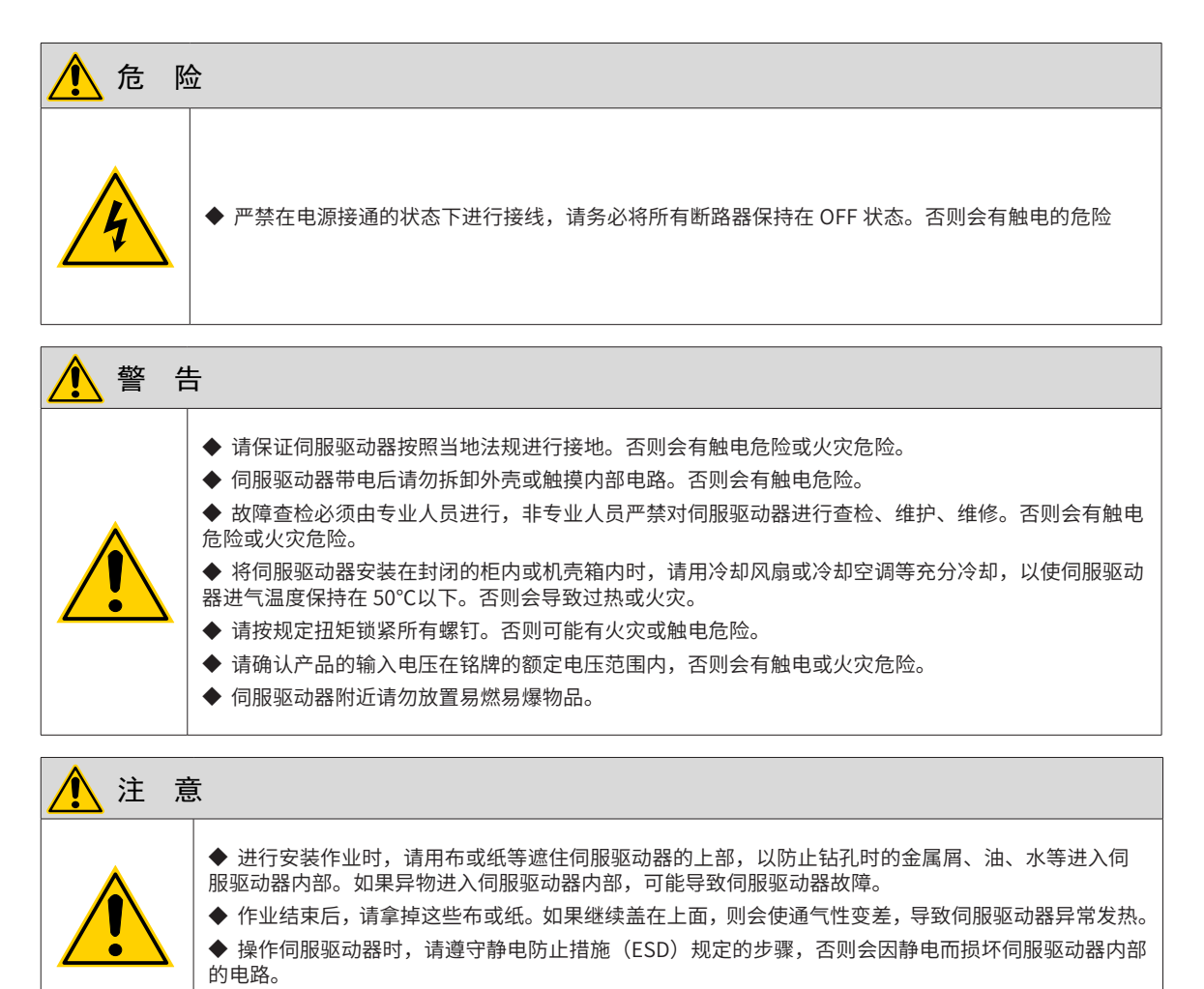

## **11.2 故障和警告记录**

伺服驱动器的故障和警告按严重程度分级,可分为三级,第 1 类、第 2 类、第 3 类,严重等级: 第 1 类 > 第 2 类 > 第 3 类, 具体分类如下:

第 1 类 ( 简称 NO.1) 不可复位故障;

- 第 1 类 ( 简称 NO.1) 可复位故障;
- 第 2 类 ( 简称 NO.2) 可复位故障;

第 3 类 ( 简称 NO.3) 可复位警告。

"可复位"是指通过给出"复位信号"使面板停止故障显示状态。具体操作可二者选其一:

设置参数 200D-02h=1 ( 故障复位 )

通过上位机设置控制字 0x6040 的 bit7, 给出 bit7 的上升沿。

NO.1、NO.2 可复位故障的复位方法:先关闭伺服使能,然后给出故障复位信号。NO.3 可复位警告的复位方法: 直接给出故障复位信号。

☆关联功能码:

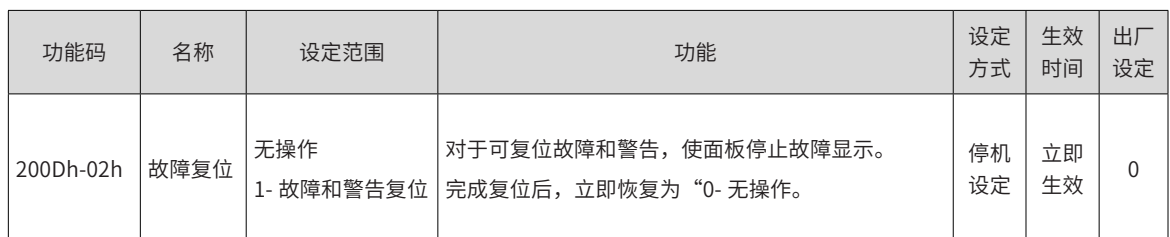

☆关联功能编号:

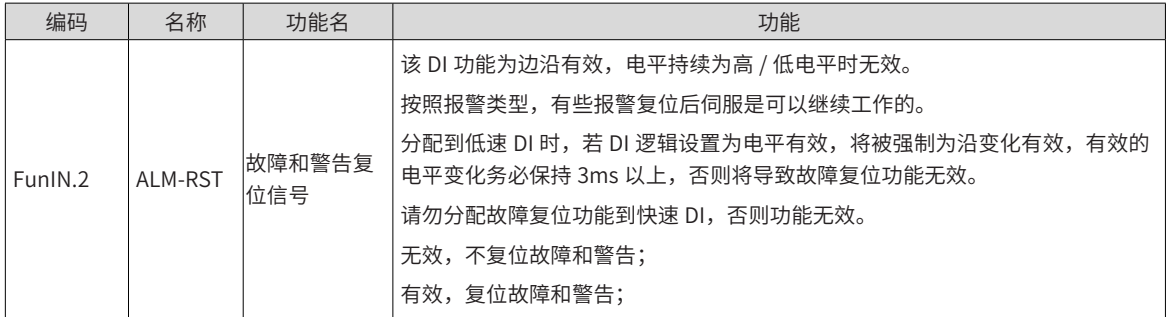

伺服驱动器具有故障记录功能,可以记录最近 10 次的故障和警告名称及故障或警告发生时伺服驱动器的状态 参数。若最近 5 次发生了重复的故障或警告,则故障或警告代码即驱动器状态仅记录一次。

故障或警告复位后,故障记录依然会保存该故障和警告;使用"系统参数初始化功能"(2002-20h=1 或 2) 可 清除故障和警告记录。

通过监控参数 200B-22h 可以选择故障或警告距离当前故障的次数 n,200B-23h 可以查看第 n+1 次故障或警 告名称,200B-24h ~200B-2Bh 可以查看对应第 n+1 次故障或警告发生时伺服驱动器的状态参数。没有故障发 生时面板上 200B-23h 显示 "Er.000"。

通过面板查看 200B-23h (第 n+1 次故障或警告名称) 时, 面板显示"Er.xxx", "xxx"为故障或警告代码; 通过汇川驱动调试平台软件或者通信读取 200B-23h 时,读取的是代码的十进制数据,需要转化成十六进制数 据以反映真实的故障或警告代码,例如:

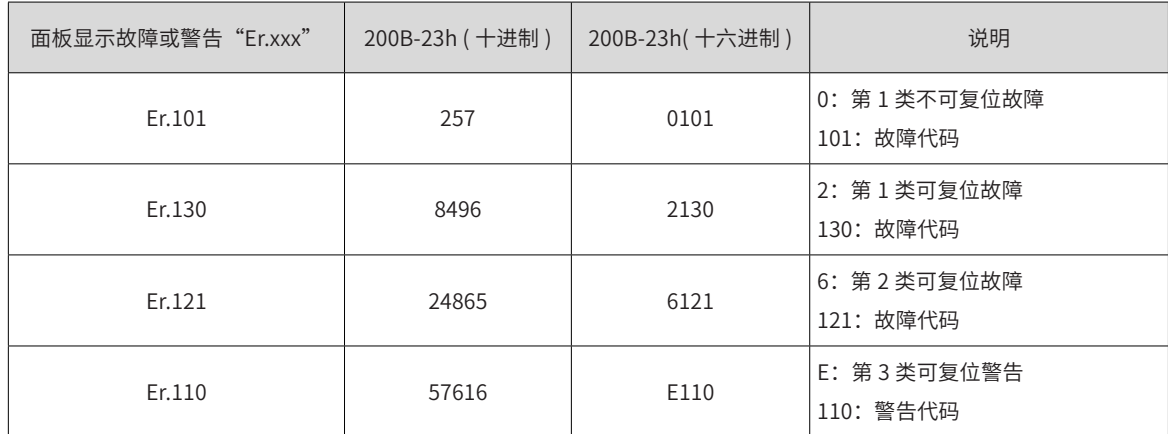

### **11.3 故障和警告编码输出**

### **11.3.1 故障类报警代码一览表**

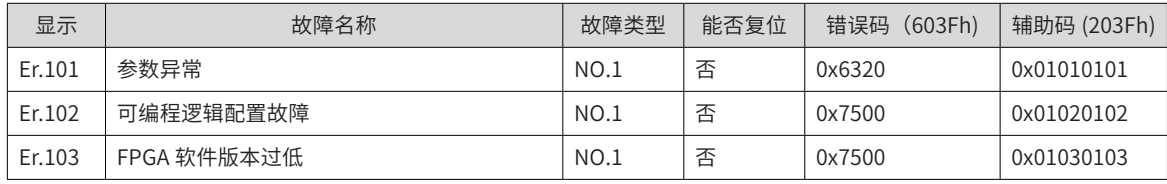

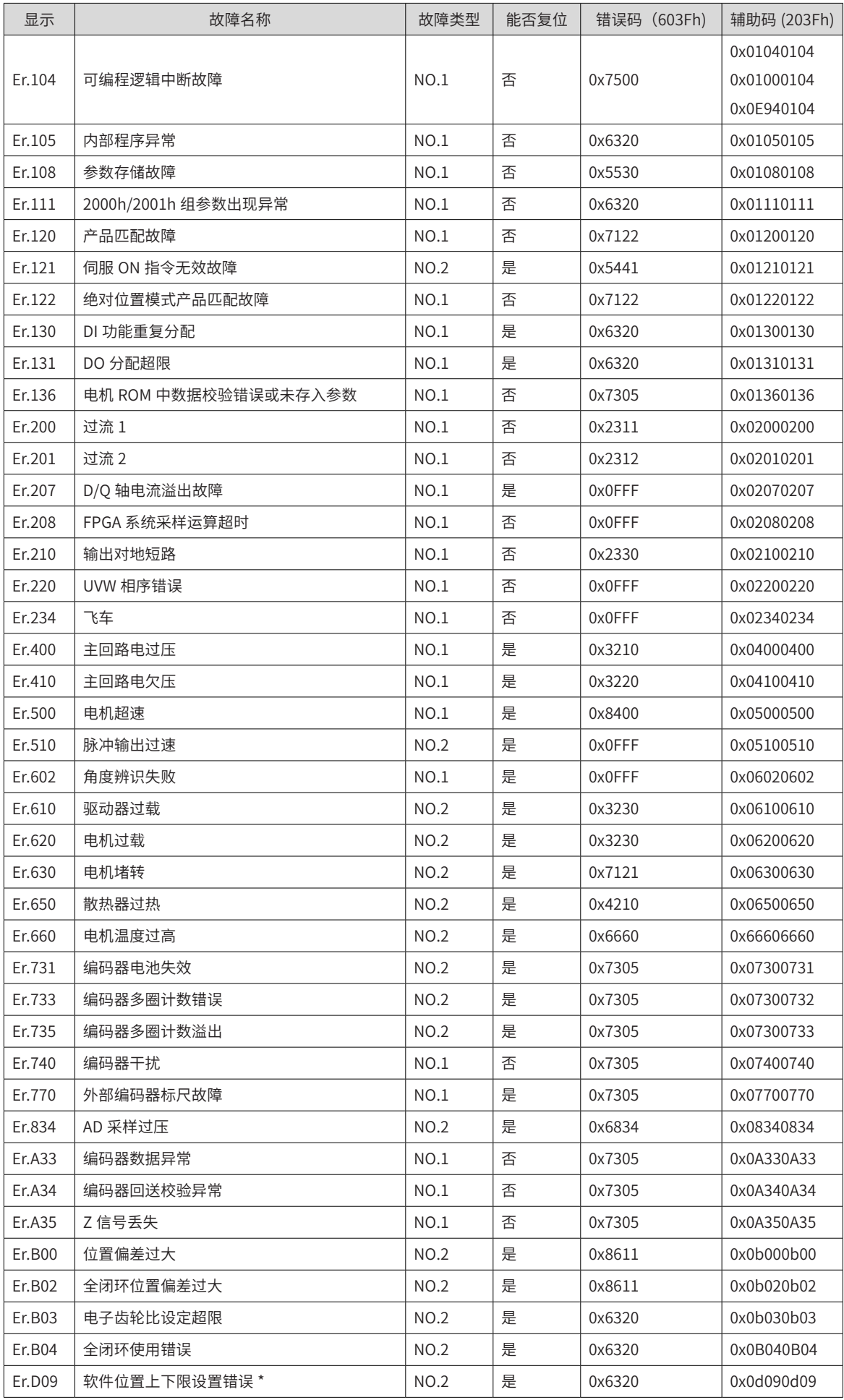

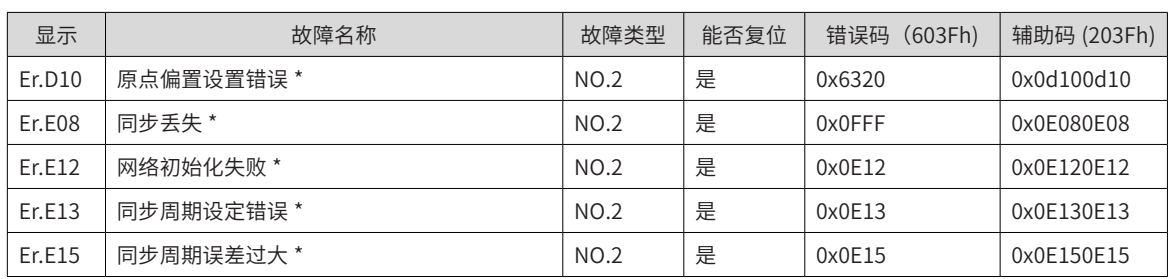

## **11.3.2 警告类报警代码一览表**

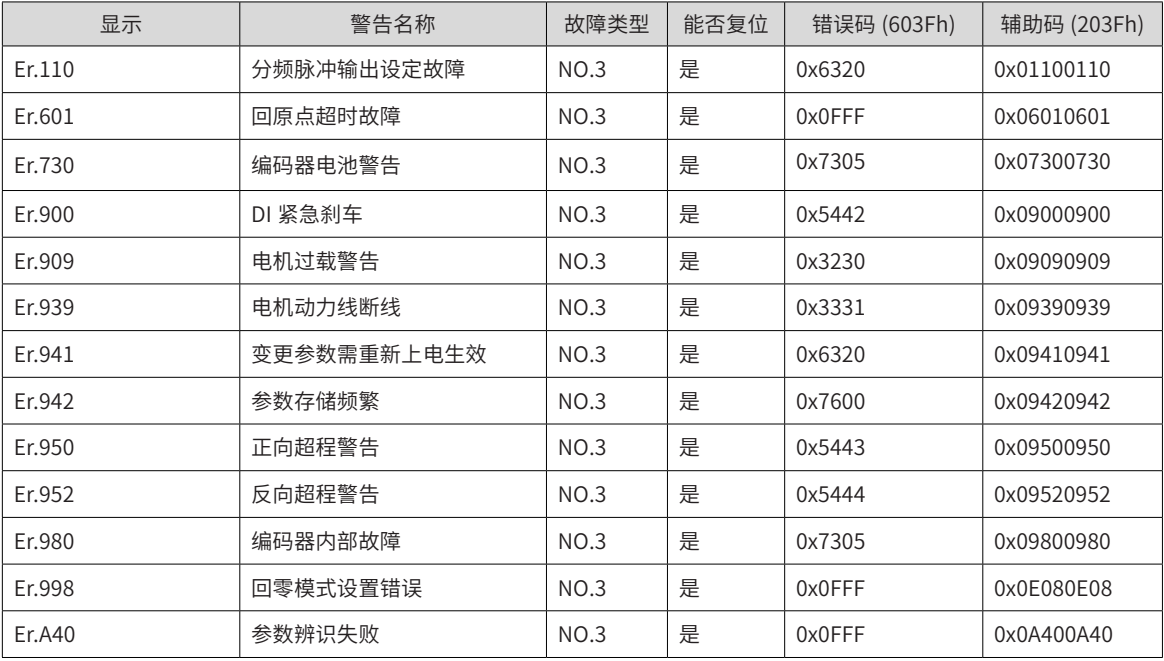

SDO 传输中止码

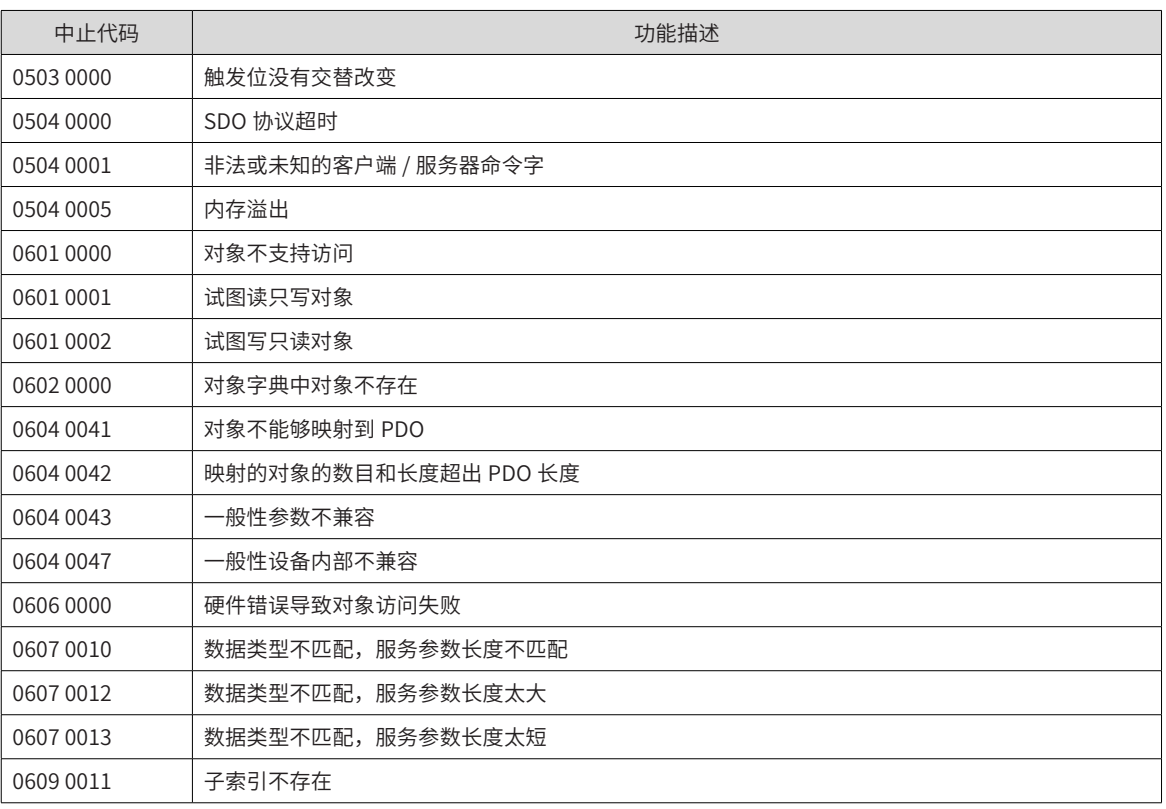

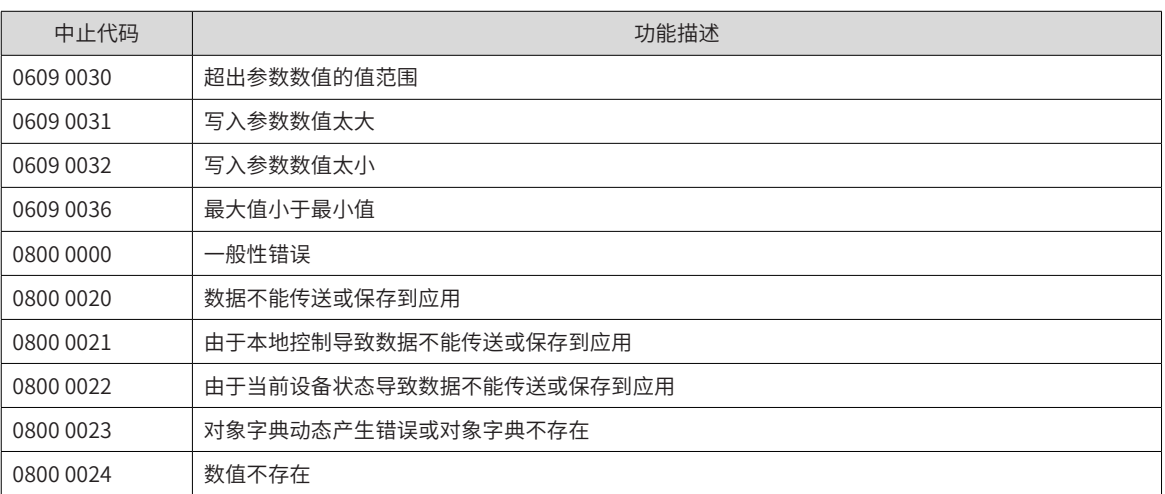

## **11.4 故障的处理方法**

### **11.4.1 常见故障处理方法**

1) Er.101: 伺服驱动器内部参数出现异常

产生机理:

功能码的总个数发生变化,一般在更新软件后出现;

2002h 组及以后组的功能码参数值超出上下限,一般在更新软件后出现。

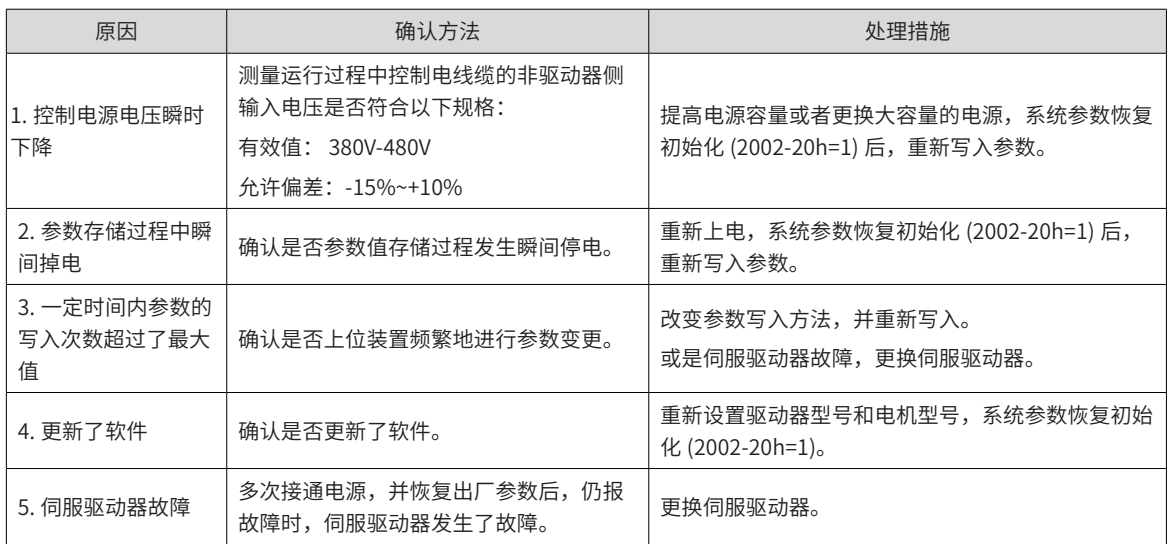

2) Er.102:可编程逻辑配置故障

产生机理:

FPGA 和 MCU 软件版本不匹配;

FPGA 或 MCU 相关硬件损坏,导致 MCU 与 FPGA 无法建立通信。

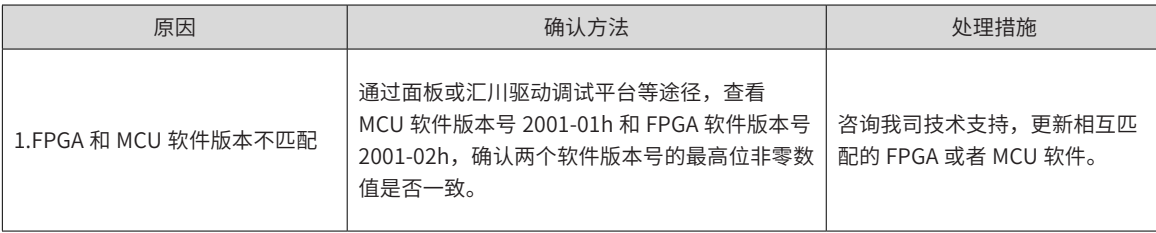

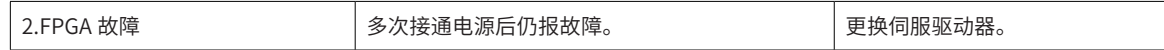

3) Er.103: FPGA 软件版本过低

产生机理:

FPGA 版本 2001-02h 低于 0112.0(MCU 软件版本 2001-01h 在 0101.7 及以上 );

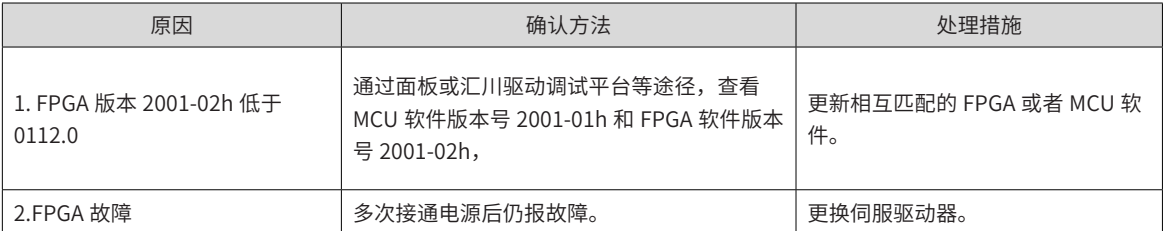

4) Er.104:可编程逻辑中断故障

为区分故障产生机理,伺服驱动器在同一外部故障码下,可显示不同的内部故障码,可通过 200B-2Eh 查看。 产生机理:

MCU 或 FPGA 访问超时。

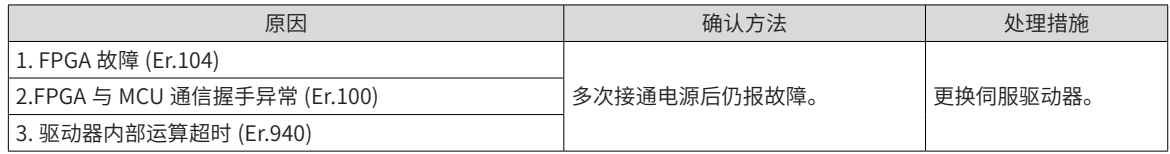

5) Er.105:内部程序异常

产生机理:

EEPROM 读 / 写功能码时,功能码总个数异常;

功能码设定值的范围异常 ( 一般在更新程序后出现 )。

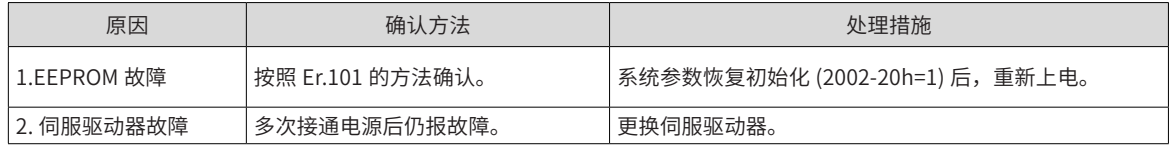

6) Er.108:参数存储故障

产生机理:

无法向 EEPROM 中写入参数值;

无法从 EEPROM 中读取参数值。

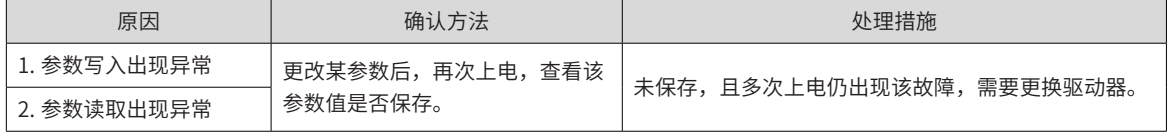

7) Er.120:产品匹配故障

产生机理:

#### 电机、驱动器不匹配或参数设置错误

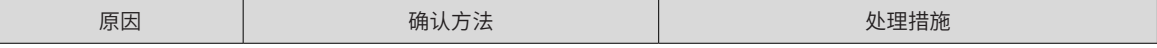

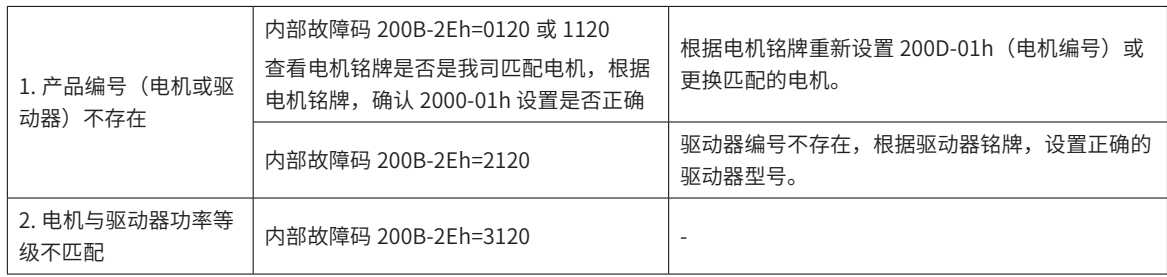

8) Er.121: 伺服 ON 指令无效故障

产生机理:

使用某些辅助功能时,给出了冗余的伺服使能信号

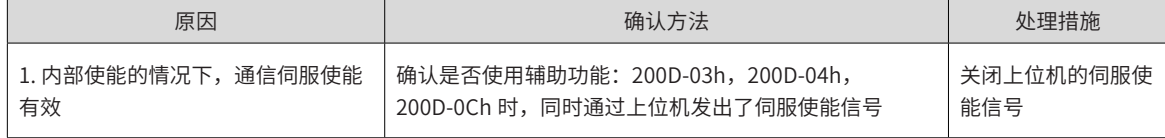

9) Er.122:绝对位置模式产品匹配故障

产生机理:

#### 绝对位置模式电机不匹配或电机编号设置错误

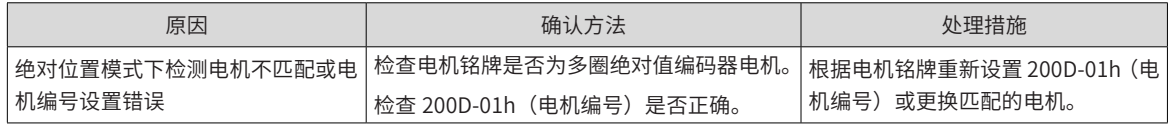

#### 10) Er.136: 电机编码器 ROM 中数据校验错误或未存入参数

产生机理:

#### 驱动器读取编码器 ROM 区参数时,发现未存入参数,或参数与约定值不一致

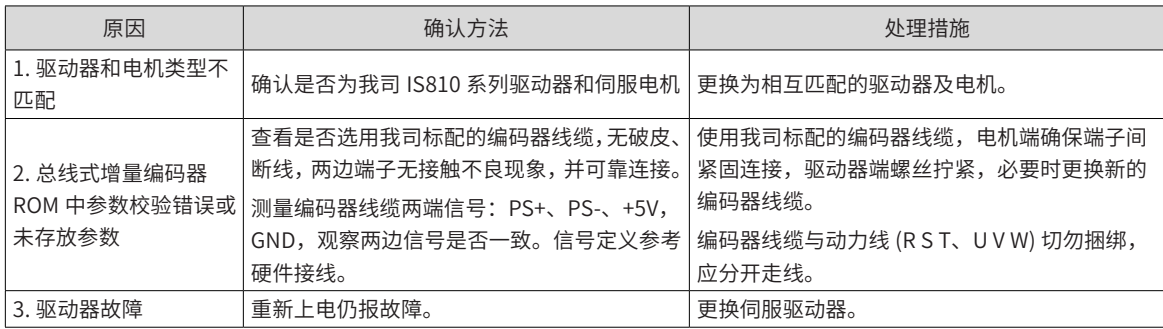

11) Er.200:过流 1

产生机理:

任意相反馈电流大于驱动器规定的过流点。

12) Er.201:过流 2

产生机理:

硬件检测到过流。

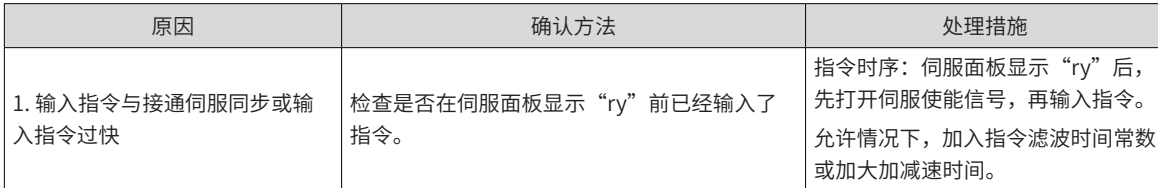

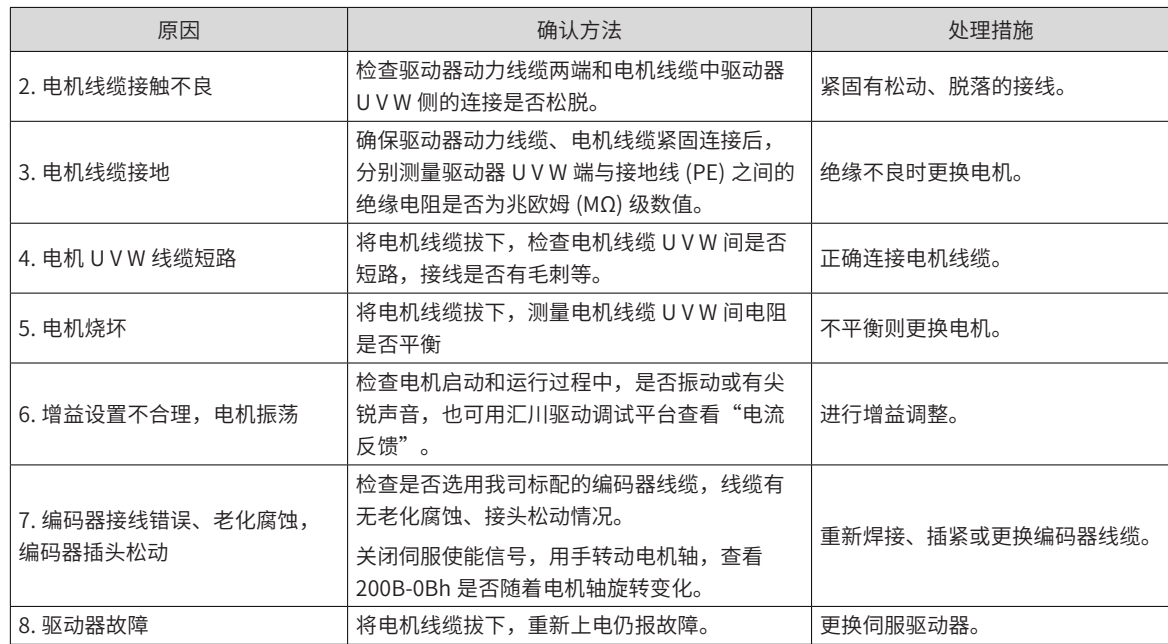

13) Er.207:D/Q 轴电流溢出故障

产生机理:

电流反馈异常导致驱动器内部寄存器溢出;

编码器反馈异常导致驱动器内部寄存器故障。

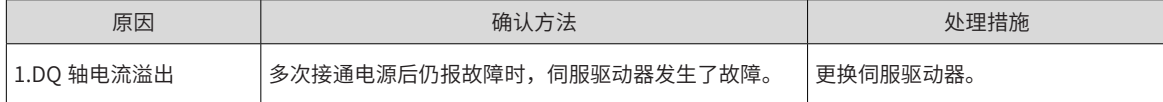

14) Er.208:FPGA 系统采样运算超时

产生机理:

发生 Er.208 时,请通过内部故障码 (200B-2Eh) 查询故障原因。

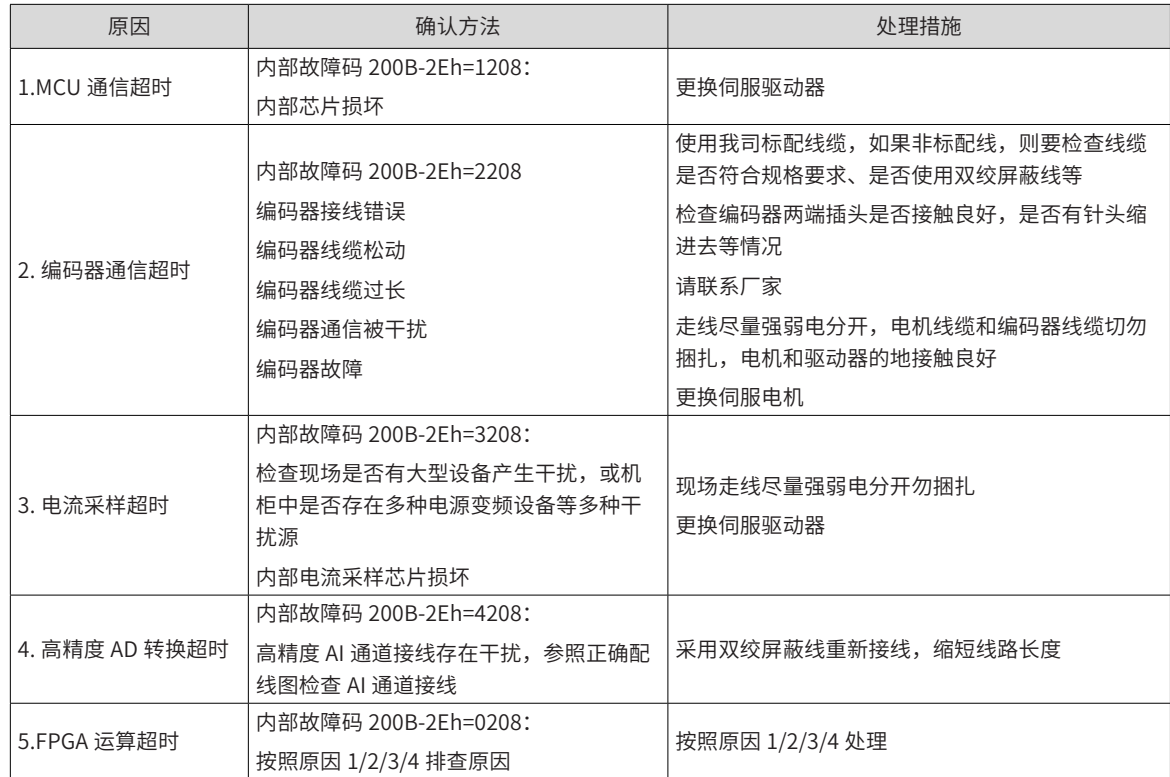

#### 15) Er.210:输出对地短路

产生机理:

#### 驱动器上电自检中,检测到电机相电流或母线电压异常。

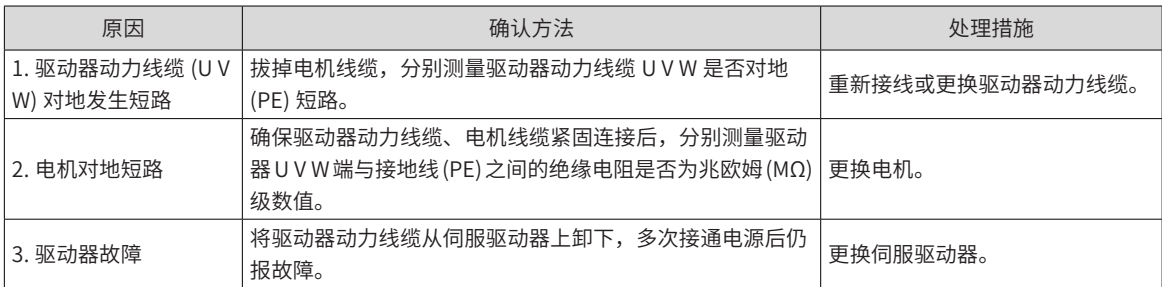

16) Er.220:相序错误

17) Er.234:飞车

产生机理:

转矩控制模式下,转矩指令方向与速度反馈方向相反;

位置或速度控制模式下,速度反馈与速度指令方向相反。

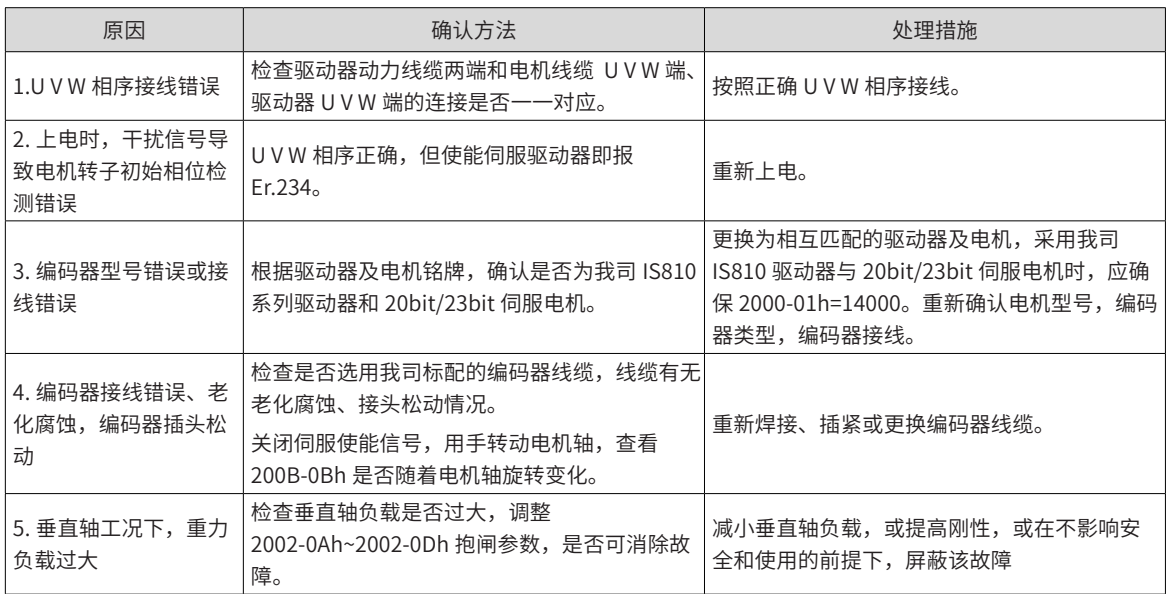

18) Er.400:主回路电过压

产生机理:

P、﹣之间直流母线电压超过故障值:

典型值:540V,故障值:760V。

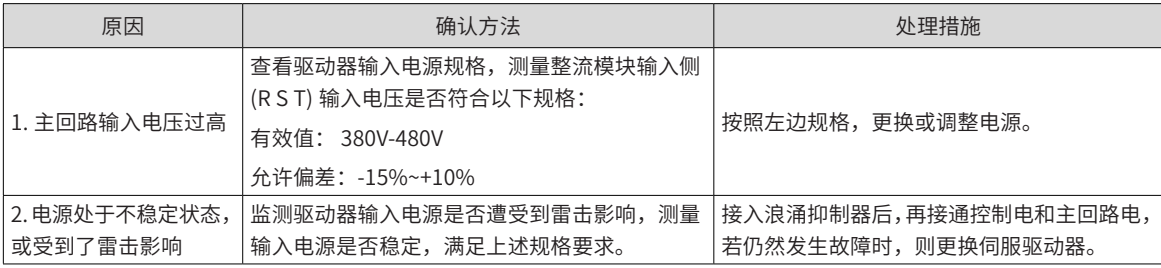

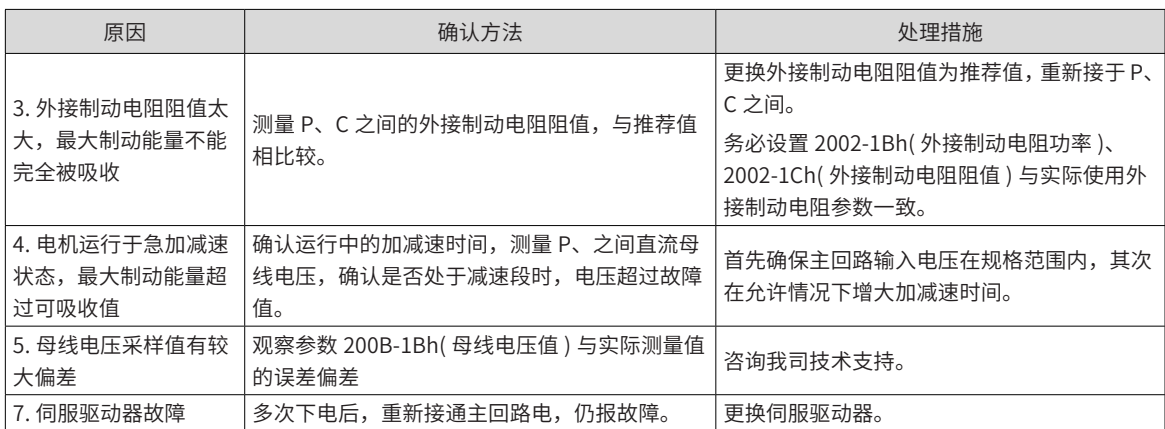

19) Er.410:主回路电欠压

产生机理:

直流母线电压低于故障值:

典型值:540V,故障值:350V。

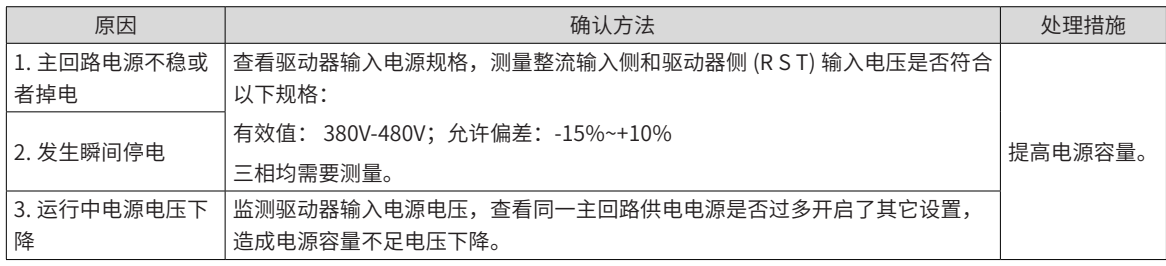

20) Er.500:过速

产生机理:

伺服电机实际转速超过过速故障阈值。

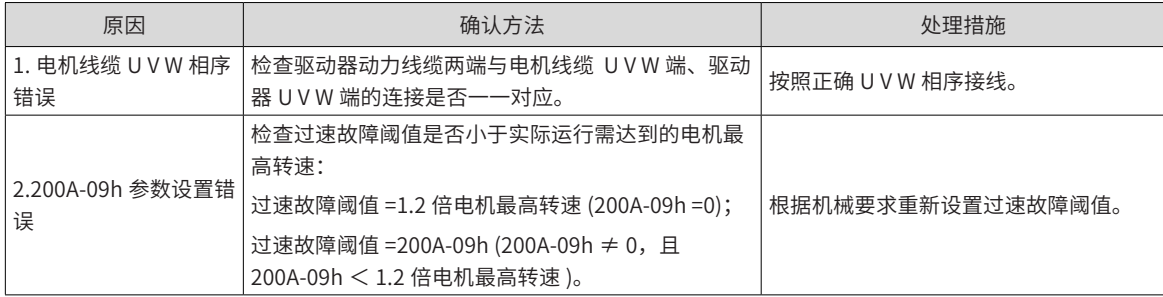

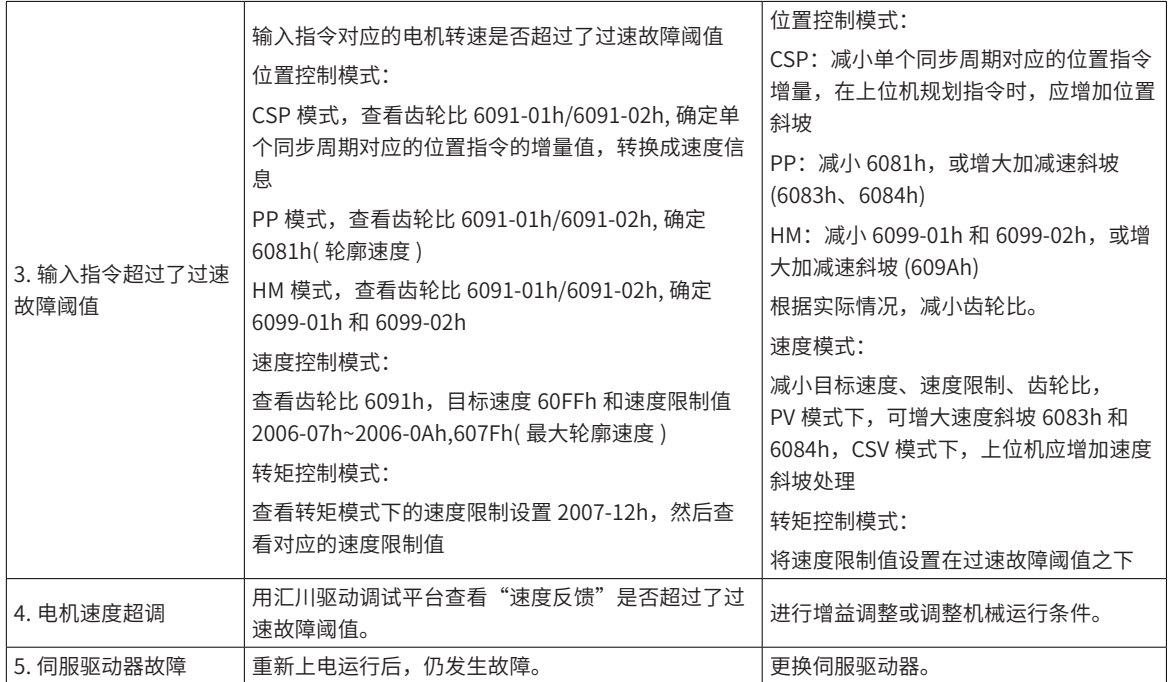

21) Er.602:角度辨识失败

22) Er.610: 驱动器过载

产生机理:

驱动器累积热量过高,且达到故障阈值。

23) Er.630:堵转电机过热保护

产生机理:

电机实际转速低于 10rpm,但转矩指令达到限定值,且持续时间达到 200A-21h 设定值。

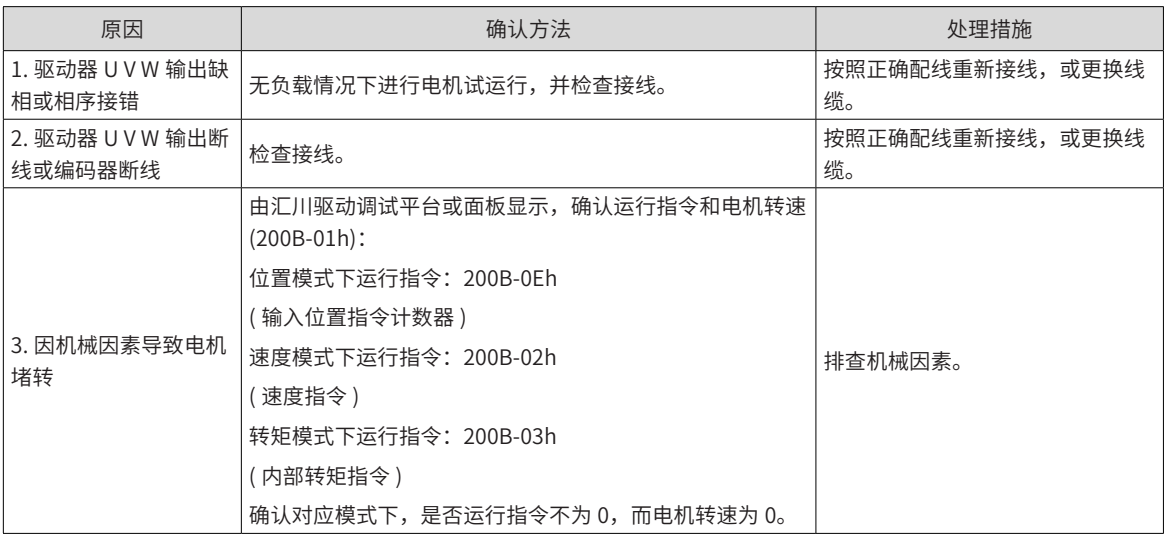

24) Er.650:散热器过热

产生机理:

驱动器功率模块温度高于过温保护点。

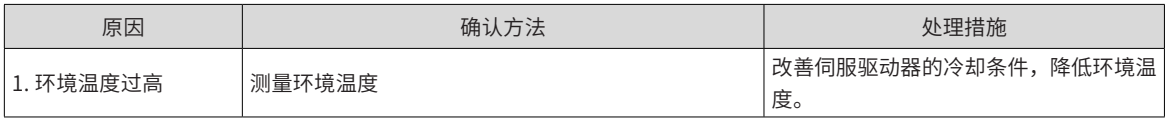

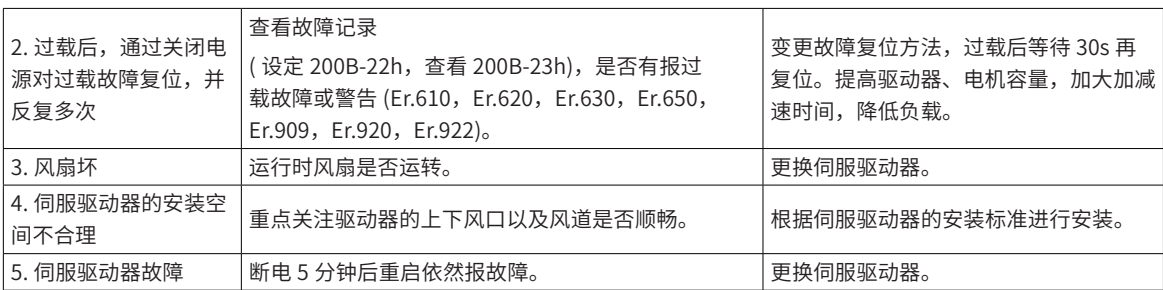

25) Er.660:电机温度过高

产生机理:

- 风冷电机的温度过高
- 当 2000-06h 的千位(第四位)是 2、6 或 8 时,需要接风冷电机自带的 PTC 电阻。

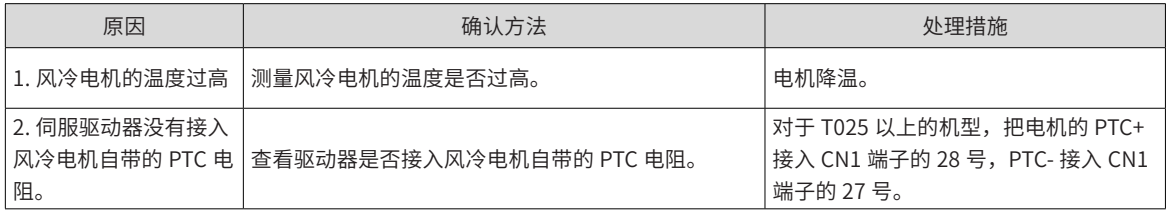

如果现场接线不方便,也可以直接屏蔽 Er.660,屏蔽方法如下:

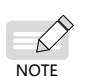

- ◆ 用 2002-2Ah 置 1430 开启权限;
- ◆ 修改 2000-24h 的千位(第四位) 为 1;
- ◆ 将 200D-05h 置 1, 等待 H0D04 自动变成 0 后, 再断电重启即可。
- 26) Er.731: 编码器电池失效

产生机理:

绝对值编码器的编码器电池电压低于 3.0V

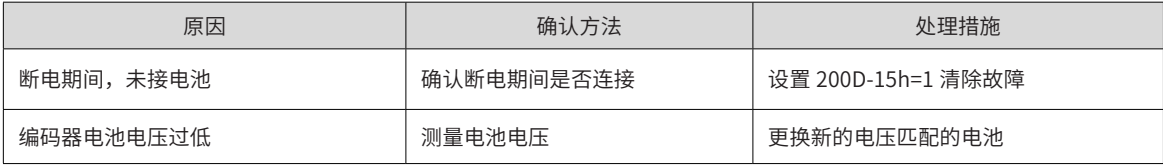

27) Er.733:编码器多圈计数错误

产生机理:

编码器多圈计数错误

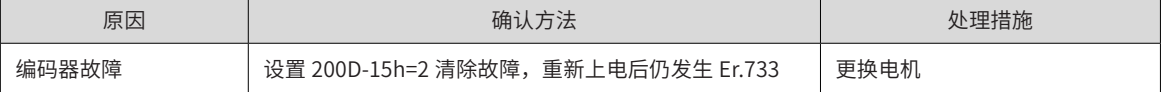

28) Er.735:编码器多圈计数溢出

产生机理:

检测编码器多圈计数溢出

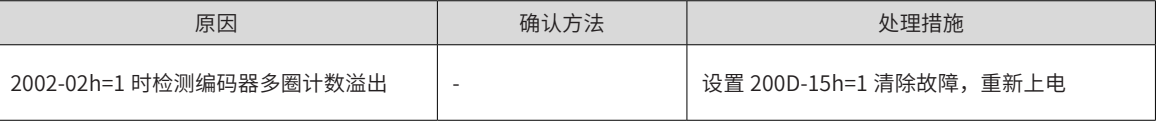

29) Er.740:编码器干扰

产生机理:

编码器 Z 信号被干扰,导致 Z 信号对应的电角度变化过大。

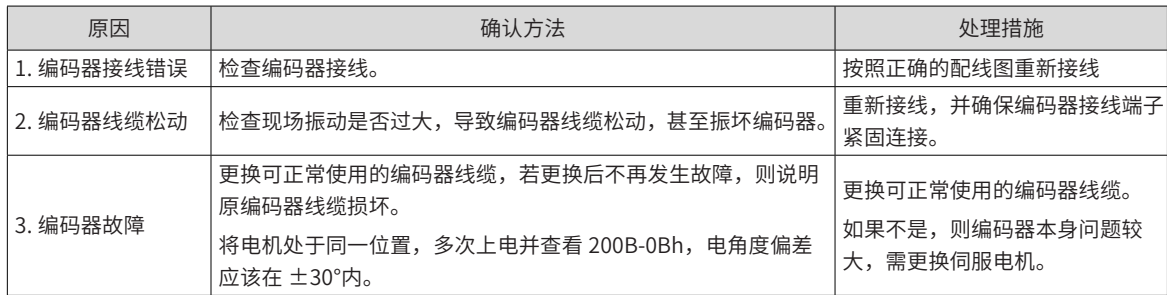

30) Er.834: AD 采样过压故障

产生机理:

■ AI 采样的值大于 11.5V。

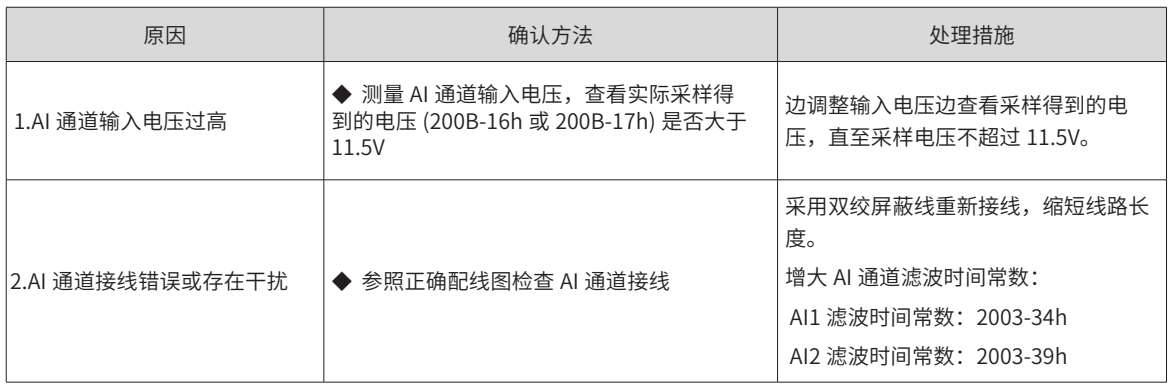

### 31) Er.A33:编码器数据异常

产生机理:

编码器内部参数异常。

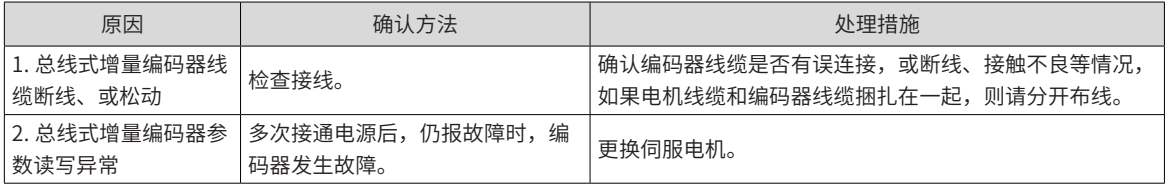

32) Er.A34:编码器回送校验异常

产生机理:

### 上电后,读取增量式编码器转子初始相位信息错误。

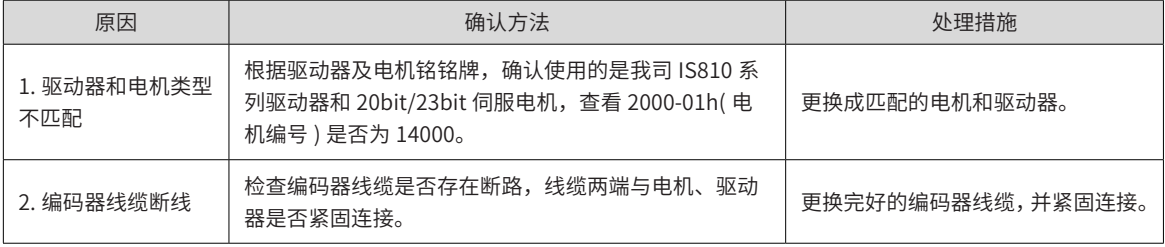

### 33) Er.B00:位置偏差过大

产生机理:

### 位置控制模式下,位置偏差大于 6065h 设定值。

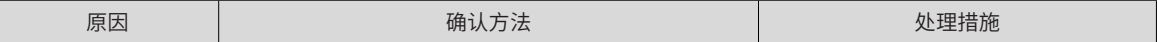

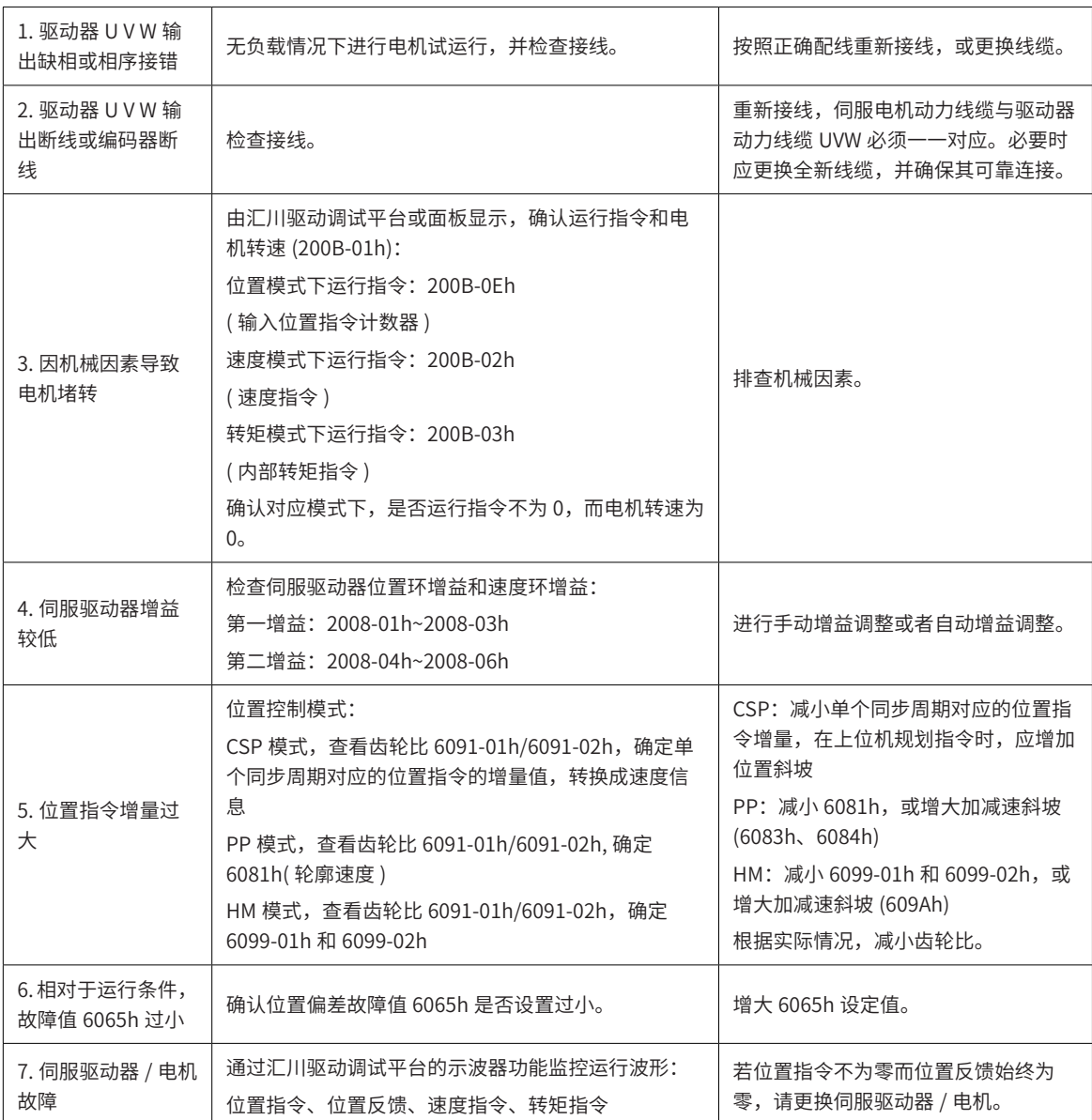

34) Er.B02:全闭环位置偏差过大

产生机理:

全闭环位置偏差绝对值超过 200F-09h( 全闭环位置偏差过大阈值 )。

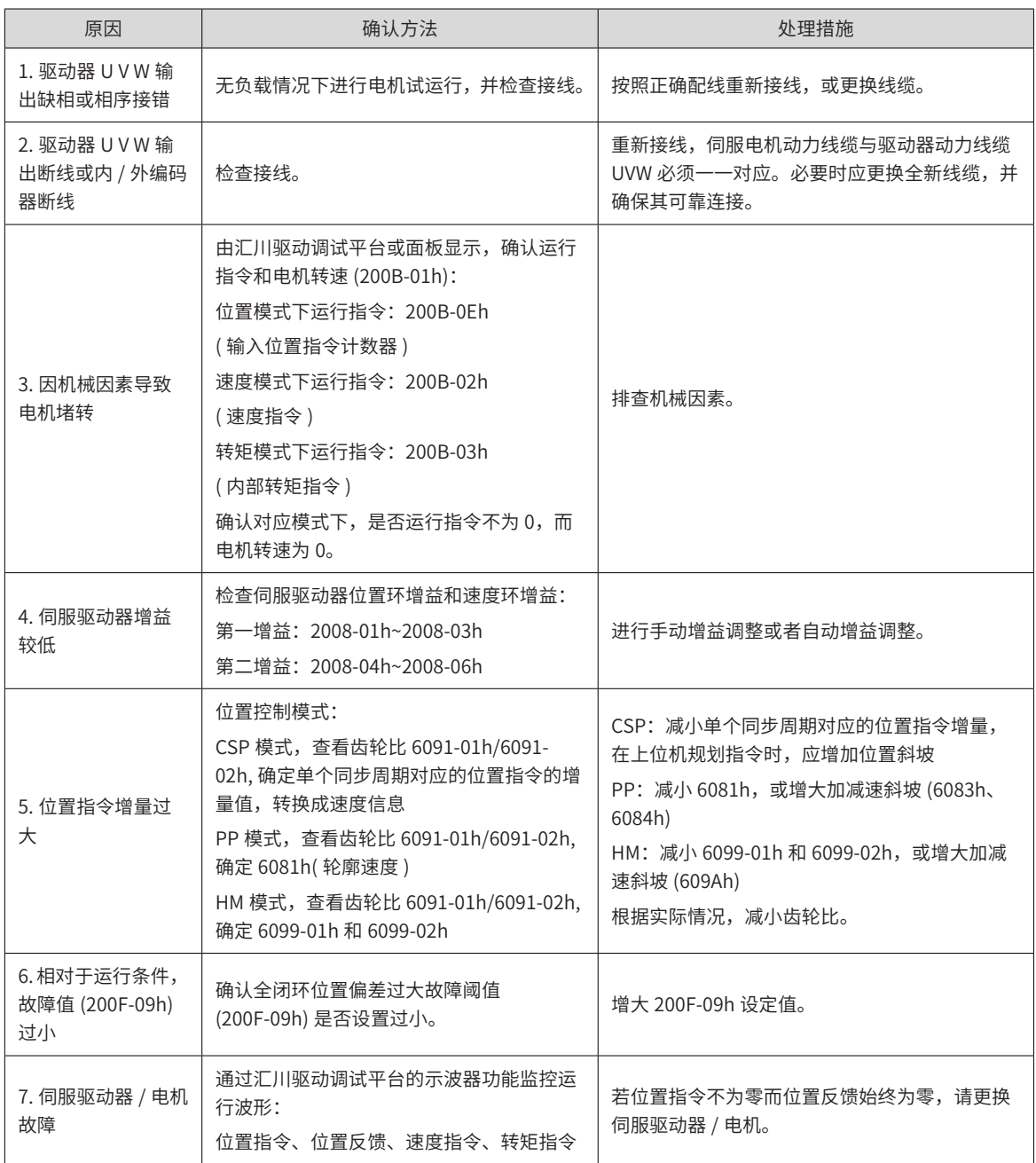

35) Er.B03:电子齿轮设定超限

产生机理:

任一组电子齿轮比超出限定值:(0.001× 编码器分辨率 /10000,4000× 编码器分辨率 /10000)。

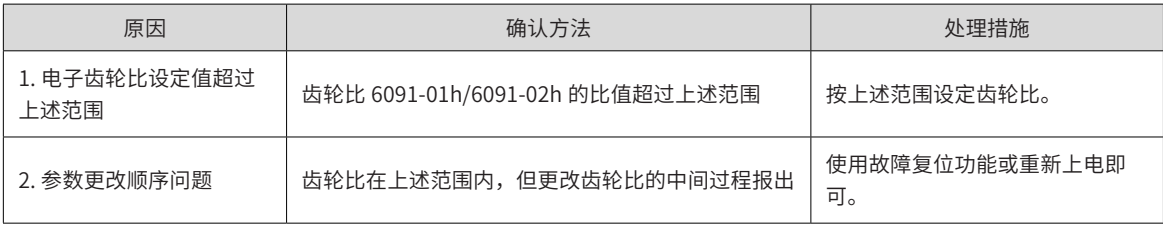

#### 36) Er.B04: 全闭环功能参数设置错误

产生机理:

使用全闭环功能,且位置指令来源为内部位置指令时,使用了内外环切换功能。

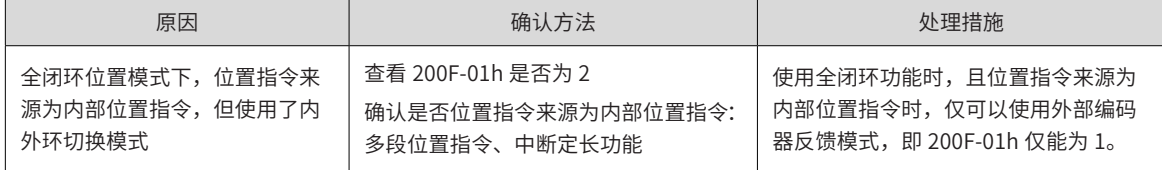

37) Er.730: 编码器电池警告

产生机理:

绝对值编码器的编码器电池电压低于 3.0V

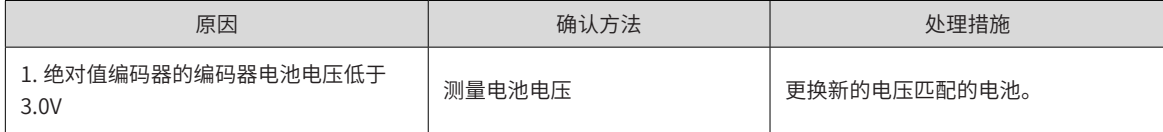

38) Er.939:电机动力线断线

产生机理:

电机实际相电流不到额定电流的 10%,且实际转速小,但内部转矩指令很大。

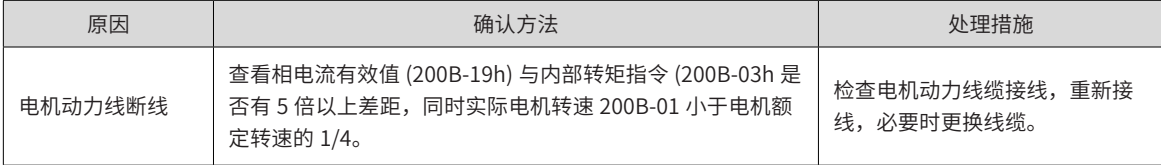

39) Er.941:变更参数需重新上电生效

产生机理:

伺服驱动器的功能码属性"生效时间"为"再次通电"时,该功能码参数值变更后,驱动器提醒用户需要重新上电。

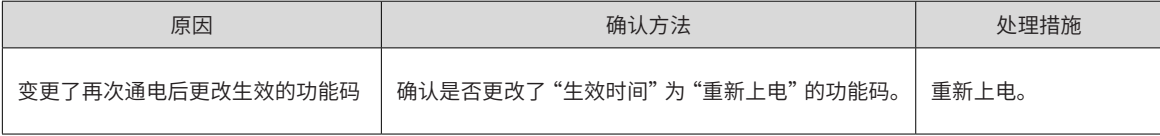

40) Er.942:参数存储频繁

产生机理:

同时修改的功能码个数超过 200 个。

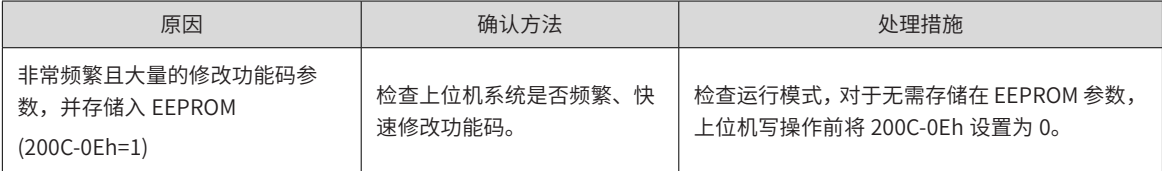

41) Er.980:编码器内部故障

产生机理:

编码器算法出错。由驱动器 fpga 判断过绝对位置零点时出现通讯错误。

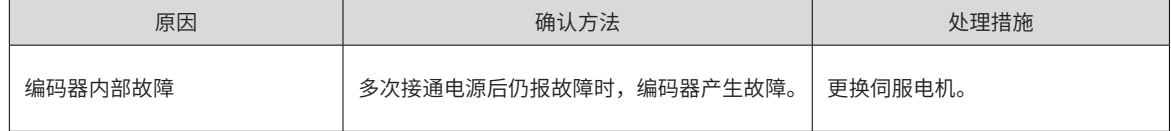

42) Er.998:回零模式设置错误

产生机理:

回零模式 0x6098h 设置错误

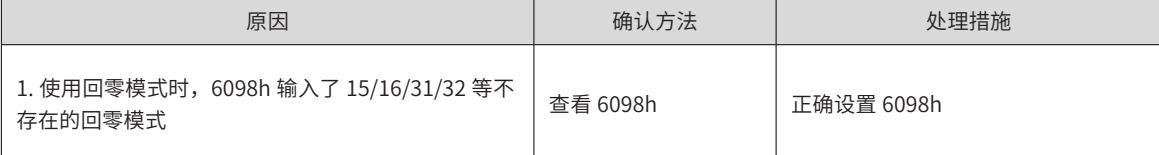

### **11.4.2 内部故障**

发生以下故障时,请联系我司技术人员。

Er.602:角度辨识失败;

Er.220:相序错误;

Er.A40:参数辨识失败;

Er.111:伺服内部参数异常。

### **11.4.3 通信故障恢复方式**

IS810 系列伺服驱动器本身故障清除方式详见上文,本部分只描述通信部分的故障清除方法。

1) Er.d09:软件位置上下限设置错误

产生机理:软件位置限制,下限大于上限

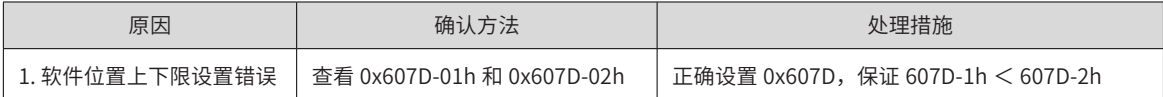

2) Er.d10:原点偏置设置错误

产生机理:软件位置限制,下限大于上限

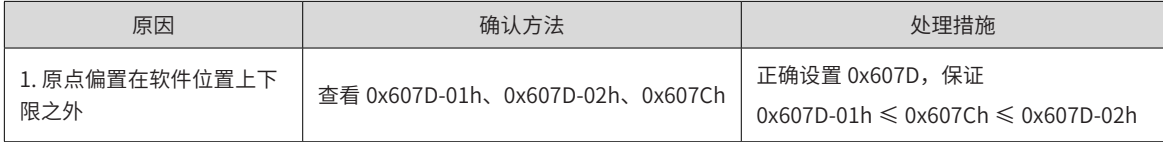

3) Er.E08: 同步丢失

产生机理:同步通信时,主站同步信号丢失

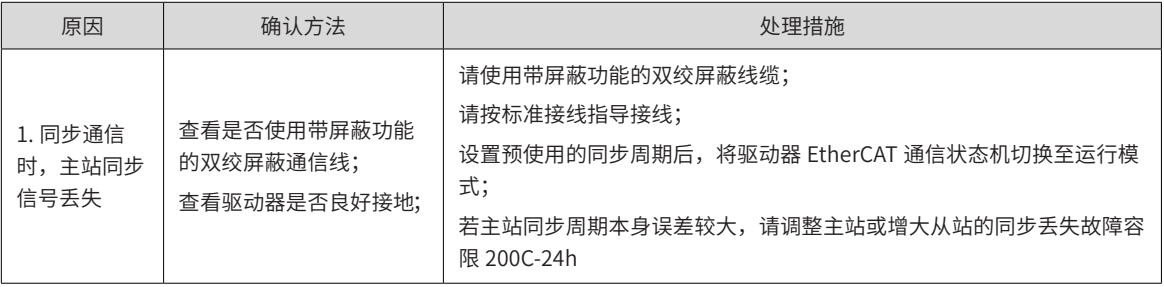

4) Er.E12:网络初始化失败

产生机理:网络初始化失败

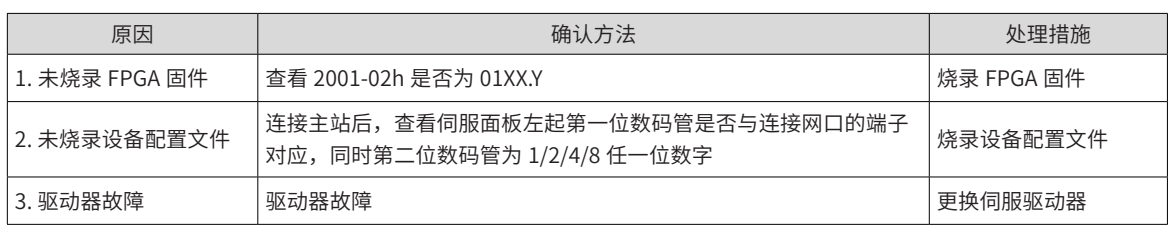

5) Er.E13:同步周期配置错误

产生机理:网络切换到运行模式后,同步周期不是 125us 或者 250us 的整数倍

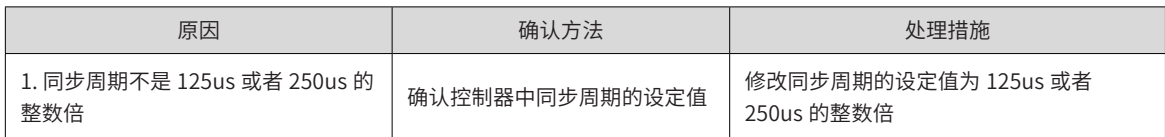

6) Er.E15:同步周期误差过大

产生机理:同步周期误差值超过阈值

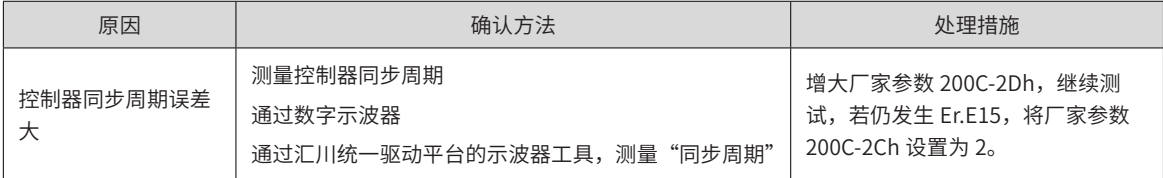

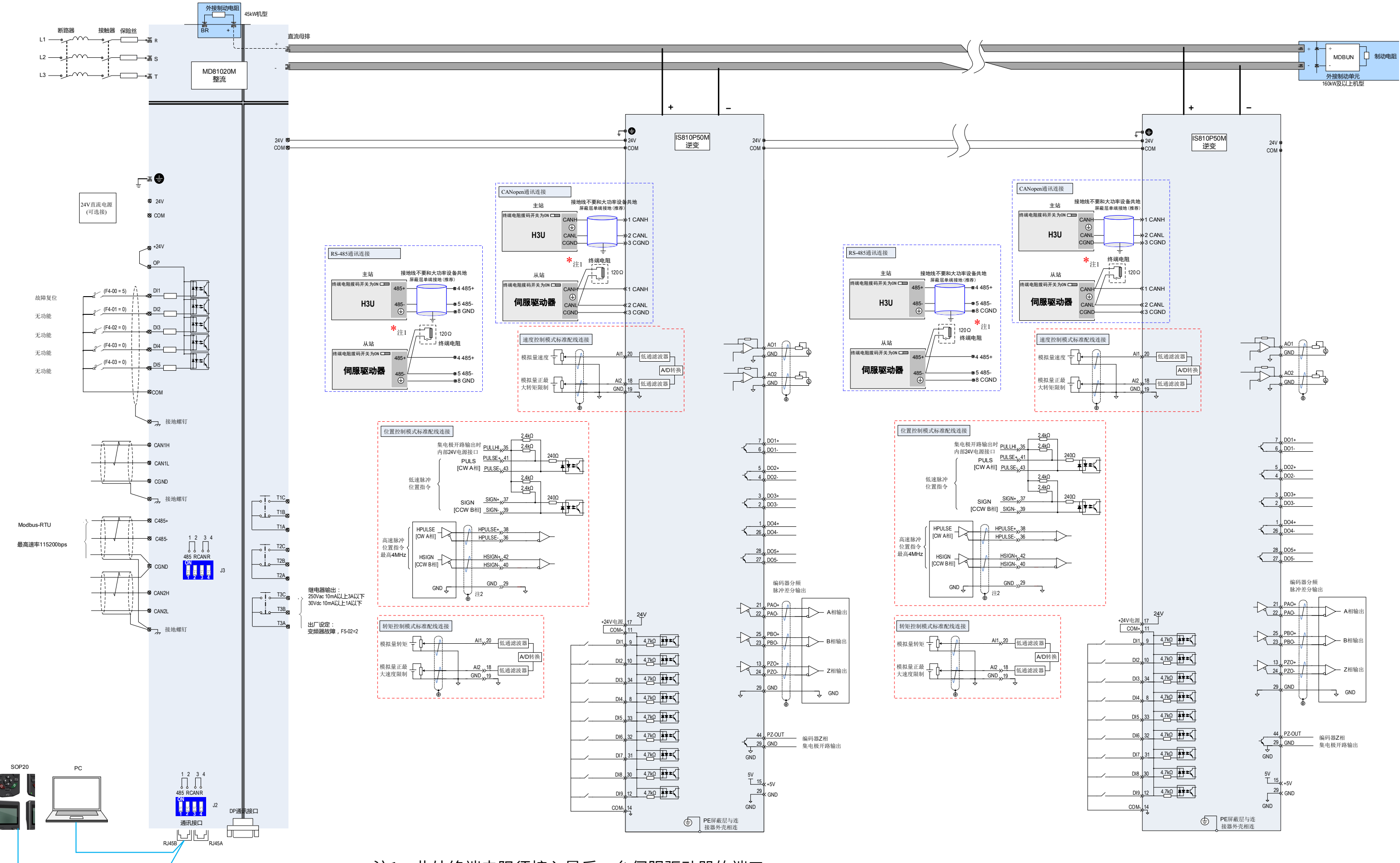

\*注1:此处终端电阻须接入最后一台伺服驱动器的端口。
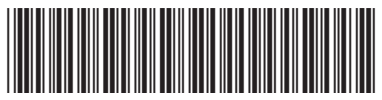

19010729B02

由于本公司持续的产品升级造成的内容变更,恕不另行通知 版权所有 © 深圳市汇川技术股份有限公司 Copyright © Shenzhen Inovance Technology Co., Ltd.

深圳市汇川技术股份有限公司 Shenzhen Inovance Technology Co., Ltd.

www.inovance.com

## 苏州汇川技术有限公司

Suzhou Inovance Technology Co., Ltd.

www.inovance.com

- 地址:深圳市龙华新区观澜街道高新技术产业园 汇川技术总部大厦 总机:(0755) 2979 9595 传真:(0755) 2961 9897 客服:4000-300124
- 地址:苏州市吴中区越溪友翔路16号

总机:(0512) 6637 6666 传真:(0512) 6285 6720 客服:4000-300124